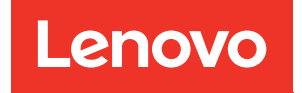

# ThinkSystem SR950 Guide de configuration

Types de machine : 7X12, 7X11 et 7X13

### Remarque

Avant d'utiliser ces informations et le produit associé, assurez-vous de prendre connaissance et de bien comprendre les consignes et instructions de sécurité disponibles à l'adresse : [https://pubs.lenovo.com/safety\\_documentation/](https://pubs.lenovo.com/safety_documentation/)

Cet équipement n'est pas adapté aux endroits où la présence d'enfants est probable.

En outre, assurez-vous que vous avez pris connaissance des conditions générales de la garantie Lenovo associée à votre serveur, disponibles à l'adresse : <http://datacentersupport.lenovo.com/warrantylookup>

#### Vingt-cinquième édition (Juillet 2023)

#### © Copyright Lenovo 2017, 2023.

REMARQUE SUR LES DROITS LIMITÉS ET RESTREINTS : si les données ou les logiciels sont fournis conformément à un contrat GSA (General Services Administration), l'utilisation, la reproduction et la divulgation sont soumises aux restrictions stipulées dans le contrat n° GS-35F-05925.

# <span id="page-2-0"></span>Table des matières

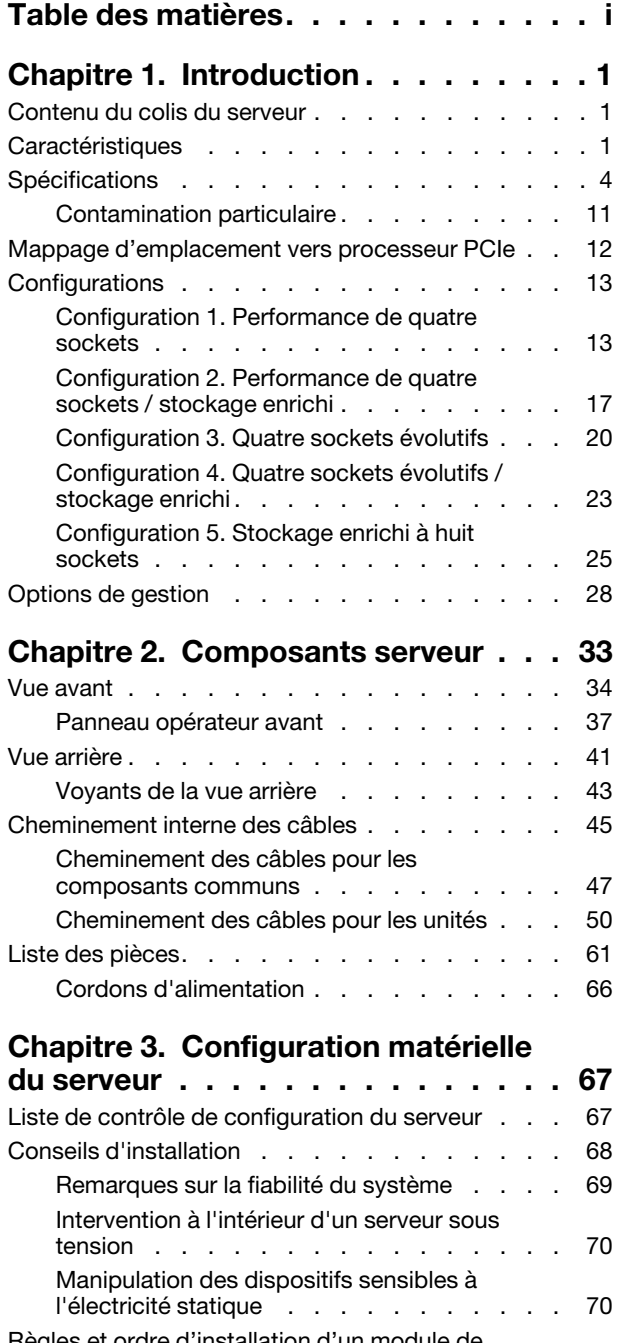

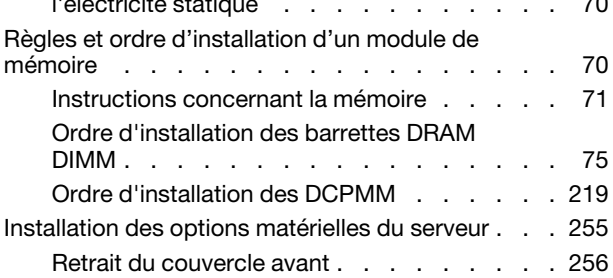

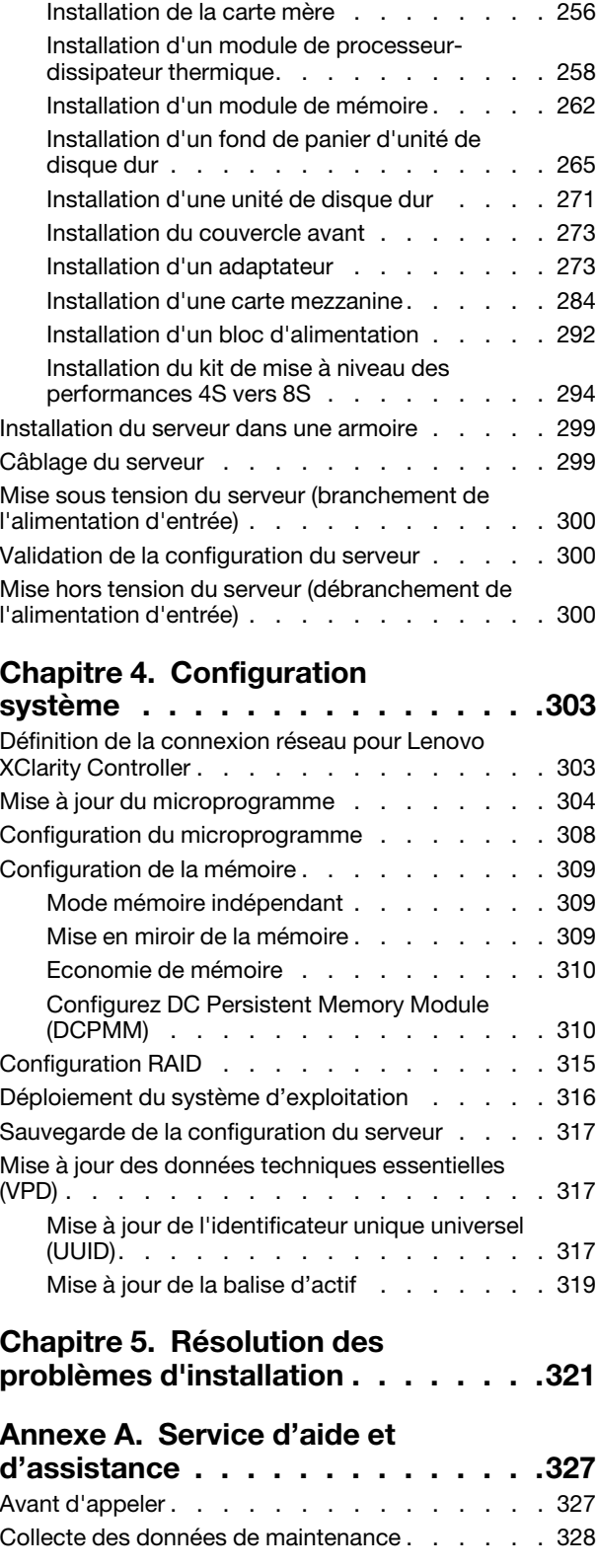

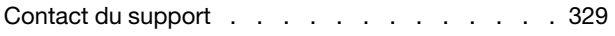

### [Annexe B. Référence de](#page-334-0)

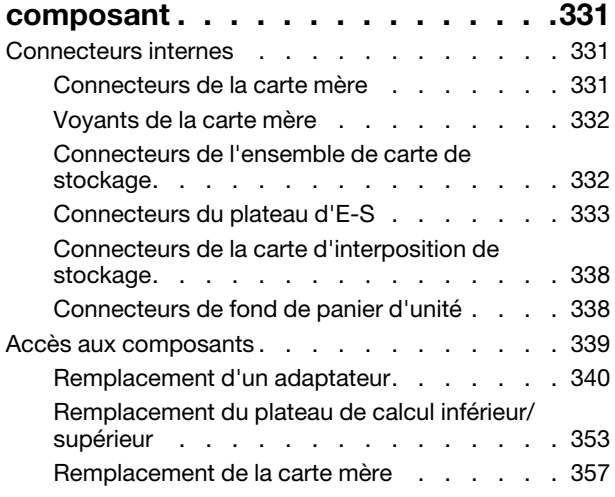

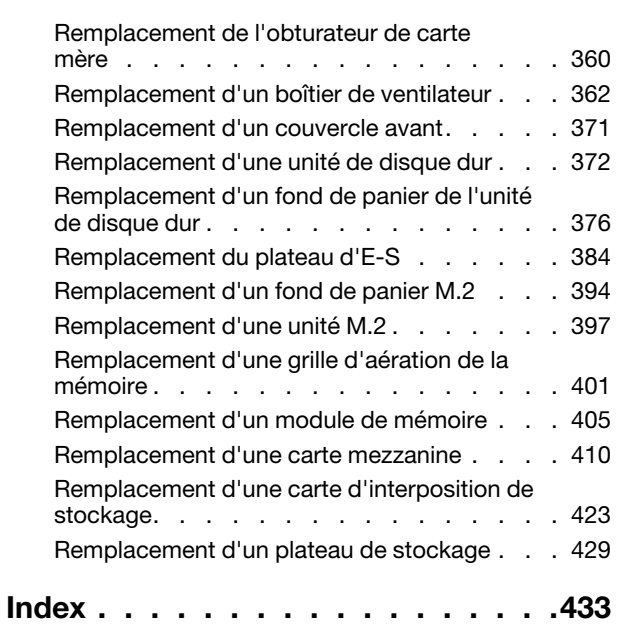

## <span id="page-4-0"></span>Chapitre 1. Introduction

Le serveur ThinkSystem SR950 est un serveur rack 4U hautes performances prenant en charge jusqu'à huit processeurs Intel Xeon. Il s'agit d'un serveur d'entreprise conçu pour les clients nécessitant quatre processeurs ou plus, de grandes quantités de mémoire et de nombreuses connexions E/S.

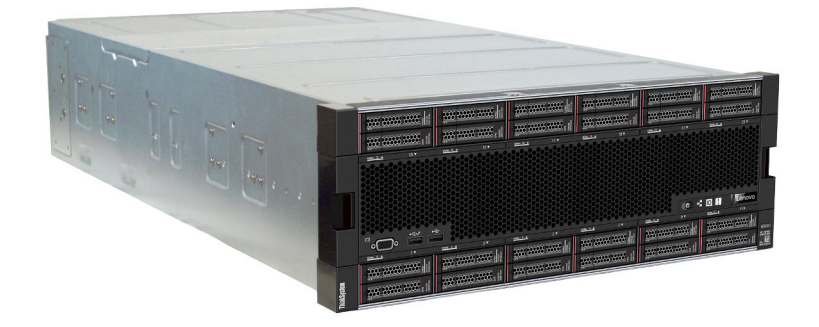

Ce serveur bénéficie d'une garantie limitée. Pour plus d'informations sur la garantie, voir : <https://support.lenovo.com/us/en/solutions/ht503310>

Pour plus d'informations sur votre garantie, voir : <http://datacentersupport.lenovo.com/warrantylookup>

### <span id="page-4-1"></span>Contenu du colis du serveur

Lorsque vous recevez votre serveur, vérifiez que le colis contient tout ce que vous devez recevoir.

Le colis du serveur comprend les éléments suivants :

- Serveur ThinkSystem SR950
- Kit d'installation de glissières (en option). Des instructions détaillées sur l'installation du serveur dans une armoire à l'aide de ces glissières sont disponibles dans le document Instructions d'installation en armoire, livré avec votre serveur.
- Boîte d'emballage comprenant des éléments tels que les poignées de levage, les cordons d'alimentation, la documentation papier et un kit d'accessoires.

Si l'un des éléments est manquant ou endommagé, contactez votre revendeur. Conservez votre preuve d'achat et l'emballage. Ils peuvent vous être demandés en cas de demande d'application de la garantie.

### <span id="page-4-2"></span>Caractéristiques

Performances, facilité d'utilisation, fiabilité et possibilités d'extension ont été les objectifs principaux de la conception de votre serveur. Ces caractéristiques vous permettent de personnaliser le matériel pour répondre à vos besoins d'aujourd'hui, tout en offrant des possibilités d'extension souples dans le futur.

Votre serveur comprend les fonctions et technologies suivantes :

### • Lenovo XClarity Controller (XCC)

Le Lenovo XClarity Controller est un contrôleur de gestion commun pour le matériel serveur Lenovo ThinkSystem. Le Lenovo XClarity Controller consolide plusieurs fonctions de gestion dans une seule puce sur la carte mère du serveur.

Certaines fonctions uniques du Lenovo XClarity Controller sont plus performantes, permettent d'obtenir une vidéo distante d'une plus grande résolution et d'étendre les options de sécurité. Pour plus d'informations à propos de Lenovo XClarity Controller, consultez la documentation XCC compatible avec votre serveur sur :

#### <https://pubs.lenovo.com/lxcc-overview/>

Important : Lenovo XClarity Controller (XCC) la version prise en charge varie en fonction du produit. Toutes les versions de Lenovo XClarity Controller sont appelées Lenovo XClarity Controller et XCC dans le présent document, sauf indication contraire. Pour voir la version XCC prise en charge par votre serveur, rendez-vous sur <https://pubs.lenovo.com/lxcc-overview/>.

### • Microprogramme de serveur compatible UEFI

Le microprogramme Lenovo ThinkSystem est conforme à la norme Unified Extensible Firmware Interface (UEFI). UEFI remplace le système BIOS et définit une interface standard entre le système d'exploitation, le microprogramme de plateforme et les périphériques externes.

Les serveurs Lenovo ThinkSystem sont capables d'amorcer les systèmes d'exploitation compatibles UEFI, des systèmes d'exploitation et des adaptateurs basés sur le système BIOS ainsi que des adaptateurs compatibles UEFI.

Remarque : Le serveur ne prend pas en charge le Disk Operating System (DOS).

### • Active Memory

La fonction Active Memory améliore la fiabilité de la mémoire grâce à la mise en miroir mémoire. Le mode de mise en miroir mémoire copie et stocke les données sur deux paires de barrettes DIMM sur deux canaux simultanément. Si un problème survient, le contrôleur de mémoire passe de la première paire de barrettes DIMM de mémoire à la paire de sauvegarde de barrettes DIMM.

#### • Mémoire système de grande capacité

Le serveur prend en charge les barrettes SDRAM et RDIMM avec code correcteur d'erreurs (ECC). Le serveur prend également en charge les modules de mémoire persistante Intel Optane DC (DCPMM).

Pour plus d'informations sur les types spécifiques et la quantité maximale de mémoire, voir [« Spécifications » à la page 4.](#page-7-0)

### • Gestion de réseau intégrée

Le serveur est livré avec l'un des différents types d'adaptateur LOM, lequel prend en charge la connexion à l'un des types de réseau suivants : 10GBASE-T (2 ports ou 4 ports), 1GBASE-T (2 ports ou 4 ports) ou 2x 10Gb SFP+ (2 ports ou 4 ports). Une carte réseau au format ML2 est également prise en charge.

### • Module TPM (Trusted Platform Module) intégré

Ce processeur de sécurité intégré réalise différentes opérations de cryptographie et stocke les clés publiques et privées. Il assure la prise en charge matérielle pour la spécification TCG (Trusted Computing Group). Si le logiciel est disponible, vous pouvez le télécharger afin de prendre en charge la spécification TCG.

Remarque : Pour les clients en Chine continentale, le module TPM n'est pas pris en charge. Toutefois, les clients de Chine continentale peuvent installer un adaptateur TCM (Trusted Cryptographic Module) ou TPM agréé par Lenovo (parfois appelé une carte fille).

### • Grande capacité de stockage des données et fonction de remplacement à chaud

Les modèles de serveur prennent en charge un maximum de 24 unités de disque dur de 2,5 pouces, du type SAS (Serial Attached SCSI) remplaçable à chaud ou du type NVMe ajout/retrait à chaud (selon la configuration du système).

Grâce à la fonction de remplacement à chaud, vous pouvez ajouter, retirer ou remplacer des unités de disque dur sans mettre le serveur hors tension.

### • Diagnostics Lightpath

La fonctionnalité Diagnostics Lightpath vous aide à diagnostiquer les problèmes au moyen de voyants, et un panneau d'affichage LCD fournit des informations de diagnostic supplémentaires. Pour plus d'informations sur les diagnostics Lightpath, voir [« Panneau opérateur avant avec écran LCD » à la page](#page-41-0) [38](#page-41-0) et « Diagnostics Lightpath » dans Guide de maintenance ThinkSystem SR950.

### • Accès mobile au site Web d'informations de maintenance Lenovo

Le serveur comporte un code Quick Response sur chaque carte mère. Vous pouvez scanner ce code à l'aide d'un lecteur/scanner de code QR avec un appareil mobile afin d'accéder rapidement au site Web d'informations de maintenance Lenovo. Ce site fournit des informations supplémentaires sur les vidéos de remplacement et d'installation de composants et du support pour les codes d'erreur du serveur. Voir [« Code QR » à la page 33](#page-36-1) pour plus d'informations sur l'accès à l'étiquette du code QR.

### • Active Energy Manager

Lenovo XClarity Energy Manager est une solution de gestion de l'alimentation et des températures des centres de données. Vous surveillez et gérez la consommation d'énergie et la température des serveurs Converged, NeXtScale, System x et ThinkServer, et améliorez l'efficacité énergétique en utilisant Lenovo XClarity Energy Manager.

### • Connexion réseau de secours

Le Lenovo XClarity Controller offre une fonction de basculement vers une connexion Ethernet de secours, et intègre l'application associée. Si la connexion Ethernet principale rencontre un problème, l'intégralité du trafic Ethernet associé est automatiquement redirigée vers la connexion Ethernet de secours en option. Si les pilotes de périphérique appropriés sont installés, cette opération s'effectue automatiquement et n'entraîne pas de perte de données.

### • Fonctions d'alimentation en option et de refroidissement de secours

Le serveur prend en charge jusqu'à quatre blocs d'alimentation remplaçables à chaud de 1100 watts (110 V ou 220 V c.a), 1600 watts (220 V c.a.) ou 2000 watts (220 V c.a) et six ou douze ventilateurs remplaçables à chaud, selon la configuration du serveur. Le refroidissement de secours assuré par les ventilateurs du serveur garantit un fonctionnement continu en cas de défaillance de l'un des ventilateurs.

Remarque : Vous ne pouvez pas combiner des blocs d'alimentation de types différents dans le serveur.

Deux types de ventilateurs sont pris en charge :

- 60 mm x 38 mm, ventilateurs internes remplaçables à chaud 16K (01CX965)
- 60 mm x 38 mm, ventilateurs internes remplaçables à chaud 19K (01PG490)

### Remarques :

- Il n'est pas possible de combiner des types de ventilateur différents dans un système. Tous les ventilateurs doivent être de type 16K ou 19K.
- Avant de mettre à niveau des ventilateurs 16K vers 19K, vous devez vous assurer que chaque plateau de traitement du système dispose de la version 2 de ThinkSystem à 2 processeurs, de 24 barrettes DIMM et d'une carte mère de traitement (01CV978).

### • Prise en charge RAID de ThinkSystem

L'adaptateur ThinkSystem RAID prend en charge la technologie RAID (Redundant Array of Independent Disks) afin de créer des configurations. L'adaptateur RAID standard prend en charge les niveaux RAID 0 et 1. Un adaptateur RAID est disponible en option.

### <span id="page-7-0"></span>Spécifications

Les informations ci-après récapitulent les caractéristiques et spécifications du serveur. Selon le modèle, certains composants peuvent ne pas être disponibles ou certaines spécifications peuvent ne pas s'appliquer.

Tableau 1. Spécifications du serveur

| <b>Spécification</b>         | <b>Description</b>                                                                                                    |
|------------------------------|----------------------------------------------------------------------------------------------------|
| <b>Dimensions</b>            | Serveur 4U<br>Hauteur: 175,3 mm (6,90 po)<br>Profondeur: 851 mm (33,50 po)<br>٠<br>Largeur: 447,0 mm (17,6 po)                                                                                                    |
| Poids                        | Environ 32,6 kg (71,9 lbs.) à 58,7 kg (129,4 lbs.) selon la configuration.                                                                                                    |
| Processeur (selon le modèle) | Prend en charge les processeurs multicœurs Intel Xeon, avec contrôleur de mémoire<br>intégré et architecture Ultra Path Interconnect (UPI)<br>Deux processeurs, minimum (extensibles jusqu'à huit).<br>Conçu pour le socket LGA 3647-0<br>• Évolutivité jusqu'à 224 cœurs (avec huit processeurs installés)<br>Pour une liste des processeurs pris en charge, voir https://serverproven.lenovo.com/ et<br>la section « Options de processeur » de le ThinkSystem SR950 Guide produit à<br>l'adresse http://lenovopress.com/LP0647.<br><b>Remarque :</b> Si 82xx processeurs sont installés, 60 mm x 38 mm, des ventilateurs<br>remplaçables à chaud internes 19K (01PG490) doivent également être installés pour<br>répondre aux exigences de refroidissement du processeur à 35 °C. Si des<br>ventilateurs remplaçables à chaud internes 16K sont actuellement installés, vous<br>devez vérifier que le système dispose de la version 2 du système ThinkSystem à<br>deux processeurs, d'une unité à 24 barrettes DIMM, d'une carte mère de traitement<br>(01CV978) installée dans chaque plateau de traitement avant d'effectuer la mise à<br>niveau des ventilateurs de 16K à 19K. |

Tableau 1. Spécifications du serveur (suite)

| Spécification     | <b>Description</b>                                                                                                    |  |  |  |
|-------------------|----------------------------------------------------------------------------------------------------|--|--|--|
| Mémoire           | Voir « Règles et ordre d'installation d'un module de mémoire » à la page 70 pour<br>obtenir des informations détaillées sur la configuration et le paramétrage de la<br>mémoire.                                                                                                    |  |  |  |
|                   | Minimum: 32 Go<br>$\bullet$                                                                                                    |  |  |  |
|                   | Maximum:                                                                                                    |  |  |  |
|                   | - 6,2 To avec des barrettes DIMM (RDIMM) ou DIMM (LRDIMM)                                                                                                    |  |  |  |
|                   | - 24,6 To avec des barrettes RDIMM 3DS (disponible ultérieurement)                                                                                                    |  |  |  |
|                   | - 36,9 To avec des modules de mémoire persistante Intel® Optane™ DC                                                                                                    |  |  |  |
|                   | Type:<br>- PC4-21300 (DDR4-2666), la vitesse d'exploitation varie en fonction du modèle<br>de processeur et des paramètres UEFI<br>- Un rang ou deux rangs<br>- RDIMM, LRDIMM, ou RDIMM 3DS                                                                                                    |  |  |  |
|                   | Emplacements : 24 barrettes DIMM dans chaque plateau de traitement<br>(96 barrettes DIMM, maximum)                                                                                                    |  |  |  |
|                   | • Prend en charge (selon le modèle) :<br>- Barrettes RDIMM 16 Go, 32 Go et 64 Go<br>- Barrettes LRDIMM 64 Go<br>- Barrettes RDIMM 64 Go, 128 Go et 256 Go 3DS<br>- Modules de mémoire persistante en courant continu Intel® Optane <sup>TM</sup><br>(DCPMMs) 128 Go, 256 Go et 512 Go                                                                                                    |  |  |  |
|                   | Remarque : Lorsque Windows Server 2016 ou 2019 est installé sur le ThinkSystem<br>SR950, le serveur ne peut pas disposer de plus de 20 To de mémoire système, sauf<br>si Credential Guard et Hyper-V sont tous deux désactivés. Ce problème sera résolu<br>sur Windows Server 2019 dans le cadre d'une mise à niveau ultérieure par Microsoft.<br>Veuillez noter que les DIMM Optane ne sont pris en charge que sur Windows Server<br>2019 et les versions ultérieures. |  |  |  |
|                   | Remarque : La liste des modules de mémoire pris en charge est différente pour les<br>processeurs Intel Xeon de 1ère génération (Skylake) et de 2e génération (Cascade<br>Lake). Veillez à installer des modules de mémoire compatibles afin d'éviter toute<br>erreur système. Pour connaître la liste des barrettes DIMM prises en charge, voir :<br>https://serverproven.lenovo.com/.                                                                                  |  |  |  |
| Extension d'unité | Jusqu'à six fonds de panier SAS/SATA/NVMe :<br>$\bullet$                                                                                                    |  |  |  |
|                   | Jusqu'à 24 baies d'unité remplaçables à chaud 2,5 pouces :                                                                                                    |  |  |  |
|                   | - Jusqu'à 24 unités SATA/SAS (selon les fonds de panier d'unité installés)                                                                                                    |  |  |  |
|                   | - Jusqu'à 12 unités NVMe (selon les fonds de panier d'unité installés)                                                                                                    |  |  |  |
|                   | Pour plus d'informations, voir « Configurations » à la page 13.                                                                                                    |  |  |  |

#### Tableau 1. Spécifications du serveur (suite)

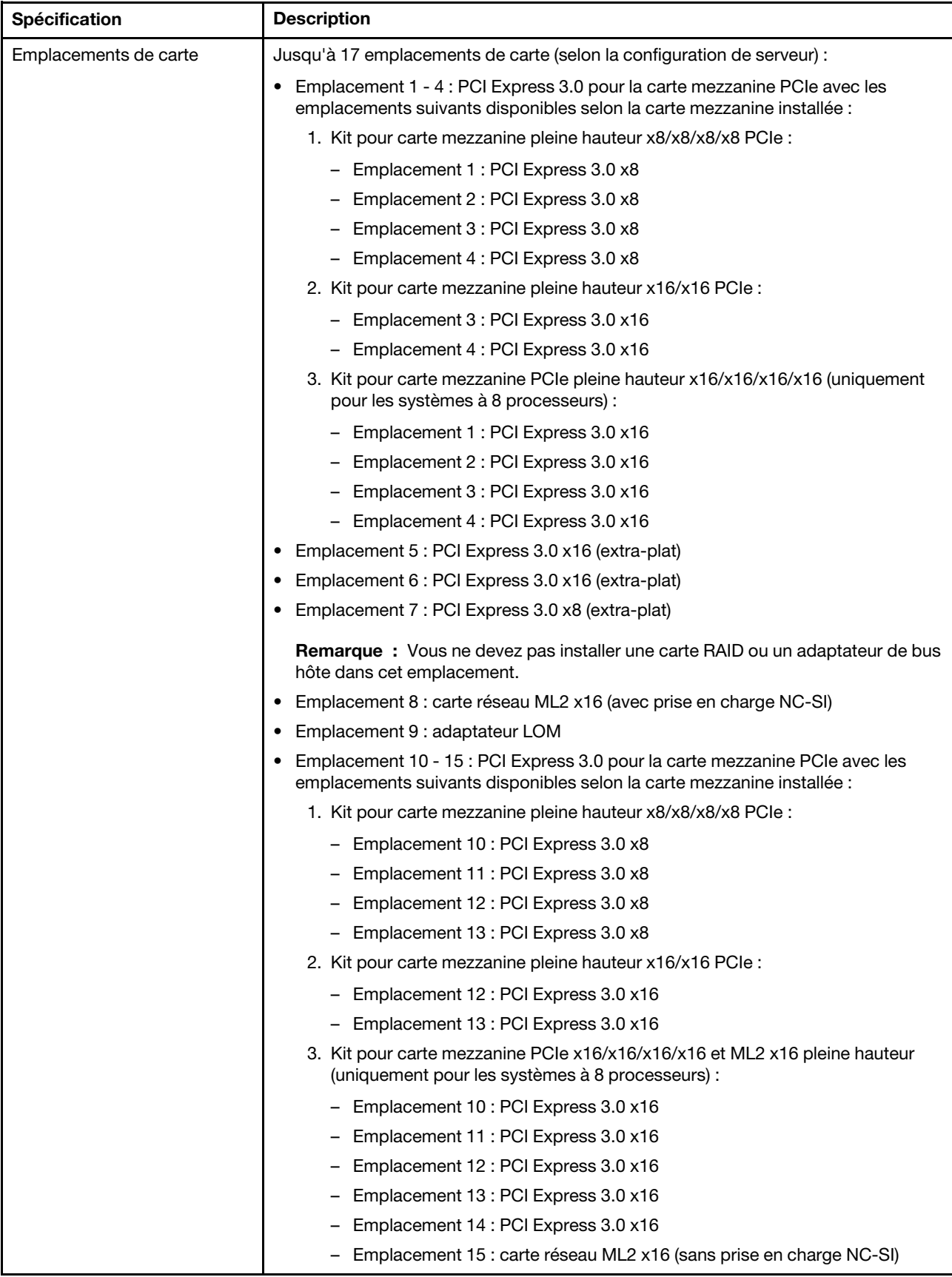

Tableau 1. Spécifications du serveur (suite)

| Spécification              | <b>Description</b>                                                                                                    |  |  |  |
|----------------------------|----------------------------------------------------------------------------------------------------|--|--|--|
|                            | • Emplacements 16-17 : le kit pour carte mezzanine PCIe x8/x8 de type extra-plat<br>(uniquement pour les systèmes à grand nombre de processeurs) fournit :                                                                                      |  |  |  |
|                            | Emplacement 16 : PCI Express 3.0 x8                                                                                                    |  |  |  |
|                            | Emplacement 17 : PCI Express 3.0 x8                                                                                                    |  |  |  |
|                            | Pour plus d'informations, voir « Configurations » à la page 13.                                                                                                    |  |  |  |
| Fonctions intégrées        | • Lenovo XClarity Controller, qui propose les fonctions de contrôle de processeur<br>de maintenance, de contrôleur vidéo, et de clavier distant, vidéo, souris et<br>fonctionnalités d'unité de disque distantes.<br>Diagnostics Lightpath<br>٠ |  |  |  |
|                            | • Connecteurs standard (à l'avant du serveur) :                                                                                                    |  |  |  |
|                            | - Port VGA DB-15                                                                                                    |  |  |  |
|                            | - Ports USB 2.0 (deux) :                                                                                                    |  |  |  |
|                            | - USB 2.0 pour la gestion Lenovo XClarity Controller                                                                                                    |  |  |  |
|                            | $-$ USB 2.0                                                                                                    |  |  |  |
|                            | • Connecteurs standard (à l'arrière du serveur) :                                                                                                    |  |  |  |
|                            | - Port VGA DB-15                                                                                                    |  |  |  |
|                            | - Port série DB-9                                                                                                    |  |  |  |
|                            | - Port de gestion du système RJ-45. Ce connecteur est dédié aux fonctions<br>Lenovo XClarity Controller et s'exécute à une vitesse de 1 Gb.                                                                                                    |  |  |  |
|                            | - Ports USB 3.0 (deux)                                                                                                    |  |  |  |
| Contrôleurs RAID (selon le | Les options RAID suivantes sont disponibles pour ce serveur :                                                                                                    |  |  |  |
| modèle)                    | • Adaptateur PCIe RAID matériel de base ThinkSystem 430-8i (prend en charge les<br>niveaux RAID 0/1/10/5 sans cache)                                                                                                    |  |  |  |
|                            | • Adaptateur PCIe RAID matériel de base ThinkSystem 430-16i (prend en charge les<br>niveaux RAID 0/1/10/5 sans cache)                                                                                                    |  |  |  |
|                            | • Adaptateur PCIe RAID matériel de base ThinkSystem 530-8i (prend en charge les<br>niveaux RAID 0/1/10/5 sans cache)                                                                                                    |  |  |  |
|                            | • Adaptateur PCIe ThinkSystem 730-8i matériel avancé RAID avec cache de 1 Go,<br>prend en charge le mode JBOD et les niveaux RAID 0, 1, 5, 10, 50 (Chine<br>continentale uniquement)                                                            |  |  |  |
|                            | Adaptateur PCIe ThinkSystem 730-8i matériel avancé RAID avec cache de 2 Go,<br>prend en charge le mode JBOD et les niveaux RAID 0, 1, 5, 10, 50 (Chine<br>continentale et région Asie-Pacifique uniquement)                                     |  |  |  |
|                            | • Adaptateur PCIe RAID matériel avancé avec cache Flash de 2 Go ThinkSystem<br>930-8i (prend en charge les niveaux RAID 0/1/5/6/10/50/60)                                                                                                    |  |  |  |
|                            | • Adaptateur PCIe RAID matériel avancé avec cache Flash de 4 Go ThinkSystem<br>930-16i (prend en charge les niveaux RAID 0/1/5/6/10/50/60)                                                                                                    |  |  |  |

### Tableau 1. Spécifications du serveur (suite)

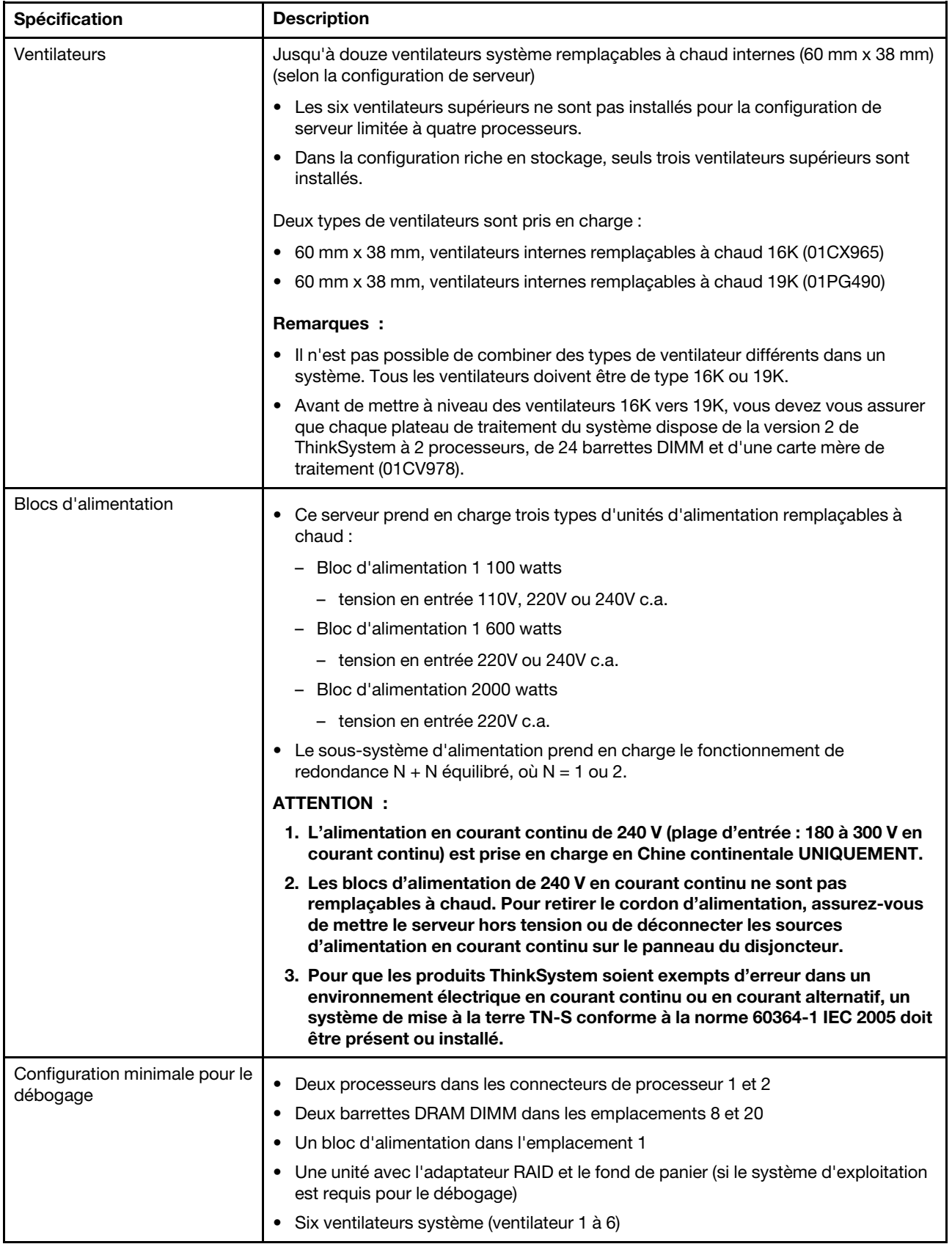

Tableau 1. Spécifications du serveur (suite)

| Spécification                                           | <b>Description</b>                                                                                                    |
|---------------------------------------------------------|----------------------------------------------------------------------------------------------------|
| <b>Émissions acoustiques</b><br>(configuration de base) | Niveau sonore, système inactif :<br>$\bullet$<br>Configuration minimale: 7,0 bel<br>Configuration classique: 7,0 bel<br>- Configuration maximale: 7,8 bel<br>Niveau sonore, système en fonctionnement :                                                                                                    |
|                                                         | - Configuration minimale: 7,0 bel<br>Configuration classique : 7,2 bel<br>Configuration maximale: 8,0 bel                                                                                                    |
|                                                         | Remarques :<br>1. Ces niveaux sonores ont été mesurés dans des environnements acoustiques<br>contrôlés conformément aux procédures ISO 7779, et déclarés conformément à<br>la norme ISO 9296.<br>2. Le fonctionnement, la consommation d'énergie et le refroidissement requis pour                                                                                                    |
|                                                         | les options prises en charge dans ce serveur sont variables. Toute augmentation<br>du refroidissement requis par ces options entraîne une augmentation de la<br>vitesse des ventilateurs et du niveau sonore produit. Les niveaux de pression<br>acoustique mesurés dans votre installation dépendent de divers facteurs,<br>notamment les suivants : le nombre d'armoires dans l'installation, la taille, les<br>matériaux et la configuration de la pièce, le niveau sonore des autres<br>équipements, la température ambiante et la pression barométrique de la pièce,<br>ainsi que l'emplacement des employés par rapport au matériel. |
| Dissipation thermique                                   | Dissipation thermique approximative :                                                                                                    |
|                                                         | • Configuration minimale : 935 BTU, 275 W (en BTU par heure et en watts)<br>- Configuration minimale de deux microprocesseurs, deux modules de mémoire,<br>un adaptateur M.2 et aucun adaptateur PCIe.                                                                                                    |
|                                                         | Configuration maximale: 21 837 BTU, 6 400 W (en BTU par heure et en watts)<br>Configuration maximale avec quatre blocs d'alimentation de 1 600 watts<br>configurés pour un fonctionnement non redondant sous chargement maximum.                                                                                                    |

Tableau 1. Spécifications du serveur (suite)

| Spécification           | <b>Description</b>                                                                                                    |
|-------------------------|----------------------------------------------------------------------------------------------------|
| Environnement           | Température ambiante :                                                                                                    |
|                         | - Serveur sous tension : 5 à 45 °C (41 à 113 °F) ; altitude : 0 à 3 050 m<br>(10 006 pieds) ; température de détarage sèche maximum : 1 °C (33 °F) par<br>125 m (410 pieds) au-dessus de 950 m (3 117 pieds). Taux maximum de<br>variation : 20 °C (68 °F) par heure                                                                                                    |
|                         | - Serveur hors tension : 5 à 45 °C (41 à 113 °F)                                                                                                    |
|                         | - Expédition : -40 à 60 °C (-40 à 140 °F)                                                                                                    |
|                         | Plage d'humidité (sans condensation) :                                                                                                    |
|                         | - Serveur sous tension : minimum = Point de rosée plus élevé (plus d'humidité)<br>de -12 °C (10 °F) et hygrométrie relative de 8 % à 90 % ; point de rosée<br>maximum: 24 °C (75 °F)                                                                                                    |
|                         | - Serveur hors tension : hygrométrie relative de 8 % à 90 % ; point de rosée<br>maximum: 27 °C (80 °F)                                                                                                    |
|                         | Expédition : 5 % à 100 %<br>-                                                                                                    |
|                         | Remarques :                                                                                                    |
|                         | • Contamination particulaire                                                                                                    |
|                         | Attention : Les particules aériennes et les gaz réactifs agissant seuls ou en<br>combinaison avec d'autres facteurs environnementaux tels que l'humidité ou la<br>température peuvent représenter un risque pour le serveur. Pour plus<br>d'informations sur les limites relatives aux particules et aux gaz, voir<br>« Contamination particulaire »dans le ThinkSystem SR950 Guide de maintenance. |
|                         | Les informations de conformité aux spécifications ASHRAE (voir la section<br>« Environnement d'exploitation » de le ThinkSystem SR950 Guide produit à l'adresse<br>http://lenovopress.com/LP0647 pour connaître les niveaux de conformité ASHRAE<br>spécifiques à chaque configuration de serveur) :                                                                                                |
|                         | - Le serveur est conçu pour répondre aux normes de conformité thermique dans<br>des environnements A4 ASHRAE ambiants. Certaines configurations de<br>processeur et d'adaptateur limiteront la prise en charge environnementale du<br>produit aux conditions ambiantes définies par les normes ASHRAE A2.                                                                                           |
|                         | Si 82xx processeurs sont installés, 60 mm x 38 mm, des ventilateurs<br>remplaçables à chaud internes 19K (01PG490) doivent également être installés<br>pour répondre aux exigences de refroidissement du processeur à 35 °C.                                                                                                    |
|                         | - Les processeurs de 205 W utilisés dans une configuration à huit connecteurs<br>peuvent connaître une légère baisse de performances dans les charges de<br>travail extrêmes lorsque la température ambiante est supérieure à 30 °C.                                                                                                    |
|                         | Les périphériques NVMe sont pris en charge jusqu'à une température ambiante<br>de 35 °C.                                                                                                    |
|                         | Systèmes d'exploitation pris en charge et certifiés :                                                                                                    |
|                         | Microsoft Windows Server                                                                                                    |
|                         | <b>VMware ESXi</b>                                                                                                    |
| Systèmes d'exploitation | Red Hat Enterprise Linux                                                                                                    |
|                         | <b>SUSE Linux Enterprise Server</b>                                                                                                    |
|                         | Références :                                                                                                    |
|                         | Liste complète des systèmes d'exploitation disponibles : https://<br>lenovopress.lenovo.com/osig.                                                                                                    |

Tableau 1. Spécifications du serveur (suite)

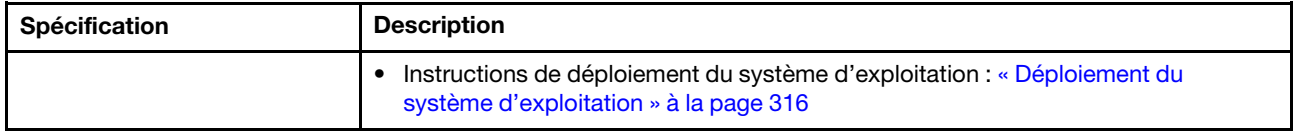

### <span id="page-14-0"></span>Contamination particulaire

Attention : Les particules aériennes (notamment poussières ou particules métalliques) et les gaz réactifs agissant seuls ou en combinaison avec d'autres facteurs environnementaux tels que l'humidité ou la température peuvent représenter un risque pour l'unité décrite dans le présent document.

En particulier, des concentrations trop élevées de particules ou de gaz dangereux peuvent endommager l'unité et entraîner des dysfonctionnements voire une panne complète. Cette spécification présente les seuils de concentration en particules et en gaz qu'il convient de respecter pour éviter de tels dégâts. Ces seuils ne doivent pas être considérés ou utilisés comme des limites absolues, car d'autres facteurs comme la température ou l'humidité de l'air peuvent modifier l'impact des particules ou de l'atmosphère corrosive et les transferts de contaminants gazeux. En l'absence de seuils spécifiques définis dans le présent document, vous devez mettre en œuvre des pratiques permettant de maintenir des niveaux de particules et de gaz conformes aux réglementations sanitaires et de sécurité. Si Lenovo détermine que les niveaux de particules ou de gaz de votre environnement ont provoqué l'endommagement de l'unité, Lenovo peut, sous certaines conditions, mettre à disposition la réparation ou le remplacement des unités ou des composants lors de la mise en œuvre de mesures correctives appropriées, afin de réduire cette contamination environnementale. La mise en œuvre de ces mesures correctives est de la responsabilité du client.

#### Tableau 2. Seuils de concentration en particules et en gaz

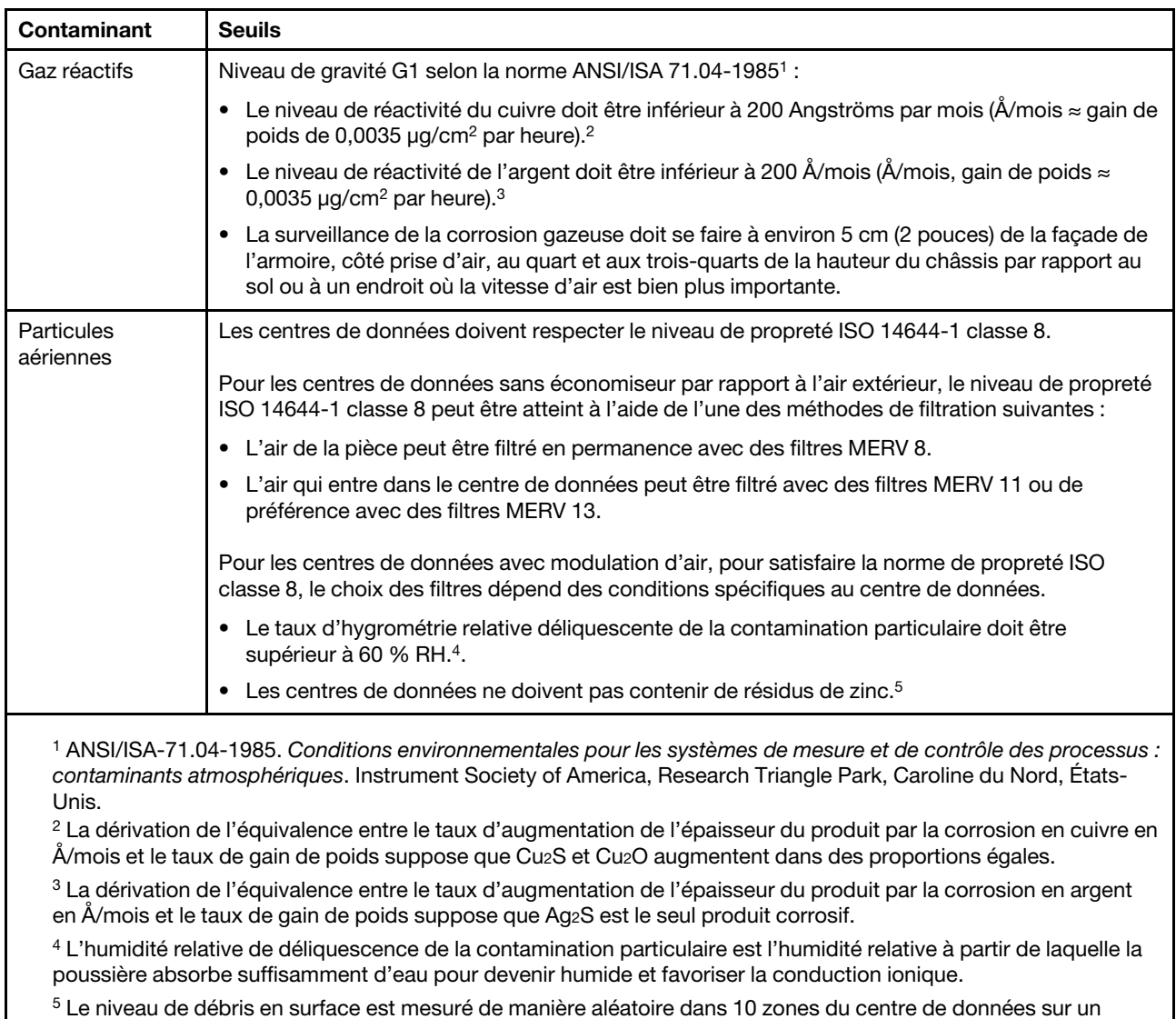

disque de 1,5 cm de diamètre de bande adhésive conductrice posée sur un raccord en métal. Si l'examen de la bande adhésive au microscope électronique ne révèle pas de débris de zinc, le centre de données est considéré comme exempt de particules de zinc.

### <span id="page-15-0"></span>Mappage d'emplacement vers processeur PCIe

Le tableau ci-après indique la connectivité entre processeurs et les emplacements PCIe sur le serveur. Si plusieurs cartes mezzanines peuvent être installées (telles que celles utilisées pour les emplacements d'adaptateur PCIe 1 et 2, le tableau indique la connectivité de processeur sur la base de chaque option de carte mezzanine).

Tableau 3. Mappage d'emplacement vers processeur PCIe

| Emplacement<br><b>PCIe</b> | Processeur (carte mezzanine si le mappage est modifié pour les différentes cartes<br>mezzanines) |
|----------------------------|--------------------------------------------------------------------------------------------------|
| 1, 2                       | • $4(4 \times 8)$<br>$\bullet$ 8 (6 x 16)                                                        |
| 3, 4                       | • $4(4 \times 8)$<br>• $4(2 \times 16)$<br>$-6(6x16)$                                            |
| 5,6                        | $\overline{c}$                                                                                   |
| 7, 8, 9                    | 1                                                                                                |
| 10, 11                     | • $3(4 \times 8)$<br>• $7(6x16)$                                                                 |
| 12, 13                     | • $3(4 \times 8)$<br>• $5(6 \times 16)$                                                          |
| 14, 15, 16                 | 3                                                                                                |
| 17                         | 1                                                                                                |

### <span id="page-16-0"></span>**Configurations**

Le ThinkSystem SR950 est disponible dans plusieurs configurations.

### <span id="page-16-1"></span>Configuration 1. Performance de quatre sockets

Le serveur à quatre sockets le plus performant et le plus économique lorsque 12 unités maximum sont suffisantes, sans avoir besoin de procéder à une mise à niveau simple.

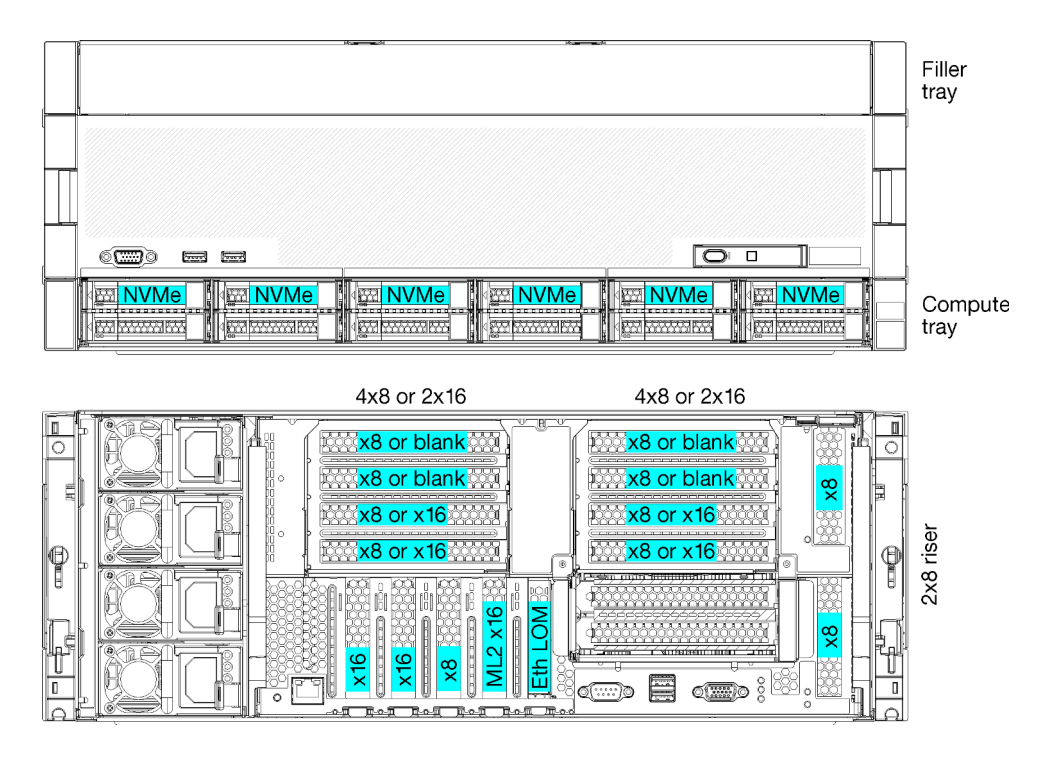

Figure 1. Configuration de performance de quatre sockets

Cette configuration à quatre sockets prend en charge les combinaisons suivantes :

- Prise en charge de deux processeurs (1, 2) :
	- 12 unités (baie 0-11) avec deux NVMe activés (baie 8, 10)
	- Emplacements d'extension
- Trois processeurs (1, 2, 4)
- Quatre processeurs (1, 2, 3, 4)
- Prend en charge les processeurs 2, 3 ou 4 (si des processeurs de série 5100 sont utilisés, 4 processeurs doivent être sélectionnés)
- 4 sockets configurés dans une topologie mesh pour optimiser les performances
- 12 baies d'unités, 6 qui prennent en charge les unités NVMe (4 NVMe avec 3 processeurs et 2 NVMe avec 2 processeurs)
- 15 emplacements PCIe arrière avec 4 processeurs (10 emplacements arrière avec 3 processeurs, 6 emplacements arrière avec 2 processeurs)
- Plateau d'obturateur installé dans la zone du plateau supérieur
- Peut être mis à niveau vers 8S mais requiert l'option 4S à 8S, des composants supplémentaires et une installation matérielle Lenovo.

Pour plus d'informations sur la mise à niveau de la configuration à huit sockets, voir la rubrique suivante :

[https://pubs.lenovo.com/sr950/installing\\_the\\_4S-to-8S\\_upgrade\\_option.html](https://pubs.lenovo.com/sr950/installing_the_4S-to-8S_upgrade_option.html)

#### Configurations de processeur

Cette configuration prend en charge 2 ou 4 processeurs.

- Configurations à 2 processeurs. Les processeurs sont installés dans les emplacements 1 et 2.
- Configurations à 3 processeurs. Les processeurs sont installés dans les emplacements 1, 2 et 4.

• Configuration à 4 processeurs. Les processeurs sont installés dans les emplacements 1, 2, 3 et 4.

| D73<br>$\begin{array}{c} \Pi \Pi \Pi \Pi \Pi \Pi \end{array}$ | CPU <sub>7</sub> | .                      | CPU <sub>8</sub> | D96                      |
|---------------------------------------------------------------|------------------|------------------------|------------------|--------------------------|
| D49<br>000000                                                 | CPU <sub>5</sub> | <b>DOOD</b><br>nnnnnnn | CPU <sub>6</sub> | D72<br>$\Box$            |
| D <sub>25</sub><br>nnnnn                                      | CPU <sub>3</sub> | nnnnnnnnnn             | CPU <sub>4</sub> | D48                      |
| D1<br>nnnnn                                                   | CPU <sub>1</sub> | n n n n n n n          | CPU <sub>2</sub> | D <sub>24</sub><br>nnnnn |

Figure 2. Numérotation de processeur (affichée à l'avant du serveur)

### Connectivité d'emplacement PCIe

Le tableau suivant présente la connectivité entre le processeur et les emplacements PCIe :

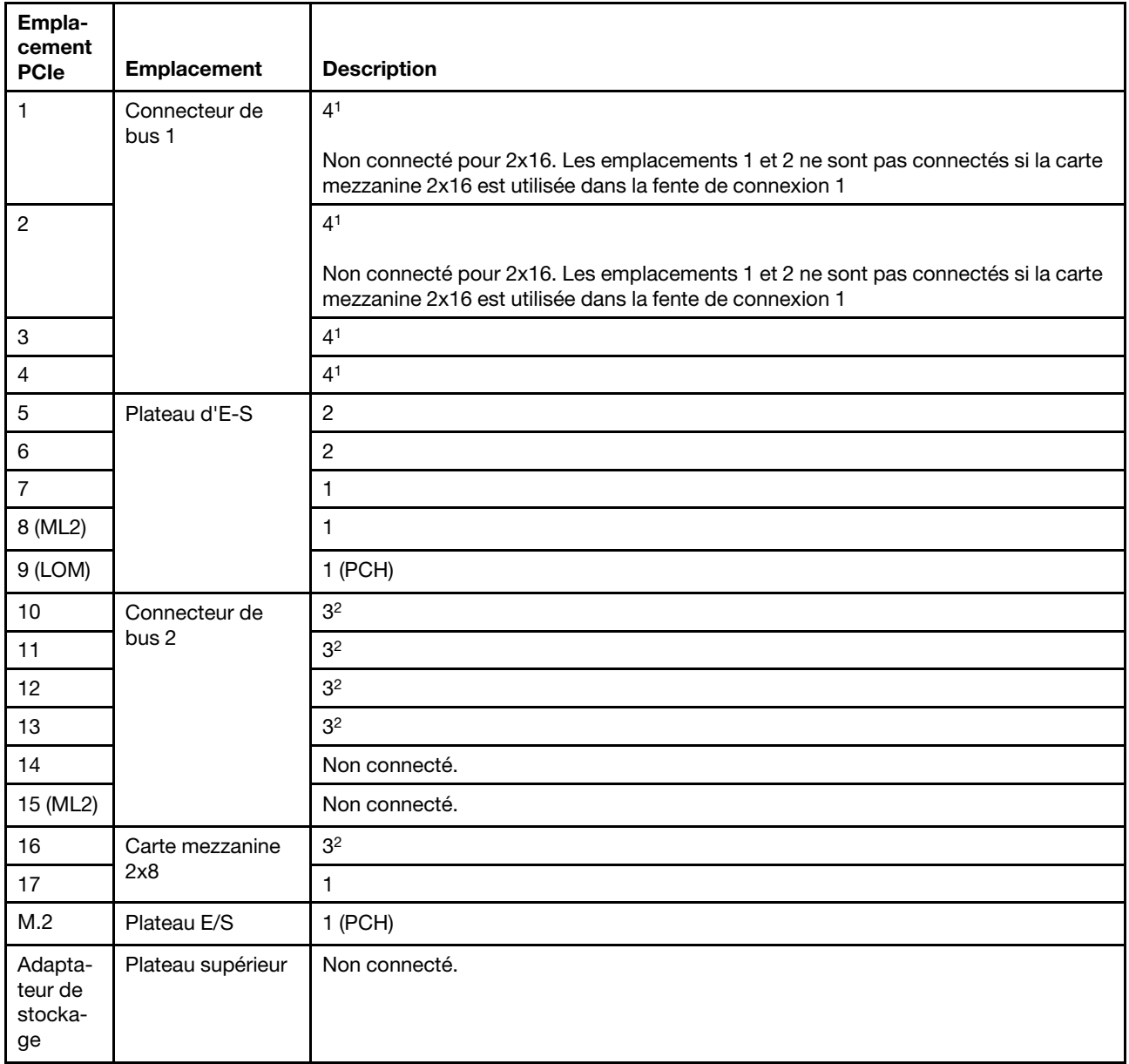

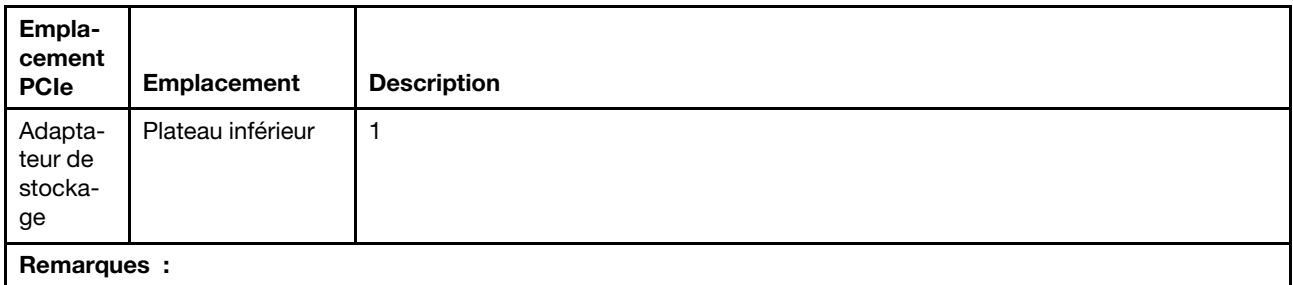

- 1. Dans les configurations à 2 processeurs, les processeurs 3 et 4 ne sont pas installés, ce qui signifie que les emplacements 1 à 4, 10 à 13 et 16 ne sont pas connectés
- 2. Dans les configurations à 3 processeurs, le processeur 3 n'est pas installé, ce qui signifie que les emplacements 10 à 13 et l'emplacement 16 ne sont pas connectés

### Baies d'unité

Les unités sont toutes localisées à l'avant du serveur, 12 unités sont à l'avant du plateau supérieur, et 12, à l'avant du plateau inférieur. Les unités sont connectées à des fonds de panier à 4 unités dans une configuration 2 par 2, comme indiqué dans l'illustration suivante. Toutes les baies d'unité sont au format 2,5 pouces.

Deux différents fonds de panier d'unité sont disponibles pour ce serveur :

- Fond de panier SAS/SATA : prend en charge 4 unités SAS ou SATA
- Fond de panier AnyBay :
	- Les deux unités supérieures prennent en charge les interfaces SAS, SATA ou NVMe (Lenovo, AnyBay). Le serveur peut prendre en charge jusqu'à 12 unités NVMe, selon la configuration du serveur. Les baies d'unité NVMe compatibles sont les baies paires, comme illustré dans [Figure 3 « Emplacements des](#page-19-0)  [baies d'unité » à la page 16.](#page-19-0)
	- Les deux baies d'unité inférieures prennent en charge des unités SAS ou SATA uniquement

Les baies d'unité SAS/SATA 2,5 pouces standard prennent en charge les unités SAS ou SATA uniquement ; toutefois, la conception de la baie d'unité Lenovo AnyBay permet de choisir entre des unités SATA, SAS ou U.2 (NVMe) PCIe. Cette conception vous permet de configurer certaines baies avec des unités SSD PCIe hautes performances et d'en utiliser d'autres pour les unités de disque dur hautes capacités, ce qui en fait une solution idéale pour la hiérarchisation du stockage.

<span id="page-19-0"></span>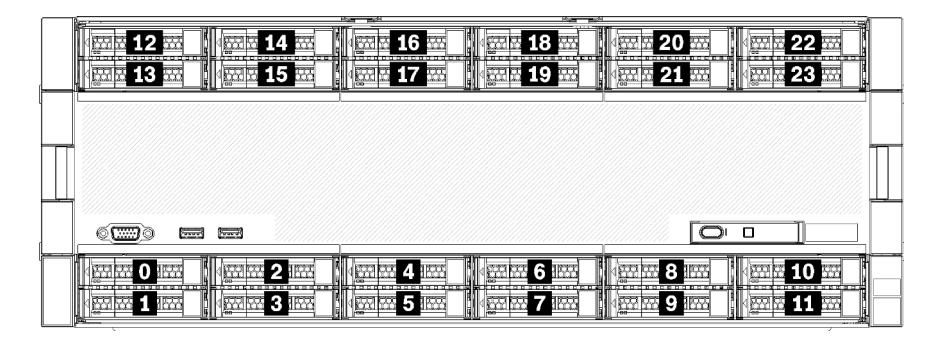

Figure 3. Emplacements des baies d'unité

Le tableau suivant répertorie les baies d'unités et NVMe prises en charge dans la configuration de performances à quatre sockets.

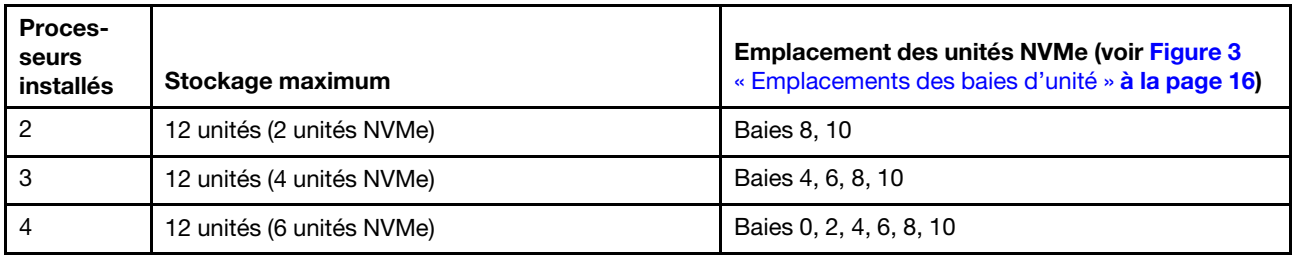

### <span id="page-20-0"></span>Configuration 2. Performance de quatre sockets / stockage enrichi

Le ThinkSystem SR950 est disponible dans plusieurs configurations.

Le serveur à 4 sockets le plus performant lorsqu'il est nécessaire d'avoir plus de 12 unités, sans avoir besoin de procéder à une mise à niveau simple.

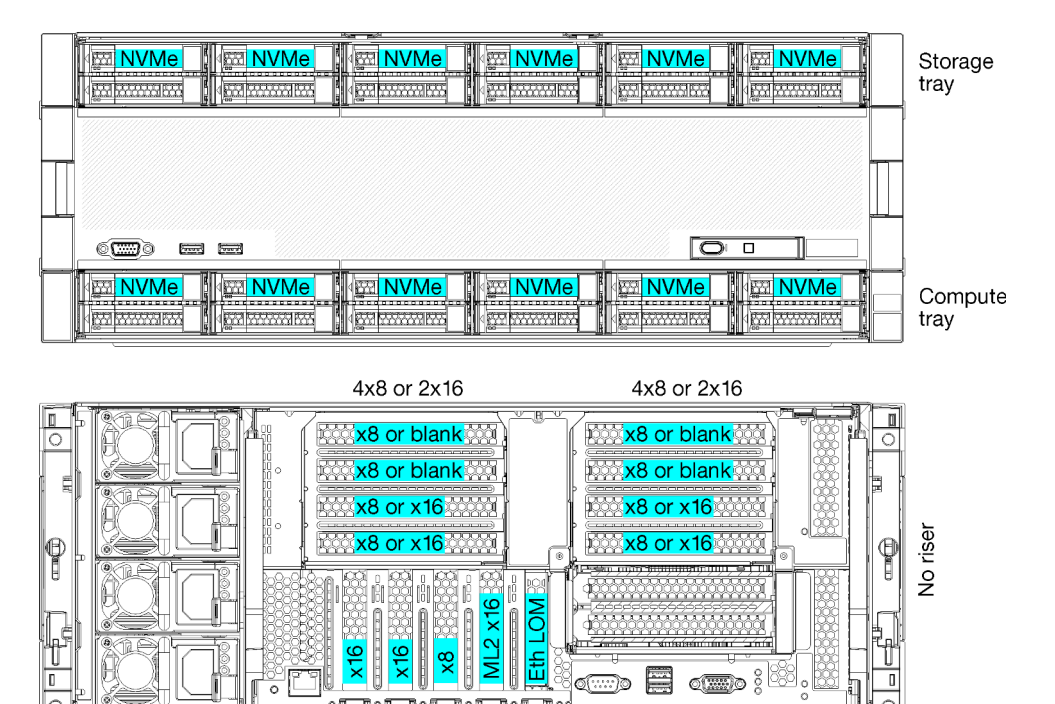

- Prend en charge les processeurs 2, 3 ou 4 (si des processeurs de série 5100 sont utilisés, 4 processeurs doivent être sélectionnés)
- 4 processeurs configurés dans une topologie mesh pour optimiser les performances
- 24 unités, 12 qui prennent en charge les unités NVMe (8 NVMe avec 3 processeurs, 4 NVMe avec 2 processeurs)
- 13 emplacements PCIe arrière avec 4 processeurs (9 emplacements arrière avec 3 processeurs, 5 emplacements arrière avec 2 processeurs)
- Plateau de stockage installé dans la zone du plateau supérieur
- Peut être mis à niveau vers 8S mais requiert l'option 4S à 8S, des composants supplémentaires et une installation matérielle Lenovo.

Pour plus d'informations sur la mise à niveau de la configuration à huit sockets, voir la rubrique suivante :

[https://pubs.lenovo.com/sr950/installing\\_the\\_4S-to-8S\\_upgrade\\_option.html](https://pubs.lenovo.com/sr950/installing_the_4S-to-8S_upgrade_option.html)

### Configurations de processeur

Cette configuration prend en charge 2, 3 ou 4 processeurs.

- Configurations à 2 processeurs. Les processeurs sont installés dans les emplacements 1 et 2.
- Configurations à 3 processeurs. Les processeurs sont installés dans les emplacements 1, 2 et 4.
- Configuration à 4 processeurs. Les processeurs sont installés dans les emplacements 1, 2, 3 et 4.

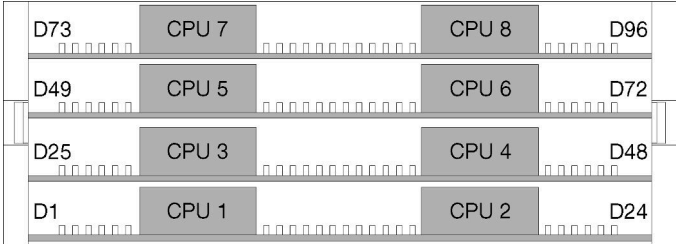

Figure 4. Numérotation de processeur (affichée à l'avant du serveur)

### Connectivité d'emplacement PCIe

Le tableau suivant présente la connectivité entre le processeur et les emplacements PCIe :

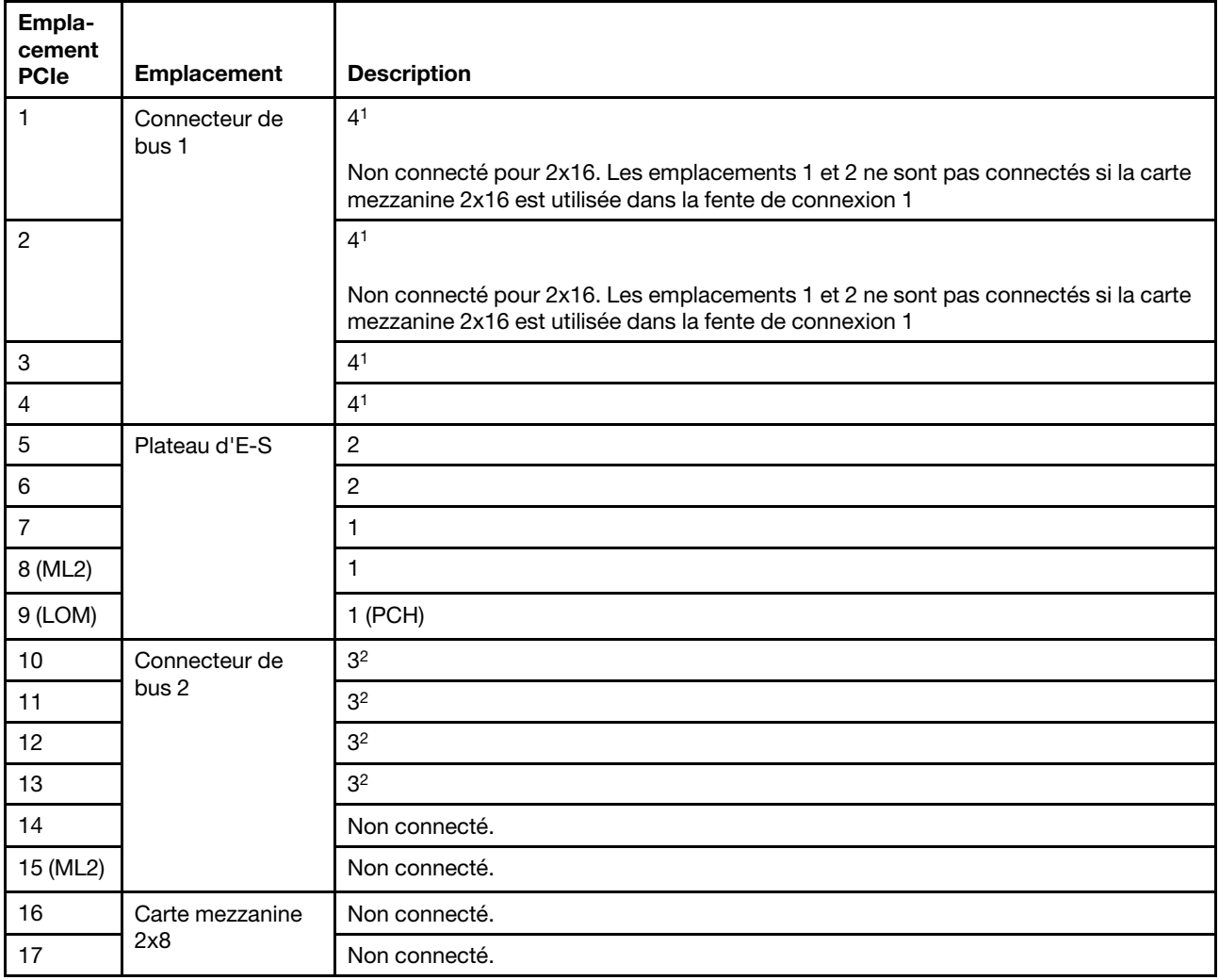

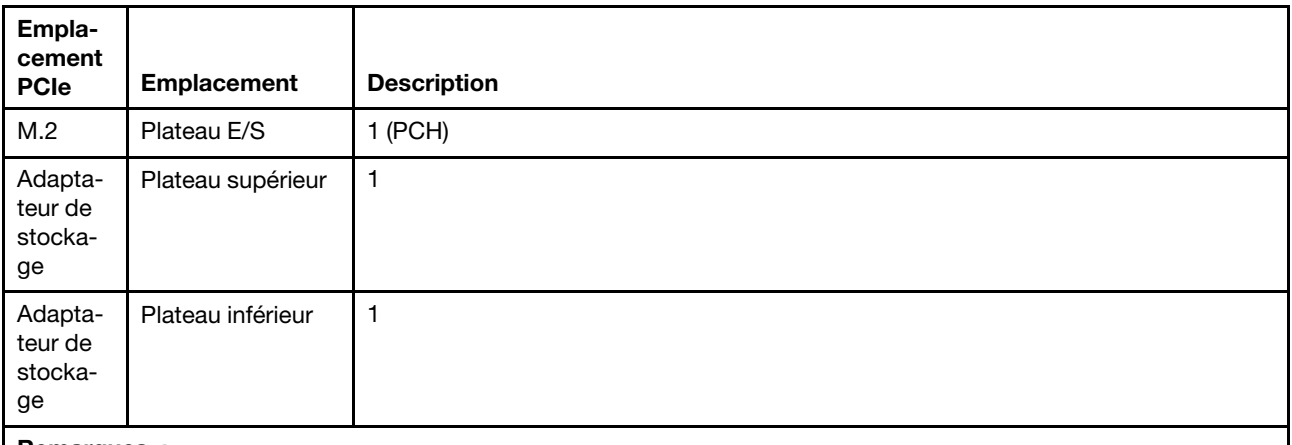

Remarques :

- 1. Dans les configurations à 2 processeurs, les processeurs 3 et 4 ne sont pas installés, ce qui signifie que les emplacements 1 à 4, 10 à 13 et 16 ne sont pas connectés
- 2. Dans les configurations à 3 processeurs, le processeur 3 n'est pas installé, ce qui signifie que les emplacements 10 à 13 et l'emplacement 16 ne sont pas connectés

### Baies d'unité

Les unités sont toutes localisées à l'avant du serveur, 12 unités sont à l'avant du plateau supérieur, et 12, à l'avant du plateau inférieur. Les unités sont connectées à des fonds de panier à 4 unités dans une configuration 2 par 2, comme indiqué dans l'illustration suivante. Toutes les baies d'unité sont au format 2,5 pouces.

Deux différents fonds de panier d'unité sont disponibles pour ce serveur :

- Fond de panier SAS/SATA : prend en charge 4 unités SAS ou SATA
- Fond de panier AnyBay :
	- Les deux unités supérieures prennent en charge les interfaces SAS, SATA ou NVMe (Lenovo, AnyBay). Le serveur peut prendre en charge jusqu'à 12 unités NVMe, selon la configuration du serveur. Les baies d'unité NVMe compatibles sont les baies paires, comme illustré dans [Figure 5 « Emplacements des](#page-22-0) [baies d'unité » à la page 19.](#page-22-0)
	- Les deux baies d'unité inférieures prennent en charge des unités SAS ou SATA uniquement

Les baies d'unité SAS/SATA 2,5 pouces standard prennent en charge les unités SAS ou SATA uniquement ; toutefois, la conception de la baie d'unité Lenovo AnyBay permet de choisir entre des unités SATA, SAS ou U.2 (NVMe) PCIe. Cette conception vous permet de configurer certaines baies avec des unités SSD PCIe hautes performances et d'en utiliser d'autres pour les unités de disque dur hautes capacités, ce qui en fait une solution idéale pour la hiérarchisation du stockage.

<span id="page-22-0"></span>

| ੶<br><u>ще соолого цал мероп</u>   | œ | 프로모프로드프 회원 (Las de <u>Caso a</u> n a Cas)의 이 프로그램으로 프로프트 프로그램을 신호 advertise octavid<br>o<br><b>The Second</b> | .       |
|------------------------------------|---|----------------------------------------------------------------------------------------------------|---------|
|                                    |   |                                                                                                    |         |
|                                    |   |                                                                                                    |         |
| <b>Frank</b><br><b>Second</b><br>æ |   |                                                                                                    | п       |
| .                                  |   | m                                                                                                    | ------- |

Figure 5. Emplacements des baies d'unité

Le tableau suivant répertorie les baies d'unités et NVMe prises en charge dans la configuration de performances à quatre sockets.

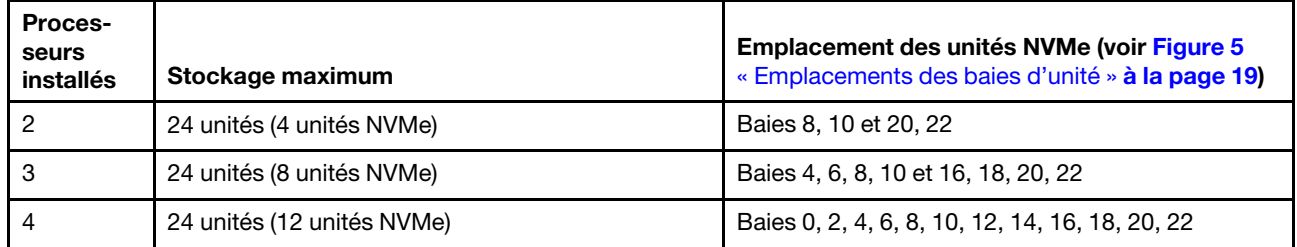

### <span id="page-23-0"></span>Configuration 3. Quatre sockets évolutifs

Le ThinkSystem SR950 est disponible dans plusieurs configurations.

Le serveur à 4 sockets le plus économique qui permet d'effectuer une mise à niveau simple vers 8 sockets et lorsque 12 baies d'unité avec 4 processeurs constituent un stockage suffisant.

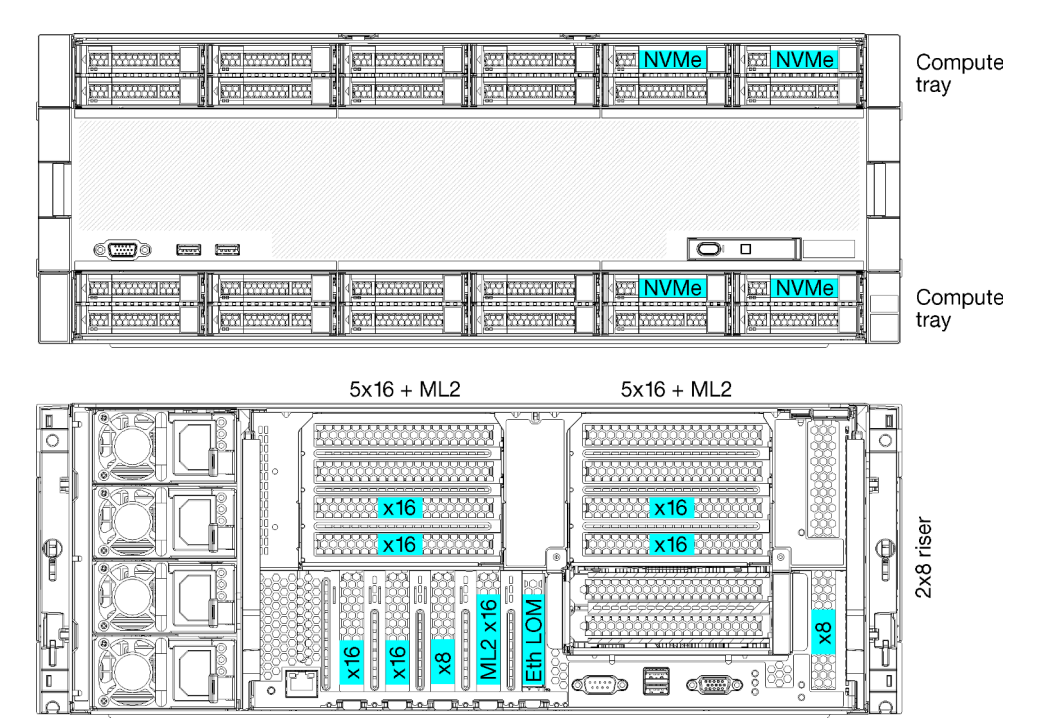

- 2 ou 4 processeurs, doivent être des processeurs de série 8100
- 4 processeurs dans une topologie d'anneau
- 12 baies d'unités dont jusqu'à 6 unités NVMe (2 NVMe avec 2 processeurs)
- Jusqu'à 15 emplacements PCIe arrière avec 4 processeurs (6 emplacements arrière avec 2 processeurs)
- Plateau d'obturateur installé dans la zone du plateau supérieur
- Mise à jour possible vers 8 sockets avec un plateau de calcul supplémentaire et deux cartes mères
- Une fois la mise à niveau effectuée, le système dispose de 24 baies d'unité

### Configurations de processeur

Cette configuration prend en charge 2, 3 ou 4 processeurs.

- Configurations à 2 processeurs. Les processeurs sont installés dans les emplacements 1 et 2.
- Configuration à 4 processeurs. Les processeurs sont installés dans les emplacements 1, 2, 3 et 4.

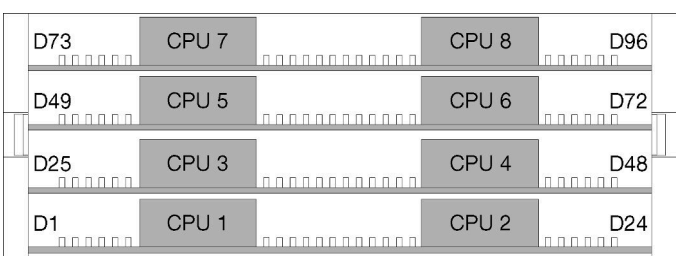

Figure 6. Numérotation de processeur (affichée à l'avant du serveur)

### Connectivité d'emplacement PCIe

Le tableau suivant présente la connectivité entre le processeur et les emplacements PCIe :

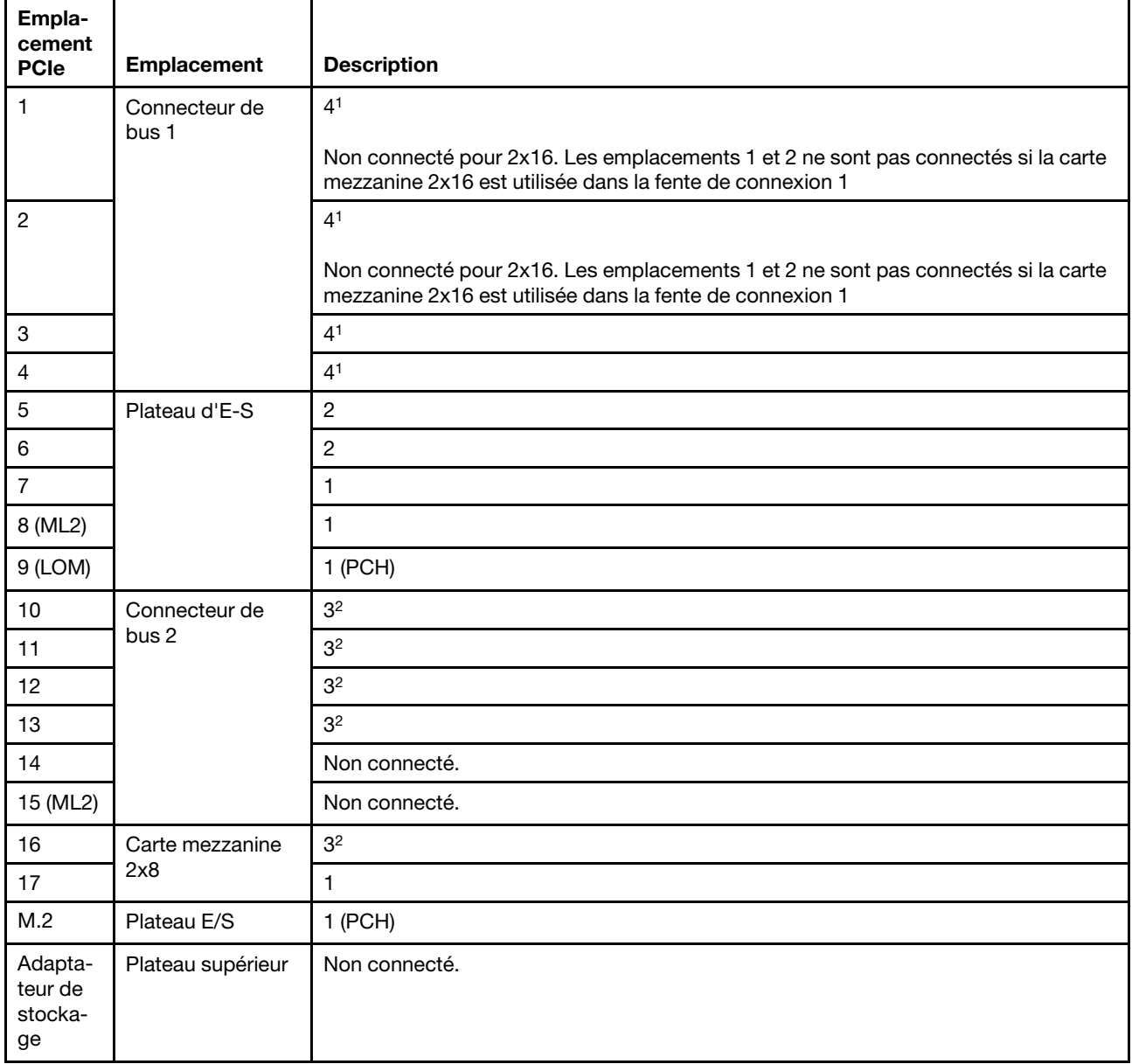

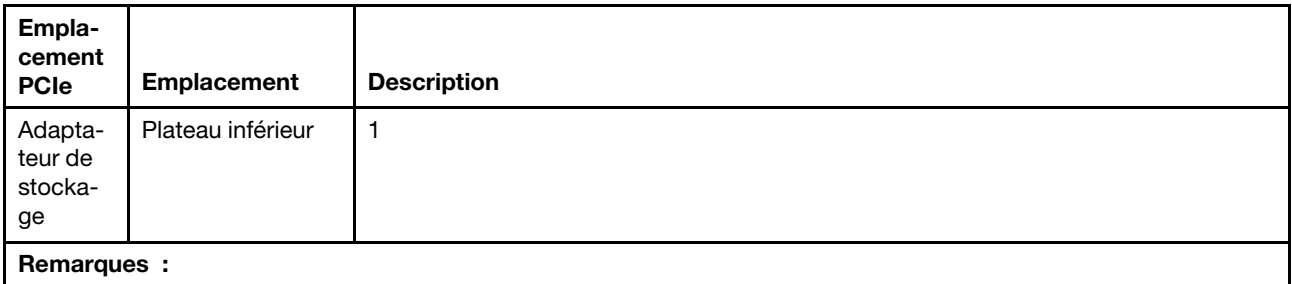

- 1. Dans les configurations à 2 processeurs, les processeurs 3 et 4 ne sont pas installés, ce qui signifie que les emplacements 1 à 4, 10 à 13 et 16 ne sont pas connectés
- 2. Dans les configurations à 3 processeurs, le processeur 3 n'est pas installé, ce qui signifie que les emplacements 10 à 13 et l'emplacement 16 ne sont pas connectés

### Baies d'unité

Les unités sont toutes localisées à l'avant du serveur, 12 unités sont à l'avant du plateau supérieur, et 12, à l'avant du plateau inférieur. Les unités sont connectées à des fonds de panier à 4 unités dans une configuration 2 par 2, comme indiqué dans l'illustration suivante. Toutes les baies d'unité sont au format 2,5 pouces.

Deux différents fonds de panier d'unité sont disponibles pour ce serveur :

- Fond de panier SAS/SATA : prend en charge 4 unités SAS ou SATA
- Fond de panier AnyBay :
	- Les deux unités supérieures prennent en charge les interfaces SAS, SATA ou NVMe (Lenovo, AnyBay). Le serveur peut prendre en charge jusqu'à 12 unités NVMe, selon la configuration du serveur. Les baies d'unité NVMe compatibles sont les baies paires, comme illustré dans [Figure 7 « Emplacements des](#page-25-0)  [baies d'unité » à la page 22.](#page-25-0)
	- Les deux baies d'unité inférieures prennent en charge des unités SAS ou SATA uniquement

Les baies d'unité SAS/SATA 2,5 pouces standard prennent en charge les unités SAS ou SATA uniquement ; toutefois, la conception de la baie d'unité Lenovo AnyBay permet de choisir entre des unités SATA, SAS ou U.2 (NVMe) PCIe. Cette conception vous permet de configurer certaines baies avec des unités SSD PCIe hautes performances et d'en utiliser d'autres pour les unités de disque dur hautes capacités, ce qui en fait une solution idéale pour la hiérarchisation du stockage.

<span id="page-25-0"></span>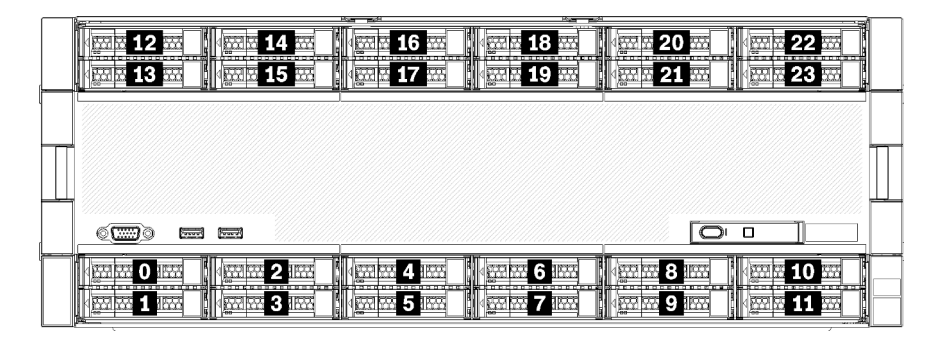

Figure 7. Emplacements des baies d'unité

Le tableau suivant répertorie les baies d'unités et NVMe prises en charge dans la configuration de performances à quatre sockets.

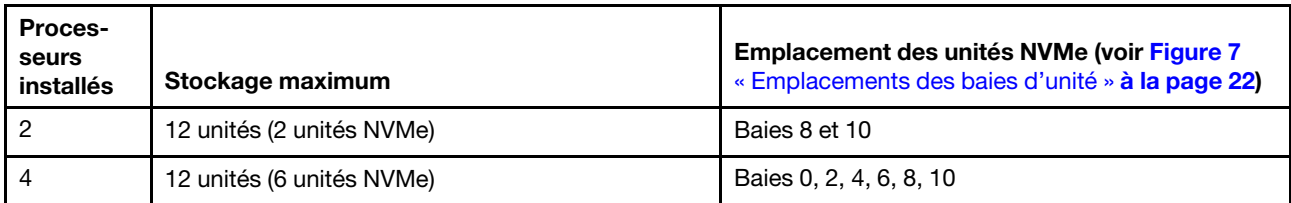

### <span id="page-26-0"></span>Configuration 4. Quatre sockets évolutifs / stockage enrichi

Le ThinkSystem SR950 est disponible dans plusieurs configurations.

Un serveur à 4 sockets permettant d'effectuer une mise à niveau simple vers 8 sockets et nécessitant plus de 12 baies d'unité avec 4 processeurs.

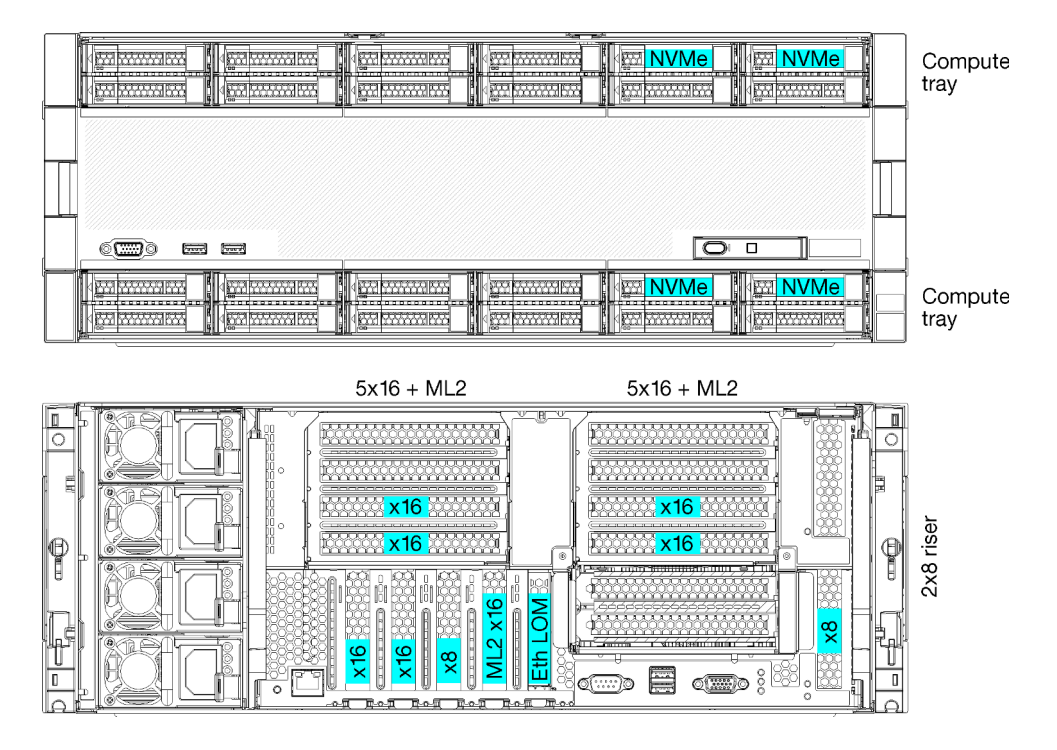

- Requiert 4 processeurs, doivent être de série 8100
- 4 processeurs dans une topologie d'anneau
- 24 baies d'unités (y compris 4 NVMe)
- 10 emplacements arrière PCIe
- Deux plateaux de calcul, avec une carte mère dans chaque plateau
- Mise à jour possible vers 8 sockets avec deux cartes mères supplémentaires
- Une fois la mise à niveau effectuée, le serveur prend en charge 12 unités NVMe.

### Configurations de processeur

Cette configuration requiert 4 processeurs installés dans les emplacements 1, 2, 5 et 6

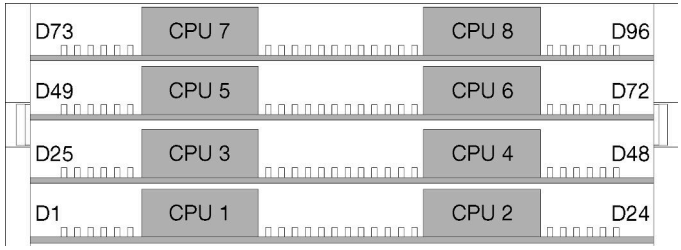

Figure 8. Numérotation de processeur (affichée à l'avant du serveur)

### Connectivité d'emplacement PCIe

Le tableau suivant présente la connectivité entre le processeur et les emplacements PCIe :

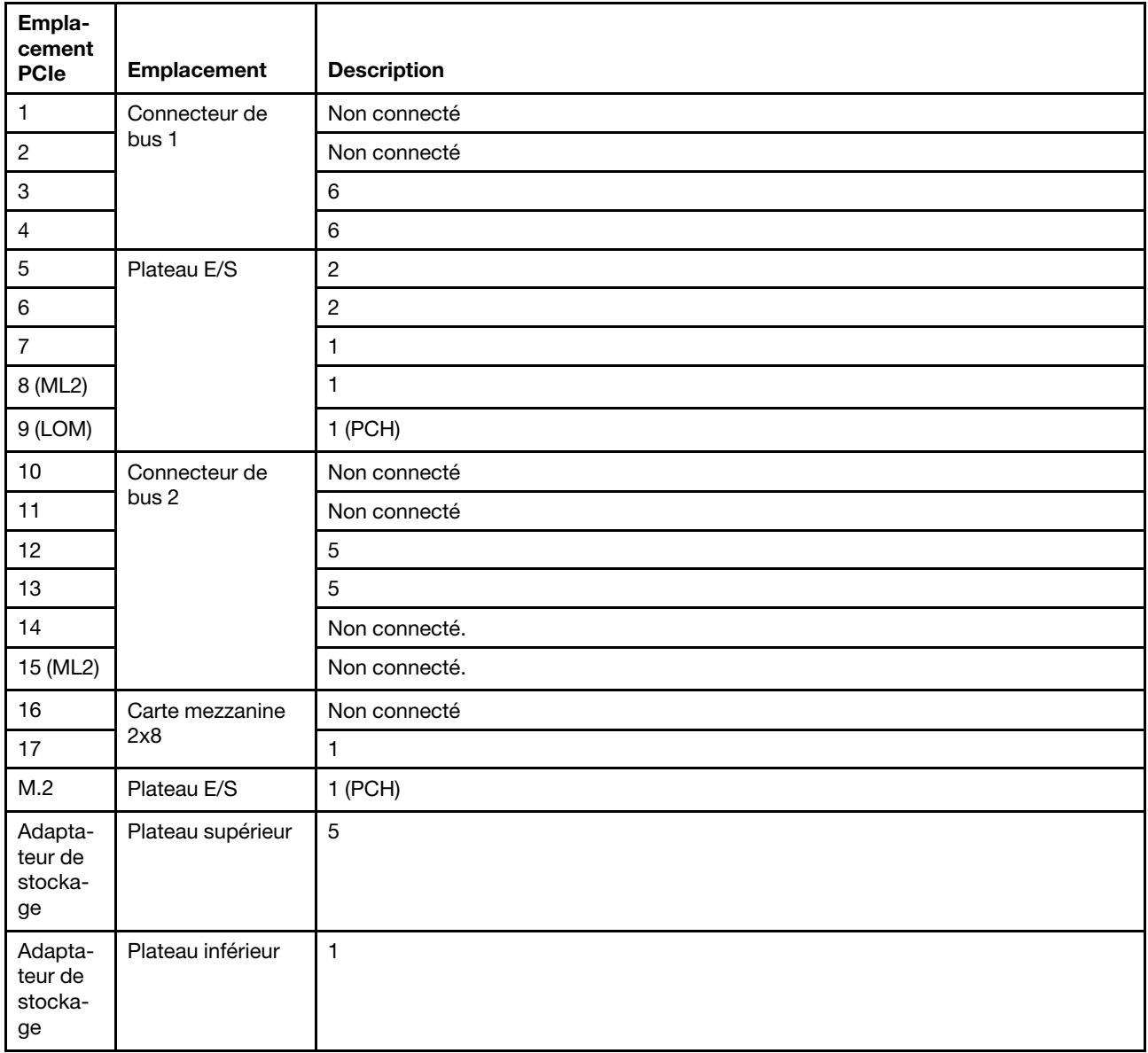

### Baies d'unité

Les unités sont toutes localisées à l'avant du serveur, 12 unités sont à l'avant du plateau supérieur, et 12, à l'avant du plateau inférieur. Les unités sont connectées à des fonds de panier à 4 unités dans une configuration 2 par 2, comme indiqué dans l'illustration suivante. Toutes les baies d'unité sont au format 2,5 pouces.

Deux différents fonds de panier d'unité sont disponibles pour ce serveur :

- Fond de panier SAS/SATA : prend en charge 4 unités SAS ou SATA
- Fond de panier AnyBay :
	- Les deux unités supérieures prennent en charge les interfaces SAS, SATA ou NVMe (Lenovo, AnyBay). Le serveur peut prendre en charge jusqu'à 12 unités NVMe, selon la configuration du serveur. Les baies d'unité NVMe compatibles sont les baies paires, comme illustré dans [Figure 9 « Emplacements des](#page-28-1) [baies d'unité » à la page 25.](#page-28-1)
	- Les deux baies d'unité inférieures prennent en charge des unités SAS ou SATA uniquement

Les baies d'unité SAS/SATA 2,5 pouces standard prennent en charge les unités SAS ou SATA uniquement ; toutefois, la conception de la baie d'unité Lenovo AnyBay permet de choisir entre des unités SATA, SAS ou U.2 (NVMe) PCIe. Cette conception vous permet de configurer certaines baies avec des unités SSD PCIe hautes performances et d'en utiliser d'autres pour les unités de disque dur hautes capacités, ce qui en fait une solution idéale pour la hiérarchisation du stockage.

<span id="page-28-1"></span>

| ŇΞ                                                           |  |
|--------------------------------------------------------------|--|
| ш<br><b><i><u><del>1999</del></u></i></b><br><u>.</u><br>CIO |  |
|                                                              |  |
|                                                              |  |
|                                                              |  |
|                                                              |  |
| <b>Ford</b><br>一<br><b>Second</b><br>П<br>O                  |  |
| .<br><b>IN THE</b>                                           |  |

Figure 9. Emplacements des baies d'unité

Le tableau suivant répertorie les baies d'unités et NVMe prises en charge dans la configuration de performances à quatre sockets.

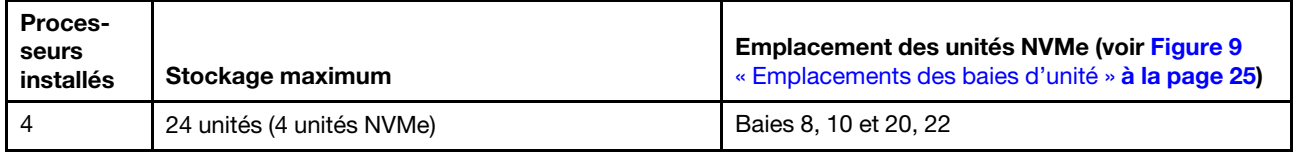

### <span id="page-28-0"></span>Configuration 5. Stockage enrichi à huit sockets

Le ThinkSystem SR950 est disponible dans plusieurs configurations.

Serveur à 6 ou 8 sockets complet avec jusqu'à 24 baies d'unité et le nombre maximal d'emplacements PCIe x16.

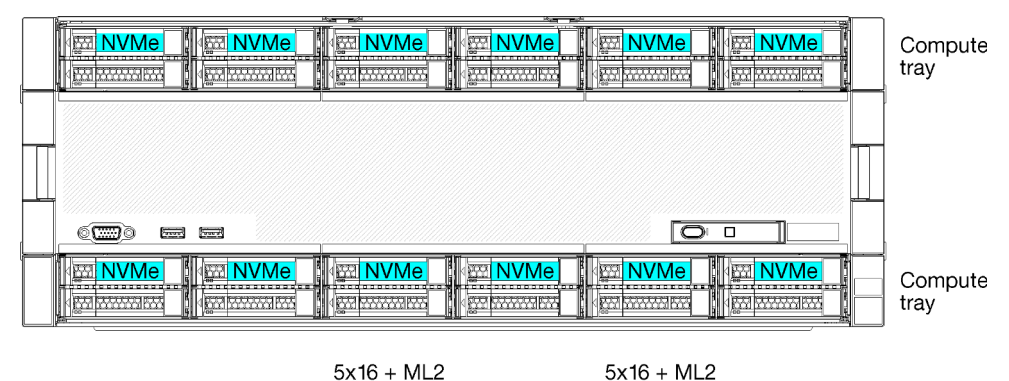

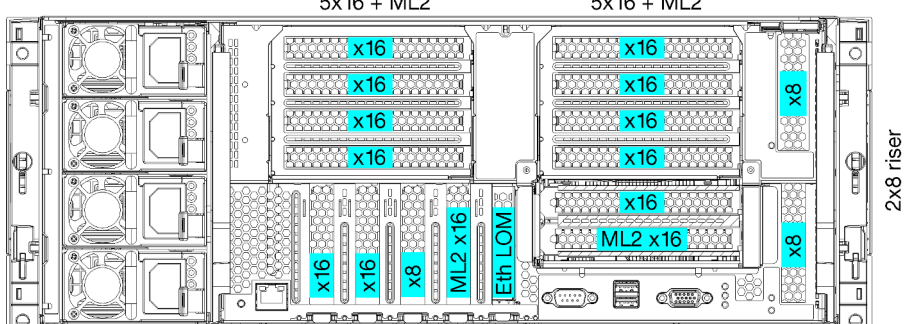

- Requiert 6 ou 8 processeurs, doivent être de série 8100
- 24 baies d'unité, 12 qui prennent en charge les NVMe (8 NVMe avec 6 processeurs)
- 17 emplacements PCIe arrière (13 connecteurs arrière avec les 6 processeurs installés)
- Deux plateaux de calcul, avec deux cartes mères chacun

### Configurations de processeur

Cette configuration prend en charge 6 ou 8 processeurs.

- Configuration à 6 processeurs. Les processeurs sont installés dans les emplacements 1, 2, 3, 4, 5 et 7.
- Configuration à 8 processeurs. Les processeurs sont installés dans les emplacements 1 à 8.

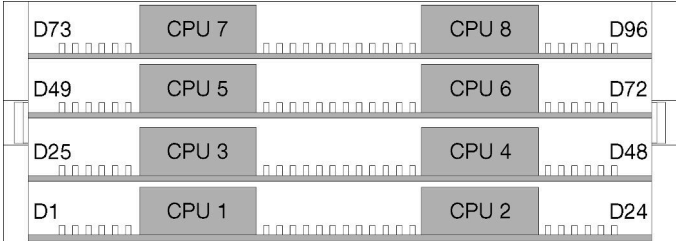

Figure 10. Numérotation de processeur (affichée à l'avant du serveur)

### Connectivité d'emplacement PCIe

Le tableau suivant présente la connectivité entre le processeur et les emplacements PCIe :

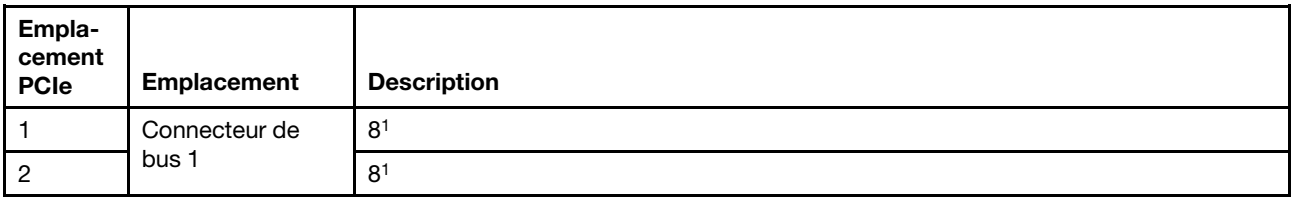

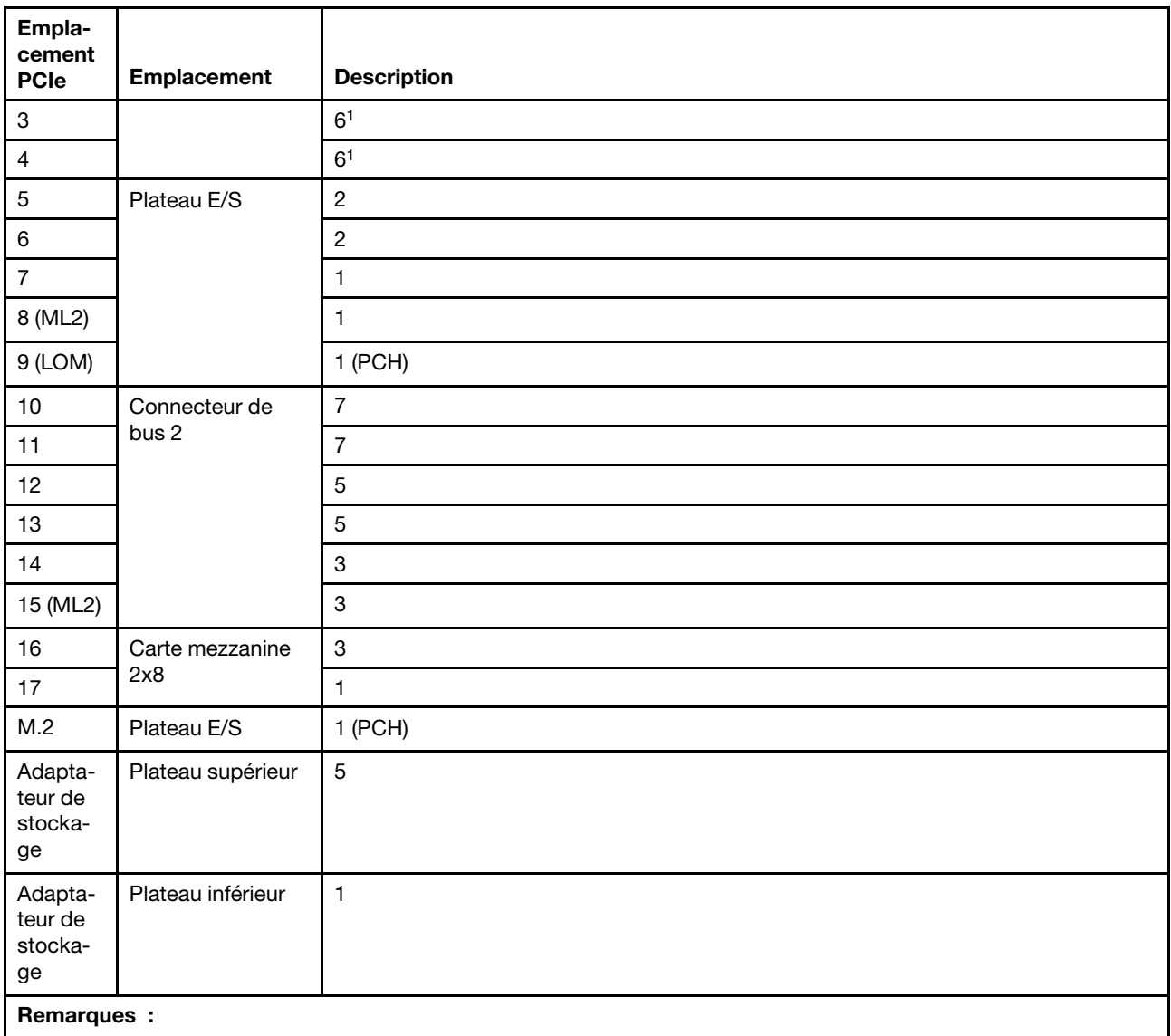

1. Dans les configurations à 6 processeurs, les processeurs 6 et 8 ne sont pas installés, ce qui signifie que les emplacements 1 à 4 ne sont pas connectés

### Baies d'unité

Les unités sont toutes localisées à l'avant du serveur, 12 unités sont à l'avant du plateau supérieur, et 12, à l'avant du plateau inférieur. Les unités sont connectées à des fonds de panier à 4 unités dans une configuration 2 par 2, comme indiqué dans l'illustration suivante. Toutes les baies d'unité sont au format 2,5 pouces.

Deux différents fonds de panier d'unité sont disponibles pour ce serveur :

- Fond de panier SAS/SATA : prend en charge 4 unités SAS ou SATA
- Fond de panier AnyBay :
	- Les deux unités supérieures prennent en charge les interfaces SAS, SATA ou NVMe (Lenovo, AnyBay). Le serveur peut prendre en charge jusqu'à 12 unités NVMe, selon la configuration du serveur. Les baies d'unité NVMe compatibles sont les baies paires, comme illustré dans [Figure 11 « Emplacements des](#page-31-1)  [baies d'unité » à la page 28.](#page-31-1)
	- Les deux baies d'unité inférieures prennent en charge des unités SAS ou SATA uniquement

Les baies d'unité SAS/SATA 2,5 pouces standard prennent en charge les unités SAS ou SATA uniquement ; toutefois, la conception de la baie d'unité Lenovo AnyBay permet de choisir entre des unités SATA, SAS ou U.2 (NVMe) PCIe. Cette conception vous permet de configurer certaines baies avec des unités SSD PCIe hautes performances et d'en utiliser d'autres pour les unités de disque dur hautes capacités, ce qui en fait une solution idéale pour la hiérarchisation du stockage.

<span id="page-31-1"></span>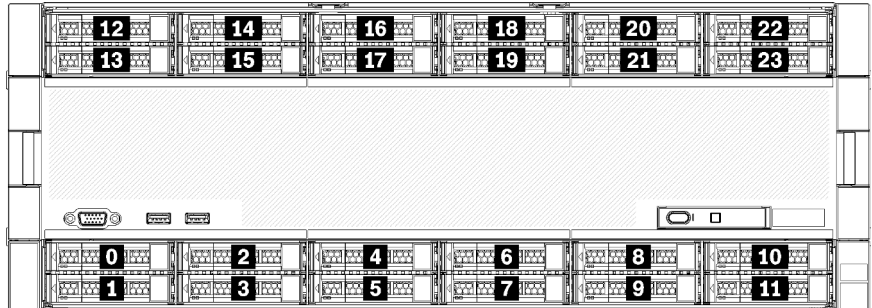

Figure 11. Emplacements des baies d'unité

Le tableau suivant répertorie les baies d'unités et NVMe prises en charge dans la configuration de performances à quatre sockets.

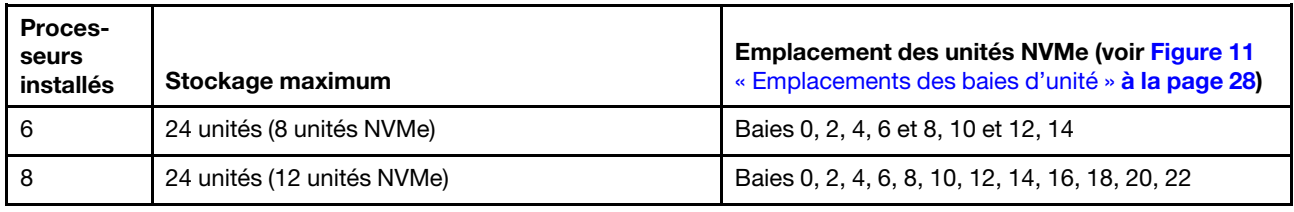

### <span id="page-31-0"></span>Options de gestion

Le portefeuille XClarity et les autres options de gestion de système décrites dans cette section vous aident à gérer les serveurs de manière plus pratique et efficace.

### Présentation

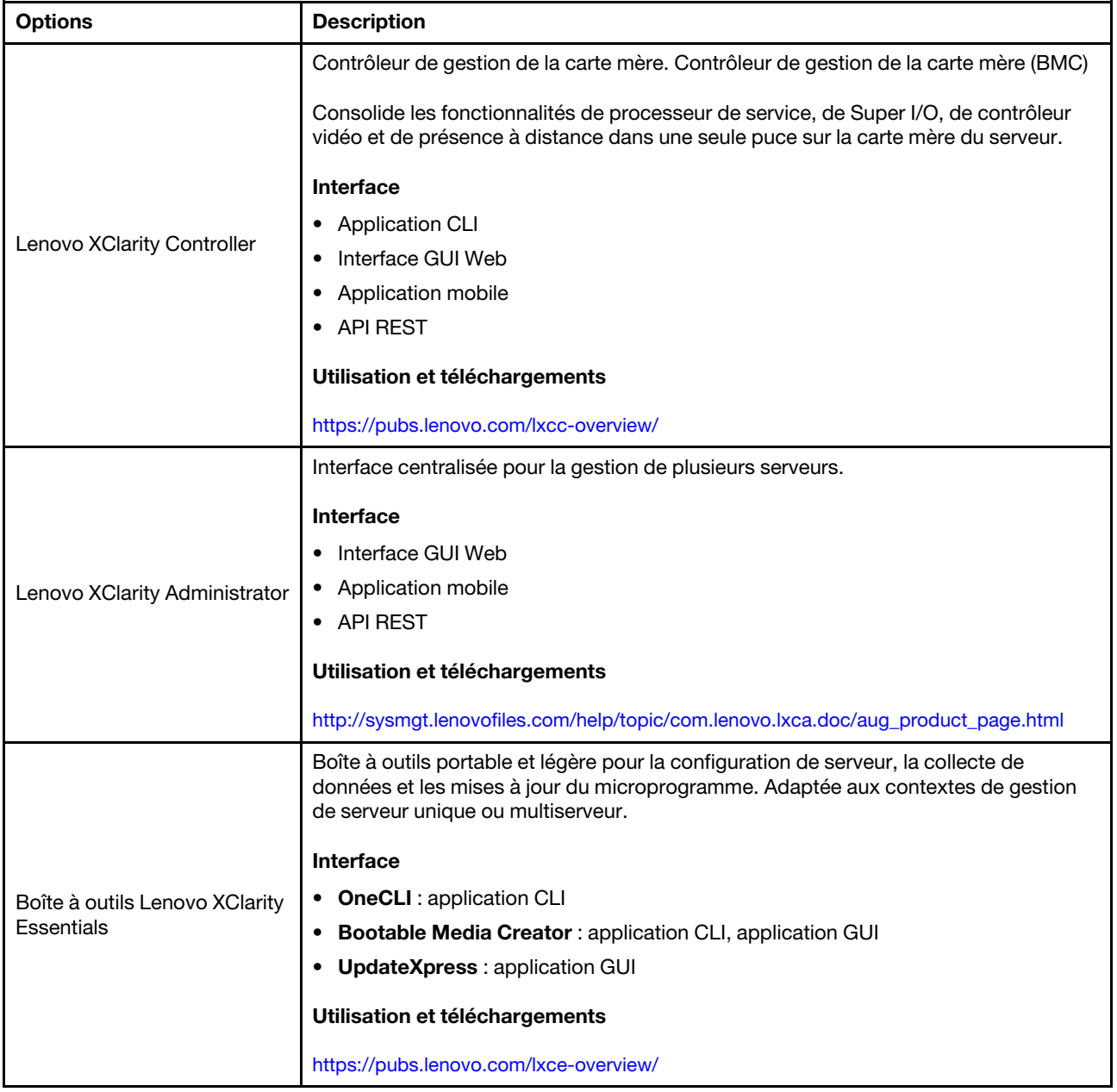

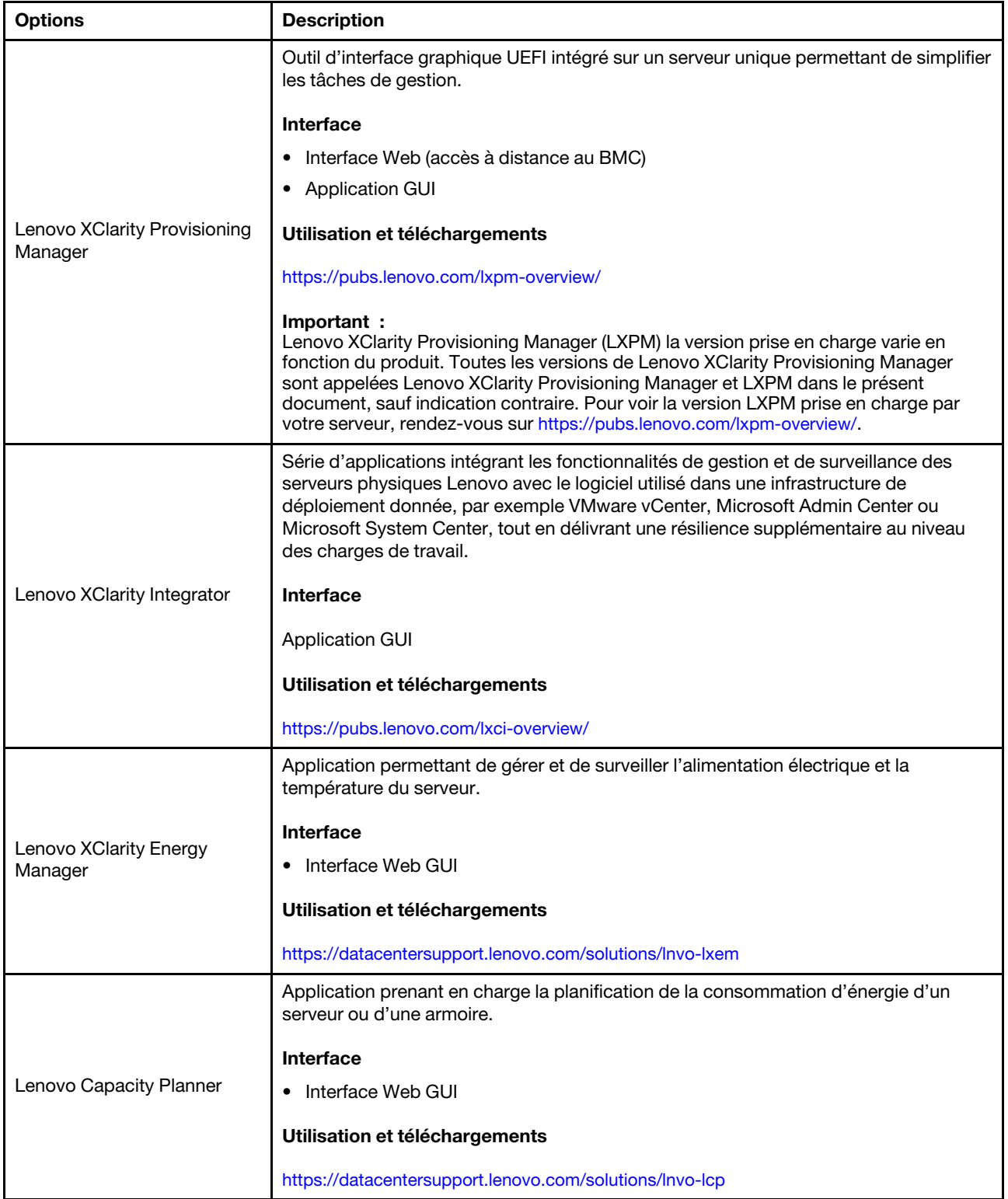

### **Fonctions**

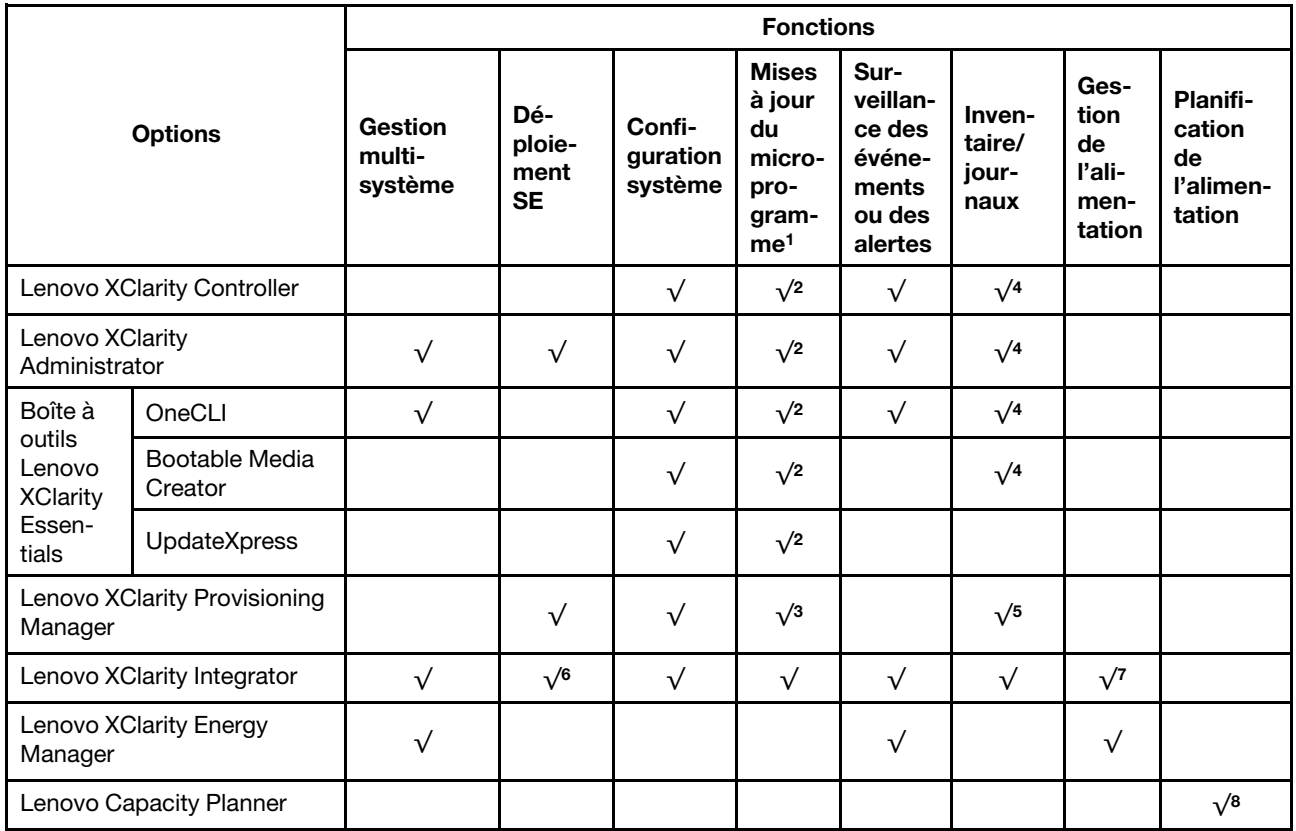

### Remarques :

- 1. La plupart des options peuvent être mises à jour via les outils Lenovo. Cependant, certaines options, telles que le microprogramme GPU ou le microprogramme Omni-Path, nécessitent l'utilisation d'outils de fournisseur.
- 2. Les paramètres UEFI du serveur pour la mémoire ROM en option doivent être définis sur **Automatique** ou UEFI afin de mettre à jour le microprogramme à l'aide de Lenovo XClarity Administrator, Lenovo XClarity Essentials ou Lenovo XClarity Controller.
- 3. Les mises à jour du microprogramme sont limitées aux mises à jour Lenovo XClarity Provisioning Manager, Lenovo XClarity Controller et UEFI uniquement. Les mises à jour de microprogramme pour les dispositifs en option tels que les adaptateurs ne sont pas pris en charge.
- 4. Les paramètres UEFI du serveur pour la mémoire ROM en option doivent être définis sur Automatique ou UEFI pour que les informations détaillées de carte d'adaptateur, comme le nom de modèle et les niveaux de microprogramme, s'affichent dans Lenovo XClarity Administrator, Lenovo XClarity Controller ou Lenovo XClarity Essentials.
- 5. Inventaire limité.
- 6. La vérification de déploiement de Lenovo XClarity Integrator pour System Center Configuration Manager (SCCM) prend en charge le déploiement du système d'exploitation Windows.
- 7. La fonction de gestion d'alimentation est uniquement prise en charge par Lenovo XClarity Integrator pour VMware vCenter.
- 8. Il est fortement recommandé de vérifier les données de synthèse de l'alimentation de votre serveur à l'aide de Lenovo Capacity Planner avant d'acheter de nouvelles pièces.
# <span id="page-36-1"></span>Chapitre 2. Composants serveur

Utilisez les informations de cette section pour en savoir plus sur les composants associés à votre serveur.

#### Identification de votre serveur

Lorsque vous prenez contact avec Lenovo pour obtenir de l'aide, les informations telles que le type de machine, le modèle et le numéro de série permettent aux techniciens du support d'identifier votre serveur et de vous apporter un service plus rapide.

[Figure 12 « Emplacement de l'étiquette d'identification pour ThinkSystem SR950 » à la page 33](#page-36-0) présente l'emplacement de l'étiquette qui indique le type de machine, le modèle et le numéro de série.

Le numéro de modèle, le numéro de série et le code-barres de ce serveur se trouvent sur l'étiquette d'identification collée sur la façade du serveur (voir figure ci-après). Vous pouvez également ajouter d'autres étiquettes d'informations système à l'avant du serveur dans les espaces réservés aux étiquettes client ( **1**  dans l'illustration suivante).

Remarque : Si des étiquettes client sont apposées sur le couvercle avant amovible, assurez-vous que celui-ci est installé sur le serveur où les étiquettes ont été apposées à l'origine.

<span id="page-36-0"></span>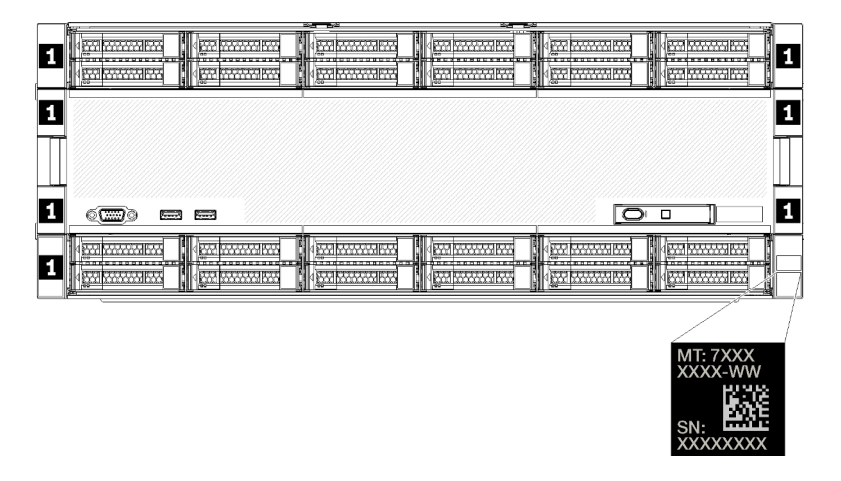

Figure 12. Emplacement de l'étiquette d'identification pour ThinkSystem SR950

#### Code QR

En outre, l'étiquette de maintenance située en haut à l'arrière de la carte mère du serveur fournit un code réponse rapide (QR) qui permet un accès mobile aux informations de maintenance (vous devez débrancher tous les cordons d'alimentation du serveur avant d'accéder à la carte mère). Vous pouvez scanner le code QR via une application de lecture de code QR installée sur votre appareil mobile et accéder rapidement à la page Web des informations de maintenance [\(https://support.lenovo.com/p/servers/sr950](https://support.lenovo.com/p/servers/sr950)). La page Web des informations de maintenance fournit des informations supplémentaires relatives à l'installation de composants et des vidéos de remplacement, ainsi que des codes d'erreur nécessaires au support.

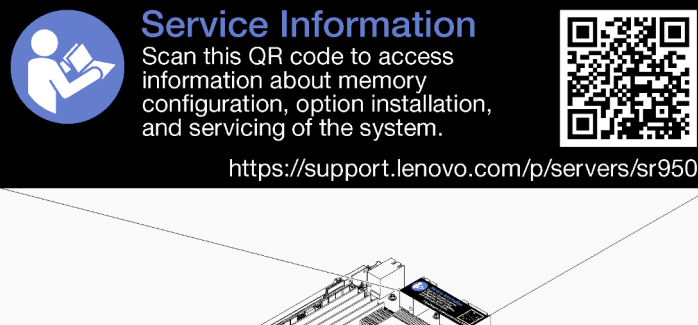

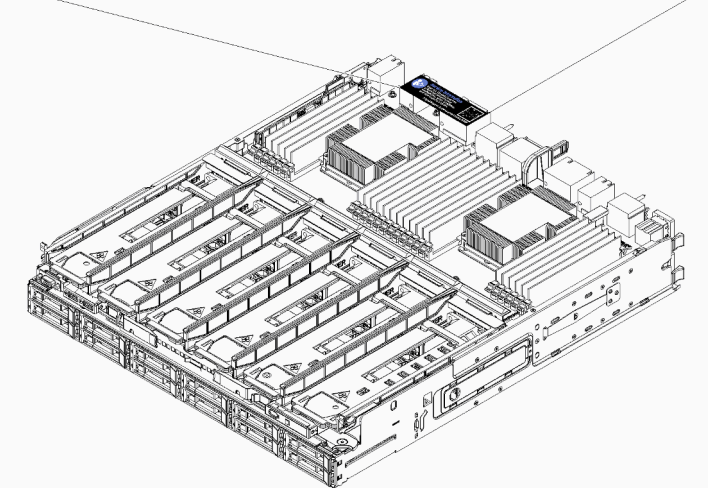

Figure 13. Étiquette de maintenance et code QR

#### Étiquette d'accès réseau

L'étiquette d'accès réseau xClarity Controller (XCC) se trouve à l'avant du serveur et doit être retirée avant d'utiliser le système. Cette étiquette indique le nom d'hôte IPv4 par défaut et l'adresse locale du lien IPv6 du XCC par défaut.

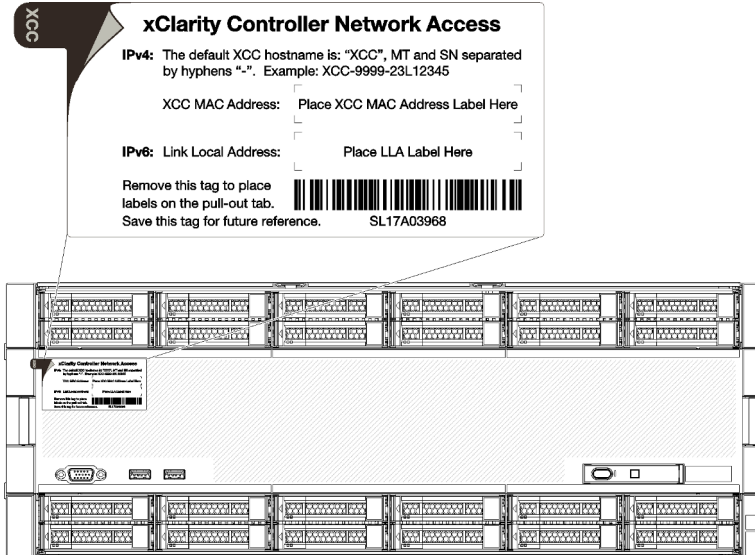

Figure 14. Etiquette d'accès réseau

### Vue avant

La vue avant du serveur varie légèrement selon le modèle. Dans certains modèles, les composants sont remplacés par des obturateurs.

#### Vue avant du serveur

[Figure 15 « Vue avant du serveur \(couvercle avant installé\) » à la page 35](#page-38-0) illustre la vue avant du serveur avec le couvercle avant installé, en identifiant les baies d'unité.

<span id="page-38-0"></span>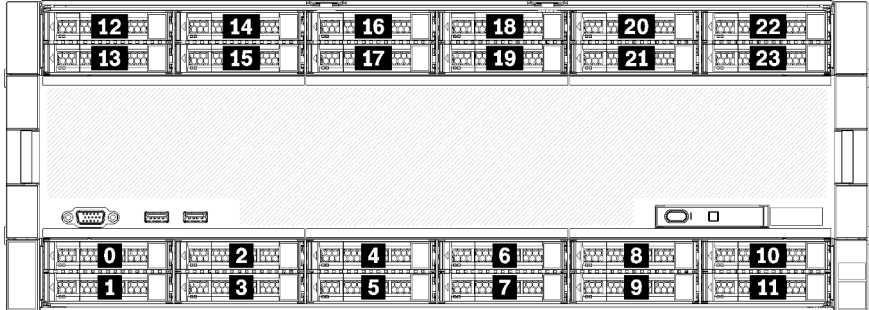

Figure 15. Vue avant du serveur (couvercle avant installé)

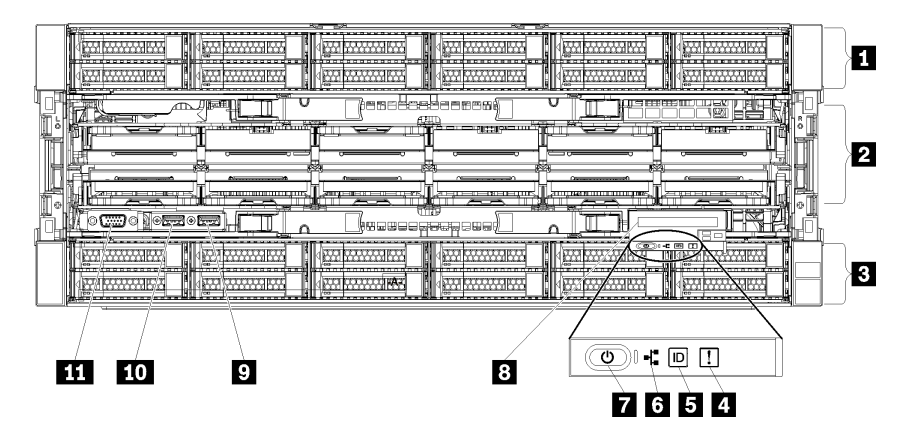

<span id="page-38-1"></span>[Figure 16 « Vue avant du serveur \(couvercle avant retiré\) » à la page 35](#page-38-1) illustre la vue avant du serveur.

Figure 16. Vue avant du serveur (couvercle avant retiré)

Tableau 4. Composants situés sur la face avant du serveur

| Légende                                                          | Légende                                                      |
|------------------------------------------------------------------|--------------------------------------------------------------|
| <b>1</b> Baies d'unité 2,5 pouces (12-23) (sur certains modèles) | <b>B</b> Bouton et voyant d'alimentation                     |
| <b>2</b> Emplacements ventilateur (1-12)                         | 8 Panneau opérateur avant avec écran LCD amovible            |
| <b>B</b> Baies d'unité 2,5 pouces (0-11)                         | <b>D</b> Port USB 2.0                                        |
| Voyant d'erreur système                                          | <b>TO</b> Port de gestion Lenovo XClarity Controller USB 2.0 |
| <b>B</b> Bouton ID du système/voyant                             | <b>III</b> Port vidéo VGA                                    |
| <b>5</b> Voyant d'activité réseau                                |                                                              |

#### **1** Baies d'unité 2,5 pouces (12-23) (sur certains modèles)

Les baies d'unité permettent d'installer des unités 2,5 pouces. Lorsque vous installez des unités, respectez l'ordre des numéros de baie d'unité. L'intégrité EMI et le refroidissement du serveur sont assurés si toutes les baies d'unité sont occupées. Les baies d'unité vides doivent être occupées par des obturateurs de baie d'unité ou des obturateurs d'unité.

#### **2** Emplacements ventilateur (1-12)

Installez les ventilateurs dans ces emplacements.

#### **B** Baies d'unité 2,5 pouces (0-11)

Les baies d'unité permettent d'installer des unités 2,5 pouces. Lorsque vous installez des unités, respectez l'ordre des numéros de baie d'unité. L'intégrité EMI et le refroidissement du serveur sont assurés si toutes les baies d'unité sont occupées. Les baies d'unité vides doivent être occupées par des obturateurs de baie d'unité ou des obturateurs d'unité.

#### **4** Voyant d'erreur système

Pour plus d'informations sur le voyant d'erreur système, voir [« Panneau opérateur avant » à la page 37.](#page-40-0)

#### **5** Bouton ID du système/voyant

Pour plus d'informations sur le bouton ID du système et le voyant, voir [« Panneau opérateur avant » à la page](#page-40-0)  [37.](#page-40-0)

#### **6** Voyant d'activité réseau

Pour plus d'informations sur le voyant d'activité réseau, voir [« Panneau opérateur avant » à la page 37.](#page-40-0)

#### **7** Bouton et voyant d'alimentation

Pour plus d'informations sur le bouton et le voyant d'alimentation, voir [« Panneau opérateur avant » à la page](#page-40-0) [37.](#page-40-0)

#### **8 Panneau opérateur avant avec écran LCD amovible**

Pour plus d'informations sur le panneau opérateur avant avec écran LCD amovible, voir [« Panneau](#page-41-0)  [d'affichage LCD des informations système » à la page 38.](#page-41-0)

#### **9** Port USB 2.0

Ces connecteurs permettent de relier un périphérique USB (souris, clavier ou autre).

#### **10 Port de gestion Lenovo XClarity Controller USB 2.0**

La connexion à XClarity Controller est destinée principalement à une utilisation avec un appareil mobile exécutant l'application mobile XClarity Controller. Lorsqu'un appareil mobile est connecté à ce port USB, une connexion Ethernet sur USB est établie entre l'application mobile qui s'exécute sur l'appareil et XClarity Controller.

Sélectionnez Réseau dans la Configuration BMC pour afficher ou modifier les paramètres.

Quatre types de paramètres sont disponibles :

#### • Mode hôte uniquement

Dans ce mode, le port USB est toujours uniquement connecté au serveur.

#### • Mode BMC uniquement

Dans ce mode, le port USB est toujours uniquement connecté à XClarity Controller.

#### • Mode partagé : appartenant à BMC

Dans ce mode, la connexion au port USB est partagée par le serveur et XClarity Controller, tandis que le port est commuté sur XClarity Controller.

#### • Mode partagé : appartenant à l'hôte

Dans ce mode, la connexion au port USB est partagée par le serveur et XClarity Controller, tandis que le port est commuté sur le serveur.

#### **11 Port vidéo VGA**

Ce connecteur permet de relier un moniteur.

#### Remarques :

- Lorsque le connecteur VGA avant en option est utilisé, le connecteur VGA arrière est désactivé.
- La résolution vidéo maximale est de 1 920 x 1 200 à 60 Hz.

#### Voyants d'unité

[Figure 17 « Voyants d'unité » à la page 37](#page-40-1) illustre les voyants sur chaque unité.

<span id="page-40-1"></span>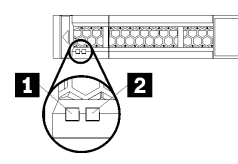

Figure 17. Voyants d'unité

Tableau 5. Voyants d'unité

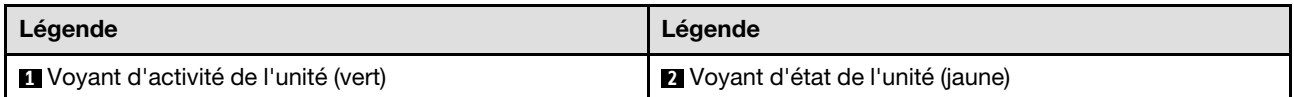

#### **1** Voyant d'activité de l'unité (vert) :

Chaque unité remplaçable à chaud est assortie d'un voyant d'activité. Si ce voyant est allumé, cela indique que l'unité est sous tension mais n'est pas en train de lire ou d'écrire des données. Si le voyant clignote, l'unité est en cours d'accès.

#### **2** Voyant d'état de l'unité (jaune) :

Ces voyants sont présents sur les unités de disque dur SAS ou SATA et sur les unités SSD. Lorsque l'un de ces voyants est allumé, cela signifie que l'unité est défaillante. Lorsque ce voyant clignote lentement (un clignotement par seconde), cela signifie que l'unité est en cours de régénération. S'il clignote rapidement (trois clignotements par seconde), le contrôleur est en train d'identifier l'unité.

### <span id="page-40-0"></span>Panneau opérateur avant

La figure ci-après présente les commandes et les voyants du panneau opérateur avant.

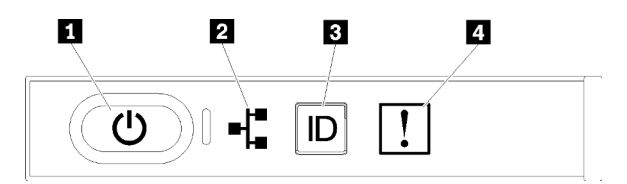

Tableau 6. Commandes et voyants du panneau opérateur avant

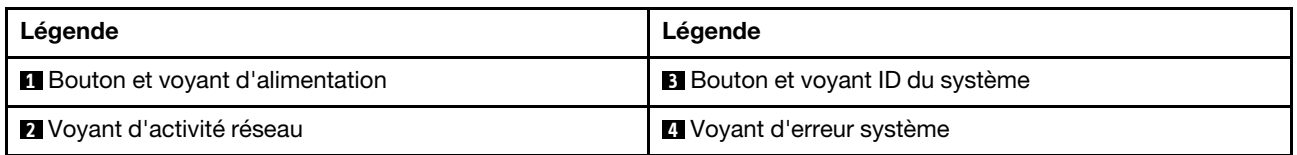

• **I Bouton et voyant d'alimentation :** appuyez sur ce bouton pour mettre le serveur sous tension et hors tension manuellement. Les états des voyants d'alimentation sont les suivants :

Éteint : L'alimentation n'est pas présente, ou le bloc d'alimentation est défaillant.

Clignote rapidement (4 fois par seconde) : Le serveur est hors tension et n'est pas prêt à être mis sous tension. Le bouton d'alimentation est désactivé. Cet état peut durer de 5 à 10 secondes.

Clignote lentement (une fois par seconde) : Le serveur est hors tension et prêt à être mis sous tension. Vous pouvez appuyer sur le bouton d'alimentation pour mettre le serveur sous tension.

On : Le serveur est sous tension.

- **2** Voyant d'activité réseau : lorsque ce voyant clignote, il indique que le serveur transmet ou reçoit des signaux du réseau local Ethernet.
- **3** Bouton/Voyant ID du système : ce voyant bleu permet de localiser visuellement le serveur parmi d'autres serveurs. Il sert également de bouton de détection de présence. Vous pouvez utiliser Lenovo XClarity Administrator pour allumer ce voyant à distance.
- **4** Voyant d'erreur système : ce voyant jaune s'allume lorsqu'une erreur système a été détectée. Un voyant d'erreur système figure également à l'arrière du serveur. Les messages sur le panneau d'affichage LCD des informations système et les voyants situés sur les autres composants serveur qui peuvent également être allumés aident à isoler l'erreur. Celui-ci est contrôlé par le module Lenovo XClarity Controller.

#### Panneau d'affichage LCD des informations système

Le panneau opérateur avant est pourvu d'une languette que vous pouvez tirer afin d'accéder au panneau d'affichage LCD des informations système. Pour plus d'informations, voir [« Panneau d'affichage LCD des](#page-41-0) [informations système » à la page 38.](#page-41-0)

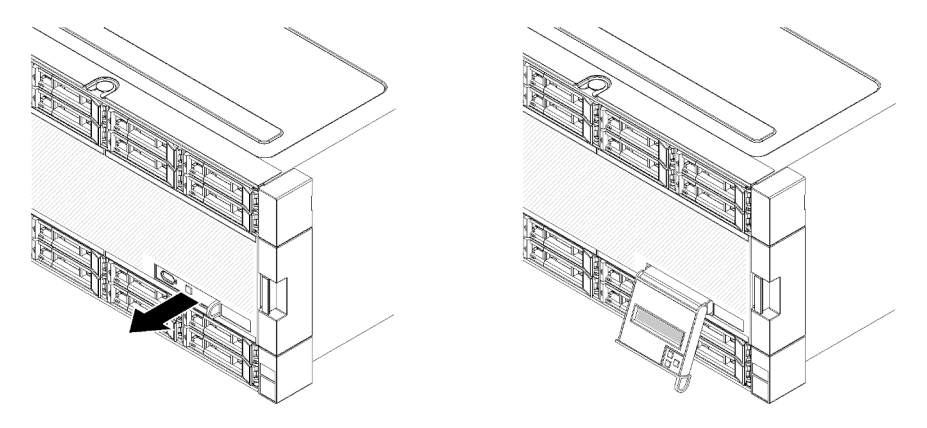

#### <span id="page-41-0"></span>Panneau d'affichage LCD des informations système

La section suivante présente le panneau d'affichage LCD des informations système qui affiche différents types d'informations concernant le serveur.

Ce panneau fixé à l'avant du serveur vous permet d'accéder rapidement aux informations concernant l'état, le microprogramme, le réseau et la santé du système.

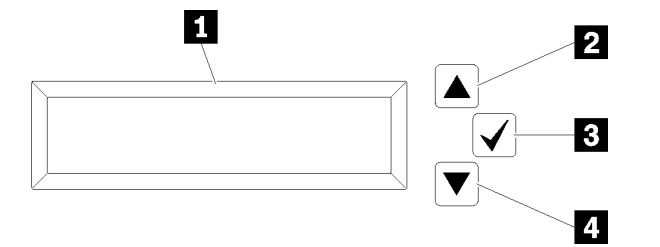

Tableau 7. Panneau d'affichage LCD des informations système

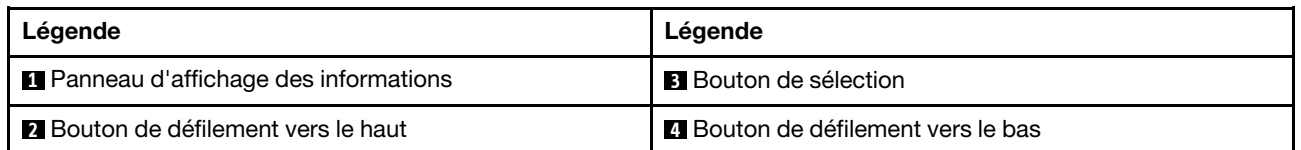

Remarque : Appuyez sur les boutons de défilement vers le haut et vers le bas en même temps pour réactualiser le panneau d'affichage LCD des informations système.

- **2** Bouton de défilement vers le haut : appuyez sur ce bouton pour remonter ou vous déplacer vers la gauche dans le menu principal afin de localiser et de sélectionner des informations système que vous voulez afficher.
- **3** Bouton de sélection : appuyez sur ce bouton pour effectuer une sélection dans les options de menu.
- **4** Bouton de défilement vers le bas : appuyez sur ce bouton pour faire défiler l'écran vers le bas ou vers la droite dans le menu principal afin de localiser et de sélectionner les informations système que vous voulez afficher.

Ce qui suit est un exemple des informations que vous verrez sur le panneau d'affichage.

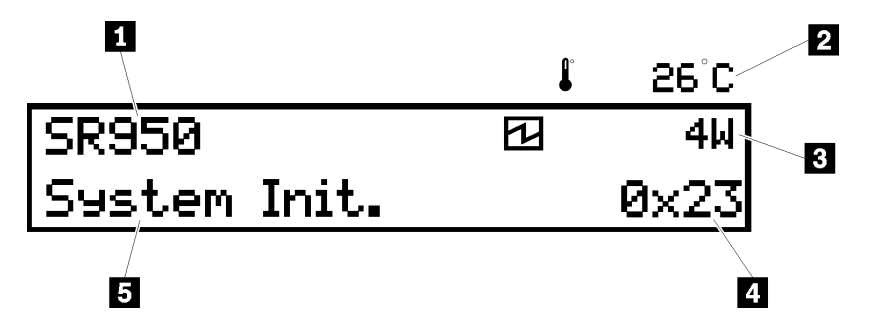

Tableau 8. Informations sur le panneau d'affichage LCD des informations système

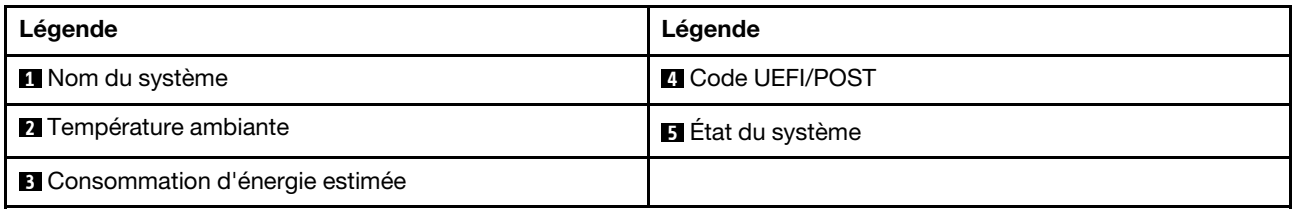

La figure suivante illustre le flux des options de menu sur le panneau d'affichage LCD des informations système.

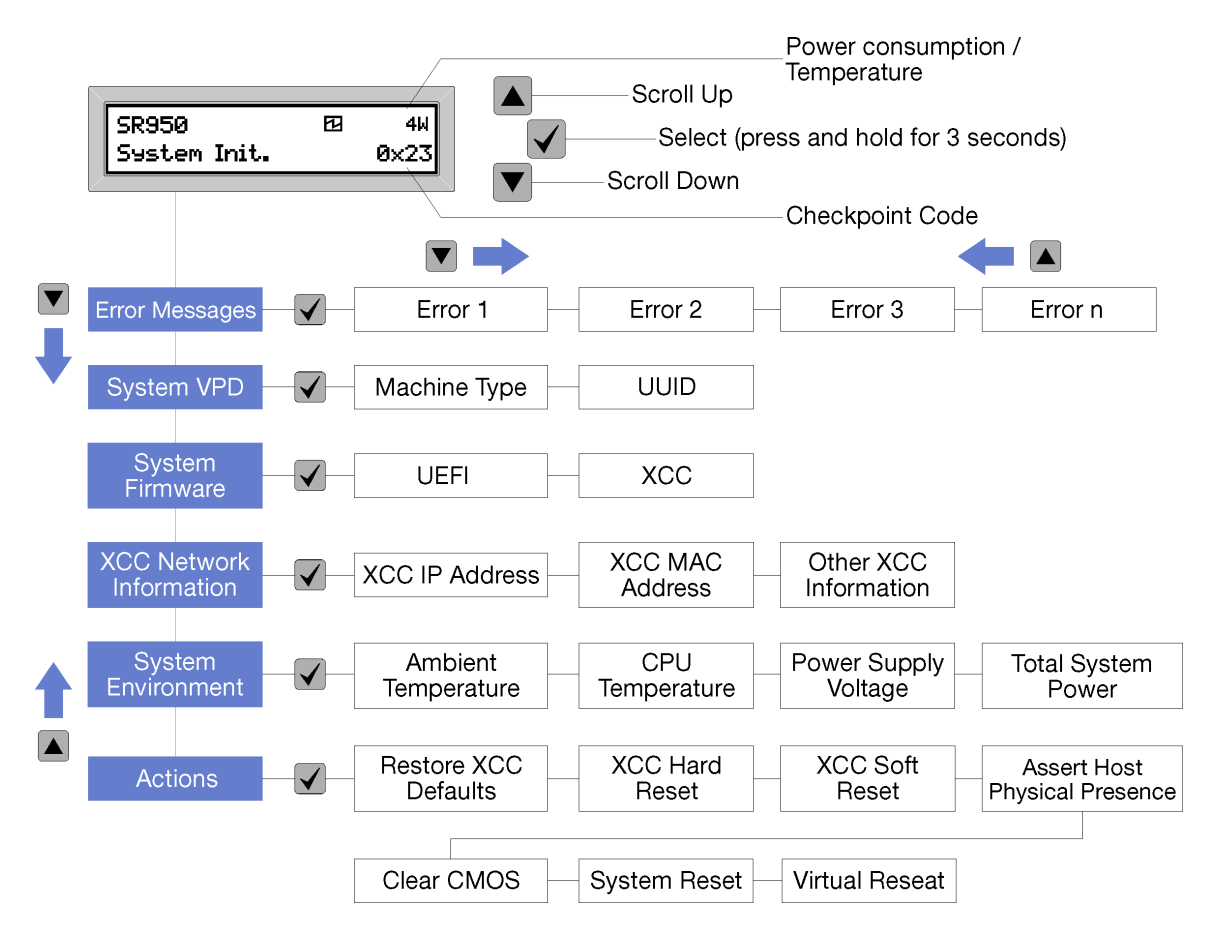

Lorsque vous naviguez à travers la hiérarchie des options de menu, le panneau d'affichage LCD affiche les informations correspondant à l'option sélectionnée avec des flèches de navigation vers le haut et le bas. En bas de la hiérarchie, il ne reste que la flèche vers le haut, tandis qu'en haut de la hiérarchie, il ne reste que la flèche vers le bas.

En ce qui concerne le sous-menu d'erreurs, si une seule erreur se produit, le panneau d'affichage LCD affiche cette erreur. Si plusieurs erreurs se produisent, le panneau d'affichage LCD indique le nombre d'erreurs qui se sont produites. Si aucune erreur ne se produit, le menu d'absence d'erreur sera disponible à la navigation.

Pour vous déplacer à l'intérieur des options de menu, utilisez les boutons **Défilement vers le haut** ou Défilement vers le bas, puis le bouton the Sélectionner pour entrer dans un sous-menu.

Le panneau d'affichage LCD des informations système contient les types d'informations suivants concernant le serveur :

• Journal d'erreurs du système de Lenovo XClarity Controller (LXCC)

Remarque : Le bouton de Défilement vers le bas ne fonctionne pour cette option de menu que si des erreurs se sont produites. Une liste des erreurs en cours signalées par le système sera affichée.

- Informations relatives aux données techniques essentielles du système
	- Type et numéro de série de la machine
	- Chaîne de l'identificateur unique universel (UUID)
- Niveaux du microprogramme du système :
	- Niveau du code UEFI
- Niveau du code LXCC
- Informations réseau LXCC :
	- Nom d'hôte LXCC
	- Adresse MAC dédiée LXCC

Remarque : Seule l'adresse MAC actuellement en service est affichée (dédiée ou partagée).

- Adresse MAC partagée LXCC
- Informations relatives à IP v4
- Information sur l'environnement du système :
	- Température ambiante
	- Température du processeur
	- Tension en entrée CA
	- Consommation électrique estimée

### <span id="page-44-0"></span>Vue arrière

L'arrière du serveur permet d'accéder à plusieurs composants, notamment les blocs d'alimentation, les adaptateurs PCIe, le port série et les ports Ethernet.

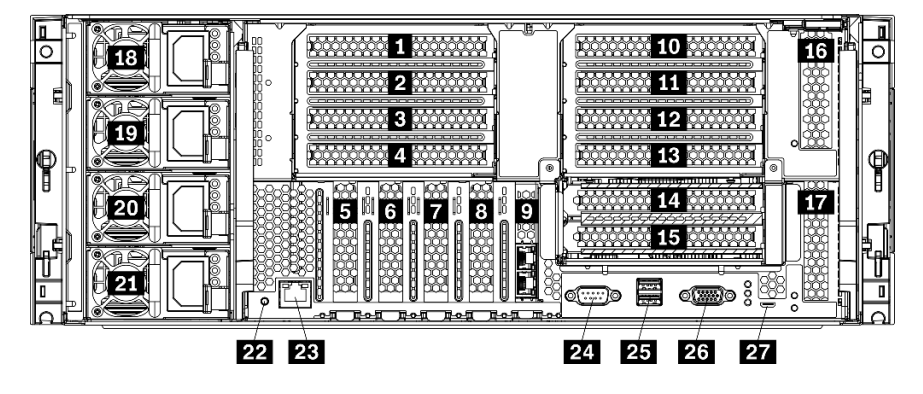

Figure 18. Vue arrière du serveur

Tableau 9. Composants situés sur la face arrière du serveur

| Légende                                             | Légende                                                                                             |  |
|-----------------------------------------------------|----------------------------------------------------------------------------------------------------|--|
| Emplacement PCIe 1 (sur carte mezzanine 1)          | <b>Example 2</b> emplacement PCIe 15 (sur la carte mezzanine 2) pour<br>l'adaptateur réseau ML2 x16 |  |
| <b>2</b> Emplacement PCIe 2 (sur carte mezzanine 1) | <b>16</b> Emplacement PCIe 16 (sur la carte mezzanine 3)                                            |  |
| El Emplacement PCIe 3 (sur carte mezzanine 1)       | <b>The Emplacement PCIe 17 (sur la carte mezzanine 3)</b>                                           |  |
| 4 Emplacement PCIe 4 (sur la carte mezzanine 1)     | <b>18</b> Bloc d'alimentation 4 (facultatif)                                                        |  |
| <b>E</b> Emplacement PCIe 5                         | <b>17</b> Bloc d'alimentation 3 (facultatif)                                                        |  |
| <b>6</b> Emplacement PCIe 6                         | 20 Bloc d'alimentation 2 (facultatif)                                                               |  |
| <b>7</b> Emplacement PCIe 7                         | 21 Bloc d'alimentation 1                                                                            |  |
| <b>B</b> Emplacement de carte réseau ML2 x16        | <b>22 Bouton NMI</b>                                                                                |  |
| <b>EXEC</b> Emplacement d'adaptateur LOM            | 23 Connecteur réseau XClarity Controller (RJ45)                                                     |  |

Tableau 9. Composants situés sur la face arrière du serveur (suite)

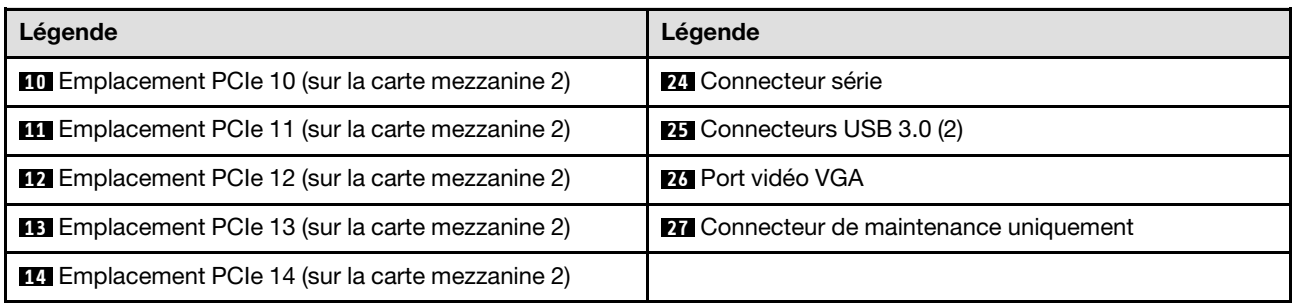

Remarques : Les « emplacements » PCIe suivants sont affectés à des composants situés ailleurs dans le serveur :

- L'emplacement PCIe 18 est affecté à la carte RAID dans le plateau inférieur.
- L'emplacement PCIe 19 est affecté à la carte RAID dans le plateau supérieur.
- L'emplacement PCIe 20 est affecté au fond de panier M.2 dans le plateau d'E-S.

#### **1 2 8**  $\blacksquare$  Emplacement PCIe 1-4 (sur carte mezzanine 1)

Installez les adaptateurs PCIe dans ces emplacements.

#### **5 6 7 Emplacement PCIe 5-7**

Installez les adaptateurs PCIe dans ces emplacements.

#### **8** Emplacement de carte réseau ML2 x16

Installez la carte réseau ML2 x16 dans cet emplacement.

#### **9** Emplacement d'adaptateur LOM

Installez l'adaptateur LOM dans cet emplacement.

#### **10 11 12 13 14 15 Emplacement PCIe 10-15 (sur carte mezzanine 2)**

Installez les adaptateurs PCIe dans ces emplacements.

Remarque : Installez la carte réseau ML2 x16 dans l'emplacement PCIe 15 (sur carte mezzanine 2).

#### **16 17 Emplacement PCIe 16-17 (sur carte mezzanine 3)**

Installez les adaptateurs PCIe dans ces emplacements.

#### **18 19 20 21** Bloc d'alimentation 1-4

Remarque : Les blocs d'alimentation 2-4 sont en option.

Les blocs d'alimentation de secours remplaçables à chaud permettent d'éviter l'interruption brutale du système lorsqu'un bloc d'alimentation ou une source d'alimentation d'entrée est défaillant. Un bloc d'alimentation défaillant peut être remplacé sans mettre hors tension le serveur. Vous pouvez vous procurer un bloc d'alimentation auprès de Lenovo et l'installer pour apporter une alimentation de secours ou une capacité d'alimentation supplémentaire sans mettre le serveur hors tension.

Pour plus d'informations sur les exigences d'alimentation minimales et la redondance de l'alimentation, voir [« critères des blocs d'alimentation dans la rubrique « Installation d'un bloc d'alimentation » » à la page 292](#page-295-0).

Chaque bloc d'alimentation remplaçable à chaud est équipé de trois voyants d'état. Pour plus d'informations, voir [« Voyants de la vue arrière » à la page 43.](#page-46-0)

#### **22** Bouton NMI

Appuyez sur ce bouton pour forcer l'interruption non masquable du processeur. Vous devrez peut-être utiliser la pointe d'un crayon ou un trombone pour appuyer sur le bouton. Vous pouvez également l'utiliser pour forcer un vidage mémoire d'écran bleu. N'utilisez ce bouton que lorsque support Lenovo vous le demande.

#### **23 Connecteur réseau XClarity Controller (RJ45)**

Utilisé pour connecter un câble Ethernet pour gérer le système à l'aide de XClarity Controller.

#### **24** Connecteur série

Reliez un périphérique série à 9 broches à ce connecteur. Le port série est partagé avec le module XCC. Le module XCC peut prendre le contrôle du port série pour rediriger le trafic série au moyen d'une connexion SOL (Serial over LAN).

#### **25** Connecteurs USB 3.0 (2)

Utilisés pour connecter un périphérique qui requiert une connexion USB 2.0 ou USB 3.0, par exemple un clavier, une souris ou une clé USB.

#### **23 Port vidéo VGA**

Permet de connecter un périphérique vidéo compatible VGA, par exemple un écran VGA.

#### **27** Connecteur de maintenance uniquement

Ce connecteur est uniquement utilisé à des fins de maintenance.

### <span id="page-46-0"></span>Voyants de la vue arrière

La figure de cette rubrique illustre les voyants situés à l'arrière du serveur.

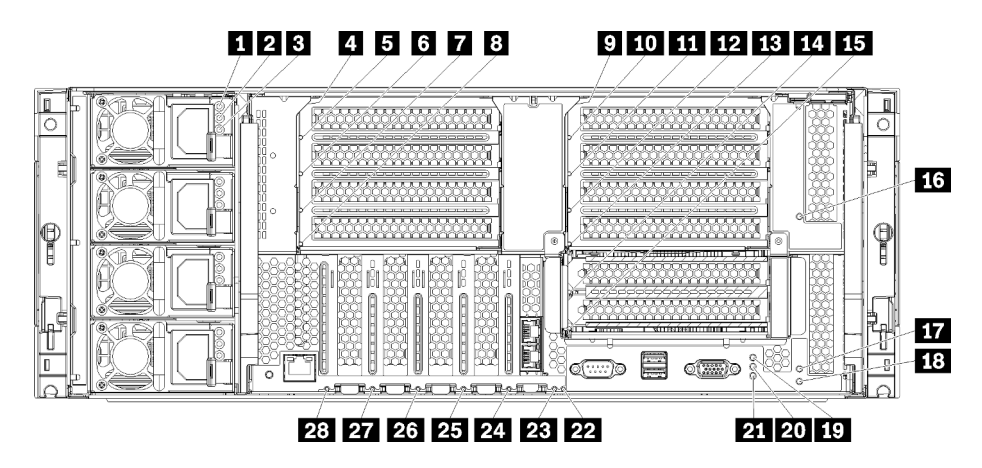

Figure 19. Voyants arrière

#### Tableau 10. Voyants de l'alimentation

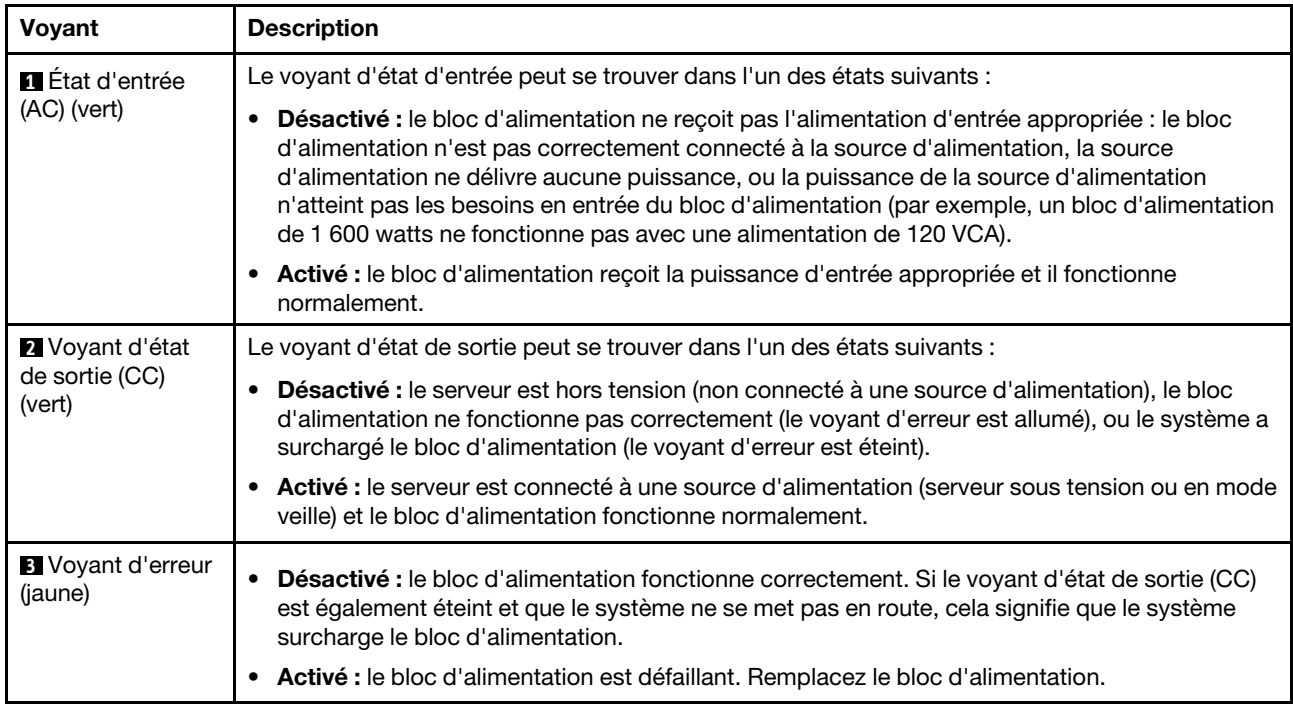

#### Tableau 11. Voyants d'état

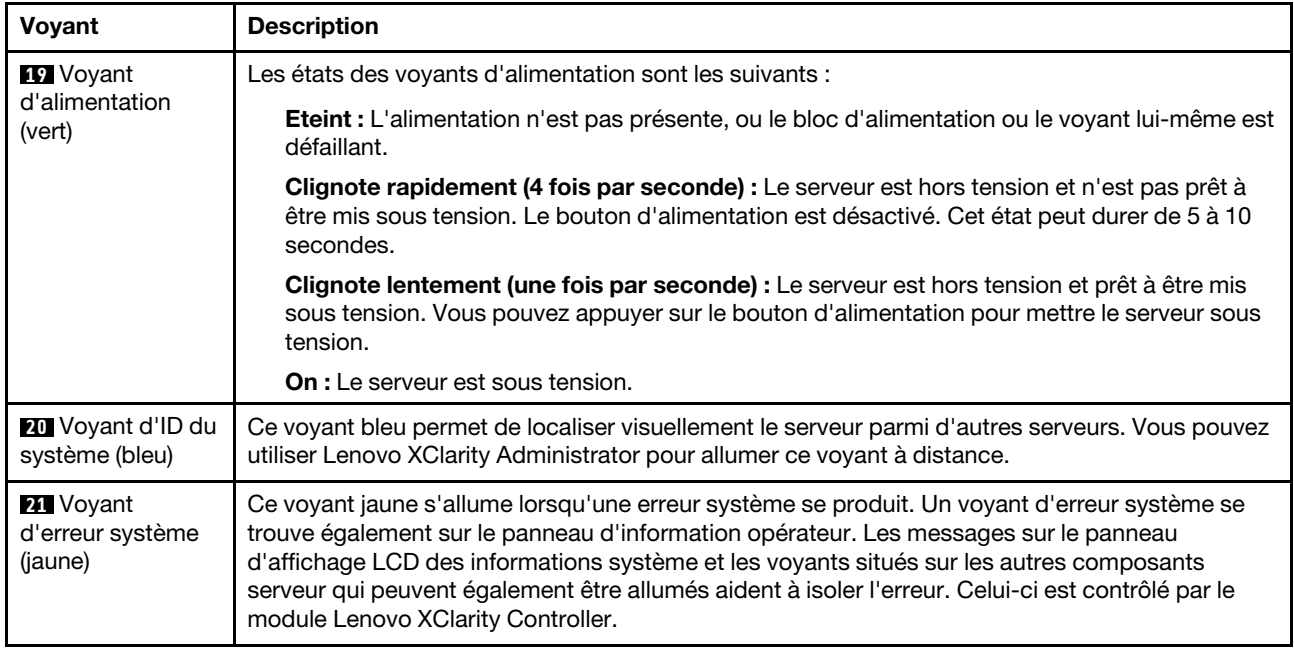

#### Tableau 12. Voyants de l'adaptateur

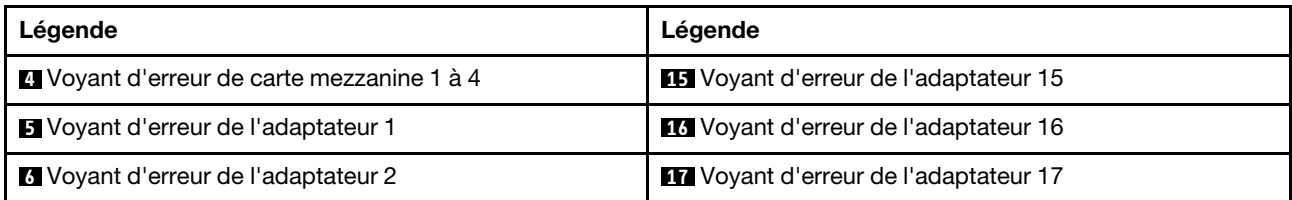

Tableau 12. Voyants de l'adaptateur (suite)

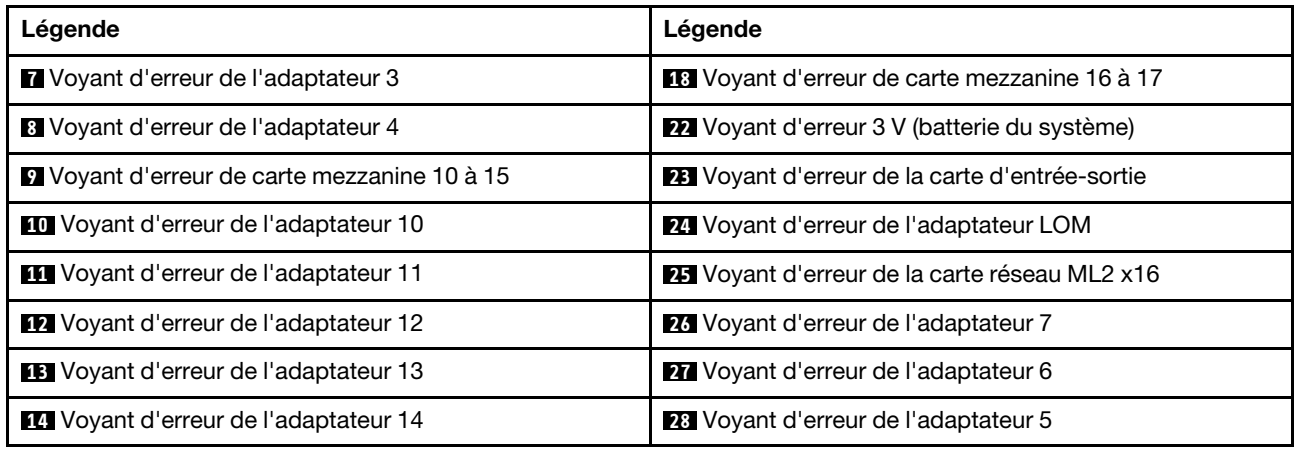

### Cheminement interne des câbles

Certains des composants du serveur ont des câbles et des connecteurs de câble internes.

Remarque : Libérez tous les taquets, pattes de déverrouillage ou verrous sur les connecteurs de câble lorsque vous les déconnectez. Si vous ne le faites pas, le retrait des câbles endommagera les connecteurs de câble de la carte mère sur les cartes à circuits imprimés, qui sont fragiles. Si les connecteurs de câble sont endommagés, ces derniers, ou la carte à circuits imprimés, peuvent nécessiter un remplacement.

Certaines options, comme les contrôleurs RAID, peuvent nécessiter un câblage interne supplémentaire. Consultez la documentation fournie pour l'option concernée afin de connaître les éventuelles exigences et instructions de câblage supplémentaires.

#### <span id="page-48-0"></span>Guides-câbles

Assurez-vous que tous les câbles passent par les guide-câbles, tel qu'indiqué dans chaque section portant sur le câblage.

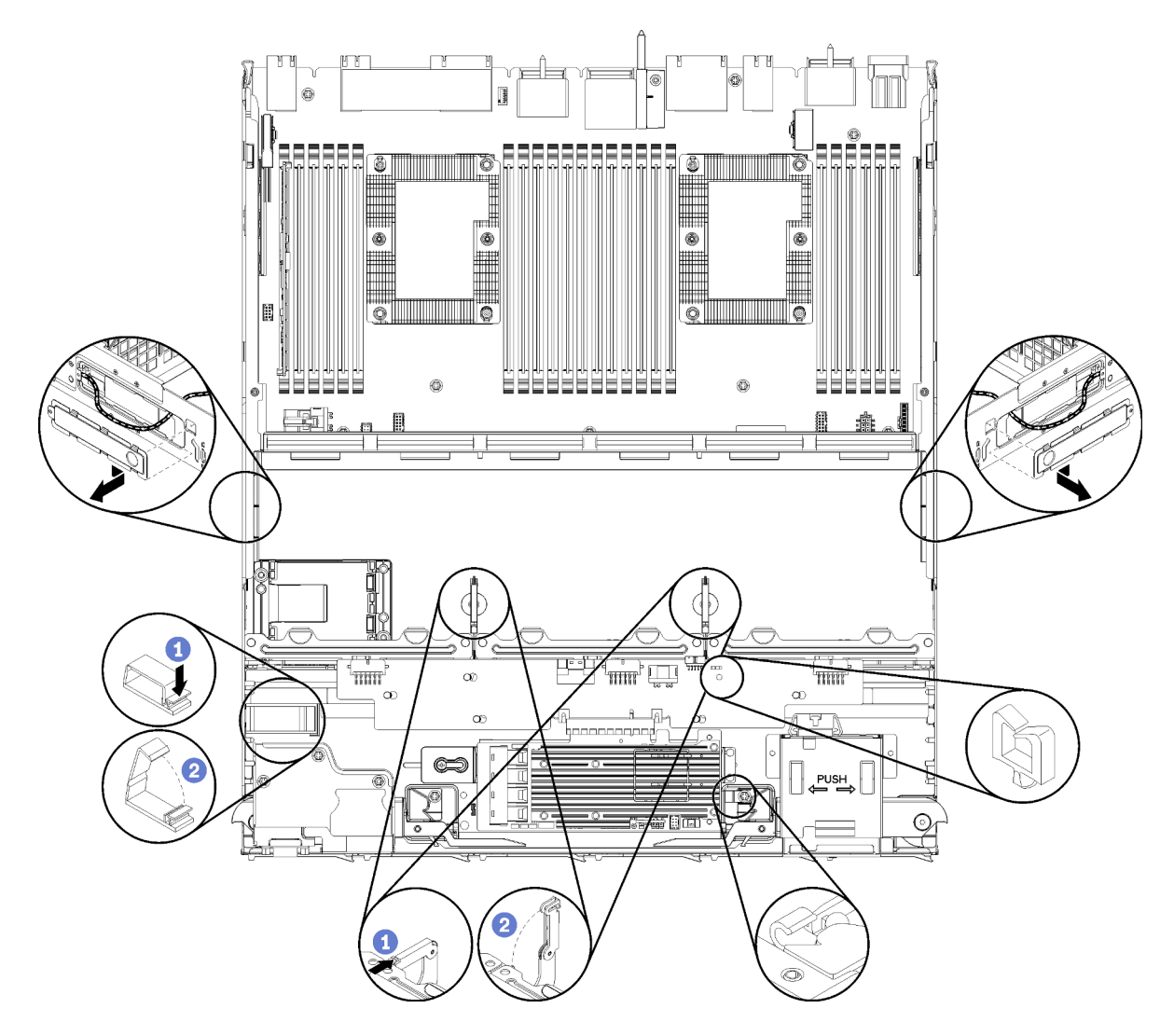

Figure 20. Emplacements du guide-câble

#### Branchement des câbles

Pour connecter les câbles, procédez comme suit :

- Débranchez tous les cordons d'alimentation du serveur avant de connecter ou de déconnecter des câbles internes.
- Pour obtenir des instructions de câblage supplémentaires, consultez la documentation fournie avec les périphériques externes. Il peut s'avérer plus facile d'installer les câbles avant de connecter les périphériques au serveur.
- Les identificateurs de certains câbles sont imprimés sur les câbles fournis avec le serveur et les périphériques en option. Utilisez ces identificateurs pour relier les câbles aux connecteurs appropriés.
- Assurez-vous que le câble n'est pas coincé, ne recouvre pas les connecteurs et ne bloque pas les composants de la carte mère.
- Veillez à ce que les câbles appropriés passent dans les clips de fixation.

Remarque : Libérez tous les taquets, pattes de déverrouillage ou verrous sur les connecteurs de câble lorsque vous les déconnectez de la carte mère. Si vous ne le faites pas, le retrait des câbles endommagera les connecteurs de câble de la carte mère, qui sont fragiles. S'ils sont endommagés, vous devrez peut-être remplacer la carte mère.

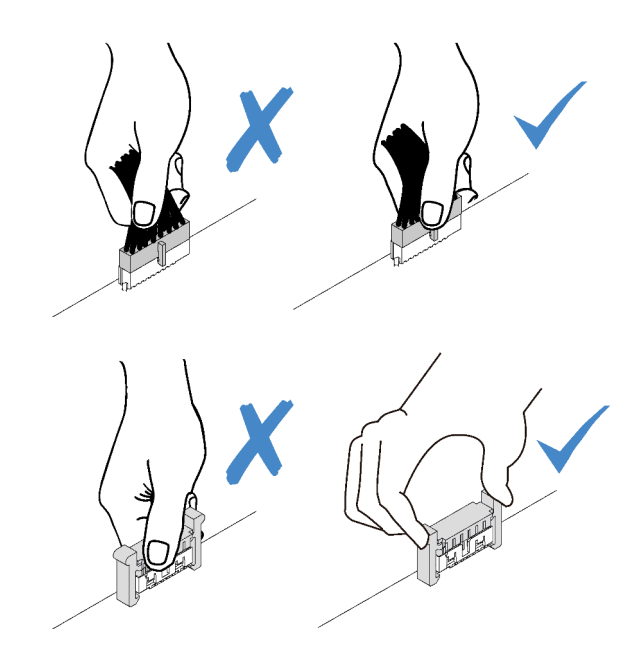

### Cheminement des câbles pour les composants communs

Cette section explique comment acheminer les câbles pour les composants serveur communs.

Le cheminement des câbles pour les composants communs est différent pour les plateaux inférieurs et supérieurs :

- [« Acheminement de câbles commun \(plateau inférieur\) » à la page 47](#page-50-0)
- [« Acheminement de câbles commun \(plateau supérieur\) » à la page 49](#page-52-0)

#### Remarques :

- Assurez-vous que tous les câbles passent par les guide-câbles, tel qu'indiqué dans les illustrations. Voir [« Guides-câbles » à la page 45](#page-48-0) pour plus d'informations sur les emplacements et les descriptions des guides-câble.
- Certains connecteurs de câble sont munis de verrous ou de taquets qui doivent être libérés pour débrancher le câble.

#### <span id="page-50-0"></span>Acheminement de câbles commun (plateau inférieur)

La figure ci-après présente le cheminement des câbles des composants communs du plateau inférieur.

<span id="page-51-0"></span>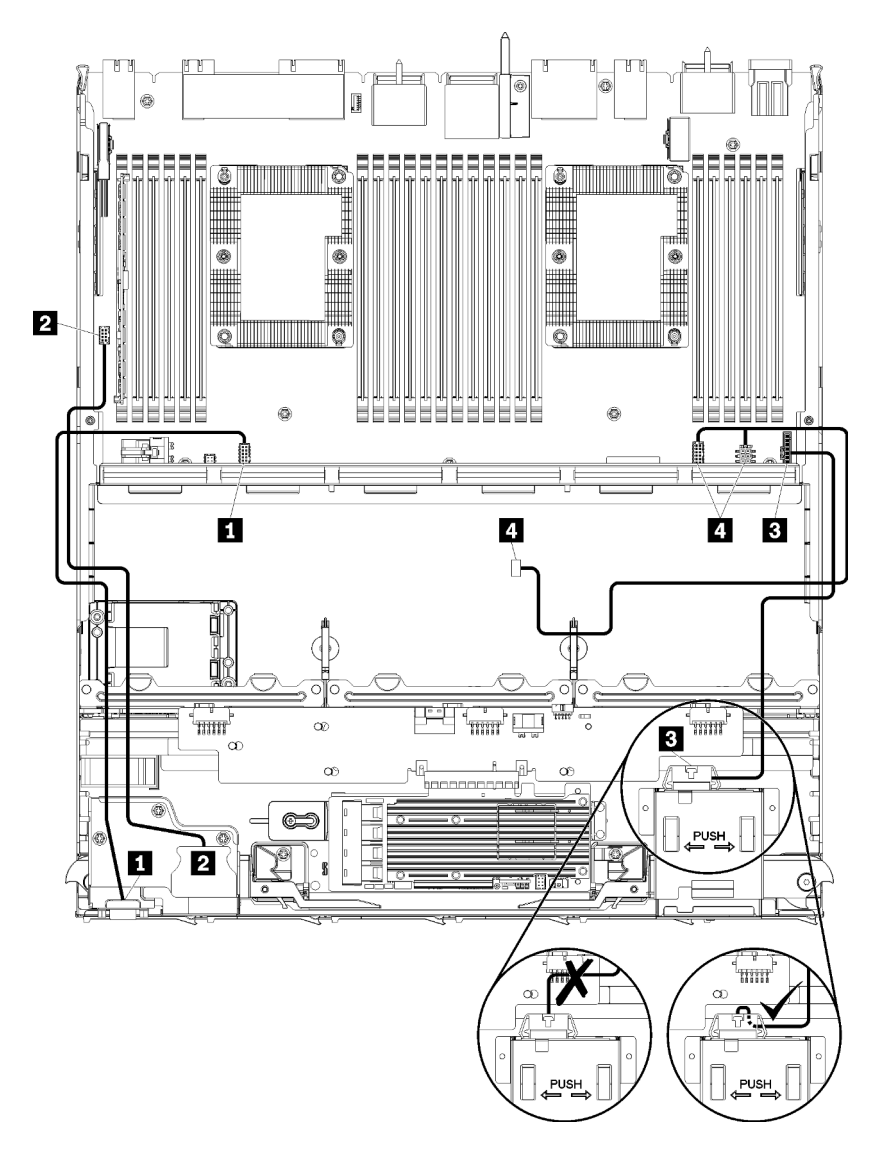

Figure 21. Cheminement des câbles, câbles communs (plateau inférieur)

Tableau 13. Cheminement des câbles, câbles communs (plateau inférieur)

| Câble                                    | <b>Cheminement</b>                                                                                                    |  |
|------------------------------------------|----------------------------------------------------------------------------------------------------|--|
| Port vidéo du panneau<br>frontal         | Point de départ : port vidéo du panneau frontal<br>Point d'arrivée : carte mère inférieure dans le plateau de calcul inférieur, connecteur<br>« vidéo avant » (voir « Connecteurs de la carte mère » à la page 331) |  |
| <b>2</b> Ports USB du panneau<br>frontal | <b>Point de départ : ports USB avant</b><br>· Point d'arrivée : carte mère inférieure dans le plateau de calcul inférieur, connecteur<br>« USB » (voir « Connecteurs de la carte mère » à la page 331)              |  |

Tableau 13. Cheminement des câbles, câbles communs (plateau inférieur) (suite)

| Câble                                         | <b>Cheminement</b>                                                                                                    |  |
|-----------------------------------------------|----------------------------------------------------------------------------------------------------|--|
| <b>B</b> Câble du panneau de<br>configuration | • Point de départ : connecteur du panneau de configuration<br>• Point d'arrivée : carte mère inférieure dans le plateau de calcul inférieur, connecteur<br>du « panneau avant » (voir « Connecteurs de la carte mère » à la page 331)                                                          |  |
|                                               | Attention : Vérifiez que le câble du panneau opérateur est plié sous le connecteur,<br>comme illustré dans Figure 21 « Cheminement des câbles, câbles communs (plateau<br>inférieur) » à la page 48 pour éviter tout pincement du câble lorsque le plateau de calcul<br>est entièrement monté. |  |
| <b>A</b> Câble du boîtier de<br>ventilation   | <b>Point de départ :</b> connecteur de la cage de ventilateur (au-dessous de la cage de<br>ventilateur)<br>• Point d'arrivée : carte mère inférieure dans le plateau de calcul inférieur,<br>connecteurs d'alimentation (J56) et d'interface (J40) de la « carte de ventilateur » (voir        |  |
|                                               | « Connecteurs de la carte mère » à la page 331)                                                                                                    |  |

#### <span id="page-52-0"></span>Acheminement de câbles commun (plateau supérieur)

La figure ci-après présente le cheminement des câbles des composants communs du plateau supérieur.

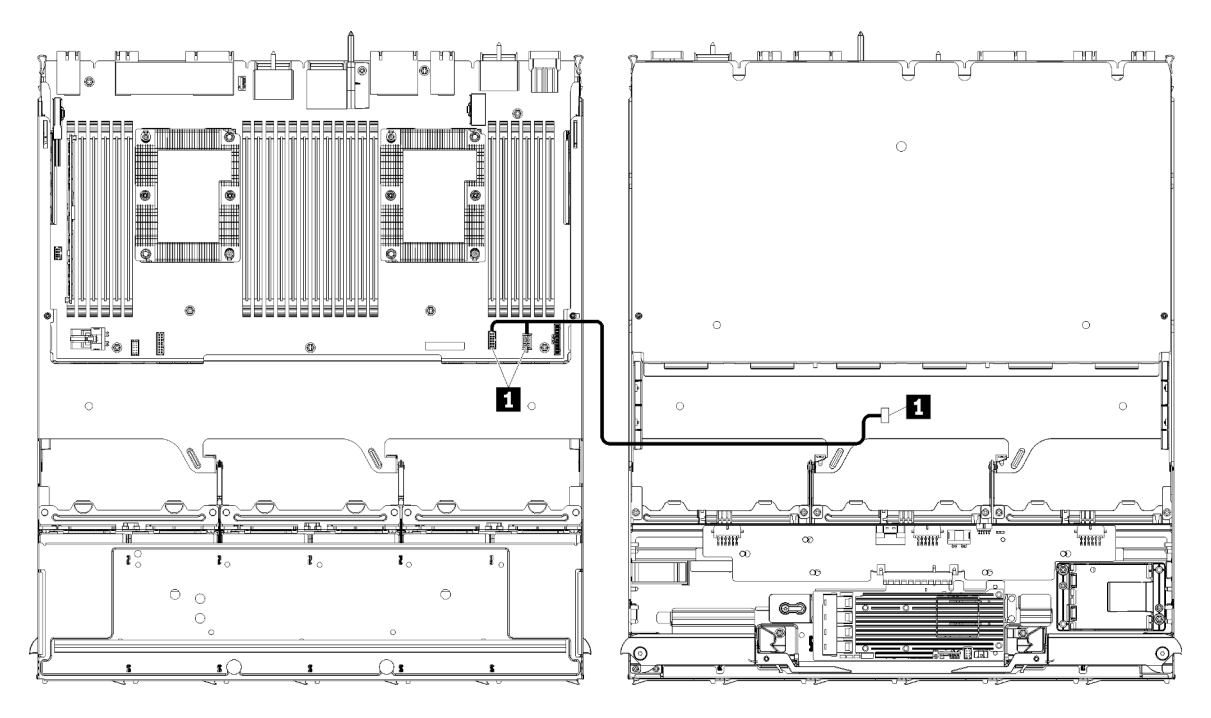

Remarque : Dans cette illustration, l'image de gauche montre le plateau avec le côté droit vers le haut, et l'image de gauche montre le plateau à l'envers.

Figure 22. Cheminement des câbles, câbles communs (plateau supérieur avec la carte mère)

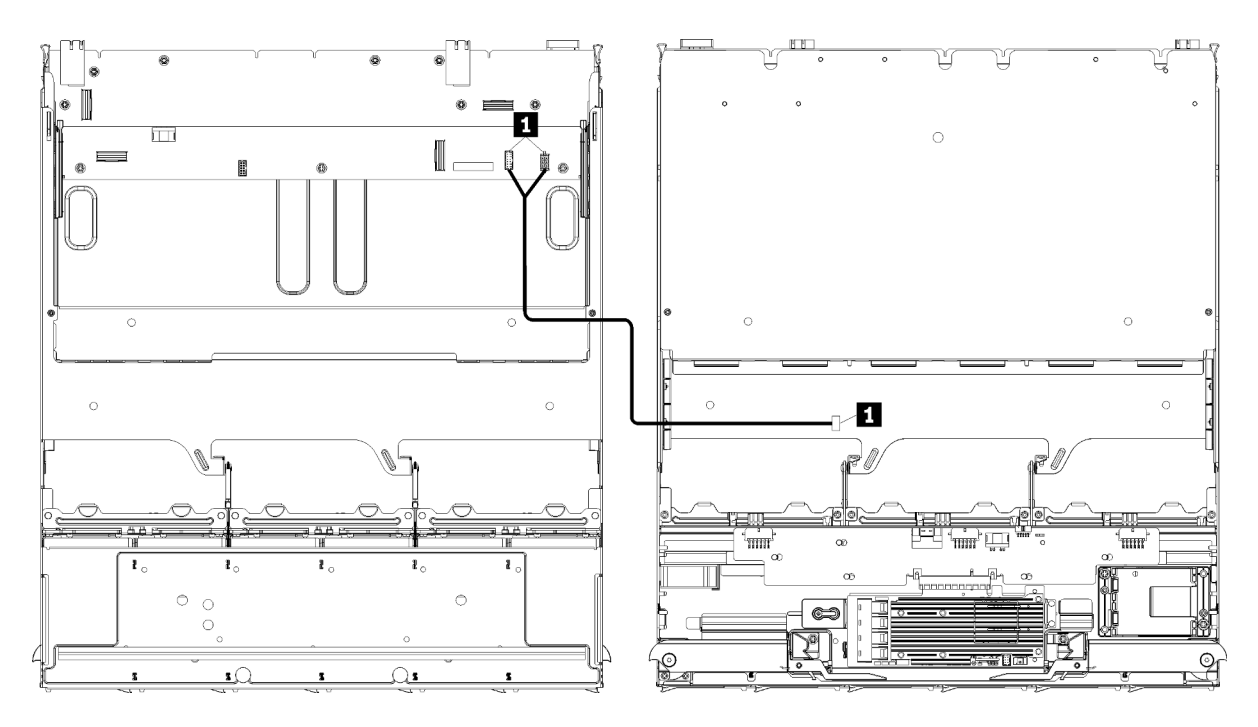

Remarque : Dans cette illustration, l'image de gauche montre le plateau avec le côté droit vers le haut, et l'image de gauche montre le plateau à l'envers.

Figure 23. Cheminement des câbles, câbles communs (plateau supérieur avec ensemble de carte de stockage)

| Câble                                        | <b>Cheminement</b>                                                                                                    |
|----------------------------------------------|----------------------------------------------------------------------------------------------------|
| <b>IT</b> Câble du boîtier de<br>ventilation | Point de départ : connecteur de la cage de ventilateur (au-dessous de la cage de<br>ventilateur)                                                                                                    |
|                                              | Point d'arrivée :                                                                                                    |
|                                              | Carte mère inférieure dans le plateau de calcul supérieur, connecteurs<br>$\qquad \qquad -$<br>d'alimentation (J56) et d'interface (J40) de la « carte de ventilateur » (voir<br>« Connecteurs de la carte mère » à la page 331) |
|                                              | Ensemble de carte de stockage dans le plateau supérieur, connecteurs<br>-<br>d'alimentation (J3) et d'interface (J5) du ventilateur (voir « Connecteurs de<br>l'ensemble de carte de stockage » à la page 332)                   |
|                                              | <b>Remarque</b> : N'acheminez pas le câble de la cage de ventilateur dans le plateau<br>supérieur sans quide-câbles.                                                                                                    |

Tableau 14. Cheminement des câbles, câbles communs (plateau supérieur)

### Cheminement des câbles pour les unités

Cette section explique comment acheminer les câbles des unités et des composants associés.

Le cheminement des câbles pour les composants de l'unité est différent pour les plateaux inférieurs et supérieurs :

- [« Cheminement des câbles des unités \(plateau inférieur\) » à la page 51](#page-54-0):
	- [Câbles d'unité communs \(plateau inférieur\)](#page-55-0)
	- [Câbles d'unité SAS \(plateau inférieur\)](#page-56-0)
	- [Câbles d'unité NVMe \(plateau inférieur\)](#page-58-0)
- [« Cheminement des câbles des unités \(plateau supérieur\) » à la page 55](#page-58-1):
- [Câbles d'unité communs \(plateau supérieur\)](#page-59-0)
- [Câbles d'unité SAS \(plateau supérieur\)](#page-61-0)
- [Câbles d'unité NVMe \(plateau supérieur\)](#page-63-0)

#### Remarques :

- Assurez-vous que tous les câbles passent par les guide-câbles, tel qu'indiqué dans les illustrations. Voir [« Guides-câbles » à la page 45](#page-48-0) pour plus d'informations sur les emplacements et les descriptions des guides-câble.
- Certains connecteurs de câble sont munis de verrous ou de taquets qui doivent être libérés pour débrancher le câble.
- Les cartes RAID qui figurent dans l'illustration peuvent différer de celles de votre système. Les emplacements de connecteur sont similaires pour toutes les cartes RAID.

#### <span id="page-54-0"></span>Cheminement des câbles des unités (plateau inférieur)

Le cheminement des câbles pour les composants de l'unité est différent pour les unités SAS et NVMe :

- [Câbles d'unité communs \(plateau inférieur\)](#page-55-0)
- [Câbles d'unité SAS \(plateau inférieur\)](#page-56-0)
- [Câbles d'unité NVMe \(plateau inférieur\)](#page-58-0)

#### Câbles d'unité communs (plateau inférieur)

Les câbles d'unité communs sont utilisés à la fois pour les unités SAS et NVMe.

<span id="page-55-0"></span>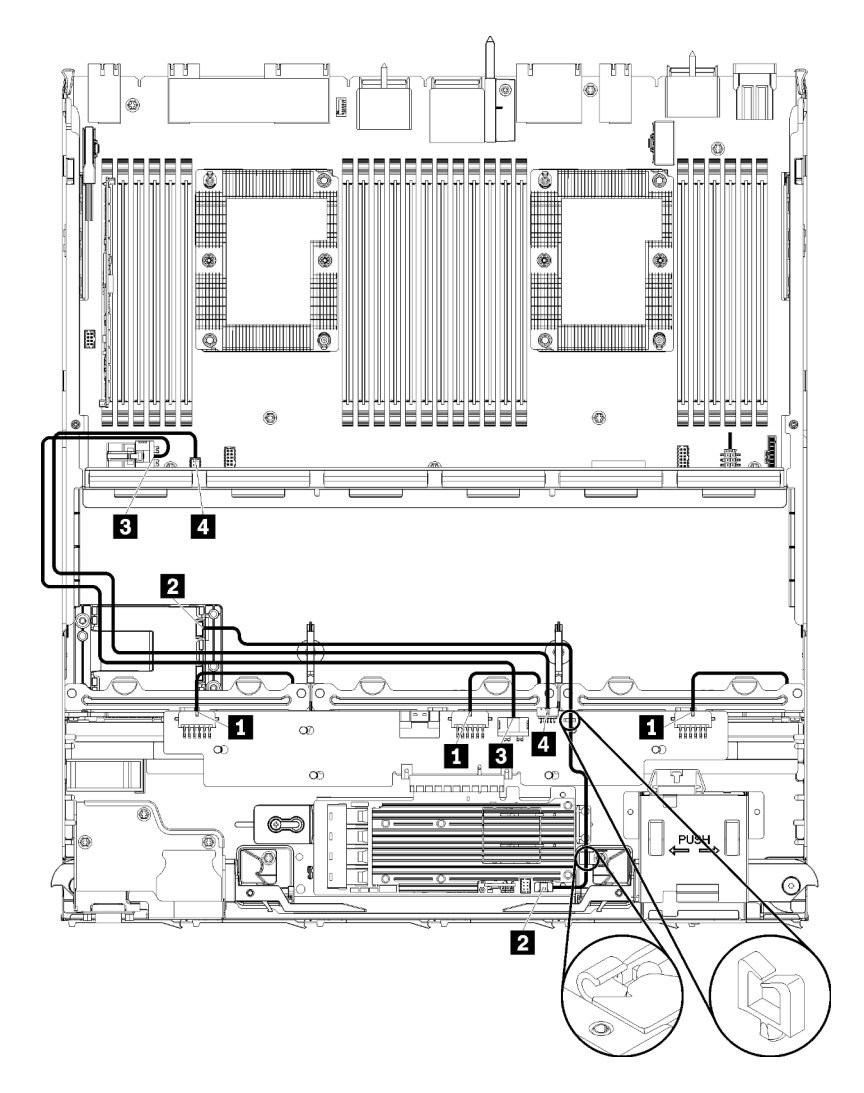

Figure 24. Cheminement des câbles, câbles d'unité communs (plateau inférieur)

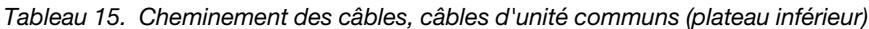

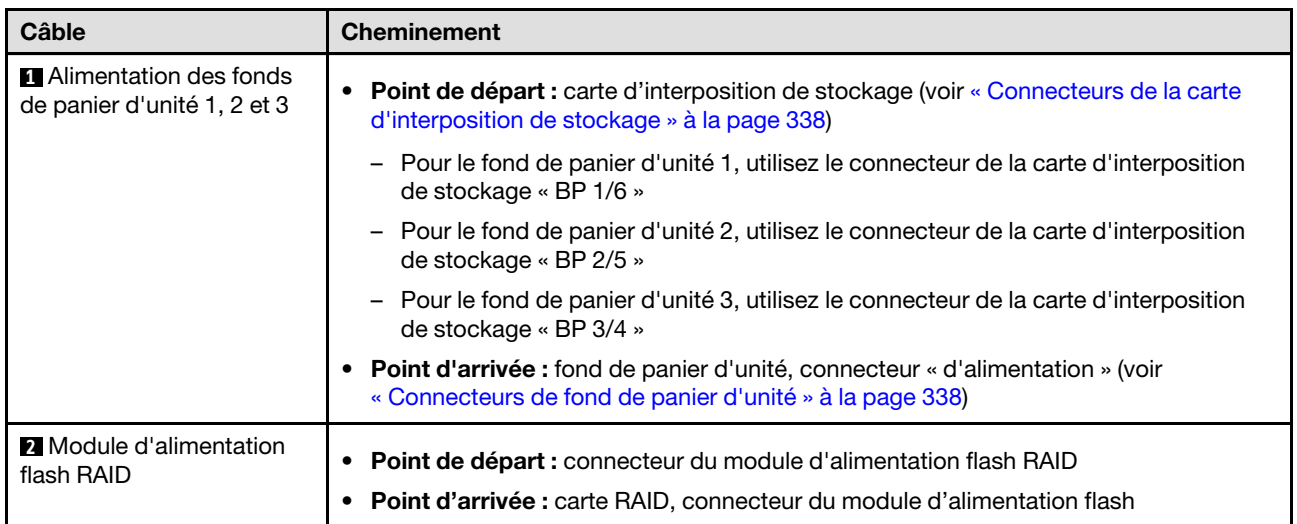

| Câble                            | <b>Cheminement</b>                                                                                                    |
|----------------------------------|----------------------------------------------------------------------------------------------------|
| <b>B</b> Alimentation de l'unité | • Point de départ : carte mère inférieure dans le plateau de calcul inférieur, connecteur<br>« ALIMENTATION » (voir « Connecteurs de la carte mère » à la page 331) |
|                                  | • Point d'arrivée : carte d'interposition de stockage, connecteur « ALIMENTATION »<br>(voir « Connecteurs de la carte d'interposition de stockage » à la page 338)  |
| <b>4</b> Interface de l'unité    | • Point de départ : carte mère inférieure dans le plateau de calcul inférieur, connecteur<br>« interface » (voir « Connecteurs de la carte mère » à la page 331)    |
|                                  | • Point d'arrivée : carte d'interposition de stockage, connecteur « LATÉRAL » (voir<br>« Connecteurs de la carte d'interposition de stockage » à la page 338)       |

Tableau 15. Cheminement des câbles, câbles d'unité communs (plateau inférieur) (suite)

#### Câbles d'unité SAS (plateau inférieur)

<span id="page-56-0"></span>Les câbles d'unité communs sont utilisés uniquement pour les unités SAS.

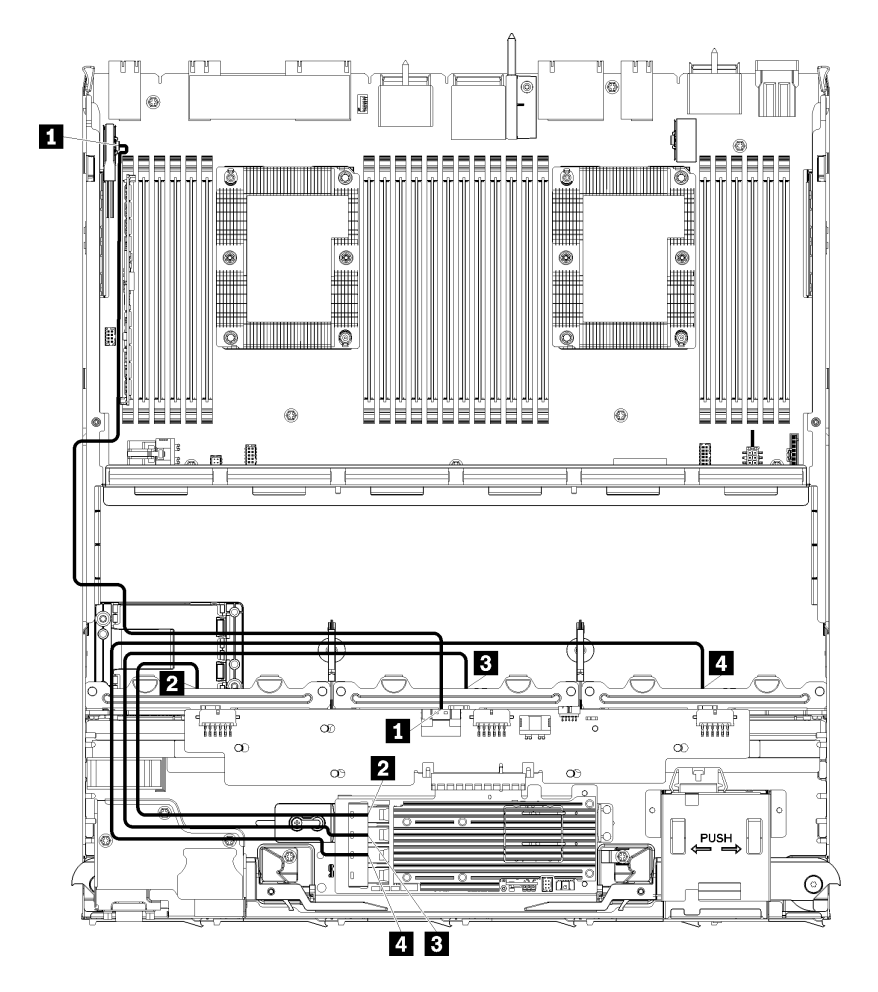

Figure 25. Cheminement des câbles, câbles d'unité SAS (plateau inférieur)

| <b>Câble</b>                                                      | Acheminement RAID de 3e génération                                                                                                    | Acheminement RAID de 4e génération                                                                                                    |
|-------------------------------------------------------------------|----------------------------------------------------------------------------------------------------|----------------------------------------------------------------------------------------------------|
| <b>H</b> Interface<br>PCIe SAS                                    | Point de départ : carte mère inférieure dans le plateau de calcul inférieur, connecteur « PCIe/<br>NVMe » (voir « Connecteurs de la carte mère » à la page 331)<br>• Point d'arrivée : carte d'interposition de stockage, connecteur « PCIe » (voir « Connecteurs de la<br>carte d'interposition de stockage » à la page 338) |                                                                                                    |
| 2 Interface<br>RAID pour le<br>fond de panier<br>d'unité 1        | Point de départ : Carte RAID de<br>3e génération, connecteur « C3 »<br>• Point d'arrivée : fond de panier d'unité,<br>connecteur « SAS » (voir « Connecteurs de<br>fond de panier d'unité » à la page 338)                                                                                                    | • Point de départ : Carte RAID de<br>4e génération, connecteur « C1 »<br>• Point d'arrivée : fond de panier d'unité,<br>connecteur « SAS » (voir « Connecteurs de<br>fond de panier d'unité » à la page 338) |
| <b>B</b> Interface<br>RAID pour le<br>fond de panier<br>d'unité 2 | Point de départ : Carte RAID de<br>3e génération, connecteur « C2 »<br>• Point d'arrivée : fond de panier d'unité,<br>connecteur « SAS » (voir « Connecteurs de<br>fond de panier d'unité » à la page 338)                                                                                                    | • Point de départ : Carte RAID de<br>4e génération, connecteur « C0 »<br>• Point d'arrivée : fond de panier d'unité,<br>connecteur « SAS » (voir « Connecteurs de<br>fond de panier d'unité » à la page 338) |
| <b>A</b> Interface<br>RAID pour le<br>fond de panier<br>d'unité 3 | Point de départ : Carte RAID de<br>3e génération, connecteur « C1 »<br>• Point d'arrivée : fond de panier d'unité,<br>connecteur « SAS » (voir « Connecteurs de<br>fond de panier d'unité » à la page 338)                                                                                                    |                                                                                                    |

Tableau 16. Cheminement des câbles, câbles d'unité SAS (plateau inférieur)

### Câbles d'unité NVMe (plateau inférieur)

Les câbles d'unité communs sont utilisés uniquement pour les unités NVMe.

<span id="page-58-0"></span>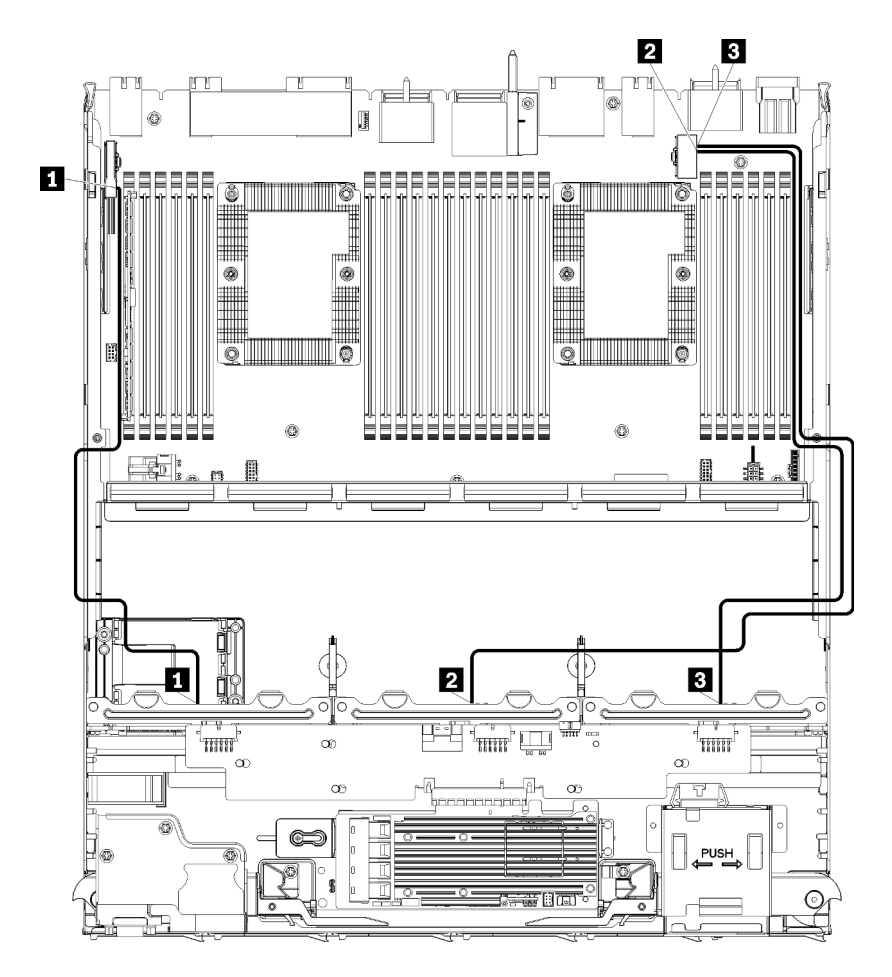

Figure 26. Cheminement des câbles, câbles d'unité NVMe (plateau inférieur)

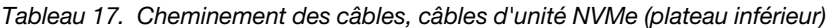

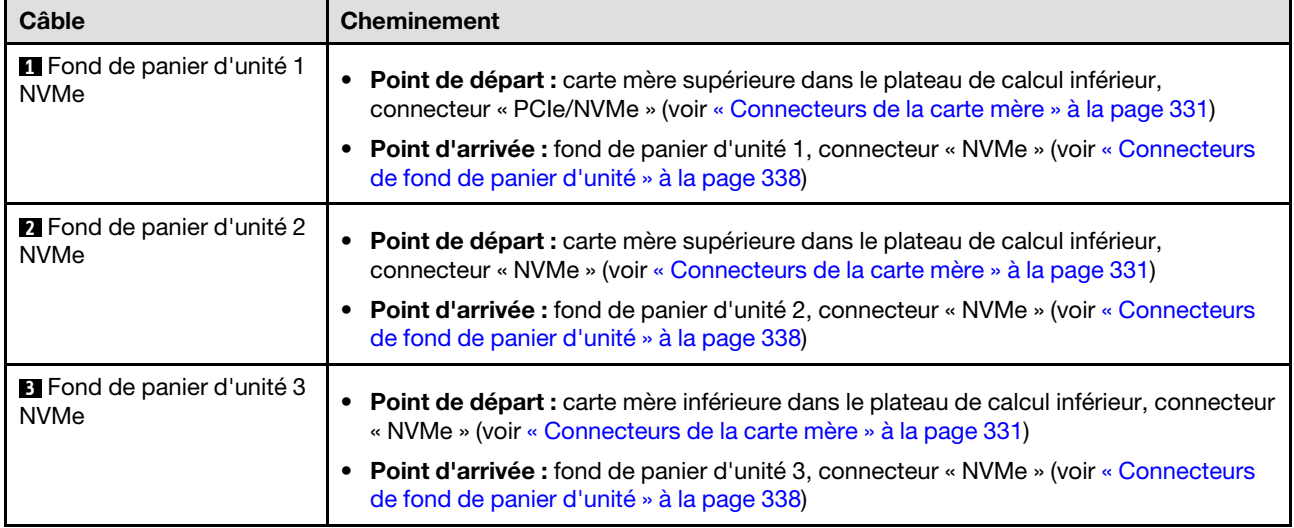

#### <span id="page-58-1"></span>Cheminement des câbles des unités (plateau supérieur)

Le cheminement des câbles pour les composants de l'unité est différent pour les unités SAS et NVMe :

• [Câbles d'unité communs \(plateau supérieur\)](#page-59-0)

- [Câbles d'unité SAS \(plateau supérieur\)](#page-61-0)
- [Câbles d'unité NVMe \(plateau supérieur\)](#page-63-0)

#### Câbles d'unité communs (plateau supérieur)

<span id="page-59-0"></span>Les câbles d'unité communs sont utilisés à la fois pour les unités SAS et NVMe.

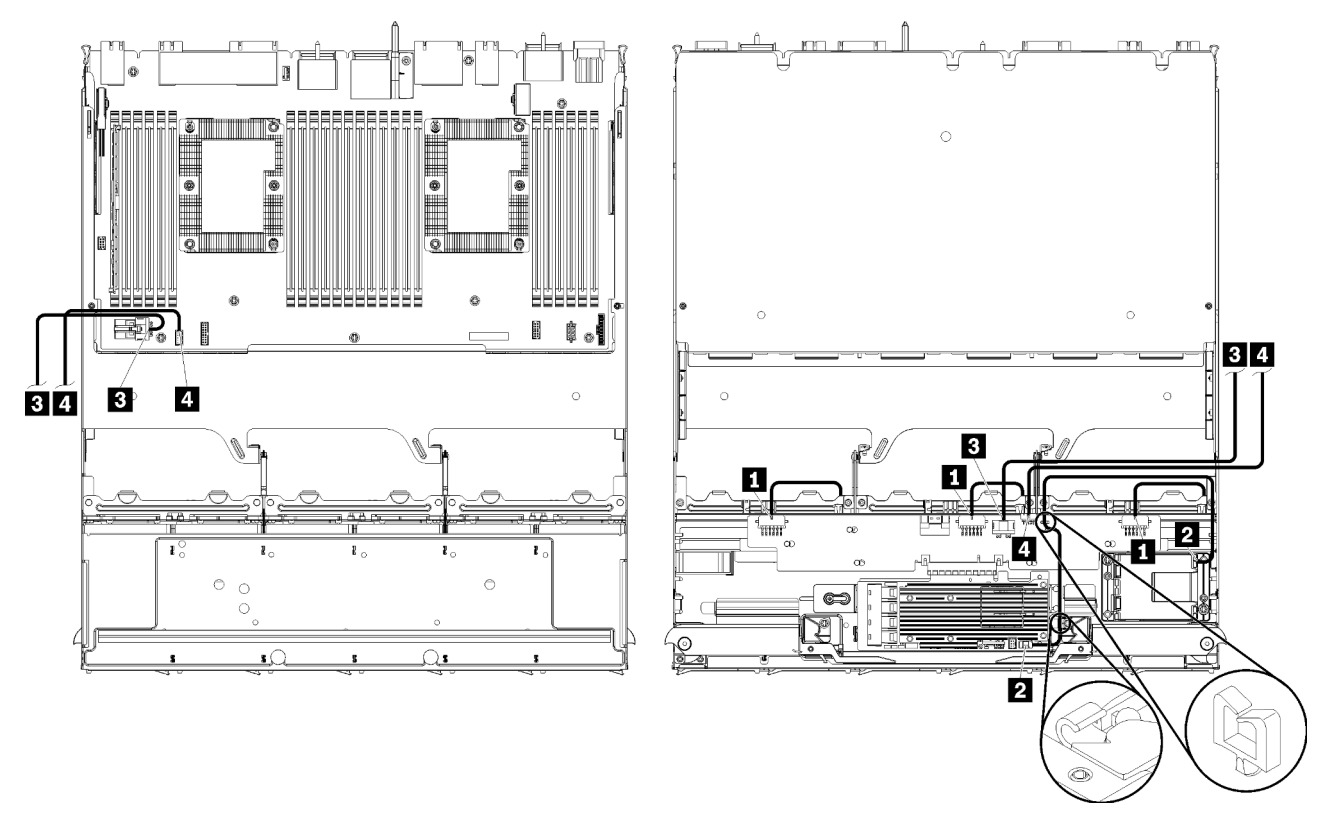

Remarque : Dans cette illustration, l'image de gauche montre le plateau avec le côté droit vers le haut, et l'image de gauche montre le plateau à l'envers.

Figure 27. Cheminement des câbles, câbles d'unité communs (plateau supérieur avec la carte système)

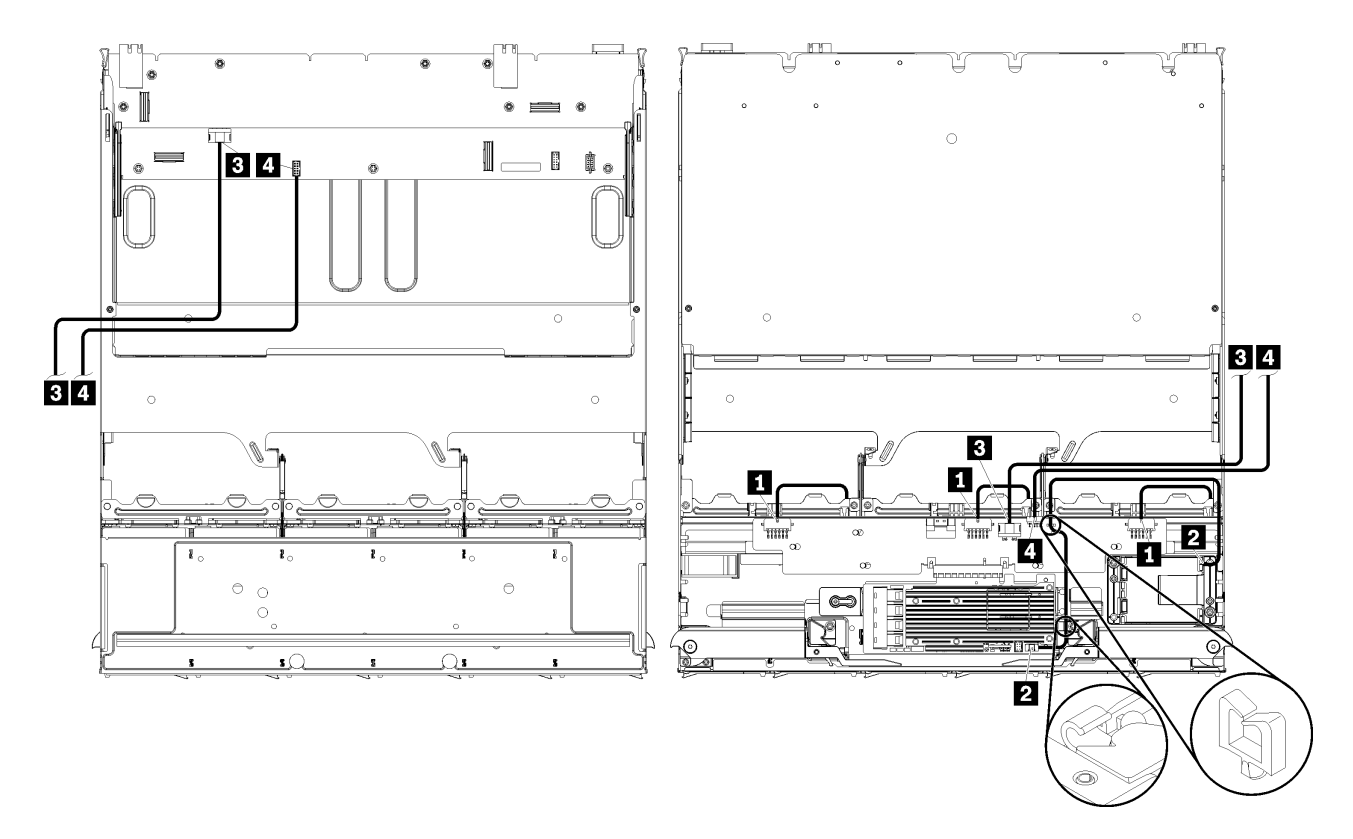

Remarque : Dans cette illustration, l'image de gauche montre le plateau avec le côté droit vers le haut, et l'image de gauche montre le plateau à l'envers.

Figure 28. Cheminement des câbles, câbles d'unité communs (plateau supérieur avec ensemble de carte de stockage)

Tableau 18. Cheminement des câbles, câbles d'unité communs (plateau supérieur)

| <b>Câble</b>                                                    | <b>Cheminement</b>                                                                                                    |  |
|-----------------------------------------------------------------|----------------------------------------------------------------------------------------------------|--|
| <b>El</b> Alimentation des fonds<br>de panier d'unité 4, 5 et 6 | • Point de départ : carte d'interposition de stockage (voir « Connecteurs de la carte<br>d'interposition de stockage » à la page 338)       |  |
|                                                                 | - Pour le fond de panier d'unité 4, utilisez le connecteur de la carte d'interposition<br>de stockage « BP 3/4 »                            |  |
|                                                                 | - Pour le fond de panier d'unité 5, utilisez le connecteur de la carte d'interposition<br>de stockage « BP 2/5 »                            |  |
|                                                                 | - Pour le fond de panier d'unité 6, utilisez le connecteur de la carte d'interposition<br>de stockage « BP 1/6 »                            |  |
|                                                                 | • Point d'arrivée : fond de panier d'unité, connecteur « d'alimentation » (voir<br>« Connecteurs de fond de panier d'unité » à la page 338) |  |
| Module d'alimentation<br>flash RAID                             | • Point de départ : connecteur du module d'alimentation flash RAID                                                                          |  |
|                                                                 | • Point d'arrivée : carte RAID, connecteur du module d'alimentation flash                                                                   |  |

| <b>Câble</b>                     | <b>Cheminement</b>                                                                                                    |  |
|----------------------------------|----------------------------------------------------------------------------------------------------|--|
| <b>B</b> Alimentation de l'unité | • Point de départ :                                                                                                    |  |
|                                  | - Carte mère inférieure dans le plateau de calcul supérieur, connecteur<br>« ALIMENTATION » (voir « Connecteurs de la carte mère » à la page 331)                                                                       |  |
|                                  | Ensemble de carte de stockage dans le plateau supérieur, connecteur<br>$\overline{\phantom{m}}$<br>d'alimentation (J2) d'unité de disque dur (voir « Connecteurs de l'ensemble de<br>carte de stockage » à la page 332) |  |
|                                  | • Point d'arrivée : carte d'interposition de stockage, connecteur « ALIMENTATION »<br>(voir « Connecteurs de la carte d'interposition de stockage » à la page 338)                                                      |  |
| <b>A</b> Interface de l'unité    | Point de départ :                                                                                                    |  |
|                                  | Carte mère inférieure dans le plateau de calcul supérieur, connecteur « interface »<br>$\overline{\phantom{m}}$<br>(voir « Connecteurs de la carte mère » à la page 331)                                                |  |
|                                  | Ensemble de carte de stockage dans le plateau supérieur, connecteur d'interface<br>$\overline{\phantom{m}}$<br>(J13) d'unité de disque dur (voir « Connecteurs de l'ensemble de carte de<br>stockage » à la page 332)   |  |
|                                  | • Point d'arrivée : carte d'interposition de stockage, connecteur « LATERAL » (voir<br>« Connecteurs de la carte d'interposition de stockage » à la page 338)                                                           |  |

Tableau 18. Cheminement des câbles, câbles d'unité communs (plateau supérieur) (suite)

#### Câbles d'unité SAS (plateau supérieur)

<span id="page-61-0"></span>Les câbles d'unité communs sont utilisés uniquement pour les unités SAS.

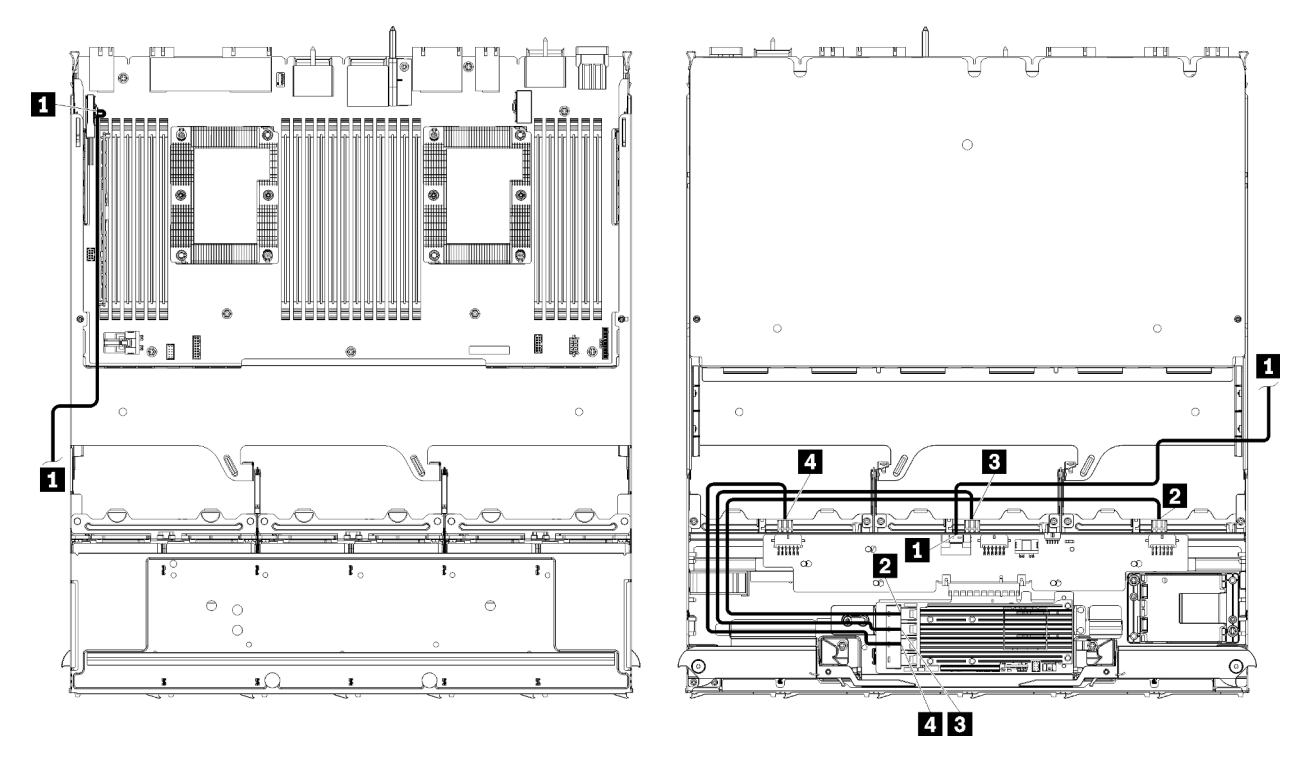

Remarque : Dans cette illustration, l'image de gauche montre le plateau avec le côté droit vers le haut, et l'image de gauche montre le plateau à l'envers.

Figure 29. Cheminement des câbles, câbles d'unité SAS (plateau supérieur avec la carte mère)

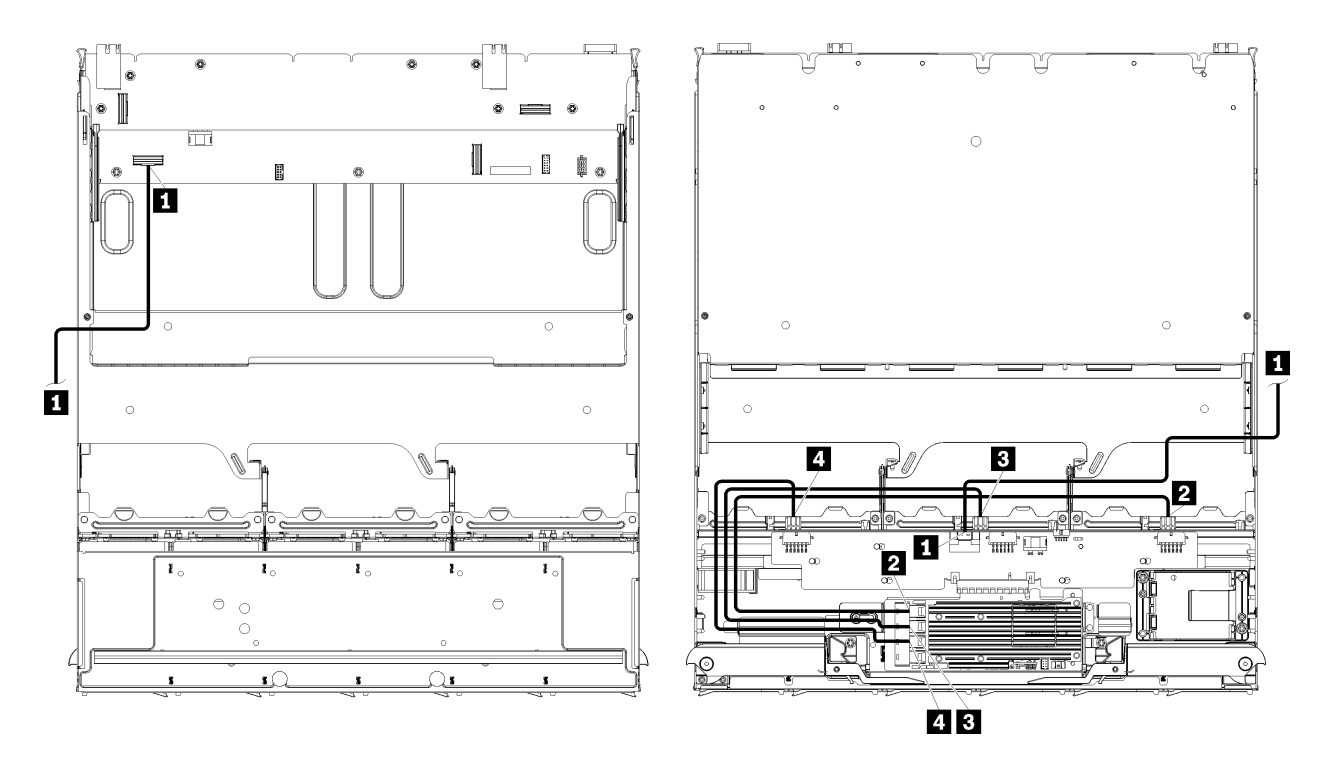

Remarque : Dans cette illustration, l'image de gauche montre le plateau avec le côté droit vers le haut, et l'image de gauche montre le plateau à l'envers.

Figure 30. Cheminement des câbles, câbles d'unité SAS (plateau supérieur avec ensemble de carte de stockage)

| <b>Câble</b>                                                      | Acheminement RAID de 3e génération                                                                                                    | Acheminement RAID de 4e génération                                                                                                    |
|-------------------------------------------------------------------|----------------------------------------------------------------------------------------------------|----------------------------------------------------------------------------------------------------|
| <b>n</b> Interface<br>PCIe SAS                                    | Point de départ : carte mère inférieure dans le plateau de calcul inférieur, connecteur « PCIe/<br>NVMe » (voir « Connecteurs de la carte mère » à la page 331)<br>• Point d'arrivée : carte d'interposition de stockage, connecteur « PCIe » (voir « Connecteurs de la<br>carte d'interposition de stockage » à la page 338) |                                                                                                    |
| <b>2</b> Interface<br>RAID pour le<br>fond de panier<br>d'unité 4 | • Point de départ : Carte RAID de<br>3e génération, connecteur « C3 »<br>• Point d'arrivée : fond de panier d'unité,<br>connecteur « SAS » (voir « Connecteurs de<br>fond de panier d'unité » à la page 338)                                                                                                    | <b>Point de départ : Carte RAID de</b><br>4e génération, connecteur « C0 »<br>Point d'arrivée : fond de panier d'unité,<br>٠<br>connecteur « SAS » (voir « Connecteurs de<br>fond de panier d'unité » à la page 338)        |
| <b>B</b> Interface<br>RAID pour le<br>fond de panier<br>d'unité 5 | • Point de départ : Carte RAID de<br>3e génération, connecteur « C2 »<br>• Point d'arrivée : fond de panier d'unité,<br>connecteur « SAS » (voir « Connecteurs de<br>fond de panier d'unité » à la page 338)                                                                                                    |                                                                                                    |
| 4 Interface<br>RAID pour le<br>fond de panier<br>d'unité 6        | <b>Point de départ : Carte RAID de</b><br>3e génération, connecteur « C1 »<br><b>Point d'arrivée :</b> fond de panier d'unité,<br>٠<br>connecteur « SAS » (voir « Connecteurs de<br>fond de panier d'unité » à la page 338)                                                                                                   | <b>Point de départ :</b> Carte RAID de<br>4e génération, connecteur « C1 »<br><b>Point d'arrivée :</b> fond de panier d'unité,<br>٠<br>connecteur « SAS » (voir « Connecteurs de<br>fond de panier d'unité » à la page 338) |

Tableau 19. Cheminement des câbles, câbles d'unité SAS (plateau supérieur)

Câbles d'unité NVMe (plateau supérieur)

<span id="page-63-0"></span>Les câbles d'unité communs sont utilisés uniquement pour les unités NVMe.

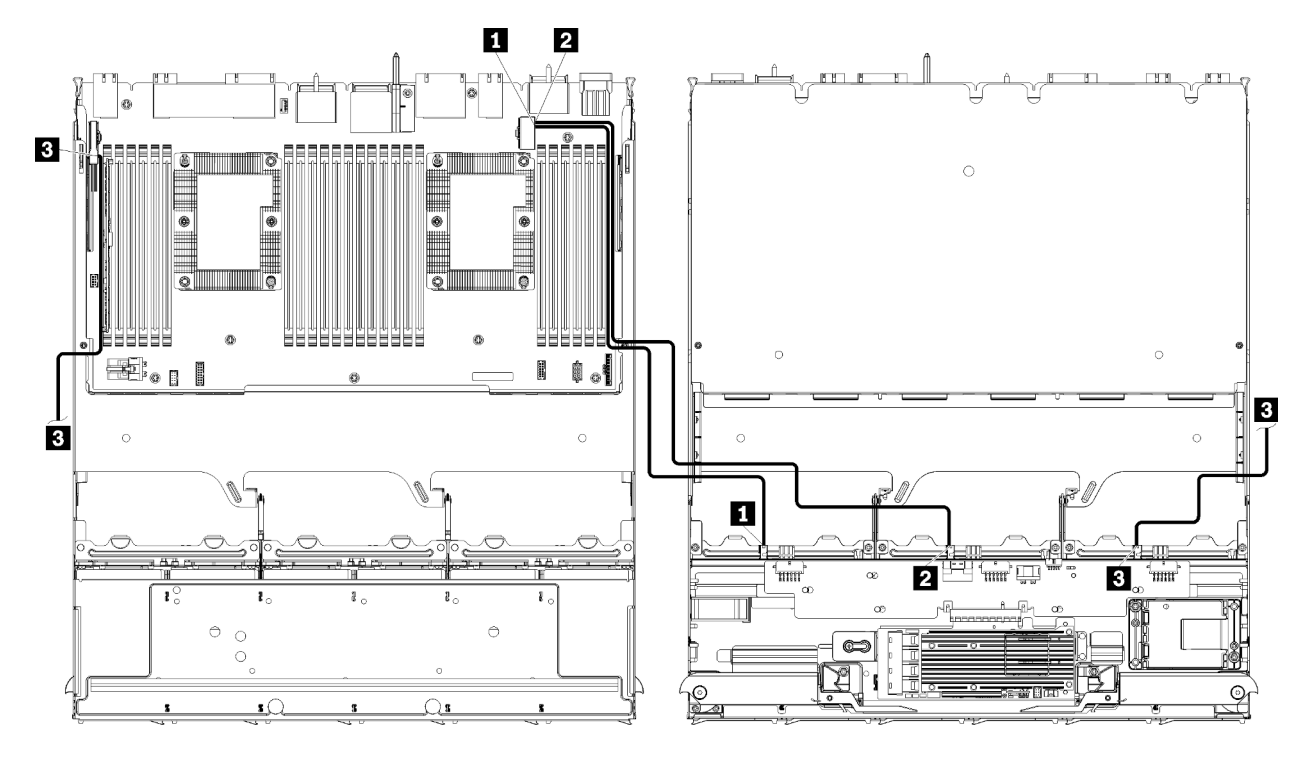

Remarque : Dans cette illustration, l'image de gauche montre le plateau avec le côté droit vers le haut, et l'image de gauche montre le plateau à l'envers.

Figure 31. Cheminement des câbles, câbles d'unité NVMe (plateau supérieur avec la carte mère)

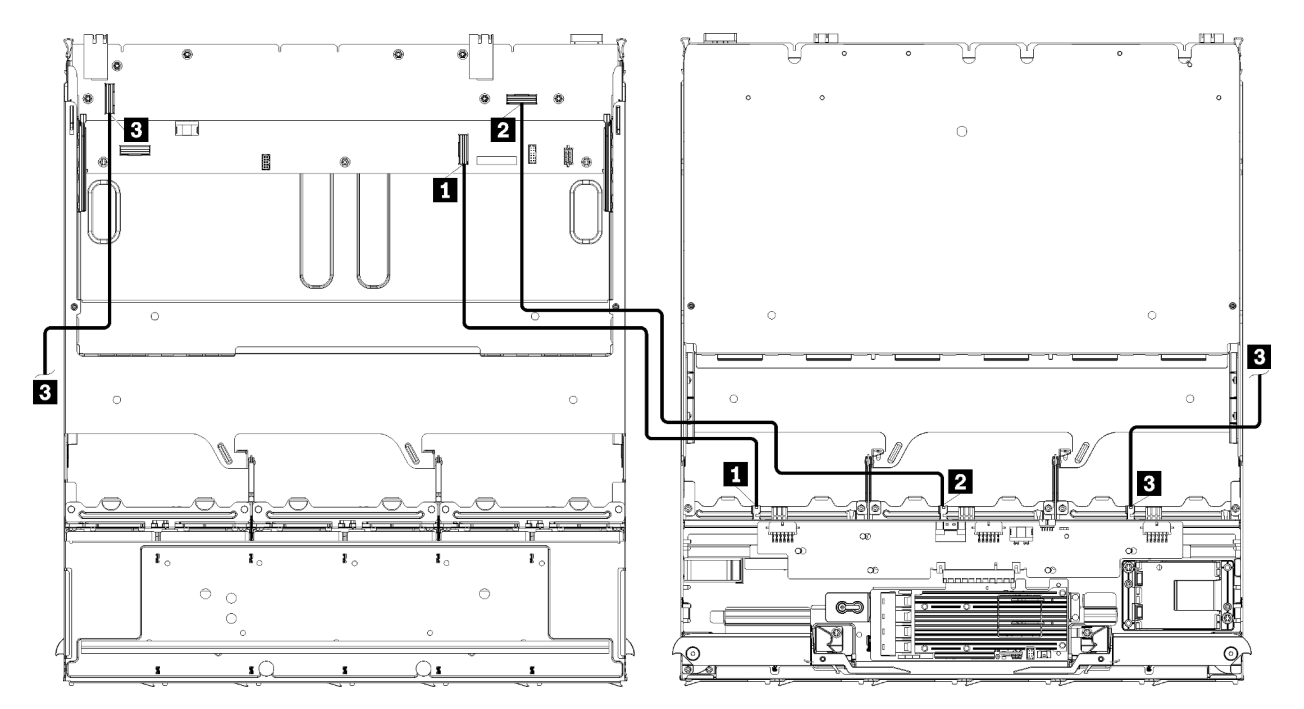

Remarque : Dans cette illustration, l'image de gauche montre le plateau avec le côté droit vers le haut, et l'image de gauche montre le plateau à l'envers.

Figure 32. Cheminement des câbles, câbles d'unité NVMe (plateau supérieur avec ensemble de carte de stockage)

| <b>Câble</b>                                     | <b>Cheminement</b>                                                                                                    |  |
|--------------------------------------------------|----------------------------------------------------------------------------------------------------|--|
| Fond de panier d'unité 6<br><b>NVMe</b>          | • Point de départ :                                                                                                    |  |
|                                                  | Carte mère inférieure dans le plateau de calcul supérieur, connecteur « PCIe/<br>NVMe » (voir « Connecteurs de la carte mère » à la page 331)                                |  |
|                                                  | Ensemble de carte de stockage dans le plateau supérieur, connecteur « NVMe »<br>$\qquad \qquad -$<br>(voir « Connecteurs de l'ensemble de carte de stockage » à la page 332) |  |
|                                                  | • Point d'arrivée : fond de panier d'unité 6, connecteur « NVMe » (voir « Connecteurs<br>de fond de panier d'unité » à la page 338)                                          |  |
| <b>2</b> Fond de panier d'unité 5<br><b>NVMe</b> | Point de départ :<br>$\bullet$                                                                                                    |  |
|                                                  | - Carte mère supérieure dans le plateau de calcul supérieur, connecteur « NVMe »<br>(voir « Connecteurs de la carte mère » à la page 331)                                    |  |
|                                                  | - Ensemble de carte de stockage dans le plateau supérieur, connecteur « NVMe »<br>(voir « Connecteurs de l'ensemble de carte de stockage » à la page 332)                    |  |
|                                                  | • Point d'arrivée : fond de panier d'unité 5, connecteur « NVMe » (voir « Connecteurs<br>de fond de panier d'unité » à la page 338)                                          |  |
| <b>B</b> Fond de panier d'unité 4<br><b>NVMe</b> | • Point de départ :                                                                                                    |  |
|                                                  | Carte mère supérieure dans le plateau de calcul supérieur, connecteur « NVMe »<br>$\qquad \qquad -$<br>(voir « Connecteurs de la carte mère » à la page 331)                 |  |
|                                                  | Ensemble de carte de stockage dans le plateau supérieur, connecteur « NVMe »<br>(voir « Connecteurs de l'ensemble de carte de stockage » à la page 332)                      |  |
|                                                  | Point d'arrivée : fond de panier d'unité 4, connecteur « NVMe » (voir « Connecteurs<br>de fond de panier d'unité » à la page 338)                                            |  |

Tableau 20. Cheminement des câbles, câbles d'unité NVMe (plateau supérieur)

### Liste des pièces

Utilisez la liste des pièces pour identifier chacun des composants disponibles pour ce serveur.

Pour plus d'informations sur la commande de pièces affichées dans[Figure 33 « Composants serveur » à la](#page-65-0)  [page 62](#page-65-0) :

<http://datacentersupport.lenovo.com/products/servers/thinksystem/sr950/7X12/parts>

Remarque : Selon le modèle, il est possible que votre serveur diffère légèrement de l'illustration.

<span id="page-65-0"></span>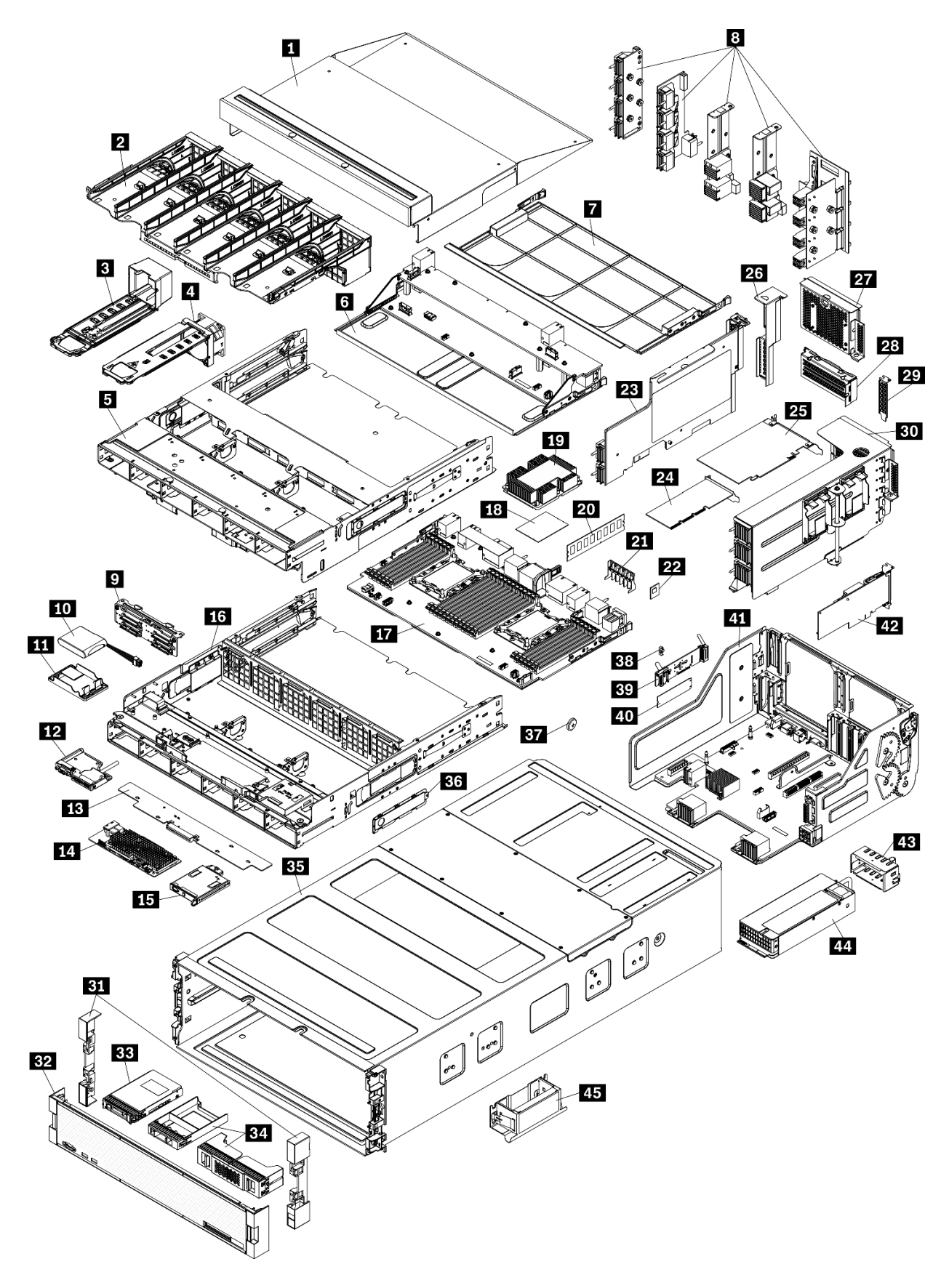

Figure 33. Composants serveur

Les pièces répertoriées dans le tableau suivant sont identifiées comme une des suivantes :

- Unité remplaçable par l'utilisateur (CRU) de niveau 1 : La réinstallation des CRU de niveau 1 vous incombe. Si Lenovo installe une unité remplaçable par l'utilisateur de niveau 1 à votre demande sans contrat de service préalable, les frais d'installation vous seront facturés.
- Unité remplaçable par l'utilisateur (CRU) de niveau 2 : Vous pouvez installer une CRU de niveau 2 vous-même ou demander à Lenovo de l'installer, sans frais supplémentaire, selon le type de service prévu par la Garantie du serveur.
- Unité remplaçable sur site (FRU) : Seuls les techniciens de maintenance qualifiés sont habilités à installer les FRU.
- Consommables et pièces structurelles : L'achat et le remplacement de consommables et de pièces structurelles (telles que le châssis, le carter supérieur et le panneau frontal) vous incombent. Si Lenovo achète ou installe une pièce structurelle à votre demande, les frais d'installation vous seront facturés.

Tableau 21. Liste des composants

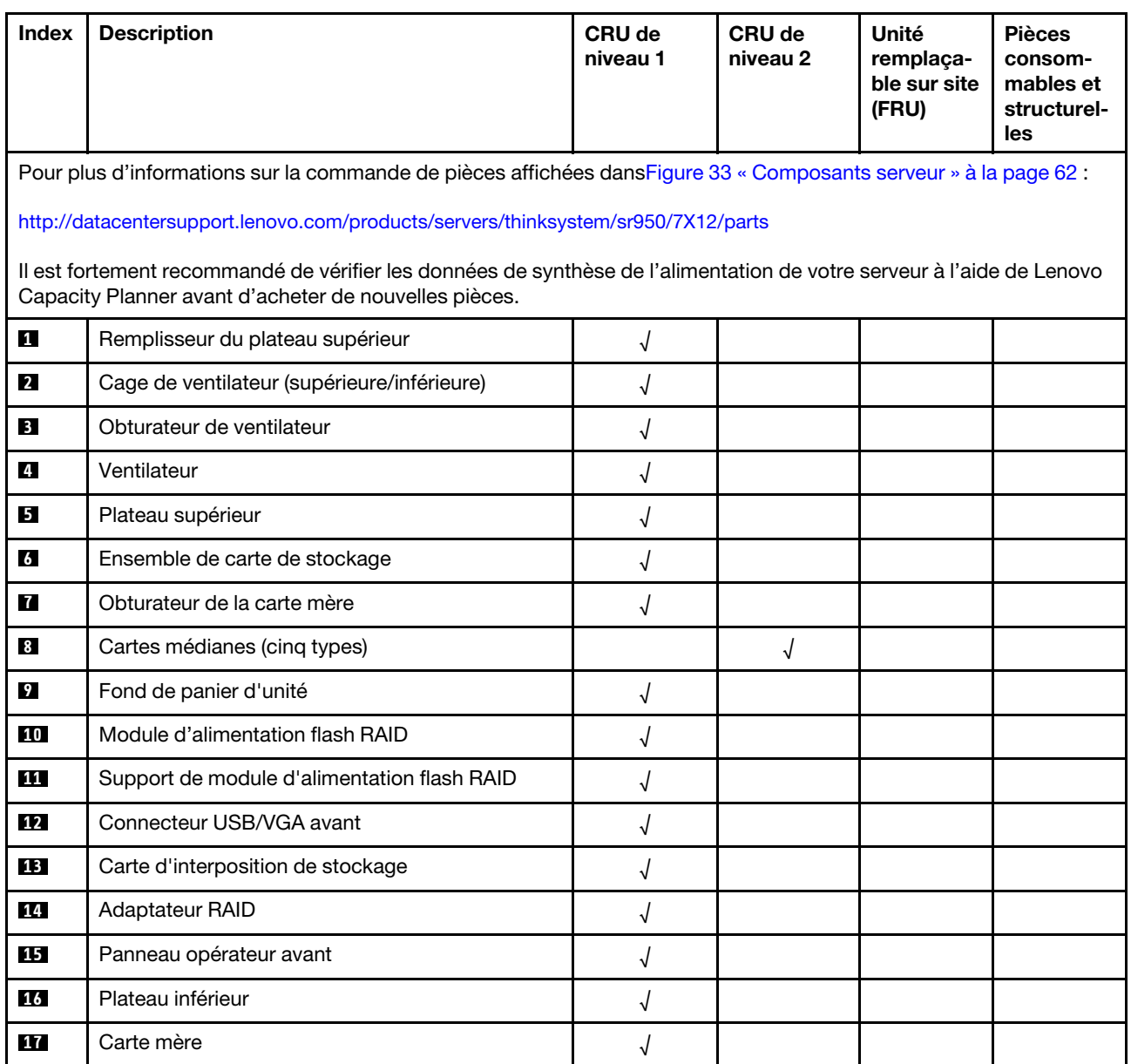

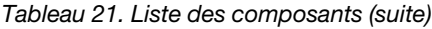

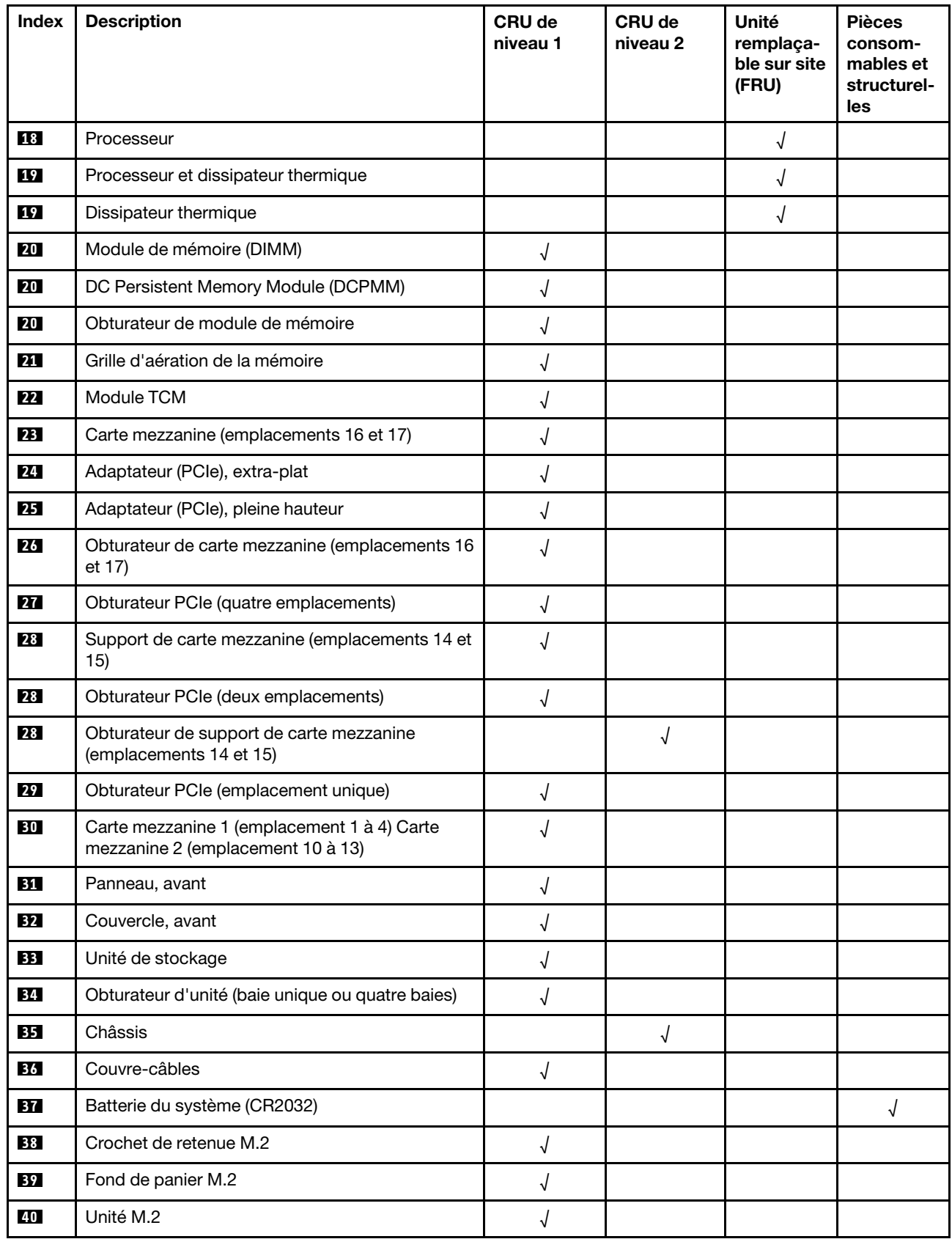

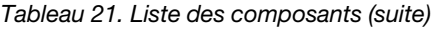

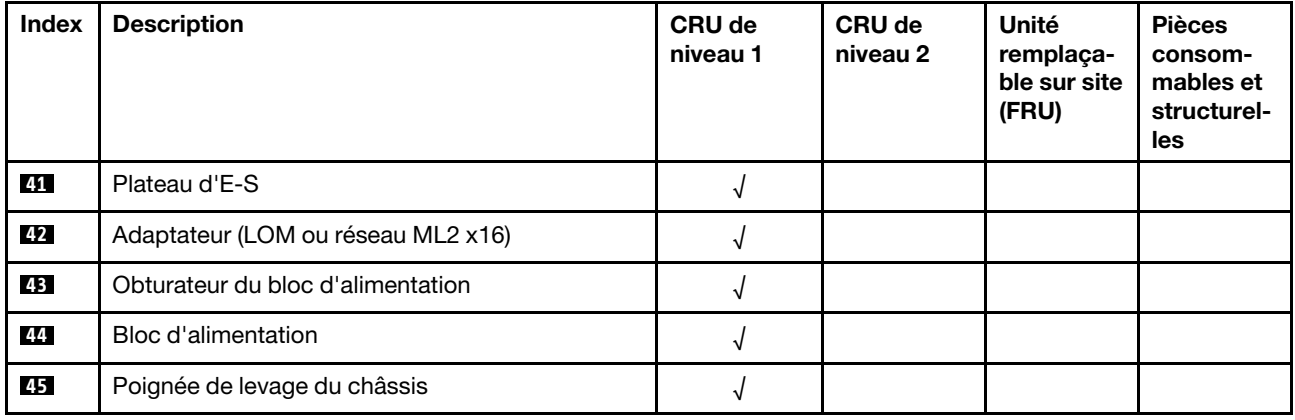

## Cordons d'alimentation

Plusieurs cordons d'alimentation sont disponibles, selon le pays et la région où le serveur est installé.

Pour afficher les cordons d'alimentation disponibles pour le serveur :

1. Accédez au site Web.

#### <http://dcsc.lenovo.com/#/>

- 2. Cliquez sur Preconfigured Model (Modèle préconfiguré) ou Configure to order (Configuré sur commande).
- 3. Entrez le type de machine et le modèle de votre serveur pour afficher la page de configuration.
- 4. Cliquez sur l'onglet Power (Alimentation) → Power Cables (Cordons d'alimentation) pour afficher tous les cordons d'alimentation.

#### Remarques :

- Pour votre sécurité, vous devez utiliser le cordon d'alimentation fourni avec une prise de terre. Pour éviter les chocs électriques, utilisez toujours le cordon d'alimentation et la fiche avec une prise correctement mise à la terre.
- Les cordons d'alimentation utilisés aux États-Unis et au Canada pour ce produit sont homologués par l'Underwriter's Laboratories (UL) et certifiés par l'Association canadienne de normalisation (CSA).
- Pour une tension de 115 volts, utilisez un ensemble homologué UL, composé d'un cordon à trois conducteurs de type SVT ou SJT, de diamètre au moins égal au numéro 18 AWG et de longueur n'excédant pas 4,6 mètres, et d'une fiche de prise de courant (15 A à 125 V) à lames en parallèle, avec mise à la terre.
- Pour une tension de 230 volts (États-Unis), utilisez un ensemble homologué UL, composé d'un cordon à trois conducteurs de type SVT ou SJT, de diamètre au moins égal au numéro 18 AWG et de longueur n'excédant pas 4,6 mètres, et d'une fiche de prise de courant (15 A à 250 V) à lames en tandem, avec mise à la terre.
- Pour une tension de 230 volts (hors des États-Unis) : utilisez un cordon muni d'une prise de terre. Assurez-vous que le cordon d'alimentation est conforme aux normes de sécurité en vigueur dans le pays où l'unité sera installée.
- Les cordons d'alimentation autorisés dans une région ou un pays particulier ne sont généralement disponibles que dans cette région ou dans ce pays.

# Chapitre 3. Configuration matérielle du serveur

Pour configurer le serveur, installez toutes les options achetées, branchez le serveur, configurer et mettez à jour le microprogramme, et installez le système d'exploitation.

### Liste de contrôle de configuration du serveur

À l'aide de liste de contrôle de configuration du serveur, vérifiez que vous avez effectué toutes les tâches nécessaires à la configuration du serveur.

La procédure de configuration du serveur varie selon la configuration du serveur tel qu'il a été livré. Dans certains cas, le serveur est entièrement configuré et vous n'avez qu'à le connecter au réseau et à une source d'alimentation, puis à le mettre sous tension. Dans d'autres cas, il est nécessaire d'installer des options matérielles, de configurer le matériel et le microprogramme et d'installer un système d'exploitation.

La procédure suivante décrit la procédure générale pour configurer un serveur :

- 1. Déballez le serveur. Pour plus d'informations, voir [« Contenu du colis du serveur » à la page 1](#page-4-0).
- 2. Configurez le matériel serveur.
	- a. Installez tout matériel ou option de serveur nécessaire. Voir les rubriques associées dans [« Installation des options matérielles du serveur » à la page 255.](#page-258-0)
	- b. Si nécessaire, installez le serveur dans une armoire standard à l'aide du kit de montage de rails fourni avec le serveur. Voir les *instructions pour l'installation en armoire* fournies avec le kit de glissières en option.
	- c. Connectez les câbles Ethernet et les cordons d'alimentation au serveur. Voir [« Vue arrière » à la page](#page-44-0) [41](#page-44-0) pour savoir où se situent les connecteurs. Voir [« Câblage du serveur » à la page 299](#page-302-0) pour connaître les meilleures pratiques de câblage.
	- d. Mettez le serveur sous tension. Pour plus d'informations, voir [« Mise sous tension du serveur](#page-303-0) [\(branchement de l'alimentation d'entrée\) » à la page 300](#page-303-0).

Remarque : Vous pouvez accéder à l'interface du processeur de gestion pour configurer le système sans mettre le serveur sous tension. Dès que le serveur est raccordé à l'alimentation, l'interface du processeur de gestion est disponible. Pour plus d'informations sur l'accès au processeur du serveur de gestion, voir :

Section « Ouverture et utilisation de l'interface Web de XClarity Controller » dans la version de la documentation XCC compatible avec votre serveur sur <https://pubs.lenovo.com/lxcc-overview/>.

- e. Confirmez que le matériel du serveur a été correctement installé. Voir [« Validation de la configuration](#page-303-1)  [du serveur » à la page 300](#page-303-1).
- 3. Configurez le système.
	- a. Connectez Lenovo XClarity Controller au réseau de gestion. Pour plus d'informations, voir [« Définition de la connexion réseau pour Lenovo XClarity Controller » à la page 303.](#page-306-0)
	- b. Mettez à jour le microprogramme pour le serveur, si nécessaire. Pour plus d'informations, voir [« Mise](#page-307-0)  [à jour du microprogramme » à la page 304](#page-307-0).
	- c. Configurez le microprogramme pour le serveur. Pour plus d'informations, voir [« Configuration du](#page-311-0)  [microprogramme » à la page 308](#page-311-0).

Les informations suivantes sont disponibles pour la configuration RAID :

• <https://lenovopress.com/lp0578-lenovo-raid-introduction>

- <https://lenovopress.com/lp0579-lenovo-raid-management-tools-and-resources>
- d. Installez le système d'exploitation. Pour plus d'informations, voir [« Déploiement du système](#page-319-0) [d'exploitation » à la page 316.](#page-319-0)
- e. Sauvegardez la configuration du serveur. Pour plus d'informations, voir [« Sauvegarde de la](#page-320-0)  [configuration du serveur » à la page 317.](#page-320-0)
- f. Installez les applications et les programmes pour lesquels le serveur est destiné à être utilisé.

### Conseils d'installation

Ces conseils vous permettent d'installer des composants sur votre serveur.

Avant d'installer les dispositifs en option, lisez attentivement les consignes suivantes :

Attention : Empêchez l'exposition à l'électricité statique, laquelle peut entraîner l'arrêt du système et la perte de données, en conservant les composants sensibles à l'électricité statique dans les emballages antistatiques jusqu'à leur installation, et en manipulant ces dispositifs en portant un bracelet antistatique ou un autre système de mise à la terre.

- Lisez les consignes de sécurité et les instructions pour vous assurer de travailler sans danger :
	- La liste complète des consignes de sécurité concernant tous les produits est disponible à l'adresse :

[https://pubs.lenovo.com/safety\\_documentation/](https://pubs.lenovo.com/safety_documentation/)

- Les instructions suivantes sont également disponibles : [« Manipulation des dispositifs sensibles à](#page-73-0)  [l'électricité statique » à la page 70](#page-73-0) et [« Intervention à l'intérieur d'un serveur sous tension » à la page 70.](#page-73-1)
- Vérifiez que les composants que vous installez sont pris en charge par votre serveur. Pour obtenir une liste des composants en option pris en charge par le serveur, voir <https://serverproven.lenovo.com/>.
- Avant d'installer un nouveau serveur, téléchargez et appliquez les microprogrammes les plus récents. Vous serez ainsi en mesure de résoudre les incidents connus et d'optimiser les performances de votre serveur. Accédez à [ThinkSystem SR950 Pilotes et logiciels](http://datacentersupport.lenovo.com/products/servers/thinksystem/sr950/7X12/downloads) pour télécharger les mises à jour de microprogramme pour votre serveur.

Important : Certaines solutions de cluster nécessitent des niveaux de code spécifiques ou des mises à jour de code coordonnées. Si le composant fait partie d'une solution en cluster, vérifiez la prise en charge du microprogramme et du pilote pour un cluster dans le menu le plus récent de niveau de code des valeurs recommandées avant de mettre le code à jour.

- Une bonne pratique consiste à vérifier que le serveur fonctionne correctement avant d'installer un composant en option.
- Nettoyez l'espace de travail et placez les composants retirés sur une surface plane, lisse, stable et non inclinée.
- N'essayez pas de soulever un objet trop lourd pour vous. Si vous devez soulever un objet lourd, lisez attentivement les consignes suivantes :
	- Veillez à être bien stable pour ne pas risquer de glisser.
	- Répartissez le poids de l'objet sur vos deux jambes.
	- Effectuez des mouvements lents. N'avancez et ne tournez jamais brusquement lorsque vous portez un objet lourd.
	- Pour éviter de solliciter les muscles de votre dos, soulevez l'objet en le portant ou en le poussant avec les muscles de vos jambes.
- Vérifiez que le nombre de prises de courant est suffisant et que celles-ci sont correctement mises à la terre pour connecter le serveur, l'écran et les autres périphériques.
- Sauvegardez toutes les données importantes avant de manipuler les unités de disque.
- Ayez à disposition un petit tournevis à lame plate, un petit tournevis cruciforme et un tournevis Torx T8.
- Pour voir les voyants d'erreur sur la carte mère et les composants internes, laissez le serveur sous tension.
- Vous n'avez pas besoin de mettre le serveur hors tension pour retirer ou installer les blocs d'alimentation, les ventilateurs ou les périphériques USB remplaçables à chaud. Cependant, vous devez le mettre hors tension avant d'entamer toute procédure nécessitant le retrait ou l'installation de câbles d'adaptateur et vous devez déconnecter le serveur de la source d'alimentation avant d'entamer toute procédure nécessitant le retrait ou l'installation d'une carte mezzanine.
- La couleur bleue sur un composant indique les points de contact qui permettent de le saisir pour le retirer ou l'installer dans le serveur, actionner un levier, etc.
- La couleur terracotta sur un composant ou la présence d'une étiquette terracotta à proximité ou sur un composant indique que le composant est remplaçable à chaud. Si le serveur et le système d'exploitation prennent en charge la fonction de remplacement à chaud, vous pouvez retirer ou installer le composant alors que le serveur fonctionne. (La couleur terracotta peut également indiquer les points de contact sur les composants remplaçables à chaud.) Si vous devez retirer ou installer un composant remplaçable à chaud spécifique dans le cadre d'une procédure quelconque, consultez les instructions appropriées pour savoir comment procéder avant de retirer ou d'installer le composant.
- La bande rouge sur les unités, adjacente au taquet de déverrouillage, indique que celles-ci peuvent être remplacées à chaud si le serveur et système d'exploitation prennent en charge le remplacement à chaud. Cela signifie que vous pouvez retirer ou installer l'unité alors que le serveur est en cours d'exécution.

Remarque : Si vous devez retirer ou installer une unité remplaçable à chaud dans le cadre d'une procédure supplémentaire, consultez les instructions spécifiques au système pour savoir comment procéder avant de retirer ou d'installer l'unité.

• Une fois le travail sur le serveur terminé, veillez à réinstaller tous les caches de sécurité, les protections mécaniques, les étiquettes et les fils de terre.

# Remarques sur la fiabilité du système

Consultez les instructions sur la fiabilité du système pour garantir le refroidissement correct du système et sa fiabilité.

Vérifiez que les conditions suivantes sont remplies :

- Chaque baie de bloc d'alimentation doit être équipée d'un bloc d'alimentation ou d'un obturateur.
- Il convient de ménager un dégagement suffisant autour du serveur pour permettre un refroidissement correct. Respectez un dégagement de 50 mm (2,0 in.) environ à l'avant et à l'arrière du serveur. Ne placez aucun objet devant les ventilateurs.
- Avant de brancher l'alimentation au serveur, réinstallez le panneau frontal pour assurer une ventilation et un refroidissement corrects du système. Ne faites pas fonctionner le serveur avec le panneau frontal retiré.
- Il est impératif de respecter les instructions de câblage fournies avec les composants en option.
- Un ventilateur défaillant doit être remplacé sous 48 heures à compter de son dysfonctionnement.
- Un ventilateur remplaçable à chaud doit être remplacé dans les 30 secondes suivant son retrait.
- Une unité remplaçable à chaud doit être remplacée dans les 2 minutes suivant son retrait.
- Un bloc d'alimentation remplaçable à chaud doit être remplacé dans les deux minutes suivant son retrait.
- Chaque grille d'aération fournie avec le serveur doit être installée au démarrage du serveur (certains serveurs peuvent être fournis avec plusieurs grilles d'aération). Faire fonctionner le serveur en l'absence d'une grille d'aération risque d'endommager le processeur.
- Tous les connecteurs de processeur doivent être munis d'un cache ou d'un processeur et d'un dissipateur thermique.
- Si plusieurs processeurs sont installés, il convient de respecter rigoureusement les règles de peuplement de ventilateur pour chaque serveur.

### Intervention à l'intérieur d'un serveur sous tension

Instructions pour intervenir à l'intérieur du serveur sous tension.

Attention : Le serveur peut s'arrêter et il peut se produire une perte de données lorsque les composants internes du serveur sont exposés à l'électricité statique. Pour éviter ce problème, utilisez toujours un bracelet antistatique ou d'autres systèmes de mise à la terre lorsque vous intervenez à l'intérieur d'un serveur sous tension.

- Evitez de porter des vêtements larges, en particulier autour des avant-bras. Boutonnez ou remontez vos manches avant d'intervenir l'intérieur du serveur.
- Faites en sorte que votre cravate, votre écharpe, votre cordon de badge ou vos cheveux ne flottent pas dans le serveur.
- Retirez les bijoux de type bracelet, collier, bague, boutons de manchettes ou montre-bracelet.
- Videz les poches de votre chemise (stylos ou crayons) pour éviter qu'un objet quelconque tombe dans le serveur quand vous vous penchez dessus.
- Veillez à ne pas faire tomber d'objets métalliques (trombones, épingles à cheveux et vis) à l'intérieur du serveur.

## Manipulation des dispositifs sensibles à l'électricité statique

Ces informations sont utiles pour traiter des dispositifs sensibles à l'électricité statique.

Attention : Empêchez l'exposition à l'électricité statique, laquelle peut entraîner l'arrêt du système et la perte de données, en conservant les composants sensibles à l'électricité statique dans les emballages antistatiques jusqu'à leur installation, et en manipulant ces dispositifs en portant un bracelet antistatique ou un autre système de mise à la terre.

- Limitez vos mouvements pour éviter d'accumuler de l'électricité statique autour de vous.
- Prenez encore davantage de précautions par temps froid, car le chauffage réduit le taux d'humidité intérieur et augmente l'électricité statique.
- Utilisez toujours un bracelet antistatique ou tout autre système de mise à la terre.
- Le dispositif étant toujours dans son emballage antistatique, mettez-le en contact avec une zone métallique non peinte de la partie externe du serveur pendant au moins deux secondes. Cette opération élimine l'électricité statique de l'emballage et de votre corps.
- Retirez le dispositif de son emballage et installez-le directement dans le serveur sans le poser entretemps. Si vous devez le poser, replacez-le dans son emballage antistatique. Ne posez jamais le dispositif sur le serveur ou sur une surface métallique.
- Lorsque vous manipulez le dispositif, tenez-le avec précaution par ses bords ou son cadre.
- Ne touchez pas les joints de soudure, les broches ou les circuits à découvert.
- <span id="page-73-0"></span>• Tenez le dispositif hors de portée d'autrui pour éviter un possible endommagement.

# Règles et ordre d'installation d'un module de mémoire

Les modules de mémoire doivent être installés dans un ordre donné, en fonction de la configuration de mémoire que vous mettez en place et du nombre de processeurs et de modules de mémoire installés sur votre serveur.

Remarque : La liste des modules de mémoire pris en charge est différente pour les processeurs Intel Xeon de 1ère génération (Skylake) et de 2e génération (Cascade Lake). Veillez à installer des modules de mémoire compatibles afin d'éviter toute erreur système. Pour connaître la liste des barrettes DIMM prises en charge, voir : <https://serverproven.lenovo.com/>.

Les configurations de mémoire et les séquences de remplissage suivantes sont prises en charge pour le serveur ThinkSystem SR950 :

- [« Mode mémoire indépendant » à la page 76](#page-79-0)
	- [« Ordre d'installation : mode mémoire indépendant avec deux processeurs » à la page 77](#page-80-0)
	- [« Ordre d'installation pour le mode mémoire indépendant avec trois processeurs » à la page 78](#page-81-0)
	- [« Ordre d'installation : mode mémoire indépendant avec quatre processeurs » à la page 83](#page-86-0)
	- [« Ordre d'installation : mode mémoire indépendant avec six processeurs » à la page 88](#page-91-0)
- [« Ordre d'installation : mode mémoire indépendant avec huit processeurs » à la page 99](#page-102-0) • [« Mise en miroir de la mémoire » à la page 127](#page-130-0)
	- [« Ordre d'installation : mise en miroir mémoire avec deux processeurs » à la page 128](#page-131-0)
	- [« Ordre d'installation : mise en miroir mémoire avec trois processeurs » à la page 130](#page-133-0)
	- [« Ordre d'installation : mise en miroir mémoire avec quatre processeurs » à la page 135](#page-138-0)
	- [« Ordre d'installation : mise en miroir mémoire avec six processeurs » à la page 142](#page-145-0)
	- [« Ordre d'installation : mise en miroir de la mémoire avec huit processeurs » à la page 157](#page-160-0)
- [« Economie de mémoire » à la page 182](#page-185-0)
	- [« Ordre d'installation : mise en réserve mémoire avec deux processeurs » à la page 183](#page-186-0)
	- [« Ordre d'installation pour l'économie de mémoire avec trois processeurs » à la page 184](#page-187-0)
	- [« Ordre d'installation : mise en réserve mémoire avec quatre processeurs » à la page 188](#page-191-0)
	- [« Ordre d'installation : mise en réserve mémoire avec six processeurs » à la page 192](#page-195-0)
	- [« Ordre d'installation : économie de mémoire avec huit processeurs » à la page 204](#page-207-0)

Pour en savoir plus sur les critères à suivre lorsque vous choisissez et installez des modules de mémoire dans votre serveur, voir [« Instructions concernant la mémoire » à la page 71.](#page-74-0)

Pour plus d'informations sur la configuration des paramètres de la mémoire, voir « Configuration de la mémoire » dans leThinkSystem SR950 Guide de configuration.

## <span id="page-74-0"></span>Instructions concernant la mémoire

Il existe un certain nombre de critères à suivre lorsque vous choisissez et installez des modules de mémoire dans votre serveur.

Les séquences de remplissage des modules DIMM présentées dans ce document présentent toutes les combinaisons de peuplement de mémoire prises en charge par votre serveur. Certaines de ces combinaisons seront plus performantes que d'autres grâce à un équilibrage de la distribution de mémoire entre les processeurs, les contrôleurs de mémoire et les canaux de mémoire. Les configurations de mémoire équilibrées permettent un entrelacement entre tous les canaux de mémoire peuplés d'un processeur pour améliorer les performances de mémoire.

Voir [« Installation d'un module de mémoire \(en option\) » dans le Guide de configuration](https://pubs.lenovo.com/sr950/setup_install_a_memory_module.html) ThinkSystem SR950 pour prendre connaissance d'informations importantes sur l'installation et le retrait de la mémoire. Ce guide vous aidera à planifier vos besoins de mémoire et choisir celle qui est adaptée. Des informations supplémentaires sur l'optimisation des performances mémoire et la configuration de la mémoire sont disponibles sur le site Lenovo Press à l'adresse suivante :

#### <https://lenovopress.com/servers/options/memory>

En outre, vous bénéficiez d'un outil de configuration de mémoire, qui est disponible sur le site suivant :

[http://1config.lenovo.com/#/memory\\_configuration](http://1config.lenovo.com/#/memory_configuration)

#### Sélection du module de mémoire

Les modules de mémoire suivants sont pris en charge pour une utilisation dans le serveurThinkSystem SR950. Voir <https://serverproven.lenovo.com/> pour des informations sur la commande et les numéros de référence de modules de mémoire spécifiques.

Une étiquette sur chaque barrette DIMM identifie son type. Ces informations sont au format xxxxx  $nRxxx$ PC4-xxxxx-xx-xx-xxx. Où *n* indique si la barrette DIMM est à un seul rang (n=1) ou à double rang (n=2).

#### Remarques :

- L'installation ou le retrait de barrettes DIMM modifie la configuration du serveur. Au redémarrage du serveur, un message indique que la configuration de la mémoire a changé. Il existe plusieurs manières d'afficher la configuration du serveur. Voir [« Options de gestion » à la page 28](#page-31-0) pour obtenir une description de chaque méthode de gestion et comment celles-ci s'appliquent aux différentes situations de déploiement.
- Lorsque vous remplacez un module DIMM, le serveur offre une fonction d'activation de DIMM automatique qui vous évite de devoir utiliser le Lenovo XClarity Provisioning Manager pour activer le nouveau module DIMM manuellement.

#### Architecture de la mémoire

La relation entre les contrôleurs de mémoire, les canaux et les connecteurs de chaque carte mère est indiquée dans l'illustration suivante ; chaque canal de mémoire dispose de deux emplacements DIMM (0, qui correspond à l'emplacement le plus éloigné du processeur, et 1, le plus proche du processeur).

- Chaque processeur de votre serveur dispose de deux contrôleurs de mémoire : IMC1 et IMC2.
- Chaque contrôleur de mémoire dispose de trois canaux de mémoire :
	- Processeur 1 :
		- IMC1 dispose des canaux de mémoire A, B et C.
		- IMC2 dispose des canaux de mémoire D, E et F.
	- $-$  Processeur 2  $\cdot$ 
		- IMC1 dispose des canaux de mémoire G, H et J.
		- IMC2 dispose des canaux de mémoire K, L et M.
- Chaque canal de mémoire dispose de deux emplacements de module DIMM : l'emplacement 0 (le plus éloigné du processeur) et l'emplacement 1 (le plus proche du processeur).

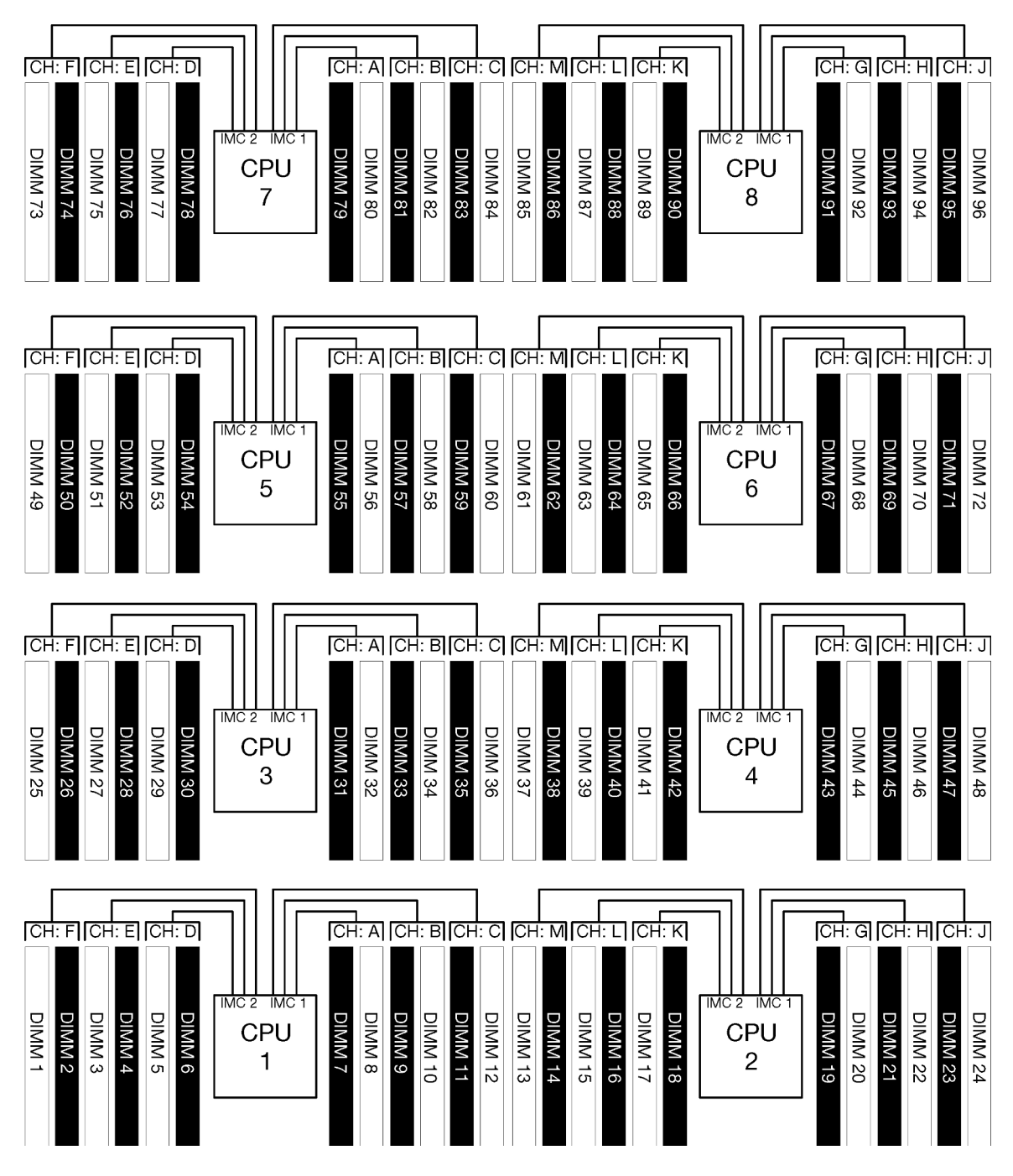

Figure 34. Architecture de la mémoire

#### Exigences relatives au peuplement des modules de mémoire :

Respectez les règles ci-après lors du peuplement des modules de mémoire, pour tous les modes mémoire.

Remarque : Les consignes suivantes abordent l'architecture de la mémoire liée au processeur de la carte mère 1. Pour le processeur de la carte mère 2, remplacez les canaux de mémoire A/B/C/D/E/F par les canaux de mémoire G/H/J/K/L/M mentionnés.

- Installez les modules de mémoire dans les séquences affichées dans [« Règles et ordre d'installation d'un](#page-73-0) [module de mémoire » à la page 70](#page-73-0) uniquement.
- Ne mélangez pas les modules R-DIMM, LR-DIMM et 3DS DIMM dans un serveur.
- Au moins une barrette DIMM est requise pour chaque processeur. Pour des performances satisfaisantes, installez au moins six barrettes DIMM par processeur.
- Un processeur de référence « M » est requis pour les processeurs disposant de plus de six modules DIMM 128 Go.
- Au sein d'un contrôleur de mémoire :
	- Remplissez le canal A/D en premier. Le canal B/E est vide, ou doit être rempli de la même manière que le canal A/D. Le canal C/F est vide, ou doit être rempli de la même manière que le canal B/E.

Remarque : Cinq configurations DIMM représentent une exception à ces règles de remplissage prise en charge. Cinq modules DIMM sont remplis de sorte à ce que les canaux 0 et 1 disposent chacun de deux DIMM et que le canal 2 dispose d'un DIMM.

- Remplissez le connecteur mémoire dans chacun des canaux qui sont physiquement les plus éloignés du processeur (emplacement 0) en premier.
- Si un canal de mémoire dispose de deux modules DIMM installés et que ces derniers comportent un nombre de rangs différents, remplissez le DIMM avec le nombre de rangs le plus élevé dans le connecteur de mémoire qui est physiquement le plus éloigné du processeur (emplacement 0).
- Si deux modules DIMM sur un canal disposent de rangs identiques, remplissez le DIMM avec la plus haute capacité dans le connecteur de mémoire qui est physiquement le plus éloigné du processeur (emplacement 0).

#### Peuplement des modules de mémoire en vue de performances système optimales

Pour peupler des configurations de mémoire permettant des performances optimales, observez les consignes générales suivantes, pour tous les modes mémoire :

Remarque : Les consignes suivantes abordent l'architecture de la mémoire liée au processeur de la carte mère 1. Pour le processeur de la carte mère 2, remplacez les canaux de mémoire A/B/C/D/E/F par les canaux de mémoire G/H/J/K/L/M mentionnés.

- Si plusieurs processeurs sont installés, tous les processeurs d'un serveur doivent disposer d'un remplissage de la mémoire identique.
- Peuplez tous les canaux de mémoire en vue de performances optimales.
- Si un processeur dispose d'uniquement de trois modules DIMM identiques (même numéro de référence Lenovo), remplissez-les tous dans le contrôleur de mémoire 1 (IMC1).

#### Exigences supplémentaires pour la mise en miroir de la mémoire

Les règles suivantes s'appliquent à la mise en miroir de la mémoire.

Remarque : Les consignes suivantes abordent l'architecture de la mémoire liée au processeur de la carte mère 1. Pour le processeur de la carte mère 2, remplacez les canaux de mémoire A/B/C/D/E/F par les canaux de mémoire G/H/J/K/L/M mentionnés.

- Le serveur prend en charge seulement deux, trois, quatre ou six modules DIMM par contrôleur de mémoire (un ou cinq module(s) DIMM par contrôleur de mémoire n'est pas une configuration prise en charge).
- En ce qui concerne le mode mémoire indépendant, des tailles de modules DIMM égales doivent être installées pour les canaux de mémoire remplis. Le remplissage des emplacements de modules DIMM dans un canal ne doit pas nécessairement être identique ; toutefois, les emplacements de logement DIMM des canaux A/B/C ou D/E/F doivent être remplis de manière identique.
- Si des modules DIMM sont installés seulement dans deux canaux de mémoire, la mise en miroir se produira sur deux modules DIMM. Les canaux A/D et B/E détiennent tous deux des lignes de cache primaires et secondaires.
- Si les modules DIMM sont installés dans les trois canaux de mémoire, la mise en miroir se produit sur les trois canaux DIMM. Les canaux A/D et B/E, les canaux B/E et C/F et les canaux C/F et A/D maintiennent des lignes de cache principales et secondaires.
- Ne mélangez pas la mise en miroir DDR à 2 canaux et à 3 canaux dans un contrôleur de mémoire.

#### Exigences supplémentaires pour l'économie de mémoire

Les règles suivantes s'appliquent à l'économie de mémoire :

- Tout comme avec le mode mémoire indépendant, tous les canaux de mémoire doivent disposer d'au moins deux rangs.
- Chaque canal de mémoire rempli doit disposer d'au moins deux rangs de modules DIMM.
- Si un canal de mémoire dispose seulement de modules DIMM à rang unique, remplissez les deux modules DIMM à rang unique dans un canal.
- Les système à module DIMM unique par canal ne prennent pas en charge les modules DIMM à rang unique dans le mode de mise en réserve.

### Ordre d'installation des barrettes DRAM DIMM

Cette section contient des informations sur l'installation correcte des barrettes DRAM DIMM.

### <span id="page-79-0"></span>Mode mémoire indépendant

Le mode mémoire indépendant, le mode mémoire par défaut de votre serveur, assure le meilleur niveau de performance de la mémoire, mais il manque de protection pour les basculements. L'ordre d'installation des barrettes DIMM en mode mémoire indépendant varie en fonction du nombre de processeurs et de modules de mémoire installé sur le serveur.

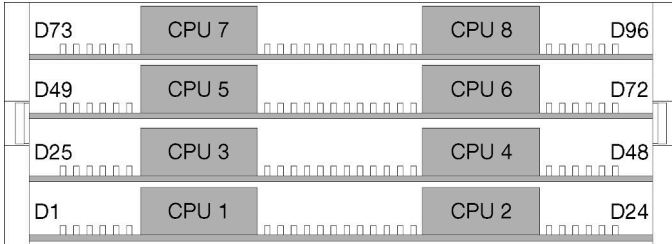

Figure 35. Disposition du processeur et du module de mémoire

Instructions du mode mémoire indépendant :

- Les canaux individuels de mémoire peuvent s'exécuter à différents moments sur les barrettes DIMM, mais tous les canaux doivent s'exécuter à la même fréquence d'interface.
- Remplir le canal de mémoire 0 en premier.
- Le canal de mémoire 1 est vide ou rempli de manière identique au canal de mémoire 0.
- Le canal de mémoire 2 est vide ou rempli de manière identique au canal de mémoire 1
- Dans chaque canal de mémoire, commencer par remplir l'emplacement 0.
- Si un canal de mémoire possède deux barrettes DIMM installées, remplissez les emplacements DIMM à l'aide d'un nombre supérieur de rangs dans l'emplacement 0.

Les séquences de remplissage des barrettes DIMM en mode mémoire indépendant pour chaque configuration de processeur prise en charge sont :

- [« Ordre d'installation : mode mémoire indépendant avec deux processeurs » à la page 77](#page-80-0)
- [« Ordre d'installation pour le mode mémoire indépendant avec trois processeurs » à la page 78](#page-81-0)
- [« Ordre d'installation : mode mémoire indépendant avec quatre processeurs » à la page 83](#page-86-0)
- [« Ordre d'installation : mode mémoire indépendant avec six processeurs » à la page 88](#page-91-0)
- [« Ordre d'installation : mode mémoire indépendant avec huit processeurs » à la page 99](#page-102-0)

Pour plus d'informations sur la configuration des paramètres de la mémoire, y compris l'activation du mode mémoire indépendant, voir « Configuration de la mémoire » dans le ThinkSystem SR950Guide de configuration.

Remarque : Le mode mémoire indépendant est la configuration de la mémoire par défaut du serveur ThinkSystem SR950.

#### <span id="page-80-0"></span>Ordre d'installation : mode mémoire indépendant avec deux processeurs

Ordre d'installation d'un module de mémoire pour le mode mémoire indépendant (sans mise en miroir) pour deux processeurs installés sur le serveur.

Le tableau ci-après indique la séquence de remplissage des barrettes DIMM pour le mode mémoire indépendant lorsque deux processeurs sont installés.

• Les processeurs 1 et 2 sont installés dans la carte mère inférieure du plateau de calcul inférieur.

Remarque : Lorsque vous ajoutez une barrette DIMM ou plus lors d'une mise à niveau de la mémoire, vous devrez peut-être déplacer certaines barrettes DIMM déjà installées.

| <b>Total</b>            |              |                |   |                |   | <b>Processeur 1</b> |                |   |   |    |    |                 |    |    |    |    |                 |    | Processeur 2 |                 |    |    |    |    | <b>Total</b>            |
|-------------------------|--------------|----------------|---|----------------|---|---------------------|----------------|---|---|----|----|-----------------|----|----|----|----|-----------------|----|--------------|-----------------|----|----|----|----|-------------------------|
| DIMM,<br>barret-<br>tes | 1            | $\mathbf{2}$   | 3 | 4              | 5 | 6                   | 7              | 8 | 9 | 10 | 11 | 12 <sup>2</sup> | 13 | 14 | 15 | 16 | 17 <sup>1</sup> | 18 | 19           | 20 <sub>1</sub> | 21 | 22 | 23 | 24 | DIMM,<br>barret-<br>tes |
| $\overline{2}$          |              |                |   |                |   |                     |                | 8 |   |    |    |                 |    |    |    |    |                 |    |              | 20              |    |    |    |    | $\overline{2}$          |
| 3                       |              |                |   |                | 5 |                     |                | 8 |   |    |    |                 |    |    |    |    |                 |    |              | 20              |    |    |    |    | 3                       |
| 4                       |              |                |   |                | 5 |                     |                | 8 |   |    |    |                 |    |    |    |    | 17              |    |              | 20              |    |    |    |    | 4                       |
| 5                       |              |                |   |                | 5 |                     |                | 8 |   | 10 |    |                 |    |    |    |    | 17              |    |              | 20              |    |    |    |    | 5                       |
| 6                       |              |                |   |                | 5 |                     |                | 8 |   | 10 |    |                 |    |    |    |    | 17              |    |              | 20              |    | 22 |    |    | 6                       |
| $\overline{7}$          |              |                | 3 |                | 5 |                     |                | 8 |   | 10 |    |                 |    |    |    |    | 17              |    |              | 20              |    | 22 |    |    | $\overline{7}$          |
| 8                       |              |                | 3 |                | 5 |                     |                | 8 |   | 10 |    |                 |    |    | 15 |    | 17              |    |              | 20              |    | 22 |    |    | 8                       |
| 9                       |              |                | 3 |                | 5 |                     |                | 8 |   | 10 |    | 12              |    |    | 15 |    | 17              |    |              | 20              |    | 22 |    |    | 9                       |
| 10                      |              |                | 3 |                | 5 |                     |                | 8 |   | 10 |    | 12              |    |    | 15 |    | 17              |    |              | 20              |    | 22 |    | 24 | 10                      |
| 11                      | 1            |                | 3 |                | 5 |                     |                | 8 |   | 10 |    | 12              |    |    | 15 |    | 17              |    |              | 20              |    | 22 |    | 24 | 11                      |
| 12                      | $\mathbf{1}$ |                | 3 |                | 5 |                     |                | 8 |   | 10 |    | 12              | 13 |    | 15 |    | 17              |    |              | 20              |    | 22 |    | 24 | 12                      |
| 13                      | 1            |                | 3 |                | 5 |                     | $\overline{7}$ | 8 | 9 | 10 |    |                 | 13 |    | 15 |    | 17              |    |              | 20              |    | 22 |    | 24 | 13                      |
| 14                      | $\mathbf{1}$ |                | 3 |                | 5 |                     | $\overline{7}$ | 8 | 9 | 10 |    |                 | 13 |    | 15 |    | 17              |    | 19           | 20              | 21 | 22 |    |    | 14                      |
| 15                      |              |                | 3 | $\overline{4}$ | 5 | 6                   | $\overline{7}$ | 8 | 9 | 10 |    |                 | 13 |    | 15 |    | 17              |    | 19           | 20              | 21 | 22 |    |    | 15                      |
| 16                      |              |                | 3 | $\overline{4}$ | 5 | 6                   | $\overline{7}$ | 8 | 9 | 10 |    |                 |    |    | 15 | 16 | 17              | 18 | 19           | 20              | 21 | 22 |    |    | 16                      |
| 17                      | 1            |                | 3 |                | 5 |                     | $\overline{7}$ | 8 | 9 | 10 | 11 | 12              |    |    | 15 | 16 | 17              | 18 | 19           | 20              | 21 | 22 |    |    | 17                      |
| 18                      | $\mathbf{1}$ |                | 3 |                | 5 |                     | $\overline{7}$ | 8 | 9 | 10 | 11 | 12              | 13 |    | 15 |    | 17              |    | 19           | 20              | 21 | 22 | 23 | 24 | 18                      |
| 19                      |              |                | 3 | $\overline{4}$ | 5 | 6                   | $\overline{7}$ | 8 | 9 | 10 | 11 | 12              | 13 |    | 15 |    | 17              |    | 19           | 20              | 21 | 22 | 23 | 24 | 19                      |
| 20                      |              |                | 3 | $\overline{4}$ | 5 | 6                   | $\overline{7}$ | 8 | 9 | 10 | 11 | 12              |    |    | 15 | 16 | 17              | 18 | 19           | 20              | 21 | 22 | 23 | 24 | 20                      |
| 21                      | 1            | $\overline{2}$ | 3 | $\overline{4}$ | 5 | 6                   | $\overline{7}$ | 8 | 9 | 10 | 11 | 12              | 13 |    | 15 |    | 17              |    | 19           | 20              | 21 | 22 | 23 | 24 | 21                      |
| 22                      | $\mathbf{1}$ |                | 3 | $\overline{4}$ | 5 | 6                   | $\overline{7}$ | 8 | 9 | 10 | 11 | 12              | 13 |    | 15 | 16 | 17              | 18 | 19           | 20              | 21 | 22 | 23 | 24 | 22                      |
| 23                      | 1            | 2              | 3 | 4              | 5 | 6                   | $\overline{7}$ | 8 | 9 | 10 | 11 | 12              | 13 |    | 15 | 16 | 17              | 18 | 19           | 20              | 21 | 22 | 23 | 24 | 23                      |
| 24                      | 1            | $\overline{2}$ | 3 | 4              | 5 | 6                   | 7              | 8 | 9 | 10 | 11 | 12              | 13 | 14 | 15 | 16 | 17              | 18 | 19           | 20              | 21 | 22 | 23 | 24 | 24                      |

Tableau 22. Mode indépendant avec deux processeurs, 2 à 24 modules DIMM au total installés dans le serveur

#### <span id="page-81-0"></span>Ordre d'installation pour le mode mémoire indépendant avec trois processeurs

Ordre d'installation d'un module de mémoire pour le mode mémoire indépendant (sans mise en miroir) pour trois processeurs installés sur le serveur.

Les tableaux ci-après indiquent la séquence de remplissage des barrettes DIMM pour le mode mémoire indépendant lorsque trois processeurs sont installés.

- Les processeurs 1 et 2 sont installés dans la carte mère inférieure du plateau de calcul inférieur.
- Le processeur 3 est installé dans la carte mère supérieure du plateau de calcul inférieur ou du plateau de calcul supérieur.

Remarque : Lorsque vous ajoutez une barrette DIMM ou plus lors d'une mise à niveau de la mémoire, vous devrez peut-être déplacer certaines barrettes DIMM déjà installées.

<span id="page-81-1"></span>Tableau 23. Mode indépendant avec trois processeurs (processeurs 1 et 2, total de 3 à 24 barrettes DIMM installées sur le serveur).

| <b>Total</b>            |              |              |   |                |   |   | Processeur 1   |   |   |                 |    |    |    |    |    |    |    |                 | Processeur 2 |                 |    |    |    |    | <b>Total</b>            |
|-------------------------|--------------|--------------|---|----------------|---|---|----------------|---|---|-----------------|----|----|----|----|----|----|----|-----------------|--------------|-----------------|----|----|----|----|-------------------------|
| DIMM.<br>barret-<br>tes | 1            | $\mathbf{2}$ | 3 | 4              | 5 | 6 | $\overline{7}$ | 8 | 9 | 10 <sup>°</sup> | 11 | 12 | 13 | 14 | 15 | 16 | 17 | 18 <sup>1</sup> | 19           | 20 <sub>1</sub> | 21 | 22 | 23 | 24 | DIMM,<br>barret-<br>tes |
| $\mathbf 3$             |              |              |   |                |   |   |                | 8 |   |                 |    |    |    |    |    |    |    |                 |              | 20              |    |    |    |    | 3                       |
| 4                       |              |              |   |                | 5 |   |                | 8 |   |                 |    |    |    |    |    |    |    |                 |              | 20              |    |    |    |    | 4                       |
| 5                       |              |              |   |                | 5 |   |                | 8 |   |                 |    |    |    |    |    |    | 17 |                 |              | 20              |    |    |    |    | $5\phantom{1}$          |
| 6                       |              |              |   |                | 5 |   |                | 8 |   |                 |    |    |    |    |    |    | 17 |                 |              | 20              |    |    |    |    | 6                       |
| $\overline{7}$          |              |              |   |                | 5 |   |                | 8 |   | 10              |    |    |    |    |    |    | 17 |                 |              | 20              |    |    |    |    | $\overline{7}$          |
| 8                       |              |              |   |                | 5 |   |                | 8 |   | 10              |    |    |    |    |    |    | 17 |                 |              | 20              |    | 22 |    |    | 8                       |
| 9                       |              |              |   |                | 5 |   |                | 8 |   | 10              |    |    |    |    |    |    | 17 |                 |              | 20              |    | 22 |    |    | $\boldsymbol{9}$        |
| 10                      |              |              | 3 |                | 5 |   |                | 8 |   | 10              |    |    |    |    |    |    | 17 |                 |              | 20              |    | 22 |    |    | 10                      |
| 11                      |              |              | 3 |                | 5 |   |                | 8 |   | 10              |    |    |    |    | 15 |    | 17 |                 |              | 20              |    | 22 |    |    | 11                      |
| 12                      |              |              | 3 |                | 5 |   |                | 8 |   | 10              |    |    |    |    | 15 |    | 17 |                 |              | 20              |    | 22 |    |    | 12                      |
| 13                      |              |              | 3 |                | 5 |   |                | 8 |   | 10              |    | 12 |    |    | 15 |    | 17 |                 |              | 20              |    | 22 |    |    | 13                      |
| 14                      |              |              | 3 |                | 5 |   |                | 8 |   | 10              |    | 12 |    |    | 15 |    | 17 |                 |              | 20              |    | 22 |    | 24 | 14                      |
| 15                      |              |              | 3 |                | 5 |   |                | 8 |   | 10              |    | 12 |    |    | 15 |    | 17 |                 |              | 20              |    | 22 |    | 24 | 15                      |
| 16                      | $\mathbf{1}$ |              | 3 |                | 5 |   |                | 8 |   | 10              |    | 12 |    |    | 15 |    | 17 |                 |              | 20              |    | 22 |    | 24 | 16                      |
| 17                      | $\mathbf{1}$ |              | 3 |                | 5 |   |                | 8 |   | 10              |    | 12 | 13 |    | 15 |    | 17 |                 |              | 20              |    | 22 |    | 24 | 17                      |
| 18                      | $\mathbf{1}$ |              | 3 |                | 5 |   |                | 8 |   | 10              |    | 12 | 13 |    | 15 |    | 17 |                 |              | 20              |    | 22 |    | 24 | 18                      |
| 19                      | $\mathbf{1}$ |              | 3 |                | 5 |   | $\overline{7}$ | 8 | 9 | 10              |    |    | 13 |    | 15 |    | 17 |                 |              | 20              |    | 22 |    | 24 | 19                      |
| 20                      | $\mathbf{1}$ |              | 3 |                | 5 |   | $\overline{7}$ | 8 | 9 | 10              |    |    | 13 |    | 15 |    | 17 |                 | 19           | 20              | 21 | 22 |    |    | 20                      |
| 21                      | $\mathbf{1}$ |              | 3 |                | 5 |   | $\overline{7}$ | 8 | 9 | 10              |    |    | 13 |    | 15 |    | 17 |                 | 19           | 20              | 21 | 22 |    |    | 21                      |
| 22                      |              |              | 3 | $\overline{4}$ | 5 | 6 | $\overline{7}$ | 8 | 9 | 10              |    |    | 13 |    | 15 |    | 17 |                 | 19           | 20              | 21 | 22 |    |    | 22                      |
| 23                      |              |              | 3 | $\overline{4}$ | 5 | 6 | $\overline{7}$ | 8 | 9 | 10              |    |    |    |    | 15 | 16 | 17 | 18              | 19           | 20              | 21 | 22 |    |    | 23                      |
| 24                      |              |              | 3 | 4              | 5 | 6 | $\overline{7}$ | 8 | 9 | 10              |    |    |    |    | 15 | 16 | 17 | 18              | 19           | 20              | 21 | 22 |    |    | 24                      |

Séquences de remplissage des barrettes DIMM associées pour trois systèmes de processeurs :

• Séquences de remplissage des modules DIMM des processeurs 1 et 2 pour 25 à 36 modules DIMM, voir [Tableau 24 « Mode indépendant avec trois processeurs \(processeurs 1 et 2, total de 25 à 36 barrettes](#page-83-0)  [DIMM installées sur le serveur\). » à la page 80](#page-83-0).

• Pour continuer à remplir les modules DIMM du processeur 3 pour un système ayant 3 à 24 modules DIMM, voir [Tableau 25 « Mode indépendant avec trois processeurs \(processeurs 3, total de 3 à 24](#page-84-0) [barrettes DIMM installées sur le serveur\). » à la page 81.](#page-84-0)

| <b>Total</b>            |   |                |   |   |   |   | Processeur 1   |   |   |    |    |    |    |    |    |    |                 |    | <b>Processeur 2</b> |      |    |         |    |    | <b>Total</b>            |
|-------------------------|---|----------------|---|---|---|---|----------------|---|---|----|----|----|----|----|----|----|-----------------|----|---------------------|------|----|---------|----|----|-------------------------|
| DIMM.<br>barret-<br>tes | 1 | 2              | 3 | 4 | 5 | 6 | 7              | 8 | 9 | 10 | 11 | 12 | 13 | 14 | 15 | 16 | 17 <sup>1</sup> | 18 | 19                  | 20 I | 21 | $22 \,$ | 23 | 24 | DIMM,<br>barret-<br>tes |
| 25                      |   |                | 3 |   | 5 |   | 7              | 8 | 9 | 10 | 11 | 12 |    |    | 15 | 16 | 17              | 18 | 19                  | 20   | 21 | 22      |    |    | 25                      |
| 26                      | 1 |                | 3 |   | 5 |   | 7              | 8 | 9 | 10 | 11 | 12 | 13 |    | 15 |    | 17              |    | 19                  | 20   | 21 | 22      | 23 | 24 | 26                      |
| 27                      |   |                | 3 |   | 5 |   | 7              | 8 | 9 | 10 | 11 | 12 | 13 |    | 15 |    | 17              |    | 19                  | 20   | 21 | 22      | 23 | 24 | 27                      |
| 28                      |   |                | 3 | 4 | 5 | 6 | $\overline{7}$ | 8 | 9 | 10 | 11 | 12 | 13 |    | 15 |    | 17              |    | 19                  | 20   | 21 | 22      | 23 | 24 | 28                      |
| 29                      |   |                | 3 | 4 | 5 | 6 | 7              | 8 | 9 | 10 | 11 | 12 |    |    | 15 | 16 | 17              | 18 | 19                  | 20   | 21 | 22      | 23 | 24 | 29                      |
| 30                      |   |                | 3 | 4 | 5 | 6 | 7              | 8 | 9 | 10 | 11 | 12 |    |    | 15 | 16 | 17              | 18 | 19                  | 20   | 21 | 22      | 23 | 24 | 30                      |
| 31                      |   | 2              | 3 | 4 | 5 | 6 | 7              | 8 | 9 | 10 | 11 | 12 |    |    | 15 | 16 | 17              | 18 | 19                  | 20   | 21 | 22      | 23 | 24 | 31                      |
| 32                      |   | $\overline{2}$ | 3 | 4 | 5 | 6 | $\overline{7}$ | 8 | 9 | 10 | 11 | 12 |    |    | 15 | 16 | 17              | 18 | 19                  | 20   | 21 | 22      | 23 | 24 | 32                      |
| 33                      | 1 |                | 3 | 4 | 5 | 6 | 7              | 8 | 9 | 10 | 11 | 12 | 13 |    | 15 | 16 | 17              | 18 | 19                  | 20   | 21 | 22      | 23 | 24 | 33                      |
| 34                      | 1 | 2              | 3 | 4 | 5 | 6 | 7              | 8 | 9 | 10 | 11 | 12 | 13 | 14 | 15 | 16 | 17              | 18 | 19                  | 20   | 21 | 22      | 23 | 24 | 34                      |
| 35                      |   | 2              | 3 | 4 | 5 | 6 | 7              | 8 | 9 | 10 | 11 | 12 | 13 | 14 | 15 | 16 | 17              | 18 | 19                  | 20   | 21 | 22      | 23 | 24 | 35                      |
| 36                      |   | $\overline{2}$ | 3 | 4 | 5 | 6 | 7              | 8 | 9 | 10 | 11 | 12 | 13 | 14 | 15 | 16 | 17              | 18 | 19                  | 20   | 21 | 22      | 23 | 24 | 36                      |

<span id="page-83-0"></span>Tableau 24. Mode indépendant avec trois processeurs (processeurs 1 et 2, total de 25 à 36 barrettes DIMM installées sur le serveur).

• Séquences de remplissage des modules DIMM des processeurs 1 et 2 pour 3 à 24 modules DIMM, voir [Tableau 23 « Mode indépendant avec trois processeurs \(processeurs 1 et 2, total de 3 à 24 barrettes](#page-81-1) [DIMM installées sur le serveur\). » à la page 78](#page-81-1).

• Pour continuer à peupler les barrettes DIMM du processeur 3 pour un système ayant de 25 à 36 barrettes DIMM, voir [Tableau 26 « Mode indépendant avec trois processeurs \(processeurs 3, total de 25 à 36](#page-85-0) [barrettes DIMM installées sur le serveur\). » à la page 82.](#page-85-0)

| <b>Total</b>            |              |              |                           |                         |                |   | Processeur 3   |         |                  |    |    |    |  |  |  |  |  |  | <b>Total</b>            |
|-------------------------|--------------|--------------|---------------------------|-------------------------|----------------|---|----------------|---------|------------------|----|----|----|--|--|--|--|--|--|-------------------------|
| DIMM,<br>barret-<br>tes | $\mathbf{1}$ | $\mathbf{2}$ | $\mathbf 3$               | $\overline{\mathbf{4}}$ | 5              | 6 | $\overline{7}$ | 8       | 9                | 10 | 11 | 12 |  |  |  |  |  |  | DIMM,<br>barret-<br>tes |
| $\mathbf{3}$            |              |              |                           |                         |                |   |                | 8       |                  |    |    |    |  |  |  |  |  |  | 3                       |
| $\overline{\mathbf{4}}$ |              |              |                           |                         |                |   |                | 8       |                  |    |    |    |  |  |  |  |  |  | $\overline{\mathbf{4}}$ |
| ${\bf 5}$               |              |              |                           |                         |                |   |                | $\,8\,$ |                  |    |    |    |  |  |  |  |  |  | $\overline{\mathbf{5}}$ |
| $\bf 6$                 |              |              |                           |                         | $\overline{5}$ |   |                | 8       |                  |    |    |    |  |  |  |  |  |  | $\bf 6$                 |
| $\overline{7}$          |              |              |                           |                         | $\overline{5}$ |   |                | 8       |                  |    |    |    |  |  |  |  |  |  | $\overline{7}$          |
| 8                       |              |              |                           |                         | $\overline{5}$ |   |                | 8       |                  |    |    |    |  |  |  |  |  |  | 8                       |
| $\boldsymbol{9}$        |              |              |                           |                         | $\overline{5}$ |   |                | $\bf 8$ |                  | 10 |    |    |  |  |  |  |  |  | $\boldsymbol{9}$        |
| 10                      |              |              |                           |                         | $\overline{5}$ |   |                | 8       |                  | 10 |    |    |  |  |  |  |  |  | 10                      |
| 11                      |              |              |                           |                         | 5              |   |                | 8       |                  | 10 |    |    |  |  |  |  |  |  | 11                      |
| 12                      |              |              | $\ensuremath{\mathsf{3}}$ |                         | $\overline{5}$ |   |                | 8       |                  | 10 |    |    |  |  |  |  |  |  | 12                      |
| 13                      |              |              | $\mathbf{3}$              |                         | $\overline{5}$ |   |                | 8       |                  | 10 |    |    |  |  |  |  |  |  | 13                      |
| 14                      |              |              | $\ensuremath{\mathsf{3}}$ |                         | 5              |   |                | 8       |                  | 10 |    |    |  |  |  |  |  |  | 14                      |
| 15                      |              |              | $\sqrt{3}$                |                         | $\overline{5}$ |   |                | 8       |                  | 10 |    | 12 |  |  |  |  |  |  | 15                      |
| 16                      |              |              | $\ensuremath{\mathsf{3}}$ |                         | $\overline{5}$ |   |                | 8       |                  | 10 |    | 12 |  |  |  |  |  |  | 16                      |
| 17                      |              |              | $\mathbf{3}$              |                         | $\overline{5}$ |   |                | 8       |                  | 10 |    | 12 |  |  |  |  |  |  | 17                      |
| 18                      | $\mathbf{1}$ |              | 3                         |                         | $\overline{5}$ |   |                | 8       |                  | 10 |    | 12 |  |  |  |  |  |  | 18                      |
| 19                      | $\mathbf{1}$ |              | $\mathbf{3}$              |                         | $\overline{5}$ |   |                | $\bf 8$ |                  | 10 |    | 12 |  |  |  |  |  |  | 19                      |
| 20                      | $\mathbf{1}$ |              | $\ensuremath{\mathsf{3}}$ |                         | $\mathbf 5$    |   |                | 8       |                  | 10 |    | 12 |  |  |  |  |  |  | 20                      |
| 21                      | $\mathbf{1}$ |              | $\mathbf{3}$              |                         | $\overline{5}$ |   | $\overline{7}$ | 8       | $\boldsymbol{9}$ | 10 |    |    |  |  |  |  |  |  | 21                      |
| 22                      | $\mathbf{1}$ |              | $\mathbf 3$               |                         | $\overline{5}$ |   | $\overline{7}$ | 8       | $\boldsymbol{9}$ | 10 |    |    |  |  |  |  |  |  | 22                      |
| 23                      | $\mathbf{1}$ |              | $\sqrt{3}$                |                         | $\overline{5}$ |   | $\overline{7}$ | $\bf 8$ | $\boldsymbol{9}$ | 10 |    |    |  |  |  |  |  |  | 23                      |
| 24                      |              |              | 3                         | $\overline{\mathbf{4}}$ | 5              | 6 | $\overline{7}$ | 8       | $\boldsymbol{9}$ | 10 |    |    |  |  |  |  |  |  | 24                      |

<span id="page-84-0"></span>Tableau 25. Mode indépendant avec trois processeurs (processeurs 3, total de 3 à 24 barrettes DIMM installées sur le serveur).

• Séquence de remplissage des modules DIMM du processeur 3 pour les systèmes ayant 25 à 36 modules DIMM, voir [Tableau 26 « Mode indépendant avec trois processeurs \(processeurs 3, total de 25 à 36](#page-85-0)  [barrettes DIMM installées sur le serveur\). » à la page 82.](#page-85-0)

• Pour continuer à remplir les modules DIMM des processeurs 1 et 2 pour un système ayant 3 à 24 modules DIMM, voir [Tableau 23 « Mode indépendant avec trois processeurs \(processeurs 1 et 2, total de 3 à 24](#page-81-1) [barrettes DIMM installées sur le serveur\). » à la page 78.](#page-81-1)

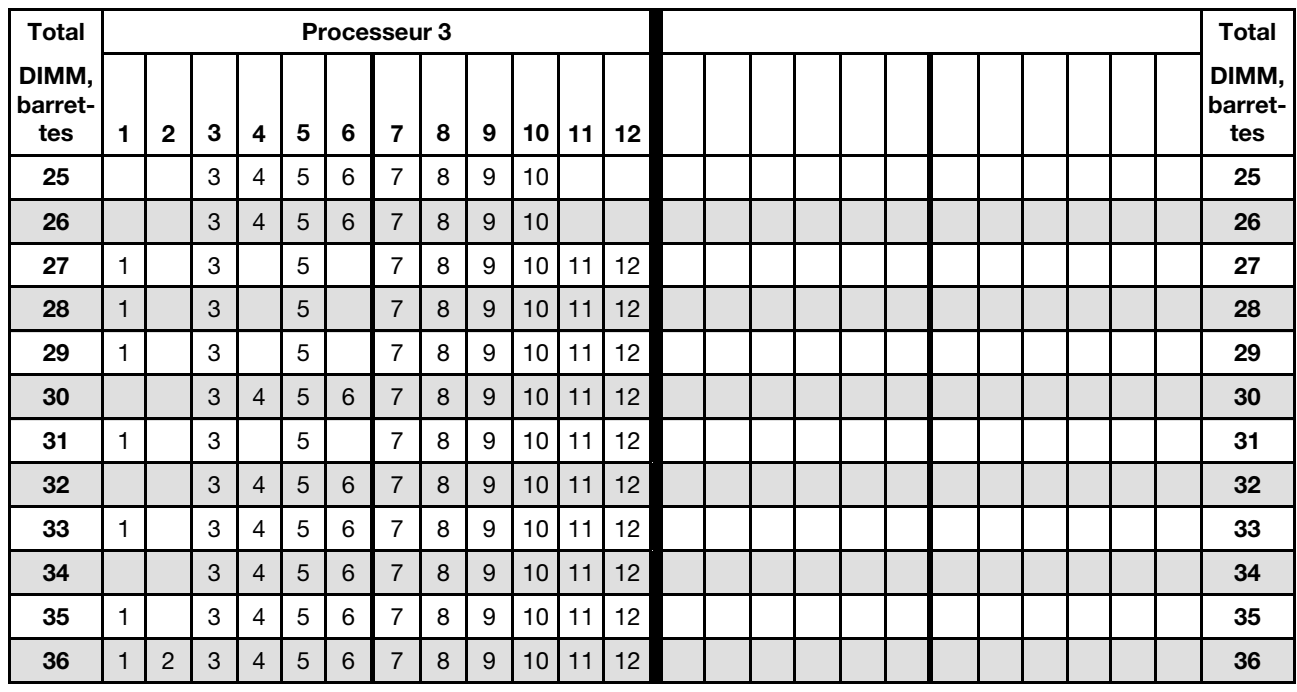

<span id="page-85-0"></span>Tableau 26. Mode indépendant avec trois processeurs (processeurs 3, total de 25 à 36 barrettes DIMM installées sur le serveur).

Séquences de remplissage des barrettes DIMM associées pour trois systèmes de processeurs :

• Séquences de remplissage des modules DIMM du processeur 3 pour 3 à 24 modules DIMM, voir Tableau [25 « Mode indépendant avec trois processeurs \(processeurs 3, total de 3 à 24 barrettes DIMM installées](#page-84-0)  [sur le serveur\). » à la page 81.](#page-84-0)

• Pour continuer à peupler les barrettes DIMM des processeurs 1 et 2 pour un système ayant de 25 à 36 barrettes DIMM, voir [Tableau 24 « Mode indépendant avec trois processeurs \(processeurs 1 et 2, total](#page-83-0)  [de 25 à 36 barrettes DIMM installées sur le serveur\). » à la page 80](#page-83-0).

#### <span id="page-86-0"></span>Ordre d'installation : mode mémoire indépendant avec quatre processeurs

Ordre d'installation d'un module de mémoire pour le mode mémoire indépendant (sans mise en miroir) pour quatre processeurs installés sur le serveur.

Les tableaux ci-après indiquent la séquence de remplissage des modules DIMM pour le mode mémoire indépendant lorsque quatre processeurs sont installés.

- Les processeurs 1 et 2 sont installés dans la carte mère inférieure du plateau de calcul inférieur.
- Les processeurs 3 et 4 sont installés dans la carte mère supérieure du plateau de calcul inférieur ou du plateau de calcul supérieur.

Remarque : Lorsque vous ajoutez une barrette DIMM ou plus lors d'une mise à niveau de la mémoire, vous devrez peut-être déplacer certaines barrettes DIMM déjà installées.

<span id="page-86-1"></span>Tableau 27. Mode indépendant avec quatre processeurs (processeurs 1 et 2, total de 4 à 24 barrettes DIMM installées sur le serveur).

| <b>Total</b>            |              |              |   |   |                |   | Processeur 1   |   |   |                 |    |    |           |                 |    |    |    |    | Processeur 2 |    |    |    |    |    | <b>Total</b>            |
|-------------------------|--------------|--------------|---|---|----------------|---|----------------|---|---|-----------------|----|----|-----------|-----------------|----|----|----|----|--------------|----|----|----|----|----|-------------------------|
| DIMM,<br>barret-<br>tes | 1            | $\mathbf{2}$ | 3 | 4 | 5              | 6 | $\overline{7}$ | 8 | 9 | 10 <sup>1</sup> | 11 | 12 | <b>13</b> | 14 <sup>1</sup> | 15 | 16 | 17 | 18 | 19           | 20 | 21 | 22 | 23 | 24 | DIMM,<br>barret-<br>tes |
| $\overline{4}$          |              |              |   |   |                |   |                | 8 |   |                 |    |    |           |                 |    |    |    |    |              | 20 |    |    |    |    | $\overline{\mathbf{4}}$ |
| 5                       |              |              |   |   | 5              |   |                | 8 |   |                 |    |    |           |                 |    |    |    |    |              | 20 |    |    |    |    | 5                       |
| 6                       |              |              |   |   | 5              |   |                | 8 |   |                 |    |    |           |                 |    |    | 17 |    |              | 20 |    |    |    |    | $\bf 6$                 |
| 7                       |              |              |   |   | 5              |   |                | 8 |   |                 |    |    |           |                 |    |    | 17 |    |              | 20 |    |    |    |    | $\overline{7}$          |
| 8                       |              |              |   |   | 5              |   |                | 8 |   |                 |    |    |           |                 |    |    | 17 |    |              | 20 |    |    |    |    | 8                       |
| 9                       |              |              |   |   | $\overline{5}$ |   |                | 8 |   | 10              |    |    |           |                 |    |    | 17 |    |              | 20 |    |    |    |    | 9                       |
| 10                      |              |              |   |   | 5              |   |                | 8 |   | 10              |    |    |           |                 |    |    | 17 |    |              | 20 |    | 22 |    |    | 10                      |
| 11                      |              |              |   |   | 5              |   |                | 8 |   | 10              |    |    |           |                 |    |    | 17 |    |              | 20 |    | 22 |    |    | 11                      |
| 12                      |              |              |   |   | 5              |   |                | 8 |   | 10              |    |    |           |                 |    |    | 17 |    |              | 20 |    | 22 |    |    | 12                      |
| 13                      |              |              | 3 |   | 5              |   |                | 8 |   | 10              |    |    |           |                 |    |    | 17 |    |              | 20 |    | 22 |    |    | 13                      |
| 14                      |              |              | 3 |   | 5              |   |                | 8 |   | 10              |    |    |           |                 | 15 |    | 17 |    |              | 20 |    | 22 |    |    | 14                      |
| 15                      |              |              | 3 |   | 5              |   |                | 8 |   | 10              |    |    |           |                 | 15 |    | 17 |    |              | 20 |    | 22 |    |    | 15                      |
| 16                      |              |              | 3 |   | 5              |   |                | 8 |   | 10              |    |    |           |                 | 15 |    | 17 |    |              | 20 |    | 22 |    |    | 16                      |
| 17                      |              |              | 3 |   | 5              |   |                | 8 |   | 10              |    | 12 |           |                 | 15 |    | 17 |    |              | 20 |    | 22 |    |    | 17                      |
| 18                      |              |              | 3 |   | 5              |   |                | 8 |   | 10              |    | 12 |           |                 | 15 |    | 17 |    |              | 20 |    | 22 |    | 24 | 18                      |
| 19                      |              |              | 3 |   | 5              |   |                | 8 |   | 10              |    | 12 |           |                 | 15 |    | 17 |    |              | 20 |    | 22 |    | 24 | 19                      |
| 20                      |              |              | 3 |   | 5              |   |                | 8 |   | 10              |    | 12 |           |                 | 15 |    | 17 |    |              | 20 |    | 22 |    | 24 | 20                      |
| 21                      | $\mathbf{1}$ |              | 3 |   | 5              |   |                | 8 |   | 10              |    | 12 |           |                 | 15 |    | 17 |    |              | 20 |    | 22 |    | 24 | 21                      |
| 22                      | $\mathbf{1}$ |              | 3 |   | 5              |   |                | 8 |   | 10              |    | 12 | 13        |                 | 15 |    | 17 |    |              | 20 |    | 22 |    | 24 | 22                      |
| 23                      | 1            |              | 3 |   | 5              |   |                | 8 |   | 10              |    | 12 | 13        |                 | 15 |    | 17 |    |              | 20 |    | 22 |    | 24 | 23                      |
| 24                      | $\mathbf{1}$ |              | 3 |   | 5              |   |                | 8 |   | 10              |    | 12 | 13        |                 | 15 |    | 17 |    |              | 20 |    | 22 |    | 24 | 24                      |

Séquences de remplissage des barrettes DIMM associées pour quatre systèmes de processeurs :

• Séquences de remplissage des modules DIMM des processeurs 1 et 2 pour 25 à 48 modules DIMM, voir [Tableau 28 « Mode indépendant avec quatre processeurs \(processeurs 1 et 2, total de 25 à 48 barrettes](#page-88-0) [DIMM installées sur le serveur\). » à la page 85.](#page-88-0)

• Pour continuer à peupler les barrettes DIMM des processeurs 3 et 4 pour un système ayant de 4 à 24 barrettes DIMM, voir [Tableau 29 « Mode indépendant avec quatre processeurs \(processeurs 3 et 4,](#page-89-0)  [total de 4 à 24 barrettes DIMM installées sur le serveur\). » à la page 86.](#page-89-0)

| <b>Total</b>            |              |                |   |                |   | Processeur 1 |                |   |   |    |    |    |    |    |    |    |    |    | <b>Processeur 2</b> |    |    |    |    |    | <b>Total</b>            |
|-------------------------|--------------|----------------|---|----------------|---|--------------|----------------|---|---|----|----|----|----|----|----|----|----|----|---------------------|----|----|----|----|----|-------------------------|
| DIMM,<br>barret-<br>tes | 1            | $\mathbf{2}$   | 3 | 4              | 5 | 6            | 7              | 8 | 9 | 10 | 11 | 12 | 13 | 14 | 15 | 16 | 17 | 18 | 19                  | 20 | 21 | 22 | 23 | 24 | DIMM,<br>barret-<br>tes |
| 25                      | $\mathbf{1}$ |                | 3 |                | 5 |              | $\overline{7}$ | 8 | 9 | 10 |    |    | 13 |    | 15 |    | 17 |    |                     | 20 |    | 22 |    | 24 | 25                      |
| 26                      | 1            |                | 3 |                | 5 |              | $\overline{7}$ | 8 | 9 | 10 |    |    | 13 |    | 15 |    | 17 |    | 19                  | 20 | 21 | 22 |    |    | 26                      |
| 27                      | 1            |                | 3 |                | 5 |              | 7              | 8 | 9 | 10 |    |    | 13 |    | 15 |    | 17 |    | 19                  | 20 | 21 | 22 |    |    | 27                      |
| 28                      | $\mathbf{1}$ |                | 3 |                | 5 |              | $\overline{7}$ | 8 | 9 | 10 |    |    | 13 |    | 15 |    | 17 |    | 19                  | 20 | 21 | 22 |    |    | 28                      |
| 29                      |              |                | 3 | 4              | 5 | 6            | $\overline{7}$ | 8 | 9 | 10 |    |    | 13 |    | 15 |    | 17 |    | 19                  | 20 | 21 | 22 |    |    | 29                      |
| 30                      |              |                | 3 | 4              | 5 | 6            | $\overline{7}$ | 8 | 9 | 10 |    |    |    |    | 15 | 16 | 17 | 18 | 19                  | 20 | 21 | 22 |    |    | 30                      |
| 31                      |              |                | 3 | 4              | 5 | 6            | 7              | 8 | 9 | 10 |    |    |    |    | 15 | 16 | 17 | 18 | 19                  | 20 | 21 | 22 |    |    | 31                      |
| 32                      |              |                | 3 | 4              | 5 | 6            | 7              | 8 | 9 | 10 |    |    |    |    | 15 | 16 | 17 | 18 | 19                  | 20 | 21 | 22 |    |    | 32                      |
| 33                      | 1            |                | 3 |                | 5 |              | 7              | 8 | 9 | 10 | 11 | 12 |    |    | 15 | 16 | 17 | 18 | 19                  | 20 | 21 | 22 |    |    | 33                      |
| 34                      | 1            |                | 3 |                | 5 |              | 7              | 8 | 9 | 10 | 11 | 12 | 13 |    | 15 |    | 17 |    | 19                  | 20 | 21 | 22 | 23 | 24 | 34                      |
| 35                      | 1            |                | 3 |                | 5 |              | 7              | 8 | 9 | 10 | 11 | 12 | 13 |    | 15 |    | 17 |    | 19                  | 20 | 21 | 22 | 23 | 24 | 35                      |
| 36                      | 1            |                | 3 |                | 5 |              | $\overline{7}$ | 8 | 9 | 10 | 11 | 12 | 13 |    | 15 |    | 17 |    | 19                  | 20 | 21 | 22 | 23 | 24 | 36                      |
| 37                      |              |                | 3 | 4              | 5 | 6            | 7              | 8 | 9 | 10 | 11 | 12 | 13 |    | 15 |    | 17 |    | 19                  | 20 | 21 | 22 | 23 | 24 | 37                      |
| 38                      |              |                | 3 | 4              | 5 | 6            | 7              | 8 | 9 | 10 | 11 | 12 |    |    | 15 | 16 | 17 | 18 | 19                  | 20 | 21 | 22 | 23 | 24 | 38                      |
| 39                      |              |                | 3 | 4              | 5 | 6            | 7              | 8 | 9 | 10 | 11 | 12 |    |    | 15 | 16 | 17 | 18 | 19                  | 20 | 21 | 22 | 23 | 24 | 39                      |
| 40                      |              |                | 3 | $\overline{4}$ | 5 | 6            | $\overline{7}$ | 8 | 9 | 10 | 11 | 12 |    |    | 15 | 16 | 17 | 18 | 19                  | 20 | 21 | 22 | 23 | 24 | 40                      |
| 41                      | 1            | 2              | 3 | 4              | 5 | 6            | 7              | 8 | 9 | 10 | 11 | 12 | 13 |    | 15 |    | 17 |    | 19                  | 20 | 21 | 22 | 23 | 24 | 41                      |
| 42                      | 1            | $\overline{2}$ | 3 | $\overline{4}$ | 5 | 6            | 7              | 8 | 9 | 10 | 11 | 12 | 13 | 14 | 15 | 16 | 17 | 18 | 19                  | 20 | 21 | 22 | 23 | 24 | 42                      |
| 43                      | 1            | $\overline{2}$ | 3 | 4              | 5 | 6            | $\overline{7}$ | 8 | 9 | 10 | 11 | 12 | 13 | 14 | 15 | 16 | 17 | 18 | 19                  | 20 | 21 | 22 | 23 | 24 | 43                      |
| 44                      | $\mathbf{1}$ |                | 3 | $\overline{4}$ | 5 | 6            | $\overline{7}$ | 8 | 9 | 10 | 11 | 12 | 13 |    | 15 | 16 | 17 | 18 | 19                  | 20 | 21 | 22 | 23 | 24 | 44                      |
| 45                      | 1            | 2              | 3 | 4              | 5 | 6            | 7              | 8 | 9 | 10 | 11 | 12 | 13 | 14 | 15 | 16 | 17 | 18 | 19                  | 20 | 21 | 22 | 23 | 24 | 45                      |
| 46                      | 1            | $\overline{2}$ | 3 | $\overline{4}$ | 5 | 6            | $\overline{7}$ | 8 | 9 | 10 | 11 | 12 | 13 | 14 | 15 | 16 | 17 | 18 | 19                  | 20 | 21 | 22 | 23 | 24 | 46                      |
| 47                      | 1            | 2              | 3 | 4              | 5 | 6            | 7              | 8 | 9 | 10 | 11 | 12 | 13 | 14 | 15 | 16 | 17 | 18 | 19                  | 20 | 21 | 22 | 23 | 24 | 47                      |
| 48                      | $\mathbf{1}$ | $\overline{2}$ | 3 | 4              | 5 | 6            | $\overline{7}$ | 8 | 9 | 10 | 11 | 12 | 13 | 14 | 15 | 16 | 17 | 18 | 19                  | 20 | 21 | 22 | 23 | 24 | 48                      |

<span id="page-88-0"></span>Tableau 28. Mode indépendant avec quatre processeurs (processeurs 1 et 2, total de 25 à 48 barrettes DIMM installées sur le serveur).

• Séquences de remplissage des modules DIMM des processeurs 1 et 2 pour 4 à 24 modules DIMM, voir [Tableau 27 « Mode indépendant avec quatre processeurs \(processeurs 1 et 2, total de 4 à 24 barrettes](#page-86-1)  [DIMM installées sur le serveur\). » à la page 83.](#page-86-1)

• Pour continuer à peupler les barrettes DIMM des processeurs 3 et 4 pour un système ayant de 25 à 48 barrettes DIMM, voir [Tableau 30 « Mode indépendant avec quatre processeurs \(processeurs 3 et 4,](#page-90-0) [total de 25 à 48 barrettes DIMM installées sur le serveur\). » à la page 87.](#page-90-0)

| <b>Total</b>            |              |              |   |   |   | Processeur 3 |                |   |   |    |    |                 |    |    |    |    |    |      | Processeur 4 |    |    |    |    |    | <b>Total</b>            |
|-------------------------|--------------|--------------|---|---|---|--------------|----------------|---|---|----|----|-----------------|----|----|----|----|----|------|--------------|----|----|----|----|----|-------------------------|
| DIMM,<br>barret-<br>tes | 1.           | $\mathbf{2}$ | 3 | 4 | 5 | 6            | $\overline{7}$ | 8 | 9 | 10 | 11 | 12 <sup>2</sup> | 13 | 14 | 15 | 16 | 17 | 18 I | 19           | 20 | 21 | 22 | 23 | 24 | DIMM,<br>barret-<br>tes |
| $\overline{\mathbf{4}}$ |              |              |   |   |   |              |                | 8 |   |    |    |                 |    |    |    |    |    |      |              | 20 |    |    |    |    | $\overline{\mathbf{4}}$ |
| 5                       |              |              |   |   |   |              |                | 8 |   |    |    |                 |    |    |    |    |    |      |              | 20 |    |    |    |    | 5                       |
| $6\phantom{1}$          |              |              |   |   |   |              |                | 8 |   |    |    |                 |    |    |    |    |    |      |              | 20 |    |    |    |    | $6\phantom{a}$          |
| $\overline{7}$          |              |              |   |   | 5 |              |                | 8 |   |    |    |                 |    |    |    |    |    |      |              | 20 |    |    |    |    | $\overline{7}$          |
| 8                       |              |              |   |   | 5 |              |                | 8 |   |    |    |                 |    |    |    |    | 17 |      |              | 20 |    |    |    |    | 8                       |
| 9                       |              |              |   |   | 5 |              |                | 8 |   |    |    |                 |    |    |    |    | 17 |      |              | 20 |    |    |    |    | 9                       |
| 10                      |              |              |   |   | 5 |              |                | 8 |   |    |    |                 |    |    |    |    | 17 |      |              | 20 |    |    |    |    | 10                      |
| 11                      |              |              |   |   | 5 |              |                | 8 |   | 10 |    |                 |    |    |    |    | 17 |      |              | 20 |    |    |    |    | 11                      |
| 12                      |              |              |   |   | 5 |              |                | 8 |   | 10 |    |                 |    |    |    |    | 17 |      |              | 20 |    | 22 |    |    | 12                      |
| 13                      |              |              |   |   | 5 |              |                | 8 |   | 10 |    |                 |    |    |    |    | 17 |      |              | 20 |    | 22 |    |    | 13                      |
| 14                      |              |              |   |   | 5 |              |                | 8 |   | 10 |    |                 |    |    |    |    | 17 |      |              | 20 |    | 22 |    |    | 14                      |
| 15                      |              |              | 3 |   | 5 |              |                | 8 |   | 10 |    |                 |    |    |    |    | 17 |      |              | 20 |    | 22 |    |    | 15                      |
| 16                      |              |              | 3 |   | 5 |              |                | 8 |   | 10 |    |                 |    |    | 15 |    | 17 |      |              | 20 |    | 22 |    |    | 16                      |
| 17                      |              |              | 3 |   | 5 |              |                | 8 |   | 10 |    |                 |    |    | 15 |    | 17 |      |              | 20 |    | 22 |    |    | 17                      |
| 18                      |              |              | 3 |   | 5 |              |                | 8 |   | 10 |    |                 |    |    | 15 |    | 17 |      |              | 20 |    | 22 |    |    | 18                      |
| 19                      |              |              | 3 |   | 5 |              |                | 8 |   | 10 |    | 12              |    |    | 15 |    | 17 |      |              | 20 |    | 22 |    |    | 19                      |
| 20                      |              |              | 3 |   | 5 |              |                | 8 |   | 10 |    | 12              |    |    | 15 |    | 17 |      |              | 20 |    | 22 |    | 24 | 20                      |
| 21                      |              |              | 3 |   | 5 |              |                | 8 |   | 10 |    | 12              |    |    | 15 |    | 17 |      |              | 20 |    | 22 |    | 24 | 21                      |
| 22                      |              |              | 3 |   | 5 |              |                | 8 |   | 10 |    | 12              |    |    | 15 |    | 17 |      |              | 20 |    | 22 |    | 24 | 22                      |
| 23                      | 1            |              | 3 |   | 5 |              |                | 8 |   | 10 |    | 12              |    |    | 15 |    | 17 |      |              | 20 |    | 22 |    | 24 | 23                      |
| 24                      | $\mathbf{1}$ |              | 3 |   | 5 |              |                | 8 |   | 10 |    | 12              | 13 |    | 15 |    | 17 |      |              | 20 |    | 22 |    | 24 | 24                      |

<span id="page-89-0"></span>Tableau 29. Mode indépendant avec quatre processeurs (processeurs 3 et 4, total de 4 à 24 barrettes DIMM installées sur le serveur).

• Séquences de remplissage des modules DIMM des processeurs 3 et 4 pour les systèmes ayant 25 à 48 modules DIMM, voir [Tableau 30 « Mode indépendant avec quatre processeurs \(processeurs 3 et 4,](#page-90-0) [total de 25 à 48 barrettes DIMM installées sur le serveur\). » à la page 87](#page-90-0).

• Pour continuer à peupler les barrettes DIMM des processeurs 1 et 2 pour un système ayant de 4 à 24 barrettes DIMM, voir [Tableau 27 « Mode indépendant avec quatre processeurs \(processeurs 1 et 2,](#page-86-1)  [total de 4 à 24 barrettes DIMM installées sur le serveur\). » à la page 83.](#page-86-1)

| <b>Total</b>            |              |                |   |                |   | Processeur 3 |                |   |   |    |    |    |    |    |    |    |    |    | Processeur 4 |    |    |    |    |    | <b>Total</b>            |
|-------------------------|--------------|----------------|---|----------------|---|--------------|----------------|---|---|----|----|----|----|----|----|----|----|----|--------------|----|----|----|----|----|-------------------------|
| DIMM,<br>barret-<br>tes | 1            | $\mathbf{2}$   | 3 | 4              | 5 | 6            | 7              | 8 | 9 | 10 | 11 | 12 | 13 | 14 | 15 | 16 | 17 | 18 | 19           | 20 | 21 | 22 | 23 | 24 | DIMM,<br>barret-<br>tes |
| 25                      | 1            |                | 3 |                | 5 |              |                | 8 |   | 10 |    | 12 | 13 |    | 15 |    | 17 |    |              | 20 |    | 22 |    | 24 | 25                      |
| 26                      | $\mathbf{1}$ |                | 3 |                | 5 |              |                | 8 |   | 10 |    | 12 | 13 |    | 15 |    | 17 |    |              | 20 |    | 22 |    | 24 | 26                      |
| 27                      | 1            |                | 3 |                | 5 |              | 7              | 8 | 9 | 10 |    |    | 13 |    | 15 |    | 17 |    |              | 20 |    | 22 |    | 24 | 27                      |
| 28                      | $\mathbf{1}$ |                | 3 |                | 5 |              | $\overline{7}$ | 8 | 9 | 10 |    |    | 13 |    | 15 |    | 17 |    | 19           | 20 | 21 | 22 |    |    | 28                      |
| 29                      | 1            |                | 3 |                | 5 |              | $\overline{7}$ | 8 | 9 | 10 |    |    | 13 |    | 15 |    | 17 |    | 19           | 20 | 21 | 22 |    |    | 29                      |
| 30                      | 1            |                | 3 |                | 5 |              | 7              | 8 | 9 | 10 |    |    | 13 |    | 15 |    | 17 |    | 19           | 20 | 21 | 22 |    |    | 30                      |
| 31                      |              |                | 3 | 4              | 5 | 6            | 7              | 8 | 9 | 10 |    |    | 13 |    | 15 |    | 17 |    | 19           | 20 | 21 | 22 |    |    | 31                      |
| 32                      |              |                | 3 | 4              | 5 | 6            | $\overline{7}$ | 8 | 9 | 10 |    |    |    |    | 15 | 16 | 17 | 18 | 19           | 20 | 21 | 22 |    |    | 32                      |
| 33                      |              |                | 3 | 4              | 5 | 6            | 7              | 8 | 9 | 10 |    |    |    |    | 15 | 16 | 17 | 18 | 19           | 20 | 21 | 22 |    |    | 33                      |
| 34                      |              |                | 3 | $\overline{4}$ | 5 | 6            | $\overline{7}$ | 8 | 9 | 10 |    |    |    |    | 15 | 16 | 17 | 18 | 19           | 20 | 21 | 22 |    |    | 34                      |
| 35                      | 1            |                | 3 |                | 5 |              | 7              | 8 | 9 | 10 | 11 | 12 |    |    | 15 | 16 | 17 | 18 | 19           | 20 | 21 | 22 |    |    | 35                      |
| 36                      | $\mathbf{1}$ |                | 3 |                | 5 |              | $\overline{7}$ | 8 | 9 | 10 | 11 | 12 | 13 |    | 15 |    | 17 |    | 19           | 20 | 21 | 22 | 23 | 24 | 36                      |
| 37                      | 1            |                | 3 |                | 5 |              | 7              | 8 | 9 | 10 | 11 | 12 | 13 |    | 15 |    | 17 |    | 19           | 20 | 21 | 22 | 23 | 24 | 37                      |
| 38                      | 1            |                | 3 |                | 5 |              | $\overline{7}$ | 8 | 9 | 10 | 11 | 12 | 13 |    | 15 |    | 17 |    | 19           | 20 | 21 | 22 | 23 | 24 | 38                      |
| 39                      |              |                | 3 | 4              | 5 | 6            | $\overline{7}$ | 8 | 9 | 10 | 11 | 12 | 13 |    | 15 |    | 17 |    | 19           | 20 | 21 | 22 | 23 | 24 | 39                      |
| 40                      |              |                | 3 | $\overline{4}$ | 5 | 6            | $\overline{7}$ | 8 | 9 | 10 | 11 | 12 |    |    | 15 | 16 | 17 | 18 | 19           | 20 | 21 | 22 | 23 | 24 | 40                      |
| 41                      |              |                | 3 | 4              | 5 | 6            | 7              | 8 | 9 | 10 | 11 | 12 |    |    | 15 | 16 | 17 | 18 | 19           | 20 | 21 | 22 | 23 | 24 | 41                      |
| 42                      | $\mathbf{1}$ |                | 3 |                | 5 |              | $\overline{7}$ | 8 | 9 | 10 | 11 | 12 | 13 |    | 15 |    | 17 |    | 19           | 20 | 21 | 22 | 23 | 24 | 42                      |
| 43                      |              |                | 3 | $\overline{4}$ | 5 | 6            | 7              | 8 | 9 | 10 | 11 | 12 | 13 |    | 15 |    | 17 |    | 19           | 20 | 21 | 22 | 23 | 24 | 43                      |
| 44                      | 1            |                | 3 | 4              | 5 | 6            | $\overline{7}$ | 8 | 9 | 10 | 11 | 12 | 13 |    | 15 | 16 | 17 | 18 | 19           | 20 | 21 | 22 | 23 | 24 | 44                      |
| 45                      | 1            | $\overline{2}$ | 3 | 4              | 5 | 6            | 7              | 8 | 9 | 10 | 11 | 12 | 13 |    | 15 |    | 17 |    | 19           | 20 | 21 | 22 | 23 | 24 | 45                      |
| 46                      | $\mathbf{1}$ | $\overline{2}$ | 3 | $\overline{4}$ | 5 | 6            | $\overline{7}$ | 8 | 9 | 10 | 11 | 12 |    |    | 15 | 16 | 17 | 18 | 19           | 20 | 21 | 22 | 23 | 24 | 46                      |
| 47                      | 1            | $\overline{2}$ | 3 | 4              | 5 | 6            | 7              | 8 | 9 | 10 | 11 | 12 | 13 |    | 15 | 16 | 17 | 18 | 19           | 20 | 21 | 22 | 23 | 24 | 47                      |
| 48                      | $\mathbf{1}$ | $\overline{2}$ | 3 | 4              | 5 | 6            | $\overline{7}$ | 8 | 9 | 10 | 11 | 12 | 13 | 14 | 15 | 16 | 17 | 18 | 19           | 20 | 21 | 22 | 23 | 24 | 48                      |

<span id="page-90-0"></span>Tableau 30. Mode indépendant avec quatre processeurs (processeurs 3 et 4, total de 25 à 48 barrettes DIMM installées sur le serveur).

• Séquences de remplissage des modules DIMM des processeurs 3 et 4 pour 4 à 24 modules DIMM, voir [Tableau 29 « Mode indépendant avec quatre processeurs \(processeurs 3 et 4, total de 4 à 24 barrettes](#page-89-0)  [DIMM installées sur le serveur\). » à la page 86.](#page-89-0)

• Pour continuer à peupler les barrettes DIMM des processeurs 1 et 2 pour un système ayant de 25 à 48 barrettes DIMM, voir [Tableau 28 « Mode indépendant avec quatre processeurs \(processeurs 1 et 2,](#page-88-0) [total de 25 à 48 barrettes DIMM installées sur le serveur\). » à la page 85.](#page-88-0)

#### <span id="page-91-0"></span>Ordre d'installation : mode mémoire indépendant avec six processeurs

Ordre d'installation d'un module de mémoire pour le mode mémoire indépendant (sans mise en miroir) pour six processeurs installés sur le serveur.

Les tableaux ci-après indiquent la séquence de remplissage des barrettes DIMM pour le mode mémoire indépendant lorsque six processeurs sont installés.

- Les processeurs 1 et 2 sont installés dans la carte mère inférieure du plateau de calcul inférieur.
- Les processeurs 3 et 4 sont installés dans la carte mère supérieure du plateau de calcul inférieur.
- Les processeurs 5 et 6 sont installés dans la carte mère inférieure du plateau de calcul supérieur.

Remarque : Lorsque vous ajoutez une barrette DIMM ou plus lors d'une mise à niveau de la mémoire, vous devrez peut-être déplacer certaines barrettes DIMM déjà installées.

<span id="page-91-1"></span>Tableau 31. Mode indépendant avec six processeurs (processeurs 1 et 2, total de 6 à 24 barrettes DIMM installées sur le serveur).

| <b>Total</b>            |   |              |   |   |   |   | Processeur 1   |   |   |                 |    |         |    |    |    |      |                 |    | Processeur 2 |                 |    |    |    |    | <b>Total</b>            |
|-------------------------|---|--------------|---|---|---|---|----------------|---|---|-----------------|----|---------|----|----|----|------|-----------------|----|--------------|-----------------|----|----|----|----|-------------------------|
| DIMM,<br>barret-<br>tes | 1 | $\mathbf{2}$ | 3 | 4 | 5 | 6 | $\overline{7}$ | 8 | 9 | 10 <sub>l</sub> | 11 | $12 \,$ | 13 | 14 | 15 | 16 I | 17 <sup>1</sup> | 18 | 19           | 20 <sub>1</sub> | 21 | 22 | 23 | 24 | DIMM,<br>barret-<br>tes |
| $6\phantom{1}$          |   |              |   |   |   |   |                | 8 |   |                 |    |         |    |    |    |      |                 |    |              | 20              |    |    |    |    | $\bf 6$                 |
| $\overline{7}$          |   |              |   |   | 5 |   |                | 8 |   |                 |    |         |    |    |    |      |                 |    |              | 20              |    |    |    |    | $\overline{7}$          |
| 8                       |   |              |   |   | 5 |   |                | 8 |   |                 |    |         |    |    |    |      | 17              |    |              | 20              |    |    |    |    | 8                       |
| 9                       |   |              |   |   | 5 |   |                | 8 |   |                 |    |         |    |    |    |      | 17              |    |              | 20              |    |    |    |    | 9                       |
| 10                      |   |              |   |   | 5 |   |                | 8 |   |                 |    |         |    |    |    |      | 17              |    |              | 20              |    |    |    |    | 10                      |
| 11                      |   |              |   |   | 5 |   |                | 8 |   |                 |    |         |    |    |    |      | 17              |    |              | 20              |    |    |    |    | 11                      |
| 12                      |   |              |   |   | 5 |   |                | 8 |   | 10              |    |         |    |    |    |      | 17              |    |              | 20              |    |    |    |    | 12                      |
| 13                      |   |              |   |   | 5 |   |                | 8 |   | 10              |    |         |    |    |    |      | 17              |    |              | 20              |    | 22 |    |    | 13                      |
| 14                      |   |              |   |   | 5 |   |                | 8 |   | 10              |    |         |    |    |    |      | 17              |    |              | 20              |    | 22 |    |    | 14                      |
| 15                      |   |              |   |   | 5 |   |                | 8 |   | 10              |    |         |    |    |    |      | 17              |    |              | 20              |    | 22 |    |    | 15                      |
| 16                      |   |              |   |   | 5 |   |                | 8 |   | 10              |    |         |    |    |    |      | 17              |    |              | 20              |    | 22 |    |    | 16                      |
| 17                      |   |              |   |   | 5 |   |                | 8 |   | 10              |    |         |    |    |    |      | 17              |    |              | 20              |    | 22 |    |    | 17                      |
| 18                      |   |              | 3 |   | 5 |   |                | 8 |   | 10              |    |         |    |    |    |      | 17              |    |              | 20              |    | 22 |    |    | 18                      |
| 19                      |   |              | 3 |   | 5 |   |                | 8 |   | 10              |    |         |    |    | 15 |      | 17              |    |              | 20              |    | 22 |    |    | 19                      |
| 20                      |   |              | 3 |   | 5 |   |                | 8 |   | 10              |    |         |    |    | 15 |      | 17              |    |              | 20              |    | 22 |    |    | 20                      |
| 21                      |   |              | 3 |   | 5 |   |                | 8 |   | 10              |    |         |    |    | 15 |      | 17              |    |              | 20              |    | 22 |    |    | 21                      |
| 22                      |   |              | 3 |   | 5 |   |                | 8 |   | 10              |    |         |    |    | 15 |      | 17              |    |              | 20              |    | 22 |    |    | 22                      |
| 23                      |   |              | 3 |   | 5 |   |                | 8 |   | 10              |    |         |    |    | 15 |      | 17              |    |              | 20              |    | 22 |    |    | 23                      |
| 24                      |   |              | 3 |   | 5 |   |                | 8 |   | 10              |    |         |    |    | 15 |      | 17              |    |              | 20              |    | 22 |    |    | 24                      |

Séquences de remplissage des barrettes DIMM associées pour six systèmes de processeurs :

- Séquences de remplissage des modules DIMM des processeurs 1 et 2 :
	- [Tableau 31 « Mode indépendant avec six processeurs \(processeurs 1 et 2, total de 6 à 24 barrettes](#page-91-1)  [DIMM installées sur le serveur\). » à la page 88](#page-91-1)
	- [Tableau 32 « Mode indépendant avec six processeurs \(processeurs 1 et 2, total de 25 à 48 barrettes](#page-93-0) [DIMM installées sur le serveur\). » à la page 90](#page-93-0)
	- [Tableau 33 « Mode indépendant avec six processeurs \(processeurs 1 et 2, total de 49 à 72 barrettes](#page-94-0) [DIMM installées sur le serveur\). » à la page 91](#page-94-0)
- Pour continuer à peupler les barrettes DIMM pour un système ayant de 6 à 24 barrettes DIMM :
	- [Tableau 34 « Mode indépendant avec six processeurs \(processeurs 3 et 4, total de 6 à 24 barrettes](#page-95-0) [DIMM installées sur le serveur\). » à la page 92](#page-95-0)
	- [Tableau 37 « Mode indépendant avec six processeurs \(processeurs 5 et 6, total de 6 à 24 barrettes](#page-98-0) [DIMM installées sur le serveur\). » à la page 95](#page-98-0)

| <b>Total</b>            |              |   |   |                |   | Processeur 1 |                |   |   |    |    |    |    |    |    |    |    |    | Processeur 2 |                 |    |    |    |    | <b>Total</b>            |
|-------------------------|--------------|---|---|----------------|---|--------------|----------------|---|---|----|----|----|----|----|----|----|----|----|--------------|-----------------|----|----|----|----|-------------------------|
| DIMM.<br>barret-<br>tes | 1            | 2 | 3 | 4              | 5 | 6            | 7              | 8 | 9 | 10 | 11 | 12 | 13 | 14 | 15 | 16 | 17 | 18 | 19           | 20 I            | 21 | 22 | 23 | 24 | DIMM.<br>barret-<br>tes |
| 25                      |              |   | 3 |                | 5 |              |                | 8 |   | 10 |    | 12 |    |    | 15 |    | 17 |    |              | 20              |    | 22 |    |    | 25                      |
| 26                      |              |   | 3 |                | 5 |              |                | 8 |   | 10 |    | 12 |    |    | 15 |    | 17 |    |              | 20              |    | 22 |    | 24 | 26                      |
| 27                      |              |   | 3 |                | 5 |              |                | 8 |   | 10 |    | 12 |    |    | 15 |    | 17 |    |              | 20              |    | 22 |    | 24 | 27                      |
| 28                      |              |   | 3 |                | 5 |              |                | 8 |   | 10 |    | 12 |    |    | 15 |    | 17 |    |              | 20              |    | 22 |    | 24 | 28                      |
| 29                      |              |   | 3 |                | 5 |              |                | 8 |   | 10 |    | 12 |    |    | 15 |    | 17 |    |              | 20              |    | 22 |    | 24 | 29                      |
| 30                      |              |   | 3 |                | 5 |              |                | 8 |   | 10 |    | 12 |    |    | 15 |    | 17 |    |              | 20              |    | 22 |    | 24 | 30                      |
| 31                      | 1            |   | 3 |                | 5 |              |                | 8 |   | 10 |    | 12 |    |    | 15 |    | 17 |    |              | 20              |    | 22 |    | 24 | 31                      |
| 32                      | $\mathbf{1}$ |   | 3 |                | 5 |              |                | 8 |   | 10 |    | 12 | 13 |    | 15 |    | 17 |    |              | 20              |    | 22 |    | 24 | 32                      |
| 33                      | 1            |   | 3 |                | 5 |              |                | 8 |   | 10 |    | 12 | 13 |    | 15 |    | 17 |    |              | 20              |    | 22 |    | 24 | 33                      |
| 34                      | 1            |   | 3 |                | 5 |              |                | 8 |   | 10 |    | 12 | 13 |    | 15 |    | 17 |    |              | 20              |    | 22 |    | 24 | 34                      |
| 35                      | 1            |   | 3 |                | 5 |              |                | 8 |   | 10 |    | 12 | 13 |    | 15 |    | 17 |    |              | 20              |    | 22 |    | 24 | 35                      |
| 36                      | $\mathbf{1}$ |   | 3 |                | 5 |              |                | 8 |   | 10 |    | 12 | 13 |    | 15 |    | 17 |    |              | 20              |    | 22 |    | 24 | 36                      |
| 37                      | 1            |   | 3 |                | 5 |              | $\overline{7}$ | 8 | 9 | 10 |    |    | 13 |    | 15 |    | 17 |    |              | 20              |    | 22 |    | 24 | 37                      |
| 38                      | 1            |   | 3 |                | 5 |              | $\overline{7}$ | 8 | 9 | 10 |    |    | 13 |    | 15 |    | 17 |    | 19           | 20              | 21 | 22 |    |    | 38                      |
| 39                      | 1            |   | 3 |                | 5 |              | $\overline{7}$ | 8 | 9 | 10 |    |    | 13 |    | 15 |    | 17 |    | 19           | 20 <sub>1</sub> | 21 | 22 |    |    | 39                      |
| 40                      | $\mathbf{1}$ |   | 3 |                | 5 |              | $\overline{7}$ | 8 | 9 | 10 |    |    | 13 |    | 15 |    | 17 |    | 19           | 20              | 21 | 22 |    |    | 40                      |
| 41                      | 1            |   | 3 |                | 5 |              | $\overline{7}$ | 8 | 9 | 10 |    |    | 13 |    | 15 |    | 17 |    | 19           | 20              | 21 | 22 |    |    | 41                      |
| 42                      | $\mathbf{1}$ |   | 3 |                | 5 |              | $\overline{7}$ | 8 | 9 | 10 |    |    | 13 |    | 15 |    | 17 |    | 19           | 20              | 21 | 22 |    |    | 42                      |
| 43                      |              |   | 3 | 4              | 5 | 6            | $\overline{7}$ | 8 | 9 | 10 |    |    | 13 |    | 15 |    | 17 |    | 19           | 20              | 21 | 22 |    |    | 43                      |
| 44                      |              |   | 3 | 4              | 5 | 6            | $\overline{7}$ | 8 | 9 | 10 |    |    |    |    | 15 | 16 | 17 | 18 | 19           | 20              | 21 | 22 |    |    | 44                      |
| 45                      |              |   | 3 | 4              | 5 | 6            | $\overline{7}$ | 8 | 9 | 10 |    |    |    |    | 15 | 16 | 17 | 18 | 19           | 20              | 21 | 22 |    |    | 45                      |
| 46                      |              |   | 3 | 4              | 5 | 6            | $\overline{7}$ | 8 | 9 | 10 |    |    |    |    | 15 | 16 | 17 | 18 | 19           | 20 <sub>1</sub> | 21 | 22 |    |    | 46                      |
| 47                      |              |   | 3 | 4              | 5 | 6            | $\overline{7}$ | 8 | 9 | 10 |    |    |    |    | 15 | 16 | 17 | 18 | 19           | 20              | 21 | 22 |    |    | 47                      |
| 48                      |              |   | 3 | $\overline{4}$ | 5 | 6            | $\overline{7}$ | 8 | 9 | 10 |    |    |    |    | 15 | 16 | 17 | 18 | 19           | 20              | 21 | 22 |    |    | 48                      |

<span id="page-93-0"></span>Tableau 32. Mode indépendant avec six processeurs (processeurs 1 et 2, total de 25 à 48 barrettes DIMM installées sur le serveur).

• Séquences de remplissage des modules DIMM des processeurs 1 et 2 :

- [Tableau 31 « Mode indépendant avec six processeurs \(processeurs 1 et 2, total de 6 à 24 barrettes](#page-91-1)  [DIMM installées sur le serveur\). » à la page 88](#page-91-1)
- [Tableau 32 « Mode indépendant avec six processeurs \(processeurs 1 et 2, total de 25 à 48 barrettes](#page-93-0) [DIMM installées sur le serveur\). » à la page 90](#page-93-0)
- [Tableau 33 « Mode indépendant avec six processeurs \(processeurs 1 et 2, total de 49 à 72 barrettes](#page-94-0) [DIMM installées sur le serveur\). » à la page 91](#page-94-0)

• Pour continuer à peupler les barrettes DIMM pour un système ayant de 25 à 48 barrettes DIMM :

- [Tableau 35 « Mode indépendant avec six processeurs \(processeurs 3 et 4, total de 25 à 48 barrettes](#page-96-0) [DIMM installées sur le serveur\). » à la page 93](#page-96-0)
- [Tableau 38 « Mode indépendant avec six processeurs \(processeurs 5 et 6, total de 25 à 48 barrettes](#page-99-0) [DIMM installées sur le serveur\). » à la page 96](#page-99-0)

| <b>Total</b>            |              |                |   |   |   | Processeur 1 |                |   |   |    |    |    |    |    |    |    |    |    | Processeur 2 |    |    |    |    |    | <b>Total</b>            |
|-------------------------|--------------|----------------|---|---|---|--------------|----------------|---|---|----|----|----|----|----|----|----|----|----|--------------|----|----|----|----|----|-------------------------|
| DIMM.<br>barret-<br>tes | 1            | $\mathbf{2}$   | 3 | 4 | 5 | 6            | 7              | 8 | 9 | 10 | 11 | 12 | 13 | 14 | 15 | 16 | 17 | 18 | 19           | 20 | 21 | 22 | 23 | 24 | DIMM,<br>barret-<br>tes |
| 49                      | 1            |                | 3 |   | 5 |              | 7              | 8 | 9 | 10 | 11 | 12 |    |    | 15 | 16 | 17 | 18 | 19           | 20 | 21 | 22 |    |    | 49                      |
| 50                      | 1            |                | 3 |   | 5 |              | 7              | 8 | 9 | 10 | 11 | 12 | 13 |    | 15 |    | 17 |    | 19           | 20 | 21 | 22 | 23 | 24 | 50                      |
| 51                      | 1            |                | 3 |   | 5 |              | 7              | 8 | 9 | 10 | 11 | 12 | 13 |    | 15 |    | 17 |    | 19           | 20 | 21 | 22 | 23 | 24 | 51                      |
| 52                      | 1            |                | 3 |   | 5 |              | 7              | 8 | 9 | 10 | 11 | 12 | 13 |    | 15 |    | 17 |    | 19           | 20 | 21 | 22 | 23 | 24 | 52                      |
| 53                      | 1            |                | 3 |   | 5 |              | 7              | 8 | 9 | 10 | 11 | 12 | 13 |    | 15 |    | 17 |    | 19           | 20 | 21 | 22 | 23 | 24 | 53                      |
| 54                      | $\mathbf{1}$ |                | 3 |   | 5 |              | $\overline{7}$ | 8 | 9 | 10 | 11 | 12 | 13 |    | 15 |    | 17 |    | 19           | 20 | 21 | 22 | 23 | 24 | 54                      |
| 55                      |              |                | 3 | 4 | 5 | 6            | 7              | 8 | 9 | 10 | 11 | 12 | 13 |    | 15 |    | 17 |    | 19           | 20 | 21 | 22 | 23 | 24 | 55                      |
| 56                      |              |                | 3 | 4 | 5 | 6            | $\overline{7}$ | 8 | 9 | 10 | 11 | 12 |    |    | 15 | 16 | 17 | 18 | 19           | 20 | 21 | 22 | 23 | 24 | 56                      |
| 57                      |              |                | 3 | 4 | 5 | 6            | 7              | 8 | 9 | 10 | 11 | 12 |    |    | 15 | 16 | 17 | 18 | 19           | 20 | 21 | 22 | 23 | 24 | 57                      |
| 58                      |              |                | 3 | 4 | 5 | 6            | 7              | 8 | 9 | 10 | 11 | 12 |    |    | 15 | 16 | 17 | 18 | 19           | 20 | 21 | 22 | 23 | 24 | 58                      |
| 59                      |              |                | 3 | 4 | 5 | 6            | 7              | 8 | 9 | 10 | 11 | 12 |    |    | 15 | 16 | 17 | 18 | 19           | 20 | 21 | 22 | 23 | 24 | 59                      |
| 60                      |              |                | 3 | 4 | 5 | 6            | 7              | 8 | 9 | 10 | 11 | 12 |    |    | 15 | 16 | 17 | 18 | 19           | 20 | 21 | 22 | 23 | 24 | 60                      |
| 61                      | 1            | $\overline{2}$ | 3 | 4 | 5 | 6            | 7              | 8 | 9 | 10 | 11 | 12 |    |    | 15 | 16 | 17 | 18 | 19           | 20 | 21 | 22 | 23 | 24 | 61                      |
| 62                      | 1            | $\overline{2}$ | 3 | 4 | 5 | 6            | 7              | 8 | 9 | 10 | 11 | 12 |    |    | 15 | 16 | 17 | 18 | 19           | 20 | 21 | 22 | 23 | 24 | 62                      |
| 63                      | 1            | $\overline{2}$ | 3 | 4 | 5 | 6            | 7              | 8 | 9 | 10 | 11 | 12 |    |    | 15 | 16 | 17 | 18 | 19           | 20 | 21 | 22 | 23 | 24 | 63                      |
| 64                      | 1            | 2              | 3 | 4 | 5 | 6            | 7              | 8 | 9 | 10 | 11 | 12 | 13 | 14 | 15 | 16 | 17 | 18 | 19           | 20 | 21 | 22 | 23 | 24 | 64                      |
| 65                      | 1            | 2              | 3 | 4 | 5 | 6            | 7              | 8 | 9 | 10 | 11 | 12 | 13 | 14 | 15 | 16 | 17 | 18 | 19           | 20 | 21 | 22 | 23 | 24 | 65                      |
| 66                      | 1            |                | 3 | 4 | 5 | 6            | 7              | 8 | 9 | 10 | 11 | 12 | 13 |    | 15 | 16 | 17 | 18 | 19           | 20 | 21 | 22 | 23 | 24 | 66                      |
| 67                      | 1            | $\overline{2}$ | 3 | 4 | 5 | 6            | 7              | 8 | 9 | 10 | 11 | 12 | 13 | 14 | 15 | 16 | 17 | 18 | 19           | 20 | 21 | 22 | 23 | 24 | 67                      |
| 68                      | 1            | $\overline{2}$ | 3 | 4 | 5 | 6            | 7              | 8 | 9 | 10 | 11 | 12 | 13 | 14 | 15 | 16 | 17 | 18 | 19           | 20 | 21 | 22 | 23 | 24 | 68                      |
| 69                      | 1            | 2              | 3 | 4 | 5 | 6            | 7              | 8 | 9 | 10 | 11 | 12 | 13 | 14 | 15 | 16 | 17 | 18 | 19           | 20 | 21 | 22 | 23 | 24 | 69                      |
| 70                      | 1            | $\overline{2}$ | 3 | 4 | 5 | 6            | 7              | 8 | 9 | 10 | 11 | 12 | 13 | 14 | 15 | 16 | 17 | 18 | 19           | 20 | 21 | 22 | 23 | 24 | 70                      |
| 71                      | 1            | $\overline{2}$ | 3 | 4 | 5 | 6            | 7              | 8 | 9 | 10 | 11 | 12 | 13 | 14 | 15 | 16 | 17 | 18 | 19           | 20 | 21 | 22 | 23 | 24 | 71                      |
| 72                      | $\mathbf{1}$ | $\overline{2}$ | 3 | 4 | 5 | 6            | $\overline{7}$ | 8 | 9 | 10 | 11 | 12 | 13 | 14 | 15 | 16 | 17 | 18 | 19           | 20 | 21 | 22 | 23 | 24 | 72                      |

<span id="page-94-0"></span>Tableau 33. Mode indépendant avec six processeurs (processeurs 1 et 2, total de 49 à 72 barrettes DIMM installées sur le serveur).

• Séquences de remplissage des modules DIMM des processeurs 1 et 2 :

- [Tableau 31 « Mode indépendant avec six processeurs \(processeurs 1 et 2, total de 6 à 24 barrettes](#page-91-1) [DIMM installées sur le serveur\). » à la page 88](#page-91-1)
- [Tableau 32 « Mode indépendant avec six processeurs \(processeurs 1 et 2, total de 25 à 48 barrettes](#page-93-0)  [DIMM installées sur le serveur\). » à la page 90](#page-93-0)
- [Tableau 33 « Mode indépendant avec six processeurs \(processeurs 1 et 2, total de 49 à 72 barrettes](#page-94-0)  [DIMM installées sur le serveur\). » à la page 91](#page-94-0)

• Pour continuer à peupler les barrettes DIMM pour un système ayant de 49 à 72 barrettes DIMM :

- [Tableau 36 « Mode indépendant avec six processeurs \(processeurs 3 et 4, total de 49 à 72 barrettes](#page-97-0)  [DIMM installées sur le serveur\). » à la page 94](#page-97-0)
- [Tableau 39 « Mode indépendant avec six processeurs \(processeurs 5 et 6, total de 49 à 72 barrettes](#page-100-0)  [DIMM installées sur le serveur\). » à la page 97](#page-100-0)

| <b>Total</b>            |    |              |   |   |            |   | Processeur 3   |   |   |                 |    |    |                     |    |    |       | Processeur 4 |    |       |    |    |    | <b>Total</b>            |
|-------------------------|----|--------------|---|---|------------|---|----------------|---|---|-----------------|----|----|---------------------|----|----|-------|--------------|----|-------|----|----|----|-------------------------|
| DIMM,<br>barret-<br>tes | 1. | $\mathbf{2}$ | 3 | 4 | 5          | 6 | $\overline{7}$ | 8 | 9 | 10 <sup>°</sup> | 11 | 12 | $13$   14   15   16 |    |    | 17 18 | 19 I         |    | 20 21 | 22 | 23 | 24 | DIMM,<br>barret-<br>tes |
| 6                       |    |              |   |   |            |   |                | 8 |   |                 |    |    |                     |    |    |       |              | 20 |       |    |    |    | 6                       |
| $\overline{\mathbf{z}}$ |    |              |   |   |            |   |                | 8 |   |                 |    |    |                     |    |    |       |              | 20 |       |    |    |    | $\overline{7}$          |
| 8                       |    |              |   |   |            |   |                | 8 |   |                 |    |    |                     |    |    |       |              | 20 |       |    |    |    | 8                       |
| 9                       |    |              |   |   | $\sqrt{5}$ |   |                | 8 |   |                 |    |    |                     |    |    |       |              | 20 |       |    |    |    | $\boldsymbol{9}$        |
| 10                      |    |              |   |   | 5          |   |                | 8 |   |                 |    |    |                     |    | 17 |       |              | 20 |       |    |    |    | 10                      |
| 11                      |    |              |   |   | 5          |   |                | 8 |   |                 |    |    |                     |    | 17 |       |              | 20 |       |    |    |    | 11                      |
| 12                      |    |              |   |   | 5          |   |                | 8 |   |                 |    |    |                     |    | 17 |       |              | 20 |       |    |    |    | 12                      |
| 13                      |    |              |   |   | 5          |   |                | 8 |   |                 |    |    |                     |    | 17 |       |              | 20 |       |    |    |    | 13                      |
| 14                      |    |              |   |   | 5          |   |                | 8 |   | 10              |    |    |                     |    | 17 |       |              | 20 |       |    |    |    | 14                      |
| 15                      |    |              |   |   | 5          |   |                | 8 |   | 10              |    |    |                     |    | 17 |       |              | 20 |       | 22 |    |    | 15                      |
| 16                      |    |              |   |   | 5          |   |                | 8 |   | 10              |    |    |                     |    | 17 |       |              | 20 |       | 22 |    |    | 16                      |
| 17                      |    |              |   |   | 5          |   |                | 8 |   | 10              |    |    |                     |    | 17 |       |              | 20 |       | 22 |    |    | 17                      |
| 18                      |    |              |   |   | 5          |   |                | 8 |   | 10              |    |    |                     |    | 17 |       |              | 20 |       | 22 |    |    | 18                      |
| 19                      |    |              |   |   | 5          |   |                | 8 |   | 10              |    |    |                     |    | 17 |       |              | 20 |       | 22 |    |    | 19                      |
| 20                      |    |              |   |   | 5          |   |                | 8 |   | 10              |    |    |                     |    | 17 |       |              | 20 |       | 22 |    |    | 20                      |
| 21                      |    |              | 3 |   | 5          |   |                | 8 |   | 10              |    |    |                     |    | 17 |       |              | 20 |       | 22 |    |    | 21                      |
| 22                      |    |              | 3 |   | 5          |   |                | 8 |   | 10              |    |    |                     | 15 | 17 |       |              | 20 |       | 22 |    |    | 22                      |
| 23                      |    |              | 3 |   | 5          |   |                | 8 |   | 10              |    |    |                     | 15 | 17 |       |              | 20 |       | 22 |    |    | 23                      |
| 24                      |    |              | 3 |   | 5          |   |                | 8 |   | 10              |    |    |                     | 15 | 17 |       |              | 20 |       | 22 |    |    | 24                      |

<span id="page-95-0"></span>Tableau 34. Mode indépendant avec six processeurs (processeurs 3 et 4, total de 6 à 24 barrettes DIMM installées sur le serveur).

- Séquences de remplissage des modules DIMM des processeurs 3 et 4 :
	- [Tableau 34 « Mode indépendant avec six processeurs \(processeurs 3 et 4, total de 6 à 24 barrettes](#page-95-0)  [DIMM installées sur le serveur\). » à la page 92](#page-95-0)
	- [Tableau 35 « Mode indépendant avec six processeurs \(processeurs 3 et 4, total de 25 à 48 barrettes](#page-96-0) [DIMM installées sur le serveur\). » à la page 93](#page-96-0)
	- [Tableau 36 « Mode indépendant avec six processeurs \(processeurs 3 et 4, total de 49 à 72 barrettes](#page-97-0) [DIMM installées sur le serveur\). » à la page 94](#page-97-0)
- Pour continuer à peupler les barrettes DIMM pour un système ayant de 6 à 24 barrettes DIMM :
	- [Tableau 31 « Mode indépendant avec six processeurs \(processeurs 1 et 2, total de 6 à 24 barrettes](#page-91-1)  [DIMM installées sur le serveur\). » à la page 88](#page-91-1)
	- [Tableau 37 « Mode indépendant avec six processeurs \(processeurs 5 et 6, total de 6 à 24 barrettes](#page-98-0)  [DIMM installées sur le serveur\). » à la page 95](#page-98-0)

| <b>Total</b>            |              |   |   |   |   | Processeur 3 |                |   |                  |    |    |    |    |    |    |    |    |    | Processeur 4 |    |    |    |    |    | <b>Total</b>            |
|-------------------------|--------------|---|---|---|---|--------------|----------------|---|------------------|----|----|----|----|----|----|----|----|----|--------------|----|----|----|----|----|-------------------------|
| DIMM,<br>barret-<br>tes | 1            | 2 | 3 | 4 | 5 | 6            | 7              | 8 | 9                | 10 | 11 | 12 | 13 | 14 | 15 | 16 | 17 | 18 | 19           | 20 | 21 | 22 | 23 | 24 | DIMM,<br>barret-<br>tes |
| 25                      |              |   | 3 |   | 5 |              |                | 8 |                  | 10 |    |    |    |    | 15 |    | 17 |    |              | 20 |    | 22 |    |    | 25                      |
| 26                      |              |   | 3 |   | 5 |              |                | 8 |                  | 10 |    |    |    |    | 15 |    | 17 |    |              | 20 |    | 22 |    |    | 26                      |
| 27                      |              |   | 3 |   | 5 |              |                | 8 |                  | 10 |    | 12 |    |    | 15 |    | 17 |    |              | 20 |    | 22 |    |    | 27                      |
| 28                      |              |   | 3 |   | 5 |              |                | 8 |                  | 10 |    | 12 |    |    | 15 |    | 17 |    |              | 20 |    | 22 |    | 24 | 28                      |
| 29                      |              |   | 3 |   | 5 |              |                | 8 |                  | 10 |    | 12 |    |    | 15 |    | 17 |    |              | 20 |    | 22 |    | 24 | 29                      |
| 30                      |              |   | 3 |   | 5 |              |                | 8 |                  | 10 |    | 12 |    |    | 15 |    | 17 |    |              | 20 |    | 22 |    | 24 | 30                      |
| 31                      |              |   | 3 |   | 5 |              |                | 8 |                  | 10 |    | 12 |    |    | 15 |    | 17 |    |              | 20 |    | 22 |    | 24 | 31                      |
| 32                      |              |   | 3 |   | 5 |              |                | 8 |                  | 10 |    | 12 |    |    | 15 |    | 17 |    |              | 20 |    | 22 |    | 24 | 32                      |
| 33                      | $\mathbf{1}$ |   | 3 |   | 5 |              |                | 8 |                  | 10 |    | 12 |    |    | 15 |    | 17 |    |              | 20 |    | 22 |    | 24 | 33                      |
| 34                      | $\mathbf{1}$ |   | 3 |   | 5 |              |                | 8 |                  | 10 |    | 12 | 13 |    | 15 |    | 17 |    |              | 20 |    | 22 |    | 24 | 34                      |
| 35                      | $\mathbf{1}$ |   | 3 |   | 5 |              |                | 8 |                  | 10 |    | 12 | 13 |    | 15 |    | 17 |    |              | 20 |    | 22 |    | 24 | 35                      |
| 36                      | $\mathbf{1}$ |   | 3 |   | 5 |              |                | 8 |                  | 10 |    | 12 | 13 |    | 15 |    | 17 |    |              | 20 |    | 22 |    | 24 | 36                      |
| 37                      | $\mathbf{1}$ |   | 3 |   | 5 |              |                | 8 |                  | 10 |    | 12 | 13 |    | 15 |    | 17 |    |              | 20 |    | 22 |    | 24 | 37                      |
| 38                      | $\mathbf{1}$ |   | 3 |   | 5 |              |                | 8 |                  | 10 |    | 12 | 13 |    | 15 |    | 17 |    |              | 20 |    | 22 |    | 24 | 38                      |
| 39                      | $\mathbf{1}$ |   | 3 |   | 5 |              | $\overline{7}$ | 8 | 9                | 10 |    |    | 13 |    | 15 |    | 17 |    |              | 20 |    | 22 |    | 24 | 39                      |
| 40                      | $\mathbf{1}$ |   | 3 |   | 5 |              | $\overline{7}$ | 8 | 9                | 10 |    |    | 13 |    | 15 |    | 17 |    | 19           | 20 | 21 | 22 |    |    | 40                      |
| 41                      | $\mathbf{1}$ |   | 3 |   | 5 |              | $\overline{7}$ | 8 | 9                | 10 |    |    | 13 |    | 15 |    | 17 |    | 19           | 20 | 21 | 22 |    |    | 41                      |
| 42                      | $\mathbf{1}$ |   | 3 |   | 5 |              | $\overline{7}$ | 8 | 9                | 10 |    |    | 13 |    | 15 |    | 17 |    | 19           | 20 | 21 | 22 |    |    | 42                      |
| 43                      | 1            |   | 3 |   | 5 |              | $\overline{7}$ | 8 | $\boldsymbol{9}$ | 10 |    |    | 13 |    | 15 |    | 17 |    | 19           | 20 | 21 | 22 |    |    | 43                      |
| 44                      | $\mathbf{1}$ |   | 3 |   | 5 |              | $\overline{7}$ | 8 | 9                | 10 |    |    | 13 |    | 15 |    | 17 |    | 19           | 20 | 21 | 22 |    |    | 44                      |
| 45                      |              |   | 3 | 4 | 5 | 6            | $\overline{7}$ | 8 | 9                | 10 |    |    | 13 |    | 15 |    | 17 |    | 19           | 20 | 21 | 22 |    |    | 45                      |
| 46                      |              |   | 3 | 4 | 5 | 6            | $\overline{7}$ | 8 | 9                | 10 |    |    |    |    | 15 | 16 | 17 | 18 | 19           | 20 | 21 | 22 |    |    | 46                      |
| 47                      |              |   | 3 | 4 | 5 | 6            | $\overline{7}$ | 8 | 9                | 10 |    |    |    |    | 15 | 16 | 17 | 18 | 19           | 20 | 21 | 22 |    |    | 47                      |
| 48                      |              |   | 3 | 4 | 5 | 6            | $\overline{7}$ | 8 | 9                | 10 |    |    |    |    | 15 | 16 | 17 | 18 | 19           | 20 | 21 | 22 |    |    | 48                      |

<span id="page-96-0"></span>Tableau 35. Mode indépendant avec six processeurs (processeurs 3 et 4, total de 25 à 48 barrettes DIMM installées sur le serveur).

• Séquences de remplissage des modules DIMM des processeurs 3 et 4 :

- [Tableau 34 « Mode indépendant avec six processeurs \(processeurs 3 et 4, total de 6 à 24 barrettes](#page-95-0) [DIMM installées sur le serveur\). » à la page 92](#page-95-0)
- [Tableau 35 « Mode indépendant avec six processeurs \(processeurs 3 et 4, total de 25 à 48 barrettes](#page-96-0)  [DIMM installées sur le serveur\). » à la page 93](#page-96-0)
- [Tableau 36 « Mode indépendant avec six processeurs \(processeurs 3 et 4, total de 49 à 72 barrettes](#page-97-0)  [DIMM installées sur le serveur\). » à la page 94](#page-97-0)
- Pour continuer à peupler les barrettes DIMM pour un système ayant de 25 à 48 barrettes DIMM :
	- [Tableau 32 « Mode indépendant avec six processeurs \(processeurs 1 et 2, total de 25 à 48 barrettes](#page-93-0)  [DIMM installées sur le serveur\). » à la page 90](#page-93-0)
	- [Tableau 38 « Mode indépendant avec six processeurs \(processeurs 5 et 6, total de 25 à 48 barrettes](#page-99-0)  [DIMM installées sur le serveur\). » à la page 96](#page-99-0)

| Total                   |              |                |   |                |   |   | <b>Processeur 3</b> |   |   |    |    |    |    |    |    |    |      |    | <b>Processeur 4</b> |    |    |    |    |    | Total                   |
|-------------------------|--------------|----------------|---|----------------|---|---|---------------------|---|---|----|----|----|----|----|----|----|------|----|---------------------|----|----|----|----|----|-------------------------|
| DIMM.<br>barret-<br>tes | 1            | $\mathbf{2}$   | 3 | 4              | 5 | 6 | 7                   | 8 | 9 | 10 | 11 | 12 | 13 | 14 | 15 | 16 | 17 I | 18 | 19                  | 20 | 21 | 22 | 23 | 24 | DIMM.<br>barret-<br>tes |
| 49                      |              |                | 3 | 4              | 5 | 6 | 7                   | 8 | 9 | 10 |    |    |    |    | 15 | 16 | 17   | 18 | 19                  | 20 | 21 | 22 |    |    | 49                      |
| 50                      |              |                | 3 | $\overline{4}$ | 5 | 6 | 7                   | 8 | 9 | 10 |    |    |    |    | 15 | 16 | 17   | 18 | 19                  | 20 | 21 | 22 |    |    | 50                      |
| 51                      | 1            |                | 3 |                | 5 |   | 7                   | 8 | 9 | 10 | 11 | 12 |    |    | 15 | 16 | 17   | 18 | 19                  | 20 | 21 | 22 |    |    | 51                      |
| 52                      | 1            |                | 3 |                | 5 |   | 7                   | 8 | 9 | 10 | 11 | 12 | 13 |    | 15 |    | 17   |    | 19                  | 20 | 21 | 22 | 23 | 24 | 52                      |
| 53                      | 1            |                | 3 |                | 5 |   | 7                   | 8 | 9 | 10 | 11 | 12 | 13 |    | 15 |    | 17   |    | 19                  | 20 | 21 | 22 | 23 | 24 | 53                      |
| 54                      | $\mathbf{1}$ |                | 3 |                | 5 |   | $\overline{7}$      | 8 | 9 | 10 | 11 | 12 | 13 |    | 15 |    | 17   |    | 19                  | 20 | 21 | 22 | 23 | 24 | 54                      |
| 55                      | 1            |                | 3 |                | 5 |   | 7                   | 8 | 9 | 10 | 11 | 12 | 13 |    | 15 |    | 17   |    | 19                  | 20 | 21 | 22 | 23 | 24 | 55                      |
| 56                      | $\mathbf{1}$ |                | 3 |                | 5 |   | $\overline{7}$      | 8 | 9 | 10 | 11 | 12 | 13 |    | 15 |    | 17   |    | 19                  | 20 | 21 | 22 | 23 | 24 | 56                      |
| 57                      |              |                | 3 | $\overline{4}$ | 5 | 6 | $\overline{7}$      | 8 | 9 | 10 | 11 | 12 | 13 |    | 15 |    | 17   |    | 19                  | 20 | 21 | 22 | 23 | 24 | 57                      |
| 58                      |              |                | 3 | $\overline{4}$ | 5 | 6 | 7                   | 8 | 9 | 10 | 11 | 12 |    |    | 15 | 16 | 17   | 18 | 19                  | 20 | 21 | 22 | 23 | 24 | 58                      |
| 59                      |              |                | 3 | 4              | 5 | 6 | 7                   | 8 | 9 | 10 | 11 | 12 |    |    | 15 | 16 | 17   | 18 | 19                  | 20 | 21 | 22 | 23 | 24 | 59                      |
| 60                      |              |                | 3 | $\overline{4}$ | 5 | 6 | 7                   | 8 | 9 | 10 | 11 | 12 |    |    | 15 | 16 | 17   | 18 | 19                  | 20 | 21 | 22 | 23 | 24 | 60                      |
| 61                      |              |                | 3 | 4              | 5 | 6 | 7                   | 8 | 9 | 10 | 11 | 12 |    |    | 15 | 16 | 17   | 18 | 19                  | 20 | 21 | 22 | 23 | 24 | 61                      |
| 62                      |              |                | 3 | $\overline{4}$ | 5 | 6 | $\overline{7}$      | 8 | 9 | 10 | 11 | 12 |    |    | 15 | 16 | 17   | 18 | 19                  | 20 | 21 | 22 | 23 | 24 | 62                      |
| 63                      |              |                | 3 | 4              | 5 | 6 | 7                   | 8 | 9 | 10 | 11 | 12 |    |    | 15 | 16 | 17   | 18 | 19                  | 20 | 21 | 22 | 23 | 24 | 63                      |
| 64                      |              |                | 3 | 4              | 5 | 6 | 7                   | 8 | 9 | 10 | 11 | 12 |    |    | 15 | 16 | 17   | 18 | 19                  | 20 | 21 | 22 | 23 | 24 | 64                      |
| 65                      | 1            | 2              | 3 | $\overline{4}$ | 5 | 6 | 7                   | 8 | 9 | 10 | 11 | 12 |    |    | 15 | 16 | 17   | 18 | 19                  | 20 | 21 | 22 | 23 | 24 | 65                      |
| 66                      | 1            |                | 3 | $\overline{4}$ | 5 | 6 | 7                   | 8 | 9 | 10 | 11 | 12 | 13 |    | 15 | 16 | 17   | 18 | 19                  | 20 | 21 | 22 | 23 | 24 | 66                      |
| 67                      | 1            | 2              | 3 | 4              | 5 | 6 | 7                   | 8 | 9 | 10 | 11 | 12 | 13 | 14 | 15 | 16 | 17   | 18 | 19                  | 20 | 21 | 22 | 23 | 24 | 67                      |
| 68                      | 1            | 2              | 3 | $\overline{4}$ | 5 | 6 | $\overline{7}$      | 8 | 9 | 10 | 11 | 12 | 13 | 14 | 15 | 16 | 17   | 18 | 19                  | 20 | 21 | 22 | 23 | 24 | 68                      |
| 69                      | 1            | $\overline{2}$ | 3 | $\overline{4}$ | 5 | 6 | 7                   | 8 | 9 | 10 | 11 | 12 | 13 | 14 | 15 | 16 | 17   | 18 | 19                  | 20 | 21 | 22 | 23 | 24 | 69                      |
| 70                      | 1            | 2              | 3 | $\overline{4}$ | 5 | 6 | 7                   | 8 | 9 | 10 | 11 | 12 | 13 | 14 | 15 | 16 | 17   | 18 | 19                  | 20 | 21 | 22 | 23 | 24 | 70                      |
| 71                      | 1            | 2              | 3 | 4              | 5 | 6 | 7                   | 8 | 9 | 10 | 11 | 12 | 13 | 14 | 15 | 16 | 17   | 18 | 19                  | 20 | 21 | 22 | 23 | 24 | 71                      |
| 72                      | 1            | $\overline{2}$ | 3 | 4              | 5 | 6 | 7                   | 8 | 9 | 10 | 11 | 12 | 13 | 14 | 15 | 16 | 17   | 18 | 19                  | 20 | 21 | 22 | 23 | 24 | 72                      |

<span id="page-97-0"></span>Tableau 36. Mode indépendant avec six processeurs (processeurs 3 et 4, total de 49 à 72 barrettes DIMM installées sur le serveur).

• Séquences de remplissage des modules DIMM des processeurs 3 et 4 :

- [Tableau 34 « Mode indépendant avec six processeurs \(processeurs 3 et 4, total de 6 à 24 barrettes](#page-95-0)  [DIMM installées sur le serveur\). » à la page 92](#page-95-0)
- [Tableau 35 « Mode indépendant avec six processeurs \(processeurs 3 et 4, total de 25 à 48 barrettes](#page-96-0) [DIMM installées sur le serveur\). » à la page 93](#page-96-0)
- [Tableau 36 « Mode indépendant avec six processeurs \(processeurs 3 et 4, total de 49 à 72 barrettes](#page-97-0) [DIMM installées sur le serveur\). » à la page 94](#page-97-0)

• Pour continuer à peupler les barrettes DIMM pour un système ayant de 49 à 72 barrettes DIMM :

- [Tableau 33 « Mode indépendant avec six processeurs \(processeurs 1 et 2, total de 49 à 72 barrettes](#page-94-0) [DIMM installées sur le serveur\). » à la page 91](#page-94-0)
- [Tableau 39 « Mode indépendant avec six processeurs \(processeurs 5 et 6, total de 49 à 72 barrettes](#page-100-0) [DIMM installées sur le serveur\). » à la page 97](#page-100-0)

| <b>Total</b>            |    |              |   |   |                | Processeur 5 |                |   |   |                 |    |                 |    |    |                 |    |                 |                 | Processeur 6 |                 |    |    |    |    | <b>Total</b>            |
|-------------------------|----|--------------|---|---|----------------|--------------|----------------|---|---|-----------------|----|-----------------|----|----|-----------------|----|-----------------|-----------------|--------------|-----------------|----|----|----|----|-------------------------|
| DIMM,<br>barret-<br>tes | 1. | $\mathbf{2}$ | 3 | 4 | 5              | 6            | $\overline{7}$ | 8 | 9 | 10 <sup>°</sup> | 11 | 12 <sup>2</sup> | 13 | 14 | 15 <sup>1</sup> | 16 | 17 <sup>1</sup> | 18 <sup>1</sup> | 19 I         | 20 <sub>1</sub> | 21 | 22 | 23 | 24 | DIMM,<br>barret-<br>tes |
| 6                       |    |              |   |   |                |              |                | 8 |   |                 |    |                 |    |    |                 |    |                 |                 |              | 20              |    |    |    |    | 6                       |
| $\overline{7}$          |    |              |   |   |                |              |                | 8 |   |                 |    |                 |    |    |                 |    |                 |                 |              | 20              |    |    |    |    | $\overline{\mathbf{r}}$ |
| 8                       |    |              |   |   |                |              |                | 8 |   |                 |    |                 |    |    |                 |    |                 |                 |              | 20              |    |    |    |    | 8                       |
| 9                       |    |              |   |   |                |              |                | 8 |   |                 |    |                 |    |    |                 |    |                 |                 |              | 20              |    |    |    |    | 9                       |
| 10                      |    |              |   |   |                |              |                | 8 |   |                 |    |                 |    |    |                 |    |                 |                 |              | 20              |    |    |    |    | 10                      |
| 11                      |    |              |   |   | 5              |              |                | 8 |   |                 |    |                 |    |    |                 |    |                 |                 |              | 20              |    |    |    |    | 11                      |
| 12                      |    |              |   |   | 5              |              |                | 8 |   |                 |    |                 |    |    |                 |    | 17              |                 |              | 20              |    |    |    |    | 12                      |
| 13                      |    |              |   |   | 5              |              |                | 8 |   |                 |    |                 |    |    |                 |    | 17              |                 |              | 20              |    |    |    |    | 13                      |
| 14                      |    |              |   |   | 5              |              |                | 8 |   |                 |    |                 |    |    |                 |    | 17              |                 |              | 20              |    |    |    |    | 14                      |
| 15                      |    |              |   |   | $\overline{5}$ |              |                | 8 |   |                 |    |                 |    |    |                 |    | 17              |                 |              | 20              |    |    |    |    | 15                      |
| 16                      |    |              |   |   | 5              |              |                | 8 |   | 10              |    |                 |    |    |                 |    | 17              |                 |              | 20              |    |    |    |    | 16                      |
| 17                      |    |              |   |   | 5              |              |                | 8 |   | 10              |    |                 |    |    |                 |    | 17              |                 |              | 20              |    | 22 |    |    | 17                      |
| 18                      |    |              |   |   | 5              |              |                | 8 |   | 10              |    |                 |    |    |                 |    | 17              |                 |              | 20              |    | 22 |    |    | 18                      |
| 19                      |    |              |   |   | 5              |              |                | 8 |   | 10              |    |                 |    |    |                 |    | 17              |                 |              | 20              |    | 22 |    |    | 19                      |
| 20                      |    |              |   |   | 5              |              |                | 8 |   | 10              |    |                 |    |    |                 |    | 17              |                 |              | 20              |    | 22 |    |    | 20                      |
| 21                      |    |              |   |   | 5              |              |                | 8 |   | 10              |    |                 |    |    |                 |    | 17              |                 |              | 20              |    | 22 |    |    | 21                      |
| 22                      |    |              |   |   | 5              |              |                | 8 |   | 10              |    |                 |    |    |                 |    | 17              |                 |              | 20              |    | 22 |    |    | 22                      |
| 23                      |    |              | 3 |   | 5              |              |                | 8 |   | 10              |    |                 |    |    |                 |    | 17              |                 |              | 20              |    | 22 |    |    | 23                      |
| 24                      |    |              | 3 |   | 5              |              |                | 8 |   | 10              |    |                 |    |    | 15              |    | 17              |                 |              | 20              |    | 22 |    |    | 24                      |

<span id="page-98-0"></span>Tableau 37. Mode indépendant avec six processeurs (processeurs 5 et 6, total de 6 à 24 barrettes DIMM installées sur le serveur).

- Séquences de remplissage des modules DIMM des processeurs 5 et 6 :
	- [Tableau 38 « Mode indépendant avec six processeurs \(processeurs 5 et 6, total de 25 à 48 barrettes](#page-99-0)  [DIMM installées sur le serveur\). » à la page 96](#page-99-0)
	- [Tableau 39 « Mode indépendant avec six processeurs \(processeurs 5 et 6, total de 49 à 72 barrettes](#page-100-0)  [DIMM installées sur le serveur\). » à la page 97](#page-100-0)
- Pour continuer à peupler les barrettes DIMM pour un système ayant de 6 à 24 barrettes DIMM :
	- [Tableau 31 « Mode indépendant avec six processeurs \(processeurs 1 et 2, total de 6 à 24 barrettes](#page-91-1) [DIMM installées sur le serveur\). » à la page 88](#page-91-1)
	- [Tableau 34 « Mode indépendant avec six processeurs \(processeurs 3 et 4, total de 6 à 24 barrettes](#page-95-0) [DIMM installées sur le serveur\). » à la page 92](#page-95-0)

| <b>Total</b>            |              |              |   |                |   | <b>Processeur 5</b> |                |   |   |    |    |    |    |    |    |    |    |    | Processeur 6 |    |                 |    |    |    | <b>Total</b>            |
|-------------------------|--------------|--------------|---|----------------|---|---------------------|----------------|---|---|----|----|----|----|----|----|----|----|----|--------------|----|-----------------|----|----|----|-------------------------|
| DIMM.<br>barret-<br>tes | 1.           | $\mathbf{2}$ | 3 | 4              | 5 | 6                   | 7              | 8 | 9 | 10 | 11 | 12 | 13 | 14 | 15 | 16 | 17 | 18 | 19           | 20 | 21 <sub>1</sub> | 22 | 23 | 24 | DIMM,<br>barret-<br>tes |
| 25                      |              |              | 3 |                | 5 |                     |                | 8 |   | 10 |    |    |    |    | 15 |    | 17 |    |              | 20 |                 | 22 |    |    | 25                      |
| 26                      |              |              | 3 |                | 5 |                     |                | 8 |   | 10 |    |    |    |    | 15 |    | 17 |    |              | 20 |                 | 22 |    |    | 26                      |
| 27                      |              |              | 3 |                | 5 |                     |                | 8 |   | 10 |    |    |    |    | 15 |    | 17 |    |              | 20 |                 | 22 |    |    | 27                      |
| 28                      |              |              | 3 |                | 5 |                     |                | 8 |   | 10 |    |    |    |    | 15 |    | 17 |    |              | 20 |                 | 22 |    |    | 28                      |
| 29                      |              |              | 3 |                | 5 |                     |                | 8 |   | 10 |    | 12 |    |    | 15 |    | 17 |    |              | 20 |                 | 22 |    |    | 29                      |
| 30                      |              |              | 3 |                | 5 |                     |                | 8 |   | 10 |    | 12 |    |    | 15 |    | 17 |    |              | 20 |                 | 22 |    | 24 | 30                      |
| 31                      |              |              | 3 |                | 5 |                     |                | 8 |   | 10 |    | 12 |    |    | 15 |    | 17 |    |              | 20 |                 | 22 |    | 24 | 31                      |
| 32                      |              |              | 3 |                | 5 |                     |                | 8 |   | 10 |    | 12 |    |    | 15 |    | 17 |    |              | 20 |                 | 22 |    | 24 | 32                      |
| 33                      |              |              | 3 |                | 5 |                     |                | 8 |   | 10 |    | 12 |    |    | 15 |    | 17 |    |              | 20 |                 | 22 |    | 24 | 33                      |
| 34                      |              |              | 3 |                | 5 |                     |                | 8 |   | 10 |    | 12 |    |    | 15 |    | 17 |    |              | 20 |                 | 22 |    | 24 | 34                      |
| 35                      | 1            |              | 3 |                | 5 |                     |                | 8 |   | 10 |    | 12 |    |    | 15 |    | 17 |    |              | 20 |                 | 22 |    | 24 | 35                      |
| 36                      | $\mathbf{1}$ |              | 3 |                | 5 |                     |                | 8 |   | 10 |    | 12 | 13 |    | 15 |    | 17 |    |              | 20 |                 | 22 |    | 24 | 36                      |
| 37                      | 1            |              | 3 |                | 5 |                     |                | 8 |   | 10 |    | 12 | 13 |    | 15 |    | 17 |    |              | 20 |                 | 22 |    | 24 | 37                      |
| 38                      | $\mathbf{1}$ |              | 3 |                | 5 |                     |                | 8 |   | 10 |    | 12 | 13 |    | 15 |    | 17 |    |              | 20 |                 | 22 |    | 24 | 38                      |
| 39                      | 1            |              | 3 |                | 5 |                     |                | 8 |   | 10 |    | 12 | 13 |    | 15 |    | 17 |    |              | 20 |                 | 22 |    | 24 | 39                      |
| 40                      | $\mathbf{1}$ |              | 3 |                | 5 |                     |                | 8 |   | 10 |    | 12 | 13 |    | 15 |    | 17 |    |              | 20 |                 | 22 |    | 24 | 40                      |
| 41                      | 1            |              | 3 |                | 5 |                     | 7              | 8 | 9 | 10 |    |    | 13 |    | 15 |    | 17 |    |              | 20 |                 | 22 |    | 24 | 41                      |
| 42                      | $\mathbf{1}$ |              | 3 |                | 5 |                     | $\overline{7}$ | 8 | 9 | 10 |    |    | 13 |    | 15 |    | 17 |    | 19           | 20 | 21              | 22 |    |    | 42                      |
| 43                      | 1            |              | 3 |                | 5 |                     | 7              | 8 | 9 | 10 |    |    | 13 |    | 15 |    | 17 |    | 19           | 20 | 21              | 22 |    |    | 43                      |
| 44                      | $\mathbf{1}$ |              | 3 |                | 5 |                     | $\overline{7}$ | 8 | 9 | 10 |    |    | 13 |    | 15 |    | 17 |    | 19           | 20 | 21              | 22 |    |    | 44                      |
| 45                      | 1            |              | 3 |                | 5 |                     | $\overline{7}$ | 8 | 9 | 10 |    |    | 13 |    | 15 |    | 17 |    | 19           | 20 | 21              | 22 |    |    | 45                      |
| 46                      | $\mathbf{1}$ |              | 3 |                | 5 |                     | $\overline{7}$ | 8 | 9 | 10 |    |    | 13 |    | 15 |    | 17 |    | 19           | 20 | 21              | 22 |    |    | 46                      |
| 47                      |              |              | 3 | 4              | 5 | 6                   | 7              | 8 | 9 | 10 |    |    | 13 |    | 15 |    | 17 |    | 19           | 20 | 21              | 22 |    |    | 47                      |
| 48                      |              |              | 3 | $\overline{4}$ | 5 | 6                   | $\overline{7}$ | 8 | 9 | 10 |    |    |    |    | 15 | 16 | 17 | 18 | 19           | 20 | 21              | 22 |    |    | 48                      |

<span id="page-99-0"></span>Tableau 38. Mode indépendant avec six processeurs (processeurs 5 et 6, total de 25 à 48 barrettes DIMM installées sur le serveur).

• Séquences de remplissage des modules DIMM des processeurs 5 et 6 :

- [Tableau 37 « Mode indépendant avec six processeurs \(processeurs 5 et 6, total de 6 à 24 barrettes](#page-98-0)  [DIMM installées sur le serveur\). » à la page 95](#page-98-0)
- [Tableau 39 « Mode indépendant avec six processeurs \(processeurs 5 et 6, total de 49 à 72 barrettes](#page-100-0) [DIMM installées sur le serveur\). » à la page 97](#page-100-0)
- Pour continuer à peupler les barrettes DIMM pour un système ayant de 25 à 48 barrettes DIMM :
	- [Tableau 32 « Mode indépendant avec six processeurs \(processeurs 1 et 2, total de 25 à 48 barrettes](#page-93-0) [DIMM installées sur le serveur\). » à la page 90](#page-93-0)
	- [Tableau 35 « Mode indépendant avec six processeurs \(processeurs 3 et 4, total de 25 à 48 barrettes](#page-96-0) [DIMM installées sur le serveur\). » à la page 93](#page-96-0)

| Total                   |              |                |   |                |   |                 | <b>Processeur 5</b> |   |   |    |    |    |    |                 |    |    |    |    | Processeur 6 |    |    |    |    |    | Total                   |
|-------------------------|--------------|----------------|---|----------------|---|-----------------|---------------------|---|---|----|----|----|----|-----------------|----|----|----|----|--------------|----|----|----|----|----|-------------------------|
| DIMM.<br>barret-<br>tes | 1            | $\mathbf{2}$   | 3 | 4              | 5 | 6               | 7                   | 8 | 9 | 10 | 11 | 12 | 13 | 14 <sup>1</sup> | 15 | 16 | 17 | 18 | 19           | 20 | 21 | 22 | 23 | 24 | DIMM.<br>barret-<br>tes |
| 49                      |              |                | 3 | 4              | 5 | 6               | 7                   | 8 | 9 | 10 |    |    |    |                 | 15 | 16 | 17 | 18 | 19           | 20 | 21 | 22 |    |    | 49                      |
| 50                      |              |                | 3 | 4              | 5 | 6               | $\overline{7}$      | 8 | 9 | 10 |    |    |    |                 | 15 | 16 | 17 | 18 | 19           | 20 | 21 | 22 |    |    | 50                      |
| 51                      |              |                | 3 | 4              | 5 | 6               | 7                   | 8 | 9 | 10 |    |    |    |                 | 15 | 16 | 17 | 18 | 19           | 20 | 21 | 22 |    |    | 51                      |
| 52                      |              |                | 3 | 4              | 5 | 6               | $\overline{7}$      | 8 | 9 | 10 |    |    |    |                 | 15 | 16 | 17 | 18 | 19           | 20 | 21 | 22 |    |    | 52                      |
| 53                      | 1            |                | 3 |                | 5 |                 | 7                   | 8 | 9 | 10 | 11 | 12 |    |                 | 15 | 16 | 17 | 18 | 19           | 20 | 21 | 22 |    |    | 53                      |
| 54                      | $\mathbf{1}$ |                | 3 |                | 5 |                 | $\overline{7}$      | 8 | 9 | 10 | 11 | 12 | 13 |                 | 15 |    | 17 |    | 19           | 20 | 21 | 22 | 23 | 24 | 54                      |
| 55                      | 1            |                | 3 |                | 5 |                 | 7                   | 8 | 9 | 10 | 11 | 12 | 13 |                 | 15 |    | 17 |    | 19           | 20 | 21 | 22 | 23 | 24 | 55                      |
| 56                      | 1            |                | 3 |                | 5 |                 | $\overline{7}$      | 8 | 9 | 10 | 11 | 12 | 13 |                 | 15 |    | 17 |    | 19           | 20 | 21 | 22 | 23 | 24 | 56                      |
| 57                      | 1            |                | 3 |                | 5 |                 | 7                   | 8 | 9 | 10 | 11 | 12 | 13 |                 | 15 |    | 17 |    | 19           | 20 | 21 | 22 | 23 | 24 | 57                      |
| 58                      | $\mathbf{1}$ |                | 3 |                | 5 |                 | $\overline{7}$      | 8 | 9 | 10 | 11 | 12 | 13 |                 | 15 |    | 17 |    | 19           | 20 | 21 | 22 | 23 | 24 | 58                      |
| 59                      |              |                | 3 | 4              | 5 | 6               | 7                   | 8 | 9 | 10 | 11 | 12 | 13 |                 | 15 |    | 17 |    | 19           | 20 | 21 | 22 | 23 | 24 | 59                      |
| 60                      |              |                | 3 | 4              | 5 | 6               | $\overline{7}$      | 8 | 9 | 10 | 11 | 12 |    |                 | 15 | 16 | 17 | 18 | 19           | 20 | 21 | 22 | 23 | 24 | 60                      |
| 61                      |              |                | 3 | 4              | 5 | 6               | 7                   | 8 | 9 | 10 | 11 | 12 | 13 |                 | 15 |    | 17 |    | 19           | 20 | 21 | 22 | 23 | 24 | 61                      |
| 62                      |              |                | 3 | $\overline{4}$ | 5 | 6               | $\overline{7}$      | 8 | 9 | 10 | 11 | 12 |    |                 | 15 | 16 | 17 | 18 | 19           | 20 | 21 | 22 | 23 | 24 | 62                      |
| 63                      |              |                | 3 | 4              | 5 | 6               | 7                   | 8 | 9 | 10 | 11 | 12 | 13 |                 | 15 |    | 17 |    | 19           | 20 | 21 | 22 | 23 | 24 | 63                      |
| 64                      |              |                | 3 | $\overline{4}$ | 5 | 6               | $\overline{7}$      | 8 | 9 | 10 | 11 | 12 |    |                 | 15 | 16 | 17 | 18 | 19           | 20 | 21 | 22 | 23 | 24 | 64                      |
| 65                      |              |                | 3 | 4              | 5 | $6\phantom{1}6$ | 7                   | 8 | 9 | 10 | 11 | 12 | 13 |                 | 15 |    | 17 |    | 19           | 20 | 21 | 22 | 23 | 24 | 65                      |
| 66                      | 1            |                | 3 | 4              | 5 | 6               | 7                   | 8 | 9 | 10 | 11 | 12 | 13 |                 | 15 | 16 | 17 | 18 | 19           | 20 | 21 | 22 | 23 | 24 | 66                      |
| 67                      |              |                | 3 | 4              | 5 | 6               | 7                   | 8 | 9 | 10 | 11 | 12 | 13 |                 | 15 |    | 17 |    | 19           | 20 | 21 | 22 | 23 | 24 | 67                      |
| 68                      |              |                | 3 | 4              | 5 | 6               | $\overline{7}$      | 8 | 9 | 10 | 11 | 12 |    |                 | 15 | 16 | 17 | 18 | 19           | 20 | 21 | 22 | 23 | 24 | 68                      |
| 69                      | 1            | 2              | 3 | 4              | 5 | 6               | 7                   | 8 | 9 | 10 | 11 | 12 | 13 |                 | 15 |    | 17 |    | 19           | 20 | 21 | 22 | 23 | 24 | 69                      |
| 70                      | 1            | $\overline{2}$ | 3 | $\overline{4}$ | 5 | 6               | 7                   | 8 | 9 | 10 | 11 | 12 |    |                 | 15 | 16 | 17 | 18 | 19           | 20 | 21 | 22 | 23 | 24 | 70                      |
| 71                      | 1            | 2              | 3 | 4              | 5 | 6               | $\overline{7}$      | 8 | 9 | 10 | 11 | 12 | 13 |                 | 15 | 16 | 17 | 18 | 19           | 20 | 21 | 22 | 23 | 24 | 71                      |
| 72                      | $\mathbf{1}$ | $\overline{2}$ | 3 | 4              | 5 | 6               | $\overline{7}$      | 8 | 9 | 10 | 11 | 12 | 13 | 14              | 15 | 16 | 17 | 18 | 19           | 20 | 21 | 22 | 23 | 24 | 72                      |

<span id="page-100-0"></span>Tableau 39. Mode indépendant avec six processeurs (processeurs 5 et 6, total de 49 à 72 barrettes DIMM installées sur le serveur).

- Séquences de remplissage des modules DIMM des processeurs 5 et 6 :
	- [Tableau 37 « Mode indépendant avec six processeurs \(processeurs 5 et 6, total de 6 à 24 barrettes](#page-98-0) [DIMM installées sur le serveur\). » à la page 95](#page-98-0)
	- [Tableau 38 « Mode indépendant avec six processeurs \(processeurs 5 et 6, total de 25 à 48 barrettes](#page-99-0)  [DIMM installées sur le serveur\). » à la page 96](#page-99-0)
	- [Tableau 39 « Mode indépendant avec six processeurs \(processeurs 5 et 6, total de 49 à 72 barrettes](#page-100-0)  [DIMM installées sur le serveur\). » à la page 97](#page-100-0)

• Pour continuer à peupler les barrettes DIMM pour un système ayant de 49 à 72 barrettes DIMM :

- [Tableau 33 « Mode indépendant avec six processeurs \(processeurs 1 et 2, total de 49 à 72 barrettes](#page-94-0)  [DIMM installées sur le serveur\). » à la page 91](#page-94-0)
- [Tableau 36 « Mode indépendant avec six processeurs \(processeurs 3 et 4, total de 49 à 72 barrettes](#page-97-0)  [DIMM installées sur le serveur\). » à la page 94](#page-97-0)

#### <span id="page-102-0"></span>Ordre d'installation : mode mémoire indépendant avec huit processeurs

Ordre d'installation d'un module de mémoire pour le mode mémoire indépendant (sans mise en miroir) pour huit processeurs installés sur le serveur.

Les tableaux ci-après indiquent la séquence de remplissage des barrettes DIMM pour le mode mémoire indépendant lorsque huit processeurs sont installés.

- Les processeurs 1 et 2 sont installés dans la carte mère inférieure du plateau de calcul inférieur.
- Les processeurs 3 et 4 sont installés dans la carte mère supérieure du plateau de calcul inférieur.
- Les processeurs 5 et 6 sont installés dans la carte mère inférieure du plateau de calcul supérieur.
- Les processeurs 7 et 8 sont installés dans la carte mère supérieure du plateau de calcul supérieur.

Remarque : Lorsque vous ajoutez une barrette DIMM ou plus lors d'une mise à niveau de la mémoire, vous devrez peut-être déplacer certaines barrettes DIMM déjà installées.

<span id="page-102-1"></span>Tableau 40. Mode indépendant avec huit processeurs (processeurs 1 et 2, total de 8 à 24 barrettes DIMM installées sur le serveur).

| <b>Total</b>            |    |              |   |                         |                |   | Processeur 1   |   |   |                 |    |                 |    |  |                   |    |    | Processeur 2 |       |    |    |    | <b>Total</b>            |
|-------------------------|----|--------------|---|-------------------------|----------------|---|----------------|---|---|-----------------|----|-----------------|----|--|-------------------|----|----|--------------|-------|----|----|----|-------------------------|
| DIMM,<br>barret-<br>tes | 1. | $\mathbf{2}$ | 3 | $\overline{\mathbf{4}}$ | 5              | 6 | $\overline{7}$ | 8 | 9 | 10 <sup>1</sup> | 11 | 12 <sub>2</sub> | 13 |  | 14   15   16   17 |    | 18 | 19           | 20 21 | 22 | 23 | 24 | DIMM,<br>barret-<br>tes |
| 8                       |    |              |   |                         |                |   |                | 8 |   |                 |    |                 |    |  |                   |    |    |              | 20    |    |    |    | 8                       |
| 9                       |    |              |   |                         | 5              |   |                | 8 |   |                 |    |                 |    |  |                   |    |    |              | 20    |    |    |    | $\boldsymbol{9}$        |
| 10                      |    |              |   |                         | 5              |   |                | 8 |   |                 |    |                 |    |  |                   | 17 |    |              | 20    |    |    |    | 10                      |
| 11                      |    |              |   |                         | 5              |   |                | 8 |   |                 |    |                 |    |  |                   | 17 |    |              | 20    |    |    |    | 11                      |
| 12                      |    |              |   |                         | 5              |   |                | 8 |   |                 |    |                 |    |  |                   | 17 |    |              | 20    |    |    |    | 12                      |
| 13                      |    |              |   |                         | $\overline{5}$ |   |                | 8 |   |                 |    |                 |    |  |                   | 17 |    |              | 20    |    |    |    | 13                      |
| 14                      |    |              |   |                         | 5              |   |                | 8 |   |                 |    |                 |    |  |                   | 17 |    |              | 20    |    |    |    | 14                      |
| 15                      |    |              |   |                         | 5              |   |                | 8 |   |                 |    |                 |    |  |                   | 17 |    |              | 20    |    |    |    | 15                      |
| 16                      |    |              |   |                         | 5              |   |                | 8 |   |                 |    |                 |    |  |                   | 17 |    |              | 20    |    |    |    | 16                      |
| 17                      |    |              |   |                         | $\sqrt{5}$     |   |                | 8 |   | 10              |    |                 |    |  |                   | 17 |    |              | 20    |    |    |    | 17                      |
| 18                      |    |              |   |                         | 5              |   |                | 8 |   | 10              |    |                 |    |  |                   | 17 |    |              | 20    | 22 |    |    | 18                      |
| 19                      |    |              |   |                         | 5              |   |                | 8 |   | 10              |    |                 |    |  |                   | 17 |    |              | 20    | 22 |    |    | 19                      |
| 20                      |    |              |   |                         | $\overline{5}$ |   |                | 8 |   | 10              |    |                 |    |  |                   | 17 |    |              | 20    | 22 |    |    | 20                      |
| 21                      |    |              |   |                         | 5              |   |                | 8 |   | 10              |    |                 |    |  |                   | 17 |    |              | 20    | 22 |    |    | 21                      |
| 22                      |    |              |   |                         | 5              |   |                | 8 |   | 10              |    |                 |    |  |                   | 17 |    |              | 20    | 22 |    |    | 22                      |
| 23                      |    |              |   |                         | 5              |   |                | 8 |   | 10              |    |                 |    |  |                   | 17 |    |              | 20    | 22 |    |    | 23                      |
| 24                      |    |              |   |                         | 5              |   |                | 8 |   | 10              |    |                 |    |  |                   | 17 |    |              | 20    | 22 |    |    | 24                      |

Séquences de remplissage des barrettes DIMM associées pour huit systèmes de processeurs :

- Séquences de remplissage des modules DIMM des processeurs 1 et 2 :
	- [Tableau 41 « Mode indépendant avec huit processeurs \(processeurs 1 et 2, total de 25 à 48 barrettes](#page-104-0)  [DIMM installées sur le serveur\). » à la page 101](#page-104-0)
	- [Tableau 42 « Mode indépendant avec huit processeurs \(processeurs 1 et 2, total de 49 à 72 barrettes](#page-106-0)  [DIMM installées sur le serveur\). » à la page 103](#page-106-0)
	- [Tableau 43 « Mode indépendant avec huit processeurs \(processeurs 1 et 2, total de 73 à 96 barrettes](#page-108-0)  [DIMM installées sur le serveur\). » à la page 105](#page-108-0)
- Pour continuer à peupler les barrettes DIMM pour un système ayant de 8 à 24 barrettes DIMM :
- [Tableau 44 « Mode indépendant avec huit processeurs \(processeurs 3 et 4, total de 8 à 24 barrettes](#page-110-0)  [DIMM installées sur le serveur\). » à la page 107](#page-110-0)
- [Tableau 48 « Mode indépendant avec huit processeurs \(processeurs 5 et 6, total de 8 à 24 barrettes](#page-117-0)  [DIMM installées sur le serveur\). » à la page 114](#page-117-0)
- [Tableau 52 « Mode indépendant avec huit processeurs \(processeurs 7 et 8, total de 8 à 24 barrettes](#page-123-0)  [DIMM installées sur le serveur\). » à la page 120](#page-123-0)

| <b>Total</b>            |              |              |                           |   |                | Processeur 1 |                |   |   |    |    |    |    |    |    |    |    |    | Processeur 2 |    |    |    |    |    | <b>Total</b>            |
|-------------------------|--------------|--------------|---------------------------|---|----------------|--------------|----------------|---|---|----|----|----|----|----|----|----|----|----|--------------|----|----|----|----|----|-------------------------|
| DIMM,<br>barret-<br>tes | 1            | $\mathbf{2}$ | 3                         | 4 | 5              | 6            | $\overline{7}$ | 8 | 9 | 10 | 11 | 12 | 13 | 14 | 15 | 16 | 17 | 18 | 19           | 20 | 21 | 22 | 23 | 24 | DIMM,<br>barret-<br>tes |
| 25                      |              |              | 3                         |   | 5              |              |                | 8 |   | 10 |    |    |    |    |    |    | 17 |    |              | 20 |    | 22 |    |    | 25                      |
| 26                      |              |              | 3                         |   | 5              |              |                | 8 |   | 10 |    |    |    |    | 15 |    | 17 |    |              | 20 |    | 22 |    |    | 26                      |
| 27                      |              |              | 3                         |   | 5              |              |                | 8 |   | 10 |    |    |    |    | 15 |    | 17 |    |              | 20 |    | 22 |    |    | 27                      |
| 28                      |              |              | 3                         |   | 5              |              |                | 8 |   | 10 |    |    |    |    | 15 |    | 17 |    |              | 20 |    | 22 |    |    | 28                      |
| 29                      |              |              | 3                         |   | 5              |              |                | 8 |   | 10 |    |    |    |    | 15 |    | 17 |    |              | 20 |    | 22 |    |    | 29                      |
| 30                      |              |              | 3                         |   | 5              |              |                | 8 |   | 10 |    |    |    |    | 15 |    | 17 |    |              | 20 |    | 22 |    |    | 30                      |
| 31                      |              |              | 3                         |   | 5              |              |                | 8 |   | 10 |    |    |    |    | 15 |    | 17 |    |              | 20 |    | 22 |    |    | 31                      |
| 32                      |              |              | 3                         |   | 5              |              |                | 8 |   | 10 |    |    |    |    | 15 |    | 17 |    |              | 20 |    | 22 |    |    | 32                      |
| 33                      |              |              | 3                         |   | 5              |              |                | 8 |   | 10 |    | 12 |    |    | 15 |    | 17 |    |              | 20 |    | 22 |    |    | 33                      |
| 34                      |              |              | 3                         |   | 5              |              |                | 8 |   | 10 |    | 12 |    |    | 15 |    | 17 |    |              | 20 |    | 22 |    | 24 | 34                      |
| 35                      |              |              | 3                         |   | 5              |              |                | 8 |   | 10 |    | 12 |    |    | 15 |    | 17 |    |              | 20 |    | 22 |    | 24 | 35                      |
| 36                      |              |              | 3                         |   | 5              |              |                | 8 |   | 10 |    | 12 |    |    | 15 |    | 17 |    |              | 20 |    | 22 |    | 24 | 36                      |
| 37                      |              |              | 3                         |   | 5              |              |                | 8 |   | 10 |    | 12 |    |    | 15 |    | 17 |    |              | 20 |    | 22 |    | 24 | 37                      |
| 38                      |              |              | 3                         |   | 5              |              |                | 8 |   | 10 |    | 12 |    |    | 15 |    | 17 |    |              | 20 |    | 22 |    | 24 | 38                      |
| 39                      |              |              | 3                         |   | 5              |              |                | 8 |   | 10 |    | 12 |    |    | 15 |    | 17 |    |              | 20 |    | 22 |    | 24 | 39                      |
| 40                      |              |              | 3                         |   | 5              |              |                | 8 |   | 10 |    | 12 |    |    | 15 |    | 17 |    |              | 20 |    | 22 |    | 24 | 40                      |
| 41                      | 1            |              | 3                         |   | 5              |              |                | 8 |   | 10 |    | 12 |    |    | 15 |    | 17 |    |              | 20 |    | 22 |    | 24 | 41                      |
| 42                      | $\mathbf{1}$ |              | 3                         |   | $\overline{5}$ |              |                | 8 |   | 10 |    | 12 | 13 |    | 15 |    | 17 |    |              | 20 |    | 22 |    | 24 | 42                      |
| 43                      | 1            |              | 3                         |   | 5              |              |                | 8 |   | 10 |    | 12 | 13 |    | 15 |    | 17 |    |              | 20 |    | 22 |    | 24 | 43                      |
| 44                      | $\mathbf{1}$ |              | 3                         |   | 5              |              |                | 8 |   | 10 |    | 12 | 13 |    | 15 |    | 17 |    |              | 20 |    | 22 |    | 24 | 44                      |
| 45                      | 1            |              | $\ensuremath{\mathsf{3}}$ |   | 5              |              |                | 8 |   | 10 |    | 12 | 13 |    | 15 |    | 17 |    |              | 20 |    | 22 |    | 24 | 45                      |
| 46                      | $\mathbf{1}$ |              | 3                         |   | 5              |              |                | 8 |   | 10 |    | 12 | 13 |    | 15 |    | 17 |    |              | 20 |    | 22 |    | 24 | 46                      |
| 47                      | 1            |              | 3                         |   | 5              |              |                | 8 |   | 10 |    | 12 | 13 |    | 15 |    | 17 |    |              | 20 |    | 22 |    | 24 | 47                      |
| 48                      | $\mathbf{1}$ |              | 3                         |   | 5              |              |                | 8 |   | 10 |    | 12 | 13 |    | 15 |    | 17 |    |              | 20 |    | 22 |    | 24 | 48                      |

<span id="page-104-0"></span>Tableau 41. Mode indépendant avec huit processeurs (processeurs 1 et 2, total de 25 à 48 barrettes DIMM installées sur le serveur).

• Séquences de remplissage des modules DIMM des processeurs 1 et 2 :

- [Tableau 40 « Mode indépendant avec huit processeurs \(processeurs 1 et 2, total de 8 à 24 barrettes](#page-102-1) [DIMM installées sur le serveur\). » à la page 99](#page-102-1)
- [Tableau 42 « Mode indépendant avec huit processeurs \(processeurs 1 et 2, total de 49 à 72 barrettes](#page-106-0)  [DIMM installées sur le serveur\). » à la page 103](#page-106-0)
- [Tableau 43 « Mode indépendant avec huit processeurs \(processeurs 1 et 2, total de 73 à 96 barrettes](#page-108-0)  [DIMM installées sur le serveur\). » à la page 105](#page-108-0)
- Pour continuer à peupler les barrettes DIMM pour un système ayant de 25 à 48 barrettes DIMM :
	- [Tableau 45 « Mode indépendant avec huit processeurs \(processeurs 3 et 4, total de 25 à 48 barrettes](#page-111-0)  [DIMM installées sur le serveur\). » à la page 108](#page-111-0)
	- [Tableau 49 « Mode indépendant avec huit processeurs \(processeurs 5 et 6, total de 25 à 48 barrettes](#page-118-0)  [DIMM installées sur le serveur\). » à la page 115](#page-118-0)

– [Tableau 53 « Mode indépendant avec huit processeurs \(processeurs 7 et 8, total de 25 à 48 barrettes](#page-124-0) [DIMM installées sur le serveur\). » à la page 121](#page-124-0)

| <b>Total</b>            |              |              |   |                |   | Processeur 1 |                |   |   |    |    |    |    |    |    |    |    |    | Processeur 2 |    |    |    |    |    | <b>Total</b>            |
|-------------------------|--------------|--------------|---|----------------|---|--------------|----------------|---|---|----|----|----|----|----|----|----|----|----|--------------|----|----|----|----|----|-------------------------|
| DIMM,<br>barret-<br>tes | 1.           | $\mathbf{2}$ | 3 | 4              | 5 | 6            | 7              | 8 | 9 | 10 | 11 | 12 | 13 | 14 | 15 | 16 | 17 | 18 | 19           | 20 | 21 | 22 | 23 | 24 | DIMM,<br>barret-<br>tes |
| 49                      | 1            |              | 3 |                | 5 |              | 7              | 8 | 9 | 10 |    |    | 13 |    | 15 |    | 17 |    |              | 20 |    | 22 |    | 24 | 49                      |
| 50                      | 1            |              | 3 |                | 5 |              | 7              | 8 | 9 | 10 |    |    | 13 |    | 15 |    | 17 |    | 19           | 20 | 21 | 22 |    |    | 50                      |
| 51                      | 1            |              | 3 |                | 5 |              | 7              | 8 | 9 | 10 |    |    | 13 |    | 15 |    | 17 |    | 19           | 20 | 21 | 22 |    |    | 51                      |
| 52                      | 1            |              | 3 |                | 5 |              | $\overline{7}$ | 8 | 9 | 10 |    |    | 13 |    | 15 |    | 17 |    | 19           | 20 | 21 | 22 |    |    | 52                      |
| 53                      | 1            |              | 3 |                | 5 |              | $\overline{7}$ | 8 | 9 | 10 |    |    | 13 |    | 15 |    | 17 |    | 19           | 20 | 21 | 22 |    |    | 53                      |
| 54                      | $\mathbf{1}$ |              | 3 |                | 5 |              | $\overline{7}$ | 8 | 9 | 10 |    |    | 13 |    | 15 |    | 17 |    | 19           | 20 | 21 | 22 |    |    | 54                      |
| 55                      | 1            |              | 3 |                | 5 |              | 7              | 8 | 9 | 10 |    |    | 13 |    | 15 |    | 17 |    | 19           | 20 | 21 | 22 |    |    | 55                      |
| 56                      | $\mathbf{1}$ |              | 3 |                | 5 |              | $\overline{7}$ | 8 | 9 | 10 |    |    | 13 |    | 15 |    | 17 |    | 19           | 20 | 21 | 22 |    |    | 56                      |
| 57                      |              |              | 3 | 4              | 5 | 6            | 7              | 8 | 9 | 10 |    |    | 13 |    | 15 |    | 17 |    | 19           | 20 | 21 | 22 |    |    | 57                      |
| 58                      |              |              | 3 | 4              | 5 | 6            | $\overline{7}$ | 8 | 9 | 10 |    |    |    |    | 15 | 16 | 17 | 18 | 19           | 20 | 21 | 22 |    |    | 58                      |
| 59                      |              |              | 3 | 4              | 5 | 6            | 7              | 8 | 9 | 10 |    |    |    |    | 15 | 16 | 17 | 18 | 19           | 20 | 21 | 22 |    |    | 59                      |
| 60                      |              |              | 3 | $\overline{4}$ | 5 | 6            | 7              | 8 | 9 | 10 |    |    |    |    | 15 | 16 | 17 | 18 | 19           | 20 | 21 | 22 |    |    | 60                      |
| 61                      |              |              | 3 | 4              | 5 | 6            | 7              | 8 | 9 | 10 |    |    |    |    | 15 | 16 | 17 | 18 | 19           | 20 | 21 | 22 |    |    | 61                      |
| 62                      |              |              | 3 | $\overline{4}$ | 5 | 6            | 7              | 8 | 9 | 10 |    |    |    |    | 15 | 16 | 17 | 18 | 19           | 20 | 21 | 22 |    |    | 62                      |
| 63                      |              |              | 3 | 4              | 5 | 6            | $\overline{7}$ | 8 | 9 | 10 |    |    |    |    | 15 | 16 | 17 | 18 | 19           | 20 | 21 | 22 |    |    | 63                      |
| 64                      |              |              | 3 | 4              | 5 | 6            | 7              | 8 | 9 | 10 |    |    |    |    | 15 | 16 | 17 | 18 | 19           | 20 | 21 | 22 |    |    | 64                      |
| 65                      | 1            |              | 3 |                | 5 |              | 7              | 8 | 9 | 10 | 11 | 12 |    |    | 15 | 16 | 17 | 18 | 19           | 20 | 21 | 22 |    |    | 65                      |
| 66                      | 1            |              | 3 |                | 5 |              | 7              | 8 | 9 | 10 | 11 | 12 | 13 |    | 15 |    | 17 |    | 19           | 20 | 21 | 22 | 23 | 24 | 66                      |
| 67                      | 1            |              | 3 |                | 5 |              | 7              | 8 | 9 | 10 | 11 | 12 | 13 |    | 15 |    | 17 |    | 19           | 20 | 21 | 22 | 23 | 24 | 67                      |
| 68                      | $\mathbf{1}$ |              | 3 |                | 5 |              | $\overline{7}$ | 8 | 9 | 10 | 11 | 12 | 13 |    | 15 |    | 17 |    | 19           | 20 | 21 | 22 | 23 | 24 | 68                      |
| 69                      | 1            |              | 3 |                | 5 |              | 7              | 8 | 9 | 10 | 11 | 12 | 13 |    | 15 |    | 17 |    | 19           | 20 | 21 | 22 | 23 | 24 | 69                      |
| 70                      | 1            |              | 3 |                | 5 |              | $\overline{7}$ | 8 | 9 | 10 | 11 | 12 | 13 |    | 15 |    | 17 |    | 19           | 20 | 21 | 22 | 23 | 24 | 70                      |
| 71                      | 1            |              | 3 |                | 5 |              | 7              | 8 | 9 | 10 | 11 | 12 | 13 |    | 15 |    | 17 |    | 19           | 20 | 21 | 22 | 23 | 24 | 71                      |
| 72                      | $\mathbf{1}$ |              | 3 |                | 5 |              | $\overline{7}$ | 8 | 9 | 10 | 11 | 12 | 13 |    | 15 |    | 17 |    | 19           | 20 | 21 | 22 | 23 | 24 | 72                      |

<span id="page-106-0"></span>Tableau 42. Mode indépendant avec huit processeurs (processeurs 1 et 2, total de 49 à 72 barrettes DIMM installées sur le serveur).

• Séquences de remplissage des modules DIMM des processeurs 1 et 2 :

- [Tableau 40 « Mode indépendant avec huit processeurs \(processeurs 1 et 2, total de 8 à 24 barrettes](#page-102-1) [DIMM installées sur le serveur\). » à la page 99](#page-102-1)
- [Tableau 41 « Mode indépendant avec huit processeurs \(processeurs 1 et 2, total de 25 à 48 barrettes](#page-104-0)  [DIMM installées sur le serveur\). » à la page 101](#page-104-0)
- [Tableau 43 « Mode indépendant avec huit processeurs \(processeurs 1 et 2, total de 73 à 96 barrettes](#page-108-0)  [DIMM installées sur le serveur\). » à la page 105](#page-108-0)
- Pour continuer à peupler les barrettes DIMM pour un système ayant de 49 à 72 barrettes DIMM :
	- [Tableau 46 « Mode indépendant avec huit processeurs \(processeurs 3 et 4, total de 49 à 72 barrettes](#page-113-0)  [DIMM installées sur le serveur\). » à la page 110](#page-113-0)
	- [Tableau 50 « Mode indépendant avec huit processeurs \(processeurs 5 et 6, total de 49 à 72 barrettes](#page-120-0)  [DIMM installées sur le serveur\). » à la page 117](#page-120-0)

– [Tableau 54 « Mode indépendant avec huit processeurs \(processeurs 7 et 8, total de 49 à 72 barrettes](#page-126-0) [DIMM installées sur le serveur\). » à la page 123](#page-126-0)
| <b>Total</b>            |              |                |   |                |   | <b>Processeur 1</b> |                |   |   |    |    |    |    |    |    |    |    |    | Processeur 2 |    |    |    |    |    | Total                   |
|-------------------------|--------------|----------------|---|----------------|---|---------------------|----------------|---|---|----|----|----|----|----|----|----|----|----|--------------|----|----|----|----|----|-------------------------|
| DIMM.<br>barret-<br>tes | 1            | 2              | 3 | 4              | 5 | 6                   | 7              | 8 | 9 | 10 | 11 | 12 | 13 | 14 | 15 | 16 | 17 | 18 | 19           | 20 | 21 | 22 | 23 | 24 | DIMM.<br>barret-<br>tes |
| 73                      |              |                | 3 | 4              | 5 | 6                   | 7              | 8 | 9 | 10 | 11 | 12 | 13 |    | 15 |    | 17 |    | 19           | 20 | 21 | 22 | 23 | 24 | 73                      |
| 74                      |              |                | 3 | 4              | 5 | 6                   | $\overline{7}$ | 8 | 9 | 10 | 11 | 12 |    |    | 15 | 16 | 17 | 18 | 19           | 20 | 21 | 22 | 23 | 24 | 74                      |
| 75                      |              |                | 3 | 4              | 5 | 6                   | 7              | 8 | 9 | 10 | 11 | 12 |    |    | 15 | 16 | 17 | 18 | 19           | 20 | 21 | 22 | 23 | 24 | 75                      |
| 76                      |              |                | 3 | 4              | 5 | 6                   | $\overline{7}$ | 8 | 9 | 10 | 11 | 12 |    |    | 15 | 16 | 17 | 18 | 19           | 20 | 21 | 22 | 23 | 24 | 76                      |
| 77                      |              |                | 3 | 4              | 5 | 6                   | $\overline{7}$ | 8 | 9 | 10 | 11 | 12 |    |    | 15 | 16 | 17 | 18 | 19           | 20 | 21 | 22 | 23 | 24 | 77                      |
| 78                      |              |                | 3 | 4              | 5 | 6                   | $\overline{7}$ | 8 | 9 | 10 | 11 | 12 |    |    | 15 | 16 | 17 | 18 | 19           | 20 | 21 | 22 | 23 | 24 | 78                      |
| 79                      |              |                | 3 | 4              | 5 | 6                   | 7              | 8 | 9 | 10 | 11 | 12 |    |    | 15 | 16 | 17 | 18 | 19           | 20 | 21 | 22 | 23 | 24 | 79                      |
| 80                      |              |                | 3 | $\overline{4}$ | 5 | 6                   | $\overline{7}$ | 8 | 9 | 10 | 11 | 12 |    |    | 15 | 16 | 17 | 18 | 19           | 20 | 21 | 22 | 23 | 24 | 80                      |
| 81                      | 1            | 2              | 3 | 4              | 5 | 6                   | 7              | 8 | 9 | 10 | 11 | 12 |    |    | 15 | 16 | 17 | 18 | 19           | 20 | 21 | 22 | 23 | 24 | 81                      |
| 82                      | 1            | 2              | 3 | 4              | 5 | 6                   | 7              | 8 | 9 | 10 | 11 | 12 |    |    | 15 | 16 | 17 | 18 | 19           | 20 | 21 | 22 | 23 | 24 | 82                      |
| 83                      | 1            | 2              | 3 | 4              | 5 | 6                   | 7              | 8 | 9 | 10 | 11 | 12 | 13 | 14 | 15 | 16 | 17 | 18 | 19           | 20 | 21 | 22 | 23 | 24 | 83                      |
| 84                      | 1            | 2              | 3 | 4              | 5 | 6                   | $\overline{7}$ | 8 | 9 | 10 | 11 | 12 | 13 | 14 | 15 | 16 | 17 | 18 | 19           | 20 | 21 | 22 | 23 | 24 | 84                      |
| 85                      | 1            | 2              | 3 | 4              | 5 | 6                   | 7              | 8 | 9 | 10 | 11 | 12 | 13 | 14 | 15 | 16 | 17 | 18 | 19           | 20 | 21 | 22 | 23 | 24 | 85                      |
| 86                      | $\mathbf{1}$ | 2              | 3 | $\overline{4}$ | 5 | 6                   | 7              | 8 | 9 | 10 | 11 | 12 | 13 | 14 | 15 | 16 | 17 | 18 | 19           | 20 | 21 | 22 | 23 | 24 | 86                      |
| 87                      | 1            | 2              | 3 | 4              | 5 | 6                   | 7              | 8 | 9 | 10 | 11 | 12 | 13 | 14 | 15 | 16 | 17 | 18 | 19           | 20 | 21 | 22 | 23 | 24 | 87                      |
| 88                      | 1            |                | 3 | 4              | 5 | 6                   | $\overline{7}$ | 8 | 9 | 10 | 11 | 12 | 13 |    | 15 | 16 | 17 | 18 | 19           | 20 | 21 | 22 | 23 | 24 | 88                      |
| 89                      | 1            | 2              | 3 | 4              | 5 | 6                   | 7              | 8 | 9 | 10 | 11 | 12 | 13 | 14 | 15 | 16 | 17 | 18 | 19           | 20 | 21 | 22 | 23 | 24 | 89                      |
| 90                      | 1            | $\overline{2}$ | 3 | $\overline{4}$ | 5 | 6                   | $\overline{7}$ | 8 | 9 | 10 | 11 | 12 | 13 | 14 | 15 | 16 | 17 | 18 | 19           | 20 | 21 | 22 | 23 | 24 | 90                      |
| 91                      | 1            | $\overline{c}$ | 3 | 4              | 5 | 6                   | 7              | 8 | 9 | 10 | 11 | 12 | 13 | 14 | 15 | 16 | 17 | 18 | 19           | 20 | 21 | 22 | 23 | 24 | 91                      |
| 92                      | 1            | 2              | 3 | 4              | 5 | 6                   | 7              | 8 | 9 | 10 | 11 | 12 | 13 | 14 | 15 | 16 | 17 | 18 | 19           | 20 | 21 | 22 | 23 | 24 | 92                      |
| 93                      | 1            | 2              | 3 | 4              | 5 | 6                   | 7              | 8 | 9 | 10 | 11 | 12 | 13 | 14 | 15 | 16 | 17 | 18 | 19           | 20 | 21 | 22 | 23 | 24 | 93                      |
| 94                      | 1            | 2              | 3 | 4              | 5 | 6                   | 7              | 8 | 9 | 10 | 11 | 12 | 13 | 14 | 15 | 16 | 17 | 18 | 19           | 20 | 21 | 22 | 23 | 24 | 94                      |
| 95                      | 1            | 2              | 3 | 4              | 5 | 6                   | $\overline{7}$ | 8 | 9 | 10 | 11 | 12 | 13 | 14 | 15 | 16 | 17 | 18 | 19           | 20 | 21 | 22 | 23 | 24 | 95                      |
| 96                      | 1            | $\overline{2}$ | 3 | 4              | 5 | 6                   | $\overline{7}$ | 8 | 9 | 10 | 11 | 12 | 13 | 14 | 15 | 16 | 17 | 18 | 19           | 20 | 21 | 22 | 23 | 24 | 96                      |

<span id="page-108-0"></span>Tableau 43. Mode indépendant avec huit processeurs (processeurs 1 et 2, total de 73 à 96 barrettes DIMM installées sur le serveur).

• Séquences de remplissage des modules DIMM des processeurs 1 et 2 :

- [Tableau 40 « Mode indépendant avec huit processeurs \(processeurs 1 et 2, total de 8 à 24 barrettes](#page-102-0) [DIMM installées sur le serveur\). » à la page 99](#page-102-0)
- [Tableau 41 « Mode indépendant avec huit processeurs \(processeurs 1 et 2, total de 25 à 48 barrettes](#page-104-0)  [DIMM installées sur le serveur\). » à la page 101](#page-104-0)
- [Tableau 42 « Mode indépendant avec huit processeurs \(processeurs 1 et 2, total de 49 à 72 barrettes](#page-106-0)  [DIMM installées sur le serveur\). » à la page 103](#page-106-0)
- Pour continuer à peupler les barrettes DIMM pour un système ayant de 73 à 96 barrettes DIMM :
	- [Tableau 47 « Mode indépendant avec huit processeurs \(processeurs 3 et 4, total de 73 à 96 barrettes](#page-115-0)  [DIMM installées sur le serveur\). » à la page 112](#page-115-0)
	- [Tableau 51 « Mode indépendant avec huit processeurs \(processeurs 5 et 6, total de 73 à 96 barrettes](#page-121-0)  [DIMM installées sur le serveur\). » à la page 118](#page-121-0)

– [Tableau 55 « Mode indépendant avec huit processeurs \(processeurs 7 et 8, total de 73 à 96 barrettes](#page-128-0) [DIMM installées sur le serveur\). » à la page 125](#page-128-0)

| <b>Total</b>            |    |              |   |   |   | Processeur 3 |                |   |   |    |    |    |    |    |          |    | Processeur 4 |                 |    |    |    |    | <b>Total</b>            |
|-------------------------|----|--------------|---|---|---|--------------|----------------|---|---|----|----|----|----|----|----------|----|--------------|-----------------|----|----|----|----|-------------------------|
| DIMM.<br>barret-<br>tes | 1. | $\mathbf{2}$ | 3 | 4 | 5 | 6            | $\overline{7}$ | 8 | 9 | 10 | 11 | 12 | 13 | 14 | 15 16 17 |    | $18$   19    | 20 <sub>1</sub> | 21 | 22 | 23 | 24 | DIMM,<br>barret-<br>tes |
| 8                       |    |              |   |   |   |              |                | 8 |   |    |    |    |    |    |          |    |              | 20              |    |    |    |    | 8                       |
| 9                       |    |              |   |   |   |              |                | 8 |   |    |    |    |    |    |          |    |              | 20              |    |    |    |    | 9                       |
| 10                      |    |              |   |   |   |              |                | 8 |   |    |    |    |    |    |          |    |              | 20              |    |    |    |    | 10                      |
| 11                      |    |              |   |   | 5 |              |                | 8 |   |    |    |    |    |    |          |    |              | 20              |    |    |    |    | 11                      |
| 12                      |    |              |   |   | 5 |              |                | 8 |   |    |    |    |    |    |          | 17 |              | 20              |    |    |    |    | 12                      |
| 13                      |    |              |   |   | 5 |              |                | 8 |   |    |    |    |    |    |          | 17 |              | 20              |    |    |    |    | 13                      |
| 14                      |    |              |   |   | 5 |              |                | 8 |   |    |    |    |    |    |          | 17 |              | 20              |    |    |    |    | 14                      |
| 15                      |    |              |   |   | 5 |              |                | 8 |   |    |    |    |    |    |          | 17 |              | 20              |    |    |    |    | 15                      |
| 16                      |    |              |   |   | 5 |              |                | 8 |   |    |    |    |    |    |          | 17 |              | 20              |    |    |    |    | 16                      |
| 17                      |    |              |   |   | 5 |              |                | 8 |   |    |    |    |    |    |          | 17 |              | 20              |    |    |    |    | 17                      |
| 18                      |    |              |   |   | 5 |              |                | 8 |   |    |    |    |    |    |          | 17 |              | 20              |    |    |    |    | 18                      |
| 19                      |    |              |   |   | 5 |              |                | 8 |   | 10 |    |    |    |    |          | 17 |              | 20              |    |    |    |    | 19                      |
| 20                      |    |              |   |   | 5 |              |                | 8 |   | 10 |    |    |    |    |          | 17 |              | 20              |    | 22 |    |    | 20                      |
| 21                      |    |              |   |   | 5 |              |                | 8 |   | 10 |    |    |    |    |          | 17 |              | 20              |    | 22 |    |    | 21                      |
| 22                      |    |              |   |   | 5 |              |                | 8 |   | 10 |    |    |    |    |          | 17 |              | 20              |    | 22 |    |    | 22                      |
| 23                      |    |              |   |   | 5 |              |                | 8 |   | 10 |    |    |    |    |          | 17 |              | 20              |    | 22 |    |    | 23                      |
| 24                      |    |              |   |   | 5 |              |                | 8 |   | 10 |    |    |    |    |          | 17 |              | 20              |    | 22 |    |    | 24                      |

<span id="page-110-0"></span>Tableau 44. Mode indépendant avec huit processeurs (processeurs 3 et 4, total de 8 à 24 barrettes DIMM installées sur le serveur).

Séquences de remplissage des barrettes DIMM associées pour huit systèmes de processeurs : • Séquences de remplissage des modules DIMM des processeurs 3 et 4 :

- [Tableau 45 « Mode indépendant avec huit processeurs \(processeurs 3 et 4, total de 25 à 48 barrettes](#page-111-0)  [DIMM installées sur le serveur\). » à la page 108](#page-111-0)
- [Tableau 46 « Mode indépendant avec huit processeurs \(processeurs 3 et 4, total de 49 à 72 barrettes](#page-113-0)  [DIMM installées sur le serveur\). » à la page 110](#page-113-0)
- [Tableau 47 « Mode indépendant avec huit processeurs \(processeurs 3 et 4, total de 73 à 96 barrettes](#page-115-0)  [DIMM installées sur le serveur\). » à la page 112](#page-115-0)
- Pour continuer à peupler les barrettes DIMM pour un système ayant de 8 à 24 barrettes DIMM :
	- [Tableau 40 « Mode indépendant avec huit processeurs \(processeurs 1 et 2, total de 8 à 24 barrettes](#page-102-0) [DIMM installées sur le serveur\). » à la page 99](#page-102-0)
	- [Tableau 48 « Mode indépendant avec huit processeurs \(processeurs 5 et 6, total de 8 à 24 barrettes](#page-117-0) [DIMM installées sur le serveur\). » à la page 114](#page-117-0)
	- [Tableau 52 « Mode indépendant avec huit processeurs \(processeurs 7 et 8, total de 8 à 24 barrettes](#page-123-0) [DIMM installées sur le serveur\). » à la page 120](#page-123-0)

| <b>Total</b>            |              |              |                           |   |   |   | Processeur 3   |   |   |    |    |    |    |    |      |    |    |    | Processeur 4 |                 |    |    |    |    | <b>Total</b>            |
|-------------------------|--------------|--------------|---------------------------|---|---|---|----------------|---|---|----|----|----|----|----|------|----|----|----|--------------|-----------------|----|----|----|----|-------------------------|
| DIMM.<br>barret-<br>tes | 1.           | $\mathbf{2}$ | 3                         | 4 | 5 | 6 | $\overline{7}$ | 8 | 9 | 10 | 11 | 12 | 13 | 14 | 15 I | 16 | 17 | 18 | 19           | 20 <sub>1</sub> | 21 | 22 | 23 | 24 | DIMM,<br>barret-<br>tes |
| 25                      |              |              |                           |   | 5 |   |                | 8 |   | 10 |    |    |    |    |      |    | 17 |    |              | 20              |    | 22 |    |    | 25                      |
| 26                      |              |              |                           |   | 5 |   |                | 8 |   | 10 |    |    |    |    |      |    | 17 |    |              | 20              |    | 22 |    |    | 26                      |
| 27                      |              |              | 3                         |   | 5 |   |                | 8 |   | 10 |    |    |    |    |      |    | 17 |    |              | 20              |    | 22 |    |    | 27                      |
| 28                      |              |              | 3                         |   | 5 |   |                | 8 |   | 10 |    |    |    |    | 15   |    | 17 |    |              | 20              |    | 22 |    |    | 28                      |
| 29                      |              |              | 3                         |   | 5 |   |                | 8 |   | 10 |    |    |    |    | 15   |    | 17 |    |              | 20              |    | 22 |    |    | 29                      |
| 30                      |              |              | 3                         |   | 5 |   |                | 8 |   | 10 |    |    |    |    | 15   |    | 17 |    |              | 20              |    | 22 |    |    | 30                      |
| 31                      |              |              | 3                         |   | 5 |   |                | 8 |   | 10 |    |    |    |    | 15   |    | 17 |    |              | 20              |    | 22 |    |    | 31                      |
| 32                      |              |              | 3                         |   | 5 |   |                | 8 |   | 10 |    |    |    |    | 15   |    | 17 |    |              | 20              |    | 22 |    |    | 32                      |
| 33                      |              |              | 3                         |   | 5 |   |                | 8 |   | 10 |    |    |    |    | 15   |    | 17 |    |              | 20              |    | 22 |    |    | 33                      |
| 34                      |              |              | $\ensuremath{\mathsf{3}}$ |   | 5 |   |                | 8 |   | 10 |    |    |    |    | 15   |    | 17 |    |              | 20              |    | 22 |    |    | 34                      |
| 35                      |              |              | 3                         |   | 5 |   |                | 8 |   | 10 |    | 12 |    |    | 15   |    | 17 |    |              | 20              |    | 22 |    |    | 35                      |
| 36                      |              |              | 3                         |   | 5 |   |                | 8 |   | 10 |    | 12 |    |    | 15   |    | 17 |    |              | 20              |    | 22 |    | 24 | 36                      |
| 37                      |              |              | 3                         |   | 5 |   |                | 8 |   | 10 |    | 12 |    |    | 15   |    | 17 |    |              | 20              |    | 22 |    | 24 | 37                      |
| 38                      |              |              | 3                         |   | 5 |   |                | 8 |   | 10 |    | 12 |    |    | 15   |    | 17 |    |              | 20              |    | 22 |    | 24 | 38                      |
| 39                      |              |              | 3                         |   | 5 |   |                | 8 |   | 10 |    | 12 |    |    | 15   |    | 17 |    |              | 20              |    | 22 |    | 24 | 39                      |
| 40                      |              |              | 3                         |   | 5 |   |                | 8 |   | 10 |    | 12 |    |    | 15   |    | 17 |    |              | 20              |    | 22 |    | 24 | 40                      |
| 41                      |              |              | 3                         |   | 5 |   |                | 8 |   | 10 |    | 12 |    |    | 15   |    | 17 |    |              | 20              |    | 22 |    | 24 | 41                      |
| 42                      |              |              | 3                         |   | 5 |   |                | 8 |   | 10 |    | 12 |    |    | 15   |    | 17 |    |              | 20              |    | 22 |    | 24 | 42                      |
| 43                      | 1            |              | 3                         |   | 5 |   |                | 8 |   | 10 |    | 12 |    |    | 15   |    | 17 |    |              | 20              |    | 22 |    | 24 | 43                      |
| 44                      | $\mathbf{1}$ |              | 3                         |   | 5 |   |                | 8 |   | 10 |    | 12 | 13 |    | 15   |    | 17 |    |              | 20              |    | 22 |    | 24 | 44                      |
| 45                      | 1.           |              | 3                         |   | 5 |   |                | 8 |   | 10 |    | 12 | 13 |    | 15   |    | 17 |    |              | 20              |    | 22 |    | 24 | 45                      |
| 46                      | $\mathbf{1}$ |              | 3                         |   | 5 |   |                | 8 |   | 10 |    | 12 | 13 |    | 15   |    | 17 |    |              | 20              |    | 22 |    | 24 | 46                      |
| 47                      | 1            |              | 3                         |   | 5 |   |                | 8 |   | 10 |    | 12 | 13 |    | 15   |    | 17 |    |              | 20              |    | 22 |    | 24 | 47                      |
| 48                      | $\mathbf{1}$ |              | 3                         |   | 5 |   |                | 8 |   | 10 |    | 12 | 13 |    | 15   |    | 17 |    |              | 20              |    | 22 |    | 24 | 48                      |

<span id="page-111-0"></span>Tableau 45. Mode indépendant avec huit processeurs (processeurs 3 et 4, total de 25 à 48 barrettes DIMM installées sur le serveur).

• Séquences de remplissage des modules DIMM des processeurs 3 et 4 :

- [Tableau 44 « Mode indépendant avec huit processeurs \(processeurs 3 et 4, total de 8 à 24 barrettes](#page-110-0)  [DIMM installées sur le serveur\). » à la page 107](#page-110-0)
- [Tableau 46 « Mode indépendant avec huit processeurs \(processeurs 3 et 4, total de 49 à 72 barrettes](#page-113-0) [DIMM installées sur le serveur\). » à la page 110](#page-113-0)
- [Tableau 47 « Mode indépendant avec huit processeurs \(processeurs 3 et 4, total de 73 à 96 barrettes](#page-115-0) [DIMM installées sur le serveur\). » à la page 112](#page-115-0)

• Pour continuer à peupler les barrettes DIMM pour un système ayant de 25 à 48 barrettes DIMM :

- [Tableau 41 « Mode indépendant avec huit processeurs \(processeurs 1 et 2, total de 25 à 48 barrettes](#page-104-0) [DIMM installées sur le serveur\). » à la page 101](#page-104-0)
- [Tableau 49 « Mode indépendant avec huit processeurs \(processeurs 5 et 6, total de 25 à 48 barrettes](#page-118-0) [DIMM installées sur le serveur\). » à la page 115](#page-118-0)

– [Tableau 53 « Mode indépendant avec huit processeurs \(processeurs 7 et 8, total de 25 à 48 barrettes](#page-124-0)  [DIMM installées sur le serveur\). » à la page 121](#page-124-0)

| <b>Total</b>            |              |              |   |                |   |   | Processeur 3   |   |   |    |    |    |    |    |    |    |    |    | Processeur 4 |    |    |        |    |    | <b>Total</b>            |
|-------------------------|--------------|--------------|---|----------------|---|---|----------------|---|---|----|----|----|----|----|----|----|----|----|--------------|----|----|--------|----|----|-------------------------|
| DIMM,<br>barret-<br>tes | 1            | $\mathbf{2}$ | 3 | 4              | 5 | 6 | 7              | 8 | 9 | 10 | 11 | 12 | 13 | 14 | 15 | 16 | 17 | 18 | 19           | 20 | 21 | $22\,$ | 23 | 24 | DIMM.<br>barret-<br>tes |
| 49                      | 1.           |              | 3 |                | 5 |   |                | 8 |   | 10 |    | 12 | 13 |    | 15 |    | 17 |    |              | 20 |    | 22     |    | 24 | 49                      |
| 50                      | $\mathbf{1}$ |              | 3 |                | 5 |   |                | 8 |   | 10 |    | 12 | 13 |    | 15 |    | 17 |    |              | 20 |    | 22     |    | 24 | 50                      |
| 51                      | 1            |              | 3 |                | 5 |   | $\overline{7}$ | 8 | 9 | 10 |    |    | 13 |    | 15 |    | 17 |    |              | 20 |    | 22     |    | 24 | 51                      |
| 52                      | $\mathbf{1}$ |              | 3 |                | 5 |   | $\overline{7}$ | 8 | 9 | 10 |    |    | 13 |    | 15 |    | 17 |    | 19           | 20 | 21 | 22     |    |    | 52                      |
| 53                      | 1            |              | 3 |                | 5 |   | $\overline{7}$ | 8 | 9 | 10 |    |    | 13 |    | 15 |    | 17 |    | 19           | 20 | 21 | 22     |    |    | 53                      |
| 54                      | $\mathbf{1}$ |              | 3 |                | 5 |   | $\overline{7}$ | 8 | 9 | 10 |    |    | 13 |    | 15 |    | 17 |    | 19           | 20 | 21 | 22     |    |    | 54                      |
| 55                      | 1            |              | 3 |                | 5 |   | $\overline{7}$ | 8 | 9 | 10 |    |    | 13 |    | 15 |    | 17 |    | 19           | 20 | 21 | 22     |    |    | 55                      |
| 56                      | $\mathbf{1}$ |              | 3 |                | 5 |   | 7              | 8 | 9 | 10 |    |    | 13 |    | 15 |    | 17 |    | 19           | 20 | 21 | 22     |    |    | 56                      |
| 57                      | 1            |              | 3 |                | 5 |   | $\overline{7}$ | 8 | 9 | 10 |    |    | 13 |    | 15 |    | 17 |    | 19           | 20 | 21 | 22     |    |    | 57                      |
| 58                      | $\mathbf{1}$ |              | 3 |                | 5 |   | $\overline{7}$ | 8 | 9 | 10 |    |    | 13 |    | 15 |    | 17 |    | 19           | 20 | 21 | 22     |    |    | 58                      |
| 59                      |              |              | 3 | $\overline{4}$ | 5 | 6 | $\overline{7}$ | 8 | 9 | 10 |    |    | 13 |    | 15 |    | 17 |    | 19           | 20 | 21 | 22     |    |    | 59                      |
| 60                      |              |              | 3 | $\overline{4}$ | 5 | 6 | $\overline{7}$ | 8 | 9 | 10 |    |    |    |    | 15 | 16 | 17 | 18 | 19           | 20 | 21 | 22     |    |    | 60                      |
| 61                      |              |              | 3 | $\overline{4}$ | 5 | 6 | $\overline{7}$ | 8 | 9 | 10 |    |    |    |    | 15 | 16 | 17 | 18 | 19           | 20 | 21 | 22     |    |    | 61                      |
| 62                      |              |              | 3 | $\overline{4}$ | 5 | 6 | $\overline{7}$ | 8 | 9 | 10 |    |    |    |    | 15 | 16 | 17 | 18 | 19           | 20 | 21 | 22     |    |    | 62                      |
| 63                      |              |              | 3 | 4              | 5 | 6 | $\overline{7}$ | 8 | 9 | 10 |    |    |    |    | 15 | 16 | 17 | 18 | 19           | 20 | 21 | 22     |    |    | 63                      |
| 64                      |              |              | 3 | $\overline{4}$ | 5 | 6 | $\overline{7}$ | 8 | 9 | 10 |    |    |    |    | 15 | 16 | 17 | 18 | 19           | 20 | 21 | 22     |    |    | 64                      |
| 65                      |              |              | 3 | $\overline{4}$ | 5 | 6 | 7              | 8 | 9 | 10 |    |    |    |    | 15 | 16 | 17 | 18 | 19           | 20 | 21 | 22     |    |    | 65                      |
| 66                      |              |              | 3 | $\overline{4}$ | 5 | 6 | 7              | 8 | 9 | 10 |    |    |    |    | 15 | 16 | 17 | 18 | 19           | 20 | 21 | 22     |    |    | 66                      |
| 67                      | 1            |              | 3 |                | 5 |   | 7              | 8 | 9 | 10 | 11 | 12 |    |    | 15 | 16 | 17 | 18 | 19           | 20 | 21 | 22     |    |    | 67                      |
| 68                      | $\mathbf{1}$ |              | 3 |                | 5 |   | $\overline{7}$ | 8 | 9 | 10 | 11 | 12 | 13 |    | 15 |    | 17 |    | 19           | 20 | 21 | 22     | 23 | 24 | 68                      |
| 69                      | 1            |              | 3 |                | 5 |   | 7              | 8 | 9 | 10 | 11 | 12 | 13 |    | 15 |    | 17 |    | 19           | 20 | 21 | 22     | 23 | 24 | 69                      |
| 70                      | 1            |              | 3 |                | 5 |   | 7              | 8 | 9 | 10 | 11 | 12 | 13 |    | 15 |    | 17 |    | 19           | 20 | 21 | 22     | 23 | 24 | 70                      |
| 71                      | 1            |              | 3 |                | 5 |   | 7              | 8 | 9 | 10 | 11 | 12 | 13 |    | 15 |    | 17 |    | 19           | 20 | 21 | 22     | 23 | 24 | 71                      |
| 72                      | $\mathbf{1}$ |              | 3 |                | 5 |   | $\overline{7}$ | 8 | 9 | 10 | 11 | 12 | 13 |    | 15 |    | 17 |    | 19           | 20 | 21 | 22     | 23 | 24 | 72                      |

<span id="page-113-0"></span>Tableau 46. Mode indépendant avec huit processeurs (processeurs 3 et 4, total de 49 à 72 barrettes DIMM installées sur le serveur).

• Séquences de remplissage des modules DIMM des processeurs 3 et 4 :

- [Tableau 44 « Mode indépendant avec huit processeurs \(processeurs 3 et 4, total de 8 à 24 barrettes](#page-110-0)  [DIMM installées sur le serveur\). » à la page 107](#page-110-0)
- [Tableau 45 « Mode indépendant avec huit processeurs \(processeurs 3 et 4, total de 25 à 48 barrettes](#page-111-0) [DIMM installées sur le serveur\). » à la page 108](#page-111-0)
- [Tableau 47 « Mode indépendant avec huit processeurs \(processeurs 3 et 4, total de 73 à 96 barrettes](#page-115-0) [DIMM installées sur le serveur\). » à la page 112](#page-115-0)

• Pour continuer à peupler les barrettes DIMM pour un système ayant de 49 à 72 barrettes DIMM :

- [Tableau 42 « Mode indépendant avec huit processeurs \(processeurs 1 et 2, total de 49 à 72 barrettes](#page-106-0) [DIMM installées sur le serveur\). » à la page 103](#page-106-0)
- [Tableau 50 « Mode indépendant avec huit processeurs \(processeurs 5 et 6, total de 49 à 72 barrettes](#page-120-0) [DIMM installées sur le serveur\). » à la page 117](#page-120-0)

– [Tableau 54 « Mode indépendant avec huit processeurs \(processeurs 7 et 8, total de 49 à 72 barrettes](#page-126-0)  [DIMM installées sur le serveur\). » à la page 123](#page-126-0)

| <b>Total</b>            |              |                |   |                |   |   | <b>Processeur 3</b> |   |   |    |    |    |    |    |    |    |    |    | <b>Processeur 4</b> |    |    |    |    |    | Total                   |
|-------------------------|--------------|----------------|---|----------------|---|---|---------------------|---|---|----|----|----|----|----|----|----|----|----|---------------------|----|----|----|----|----|-------------------------|
| DIMM,<br>barret-<br>tes | 1            | $\mathbf{2}$   | 3 | 4              | 5 | 6 | 7                   | 8 | 9 | 10 | 11 | 12 | 13 | 14 | 15 | 16 | 17 | 18 | 19                  | 20 | 21 | 22 | 23 | 24 | DIMM.<br>barret-<br>tes |
| 73                      | 1            |                | 3 |                | 5 |   | 7                   | 8 | 9 | 10 | 11 | 12 | 13 |    | 15 |    | 17 |    | 19                  | 20 | 21 | 22 | 23 | 24 | 73                      |
| 74                      | $\mathbf{1}$ |                | 3 |                | 5 |   | $\overline{7}$      | 8 | 9 | 10 | 11 | 12 | 13 |    | 15 |    | 17 |    | 19                  | 20 | 21 | 22 | 23 | 24 | 74                      |
| 75                      |              |                | 3 | 4              | 5 | 6 | 7                   | 8 | 9 | 10 | 11 | 12 | 13 |    | 15 |    | 17 |    | 19                  | 20 | 21 | 22 | 23 | 24 | 75                      |
| 76                      |              |                | 3 | 4              | 5 | 6 | 7                   | 8 | 9 | 10 | 11 | 12 |    |    | 15 | 16 | 17 | 18 | 19                  | 20 | 21 | 22 | 23 | 24 | 76                      |
| 77                      |              |                | 3 | 4              | 5 | 6 | 7                   | 8 | 9 | 10 | 11 | 12 |    |    | 15 | 16 | 17 | 18 | 19                  | 20 | 21 | 22 | 23 | 24 | 77                      |
| 78                      |              |                | 3 | $\overline{4}$ | 5 | 6 | 7                   | 8 | 9 | 10 | 11 | 12 |    |    | 15 | 16 | 17 | 18 | 19                  | 20 | 21 | 22 | 23 | 24 | 78                      |
| 79                      |              |                | 3 | 4              | 5 | 6 | 7                   | 8 | 9 | 10 | 11 | 12 |    |    | 15 | 16 | 17 | 18 | 19                  | 20 | 21 | 22 | 23 | 24 | 79                      |
| 80                      |              |                | 3 | $\overline{4}$ | 5 | 6 | $\overline{7}$      | 8 | 9 | 10 | 11 | 12 |    |    | 15 | 16 | 17 | 18 | 19                  | 20 | 21 | 22 | 23 | 24 | 80                      |
| 81                      |              |                | 3 | 4              | 5 | 6 | 7                   | 8 | 9 | 10 | 11 | 12 |    |    | 15 | 16 | 17 | 18 | 19                  | 20 | 21 | 22 | 23 | 24 | 81                      |
| 82                      |              |                | 3 | $\overline{4}$ | 5 | 6 | $\overline{7}$      | 8 | 9 | 10 | 11 | 12 |    |    | 15 | 16 | 17 | 18 | 19                  | 20 | 21 | 22 | 23 | 24 | 82                      |
| 83                      |              |                | 3 | 4              | 5 | 6 | 7                   | 8 | 9 | 10 | 11 | 12 |    |    | 15 | 16 | 17 | 18 | 19                  | 20 | 21 | 22 | 23 | 24 | 83                      |
| 84                      |              |                | 3 | $\overline{4}$ | 5 | 6 | $\overline{7}$      | 8 | 9 | 10 | 11 | 12 |    |    | 15 | 16 | 17 | 18 | 19                  | 20 | 21 | 22 | 23 | 24 | 84                      |
| 85                      | 1            | 2              | 3 | $\overline{4}$ | 5 | 6 | 7                   | 8 | 9 | 10 | 11 | 12 |    |    | 15 | 16 | 17 | 18 | 19                  | 20 | 21 | 22 | 23 | 24 | 85                      |
| 86                      | 1            | 2              | 3 | 4              | 5 | 6 | 7                   | 8 | 9 | 10 | 11 | 12 |    |    | 15 | 16 | 17 | 18 | 19                  | 20 | 21 | 22 | 23 | 24 | 86                      |
| 87                      | 1            | 2              | 3 | 4              | 5 | 6 | 7                   | 8 | 9 | 10 | 11 | 12 | 13 | 14 | 15 | 16 | 17 | 18 | 19                  | 20 | 21 | 22 | 23 | 24 | 87                      |
| 88                      | 1            |                | 3 | 4              | 5 | 6 | 7                   | 8 | 9 | 10 | 11 | 12 | 13 |    | 15 | 16 | 17 | 18 | 19                  | 20 | 21 | 22 | 23 | 24 | 88                      |
| 89                      | 1            | 2              | 3 | $\overline{4}$ | 5 | 6 | 7                   | 8 | 9 | 10 | 11 | 12 | 13 | 14 | 15 | 16 | 17 | 18 | 19                  | 20 | 21 | 22 | 23 | 24 | 89                      |
| 90                      | 1            | 2              | 3 | $\overline{4}$ | 5 | 6 | 7                   | 8 | 9 | 10 | 11 | 12 | 13 | 14 | 15 | 16 | 17 | 18 | 19                  | 20 | 21 | 22 | 23 | 24 | 90                      |
| 91                      | 1            | $\overline{c}$ | 3 | 4              | 5 | 6 | 7                   | 8 | 9 | 10 | 11 | 12 | 13 | 14 | 15 | 16 | 17 | 18 | 19                  | 20 | 21 | 22 | 23 | 24 | 91                      |
| 92                      | 1            | 2              | 3 | $\overline{4}$ | 5 | 6 | 7                   | 8 | 9 | 10 | 11 | 12 | 13 | 14 | 15 | 16 | 17 | 18 | 19                  | 20 | 21 | 22 | 23 | 24 | 92                      |
| 93                      | 1            | 2              | 3 | 4              | 5 | 6 | 7                   | 8 | 9 | 10 | 11 | 12 | 13 | 14 | 15 | 16 | 17 | 18 | 19                  | 20 | 21 | 22 | 23 | 24 | 93                      |
| 94                      | 1            | 2              | 3 | $\overline{4}$ | 5 | 6 | 7                   | 8 | 9 | 10 | 11 | 12 | 13 | 14 | 15 | 16 | 17 | 18 | 19                  | 20 | 21 | 22 | 23 | 24 | 94                      |
| 95                      | 1            | 2              | 3 | 4              | 5 | 6 | $\overline{7}$      | 8 | 9 | 10 | 11 | 12 | 13 | 14 | 15 | 16 | 17 | 18 | 19                  | 20 | 21 | 22 | 23 | 24 | 95                      |
| 96                      | $\mathbf{1}$ | $\overline{2}$ | 3 | 4              | 5 | 6 | $\overline{7}$      | 8 | 9 | 10 | 11 | 12 | 13 | 14 | 15 | 16 | 17 | 18 | 19                  | 20 | 21 | 22 | 23 | 24 | 96                      |

<span id="page-115-0"></span>Tableau 47. Mode indépendant avec huit processeurs (processeurs 3 et 4, total de 73 à 96 barrettes DIMM installées sur le serveur).

• Séquences de remplissage des modules DIMM des processeurs 3 et 4 :

- [Tableau 44 « Mode indépendant avec huit processeurs \(processeurs 3 et 4, total de 8 à 24 barrettes](#page-110-0)  [DIMM installées sur le serveur\). » à la page 107](#page-110-0)
- [Tableau 45 « Mode indépendant avec huit processeurs \(processeurs 3 et 4, total de 25 à 48 barrettes](#page-111-0) [DIMM installées sur le serveur\). » à la page 108](#page-111-0)
- [Tableau 46 « Mode indépendant avec huit processeurs \(processeurs 3 et 4, total de 49 à 72 barrettes](#page-113-0) [DIMM installées sur le serveur\). » à la page 110](#page-113-0)

• Pour continuer à peupler les barrettes DIMM pour un système ayant de 73 à 96 barrettes DIMM :

- [Tableau 43 « Mode indépendant avec huit processeurs \(processeurs 1 et 2, total de 73 à 96 barrettes](#page-108-0) [DIMM installées sur le serveur\). » à la page 105](#page-108-0)
- [Tableau 51 « Mode indépendant avec huit processeurs \(processeurs 5 et 6, total de 73 à 96 barrettes](#page-121-0) [DIMM installées sur le serveur\). » à la page 118](#page-121-0)

– [Tableau 55 « Mode indépendant avec huit processeurs \(processeurs 7 et 8, total de 73 à 96 barrettes](#page-128-0)  [DIMM installées sur le serveur\). » à la page 125](#page-128-0)

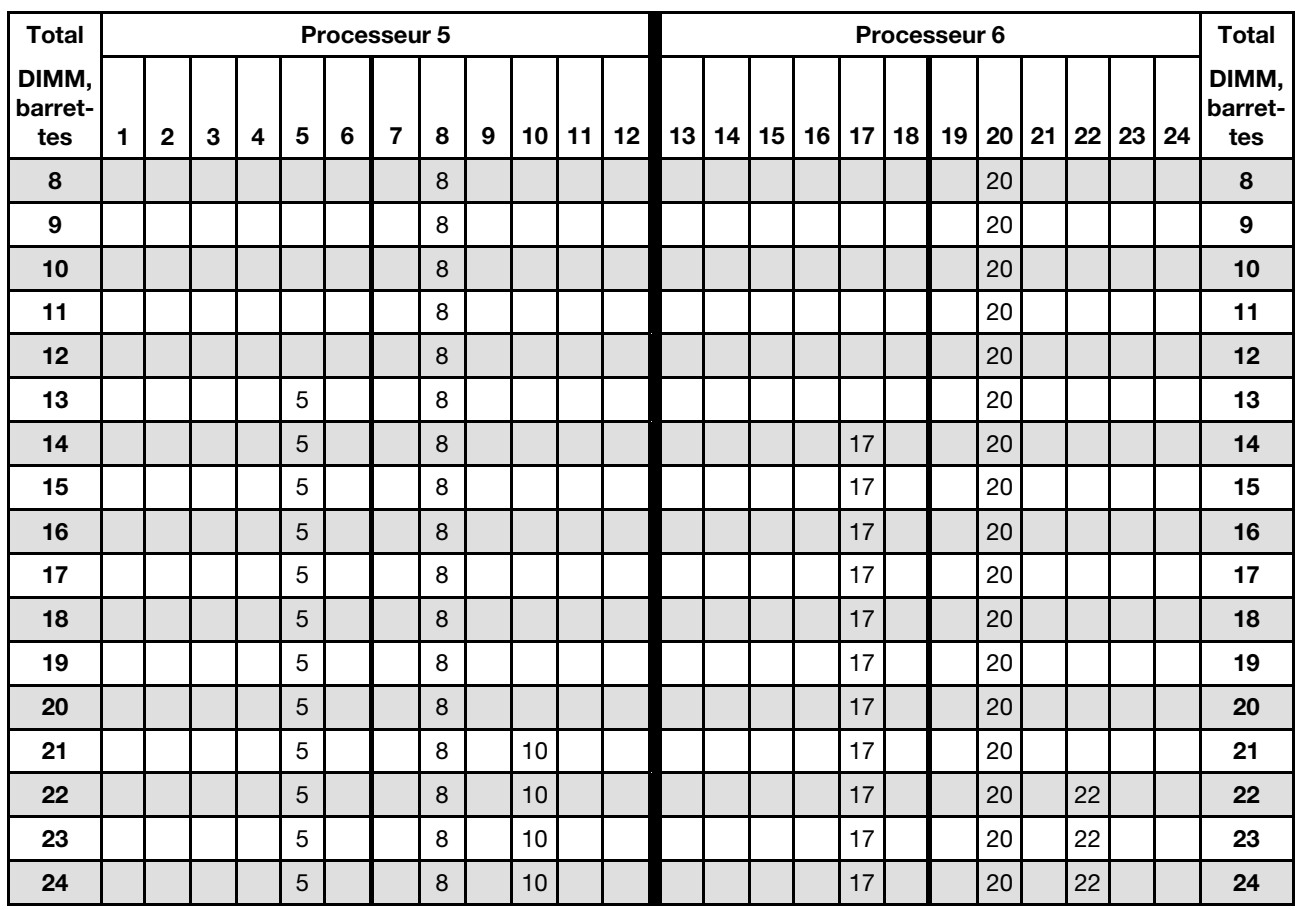

<span id="page-117-0"></span>Tableau 48. Mode indépendant avec huit processeurs (processeurs 5 et 6, total de 8 à 24 barrettes DIMM installées sur le serveur).

Séquences de remplissage des barrettes DIMM associées pour huit systèmes de processeurs :

• Séquences de remplissage des modules DIMM des processeurs 5 et 6 :

- [Tableau 49 « Mode indépendant avec huit processeurs \(processeurs 5 et 6, total de 25 à 48 barrettes](#page-118-0) [DIMM installées sur le serveur\). » à la page 115](#page-118-0)
- [Tableau 50 « Mode indépendant avec huit processeurs \(processeurs 5 et 6, total de 49 à 72 barrettes](#page-120-0) [DIMM installées sur le serveur\). » à la page 117](#page-120-0)
- [Tableau 51 « Mode indépendant avec huit processeurs \(processeurs 5 et 6, total de 73 à 96 barrettes](#page-121-0) [DIMM installées sur le serveur\). » à la page 118](#page-121-0)

• Pour continuer à peupler les barrettes DIMM pour un système ayant de 8 à 24 barrettes DIMM :

- [Tableau 40 « Mode indépendant avec huit processeurs \(processeurs 1 et 2, total de 8 à 24 barrettes](#page-102-0)  [DIMM installées sur le serveur\). » à la page 99](#page-102-0)
- [Tableau 44 « Mode indépendant avec huit processeurs \(processeurs 3 et 4, total de 8 à 24 barrettes](#page-110-0)  [DIMM installées sur le serveur\). » à la page 107](#page-110-0)
- [Tableau 52 « Mode indépendant avec huit processeurs \(processeurs 7 et 8, total de 8 à 24 barrettes](#page-123-0)  [DIMM installées sur le serveur\). » à la page 120](#page-123-0)

| <b>Total</b>            |              |              |                           |   |   | Processeur 5 |   |   |   |    |    |    |    |    |    |    |    |    | Processeur 6 |    |    |    |    |    | <b>Total</b>            |
|-------------------------|--------------|--------------|---------------------------|---|---|--------------|---|---|---|----|----|----|----|----|----|----|----|----|--------------|----|----|----|----|----|-------------------------|
| DIMM,<br>barret-<br>tes | 1.           | $\mathbf{2}$ | 3                         | 4 | 5 | 6            | 7 | 8 | 9 | 10 | 11 | 12 | 13 | 14 | 15 | 16 | 17 | 18 | 19           | 20 | 21 | 22 | 23 | 24 | DIMM,<br>barret-<br>tes |
| 25                      |              |              |                           |   | 5 |              |   | 8 |   | 10 |    |    |    |    |    |    | 17 |    |              | 20 |    | 22 |    |    | 25                      |
| 26                      |              |              |                           |   | 5 |              |   | 8 |   | 10 |    |    |    |    |    |    | 17 |    |              | 20 |    | 22 |    |    | 26                      |
| 27                      |              |              |                           |   | 5 |              |   | 8 |   | 10 |    |    |    |    |    |    | 17 |    |              | 20 |    | 22 |    |    | 27                      |
| 28                      |              |              |                           |   | 5 |              |   | 8 |   | 10 |    |    |    |    |    |    | 17 |    |              | 20 |    | 22 |    |    | 28                      |
| 29                      |              |              | 3                         |   | 5 |              |   | 8 |   | 10 |    |    |    |    |    |    | 17 |    |              | 20 |    | 22 |    |    | 29                      |
| 30                      |              |              | 3                         |   | 5 |              |   | 8 |   | 10 |    |    |    |    | 15 |    | 17 |    |              | 20 |    | 22 |    |    | 30                      |
| 31                      |              |              | $\ensuremath{\mathsf{3}}$ |   | 5 |              |   | 8 |   | 10 |    |    |    |    | 15 |    | 17 |    |              | 20 |    | 22 |    |    | 31                      |
| 32                      |              |              | 3                         |   | 5 |              |   | 8 |   | 10 |    |    |    |    | 15 |    | 17 |    |              | 20 |    | 22 |    |    | 32                      |
| 33                      |              |              | 3                         |   | 5 |              |   | 8 |   | 10 |    |    |    |    | 15 |    | 17 |    |              | 20 |    | 22 |    |    | 33                      |
| 34                      |              |              | 3                         |   | 5 |              |   | 8 |   | 10 |    |    |    |    | 15 |    | 17 |    |              | 20 |    | 22 |    |    | 34                      |
| 35                      |              |              | 3                         |   | 5 |              |   | 8 |   | 10 |    |    |    |    | 15 |    | 17 |    |              | 20 |    | 22 |    |    | 35                      |
| 36                      |              |              | 3                         |   | 5 |              |   | 8 |   | 10 |    |    |    |    | 15 |    | 17 |    |              | 20 |    | 22 |    |    | 36                      |
| 37                      |              |              | 3                         |   | 5 |              |   | 8 |   | 10 |    | 12 |    |    | 15 |    | 17 |    |              | 20 |    | 22 |    |    | 37                      |
| 38                      |              |              | 3                         |   | 5 |              |   | 8 |   | 10 |    | 12 |    |    | 15 |    | 17 |    |              | 20 |    | 22 |    | 24 | 38                      |
| 39                      |              |              | $\ensuremath{\mathsf{3}}$ |   | 5 |              |   | 8 |   | 10 |    | 12 |    |    | 15 |    | 17 |    |              | 20 |    | 22 |    | 24 | 39                      |
| 40                      |              |              | 3                         |   | 5 |              |   | 8 |   | 10 |    | 12 |    |    | 15 |    | 17 |    |              | 20 |    | 22 |    | 24 | 40                      |
| 41                      |              |              | $\ensuremath{\mathsf{3}}$ |   | 5 |              |   | 8 |   | 10 |    | 12 |    |    | 15 |    | 17 |    |              | 20 |    | 22 |    | 24 | 41                      |
| 42                      |              |              | 3                         |   | 5 |              |   | 8 |   | 10 |    | 12 |    |    | 15 |    | 17 |    |              | 20 |    | 22 |    | 24 | 42                      |
| 43                      |              |              | 3                         |   | 5 |              |   | 8 |   | 10 |    | 12 |    |    | 15 |    | 17 |    |              | 20 |    | 22 |    | 24 | 43                      |
| 44                      |              |              | 3                         |   | 5 |              |   | 8 |   | 10 |    | 12 |    |    | 15 |    | 17 |    |              | 20 |    | 22 |    | 24 | 44                      |
| 45                      | 1            |              | 3                         |   | 5 |              |   | 8 |   | 10 |    | 12 |    |    | 15 |    | 17 |    |              | 20 |    | 22 |    | 24 | 45                      |
| 46                      | $\mathbf{1}$ |              | 3                         |   | 5 |              |   | 8 |   | 10 |    | 12 | 13 |    | 15 |    | 17 |    |              | 20 |    | 22 |    | 24 | 46                      |
| 47                      | 1            |              | 3                         |   | 5 |              |   | 8 |   | 10 |    | 12 | 13 |    | 15 |    | 17 |    |              | 20 |    | 22 |    | 24 | 47                      |
| 48                      | $\mathbf{1}$ |              | 3                         |   | 5 |              |   | 8 |   | 10 |    | 12 | 13 |    | 15 |    | 17 |    |              | 20 |    | 22 |    | 24 | 48                      |

<span id="page-118-0"></span>Tableau 49. Mode indépendant avec huit processeurs (processeurs 5 et 6, total de 25 à 48 barrettes DIMM installées sur le serveur).

• Séquences de remplissage des modules DIMM des processeurs 5 et 6 :

- [Tableau 48 « Mode indépendant avec huit processeurs \(processeurs 5 et 6, total de 8 à 24 barrettes](#page-117-0) [DIMM installées sur le serveur\). » à la page 114](#page-117-0)
- [Tableau 50 « Mode indépendant avec huit processeurs \(processeurs 5 et 6, total de 49 à 72 barrettes](#page-120-0)  [DIMM installées sur le serveur\). » à la page 117](#page-120-0)
- [Tableau 51 « Mode indépendant avec huit processeurs \(processeurs 5 et 6, total de 73 à 96 barrettes](#page-121-0)  [DIMM installées sur le serveur\). » à la page 118](#page-121-0)
- Pour continuer à peupler les barrettes DIMM pour un système ayant de 25 à 48 barrettes DIMM :
	- [Tableau 41 « Mode indépendant avec huit processeurs \(processeurs 1 et 2, total de 25 à 48 barrettes](#page-104-0)  [DIMM installées sur le serveur\). » à la page 101](#page-104-0)
	- [Tableau 45 « Mode indépendant avec huit processeurs \(processeurs 3 et 4, total de 25 à 48 barrettes](#page-111-0)  [DIMM installées sur le serveur\). » à la page 108](#page-111-0)

– [Tableau 53 « Mode indépendant avec huit processeurs \(processeurs 7 et 8, total de 25 à 48 barrettes](#page-124-0) [DIMM installées sur le serveur\). » à la page 121](#page-124-0)

| <b>Total</b>            |              |              |   |                |   |   | Processeur 5   |   |   |    |    |    |    |    |    |    |    |    | Processeur 6 |    |    |    |    |    | <b>Total</b>            |
|-------------------------|--------------|--------------|---|----------------|---|---|----------------|---|---|----|----|----|----|----|----|----|----|----|--------------|----|----|----|----|----|-------------------------|
| DIMM,<br>barret-<br>tes | 1            | $\mathbf{2}$ | 3 | 4              | 5 | 6 | 7              | 8 | 9 | 10 | 11 | 12 | 13 | 14 | 15 | 16 | 17 | 18 | 19           | 20 | 21 | 22 | 23 | 24 | DIMM,<br>barret-<br>tes |
| 49                      | 1            |              | 3 |                | 5 |   |                | 8 |   | 10 |    | 12 | 13 |    | 15 |    | 17 |    |              | 20 |    | 22 |    | 24 | 49                      |
| 50                      | $\mathbf{1}$ |              | 3 |                | 5 |   |                | 8 |   | 10 |    | 12 | 13 |    | 15 |    | 17 |    |              | 20 |    | 22 |    | 24 | 50                      |
| 51                      | 1            |              | 3 |                | 5 |   |                | 8 |   | 10 |    | 12 | 13 |    | 15 |    | 17 |    |              | 20 |    | 22 |    | 24 | 51                      |
| 52                      | $\mathbf{1}$ |              | 3 |                | 5 |   |                | 8 |   | 10 |    | 12 | 13 |    | 15 |    | 17 |    |              | 20 |    | 22 |    | 24 | 52                      |
| 53                      | 1            |              | 3 |                | 5 |   | $\overline{7}$ | 8 | 9 | 10 |    |    | 13 |    | 15 |    | 17 |    |              | 20 |    | 22 |    | 24 | 53                      |
| 54                      | $\mathbf{1}$ |              | 3 |                | 5 |   | $\overline{7}$ | 8 | 9 | 10 |    |    | 13 |    | 15 |    | 17 |    | 19           | 20 | 21 | 22 |    |    | 54                      |
| 55                      | 1            |              | 3 |                | 5 |   | 7              | 8 | 9 | 10 |    |    | 13 |    | 15 |    | 17 |    | 19           | 20 | 21 | 22 |    |    | 55                      |
| 56                      | $\mathbf{1}$ |              | 3 |                | 5 |   | 7              | 8 | 9 | 10 |    |    | 13 |    | 15 |    | 17 |    | 19           | 20 | 21 | 22 |    |    | 56                      |
| 57                      | 1            |              | 3 |                | 5 |   | $\overline{7}$ | 8 | 9 | 10 |    |    | 13 |    | 15 |    | 17 |    | 19           | 20 | 21 | 22 |    |    | 57                      |
| 58                      | $\mathbf{1}$ |              | 3 |                | 5 |   | $\overline{7}$ | 8 | 9 | 10 |    |    | 13 |    | 15 |    | 17 |    | 19           | 20 | 21 | 22 |    |    | 58                      |
| 59                      | 1            |              | 3 |                | 5 |   | 7              | 8 | 9 | 10 |    |    | 13 |    | 15 |    | 17 |    | 19           | 20 | 21 | 22 |    |    | 59                      |
| 60                      | $\mathbf{1}$ |              | 3 |                | 5 |   | $\overline{7}$ | 8 | 9 | 10 |    |    | 13 |    | 15 |    | 17 |    | 19           | 20 | 21 | 22 |    |    | 60                      |
| 61                      |              |              | 3 | 4              | 5 | 6 | $\overline{7}$ | 8 | 9 | 10 |    |    | 13 |    | 15 |    | 17 |    | 19           | 20 | 21 | 22 |    |    | 61                      |
| 62                      |              |              | 3 | $\overline{4}$ | 5 | 6 | 7              | 8 | 9 | 10 |    |    |    |    | 15 | 16 | 17 | 18 | 19           | 20 | 21 | 22 |    |    | 62                      |
| 63                      |              |              | 3 | 4              | 5 | 6 | $\overline{7}$ | 8 | 9 | 10 |    |    |    |    | 15 | 16 | 17 | 18 | 19           | 20 | 21 | 22 |    |    | 63                      |
| 64                      |              |              | 3 | 4              | 5 | 6 | $\overline{7}$ | 8 | 9 | 10 |    |    |    |    | 15 | 16 | 17 | 18 | 19           | 20 | 21 | 22 |    |    | 64                      |
| 65                      |              |              | 3 | 4              | 5 | 6 | $\overline{7}$ | 8 | 9 | 10 |    |    |    |    | 15 | 16 | 17 | 18 | 19           | 20 | 21 | 22 |    |    | 65                      |
| 66                      |              |              | 3 | $\overline{4}$ | 5 | 6 | $\overline{7}$ | 8 | 9 | 10 |    |    |    |    | 15 | 16 | 17 | 18 | 19           | 20 | 21 | 22 |    |    | 66                      |
| 67                      |              |              | 3 | $\overline{4}$ | 5 | 6 | $\overline{7}$ | 8 | 9 | 10 |    |    |    |    | 15 | 16 | 17 | 18 | 19           | 20 | 21 | 22 |    |    | 67                      |
| 68                      |              |              | 3 | $\overline{4}$ | 5 | 6 | $\overline{7}$ | 8 | 9 | 10 |    |    |    |    | 15 | 16 | 17 | 18 | 19           | 20 | 21 | 22 |    |    | 68                      |
| 69                      | 1            |              | 3 |                | 5 |   | 7              | 8 | 9 | 10 | 11 | 12 |    |    | 15 | 16 | 17 | 18 | 19           | 20 | 21 | 22 |    |    | 69                      |
| 70                      | 1            |              | 3 |                | 5 |   | 7              | 8 | 9 | 10 | 11 | 12 | 13 |    | 15 |    | 17 |    | 19           | 20 | 21 | 22 | 23 | 24 | 70                      |
| 71                      | 1            |              | 3 |                | 5 |   | 7              | 8 | 9 | 10 | 11 | 12 | 13 |    | 15 |    | 17 |    | 19           | 20 | 21 | 22 | 23 | 24 | 71                      |
| 72                      | $\mathbf{1}$ |              | 3 |                | 5 |   | $\overline{7}$ | 8 | 9 | 10 | 11 | 12 | 13 |    | 15 |    | 17 |    | 19           | 20 | 21 | 22 | 23 | 24 | 72                      |

<span id="page-120-0"></span>Tableau 50. Mode indépendant avec huit processeurs (processeurs 5 et 6, total de 49 à 72 barrettes DIMM installées sur le serveur).

- Séquences de remplissage des modules DIMM des processeurs 5 et 6 :
	- [Tableau 48 « Mode indépendant avec huit processeurs \(processeurs 5 et 6, total de 8 à 24 barrettes](#page-117-0) [DIMM installées sur le serveur\). » à la page 114](#page-117-0)
	- [Tableau 49 « Mode indépendant avec huit processeurs \(processeurs 5 et 6, total de 25 à 48 barrettes](#page-118-0)  [DIMM installées sur le serveur\). » à la page 115](#page-118-0)
	- [Tableau 51 « Mode indépendant avec huit processeurs \(processeurs 5 et 6, total de 73 à 96 barrettes](#page-121-0)  [DIMM installées sur le serveur\). » à la page 118](#page-121-0)

• Pour continuer à peupler les barrettes DIMM pour un système ayant de 49 à 72 barrettes DIMM :

- [Tableau 42 « Mode indépendant avec huit processeurs \(processeurs 1 et 2, total de 49 à 72 barrettes](#page-106-0)  [DIMM installées sur le serveur\). » à la page 103](#page-106-0)
- [Tableau 46 « Mode indépendant avec huit processeurs \(processeurs 3 et 4, total de 49 à 72 barrettes](#page-113-0)  [DIMM installées sur le serveur\). » à la page 110](#page-113-0)

### – [Tableau 54 « Mode indépendant avec huit processeurs \(processeurs 7 et 8, total de 49 à 72 barrettes](#page-126-0) [DIMM installées sur le serveur\). » à la page 123](#page-126-0)

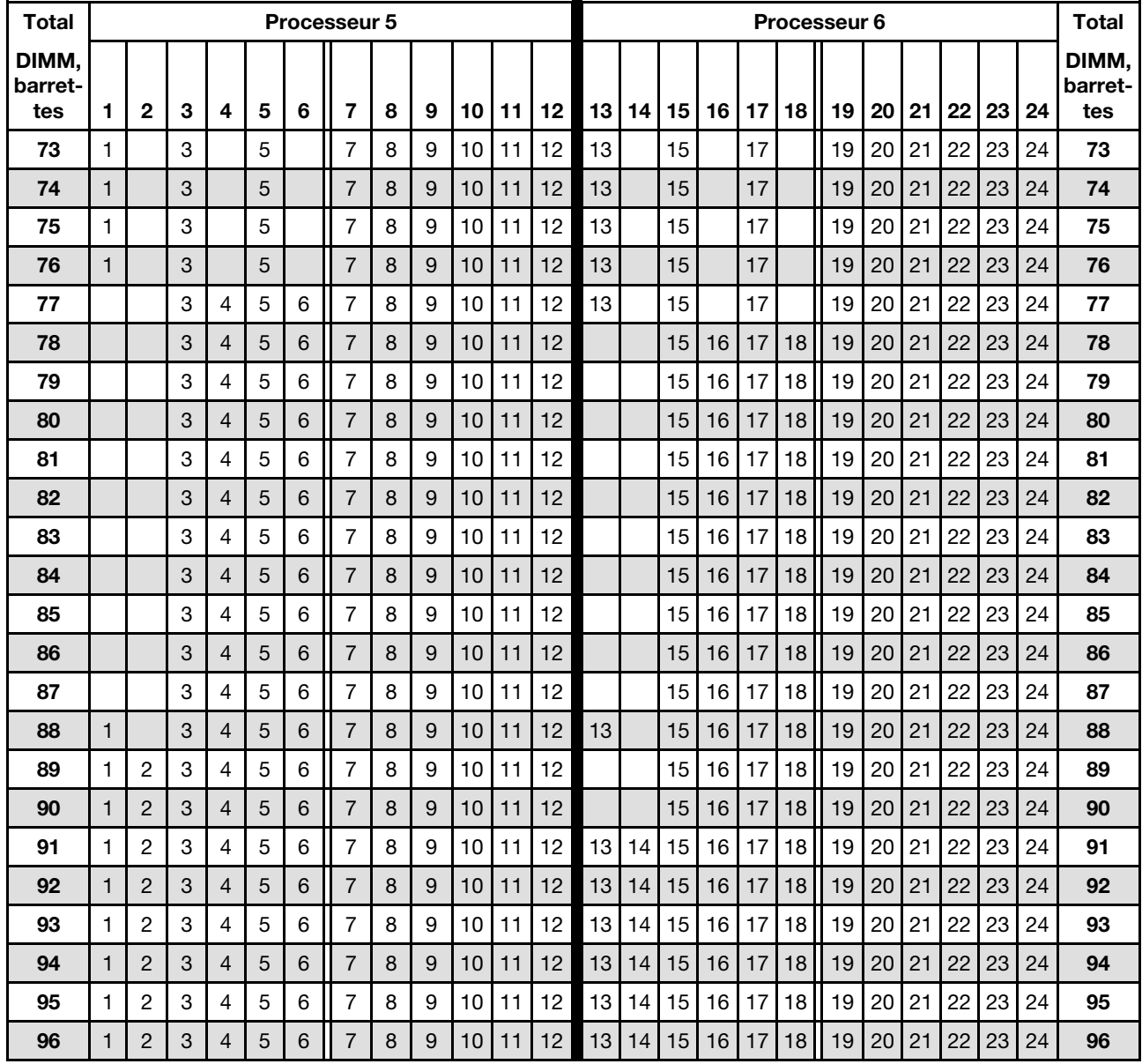

<span id="page-121-0"></span>Tableau 51. Mode indépendant avec huit processeurs (processeurs 5 et 6, total de 73 à 96 barrettes DIMM installées sur le serveur).

Séquences de remplissage des barrettes DIMM associées pour huit systèmes de processeurs :

• Séquences de remplissage des modules DIMM des processeurs 5 et 6 :

- [Tableau 48 « Mode indépendant avec huit processeurs \(processeurs 5 et 6, total de 8 à 24 barrettes](#page-117-0)  [DIMM installées sur le serveur\). » à la page 114](#page-117-0)
- [Tableau 49 « Mode indépendant avec huit processeurs \(processeurs 5 et 6, total de 25 à 48 barrettes](#page-118-0) [DIMM installées sur le serveur\). » à la page 115](#page-118-0)
- [Tableau 50 « Mode indépendant avec huit processeurs \(processeurs 5 et 6, total de 49 à 72 barrettes](#page-120-0) [DIMM installées sur le serveur\). » à la page 117](#page-120-0)

• Pour continuer à peupler les barrettes DIMM pour un système ayant de 73 à 96 barrettes DIMM :

– [Tableau 43 « Mode indépendant avec huit processeurs \(processeurs 1 et 2, total de 73 à 96 barrettes](#page-108-0) [DIMM installées sur le serveur\). » à la page 105](#page-108-0)

- [Tableau 47 « Mode indépendant avec huit processeurs \(processeurs 3 et 4, total de 73 à 96 barrettes](#page-115-0)  [DIMM installées sur le serveur\). » à la page 112](#page-115-0)
- [Tableau 55 « Mode indépendant avec huit processeurs \(processeurs 7 et 8, total de 73 à 96 barrettes](#page-128-0)  [DIMM installées sur le serveur\). » à la page 125](#page-128-0)

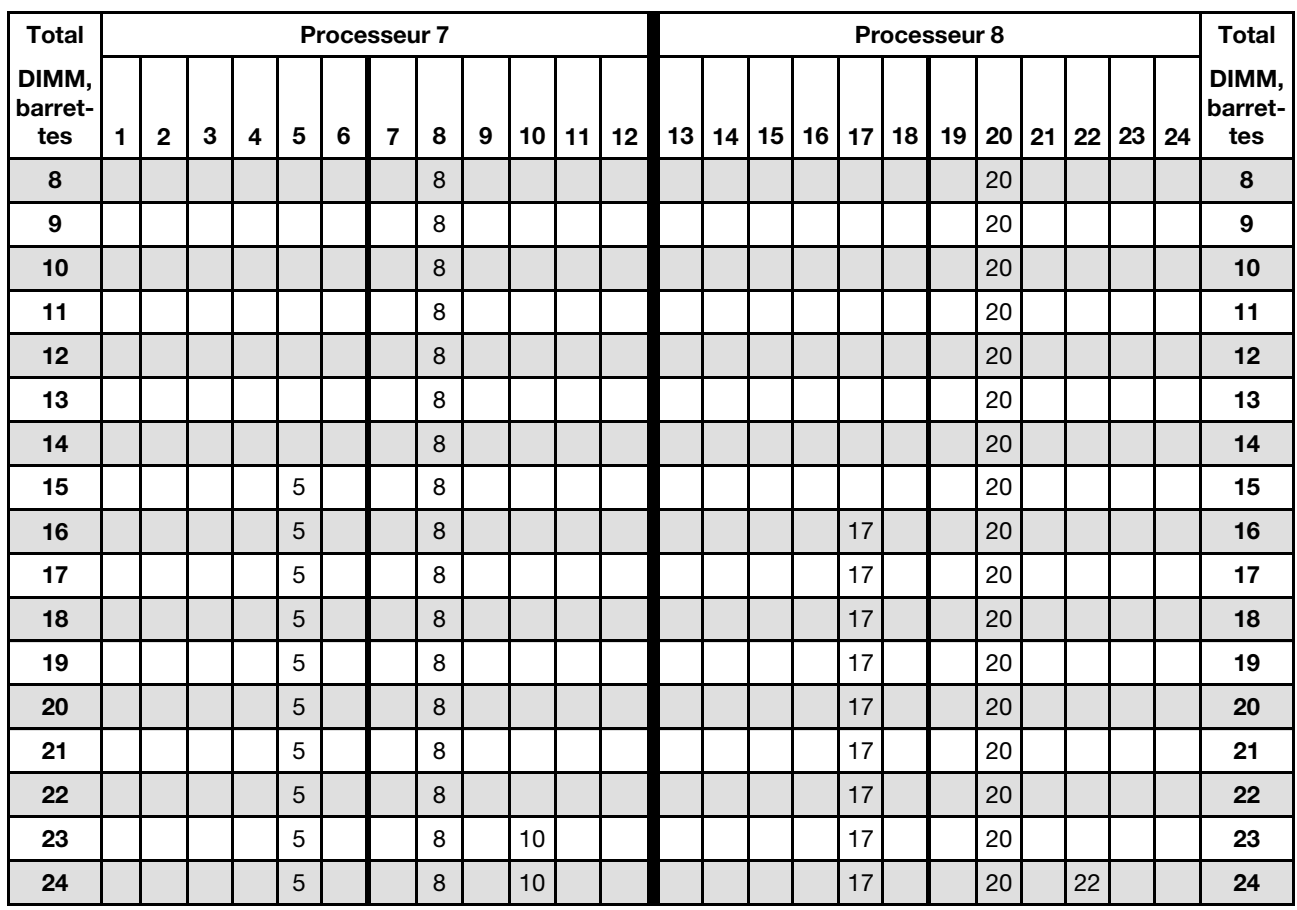

<span id="page-123-0"></span>Tableau 52. Mode indépendant avec huit processeurs (processeurs 7 et 8, total de 8 à 24 barrettes DIMM installées sur le serveur).

Séquences de remplissage des barrettes DIMM associées pour huit systèmes de processeurs :

• Séquences de remplissage des modules DIMM des processeurs 7 et 8 :

- [Tableau 53 « Mode indépendant avec huit processeurs \(processeurs 7 et 8, total de 25 à 48 barrettes](#page-124-0) [DIMM installées sur le serveur\). » à la page 121](#page-124-0)
- [Tableau 54 « Mode indépendant avec huit processeurs \(processeurs 7 et 8, total de 49 à 72 barrettes](#page-126-0) [DIMM installées sur le serveur\). » à la page 123](#page-126-0)
- [Tableau 55 « Mode indépendant avec huit processeurs \(processeurs 7 et 8, total de 73 à 96 barrettes](#page-128-0) [DIMM installées sur le serveur\). » à la page 125](#page-128-0)
- Pour continuer à peupler les barrettes DIMM pour un système ayant de 8 à 24 barrettes DIMM :
	- [Tableau 40 « Mode indépendant avec huit processeurs \(processeurs 1 et 2, total de 8 à 24 barrettes](#page-102-0)  [DIMM installées sur le serveur\). » à la page 99](#page-102-0)
	- [Tableau 44 « Mode indépendant avec huit processeurs \(processeurs 3 et 4, total de 8 à 24 barrettes](#page-110-0)  [DIMM installées sur le serveur\). » à la page 107](#page-110-0)
	- [Tableau 48 « Mode indépendant avec huit processeurs \(processeurs 5 et 6, total de 8 à 24 barrettes](#page-117-0)  [DIMM installées sur le serveur\). » à la page 114](#page-117-0)

| <b>Total</b>            |    |              |   |   |   |   | <b>Processeur 7</b> |   |   |    |    |    |    |    |    |      |      |    | Processeur 8 |                 |                 |    |    |    | <b>Total</b>            |
|-------------------------|----|--------------|---|---|---|---|---------------------|---|---|----|----|----|----|----|----|------|------|----|--------------|-----------------|-----------------|----|----|----|-------------------------|
| DIMM,<br>barret-<br>tes | 1. | $\mathbf{2}$ | 3 | 4 | 5 | 6 | 7                   | 8 | 9 | 10 | 11 | 12 | 13 | 14 | 15 | 16 I | 17 I | 18 | 19           | 20 <sub>1</sub> | 21 <sup>1</sup> | 22 | 23 | 24 | DIMM.<br>barret-<br>tes |
| 25                      |    |              |   |   | 5 |   |                     | 8 |   | 10 |    |    |    |    |    |      | 17   |    |              | 20              |                 | 22 |    |    | 25                      |
| 26                      |    |              |   |   | 5 |   |                     | 8 |   | 10 |    |    |    |    |    |      | 17   |    |              | 20              |                 | 22 |    |    | 26                      |
| 27                      |    |              |   |   | 5 |   |                     | 8 |   | 10 |    |    |    |    |    |      | 17   |    |              | 20              |                 | 22 |    |    | 27                      |
| 28                      |    |              |   |   | 5 |   |                     | 8 |   | 10 |    |    |    |    |    |      | 17   |    |              | 20              |                 | 22 |    |    | 28                      |
| 29                      |    |              |   |   | 5 |   |                     | 8 |   | 10 |    |    |    |    |    |      | 17   |    |              | 20              |                 | 22 |    |    | 29                      |
| 30                      |    |              |   |   | 5 |   |                     | 8 |   | 10 |    |    |    |    |    |      | 17   |    |              | 20              |                 | 22 |    |    | 30                      |
| 31                      |    |              | 3 |   | 5 |   |                     | 8 |   | 10 |    |    |    |    |    |      | 17   |    |              | 20              |                 | 22 |    |    | 31                      |
| 32                      |    |              | 3 |   | 5 |   |                     | 8 |   | 10 |    |    |    |    | 15 |      | 17   |    |              | 20              |                 | 22 |    |    | 32                      |
| 33                      |    |              | 3 |   | 5 |   |                     | 8 |   | 10 |    |    |    |    | 15 |      | 17   |    |              | 20              |                 | 22 |    |    | 33                      |
| 34                      |    |              | 3 |   | 5 |   |                     | 8 |   | 10 |    |    |    |    | 15 |      | 17   |    |              | 20              |                 | 22 |    |    | 34                      |
| 35                      |    |              | 3 |   | 5 |   |                     | 8 |   | 10 |    |    |    |    | 15 |      | 17   |    |              | 20              |                 | 22 |    |    | 35                      |
| 36                      |    |              | 3 |   | 5 |   |                     | 8 |   | 10 |    |    |    |    | 15 |      | 17   |    |              | 20              |                 | 22 |    |    | 36                      |
| 37                      |    |              | 3 |   | 5 |   |                     | 8 |   | 10 |    |    |    |    | 15 |      | 17   |    |              | 20              |                 | 22 |    |    | 37                      |
| 38                      |    |              | 3 |   | 5 |   |                     | 8 |   | 10 |    |    |    |    | 15 |      | 17   |    |              | 20              |                 | 22 |    |    | 38                      |
| 39                      |    |              | 3 |   | 5 |   |                     | 8 |   | 10 |    | 12 |    |    | 15 |      | 17   |    |              | 20              |                 | 22 |    |    | 39                      |
| 40                      |    |              | 3 |   | 5 |   |                     | 8 |   | 10 |    | 12 |    |    | 15 |      | 17   |    |              | 20              |                 | 22 |    | 24 | 40                      |
| 41                      |    |              | 3 |   | 5 |   |                     | 8 |   | 10 |    | 12 |    |    | 15 |      | 17   |    |              | 20              |                 | 22 |    | 24 | 41                      |
| 42                      |    |              | 3 |   | 5 |   |                     | 8 |   | 10 |    | 12 |    |    | 15 |      | 17   |    |              | 20              |                 | 22 |    | 24 | 42                      |
| 43                      |    |              | 3 |   | 5 |   |                     | 8 |   | 10 |    | 12 |    |    | 15 |      | 17   |    |              | 20              |                 | 22 |    | 24 | 43                      |
| 44                      |    |              | 3 |   | 5 |   |                     | 8 |   | 10 |    | 12 |    |    | 15 |      | 17   |    |              | 20              |                 | 22 |    | 24 | 44                      |
| 45                      |    |              | 3 |   | 5 |   |                     | 8 |   | 10 |    | 12 |    |    | 15 |      | 17   |    |              | 20              |                 | 22 |    | 24 | 45                      |
| 46                      |    |              | 3 |   | 5 |   |                     | 8 |   | 10 |    | 12 |    |    | 15 |      | 17   |    |              | 20              |                 | 22 |    | 24 | 46                      |
| 47                      | 1  |              | 3 |   | 5 |   |                     | 8 |   | 10 |    | 12 |    |    | 15 |      | 17   |    |              | 20              |                 | 22 |    | 24 | 47                      |
| 48                      | 1  |              | 3 |   | 5 |   |                     | 8 |   | 10 |    | 12 | 13 |    | 15 |      | 17   |    |              | 20              |                 | 22 |    | 24 | 48                      |

<span id="page-124-0"></span>Tableau 53. Mode indépendant avec huit processeurs (processeurs 7 et 8, total de 25 à 48 barrettes DIMM installées sur le serveur).

• Séquences de remplissage des modules DIMM des processeurs 7 et 8 :

- [Tableau 52 « Mode indépendant avec huit processeurs \(processeurs 7 et 8, total de 8 à 24 barrettes](#page-123-0) [DIMM installées sur le serveur\). » à la page 120](#page-123-0)
- [Tableau 54 « Mode indépendant avec huit processeurs \(processeurs 7 et 8, total de 49 à 72 barrettes](#page-126-0)  [DIMM installées sur le serveur\). » à la page 123](#page-126-0)
- [Tableau 55 « Mode indépendant avec huit processeurs \(processeurs 7 et 8, total de 73 à 96 barrettes](#page-128-0)  [DIMM installées sur le serveur\). » à la page 125](#page-128-0)

• Pour continuer à peupler les barrettes DIMM pour un système ayant de 25 à 48 barrettes DIMM :

- [Tableau 41 « Mode indépendant avec huit processeurs \(processeurs 1 et 2, total de 25 à 48 barrettes](#page-104-0)  [DIMM installées sur le serveur\). » à la page 101](#page-104-0)
- [Tableau 45 « Mode indépendant avec huit processeurs \(processeurs 3 et 4, total de 25 à 48 barrettes](#page-111-0)  [DIMM installées sur le serveur\). » à la page 108](#page-111-0)

– [Tableau 49 « Mode indépendant avec huit processeurs \(processeurs 5 et 6, total de 25 à 48 barrettes](#page-118-0) [DIMM installées sur le serveur\). » à la page 115](#page-118-0)

| <b>Total</b>            |              |              |   |                |   |   | <b>Processeur 7</b>     |   |   |    |    |    |    |    |    |    |    |    | Processeur 8 |    |    |         |    |    | <b>Total</b>            |
|-------------------------|--------------|--------------|---|----------------|---|---|-------------------------|---|---|----|----|----|----|----|----|----|----|----|--------------|----|----|---------|----|----|-------------------------|
| DIMM,<br>barret-<br>tes | 1            | $\mathbf{2}$ | 3 | 4              | 5 | 6 | $\overline{\mathbf{z}}$ | 8 | 9 | 10 | 11 | 12 | 13 | 14 | 15 | 16 | 17 | 18 | 19           | 20 | 21 | $22 \,$ | 23 | 24 | DIMM,<br>barret-<br>tes |
| 49                      | $\mathbf{1}$ |              | 3 |                | 5 |   |                         | 8 |   | 10 |    | 12 | 13 |    | 15 |    | 17 |    |              | 20 |    | 22      |    | 24 | 49                      |
| 50                      | $\mathbf{1}$ |              | 3 |                | 5 |   |                         | 8 |   | 10 |    | 12 | 13 |    | 15 |    | 17 |    |              | 20 |    | 22      |    | 24 | 50                      |
| 51                      | 1            |              | 3 |                | 5 |   |                         | 8 |   | 10 |    | 12 | 13 |    | 15 |    | 17 |    |              | 20 |    | 22      |    | 24 | 51                      |
| 52                      | $\mathbf{1}$ |              | 3 |                | 5 |   |                         | 8 |   | 10 |    | 12 | 13 |    | 15 |    | 17 |    |              | 20 |    | 22      |    | 24 | 52                      |
| 53                      | $\mathbf{1}$ |              | 3 |                | 5 |   |                         | 8 |   | 10 |    | 12 | 13 |    | 15 |    | 17 |    |              | 20 |    | 22      |    | 24 | 53                      |
| 54                      | $\mathbf{1}$ |              | 3 |                | 5 |   |                         | 8 |   | 10 |    | 12 | 13 |    | 15 |    | 17 |    |              | 20 |    | 22      |    | 24 | 54                      |
| 55                      | 1            |              | 3 |                | 5 |   | $\overline{7}$          | 8 | 9 | 10 |    |    | 13 |    | 15 |    | 17 |    |              | 20 |    | 22      |    | 24 | 55                      |
| 56                      | $\mathbf{1}$ |              | 3 |                | 5 |   | $\overline{7}$          | 8 | 9 | 10 |    |    | 13 |    | 15 |    | 17 |    | 19           | 20 | 21 | 22      |    |    | 56                      |
| 57                      | $\mathbf{1}$ |              | 3 |                | 5 |   | $\overline{7}$          | 8 | 9 | 10 |    |    | 13 |    | 15 |    | 17 |    | 19           | 20 | 21 | 22      |    |    | 57                      |
| 58                      | $\mathbf{1}$ |              | 3 |                | 5 |   | $\overline{7}$          | 8 | 9 | 10 |    |    | 13 |    | 15 |    | 17 |    | 19           | 20 | 21 | 22      |    |    | 58                      |
| 59                      | 1            |              | 3 |                | 5 |   | $\overline{7}$          | 8 | 9 | 10 |    |    | 13 |    | 15 |    | 17 |    | 19           | 20 | 21 | 22      |    |    | 59                      |
| 60                      | $\mathbf{1}$ |              | 3 |                | 5 |   | $\overline{7}$          | 8 | 9 | 10 |    |    | 13 |    | 15 |    | 17 |    | 19           | 20 | 21 | 22      |    |    | 60                      |
| 61                      | 1            |              | 3 |                | 5 |   | $\overline{7}$          | 8 | 9 | 10 |    |    | 13 |    | 15 |    | 17 |    | 19           | 20 | 21 | 22      |    |    | 61                      |
| 62                      | $\mathbf{1}$ |              | 3 |                | 5 |   | $\overline{7}$          | 8 | 9 | 10 |    |    | 13 |    | 15 |    | 17 |    | 19           | 20 | 21 | 22      |    |    | 62                      |
| 63                      |              |              | 3 | 4              | 5 | 6 | $\overline{7}$          | 8 | 9 | 10 |    |    | 13 |    | 15 |    | 17 |    | 19           | 20 | 21 | 22      |    |    | 63                      |
| 64                      |              |              | 3 | 4              | 5 | 6 | $\overline{7}$          | 8 | 9 | 10 |    |    |    |    | 15 | 16 | 17 | 18 | 19           | 20 | 21 | 22      |    |    | 64                      |
| 65                      |              |              | 3 | $\overline{4}$ | 5 | 6 | $\overline{7}$          | 8 | 9 | 10 |    |    |    |    | 15 | 16 | 17 | 18 | 19           | 20 | 21 | 22      |    |    | 65                      |
| 66                      |              |              | 3 | $\overline{4}$ | 5 | 6 | $\overline{7}$          | 8 | 9 | 10 |    |    |    |    | 15 | 16 | 17 | 18 | 19           | 20 | 21 | 22      |    |    | 66                      |
| 67                      |              |              | 3 | 4              | 5 | 6 | $\overline{7}$          | 8 | 9 | 10 |    |    |    |    | 15 | 16 | 17 | 18 | 19           | 20 | 21 | 22      |    |    | 67                      |
| 68                      |              |              | 3 | $\overline{4}$ | 5 | 6 | $\overline{7}$          | 8 | 9 | 10 |    |    |    |    | 15 | 16 | 17 | 18 | 19           | 20 | 21 | 22      |    |    | 68                      |
| 69                      |              |              | 3 | $\overline{4}$ | 5 | 6 | 7                       | 8 | 9 | 10 |    |    |    |    | 15 | 16 | 17 | 18 | 19           | 20 | 21 | 22      |    |    | 69                      |
| 70                      |              |              | 3 | 4              | 5 | 6 | $\overline{7}$          | 8 | 9 | 10 |    |    |    |    | 15 | 16 | 17 | 18 | 19           | 20 | 21 | 22      |    |    | 70                      |
| 71                      | $\mathbf{1}$ |              | 3 |                | 5 |   | $\overline{7}$          | 8 | 9 | 10 | 11 | 12 |    |    | 15 | 16 | 17 | 18 | 19           | 20 | 21 | 22      |    |    | 71                      |
| 72                      | $\mathbf{1}$ |              | 3 |                | 5 |   | $\overline{7}$          | 8 | 9 | 10 | 11 | 12 | 13 |    | 15 |    | 17 |    | 19           | 20 | 21 | 22      | 23 | 24 | 72                      |

<span id="page-126-0"></span>Tableau 54. Mode indépendant avec huit processeurs (processeurs 7 et 8, total de 49 à 72 barrettes DIMM installées sur le serveur).

• Séquences de remplissage des modules DIMM des processeurs 7 et 8 :

- [Tableau 52 « Mode indépendant avec huit processeurs \(processeurs 7 et 8, total de 8 à 24 barrettes](#page-123-0) [DIMM installées sur le serveur\). » à la page 120](#page-123-0)
- [Tableau 53 « Mode indépendant avec huit processeurs \(processeurs 7 et 8, total de 25 à 48 barrettes](#page-124-0)  [DIMM installées sur le serveur\). » à la page 121](#page-124-0)
- [Tableau 55 « Mode indépendant avec huit processeurs \(processeurs 7 et 8, total de 73 à 96 barrettes](#page-128-0)  [DIMM installées sur le serveur\). » à la page 125](#page-128-0)
- Pour continuer à peupler les barrettes DIMM pour un système ayant de 49 à 72 barrettes DIMM :
	- [Tableau 42 « Mode indépendant avec huit processeurs \(processeurs 1 et 2, total de 49 à 72 barrettes](#page-106-0)  [DIMM installées sur le serveur\). » à la page 103](#page-106-0)
	- [Tableau 46 « Mode indépendant avec huit processeurs \(processeurs 3 et 4, total de 49 à 72 barrettes](#page-113-0)  [DIMM installées sur le serveur\). » à la page 110](#page-113-0)

– [Tableau 50 « Mode indépendant avec huit processeurs \(processeurs 5 et 6, total de 49 à 72 barrettes](#page-120-0) [DIMM installées sur le serveur\). » à la page 117](#page-120-0)

| Total                   |              |                |   |                |   |   | <b>Processeur 7</b> |   |   |    |    |    |    |                 |    |    |    |    | <b>Processeur 8</b> |    |    |    |    |    | Total                   |
|-------------------------|--------------|----------------|---|----------------|---|---|---------------------|---|---|----|----|----|----|-----------------|----|----|----|----|---------------------|----|----|----|----|----|-------------------------|
| DIMM.<br>barret-<br>tes | 1            | 2              | 3 | 4              | 5 | 6 | 7                   | 8 | 9 | 10 | 11 | 12 | 13 | 14 <sup>1</sup> | 15 | 16 | 17 | 18 | 19                  | 20 | 21 | 22 | 23 | 24 | DIMM,<br>barret-<br>tes |
| 73                      | 1            |                | 3 |                | 5 |   | $\overline{7}$      | 8 | 9 | 10 | 11 | 12 | 13 |                 | 15 |    | 17 |    | 19                  | 20 | 21 | 22 | 23 | 24 | 73                      |
| 74                      | $\mathbf{1}$ |                | 3 |                | 5 |   | $\overline{7}$      | 8 | 9 | 10 | 11 | 12 | 13 |                 | 15 |    | 17 |    | 19                  | 20 | 21 | 22 | 23 | 24 | 74                      |
| 75                      | 1            |                | 3 |                | 5 |   | 7                   | 8 | 9 | 10 | 11 | 12 | 13 |                 | 15 |    | 17 |    | 19                  | 20 | 21 | 22 | 23 | 24 | 75                      |
| 76                      | 1            |                | 3 |                | 5 |   | $\overline{7}$      | 8 | 9 | 10 | 11 | 12 | 13 |                 | 15 |    | 17 |    | 19                  | 20 | 21 | 22 | 23 | 24 | 76                      |
| 77                      | 1            |                | 3 |                | 5 |   | $\overline{7}$      | 8 | 9 | 10 | 11 | 12 | 13 |                 | 15 |    | 17 |    | 19                  | 20 | 21 | 22 | 23 | 24 | 77                      |
| 78                      | 1            |                | 3 |                | 5 |   | $\overline{7}$      | 8 | 9 | 10 | 11 | 12 | 13 |                 | 15 |    | 17 |    | 19                  | 20 | 21 | 22 | 23 | 24 | 78                      |
| 79                      |              |                | 3 | 4              | 5 | 6 | 7                   | 8 | 9 | 10 | 11 | 12 | 13 |                 | 15 |    | 17 |    | 19                  | 20 | 21 | 22 | 23 | 24 | 79                      |
| 80                      |              |                | 3 | 4              | 5 | 6 | $\overline{7}$      | 8 | 9 | 10 | 11 | 12 |    |                 | 15 | 16 | 17 | 18 | 19                  | 20 | 21 | 22 | 23 | 24 | 80                      |
| 81                      |              |                | 3 | 4              | 5 | 6 | $\overline{7}$      | 8 | 9 | 10 | 11 | 12 | 13 |                 | 15 |    | 17 |    | 19                  | 20 | 21 | 22 | 23 | 24 | 81                      |
| 82                      |              |                | 3 | 4              | 5 | 6 | $\overline{7}$      | 8 | 9 | 10 | 11 | 12 |    |                 | 15 | 16 | 17 | 18 | 19                  | 20 | 21 | 22 | 23 | 24 | 82                      |
| 83                      |              |                | 3 | 4              | 5 | 6 | $\overline{7}$      | 8 | 9 | 10 | 11 | 12 | 13 |                 | 15 |    | 17 |    | 19                  | 20 | 21 | 22 | 23 | 24 | 83                      |
| 84                      |              |                | 3 | 4              | 5 | 6 | $\overline{7}$      | 8 | 9 | 10 | 11 | 12 |    |                 | 15 | 16 | 17 | 18 | 19                  | 20 | 21 | 22 | 23 | 24 | 84                      |
| 85                      |              |                | 3 | 4              | 5 | 6 | $\overline{7}$      | 8 | 9 | 10 | 11 | 12 | 13 |                 | 15 |    | 17 |    | 19                  | 20 | 21 | 22 | 23 | 24 | 85                      |
| 86                      |              |                | 3 | 4              | 5 | 6 | $\overline{7}$      | 8 | 9 | 10 | 11 | 12 |    |                 | 15 | 16 | 17 | 18 | 19                  | 20 | 21 | 22 | 23 | 24 | 86                      |
| 87                      |              |                | 3 | 4              | 5 | 6 | $\overline{7}$      | 8 | 9 | 10 | 11 | 12 | 13 |                 | 15 |    | 17 |    | 19                  | 20 | 21 | 22 | 23 | 24 | 87                      |
| 88                      | $\mathbf{1}$ |                | 3 | 4              | 5 | 6 | $\overline{7}$      | 8 | 9 | 10 | 11 | 12 | 13 |                 | 15 | 16 | 17 | 18 | 19                  | 20 | 21 | 22 | 23 | 24 | 88                      |
| 89                      |              |                | 3 | 4              | 5 | 6 | $\overline{7}$      | 8 | 9 | 10 | 11 | 12 | 13 |                 | 15 |    | 17 |    | 19                  | 20 | 21 | 22 | 23 | 24 | 89                      |
| 90                      |              |                | 3 | 4              | 5 | 6 | $\overline{7}$      | 8 | 9 | 10 | 11 | 12 |    |                 | 15 | 16 | 17 | 18 | 19                  | 20 | 21 | 22 | 23 | 24 | 90                      |
| 91                      |              |                | 3 | 4              | 5 | 6 | $\overline{7}$      | 8 | 9 | 10 | 11 | 12 | 13 |                 | 15 |    | 17 |    | 19                  | 20 | 21 | 22 | 23 | 24 | 91                      |
| 92                      |              |                | 3 | $\overline{4}$ | 5 | 6 | $\overline{7}$      | 8 | 9 | 10 | 11 | 12 |    |                 | 15 | 16 | 17 | 18 | 19                  | 20 | 21 | 22 | 23 | 24 | 92                      |
| 93                      | 1            | $\overline{2}$ | 3 | 4              | 5 | 6 | $\overline{7}$      | 8 | 9 | 10 | 11 | 12 | 13 |                 | 15 |    | 17 |    | 19                  | 20 | 21 | 22 | 23 | 24 | 93                      |
| 94                      | 1            | $\overline{2}$ | 3 | 4              | 5 | 6 | $\overline{7}$      | 8 | 9 | 10 | 11 | 12 |    |                 | 15 | 16 | 17 | 18 | 19                  | 20 | 21 | 22 | 23 | 24 | 94                      |
| 95                      | 1            | 2              | 3 | 4              | 5 | 6 | $\overline{7}$      | 8 | 9 | 10 | 11 | 12 | 13 |                 | 15 | 16 | 17 | 18 | 19                  | 20 | 21 | 22 | 23 | 24 | 95                      |
| 96                      | $\mathbf{1}$ | $\overline{2}$ | 3 | 4              | 5 | 6 | $\overline{7}$      | 8 | 9 | 10 | 11 | 12 | 13 | 14              | 15 | 16 | 17 | 18 | 19                  | 20 | 21 | 22 | 23 | 24 | 96                      |

<span id="page-128-0"></span>Tableau 55. Mode indépendant avec huit processeurs (processeurs 7 et 8, total de 73 à 96 barrettes DIMM installées sur le serveur).

• Séquences de remplissage des modules DIMM des processeurs 7 et 8 :

- [Tableau 52 « Mode indépendant avec huit processeurs \(processeurs 7 et 8, total de 8 à 24 barrettes](#page-123-0) [DIMM installées sur le serveur\). » à la page 120](#page-123-0)
- [Tableau 53 « Mode indépendant avec huit processeurs \(processeurs 7 et 8, total de 25 à 48 barrettes](#page-124-0)  [DIMM installées sur le serveur\). » à la page 121](#page-124-0)
- [Tableau 54 « Mode indépendant avec huit processeurs \(processeurs 7 et 8, total de 49 à 72 barrettes](#page-126-0)  [DIMM installées sur le serveur\). » à la page 123](#page-126-0)

• Pour continuer à peupler les barrettes DIMM pour un système ayant de 73 à 96 barrettes DIMM :

- [Tableau 43 « Mode indépendant avec huit processeurs \(processeurs 1 et 2, total de 73 à 96 barrettes](#page-108-0)  [DIMM installées sur le serveur\). » à la page 105](#page-108-0)
- [Tableau 47 « Mode indépendant avec huit processeurs \(processeurs 3 et 4, total de 73 à 96 barrettes](#page-115-0)  [DIMM installées sur le serveur\). » à la page 112](#page-115-0)

– [Tableau 51 « Mode indépendant avec huit processeurs \(processeurs 5 et 6, total de 73 à 96 barrettes](#page-121-0) [DIMM installées sur le serveur\). » à la page 118](#page-121-0)

# Mise en miroir de la mémoire

Le mode de mise en miroir fournit une redondance de la mémoire tout en réduisant de moitié la capacité de mémoire de tout le système. Les canaux de mémoire sont regroupés par paires et chaque canal reçoit les mêmes données. Si une panne se produit, le contrôleur de mémoire passe des barrettes DIMM situées sur le premier canal à celles du canal de sauvegarde. L'ordre d'installation des barrettes DIMM en mise en miroir de la mémoire varie en fonction du nombre de processeurs et de barrettes DIMM installés sur le serveur.

Instructions de mise en miroir mémoire :

- La mise en miroir mémoire réduit de moitié la quantité disponible maximum de la mémoire installée. Par exemple, si le serveur dispose d'une mémoire installée de 64 Go, il ne reste que 32 Go de mémoire adressable si la mise en miroir est activée.
- Les barrettes DIMM sont installées par paires pour chaque processeur. La taille et l'architecture de chacune des barrettes DIMM d'une paire doivent être identiques.
- Les barrettes DIMM de chaque canal de mémoire doivent être de densité égale.
- Si deux canaux de mémoire possèdent des barrettes DIMM, la mise en miroir se produit sur deux barrettes DIMM (les canaux 0/1 contiennent tous les deux les caches principaux ou secondaires de la mémoire).
- Si trois canaux de mémoire possèdent des barrettes DIMM, la mise en miroir se produit sur les trois barrettes DIMM (les canaux 0/1, les canaux 1/2 et les canaux 2/0 contiennent tous les caches principaux ou secondaires de la mémoire).

| D73                                                                                | CPU <sub>7</sub> | חחחחחחה    | CPU <sub>8</sub> | D <sub>96</sub><br>пп      |
|------------------------------------------------------------------------------------|------------------|------------|------------------|----------------------------|
| D49<br>$\begin{array}{c} \Pi \ \Pi \ \Pi \ \Pi \ \Pi \ \Pi \end{array}$            | CPU <sub>5</sub> |            | CPU <sub>6</sub> | D72                        |
| D <sub>25</sub><br>nnnnn                                                           | CPU <sub>3</sub> | nnnnnnnnnn | CPU <sub>4</sub> | D48<br>nnnnn               |
| D <sub>1</sub><br>$\begin{array}{c} \Pi \ \Pi \ \Pi \ \Pi \ \Pi \ \Pi \end{array}$ | CPU <sub>1</sub> | nnnnnn     | CPU <sub>2</sub> | D <sub>24</sub><br>n n n n |

Figure 36. Disposition du processeur et du module de mémoire

Les séquences de remplissage de barrettes DIMM en miroir pour chaque configuration de processeur prise en charge sont indiquées par l'une des rubriques suivantes :

- [« Ordre d'installation : mise en miroir mémoire avec deux processeurs » à la page 128](#page-131-0)
- [« Ordre d'installation : mise en miroir mémoire avec trois processeurs » à la page 130](#page-133-0)
- [« Ordre d'installation : mise en miroir mémoire avec quatre processeurs » à la page 135](#page-138-0)
- [« Ordre d'installation : mise en miroir mémoire avec six processeurs » à la page 142](#page-145-0)
- [« Ordre d'installation : mise en miroir de la mémoire avec huit processeurs » à la page 157](#page-160-0)

Pour plus d'informations sur la configuration des paramètres de la mémoire, y compris la mise en miroir de la mémoire, voir « Configuration de la mémoire » dans le ThinkSystem SR950Guide de configuration.

## <span id="page-131-0"></span>Ordre d'installation : mise en miroir mémoire avec deux processeurs

Ordre d'installation d'un module de mémoire pour la mise en miroir mémoire pour deux processeurs installés sur le serveur.

Le tableau ci-après indique la séquence de remplissage des barrettes DIMM pour la mise en miroir mémoire lorsque deux processeurs sont installés.

• Les processeurs 1 et 2 sont installés dans la carte mère inférieure du plateau de calcul inférieur.

Remarque : Lorsque vous ajoutez une barrette DIMM ou plus lors d'une mise à niveau de la mémoire, vous devrez peut-être déplacer certaines barrettes DIMM déjà installées.

| <b>Total</b>            |              |                |   |                |   |   | <b>Processeur 1</b>                                                                                      |   |   |    |    |    |    |                        |    |    |                 | <b>Processeur 2</b>                                                                                      |    |          |    |    |    |    | <b>Total</b>            |
|-------------------------|--------------|----------------|---|----------------|---|---|----------------------------------------------------------------------------------------------------|---|---|----|----|----|----|------------------------|----|----|-----------------|----------------------------------------------------------------------------------------------------|----|----------|----|----|----|----|-------------------------|
| DIMM,<br>barret-<br>tes | 1            | $\overline{2}$ | 3 | 4              | 5 | 6 | $\overline{7}$                                                                                           | 8 | 9 | 10 | 11 | 12 | 13 | 14                     | 15 | 16 | 17 <sup>1</sup> | 18                                                                                                    | 19 | 20       | 21 | 22 | 23 | 24 | DIMM,<br>barret-<br>tes |
| 4                       |              |                |   |                |   |   |                                                                                                    | 8 |   | 10 |    |    |    |                        |    |    |                 |                                                                                                    |    | 20       |    | 22 |    |    | 4                       |
| 5                       |              |                |   |                |   |   |                                                                                                    | 8 |   | 10 |    | 12 |    |                        |    |    |                 |                                                                                                    |    | 20       |    | 22 |    |    | 5                       |
| 6                       |              |                |   |                |   |   |                                                                                                    | 8 |   | 10 |    | 12 |    |                        |    |    |                 |                                                                                                    |    | 20       |    | 22 |    | 24 | 6                       |
| 7                       |              |                | 3 |                | 5 |   |                                                                                                    | 8 |   | 10 |    |    |    |                        |    |    |                 |                                                                                                    |    | 20       |    | 22 |    | 24 | 7                       |
| 8                       |              |                | 3 |                | 5 |   |                                                                                                    | 8 |   | 10 |    |    |    |                        | 15 |    | 17              |                                                                                                    |    | 20       |    | 22 |    |    | 8                       |
| 9                       | 1            |                | 3 |                | 5 |   |                                                                                                    | 8 |   | 10 |    | 12 |    |                        |    |    |                 |                                                                                                    |    | 20       |    | 22 |    | 24 | 9                       |
| 10                      | 1            |                | 3 |                | 5 |   |                                                                                                    | 8 |   | 10 |    | 12 |    |                        | 15 |    | 17              |                                                                                                    |    | 20       |    | 22 |    |    | 10                      |
| 11                      |              |                |   |                |   |   | 11 La configuration de la mise en miroir de la<br>mémoire des modules DIMM n'est pas prise en<br>charge. |   |   |    |    |    |    |                        |    |    |                 | 11 La configuration de la mise en miroir de la<br>mémoire des modules DIMM n'est pas prise en<br>charge. |    |          |    |    |    |    | 11                      |
| 12                      | $\mathbf{1}$ |                | 3 |                | 5 |   |                                                                                                    | 8 |   | 10 |    | 12 | 13 |                        | 15 |    | 17              |                                                                                                    |    | 20       |    | 22 |    | 24 | 12                      |
| 13                      | 1            |                | 3 |                | 5 |   | $\overline{7}$                                                                                           | 8 | 9 | 10 | 11 | 12 |    |                        | 15 |    | 17              |                                                                                                    |    | 20       |    | 22 |    |    | 13                      |
| 14                      | $\mathbf{1}$ |                | 3 |                | 5 |   |                                                                                                    | 8 |   | 10 |    | 12 |    |                        | 15 | 16 | 17              | 18                                                                                                    | 19 | 20       | 21 | 22 |    |    | 14                      |
| 15                      | 1            |                | 3 |                | 5 |   | $\overline{7}$                                                                                           | 8 | 9 | 10 | 11 | 12 | 13 |                        | 15 |    | 17              |                                                                                                    |    | 20       |    | 22 |    | 24 | 15                      |
| 16                      |              |                | 3 | $\overline{4}$ | 5 | 6 | $\overline{7}$                                                                                           | 8 | 9 | 10 |    |    |    |                        | 15 | 16 | 17              | 18                                                                                                    | 19 | 20       | 21 | 22 |    |    | 16                      |
| 17                      | 1            |                | 3 |                | 5 |   | $\overline{7}$                                                                                           | 8 | 9 | 10 | 11 | 12 |    |                        | 15 | 16 | 17              | 18                                                                                                    | 19 | 20       | 21 | 22 |    |    | 17                      |
| 18                      | $\mathbf{1}$ |                | 3 |                | 5 |   | $\overline{7}$                                                                                           | 8 | 9 | 10 | 11 | 12 | 13 |                        | 15 |    | 17              |                                                                                                    | 19 | 20       | 21 | 22 | 23 | 24 | 18                      |
| 19                      |              |                |   |                |   |   | 19 La configuration de la mise en miroir de la<br>mémoire des modules DIMM n'est pas prise en<br>charge. |   |   |    |    |    |    |                        |    |    |                 | 19 La configuration de la mise en miroir de la<br>mémoire des modules DIMM n'est pas prise en<br>charge. |    |          |    |    |    |    | 19                      |
| 20                      | $\mathbf{1}$ | $\overline{2}$ | 3 | $\overline{4}$ | 5 | 6 | $\overline{7}$                                                                                           | 8 | 9 | 10 | 11 | 12 |    |                        | 15 | 16 | 17              | 18                                                                                                    | 19 | 20       | 21 | 22 |    |    | 20                      |
| 21                      | 1            | 2              | 3 | 4              | 5 | 6 | $\overline{7}$                                                                                           | 8 | 9 | 10 | 11 | 12 | 13 |                        | 15 |    | 17              |                                                                                                    | 19 | 20       | 21 | 22 | 23 | 24 | 21                      |
| 22                      |              |                |   |                |   |   | 22 La configuration de la mise en miroir de la<br>mémoire des modules DIMM n'est pas prise en<br>charge. |   |   |    |    |    |    |                        |    |    |                 | 22 La configuration de la mise en miroir de la<br>mémoire des modules DIMM n'est pas prise en<br>charge. |    |          |    |    |    |    | 22                      |
| 23                      |              |                |   |                |   |   | 23 La configuration de la mise en miroir de la<br>mémoire des modules DIMM n'est pas prise en<br>charge. |   |   |    |    |    |    |                        |    |    |                 | 23 La configuration de la mise en miroir de la<br>mémoire des modules DIMM n'est pas prise en<br>charge. |    |          |    |    |    |    | 23                      |
| 24                      | 1            | $\overline{c}$ | 3 | 4              | 5 | 6 | 7                                                                                                    | 8 | 9 | 10 | 11 | 12 |    | 13   14   15   16   17 |    |    |                 | $18$   19                                                                                                |    | 20 21 22 |    |    | 23 | 24 | 24                      |

Tableau 56. Mise en miroir de la mémoire avec deux processeurs, 4 à 24 modules DIMM installés au total dans le serveur

## <span id="page-133-0"></span>Ordre d'installation : mise en miroir mémoire avec trois processeurs

Ordre d'installation d'un module de mémoire pour la mise en miroir mémoire pour trois processeurs installés sur le serveur.

Les tableaux ci-après indiquent la séquence de remplissage des modules DIMM pour la mise en miroir de la mémoire lorsque trois processeurs sont installés.

- Les processeurs 1 et 2 sont installés dans la carte mère inférieure du plateau de calcul inférieur.
- Le processeur 3 est installé dans la carte mère supérieure du plateau de calcul inférieur ou du plateau de calcul supérieur (emplacement de processeur 4 ou 6).

Remarque : Lorsque vous ajoutez une barrette DIMM ou plus lors d'une mise à niveau de la mémoire, vous devrez peut-être déplacer certaines barrettes DIMM déjà installées.

<span id="page-133-1"></span>Tableau 57. Mise en miroir de la mémoire avec trois processeurs (processeurs 1 et 2, 6 à 24 barrettes DIMM au total installées dans le serveur)

| <b>Total</b>            |              |                                                                                                    |   |                |   |   | Processeur 1                                                                                             |   |   |                 |    |    |                                |           |    |            |    |    | <b>Processeur 2</b>                                                                                      |    |    |    |    | <b>Total</b> |                         |  |
|-------------------------|--------------|----------------------------------------------------------------------------------------------------|---|----------------|---|---|----------------------------------------------------------------------------------------------------|---|---|-----------------|----|----|--------------------------------|-----------|----|------------|----|----|----------------------------------------------------------------------------------------------------|----|----|----|----|--------------|-------------------------|--|
| DIMM,<br>barret-<br>tes | 1            | $\overline{2}$                                                                                                    | 3 | 4              | 5 | 6 | $\overline{7}$                                                                                           | 8 | 9 | 10 <sup>1</sup> | 11 | 12 | 13 <sup>1</sup>                | $14$   15 |    | l 16 l     | 17 | 18 | 19                                                                                                    | 20 | 21 | 22 | 23 | 24           | DIMM,<br>barret-<br>tes |  |
| 6                       |              |                                                                                                    |   |                |   |   |                                                                                                    | 8 |   | 10              |    |    |                                |           |    |            |    |    |                                                                                                    | 20 |    | 22 |    |              | 6                       |  |
| 7                       |              |                                                                                                    |   |                |   |   |                                                                                                    | 8 |   | 10              |    | 12 |                                |           |    |            |    |    |                                                                                                    | 20 |    | 22 |    |              | $\overline{7}$          |  |
| 8                       |              |                                                                                                    |   |                |   |   |                                                                                                    | 8 |   | 10              |    | 12 |                                |           |    |            |    |    |                                                                                                    | 20 |    | 22 |    | 24           | 8                       |  |
| 9                       |              |                                                                                                    |   |                |   |   |                                                                                                    | 8 |   | 10              |    | 12 |                                |           |    |            |    |    |                                                                                                    | 20 |    | 22 |    | 24           | 9                       |  |
| 10                      |              |                                                                                                    | 3 |                | 5 |   |                                                                                                    | 8 |   | 10              |    |    |                                |           |    |            |    |    |                                                                                                    | 20 |    | 22 |    | 24           | 10                      |  |
| 11                      |              |                                                                                                    | 3 |                | 5 |   |                                                                                                    | 8 |   | 10              |    |    |                                |           | 15 |            | 17 |    |                                                                                                    | 20 |    | 22 |    |              | 11                      |  |
| 12                      |              |                                                                                                    | 3 |                | 5 |   |                                                                                                    | 8 |   | 10              |    |    |                                |           | 15 |            | 17 |    |                                                                                                    | 20 |    | 22 |    |              | 12                      |  |
| 13                      |              | 13 La configuration de la mise en miroir de la<br>mémoire des modules DIMM n'est pas prise en<br>mémoire des modules DIMM n'est pas prise en<br>charge<br>5<br>$\mathbf{1}$<br>3<br>8<br>10<br>12 |   |                |   |   |                                                                                                    |   |   |                 |    |    |                                |           |    |            |    |    | 13 La configuration de la mise en miroir de la                                                           |    |    |    |    |              | 13                      |  |
| 14                      |              |                                                                                                    |   |                |   |   |                                                                                                    |   |   |                 |    |    | charge<br>22<br>15<br>17<br>20 |           |    |            |    |    |                                                                                                    |    |    |    |    |              |                         |  |
| 15                      | 1            |                                                                                                    | 3 |                | 5 |   |                                                                                                    | 8 |   | 10              |    | 12 | 13                             |           | 15 |            | 17 |    |                                                                                                    | 20 |    | 22 |    | 24           | 15                      |  |
| 16                      | $\mathbf{1}$ |                                                                                                    | 3 |                | 5 |   |                                                                                                    | 8 |   | 10              |    | 12 | 13                             |           | 15 |            | 17 |    |                                                                                                    | 20 |    | 22 |    |              | 16                      |  |
| 17                      |              |                                                                                                    |   |                |   |   | 17 La configuration de la mise en miroir de la<br>mémoire des modules DIMM n'est pas prise en<br>charge. |   |   |                 |    |    |                                |           |    |            |    |    | 17 La configuration de la mise en miroir de la<br>mémoire des modules DIMM n'est pas prise en<br>charge. |    |    |    |    |              | 17                      |  |
| 18                      | $\mathbf{1}$ |                                                                                                    | 3 |                | 5 |   |                                                                                                    | 8 |   | 10              |    | 12 | 13                             |           | 15 |            | 17 |    |                                                                                                    | 20 |    | 22 |    | 24           | 18                      |  |
| 19                      |              |                                                                                                    |   |                |   |   | 19 La configuration de la mise en miroir de la<br>mémoire des modules DIMM n'est pas prise en<br>charge. |   |   |                 |    |    |                                |           |    |            |    |    | 19 La configuration de la mise en miroir de la<br>mémoire des modules DIMM n'est pas prise en<br>charge. |    |    |    |    |              | 19                      |  |
| 20                      |              |                                                                                                    | 3 | $\overline{4}$ | 5 | 6 | $\overline{7}$                                                                                           | 8 | 9 | 10              |    |    | 13                             |           | 15 |            | 17 |    |                                                                                                    | 20 |    | 22 |    | 24           | 20                      |  |
| 21                      |              |                                                                                                    |   |                |   |   | 21 La configuration de la mise en miroir de la<br>mémoire des modules DIMM n'est pas prise en<br>charge. |   |   |                 |    |    |                                |           |    |            |    |    | 21 La configuration de la mise en miroir de la<br>mémoire des modules DIMM n'est pas prise en<br>charge. |    |    |    |    |              | 21                      |  |
| 22                      |              |                                                                                                    | 3 | $\overline{4}$ | 5 | 6 | 7                                                                                                    | 8 | 9 | 10              |    |    |                                |           | 15 | $16$ 17 18 |    |    | 19   20   21   22                                                                                        |    |    |    |    |              | 22                      |  |

Tableau 57. Mise en miroir de la mémoire avec trois processeurs (processeurs 1 et 2, 6 à 24 barrettes DIMM au total installées dans le serveur) (suite)

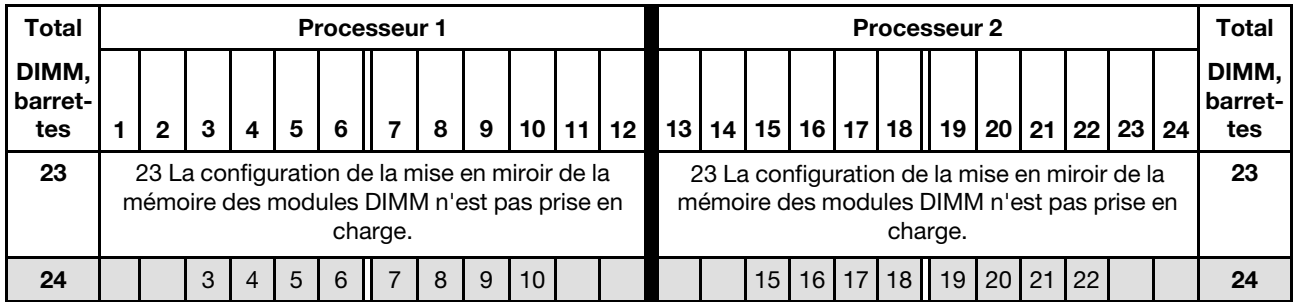

- Séquences de remplissage des modules DIMM des processeurs 1 et 2 pour 25 à 36 modules DIMM, voir [Tableau 58 « Mise en miroir de la mémoire avec trois processeurs \(processeurs 1 et 2, 25 à 36 barrettes](#page-135-0) [DIMM au total installées dans le serveur\) » à la page 132.](#page-135-0)
- Pour continuer à remplir le processeur 3 pour un système ayant 6 à 24 modules DIMM, voir [Tableau 59](#page-136-0)  [« Mise en miroir de la mémoire avec trois processeurs \(processeurs 3, total de 6 à 24 barrettes DIMM](#page-136-0) [installées sur le serveur\). » à la page 133.](#page-136-0)

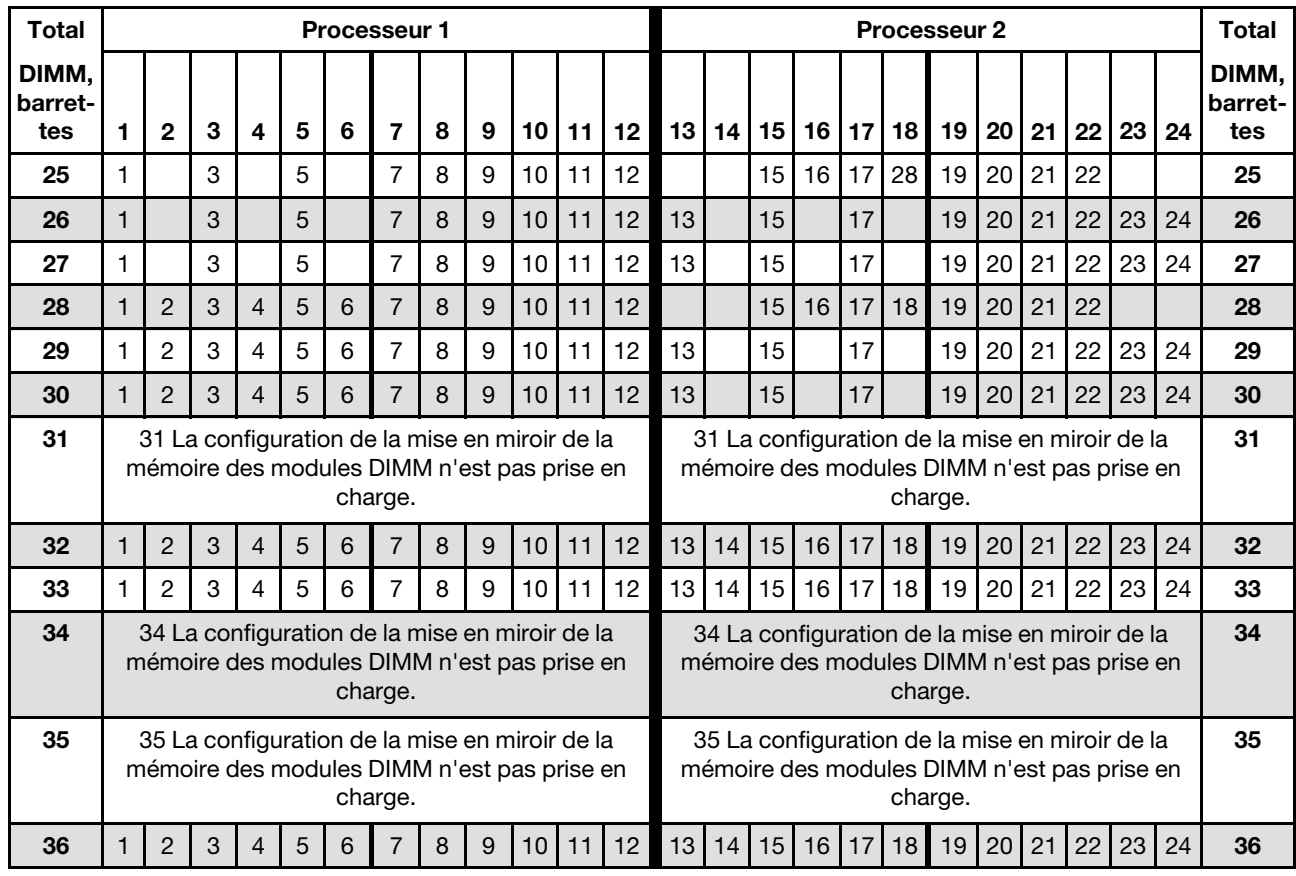

<span id="page-135-0"></span>Tableau 58. Mise en miroir de la mémoire avec trois processeurs (processeurs 1 et 2, 25 à 36 barrettes DIMM au total installées dans le serveur)

- Séquences de remplissage des modules DIMM des processeurs 1 et 2 pour 6 à 24 modules DIMM, voir [Tableau 57 « Mise en miroir de la mémoire avec trois processeurs \(processeurs 1 et 2, 6 à 24 barrettes](#page-133-1) [DIMM au total installées dans le serveur\) » à la page 130](#page-133-1).
- Pour continuer à remplir le processeur 3 pour un système ayant 25 à 36 modules DIMM, voir Tableau 60 [« Mise en miroir de la mémoire avec trois processeurs \(processeurs 3, total de 25 à 36 barrettes DIMM](#page-137-0)  [installées sur le serveur\). » à la page 134](#page-137-0).

<span id="page-136-0"></span>Tableau 59. Mise en miroir de la mémoire avec trois processeurs (processeurs 3, total de 6 à 24 barrettes DIMM installées sur le serveur).

| <b>Total</b>            |                                                                                                    |              |             |   |   |   | L'emplacement du processeur 3 est vide |   |   |    |    |    |    |       |    |       | Emplacement de processeur 4/6 (processeur                                                     | 3)      |    |                |    |  |       | <b>Total</b>            |
|-------------------------|----------------------------------------------------------------------------------------------------|--------------|-------------|---|---|---|----------------------------------------|---|---|----|----|----|----|-------|----|-------|-----------------------------------------------------------------------------------------------|---------|----|----------------|----|--|-------|-------------------------|
| DIMM.<br>barret-<br>tes | 1                                                                                                    | $\mathbf{2}$ | $\mathbf 3$ | 4 | 5 | 6 | $\overline{7}$                         | 8 | 9 | 10 | 11 | 12 |    | 13 14 | 15 | 16 17 | 18                                                                                            | 19      | 20 | 21             | 22 |  | 23 24 | DIMM,<br>barret-<br>tes |
| 6                       |                                                                                                    |              |             |   |   |   |                                        |   |   |    |    |    |    |       |    |       |                                                                                               |         | 20 |                | 22 |  |       | 6                       |
| $\overline{7}$          |                                                                                                    |              |             |   |   |   |                                        |   |   |    |    |    |    |       |    |       |                                                                                               |         | 20 |                | 22 |  |       | $\overline{7}$          |
| 8                       |                                                                                                    |              |             |   |   |   |                                        |   |   |    |    |    |    |       |    |       |                                                                                               |         | 20 |                | 22 |  |       | 8                       |
| 9                       |                                                                                                    |              |             |   |   |   |                                        |   |   |    |    |    |    |       |    |       |                                                                                               |         | 20 |                | 22 |  | 24    | 9                       |
| 10                      |                                                                                                    |              |             |   |   |   |                                        |   |   |    |    |    |    |       |    |       |                                                                                               |         | 20 |                | 22 |  | 24    | 10                      |
| 11                      |                                                                                                    |              |             |   |   |   |                                        |   |   |    |    |    |    |       |    |       |                                                                                               |         | 20 |                | 22 |  | 24    | 11                      |
| 12                      |                                                                                                    |              |             |   |   |   |                                        |   |   |    |    |    |    |       | 15 | 17    |                                                                                               |         | 20 |                | 22 |  |       | 12                      |
| 13                      | 13 La configuration de la mise en miroir de la<br>mémoire des modules DIMM n'est pas prise en<br>charge.<br>15<br>17<br>20<br>22 |              |             |   |   |   |                                        |   |   |    |    |    |    |       |    |       | 13                                                                                            |         |    |                |    |  |       |                         |
| 14                      |                                                                                                    |              |             |   |   |   |                                        |   |   |    |    |    |    |       |    |       |                                                                                               |         |    |                |    |  |       | 14                      |
| 15                      |                                                                                                    |              |             |   |   |   |                                        |   |   |    |    |    |    |       | 15 | 17    |                                                                                               |         | 20 |                | 22 |  | 24    | 15                      |
| 16                      |                                                                                                    |              |             |   |   |   |                                        |   |   |    |    |    |    |       | 15 | 17    |                                                                                               |         | 20 |                | 22 |  |       | 16                      |
| 17                      |                                                                                                    |              |             |   |   |   |                                        |   |   |    |    |    |    |       |    |       | 17 La configuration de la mise en miroir de la<br>mémoire des modules DIMM n'est pas prise en | charge. |    |                |    |  |       | 17                      |
| 18                      |                                                                                                    |              |             |   |   |   |                                        |   |   |    |    |    | 13 |       | 15 | 17    |                                                                                               |         | 20 |                | 22 |  | 24    | 18                      |
| 19                      |                                                                                                    |              |             |   |   |   |                                        |   |   |    |    |    |    |       |    |       | 19 La configuration de la mise en miroir de la<br>mémoire des modules DIMM n'est pas prise en | charge. |    |                |    |  |       | 19                      |
| 20                      |                                                                                                    |              |             |   |   |   |                                        |   |   |    |    |    | 13 |       | 15 | 17    |                                                                                               |         | 20 |                | 22 |  | 24    | 20                      |
| 21                      |                                                                                                    |              |             |   |   |   |                                        |   |   |    |    |    |    |       |    |       | 21 La configuration de la mise en miroir de la<br>mémoire des modules DIMM n'est pas prise en | charge. |    |                |    |  |       | 21                      |
| 22                      |                                                                                                    |              |             |   |   |   |                                        |   |   |    |    |    | 13 |       | 15 | 17    |                                                                                               |         | 20 |                | 22 |  | 24    | 22                      |
| 23                      |                                                                                                    |              |             |   |   |   |                                        |   |   |    |    |    |    |       |    |       | 23 La configuration de la mise en miroir de la<br>mémoire des modules DIMM n'est pas prise en | charge. |    |                |    |  |       | 23                      |
| 24                      |                                                                                                    |              |             |   |   |   |                                        |   |   |    |    |    |    |       | 15 | 16 17 | 18                                                                                            | 19      |    | $20$   21   22 |    |  |       | 24                      |

Remarque : Le processeur 3 est installé dans l'emplacement de processeur 6 ou 4.

- Séquences de remplissage des modules DIMM du processeur 3 pour les systèmes ayant 25 à 36 modules DIMM, voir [Tableau 60 « Mise en miroir de la mémoire avec trois processeurs \(processeurs 3, total de 25 à](#page-137-0)  [36 barrettes DIMM installées sur le serveur\). » à la page 134.](#page-137-0)
- Pour continuer à remplir les modules DIMM des processeurs 1 et 2 pour un système ayant 6 à 24 modules DIMM, voir [Tableau 57 « Mise en miroir de la mémoire avec trois processeurs \(processeurs 1 et 2, 6 à 24](#page-133-1) [barrettes DIMM au total installées dans le serveur\) » à la page 130.](#page-133-1)

<span id="page-137-0"></span>Tableau 60. Mise en miroir de la mémoire avec trois processeurs (processeurs 3, total de 25 à 36 barrettes DIMM installées sur le serveur).

| Total                   |                                                                                                    |              |   |                         |   |   | L'emplacement du processeur 3 est vide |   |   |    |    |    |    |    |    |    |    | Emplacement de processeur 4/6 (processeur<br>3)                                                          |    |                 |    |    |    |    | <b>Total</b>            |
|-------------------------|----------------------------------------------------------------------------------------------------|--------------|---|-------------------------|---|---|----------------------------------------|---|---|----|----|----|----|----|----|----|----|----------------------------------------------------------------------------------------------------|----|-----------------|----|----|----|----|-------------------------|
| DIMM,<br>barret-<br>tes | 1.                                                                                                    | $\mathbf{2}$ | 3 | $\overline{\mathbf{4}}$ | 5 | 6 | $\overline{7}$                         | 8 | 9 | 10 | 11 | 12 | 13 | 14 | 15 | 16 | 17 | 18                                                                                                    | 19 | 20 <sub>1</sub> | 21 | 22 | 23 | 24 | DIMM.<br>barret-<br>tes |
| 25                      |                                                                                                    |              |   |                         |   |   |                                        |   |   |    |    |    |    |    | 15 | 16 | 17 | 18                                                                                                    | 19 | 20              | 21 | 22 |    |    | 25                      |
| 26                      |                                                                                                    |              |   |                         |   |   |                                        |   |   |    |    |    |    |    | 15 | 16 | 17 | 18                                                                                                    | 19 | 20 <sup>1</sup> | 21 | 22 |    |    | 26                      |
| 27                      |                                                                                                    |              |   |                         |   |   |                                        |   |   |    |    |    | 13 |    | 15 |    | 17 |                                                                                                    | 19 | 20              | 21 | 22 | 23 | 24 | 27                      |
| 28                      |                                                                                                    |              |   |                         |   |   |                                        |   |   |    |    |    |    |    | 15 | 16 | 17 | 18                                                                                                    | 19 | 20              | 21 | 22 |    |    | 28                      |
| 29                      |                                                                                                    |              |   |                         |   |   |                                        |   |   |    |    |    |    |    | 15 | 16 | 17 | 18                                                                                                    | 19 | 20              | 21 | 22 |    |    | 29                      |
| 30                      | 13<br>15<br>19<br>20<br>22<br>23<br>24<br>17<br>21                                                       |              |   |                         |   |   |                                        |   |   |    |    |    |    |    |    | 30 |    |                                                                                                    |    |                 |    |    |    |    |                         |
| 31                      | 31 La configuration de la mise en miroir de la<br>mémoire des modules DIMM n'est pas prise en<br>charge. |              |   |                         |   |   |                                        |   |   |    |    |    |    |    |    |    |    | 31                                                                                                    |    |                 |    |    |    |    |                         |
| 32                      |                                                                                                    |              |   |                         |   |   |                                        |   |   |    |    |    |    |    | 15 | 16 | 17 | 18                                                                                                    | 19 | 20              |    |    |    |    | 32                      |
| 33                      |                                                                                                    |              |   |                         |   |   |                                        |   |   |    |    |    | 13 |    | 15 |    | 17 |                                                                                                    | 19 | 20              | 21 | 22 | 23 | 24 | 33                      |
| 34                      |                                                                                                    |              |   |                         |   |   |                                        |   |   |    |    |    |    |    |    |    |    | 34 La configuration de la mise en miroir de la<br>mémoire des modules DIMM n'est pas prise en<br>charge. |    |                 |    |    |    |    | 34                      |
| 35                      |                                                                                                    |              |   |                         |   |   |                                        |   |   |    |    |    |    |    |    |    |    | 35 La configuration de la mise en miroir de la<br>mémoire des modules DIMM n'est pas prise en<br>charge. |    |                 |    |    |    |    | 35                      |
| 36                      |                                                                                                    |              |   |                         |   |   |                                        |   |   |    |    |    | 13 | 14 | 15 | 16 | 17 | 18                                                                                                    | 19 | 20 <sub>1</sub> | 21 | 22 | 23 | 24 | 36                      |

Remarque : Le processeur 3 est installé dans l'emplacement de processeur 6 ou 4.

- Séquences de remplissage du processeur 3 pour 6 à 24 modules DIMM, voir [Tableau 59 « Mise en miroir](#page-136-0)  [de la mémoire avec trois processeurs \(processeurs 3, total de 6 à 24 barrettes DIMM installées sur le](#page-136-0) [serveur\). » à la page 133](#page-136-0).
- Pour continuer à peupler les barrettes DIMM des processeurs 1 et 2 pour un système ayant de 25 à 36 barrettes DIMM, voir [Tableau 58 « Mise en miroir de la mémoire avec trois processeurs \(processeurs 1](#page-135-0)  [et 2, 25 à 36 barrettes DIMM au total installées dans le serveur\) » à la page 132](#page-135-0).

## <span id="page-138-0"></span>Ordre d'installation : mise en miroir mémoire avec quatre processeurs

Ordre d'installation d'un module de mémoire pour la mise en miroir mémoire pour quatre processeurs installés sur le serveur.

Les tableaux ci-après indiquent la séquence de remplissage des barrettes DIMM pour la mise en miroir mémoire lorsque quatre processeurs sont installés.

- Les processeurs 1 et 2 sont installés dans la carte mère inférieure du plateau de calcul inférieur.
- Les processeurs 3 et 4 sont installés dans la carte mère supérieure du plateau de calcul inférieur ou du plateau de calcul supérieur.

Remarque : Lorsque vous ajoutez une barrette DIMM ou plus lors d'une mise à niveau de la mémoire, vous devrez peut-être déplacer certaines barrettes DIMM déjà installées.

<span id="page-138-1"></span>Tableau 61. Mise en miroir de la mémoire avec quatre processeurs (processeurs 1 et 2, 8 à 24 barrettes DIMM au total installées dans le serveur)

| <b>Total</b>            |              |                |   |   |   |   | Processeur 1   |   |   |                 |                                                                                                    |    |    |  |    |  |    |  |    |    |    |    |    |    | <b>Total</b>            |
|-------------------------|--------------|----------------|---|---|---|---|----------------|---|---|-----------------|----------------------------------------------------------------------------------------------------|----|----|--|----|--|----|--|----|----|----|----|----|----|-------------------------|
| DIMM,<br>barret-<br>tes | 1            | $\overline{2}$ | 3 | 4 | 5 | 6 | $\overline{7}$ | 8 | 9 | 10 <sup>1</sup> | 11                                                                                                    | 12 |    |  |    |  |    |  | 19 | 20 | 21 | 22 | 23 | 24 | DIMM,<br>barret-<br>tes |
| 8                       |              |                |   |   |   |   |                | 8 |   | 10              |                                                                                                    |    |    |  |    |  |    |  |    | 20 |    | 22 |    |    | 8                       |
| 9                       |              |                |   |   |   |   |                | 8 |   | 10              |                                                                                                    | 12 |    |  |    |  |    |  |    | 20 |    | 22 |    |    | 9                       |
| 10                      |              |                |   |   |   |   |                | 8 |   | 10              |                                                                                                    | 12 |    |  |    |  |    |  |    | 20 |    | 22 |    |    | 10                      |
| 11                      |              |                |   |   |   |   |                | 8 |   | 10              |                                                                                                    | 12 |    |  |    |  |    |  |    | 20 |    | 22 |    | 24 | 11                      |
| 12                      |              |                |   |   |   |   |                | 8 |   | 10              |                                                                                                    | 12 |    |  |    |  |    |  |    | 20 |    | 22 |    | 24 | 12                      |
| 13                      |              |                | 3 |   | 5 |   |                | 8 |   | 10              |                                                                                                    |    |    |  |    |  |    |  |    | 20 |    | 22 |    | 24 | 13                      |
| 14                      |              |                | 3 |   | 5 |   |                | 8 |   | 10              |                                                                                                    |    |    |  |    |  |    |  |    | 20 |    | 22 |    | 24 | 14                      |
| 15                      |              |                | 3 |   | 5 |   |                | 8 |   | 10              |                                                                                                    |    |    |  | 15 |  | 17 |  |    | 20 |    | 22 |    |    | 15                      |
| 16                      |              |                | 3 |   | 5 |   |                | 8 |   | 10              |                                                                                                    |    |    |  | 15 |  | 17 |  |    | 20 |    | 22 |    |    | 16                      |
| 17                      |              |                |   |   |   |   | charge.        |   |   |                 |                                                                                                    |    |    |  |    |  |    |  |    |    |    |    |    |    | 17                      |
| 18                      | $\mathbf{1}$ |                | 3 |   | 5 |   |                | 8 |   | 10              |                                                                                                    | 12 |    |  | 15 |  | 17 |  |    | 20 |    | 22 |    |    | 18                      |
| 19                      |              |                |   |   |   |   | charge.        |   |   |                 |                                                                                                    |    |    |  |    |  |    |  |    |    |    |    |    |    | 19                      |
| 20                      | $\mathbf{1}$ |                | 3 |   | 5 |   |                | 8 |   | 10              |                                                                                                    | 12 |    |  | 15 |  | 17 |  |    | 20 |    | 22 |    |    | 20                      |
| 21                      | $\mathbf{1}$ |                | 3 |   | 5 |   |                | 8 |   | 10              |                                                                                                    | 12 | 13 |  | 15 |  | 17 |  |    | 20 |    | 22 |    | 24 | 21                      |
| 22                      | $\mathbf{1}$ |                | 3 |   | 5 |   |                | 8 |   | 10              |                                                                                                    | 12 | 13 |  | 15 |  | 17 |  |    | 20 |    | 22 |    | 24 | 22                      |
| 23                      |              |                |   |   |   |   | charge.        |   |   |                 | <b>Processeur 2</b><br>$13$   14  <br>15   16  <br>17   18<br>17 La configuration de la mise en miroir de la<br>17 La configuration de la mise en miroir de la<br>mémoire des modules DIMM n'est pas prise en<br>mémoire des modules DIMM n'est pas prise en<br>charge.<br>19 La configuration de la mise en miroir de la<br>19 La configuration de la mise en miroir de la<br>mémoire des modules DIMM n'est pas prise en<br>mémoire des modules DIMM n'est pas prise en<br>charge.<br>23 La configuration de la mise en miroir de la<br>23 La configuration de la mise en miroir de la<br>mémoire des modules DIMM n'est pas prise en<br>mémoire des modules DIMM n'est pas prise en<br>charge. |    |    |  |    |  |    |  |    |    |    |    |    |    | 23                      |
| 24                      |              |                | 3 |   | 5 |   |                | 8 |   | 10              |                                                                                                    | 12 | 13 |  | 15 |  | 17 |  |    | 20 |    | 22 |    | 24 | 24                      |

Séquences de remplissage des barrettes DIMM associées pour quatre systèmes de processeurs :

• Séquences de remplissage des modules DIMM des processeurs 1 et 2 pour 25 à 48 modules DIMM, voir [Tableau 62 « Mise en miroir de la mémoire avec quatre processeurs \(processeurs 1 et 2, 25 à 48 barrettes](#page-140-0) [DIMM au total installées dans le serveur\) » à la page 137.](#page-140-0)

• Pour continuer à peupler les barrettes DIMM des processeurs 3 et 4 pour un système ayant de 8 à 24 barrettes DIMM, voir [Tableau 63 « Mise en miroir de la mémoire avec quatre processeurs \(processeurs](#page-142-0)  [3 et 4, 8 à 24 barrettes DIMM au total installées dans le serveur\) » à la page 139.](#page-142-0)

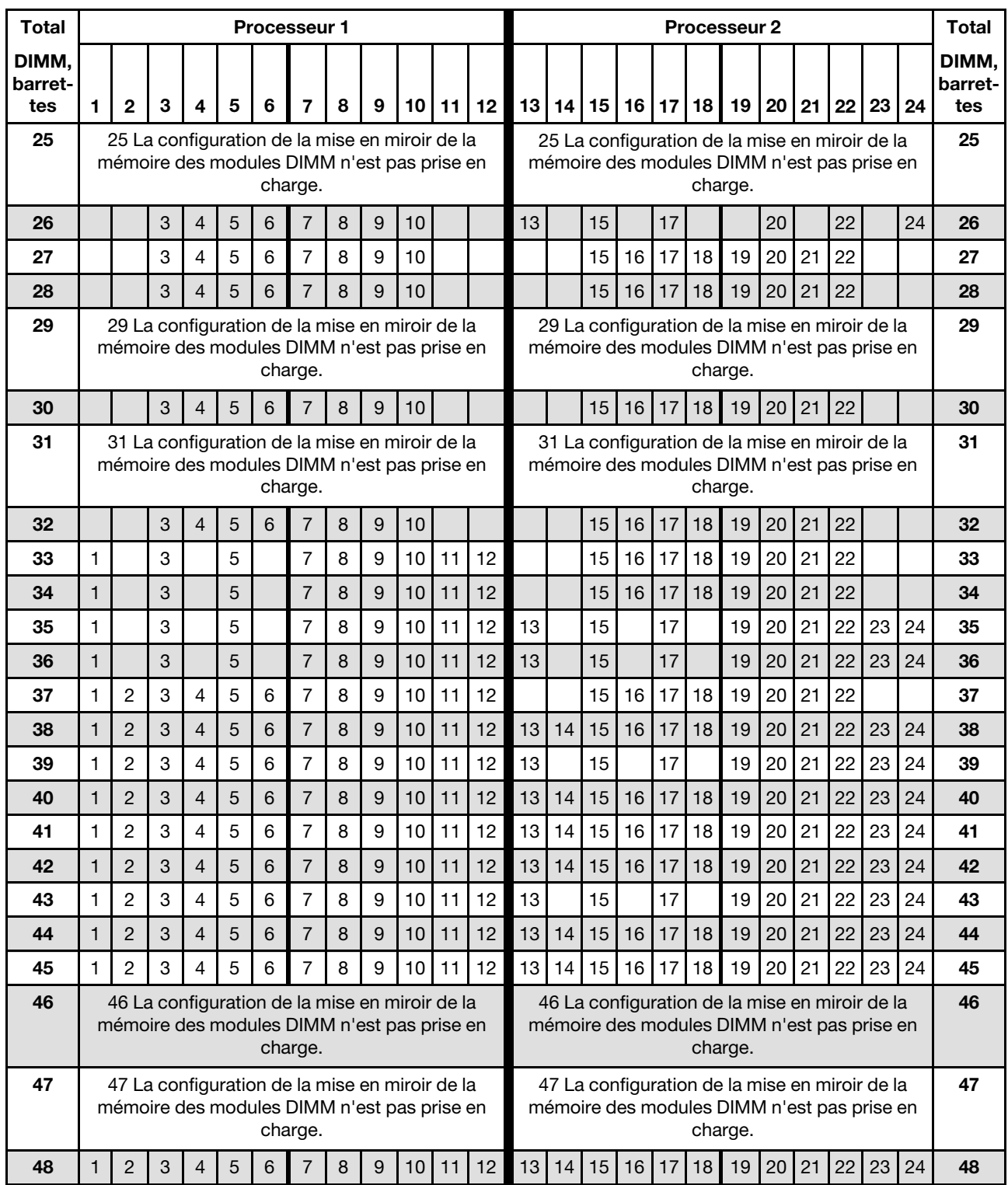

<span id="page-140-0"></span>Tableau 62. Mise en miroir de la mémoire avec quatre processeurs (processeurs 1 et 2, 25 à 48 barrettes DIMM au total installées dans le serveur)

Séquences de remplissage des barrettes DIMM associées pour quatre systèmes de processeurs :

• Séquences de remplissage des modules DIMM des processeurs 1 et 2 pour 8 à 24 barrettes DIMM, voir [Tableau 61 « Mise en miroir de la mémoire avec quatre processeurs \(processeurs 1 et 2, 8 à 24 barrettes](#page-138-1)  [DIMM au total installées dans le serveur\) » à la page 135.](#page-138-1)

• Pour continuer à peupler les barrettes DIMM des processeurs 3 et 4 pour un système ayant de 25 à 48 barrettes DIMM, voir [Tableau 64 « Mise en miroir de la mémoire avec quatre processeurs \(processeurs](#page-143-0)  [3 et 4, 25 à 48 barrettes DIMM au total installées dans le serveur\) » à la page 140](#page-143-0).

| <b>Total</b>            |              |                                                                                                    |   |   |   |   | Processeur 3                                                                                             |   |   |    |    |    |    |    |    |    |           |      | Processeur 4                                                                                             |    |    |    |    |    | <b>Total</b>            |
|-------------------------|--------------|----------------------------------------------------------------------------------------------------|---|---|---|---|----------------------------------------------------------------------------------------------------|---|---|----|----|----|----|----|----|----|-----------|------|----------------------------------------------------------------------------------------------------|----|----|----|----|----|-------------------------|
| DIMM.<br>barret-<br>tes | 1.           | $\overline{2}$                                                                                                    | 3 | 4 | 5 | 6 | $\overline{7}$                                                                                           | 8 | 9 | 10 | 11 | 12 | 13 | 14 | 15 | 16 | <b>17</b> | l 18 | 19                                                                                                    | 20 | 21 | 22 | 23 | 24 | DIMM.<br>barret-<br>tes |
| 8                       |              |                                                                                                    |   |   |   |   |                                                                                                    | 8 |   | 10 |    |    |    |    |    |    |           |      |                                                                                                    | 20 |    | 22 |    |    | 8                       |
| 9                       |              |                                                                                                    |   |   |   |   |                                                                                                    | 8 |   | 10 |    |    |    |    |    |    |           |      |                                                                                                    | 20 |    | 22 |    |    | 9                       |
| 10                      |              |                                                                                                    |   |   |   |   |                                                                                                    | 8 |   | 10 |    | 12 |    |    |    |    |           |      |                                                                                                    | 20 |    | 22 |    |    | 10                      |
| 11                      |              |                                                                                                    |   |   |   |   |                                                                                                    | 8 |   | 10 |    | 12 |    |    |    |    |           |      |                                                                                                    | 20 |    | 22 |    |    | 11                      |
| 12                      |              |                                                                                                    |   |   |   |   |                                                                                                    | 8 |   | 10 |    | 12 |    |    |    |    |           |      |                                                                                                    | 20 |    | 22 |    | 24 | 12                      |
| 13                      |              |                                                                                                    |   |   |   |   |                                                                                                    | 8 |   | 10 |    | 12 |    |    |    |    |           |      |                                                                                                    | 20 |    | 22 |    | 24 | 13                      |
| 14                      |              |                                                                                                    | 3 |   | 5 |   |                                                                                                    | 8 |   | 10 |    |    |    |    |    |    |           |      |                                                                                                    | 20 |    | 22 |    | 24 | 14                      |
| 15                      |              |                                                                                                    | 3 |   | 5 |   |                                                                                                    | 8 |   | 10 |    |    |    |    |    |    |           |      |                                                                                                    | 20 |    | 22 |    | 24 | 15                      |
| 16                      |              |                                                                                                    | 3 |   | 5 |   |                                                                                                    | 8 |   | 10 |    |    |    |    | 15 |    | 17        |      |                                                                                                    | 20 |    | 22 |    |    | 16                      |
| 17                      |              | 17 La configuration de la mise en miroir de la<br>17 La configuration de la mise en miroir de la<br>mémoire des modules DIMM n'est pas prise en<br>mémoire des modules DIMM n'est pas prise en<br>charge.<br>charge. |   |   |   |   |                                                                                                    |   |   |    |    |    |    |    |    |    |           | 17   |                                                                                                    |    |    |    |    |    |                         |
| 18                      |              |                                                                                                    | 3 |   | 5 |   |                                                                                                    | 8 |   | 10 |    |    |    |    | 15 |    | 17        |      |                                                                                                    | 20 |    | 22 |    |    | 18                      |
| 19                      |              |                                                                                                    |   |   |   |   | 19 La configuration de la mise en miroir de la<br>mémoire des modules DIMM n'est pas prise en<br>charge. |   |   |    |    |    |    |    |    |    |           |      | 19 La configuration de la mise en miroir de la<br>mémoire des modules DIMM n'est pas prise en<br>charge. |    |    |    |    |    | 19                      |
| 20                      | $\mathbf{1}$ |                                                                                                    | 3 |   | 5 |   |                                                                                                    | 8 |   | 10 |    | 12 |    |    | 15 |    | 17        |      |                                                                                                    | 20 |    | 22 |    |    | 20                      |
| 21                      | 1            |                                                                                                    | 3 |   | 5 |   |                                                                                                    | 8 |   | 10 |    | 12 |    |    |    |    |           |      |                                                                                                    | 20 |    | 22 |    | 24 | 21                      |
| 22                      | $\mathbf{1}$ |                                                                                                    | 3 |   | 5 |   |                                                                                                    | 8 |   | 10 |    | 12 |    |    | 15 |    | 17        |      |                                                                                                    | 20 |    | 22 |    |    | 22                      |
| 23                      |              |                                                                                                    |   |   |   |   | 23 La configuration de la mise en miroir de la<br>mémoire des modules DIMM n'est pas prise en<br>charge. |   |   |    |    |    |    |    |    |    |           |      | 23 La configuration de la mise en miroir de la<br>mémoire des modules DIMM n'est pas prise en<br>charge. |    |    |    |    |    | 23                      |
| 24                      |              |                                                                                                    | 3 |   | 5 |   |                                                                                                    | 8 |   | 10 |    | 12 | 13 |    | 15 |    | 17        |      |                                                                                                    | 20 |    | 22 |    | 24 | 24                      |

<span id="page-142-0"></span>Tableau 63. Mise en miroir de la mémoire avec quatre processeurs (processeurs 3 et 4, 8 à 24 barrettes DIMM au total installées dans le serveur)

• Séquences de remplissage des modules DIMM des processeurs 3 et 4 pour les systèmes ayant 25 à 48 modules DIMM, voir [Tableau 64 « Mise en miroir de la mémoire avec quatre processeurs \(processeurs](#page-143-0) [3 et 4, 25 à 48 barrettes DIMM au total installées dans le serveur\) » à la page 140.](#page-143-0)

• Pour continuer à peupler les barrettes DIMM des processeurs 1 et 2 pour un système ayant de 8 à 24 barrettes DIMM, voir [Tableau 61 « Mise en miroir de la mémoire avec quatre processeurs \(processeurs](#page-138-1) [1 et 2, 8 à 24 barrettes DIMM au total installées dans le serveur\) » à la page 135](#page-138-1).

| <b>Total</b>            |              |                |            |                |   | Processeur 3                                                                                  |                                  |         |   |    |    |          |    |       |           |    |                 |                 | Processeur 4                                                                                             |           |    |          |    |    | Total                   |
|-------------------------|--------------|----------------|------------|----------------|---|-----------------------------------------------------------------------------------------------|----------------------------------|---------|---|----|----|----------|----|-------|-----------|----|-----------------|-----------------|----------------------------------------------------------------------------------------------------|-----------|----|----------|----|----|-------------------------|
| DIMM,<br>barret-<br>tes | 1.           | 2              | 3          | 4              | 5 | 6                                                                                             | 7                                | 8       | 9 | 10 | 11 | 12       | 13 |       | $14$   15 | 16 | 17 <sup>1</sup> | 18 <sup>1</sup> | 19                                                                                                    | 20        | 21 | 22       | 23 | 24 | DIMM,<br>barret-<br>tes |
| 25                      |              |                |            |                |   | 25 La configuration de la mise en miroir de la<br>mémoire des modules DIMM n'est pas prise en | charge.                          |         |   |    |    |          |    |       |           |    |                 |                 | 25 La configuration de la mise en miroir de la<br>mémoire des modules DIMM n'est pas prise en<br>charge. |           |    |          |    |    | 25                      |
| 26                      | $\mathbf{1}$ |                | 3          |                | 5 |                                                                                               |                                  | 8       |   | 10 |    | 12       | 13 |       | 15        |    | 17              |                 |                                                                                                    | 20        |    | 22       |    | 24 | 26                      |
| 27                      |              |                | 3          | 4              | 5 | 6                                                                                             | 7                                | 8       | 9 | 10 |    |          |    |       |           |    |                 |                 |                                                                                                    | 20        |    | 22       |    | 24 | 27                      |
| 28                      | $\mathbf{1}$ |                | 3          |                | 5 |                                                                                               |                                  | 8       |   | 10 |    | 12       | 13 |       | 15        |    | 17              |                 |                                                                                                    | 20        |    | 22       |    | 24 | 28                      |
| 29                      |              |                |            |                |   | 29 La configuration de la mise en miroir de la<br>mémoire des modules DIMM n'est pas prise en | charge.                          |         |   |    |    |          |    |       |           |    |                 |                 | 29 La configuration de la mise en miroir de la<br>mémoire des modules DIMM n'est pas prise en<br>charge. |           |    |          |    |    | 29                      |
| 30                      |              |                | 3          | 4              | 5 | 6                                                                                             | 7                                | 8       | 9 | 10 |    |          | 13 |       | 15        |    | 17              |                 |                                                                                                    | 20        |    | 22       |    | 24 | 30                      |
| 31                      |              |                |            |                |   | 31 La configuration de la mise en miroir de la<br>mémoire des modules DIMM n'est pas prise en | charge.                          |         |   |    |    |          |    |       |           |    |                 |                 | 31 La configuration de la mise en miroir de la<br>mémoire des modules DIMM n'est pas prise en<br>charge. |           |    |          |    |    | 31                      |
| 32                      |              |                | 3          | 4              | 5 | 6                                                                                             | $\overline{7}$                   | 8       | 9 | 10 |    |          |    |       | 15        | 16 | 17              | 18              | 19                                                                                                    | 20        | 21 | 22       |    |    | 32                      |
| 33                      |              |                | 3          | 4              | 5 | 6                                                                                             | $\overline{7}$                   | 8       | 9 | 10 |    |          |    |       | 15        | 16 | 17              | 18              | 19                                                                                                    | 20        | 21 | 22       |    |    | 33                      |
| 34                      | $\mathbf{1}$ |                | 3          |                | 5 |                                                                                               | $\overline{7}$                   | 8       | 9 | 10 | 11 | 12       |    |       | 15        | 16 | 17              | 18              | 19                                                                                                    | 20        | 21 | 22       |    |    | 34                      |
| 35                      | $\mathbf{1}$ |                | 3          |                | 5 |                                                                                               | $\overline{7}$                   | 8       | 9 | 10 | 11 | 12       |    |       | 15        | 16 | 17              | 18              | 19                                                                                                    | 20        | 21 | 22       |    |    | 35                      |
| 36                      | $\mathbf{1}$ |                | 3          |                | 5 |                                                                                               | $\overline{7}$                   | 8       | 9 | 10 | 11 | 12       | 13 |       | 15        |    | 17              |                 | 19                                                                                                    | 20        | 21 | 22       | 23 | 24 | 36                      |
| 37                      | 1            |                | 3          |                | 5 |                                                                                               | $\overline{7}$                   | 8       | 9 | 10 | 11 | 12       |    |       | 15        | 16 | 17              | 18              | 19                                                                                                    | 20        | 21 | 22       |    |    | 37                      |
| 38                      |              |                | 3          | 4              | 5 | $6\phantom{1}$                                                                                | $\overline{7}$                   | 8       | 9 | 10 |    |          | 13 |       | 15        |    | 17              |                 |                                                                                                    | 20        |    | 22       |    | 24 | 38                      |
| 39                      | $\mathbf{1}$ |                | 3          |                | 5 |                                                                                               | $\overline{7}$                   | 8       | 9 | 10 | 11 | 12       | 13 |       | 15        |    | 17              |                 | 19                                                                                                    | 20        | 21 | 22       | 23 | 24 | 39                      |
| 40                      |              |                | 3          | $\overline{4}$ | 5 | 6                                                                                             | $\overline{7}$                   | 8       | 9 | 10 |    |          |    |       | 15        | 16 | 17              | 18              | 19                                                                                                    | 20        | 21 | 22       |    |    | 40                      |
| 41                      | 1            |                | 3          |                | 5 |                                                                                               | $\overline{7}$                   | 8       | 9 | 10 | 11 | 12       |    |       | 15        | 16 | 17              | 18              | 19                                                                                                    | 20        | 21 | 22       |    |    | 41                      |
| 42                      | $\mathbf{1}$ | $\overline{c}$ | 3          | 4              | 5 | 6                                                                                             | 7                                | 8       | 9 | 10 | 11 | 12       | 13 |       | 15        |    | 17              |                 |                                                                                                    | 20        |    | 22       |    | 24 | 42                      |
| 43<br>44                | 1            | $\overline{c}$ | 3          | 4              | 5 | 6                                                                                             | $\overline{7}$                   | 8       | 9 | 10 | 11 | 12       | 13 |       | 15        |    | 17              |                 | 19                                                                                                    | 20        | 21 | 22<br>22 | 23 | 24 | 43<br>44                |
|                         | $\mathbf{1}$ | $\overline{c}$ | 3          | 4<br>4         | 5 | $\, 6$                                                                                        | $\overline{7}$<br>$\overline{7}$ | 8       | 9 | 10 | 11 | 12<br>12 |    |       |           |    | 17              |                 | 15 16 17 18 19 20 21                                                                                     |           |    |          |    |    |                         |
| 45                      | $\mathbf{1}$ | 2              | 3          |                | 5 | 6                                                                                             |                                  | 8       | 9 | 10 | 11 |          | 13 |       | 15        |    |                 |                 | 19                                                                                                    | 20        | 21 | 22       | 23 | 24 | 45<br>46                |
| 46                      |              |                |            |                |   | 46 La configuration de la mise en miroir de la<br>mémoire des modules DIMM n'est pas prise en | charge.                          |         |   |    |    |          |    |       |           |    |                 |                 | 46 La configuration de la mise en miroir de la<br>mémoire des modules DIMM n'est pas prise en<br>charge. |           |    |          |    |    |                         |
| 47                      |              |                |            |                |   | 47 La configuration de la mise en miroir de la<br>mémoire des modules DIMM n'est pas prise en | charge.                          |         |   |    |    |          |    |       |           |    |                 |                 | 47 La configuration de la mise en miroir de la<br>mémoire des modules DIMM n'est pas prise en<br>charge. |           |    |          |    |    | 47                      |
| 48                      | $\mathbf{1}$ | $\sqrt{2}$     | $\sqrt{3}$ | 4              | 5 | $6\phantom{1}$                                                                                | $\overline{7}$                   | $\bf 8$ | 9 | 10 | 11 | 12       |    | 13 14 | 15        | 16 | 17              | 18              | 19                                                                                                    | $20$   21 |    | 22       | 23 | 24 | 48                      |

<span id="page-143-0"></span>Tableau 64. Mise en miroir de la mémoire avec quatre processeurs (processeurs 3 et 4, 25 à 48 barrettes DIMM au total installées dans le serveur)

• Séquences de remplissage des modules DIMM des processeurs 3 et 4 pour 8 à 24 barrettes DIMM, voir [Tableau 63 « Mise en miroir de la mémoire avec quatre processeurs \(processeurs 3 et 4, 8 à 24 barrettes](#page-142-0) [DIMM au total installées dans le serveur\) » à la page 139](#page-142-0).
• Pour continuer à peupler les barrettes DIMM des processeurs 1 et 2 pour un système ayant de 25 à 48 barrettes DIMM, voir [Tableau 62 « Mise en miroir de la mémoire avec quatre processeurs \(processeurs](#page-140-0) [1 et 2, 25 à 48 barrettes DIMM au total installées dans le serveur\) » à la page 137.](#page-140-0)

## Ordre d'installation : mise en miroir mémoire avec six processeurs

Ordre d'installation d'un module de mémoire pour la mise en miroir mémoire pour six processeurs installés sur le serveur.

Les tableaux ci-après indiquent la séquence de remplissage des barrettes DIMM pour la mise en miroir mémoire lorsque six processeurs sont installés.

- Les processeurs 1 et 2 sont installés dans la carte mère inférieure du plateau de calcul inférieur.
- Les processeurs 3 et 4 sont installés dans la carte mère supérieure du plateau de calcul inférieur.
- Le processeur 5 se situe dans la carte mère inférieure du plateau de calcul supérieur.
- Le processeur 6 est installé dans la carte mère supérieure du plateau de calcul supérieur (emplacement de processeur 7).

Remarque : Lorsque vous ajoutez une barrette DIMM ou plus lors d'une mise à niveau de la mémoire, vous devrez peut-être déplacer certaines barrettes DIMM déjà installées.

<span id="page-145-0"></span>Tableau 65. Mise en miroir de la mémoire avec six processeurs (processeurs 1 et 2, 12 à 24 barrettes DIMM au total installées dans le serveur)

| <b>Total</b>            |   |              |   |   |   |   | Processeur 1   |   |   |    |    |    |    |                 |    |    |    |    | Processeur 2 |                 |    |    |    |    | <b>Total</b>            |
|-------------------------|---|--------------|---|---|---|---|----------------|---|---|----|----|----|----|-----------------|----|----|----|----|--------------|-----------------|----|----|----|----|-------------------------|
| DIMM,<br>barret-<br>tes | 1 | $\mathbf{2}$ | 3 | 4 | 5 | 6 | $\overline{7}$ | 8 | 9 | 10 | 11 | 12 | 13 | 14 <sup>1</sup> | 15 | 16 | 17 | 18 | 19           | 20 <sub>1</sub> | 21 | 22 | 23 | 24 | DIMM,<br>barret-<br>tes |
| 12                      |   |              |   |   |   |   |                | 8 |   | 10 |    |    |    |                 |    |    |    |    |              | 20 <sub>1</sub> |    | 22 |    |    | 12                      |
| 13                      |   |              |   |   |   |   |                | 8 |   | 10 |    | 12 |    |                 |    |    |    |    |              | 20              |    | 22 |    |    | 13                      |
| 14                      |   |              |   |   |   |   |                | 8 |   | 10 |    | 12 |    |                 |    |    |    |    |              | 20 <sub>1</sub> |    | 22 |    | 24 | 14                      |
| 15                      |   |              |   |   |   |   |                | 8 |   | 10 |    | 12 |    |                 |    |    |    |    |              | 20              |    | 22 |    | 24 | 15                      |
| 16                      |   |              |   |   |   |   |                | 8 |   | 10 |    | 12 |    |                 |    |    |    |    |              | 20              |    | 22 |    | 24 | 16                      |
| 17                      |   |              |   |   |   |   |                | 8 |   | 10 |    | 12 |    |                 |    |    |    |    |              | 20              |    | 22 |    | 24 | 17                      |
| 18                      |   |              |   |   |   |   |                | 8 |   | 10 |    | 12 |    |                 |    |    |    |    |              | 20              |    | 22 |    | 24 | 18                      |
| 19                      |   |              | 3 |   | 5 |   |                | 8 |   | 10 |    |    |    |                 |    |    |    |    |              | 20              |    | 22 |    | 24 | 19                      |
| 20                      |   |              | 3 |   | 5 |   |                | 8 |   | 10 |    |    |    |                 | 15 |    | 17 |    |              | 20 <sup>°</sup> |    | 22 |    |    | 20                      |
| 21                      |   |              | 3 |   | 5 |   |                | 8 |   | 10 |    |    |    |                 | 15 |    | 17 |    |              | 20              |    | 22 |    |    | 21                      |
| 22                      |   |              | 3 |   | 5 |   |                | 8 |   | 10 |    |    |    |                 | 15 |    | 17 |    |              | 20              |    | 22 |    |    | 22                      |
| 23                      |   |              | 3 |   | 5 |   |                | 8 |   | 10 |    |    |    |                 | 15 |    | 17 |    |              | 20              |    | 22 |    |    | 23                      |
| 24                      |   |              | 3 |   | 5 |   |                | 8 |   | 10 |    |    |    |                 | 15 |    | 17 |    |              | 20 <sup>°</sup> |    | 22 |    |    | 24                      |

Séquences de remplissage des barrettes DIMM associées pour six systèmes de processeurs :

• Séquences de remplissage des modules DIMM des processeurs 1 et 2 :

- [Tableau 66 « Mise en miroir de la mémoire avec six processeurs \(processeurs 1 et 2, 25 à 48 barrettes](#page-146-0) [DIMM au total installées dans le serveur\) » à la page 143](#page-146-0)
- [Tableau 67 « Mise en miroir de la mémoire avec six processeurs \(processeurs 1 et 2, 49 à 72 barrettes](#page-147-0) [DIMM au total installées dans le serveur\) » à la page 144](#page-147-0)
- Pour continuer à peupler les barrettes DIMM pour un système ayant de 12 à 24 barrettes DIMM :
	- [Tableau 68 « Mise en miroir de la mémoire avec six processeurs \(processeurs 3 et 4, 12 à 24 barrettes](#page-148-0) [DIMM au total installées dans le serveur\) » à la page 145](#page-148-0)
	- [Tableau 71 « Mise en miroir de la mémoire avec six processeurs \(processeurs 5 et 6, 12 à 24 barrettes](#page-152-0) [DIMM au total installées dans le serveur\) » à la page 149](#page-152-0)
	- [Tableau 74 « Mise en miroir de la mémoire avec six processeurs \(processeurs 7 et 8, 12 à 24 barrettes](#page-156-0) [DIMM au total installées dans le serveur\) » à la page 153](#page-156-0)

| <b>Total</b>            |              |              |                           |                |   | Processeur 1 |                |   |   |    |    |    |    |    |    |    |    |    | Processeur 2 |    |    |    |    |    | <b>Total</b>            |
|-------------------------|--------------|--------------|---------------------------|----------------|---|--------------|----------------|---|---|----|----|----|----|----|----|----|----|----|--------------|----|----|----|----|----|-------------------------|
| DIMM,<br>barret-<br>tes | 1.           | $\mathbf{2}$ | 3                         | 4              | 5 | 6            | $\overline{7}$ | 8 | 9 | 10 | 11 | 12 | 13 | 14 | 15 | 16 | 17 | 18 | 19           | 20 | 21 | 22 | 23 | 24 | DIMM,<br>barret-<br>tes |
| 25                      | 1            |              | 3                         |                | 5 |              |                | 8 |   | 10 |    | 12 |    |    | 15 |    | 17 |    |              | 20 |    | 22 |    |    | 25                      |
| 26                      | $\mathbf{1}$ |              | $\sqrt{3}$                |                | 5 |              |                | 8 |   | 10 |    | 12 |    |    | 15 |    | 17 |    |              | 20 |    | 22 |    |    | 26                      |
| 27                      | 1            |              | 3                         |                | 5 |              |                | 8 |   | 10 |    | 12 | 13 |    | 15 |    | 17 |    |              | 20 |    | 22 |    | 24 | 27                      |
| 28                      | $\mathbf{1}$ |              | 3                         |                | 5 |              |                | 8 |   | 10 |    | 12 | 13 |    | 15 |    | 17 |    |              | 20 |    | 22 |    | 24 | 28                      |
| 29                      | $\mathbf{1}$ |              | 3                         |                | 5 |              |                | 8 |   | 10 |    | 12 | 13 |    | 15 |    | 17 |    |              | 20 |    | 22 |    | 24 | 29                      |
| 30                      | $\mathbf{1}$ |              | 3                         |                | 5 |              |                | 8 |   | 10 |    | 12 | 13 |    | 15 |    | 17 |    |              | 20 |    | 22 |    | 24 | 30                      |
| 31                      | 1            |              | 3                         |                | 5 |              |                | 8 |   | 10 |    | 12 | 13 |    | 15 |    | 17 |    |              | 20 |    | 22 |    | 24 | 31                      |
| 32                      | $\mathbf{1}$ |              | 3                         |                | 5 |              |                | 8 |   | 10 |    | 12 | 13 |    | 15 |    | 17 |    |              | 20 |    | 22 |    | 24 | 32                      |
| 33                      | 1            |              | 3                         |                | 5 |              |                | 8 |   | 10 |    | 12 | 13 |    | 15 |    | 17 |    |              | 20 |    | 22 |    | 24 | 33                      |
| 34                      | $\mathbf{1}$ |              | 3                         |                | 5 |              |                | 8 |   | 10 |    | 12 | 13 |    | 15 |    | 17 |    |              | 20 |    | 22 |    | 24 | 34                      |
| 35                      | 1            |              | 3                         |                | 5 |              | $\overline{7}$ | 8 | 9 | 10 | 11 | 12 | 13 |    | 15 |    | 17 |    |              | 20 |    | 22 |    | 24 | 35                      |
| 36                      | $\mathbf{1}$ |              | 3                         |                | 5 |              |                | 8 |   | 10 |    | 12 | 13 |    | 15 |    | 17 |    |              | 20 |    | 22 |    | 24 | 36                      |
| 37                      | 1            |              | 3                         |                | 5 |              | $\overline{7}$ | 8 | 9 | 10 | 11 | 12 | 13 |    | 15 |    | 17 |    |              | 20 |    | 22 |    | 24 | 37                      |
| 38                      | $\mathbf{1}$ |              | 3                         |                | 5 |              |                | 8 |   | 10 |    | 12 | 13 |    | 15 |    | 17 |    |              | 20 |    | 22 |    | 24 | 38                      |
| 39                      | 1            |              | 3                         |                | 5 |              | $\overline{7}$ | 8 | 9 | 10 | 11 | 12 | 13 |    | 15 |    | 17 |    |              | 20 |    | 22 |    | 24 | 39                      |
| 40                      |              |              | 3                         | 4              | 5 | 6            | $\overline{7}$ | 8 | 9 | 10 |    |    |    |    | 15 | 16 | 17 | 18 | 19           | 20 | 21 | 22 |    |    | 40                      |
| 41                      | 1.           |              | 3                         |                | 5 |              | $\overline{7}$ | 8 | 9 | 10 | 11 | 12 |    |    | 15 | 16 | 17 | 18 | 19           | 20 | 21 | 22 |    |    | 41                      |
| 42                      |              |              | 3                         | $\overline{4}$ | 5 | 6            | $\overline{7}$ | 8 | 9 | 10 |    |    |    |    | 15 | 16 | 17 | 18 | 19           | 20 | 21 | 22 |    |    | 42                      |
| 43                      | 1            |              | 3                         |                | 5 |              | $\overline{7}$ | 8 | 9 | 10 | 11 | 12 |    |    | 15 | 16 | 17 | 18 | 19           | 20 | 21 | 22 |    |    | 43                      |
| 44                      |              |              | 3                         | $\overline{4}$ | 5 | 6            | $\overline{7}$ | 8 | 9 | 10 |    |    |    |    | 15 | 16 | 17 | 18 | 19           | 20 | 21 | 22 |    |    | 44                      |
| 45                      | 1.           |              | $\ensuremath{\mathsf{3}}$ |                | 5 |              | $\overline{7}$ | 8 | 9 | 10 | 11 | 12 |    |    | 15 | 16 | 17 | 18 | 19           | 20 | 21 | 22 |    |    | 45                      |
| 46                      |              |              | 3                         | $\overline{4}$ | 5 | 6            | $\overline{7}$ | 8 | 9 | 10 |    |    |    |    | 15 | 16 | 17 | 18 | 19           | 20 | 21 | 22 |    |    | 46                      |
| 47                      | 1            |              | 3                         |                | 5 |              | $\overline{7}$ | 8 | 9 | 10 | 11 | 12 |    |    | 15 | 16 | 17 | 18 | 19           | 20 | 21 | 22 |    |    | 47                      |
| 48                      |              |              | 3                         | 4              | 5 | 6            | $\overline{7}$ | 8 | 9 | 10 |    |    |    |    | 15 | 16 | 17 | 18 | 19           | 20 | 21 | 22 |    |    | 48                      |

<span id="page-146-0"></span>Tableau 66. Mise en miroir de la mémoire avec six processeurs (processeurs 1 et 2, 25 à 48 barrettes DIMM au total installées dans le serveur)

• Séquences de remplissage des modules DIMM des processeurs 1 et 2 :

- [Tableau 65 « Mise en miroir de la mémoire avec six processeurs \(processeurs 1 et 2, 12 à 24 barrettes](#page-145-0)  [DIMM au total installées dans le serveur\) » à la page 142](#page-145-0)
- [Tableau 67 « Mise en miroir de la mémoire avec six processeurs \(processeurs 1 et 2, 49 à 72 barrettes](#page-147-0)  [DIMM au total installées dans le serveur\) » à la page 144](#page-147-0)
- Pour continuer à peupler les barrettes DIMM pour un système ayant de 25 à 48 barrettes DIMM :
	- [Tableau 69 « Mise en miroir de la mémoire avec six processeurs \(processeurs 3 et 4, 25 à 48 barrettes](#page-149-0)  [DIMM au total installées dans le serveur\) » à la page 146](#page-149-0)
	- [Tableau 72 « Mise en miroir de la mémoire avec six processeurs \(processeurs 5 et 6, 25 à 48 barrettes](#page-153-0)  [DIMM au total installées dans le serveur\) » à la page 150](#page-153-0)
	- [Tableau 75 « Mise en miroir de la mémoire avec six processeurs \(processeurs 7 et 8, 25 à 48 barrettes](#page-157-0)  [DIMM au total installées dans le serveur\) » à la page 154](#page-157-0)

| <b>Total</b>            |              |                |   |   |   | <b>Processeur 1</b> |                |   |   |    |    |    |    |    |    |    |    |    | <b>Processeur 2</b> |    |    |    |    |    | <b>Total</b>            |
|-------------------------|--------------|----------------|---|---|---|---------------------|----------------|---|---|----|----|----|----|----|----|----|----|----|---------------------|----|----|----|----|----|-------------------------|
| DIMM,<br>barret-<br>tes | 1            | $\mathbf{2}$   | 3 | 4 | 5 | 6                   | 7              | 8 | 9 | 10 | 11 | 12 | 13 | 14 | 15 | 16 | 17 | 18 | 19                  | 20 | 21 | 22 | 23 | 24 | DIMM,<br>barret-<br>tes |
| 49                      | 1.           |                | 3 |   | 5 |                     | 7              | 8 | 9 | 10 | 11 | 12 |    |    | 15 | 16 | 17 | 18 | 19                  | 20 | 21 | 22 |    |    | 49                      |
| 50                      | 1            |                | 3 |   | 5 |                     | 7              | 8 | 9 | 10 | 11 | 12 | 13 |    | 15 |    | 17 |    | 19                  | 20 | 21 | 22 | 23 | 24 | 50                      |
| 51                      | 1            |                | 3 |   | 5 |                     | 7              | 8 | 9 | 10 | 11 | 12 | 13 |    | 15 |    | 17 |    | 19                  | 20 | 21 | 22 | 23 | 24 | 51                      |
| 52                      | $\mathbf{1}$ |                | 3 |   | 5 |                     | $\overline{7}$ | 8 | 9 | 10 | 11 | 12 | 13 |    | 15 |    | 17 |    | 19                  | 20 | 21 | 22 | 23 | 24 | 52                      |
| 53                      | 1            |                | 3 |   | 5 |                     | 7              | 8 | 9 | 10 | 11 | 12 | 13 |    | 15 |    | 17 |    | 19                  | 20 | 21 | 22 | 23 | 24 | 53                      |
| 54                      | $\mathbf{1}$ |                | 3 |   | 5 |                     | $\overline{7}$ | 8 | 9 | 10 | 11 | 12 | 13 |    | 15 |    | 17 |    | 19                  | 20 | 21 | 22 | 23 | 24 | 54                      |
| 55                      | 1.           | 2              | 3 | 4 | 5 | 6                   | 7              | 8 | 9 | 10 | 11 | 12 | 13 |    | 15 |    | 17 |    | 19                  | 20 | 21 | 22 | 23 | 24 | 55                      |
| 56                      | 1            | 2              | 3 | 4 | 5 | 6                   | $\overline{7}$ | 8 | 9 | 10 | 11 | 12 | 13 |    | 15 |    | 17 |    | 19                  | 20 | 21 | 22 | 23 | 24 | 56                      |
| 57                      | 1            | 2              | 3 | 4 | 5 | 6                   | 7              | 8 | 9 | 10 | 11 | 12 | 13 |    | 15 |    | 17 |    | 19                  | 20 | 21 | 22 | 23 | 24 | 57                      |
| 58                      | 1            | $\overline{2}$ | 3 | 4 | 5 | 6                   | $\overline{7}$ | 8 | 9 | 10 | 11 | 12 | 13 | 14 | 15 | 16 | 17 | 18 | 19                  | 20 | 21 | 22 | 23 | 24 | 58                      |
| 59                      | 1            | 2              | 3 | 4 | 5 | 6                   | 7              | 8 | 9 | 10 | 11 | 12 | 13 | 14 | 15 | 16 | 17 | 18 | 19                  | 20 | 21 | 22 | 23 | 24 | 59                      |
| 60                      | 1            | 2              | 3 | 4 | 5 | 6                   | 7              | 8 | 9 | 10 | 11 | 12 | 13 | 14 | 15 | 16 | 17 | 18 | 19                  | 20 | 21 | 22 | 23 | 24 | 60                      |
| 61                      | 1            | 2              | 3 | 4 | 5 | 6                   | 7              | 8 | 9 | 10 | 11 | 12 | 13 | 14 | 15 | 16 | 17 | 18 | 19                  | 20 | 21 | 22 | 23 | 24 | 61                      |
| 62                      | 1            | $\overline{2}$ | 3 | 4 | 5 | 6                   | 7              | 8 | 9 | 10 | 11 | 12 | 13 | 14 | 15 | 16 | 17 | 18 | 19                  | 20 | 21 | 22 | 23 | 24 | 62                      |
| 63                      | 1            | 2              | 3 | 4 | 5 | 6                   | 7              | 8 | 9 | 10 | 11 | 12 | 13 | 14 | 15 | 16 | 17 | 18 | 19                  | 20 | 21 | 22 | 23 | 24 | 63                      |
| 64                      | 1            | 2              | 3 | 4 | 5 | 6                   | 7              | 8 | 9 | 10 | 11 | 12 | 13 | 14 | 15 | 16 | 17 | 18 | 19                  | 20 | 21 | 22 | 23 | 24 | 64                      |
| 65                      | 1            | 2              | 3 | 4 | 5 | 6                   | 7              | 8 | 9 | 10 | 11 | 12 | 13 | 14 | 15 | 16 | 17 | 18 | 19                  | 20 | 21 | 22 | 23 | 24 | 65                      |
| 66                      | 1            | $\overline{2}$ | 3 | 4 | 5 | 6                   | 7              | 8 | 9 | 10 | 11 | 12 | 13 | 14 | 15 | 16 | 17 | 18 | 19                  | 20 | 21 | 22 | 23 | 24 | 66                      |
| 67                      | 1            | 2              | 3 | 4 | 5 | 6                   | 7              | 8 | 9 | 10 | 11 | 12 | 13 | 14 | 15 | 16 | 17 | 18 | 19                  | 20 | 21 | 22 | 23 | 24 | 67                      |
| 68                      | 1            | $\overline{2}$ | 3 | 4 | 5 | 6                   | $\overline{7}$ | 8 | 9 | 10 | 11 | 12 | 13 | 14 | 15 | 16 | 17 | 18 | 19                  | 20 | 21 | 22 | 23 | 24 | 68                      |
| 69                      | 1            | 2              | 3 | 4 | 5 | 6                   | 7              | 8 | 9 | 10 | 11 | 12 | 13 | 14 | 15 | 16 | 17 | 18 | 19                  | 20 | 21 | 22 | 23 | 24 | 69                      |
| 70                      | 1            | $\mathbf{2}$   | 3 | 4 | 5 | 6                   | 7              | 8 | 9 | 10 | 11 | 12 | 13 | 14 | 15 | 16 | 17 | 18 | 19                  | 20 | 21 | 22 | 23 | 24 | 70                      |
| 71                      | 1            | 2              | 3 | 4 | 5 | 6                   | 7              | 8 | 9 | 10 | 11 | 12 | 13 | 14 | 15 | 16 | 17 | 18 | 19                  | 20 | 21 | 22 | 23 | 24 | 71                      |
| 72                      | 1            | $\overline{2}$ | 3 | 4 | 5 | 6                   | $\overline{7}$ | 8 | 9 | 10 | 11 | 12 | 13 | 14 | 15 | 16 | 17 | 18 | 19                  | 20 | 21 | 22 | 23 | 24 | 72                      |

<span id="page-147-0"></span>Tableau 67. Mise en miroir de la mémoire avec six processeurs (processeurs 1 et 2, 49 à 72 barrettes DIMM au total installées dans le serveur)

- Séquences de remplissage des modules DIMM des processeurs 1 et 2 :
	- [Tableau 65 « Mise en miroir de la mémoire avec six processeurs \(processeurs 1 et 2, 12 à 24 barrettes](#page-145-0) [DIMM au total installées dans le serveur\) » à la page 142](#page-145-0)
	- [Tableau 66 « Mise en miroir de la mémoire avec six processeurs \(processeurs 1 et 2, 25 à 48 barrettes](#page-146-0) [DIMM au total installées dans le serveur\) » à la page 143](#page-146-0)
- Pour continuer à peupler les barrettes DIMM pour un système ayant de 49 à 72 barrettes DIMM :
	- [Tableau 70 « Mise en miroir de la mémoire avec six processeurs \(processeurs 3 et 4, 49 à 72 barrettes](#page-151-0) [DIMM au total installées dans le serveur\) » à la page 148](#page-151-0)
	- [Tableau 73 « Mise en miroir de la mémoire avec six processeurs \(processeurs 5 et 6, 49 à 72 barrettes](#page-155-0) [DIMM au total installées dans le serveur\) » à la page 152](#page-155-0)
	- [Tableau 76 « Mise en miroir de la mémoire avec six processeurs \(processeurs 7 et 8, 49 à 72 barrettes](#page-159-0) [DIMM au total installées dans le serveur\) » à la page 156](#page-159-0)

| <b>Total</b>            |   |              |   |   |   |   | Processeur 3   |   |   |    |    |    |    |    |    |         |    | Processeur 4 |                 |    |    |    |    | <b>Total</b>            |
|-------------------------|---|--------------|---|---|---|---|----------------|---|---|----|----|----|----|----|----|---------|----|--------------|-----------------|----|----|----|----|-------------------------|
| DIMM,<br>barret-<br>tes | 1 | $\mathbf{2}$ | 3 | 4 | 5 | 6 | $\overline{7}$ | 8 | 9 | 10 | 11 | 12 | 13 | 14 | 15 | $16$ 17 | 18 | 19           | 20 <sub>1</sub> | 21 | 22 | 23 | 24 | DIMM,<br>barret-<br>tes |
| 12                      |   |              |   |   |   |   |                | 8 |   | 10 |    |    |    |    |    |         |    |              | 20              |    | 22 |    |    | 12                      |
| 13                      |   |              |   |   |   |   |                | 8 |   | 10 |    |    |    |    |    |         |    |              | 20              |    | 22 |    |    | 13                      |
| 14                      |   |              |   |   |   |   |                | 8 |   | 10 |    |    |    |    |    |         |    |              | 20              |    | 22 |    |    | 14                      |
| 15                      |   |              |   |   |   |   |                | 8 |   | 10 |    | 12 |    |    |    |         |    |              | 20              |    | 22 |    |    | 15                      |
| 16                      |   |              |   |   |   |   |                | 8 |   | 10 |    | 12 |    |    |    |         |    |              | 20              |    | 22 |    | 24 | 16                      |
| 17                      |   |              |   |   |   |   |                | 8 |   | 10 |    | 12 |    |    |    |         |    |              | 20              |    | 22 |    | 24 | 17                      |
| 18                      |   |              |   |   |   |   |                | 8 |   | 10 |    | 12 |    |    |    |         |    |              | 20              |    | 22 |    | 24 | 18                      |
| 19                      |   |              |   |   |   |   |                | 8 |   | 10 |    | 12 |    |    |    |         |    |              | 20              |    | 22 |    | 24 | 19                      |
| 20                      |   |              |   |   |   |   |                | 8 |   | 10 |    | 12 |    |    |    |         |    |              | 20              |    | 22 |    | 24 | 20                      |
| 21                      |   |              | 3 |   | 5 |   |                | 8 |   | 10 |    |    |    |    |    |         |    |              | 20              |    | 22 |    | 24 | 21                      |
| 22                      |   |              | 3 |   | 5 |   |                | 8 |   | 10 |    |    |    |    | 15 | 17      |    |              | 20              |    | 22 |    |    | 22                      |
| 23                      |   |              | 3 |   | 5 |   |                | 8 |   | 10 |    |    |    |    | 15 | 17      |    |              | 20              |    | 22 |    |    | 23                      |
| 24                      |   |              | 3 |   | 5 |   |                | 8 |   | 10 |    |    |    |    | 15 | 17      |    |              | 20              |    | 22 |    |    | 24                      |

<span id="page-148-0"></span>Tableau 68. Mise en miroir de la mémoire avec six processeurs (processeurs 3 et 4, 12 à 24 barrettes DIMM au total installées dans le serveur)

- Séquences de remplissage des modules DIMM des processeurs 3 et 4 :
	- [Tableau 69 « Mise en miroir de la mémoire avec six processeurs \(processeurs 3 et 4, 25 à 48 barrettes](#page-149-0)  [DIMM au total installées dans le serveur\) » à la page 146](#page-149-0)
	- [Tableau 70 « Mise en miroir de la mémoire avec six processeurs \(processeurs 3 et 4, 49 à 72 barrettes](#page-151-0)  [DIMM au total installées dans le serveur\) » à la page 148](#page-151-0)
- Pour continuer à peupler les barrettes DIMM pour un système ayant de 12 à 24 barrettes DIMM :
	- [Tableau 65 « Mise en miroir de la mémoire avec six processeurs \(processeurs 1 et 2, 12 à 24 barrettes](#page-145-0)  [DIMM au total installées dans le serveur\) » à la page 142](#page-145-0)
	- [Tableau 71 « Mise en miroir de la mémoire avec six processeurs \(processeurs 5 et 6, 12 à 24 barrettes](#page-152-0)  [DIMM au total installées dans le serveur\) » à la page 149](#page-152-0)
	- [Tableau 74 « Mise en miroir de la mémoire avec six processeurs \(processeurs 7 et 8, 12 à 24 barrettes](#page-156-0)  [DIMM au total installées dans le serveur\) » à la page 153](#page-156-0)

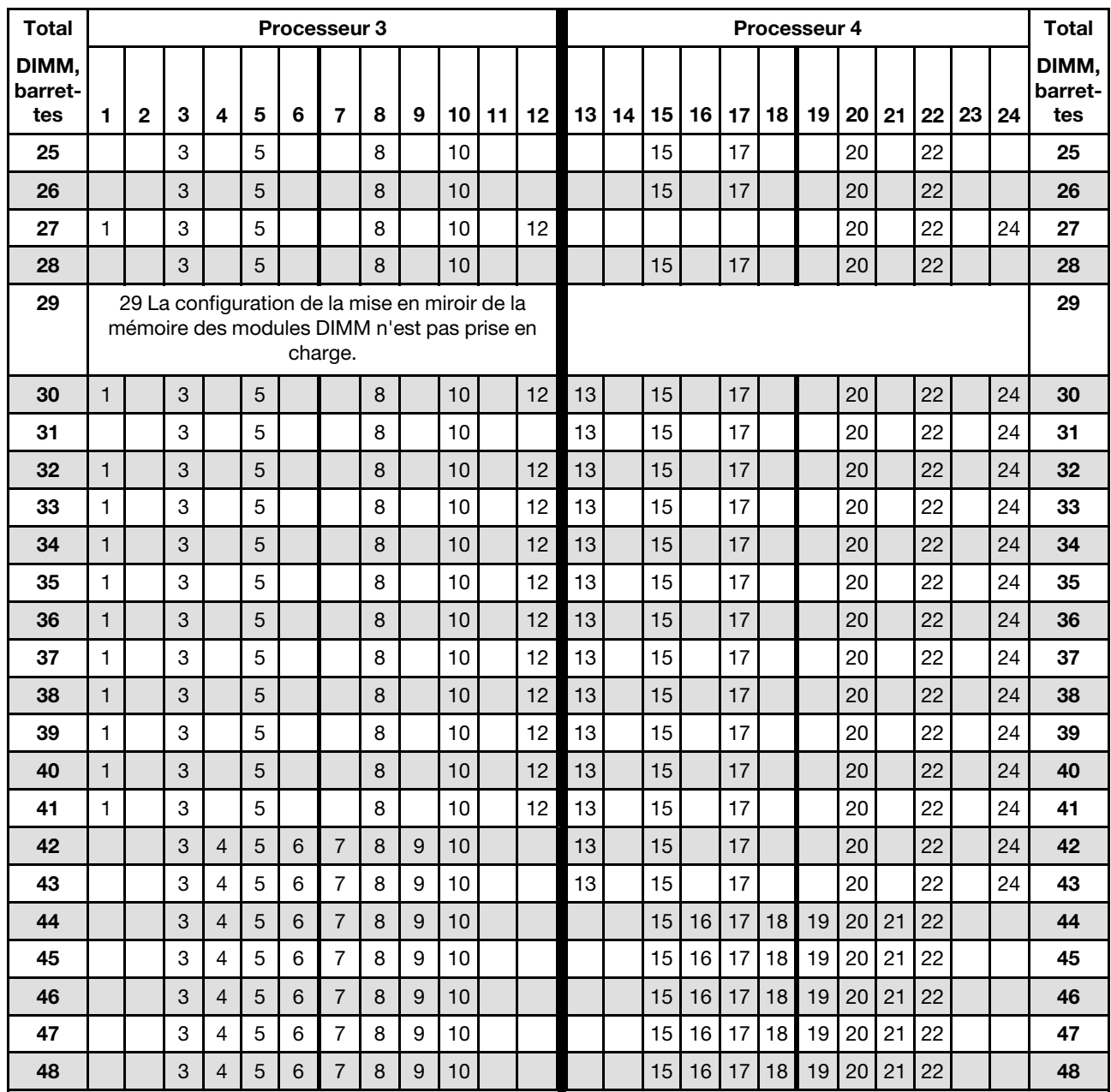

<span id="page-149-0"></span>Tableau 69. Mise en miroir de la mémoire avec six processeurs (processeurs 3 et 4, 25 à 48 barrettes DIMM au total installées dans le serveur)

- Séquences de remplissage des modules DIMM des processeurs 3 et 4 :
	- [Tableau 68 « Mise en miroir de la mémoire avec six processeurs \(processeurs 3 et 4, 12 à 24 barrettes](#page-148-0) [DIMM au total installées dans le serveur\) » à la page 145](#page-148-0)
	- [Tableau 70 « Mise en miroir de la mémoire avec six processeurs \(processeurs 3 et 4, 49 à 72 barrettes](#page-151-0) [DIMM au total installées dans le serveur\) » à la page 148](#page-151-0)
- Pour continuer à peupler les barrettes DIMM pour un système ayant de 25 à 48 barrettes DIMM :
	- [Tableau 66 « Mise en miroir de la mémoire avec six processeurs \(processeurs 1 et 2, 25 à 48 barrettes](#page-146-0) [DIMM au total installées dans le serveur\) » à la page 143](#page-146-0)
	- [Tableau 72 « Mise en miroir de la mémoire avec six processeurs \(processeurs 5 et 6, 25 à 48 barrettes](#page-153-0) [DIMM au total installées dans le serveur\) » à la page 150](#page-153-0)

– [Tableau 75 « Mise en miroir de la mémoire avec six processeurs \(processeurs 7 et 8, 25 à 48 barrettes](#page-157-0)  [DIMM au total installées dans le serveur\) » à la page 154](#page-157-0)

| <b>Total</b>            |              |                |   |                          |   |                | <b>Processeur 3</b>                                                                                      |   |   |    |    |                 |    |    |    |    |    |    | <b>Processeur 4</b> |    |    |    |    |    | <b>Total</b>            |
|-------------------------|--------------|----------------|---|--------------------------|---|----------------|----------------------------------------------------------------------------------------------------|---|---|----|----|-----------------|----|----|----|----|----|----|---------------------|----|----|----|----|----|-------------------------|
| DIMM,<br>barret-<br>tes | 1            | $\mathbf 2$    | 3 | 4                        | 5 | 6              | $\overline{7}$                                                                                           | 8 | 9 | 10 | 11 | 12 <sub>2</sub> | 13 | 14 | 15 | 16 | 17 | 18 | 19                  | 20 | 21 | 22 | 23 | 24 | DIMM,<br>barret-<br>tes |
| 49                      |              |                | 3 | $\overline{\mathbf{4}}$  | 5 | 6              | 7                                                                                                    | 8 | 9 | 10 |    |                 |    |    | 15 | 16 | 17 | 18 | 19                  | 20 | 21 | 22 |    |    | 49                      |
| 50                      |              |                | 3 | $\overline{4}$           | 5 | 6              | $\overline{7}$                                                                                           | 8 | 9 | 10 |    |                 |    |    | 15 | 16 | 17 | 18 | 19                  | 20 | 21 | 22 |    |    | 50                      |
| 51                      | $\mathbf{1}$ |                | 3 |                          | 5 |                | $\overline{7}$                                                                                           | 8 | 9 | 10 | 11 | 12              |    |    | 15 | 16 | 17 | 18 | 19                  | 20 | 21 | 22 |    |    | 51                      |
| 52                      | $\mathbf{1}$ |                | 3 |                          | 5 |                | $\overline{7}$                                                                                           | 8 | 9 | 10 | 11 | 12              | 13 |    | 15 |    | 17 |    | 19                  | 20 | 21 | 22 | 23 | 24 | 52                      |
| 53                      | 1            |                | 3 |                          | 5 |                | 7                                                                                                    | 8 | 9 | 10 | 11 | 12              | 13 |    | 15 |    | 17 |    | 19                  | 20 | 21 | 22 | 23 | 24 | 53                      |
| 54                      | $\mathbf{1}$ |                | 3 |                          | 5 |                | $\overline{7}$                                                                                           | 8 | 9 | 10 | 11 | 12              | 13 |    | 15 |    | 17 |    | 19                  | 20 | 21 | 22 | 23 | 24 | 54                      |
| 55                      | $\mathbf{1}$ |                | 3 |                          | 5 |                | $\overline{7}$                                                                                           | 8 | 9 | 10 | 11 | 12              | 13 |    | 15 |    | 17 |    | 19                  | 20 | 21 | 22 | 23 | 24 | 55                      |
| 56                      | $\mathbf{1}$ |                | 3 |                          | 5 |                | $\overline{7}$                                                                                           | 8 | 9 | 10 | 11 | 12              | 13 |    | 15 |    | 17 |    | 19                  | 20 | 21 | 22 | 23 | 24 | 56                      |
| 57                      | 1            |                | 3 |                          | 5 |                | 7                                                                                                    | 8 | 9 | 10 | 11 | 12              | 13 |    | 15 |    | 17 |    | 19                  | 20 | 21 | 22 | 23 | 24 | 57                      |
| 58                      | $\mathbf{1}$ |                | 3 |                          | 5 |                | $\overline{7}$                                                                                           | 8 | 9 | 10 | 11 | 12              | 13 |    | 15 |    | 17 |    | 19                  | 20 | 21 | 22 | 23 | 24 | 58                      |
| 59                      | 1            |                | 3 |                          | 5 |                | 7                                                                                                    | 8 | 9 | 10 | 11 | 12              | 13 |    | 15 |    | 17 |    | 19                  | 20 | 21 | 22 | 23 | 24 | 59                      |
| 60                      | $\mathbf{1}$ |                | 3 |                          | 5 |                | $\overline{7}$                                                                                           | 8 | 9 | 10 | 11 | 12              | 13 |    | 15 |    | 17 |    | 19                  | 20 | 21 | 22 | 23 | 24 | 60                      |
| 61                      | 1            | $\overline{2}$ | 3 | $\overline{\mathcal{L}}$ | 5 | 6              | 7                                                                                                    | 8 | 9 | 10 | 11 | 12              | 13 |    | 15 |    | 17 |    | 19                  | 20 | 21 | 22 | 23 | 24 | 61                      |
| 62                      | $\mathbf{1}$ | $\overline{2}$ | 3 | $\overline{4}$           | 5 | 6              | $\overline{7}$                                                                                           | 8 | 9 | 10 | 11 | 12              | 13 |    | 15 |    | 17 |    | 19                  | 20 | 21 | 22 | 23 | 24 | 62                      |
| 63                      | 1            | $\overline{2}$ | 3 | $\overline{4}$           | 5 | 6              | $\overline{7}$                                                                                           | 8 | 9 | 10 | 11 | 12              | 13 |    | 15 |    | 17 |    | 19                  | 20 | 21 | 22 | 23 | 24 | 63                      |
| 64                      | $\mathbf{1}$ | $\overline{2}$ | 3 | $\overline{4}$           | 5 | 6              | $\overline{7}$                                                                                           | 8 | 9 | 10 | 11 | 12              | 13 | 14 | 15 | 16 | 17 | 18 | 19                  | 20 | 21 | 22 | 23 | 24 | 64                      |
| 65                      | 1            | $\overline{2}$ | 3 | 4                        | 5 | 6              | 7                                                                                                    | 8 | 9 | 10 | 11 | 12              | 13 | 14 | 15 | 16 | 17 | 18 | 19                  | 20 | 21 | 22 | 23 | 24 | 65                      |
| 66                      | $\mathbf{1}$ | $\overline{2}$ | 3 | $\overline{4}$           | 5 | 6              | $\overline{7}$                                                                                           | 8 | 9 | 10 | 11 | 12              | 13 | 14 | 15 | 16 | 17 | 18 | 19                  | 20 | 21 | 22 | 23 | 24 | 66                      |
| 67                      |              |                |   |                          |   |                | 67 La configuration de la mise en miroir de la<br>mémoire des modules DIMM n'est pas prise en<br>charge. |   |   |    |    |                 |    |    |    |    |    |    |                     |    |    |    |    |    | 67                      |
| 68                      | $\mathbf{1}$ | $\overline{2}$ | 3 | $\overline{4}$           | 5 | 6              | $\overline{7}$                                                                                           | 8 | 9 | 10 | 11 | 12              | 13 | 14 | 15 | 16 | 17 | 18 | 19                  | 20 | 21 | 22 | 23 | 24 | 68                      |
| 69                      | 1            | $\overline{2}$ | 3 | $\overline{\mathcal{L}}$ | 5 | 6              | 7                                                                                                    | 8 | 9 | 10 | 11 | 12              | 13 | 14 | 15 | 16 | 17 | 18 | 19                  | 20 | 21 | 22 | 23 | 24 | 69                      |
| 70                      | $\mathbf{1}$ | $\overline{2}$ | 3 | $\overline{4}$           | 5 | $6\phantom{1}$ | $\overline{7}$                                                                                           | 8 | 9 | 10 | 11 | 12              | 13 | 14 | 15 | 16 | 17 | 18 | 19                  | 20 | 21 | 22 | 23 | 24 | 70                      |
| 71                      | 1            | $\overline{2}$ | 3 | 4                        | 5 | 6              | 7                                                                                                    | 8 | 9 | 10 | 11 | 12              | 13 | 14 | 15 | 16 | 17 | 18 | 19                  | 20 | 21 | 22 | 23 | 24 | 71                      |
| 72                      | $\mathbf{1}$ | $\overline{2}$ | 3 | $\overline{4}$           | 5 | 6              | $\overline{7}$                                                                                           | 8 | 9 | 10 | 11 | 12              | 13 | 14 | 15 | 16 | 17 | 18 | 19                  | 20 | 21 | 22 | 23 | 24 | 72                      |

<span id="page-151-0"></span>Tableau 70. Mise en miroir de la mémoire avec six processeurs (processeurs 3 et 4, 49 à 72 barrettes DIMM au total installées dans le serveur)

• Séquences de remplissage des modules DIMM des processeurs 3 et 4 :

- [Tableau 68 « Mise en miroir de la mémoire avec six processeurs \(processeurs 3 et 4, 12 à 24 barrettes](#page-148-0) [DIMM au total installées dans le serveur\) » à la page 145](#page-148-0)
- [Tableau 69 « Mise en miroir de la mémoire avec six processeurs \(processeurs 3 et 4, 25 à 48 barrettes](#page-149-0) [DIMM au total installées dans le serveur\) » à la page 146](#page-149-0)

• Pour continuer à peupler les barrettes DIMM pour un système ayant de 49 à 72 barrettes DIMM :

- [Tableau 67 « Mise en miroir de la mémoire avec six processeurs \(processeurs 1 et 2, 49 à 72 barrettes](#page-147-0) [DIMM au total installées dans le serveur\) » à la page 144](#page-147-0)
- [Tableau 73 « Mise en miroir de la mémoire avec six processeurs \(processeurs 5 et 6, 49 à 72 barrettes](#page-155-0) [DIMM au total installées dans le serveur\) » à la page 152](#page-155-0)

## – [Tableau 76 « Mise en miroir de la mémoire avec six processeurs \(processeurs 7 et 8, 49 à 72 barrettes](#page-159-0)  [DIMM au total installées dans le serveur\) » à la page 156](#page-159-0)

| <b>Total</b>            |    |              |   |   |   |   | Processeur 5   |   |   |    |    |    |    |  |          |    | L'emplacement du processeur 6 est vide |              |  |       | <b>Total</b>            |
|-------------------------|----|--------------|---|---|---|---|----------------|---|---|----|----|----|----|--|----------|----|----------------------------------------|--------------|--|-------|-------------------------|
| DIMM,<br>barret-<br>tes | 1. | $\mathbf{2}$ | 3 | 4 | 5 | 6 | $\overline{7}$ | 8 | 9 | 10 | 11 | 12 | 13 |  | 14 15 16 | 17 | $18$   19                              | 20   21   22 |  | 23 24 | DIMM,<br>barret-<br>tes |
| 12                      |    |              |   |   |   |   |                | 8 |   | 10 |    |    |    |  |          |    |                                        |              |  |       | 12                      |
| 13                      |    |              |   |   |   |   |                | 8 |   | 10 |    |    |    |  |          |    |                                        |              |  |       | 13                      |
| 14                      |    |              |   |   |   |   |                | 8 |   | 10 |    |    |    |  |          |    |                                        |              |  |       | 14                      |
| 15                      |    |              |   |   |   |   |                | 8 |   | 10 |    |    |    |  |          |    |                                        |              |  |       | 15                      |
| 16                      |    |              |   |   |   |   |                | 8 |   | 10 |    |    |    |  |          |    |                                        |              |  |       | 16                      |
| 17                      |    |              |   |   |   |   |                | 8 |   | 10 |    | 12 |    |  |          |    |                                        |              |  |       | 17                      |
| 18                      |    |              |   |   |   |   |                | 8 |   | 10 |    | 12 |    |  |          |    |                                        |              |  |       | 18                      |
| 19                      |    |              |   |   |   |   |                | 8 |   | 10 |    | 12 |    |  |          |    |                                        |              |  |       | 19                      |
| 20                      |    |              |   |   |   |   |                | 8 |   | 10 |    | 12 |    |  |          |    |                                        |              |  |       | 20                      |
| 21                      |    |              |   |   |   |   |                | 8 |   | 10 |    | 12 |    |  |          |    |                                        |              |  |       | 21                      |
| 22                      |    |              |   |   |   |   |                | 8 |   | 10 |    | 12 |    |  |          |    |                                        |              |  |       | 22                      |
| 23                      |    |              | 3 |   | 5 |   |                | 8 |   | 10 |    |    |    |  |          |    |                                        |              |  |       | 23                      |
| 24                      |    |              | 3 |   | 5 |   |                | 8 |   | 10 |    |    |    |  |          |    |                                        |              |  |       | 24                      |

<span id="page-152-0"></span>Tableau 71. Mise en miroir de la mémoire avec six processeurs (processeurs 5 et 6, 12 à 24 barrettes DIMM au total installées dans le serveur)

- Séquences de remplissage des modules DIMM des processeurs 5 et 6 :
	- [Tableau 72 « Mise en miroir de la mémoire avec six processeurs \(processeurs 5 et 6, 25 à 48 barrettes](#page-153-0)  [DIMM au total installées dans le serveur\) » à la page 150](#page-153-0)
	- [Tableau 73 « Mise en miroir de la mémoire avec six processeurs \(processeurs 5 et 6, 49 à 72 barrettes](#page-155-0)  [DIMM au total installées dans le serveur\) » à la page 152](#page-155-0)
- Pour continuer à peupler les barrettes DIMM pour un système ayant de 12 à 24 barrettes DIMM :
	- [Tableau 65 « Mise en miroir de la mémoire avec six processeurs \(processeurs 1 et 2, 12 à 24 barrettes](#page-145-0)  [DIMM au total installées dans le serveur\) » à la page 142](#page-145-0)
	- [Tableau 68 « Mise en miroir de la mémoire avec six processeurs \(processeurs 3 et 4, 12 à 24 barrettes](#page-148-0)  [DIMM au total installées dans le serveur\) » à la page 145](#page-148-0)
	- [Tableau 74 « Mise en miroir de la mémoire avec six processeurs \(processeurs 7 et 8, 12 à 24 barrettes](#page-156-0)  [DIMM au total installées dans le serveur\) » à la page 153](#page-156-0)

<span id="page-153-0"></span>Tableau 72. Mise en miroir de la mémoire avec six processeurs (processeurs 5 et 6, 25 à 48 barrettes DIMM au total installées dans le serveur)

| <b>Total</b>            |                   |             |                           |                |                | Processeur 5                                                                                  |                |         |                  |          |    |          |    |    |    |           |    | L'emplacement du processeur 6 est vide |    |    |    |    |    | <b>Total</b>            |
|-------------------------|-------------------|-------------|---------------------------|----------------|----------------|-----------------------------------------------------------------------------------------------|----------------|---------|------------------|----------|----|----------|----|----|----|-----------|----|----------------------------------------|----|----|----|----|----|-------------------------|
| DIMM,<br>barret-<br>tes | 1.                | $\mathbf 2$ | 3                         | 4              | 5              | 6                                                                                             | $\overline{7}$ | 8       | 9                | 10       | 11 | 12       | 13 | 14 | 15 | $16$   17 | 18 | 19                                     | 20 | 21 | 22 | 23 | 24 | DIMM,<br>barret-<br>tes |
| 25                      |                   |             | $\ensuremath{\mathsf{3}}$ |                | $\overline{5}$ |                                                                                               |                | 8       |                  | 10       |    |          |    |    |    |           |    |                                        |    |    |    |    |    | 25                      |
| 26                      |                   |             | 3                         |                | 5              |                                                                                               |                | 8       |                  | 10       |    |          |    |    |    |           |    |                                        |    |    |    |    |    | 26                      |
| 27                      |                   |             |                           |                |                |                                                                                               |                | 8       |                  | 10       |    | 12       |    |    |    |           |    |                                        |    |    |    |    |    | 27                      |
| 28                      |                   |             | $\mathsf 3$               |                | 5              |                                                                                               |                | 8       |                  | 10       |    |          |    |    |    |           |    |                                        |    |    |    |    |    | 28                      |
| 29                      |                   |             |                           |                |                | 29 La configuration de la mise en miroir de la<br>mémoire des modules DIMM n'est pas prise en | charge.        |         |                  |          |    |          |    |    |    |           |    |                                        |    |    |    |    |    | 29                      |
| 30                      |                   |             |                           |                |                |                                                                                               |                | 8       |                  | 10       |    | 12       |    |    |    |           |    |                                        |    |    |    |    |    | 30                      |
| 31                      |                   |             | $\ensuremath{\mathsf{3}}$ |                | 5              |                                                                                               |                | 8       |                  | 10       |    |          |    |    |    |           |    |                                        |    |    |    |    |    | 31                      |
| 32                      |                   |             | 3                         |                | 5              |                                                                                               |                | 8       |                  | 10       |    |          |    |    |    |           |    |                                        |    |    |    |    |    | 32                      |
| 33                      | 1                 |             | $\ensuremath{\mathsf{3}}$ |                | $\sqrt{5}$     |                                                                                               |                | 8       |                  | 10       |    | 12       |    |    |    |           |    |                                        |    |    |    |    |    | 33                      |
| 34                      | $\mathbf{1}$      |             | 3                         |                | 5              |                                                                                               |                | 8       |                  | 10       |    | 12       |    |    |    |           |    |                                        |    |    |    |    |    | 34                      |
| 35                      |                   |             | $\ensuremath{\mathsf{3}}$ |                | 5              |                                                                                               |                | 8       |                  | 10       |    |          |    |    |    |           |    |                                        |    |    |    |    |    | 35                      |
| 36                      | $\mathbf{1}$      |             | 3                         |                | 5              |                                                                                               |                | 8       |                  | 10       |    | 12       |    |    |    |           |    |                                        |    |    |    |    |    | 36                      |
| 37                      | $\mathbf{1}$      |             | $\mathbf 3$               |                | $\overline{5}$ |                                                                                               |                | 8       |                  | 10       |    | 12       |    |    |    |           |    |                                        |    |    |    |    |    | 37                      |
| 38                      | $\mathbf{1}$      |             | 3                         |                | 5              |                                                                                               |                | 8       |                  | 10       |    | 12       |    |    |    |           |    |                                        |    |    |    |    |    | 38                      |
| 39                      | $\mathbf{1}$      |             | 3                         |                | 5              |                                                                                               |                | 8       |                  | 10       |    | 12       |    |    |    |           |    |                                        |    |    |    |    |    | 39                      |
| 40                      | $\mathbf{1}$      |             | 3                         |                | 5              |                                                                                               |                | 8       |                  | 10       |    | 12       |    |    |    |           |    |                                        |    |    |    |    |    | 40                      |
| 41                      | 1                 |             | $\ensuremath{\mathsf{3}}$ |                | 5              |                                                                                               |                | 8       |                  | 10       |    | 12       |    |    |    |           |    |                                        |    |    |    |    |    | 41                      |
| 42<br>43                | $\mathbf{1}$<br>1 |             | 3<br>$\mathbf 3$          |                | 5<br>5         |                                                                                               |                | 8<br>8  |                  | 10<br>10 |    | 12<br>12 |    |    |    |           |    |                                        |    |    |    |    |    | 42<br>43                |
| 44                      | 1                 |             | 3                         |                | 5              |                                                                                               |                | 8       |                  | 10       |    | 12       |    |    |    |           |    |                                        |    |    |    |    |    | 44                      |
| 45                      | 1                 |             | $\ensuremath{\mathsf{3}}$ |                | $\overline{5}$ |                                                                                               |                | 8       |                  | 10       |    | 12       |    |    |    |           |    |                                        |    |    |    |    |    | 45                      |
| 46                      |                   |             | 3                         | $\overline{4}$ | 5              | $\,6$                                                                                         | $\overline{7}$ | $\,8\,$ | $\boldsymbol{9}$ | 10       |    |          |    |    |    |           |    |                                        |    |    |    |    |    | 46                      |
| 47                      |                   |             | 3                         | 4              | 5              | 6                                                                                             | $\overline{7}$ | 8       | 9                | 10       |    |          |    |    |    |           |    |                                        |    |    |    |    |    | 47                      |
| 48                      |                   |             | 3                         | $\overline{4}$ | 5              | 6                                                                                             | $\overline{7}$ | 8       | 9                | 10       |    |          |    |    |    |           |    |                                        |    |    |    |    |    | 48                      |
|                         |                   |             |                           |                |                |                                                                                               |                |         |                  |          |    |          |    |    |    |           |    |                                        |    |    |    |    |    |                         |

Remarque : Le processeur 6 est installé dans l'emplacement de processeur 7.

- Séquences de remplissage des modules DIMM des processeurs 5 et 6 :
	- [Tableau 71 « Mise en miroir de la mémoire avec six processeurs \(processeurs 5 et 6, 12 à 24 barrettes](#page-152-0) [DIMM au total installées dans le serveur\) » à la page 149](#page-152-0)
	- [Tableau 73 « Mise en miroir de la mémoire avec six processeurs \(processeurs 5 et 6, 49 à 72 barrettes](#page-155-0) [DIMM au total installées dans le serveur\) » à la page 152](#page-155-0)
- Pour continuer à peupler les barrettes DIMM pour un système ayant de 25 à 48 barrettes DIMM :
	- [Tableau 66 « Mise en miroir de la mémoire avec six processeurs \(processeurs 1 et 2, 25 à 48 barrettes](#page-146-0) [DIMM au total installées dans le serveur\) » à la page 143](#page-146-0)
- [Tableau 69 « Mise en miroir de la mémoire avec six processeurs \(processeurs 3 et 4, 25 à 48 barrettes](#page-149-0)  [DIMM au total installées dans le serveur\) » à la page 146](#page-149-0)
- [Tableau 75 « Mise en miroir de la mémoire avec six processeurs \(processeurs 7 et 8, 25 à 48 barrettes](#page-157-0)  [DIMM au total installées dans le serveur\) » à la page 154](#page-157-0)

| <b>Total</b>            |              |                |                           |                |                         |                | Processeur 5                                                                                             |        |                  |    |    |            |         |    |    |                 |    | L'emplacement du processeur 6 est vide |    |    |    |    |    | <b>Total</b>            |
|-------------------------|--------------|----------------|---------------------------|----------------|-------------------------|----------------|----------------------------------------------------------------------------------------------------|--------|------------------|----|----|------------|---------|----|----|-----------------|----|----------------------------------------|----|----|----|----|----|-------------------------|
| DIMM,<br>barret-<br>tes | 1.           | $\overline{2}$ | 3                         | 4              | $\overline{\mathbf{5}}$ | 6              | $\overline{\mathbf{z}}$                                                                                  | 8      | $\boldsymbol{9}$ | 10 | 11 | 12         | $13$ 14 | 15 | 16 | 17 <sup>1</sup> | 18 | 19                                     | 20 | 21 | 22 | 23 | 24 | DIMM.<br>barret-<br>tes |
| 49                      |              |                | 3                         | 4              | 5                       | 6              | 7                                                                                                    | 8      | 9                | 10 |    |            |         |    |    |                 |    |                                        |    |    |    |    |    | 49                      |
| 50                      |              |                | $\mathbf{3}$              | $\overline{4}$ | 5                       | 6              | $\overline{7}$                                                                                           | 8      | 9                | 10 |    |            |         |    |    |                 |    |                                        |    |    |    |    |    | 50                      |
| 51                      |              |                | 3                         | $\overline{4}$ | 5                       | $6\phantom{1}$ | $\overline{7}$                                                                                           | 8      | 9                | 10 |    |            |         |    |    |                 |    |                                        |    |    |    |    |    | 51                      |
| 52                      |              |                | $\ensuremath{\mathsf{3}}$ | $\overline{4}$ | 5                       | 6              | 7                                                                                                    | 8      | 9                | 10 |    |            |         |    |    |                 |    |                                        |    |    |    |    |    | 52                      |
| 53                      | 1            |                | 3                         |                | 5                       |                |                                                                                                    | 8      |                  | 10 |    | 12         |         |    |    |                 |    |                                        |    |    |    |    |    | 53                      |
| 54                      | $\mathbf{1}$ |                | $\ensuremath{\mathsf{3}}$ |                | 5                       |                | $\overline{7}$                                                                                           | 8      | 9                | 10 | 11 | 12         |         |    |    |                 |    |                                        |    |    |    |    |    | 54                      |
| 55                      |              |                | 3                         | $\overline{4}$ | 5                       | $6\phantom{1}$ | $\overline{7}$                                                                                           | 8      | $\boldsymbol{9}$ | 10 |    |            |         |    |    |                 |    |                                        |    |    |    |    |    | 55                      |
| 56                      | $\mathbf{1}$ |                | $\sqrt{3}$                |                | 5                       |                | 7                                                                                                    | 8      | $\boldsymbol{9}$ | 10 | 11 | 12         |         |    |    |                 |    |                                        |    |    |    |    |    | 56                      |
| 57                      | 1            |                | 3                         |                | 5                       |                | $\overline{7}$                                                                                           | 8      | 9                | 10 | 11 | 12         |         |    |    |                 |    |                                        |    |    |    |    |    | 57                      |
| 58                      |              |                | $\mathbf{3}$              | $\overline{4}$ | 5                       | 6              | $\overline{7}$                                                                                           | 8      | 9                | 10 |    |            |         |    |    |                 |    |                                        |    |    |    |    |    | 58                      |
| 59                      | 1            |                | 3                         |                | 5                       |                | $\overline{7}$                                                                                           | 8      | 9                | 10 | 11 | 12         |         |    |    |                 |    |                                        |    |    |    |    |    | 59                      |
| 60                      | $\mathbf{1}$ |                | $\sqrt{3}$                |                | 5                       |                | $\overline{7}$                                                                                           | 8      | $\boldsymbol{9}$ | 10 | 11 | 12         |         |    |    |                 |    |                                        |    |    |    |    |    | 60                      |
| 61                      |              |                | 3                         | 4              | 5                       | 6              | $\overline{7}$                                                                                           | 8      | 9                | 10 |    |            |         |    |    |                 |    |                                        |    |    |    |    |    | 61                      |
| 62                      | $\mathbf{1}$ |                | 3                         |                | 5                       |                | $\overline{7}$                                                                                           | 8      | 9                | 10 | 11 | 12         |         |    |    |                 |    |                                        |    |    |    |    |    | 62                      |
| 63                      | 1            |                | 3                         |                | 5                       |                | $\overline{7}$                                                                                           | 8      | $\boldsymbol{9}$ | 10 | 11 | 12         |         |    |    |                 |    |                                        |    |    |    |    |    | 63                      |
| 64                      |              |                | 3                         | $\overline{4}$ | 5                       | 6              | $\overline{7}$                                                                                           | 8      | $9\,$            | 10 |    |            |         |    |    |                 |    |                                        |    |    |    |    |    | 64                      |
| 65                      | 1            |                | 3                         |                | 5                       |                | $\overline{7}$                                                                                           | 8      | 9                | 10 | 11 | 12         |         |    |    |                 |    |                                        |    |    |    |    |    | 65                      |
| 66                      | $\mathbf{1}$ |                | 3                         |                | 5                       |                | $\overline{7}$                                                                                           | 8      | 9                | 10 | 11 | 12         |         |    |    |                 |    |                                        |    |    |    |    |    | 66                      |
| 67                      |              |                |                           |                |                         |                | 67 La configuration de la mise en miroir de la<br>mémoire des modules DIMM n'est pas prise en<br>charge. |        |                  |    |    |            |         |    |    |                 |    |                                        |    |    |    |    |    | 67                      |
| 68                      | $\mathbf{1}$ | $\overline{c}$ | $\sqrt{3}$                | $\overline{4}$ | $\overline{5}$          | 6              | 7                                                                                                    | 8      | 9                | 10 | 11 | 12         |         |    |    |                 |    |                                        |    |    |    |    |    | 68                      |
| 69                      | $\mathbf{1}$ | $\overline{c}$ | 3                         | $\overline{4}$ | 5                       | 6              | $\overline{7}$                                                                                           | 8      | 9                | 10 | 11 | 12         |         |    |    |                 |    |                                        |    |    |    |    |    | 69                      |
| 70                      |              |                |                           |                |                         |                | 70 La configuration de la mise en miroir de la<br>mémoire des modules DIMM n'est pas prise en<br>charge. |        |                  |    |    |            |         |    |    |                 |    |                                        |    |    |    |    |    | 70                      |
| 71                      |              |                |                           |                |                         |                | 71 La configuration de la mise en miroir de la<br>mémoire des modules DIMM n'est pas prise en<br>charge. |        |                  |    |    |            |         |    |    |                 |    |                                        |    |    |    |    |    | 71                      |
| 72                      | $\mathbf{1}$ | $\sqrt{2}$     | $\sqrt{3}$                | $\overline{4}$ | $\sqrt{5}$              | 6              | $\overline{7}$                                                                                           | $\bf8$ | $9\,$            |    |    | $10$ 11 12 |         |    |    |                 |    |                                        |    |    |    |    |    | 72                      |

<span id="page-155-0"></span>Tableau 73. Mise en miroir de la mémoire avec six processeurs (processeurs 5 et 6, 49 à 72 barrettes DIMM au total installées dans le serveur)

- Séquences de remplissage des modules DIMM des processeurs 5 et 6 :
	- [Tableau 71 « Mise en miroir de la mémoire avec six processeurs \(processeurs 5 et 6, 12 à 24 barrettes](#page-152-0) [DIMM au total installées dans le serveur\) » à la page 149](#page-152-0)
	- [Tableau 72 « Mise en miroir de la mémoire avec six processeurs \(processeurs 5 et 6, 25 à 48 barrettes](#page-153-0) [DIMM au total installées dans le serveur\) » à la page 150](#page-153-0)
- Pour continuer à peupler les barrettes DIMM pour un système ayant de 49 à 72 barrettes DIMM :
- [Tableau 67 « Mise en miroir de la mémoire avec six processeurs \(processeurs 1 et 2, 49 à 72 barrettes](#page-147-0)  [DIMM au total installées dans le serveur\) » à la page 144](#page-147-0)
- [Tableau 70 « Mise en miroir de la mémoire avec six processeurs \(processeurs 3 et 4, 49 à 72 barrettes](#page-151-0)  [DIMM au total installées dans le serveur\) » à la page 148](#page-151-0)
- [Tableau 76 « Mise en miroir de la mémoire avec six processeurs \(processeurs 7 et 8, 49 à 72 barrettes](#page-159-0)  [DIMM au total installées dans le serveur\) » à la page 156](#page-159-0)

<span id="page-156-0"></span>Tableau 74. Mise en miroir de la mémoire avec six processeurs (processeurs 7 et 8, 12 à 24 barrettes DIMM au total installées dans le serveur)

| <b>Total</b>            |   |              |   |   |   |   | Emplacement de processeur 7 (processeur 6) |   |   |                 |    |    |    |       |           |    | Processeur 8 |                 |    |    |    |    | <b>Total</b>            |
|-------------------------|---|--------------|---|---|---|---|--------------------------------------------|---|---|-----------------|----|----|----|-------|-----------|----|--------------|-----------------|----|----|----|----|-------------------------|
| DIMM,<br>barret-<br>tes | 1 | $\mathbf{2}$ | 3 | 4 | 5 | 6 | $\overline{7}$                             | 8 | 9 | 10 <sup>1</sup> | 11 | 12 | 13 | 14 15 | $16 \mid$ | 17 | $18$   19    | 20 <sub>1</sub> | 21 | 22 | 23 | 24 | DIMM,<br>barret-<br>tes |
| 12                      |   |              |   |   |   |   |                                            | 8 |   | 10              |    |    |    |       |           |    |              |                 |    |    |    |    | 12                      |
| 13                      |   |              |   |   |   |   |                                            | 8 |   | 10              |    |    |    |       |           |    |              |                 |    |    |    |    | 13                      |
| 14                      |   |              |   |   |   |   |                                            | 8 |   | 10              |    |    |    |       |           |    |              |                 |    |    |    |    | 14                      |
| 15                      |   |              |   |   |   |   |                                            | 8 |   | 10              |    |    |    |       |           |    |              |                 |    |    |    |    | 15                      |
| 16                      |   |              |   |   |   |   |                                            | 8 |   | 10              |    |    |    |       |           |    |              |                 |    |    |    |    | 16                      |
| 17                      |   |              |   |   |   |   |                                            | 8 |   | 10              |    |    |    |       |           |    |              |                 |    |    |    |    | 17                      |
| 18                      |   |              |   |   |   |   |                                            | 8 |   | 10              |    | 12 |    |       |           |    |              |                 |    |    |    |    | 18                      |
| 19                      |   |              |   |   |   |   |                                            | 8 |   | 10              |    | 12 |    |       |           |    |              |                 |    |    |    |    | 19                      |
| 20                      |   |              |   |   |   |   |                                            | 8 |   | 10              |    | 12 |    |       |           |    |              |                 |    |    |    |    | 20                      |
| 21                      |   |              |   |   |   |   |                                            | 8 |   | 10              |    | 12 |    |       |           |    |              |                 |    |    |    |    | 21                      |
| 22                      |   |              |   |   |   |   |                                            | 8 |   | 10              |    | 12 |    |       |           |    |              |                 |    |    |    |    | 22                      |
| 23                      |   |              |   |   |   |   |                                            | 8 |   | 10              |    | 12 |    |       |           |    |              |                 |    |    |    |    | 23                      |
| 24                      |   |              | 3 |   | 5 |   |                                            | 8 |   | 10              |    |    |    |       |           |    |              |                 |    |    |    |    | 24                      |

Remarque : Le processeur 6 est installé dans l'emplacement de processeur 7.

- Séquences de remplissage des modules DIMM des processeurs 7 et 8 :
	- [Tableau 75 « Mise en miroir de la mémoire avec six processeurs \(processeurs 7 et 8, 25 à 48 barrettes](#page-157-0)  [DIMM au total installées dans le serveur\) » à la page 154](#page-157-0)
	- [Tableau 76 « Mise en miroir de la mémoire avec six processeurs \(processeurs 7 et 8, 49 à 72 barrettes](#page-159-0)  [DIMM au total installées dans le serveur\) » à la page 156](#page-159-0)
- Pour continuer à peupler les barrettes DIMM pour un système ayant de 12 à 24 barrettes DIMM :
	- [Tableau 65 « Mise en miroir de la mémoire avec six processeurs \(processeurs 1 et 2, 12 à 24 barrettes](#page-145-0)  [DIMM au total installées dans le serveur\) » à la page 142](#page-145-0)
	- [Tableau 68 « Mise en miroir de la mémoire avec six processeurs \(processeurs 3 et 4, 12 à 24 barrettes](#page-148-0)  [DIMM au total installées dans le serveur\) » à la page 145](#page-148-0)
	- [Tableau 71 « Mise en miroir de la mémoire avec six processeurs \(processeurs 5 et 6, 12 à 24 barrettes](#page-152-0)  [DIMM au total installées dans le serveur\) » à la page 149](#page-152-0)

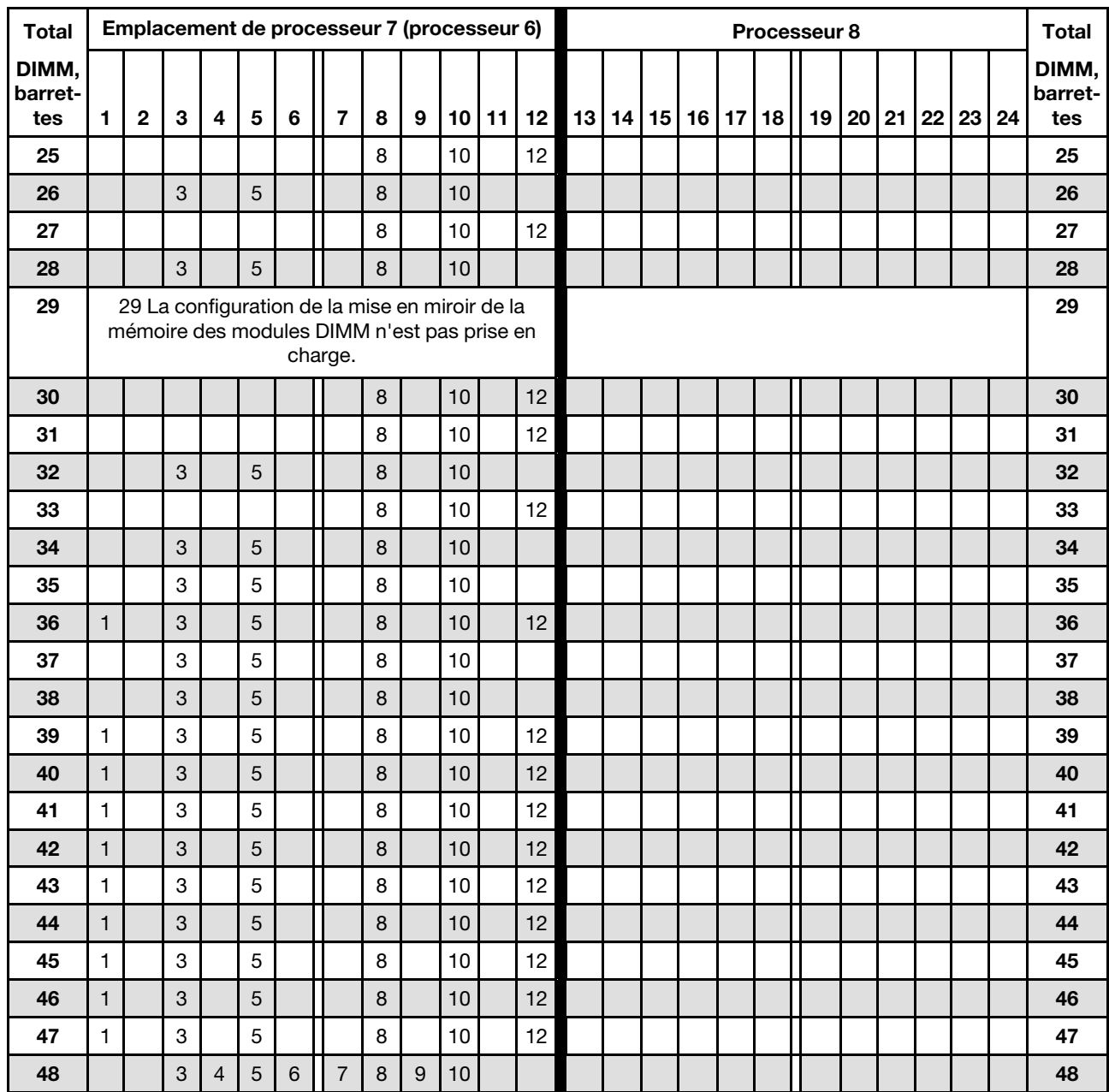

<span id="page-157-0"></span>Tableau 75. Mise en miroir de la mémoire avec six processeurs (processeurs 7 et 8, 25 à 48 barrettes DIMM au total installées dans le serveur)

Séquences de remplissage des barrettes DIMM associées pour six systèmes de processeurs :

• Séquences de remplissage des modules DIMM des processeurs 7 et 8 :

- [Tableau 74 « Mise en miroir de la mémoire avec six processeurs \(processeurs 7 et 8, 12 à 24 barrettes](#page-156-0) [DIMM au total installées dans le serveur\) » à la page 153](#page-156-0)
- [Tableau 76 « Mise en miroir de la mémoire avec six processeurs \(processeurs 7 et 8, 49 à 72 barrettes](#page-159-0) [DIMM au total installées dans le serveur\) » à la page 156](#page-159-0)
- Pour continuer à peupler les barrettes DIMM pour un système ayant de 25 à 48 barrettes DIMM : – [Tableau 66 « Mise en miroir de la mémoire avec six processeurs \(processeurs 1 et 2, 25 à 48 barrettes](#page-146-0)

[DIMM au total installées dans le serveur\) » à la page 143](#page-146-0) – [Tableau 69 « Mise en miroir de la mémoire avec six processeurs \(processeurs 3 et 4, 25 à 48 barrettes](#page-149-0) [DIMM au total installées dans le serveur\) » à la page 146](#page-149-0)

– [Tableau 72 « Mise en miroir de la mémoire avec six processeurs \(processeurs 5 et 6, 25 à 48 barrettes](#page-153-0)  [DIMM au total installées dans le serveur\) » à la page 150](#page-153-0)

| <b>Total</b>            |              |                |                           |                         |                         |                | Emplacement de processeur 7 (processeur 6)                                                               |        |                  |    |    |            |    |    |    |    |                 |    | Processeur 8 |    |    |    |    |    | <b>Total</b>            |
|-------------------------|--------------|----------------|---------------------------|-------------------------|-------------------------|----------------|----------------------------------------------------------------------------------------------------|--------|------------------|----|----|------------|----|----|----|----|-----------------|----|--------------|----|----|----|----|----|-------------------------|
| DIMM,<br>barret-<br>tes | 1            | $\mathbf 2$    | 3                         | $\overline{\mathbf{4}}$ | $\overline{\mathbf{5}}$ | 6              | $\overline{\mathbf{r}}$                                                                                  | 8      | $\boldsymbol{9}$ | 10 | 11 | 12         | 13 | 14 | 15 | 16 | 17 <sup>1</sup> | 18 | 19           | 20 | 21 | 22 | 23 | 24 | DIMM,<br>barret-<br>tes |
| 49                      |              |                | 3                         | 4                       | 5                       | 6              | 7                                                                                                    | 8      | 9                | 10 |    |            |    |    |    |    |                 |    |              |    |    |    |    |    | 49                      |
| 50                      |              |                | 3                         | $\overline{4}$          | $\overline{5}$          | $6\phantom{1}$ | $\overline{7}$                                                                                           | 8      | 9                | 10 |    |            |    |    |    |    |                 |    |              |    |    |    |    |    | 50                      |
| 51                      |              |                | 3                         | $\overline{4}$          | 5                       | 6              | $\overline{7}$                                                                                           | 8      | 9                | 10 |    |            |    |    |    |    |                 |    |              |    |    |    |    |    | 51                      |
| 52                      |              |                | $\sqrt{3}$                | $\overline{4}$          | 5                       | $\,6$          | $\overline{7}$                                                                                           | 8      | $\boldsymbol{9}$ | 10 |    |            |    |    |    |    |                 |    |              |    |    |    |    |    | 52                      |
| 53                      |              |                | 3                         | 4                       | 5                       | 6              | 7                                                                                                    | 8      | $\boldsymbol{9}$ | 10 |    |            |    |    |    |    |                 |    |              |    |    |    |    |    | 53                      |
| 54                      | $\mathbf{1}$ |                | $\sqrt{3}$                |                         | 5                       |                | $\overline{7}$                                                                                           | 8      | 9                | 10 | 11 | 12         |    |    |    |    |                 |    |              |    |    |    |    |    | 54                      |
| 55                      |              |                | 3                         | $\overline{4}$          | 5                       | 6              | $\overline{7}$                                                                                           | 8      | $\boldsymbol{9}$ | 10 |    |            |    |    |    |    |                 |    |              |    |    |    |    |    | 55                      |
| 56                      |              |                | $\sqrt{3}$                | $\overline{4}$          | 5                       | 6              | $\overline{7}$                                                                                           | 8      | $\boldsymbol{9}$ | 10 |    |            |    |    |    |    |                 |    |              |    |    |    |    |    | 56                      |
| 57                      | 1            |                | 3                         |                         | 5                       |                | 7                                                                                                    | 8      | 9                | 10 | 11 | 12         |    |    |    |    |                 |    |              |    |    |    |    |    | 57                      |
| 58                      |              |                | 3                         | $\overline{4}$          | 5                       | $\,6$          | $\overline{7}$                                                                                           | 8      | $\boldsymbol{9}$ | 10 |    |            |    |    |    |    |                 |    |              |    |    |    |    |    | 58                      |
| 59                      |              |                | 3                         | 4                       | 5                       | 6              | $\overline{7}$                                                                                           | 8      | $\boldsymbol{9}$ | 10 |    |            |    |    |    |    |                 |    |              |    |    |    |    |    | 59                      |
| 60                      | $\mathbf{1}$ |                | $\sqrt{3}$                |                         | 5                       |                | $\overline{7}$                                                                                           | $\bf8$ | $\boldsymbol{9}$ | 10 | 11 | 12         |    |    |    |    |                 |    |              |    |    |    |    |    | 60                      |
| 61                      |              |                | 3                         | $\overline{\mathbf{4}}$ | 5                       | 6              | 7                                                                                                    | 8      | $\boldsymbol{9}$ | 10 |    |            |    |    |    |    |                 |    |              |    |    |    |    |    | 61                      |
| 62                      |              |                | 3                         | $\overline{4}$          | 5                       | $\,6\,$        | $\overline{7}$                                                                                           | 8      | 9                | 10 |    |            |    |    |    |    |                 |    |              |    |    |    |    |    | 62                      |
| 63                      | 1            |                | 3                         |                         | 5                       |                | 7                                                                                                    | 8      | $\boldsymbol{9}$ | 10 | 11 | 12         |    |    |    |    |                 |    |              |    |    |    |    |    | 63                      |
| 64                      |              |                | 3                         | $\overline{4}$          | 5                       | 6              | 7                                                                                                    | $\bf8$ | $\boldsymbol{9}$ | 10 |    |            |    |    |    |    |                 |    |              |    |    |    |    |    | 64                      |
| 65                      |              |                | 3                         | $\overline{\mathbf{4}}$ | 5                       | 6              | $\overline{7}$                                                                                           | 8      | 9                | 10 |    |            |    |    |    |    |                 |    |              |    |    |    |    |    | 65                      |
| 66                      | $\mathbf{1}$ |                | 3                         |                         | 5                       |                | $\overline{7}$                                                                                           | 8      | 9                | 10 | 11 | 12         |    |    |    |    |                 |    |              |    |    |    |    |    | 66                      |
| 67                      |              |                |                           |                         |                         |                | 67 La configuration de la mise en miroir de la<br>mémoire des modules DIMM n'est pas prise en<br>charge. |        |                  |    |    |            |    |    |    |    |                 |    |              |    |    |    |    |    | 67                      |
| 68                      |              |                | $\ensuremath{\mathsf{3}}$ | $\overline{4}$          | $\overline{5}$          | 6              | 7                                                                                                    | 8      | $\boldsymbol{9}$ | 10 |    |            |    |    |    |    |                 |    |              |    |    |    |    |    | 68                      |
| 69                      | $\mathbf{1}$ |                | 3                         |                         |                         |                | $\overline{7}$                                                                                           | 8      | 9                | 10 | 11 | 12         |    |    |    |    |                 |    |              |    |    |    |    |    | 69                      |
| 70                      |              |                |                           |                         |                         |                | 70 La configuration de la mise en miroir de la<br>mémoire des modules DIMM n'est pas prise en<br>charge. |        |                  |    |    |            |    |    |    |    |                 |    |              |    |    |    |    |    | 70                      |
| 71                      |              |                |                           |                         |                         |                | 71 La configuration de la mise en miroir de la<br>mémoire des modules DIMM n'est pas prise en<br>charge. |        |                  |    |    |            |    |    |    |    |                 |    |              |    |    |    |    |    | 71                      |
| 72                      | 1            | $\overline{c}$ | $\ensuremath{\mathsf{3}}$ | $\overline{4}$          | $\sqrt{5}$              | $\,6\,$        | $\overline{7}$                                                                                           | 8      | $\boldsymbol{9}$ |    |    | $10$ 11 12 |    |    |    |    |                 |    |              |    |    |    |    |    | 72                      |

<span id="page-159-0"></span>Tableau 76. Mise en miroir de la mémoire avec six processeurs (processeurs 7 et 8, 49 à 72 barrettes DIMM au total installées dans le serveur)

- Séquences de remplissage des modules DIMM des processeurs 7 et 8 :
	- [Tableau 74 « Mise en miroir de la mémoire avec six processeurs \(processeurs 7 et 8, 12 à 24 barrettes](#page-156-0) [DIMM au total installées dans le serveur\) » à la page 153](#page-156-0)
	- [Tableau 75 « Mise en miroir de la mémoire avec six processeurs \(processeurs 7 et 8, 25 à 48 barrettes](#page-157-0) [DIMM au total installées dans le serveur\) » à la page 154](#page-157-0)
- Pour continuer à peupler les barrettes DIMM pour un système ayant de 49 à 72 barrettes DIMM :
- [Tableau 67 « Mise en miroir de la mémoire avec six processeurs \(processeurs 1 et 2, 49 à 72 barrettes](#page-147-0)  [DIMM au total installées dans le serveur\) » à la page 144](#page-147-0)
- [Tableau 70 « Mise en miroir de la mémoire avec six processeurs \(processeurs 3 et 4, 49 à 72 barrettes](#page-151-0)  [DIMM au total installées dans le serveur\) » à la page 148](#page-151-0)
- [Tableau 73 « Mise en miroir de la mémoire avec six processeurs \(processeurs 5 et 6, 49 à 72 barrettes](#page-155-0)  [DIMM au total installées dans le serveur\) » à la page 152](#page-155-0)

## Ordre d'installation : mise en miroir de la mémoire avec huit processeurs

Ordre d'installation d'un module de mémoire pour la mise en miroir de la mémoire pour huit processeurs installés sur le serveur.

Les tableaux ci-après indiquent la séquence de remplissage des modules DIMM pour la mise en miroir de la mémoire lorsque huit processeurs sont installés.

- Les processeurs 1 et 2 sont installés dans la carte mère inférieure du plateau de calcul inférieur.
- Les processeurs 3 et 4 sont installés dans la carte mère supérieure du plateau de calcul inférieur.
- Les processeurs 5 et 6 sont installés dans la carte mère inférieure du plateau de calcul supérieur.
- Les processeurs 7 et 8 sont installés dans la carte mère supérieure du plateau de calcul supérieur.

Remarque : Lorsque vous ajoutez une barrette DIMM ou plus lors d'une mise à niveau de la mémoire, vous devrez peut-être déplacer certaines barrettes DIMM déjà installées.

<span id="page-160-0"></span>Tableau 77. Mise en miroir de la mémoire avec huit processeurs (processeurs 1 et 2, 16 à 24 barrettes DIMM au total installées dans le serveur)

| <b>Total</b>            |   |   |   |   |   | Processeur 1 |   |   |    |    |                  |    |    |    |      |                 |    | Processeur 2 |    |    |    |       |    | <b>Total</b>            |
|-------------------------|---|---|---|---|---|--------------|---|---|----|----|------------------|----|----|----|------|-----------------|----|--------------|----|----|----|-------|----|-------------------------|
| DIMM,<br>barret-<br>tes | 2 | 3 | 4 | 5 | 6 | 7            | 8 | 9 | 10 | 11 | 12 <sup>12</sup> | 13 | 14 | 15 | 16 I | 17 <sup>1</sup> | 18 | 19           | 20 | 21 |    | 22 23 | 24 | DIMM,<br>barret-<br>tes |
| 16                      |   |   |   |   |   |              | 8 |   | 10 |    |                  |    |    |    |      |                 |    |              | 20 |    | 22 |       |    | 16                      |
| 17                      |   |   |   |   |   |              | 8 |   | 10 |    | 12               |    |    |    |      |                 |    |              | 20 |    | 22 |       |    | 17                      |
| 18                      |   |   |   |   |   |              | 8 |   | 10 |    | 12               |    |    |    |      |                 |    |              | 20 |    | 22 |       | 24 | 18                      |
| 19                      |   |   |   |   |   |              | 8 |   | 10 |    | 12               |    |    |    |      |                 |    |              | 20 |    | 22 |       | 24 | 19                      |
| 20                      |   |   |   |   |   |              | 8 |   | 10 |    | 12               |    |    |    |      |                 |    |              | 20 |    | 22 |       | 24 | 20                      |
| 21                      |   |   |   |   |   |              | 8 |   | 10 |    | 12               |    |    |    |      |                 |    |              | 20 |    | 22 |       | 24 | 21                      |
| 22                      |   |   |   |   |   |              | 8 |   | 10 |    | 12               |    |    |    |      |                 |    |              | 20 |    | 22 |       | 24 | 22                      |
| 23                      |   |   |   |   |   |              | 8 |   | 10 |    | 12               |    |    |    |      |                 |    |              | 20 |    | 22 |       | 24 | 23                      |
| 24                      |   |   |   |   |   |              | 8 |   | 10 |    | 12               |    |    |    |      |                 |    |              | 20 |    | 22 |       | 24 | 24                      |

Séquences de remplissage des barrettes DIMM associées pour huit systèmes de processeurs :

• Séquences de remplissage des modules DIMM des processeurs 1 et 2 :

- [Tableau 78 « Mise en miroir de la mémoire avec huit processeurs \(processeurs 1 et 2, 25 à 48 barrettes](#page-162-0)  [DIMM au total installées dans le serveur\) » à la page 159](#page-162-0)
- [Tableau 79 « Mise en miroir de la mémoire avec huit processeurs \(processeurs 1 et 2, 49 à 72 barrettes](#page-164-0)  [DIMM au total installées dans le serveur\) » à la page 161](#page-164-0)
- [Tableau 80 « Mise en miroir de la mémoire avec huit processeurs \(processeurs 1 et 2, 73 à 96 barrettes](#page-166-0)  [DIMM au total installées dans le serveur\) » à la page 163](#page-166-0)
- Pour continuer à remplir les barrettes DIMM pour un système ayant de 16 à 24 barrettes DIMM :
	- [Tableau 81 « Mise en miroir de la mémoire avec huit processeurs \(processeurs 3 et 4, 16 à 24 barrettes](#page-167-0)  [DIMM au total installées dans le serveur\) » à la page 164](#page-167-0)
	- [Tableau 85 « Mise en miroir de la mémoire avec huit processeurs \(processeurs 5 et 6, 16 à 24 barrettes](#page-173-0)  [DIMM au total installées dans le serveur\) » à la page 170](#page-173-0)

– [Tableau 89 « Mise en miroir de la mémoire avec huit processeurs \(processeurs 7 et 8, 16 à 24 barrettes](#page-178-0) [DIMM au total installées dans le serveur\) » à la page 175](#page-178-0)

| <b>Total</b>            |              |              |   |   |   | Processeur 1 |                |   |   |    |    |    |    |    |    |    |    |    | <b>Processeur 2</b> |                 |    |    |    |    | <b>Total</b>            |
|-------------------------|--------------|--------------|---|---|---|--------------|----------------|---|---|----|----|----|----|----|----|----|----|----|---------------------|-----------------|----|----|----|----|-------------------------|
| DIMM,<br>barret-<br>tes | 1            | $\mathbf{2}$ | 3 | 4 | 5 | 6            | $\overline{7}$ | 8 | 9 | 10 | 11 | 12 | 13 | 14 | 15 | 16 | 17 | 18 | 19                  | 20 <sub>1</sub> | 21 | 22 | 23 | 24 | DIMM,<br>barret-<br>tes |
| 25                      |              |              | 3 |   | 5 |              |                | 8 |   | 10 |    |    |    |    |    |    |    |    |                     | 20              |    | 22 |    | 24 | 25                      |
| 26                      |              |              | 3 |   | 5 |              |                | 8 |   | 10 |    |    |    |    | 15 |    | 17 |    |                     | 20              |    | 22 |    |    | 26                      |
| 27                      |              |              | 3 |   | 5 |              |                | 8 |   | 10 |    |    |    |    | 15 |    | 17 |    |                     | 20              |    | 22 |    |    | 27                      |
| 28                      |              |              | 3 |   | 5 |              |                | 8 |   | 10 |    |    |    |    | 15 |    | 17 |    |                     | 20              |    | 22 |    |    | 28                      |
| 29                      |              |              | 3 |   | 5 |              |                | 8 |   | 10 |    |    |    |    | 15 |    | 17 |    |                     | 20              |    | 22 |    |    | 29                      |
| 30                      |              |              | 3 |   | 5 |              |                | 8 |   | 10 |    |    |    |    | 15 |    | 17 |    |                     | 20              |    | 22 |    |    | 30                      |
| 31                      |              |              | 3 |   | 5 |              |                | 8 |   | 10 |    |    |    |    | 15 |    | 17 |    |                     | 20              |    | 22 |    |    | 31                      |
| 32                      |              |              | 3 |   | 5 |              |                | 8 |   | 10 |    |    |    |    | 15 |    | 17 |    |                     | 20              |    | 22 |    |    | 32                      |
| 33                      | 1            |              | 3 |   | 5 |              |                | 8 |   | 10 |    | 12 |    |    | 15 |    | 17 |    |                     | 20              |    | 22 |    |    | 33                      |
| 34                      | $\mathbf{1}$ |              | 3 |   | 5 |              |                | 8 |   | 10 |    | 12 |    |    | 15 |    | 17 |    |                     | 20              |    | 22 |    |    | 34                      |
| 35                      | 1            |              | 3 |   | 5 |              |                | 8 |   | 10 |    | 12 | 13 |    | 15 |    | 17 |    |                     | 20              |    | 22 |    | 24 | 35                      |
| 36                      | $\mathbf{1}$ |              | 3 |   | 5 |              |                | 8 |   | 10 |    | 12 | 13 |    | 15 |    | 17 |    |                     | 20              |    | 22 |    | 24 | 36                      |
| 37                      | 1            |              | 3 |   | 5 |              | $\overline{7}$ | 8 | 9 | 10 | 11 | 12 |    |    | 15 |    | 17 |    |                     | 20              |    | 22 |    | 24 | 37                      |
| 38                      | $\mathbf{1}$ |              | 3 |   | 5 |              |                | 8 |   | 10 |    | 12 | 13 |    | 15 |    | 17 |    |                     | 20              |    | 22 |    | 24 | 38                      |
| 39                      | 1            |              | 3 |   | 5 |              | $\overline{7}$ | 8 | 9 | 10 | 11 | 12 | 13 |    | 15 |    | 17 |    |                     | 20              |    | 22 |    | 24 | 39                      |
| 40                      | $\mathbf{1}$ |              | 3 |   | 5 |              |                | 8 |   | 10 |    | 12 | 13 |    | 15 |    | 17 |    |                     | 20              |    | 22 |    | 24 | 40                      |
| 41                      | 1            |              | 3 |   | 5 |              | 7              | 8 | 9 | 10 | 11 | 12 | 13 |    | 15 |    | 17 |    |                     | 20              |    | 22 |    | 24 | 41                      |
| 42                      | $\mathbf{1}$ |              | 3 |   | 5 |              |                | 8 |   | 10 |    | 12 | 13 |    | 15 |    | 17 |    |                     | 20              |    | 22 |    | 24 | 42                      |
| 43                      | 1            |              | 3 |   | 5 |              | $\overline{7}$ | 8 | 9 | 10 | 11 | 12 | 13 |    | 15 |    | 17 |    |                     | 20              |    | 22 |    | 24 | 43                      |
| 44                      | $\mathbf{1}$ |              | 3 |   | 5 |              |                | 8 |   | 10 |    | 12 | 13 |    | 15 |    | 17 |    |                     | 20              |    | 22 |    | 24 | 44                      |
| 45                      | 1            |              | 3 |   | 5 |              | 7              | 8 | 9 | 10 | 11 | 12 | 13 |    | 15 |    | 17 |    |                     | 20              |    | 22 |    | 24 | 45                      |
| 46                      | $\mathbf{1}$ |              | 3 |   | 5 |              |                | 8 |   | 10 |    | 12 | 13 |    | 15 |    | 17 |    |                     | 20              |    | 22 |    | 24 | 46                      |
| 47                      | 1            |              | 3 |   | 5 |              | $\overline{7}$ | 8 | 9 | 10 | 11 | 12 | 13 |    | 15 |    | 17 |    |                     | 20              |    | 22 |    | 24 | 47                      |
| 48                      | $\mathbf{1}$ |              | 3 |   | 5 |              |                | 8 |   | 10 |    | 12 | 13 |    | 15 |    | 17 |    |                     | 20              |    | 22 |    | 24 | 48                      |

<span id="page-162-0"></span>Tableau 78. Mise en miroir de la mémoire avec huit processeurs (processeurs 1 et 2, 25 à 48 barrettes DIMM au total installées dans le serveur)

• Séquences de remplissage des modules DIMM des processeurs 1 et 2 :

- [Tableau 77 « Mise en miroir de la mémoire avec huit processeurs \(processeurs 1 et 2, 16 à 24 barrettes](#page-160-0)  [DIMM au total installées dans le serveur\) » à la page 157](#page-160-0)
- [Tableau 79 « Mise en miroir de la mémoire avec huit processeurs \(processeurs 1 et 2, 49 à 72 barrettes](#page-164-0)  [DIMM au total installées dans le serveur\) » à la page 161](#page-164-0)
- [Tableau 80 « Mise en miroir de la mémoire avec huit processeurs \(processeurs 1 et 2, 73 à 96 barrettes](#page-166-0)  [DIMM au total installées dans le serveur\) » à la page 163](#page-166-0)
- Pour continuer à remplir les barrettes DIMM pour un système ayant de 25 à 48 barrettes DIMM :
	- [Tableau 82 « Mise en miroir de la mémoire avec huit processeurs \(processeurs 3 et 4, 25 à 48 barrettes](#page-168-0)  [DIMM au total installées dans le serveur\) » à la page 165](#page-168-0)
	- [Tableau 86 « Mise en miroir de la mémoire avec huit processeurs \(processeurs 5 et 6, 25 à 48 barrettes](#page-174-0)  [DIMM au total installées dans le serveur\) » à la page 171](#page-174-0)

– [Tableau 90 « Mise en miroir de la mémoire avec huit processeurs \(processeurs 7 et 8, 25 à 48 barrettes](#page-179-0) [DIMM au total installées dans le serveur\) » à la page 176](#page-179-0)

| <b>Total</b>            |              |                |   |                |   | Processeur 1 |                |   |   |    |    |    |    |    |    |    |    |    | Processeur 2 |    |    |    |    |    | <b>Total</b>            |
|-------------------------|--------------|----------------|---|----------------|---|--------------|----------------|---|---|----|----|----|----|----|----|----|----|----|--------------|----|----|----|----|----|-------------------------|
| DIMM,<br>barret-<br>tes | 1            | 2              | 3 | 4              | 5 | 6            | 7              | 8 | 9 | 10 | 11 | 12 | 13 | 14 | 15 | 16 | 17 | 18 | 19           | 20 | 21 | 22 | 23 | 24 | DIMM,<br>barret-<br>tes |
| 49                      | $\mathbf{1}$ |                | 3 |                | 5 |              | 7              | 8 | 9 | 10 | 11 | 12 | 13 |    | 15 |    | 17 |    |              | 20 |    | 22 |    | 24 | 49                      |
| 50                      |              |                | 3 | $\overline{4}$ | 5 | 6            | $\overline{7}$ | 8 | 9 | 10 |    |    | 13 |    | 15 |    | 17 |    |              | 20 |    | 22 |    | 24 | 50                      |
| 51                      | 1            |                | 3 |                | 5 |              | 7              | 8 | 9 | 10 | 11 | 12 | 13 |    | 15 |    | 17 |    |              | 20 |    | 22 |    | 24 | 51                      |
| 52                      |              |                | 3 | $\overline{4}$ | 5 | 6            | $\overline{7}$ | 8 | 9 | 10 |    |    |    |    | 15 | 16 | 17 | 18 | 19           | 20 | 21 | 22 |    |    | 52                      |
| 53                      | 1            |                | 3 |                | 5 |              | $\overline{7}$ | 8 | 9 | 10 | 11 | 12 |    |    | 15 | 16 | 17 | 18 | 19           | 20 | 21 | 22 |    |    | 53                      |
| 54                      |              |                | 3 | $\overline{4}$ | 5 | 6            | $\overline{7}$ | 8 | 9 | 10 |    |    |    |    | 15 | 16 | 17 | 18 | 19           | 20 | 21 | 22 |    |    | 54                      |
| 55                      | 1            |                | 3 |                | 5 |              | 7              | 8 | 9 | 10 | 11 | 12 |    |    | 15 | 16 | 17 | 18 | 19           | 20 | 21 | 22 |    |    | 55                      |
| 56                      |              |                | 3 | $\overline{4}$ | 5 | 6            | $\overline{7}$ | 8 | 9 | 10 |    |    |    |    | 15 | 16 | 17 | 18 | 19           | 20 | 21 | 22 |    |    | 56                      |
| 57                      | 1            |                | 3 |                | 5 |              | 7              | 8 | 9 | 10 | 11 | 12 |    |    | 15 | 16 | 17 | 18 | 19           | 20 | 21 | 22 |    |    | 57                      |
| 58                      |              |                | 3 | $\overline{4}$ | 5 | 6            | $\overline{7}$ | 8 | 9 | 10 |    |    |    |    | 15 | 16 | 17 | 18 | 19           | 20 | 21 | 22 |    |    | 58                      |
| 59                      | 1            |                | 3 |                | 5 |              | 7              | 8 | 9 | 10 | 11 | 12 |    |    | 15 | 16 | 17 | 18 | 19           | 20 | 21 | 22 |    |    | 59                      |
| 60                      |              |                | 3 | $\overline{4}$ | 5 | 6            | $\overline{7}$ | 8 | 9 | 10 |    |    |    |    | 15 | 16 | 17 | 18 | 19           | 20 | 21 | 22 |    |    | 60                      |
| 61                      | 1            |                | 3 |                | 5 |              | 7              | 8 | 9 | 10 | 11 | 12 |    |    | 15 | 16 | 17 | 18 | 19           | 20 | 21 | 22 |    |    | 61                      |
| 62                      |              |                | 3 | $\overline{4}$ | 5 | 6            | $\overline{7}$ | 8 | 9 | 10 |    |    |    |    | 15 | 16 | 17 | 18 | 19           | 20 | 21 | 22 |    |    | 62                      |
| 63                      | 1            |                | 3 |                | 5 |              | 7              | 8 | 9 | 10 | 11 | 12 |    |    | 15 | 16 | 17 | 18 | 19           | 20 | 21 | 22 |    |    | 63                      |
| 64                      |              |                | 3 | $\overline{4}$ | 5 | 6            | $\overline{7}$ | 8 | 9 | 10 |    |    |    |    | 15 | 16 | 17 | 18 | 19           | 20 | 21 | 22 |    |    | 64                      |
| 65                      | 1            |                | 3 |                | 5 |              | 7              | 8 | 9 | 10 | 11 | 12 |    |    | 15 | 16 | 17 | 18 | 19           | 20 | 21 | 22 |    |    | 65                      |
| 66                      | 1            | $\overline{2}$ | 3 | $\overline{4}$ | 5 | 6            | $\overline{7}$ | 8 | 9 | 10 | 11 | 12 |    |    | 15 | 16 | 17 | 18 | 19           | 20 | 21 | 22 |    |    | 66                      |
| 67                      | 1            |                | 3 |                | 5 |              | 7              | 8 | 9 | 10 | 11 | 12 | 13 |    | 15 |    | 17 |    | 19           | 20 | 21 | 22 | 23 | 24 | 67                      |
| 68                      | 1            | $\overline{2}$ | 3 | $\overline{4}$ | 5 | 6            | $\overline{7}$ | 8 | 9 | 10 | 11 | 12 |    |    | 15 | 16 | 17 | 18 | 19           | 20 | 21 | 22 |    |    | 68                      |
| 69                      | 1            |                | 3 |                | 5 |              | 7              | 8 | 9 | 10 | 11 | 12 | 13 |    | 15 |    | 17 |    | 19           | 20 | 21 | 22 | 23 | 24 | 69                      |
| 70                      | 1            | $\overline{2}$ | 3 | $\overline{4}$ | 5 | 6            | 7              | 8 | 9 | 10 | 11 | 12 | 13 | 14 | 15 | 16 | 17 | 18 | 19           | 20 | 21 | 22 | 23 | 24 | 70                      |
| 71                      | 1            |                | 3 |                | 5 |              | 7              | 8 | 9 | 10 | 11 | 12 | 13 |    | 15 |    | 17 |    | 19           | 20 | 21 | 22 | 23 | 24 | 71                      |
| 72                      | $\mathbf{1}$ |                | 3 |                | 5 |              | $\overline{7}$ | 8 | 9 | 10 | 11 | 12 | 13 |    | 15 |    | 17 |    | 19           | 20 | 21 | 22 | 23 | 24 | 72                      |

<span id="page-164-0"></span>Tableau 79. Mise en miroir de la mémoire avec huit processeurs (processeurs 1 et 2, 49 à 72 barrettes DIMM au total installées dans le serveur)

• Séquences de remplissage des modules DIMM des processeurs 1 et 2 :

- [Tableau 77 « Mise en miroir de la mémoire avec huit processeurs \(processeurs 1 et 2, 16 à 24 barrettes](#page-160-0)  [DIMM au total installées dans le serveur\) » à la page 157](#page-160-0)
- [Tableau 78 « Mise en miroir de la mémoire avec huit processeurs \(processeurs 1 et 2, 25 à 48 barrettes](#page-162-0)  [DIMM au total installées dans le serveur\) » à la page 159](#page-162-0)
- [Tableau 80 « Mise en miroir de la mémoire avec huit processeurs \(processeurs 1 et 2, 73 à 96 barrettes](#page-166-0)  [DIMM au total installées dans le serveur\) » à la page 163](#page-166-0)
- Pour continuer à remplir les barrettes DIMM pour un système ayant de 49 à 72 barrettes DIMM :
	- [Tableau 83 « Mise en miroir de la mémoire avec huit processeurs \(processeurs 3 et 4, 49 à 72 barrettes](#page-170-0)  [DIMM au total installées dans le serveur\) » à la page 167](#page-170-0)
	- [Tableau 87 « Mise en miroir de la mémoire avec huit processeurs \(processeurs 5 et 6, 49 à 72 barrettes](#page-176-0)  [DIMM au total installées dans le serveur\) » à la page 173](#page-176-0)

– [Tableau 91 « Mise en miroir de la mémoire avec huit processeurs \(processeurs 7 et 8, 49 à 72 barrettes](#page-181-0) [DIMM au total installées dans le serveur\) » à la page 178](#page-181-0)

| <b>Total</b>            |              |                |   |                         |   |   | <b>Processeur 1</b>                                                                                      |   |   |    |    |    |    |    |            |    |    |         | <b>Processeur 2</b>                                                                           |    |    |    |    |    | <b>Total</b>            |
|-------------------------|--------------|----------------|---|-------------------------|---|---|----------------------------------------------------------------------------------------------------|---|---|----|----|----|----|----|------------|----|----|---------|-----------------------------------------------------------------------------------------------|----|----|----|----|----|-------------------------|
| DIMM.<br>barret-<br>tes | 1            | $\overline{2}$ | 3 | 4                       | 5 | 6 | $\overline{7}$                                                                                           | 8 | 9 | 10 | 11 | 12 | 13 | 14 | 15         | 16 | 17 | 18      | 19                                                                                            | 20 | 21 | 22 | 23 | 24 | DIMM.<br>barret-<br>tes |
| 73                      | 1            | $\overline{2}$ | 3 | $\overline{\mathbf{4}}$ | 5 | 6 | 7                                                                                                    | 8 | 9 | 10 | 11 | 12 | 13 |    | 15         |    | 17 |         | 19                                                                                            | 20 | 21 | 22 | 23 | 24 | 73                      |
| 74                      | $\mathbf{1}$ | $\overline{2}$ | 3 | $\overline{4}$          | 5 | 6 | $\overline{7}$                                                                                           | 8 | 9 | 10 | 11 | 12 | 13 | 14 | 15         | 16 | 17 | 18      | 19                                                                                            | 20 | 21 | 22 | 23 | 24 | 74                      |
| 75                      | 1            | 2              | 3 | $\overline{4}$          | 5 | 6 | 7                                                                                                    | 8 | 9 | 10 | 11 | 12 | 13 |    | 15         |    | 17 |         | 19                                                                                            | 20 | 21 | 22 | 23 | 24 | 75                      |
| 76                      | $\mathbf{1}$ | $\overline{c}$ | 3 | $\overline{4}$          | 5 | 6 | $\overline{7}$                                                                                           | 8 | 9 | 10 | 11 | 12 | 13 | 14 | 15         | 16 | 17 | 18      | 19                                                                                            | 20 | 21 | 22 | 23 | 24 | 76                      |
| 77                      | 1            | $\overline{2}$ | 3 | 4                       | 5 | 6 | $\overline{7}$                                                                                           | 8 | 9 | 10 | 11 | 12 | 13 | 14 | 15         | 16 | 17 | 18      | 19                                                                                            | 20 | 21 | 22 | 23 | 24 | 77                      |
| 78                      | $\mathbf{1}$ | $\overline{2}$ | 3 | $\overline{4}$          | 5 | 6 | $\overline{7}$                                                                                           | 8 | 9 | 10 | 11 | 12 | 13 | 14 | 15         | 16 | 17 | 18      | 19                                                                                            | 20 | 21 | 22 | 23 | 24 | 78                      |
| 79                      | 1            | 2              | 3 | $\overline{4}$          | 5 | 6 | 7                                                                                                    | 8 | 9 | 10 | 11 | 12 | 13 | 14 | 15         | 16 | 17 | 18      | 19                                                                                            | 20 | 21 | 22 | 23 | 24 | 79                      |
| 80                      | $\mathbf{1}$ | $\overline{2}$ | 3 | $\overline{4}$          | 5 | 6 | $\overline{7}$                                                                                           | 8 | 9 | 10 | 11 | 12 | 13 | 14 | 15         | 16 | 17 | 18      | 19                                                                                            | 20 | 21 | 22 | 23 | 24 | 80                      |
| 81                      | 1            | 2              | 3 | 4                       | 5 | 6 | 7                                                                                                    | 8 | 9 | 10 | 11 | 12 | 13 | 14 | 15         | 16 | 17 | 18      | 19                                                                                            | 20 | 21 | 22 | 23 | 24 | 81                      |
| 82                      | $\mathbf{1}$ | $\overline{2}$ | 3 | $\overline{4}$          | 5 | 6 | $\overline{7}$                                                                                           | 8 | 9 | 10 | 11 | 12 | 13 | 14 | 15         | 16 | 17 | 18      | 19                                                                                            | 20 | 21 | 22 | 23 | 24 | 82                      |
| 83                      | 1            | $\overline{2}$ | 3 | $\overline{4}$          | 5 | 6 | $\overline{7}$                                                                                           | 8 | 9 | 10 | 11 | 12 | 13 | 14 | 15         | 16 | 17 | 18      | 19                                                                                            | 20 | 21 | 22 | 23 | 24 | 83                      |
| 84                      | $\mathbf{1}$ | $\overline{2}$ | 3 | $\overline{4}$          | 5 | 6 | $\overline{7}$                                                                                           | 8 | 9 | 10 | 11 | 12 | 13 | 14 | 15         | 16 | 17 | 18      | 19                                                                                            | 20 | 21 | 22 | 23 | 24 | 84                      |
| 85                      | 1            | 2              | 3 | $\overline{4}$          | 5 | 6 | $\overline{7}$                                                                                           | 8 | 9 | 10 | 11 | 12 | 13 | 14 | 15         | 16 | 17 | 18      | 19                                                                                            | 20 | 21 | 22 | 23 | 24 | 85                      |
| 86                      | 1            | 2              | 3 | $\overline{4}$          | 5 | 6 | $\overline{7}$                                                                                           | 8 | 9 | 10 | 11 | 12 | 13 | 14 | 15         | 16 | 17 | 18      | 19                                                                                            | 20 | 21 | 22 | 23 | 24 | 86                      |
| 87                      | 1            | 2              | 3 | $\overline{4}$          | 5 | 6 | $\overline{7}$                                                                                           | 8 | 9 | 10 | 11 | 12 | 13 | 14 | 15         | 16 | 17 | 18      | 19                                                                                            | 20 | 21 | 22 | 23 | 24 | 87                      |
| 88                      | $\mathbf{1}$ | $\overline{2}$ | 3 | $\overline{4}$          | 5 | 6 | $\overline{7}$                                                                                           | 8 | 9 | 10 | 11 | 12 | 13 | 14 | 15         | 16 | 17 | 18      | 19                                                                                            | 20 | 21 | 22 | 23 | 24 | 88                      |
| 89                      | 1            | 2              | 3 | 4                       | 5 | 6 | 7                                                                                                    | 8 | 9 | 10 | 11 | 12 | 13 | 14 | 15         | 16 | 17 | 18      | 19                                                                                            | 20 | 21 | 22 | 23 | 24 | 89                      |
| 90                      | $\mathbf{1}$ | $\overline{2}$ | 3 | $\overline{4}$          | 5 | 6 | $\overline{7}$                                                                                           | 8 | 9 | 10 | 11 | 12 | 13 | 14 | 15         | 16 | 17 | 18      | 19                                                                                            | 20 | 21 | 22 | 23 | 24 | 90                      |
| 91                      |              |                |   |                         |   |   | 91 La configuration de la mise en miroir de la<br>mémoire des modules DIMM n'est pas prise en<br>charge. |   |   |    |    |    |    |    |            |    |    | charge. | 91 La configuration de la mise en miroir de la<br>mémoire des modules DIMM n'est pas prise en |    |    |    |    |    | 91                      |
| 92                      | 1            | 2              | 3 | $\overline{4}$          | 5 | 6 | 7                                                                                                    | 8 | 9 | 10 | 11 | 12 | 13 | 14 | 15         | 16 | 17 | 18      | 19                                                                                            | 20 | 21 | 22 | 23 | 24 | 92                      |
| 93                      | $\mathbf{1}$ | $\overline{2}$ | 3 | $\overline{\mathbf{4}}$ | 5 | 6 | $\overline{7}$                                                                                           | 8 | 9 | 10 | 11 | 12 | 13 | 14 | 15         | 16 | 17 | 18      | 19                                                                                            | 20 | 21 | 22 | 23 | 24 | 93                      |
| 94                      |              |                |   |                         |   |   | 94 La configuration de la mise en miroir de la<br>mémoire des modules DIMM n'est pas prise en<br>charge. |   |   |    |    |    |    |    |            |    |    | charge. | 94 La configuration de la mise en miroir de la<br>mémoire des modules DIMM n'est pas prise en |    |    |    |    |    | 94                      |
| 95                      |              |                |   |                         |   |   | 95 La configuration de la mise en miroir de la<br>mémoire des modules DIMM n'est pas prise en<br>charge. |   |   |    |    |    |    |    |            |    |    | charge. | 95 La configuration de la mise en miroir de la<br>mémoire des modules DIMM n'est pas prise en |    |    |    |    |    | 95                      |
| 96                      | 1            | 2              | 3 | $\overline{4}$          | 5 | 6 | 7                                                                                                    | 8 | 9 | 10 | 11 | 12 | 13 |    | $14$ 15 16 |    | 17 | 18      | 19                                                                                            | 20 | 21 | 22 | 23 | 24 | 96                      |

<span id="page-166-0"></span>Tableau 80. Mise en miroir de la mémoire avec huit processeurs (processeurs 1 et 2, 73 à 96 barrettes DIMM au total installées dans le serveur)

- Séquences de remplissage des modules DIMM des processeurs 1 et 2 :
	- [Tableau 77 « Mise en miroir de la mémoire avec huit processeurs \(processeurs 1 et 2, 16 à 24 barrettes](#page-160-0)  [DIMM au total installées dans le serveur\) » à la page 157](#page-160-0)
	- [Tableau 78 « Mise en miroir de la mémoire avec huit processeurs \(processeurs 1 et 2, 25 à 48 barrettes](#page-162-0)  [DIMM au total installées dans le serveur\) » à la page 159](#page-162-0)
	- [Tableau 79 « Mise en miroir de la mémoire avec huit processeurs \(processeurs 1 et 2, 49 à 72 barrettes](#page-164-0)  [DIMM au total installées dans le serveur\) » à la page 161](#page-164-0)
- Pour continuer à peupler les barrettes DIMM pour un système ayant de 73 à 96 barrettes DIMM :
	- [Tableau 84 « Mise en miroir de la mémoire avec huit processeurs \(processeurs 3 et 4, 73 à 96 barrettes](#page-172-0) [DIMM au total installées dans le serveur\) » à la page 169](#page-172-0)
	- [Tableau 88 « Mise en miroir de la mémoire avec huit processeurs \(processeurs 5 et 6, 73 à 96 barrettes](#page-177-0) [DIMM au total installées dans le serveur\) » à la page 174](#page-177-0)
	- [Tableau 92 « Mise en miroir de la mémoire avec huit processeurs \(processeurs 7 et 8, 73 à 96 barrettes](#page-183-0) [DIMM au total installées dans le serveur\) » à la page 180](#page-183-0)

<span id="page-167-0"></span>Tableau 81. Mise en miroir de la mémoire avec huit processeurs (processeurs 3 et 4, 16 à 24 barrettes DIMM au total installées dans le serveur)

| <b>Total</b>            |              |   |   |   |   | Processeur 3 |   |   |    |    |    |    |    |                 |    |    |                 | Processeur 4 |    |    |    |    |    | <b>Total</b>            |
|-------------------------|--------------|---|---|---|---|--------------|---|---|----|----|----|----|----|-----------------|----|----|-----------------|--------------|----|----|----|----|----|-------------------------|
| DIMM,<br>barret-<br>tes | $\mathbf{2}$ | 3 | 4 | 5 | 6 | 7            | 8 | 9 | 10 | 11 | 12 | 13 | 14 | 15 <sub>l</sub> | 16 | 17 | 18 <sup>1</sup> | 19           | 20 | 21 | 22 | 23 | 24 | DIMM,<br>barret-<br>tes |
| 16                      |              |   |   |   |   |              | 8 |   | 10 |    |    |    |    |                 |    |    |                 |              | 20 |    | 22 |    |    | 16                      |
| 17                      |              |   |   |   |   |              | 8 |   | 10 |    |    |    |    |                 |    |    |                 |              | 20 |    | 22 |    |    | 17                      |
| 18                      |              |   |   |   |   |              | 8 |   | 10 |    |    |    |    |                 |    |    |                 |              | 20 |    | 22 |    |    | 18                      |
| 19                      |              |   |   |   |   |              | 8 |   | 10 |    | 12 |    |    |                 |    |    |                 |              | 20 |    | 22 |    |    | 19                      |
| 20                      |              |   |   |   |   |              | 8 |   | 10 |    | 12 |    |    |                 |    |    |                 |              | 20 |    | 22 |    | 24 | 20                      |
| 21                      |              |   |   |   |   |              | 8 |   | 10 |    | 12 |    |    |                 |    |    |                 |              | 20 |    | 22 |    | 24 | 21                      |
| 22                      |              |   |   |   |   |              | 8 |   | 10 |    | 12 |    |    |                 |    |    |                 |              | 20 |    | 22 |    | 24 | 22                      |
| 23                      |              |   |   |   |   |              | 8 |   | 10 |    | 12 |    |    |                 |    |    |                 |              | 20 |    | 22 |    | 24 | 23                      |
| 24                      |              |   |   |   |   |              | 8 |   | 10 |    | 12 |    |    |                 |    |    |                 |              | 20 |    | 22 |    | 24 | 24                      |

- Séquences de remplissage des modules DIMM des processeurs 3 et 4 :
	- [Tableau 82 « Mise en miroir de la mémoire avec huit processeurs \(processeurs 3 et 4, 25 à 48 barrettes](#page-168-0) [DIMM au total installées dans le serveur\) » à la page 165](#page-168-0)
	- [Tableau 83 « Mise en miroir de la mémoire avec huit processeurs \(processeurs 3 et 4, 49 à 72 barrettes](#page-170-0) [DIMM au total installées dans le serveur\) » à la page 167](#page-170-0)
	- [Tableau 84 « Mise en miroir de la mémoire avec huit processeurs \(processeurs 3 et 4, 73 à 96 barrettes](#page-172-0) [DIMM au total installées dans le serveur\) » à la page 169](#page-172-0)
- Pour continuer à remplir les barrettes DIMM pour un système ayant de 16 à 24 barrettes DIMM :
	- [Tableau 77 « Mise en miroir de la mémoire avec huit processeurs \(processeurs 1 et 2, 16 à 24 barrettes](#page-160-0) [DIMM au total installées dans le serveur\) » à la page 157](#page-160-0)
	- [Tableau 85 « Mise en miroir de la mémoire avec huit processeurs \(processeurs 5 et 6, 16 à 24 barrettes](#page-173-0) [DIMM au total installées dans le serveur\) » à la page 170](#page-173-0)
	- [Tableau 89 « Mise en miroir de la mémoire avec huit processeurs \(processeurs 7 et 8, 16 à 24 barrettes](#page-178-0) [DIMM au total installées dans le serveur\) » à la page 175](#page-178-0)

| <b>Total</b>            |              |              |             |   |   | Processeur 3 |                |   |   |    |    |    |    |    |                 |    |    |    | Processeur 4 |                 |    |    |    |    | <b>Total</b>            |
|-------------------------|--------------|--------------|-------------|---|---|--------------|----------------|---|---|----|----|----|----|----|-----------------|----|----|----|--------------|-----------------|----|----|----|----|-------------------------|
| DIMM,<br>barret-<br>tes | 1.           | $\mathbf{2}$ | 3           | 4 | 5 | 6            | $\overline{7}$ | 8 | 9 | 10 | 11 | 12 | 13 | 14 | 15 <sup>1</sup> | 16 | 17 | 18 | 19           | 20 <sub>1</sub> | 21 | 22 | 23 | 24 | DIMM,<br>barret-<br>tes |
| 25                      |              |              |             |   |   |              |                | 8 |   | 10 |    | 12 |    |    |                 |    |    |    |              | 20              |    | 22 |    | 24 | 25                      |
| 26                      |              |              |             |   |   |              |                | 8 |   | 10 |    | 12 |    |    |                 |    |    |    |              | 20              |    | 22 |    | 24 | 26                      |
| 27                      |              |              | 3           |   | 5 |              |                | 8 |   | 10 |    |    |    |    |                 |    |    |    |              | 20              |    | 22 |    | 24 | 27                      |
| 28                      |              |              | 3           |   | 5 |              |                | 8 |   | 10 |    |    |    |    | 15              |    | 17 |    |              | 20              |    | 22 |    |    | 28                      |
| 29                      |              |              | 3           |   | 5 |              |                | 8 |   | 10 |    |    |    |    | 15              |    | 17 |    |              | 20              |    | 22 |    |    | 29                      |
| 30                      |              |              | 3           |   | 5 |              |                | 8 |   | 10 |    |    |    |    | 15              |    | 17 |    |              | 20              |    | 22 |    |    | 30                      |
| 31                      |              |              | 3           |   | 5 |              |                | 8 |   | 10 |    |    |    |    | 15              |    | 17 |    |              | 20              |    | 22 |    |    | 31                      |
| 32                      |              |              | 3           |   | 5 |              |                | 8 |   | 10 |    |    |    |    | 15              |    | 17 |    |              | 20              |    | 22 |    |    | 32                      |
| 33                      |              |              | 3           |   | 5 |              |                | 8 |   | 10 |    |    |    |    | 15              |    | 17 |    |              | 20              |    | 22 |    |    | 33                      |
| 34                      |              |              | 3           |   | 5 |              |                | 8 |   | 10 |    |    |    |    | 15              |    | 17 |    |              | 20              |    | 22 |    |    | 34                      |
| 35                      |              |              | 3           |   | 5 |              |                | 8 |   | 10 |    |    |    |    | 15              |    | 17 |    |              | 20              |    | 22 |    |    | 35                      |
| 36                      |              |              | 3           |   | 5 |              |                | 8 |   | 10 |    |    |    |    | 15              |    | 17 |    |              | 20              |    | 22 |    |    | 36                      |
| 37                      |              |              | 3           |   | 5 |              |                | 8 |   | 10 |    |    |    |    | 15              |    | 17 |    |              | 20              |    | 22 |    |    | 37                      |
| 38                      | $\mathbf{1}$ |              | 3           |   | 5 |              |                | 8 |   | 10 |    | 12 |    |    | 15              |    | 17 |    |              | 20              |    | 22 |    |    | 38                      |
| 39                      |              |              | 3           |   | 5 |              |                | 8 |   | 10 |    |    |    |    | 15              |    | 17 |    |              | 20              |    | 22 |    |    | 39                      |
| 40                      | $\mathbf{1}$ |              | 3           |   | 5 |              |                | 8 |   | 10 |    | 12 | 13 |    | 15              |    | 17 |    |              | 20              |    | 22 |    | 24 | 40                      |
| 41                      | 1.           |              | 3           |   | 5 |              |                | 8 |   | 10 |    | 12 |    |    | 15              |    | 17 |    |              | 20              |    | 22 |    |    | 41                      |
| 42                      | $\mathbf{1}$ |              | 3           |   | 5 |              |                | 8 |   | 10 |    | 12 | 13 |    | 15              |    | 17 |    |              | 20              |    | 22 |    | 24 | 42                      |
| 43                      | 1            |              | 3           |   | 5 |              |                | 8 |   | 10 |    | 12 | 13 |    | 15              |    | 17 |    |              | 20              |    | 22 |    | 24 | 43                      |
| 44                      | $\mathbf{1}$ |              | $\sqrt{3}$  |   | 5 |              |                | 8 |   | 10 |    | 12 | 13 |    | 15              |    | 17 |    |              | 20              |    | 22 |    | 24 | 44                      |
| 45                      | 1.           |              | $\mathsf 3$ |   | 5 |              |                | 8 |   | 10 |    | 12 | 13 |    | 15              |    | 17 |    |              | 20              |    | 22 |    | 24 | 45                      |
| 46                      | $\mathbf{1}$ |              | 3           |   | 5 |              |                | 8 |   | 10 |    | 12 | 13 |    | 15              |    | 17 |    |              | 20              |    | 22 |    | 24 | 46                      |
| 47                      | 1            |              | 3           |   | 5 |              |                | 8 |   | 10 |    | 12 | 13 |    | 15              |    | 17 |    |              | 20              |    | 22 |    | 24 | 47                      |
| 48                      | $\mathbf{1}$ |              | 3           |   | 5 |              |                | 8 |   | 10 |    | 12 | 13 |    | 15              |    | 17 |    |              | 20              |    | 22 |    | 24 | 48                      |

<span id="page-168-0"></span>Tableau 82. Mise en miroir de la mémoire avec huit processeurs (processeurs 3 et 4, 25 à 48 barrettes DIMM au total installées dans le serveur)

• Séquences de remplissage des modules DIMM des processeurs 3 et 4 :

- [Tableau 81 « Mise en miroir de la mémoire avec huit processeurs \(processeurs 3 et 4, 16 à 24 barrettes](#page-167-0)  [DIMM au total installées dans le serveur\) » à la page 164](#page-167-0)
- [Tableau 83 « Mise en miroir de la mémoire avec huit processeurs \(processeurs 3 et 4, 49 à 72 barrettes](#page-170-0)  [DIMM au total installées dans le serveur\) » à la page 167](#page-170-0)
- [Tableau 84 « Mise en miroir de la mémoire avec huit processeurs \(processeurs 3 et 4, 73 à 96 barrettes](#page-172-0)  [DIMM au total installées dans le serveur\) » à la page 169](#page-172-0)

• Pour continuer à peupler les barrettes DIMM pour un système ayant de 25 à 48 barrettes DIMM :

- [Tableau 78 « Mise en miroir de la mémoire avec huit processeurs \(processeurs 1 et 2, 25 à 48 barrettes](#page-162-0)  [DIMM au total installées dans le serveur\) » à la page 159](#page-162-0)
- [Tableau 86 « Mise en miroir de la mémoire avec huit processeurs \(processeurs 5 et 6, 25 à 48 barrettes](#page-174-0)  [DIMM au total installées dans le serveur\) » à la page 171](#page-174-0)

– [Tableau 90 « Mise en miroir de la mémoire avec huit processeurs \(processeurs 7 et 8, 25 à 48 barrettes](#page-179-0) [DIMM au total installées dans le serveur\) » à la page 176](#page-179-0)

| <b>Total</b>            |              |   |   |                |   |   | Processeur 3   |   |   |    |    |    |    |    |    |    |    |    | Processeur 4 |    |    |    |    |    | <b>Total</b>            |
|-------------------------|--------------|---|---|----------------|---|---|----------------|---|---|----|----|----|----|----|----|----|----|----|--------------|----|----|----|----|----|-------------------------|
| DIMM,<br>barret-<br>tes | 1            | 2 | 3 | 4              | 5 | 6 | 7              | 8 | 9 | 10 | 11 | 12 | 13 | 14 | 15 | 16 | 17 | 18 | 19           | 20 | 21 | 22 | 23 | 24 | DIMM,<br>barret-<br>tes |
| 49                      | 1            |   | 3 |                | 5 |   |                | 8 |   | 10 |    | 12 | 13 |    | 15 |    | 17 |    |              | 20 |    | 22 |    | 24 | 49                      |
| 50                      | $\mathbf{1}$ |   | 3 |                | 5 |   |                | 8 |   | 10 |    | 12 | 13 |    | 15 |    | 17 |    |              | 20 |    | 22 |    | 24 | 50                      |
| 51                      | 1            |   | 3 |                | 5 |   |                | 8 |   | 10 |    | 12 | 13 |    | 15 |    | 17 |    |              | 20 |    | 22 |    | 24 | 51                      |
| 52                      | $\mathbf{1}$ |   | 3 |                | 5 |   |                | 8 |   | 10 |    | 12 | 13 |    | 15 |    | 17 |    |              | 20 |    | 22 |    | 24 | 52                      |
| 53                      | 1            |   | 3 |                | 5 |   |                | 8 |   | 10 |    | 12 | 13 |    | 15 |    | 17 |    |              | 20 |    | 22 |    | 24 | 53                      |
| 54                      |              |   | 3 | $\overline{4}$ | 5 | 6 | $\overline{7}$ | 8 | 9 | 10 |    |    | 13 |    | 15 |    | 17 |    |              | 20 |    | 22 |    | 24 | 54                      |
| 55                      |              |   | 3 | 4              | 5 | 6 | 7              | 8 | 9 | 10 |    |    | 13 |    | 15 |    | 17 |    |              | 20 |    | 22 |    | 24 | 55                      |
| 56                      |              |   | 3 | $\overline{4}$ | 5 | 6 | $\overline{7}$ | 8 | 9 | 10 |    |    |    |    | 15 | 16 | 17 | 18 | 19           | 20 | 21 | 22 |    |    | 56                      |
| 57                      |              |   | 3 | 4              | 5 | 6 | $\overline{7}$ | 8 | 9 | 10 |    |    |    |    | 15 | 16 | 17 | 18 | 19           | 20 | 21 | 22 |    |    | 57                      |
| 58                      |              |   | 3 | $\overline{4}$ | 5 | 6 | $\overline{7}$ | 8 | 9 | 10 |    |    |    |    | 15 | 16 | 17 | 18 | 19           | 20 | 21 | 22 |    |    | 58                      |
| 59                      |              |   | 3 | 4              | 5 | 6 | 7              | 8 | 9 | 10 |    |    |    |    | 15 | 16 | 17 | 18 | 19           | 20 | 21 | 22 |    |    | 59                      |
| 60                      |              |   | 3 | $\overline{4}$ | 5 | 6 | $\overline{7}$ | 8 | 9 | 10 |    |    |    |    | 15 | 16 | 17 | 18 | 19           | 20 | 21 | 22 |    |    | 60                      |
| 61                      |              |   | 3 | 4              | 5 | 6 | 7              | 8 | 9 | 10 |    |    |    |    | 15 | 16 | 17 | 18 | 19           | 20 | 21 | 22 |    |    | 61                      |
| 62                      |              |   | 3 | $\overline{4}$ | 5 | 6 | 7              | 8 | 9 | 10 |    |    |    |    | 15 | 16 | 17 | 18 | 19           | 20 | 21 | 22 |    |    | 62                      |
| 63                      |              |   | 3 | 4              | 5 | 6 | 7              | 8 | 9 | 10 |    |    |    |    | 15 | 16 | 17 | 18 | 19           | 20 | 21 | 22 |    |    | 63                      |
| 64                      |              |   | 3 | $\overline{4}$ | 5 | 6 | $\overline{7}$ | 8 | 9 | 10 |    |    |    |    | 15 | 16 | 17 | 18 | 19           | 20 | 21 | 22 |    |    | 64                      |
| 65                      |              |   | 3 | 4              | 5 | 6 | 7              | 8 | 9 | 10 |    |    |    |    | 15 | 16 | 17 | 18 | 19           | 20 | 21 | 22 |    |    | 65                      |
| 66                      |              |   | 3 | 4              | 5 | 6 | 7              | 8 | 9 | 10 |    |    |    |    | 15 | 16 | 17 | 18 | 19           | 20 | 21 | 22 |    |    | 66                      |
| 67                      | $\mathbf{1}$ |   | 3 |                | 5 |   | 7              | 8 | 9 | 10 | 11 | 12 |    |    | 15 | 16 | 17 | 18 | 19           | 20 | 21 | 22 |    |    | 67                      |
| 68                      |              |   | 3 | $\overline{4}$ | 5 | 6 | $\overline{7}$ | 8 | 9 | 10 |    |    |    |    | 15 | 16 | 17 | 18 | 19           | 20 | 21 | 22 |    |    | 68                      |
| 69                      | $\mathbf{1}$ |   | 3 |                | 5 |   | 7              | 8 | 9 | 10 | 11 | 12 | 13 |    | 15 |    | 17 |    | 19           | 20 | 21 | 22 | 23 | 24 | 69                      |
| 70                      |              |   | 3 | 4              | 5 | 6 | 7              | 8 | 9 | 10 |    |    |    |    | 15 | 16 | 17 | 18 | 19           | 20 | 21 | 22 |    |    | 70                      |
| 71                      | $\mathbf{1}$ |   | 3 |                | 5 |   | 7              | 8 | 9 | 10 | 11 | 12 | 13 |    | 15 |    | 17 |    | 19           | 20 | 21 | 22 | 23 | 24 | 71                      |
| 72                      | $\mathbf{1}$ |   | 3 |                | 5 |   | $\overline{7}$ | 8 | 9 | 10 | 11 | 12 | 13 |    | 15 |    | 17 |    | 19           | 20 | 21 | 22 | 23 | 24 | 72                      |

<span id="page-170-0"></span>Tableau 83. Mise en miroir de la mémoire avec huit processeurs (processeurs 3 et 4, 49 à 72 barrettes DIMM au total installées dans le serveur)

• Séquences de remplissage des modules DIMM des processeurs 3 et 4 :

- [Tableau 81 « Mise en miroir de la mémoire avec huit processeurs \(processeurs 3 et 4, 16 à 24 barrettes](#page-167-0)  [DIMM au total installées dans le serveur\) » à la page 164](#page-167-0)
- [Tableau 82 « Mise en miroir de la mémoire avec huit processeurs \(processeurs 3 et 4, 25 à 48 barrettes](#page-168-0)  [DIMM au total installées dans le serveur\) » à la page 165](#page-168-0)
- [Tableau 84 « Mise en miroir de la mémoire avec huit processeurs \(processeurs 3 et 4, 73 à 96 barrettes](#page-172-0)  [DIMM au total installées dans le serveur\) » à la page 169](#page-172-0)

• Pour continuer à peupler les barrettes DIMM pour un système ayant de 49 à 72 barrettes DIMM :

- [Tableau 79 « Mise en miroir de la mémoire avec huit processeurs \(processeurs 1 et 2, 49 à 72 barrettes](#page-164-0)  [DIMM au total installées dans le serveur\) » à la page 161](#page-164-0)
- [Tableau 87 « Mise en miroir de la mémoire avec huit processeurs \(processeurs 5 et 6, 49 à 72 barrettes](#page-176-0)  [DIMM au total installées dans le serveur\) » à la page 173](#page-176-0)

– [Tableau 91 « Mise en miroir de la mémoire avec huit processeurs \(processeurs 7 et 8, 49 à 72 barrettes](#page-181-0) [DIMM au total installées dans le serveur\) » à la page 178](#page-181-0)

| <b>Total</b>            |              |                |   |                |   |   | Processeur 3                                                                                             |   |   |    |    |    |    |    |            |    |    |         | Processeur 4                                                                                  |    |    |    |    |    | <b>Total</b>            |
|-------------------------|--------------|----------------|---|----------------|---|---|----------------------------------------------------------------------------------------------------|---|---|----|----|----|----|----|------------|----|----|---------|-----------------------------------------------------------------------------------------------|----|----|----|----|----|-------------------------|
| DIMM,<br>barret-<br>tes | 1            | $\overline{2}$ | 3 | 4              | 5 | 6 | $\overline{7}$                                                                                           | 8 | 9 | 10 | 11 | 12 | 13 | 14 | 15         | 16 | 17 | 18      | 19                                                                                            | 20 | 21 | 22 | 23 | 24 | DIMM.<br>barret-<br>tes |
| 73                      | 1            |                | 3 |                | 5 |   | 7                                                                                                    | 8 | 9 | 10 | 11 | 12 | 13 |    | 15         |    | 17 |         | 19                                                                                            | 20 | 21 | 22 | 23 | 24 | 73                      |
| 74                      | $\mathbf{1}$ | $\overline{2}$ | 3 | $\overline{4}$ | 5 | 6 | $\overline{7}$                                                                                           | 8 | 9 | 10 | 11 | 12 |    |    | 15         | 16 | 17 | 18      | 19                                                                                            | 20 | 21 | 22 |    |    | 74                      |
| 75                      | 1            |                | 3 |                | 5 |   | $\overline{7}$                                                                                           | 8 | 9 | 10 | 11 | 12 | 13 |    | 15         |    | 17 |         | 19                                                                                            | 20 | 21 | 22 | 23 | 24 | 75                      |
| 76                      | $\mathbf{1}$ | $\overline{c}$ | 3 | $\overline{4}$ | 5 | 6 | $\overline{7}$                                                                                           | 8 | 9 | 10 | 11 | 12 |    |    | 15         | 16 | 17 | 18      | 19                                                                                            | 20 | 21 | 22 |    |    | 76                      |
| 77                      | 1            |                | 3 |                | 5 |   | $\overline{7}$                                                                                           | 8 | 9 | 10 | 11 | 12 | 13 |    | 15         |    | 17 |         | 19                                                                                            | 20 | 21 | 22 | 23 | 24 | 77                      |
| 78                      | 1            | 2              | 3 | $\overline{4}$ | 5 | 6 | $\overline{7}$                                                                                           | 8 | 9 | 10 | 11 | 12 | 13 | 14 | 15         | 16 | 17 | 18      | 19                                                                                            | 20 | 21 | 22 | 23 | 24 | 78                      |
| 79                      | 1            | 2              | 3 | $\overline{4}$ | 5 | 6 | $\overline{7}$                                                                                           | 8 | 9 | 10 | 11 | 12 | 13 |    | 15         |    | 17 |         | 19                                                                                            | 20 | 21 | 22 | 23 | 24 | 79                      |
| 80                      | $\mathbf{1}$ | $\overline{2}$ | 3 | $\overline{4}$ | 5 | 6 | $\overline{7}$                                                                                           | 8 | 9 | 10 | 11 | 12 | 13 | 14 | 15         | 16 | 17 | 18      | 19                                                                                            | 20 | 21 | 22 | 23 | 24 | 80                      |
| 81                      | 1            | 2              | 3 | 4              | 5 | 6 | 7                                                                                                    | 8 | 9 | 10 | 11 | 12 | 13 |    | 15         |    | 17 |         | 19                                                                                            | 20 | 21 | 22 | 23 | 24 | 81                      |
| 82                      | $\mathbf{1}$ | 2              | 3 | $\overline{4}$ | 5 | 6 | $\overline{7}$                                                                                           | 8 | 9 | 10 | 11 | 12 | 13 | 14 | 15         | 16 | 17 | 18      | 19                                                                                            | 20 | 21 | 22 | 23 | 24 | 82                      |
| 83                      | 1            | $\overline{c}$ | 3 | $\overline{4}$ | 5 | 6 | $\overline{7}$                                                                                           | 8 | 9 | 10 | 11 | 12 | 13 | 14 | 15         | 16 | 17 | 18      | 19                                                                                            | 20 | 21 | 22 | 23 | 24 | 83                      |
| 84                      | 1            | 2              | 3 | $\overline{4}$ | 5 | 6 | 7                                                                                                    | 8 | 9 | 10 | 11 | 12 | 13 | 14 | 15         | 16 | 17 | 18      | 19                                                                                            | 20 | 21 | 22 | 23 | 24 | 84                      |
| 85                      | 1            | $\overline{c}$ | 3 | $\overline{4}$ | 5 | 6 | 7                                                                                                    | 8 | 9 | 10 | 11 | 12 | 13 | 14 | 15         | 16 | 17 | 18      | 19                                                                                            | 20 | 21 | 22 | 23 | 24 | 85                      |
| 86                      | $\mathbf{1}$ | 2              | 3 | $\overline{4}$ | 5 | 6 | $\overline{7}$                                                                                           | 8 | 9 | 10 | 11 | 12 | 13 | 14 | 15         | 16 | 17 | 18      | 19                                                                                            | 20 | 21 | 22 | 23 | 24 | 86                      |
| 87                      | 1            | $\overline{c}$ | 3 | $\overline{4}$ | 5 | 6 | 7                                                                                                    | 8 | 9 | 10 | 11 | 12 | 13 | 14 | 15         | 16 | 17 | 18      | 19                                                                                            | 20 | 21 | 22 | 23 | 24 | 87                      |
| 88                      | $\mathbf{1}$ | 2              | 3 | $\overline{4}$ | 5 | 6 | $\overline{7}$                                                                                           | 8 | 9 | 10 | 11 | 12 | 13 | 14 | 15         | 16 | 17 | 18      | 19                                                                                            | 20 | 21 | 22 | 23 | 24 | 88                      |
| 89                      | 1            | 2              | 3 | 4              | 5 | 6 | 7                                                                                                    | 8 | 9 | 10 | 11 | 12 | 13 | 14 | 15         | 16 | 17 | 18      | 19                                                                                            | 20 | 21 | 22 | 23 | 24 | 89                      |
| 90                      | $\mathbf{1}$ | $\overline{2}$ | 3 | $\overline{4}$ | 5 | 6 | $\overline{7}$                                                                                           | 8 | 9 | 10 | 11 | 12 | 13 | 14 | 15         | 16 | 17 | 18      | 19                                                                                            | 20 | 21 | 22 | 23 | 24 | 90                      |
| 91                      |              |                |   |                |   |   | 91 La configuration de la mise en miroir de la<br>mémoire des modules DIMM n'est pas prise en<br>charge. |   |   |    |    |    |    |    |            |    |    | charge. | 91 La configuration de la mise en miroir de la<br>mémoire des modules DIMM n'est pas prise en |    |    |    |    |    | 91                      |
| 92                      | 1            | $\overline{2}$ | 3 | $\overline{4}$ | 5 | 6 | 7                                                                                                    | 8 | 9 | 10 | 11 | 12 | 13 | 14 | 15         | 16 | 17 | 18      | 19                                                                                            | 20 | 21 | 22 | 23 | 24 | 92                      |
| 93                      | $\mathbf{1}$ | $\overline{c}$ | 3 | $\overline{4}$ | 5 | 6 | $\overline{7}$                                                                                           | 8 | 9 | 10 | 11 | 12 | 13 | 14 | 15         | 16 | 17 | 18      | 19                                                                                            | 20 | 21 | 22 | 23 | 24 | 93                      |
| 94                      |              |                |   |                |   |   | 94 La configuration de la mise en miroir de la<br>mémoire des modules DIMM n'est pas prise en<br>charge. |   |   |    |    |    |    |    |            |    |    | charge. | 94 La configuration de la mise en miroir de la<br>mémoire des modules DIMM n'est pas prise en |    |    |    |    |    | 94                      |
| 95                      |              |                |   |                |   |   | 95 La configuration de la mise en miroir de la<br>mémoire des modules DIMM n'est pas prise en<br>charge. |   |   |    |    |    |    |    |            |    |    | charge. | 95 La configuration de la mise en miroir de la<br>mémoire des modules DIMM n'est pas prise en |    |    |    |    |    | 95                      |
| 96                      | 1            | 2              | 3 | $\overline{4}$ | 5 | 6 | $\overline{7}$                                                                                           | 8 | 9 | 10 | 11 | 12 | 13 |    | $14$ 15 16 |    | 17 | 18      | 19                                                                                            | 20 | 21 | 22 | 23 | 24 | 96                      |

<span id="page-172-0"></span>Tableau 84. Mise en miroir de la mémoire avec huit processeurs (processeurs 3 et 4, 73 à 96 barrettes DIMM au total installées dans le serveur)

- Séquences de remplissage des modules DIMM des processeurs 3 et 4 :
	- [Tableau 81 « Mise en miroir de la mémoire avec huit processeurs \(processeurs 3 et 4, 16 à 24 barrettes](#page-167-0)  [DIMM au total installées dans le serveur\) » à la page 164](#page-167-0)
	- [Tableau 82 « Mise en miroir de la mémoire avec huit processeurs \(processeurs 3 et 4, 25 à 48 barrettes](#page-168-0)  [DIMM au total installées dans le serveur\) » à la page 165](#page-168-0)
	- [Tableau 83 « Mise en miroir de la mémoire avec huit processeurs \(processeurs 3 et 4, 49 à 72 barrettes](#page-170-0)  [DIMM au total installées dans le serveur\) » à la page 167](#page-170-0)
- Pour continuer à peupler les barrettes DIMM pour un système ayant de 73 à 96 barrettes DIMM :
	- [Tableau 80 « Mise en miroir de la mémoire avec huit processeurs \(processeurs 1 et 2, 73 à 96 barrettes](#page-166-0) [DIMM au total installées dans le serveur\) » à la page 163](#page-166-0)
	- [Tableau 88 « Mise en miroir de la mémoire avec huit processeurs \(processeurs 5 et 6, 73 à 96 barrettes](#page-177-0) [DIMM au total installées dans le serveur\) » à la page 174](#page-177-0)
	- [Tableau 92 « Mise en miroir de la mémoire avec huit processeurs \(processeurs 7 et 8, 73 à 96 barrettes](#page-183-0) [DIMM au total installées dans le serveur\) » à la page 180](#page-183-0)

<span id="page-173-0"></span>Tableau 85. Mise en miroir de la mémoire avec huit processeurs (processeurs 5 et 6, 16 à 24 barrettes DIMM au total installées dans le serveur)

| <b>Total</b>            |   |   |   |   |   | Processeur 5 |   |   |    |    |    |    |    |                 |    |    |                 | Processeur 6 |    |    |    |    |    | <b>Total</b>            |
|-------------------------|---|---|---|---|---|--------------|---|---|----|----|----|----|----|-----------------|----|----|-----------------|--------------|----|----|----|----|----|-------------------------|
| DIMM,<br>barret-<br>tes | 2 | 3 | 4 | 5 | 6 | 7            | 8 | 9 | 10 | 11 | 12 | 13 | 14 | 15 <sub>l</sub> | 16 | 17 | 18 <sup>1</sup> | 19           | 20 | 21 | 22 | 23 | 24 | DIMM,<br>barret-<br>tes |
| 16                      |   |   |   |   |   |              | 8 |   | 10 |    |    |    |    |                 |    |    |                 |              | 20 |    | 22 |    |    | 16                      |
| 17                      |   |   |   |   |   |              | 8 |   | 10 |    |    |    |    |                 |    |    |                 |              | 20 |    | 22 |    |    | 17                      |
| 18                      |   |   |   |   |   |              | 8 |   | 10 |    |    |    |    |                 |    |    |                 |              | 20 |    | 22 |    |    | 18                      |
| 19                      |   |   |   |   |   |              | 8 |   | 10 |    |    |    |    |                 |    |    |                 |              | 20 |    | 22 |    |    | 19                      |
| 20                      |   |   |   |   |   |              | 8 |   | 10 |    |    |    |    |                 |    |    |                 |              | 20 |    | 22 |    |    | 20                      |
| 21                      |   |   |   |   |   |              | 8 |   | 10 |    | 12 |    |    |                 |    |    |                 |              | 20 |    | 22 |    |    | 21                      |
| 22                      |   |   |   |   |   |              | 8 |   | 10 |    | 12 |    |    |                 |    |    |                 |              | 20 |    | 22 |    | 24 | 22                      |
| 23                      |   |   |   |   |   |              | 8 |   | 10 |    | 12 |    |    |                 |    |    |                 |              | 20 |    | 22 |    | 24 | 23                      |
| 24                      |   |   |   |   |   |              | 8 |   | 10 |    | 12 |    |    |                 |    |    |                 |              | 20 |    | 22 |    | 24 | 24                      |

- Séquences de remplissage des modules DIMM des processeurs 5 et 6 :
	- [Tableau 86 « Mise en miroir de la mémoire avec huit processeurs \(processeurs 5 et 6, 25 à 48 barrettes](#page-174-0) [DIMM au total installées dans le serveur\) » à la page 171](#page-174-0)
	- [Tableau 87 « Mise en miroir de la mémoire avec huit processeurs \(processeurs 5 et 6, 49 à 72 barrettes](#page-176-0) [DIMM au total installées dans le serveur\) » à la page 173](#page-176-0)
	- [Tableau 88 « Mise en miroir de la mémoire avec huit processeurs \(processeurs 5 et 6, 73 à 96 barrettes](#page-177-0) [DIMM au total installées dans le serveur\) » à la page 174](#page-177-0)
- Pour continuer à remplir les barrettes DIMM pour un système ayant de 16 à 24 barrettes DIMM :
	- [Tableau 77 « Mise en miroir de la mémoire avec huit processeurs \(processeurs 1 et 2, 16 à 24 barrettes](#page-160-0) [DIMM au total installées dans le serveur\) » à la page 157](#page-160-0)
	- [Tableau 81 « Mise en miroir de la mémoire avec huit processeurs \(processeurs 3 et 4, 16 à 24 barrettes](#page-167-0) [DIMM au total installées dans le serveur\) » à la page 164](#page-167-0)
	- [Tableau 89 « Mise en miroir de la mémoire avec huit processeurs \(processeurs 7 et 8, 16 à 24 barrettes](#page-178-0) [DIMM au total installées dans le serveur\) » à la page 175](#page-178-0)

| <b>Total</b>            |              |              |                           |   |   | Processeur 5 |                |   |   |    |    |    |    |    |      |    |                 |    | Processeur 6 |       |    |    |    | <b>Total</b>            |
|-------------------------|--------------|--------------|---------------------------|---|---|--------------|----------------|---|---|----|----|----|----|----|------|----|-----------------|----|--------------|-------|----|----|----|-------------------------|
| DIMM,<br>barret-<br>tes | 1.           | $\mathbf{2}$ | 3                         | 4 | 5 | 6            | $\overline{7}$ | 8 | 9 | 10 | 11 | 12 | 13 | 14 | 15 I | 16 | 17 <sup>1</sup> | 18 | 19           | 20 21 | 22 | 23 | 24 | DIMM,<br>barret-<br>tes |
| 25                      |              |              |                           |   |   |              |                | 8 |   | 10 |    | 12 |    |    |      |    |                 |    |              | 20    | 22 |    | 24 | 25                      |
| 26                      |              |              |                           |   |   |              |                | 8 |   | 10 |    | 12 |    |    |      |    |                 |    |              | 20    | 22 |    | 24 | 26                      |
| 27                      |              |              |                           |   |   |              |                | 8 |   | 10 |    | 12 |    |    |      |    |                 |    |              | 20    | 22 |    | 24 | 27                      |
| 28                      |              |              |                           |   |   |              |                | 8 |   | 10 |    | 12 |    |    |      |    |                 |    |              | 20    | 22 |    | 24 | 28                      |
| 29                      |              |              | 3                         |   | 5 |              |                | 8 |   | 10 |    |    |    |    |      |    |                 |    |              | 20    | 22 |    | 24 | 29                      |
| 30                      |              |              | 3                         |   | 5 |              |                | 8 |   | 10 |    |    |    |    | 15   |    | 17              |    |              | 20    | 22 |    |    | 30                      |
| 31                      |              |              | 3                         |   | 5 |              |                | 8 |   | 10 |    |    |    |    | 15   |    | 17              |    |              | 20    | 22 |    |    | 31                      |
| 32                      |              |              | 3                         |   | 5 |              |                | 8 |   | 10 |    |    |    |    | 15   |    | 17              |    |              | 20    | 22 |    |    | 32                      |
| 33                      |              |              | 3                         |   | 5 |              |                | 8 |   | 10 |    |    |    |    | 15   |    | 17              |    |              | 20    | 22 |    |    | 33                      |
| 34                      |              |              | 3                         |   | 5 |              |                | 8 |   | 10 |    |    |    |    | 15   |    | 17              |    |              | 20    | 22 |    |    | 34                      |
| 35                      |              |              | $\ensuremath{\mathsf{3}}$ |   | 5 |              |                | 8 |   | 10 |    |    |    |    | 15   |    | 17              |    |              | 20    | 22 |    |    | 35                      |
| 36                      |              |              | 3                         |   | 5 |              |                | 8 |   | 10 |    |    |    |    | 15   |    | 17              |    |              | 20    | 22 |    |    | 36                      |
| 37                      |              |              | 3                         |   | 5 |              |                | 8 |   | 10 |    |    |    |    | 15   |    | 17              |    |              | 20    | 22 |    |    | 37                      |
| 38                      |              |              | 3                         |   | 5 |              |                | 8 |   | 10 |    |    |    |    | 15   |    | 17              |    |              | 20    | 22 |    |    | 38                      |
| 39                      |              |              | 3                         |   | 5 |              |                | 8 |   | 10 |    |    |    |    | 15   |    | 17              |    |              | 20    | 22 |    |    | 39                      |
| 40                      |              |              | 3                         |   | 5 |              |                | 8 |   | 10 |    |    |    |    | 15   |    | 17              |    |              | 20    | 22 |    |    | 40                      |
| 41                      |              |              | 3                         |   | 5 |              |                | 8 |   | 10 |    |    |    |    | 15   |    | 17              |    |              | 20    | 22 |    |    | 41                      |
| 42                      | $\mathbf{1}$ |              | 3                         |   | 5 |              |                | 8 |   | 10 |    | 12 |    |    | 15   |    | 17              |    |              | 20    | 22 |    |    | 42                      |
| 43                      |              |              | 3                         |   | 5 |              |                | 8 |   | 10 |    |    |    |    | 15   |    | 17              |    |              | 20    | 22 |    |    | 43                      |
| 44                      | $\mathbf{1}$ |              | $\sqrt{3}$                |   | 5 |              |                | 8 |   | 10 |    | 12 | 13 |    | 15   |    | 17              |    |              | 20    | 22 |    | 24 | 44                      |
| 45                      | 1.           |              | $\mathsf 3$               |   | 5 |              |                | 8 |   | 10 |    | 12 |    |    | 15   |    | 17              |    |              | 20    | 22 |    |    | 45                      |
| 46                      | $\mathbf{1}$ |              | 3                         |   | 5 |              |                | 8 |   | 10 |    | 12 | 13 |    | 15   |    | 17              |    |              | 20    | 22 |    | 24 | 46                      |
| 47                      | 1            |              | 3                         |   | 5 |              |                | 8 |   | 10 |    | 12 | 13 |    | 15   |    | 17              |    |              | 20    | 22 |    | 24 | 47                      |
| 48                      | $\mathbf{1}$ |              | 3                         |   | 5 |              |                | 8 |   | 10 |    | 12 | 13 |    | 15   |    | 17              |    |              | 20    | 22 |    | 24 | 48                      |

<span id="page-174-0"></span>Tableau 86. Mise en miroir de la mémoire avec huit processeurs (processeurs 5 et 6, 25 à 48 barrettes DIMM au total installées dans le serveur)

• Séquences de remplissage des modules DIMM des processeurs 5 et 6 :

- [Tableau 85 « Mise en miroir de la mémoire avec huit processeurs \(processeurs 5 et 6, 16 à 24 barrettes](#page-173-0)  [DIMM au total installées dans le serveur\) » à la page 170](#page-173-0)
- [Tableau 87 « Mise en miroir de la mémoire avec huit processeurs \(processeurs 5 et 6, 49 à 72 barrettes](#page-176-0)  [DIMM au total installées dans le serveur\) » à la page 173](#page-176-0)
- [Tableau 88 « Mise en miroir de la mémoire avec huit processeurs \(processeurs 5 et 6, 73 à 96 barrettes](#page-177-0)  [DIMM au total installées dans le serveur\) » à la page 174](#page-177-0)

• Pour continuer à peupler les barrettes DIMM pour un système ayant de 25 à 48 barrettes DIMM :

- [Tableau 78 « Mise en miroir de la mémoire avec huit processeurs \(processeurs 1 et 2, 25 à 48 barrettes](#page-162-0)  [DIMM au total installées dans le serveur\) » à la page 159](#page-162-0)
- [Tableau 82 « Mise en miroir de la mémoire avec huit processeurs \(processeurs 3 et 4, 25 à 48 barrettes](#page-168-0)  [DIMM au total installées dans le serveur\) » à la page 165](#page-168-0)

– [Tableau 90 « Mise en miroir de la mémoire avec huit processeurs \(processeurs 7 et 8, 25 à 48 barrettes](#page-179-0) [DIMM au total installées dans le serveur\) » à la page 176](#page-179-0)

| <b>Total</b>            |              |   |   |                |   | Processeur 5    |                |   |   |    |    |    |    |    |    |    |    |    | Processeur 6 |    |    |    |    |    | <b>Total</b>            |
|-------------------------|--------------|---|---|----------------|---|-----------------|----------------|---|---|----|----|----|----|----|----|----|----|----|--------------|----|----|----|----|----|-------------------------|
| DIMM,<br>barret-<br>tes | 1.           | 2 | 3 | 4              | 5 | 6               | $\overline{7}$ | 8 | 9 | 10 | 11 | 12 | 13 | 14 | 15 | 16 | 17 | 18 | 19           | 20 | 21 | 22 | 23 | 24 | DIMM,<br>barret-<br>tes |
| 49                      | 1            |   | 3 |                | 5 |                 |                | 8 |   | 10 |    | 12 | 13 |    | 15 |    | 17 |    |              | 20 |    | 22 |    | 24 | 49                      |
| 50                      | $\mathbf{1}$ |   | 3 |                | 5 |                 |                | 8 |   | 10 |    | 12 | 13 |    | 15 |    | 17 |    |              | 20 |    | 22 |    | 24 | 50                      |
| 51                      | 1            |   | 3 |                | 5 |                 |                | 8 |   | 10 |    | 12 | 13 |    | 15 |    | 17 |    |              | 20 |    | 22 |    | 24 | 51                      |
| 52                      | $\mathbf{1}$ |   | 3 |                | 5 |                 |                | 8 |   | 10 |    | 12 | 13 |    | 15 |    | 17 |    |              | 20 |    | 22 |    | 24 | 52                      |
| 53                      | 1            |   | 3 |                | 5 |                 |                | 8 |   | 10 |    | 12 | 13 |    | 15 |    | 17 |    |              | 20 |    | 22 |    | 24 | 53                      |
| 54                      | $\mathbf{1}$ |   | 3 |                | 5 |                 |                | 8 |   | 10 |    | 12 | 13 |    | 15 |    | 17 |    |              | 20 |    | 22 |    | 24 | 54                      |
| 55                      | 1            |   | 3 |                | 5 |                 |                | 8 |   | 10 |    | 12 | 13 |    | 15 |    | 17 |    |              | 20 |    | 22 |    | 24 | 55                      |
| 56                      | $\mathbf{1}$ |   | 3 |                | 5 |                 |                | 8 |   | 10 |    | 12 | 13 |    | 15 |    | 17 |    |              | 20 |    | 22 |    | 24 | 56                      |
| 57                      | 1            |   | 3 |                | 5 |                 |                | 8 |   | 10 |    | 12 | 13 |    | 15 |    | 17 |    |              | 20 |    | 22 |    | 24 | 57                      |
| 58                      |              |   | 3 | $\overline{4}$ | 5 | 6               | 7              | 8 | 9 | 10 |    |    | 13 |    | 15 |    | 17 |    |              | 20 |    | 22 |    | 24 | 58                      |
| 59                      |              |   | 3 | 4              | 5 | 6               | 7              | 8 | 9 | 10 |    |    | 13 |    | 15 |    | 17 |    |              | 20 |    | 22 |    | 24 | 59                      |
| 60                      |              |   | 3 | $\overline{4}$ | 5 | 6               | $\overline{7}$ | 8 | 9 | 10 |    |    |    |    | 15 | 16 | 17 | 18 | 19           | 20 | 21 | 22 |    |    | 60                      |
| 61                      |              |   | 3 | 4              | 5 | 6               | $\overline{7}$ | 8 | 9 | 10 |    |    |    |    | 15 | 16 | 17 | 18 | 19           | 20 | 21 | 22 |    |    | 61                      |
| 62                      |              |   | 3 | $\overline{4}$ | 5 | 6               | $\overline{7}$ | 8 | 9 | 10 |    |    |    |    | 15 | 16 | 17 | 18 | 19           | 20 | 21 | 22 |    |    | 62                      |
| 63                      |              |   | 3 | 4              | 5 | 6               | $\overline{7}$ | 8 | 9 | 10 |    |    |    |    | 15 | 16 | 17 | 18 | 19           | 20 | 21 | 22 |    |    | 63                      |
| 64                      |              |   | 3 | $\overline{4}$ | 5 | 6               | $\overline{7}$ | 8 | 9 | 10 |    |    |    |    | 15 | 16 | 17 | 18 | 19           | 20 | 21 | 22 |    |    | 64                      |
| 65                      |              |   | 3 | 4              | 5 | 6               | $\overline{7}$ | 8 | 9 | 10 |    |    |    |    | 15 | 16 | 17 | 18 | 19           | 20 | 21 | 22 |    |    | 65                      |
| 66                      |              |   | 3 | $\overline{4}$ | 5 | 6               | 7              | 8 | 9 | 10 |    |    |    |    | 15 | 16 | 17 | 18 | 19           | 20 | 21 | 22 |    |    | 66                      |
| 67                      |              |   | 3 | 4              | 5 | $6\phantom{1}6$ | $\overline{7}$ | 8 | 9 | 10 |    |    |    |    | 15 | 16 | 17 | 18 | 19           | 20 | 21 | 22 |    |    | 67                      |
| 68                      |              |   | 3 | $\overline{4}$ | 5 | 6               | $\overline{7}$ | 8 | 9 | 10 |    |    |    |    | 15 | 16 | 17 | 18 | 19           | 20 | 21 | 22 |    |    | 68                      |
| 69                      | $\mathbf{1}$ |   | 3 |                | 5 |                 | 7              | 8 | 9 | 10 | 11 | 12 | 13 |    | 15 | 16 | 17 | 18 | 19           | 20 | 21 | 22 |    |    | 69                      |
| 70                      |              |   | 3 | 4              | 5 | 6               | 7              | 8 | 9 | 10 |    |    |    |    | 15 | 16 | 17 | 18 | 19           | 20 | 21 | 22 |    |    | 70                      |
| 71                      | 1            |   | 3 |                | 5 |                 | $\overline{7}$ | 8 | 9 | 10 | 11 | 12 | 13 |    | 15 |    | 17 |    | 19           | 20 | 21 | 22 | 23 | 24 | 71                      |
| 72                      | $\mathbf{1}$ |   | 3 |                | 5 |                 | $\overline{7}$ | 8 | 9 | 10 | 11 | 12 | 13 |    | 15 |    | 17 |    | 19           | 20 | 21 | 22 | 23 | 24 | 72                      |

<span id="page-176-0"></span>Tableau 87. Mise en miroir de la mémoire avec huit processeurs (processeurs 5 et 6, 49 à 72 barrettes DIMM au total installées dans le serveur)

- Séquences de remplissage des modules DIMM des processeurs 5 et 6 :
	- [Tableau 85 « Mise en miroir de la mémoire avec huit processeurs \(processeurs 5 et 6, 16 à 24 barrettes](#page-173-0)  [DIMM au total installées dans le serveur\) » à la page 170](#page-173-0)
	- [Tableau 86 « Mise en miroir de la mémoire avec huit processeurs \(processeurs 5 et 6, 25 à 48 barrettes](#page-174-0)  [DIMM au total installées dans le serveur\) » à la page 171](#page-174-0)
	- [Tableau 88 « Mise en miroir de la mémoire avec huit processeurs \(processeurs 5 et 6, 73 à 96 barrettes](#page-177-0)  [DIMM au total installées dans le serveur\) » à la page 174](#page-177-0)

• Pour continuer à peupler les barrettes DIMM pour un système ayant de 49 à 72 barrettes DIMM :

- [Tableau 79 « Mise en miroir de la mémoire avec huit processeurs \(processeurs 1 et 2, 49 à 72 barrettes](#page-164-0)  [DIMM au total installées dans le serveur\) » à la page 161](#page-164-0)
- [Tableau 83 « Mise en miroir de la mémoire avec huit processeurs \(processeurs 3 et 4, 49 à 72 barrettes](#page-170-0)  [DIMM au total installées dans le serveur\) » à la page 167](#page-170-0)

## – [Tableau 91 « Mise en miroir de la mémoire avec huit processeurs \(processeurs 7 et 8, 49 à 72 barrettes](#page-181-0) [DIMM au total installées dans le serveur\) » à la page 178](#page-181-0)

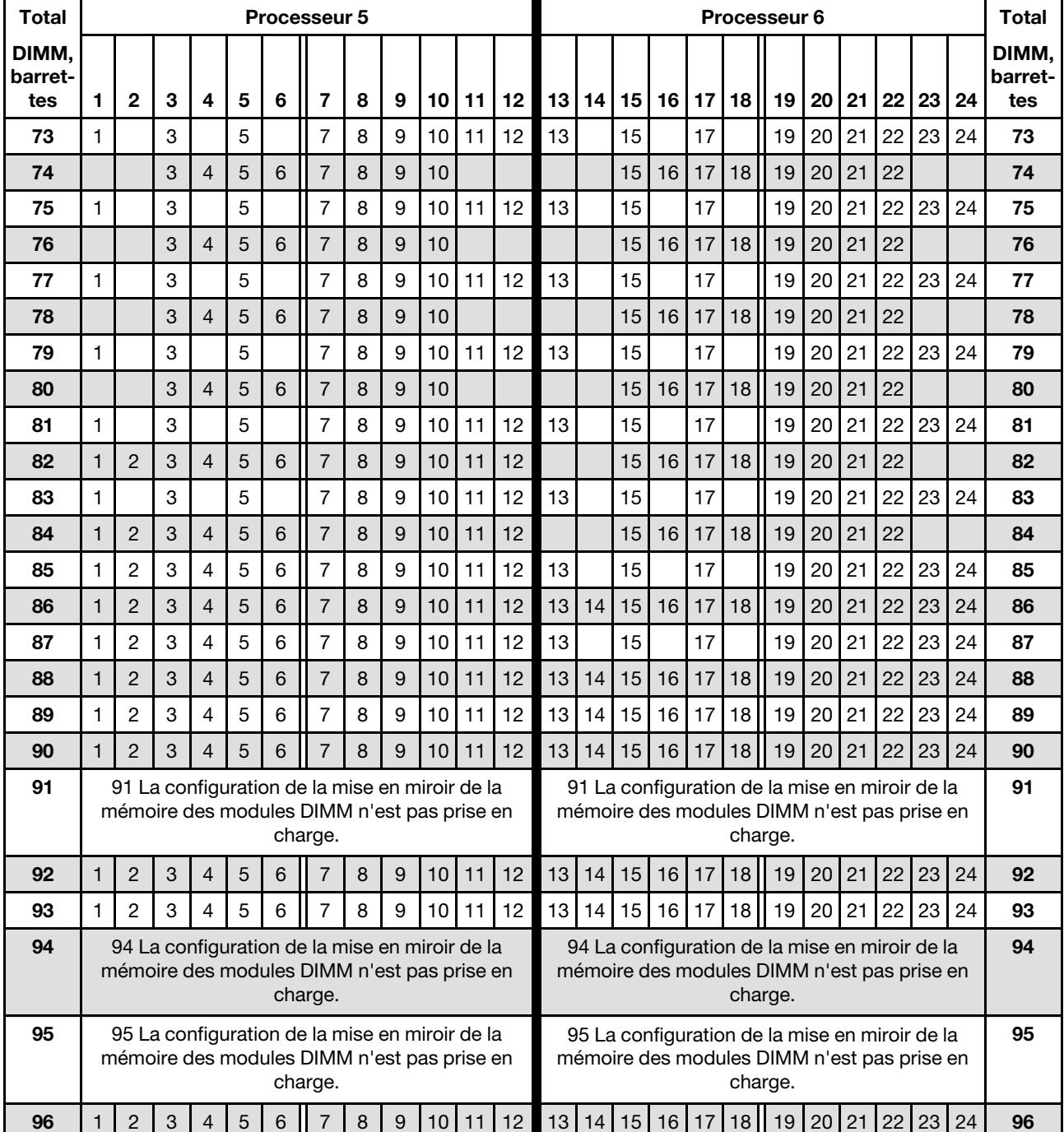

<span id="page-177-0"></span>Tableau 88. Mise en miroir de la mémoire avec huit processeurs (processeurs 5 et 6, 73 à 96 barrettes DIMM au total installées dans le serveur)

Séquences de remplissage des barrettes DIMM associées pour huit systèmes de processeurs :

• Séquences de remplissage des modules DIMM des processeurs 5 et 6 :

– [Tableau 85 « Mise en miroir de la mémoire avec huit processeurs \(processeurs 5 et 6, 16 à 24 barrettes](#page-173-0) [DIMM au total installées dans le serveur\) » à la page 170](#page-173-0)

- [Tableau 86 « Mise en miroir de la mémoire avec huit processeurs \(processeurs 5 et 6, 25 à 48 barrettes](#page-174-0)  [DIMM au total installées dans le serveur\) » à la page 171](#page-174-0)
- [Tableau 87 « Mise en miroir de la mémoire avec huit processeurs \(processeurs 5 et 6, 49 à 72 barrettes](#page-176-0)  [DIMM au total installées dans le serveur\) » à la page 173](#page-176-0)
- Pour continuer à peupler les barrettes DIMM pour un système ayant de 73 à 96 barrettes DIMM :
	- [Tableau 80 « Mise en miroir de la mémoire avec huit processeurs \(processeurs 1 et 2, 73 à 96 barrettes](#page-166-0)  [DIMM au total installées dans le serveur\) » à la page 163](#page-166-0)
	- [Tableau 84 « Mise en miroir de la mémoire avec huit processeurs \(processeurs 3 et 4, 73 à 96 barrettes](#page-172-0)  [DIMM au total installées dans le serveur\) » à la page 169](#page-172-0)
	- [Tableau 92 « Mise en miroir de la mémoire avec huit processeurs \(processeurs 7 et 8, 73 à 96 barrettes](#page-183-0)  [DIMM au total installées dans le serveur\) » à la page 180](#page-183-0)

<span id="page-178-0"></span>Tableau 89. Mise en miroir de la mémoire avec huit processeurs (processeurs 7 et 8, 16 à 24 barrettes DIMM au total installées dans le serveur)

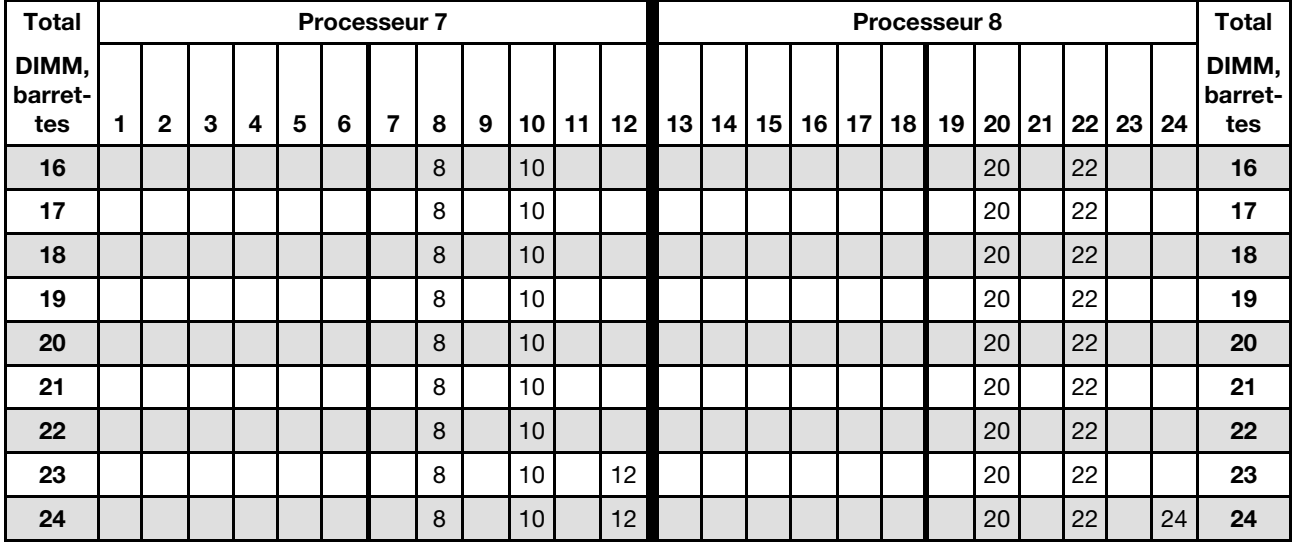

Séquences de remplissage des barrettes DIMM associées pour huit systèmes de processeurs :

• Séquences de remplissage des modules DIMM des processeurs 7 et 8 :

- [Tableau 90 « Mise en miroir de la mémoire avec huit processeurs \(processeurs 7 et 8, 25 à 48 barrettes](#page-179-0)  [DIMM au total installées dans le serveur\) » à la page 176](#page-179-0)
- [Tableau 91 « Mise en miroir de la mémoire avec huit processeurs \(processeurs 7 et 8, 49 à 72 barrettes](#page-181-0)  [DIMM au total installées dans le serveur\) » à la page 178](#page-181-0)
- [Tableau 92 « Mise en miroir de la mémoire avec huit processeurs \(processeurs 7 et 8, 73 à 96 barrettes](#page-183-0)  [DIMM au total installées dans le serveur\) » à la page 180](#page-183-0)
- Pour continuer à remplir les barrettes DIMM pour un système ayant de 16 à 24 barrettes DIMM :
	- [Tableau 77 « Mise en miroir de la mémoire avec huit processeurs \(processeurs 1 et 2, 16 à 24 barrettes](#page-160-0)  [DIMM au total installées dans le serveur\) » à la page 157](#page-160-0)
	- [Tableau 81 « Mise en miroir de la mémoire avec huit processeurs \(processeurs 3 et 4, 16 à 24 barrettes](#page-167-0)  [DIMM au total installées dans le serveur\) » à la page 164](#page-167-0)
	- [Tableau 85 « Mise en miroir de la mémoire avec huit processeurs \(processeurs 5 et 6, 16 à 24 barrettes](#page-173-0)  [DIMM au total installées dans le serveur\) » à la page 170](#page-173-0)

| <b>Total</b>            |              |              |                           |   |            |   | Processeur 7   |   |   |    |    |    |                 |    |                 |    |    |    | Processeur 8 |    |    |    |    |    | <b>Total</b>            |
|-------------------------|--------------|--------------|---------------------------|---|------------|---|----------------|---|---|----|----|----|-----------------|----|-----------------|----|----|----|--------------|----|----|----|----|----|-------------------------|
| DIMM,<br>barret-<br>tes | 1.           | $\mathbf{2}$ | 3                         | 4 | 5          | 6 | $\overline{7}$ | 8 | 9 | 10 | 11 | 12 | 13 <sub>l</sub> | 14 | 15 <sup>1</sup> | 16 | 17 | 18 | 19           | 20 | 21 | 22 | 23 | 24 | DIMM,<br>barret-<br>tes |
| 25                      |              |              |                           |   |            |   |                | 8 |   | 10 |    | 12 |                 |    |                 |    |    |    |              | 20 |    | 22 |    | 24 | 25                      |
| 26                      |              |              |                           |   |            |   |                | 8 |   | 10 |    | 12 |                 |    |                 |    |    |    |              | 20 |    | 22 |    | 24 | 26                      |
| 27                      |              |              |                           |   |            |   |                | 8 |   | 10 |    | 12 |                 |    |                 |    |    |    |              | 20 |    | 22 |    | 24 | 27                      |
| 28                      |              |              |                           |   |            |   |                | 8 |   | 10 |    | 12 |                 |    |                 |    |    |    |              | 20 |    | 22 |    | 24 | 28                      |
| 29                      |              |              |                           |   |            |   |                | 8 |   | 10 |    | 12 |                 |    |                 |    |    |    |              | 20 |    | 22 |    | 24 | 29                      |
| 30                      |              |              |                           |   |            |   |                | 8 |   | 10 |    | 12 |                 |    |                 |    |    |    |              | 20 |    | 22 |    | 24 | 30                      |
| 31                      |              |              | $\ensuremath{\mathsf{3}}$ |   | 5          |   |                | 8 |   | 10 |    |    |                 |    |                 |    |    |    |              | 20 |    | 22 |    | 24 | 31                      |
| 32                      |              |              | 3                         |   | 5          |   |                | 8 |   | 10 |    |    |                 |    | 15              |    | 17 |    |              | 20 |    | 22 |    |    | 32                      |
| 33                      |              |              | 3                         |   | 5          |   |                | 8 |   | 10 |    |    |                 |    |                 |    |    |    |              | 20 |    | 22 |    | 24 | 33                      |
| 34                      |              |              | 3                         |   | 5          |   |                | 8 |   | 10 |    |    |                 |    | 15              |    | 17 |    |              | 20 |    | 22 |    |    | 34                      |
| 35                      |              |              | 3                         |   | 5          |   |                | 8 |   | 10 |    |    |                 |    |                 |    |    |    |              | 20 |    | 22 |    | 24 | 35                      |
| 36                      |              |              | 3                         |   | 5          |   |                | 8 |   | 10 |    |    |                 |    | 15              |    | 17 |    |              | 20 |    | 22 |    |    | 36                      |
| 37                      |              |              | $\,3$                     |   | 5          |   |                | 8 |   | 10 |    |    |                 |    | 15              |    | 17 |    |              | 20 |    | 22 |    |    | 37                      |
| 38                      |              |              | 3                         |   | 5          |   |                | 8 |   | 10 |    |    |                 |    | 15              |    | 17 |    |              | 20 |    | 22 |    |    | 38                      |
| 39                      |              |              | 3                         |   | 5          |   |                | 8 |   | 10 |    |    |                 |    | 15              |    | 17 |    |              | 20 |    | 22 |    |    | 39                      |
| 40                      |              |              | 3                         |   | 5          |   |                | 8 |   | 10 |    |    |                 |    | 15              |    | 17 |    |              | 20 |    | 22 |    |    | 40                      |
| 41                      |              |              | $\,3$                     |   | $\sqrt{5}$ |   |                | 8 |   | 10 |    |    |                 |    | 15              |    | 17 |    |              | 20 |    | 22 |    |    | 41                      |
| 42                      |              |              | 3                         |   | 5          |   |                | 8 |   | 10 |    |    |                 |    | 15              |    | 17 |    |              | 20 |    | 22 |    |    | 42                      |
| 43                      |              |              | $\ensuremath{\mathsf{3}}$ |   | $\sqrt{5}$ |   |                | 8 |   | 10 |    |    |                 |    | 15              |    | 17 |    |              | 20 |    | 22 |    |    | 43                      |
| 44                      |              |              | 3                         |   | 5          |   |                | 8 |   | 10 |    |    |                 |    | 15              |    | 17 |    |              | 20 |    | 22 |    |    | 44                      |
| 45                      |              |              | 3                         |   | 5          |   |                | 8 |   | 10 |    |    |                 |    | 15              |    | 17 |    |              | 20 |    | 22 |    |    | 45                      |
| 46                      | $\mathbf{1}$ |              | 3                         |   | 5          |   |                | 8 |   | 10 |    | 12 |                 |    | 15              |    | 17 |    |              | 20 |    | 22 |    |    | 46                      |
| 47                      |              |              | 3                         |   | 5          |   |                | 8 |   | 10 |    |    |                 |    | 15              |    | 17 |    |              | 20 |    | 22 |    |    | 47                      |
| 48                      | $\mathbf{1}$ |              | 3                         |   | 5          |   |                | 8 |   | 10 |    | 12 | 13              |    | 15              |    | 17 |    |              | 20 |    | 22 |    | 24 | 48                      |

<span id="page-179-0"></span>Tableau 90. Mise en miroir de la mémoire avec huit processeurs (processeurs 7 et 8, 25 à 48 barrettes DIMM au total installées dans le serveur)

• Séquences de remplissage des modules DIMM des processeurs 7 et 8 :

- [Tableau 89 « Mise en miroir de la mémoire avec huit processeurs \(processeurs 7 et 8, 16 à 24 barrettes](#page-178-0) [DIMM au total installées dans le serveur\) » à la page 175](#page-178-0)
- [Tableau 91 « Mise en miroir de la mémoire avec huit processeurs \(processeurs 7 et 8, 49 à 72 barrettes](#page-181-0) [DIMM au total installées dans le serveur\) » à la page 178](#page-181-0)
- [Tableau 92 « Mise en miroir de la mémoire avec huit processeurs \(processeurs 7 et 8, 73 à 96 barrettes](#page-183-0) [DIMM au total installées dans le serveur\) » à la page 180](#page-183-0)

• Pour continuer à peupler les barrettes DIMM pour un système ayant de 25 à 48 barrettes DIMM :

- [Tableau 78 « Mise en miroir de la mémoire avec huit processeurs \(processeurs 1 et 2, 25 à 48 barrettes](#page-162-0) [DIMM au total installées dans le serveur\) » à la page 159](#page-162-0)
- [Tableau 82 « Mise en miroir de la mémoire avec huit processeurs \(processeurs 3 et 4, 25 à 48 barrettes](#page-168-0) [DIMM au total installées dans le serveur\) » à la page 165](#page-168-0)
– [Tableau 86 « Mise en miroir de la mémoire avec huit processeurs \(processeurs 5 et 6, 25 à 48 barrettes](#page-174-0)  [DIMM au total installées dans le serveur\) » à la page 171](#page-174-0)

| <b>Total</b>            |              |              |   |                |   |   | <b>Processeur 7</b> |   |   |    |    |    |    |    |    |    |    |    | Processeur 8 |    |    |    |    |    | <b>Total</b>            |
|-------------------------|--------------|--------------|---|----------------|---|---|---------------------|---|---|----|----|----|----|----|----|----|----|----|--------------|----|----|----|----|----|-------------------------|
| DIMM,<br>barret-<br>tes | 1            | $\mathbf{2}$ | 3 | 4              | 5 | 6 | 7                   | 8 | 9 | 10 | 11 | 12 | 13 | 14 | 15 | 16 | 17 | 18 | 19           | 20 | 21 | 22 | 23 | 24 | DIMM,<br>barret-<br>tes |
| 49                      | 1            |              | 3 |                | 5 |   |                     | 8 |   | 10 |    | 12 |    |    | 15 |    | 17 |    |              | 20 |    | 22 |    |    | 49                      |
| 50                      | $\mathbf{1}$ |              | 3 |                | 5 |   |                     | 8 |   | 10 |    | 12 | 13 |    | 15 |    | 17 |    |              | 20 |    | 22 |    | 24 | 50                      |
| 51                      | 1            |              | 3 |                | 5 |   |                     | 8 |   | 10 |    | 12 | 13 |    | 15 |    | 17 |    |              | 20 |    | 22 |    | 24 | 51                      |
| 52                      | $\mathbf{1}$ |              | 3 |                | 5 |   |                     | 8 |   | 10 |    | 12 | 13 |    | 15 |    | 17 |    |              | 20 |    | 22 |    | 24 | 52                      |
| 53                      | 1            |              | 3 |                | 5 |   |                     | 8 |   | 10 |    | 12 | 13 |    | 15 |    | 17 |    |              | 20 |    | 22 |    | 24 | 53                      |
| 54                      | $\mathbf{1}$ |              | 3 |                | 5 |   |                     | 8 |   | 10 |    | 12 | 13 |    | 15 |    | 17 |    |              | 20 |    | 22 |    | 24 | 54                      |
| 55                      | 1            |              | 3 |                | 5 |   |                     | 8 |   | 10 |    | 12 | 13 |    | 15 |    | 17 |    |              | 20 |    | 22 |    | 24 | 55                      |
| 56                      | $\mathbf{1}$ |              | 3 |                | 5 |   |                     | 8 |   | 10 |    | 12 | 13 |    | 15 |    | 17 |    |              | 20 |    | 22 |    | 24 | 56                      |
| 57                      | 1            |              | 3 |                | 5 |   |                     | 8 |   | 10 |    | 12 | 13 |    | 15 |    | 17 |    |              | 20 |    | 22 |    | 24 | 57                      |
| 58                      | 1            |              | 3 |                | 5 |   |                     | 8 |   | 10 |    | 12 | 13 |    | 15 |    | 17 |    |              | 20 |    | 22 |    | 24 | 58                      |
| 59                      | 1            |              | 3 |                | 5 |   |                     | 8 |   | 10 |    | 12 | 13 |    | 15 |    | 17 |    |              | 20 |    | 22 |    | 24 | 59                      |
| 60                      | $\mathbf{1}$ |              | 3 |                | 5 |   |                     | 8 |   | 10 |    | 12 | 13 |    | 15 |    | 17 |    |              | 20 |    | 22 |    | 24 | 60                      |
| 61                      | $\mathbf{1}$ |              | 3 |                | 5 |   |                     | 8 |   | 10 |    | 12 | 13 |    | 15 |    | 17 |    |              | 20 |    | 22 |    | 24 | 61                      |
| 62                      |              |              | 3 | 4              | 5 | 6 | 7                   | 8 | 9 | 10 |    |    | 13 |    | 15 |    | 17 |    |              | 20 |    | 22 |    | 24 | 62                      |
| 63                      |              |              | 3 | 4              | 5 | 6 | $\overline{7}$      | 8 | 9 | 10 |    |    | 13 |    | 15 |    | 17 |    |              | 20 |    | 22 |    | 24 | 63                      |
| 64                      |              |              | 3 | $\overline{4}$ | 5 | 6 | $\overline{7}$      | 8 | 9 | 10 |    |    |    |    | 15 | 16 | 17 | 18 |              | 20 | 21 | 22 |    |    | 64                      |
| 65                      |              |              | 3 | 4              | 5 | 6 | 7                   | 8 | 9 | 10 |    |    |    |    | 15 | 16 | 17 | 18 | 19           | 20 | 21 | 22 |    |    | 65                      |
| 66                      |              |              | 3 | $\overline{4}$ | 5 | 6 | 7                   | 8 | 9 | 10 |    |    | 13 |    | 15 |    | 17 |    |              | 20 |    | 22 |    | 24 | 66                      |
| 67                      |              |              | 3 | 4              | 5 | 6 | $\overline{7}$      | 8 | 9 | 10 |    |    |    |    | 15 | 16 | 17 | 18 | 19           | 20 | 21 | 22 |    |    | 67                      |
| 68                      |              |              | 3 | $\overline{4}$ | 5 | 6 | $\overline{7}$      | 8 | 9 | 10 |    |    |    |    | 15 | 16 | 17 | 18 | 19           | 20 | 21 | 22 |    |    | 68                      |
| 69                      |              |              | 3 | 4              | 5 | 6 | 7                   | 8 | 9 | 10 |    |    |    |    | 15 | 16 | 17 | 18 | 19           | 20 | 21 | 22 |    |    | 69                      |
| 70                      |              |              | 3 | 4              | 5 | 6 | $\overline{7}$      | 8 | 9 | 10 |    |    | 13 |    | 15 |    | 17 |    |              | 20 |    | 22 |    | 24 | 70                      |
| 71                      | 1            |              | 3 |                | 5 |   | 7                   | 8 | 9 | 10 | 11 | 12 |    |    | 15 | 16 | 17 | 18 | 19           | 20 | 21 | 22 |    |    | 71                      |
| 72                      | $\mathbf{1}$ |              | 3 |                | 5 |   | $\overline{7}$      | 8 | 9 | 10 | 11 | 12 | 13 |    | 15 |    | 17 |    | 19           | 20 | 21 | 22 | 23 | 24 | 72                      |

<span id="page-181-0"></span>Tableau 91. Mise en miroir de la mémoire avec huit processeurs (processeurs 7 et 8, 49 à 72 barrettes DIMM au total installées dans le serveur)

• Séquences de remplissage des modules DIMM des processeurs 7 et 8 :

- [Tableau 89 « Mise en miroir de la mémoire avec huit processeurs \(processeurs 7 et 8, 16 à 24 barrettes](#page-178-0) [DIMM au total installées dans le serveur\) » à la page 175](#page-178-0)
- [Tableau 90 « Mise en miroir de la mémoire avec huit processeurs \(processeurs 7 et 8, 25 à 48 barrettes](#page-179-0) [DIMM au total installées dans le serveur\) » à la page 176](#page-179-0)
- [Tableau 92 « Mise en miroir de la mémoire avec huit processeurs \(processeurs 7 et 8, 73 à 96 barrettes](#page-183-0) [DIMM au total installées dans le serveur\) » à la page 180](#page-183-0)

• Pour continuer à peupler les barrettes DIMM pour un système ayant de 49 à 72 barrettes DIMM :

- [Tableau 79 « Mise en miroir de la mémoire avec huit processeurs \(processeurs 1 et 2, 49 à 72 barrettes](#page-164-0) [DIMM au total installées dans le serveur\) » à la page 161](#page-164-0)
- [Tableau 83 « Mise en miroir de la mémoire avec huit processeurs \(processeurs 3 et 4, 49 à 72 barrettes](#page-170-0) [DIMM au total installées dans le serveur\) » à la page 167](#page-170-0)

– [Tableau 87 « Mise en miroir de la mémoire avec huit processeurs \(processeurs 5 et 6, 49 à 72 barrettes](#page-176-0)  [DIMM au total installées dans le serveur\) » à la page 173](#page-176-0)

| <b>Total</b>            |              |                |   |                |   |   | <b>Processeur 7</b>                                                                                      |   |   |    |    |    |    |    |       |    |    |                 | <b>Processeur 8</b>                                                                                      |    |           |    |    |    | <b>Total</b>            |
|-------------------------|--------------|----------------|---|----------------|---|---|----------------------------------------------------------------------------------------------------|---|---|----|----|----|----|----|-------|----|----|-----------------|----------------------------------------------------------------------------------------------------|----|-----------|----|----|----|-------------------------|
| DIMM,<br>barret-<br>tes | 1            | $\overline{2}$ | 3 | 4              | 5 | 6 | 7                                                                                                    | 8 | 9 | 10 | 11 | 12 | 13 | 14 | 15    | 16 | 17 | 18              | 19                                                                                                    | 20 | 21        | 22 | 23 | 24 | DIMM,<br>barret-<br>tes |
| 73                      |              |                | 3 | $\overline{4}$ | 5 | 6 | 7                                                                                                    | 8 | 9 | 10 |    |    |    |    | 15    | 16 | 17 | 18              | 19                                                                                                    | 20 | 21        | 22 |    |    | 73                      |
| 74                      |              |                | 3 | $\overline{4}$ | 5 | 6 | $\overline{7}$                                                                                           | 8 | 9 | 10 |    |    | 13 |    | 15    |    | 17 |                 |                                                                                                    | 20 |           | 22 |    | 24 | 74                      |
| 75                      | 1            |                | 3 |                | 5 |   | 7                                                                                                    | 8 | 9 | 10 | 11 | 12 | 13 |    | 15    |    | 17 |                 | 19                                                                                                    | 20 | 21        | 22 | 23 | 24 | 75                      |
| 76                      |              |                | 3 | $\overline{4}$ | 5 | 6 | $\overline{7}$                                                                                           | 8 | 9 | 10 |    |    |    |    | 15    | 16 | 17 | 18              | 19                                                                                                    | 20 | 21        | 22 |    |    | 76                      |
| 77                      | $\mathbf{1}$ |                | 3 |                | 5 |   | 7                                                                                                    | 8 | 9 | 10 | 11 | 12 |    |    | 15    | 16 | 17 | 18              | 19                                                                                                    | 20 | 21        | 22 |    |    | 77                      |
| 78                      |              |                | 3 | $\overline{4}$ | 5 | 6 | $\overline{7}$                                                                                           | 8 | 9 | 10 |    |    | 13 |    | 15    |    | 17 |                 |                                                                                                    | 20 |           | 22 |    | 24 | 78                      |
| 79                      |              |                | 3 | 4              | 5 | 6 | 7                                                                                                    | 8 | 9 | 10 |    |    |    |    | 15    | 16 | 17 | 18              | 19                                                                                                    | 20 | 21        | 22 |    |    | 79                      |
| 80                      |              |                | 3 | $\overline{4}$ | 5 | 6 | $\overline{7}$                                                                                           | 8 | 9 | 10 |    |    |    |    | 15    | 16 | 17 | 18              | 19                                                                                                    | 20 | 21        | 22 |    |    | 80                      |
| 81                      | 1            |                | 3 |                | 5 |   | 7                                                                                                    | 8 | 9 | 10 | 11 | 12 | 13 |    | 15    |    | 17 |                 | 19                                                                                                    | 20 | 21        | 22 | 23 | 24 | 81                      |
| 82                      |              |                | 3 | $\overline{4}$ | 5 | 6 | $\overline{7}$                                                                                           | 8 | 9 | 10 |    |    | 13 |    | 15    |    | 17 |                 |                                                                                                    | 20 |           | 22 |    | 24 | 82                      |
| 83                      | 1            |                | 3 |                | 5 |   | 7                                                                                                    | 8 | 9 | 10 | 11 | 12 |    |    | 15    | 16 | 17 | 18              | 19                                                                                                    | 20 | 21        | 22 |    |    | 83                      |
| 84                      |              |                | 3 | $\overline{4}$ | 5 | 6 | $\overline{7}$                                                                                           | 8 | 9 | 10 |    |    |    |    | 15    | 16 | 17 | 18              | 19                                                                                                    | 20 | 21        | 22 |    |    | 84                      |
| 85                      |              |                | 3 | $\overline{4}$ | 5 | 6 | 7                                                                                                    | 8 | 9 | 10 |    |    |    |    | 15    | 16 | 17 | 19              | 19                                                                                                    | 20 | 21        | 22 |    |    | 85                      |
| 86                      |              |                | 3 | 4              | 5 | 6 | $\overline{7}$                                                                                           | 8 | 9 | 10 |    |    | 13 |    | 15    |    | 17 |                 |                                                                                                    | 20 |           | 22 |    | 24 | 86                      |
| 87                      | 1            |                | 3 |                | 5 |   | 7                                                                                                    | 8 | 9 | 10 | 11 | 12 | 13 |    | 15    |    | 17 |                 | 19                                                                                                    | 20 | 21        | 22 | 23 | 24 | 87                      |
| 88                      |              |                | 3 | $\overline{4}$ | 5 | 6 | $\overline{7}$                                                                                           | 8 | 9 | 10 |    |    |    |    | 15    | 16 | 17 | 18              | 19                                                                                                    | 20 | 21        | 22 |    |    | 88                      |
| 89                      | 1            |                | 3 |                | 5 |   | 7                                                                                                    | 8 | 9 | 10 | 11 | 12 |    |    | 15    | 16 | 17 | 18              | 19                                                                                                    | 20 | 21        | 22 |    |    | 89                      |
| 90                      | $\mathbf{1}$ | $\overline{2}$ | 3 | $\overline{4}$ | 5 | 6 | $\overline{7}$                                                                                           | 8 | 9 | 10 | 11 | 12 | 13 |    | 15    |    | 17 |                 |                                                                                                    | 20 |           | 22 |    | 24 | 90                      |
| 91                      |              |                |   |                |   |   | 91 La configuration de la mise en miroir de la<br>mémoire des modules DIMM n'est pas prise en<br>charge. |   |   |    |    |    |    |    |       |    |    |                 | 91 La configuration de la mise en miroir de la<br>mémoire des modules DIMM n'est pas prise en<br>charge. |    |           |    |    |    | 91                      |
| 92                      | $\mathbf{1}$ | $\overline{2}$ | 3 | $\overline{4}$ | 5 | 6 | 7                                                                                                    | 8 | 9 | 10 | 11 | 12 |    |    | 15    | 16 | 17 | 18 <sup>1</sup> | 19                                                                                                    |    | $20$   21 | 22 |    |    | 92                      |
| 93                      | $\mathbf{1}$ | $\overline{c}$ | 3 | $\overline{4}$ | 5 | 6 | 7                                                                                                    | 8 | 9 | 10 | 11 | 12 | 13 |    | 15    |    | 17 |                 | 19                                                                                                    | 20 | 21        | 22 | 23 | 24 | 93                      |
| 94                      |              |                |   |                |   |   | 94 La configuration de la mise en miroir de la<br>mémoire des modules DIMM n'est pas prise en<br>charge. |   |   |    |    |    |    |    |       |    |    |                 | 94 La configuration de la mise en miroir de la<br>mémoire des modules DIMM n'est pas prise en<br>charge. |    |           |    |    |    | 94                      |
| 95                      |              |                |   |                |   |   | 95 La configuration de la mise en miroir de la<br>mémoire des modules DIMM n'est pas prise en<br>charge. |   |   |    |    |    |    |    |       |    |    |                 | 95 La configuration de la mise en miroir de la<br>mémoire des modules DIMM n'est pas prise en<br>charge. |    |           |    |    |    | 95                      |
| 96                      | 1            | $\overline{c}$ | 3 | $\overline{4}$ | 5 | 6 | $\overline{7}$                                                                                           | 8 | 9 | 10 | 11 | 12 | 13 |    | 14 15 | 16 | 17 | 18              | 19                                                                                                    |    | 20 21     | 22 | 23 | 24 | 96                      |

<span id="page-183-0"></span>Tableau 92. Mise en miroir de la mémoire avec huit processeurs (processeurs 7 et 8, 73 à 96 barrettes DIMM au total installées dans le serveur)

- Séquences de remplissage des modules DIMM des processeurs 7 et 8 :
	- [Tableau 89 « Mise en miroir de la mémoire avec huit processeurs \(processeurs 7 et 8, 16 à 24 barrettes](#page-178-0) [DIMM au total installées dans le serveur\) » à la page 175](#page-178-0)
	- [Tableau 90 « Mise en miroir de la mémoire avec huit processeurs \(processeurs 7 et 8, 25 à 48 barrettes](#page-179-0) [DIMM au total installées dans le serveur\) » à la page 176](#page-179-0)
	- [Tableau 91 « Mise en miroir de la mémoire avec huit processeurs \(processeurs 7 et 8, 49 à 72 barrettes](#page-181-0) [DIMM au total installées dans le serveur\) » à la page 178](#page-181-0)
- Pour continuer à peupler les barrettes DIMM pour un système ayant de 73 à 96 barrettes DIMM :
	- [Tableau 80 « Mise en miroir de la mémoire avec huit processeurs \(processeurs 1 et 2, 73 à 96 barrettes](#page-166-0)  [DIMM au total installées dans le serveur\) » à la page 163](#page-166-0)
	- [Tableau 84 « Mise en miroir de la mémoire avec huit processeurs \(processeurs 3 et 4, 73 à 96 barrettes](#page-172-0)  [DIMM au total installées dans le serveur\) » à la page 169](#page-172-0)
	- [Tableau 88 « Mise en miroir de la mémoire avec huit processeurs \(processeurs 5 et 6, 73 à 96 barrettes](#page-177-0)  [DIMM au total installées dans le serveur\) » à la page 174](#page-177-0)

# Economie de mémoire

En mode de mise en réserve de mémoire, un rang de mémoire sert de secours pour les autres rangs du même canal en cas de défaillance. Le rang de secours est réservé et n'est pas utilisé comme mémoire active jusqu'à ce qu'une défaillance soit indiquée, et la capacité réservée est alors déduite de la mémoire totale disponible dans le système. L'ordre d'installation des barrettes DIMM pour la mise en réserve mémoire varie en fonction du nombre de processeurs et de modules de mémoire installé sur le serveur.

Lorsqu'un seuil d'erreur est dépassé dans un système protégé par une mise en réserve mémoire, le contenu d'un rang défaillant des barrettes DIMM est copié dans le rang de réserve. Le rang défectueux est alors mis hors ligne, et le rang de réserve est placé en ligne et utilisé comme mémoire active à la place du rang défectueux. Puisque le processus de basculement implique de copier du contenu de mémoire, le niveau de redondance de la mémoire fourni par cette fonction est inférieur à celui fourni par la mise en miroir mémoire : la mise en miroir mémoire est l'option à préférer pour la protection des applications critiques en cas de défaillance.

| D73<br>$\begin{array}{c} \Pi \ \Pi \ \Pi \ \Pi \ \Pi \ \Pi \end{array}$      | CPU <sub>7</sub> | I N N N N N                      | CPU <sub>8</sub> | D <sub>96</sub> |
|------------------------------------------------------------------------------|------------------|----------------------------------|------------------|-----------------|
| D49<br>nnnnn                                                                 | CPU <sub>5</sub> | ,,,,,,,,,,,,,,                   | CPU <sub>6</sub> | D72             |
| D <sub>25</sub><br>nnnnn                                                     | CPU <sub>3</sub> | nnnnnnnnnn                       | CPU <sub>4</sub> | D48             |
| D1<br>$\begin{array}{c} \Pi \ \Pi \ \Pi \ \Pi \ \Pi \ \Pi \ \Pi \end{array}$ | CPU <sub>1</sub> | $\Box$ $\Box$ $\Box$ $\Box$<br>. | CPU <sub>2</sub> | D24<br>חחחחח    |

Figure 37. Disposition du processeur et du module de mémoire

Instructions de mise en réserve mémoire :

- La capacité de mémoire du rang de réserve doit être identique ou supérieure à celles de tous les autres rangs de mémoire active sur le même canal.
- Si vous installez des barrettes DIMM qui constituent un seul rang, suivez les séquences de remplissage indiquées ci-après.
- Si vous installez des barrettes DIMM qui constituent plusieurs rangs, suivez les séquences de remplissage indiquées pour le mode mémoire indépendant. Pour plus d'informations, voir [« Mode mémoire](#page-79-0)  [indépendant » à la page 76](#page-79-0).

Les séquences de remplissage des barrettes DIMM en mode de réserve mémoire pour chaque configuration de processeur prise en charge sont :

- [« Ordre d'installation : mise en réserve mémoire avec deux processeurs » à la page 183](#page-186-0)
- [« Ordre d'installation pour l'économie de mémoire avec trois processeurs » à la page 184](#page-187-0)
- [« Ordre d'installation : mise en réserve mémoire avec quatre processeurs » à la page 188](#page-191-0)
- [« Ordre d'installation : mise en réserve mémoire avec six processeurs » à la page 192](#page-195-0)
- [« Ordre d'installation : économie de mémoire avec huit processeurs » à la page 204](#page-207-0)

Pour plus d'informations sur la configuration des paramètres de la mémoire, y compris l'activation de l'économie de mémoire, voir « Configuration de la mémoire » dans le ThinkSystem SR950Guide de configuration.

#### <span id="page-186-0"></span>Ordre d'installation : mise en réserve mémoire avec deux processeurs

Ordre d'installation d'un module de mémoire pour la mise en réserve mémoire pour deux processeurs installés sur le serveur.

Le tableau ci-après indique la séquence de remplissage des barrettes DIMM pour la mise en réserve mémoire lorsque deux processeurs sont installés.

• Les processeurs 1 et 2 sont installés dans la carte mère inférieure du plateau de calcul inférieur.

Remarque : La mise en réserve mémoire requiert un nombre pair de barrettes DIMM.

| <b>Total</b>            |   |              |   |   |   |   | Processeur 1   |   |   |    |    |                 |    |    |    |    |    |    | Processeur 2 |                 |    |    |    |    | Total                   |
|-------------------------|---|--------------|---|---|---|---|----------------|---|---|----|----|-----------------|----|----|----|----|----|----|--------------|-----------------|----|----|----|----|-------------------------|
| DIMM,<br>bar-<br>rettes | 1 | $\mathbf{2}$ | 3 | 4 | 5 | 6 | 7              | 8 | 9 | 10 | 11 | 12 <sub>2</sub> | 13 | 14 | 15 | 16 | 17 | 18 | 19           | 20              | 21 | 22 | 23 | 24 | DIMM,<br>barret-<br>tes |
| 4                       |   |              |   |   |   |   | $\overline{7}$ | 8 |   |    |    |                 |    |    |    |    |    |    | 19           | 20              |    |    |    |    | 4                       |
| 6                       |   |              |   |   | 5 | 6 | 7              | 8 |   |    |    |                 |    |    |    |    |    |    | 19           | 20              |    |    |    |    | 6                       |
| 8                       |   |              |   |   | 5 | 6 | $\overline{7}$ | 8 |   |    |    |                 |    |    |    |    | 17 | 18 | 19           | 20              |    |    |    |    | 8                       |
| 10                      |   |              |   |   | 5 | 6 | 7              | 8 | 9 | 10 |    |                 |    |    |    |    | 17 | 18 | 19           | 20              |    |    |    |    | 10                      |
| 12                      |   |              |   |   | 5 | 6 | 7              | 8 | 9 | 10 |    |                 |    |    |    |    | 17 | 18 | 19           | 20              | 21 | 22 |    |    | 12                      |
| 14                      |   |              | 3 | 4 | 5 | 6 | 7              | 8 | 9 | 10 |    |                 |    |    |    |    | 17 | 18 | 19           | 20 <sub>1</sub> | 21 | 22 |    |    | 14                      |
| 16                      |   |              | 3 | 4 | 5 | 6 | $\overline{7}$ | 8 | 9 | 10 |    |                 |    |    | 15 | 16 | 17 | 18 | 19           | 20              | 21 | 22 |    |    | 16                      |
| 18                      |   |              | 3 | 4 | 5 | 6 | 7              | 8 | 9 | 10 | 11 | 12              |    |    | 15 | 16 | 17 | 18 | 19           | 20              | 21 | 22 |    |    | 18                      |
| 20                      |   |              | 3 | 4 | 5 | 6 | 7              | 8 | 9 | 10 | 11 | 12              |    |    | 15 | 16 | 17 | 18 | 19           | 20              | 21 | 22 | 23 | 24 | 20                      |
| 22                      | 1 | $\mathbf{2}$ | 3 | 4 | 5 | 6 | 7              | 8 | 9 | 10 | 11 | 12              |    |    | 15 | 16 | 17 | 18 | 19           | 20              | 21 | 22 | 23 | 24 | 22                      |
| 24                      | 1 | 2            | 3 | 4 | 5 | 6 | 7              | 8 | 9 | 10 | 11 | 12              | 13 | 14 | 15 | 16 | 17 | 18 | 19           | 20              | 21 | 22 | 23 | 24 | 24                      |

Tableau 93. Économie de mémoire avec deux processeurs, 4 à 24 modules DIMM installés au total dans le serveur

## <span id="page-187-0"></span>Ordre d'installation pour l'économie de mémoire avec trois processeurs

Ordre d'installation d'un module de mémoire pour l'économie de mémoire pour trois processeurs installés sur le serveur.

Les tableaux ci-après indiquent la séquence de remplissage des modules DIMM pour l'économie de mémoire lorsque trois processeurs sont installés.

- Les processeurs 1 et 2 sont installés dans la carte mère inférieure du plateau de calcul inférieur.
- Le processeur 3 est installé dans la carte mère supérieure du plateau de calcul inférieur ou du plateau de calcul supérieur (emplacement de processeur 4)

Remarque : La mise en réserve mémoire requiert un nombre pair de barrettes DIMM.

<span id="page-187-1"></span>Tableau 94. Économie de mémoire avec trois processeurs (processeurs 1 et 2, 6 à 24 barrettes DIMM au total installées dans le serveur)

| <b>Total</b>            |              |   |                |   |   | Processeur 1   |   |   |                 |    |                  |                 |    |    |                 |    | Processeur 2 |    |                 |    |    |    |    | <b>Total</b>            |
|-------------------------|--------------|---|----------------|---|---|----------------|---|---|-----------------|----|------------------|-----------------|----|----|-----------------|----|--------------|----|-----------------|----|----|----|----|-------------------------|
| DIMM,<br>barret-<br>tes | $\mathbf{2}$ | 3 | 4              | 5 | 6 | 7              | 8 | 9 | 10 <sub>l</sub> | 11 | 12 <sup>12</sup> | 13 <sup>1</sup> | 14 | 15 | 16 <sup>1</sup> | 17 | 18           | 19 | 20 <sub>1</sub> | 21 | 22 | 23 | 24 | DIMM,<br>barret-<br>tes |
| 6                       |              |   |                |   |   | $\overline{7}$ | 8 |   |                 |    |                  |                 |    |    |                 |    |              | 19 | 20              |    |    |    |    | 6                       |
| 8                       |              |   |                | 5 | 6 | 7              | 8 |   |                 |    |                  |                 |    |    |                 |    |              | 19 | 20              |    |    |    |    | 8                       |
| 10                      |              |   |                | 5 | 6 | $\overline{7}$ | 8 |   |                 |    |                  |                 |    |    |                 | 17 | 18           | 19 | 20              |    |    |    |    | 10                      |
| 12                      |              |   |                | 5 | 6 | 7              | 8 |   |                 |    |                  |                 |    |    |                 | 17 | 18           | 19 | 20              |    |    |    |    | 12                      |
| 14                      |              |   |                | 5 | 6 | $\overline{7}$ | 8 | 9 | 10              |    |                  |                 |    |    |                 | 17 | 18           | 19 | 20              |    |    |    |    | 14                      |
| 16                      |              |   |                | 5 | 6 | 7              | 8 | 9 | 10              |    |                  |                 |    |    |                 | 17 | 18           | 19 | 20              | 21 | 22 |    |    | 16                      |
| 18                      |              |   |                | 5 | 6 | $\overline{7}$ | 8 | 9 | 10              |    |                  |                 |    |    |                 | 17 | 18           | 19 | 20              | 21 | 22 |    |    | 18                      |
| 20                      |              | 3 | 4              | 5 | 6 | 7              | 8 | 9 | 10              |    |                  |                 |    |    |                 | 17 | 18           | 19 | 20              | 21 | 22 |    |    | 20                      |
| 22                      |              | 3 | $\overline{4}$ | 5 | 6 | $\overline{7}$ | 8 | 9 | 10              |    |                  |                 |    | 15 | 16              | 17 | 18           | 19 | 20              | 21 | 22 |    |    | 22                      |
| 24                      |              | 3 | 4              | 5 | 6 | 7              | 8 | 9 | 10              |    |                  |                 |    | 15 | 16              | 17 | 18           | 19 | 20              | 21 | 22 |    |    | 24                      |

- Séquences de remplissage des modules DIMM des processeurs 1 et 2 pour 26 à 48 barrettes DIMM, voir [Tableau 95 « Économie de mémoire avec trois processeurs \(processeurs 1 et 2, 26 à 48 barrettes DIMM](#page-188-0) [au total installées dans le serveur\) » à la page 185.](#page-188-0)
- Pour continuer à remplir les modules DIMM du processeur 3 pour un système ayant 6 à 24 modules DIMM, voir [Tableau 96 « Économie de mémoire avec trois processeurs \(processeurs 3, total de 6 à 24](#page-189-0)  [barrettes DIMM installées sur le serveur\). » à la page 186](#page-189-0).

<span id="page-188-0"></span>Tableau 95. Économie de mémoire avec trois processeurs (processeurs 1 et 2, 26 à 48 barrettes DIMM au total installées dans le serveur)

| <b>Total</b>            |   |   |   |   |   | <b>Processeur 1</b> |   |   |                 |     |         |    |    |    |    |    |       | <b>Processeur 2</b> |                 |    |                  |    |    | <b>Total</b>            |
|-------------------------|---|---|---|---|---|---------------------|---|---|-----------------|-----|---------|----|----|----|----|----|-------|---------------------|-----------------|----|------------------|----|----|-------------------------|
| DIMM,<br>barret-<br>tes | 2 | 3 | 4 | 5 | 6 | 7                   | 8 | 9 | 10 <sup>1</sup> | 111 | $12 \,$ | 13 | 14 | 15 | 16 | 17 | 18 II | 19                  | 20 <sub>1</sub> | 21 | $22\phantom{.0}$ | 23 | 24 | DIMM,<br>barret-<br>tes |
| 26                      |   | 3 | 4 | 5 | 6 |                     | 8 | 9 | 10              | 11  | 12      |    |    | 15 | 16 | 17 | 18    | 19                  | 20              | 21 | 22               |    |    | 26                      |
| 28                      |   | 3 | 4 | 5 | 6 |                     | 8 | 9 | 10              |     | 12      |    |    | 15 | 16 | 17 | 18    | 19                  | 20              | 21 | 22               | 23 | 24 | 28                      |
| 30                      |   | 3 | 4 | 5 | 6 | ⇁                   | 8 | 9 | 10              | 11  | 12      |    |    | 15 | 16 | 17 | 18    | 19                  | 20              | 21 | 22               | 23 | 24 | 30                      |
| 32                      |   | 3 | 4 | 5 | 6 |                     | 8 | 9 | 10              |     | 12      |    |    | 15 | 16 | 17 | 18    | 19                  | 20              | 21 | 22               |    |    | 32                      |
| 34                      |   | 3 | 4 | 5 | 6 |                     | 8 | 9 | 10              | 11  | 12      |    |    | 15 | 16 | 17 | 18    | 19                  | 20              | 21 | 22               | 23 | 24 | 34                      |
| 36                      | 2 | 3 | 4 | 5 | 6 |                     | 8 | 9 | 10 <sup>°</sup> |     | 12      | 13 | 13 | 15 | 16 | 17 | 18    | 19                  | 20              | 21 | 22               | 23 | 24 | 36                      |

- Séquences de remplissage des modules DIMM des processeurs 1 et 2 pour 6 à 24 modules DIMM, voir [Tableau 94 « Économie de mémoire avec trois processeurs \(processeurs 1 et 2, 6 à 24 barrettes DIMM au](#page-187-1)  [total installées dans le serveur\) » à la page 184.](#page-187-1)
- Pour continuer à peupler les barrettes DIMM du processeur 3 pour un système ayant de 26 à 48 barrettes DIMM, voir [Tableau 97 « Économie de mémoire avec trois processeurs \(processeurs 3, total de 26 à 48](#page-190-0)  [barrettes DIMM installées sur le serveur\). » à la page 187](#page-190-0).

| Total                   |              |   |                         |   |   | L'emplacement du processeur 3 est vide |   |   |    |    |                 |    |    |                 | Emplacement de processeur 4 (processeur 3) |           |         |    |                 |    |    |    |    | Total                   |
|-------------------------|--------------|---|-------------------------|---|---|----------------------------------------|---|---|----|----|-----------------|----|----|-----------------|--------------------------------------------|-----------|---------|----|-----------------|----|----|----|----|-------------------------|
| DIMM,<br>barret-<br>tes | $\mathbf{2}$ | 3 | $\overline{\mathbf{4}}$ | 5 | 6 | 7                                      | 8 | 9 | 10 | 11 | 12 <sub>1</sub> | 13 | 14 | 15 <sub>1</sub> |                                            | $16$   17 | $18$ 19 |    | 20 21           |    | 22 | 23 | 24 | DIMM,<br>barret-<br>tes |
| 6                       |              |   |                         |   |   |                                        |   |   |    |    |                 |    |    |                 |                                            |           |         | 19 | 20              |    |    |    |    | 6                       |
| 8                       |              |   |                         |   |   |                                        |   |   |    |    |                 |    |    |                 |                                            |           |         | 19 | 20              |    |    |    |    | 8                       |
| 10                      |              |   |                         |   |   |                                        |   |   |    |    |                 |    |    |                 |                                            |           |         | 19 | 20              |    |    |    |    | 10                      |
| 12                      |              |   |                         |   |   |                                        |   |   |    |    |                 |    |    |                 |                                            | 17        | 18      | 19 | 20              |    |    |    |    | 12                      |
| 14                      |              |   |                         |   |   |                                        |   |   |    |    |                 |    |    |                 |                                            | 17        | 18      | 19 | 20              |    |    |    |    | 14                      |
| 16                      |              |   |                         |   |   |                                        |   |   |    |    |                 |    |    |                 |                                            | 17        | 18      | 19 | 20              |    |    |    |    | 16                      |
| 18                      |              |   |                         |   |   |                                        |   |   |    |    |                 |    |    |                 |                                            | 17        | 18      | 19 | 20              | 21 | 22 |    |    | 18                      |
| 20                      |              |   |                         |   |   |                                        |   |   |    |    |                 |    |    |                 |                                            | 17        | 18      | 19 | 20              | 21 | 22 |    |    | 20                      |
| 22                      |              |   |                         |   |   |                                        |   |   |    |    |                 |    |    |                 |                                            | 17        | 18      | 19 | 20 <sub>1</sub> | 21 | 22 |    |    | 22                      |
| 24                      |              |   |                         |   |   |                                        |   |   |    |    |                 |    |    | 15 <sup>1</sup> | 16                                         | 17        | 18      | 19 | 20              | 21 | 22 |    |    | 24                      |

<span id="page-189-0"></span>Tableau 96. Économie de mémoire avec trois processeurs (processeurs 3, total de 6 à 24 barrettes DIMM installées sur le serveur).

- Séquence de remplissage du processeur 3 pour les systèmes ayant 26 à 48 modules DIMM, voir [Tableau](#page-190-0) [97 « Économie de mémoire avec trois processeurs \(processeurs 3, total de 26 à 48 barrettes DIMM](#page-190-0) [installées sur le serveur\). » à la page 187](#page-190-0).
- Pour continuer à remplir les modules DIMM des processeurs 1 et 2 pour un système ayant 6 à 24 modules DIMM, voir [Tableau 94 « Économie de mémoire avec trois processeurs \(processeurs 1 et 2, 6 à 24](#page-187-1)  [barrettes DIMM au total installées dans le serveur\) » à la page 184.](#page-187-1)

| <b>Total</b>            |              |   |   |   |   | L'emplacement du processeur 3 est vide |   |   |          |    |    |                 |                 |    |    |                   | Emplacement de processeur 4 (processeur 3) |                 |    |              |    |    | <b>Total</b>            |
|-------------------------|--------------|---|---|---|---|----------------------------------------|---|---|----------|----|----|-----------------|-----------------|----|----|-------------------|--------------------------------------------|-----------------|----|--------------|----|----|-------------------------|
| DIMM,<br>barret-<br>tes | $\mathbf{2}$ | з | 4 | 5 | 6 | 7                                      | 8 | 9 | $10 11 $ | 12 | 13 | 14 <sup>1</sup> |                 |    |    | 15   16   17   18 | 19                                         | 20   21         |    | 22           | 23 | 24 | DIMM,<br>barret-<br>tes |
| 26                      |              |   |   |   |   |                                        |   |   |          |    |    |                 | 15              | 16 | 17 | 18                | 19                                         | 20 <sup>1</sup> | 21 | 22           |    |    | 26                      |
| 28                      |              |   |   |   |   |                                        |   |   |          |    |    |                 | 15              | 16 | 17 | 18                | 19                                         | $20$   21       |    | <b>22</b>    |    |    | 28                      |
| 30                      |              |   |   |   |   |                                        |   |   |          |    |    |                 | 15              | 16 | 17 | 18                | 19                                         | 20 <sup>1</sup> | 21 | 22           | 23 | 24 | 30                      |
| 32                      |              |   |   |   |   |                                        |   |   |          |    |    |                 | 15              | 16 | 17 | 18                | 19                                         | $20$   21       |    | $ 22\rangle$ | 23 | 24 | 32                      |
| 34                      |              |   |   |   |   |                                        |   |   |          |    |    |                 | 15              | 16 | 17 | 18                | 19                                         | 20 <sub>l</sub> | 21 | 22           | 23 | 24 | 34                      |
| 36                      |              |   |   |   |   |                                        |   |   |          |    | 13 | 14              | 15 <sup>1</sup> | 16 | 17 | 18                | 19                                         | $20$   21       |    | <b>22</b>    | 23 | 24 | 36                      |

<span id="page-190-0"></span>Tableau 97. Économie de mémoire avec trois processeurs (processeurs 3, total de 26 à 48 barrettes DIMM installées sur le serveur).

- Séquence de remplissage des modules DIMM du processeur 3 pour 6 à 24 modules DIMM, voir [Tableau](#page-189-0) [96 « Économie de mémoire avec trois processeurs \(processeurs 3, total de 6 à 24 barrettes DIMM](#page-189-0)  [installées sur le serveur\). » à la page 186.](#page-189-0)
- Pour continuer à peupler les barrettes DIMM des processeurs 1 et 2 pour un système ayant de 26 à 48 barrettes DIMM, voir [Tableau 95 « Économie de mémoire avec trois processeurs \(processeurs 1 et 2,](#page-188-0)  [26 à 48 barrettes DIMM au total installées dans le serveur\) » à la page 185.](#page-188-0)

#### <span id="page-191-0"></span>Ordre d'installation : mise en réserve mémoire avec quatre processeurs

Ordre d'installation d'un module de mémoire pour la mise en réserve mémoire pour quatre processeurs installés sur le serveur.

Les tableaux ci-après indiquent la séquence de remplissage des barrettes DIMM pour la mise en réserve mémoire lorsque quatre processeurs sont installés.

- Les processeurs 1 et 2 sont installés dans la carte mère inférieure du plateau de calcul inférieur.
- Les processeurs 3 et 4 sont installés dans la carte mère supérieure du plateau de calcul inférieur ou du plateau de calcul supérieur.

Remarque : La mise en réserve mémoire requiert un nombre pair de barrettes DIMM.

<span id="page-191-1"></span>Tableau 98. Économie de mémoire avec quatre processeurs (processeurs 1 et 2, 8 à 24 barrettes DIMM au total installées dans le serveur)

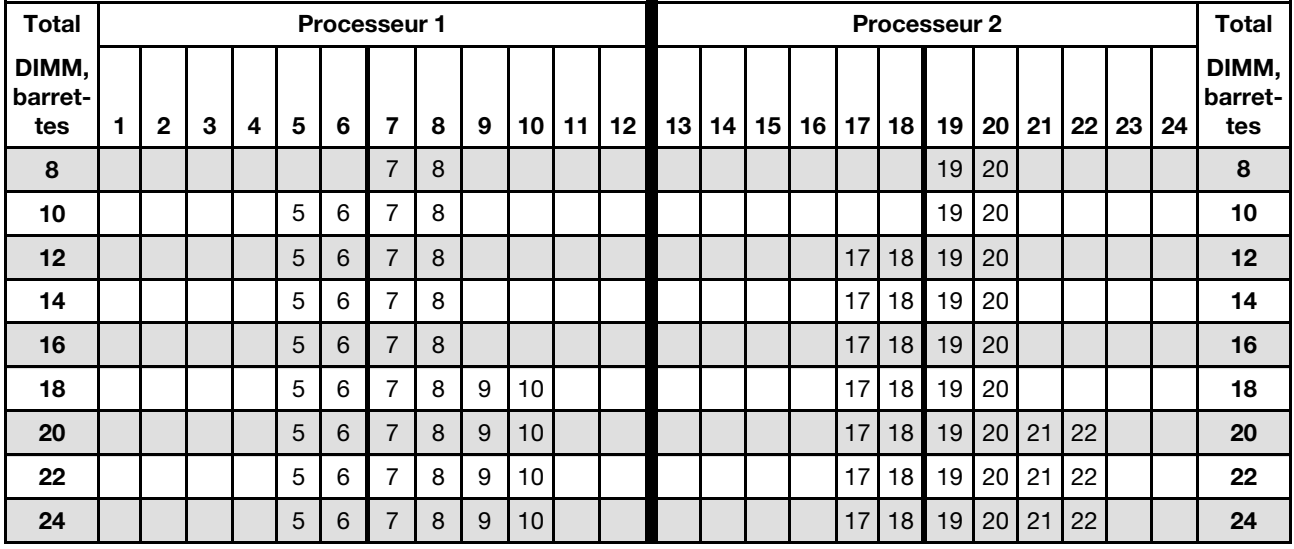

- Séquences de remplissage des modules DIMM des processeurs 1 et 2 pour 26 à 48 barrettes DIMM, voir [Tableau 99 « Économie de mémoire avec quatre processeurs \(processeurs 1 et 2, 26 à 48 barrettes DIMM](#page-192-0)  [au total installées dans le serveur\) » à la page 189.](#page-192-0)
- Pour continuer à peupler les barrettes DIMM des processeurs 3 et 4 pour un système ayant de 8 à 24 barrettes DIMM, voir [Tableau 100 « Économie de mémoire avec quatre processeurs \(processeurs 3 et](#page-193-0) [4, 8 à 24 barrettes DIMM au total installées dans le serveur\) » à la page 190.](#page-193-0)

| Total                   |    |                |   |                |   |   | Processeur 1   |   |   |    |    |         |    |    |    |    |    |    | <b>Processeur 2</b> |    |    |    |    |    | Total                   |
|-------------------------|----|----------------|---|----------------|---|---|----------------|---|---|----|----|---------|----|----|----|----|----|----|---------------------|----|----|----|----|----|-------------------------|
| DIMM.<br>barret-<br>tes | 1. | $\mathbf{2}$   | 3 | 4              | 5 | 6 | 7              | 8 | 9 | 10 | 11 | $12 \,$ | 13 | 14 | 15 | 16 | 17 | 18 | 19                  | 20 | 21 | 22 | 23 | 24 | DIMM,<br>barret-<br>tes |
| 26                      |    |                | 3 | 4              | 5 | 6 | $\overline{7}$ | 8 | 9 | 10 |    |         |    |    |    |    | 17 | 18 | 19                  | 20 | 21 | 22 |    |    | 26                      |
| 28                      |    |                | 3 | 4              | 5 | 6 | 7              | 8 | 9 | 10 |    |         |    |    | 15 | 16 | 17 | 18 | 19                  | 20 | 21 | 22 |    |    | 28                      |
| 30                      |    |                | 3 | $\overline{4}$ | 5 | 6 | $\overline{7}$ | 8 | 9 | 10 |    |         |    |    | 15 | 16 | 17 | 18 | 19                  | 20 | 21 | 22 |    |    | 30                      |
| 32                      |    |                | 3 | 4              | 5 | 6 | 7              | 8 | 9 | 10 |    |         |    |    | 15 | 16 | 17 | 18 | 19                  | 20 | 21 | 22 |    |    | 32                      |
| 34                      |    |                | 3 | $\overline{4}$ | 5 | 6 | $\overline{7}$ | 8 | 9 | 10 | 11 | 12      |    |    | 15 | 16 | 17 | 18 | 19                  | 20 | 21 | 22 |    |    | 34                      |
| 36                      |    |                | 3 | 4              | 5 | 6 | 7              | 8 | 9 | 10 | 11 | 12      |    |    | 15 | 16 | 17 | 18 | 19                  | 20 | 21 | 22 | 23 | 24 | 36                      |
| 38                      |    |                | 3 | 4              | 5 | 6 | $\overline{7}$ | 8 | 9 | 10 | 11 | 12      |    |    | 15 | 16 | 17 | 18 | 19                  | 20 | 21 | 22 | 23 | 24 | 38                      |
| 40                      |    |                | З | 4              | 5 | 6 | 7              | 8 | 9 | 10 | 11 | 12      |    |    | 15 | 16 | 17 | 18 | 19                  | 20 | 21 | 22 | 23 | 24 | 40                      |
| 42                      | 1  | $\overline{2}$ | 3 | $\overline{4}$ | 5 | 6 | $\overline{7}$ | 8 | 9 | 10 | 11 | 12      |    |    | 15 | 16 | 17 | 18 | 19                  | 20 | 21 | 22 | 23 | 24 | 42                      |
| 44                      | 1  | 2              | 3 | 4              | 5 | 6 | 7              | 8 | 9 | 10 | 11 | 12      | 13 | 14 | 15 | 16 | 17 | 18 | 19                  | 20 | 21 | 22 | 23 | 24 | 44                      |
| 46                      | 1  | $\overline{2}$ | 3 | 4              | 5 | 6 | 7              | 8 | 9 | 10 | 11 | 12      | 13 | 14 | 15 | 16 | 17 | 18 | 19                  | 20 | 21 | 22 | 23 | 24 | 46                      |
| 48                      |    | 2              | 3 | 4              | 5 | 6 | 7              | 8 | 9 | 10 | 11 | 12      | 13 | 14 | 15 | 16 | 17 | 18 | 19                  | 20 | 21 | 22 | 23 | 24 | 48                      |

<span id="page-192-0"></span>Tableau 99. Économie de mémoire avec quatre processeurs (processeurs 1 et 2, 26 à 48 barrettes DIMM au total installées dans le serveur)

• Séquences de remplissage des modules DIMM des processeurs 1 et 2 pour 8 à 24 barrettes DIMM, voir [Tableau 98 « Économie de mémoire avec quatre processeurs \(processeurs 1 et 2, 8 à 24 barrettes DIMM](#page-191-1) [au total installées dans le serveur\) » à la page 188](#page-191-1).

• Pour continuer à peupler les barrettes DIMM des processeurs 3 et 4 pour un système ayant de 26 à 48 barrettes DIMM, voir [Tableau 101 « Économie de mémoire avec quatre processeurs \(processeurs 3 et](#page-194-0)  [4, 26 à 48 barrettes DIMM au total installées dans le serveur\) » à la page 191.](#page-194-0)

| <b>Total</b>            |              |   |   |   |   | Processeur 3   |   |   |    |    |    |    |    |    |    |    | Processeur 4    |    |                 |    |    |    |    | <b>Total</b>            |
|-------------------------|--------------|---|---|---|---|----------------|---|---|----|----|----|----|----|----|----|----|-----------------|----|-----------------|----|----|----|----|-------------------------|
| DIMM,<br>barret-<br>tes | $\mathbf{2}$ | 3 | 4 | 5 | 6 | 7              | 8 | 9 | 10 | 11 | 12 | 13 | 14 | 15 | 16 | 17 | 18 <sup>1</sup> | 19 | 20 <sub>1</sub> | 21 | 22 | 23 | 24 | DIMM,<br>barret-<br>tes |
| 8                       |              |   |   |   |   | $\overline{7}$ | 8 |   |    |    |    |    |    |    |    |    |                 | 19 | 20              |    |    |    |    | 8                       |
| 10                      |              |   |   |   |   | $\overline{7}$ | 8 |   |    |    |    |    |    |    |    |    |                 | 19 | 20              |    |    |    |    | 10                      |
| 12                      |              |   |   |   |   | $\overline{7}$ | 8 |   |    |    |    |    |    |    |    |    |                 | 19 | 20              |    |    |    |    | 12                      |
| 14                      |              |   |   | 5 | 6 | $\overline{7}$ | 8 |   |    |    |    |    |    |    |    |    |                 | 19 | 20              |    |    |    |    | 14                      |
| 16                      |              |   |   | 5 | 6 | $\overline{7}$ | 8 |   |    |    |    |    |    |    |    | 17 | 18              | 19 | 20              |    |    |    |    | 16                      |
| 18                      |              |   |   | 5 | 6 | $\overline{7}$ | 8 |   |    |    |    |    |    |    |    | 17 | 18              | 19 | 20              |    |    |    |    | 18                      |
| 20                      |              |   |   | 5 | 6 | $\overline{7}$ | 8 |   |    |    |    |    |    |    |    | 17 | 18              | 19 | 20              |    |    |    |    | 20                      |
| 22                      |              |   |   | 5 | 6 | $\overline{7}$ | 8 | 9 | 10 |    |    |    |    |    |    | 17 | 18              | 19 | 20              |    |    |    |    | 22                      |
| 24                      |              |   |   | 5 | 6 | $\overline{7}$ | 8 | 9 | 10 |    |    |    |    |    |    | 17 | 18              | 19 | 20              | 21 | 22 |    |    | 24                      |

<span id="page-193-0"></span>Tableau 100. Économie de mémoire avec quatre processeurs (processeurs 3 et 4, 8 à 24 barrettes DIMM au total installées dans le serveur)

• Séquences de remplissage des modules DIMM des processeurs 3 et 4 pour les systèmes ayant 26 à 48 modules DIMM, voir [Tableau 101 « Économie de mémoire avec quatre processeurs \(processeurs 3 et](#page-194-0)  [4, 26 à 48 barrettes DIMM au total installées dans le serveur\) » à la page 191](#page-194-0).

• Pour continuer à peupler les barrettes DIMM des processeurs 1 et 2 pour un système ayant de 8 à 24 barrettes DIMM, voir [Tableau 98 « Économie de mémoire avec quatre processeurs \(processeurs 1 et 2,](#page-191-1)  [8 à 24 barrettes DIMM au total installées dans le serveur\) » à la page 188](#page-191-1).

| Total                   |    |                |   |                |   |   | Processeur 3   |   |   |                 |    |         |    |    |    |    |    |    | Processeur 4 |    |    |    |    |    | <b>Total</b>            |
|-------------------------|----|----------------|---|----------------|---|---|----------------|---|---|-----------------|----|---------|----|----|----|----|----|----|--------------|----|----|----|----|----|-------------------------|
| DIMM.<br>barret-<br>tes | 1. | $\mathbf{2}$   | 3 | 4              | 5 | 6 | 7              | 8 | 9 | 10              | 11 | $12 \,$ | 13 | 14 | 15 | 16 | 17 | 18 | 19           | 20 | 21 | 22 | 23 | 24 | DIMM,<br>barret-<br>tes |
| 26                      |    |                |   |                | 5 | 6 | $\overline{7}$ | 8 | 9 | 10              |    |         |    |    |    |    | 17 | 18 | 19           | 20 | 21 | 22 |    |    | 26                      |
| 28                      |    |                |   |                | 5 | 6 | 7              | 8 | 9 | 10              |    |         |    |    |    |    | 17 | 18 | 19           | 20 | 21 | 22 |    |    | 28                      |
| 30                      |    |                | 3 | $\overline{4}$ | 5 | 6 | $\overline{7}$ | 8 | 9 | 10              |    |         |    |    |    |    | 17 | 18 | 19           | 20 | 21 | 22 |    |    | 30                      |
| 32                      |    |                | 3 | 4              | 5 | 6 | 7              | 8 | 9 | 10              |    |         |    |    | 15 | 16 | 17 | 18 | 19           | 20 | 21 | 22 |    |    | 32                      |
| 34                      |    |                | 3 | $\overline{4}$ | 5 | 6 | $\overline{7}$ | 8 | 9 | 10              |    |         |    |    | 15 | 16 | 17 | 18 | 19           | 20 | 21 | 22 |    |    | 34                      |
| 36                      |    |                | 3 | 4              | 5 | 6 | 7              | 8 | 9 | 10              |    |         |    |    | 15 | 16 | 17 | 18 | 19           | 20 | 21 | 22 |    |    | 36                      |
| 38                      |    |                | 3 | 4              | 5 | 6 | $\overline{7}$ | 8 | 9 | 10              | 11 | 12      |    |    | 15 | 16 | 17 | 18 | 19           | 20 | 21 | 22 |    |    | 38                      |
| 40                      |    |                | З | 4              | 5 | 6 | 7              | 8 | 9 | 10              | 11 | 12      |    |    | 15 | 16 | 17 | 18 | 19           | 20 | 21 | 22 | 23 | 24 | 40                      |
| 42                      |    |                | 3 | $\overline{4}$ | 5 | 6 | $\overline{7}$ | 8 | 9 | 10              | 11 | 12      |    |    | 15 | 16 | 17 | 18 | 19           | 20 | 21 | 22 | 23 | 24 | 42                      |
| 44                      |    |                | 3 | 4              | 5 | 6 | 7              | 8 | 9 | 10              | 11 | 12      |    |    | 15 | 16 | 17 | 18 | 19           | 20 | 21 | 22 | 23 | 24 | 44                      |
| 46                      | 1  | $\overline{2}$ | 3 | $\overline{4}$ | 5 | 6 | $\overline{7}$ | 8 | 9 | 10 <sup>1</sup> | 11 | 12      |    |    | 15 | 16 | 17 | 18 | 19           | 20 | 21 | 22 | 23 | 24 | 46                      |
| 48                      |    | 2              | 3 | 4              | 5 | 6 | 7              | 8 | 9 | 10              | 11 | 12      | 13 | 14 | 15 | 16 | 17 | 18 | 19           | 20 | 21 | 22 | 23 | 24 | 48                      |

<span id="page-194-0"></span>Tableau 101. Économie de mémoire avec quatre processeurs (processeurs 3 et 4, 26 à 48 barrettes DIMM au total installées dans le serveur)

• Séquences de remplissage des modules DIMM des processeurs 3 et 4 pour 8 à 24 barrettes DIMM, voir [Tableau 100 « Économie de mémoire avec quatre processeurs \(processeurs 3 et 4, 8 à 24 barrettes DIMM](#page-193-0)  [au total installées dans le serveur\) » à la page 190](#page-193-0).

• Pour continuer à peupler les barrettes DIMM des processeurs 1 et 2 pour un système ayant de 26 à 48 barrettes DIMM, voir [Tableau 99 « Économie de mémoire avec quatre processeurs \(processeurs 1 et 2,](#page-192-0)  [26 à 48 barrettes DIMM au total installées dans le serveur\) » à la page 189.](#page-192-0)

### <span id="page-195-0"></span>Ordre d'installation : mise en réserve mémoire avec six processeurs

Ordre d'installation d'un module de mémoire pour la mise en réserve mémoire pour six processeurs installés sur le serveur.

Le tableau ci-après indique la séquence de remplissage des barrettes DIMM pour la mise en réserve mémoire lorsque six processeurs sont installés.

- Les processeurs 1 et 2 sont installés dans la carte mère inférieure du plateau de calcul inférieur.
- Les processeurs 3 et 4 sont installés dans la carte mère supérieure du plateau de calcul inférieur.
- Le processeur 5 est installé dans la carte mère inférieure du plateau de calcul supérieur.
- Le processeur 6 est installé dans la carte mère supérieure du plateau de calcul supérieur (emplacement de processeur 7).

Remarque : La mise en réserve mémoire requiert un nombre pair de barrettes DIMM.

<span id="page-195-1"></span>Tableau 102. Économie de mémoire avec six processeurs (processeurs 1 et 2, 12 à 24 barrettes DIMM au total installées dans le serveur)

| <b>Total</b>            |   |   |   |   |   | <b>Processeur 1</b> |   |   |    |    |    |    |    |               |    |    | <b>Processeur 2</b> |    |       |       |    | <b>Total</b>            |
|-------------------------|---|---|---|---|---|---------------------|---|---|----|----|----|----|----|---------------|----|----|---------------------|----|-------|-------|----|-------------------------|
| DIMM,<br>barret-<br>tes | 2 | 3 | 4 | 5 | 6 | 7                   | 8 | 9 | 10 | 11 | 12 | 13 | 14 | $15$ 16 17 18 |    |    | 19                  |    | 20 21 | 22 23 | 24 | DIMM,<br>barret-<br>tes |
| 12                      |   |   |   |   |   | $\overline{ }$      | 8 |   |    |    |    |    |    |               |    |    | 19                  | 20 |       |       |    | 12                      |
| 14                      |   |   |   | 5 | 6 | $\overline{ }$      | 8 |   |    |    |    |    |    |               |    |    | 19                  | 20 |       |       |    | 14                      |
| 16                      |   |   |   | 5 | 6 | $\overline{ }$      | 8 |   |    |    |    |    |    |               | 17 | 18 | 19                  | 20 |       |       |    | 16                      |
| 18                      |   |   |   | 5 | 6 | $\overline{ }$      | 8 |   |    |    |    |    |    |               | 17 | 18 | 19                  | 20 |       |       |    | 18                      |
| 20                      |   |   |   | 5 | 6 | $\overline{ }$      | 8 |   |    |    |    |    |    |               | 17 | 18 | 19                  | 20 |       |       |    | 20                      |
| 22                      |   |   |   | 5 | 6 | $\overline{ }$      | 8 |   |    |    |    |    |    |               | 17 | 18 | 19                  | 20 |       |       |    | 22                      |
| 24                      |   |   |   | 5 | 6 | $\overline{ }$      | 8 |   |    |    |    |    |    |               | 17 | 18 | 19                  | 20 |       |       |    | 24                      |

- Séquences de remplissage des modules DIMM des processeurs 1 et 2 :
	- [Tableau 103 « Économie de mémoire avec six processeurs \(processeurs 1 et 2, 26 à 48 barrettes DIMM](#page-196-0) [au total installées dans le serveur\) » à la page 193](#page-196-0)
	- [Tableau 104 « Économie de mémoire avec six processeurs \(processeurs 1 et 2, 50 à 72 barrettes DIMM](#page-197-0) [au total installées dans le serveur\) » à la page 194](#page-197-0)
- Pour continuer à remplir les barrettes DIMM pour un système ayant de 16 à 24 barrettes DIMM :
	- [Tableau 105 « Économie de mémoire avec six processeurs \(processeurs 3 et 4, 12 à 24 barrettes DIMM](#page-198-0) [au total installées dans le serveur\) » à la page 195](#page-198-0)
	- [Tableau 108 « Économie de mémoire avec six processeurs \(processeurs 5, total de 12 à 24 barrettes](#page-201-0)  [DIMM installées sur le serveur\). » à la page 198](#page-201-0)
	- [Tableau 111 « Économie de mémoire avec six processeurs \(emplacement de processeur 7, en fait](#page-204-0)  [processeur 6, 12 à 24 barrettes DIMM au total installées dans le serveur\) » à la page 201](#page-204-0)

| <b>Total</b>            |   |              |   |                |   |   | Processeur 1   |   |   |    |    |    |    |    |    |                 |                 |    | Processeur 2 |                 |    |    |    |    | <b>Total</b>            |
|-------------------------|---|--------------|---|----------------|---|---|----------------|---|---|----|----|----|----|----|----|-----------------|-----------------|----|--------------|-----------------|----|----|----|----|-------------------------|
| DIMM,<br>barret-<br>tes | 1 | $\mathbf{2}$ | 3 | 4              | 5 | 6 | 7              | 8 | 9 | 10 | 11 | 12 | 13 | 14 | 15 | 16 <sup>1</sup> | 17 <sup>1</sup> | 18 | 19           | 20 <sub>1</sub> | 21 | 22 | 23 | 24 | DIMM,<br>barret-<br>tes |
| 26                      |   |              |   |                | 5 | 6 | 7              | 8 | 9 | 10 |    |    |    |    |    |                 | 17              | 18 | 19           | 20              |    |    |    |    | 26                      |
| 28                      |   |              |   |                | 5 | 6 | $\overline{7}$ | 8 | 9 | 10 |    |    |    |    |    |                 | 17              | 18 | 19           | 20              | 21 | 22 |    |    | 28                      |
| 30                      |   |              |   |                | 5 | 6 | 7              | 8 | 9 | 10 |    |    |    |    |    |                 | 17              | 18 | 19           | 20              | 21 | 22 |    |    | 30                      |
| 32                      |   |              |   |                | 5 | 6 | $\overline{7}$ | 8 | 9 | 10 |    |    |    |    |    |                 | 17              | 18 | 19           | 20              | 21 | 22 |    |    | 32                      |
| 34                      |   |              |   |                | 5 | 6 | 7              | 8 | 9 | 10 |    |    |    |    |    |                 | 17              | 18 | 19           | 20              | 21 | 22 |    |    | 34                      |
| 36                      |   |              |   |                | 5 | 6 | 7              | 8 | 9 | 10 |    |    |    |    |    |                 | 17              | 18 | 19           | 20              | 21 | 22 |    |    | 36                      |
| 38                      |   |              | 3 | $\overline{4}$ | 5 | 6 | 7              | 8 | 9 | 10 |    |    |    |    |    |                 | 17              | 18 | 19           | 20              | 21 | 22 |    |    | 38                      |
| 40                      |   |              | 3 | 4              | 5 | 6 | $\overline{7}$ | 8 | 9 | 10 |    |    |    |    | 15 | 16              | 17              | 18 | 19           | 20              | 21 | 22 |    |    | 40                      |
| 42                      |   |              | 3 | 4              | 5 | 6 | 7              | 8 | 9 | 10 |    |    |    |    | 15 | 16              | 17              | 18 | 19           | 20              | 21 | 22 |    |    | 42                      |
| 44                      |   |              | 3 | $\overline{4}$ | 5 | 6 | $\overline{7}$ | 8 | 9 | 10 |    |    |    |    | 15 | 16              | 17              | 18 | 19           | 20              | 21 | 22 |    |    | 44                      |
| 46                      |   |              | 3 | $\overline{4}$ | 5 | 6 | 7              | 8 | 9 | 10 |    |    |    |    | 15 | 16              | 17              | 18 | 19           | 20              | 21 | 22 |    |    | 46                      |
| 48                      |   |              | 3 | 4              | 5 | 6 | 7              | 8 | 9 | 10 |    |    |    |    | 15 | 16              | 17              | 18 | 19           | 20              | 21 | 22 |    |    | 48                      |

<span id="page-196-0"></span>Tableau 103. Économie de mémoire avec six processeurs (processeurs 1 et 2, 26 à 48 barrettes DIMM au total installées dans le serveur)

- Séquences de remplissage des modules DIMM des processeurs 1 et 2 :
	- [Tableau 102 « Économie de mémoire avec six processeurs \(processeurs 1 et 2, 12 à 24 barrettes DIMM](#page-195-1)  [au total installées dans le serveur\) » à la page 192](#page-195-1)
	- [Tableau 104 « Économie de mémoire avec six processeurs \(processeurs 1 et 2, 50 à 72 barrettes DIMM](#page-197-0)  [au total installées dans le serveur\) » à la page 194](#page-197-0)
- Pour continuer à remplir les barrettes DIMM pour un système ayant de 26 à 48 barrettes DIMM :
	- [Tableau 106 « Économie de mémoire avec six processeurs \(processeurs 3 et 4, 26 à 48 barrettes DIMM](#page-199-0)  [au total installées dans le serveur\) » à la page 196](#page-199-0)
	- [Tableau 109 « Économie de mémoire avec six processeurs \(processeurs 5 et 6, 26 à 48 barrettes DIMM](#page-202-0)  [au total installées dans le serveur\) » à la page 199](#page-202-0)
	- [Tableau 112 « Économie de mémoire avec six processeurs \(emplacement de processeur 7, en fait](#page-205-0) [processeur 6, 26 à 48 barrettes DIMM au total installées dans le serveur\) » à la page 202](#page-205-0)

| <b>Total</b>            |   |                |   |   |   |   | Processeur 1   |   |   |    |    |    |    |    |    |    |    |    | Processeur 2 |    |    |                  |    |    | <b>Total</b>            |
|-------------------------|---|----------------|---|---|---|---|----------------|---|---|----|----|----|----|----|----|----|----|----|--------------|----|----|------------------|----|----|-------------------------|
| DIMM,<br>barret-<br>tes | 1 | 2              | 3 | 4 | 5 | 6 | 7              | 8 | 9 | 10 | 11 | 12 | 13 | 14 | 15 | 16 | 17 | 18 | 19           | 20 | 21 | $22\phantom{.0}$ | 23 | 24 | DIMM,<br>barret-<br>tes |
| 50                      |   |                | 3 | 4 | 5 | 6 | 7              | 8 | 9 | 10 | 11 | 12 |    |    | 15 | 16 | 17 | 18 | 19           | 20 | 21 | 22               |    |    | 50                      |
| 52                      |   |                | 3 | 4 | 5 | 6 | $\overline{7}$ | 8 | 9 | 10 | 11 | 12 |    |    | 15 | 16 | 17 | 18 | 19           | 20 | 21 | 22               | 23 | 24 | 52                      |
| 54                      |   |                | 3 | 4 | 5 | 6 | 7              | 8 | 9 | 10 | 11 | 12 |    |    | 15 | 16 | 17 | 18 | 19           | 20 | 21 | 22               | 23 | 24 | 54                      |
| 56                      |   |                | 3 | 4 | 5 | 6 | $\overline{7}$ | 8 | 9 | 10 | 11 | 12 |    |    | 15 | 16 | 17 | 18 | 19           | 20 | 21 | 22               | 23 | 24 | 56                      |
| 58                      |   |                | 3 | 4 | 5 | 6 | 7              | 8 | 9 | 10 | 11 | 12 |    |    | 15 | 16 | 17 | 18 | 19           | 20 | 21 | 22               | 23 | 24 | 58                      |
| 60                      |   |                | 3 | 4 | 5 | 6 | 7              | 8 | 9 | 10 | 11 | 12 |    |    | 15 | 16 | 17 | 18 | 19           | 20 | 21 | 22               | 23 | 24 | 60                      |
| 62                      |   | 2              | 3 | 4 | 5 | 6 | 7              | 8 | 9 | 10 | 11 | 12 |    |    | 15 | 16 | 17 | 18 | 19           | 20 | 21 | 22               | 23 | 24 | 62                      |
| 64                      |   | $\overline{2}$ | 3 | 4 | 5 | 6 | 7              | 8 | 9 | 10 | 11 | 12 | 13 | 14 | 15 | 16 | 17 | 18 | 19           | 20 | 21 | 22               | 23 | 24 | 64                      |
| 66                      |   | 2              | 3 | 4 | 5 | 6 | 7              | 8 | 9 | 10 | 11 | 12 | 13 | 14 | 15 | 16 | 17 | 18 | 19           | 20 | 21 | 22               | 23 | 24 | 66                      |
| 68                      |   | $\overline{2}$ | 3 | 4 | 5 | 6 | $\overline{7}$ | 8 | 9 | 10 | 11 | 12 | 13 | 14 | 15 | 16 | 17 | 18 | 19           | 20 | 21 | 22               | 23 | 24 | 68                      |
| 70                      |   | 2              | 3 | 4 | 5 | 6 | 7              | 8 | 9 | 10 | 11 | 12 | 13 | 14 | 15 | 16 | 17 | 18 | 19           | 20 | 21 | 22               | 23 | 24 | 70                      |
| 72                      |   | 2              | 3 | 4 | 5 | 6 |                | 8 | 9 | 10 | 11 | 12 | 13 | 14 | 15 | 16 | 17 | 18 | 19           | 20 | 21 | 22               | 23 | 24 | 72                      |

<span id="page-197-0"></span>Tableau 104. Économie de mémoire avec six processeurs (processeurs 1 et 2, 50 à 72 barrettes DIMM au total installées dans le serveur)

- Séquences de remplissage des modules DIMM des processeurs 1 et 2 :
	- [Tableau 102 « Économie de mémoire avec six processeurs \(processeurs 1 et 2, 12 à 24 barrettes DIMM](#page-195-1) [au total installées dans le serveur\) » à la page 192](#page-195-1)
	- [Tableau 103 « Économie de mémoire avec six processeurs \(processeurs 1 et 2, 26 à 48 barrettes DIMM](#page-196-0) [au total installées dans le serveur\) » à la page 193](#page-196-0)
- Pour continuer à remplir les barrettes DIMM pour un système ayant de 50 à 72 barrettes DIMM :
	- [Tableau 107 « Économie de mémoire avec six processeurs \(processeurs 3 et 4, 50 à 72 barrettes DIMM](#page-200-0) [au total installées dans le serveur\) » à la page 197](#page-200-0)
	- [Tableau 110 « Économie de mémoire avec six processeurs \(processeurs 5 et 6, 50 à 72 barrettes DIMM](#page-203-0) [au total installées dans le serveur\) » à la page 200](#page-203-0)
	- [Tableau 113 « Économie de mémoire avec six processeurs \(emplacement de processeur 7, en fait](#page-206-0)  [processeur 6, 50 à 72 barrettes DIMM au total installées dans le serveur\) » à la page 203](#page-206-0)

| <b>Total</b>            |              |   |   |   |   | Processeur 3   |   |   |    |    |                 |    |    |                 |           |                 |    | <b>Processeur 4</b> |    |             |  |    | <b>Total</b>            |
|-------------------------|--------------|---|---|---|---|----------------|---|---|----|----|-----------------|----|----|-----------------|-----------|-----------------|----|---------------------|----|-------------|--|----|-------------------------|
| DIMM,<br>barret-<br>tes | $\mathbf{2}$ | 3 | 4 | 5 | 6 | 7              | 8 | 9 | 10 | 11 | 12 <sup>1</sup> | 13 | 14 | 15 <sub>1</sub> | <b>16</b> | 17 <sup>1</sup> | 18 | 19                  |    | 20 21 22 23 |  | 24 | DIMM,<br>barret-<br>tes |
| 12                      |              |   |   |   |   | ⇁              | 8 |   |    |    |                 |    |    |                 |           |                 |    | 19                  | 20 |             |  |    | 12                      |
| 14                      |              |   |   |   |   | ⇁              | 8 |   |    |    |                 |    |    |                 |           |                 |    | 19                  | 20 |             |  |    | 14                      |
| 16                      |              |   |   |   |   | $\overline{ }$ | 8 |   |    |    |                 |    |    |                 |           |                 |    | 19                  | 20 |             |  |    | 16                      |
| 18                      |              |   |   | 5 | 6 | ⇁              | 8 |   |    |    |                 |    |    |                 |           |                 |    | 19                  | 20 |             |  |    | 18                      |
| 20                      |              |   |   | 5 | 6 | $\overline{ }$ | 8 |   |    |    |                 |    |    |                 |           | 17              | 18 | 19                  | 20 |             |  |    | 20                      |
| 22                      |              |   |   | 5 | 6 | ⇁              | 8 |   |    |    |                 |    |    |                 |           | 17              | 18 | 19                  | 20 |             |  |    | 22                      |
| 24                      |              |   |   | 5 | 6 | $\overline{ }$ | 8 |   |    |    |                 |    |    |                 |           | 17              | 18 | 19                  | 20 |             |  |    | 24                      |

<span id="page-198-0"></span>Tableau 105. Économie de mémoire avec six processeurs (processeurs 3 et 4, 12 à 24 barrettes DIMM au total installées dans le serveur)

- Séquences de remplissage des modules DIMM des processeurs 3 et 4 :
	- [Tableau 106 « Économie de mémoire avec six processeurs \(processeurs 3 et 4, 26 à 48 barrettes DIMM](#page-199-0)  [au total installées dans le serveur\) » à la page 196](#page-199-0)
	- [Tableau 107 « Économie de mémoire avec six processeurs \(processeurs 3 et 4, 50 à 72 barrettes DIMM](#page-200-0)  [au total installées dans le serveur\) » à la page 197](#page-200-0)
- Pour continuer à remplir les barrettes DIMM pour un système ayant de 16 à 24 barrettes DIMM :
	- [Tableau 102 « Économie de mémoire avec six processeurs \(processeurs 1 et 2, 12 à 24 barrettes DIMM](#page-195-1)  [au total installées dans le serveur\) » à la page 192](#page-195-1)
	- [Tableau 108 « Économie de mémoire avec six processeurs \(processeurs 5, total de 12 à 24 barrettes](#page-201-0)  [DIMM installées sur le serveur\). » à la page 198](#page-201-0)
	- [Tableau 111 « Économie de mémoire avec six processeurs \(emplacement de processeur 7, en fait](#page-204-0) [processeur 6, 12 à 24 barrettes DIMM au total installées dans le serveur\) » à la page 201](#page-204-0)

| <b>Total</b>            |    |   |   |                |   | Processeur 3 |                |   |   |    |    |    |    |    |    |                 |                 |                 | Processeur 4 |                 |    |    |    |    | <b>Total</b>            |
|-------------------------|----|---|---|----------------|---|--------------|----------------|---|---|----|----|----|----|----|----|-----------------|-----------------|-----------------|--------------|-----------------|----|----|----|----|-------------------------|
| DIMM,<br>barret-<br>tes | 1. | 2 | 3 | 4              | 5 | 6            | 7              | 8 | 9 | 10 | 11 | 12 | 13 | 14 | 15 | 16 <sup>1</sup> | 17 <sup>1</sup> | 18 <sup>1</sup> | 19           | 20 <sub>1</sub> | 21 | 22 | 23 | 24 | DIMM,<br>barret-<br>tes |
| 26                      |    |   |   |                | 5 | 6            | 7              | 8 |   |    |    |    |    |    |    |                 | 17              | 18              | 19           | 20              |    |    |    |    | 26                      |
| 28                      |    |   |   |                | 5 | 6            | $\overline{7}$ | 8 |   |    |    |    |    |    |    |                 | 17              | 18              | 19           | 20              |    |    |    |    | 28                      |
| 30                      |    |   |   |                | 5 | 6            | 7              | 8 | 9 | 10 |    |    |    |    |    |                 | 17              | 18              | 19           | 20              |    |    |    |    | 30                      |
| 32                      |    |   |   |                | 5 | 6            | $\overline{7}$ | 8 | 9 | 10 |    |    |    |    |    |                 | 17              | 18              | 19           | 20 <sup>1</sup> | 21 | 22 |    |    | 32                      |
| 34                      |    |   |   |                | 5 | 6            | 7              | 8 | 9 | 10 |    |    |    |    |    |                 | 17              | 18              | 19           | 20 <sub>1</sub> | 21 | 22 |    |    | 34                      |
| 36                      |    |   |   |                | 5 | 6            | $\overline{7}$ | 8 | 9 | 10 |    |    |    |    |    |                 | 17              | 18              | 19           | 20              | 21 | 22 |    |    | 36                      |
| 38                      |    |   |   |                | 5 | 6            | 7              | 8 | 9 | 10 |    |    |    |    |    |                 | 17              | 18              | 19           | 20              | 21 | 22 |    |    | 38                      |
| 40                      |    |   |   |                | 5 | 6            | $\overline{7}$ | 8 | 9 | 10 |    |    |    |    |    |                 | 17              | 18              | 19           | 20 <sub>1</sub> | 21 | 22 |    |    | 40                      |
| 42                      |    |   | 3 | 4              | 5 | 6            | 7              | 8 | 9 | 10 |    |    |    |    |    |                 | 17              | 18              | 19           | 20 <sub>1</sub> | 21 | 22 |    |    | 42                      |
| 44                      |    |   | 3 | $\overline{4}$ | 5 | 6            | $\overline{7}$ | 8 | 9 | 10 |    |    |    |    | 15 | 16              | 17              | 18              | 19           | 20              | 21 | 22 |    |    | 44                      |
| 46                      |    |   | 3 | 4              | 5 | 6            | 7              | 8 | 9 | 10 |    |    |    |    | 15 | 16              | 17              | 18              | 19           | 20              | 21 | 22 |    |    | 46                      |
| 48                      |    |   | 3 | 4              | 5 | 6            | 7              | 8 | 9 | 10 |    |    |    |    | 15 | 16              | 17              | 18              | 19           | 20              | 21 | 22 |    |    | 48                      |

<span id="page-199-0"></span>Tableau 106. Économie de mémoire avec six processeurs (processeurs 3 et 4, 26 à 48 barrettes DIMM au total installées dans le serveur)

- Séquences de remplissage des modules DIMM des processeurs 3 et 4 :
	- [Tableau 105 « Économie de mémoire avec six processeurs \(processeurs 3 et 4, 12 à 24 barrettes DIMM](#page-198-0) [au total installées dans le serveur\) » à la page 195](#page-198-0)
	- [Tableau 107 « Économie de mémoire avec six processeurs \(processeurs 3 et 4, 50 à 72 barrettes DIMM](#page-200-0) [au total installées dans le serveur\) » à la page 197](#page-200-0)
- Pour continuer à remplir les barrettes DIMM pour un système ayant de 26 à 48 barrettes DIMM :
	- [Tableau 103 « Économie de mémoire avec six processeurs \(processeurs 1 et 2, 26 à 48 barrettes DIMM](#page-196-0) [au total installées dans le serveur\) » à la page 193](#page-196-0)
	- [Tableau 109 « Économie de mémoire avec six processeurs \(processeurs 5 et 6, 26 à 48 barrettes DIMM](#page-202-0) [au total installées dans le serveur\) » à la page 199](#page-202-0)
	- [Tableau 112 « Économie de mémoire avec six processeurs \(emplacement de processeur 7, en fait](#page-205-0)  [processeur 6, 26 à 48 barrettes DIMM au total installées dans le serveur\) » à la page 202](#page-205-0)

| <b>Total</b>            |   |   |   |                |   |   | Processeur 3   |   |   |    |    |    |    |    |    |    |    |    | Processeur 4 |    |    |    |    |    | <b>Total</b>            |
|-------------------------|---|---|---|----------------|---|---|----------------|---|---|----|----|----|----|----|----|----|----|----|--------------|----|----|----|----|----|-------------------------|
| DIMM.<br>barret-<br>tes | 1 | 2 | 3 | 4              | 5 | 6 | $\overline{7}$ | 8 | 9 | 10 | 11 | 12 | 13 | 14 | 15 | 16 | 17 | 18 | 19           | 20 | 21 | 22 | 23 | 24 | DIMM,<br>barret-<br>tes |
| 50                      |   |   | 3 | 4              | 5 | 6 | 7              | 8 | 9 | 10 |    |    |    |    | 15 | 16 | 17 | 18 | 19           | 20 | 21 | 22 |    |    | 50                      |
| 52                      |   |   | 3 | 4              | 5 | 6 | $\overline{7}$ | 8 | 9 | 10 |    |    |    |    | 15 | 16 | 17 | 18 | 19           | 20 | 21 | 22 |    |    | 52                      |
| 54                      |   |   | 3 | 4              | 5 | 6 | 7              | 8 | 9 | 10 | 11 | 12 |    |    | 15 | 16 | 17 | 18 | 19           | 20 | 21 | 22 |    |    | 54                      |
| 56                      |   |   | 3 | 4              | 5 | 6 | $\overline{7}$ | 8 | 9 | 10 | 11 | 12 |    |    | 15 | 16 | 17 | 18 | 19           | 20 | 21 | 22 | 23 | 24 | 56                      |
| 58                      |   |   | 3 | 4              | 5 | 6 | 7              | 8 | 9 | 10 | 11 | 12 |    |    | 15 | 16 | 17 | 18 | 19           | 20 | 21 | 22 | 23 | 24 | 58                      |
| 60                      |   |   | 3 | 4              | 5 | 6 | 7              | 8 | 9 | 10 | 11 | 12 |    |    | 15 | 16 | 17 | 18 | 19           | 20 | 21 | 22 | 23 | 24 | 60                      |
| 62                      |   |   | 3 | 4              | 5 | 6 | 7              | 8 | 9 | 10 | 11 | 12 |    |    | 15 | 16 | 17 | 18 | 19           | 20 | 21 | 22 | 23 | 24 | 62                      |
| 64                      |   |   | 3 | 4              | 5 | 6 | $\overline{7}$ | 8 | 9 | 10 | 11 | 12 |    |    | 15 | 16 | 17 | 18 | 19           | 20 | 21 | 22 | 23 | 24 | 64                      |
| 66                      | 1 | 2 | 3 | $\overline{4}$ | 5 | 6 | 7              | 8 | 9 | 10 | 11 | 12 |    |    | 15 | 16 | 17 | 18 | 19           | 20 | 21 | 22 | 23 | 24 | 66                      |
| 68                      | 1 | 2 | 3 | 4              | 5 | 6 | $\overline{7}$ | 8 | 9 | 10 | 11 | 12 | 13 | 14 | 15 | 16 | 17 | 18 | 19           | 20 | 21 | 22 | 23 | 24 | 68                      |
| 70                      | 1 | 2 | 3 | 4              | 5 | 6 | 7              | 8 | 9 | 10 | 11 | 12 | 13 | 14 | 15 | 16 | 17 | 18 | 19           | 20 | 21 | 22 | 23 | 24 | 70                      |
| 72                      | 1 | 2 | 3 | 4              | 5 | 6 | 7              | 8 | 9 | 10 | 11 | 12 | 13 | 14 | 15 | 16 | 17 | 18 | 19           | 20 | 21 | 22 | 23 | 24 | 72                      |

<span id="page-200-0"></span>Tableau 107. Économie de mémoire avec six processeurs (processeurs 3 et 4, 50 à 72 barrettes DIMM au total installées dans le serveur)

- Séquences de remplissage des modules DIMM des processeurs 3 et 4 :
	- [Tableau 105 « Économie de mémoire avec six processeurs \(processeurs 3 et 4, 12 à 24 barrettes DIMM](#page-198-0)  [au total installées dans le serveur\) » à la page 195](#page-198-0)
	- [Tableau 106 « Économie de mémoire avec six processeurs \(processeurs 3 et 4, 26 à 48 barrettes DIMM](#page-199-0)  [au total installées dans le serveur\) » à la page 196](#page-199-0)
- Pour continuer à remplir les barrettes DIMM pour un système ayant de 50 à 72 barrettes DIMM :
	- [Tableau 104 « Économie de mémoire avec six processeurs \(processeurs 1 et 2, 50 à 72 barrettes DIMM](#page-197-0)  [au total installées dans le serveur\) » à la page 194](#page-197-0)
	- [Tableau 110 « Économie de mémoire avec six processeurs \(processeurs 5 et 6, 50 à 72 barrettes DIMM](#page-203-0)  [au total installées dans le serveur\) » à la page 200](#page-203-0)
	- [Tableau 113 « Économie de mémoire avec six processeurs \(emplacement de processeur 7, en fait](#page-206-0) [processeur 6, 50 à 72 barrettes DIMM au total installées dans le serveur\) » à la page 203](#page-206-0)

<span id="page-201-0"></span>Tableau 108. Économie de mémoire avec six processeurs (processeurs 5, total de 12 à 24 barrettes DIMM installées sur le serveur).

| <b>Total</b>            |              |   |   |   |   | Processeur 5             |   |   |  |          |                                                           |  |  | L'emplacement du processeur 6 est vide |  |  | <b>Total</b>            |
|-------------------------|--------------|---|---|---|---|--------------------------|---|---|--|----------|-----------------------------------------------------------|--|--|----------------------------------------|--|--|-------------------------|
| DIMM,<br>barret-<br>tes | $\mathbf{2}$ | 3 | 4 | 5 | 6 | 7                        | 8 | 9 |  | 10 11 12 | 13   14   15   16   17   18   19   20   21   22   23   24 |  |  |                                        |  |  | DIMM,<br>barret-<br>tes |
| 12                      |              |   |   |   |   | $\overline{ }$           | 8 |   |  |          |                                                           |  |  |                                        |  |  | 12                      |
| 14                      |              |   |   |   |   | $\overline{ }$           | 8 |   |  |          |                                                           |  |  |                                        |  |  | 14                      |
| 16                      |              |   |   |   |   | $\overline{\phantom{0}}$ | 8 |   |  |          |                                                           |  |  |                                        |  |  | 16                      |
| 18                      |              |   |   |   |   | $\overline{ }$           | 8 |   |  |          |                                                           |  |  |                                        |  |  | 18                      |
| 20                      |              |   |   |   |   | $\overline{ }$           | 8 |   |  |          |                                                           |  |  |                                        |  |  | 20                      |
| 22                      |              |   |   | 5 | 6 | ⇁                        | 8 |   |  |          |                                                           |  |  |                                        |  |  | 22                      |
| 24                      |              |   |   | 5 | 6 | $\overline{ }$           | 8 |   |  |          |                                                           |  |  |                                        |  |  | 24                      |

Remarque : Le processeur 6 est installé dans l'emplacement de processeur 7.

- Séquences de remplissage des modules DIMM des processeurs 5 et 6 :
	- [Tableau 109 « Économie de mémoire avec six processeurs \(processeurs 5 et 6, 26 à 48 barrettes DIMM](#page-202-0) [au total installées dans le serveur\) » à la page 199](#page-202-0)
	- [Tableau 110 « Économie de mémoire avec six processeurs \(processeurs 5 et 6, 50 à 72 barrettes DIMM](#page-203-0) [au total installées dans le serveur\) » à la page 200](#page-203-0)
- Pour continuer à remplir les barrettes DIMM pour un système ayant de 16 à 24 barrettes DIMM :
	- [Tableau 102 « Économie de mémoire avec six processeurs \(processeurs 1 et 2, 12 à 24 barrettes DIMM](#page-195-1) [au total installées dans le serveur\) » à la page 192](#page-195-1)
	- [Tableau 105 « Économie de mémoire avec six processeurs \(processeurs 3 et 4, 12 à 24 barrettes DIMM](#page-198-0) [au total installées dans le serveur\) » à la page 195](#page-198-0)
	- [Tableau 111 « Économie de mémoire avec six processeurs \(emplacement de processeur 7, en fait](#page-204-0)  [processeur 6, 12 à 24 barrettes DIMM au total installées dans le serveur\) » à la page 201](#page-204-0)

| <b>Total</b>            |   |              |   |                         |   |   | Processeur 5   |   |   |                 |    |                 |    |    |          |                 | L'emplacement du processeur 6 est vide |       |    |    |    | <b>Total</b>            |
|-------------------------|---|--------------|---|-------------------------|---|---|----------------|---|---|-----------------|----|-----------------|----|----|----------|-----------------|----------------------------------------|-------|----|----|----|-------------------------|
| DIMM,<br>barret-<br>tes | 1 | $\mathbf{2}$ | 3 | $\overline{\mathbf{4}}$ | 5 | 6 | 7              | 8 | 9 | 10 <sub>1</sub> | 11 | 12 <sub>2</sub> | 13 | 14 | 15 16 17 | 18 <sup>1</sup> | 19 <sup>1</sup>                        | 20 21 | 22 | 23 | 24 | DIMM,<br>barret-<br>tes |
| 26                      |   |              |   |                         | 5 | 6 | 7              | 8 |   |                 |    |                 |    |    |          |                 |                                        |       |    |    |    | 26                      |
| 28                      |   |              |   |                         | 5 | 6 | $\overline{7}$ | 8 |   |                 |    |                 |    |    |          |                 |                                        |       |    |    |    | 28                      |
| 30                      |   |              |   |                         | 5 | 6 | $\overline{7}$ | 8 |   |                 |    |                 |    |    |          |                 |                                        |       |    |    |    | 30                      |
| 32                      |   |              |   |                         | 5 | 6 | $\overline{7}$ | 8 |   |                 |    |                 |    |    |          |                 |                                        |       |    |    |    | 32                      |
| 34                      |   |              |   |                         | 5 | 6 | $\overline{7}$ | 8 | 9 | 10              |    |                 |    |    |          |                 |                                        |       |    |    |    | 34                      |
| 36                      |   |              |   |                         | 5 | 6 | $\overline{7}$ | 8 | 9 | 10              |    |                 |    |    |          |                 |                                        |       |    |    |    | 36                      |
| 38                      |   |              |   |                         | 5 | 6 | 7              | 8 | 9 | 10              |    |                 |    |    |          |                 |                                        |       |    |    |    | 38                      |
| 40                      |   |              |   |                         | 5 | 6 | $\overline{7}$ | 8 | 9 | 10              |    |                 |    |    |          |                 |                                        |       |    |    |    | 40                      |
| 42                      |   |              |   |                         | 5 | 6 | 7              | 8 | 9 | 10              |    |                 |    |    |          |                 |                                        |       |    |    |    | 42                      |
| 44                      |   |              |   |                         | 5 | 6 | $\overline{7}$ | 8 | 9 | 10              |    |                 |    |    |          |                 |                                        |       |    |    |    | 44                      |
| 46                      |   |              | 3 | 4                       | 5 | 6 | 7              | 8 | 9 | 10              |    |                 |    |    |          |                 |                                        |       |    |    |    | 46                      |
| 48                      |   |              | 3 | $\overline{4}$          | 5 | 6 | $\overline{7}$ | 8 | 9 | 10              |    |                 |    |    |          |                 |                                        |       |    |    |    | 48                      |

<span id="page-202-0"></span>Tableau 109. Économie de mémoire avec six processeurs (processeurs 5 et 6, 26 à 48 barrettes DIMM au total installées dans le serveur)

- Séquences de remplissage des modules DIMM des processeurs 5 et 6 :
	- [Tableau 108 « Économie de mémoire avec six processeurs \(processeurs 5, total de 12 à 24 barrettes](#page-201-0)  [DIMM installées sur le serveur\). » à la page 198](#page-201-0)
	- [Tableau 110 « Économie de mémoire avec six processeurs \(processeurs 5 et 6, 50 à 72 barrettes DIMM](#page-203-0)  [au total installées dans le serveur\) » à la page 200](#page-203-0)
- Pour continuer à remplir les barrettes DIMM pour un système ayant de 26 à 48 barrettes DIMM :
	- [Tableau 103 « Économie de mémoire avec six processeurs \(processeurs 1 et 2, 26 à 48 barrettes DIMM](#page-196-0)  [au total installées dans le serveur\) » à la page 193](#page-196-0)
	- [Tableau 106 « Économie de mémoire avec six processeurs \(processeurs 3 et 4, 26 à 48 barrettes DIMM](#page-199-0)  [au total installées dans le serveur\) » à la page 196](#page-199-0)
	- [Tableau 112 « Économie de mémoire avec six processeurs \(emplacement de processeur 7, en fait](#page-205-0) [processeur 6, 26 à 48 barrettes DIMM au total installées dans le serveur\) » à la page 202](#page-205-0)

| <b>Total</b>            |   |                |   |   |   |   | Processeur 5   |   |   |    |    |                 |    |    |    |    |    |                 | L'emplacement du processeur 6 est vide |                 |    |    |    |    | <b>Total</b>            |
|-------------------------|---|----------------|---|---|---|---|----------------|---|---|----|----|-----------------|----|----|----|----|----|-----------------|----------------------------------------|-----------------|----|----|----|----|-------------------------|
| DIMM,<br>barret-<br>tes | 1 | $\mathbf{2}$   | 3 | 4 | 5 | 6 | 7              | 8 | 9 | 10 | 11 | 12 <sup>1</sup> | 13 | 14 | 15 | 16 | 17 | 18 <sup>1</sup> | 19                                     | 20 <sub>1</sub> | 21 | 22 | 23 | 24 | DIMM,<br>barret-<br>tes |
| 50                      |   |                | 3 | 4 | 5 | 6 | $\overline{7}$ | 8 | 9 | 10 |    |                 |    |    |    |    |    |                 |                                        |                 |    |    |    |    | 50                      |
| 52                      |   |                | 3 | 4 | 5 | 6 | $\overline{7}$ | 8 | 9 | 10 |    |                 |    |    |    |    |    |                 |                                        |                 |    |    |    |    | 52                      |
| 54                      |   |                | 3 | 4 | 5 | 6 | 7              | 8 | 9 | 10 |    |                 |    |    |    |    |    |                 |                                        |                 |    |    |    |    | 54                      |
| 56                      |   |                | 3 | 4 | 5 | 6 | $\overline{7}$ | 8 | 9 | 10 |    |                 |    |    |    |    |    |                 |                                        |                 |    |    |    |    | 56                      |
| 58                      |   |                | 3 | 4 | 5 | 6 | $\overline{7}$ | 8 | 9 | 10 | 11 | 12              |    |    |    |    |    |                 |                                        |                 |    |    |    |    | 58                      |
| 60                      |   |                | 3 | 4 | 5 | 6 | $\overline{7}$ | 8 | 9 | 10 | 11 | 12              |    |    |    |    |    |                 |                                        |                 |    |    |    |    | 60                      |
| 62                      |   |                | 3 | 4 | 5 | 6 | $\overline{7}$ | 8 | 9 | 10 | 11 | 12              |    |    |    |    |    |                 |                                        |                 |    |    |    |    | 62                      |
| 64                      |   |                | 3 | 4 | 5 | 6 | $\overline{7}$ | 8 | 9 | 10 | 11 | 12              |    |    |    |    |    |                 |                                        |                 |    |    |    |    | 64                      |
| 66                      |   |                | 3 | 4 | 5 | 6 | 7              | 8 | 9 | 10 | 11 | 12              |    |    |    |    |    |                 |                                        |                 |    |    |    |    | 66                      |
| 68                      |   |                | 3 | 4 | 5 | 6 | $\overline{7}$ | 8 | 9 | 10 | 11 | 12              |    |    |    |    |    |                 |                                        |                 |    |    |    |    | 68                      |
| 70                      |   | 2              | 3 | 4 | 5 | 6 | 7              | 8 | 9 | 10 | 11 | 12              |    |    |    |    |    |                 |                                        |                 |    |    |    |    | 70                      |
| 72                      |   | $\overline{2}$ | 3 | 4 | 5 | 6 | 7              | 8 | 9 | 10 | 11 | 12              |    |    |    |    |    |                 |                                        |                 |    |    |    |    | 72                      |

<span id="page-203-0"></span>Tableau 110. Économie de mémoire avec six processeurs (processeurs 5 et 6, 50 à 72 barrettes DIMM au total installées dans le serveur)

- Séquences de remplissage des modules DIMM des processeurs 5 et 6 :
	- [Tableau 108 « Économie de mémoire avec six processeurs \(processeurs 5, total de 12 à 24 barrettes](#page-201-0)  [DIMM installées sur le serveur\). » à la page 198](#page-201-0)
	- [Tableau 109 « Économie de mémoire avec six processeurs \(processeurs 5 et 6, 26 à 48 barrettes DIMM](#page-202-0) [au total installées dans le serveur\) » à la page 199](#page-202-0)
- Pour continuer à remplir les barrettes DIMM pour un système ayant de 50 à 72 barrettes DIMM :
	- [Tableau 104 « Économie de mémoire avec six processeurs \(processeurs 1 et 2, 50 à 72 barrettes DIMM](#page-197-0) [au total installées dans le serveur\) » à la page 194](#page-197-0)
	- [Tableau 107 « Économie de mémoire avec six processeurs \(processeurs 3 et 4, 50 à 72 barrettes DIMM](#page-200-0) [au total installées dans le serveur\) » à la page 197](#page-200-0)
	- [Tableau 113 « Économie de mémoire avec six processeurs \(emplacement de processeur 7, en fait](#page-206-0)  [processeur 6, 50 à 72 barrettes DIMM au total installées dans le serveur\) » à la page 203](#page-206-0)

<span id="page-204-0"></span>Tableau 111. Économie de mémoire avec six processeurs (emplacement de processeur 7, en fait processeur 6, 12 à 24 barrettes DIMM au total installées dans le serveur)

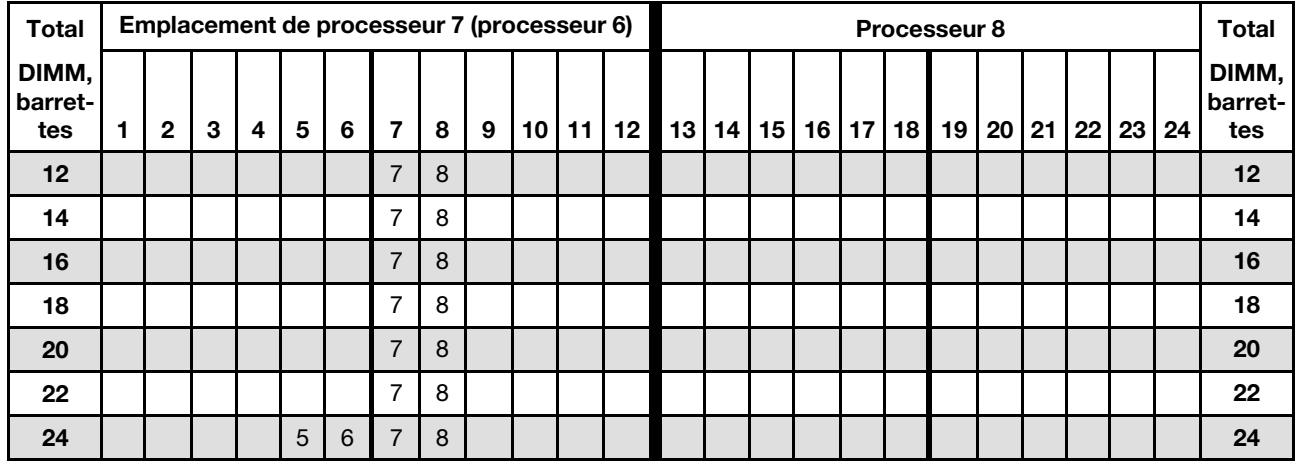

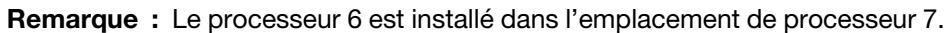

Séquences de remplissage des barrettes DIMM associées pour six systèmes de processeurs :

• Séquences de remplissage des modules DIMM des processeurs 7 et 8 :

- [Tableau 112 « Économie de mémoire avec six processeurs \(emplacement de processeur 7, en fait](#page-205-0) [processeur 6, 26 à 48 barrettes DIMM au total installées dans le serveur\) » à la page 202](#page-205-0)
- [Tableau 113 « Économie de mémoire avec six processeurs \(emplacement de processeur 7, en fait](#page-206-0) [processeur 6, 50 à 72 barrettes DIMM au total installées dans le serveur\) » à la page 203](#page-206-0)
- Pour continuer à remplir les barrettes DIMM pour un système ayant de 16 à 24 barrettes DIMM :
	- [Tableau 102 « Économie de mémoire avec six processeurs \(processeurs 1 et 2, 12 à 24 barrettes DIMM](#page-195-1)  [au total installées dans le serveur\) » à la page 192](#page-195-1)
	- [Tableau 105 « Économie de mémoire avec six processeurs \(processeurs 3 et 4, 12 à 24 barrettes DIMM](#page-198-0)  [au total installées dans le serveur\) » à la page 195](#page-198-0)
	- [Tableau 108 « Économie de mémoire avec six processeurs \(processeurs 5, total de 12 à 24 barrettes](#page-201-0)  [DIMM installées sur le serveur\). » à la page 198](#page-201-0)

| <b>Total</b>            |   |              |   |   |   |   | Emplacement de processeur 7 (processeur 6) |   |   |                 |    |    |      |       |    |                 |    | Processeur 8 |                 |    |    |    |    | <b>Total</b>            |
|-------------------------|---|--------------|---|---|---|---|--------------------------------------------|---|---|-----------------|----|----|------|-------|----|-----------------|----|--------------|-----------------|----|----|----|----|-------------------------|
| DIMM,<br>barret-<br>tes | 1 | $\mathbf{2}$ | 3 | 4 | 5 | 6 | $\overline{7}$                             | 8 | 9 | 10 <sub>1</sub> | 11 | 12 | 13 I | 14 15 | 16 | 17 <sup>1</sup> | 18 | 19           | 20 <sub>1</sub> | 21 | 22 | 23 | 24 | DIMM,<br>barret-<br>tes |
| 26                      |   |              |   |   | 5 | 6 | 7                                          | 8 |   |                 |    |    |      |       |    |                 |    |              |                 |    |    |    |    | 26                      |
| 28                      |   |              |   |   | 5 | 6 | $\overline{7}$                             | 8 |   |                 |    |    |      |       |    |                 |    |              |                 |    |    |    |    | 28                      |
| 30                      |   |              |   |   | 5 | 6 | 7                                          | 8 |   |                 |    |    |      |       |    |                 |    |              |                 |    |    |    |    | 30                      |
| 32                      |   |              |   |   | 5 | 6 | $\overline{7}$                             | 8 |   |                 |    |    |      |       |    |                 |    |              |                 |    |    |    |    | 32                      |
| 34                      |   |              |   |   | 5 | 6 | $\overline{7}$                             | 8 |   |                 |    |    |      |       |    |                 |    |              |                 |    |    |    |    | 34                      |
| 36                      |   |              |   |   | 5 | 6 | $\overline{7}$                             | 8 | 9 | 10              |    |    |      |       |    |                 |    |              |                 |    |    |    |    | 36                      |
| 38                      |   |              |   |   | 5 | 6 | 7                                          | 8 | 9 | 10              |    |    |      |       |    |                 |    |              |                 |    |    |    |    | 38                      |
| 40                      |   |              |   |   | 5 | 6 | $\overline{7}$                             | 8 | 9 | 10              |    |    |      |       |    |                 |    |              |                 |    |    |    |    | 40                      |
| 42                      |   |              |   |   | 5 | 6 | $\overline{7}$                             | 8 | 9 | 10              |    |    |      |       |    |                 |    |              |                 |    |    |    |    | 42                      |
| 44                      |   |              |   |   | 5 | 6 | $\overline{7}$                             | 8 | 9 | 10              |    |    |      |       |    |                 |    |              |                 |    |    |    |    | 44                      |
| 46                      |   |              |   |   | 5 | 6 | 7                                          | 8 | 9 | 10              |    |    |      |       |    |                 |    |              |                 |    |    |    |    | 46                      |
| 48                      |   |              | 3 | 4 | 5 | 6 | $\overline{7}$                             | 8 | 9 | 10              |    |    |      |       |    |                 |    |              |                 |    |    |    |    | 48                      |

<span id="page-205-0"></span>Tableau 112. Économie de mémoire avec six processeurs (emplacement de processeur 7, en fait processeur 6, 26 à 48 barrettes DIMM au total installées dans le serveur)

- Séquences de remplissage des modules DIMM des processeurs 7 et 8 :
	- [Tableau 111 « Économie de mémoire avec six processeurs \(emplacement de processeur 7, en fait](#page-204-0)  [processeur 6, 12 à 24 barrettes DIMM au total installées dans le serveur\) » à la page 201](#page-204-0)
	- [Tableau 113 « Économie de mémoire avec six processeurs \(emplacement de processeur 7, en fait](#page-206-0)  [processeur 6, 50 à 72 barrettes DIMM au total installées dans le serveur\) » à la page 203](#page-206-0)
- Pour continuer à remplir les barrettes DIMM pour un système ayant de 26 à 48 barrettes DIMM :
	- [Tableau 103 « Économie de mémoire avec six processeurs \(processeurs 1 et 2, 26 à 48 barrettes DIMM](#page-196-0) [au total installées dans le serveur\) » à la page 193](#page-196-0)
	- [Tableau 106 « Économie de mémoire avec six processeurs \(processeurs 3 et 4, 26 à 48 barrettes DIMM](#page-199-0) [au total installées dans le serveur\) » à la page 196](#page-199-0)
	- [Tableau 109 « Économie de mémoire avec six processeurs \(processeurs 5 et 6, 26 à 48 barrettes DIMM](#page-202-0) [au total installées dans le serveur\) » à la page 199](#page-202-0)

| <b>Total</b>            |              |              |   |                |   |   | Emplacement de processeur 7 (processeur 6) |   |   |                 |    |                 |    |  |                |                 |    | Processeur 8 |       |    |    |    | <b>Total</b>            |
|-------------------------|--------------|--------------|---|----------------|---|---|--------------------------------------------|---|---|-----------------|----|-----------------|----|--|----------------|-----------------|----|--------------|-------|----|----|----|-------------------------|
| DIMM,<br>barret-<br>tes | 1            | $\mathbf{2}$ | 3 | 4              | 5 | 6 | $\overline{7}$                             | 8 | 9 | 10 <sub>1</sub> | 11 | 12 <sub>2</sub> | 13 |  | $14$   15   16 | 17 <sup>1</sup> | 18 | 19           | 20 21 | 22 | 23 | 24 | DIMM,<br>barret-<br>tes |
| 50                      |              |              | 3 | 4              | 5 | 6 | 7                                          | 8 | 9 | 10              |    |                 |    |  |                |                 |    |              |       |    |    |    | 50                      |
| 52                      |              |              | 3 | $\overline{4}$ | 5 | 6 | $\overline{7}$                             | 8 | 9 | 10 <sup>1</sup> |    |                 |    |  |                |                 |    |              |       |    |    |    | 52                      |
| 54                      |              |              | 3 | $\overline{4}$ | 5 | 6 | 7                                          | 8 | 9 | 10              |    |                 |    |  |                |                 |    |              |       |    |    |    | 54                      |
| 56                      |              |              | 3 | $\overline{4}$ | 5 | 6 | $\overline{7}$                             | 8 | 9 | 10              |    |                 |    |  |                |                 |    |              |       |    |    |    | 56                      |
| 58                      |              |              | 3 | $\overline{4}$ | 5 | 6 | 7                                          | 8 | 9 | 10              |    |                 |    |  |                |                 |    |              |       |    |    |    | 58                      |
| 60                      |              |              | 3 | $\overline{4}$ | 5 | 6 | 7                                          | 8 | 9 | 10              | 11 | 12              |    |  |                |                 |    |              |       |    |    |    | 60                      |
| 62                      |              |              | 3 | 4              | 5 | 6 | 7                                          | 8 | 9 | 10              | 11 | 12              |    |  |                |                 |    |              |       |    |    |    | 62                      |
| 64                      |              |              | 3 | $\overline{4}$ | 5 | 6 | $\overline{7}$                             | 8 | 9 | 10              | 11 | 12              |    |  |                |                 |    |              |       |    |    |    | 64                      |
| 66                      |              |              | 3 | $\overline{4}$ | 5 | 6 | 7                                          | 8 | 9 | 10              | 11 | 12              |    |  |                |                 |    |              |       |    |    |    | 66                      |
| 68                      |              |              | 3 | 4              | 5 | 6 | $\overline{7}$                             | 8 | 9 | 10              | 11 | 12              |    |  |                |                 |    |              |       |    |    |    | 68                      |
| 70                      |              |              | 3 | $\overline{4}$ | 5 | 6 | 7                                          | 8 | 9 | 10              | 11 | 12              |    |  |                |                 |    |              |       |    |    |    | 70                      |
| 72                      | $\mathbf{1}$ | 2            | 3 | 4              | 5 | 6 | 7                                          | 8 | 9 | 10              | 11 | 12              |    |  |                |                 |    |              |       |    |    |    | 72                      |

<span id="page-206-0"></span>Tableau 113. Économie de mémoire avec six processeurs (emplacement de processeur 7, en fait processeur 6, 50 à 72 barrettes DIMM au total installées dans le serveur)

- Séquences de remplissage des modules DIMM des processeurs 7 et 8 :
	- [Tableau 111 « Économie de mémoire avec six processeurs \(emplacement de processeur 7, en fait](#page-204-0) [processeur 6, 12 à 24 barrettes DIMM au total installées dans le serveur\) » à la page 201](#page-204-0)
	- [Tableau 112 « Économie de mémoire avec six processeurs \(emplacement de processeur 7, en fait](#page-205-0) [processeur 6, 26 à 48 barrettes DIMM au total installées dans le serveur\) » à la page 202](#page-205-0)
- Pour continuer à remplir les barrettes DIMM pour un système ayant de 50 à 72 barrettes DIMM :
	- [Tableau 104 « Économie de mémoire avec six processeurs \(processeurs 1 et 2, 50 à 72 barrettes DIMM](#page-197-0)  [au total installées dans le serveur\) » à la page 194](#page-197-0)
	- [Tableau 107 « Économie de mémoire avec six processeurs \(processeurs 3 et 4, 50 à 72 barrettes DIMM](#page-200-0)  [au total installées dans le serveur\) » à la page 197](#page-200-0)
	- [Tableau 110 « Économie de mémoire avec six processeurs \(processeurs 5 et 6, 50 à 72 barrettes DIMM](#page-203-0)  [au total installées dans le serveur\) » à la page 200](#page-203-0)

## <span id="page-207-0"></span>Ordre d'installation : économie de mémoire avec huit processeurs

Ordre d'installation d'un module de mémoire pour l'économie de mémoire pour huit processeurs installés sur le serveur.

Le tableau ci-après indique la séquence de remplissage des barrettes DIMM pour l'économie de mémoire lorsque huit processeurs sont installés.

- Les processeurs 1 et 2 sont installés dans la carte mère inférieure du plateau de calcul inférieur.
- Les processeurs 3 et 4 sont installés dans la carte mère supérieure du plateau de calcul inférieur.
- Les processeurs 5 et 6 sont installés dans la carte mère inférieure du plateau de calcul supérieur.
- Les processeurs 7 et 8 sont installés dans la carte mère supérieure du plateau de calcul supérieur.

Remarque : La mise en réserve mémoire requiert un nombre pair de barrettes DIMM.

<span id="page-207-1"></span>Tableau 114. Économie de mémoire avec huit processeurs (processeurs 1 et 2, 16 à 24 barrettes DIMM au total installées dans le serveur)

| <b>Total</b>            |              |   |   |   |   | <b>Processeur 1</b>      |   |   |      |     |                 |    |        |    |                 |    | <b>Processeur 2</b>                        |                 |  |  | Total                   |
|-------------------------|--------------|---|---|---|---|--------------------------|---|---|------|-----|-----------------|----|--------|----|-----------------|----|--------------------------------------------|-----------------|--|--|-------------------------|
| DIMM,<br>barret-<br>tes | $\mathbf{2}$ | 3 | 4 | 5 | 6 | 7                        | 8 | 9 | 10 I | 111 | 12 <sub>1</sub> | 13 | l 14 l | 15 |                 |    | 16   17   18   19   20   21   22   23   24 |                 |  |  | DIMM,<br>barret-<br>tes |
| 16                      |              |   |   |   |   | $\overline{ }$           | 8 |   |      |     |                 |    |        |    |                 |    | 19 <sub>1</sub>                            | 20 <sub>1</sub> |  |  | 16                      |
| 18                      |              |   |   | 5 | 6 | ⇁                        | 8 |   |      |     |                 |    |        |    |                 |    | 19                                         | 20 <sup>1</sup> |  |  | 18                      |
| 20                      |              |   |   | 5 | 6 | $\overline{\phantom{0}}$ | 8 |   |      |     |                 |    |        |    |                 |    | 19                                         | 20 <sub>1</sub> |  |  | 20                      |
| 22                      |              |   |   | 5 | 6 | ⇁                        | 8 |   |      |     |                 |    |        |    | 17              | 18 | 19                                         | 20 <sub>l</sub> |  |  | 22                      |
| 24                      |              |   |   | 5 | 6 | $\overline{\phantom{0}}$ | 8 |   |      |     |                 |    |        |    | 17 <sub>1</sub> | 18 | 19                                         | 20 <sub>1</sub> |  |  | 24                      |

- Séquences de remplissage des modules DIMM des processeurs 1 et 2 :
	- [Tableau 115 « Économie de mémoire avec huit processeurs \(processeurs 1 et 2, 26 à 48 barrettes](#page-208-0)  [DIMM au total installées dans le serveur\) » à la page 205](#page-208-0)
	- [Tableau 116 « Économie de mémoire avec huit processeurs \(processeurs 1 et 2, 50 à 72 barrettes](#page-209-0)  [DIMM au total installées dans le serveur\) » à la page 206](#page-209-0)
	- [Tableau 117 « Économie de mémoire avec huit processeurs \(processeurs 1 et 2, 74 à 96 barrettes](#page-210-0)  [DIMM au total installées dans le serveur\) » à la page 207](#page-210-0)
- Pour continuer à remplir les barrettes DIMM pour un système ayant de 16 à 24 barrettes DIMM :
	- [Tableau 118 « Économie de mémoire avec huit processeurs \(processeurs 3 et 4, 16 à 24 barrettes](#page-211-0)  [DIMM au total installées dans le serveur\) » à la page 208](#page-211-0)
	- [Tableau 122 « Économie de mémoire avec huit processeurs \(processeurs 5 et 6, 16 à 24 barrettes](#page-215-0)  [DIMM au total installées dans le serveur\) » à la page 212](#page-215-0)
	- [Tableau 126 « Économie de mémoire avec huit processeurs \(processeurs 7 et 8, 16 à 24 barrettes](#page-219-0)  [DIMM au total installées dans le serveur\) » à la page 216](#page-219-0)

| <b>Total</b>            |              |                |   |   |   | Processeur 1 |                |   |   |    |    |    |    |    |    |    |                 |                 | <b>Processeur 2</b> |                 |    |    |    |    | <b>Total</b>            |
|-------------------------|--------------|----------------|---|---|---|--------------|----------------|---|---|----|----|----|----|----|----|----|-----------------|-----------------|---------------------|-----------------|----|----|----|----|-------------------------|
| DIMM,<br>barret-<br>tes | $\mathbf{1}$ | $\overline{2}$ | 3 | 4 | 5 | 6            | 7              | 8 | 9 | 10 | 11 | 12 | 13 | 14 | 15 | 16 | 17 <sup>1</sup> | 18 <sup>1</sup> | 19                  | 20 21           |    | 22 | 23 | 24 | DIMM,<br>barret-<br>tes |
| 26                      |              |                |   |   | 5 | 6            | 7              | 8 |   |    |    |    |    |    |    |    | 17              | 18              | 19                  | 20              |    |    |    |    | 26                      |
| 28                      |              |                |   |   | 5 | 6            | $\overline{7}$ | 8 |   |    |    |    |    |    |    |    | 17              | 18              | 19                  | 20              |    |    |    |    | 28                      |
| 30                      |              |                |   |   | 5 | 6            | 7              | 8 |   |    |    |    |    |    |    |    | 17              | 18              | 19                  | 20              |    |    |    |    | 30                      |
| 32                      |              |                |   |   | 5 | 6            | $\overline{7}$ | 8 |   |    |    |    |    |    |    |    | 17              | 18              | 19                  | 20              |    |    |    |    | 32                      |
| 34                      |              |                |   |   | 5 | 6            | 7              | 8 | 9 | 10 |    |    |    |    |    |    | 17              | 18              | 19                  | 20              |    |    |    |    | 34                      |
| 36                      |              |                |   |   | 5 | 6            | 7              | 8 | 9 | 10 |    |    |    |    |    |    | 17              | 18              | 19                  | 20              | 21 | 22 |    |    | 36                      |
| 38                      |              |                |   |   | 5 | 6            | 7              | 8 | 9 | 10 |    |    |    |    |    |    | 17              | 18              | 19                  | 20 <sub>1</sub> | 21 | 22 |    |    | 38                      |
| 40                      |              |                |   |   | 5 | 6            | 7              | 8 | 9 | 10 |    |    |    |    |    |    | 17              | 18              | 19                  | 20              | 21 | 22 |    |    | 40                      |
| 42                      |              |                |   |   | 5 | 6            | 7              | 8 | 9 | 10 |    |    |    |    |    |    | 17              | 18              | 19                  | 20 <sub>1</sub> | 21 | 22 |    |    | 42                      |
| 44                      |              |                |   |   | 5 | 6            | $\overline{7}$ | 8 | 9 | 10 |    |    |    |    |    |    | 17              | 18              | 19                  | 20              | 21 | 22 |    |    | 44                      |
| 46                      |              |                |   |   | 5 | 6            | 7              | 8 | 9 | 10 |    |    |    |    |    |    | 17              | 18              | 19                  | 20 <sub>1</sub> | 21 | 22 |    |    | 46                      |
| 48                      |              |                |   |   | 5 | 6            | 7              | 8 | 9 | 10 |    |    |    |    |    |    | 17              | 18              | 19                  | 20              | 21 | 22 |    |    | 48                      |

<span id="page-208-0"></span>Tableau 115. Économie de mémoire avec huit processeurs (processeurs 1 et 2, 26 à 48 barrettes DIMM au total installées dans le serveur)

- Séquences de remplissage des modules DIMM des processeurs 1 et 2 :
	- [Tableau 114 « Économie de mémoire avec huit processeurs \(processeurs 1 et 2, 16 à 24 barrettes](#page-207-1) [DIMM au total installées dans le serveur\) » à la page 204](#page-207-1)
	- [Tableau 116 « Économie de mémoire avec huit processeurs \(processeurs 1 et 2, 50 à 72 barrettes](#page-209-0) [DIMM au total installées dans le serveur\) » à la page 206](#page-209-0)
	- [Tableau 117 « Économie de mémoire avec huit processeurs \(processeurs 1 et 2, 74 à 96 barrettes](#page-210-0) [DIMM au total installées dans le serveur\) » à la page 207](#page-210-0)
- Pour continuer à remplir les barrettes DIMM pour un système ayant de 26 à 48 barrettes DIMM :
	- [Tableau 119 « Économie de mémoire avec huit processeurs \(processeurs 3 et 4, 26 à 48 barrettes](#page-212-0) [DIMM au total installées dans le serveur\) » à la page 209](#page-212-0)
	- [Tableau 123 « Économie de mémoire avec huit processeurs \(processeurs 5 et 6, 26 à 48 barrettes](#page-216-0) [DIMM au total installées dans le serveur\) » à la page 213](#page-216-0)
	- [Tableau 127 « Économie de mémoire avec huit processeurs \(processeurs 7 et 8, 26 à 48 barrettes](#page-220-0) [DIMM au total installées dans le serveur\) » à la page 217](#page-220-0)

| <b>Total</b>            |   |   |   |   |   | Processeur 1 |                |   |   |    |    |    |    |    |    |    |    |    | Processeur 2 |                 |    |    |    |    | <b>Total</b>            |
|-------------------------|---|---|---|---|---|--------------|----------------|---|---|----|----|----|----|----|----|----|----|----|--------------|-----------------|----|----|----|----|-------------------------|
| DIMM,<br>barret-<br>tes | 1 | 2 | 3 | 4 | 5 | 6            | 7              | 8 | 9 | 10 | 11 | 12 | 13 | 14 | 15 | 16 | 17 | 18 | 19           | 20 <sub>1</sub> | 21 | 22 | 23 | 24 | DIMM,<br>barret-<br>tes |
| 50                      |   |   | 3 | 4 | 5 | 6            | 7              | 8 | 9 | 10 |    |    |    |    |    |    | 17 | 18 | 19           | 20              | 21 | 22 |    |    | 50                      |
| 52                      |   |   | 3 | 4 | 5 | 6            | $\overline{7}$ | 8 | 9 | 10 |    |    |    |    | 15 | 16 | 17 | 18 | 19           | 20              | 21 | 22 |    |    | 52                      |
| 54                      |   |   | 3 | 4 | 5 | 6            | 7              | 8 | 9 | 10 |    |    |    |    | 15 | 16 | 17 | 18 | 19           | 20 <sup>1</sup> | 21 | 22 |    |    | 54                      |
| 56                      |   |   | 3 | 4 | 5 | 6            | $\overline{7}$ | 8 | 9 | 10 |    |    |    |    | 15 | 16 | 17 | 18 | 19           | 20              | 21 | 22 |    |    | 56                      |
| 58                      |   |   | 3 | 4 | 5 | 6            | 7              | 8 | 9 | 10 |    |    |    |    | 15 | 16 | 17 | 18 | 19           | 20              | 21 | 22 |    |    | 58                      |
| 60                      |   |   | 3 | 4 | 5 | 6            | $\overline{7}$ | 8 | 9 | 10 |    |    |    |    | 15 | 16 | 17 | 18 | 19           | 20              | 21 | 22 |    |    | 60                      |
| 62                      |   |   | 3 | 4 | 5 | 6            | 7              | 8 | 9 | 10 |    |    |    |    | 15 | 16 | 17 | 18 | 19           | 20              | 21 | 22 |    |    | 62                      |
| 64                      |   |   | 3 | 4 | 5 | 6            | $\overline{7}$ | 8 | 9 | 10 |    |    |    |    | 15 | 16 | 17 | 18 | 19           | 20 <sub>1</sub> | 21 | 22 |    |    | 64                      |
| 66                      |   |   | 3 | 4 | 5 | 6            | 7              | 8 | 9 | 10 | 11 | 12 |    |    | 15 | 16 | 17 | 18 | 19           | 20              | 21 | 22 |    |    | 66                      |
| 68                      |   |   | 3 | 4 | 5 | 6            | $\overline{7}$ | 8 | 9 | 10 | 11 | 12 |    |    | 15 | 16 | 17 | 18 | 19           | 20              | 21 | 22 | 23 | 24 | 68                      |
| 70                      |   |   | 3 | 4 | 5 | 6            | 7              | 8 | 9 | 10 | 11 | 12 |    |    | 15 | 16 | 17 | 18 | 19           | 20              | 21 | 22 | 23 | 24 | 70                      |
| 72                      |   |   | 3 | 4 | 5 | 6            | 7              | 8 | 9 | 10 | 11 | 12 |    |    | 15 | 16 | 17 | 18 | 19           | 20              | 21 | 22 | 23 | 24 | 72                      |

<span id="page-209-0"></span>Tableau 116. Économie de mémoire avec huit processeurs (processeurs 1 et 2, 50 à 72 barrettes DIMM au total installées dans le serveur)

- Séquences de remplissage des modules DIMM des processeurs 1 et 2 :
	- [Tableau 114 « Économie de mémoire avec huit processeurs \(processeurs 1 et 2, 16 à 24 barrettes](#page-207-1)  [DIMM au total installées dans le serveur\) » à la page 204](#page-207-1)
	- [Tableau 115 « Économie de mémoire avec huit processeurs \(processeurs 1 et 2, 26 à 48 barrettes](#page-208-0)  [DIMM au total installées dans le serveur\) » à la page 205](#page-208-0)
	- [Tableau 117 « Économie de mémoire avec huit processeurs \(processeurs 1 et 2, 74 à 96 barrettes](#page-210-0)  [DIMM au total installées dans le serveur\) » à la page 207](#page-210-0)
- Pour continuer à remplir les barrettes DIMM pour un système ayant de 50 à 72 barrettes DIMM : – [Tableau 120 « Économie de mémoire avec huit processeurs \(processeurs 3 et 4, 50 à 72 barrettes](#page-213-0)  [DIMM au total installées dans le serveur\) » à la page 210](#page-213-0)
	- [Tableau 124 « Économie de mémoire avec huit processeurs \(processeurs 5 et 6, 50 à 72 barrettes](#page-217-0)  [DIMM au total installées dans le serveur\) » à la page 214](#page-217-0)
	- [Tableau 128 « Économie de mémoire avec huit processeurs \(processeurs 7 et 8, 50 à 72 barrettes](#page-221-0)  [DIMM au total installées dans le serveur\) » à la page 218](#page-221-0)

| <b>Total</b>            |   |                |   |                |   | Processeur 1 |                |   |   |                 |    |    |    |    |    |    |    |    | Processeur 2 |    |    |         |    |    | <b>Total</b>            |
|-------------------------|---|----------------|---|----------------|---|--------------|----------------|---|---|-----------------|----|----|----|----|----|----|----|----|--------------|----|----|---------|----|----|-------------------------|
| DIMM.<br>barret-<br>tes | 1 | $\overline{2}$ | 3 | 4              | 5 | 6            | 7              | 8 | 9 | 10              | 11 | 12 | 13 | 14 | 15 | 16 | 17 | 18 | 19           | 20 | 21 | $22 \,$ | 23 | 24 | DIMM,<br>barret-<br>tes |
| 74                      |   |                | 3 | 4              | 5 | 6            | 7              | 8 | 9 | 10              | 11 | 12 |    |    | 15 | 16 | 17 | 18 | 19           | 20 | 21 | 22      | 23 | 24 | 74                      |
| 76                      |   |                | 3 | 4              | 5 | 6            | $\overline{7}$ | 8 | 9 | 10              | 11 | 12 |    |    | 15 | 16 | 17 | 18 | 19           | 20 | 21 | 22      | 23 | 24 | 76                      |
| 78                      |   |                | 3 | 4              | 5 | 6            | 7              | 8 | 9 | 10              | 11 | 12 |    |    | 15 | 16 | 17 | 18 | 19           | 20 | 21 | 22      | 23 | 24 | 78                      |
| 80                      |   |                | 3 | 4              | 5 | 6            | 7              | 8 | 9 | 10              | 11 | 12 |    |    | 15 | 16 | 17 | 18 | 19           | 20 | 21 | 22      | 23 | 24 | 80                      |
| 82                      | 1 | 2              | 3 | 4              | 5 | 6            | 7              | 8 | 9 | 10 <sup>1</sup> | 11 | 12 |    |    | 15 | 16 | 17 | 18 | 19           | 20 | 21 | 22      | 23 | 24 | 82                      |
| 84                      | 1 | $\overline{2}$ | 3 | 4              | 5 | 6            | 7              | 8 | 9 | 10              | 11 | 12 | 13 | 14 | 15 | 16 | 17 | 18 | 19           | 20 | 21 | 22      | 23 | 24 | 84                      |
| 86                      | 1 | 2              | 3 | 4              | 5 | 6            | 7              | 8 | 9 | 10              | 11 | 12 | 13 | 14 | 15 | 16 | 17 | 18 | 19           | 20 | 21 | 22      | 23 | 24 | 86                      |
| 88                      | 1 | $\overline{2}$ | 3 | $\overline{4}$ | 5 | 6            | 7              | 8 | 9 | 10              | 11 | 12 | 13 | 14 | 15 | 16 | 17 | 18 | 19           | 20 | 21 | 22      | 23 | 24 | 88                      |
| 90                      | 1 | 2              | 3 | 4              | 5 | 6            | 7              | 8 | 9 | 10              | 11 | 12 | 13 | 14 | 15 | 16 | 17 | 18 | 19           | 20 | 21 | 22      | 23 | 24 | 90                      |
| 92                      | 1 | $\overline{2}$ | 3 | $\overline{4}$ | 5 | 6            | $\overline{7}$ | 8 | 9 | 10              | 11 | 12 | 13 | 14 | 15 | 16 | 17 | 18 | 19           | 20 | 21 | 22      | 23 | 24 | 92                      |
| 94                      | 1 | 2              | 3 | 4              | 5 | 6            | 7              | 8 | 9 | 10              | 11 | 12 | 13 | 14 | 15 | 16 | 17 | 18 | 19           | 20 | 21 | 22      | 23 | 24 | 94                      |
| 96                      | 1 | 2              | 3 | 4              | 5 | 6            | 7              | 8 | 9 | 10              | 11 | 12 | 13 | 14 | 15 | 16 | 17 | 18 | 19           | 20 | 21 | 22      | 23 | 24 | 96                      |

<span id="page-210-0"></span>Tableau 117. Économie de mémoire avec huit processeurs (processeurs 1 et 2, 74 à 96 barrettes DIMM au total installées dans le serveur)

- Séquences de remplissage des modules DIMM des processeurs 1 et 2 :
	- [Tableau 114 « Économie de mémoire avec huit processeurs \(processeurs 1 et 2, 16 à 24 barrettes](#page-207-1) [DIMM au total installées dans le serveur\) » à la page 204](#page-207-1)
	- [Tableau 115 « Économie de mémoire avec huit processeurs \(processeurs 1 et 2, 26 à 48 barrettes](#page-208-0) [DIMM au total installées dans le serveur\) » à la page 205](#page-208-0)
	- [Tableau 116 « Économie de mémoire avec huit processeurs \(processeurs 1 et 2, 50 à 72 barrettes](#page-209-0) [DIMM au total installées dans le serveur\) » à la page 206](#page-209-0)
- Pour continuer à remplir les barrettes DIMM pour un système ayant de 74 à 96 barrettes DIMM :
	- [Tableau 121 « Économie de mémoire avec huit processeurs \(processeurs 3 et 4, 74 à 96 barrettes](#page-214-0) [DIMM au total installées dans le serveur\) » à la page 211](#page-214-0)
	- [Tableau 125 « Économie de mémoire avec huit processeurs \(processeurs 5 et 6, 74 à 96 barrettes](#page-218-0) [DIMM au total installées dans le serveur\) » à la page 215](#page-218-0)
	- [Tableau 129 « Économie de mémoire avec huit processeurs \(processeurs 7 et 8, 74 à 96 barrettes](#page-222-0) [DIMM au total installées dans le serveur\) » à la page 219](#page-222-0)

<span id="page-211-0"></span>Tableau 118. Économie de mémoire avec huit processeurs (processeurs 3 et 4, 16 à 24 barrettes DIMM au total installées dans le serveur)

| <b>Total</b>            |             |   |   |   |   | <b>Processeur 3</b> |   |   |    |           |       |    |    |    | <b>Processeur 4</b>                        |    |  |  | Total                   |
|-------------------------|-------------|---|---|---|---|---------------------|---|---|----|-----------|-------|----|----|----|--------------------------------------------|----|--|--|-------------------------|
| DIMM,<br>barret-<br>tes | $\mathbf 2$ | З | 4 | 5 | 6 | 7                   | 8 | 9 | 10 | $11$   12 | 13 14 | 15 |    |    | 16   17   18   19   20   21   22   23   24 |    |  |  | DIMM,<br>barret-<br>tes |
| 16                      |             |   |   |   |   |                     | 8 |   |    |           |       |    |    |    | 19                                         | 20 |  |  | 16                      |
| 18                      |             |   |   |   |   |                     | 8 |   |    |           |       |    |    |    | 19                                         | 20 |  |  | 18                      |
| 20                      |             |   |   |   |   | ⇁                   | 8 |   |    |           |       |    |    |    | 19                                         | 20 |  |  | 20                      |
| 22                      |             |   |   | 5 | 6 |                     | 8 |   |    |           |       |    |    |    | 19                                         | 20 |  |  | 22                      |
| 24                      |             |   |   | 5 | 6 |                     | 8 |   |    |           |       |    | 17 | 18 | 19                                         | 20 |  |  | 24                      |

- Séquences de remplissage des modules DIMM des processeurs 3 et 4 :
	- [Tableau 119 « Économie de mémoire avec huit processeurs \(processeurs 3 et 4, 26 à 48 barrettes](#page-212-0)  [DIMM au total installées dans le serveur\) » à la page 209](#page-212-0)
	- [Tableau 120 « Économie de mémoire avec huit processeurs \(processeurs 3 et 4, 50 à 72 barrettes](#page-213-0)  [DIMM au total installées dans le serveur\) » à la page 210](#page-213-0)
	- [Tableau 121 « Économie de mémoire avec huit processeurs \(processeurs 3 et 4, 74 à 96 barrettes](#page-214-0)  [DIMM au total installées dans le serveur\) » à la page 211](#page-214-0)
- Pour continuer à remplir les barrettes DIMM pour un système ayant de 16 à 24 barrettes DIMM :
	- [Tableau 114 « Économie de mémoire avec huit processeurs \(processeurs 1 et 2, 16 à 24 barrettes](#page-207-1)  [DIMM au total installées dans le serveur\) » à la page 204](#page-207-1)
	- [Tableau 122 « Économie de mémoire avec huit processeurs \(processeurs 5 et 6, 16 à 24 barrettes](#page-215-0)  [DIMM au total installées dans le serveur\) » à la page 212](#page-215-0)
	- [Tableau 126 « Économie de mémoire avec huit processeurs \(processeurs 7 et 8, 16 à 24 barrettes](#page-219-0)  [DIMM au total installées dans le serveur\) » à la page 216](#page-219-0)

| <b>Total</b>            |              |              |   |   |   | <b>Processeur 3</b> |                |   |   |    |    |    |    |    |    |    |                 |                 | Processeur 4 |                 |    |    |    |    | <b>Total</b>            |
|-------------------------|--------------|--------------|---|---|---|---------------------|----------------|---|---|----|----|----|----|----|----|----|-----------------|-----------------|--------------|-----------------|----|----|----|----|-------------------------|
| DIMM,<br>barret-<br>tes | $\mathbf{1}$ | $\mathbf{2}$ | 3 | 4 | 5 | 6                   | 7              | 8 | 9 | 10 | 11 | 12 | 13 | 14 | 15 | 16 | 17 <sup>1</sup> | 18 <sup>1</sup> | 19           | 20 21           |    | 22 | 23 | 24 | DIMM,<br>barret-<br>tes |
| 26                      |              |              |   |   | 5 | 6                   | 7              | 8 |   |    |    |    |    |    |    |    | 17              | 18              | 19           | 20              |    |    |    |    | 26                      |
| 28                      |              |              |   |   | 5 | 6                   | $\overline{7}$ | 8 |   |    |    |    |    |    |    |    | 17              | 18              | 19           | 20              |    |    |    |    | 28                      |
| 30                      |              |              |   |   | 5 | 6                   | 7              | 8 |   |    |    |    |    |    |    |    | 17              | 18              | 19           | 20              |    |    |    |    | 30                      |
| 32                      |              |              |   |   | 5 | 6                   | $\overline{7}$ | 8 |   |    |    |    |    |    |    |    | 17              | 18              | 19           | 20              |    |    |    |    | 32                      |
| 34                      |              |              |   |   | 5 | 6                   | 7              | 8 |   |    |    |    |    |    |    |    | 17              | 18              | 19           | 20              |    |    |    |    | 34                      |
| 36                      |              |              |   |   | 5 | 6                   | 7              | 8 |   |    |    |    |    |    |    |    | 17              | 18              | 19           | 20              |    |    |    |    | 36                      |
| 38                      |              |              |   |   | 5 | 6                   | 7              | 8 | 9 | 10 |    |    |    |    |    |    | 17              | 18              | 19           | 20              |    |    |    |    | 38                      |
| 40                      |              |              |   |   | 5 | 6                   | 7              | 8 | 9 | 10 |    |    |    |    |    |    | 17              | 18              | 19           | 20              | 21 | 22 |    |    | 40                      |
| 42                      |              |              |   |   | 5 | 6                   | 7              | 8 | 9 | 10 |    |    |    |    |    |    | 17              | 18              | 19           | 20 <sub>1</sub> | 21 | 22 |    |    | 42                      |
| 44                      |              |              |   |   | 5 | 6                   | $\overline{7}$ | 8 | 9 | 10 |    |    |    |    |    |    | 17              | 18              | 19           | 20              | 21 | 22 |    |    | 44                      |
| 46                      |              |              |   |   | 5 | 6                   | 7              | 8 | 9 | 10 |    |    |    |    |    |    | 17              | 18              | 19           | 20 <sub>1</sub> | 21 | 22 |    |    | 46                      |
| 48                      |              |              |   |   | 5 | 6                   | 7              | 8 | 9 | 10 |    |    |    |    |    |    | 17              | 18              | 19           | 20              | 21 | 22 |    |    | 48                      |

<span id="page-212-0"></span>Tableau 119. Économie de mémoire avec huit processeurs (processeurs 3 et 4, 26 à 48 barrettes DIMM au total installées dans le serveur)

- Séquences de remplissage des modules DIMM des processeurs 3 et 4 :
	- [Tableau 118 « Économie de mémoire avec huit processeurs \(processeurs 3 et 4, 16 à 24 barrettes](#page-211-0) [DIMM au total installées dans le serveur\) » à la page 208](#page-211-0)
	- [Tableau 120 « Économie de mémoire avec huit processeurs \(processeurs 3 et 4, 50 à 72 barrettes](#page-213-0) [DIMM au total installées dans le serveur\) » à la page 210](#page-213-0)
	- [Tableau 121 « Économie de mémoire avec huit processeurs \(processeurs 3 et 4, 74 à 96 barrettes](#page-214-0) [DIMM au total installées dans le serveur\) » à la page 211](#page-214-0)
- Pour continuer à remplir les barrettes DIMM pour un système ayant de 26 à 48 barrettes DIMM :
	- [Tableau 115 « Économie de mémoire avec huit processeurs \(processeurs 1 et 2, 26 à 48 barrettes](#page-208-0) [DIMM au total installées dans le serveur\) » à la page 205](#page-208-0)
	- [Tableau 123 « Économie de mémoire avec huit processeurs \(processeurs 5 et 6, 26 à 48 barrettes](#page-216-0) [DIMM au total installées dans le serveur\) » à la page 213](#page-216-0)
	- [Tableau 127 « Économie de mémoire avec huit processeurs \(processeurs 7 et 8, 26 à 48 barrettes](#page-220-0) [DIMM au total installées dans le serveur\) » à la page 217](#page-220-0)

| <b>Total</b>            |    |              |   |                |   | Processeur 3 |                |   |   |    |    |    |    |    |    |    |                 |                 | Processeur 4 |                 |    |    |    |    | <b>Total</b>            |
|-------------------------|----|--------------|---|----------------|---|--------------|----------------|---|---|----|----|----|----|----|----|----|-----------------|-----------------|--------------|-----------------|----|----|----|----|-------------------------|
| DIMM,<br>barret-<br>tes | 1. | $\mathbf{2}$ | 3 | 4              | 5 | 6            | 7              | 8 | 9 | 10 | 11 | 12 | 13 | 14 | 15 | 16 | 17 <sup>1</sup> | 18 <sup>1</sup> | 19           | 20 <sub>1</sub> | 21 | 22 | 23 | 24 | DIMM,<br>barret-<br>tes |
| 50                      |    |              |   |                | 5 | 6            | 7              | 8 | 9 | 10 |    |    |    |    |    |    | 17              | 18              | 19           | 20              | 21 | 22 |    |    | 50                      |
| 52                      |    |              |   |                | 5 | 6            | $\overline{7}$ | 8 | 9 | 10 |    |    |    |    |    |    | 17              | 18              | 19           | 20              | 21 | 22 |    |    | 52                      |
| 54                      |    |              | 3 | 4              | 5 | 6            | 7              | 8 | 9 | 10 |    |    |    |    |    |    | 17              | 18              | 19           | 20              | 21 | 22 |    |    | 54                      |
| 56                      |    |              | 3 | 4              | 5 | 6            | $\overline{7}$ | 8 | 9 | 10 |    |    |    |    | 15 | 16 | 17              | 18              | 19           | 20              | 21 | 22 |    |    | 56                      |
| 58                      |    |              | 3 | 4              | 5 | 6            | 7              | 8 | 9 | 10 |    |    |    |    | 15 | 16 | 17              | 18              | 19           | 20 <sub>1</sub> | 21 | 22 |    |    | 58                      |
| 60                      |    |              | 3 | 4              | 5 | 6            | $\overline{7}$ | 8 | 9 | 10 |    |    |    |    | 15 | 16 | 17              | 18              | 19           | 20              | 21 | 22 |    |    | 60                      |
| 62                      |    |              | 3 | 4              | 5 | 6            | 7              | 8 | 9 | 10 |    |    |    |    | 15 | 16 | 17              | 18              | 19           | 20              | 21 | 22 |    |    | 62                      |
| 64                      |    |              | 3 | 4              | 5 | 6            | $\overline{7}$ | 8 | 9 | 10 |    |    |    |    | 15 | 16 | 17              | 18              | 19           | 20              | 21 | 22 |    |    | 64                      |
| 66                      |    |              | 3 | 4              | 5 | 6            | 7              | 8 | 9 | 10 |    |    |    |    | 15 | 16 | 17              | 18              | 19           | 20 <sup>1</sup> | 21 | 22 |    |    | 66                      |
| 68                      |    |              | 3 | $\overline{4}$ | 5 | 6            | $\overline{7}$ | 8 | 9 | 10 |    |    |    |    | 15 | 16 | 17              | 18              | 19           | 20              | 21 | 22 |    |    | 68                      |
| 70                      |    |              | 3 | 4              | 5 | 6            | 7              | 8 | 9 | 10 | 11 | 12 |    |    | 15 | 16 | 17              | 18              | 19           | 20              | 21 | 22 |    |    | 70                      |
| 72                      |    |              | 3 | 4              | 5 | 6            | 7              | 8 | 9 | 10 | 11 | 12 |    |    | 15 | 16 | 17              | 18              | 19           | 20              | 21 | 22 | 23 | 24 | 72                      |

<span id="page-213-0"></span>Tableau 120. Économie de mémoire avec huit processeurs (processeurs 3 et 4, 50 à 72 barrettes DIMM au total installées dans le serveur)

- Séquences de remplissage des modules DIMM des processeurs 3 et 4 :
	- [Tableau 118 « Économie de mémoire avec huit processeurs \(processeurs 3 et 4, 16 à 24 barrettes](#page-211-0)  [DIMM au total installées dans le serveur\) » à la page 208](#page-211-0)
	- [Tableau 119 « Économie de mémoire avec huit processeurs \(processeurs 3 et 4, 26 à 48 barrettes](#page-212-0)  [DIMM au total installées dans le serveur\) » à la page 209](#page-212-0)
	- [Tableau 121 « Économie de mémoire avec huit processeurs \(processeurs 3 et 4, 74 à 96 barrettes](#page-214-0)  [DIMM au total installées dans le serveur\) » à la page 211](#page-214-0)
- Pour continuer à remplir les barrettes DIMM pour un système ayant de 50 à 72 barrettes DIMM : – [Tableau 116 « Économie de mémoire avec huit processeurs \(processeurs 1 et 2, 50 à 72 barrettes](#page-209-0) 
	- [DIMM au total installées dans le serveur\) » à la page 206](#page-209-0) – [Tableau 124 « Économie de mémoire avec huit processeurs \(processeurs 5 et 6, 50 à 72 barrettes](#page-217-0)  [DIMM au total installées dans le serveur\) » à la page 214](#page-217-0)
	- [Tableau 128 « Économie de mémoire avec huit processeurs \(processeurs 7 et 8, 50 à 72 barrettes](#page-221-0)  [DIMM au total installées dans le serveur\) » à la page 218](#page-221-0)

| <b>Total</b>            |   |                |   |                |   | Processeur 3 |                |   |   |    |    |    |    |    |    |    |    |    | Processeur 4 |    |    |         |    |    | <b>Total</b>            |
|-------------------------|---|----------------|---|----------------|---|--------------|----------------|---|---|----|----|----|----|----|----|----|----|----|--------------|----|----|---------|----|----|-------------------------|
| DIMM.<br>barret-<br>tes | 1 | $\overline{2}$ | 3 | 4              | 5 | 6            | 7              | 8 | 9 | 10 | 11 | 12 | 13 | 14 | 15 | 16 | 17 | 18 | 19           | 20 | 21 | $22 \,$ | 23 | 24 | DIMM,<br>barret-<br>tes |
| 74                      |   |                | 3 | 4              | 5 | 6            | 7              | 8 | 9 | 10 | 11 | 12 |    |    | 15 | 16 | 17 | 18 | 19           | 20 | 21 | 22      | 23 | 24 | 74                      |
| 76                      |   |                | 3 | 4              | 5 | 6            | $\overline{7}$ | 8 | 9 | 10 | 11 | 12 |    |    | 15 | 16 | 17 | 18 | 19           | 20 | 21 | 22      | 23 | 24 | 76                      |
| 78                      |   |                | 3 | 4              | 5 | 6            | 7              | 8 | 9 | 10 | 11 | 12 |    |    | 15 | 16 | 17 | 18 | 19           | 20 | 21 | 22      | 23 | 24 | 78                      |
| 80                      |   |                | 3 | 4              | 5 | 6            | 7              | 8 | 9 | 10 | 11 | 12 |    |    | 15 | 16 | 17 | 18 | 19           | 20 | 21 | 22      | 23 | 24 | 80                      |
| 82                      |   |                | 3 | 4              | 5 | 6            | 7              | 8 | 9 | 10 | 11 | 12 |    |    | 15 | 16 | 17 | 18 | 19           | 20 | 21 | 22      | 23 | 24 | 82                      |
| 84                      |   |                | 3 | 4              | 5 | 6            | 7              | 8 | 9 | 10 | 11 | 12 |    |    | 15 | 16 | 17 | 18 | 19           | 20 | 21 | 22      | 23 | 24 | 84                      |
| 86                      | 1 | 2              | 3 | 4              | 5 | 6            | 7              | 8 | 9 | 10 | 11 | 12 |    |    | 15 | 16 | 17 | 18 | 19           | 20 | 21 | 22      | 23 | 24 | 86                      |
| 88                      | 1 | $\overline{2}$ | 3 | $\overline{4}$ | 5 | 6            | 7              | 8 | 9 | 10 | 11 | 12 | 13 | 14 | 15 | 16 | 17 | 18 | 19           | 20 | 21 | 22      | 23 | 24 | 88                      |
| 90                      | 1 | 2              | 3 | 4              | 5 | 6            | 7              | 8 | 9 | 10 | 11 | 12 | 13 | 14 | 15 | 16 | 17 | 18 | 19           | 20 | 21 | 22      | 23 | 24 | 90                      |
| 92                      | 1 | $\overline{2}$ | 3 | $\overline{4}$ | 5 | 6            | $\overline{7}$ | 8 | 9 | 10 | 11 | 12 | 13 | 14 | 15 | 16 | 17 | 18 | 19           | 20 | 21 | 22      | 23 | 24 | 92                      |
| 94                      | 1 | 2              | 3 | 4              | 5 | 6            | 7              | 8 | 9 | 10 | 11 | 12 | 13 | 14 | 15 | 16 | 17 | 18 | 19           | 20 | 21 | 22      | 23 | 24 | 94                      |
| 96                      | 1 | 2              | 3 | 4              | 5 | 6            | 7              | 8 | 9 | 10 | 11 | 12 | 13 | 14 | 15 | 16 | 17 | 18 | 19           | 20 | 21 | 22      | 23 | 24 | 96                      |

<span id="page-214-0"></span>Tableau 121. Économie de mémoire avec huit processeurs (processeurs 3 et 4, 74 à 96 barrettes DIMM au total installées dans le serveur)

- Séquences de remplissage des modules DIMM des processeurs 3 et 4 :
	- [Tableau 118 « Économie de mémoire avec huit processeurs \(processeurs 3 et 4, 16 à 24 barrettes](#page-211-0) [DIMM au total installées dans le serveur\) » à la page 208](#page-211-0)
	- [Tableau 119 « Économie de mémoire avec huit processeurs \(processeurs 3 et 4, 26 à 48 barrettes](#page-212-0) [DIMM au total installées dans le serveur\) » à la page 209](#page-212-0)
	- [Tableau 120 « Économie de mémoire avec huit processeurs \(processeurs 3 et 4, 50 à 72 barrettes](#page-213-0) [DIMM au total installées dans le serveur\) » à la page 210](#page-213-0)
- Pour continuer à remplir les barrettes DIMM pour un système ayant de 74 à 96 barrettes DIMM :
	- [Tableau 117 « Économie de mémoire avec huit processeurs \(processeurs 1 et 2, 74 à 96 barrettes](#page-210-0) [DIMM au total installées dans le serveur\) » à la page 207](#page-210-0)
	- [Tableau 125 « Économie de mémoire avec huit processeurs \(processeurs 5 et 6, 74 à 96 barrettes](#page-218-0) [DIMM au total installées dans le serveur\) » à la page 215](#page-218-0)
	- [Tableau 129 « Économie de mémoire avec huit processeurs \(processeurs 7 et 8, 74 à 96 barrettes](#page-222-0) [DIMM au total installées dans le serveur\) » à la page 219](#page-222-0)

<span id="page-215-0"></span>Tableau 122. Économie de mémoire avec huit processeurs (processeurs 5 et 6, 16 à 24 barrettes DIMM au total installées dans le serveur)

| <b>Total</b>            |             |   |   |   |   | <b>Processeur 5</b>      |   |   |    |         |         |  |  | Processeur 6                                    |    |  |  | Total                   |
|-------------------------|-------------|---|---|---|---|--------------------------|---|---|----|---------|---------|--|--|-------------------------------------------------|----|--|--|-------------------------|
| DIMM,<br>barret-<br>tes | $\mathbf 2$ | 3 | 4 | 5 | 6 | 7                        | 8 | 9 | 10 | 11   12 | $13$ 14 |  |  | 15   16   17   18   19   20   21   22   23   24 |    |  |  | DIMM,<br>barret-<br>tes |
| 16                      |             |   |   |   |   |                          | 8 |   |    |         |         |  |  | 19                                              | 20 |  |  | 16                      |
| 18                      |             |   |   |   |   |                          | 8 |   |    |         |         |  |  | 19                                              | 20 |  |  | 18                      |
| 20                      |             |   |   |   |   | ⇁                        | 8 |   |    |         |         |  |  | 19                                              | 20 |  |  | 20                      |
| 22                      |             |   |   |   |   |                          | 8 |   |    |         |         |  |  | 19                                              | 20 |  |  | 22                      |
| 24                      |             |   |   |   |   | $\overline{\phantom{a}}$ | 8 |   |    |         |         |  |  | 19                                              | 20 |  |  | 24                      |

- Séquences de remplissage des modules DIMM des processeurs 5 et 6 :
	- [Tableau 123 « Économie de mémoire avec huit processeurs \(processeurs 5 et 6, 26 à 48 barrettes](#page-216-0)  [DIMM au total installées dans le serveur\) » à la page 213](#page-216-0)
	- [Tableau 124 « Économie de mémoire avec huit processeurs \(processeurs 5 et 6, 50 à 72 barrettes](#page-217-0)  [DIMM au total installées dans le serveur\) » à la page 214](#page-217-0)
	- [Tableau 125 « Économie de mémoire avec huit processeurs \(processeurs 5 et 6, 74 à 96 barrettes](#page-218-0)  [DIMM au total installées dans le serveur\) » à la page 215](#page-218-0)
- Pour continuer à remplir les barrettes DIMM pour un système ayant de 16 à 24 barrettes DIMM :
	- [Tableau 114 « Économie de mémoire avec huit processeurs \(processeurs 1 et 2, 16 à 24 barrettes](#page-207-1)  [DIMM au total installées dans le serveur\) » à la page 204](#page-207-1)
	- [Tableau 118 « Économie de mémoire avec huit processeurs \(processeurs 3 et 4, 16 à 24 barrettes](#page-211-0)  [DIMM au total installées dans le serveur\) » à la page 208](#page-211-0)
	- [Tableau 126 « Économie de mémoire avec huit processeurs \(processeurs 7 et 8, 16 à 24 barrettes](#page-219-0)  [DIMM au total installées dans le serveur\) » à la page 216](#page-219-0)
| <b>Total</b>            |   |              |   |   |   |   | Processeur 5   |   |   |    |    |                 |    |    |       |                 |                 | Processeur 6 |                 |    |    |    |    | <b>Total</b>            |
|-------------------------|---|--------------|---|---|---|---|----------------|---|---|----|----|-----------------|----|----|-------|-----------------|-----------------|--------------|-----------------|----|----|----|----|-------------------------|
| DIMM,<br>barret-<br>tes | 1 | $\mathbf{2}$ | 3 | 4 | 5 | 6 | 7              | 8 | 9 | 10 | 11 | 12 <sup>2</sup> | 13 | 14 | 15 16 | 17 <sup>1</sup> | 18 <sup>1</sup> | 19           | 20 21           |    | 22 | 23 | 24 | DIMM,<br>barret-<br>tes |
| 26                      |   |              |   |   | 5 | 6 | 7              | 8 |   |    |    |                 |    |    |       |                 |                 | 19           | 20              |    |    |    |    | 26                      |
| 28                      |   |              |   |   | 5 | 6 | $\overline{7}$ | 8 |   |    |    |                 |    |    |       | 17              | 18              | 19           | 20              |    |    |    |    | 28                      |
| 30                      |   |              |   |   | 5 | 6 | 7              | 8 |   |    |    |                 |    |    |       | 17              | 18              | 19           | 20              |    |    |    |    | 30                      |
| 32                      |   |              |   |   | 5 | 6 | $\overline{7}$ | 8 |   |    |    |                 |    |    |       | 17              | 18              | 19           | 20              |    |    |    |    | 32                      |
| 34                      |   |              |   |   | 5 | 6 | 7              | 8 |   |    |    |                 |    |    |       | 17              | 18              | 19           | 20              |    |    |    |    | 34                      |
| 36                      |   |              |   |   | 5 | 6 | $\overline{7}$ | 8 |   |    |    |                 |    |    |       | 17              | 18              | 19           | 20              |    |    |    |    | 36                      |
| 38                      |   |              |   |   | 5 | 6 | 7              | 8 |   |    |    |                 |    |    |       | 17              | 18              | 19           | 20              |    |    |    |    | 38                      |
| 40                      |   |              |   |   | 5 | 6 | 7              | 8 |   |    |    |                 |    |    |       | 17              | 18              | 19           | 20              |    |    |    |    | 40                      |
| 42                      |   |              |   |   | 5 | 6 | 7              | 8 | 9 | 10 |    |                 |    |    |       | 17              | 18              | 19           | 20              |    |    |    |    | 42                      |
| 44                      |   |              |   |   | 5 | 6 | $\overline{7}$ | 8 | 9 | 10 |    |                 |    |    |       | 17              | 18              | 19           | 20              | 21 | 22 |    |    | 44                      |
| 46                      |   |              |   |   | 5 | 6 | 7              | 8 | 9 | 10 |    |                 |    |    |       | 17              | 18              | 19           | 20 <sub>1</sub> | 21 | 22 |    |    | 46                      |
| 48                      |   |              |   |   | 5 | 6 | 7              | 8 | 9 | 10 |    |                 |    |    |       | 17              | 18              | 19           | 20              | 21 | 22 |    |    | 48                      |

<span id="page-216-0"></span>Tableau 123. Économie de mémoire avec huit processeurs (processeurs 5 et 6, 26 à 48 barrettes DIMM au total installées dans le serveur)

- Séquences de remplissage des modules DIMM des processeurs 5 et 6 :
	- [Tableau 122 « Économie de mémoire avec huit processeurs \(processeurs 5 et 6, 16 à 24 barrettes](#page-215-0) [DIMM au total installées dans le serveur\) » à la page 212](#page-215-0)
	- [Tableau 124 « Économie de mémoire avec huit processeurs \(processeurs 5 et 6, 50 à 72 barrettes](#page-217-0) [DIMM au total installées dans le serveur\) » à la page 214](#page-217-0)
	- [Tableau 125 « Économie de mémoire avec huit processeurs \(processeurs 5 et 6, 74 à 96 barrettes](#page-218-0) [DIMM au total installées dans le serveur\) » à la page 215](#page-218-0)
- Pour continuer à remplir les barrettes DIMM pour un système ayant de 26 à 48 barrettes DIMM :
	- [Tableau 115 « Économie de mémoire avec huit processeurs \(processeurs 1 et 2, 26 à 48 barrettes](#page-208-0) [DIMM au total installées dans le serveur\) » à la page 205](#page-208-0)
	- [Tableau 119 « Économie de mémoire avec huit processeurs \(processeurs 3 et 4, 26 à 48 barrettes](#page-212-0) [DIMM au total installées dans le serveur\) » à la page 209](#page-212-0)
	- [Tableau 127 « Économie de mémoire avec huit processeurs \(processeurs 7 et 8, 26 à 48 barrettes](#page-220-0) [DIMM au total installées dans le serveur\) » à la page 217](#page-220-0)

| <b>Total</b>            |    |   |   |   |   | Processeur 5 |                |   |   |    |    |    |    |    |    |                 |    |    | Processeur 6 |                 |    |                 |    |    | <b>Total</b>            |
|-------------------------|----|---|---|---|---|--------------|----------------|---|---|----|----|----|----|----|----|-----------------|----|----|--------------|-----------------|----|-----------------|----|----|-------------------------|
| DIMM.<br>barret-<br>tes | 1. | 2 | 3 | 4 | 5 | 6            | 7              | 8 | 9 | 10 | 11 | 12 | 13 | 14 | 15 | 16 <sup>1</sup> | 17 | 18 | 19           | 20 <sub>1</sub> | 21 | 22 <sub>1</sub> | 23 | 24 | DIMM,<br>barret-<br>tes |
| 50                      |    |   |   |   | 5 | 6            | 7              | 8 | 9 | 10 |    |    |    |    |    |                 | 17 | 18 | 19           | 20              | 21 | 22              |    |    | 50                      |
| 52                      |    |   |   |   | 5 | 6            | $\overline{7}$ | 8 | 9 | 10 |    |    |    |    |    |                 | 17 | 18 | 19           | 20              | 21 | 22              |    |    | 52                      |
| 54                      |    |   |   |   | 5 | 6            | 7              | 8 | 9 | 10 |    |    |    |    |    |                 | 17 | 18 | 19           | 20              | 21 | 22              |    |    | 54                      |
| 56                      |    |   |   |   | 5 | 6            | 7              | 8 | 9 | 10 |    |    |    |    |    |                 | 17 | 18 | 19           | 20 <sub>1</sub> | 21 | 22              |    |    | 56                      |
| 58                      |    |   | 3 | 4 | 5 | 6            | 7              | 8 | 9 | 10 |    |    |    |    |    |                 | 17 | 18 | 19           | 20 <sub>1</sub> | 21 | 22              |    |    | 58                      |
| 60                      |    |   | 3 | 4 | 5 | 6            | $\overline{7}$ | 8 | 9 | 10 |    |    |    |    | 15 | 16              | 17 | 18 | 19           | 20              | 21 | 22              |    |    | 60                      |
| 62                      |    |   | 3 | 4 | 5 | 6            | 7              | 8 | 9 | 10 |    |    |    |    | 15 | 16              | 17 | 18 | 19           | 20 <sub>1</sub> | 21 | 22              |    |    | 62                      |
| 64                      |    |   | 3 | 4 | 5 | 6            | $\overline{7}$ | 8 | 9 | 10 |    |    |    |    | 15 | 16              | 17 | 18 | 19           | 20              | 21 | 22              |    |    | 64                      |
| 66                      |    |   | 3 | 4 | 5 | 6            | 7              | 8 | 9 | 10 |    |    |    |    | 15 | 16              | 17 | 18 | 19           | 20              | 21 | 22              |    |    | 66                      |
| 68                      |    |   | 3 | 4 | 5 | 6            | $\overline{7}$ | 8 | 9 | 10 |    |    |    |    | 15 | 16              | 17 | 18 | 19           | 20 <sub>1</sub> | 21 | 22              |    |    | 68                      |
| 70                      |    |   | 3 | 4 | 5 | 6            | 7              | 8 | 9 | 10 |    |    |    |    | 15 | 16              | 17 | 18 | 19           | 20              | 21 | 22              |    |    | 70                      |
| 72                      |    |   | 3 | 4 | 5 | 6            | 7              | 8 | 9 | 10 |    |    |    |    | 15 | 16              | 17 | 18 | 19           | 20              | 21 | 22              |    |    | 72                      |

<span id="page-217-0"></span>Tableau 124. Économie de mémoire avec huit processeurs (processeurs 5 et 6, 50 à 72 barrettes DIMM au total installées dans le serveur)

- Séquences de remplissage des modules DIMM des processeurs 5 et 6 :
	- [Tableau 122 « Économie de mémoire avec huit processeurs \(processeurs 5 et 6, 16 à 24 barrettes](#page-215-0)  [DIMM au total installées dans le serveur\) » à la page 212](#page-215-0)
	- [Tableau 123 « Économie de mémoire avec huit processeurs \(processeurs 5 et 6, 26 à 48 barrettes](#page-216-0)  [DIMM au total installées dans le serveur\) » à la page 213](#page-216-0)
	- [Tableau 125 « Économie de mémoire avec huit processeurs \(processeurs 5 et 6, 74 à 96 barrettes](#page-218-0)  [DIMM au total installées dans le serveur\) » à la page 215](#page-218-0)
- Pour continuer à remplir les barrettes DIMM pour un système ayant de 50 à 72 barrettes DIMM :
	- [Tableau 116 « Économie de mémoire avec huit processeurs \(processeurs 1 et 2, 50 à 72 barrettes](#page-209-0)  [DIMM au total installées dans le serveur\) » à la page 206](#page-209-0)
	- [Tableau 120 « Économie de mémoire avec huit processeurs \(processeurs 3 et 4, 50 à 72 barrettes](#page-213-0)  [DIMM au total installées dans le serveur\) » à la page 210](#page-213-0)
	- [Tableau 128 « Économie de mémoire avec huit processeurs \(processeurs 7 et 8, 50 à 72 barrettes](#page-221-0)  [DIMM au total installées dans le serveur\) » à la page 218](#page-221-0)

| <b>Total</b>            |   |                |   |                |   | Processeur 5 |                |   |   |    |    |    |    |    |    |    |    |    | Processeur 6 |    |    |    |    |    | <b>Total</b>            |
|-------------------------|---|----------------|---|----------------|---|--------------|----------------|---|---|----|----|----|----|----|----|----|----|----|--------------|----|----|----|----|----|-------------------------|
| DIMM,<br>barret-<br>tes | 1 | $\overline{2}$ | 3 | 4              | 5 | 6            | 7              | 8 | 9 | 10 | 11 | 12 | 13 | 14 | 15 | 16 | 17 | 18 | 19           | 20 | 21 | 22 | 23 | 24 | DIMM,<br>barret-<br>tes |
| 74                      |   |                | 3 | 4              | 5 | 6            | 7              | 8 | 9 | 10 | 11 | 12 |    |    | 15 | 16 | 17 | 18 | 19           | 20 | 21 | 22 |    |    | 74                      |
| 76                      |   |                | 3 | 4              | 5 | 6            | 7              | 8 | 9 | 10 | 11 | 12 |    |    | 15 | 16 | 17 | 18 | 19           | 20 | 21 | 22 | 23 | 24 | 76                      |
| 78                      |   |                | 3 | 4              | 5 | 6            | 7              | 8 | 9 | 10 | 11 | 12 |    |    | 15 | 16 | 17 | 18 | 19           | 20 | 21 | 22 | 23 | 24 | 78                      |
| 80                      |   |                | 3 | 4              | 5 | 6            | 7              | 8 | 9 | 10 | 11 | 12 |    |    | 15 | 16 | 17 | 18 | 19           | 20 | 21 | 22 | 23 | 24 | 80                      |
| 82                      |   |                | 3 | 4              | 5 | 6            | 7              | 8 | 9 | 10 | 11 | 12 |    |    | 15 | 16 | 17 | 18 | 19           | 20 | 21 | 22 | 23 | 24 | 82                      |
| 84                      |   |                | 3 | 4              | 5 | 6            | $\overline{7}$ | 8 | 9 | 10 | 11 | 12 |    |    | 15 | 16 | 17 | 18 | 19           | 20 | 21 | 22 | 23 | 24 | 84                      |
| 86                      |   |                | 3 | 4              | 5 | 6            | 7              | 8 | 9 | 10 | 11 | 12 |    |    | 15 | 16 | 17 | 18 | 19           | 20 | 21 | 22 | 23 | 24 | 86                      |
| 88                      |   |                | 3 | 4              | 5 | 6            | 7              | 8 | 9 | 10 | 11 | 12 |    |    | 15 | 16 | 17 | 18 | 19           | 20 | 21 | 22 | 23 | 24 | 88                      |
| 90                      | 1 | 2              | 3 | 4              | 5 | 6            | 7              | 8 | 9 | 10 | 11 | 12 |    |    | 15 | 16 | 17 | 18 | 19           | 20 | 21 | 22 | 23 | 24 | 90                      |
| 92                      | 1 | $\overline{2}$ | 3 | $\overline{4}$ | 5 | 6            | 7              | 8 | 9 | 10 | 11 | 12 | 13 | 14 | 15 | 16 | 17 | 18 | 19           | 20 | 21 | 22 | 23 | 24 | 92                      |
| 94                      | 1 | 2              | 3 | 4              | 5 | 6            | 7              | 8 | 9 | 10 | 11 | 12 | 13 | 14 | 15 | 16 | 17 | 18 | 19           | 20 | 21 | 22 | 23 | 24 | 94                      |
| 96                      | 1 | $\overline{2}$ | 3 | 4              | 5 | 6            | 7              | 8 | 9 | 10 | 11 | 12 | 13 | 14 | 15 | 16 | 17 | 18 | 19           | 20 | 21 | 22 | 23 | 24 | 96                      |

<span id="page-218-0"></span>Tableau 125. Économie de mémoire avec huit processeurs (processeurs 5 et 6, 74 à 96 barrettes DIMM au total installées dans le serveur)

- Séquences de remplissage des modules DIMM des processeurs 5 et 6 :
	- [Tableau 122 « Économie de mémoire avec huit processeurs \(processeurs 5 et 6, 16 à 24 barrettes](#page-215-0) [DIMM au total installées dans le serveur\) » à la page 212](#page-215-0)
	- [Tableau 123 « Économie de mémoire avec huit processeurs \(processeurs 5 et 6, 26 à 48 barrettes](#page-216-0) [DIMM au total installées dans le serveur\) » à la page 213](#page-216-0)
	- [Tableau 124 « Économie de mémoire avec huit processeurs \(processeurs 5 et 6, 50 à 72 barrettes](#page-217-0) [DIMM au total installées dans le serveur\) » à la page 214](#page-217-0)
- Pour continuer à remplir les barrettes DIMM pour un système ayant de 74 à 96 barrettes DIMM :
	- [Tableau 117 « Économie de mémoire avec huit processeurs \(processeurs 1 et 2, 74 à 96 barrettes](#page-210-0) [DIMM au total installées dans le serveur\) » à la page 207](#page-210-0)
	- [Tableau 121 « Économie de mémoire avec huit processeurs \(processeurs 3 et 4, 74 à 96 barrettes](#page-214-0) [DIMM au total installées dans le serveur\) » à la page 211](#page-214-0)
	- [Tableau 129 « Économie de mémoire avec huit processeurs \(processeurs 7 et 8, 74 à 96 barrettes](#page-222-0) [DIMM au total installées dans le serveur\) » à la page 219](#page-222-0)

<span id="page-219-0"></span>Tableau 126. Économie de mémoire avec huit processeurs (processeurs 7 et 8, 16 à 24 barrettes DIMM au total installées dans le serveur)

| <b>Total</b>            |             |   |   |   |   | <b>Processeur 7</b> |   |   |    |      |                 |        |    |                 |  | Processeur 8 |                 |  |                | <b>Total</b>            |
|-------------------------|-------------|---|---|---|---|---------------------|---|---|----|------|-----------------|--------|----|-----------------|--|--------------|-----------------|--|----------------|-------------------------|
| DIMM,<br>barret-<br>tes | $\mathbf 2$ | 3 | 4 | 5 | 6 | 7                   | 8 | 9 | 10 | l 11 | 12 <sub>1</sub> | l 13 l | 14 | 15 <sup>1</sup> |  | 16 17 18 19  |                 |  | 20 21 22 23 24 | DIMM,<br>barret-<br>tes |
| 16                      |             |   |   |   |   | $\overline{ }$      | 8 |   |    |      |                 |        |    |                 |  | 19           | 20              |  |                | 16                      |
| 18                      |             |   |   |   |   |                     | 8 |   |    |      |                 |        |    |                 |  | 19           | 20              |  |                | 18                      |
| 20                      |             |   |   |   |   | ⇁                   | 8 |   |    |      |                 |        |    |                 |  | 19           | 20              |  |                | 20                      |
| 22                      |             |   |   |   |   |                     | 8 |   |    |      |                 |        |    |                 |  | 19           | 20 <sub>1</sub> |  |                | 22                      |
| 24                      |             |   |   |   |   | 7                   | 8 |   |    |      |                 |        |    |                 |  | 19           | 20              |  |                | 24                      |

- Séquences de remplissage des modules DIMM des processeurs 7 et 8 :
	- [Tableau 127 « Économie de mémoire avec huit processeurs \(processeurs 7 et 8, 26 à 48 barrettes](#page-220-0)  [DIMM au total installées dans le serveur\) » à la page 217](#page-220-0)
	- [Tableau 128 « Économie de mémoire avec huit processeurs \(processeurs 7 et 8, 50 à 72 barrettes](#page-221-0)  [DIMM au total installées dans le serveur\) » à la page 218](#page-221-0)
	- [Tableau 129 « Économie de mémoire avec huit processeurs \(processeurs 7 et 8, 74 à 96 barrettes](#page-222-0)  [DIMM au total installées dans le serveur\) » à la page 219](#page-222-0)
- Pour continuer à remplir les barrettes DIMM pour un système ayant de 16 à 24 barrettes DIMM :
	- [Tableau 114 « Économie de mémoire avec huit processeurs \(processeurs 1 et 2, 16 à 24 barrettes](#page-207-0)  [DIMM au total installées dans le serveur\) » à la page 204](#page-207-0)
	- [Tableau 118 « Économie de mémoire avec huit processeurs \(processeurs 3 et 4, 16 à 24 barrettes](#page-211-0)  [DIMM au total installées dans le serveur\) » à la page 208](#page-211-0)
	- [Tableau 122 « Économie de mémoire avec huit processeurs \(processeurs 5 et 6, 16 à 24 barrettes](#page-215-0)  [DIMM au total installées dans le serveur\) » à la page 212](#page-215-0)

| <b>Total</b>            |   |              |   |   |   |   | Processeur 7   |   |   |    |    |    |    |    |       |                 |                 | Processeur 8    |         |    |    |    |    | <b>Total</b>            |
|-------------------------|---|--------------|---|---|---|---|----------------|---|---|----|----|----|----|----|-------|-----------------|-----------------|-----------------|---------|----|----|----|----|-------------------------|
| DIMM,<br>barret-<br>tes | 1 | $\mathbf{2}$ | 3 | 4 | 5 | 6 | 7              | 8 | 9 | 10 | 11 | 12 | 13 | 14 | 15 16 | 17 <sup>1</sup> | 18 <sup>1</sup> | 19 <sup>1</sup> | $20$ 21 |    | 22 | 23 | 24 | DIMM,<br>barret-<br>tes |
| 26                      |   |              |   |   |   |   | 7              | 8 |   |    |    |    |    |    |       |                 |                 | 19              | 20      |    |    |    |    | 26                      |
| 28                      |   |              |   |   |   |   | $\overline{7}$ | 8 |   |    |    |    |    |    |       |                 |                 | 19              | 20      |    |    |    |    | 28                      |
| 30                      |   |              |   |   | 5 | 6 | 7              | 8 |   |    |    |    |    |    |       |                 |                 | 19              | 20      |    |    |    |    | 30                      |
| 32                      |   |              |   |   | 5 | 6 | $\overline{7}$ | 8 |   |    |    |    |    |    |       | 17              | 18              | 19              | 20      |    |    |    |    | 32                      |
| 34                      |   |              |   |   | 5 | 6 | 7              | 8 |   |    |    |    |    |    |       | 17              | 18              | 19              | 20      |    |    |    |    | 34                      |
| 36                      |   |              |   |   | 5 | 6 | $\overline{7}$ | 8 |   |    |    |    |    |    |       | 17              | 18              | 19              | 20      |    |    |    |    | 36                      |
| 38                      |   |              |   |   | 5 | 6 | 7              | 8 |   |    |    |    |    |    |       | 17              | 18              | 19              | 20      |    |    |    |    | 38                      |
| 40                      |   |              |   |   | 5 | 6 | $\overline{7}$ | 8 |   |    |    |    |    |    |       | 17              | 18              | 19              | 20      |    |    |    |    | 40                      |
| 42                      |   |              |   |   | 5 | 6 | $\overline{7}$ | 8 |   |    |    |    |    |    |       | 17              | 18              | 19              | 20      |    |    |    |    | 42                      |
| 44                      |   |              |   |   | 5 | 6 | $\overline{7}$ | 8 |   |    |    |    |    |    |       | 17              | 18              | 19              | 20      |    |    |    |    | 44                      |
| 46                      |   |              |   |   | 5 | 6 | 7              | 8 | 9 | 10 |    |    |    |    |       | 17              | 18              | 19              | 20      |    |    |    |    | 46                      |
| 48                      |   |              |   |   | 5 | 6 | 7              | 8 | 9 | 10 |    |    |    |    |       | 17              | 18              | 19              | 20      | 21 | 22 |    |    | 48                      |

<span id="page-220-0"></span>Tableau 127. Économie de mémoire avec huit processeurs (processeurs 7 et 8, 26 à 48 barrettes DIMM au total installées dans le serveur)

- Séquences de remplissage des modules DIMM des processeurs 7 et 8 :
	- [Tableau 126 « Économie de mémoire avec huit processeurs \(processeurs 7 et 8, 16 à 24 barrettes](#page-219-0) [DIMM au total installées dans le serveur\) » à la page 216](#page-219-0)
	- [Tableau 128 « Économie de mémoire avec huit processeurs \(processeurs 7 et 8, 50 à 72 barrettes](#page-221-0) [DIMM au total installées dans le serveur\) » à la page 218](#page-221-0)
	- [Tableau 129 « Économie de mémoire avec huit processeurs \(processeurs 7 et 8, 74 à 96 barrettes](#page-222-0) [DIMM au total installées dans le serveur\) » à la page 219](#page-222-0)
- Pour continuer à remplir les barrettes DIMM pour un système ayant de 26 à 48 barrettes DIMM :
	- [Tableau 115 « Économie de mémoire avec huit processeurs \(processeurs 1 et 2, 26 à 48 barrettes](#page-208-0) [DIMM au total installées dans le serveur\) » à la page 205](#page-208-0)
	- [Tableau 119 « Économie de mémoire avec huit processeurs \(processeurs 3 et 4, 26 à 48 barrettes](#page-212-0) [DIMM au total installées dans le serveur\) » à la page 209](#page-212-0)
	- [Tableau 123 « Économie de mémoire avec huit processeurs \(processeurs 5 et 6, 26 à 48 barrettes](#page-216-0) [DIMM au total installées dans le serveur\) » à la page 213](#page-216-0)

| <b>Total</b>            |   |   |   |                |   | Processeur 7 |                |   |   |    |    |    |    |    |    |    |    |    | Processeur 8 |                 |    |                 |    |    | <b>Total</b>            |
|-------------------------|---|---|---|----------------|---|--------------|----------------|---|---|----|----|----|----|----|----|----|----|----|--------------|-----------------|----|-----------------|----|----|-------------------------|
| DIMM,<br>barret-<br>tes | 1 | 2 | 3 | 4              | 5 | 6            | 7              | 8 | 9 | 10 | 11 | 12 | 13 | 14 | 15 | 16 | 17 | 18 | 19           | 20 <sub>1</sub> | 21 | 22 <sub>1</sub> | 23 | 24 | DIMM,<br>barret-<br>tes |
| 50                      |   |   |   |                | 5 | 6            | 7              | 8 | 9 | 10 |    |    |    |    |    |    | 17 | 18 | 19           | 20              | 21 | 22              |    |    | 50                      |
| 52                      |   |   |   |                | 5 | 6            | $\overline{7}$ | 8 | 9 | 10 |    |    |    |    |    |    | 17 | 18 | 19           | 20              | 21 | 22              |    |    | 52                      |
| 54                      |   |   |   |                | 5 | 6            | 7              | 8 | 9 | 10 |    |    |    |    |    |    | 17 | 18 | 19           | 20              | 21 | 22              |    |    | 54                      |
| 56                      |   |   |   |                | 5 | 6            | $\overline{7}$ | 8 | 9 | 10 |    |    |    |    |    |    | 17 | 18 | 19           | 20              | 21 | 22              |    |    | 56                      |
| 58                      |   |   |   |                | 5 | 6            | 7              | 8 | 9 | 10 |    |    |    |    |    |    | 17 | 18 | 19           | 20 <sub>1</sub> | 21 | 22              |    |    | 58                      |
| 60                      |   |   |   |                | 5 | 6            | 7              | 8 | 9 | 10 |    |    |    |    |    |    | 17 | 18 | 19           | 20              | 21 | 22              |    |    | 60                      |
| 62                      |   |   | 3 | 4              | 5 | 6            | 7              | 8 | 9 | 10 |    |    |    |    |    |    | 17 | 18 | 19           | 20              | 21 | 22              |    |    | 62                      |
| 64                      |   |   | 3 | 4              | 5 | 6            | 7              | 8 | 9 | 10 |    |    |    |    | 15 | 16 | 17 | 18 | 19           | 20              | 21 | 22              |    |    | 64                      |
| 66                      |   |   | 3 | 4              | 5 | 6            | 7              | 8 | 9 | 10 |    |    |    |    | 15 | 16 | 17 | 18 | 19           | 20 <sup>1</sup> | 21 | 22              |    |    | 66                      |
| 68                      |   |   | 3 | $\overline{4}$ | 5 | 6            | $\overline{7}$ | 8 | 9 | 10 |    |    |    |    | 15 | 16 | 17 | 18 | 19           | 20 <sub>1</sub> | 21 | 22              |    |    | 68                      |
| 70                      |   |   | 3 | 4              | 5 | 6            | 7              | 8 | 9 | 10 |    |    |    |    | 15 | 16 | 17 | 18 | 19           | 20              | 21 | 22              |    |    | 70                      |
| 72                      |   |   | 3 | 4              | 5 | 6            | 7              | 8 | 9 | 10 |    |    |    |    | 15 | 16 | 17 | 18 | 19           | 20              | 21 | 22              |    |    | 72                      |

<span id="page-221-0"></span>Tableau 128. Économie de mémoire avec huit processeurs (processeurs 7 et 8, 50 à 72 barrettes DIMM au total installées dans le serveur)

- Séquences de remplissage des modules DIMM des processeurs 7 et 8 :
	- [Tableau 126 « Économie de mémoire avec huit processeurs \(processeurs 7 et 8, 16 à 24 barrettes](#page-219-0)  [DIMM au total installées dans le serveur\) » à la page 216](#page-219-0)
	- [Tableau 127 « Économie de mémoire avec huit processeurs \(processeurs 7 et 8, 26 à 48 barrettes](#page-220-0)  [DIMM au total installées dans le serveur\) » à la page 217](#page-220-0)
	- [Tableau 129 « Économie de mémoire avec huit processeurs \(processeurs 7 et 8, 74 à 96 barrettes](#page-222-0)  [DIMM au total installées dans le serveur\) » à la page 219](#page-222-0)
- Pour continuer à remplir les barrettes DIMM pour un système ayant de 50 à 72 barrettes DIMM : – [Tableau 116 « Économie de mémoire avec huit processeurs \(processeurs 1 et 2, 50 à 72 barrettes](#page-209-0)  [DIMM au total installées dans le serveur\) » à la page 206](#page-209-0)
	- [Tableau 120 « Économie de mémoire avec huit processeurs \(processeurs 3 et 4, 50 à 72 barrettes](#page-213-0)  [DIMM au total installées dans le serveur\) » à la page 210](#page-213-0)
	- [Tableau 124 « Économie de mémoire avec huit processeurs \(processeurs 5 et 6, 50 à 72 barrettes](#page-217-0)  [DIMM au total installées dans le serveur\) » à la page 214](#page-217-0)

| <b>Total</b>            |                |              |   |   |   |   | <b>Processeur 7</b> |   |   |    |    |    |    |    |    |                 |                 |    | Processeur 8 |                 |    |    |    |    | <b>Total</b>            |
|-------------------------|----------------|--------------|---|---|---|---|---------------------|---|---|----|----|----|----|----|----|-----------------|-----------------|----|--------------|-----------------|----|----|----|----|-------------------------|
| DIMM.<br>barret-<br>tes | 1              | $\mathbf{2}$ | 3 | 4 | 5 | 6 | 7                   | 8 | 9 | 10 | 11 | 12 | 13 | 14 | 15 | 16 <sup>1</sup> | 17 <sup>1</sup> | 18 | 19           | 20 <sub>1</sub> | 21 | 22 | 23 | 24 | DIMM,<br>barret-<br>tes |
| 74                      |                |              | 3 | 4 | 5 | 6 | 7                   | 8 | 9 | 10 |    |    |    |    | 15 | 16              | 17              | 18 | 19           | 20              | 21 | 22 |    |    | 74                      |
| 76                      |                |              | 3 | 4 | 5 | 6 | $\overline{7}$      | 8 | 9 | 10 |    |    |    |    | 15 | 16              | 17              | 18 | 19           | 20              | 21 | 22 |    |    | 76                      |
| 78                      |                |              | 3 | 4 | 5 | 6 | 7                   | 8 | 9 | 10 | 11 | 12 |    |    | 15 | 16              | 17              | 18 | 19           | 20              | 21 | 22 |    |    | 78                      |
| 80                      |                |              | 3 | 4 | 5 | 6 | 7                   | 8 | 9 | 10 | 11 | 12 |    |    | 15 | 16              | 17              | 18 | 19           | 20              | 21 | 22 | 23 | 24 | 80                      |
| 82                      |                |              | 3 | 4 | 5 | 6 | 7                   | 8 | 9 | 10 | 11 | 12 |    |    | 15 | 16              | 17              | 18 | 19           | 20              | 21 | 22 | 23 | 24 | 82                      |
| 84                      |                |              | 3 | 4 | 5 | 6 | $\overline{7}$      | 8 | 9 | 10 | 11 | 12 |    |    | 15 | 16              | 17              | 18 | 19           | 20              | 21 | 22 | 23 | 24 | 84                      |
| 86                      |                |              | 3 | 4 | 5 | 6 | 7                   | 8 | 9 | 10 | 11 | 12 |    |    | 15 | 16              | 17 <sup>1</sup> | 18 | 19           | 20              | 21 | 22 | 23 | 24 | 86                      |
| 88                      |                |              | 3 | 4 | 5 | 6 | 7                   | 8 | 9 | 10 | 11 | 12 |    |    | 15 | 16              | 17              | 18 | 19           | 20              | 21 | 22 | 23 | 24 | 88                      |
| 90                      |                |              | 3 | 4 | 5 | 6 | 7                   | 8 | 9 | 10 | 11 | 12 |    |    | 15 | 16              | 17              | 18 | 19           | 20              | 21 | 22 | 23 | 24 | 90                      |
| 92                      |                |              | 3 | 4 | 5 | 6 | 7                   | 8 | 9 | 10 | 11 | 12 |    |    | 15 | 16              | 17              | 18 | 19           | 20              | 21 | 22 | 23 | 24 | 92                      |
| 94                      | 1              | 2            | 3 | 4 | 5 | 6 |                     | 8 | 9 | 10 | 11 | 12 |    |    | 15 | 16              | 17              | 18 | 19           | 20              | 21 | 22 | 23 | 24 | 94                      |
| 96                      | $\blacksquare$ | 2            | 3 | 4 | 5 | 6 | $\overline{7}$      | 8 | 9 | 10 | 11 | 12 | 13 | 14 | 15 | 16              | 17              | 18 | 19           | 20              | 21 | 22 | 23 | 24 | 96                      |

<span id="page-222-0"></span>Tableau 129. Économie de mémoire avec huit processeurs (processeurs 7 et 8, 74 à 96 barrettes DIMM au total installées dans le serveur)

- Séquences de remplissage des modules DIMM des processeurs 7 et 8 :
	- [Tableau 126 « Économie de mémoire avec huit processeurs \(processeurs 7 et 8, 16 à 24 barrettes](#page-219-0) [DIMM au total installées dans le serveur\) » à la page 216](#page-219-0)
	- [Tableau 127 « Économie de mémoire avec huit processeurs \(processeurs 7 et 8, 26 à 48 barrettes](#page-220-0) [DIMM au total installées dans le serveur\) » à la page 217](#page-220-0)
	- [Tableau 128 « Économie de mémoire avec huit processeurs \(processeurs 7 et 8, 50 à 72 barrettes](#page-221-0) [DIMM au total installées dans le serveur\) » à la page 218](#page-221-0)
- Pour continuer à remplir les barrettes DIMM pour un système ayant de 74 à 96 barrettes DIMM :
	- [Tableau 117 « Économie de mémoire avec huit processeurs \(processeurs 1 et 2, 74 à 96 barrettes](#page-210-0) [DIMM au total installées dans le serveur\) » à la page 207](#page-210-0)
	- [Tableau 121 « Économie de mémoire avec huit processeurs \(processeurs 3 et 4, 74 à 96 barrettes](#page-214-0) [DIMM au total installées dans le serveur\) » à la page 211](#page-214-0)
	- [Tableau 125 « Économie de mémoire avec huit processeurs \(processeurs 5 et 6, 74 à 96 barrettes](#page-218-0) [DIMM au total installées dans le serveur\) » à la page 215](#page-218-0)

# <span id="page-222-1"></span>Ordre d'installation des DCPMM

Le serveur prend également en charge les modules de mémoire persistante Intel Optane DC (DCPMM). Ces informations permettent de déterminer l'ordre d'installation correct, selon la configuration.

## Remarques :

- Avant d'installer les modules DCPMM et les barrettes DIMM DRAM, reportez-vous à [« Configuration du](#page-223-0)  [DC Persistent Memory Module \(DCPMM\) » à la page 220](#page-223-0) et vérifiez que toutes les exigences sont respectées.
- Pour vérifier si les processeurs actuellement installés prennent en charge les DCPMM, examinez les quatre chiffres figurant dans la description du processeur. Seul le processeur dont la description réunit les deux conditions suivantes prend en charge les DCPMM.
	- $-$  Le premier chiffre est 5 ou plus.

Remarque : La seule exception à cette règle est Intel Xeon Silver 4215 qui prend également en charge DCPMM.

– Le deuxième chiffre est 2.

Exemple : Intel Xeon 5215L et Intel Xeon Platinum 8280M

Si les processeurs installés actuellement ne prennent pas en charge les modules DCPMM, remplacez-les par des processeurs les prenant en charge.

- La plage de capacité de la mémoire prise en charge varie avec les types suivants de processeurs.
	- $-$  Grande capacité de mémoire (L) : les processeurs où figure la lettre L après les quatre chiffres (par exemple : Intel Xeon 5215L)
	- Capacité de mémoire moyenne (M) : les processeurs où figure la lettre M après les quatre chiffres (par exemple : Intel Xeon Platinum 8280M)
	- Autres : les autres processeurs prenant en charge les modules DCPMM (par exemple : Intel Xeon Gold 5222)

En outre, vous bénéficiez d'un configurateur de mémoire, qui est disponible sur le site suivant :

### [http://1config.lenovo.com/#/memory\\_configuration](http://1config.lenovo.com/#/memory_configuration)

## <span id="page-223-0"></span>Configuration du DC Persistent Memory Module (DCPMM)

Suivez les instructions de cette section pour exécuter le programme d'installation requis avant d'installer les DCPMM pour la première fois, déterminez la configuration plus appropriée et installez les modules de mémoire ci-dessous.

Procédez comme suit pour finaliser la configuration du système afin de prendre en charge les DCPMM et installer les modules de mémoire en fonction de la combinaison désignée.

- 1. Mettez à jour le microprogramme du système vers la version la plus récente qui prend en charge les modules DCPMM (voir [« Mise à jour du microprogramme » à la page 304\)](#page-307-0).
- 2. Vérifiez toutes les conditions suivantes avant d'installer les modules DCPMM.
	- Tous les DCPMM doivent tous avoir le même numéro de référence.
	- Tous les modules DRAM DIMM installés doivent être du même type, rang et capacité, avec une capacité minimale de 16 Go. Il est recommandé d'utiliser des barrettes Lenovo DRAM DIMM avec le même numéro de référence.
- 3. Consultez [« Ordre d'installation des DCPMM » à la page 219](#page-222-1) pour déterminer la combinaison la plus appropriée ainsi que les éléments suivants :
	- Nombre et capacité de modules DCPMM et barrettes DRAM DIMM à installer.
	- Vérifiez si les processeurs actuellement installés prennent en charge la combinaison. Si tel n'est pas le cas, remplacez les processeurs par d'autres prenant en charge la combinaison.
- 4. Selon la combinaison de DCPMM déterminée, obtenez les barrettes DCPMM, DRAM DIMM et les processeurs si nécessaire.
- 5. Remplacez les processeurs si nécessaire (voir « Remplacement d'un processeur et d'un dissipateur thermique » dans le Guide de maintenance).
- 6. Retirez tous les modules de mémoire installés (voir « Retrait d'un module de mémoire » dans le Guide de maintenance).
- 7. Suivez la combinaison de l'emplacement dans [« Ordre d'installation des DCPMM » à la page 219](#page-222-1) pour installer tous les modules DCPMM et DIMM DRAM (voir [« Installation d'un module de mémoire » à la](#page-410-0)  [page 407\)](#page-410-0).
- 8. Désactivez la sécurité sur tous les modules DCPMM installés (voir [« Configurez DC Persistent Memory](#page-313-0)  [Module \(DCPMM\) » à la page 310\)](#page-313-0).
- 9. Vérifiez que le microprogramme DCPMM est mis à jour vers la dernière version. Si tel n'est pas le cas, mettez-le à jour vers la dernière version (voir [https://sysmgt.lenovofiles.com/help/topic/](https://sysmgt.lenovofiles.com/help/topic/com.lenovo.lxca.doc/update_fw.html)  [com.lenovo.lxca.doc/update\\_fw.html](https://sysmgt.lenovofiles.com/help/topic/com.lenovo.lxca.doc/update_fw.html)).
- 10. Configurez les modules DCPMM de sorte que la capacité puisse être utilisée (voir [« Configurez DC](#page-313-0) [Persistent Memory Module \(DCPMM\) » à la page 310\)](#page-313-0).

## Ajout de modules de mémoire avec des DCPMM

Suivez les instructions dans cette section pour ajouter des modules de mémoire à la configuration existante avec des modules DCPMM.

Si des DCPMM sont déjà installés et configurés dans le système, procédez comme suit pour ajouter les nouveaux modules de mémoire.

- 1. Mettez à jour le microprogramme du système vers la version la plus récente (voir [« Mise à jour du](#page-307-0) [microprogramme » à la page 304](#page-307-0)).
- 2. Tenez compte des exigences DCPMM suivantes avant d'acquérir de nouvelles unités DCPMM.
	- Tous les DCPMM doivent tous avoir le même numéro de référence.
	- Tous les modules DRAM DIMM installés doivent être du même type, rang et capacité, avec une capacité minimale de 16 Go. Il est recommandé d'utiliser des barrettes Lenovo DRAM DIMM avec le même numéro de référence.
- 3. Consultez [« Ordre d'installation des DCPMM » à la page 219](#page-222-1) pour déterminer la nouvelle configuration et acquérir les modules de mémoire en conséquence.
- 4. Si les DCPMM sont en mode mémoire et resteront dans le mode mémoire après l'installation de nouvelles unités, suivez la combinaison indiquée dans [« Ordre d'installation des DCPMM » à la page 219](#page-222-1) pour installer les nouveaux modules dans les emplacements appropriés. Sinon, passez à l'étape suivante.
- 5. Assurez-vous de sauvegarder les données stockées.
- 6. Si la capacité App Direct est entrelacée :
	- a. Supprimez tous les espaces de nom et les systèmes de fichiers dans le système d'exploitation.
	- b. Procédez à un effacement sécurisé de tous les DCPMM installés. Accédez à DCPMM Intel Optane **→ Sécurité → Appuyez pour procéder à une suppression sécurisée** afin de procéder à un effacement sécurisé.

Remarque : Si un ou plusieurs DCPMM sont sécurisés à l'aide d'une phrase passe, assurez-vous que la sécurité de chaque unité est désactivée avant de procéder à un effacement sécurisé. En cas de perte ou d'oubli de la phrase passe, contactez le service Lenovo.

- 7. Suivez la combinaison de l'emplacement dans [« Ordre d'installation des DCPMM » à la page 219](#page-222-1) pour installer tous les modules DCPMM et DIMM DRAM (voir [« Installation d'un module de mémoire » à la](#page-410-0) [page 407](#page-410-0)).
- 8. Désactivez la sécurité sur tous les modules DCPMM installés (voir [« Configurez DC Persistent Memory](#page-313-0)  [Module \(DCPMM\) » à la page 310\)](#page-313-0).
- 9. Vérifiez que le microprogramme DCPMM est mis à jour vers la dernière version. Si tel n'est pas le cas, mettez-le à jour vers la dernière version (voir [https://sysmgt.lenovofiles.com/help/topic/](https://sysmgt.lenovofiles.com/help/topic/com.lenovo.lxca.doc/update_fw.html)  [com.lenovo.lxca.doc/update\\_fw.html](https://sysmgt.lenovofiles.com/help/topic/com.lenovo.lxca.doc/update_fw.html)).
- 10. Configurez les modules DCPMM de sorte que la capacité puisse être utilisée (voir [« Configurez DC](#page-313-0) [Persistent Memory Module \(DCPMM\) » à la page 310\)](#page-313-0).
- 11. Restaurez les données qui ont été sauvegardées.

## Mode App Direct

Dans le mode App Direct, les modules DCPMM servent de ressources de mémoire indépendantes et persistantes directement accessibles par des applications spécifiques et les DRAM DIMM agissent en tant que mémoire système.

Lorsque vous implémentez le mode App Direct, toutes les barrettes DIMM prises en charge, quelle que soit leur capacité, peuvent être installées.

## Ordre d'installation des modules DCPMM : mode App Direct avec deux processeurs

Lorsque vous implémentez le mode App Direct, toutes les barrettes DIMM prises en charge, quelle que soit leur capacité, peuvent être installées.

Lorsque deux processeurs sont installés dans le serveur :

• Les processeurs 1 et 2 sont installés dans la carte mère inférieure du plateau de calcul inférieur.

Plusieurs configurations sont prises en charge avec les huit processeurs en mode App Direct :

- 6 modules DCPMM/6 barrettes DRAM DIMM par processeur
- 4 modules DCPMM/6 barrettes DRAM DIMM par processeur
- 2 modules DCPMM/8 barrettes DRAM DIMM par processeur
- 2 modules DCPMM/6 barrettes DRAM DIMM par processeur
- 2 modules DCPMM/4 barrettes DRAM DIMM par processeur
- 1 module DCPMM/6 barrettes DRAM DIMM par processeur
- 1 module DCPMM dans le système

## 6 modules DCPMM/6 barrettes DRAM DIMM par processeur

Tableau 130. Mode App Direct avec 6 modules DCPMM et 6 barrettes DRAM DIMM par processeur (2 processeurs)

Dans le tableau ci-dessous :

- $\bullet$  P = DCPMM
- $\bullet$  D = DRAM DIMM

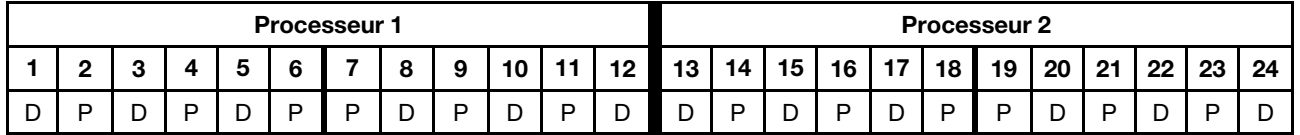

### 4 modules DCPMM/6 barrettes DRAM DIMM par processeur

Tableau 131. Mode App Direct avec 4 modules DCPMM et 6 barrettes DRAM DIMM par processeur (2 processeurs)

Dans le tableau ci-dessous :

- $\bullet$  P = DCPMM
- $\bullet$  D = DRAM DIMM

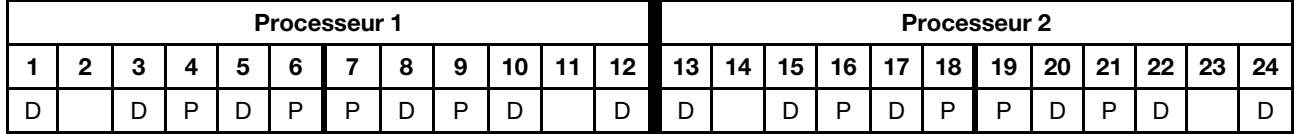

### 2 modules DCPMM/8 barrettes DRAM DIMM par processeur

Tableau 132. Mode App Direct avec 2 modules DCPMM et 8 barrettes DRAM DIMM par processeur (8 processeurs) Dans le tableau ci-dessous :

- $\bullet$  P = DCPMM
- $\bullet$  D = DRAM DIMM

Tableau 132. Mode App Direct avec 2 modules DCPMM et 8 barrettes DRAM DIMM par processeur (8 processeurs) (suite)

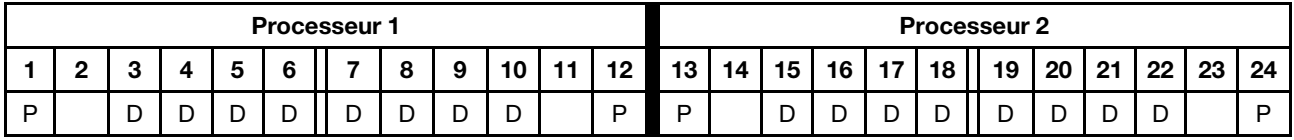

### 2 modules DCPMM/6 barrettes DRAM DIMM par processeur

Tableau 133. Mode App Direct avec 2 modules DCPMM et 6 barrettes DRAM DIMM par processeur (2 processeurs)

Dans le tableau ci-dessous :

- $\bullet$  P = DCPMM
- $\bullet$  D = DRAM DIMM

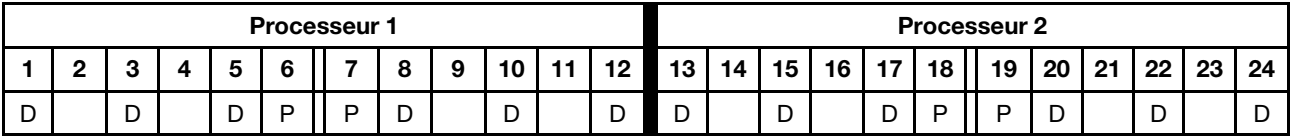

### 2 modules DCPMM/4 barrettes DRAM DIMM par processeur

Tableau 134. Mode App Direct avec 2 modules DCPMM et 4 barrettes DRAM DIMM par processeur (2 processeurs)

Dans le tableau ci-dessous :

- $\bullet$  P = DCPMM
- $\bullet$  D = DRAM DIMM

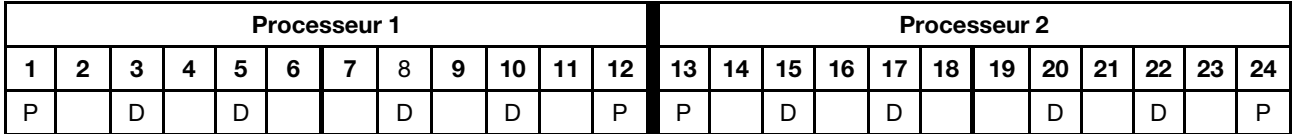

#### 1 module DCPMM/6 barrettes DRAM DIMM par processeur

Tableau 135. Mode App Direct avec 1 module DCPMM et 6 barrettes DRAM DIMM

Dans le tableau ci-dessous :

- $\bullet$  P = DCPMM
- $\bullet$  D = DRAM DIMM

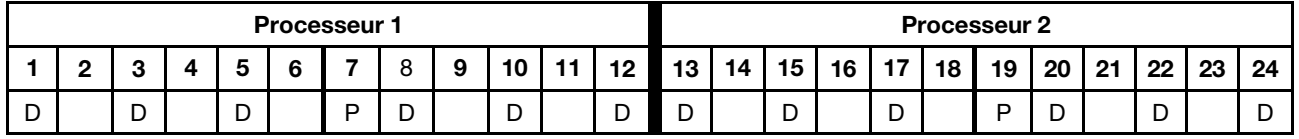

### 1 module DCPMM dans le système

Tableau 136. Mode App Direct avec 1 module DCPMM dans le système

- $\bullet$  P = DCPMM
- $\bullet$  D = DRAM DIMM

|   |         |        |                     |   |   |                       |    | __ |    |    |    |        |    |                     |    |    |        |    |                       |
|---|---------|--------|---------------------|---|---|-----------------------|----|----|----|----|----|--------|----|---------------------|----|----|--------|----|-----------------------|
|   |         |        | <b>Processeur 1</b> |   |   |                       |    |    |    |    |    |        |    | <b>Processeur 2</b> |    |    |        |    |                       |
|   |         |        | -                   |   | α | 10                    | 12 | 13 | 14 | 15 | 16 | 17     | 18 | 19                  | 20 | 21 | 22     | 23 | -24                   |
| ັ | n.<br>◡ | ∍<br>◡ | D                   | D |   | $\triangleright$<br>◡ | ້  | ◡  |    | D  |    | -<br>ັ |    |                     | ັ  |    | ∽<br>► |    | $\triangleright$<br>◡ |

Tableau 136. Mode App Direct avec 1 module DCPMM dans le système (suite)

## Ordre d'installation des modules DCPMM : mode App Direct avec quatre processeurs

Lorsque vous implémentez le mode App Direct, toutes les barrettes DIMM prises en charge, quelle que soit leur capacité, peuvent être installées.

Lorsque huit processeurs sont installés dans le serveur :

- Les processeurs 1 et 2 sont installés dans la carte mère inférieure du plateau de calcul inférieur.
- Les processeurs 3 et 4 sont installés dans la carte mère supérieure du plateau de calcul inférieur.

Plusieurs configurations sont prises en charge avec les huit processeurs en mode App Direct :

- 6 modules DCPMM/6 barrettes DRAM DIMM par processeur
- 4 modules DCPMM/6 barrettes DRAM DIMM par processeur
- 2 modules DCPMM/8 barrettes DRAM DIMM par processeur
- 2 modules DCPMM/6 barrettes DRAM DIMM par processeur
- 2 modules DCPMM/4 barrettes DRAM DIMM par processeur
- 1 module DCPMM/6 barrettes DRAM DIMM par processeur
- 1 module DCPMM dans le système

### 6 modules DCPMM/6 barrettes DRAM DIMM par processeur

Tableau 137. Mode App Direct avec 6 modules DCPMM et 6 barrettes DRAM DIMM par processeur (4 processeurs)

Dans le tableau ci-dessous :

- $\bullet$  P = DCPMM
- $\bullet$  D = DRAM DIMM

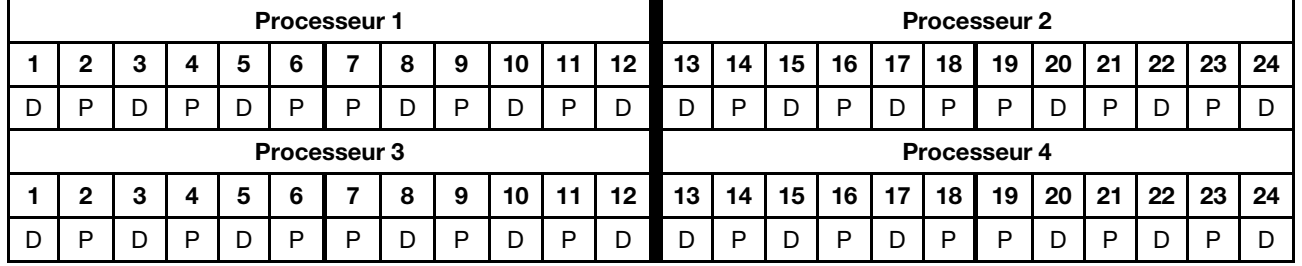

### 4 modules DCPMM/6 barrettes DRAM DIMM par processeur

Tableau 138. Mode App Direct avec 4 modules DCPMM et 6 barrettes DRAM DIMM par processeur (4 processeurs)

- $\bullet$  P = DCPMM
- $\bullet$  D = DRAM DIMM

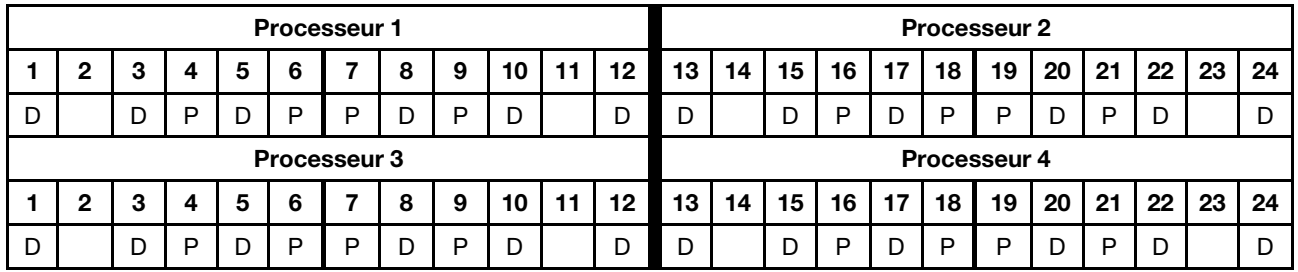

## 2 modules DCPMM/8 barrettes DRAM DIMM par processeur

Tableau 139. Mode App Direct avec 2 modules DCPMM et 8 barrettes DRAM DIMM par processeur (8 processeurs)

Dans le tableau ci-dessous :

- $\bullet$  P = DCPMM
- $\bullet$  D = DRAM DIMM

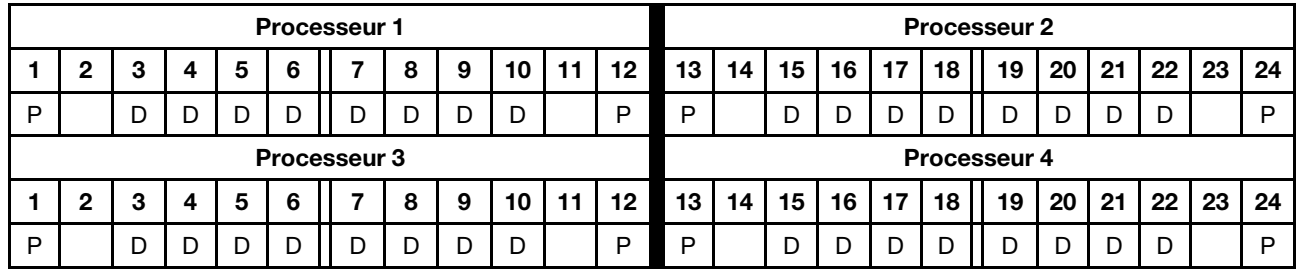

## 2 modules DCPMM/6 barrettes DRAM DIMM par processeur

Tableau 140. Mode App Direct avec 2 modules DCPMM et 6 barrettes DRAM DIMM par processeur (4 processeurs)

Dans le tableau ci-dessous :

- $\bullet$  P = DCPMM
- $\bullet$  D = DRAM DIMM

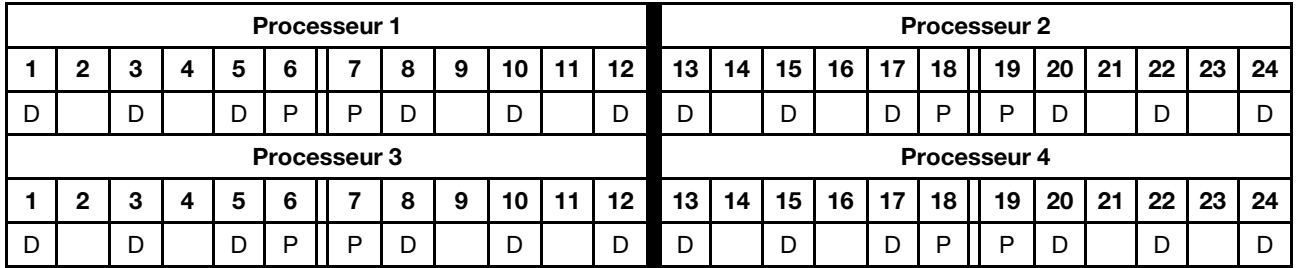

## 2 modules DCPMM/4 barrettes DRAM DIMM par processeur

Tableau 141. Mode App Direct avec 2 modules DCPMM et 4 barrettes DRAM DIMM par processeur (4 processeurs) Dans le tableau ci-dessous :

- $\bullet$  P = DCPMM
- $\bullet$  D = DRAM DIMM

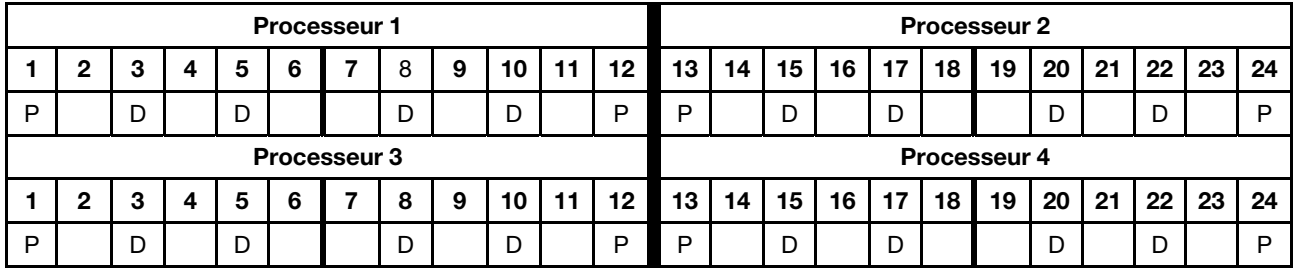

## 1 module DCPMM/6 barrettes DRAM DIMM par processeur

Tableau 142. Mode App Direct avec 1 module DCPMM et 6 barrettes DRAM DIMM

Tableau 142. Mode App Direct avec 1 module DCPMM et 6 barrettes DRAM DIMM (suite)

- $\bullet$  P = DCPMM
- $\bullet$  D = DRAM DIMM

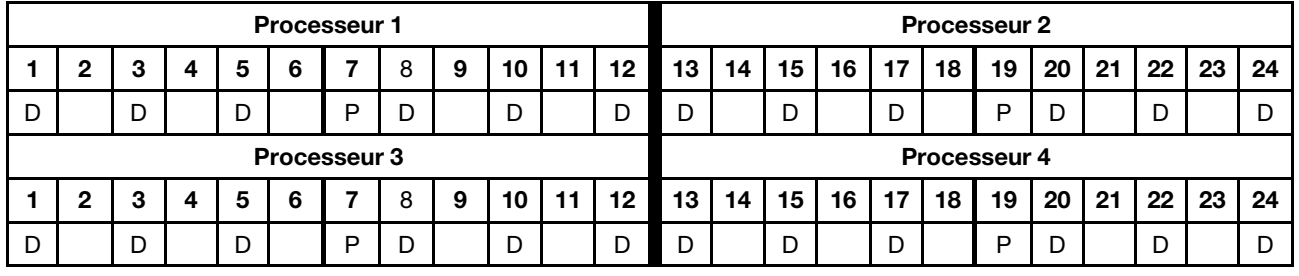

## 1 module DCPMM dans le système

Tableau 143. Mode App Direct avec 1 module DCPMM dans le système

- $\bullet$  P = DCPMM
- $\bullet$  D = DRAM DIMM

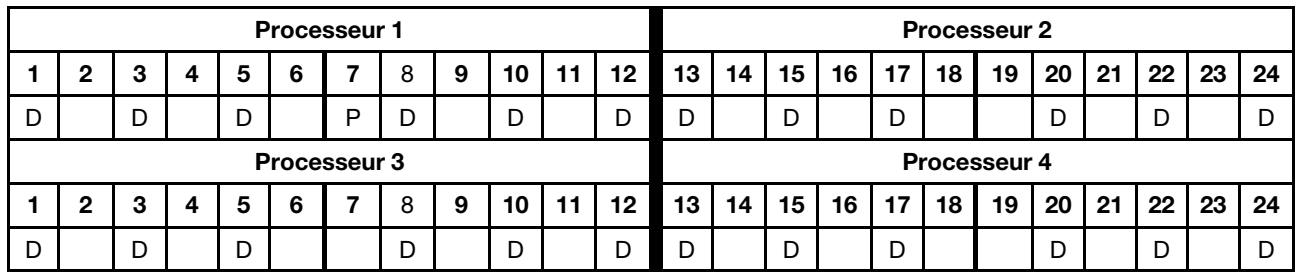

## Ordre d'installation des modules DCPMM : mode App Direct avec six processeurs

Lorsque vous implémentez le mode App Direct, toutes les barrettes DIMM prises en charge, quelle que soit leur capacité, peuvent être installées.

Lorsque huit processeurs sont installés dans le serveur :

- Les processeurs 1 et 2 sont installés dans la carte mère inférieure du plateau de calcul inférieur.
- Les processeurs 3 et 4 sont installés dans la carte mère supérieure du plateau de calcul inférieur.
- Les processeurs 5 et 6 sont installés dans la carte mère inférieure du plateau de calcul supérieur.

Plusieurs configurations sont prises en charge avec les huit processeurs en mode App Direct :

- 6 modules DCPMM/6 barrettes DRAM DIMM par processeur
- 4 modules DCPMM/6 barrettes DRAM DIMM par processeur
- 2 modules DCPMM/8 barrettes DRAM DIMM par processeur
- 2 modules DCPMM/6 barrettes DRAM DIMM par processeur
- 2 modules DCPMM/4 barrettes DRAM DIMM par processeur
- 1 module DCPMM/6 barrettes DRAM DIMM par processeur
- 1 module DCPMM dans le système

### 6 modules DCPMM/6 barrettes DRAM DIMM par processeur

Tableau 144. Mode App Direct avec 6 modules DCPMM et 6 barrettes DRAM DIMM par processeur (6 processeurs) Dans le tableau ci-dessous :

- $\bullet$  P = DCPMM
- $\bullet$  D = DRAM DIMM

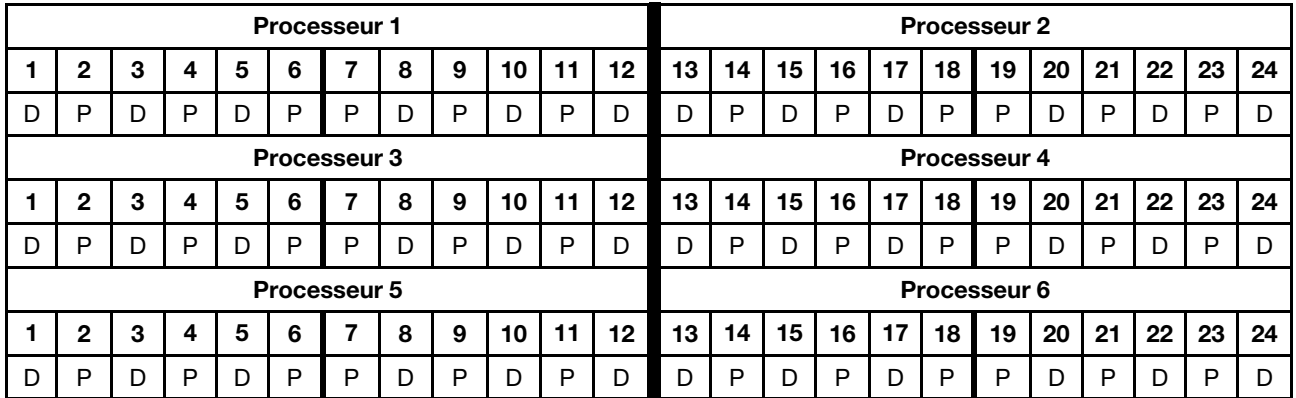

#### 4 modules DCPMM/6 barrettes DRAM DIMM par processeur

Tableau 145. Mode App Direct avec 4 modules DCPMM et 6 barrettes DRAM DIMM par processeur (6 processeurs)

- $\bullet$  P = DCPMM
- $\bullet$  D = DRAM DIMM

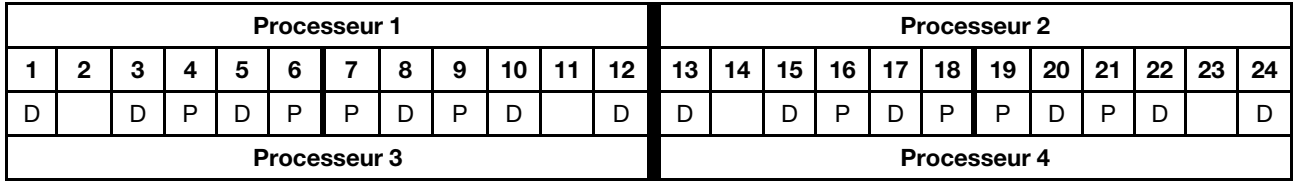

Tableau 145. Mode App Direct avec 4 modules DCPMM et 6 barrettes DRAM DIMM par processeur (6 processeurs) (suite)

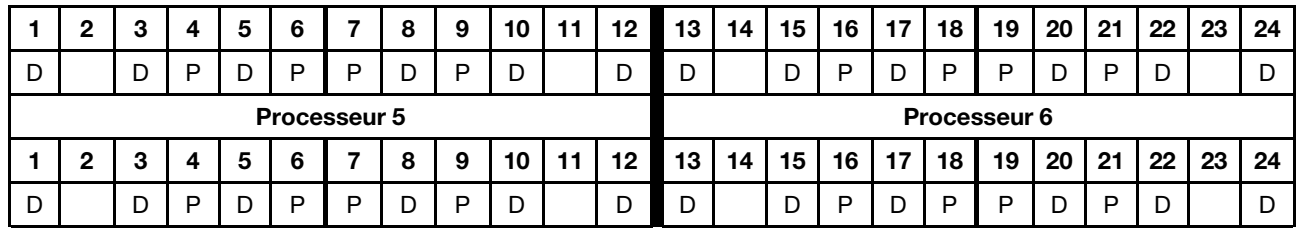

## 2 modules DCPMM/8 barrettes DRAM DIMM par processeur

Tableau 146. Mode App Direct avec 2 modules DCPMM et 8 barrettes DRAM DIMM par processeur (8 processeurs)

Dans le tableau ci-dessous :

- $\bullet$  P = DCPMM
- $\bullet$  D = DRAM DIMM

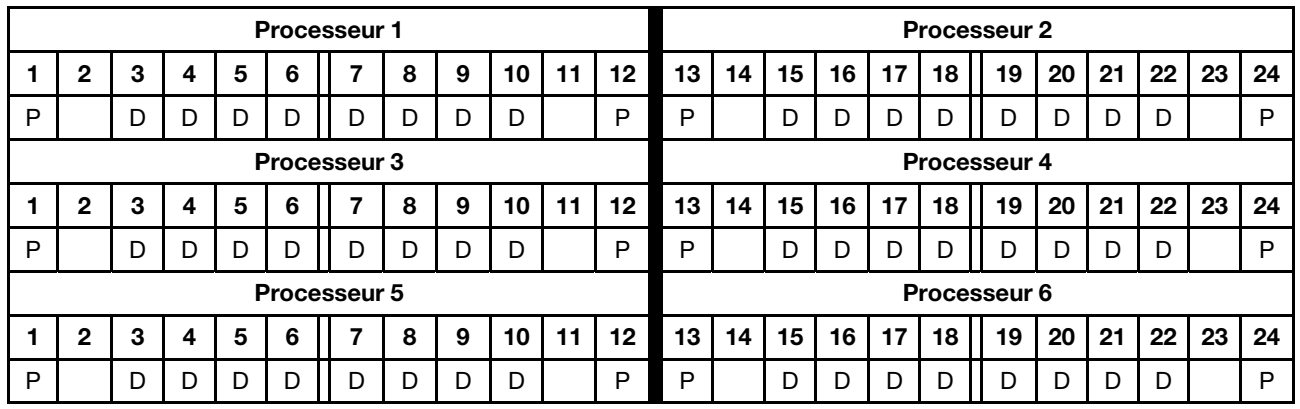

## 2 modules DCPMM/6 barrettes DRAM DIMM par processeur

Tableau 147. Mode App Direct avec 2 modules DCPMM et 6 barrettes DRAM DIMM par processeur (6 processeurs) Dans le tableau ci-dessous :

- $\bullet$  P = DCPMM
- $\bullet$  D = DRAM DIMM

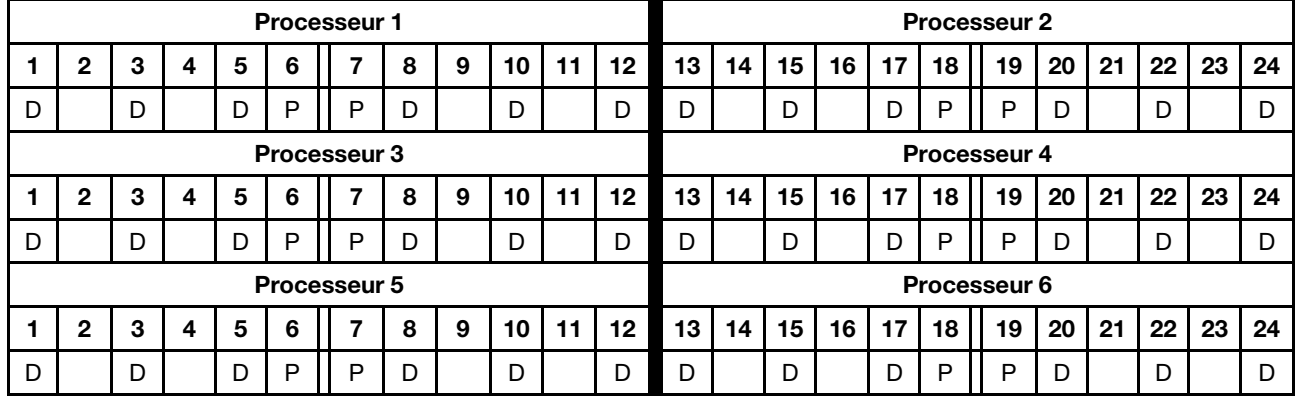

## 2 modules DCPMM/4 barrettes DRAM DIMM par processeur

Tableau 148. Mode App Direct avec 2 modules DCPMM et 4 barrettes DRAM DIMM par processeur (6 processeurs) Dans le tableau ci-dessous :

- $\bullet$  P = DCPMM
- $\bullet$  D = DRAM DIMM

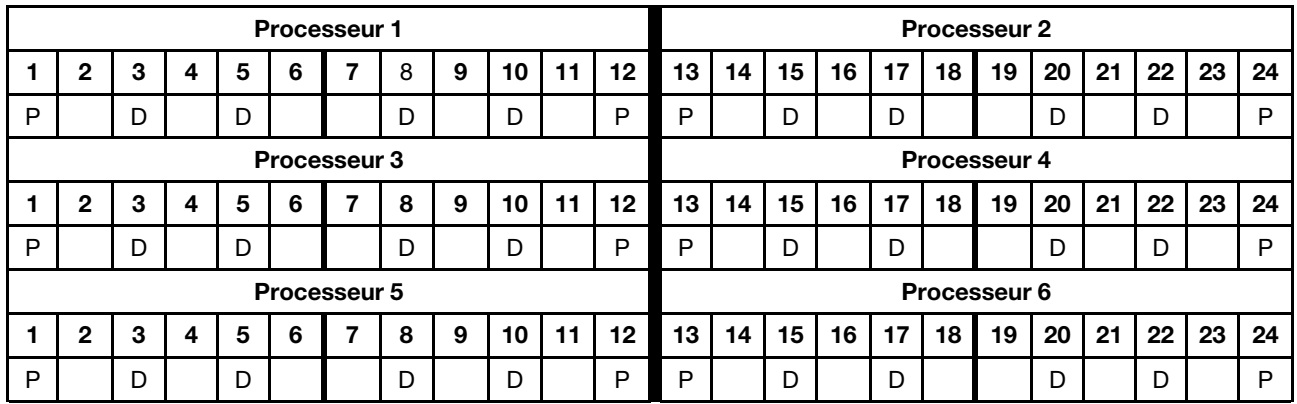

## 1 module DCPMM/6 barrettes DRAM DIMM par processeur

Tableau 149. Mode App Direct avec 1 module DCPMM et 6 barrettes DRAM DIMM

Dans le tableau ci-dessous :

- $\bullet$  P = DCPMM
- $\bullet$  D = DRAM DIMM

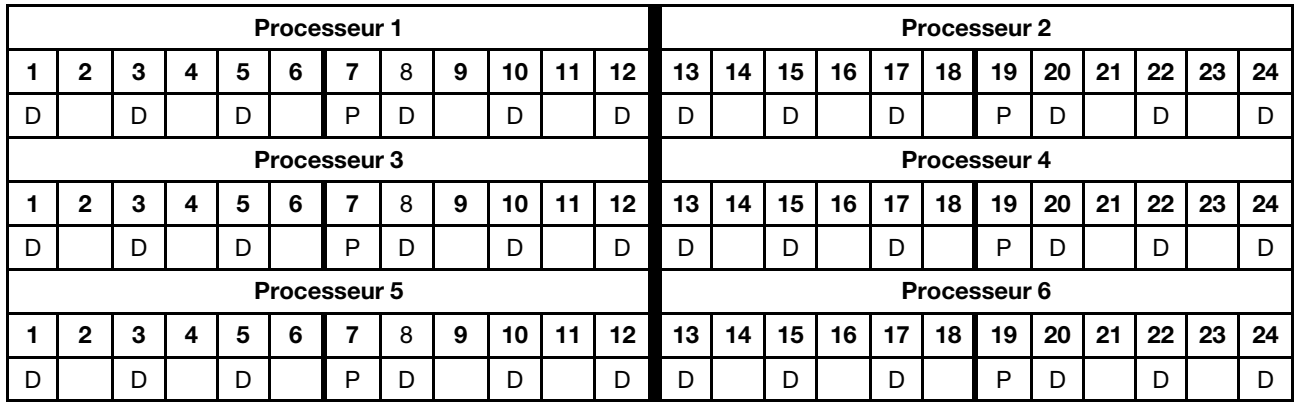

## 1 module DCPMM dans le système

Tableau 150. Mode App Direct avec 1 module DCPMM dans le système

- $\bullet$  P = DCPMM
- $\bullet$  D = DRAM DIMM

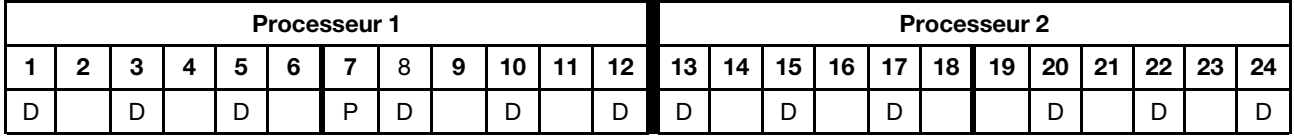

|                  |   |   |   |              |    | <b>Processeur 3</b> |   |   |    |    |                 |      |    |    |    |    |    | <b>Processeur 4</b> |    |     |    |     |    |
|------------------|---|---|---|--------------|----|---------------------|---|---|----|----|-----------------|------|----|----|----|----|----|---------------------|----|-----|----|-----|----|
|                  | 2 | 3 | 4 | 5            | 6  |                     | 8 | 9 | 10 | 11 | 12 <sub>1</sub> | 13 I | 14 | 15 | 16 | 17 | 18 | 19                  | 20 | -21 | 22 | -23 | 24 |
| D<br>D<br>D<br>D |   |   |   |              |    |                     |   |   |    |    |                 | D    |    | D  |    | D  |    |                     | D  |     |    |     | D  |
|                  |   |   |   | Processeur 5 |    |                     |   |   |    |    | Processeur 6    |      |    |    |    |    |    |                     |    |     |    |     |    |
|                  | 2 | З | 4 | 5            | -6 |                     | 8 | 9 | 10 | 11 | 12              | 13,  | 14 | 15 | 16 | 17 | 18 | 19                  | 20 | -21 | 22 | 23  | 24 |
| D                |   | D |   | D            |    |                     | D |   | D  |    | г               | D    |    | D  |    | D  |    |                     | D  |     |    |     | D  |

Tableau 150. Mode App Direct avec 1 module DCPMM dans le système (suite)

## Ordre d'installation des modules DCPMM : mode App Direct avec huit processeurs

Lorsque vous implémentez le mode App Direct, toutes les barrettes DIMM prises en charge, quelle que soit leur capacité, peuvent être installées.

Lorsque huit processeurs sont installés dans le serveur :

- Les processeurs 1 et 2 sont installés dans la carte mère inférieure du plateau de calcul inférieur.
- Les processeurs 3 et 4 sont installés dans la carte mère supérieure du plateau de calcul inférieur.
- Les processeurs 5 et 6 sont installés dans la carte mère inférieure du plateau de calcul supérieur.
- Les processeurs 7 et 8 sont installés dans la carte mère supérieure du plateau de calcul supérieur.

Plusieurs configurations sont prises en charge avec les huit processeurs en mode App Direct :

- 6 modules DCPMM/6 barrettes DRAM DIMM par processeur
- 4 modules DCPMM/6 barrettes DRAM DIMM par processeur
- 2 modules DCPMM/8 barrettes DRAM DIMM par processeur
- 2 modules DCPMM/6 barrettes DRAM DIMM par processeur
- 2 modules DCPMM/4 barrettes DRAM DIMM par processeur
- 1 module DCPMM/6 barrettes DRAM DIMM par processeur
- 1 module DCPMM dans le système

### 6 modules DCPMM/6 barrettes DRAM DIMM par processeur

Tableau 151. Mode App Direct avec 6 modules DCPMM et 6 barrettes DRAM DIMM par processeur (8 processeurs) Dans le tableau ci-dessous :

- $\bullet$  P = DCPMM
- $\bullet$  D = DRAM DIMM

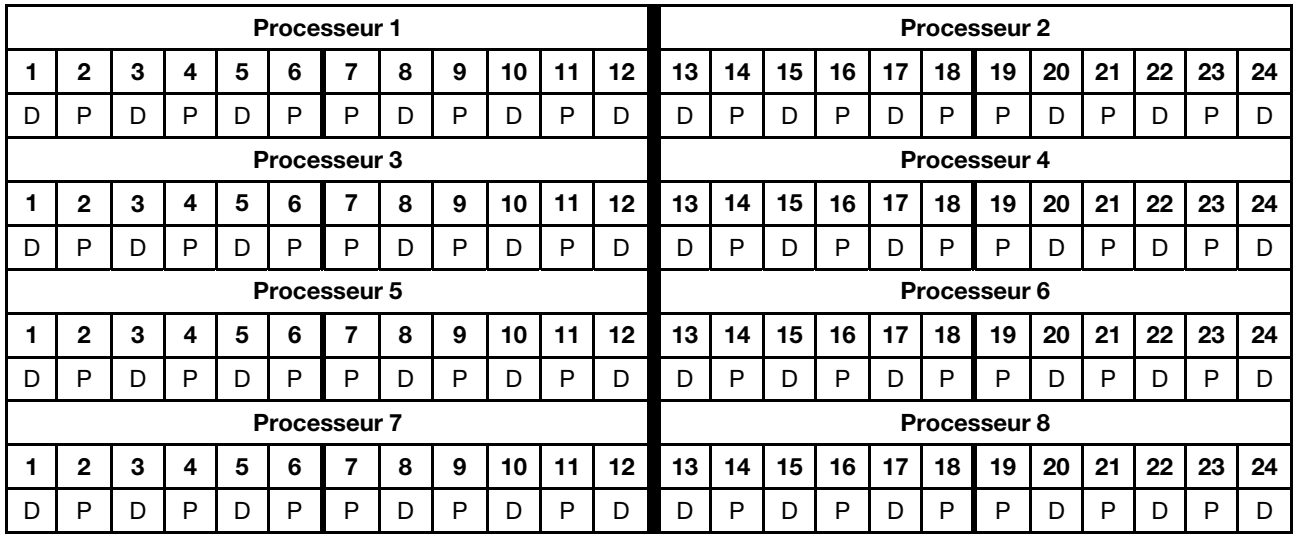

## 4 modules DCPMM/6 barrettes DRAM DIMM par processeur

Tableau 152. Mode App Direct avec 4 modules DCPMM et 6 barrettes DRAM DIMM par processeur (8 processeurs)

- $\bullet$  P = DCPMM
- $\bullet$  D = DRAM DIMM

Tableau 152. Mode App Direct avec 4 modules DCPMM et 6 barrettes DRAM DIMM par processeur (8 processeurs) (suite)

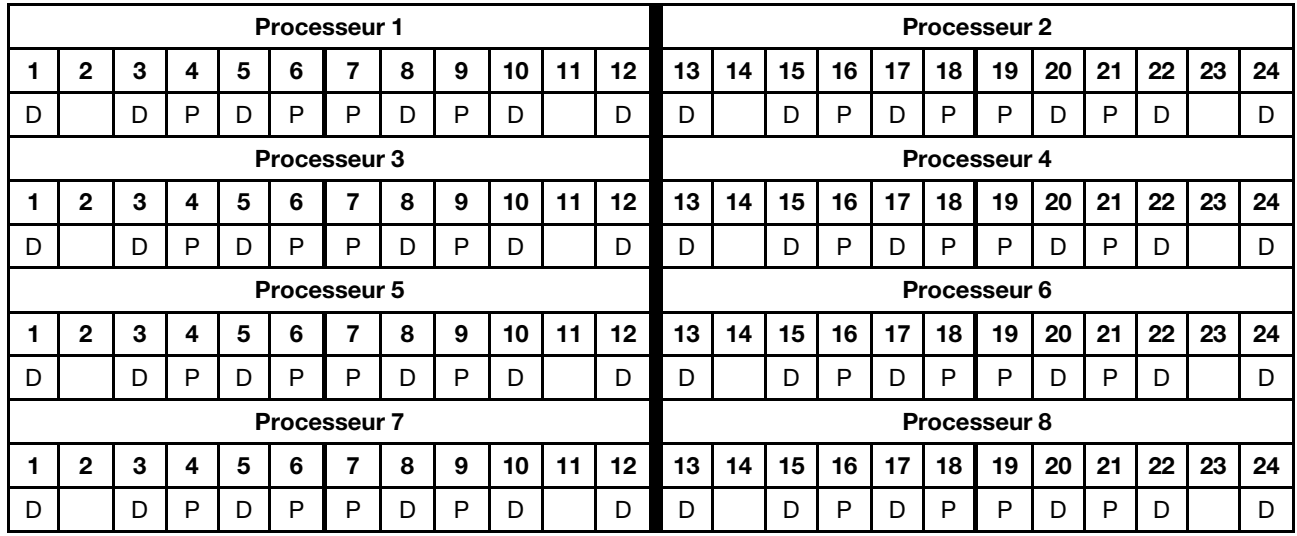

## 2 modules DCPMM/8 barrettes DRAM DIMM par processeur

Tableau 153. Mode App Direct avec 2 modules DCPMM et 8 barrettes DRAM DIMM par processeur (8 processeurs)

Dans le tableau ci-dessous :

- $\bullet$  P = DCPMM
- $\bullet$  D = DRAM DIMM

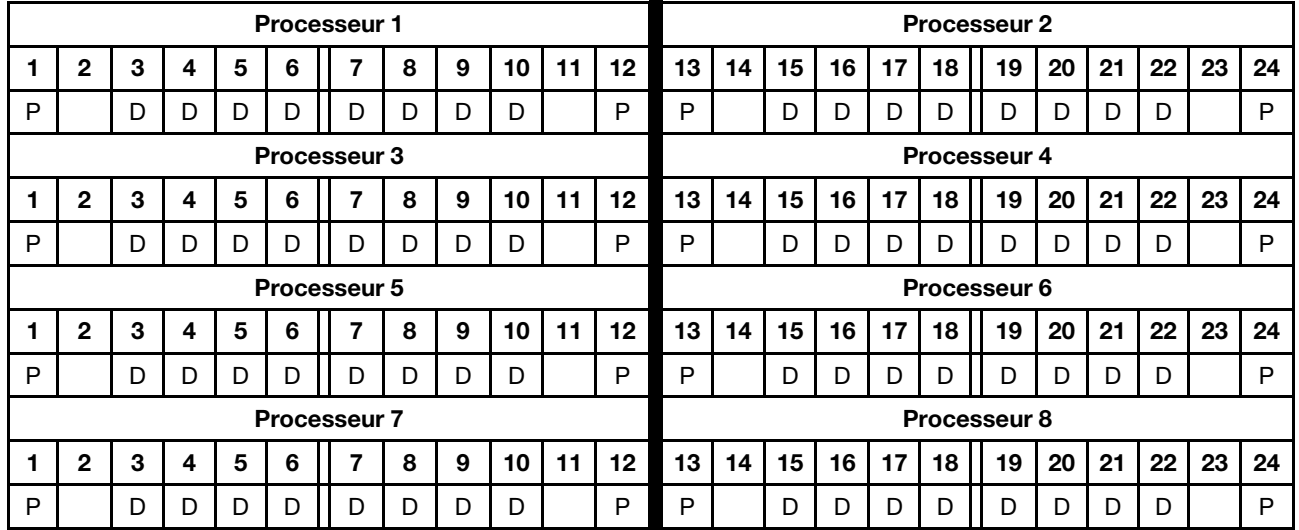

## 2 modules DCPMM/6 barrettes DRAM DIMM par processeur

Tableau 154. Mode App Direct avec 2 modules DCPMM et 6 barrettes DRAM DIMM par processeur (8 processeurs) Dans le tableau ci-dessous :

- $\bullet$  P = DCPMM
- $\bullet$  D = DRAM DIMM

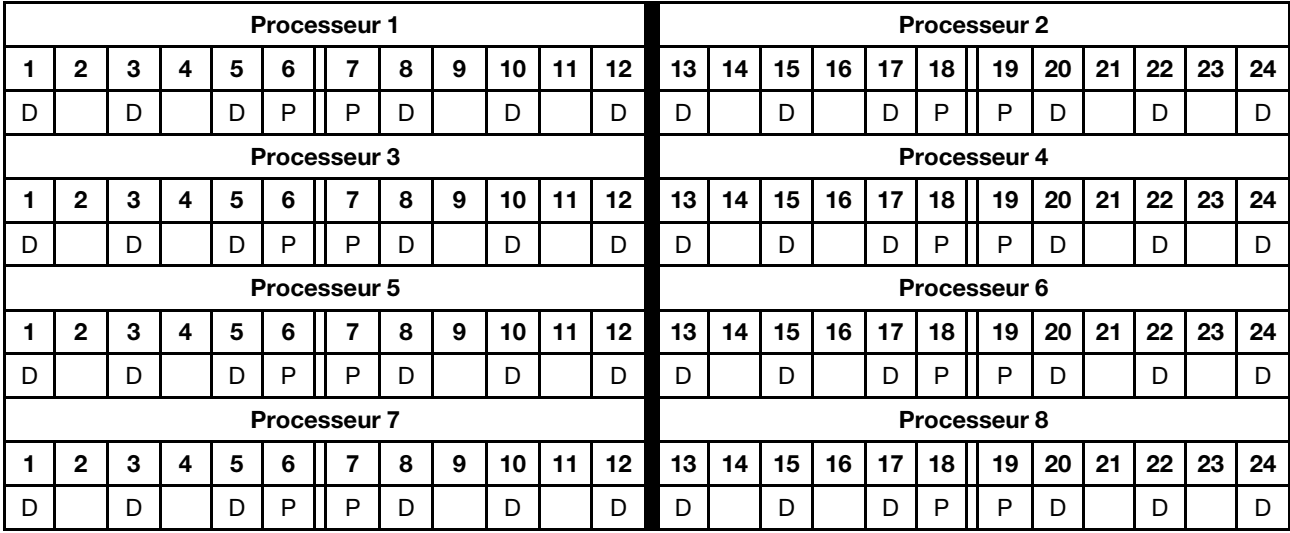

Tableau 154. Mode App Direct avec 2 modules DCPMM et 6 barrettes DRAM DIMM par processeur (8 processeurs) (suite)

## 2 modules DCPMM/4 barrettes DRAM DIMM par processeur

Tableau 155. Mode App Direct avec 2 modules DCPMM et 4 barrettes DRAM DIMM par processeur (8 processeurs)

Dans le tableau ci-dessous :

- $\bullet$  P = DCPMM
- $\bullet$  D = DRAM DIMM

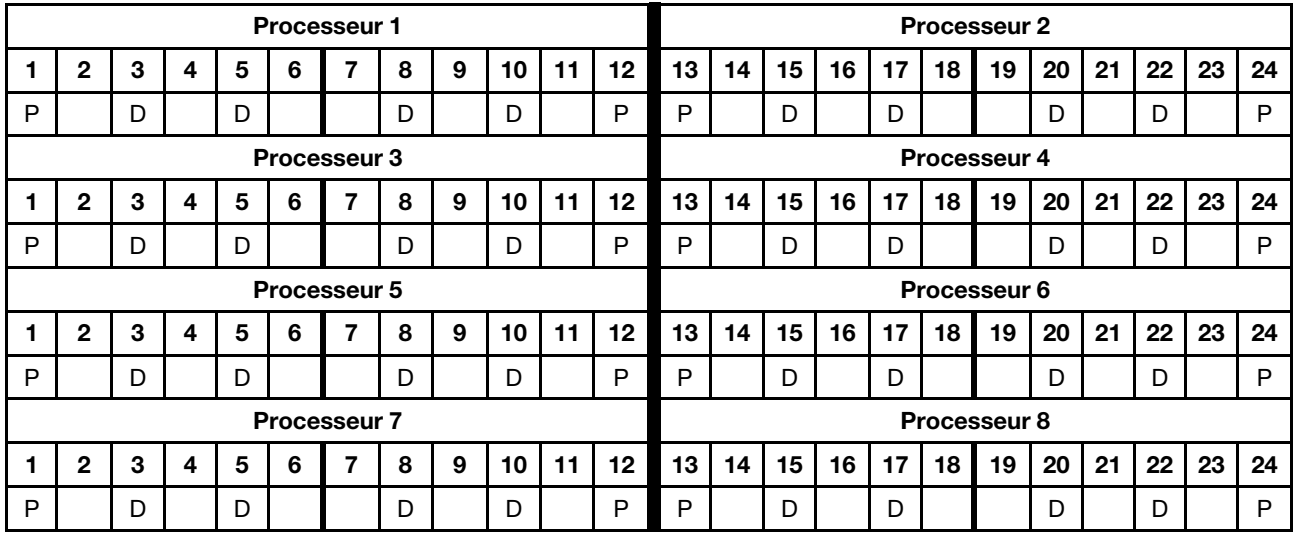

## 1 module DCPMM/6 barrettes DRAM DIMM par processeur

Tableau 156. Mode App Direct avec 1 module DCPMM et 6 barrettes DRAM DIMM

- $\bullet$  P = DCPMM
- $\bullet$  D = DRAM DIMM

Tableau 156. Mode App Direct avec 1 module DCPMM et 6 barrettes DRAM DIMM (suite)

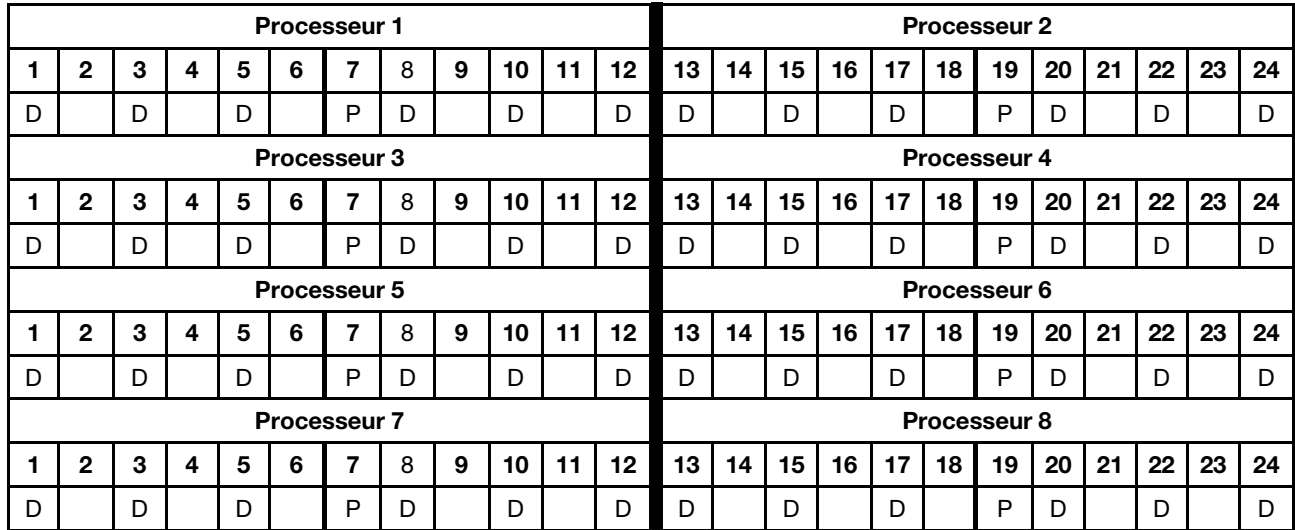

## 1 module DCPMM dans le système

Tableau 157. Mode App Direct avec 1 module DCPMM dans le système

Dans le tableau ci-dessous :

- $\bullet$  P = DCPMM
- $\bullet$  D = DRAM DIMM

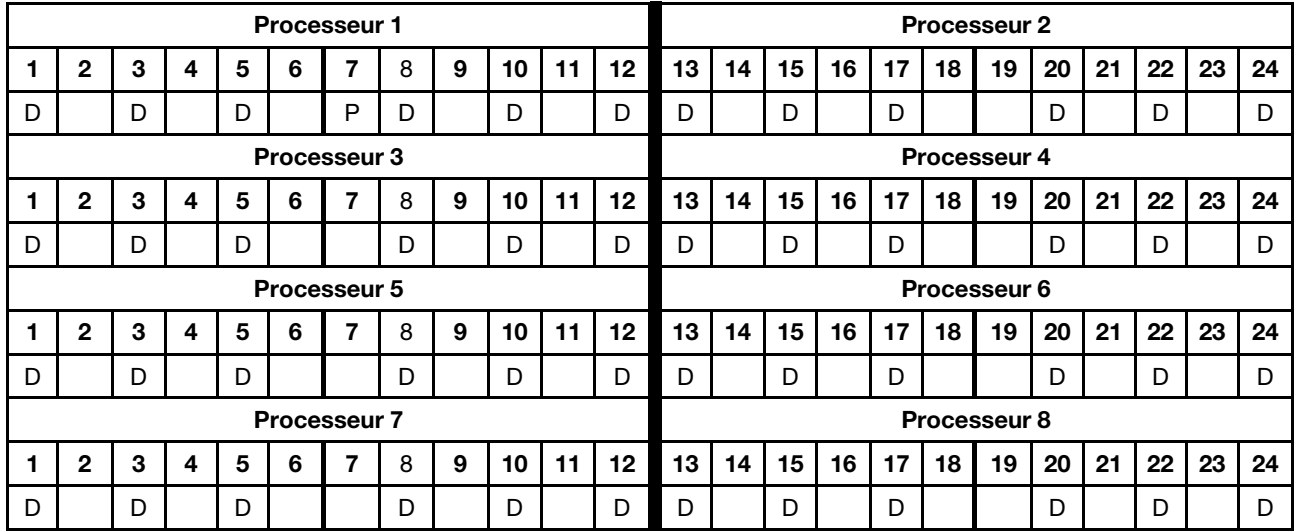

## Mode mémoire mixte

Dans le mode mémoire mixte, 1 à 99 % de la capacité DCPMM est utilisée comme mémoire système. Dans ce mode, un pourcentage de la capacité DCPMM est directement accessible à des applications spécifiques (App Direct), tandis que le reste sert de mémoire système. La partie App Direct du module DCPMM s'affiche comme mémoire persistante, tandis que le reste de la capacité DCPMM s'affiche comme mémoire système. Les barrettes DRAM DIMM agissent en tant que cache dans ce mode.

Lorsque vous implémentez le mode mémoire mixte, toutes les barrettes DIMM prises en charge, quelle que soit leur capacité, peuvent être installées.

## Ordre d'installation des modules DCPMM : mode mémoire mixte avec deux processeurs

Lorsque vous implémentez le mode mémoire mixte, toutes les barrettes DIMM prises en charge, quelle que soit leur capacité, peuvent être installées.

Lorsque deux processeurs sont installés dans le serveur :

• Les processeurs 1 et 2 sont installés dans la carte mère inférieure du plateau de calcul inférieur.

Plusieurs configurations sont prises en charge avec le mode mémoire mixte à six processeurs :

- 6 modules DCPMM/6 barrettes DRAM DIMM par processeur
- 4 modules DCPMM/6 barrettes DRAM DIMM par processeur
- 2 modules DCPMM/6 barrettes DRAM DIMM par processeur
- 2 modules DCPMM/4 barrettes DRAM DIMM par processeur

### 6 modules DCPMM/6 barrettes DRAM DIMM par processeur

Tableau 158. Mode mémoire mixte avec 6 modules DCPMM et 6 barrettes DRAM DIMM par processeur (2 processeurs) Dans le tableau ci-dessous :

- $\bullet$  P = DCPMM
- $\bullet$  D = DRAM DIMM

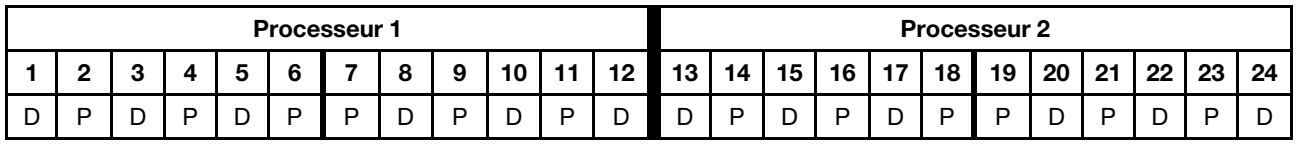

### 4 modules DCPMM/6 barrettes DRAM DIMM par processeur

Tableau 159. Mode mémoire mixte avec 4 modules DCPMM et 6 barrettes DRAM DIMM par processeur (2 processeurs)

Dans le tableau ci-dessous :

- $\bullet$  P = DCPMM
- D = DRAM DIMM

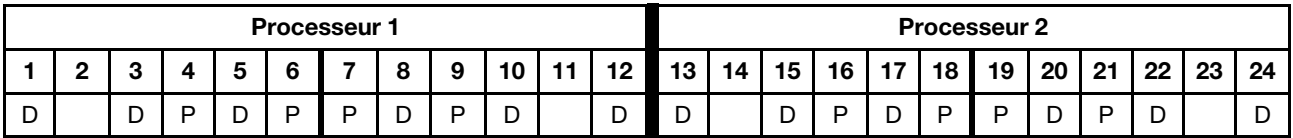

### 2 modules DCPMM/6 barrettes DRAM DIMM par processeur

Remarque : Dans cette configuration, seuls les RDIMM sont recommandés

Tableau 160. Mode mémoire mixte avec 2 modules DCPMM et 6 barrettes DRAM DIMM par processeur (2 processeurs)

- $\bullet$  P = DCPMM
- $\bullet$  D = DRAM DIMM

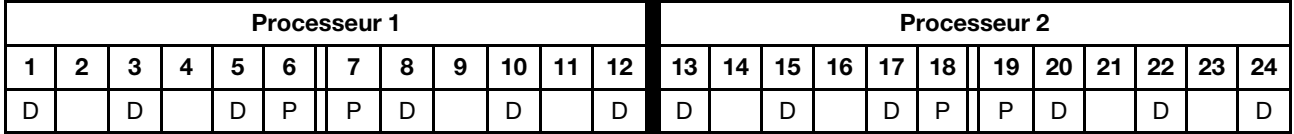

## 2 modules DCPMM/4 barrettes DRAM DIMM par processeur

Tableau 161. Mode mémoire mixte avec 2 modules DCPMM et 4 barrettes DRAM DIMM par processeur (2 processeurs)

- $\bullet$  P = DCPMM
- $\bullet$  D = DRAM DIMM

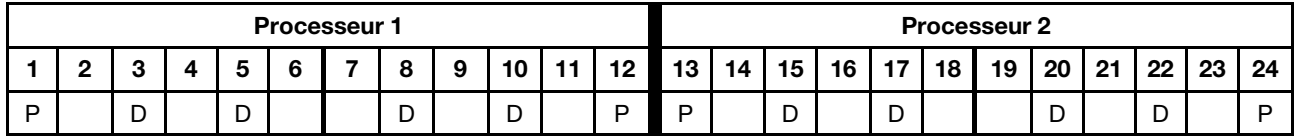

## Ordre d'installation des modules DCPMM : mode mémoire mixte avec quatre processeurs

Lorsque vous implémentez le mode mémoire mixte, toutes les barrettes DIMM prises en charge, quelle que soit leur capacité, peuvent être installées.

Lorsque quatre processeurs sont installés dans le serveur :

- Les processeurs 1 et 2 sont installés dans la carte mère inférieure du plateau de calcul inférieur.
- Les processeurs 3 et 4 sont installés dans la carte mère supérieure du plateau de calcul inférieur.

Plusieurs configurations sont prises en charge avec le mode mémoire mixte à six processeurs :

- 6 modules DCPMM/6 barrettes DRAM DIMM par processeur
- 4 modules DCPMM/6 barrettes DRAM DIMM par processeur
- 2 modules DCPMM/6 barrettes DRAM DIMM par processeur
- 2 modules DCPMM/4 barrettes DRAM DIMM par processeur

### 6 modules DCPMM/6 barrettes DRAM DIMM par processeur

Tableau 162. Mode mémoire mixte avec 6 modules DCPMM et 6 barrettes DRAM DIMM par processeur (4 processeurs)

Dans le tableau ci-dessous :

- $\bullet$  P = DCPMM
- $\bullet$  D = DRAM DIMM

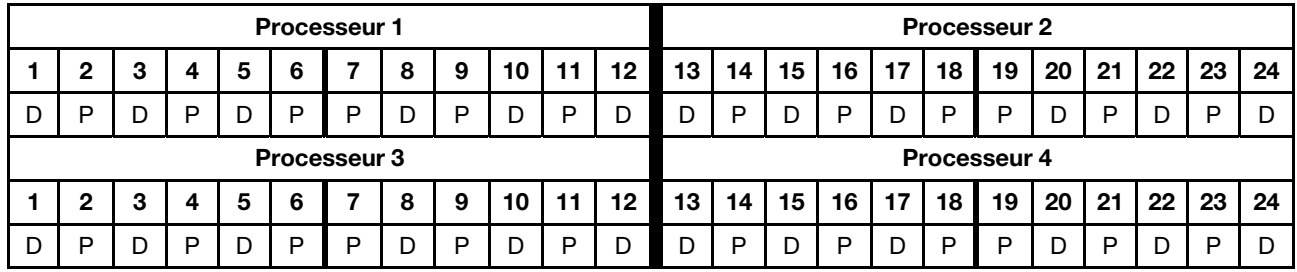

## 4 modules DCPMM/6 barrettes DRAM DIMM par processeur

Tableau 163. Mode mémoire mixte avec 4 modules DCPMM et 6 barrettes DRAM DIMM par processeur (4 processeurs)

Dans le tableau ci-dessous :

- $\bullet$  P = DCPMM
- $\bullet$  D = DRAM DIMM

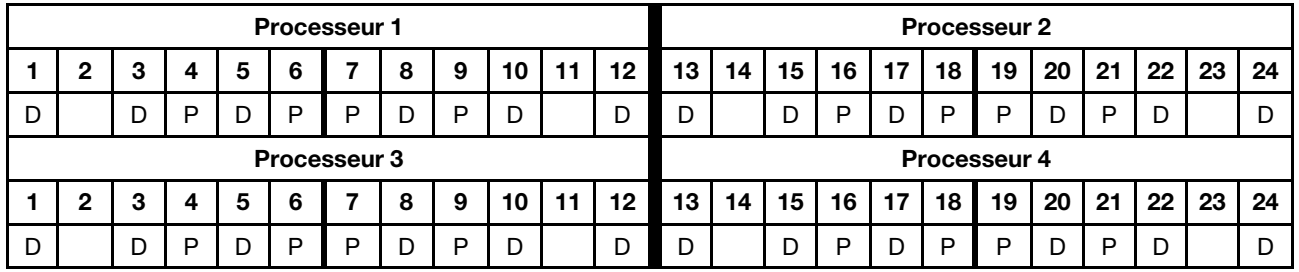

## 2 modules DCPMM/6 barrettes DRAM DIMM par processeur

Remarque : Dans cette configuration, seuls les RDIMM sont recommandés

Tableau 164. Mode mémoire mixte avec 2 modules DCPMM et 6 barrettes DRAM DIMM par processeur (4 processeurs) Dans le tableau ci-dessous :

Tableau 164. Mode mémoire mixte avec 2 modules DCPMM et 6 barrettes DRAM DIMM par processeur (4 processeurs) (suite)

- $\bullet$  P = DCPMM
- $\bullet$  D = DRAM DIMM

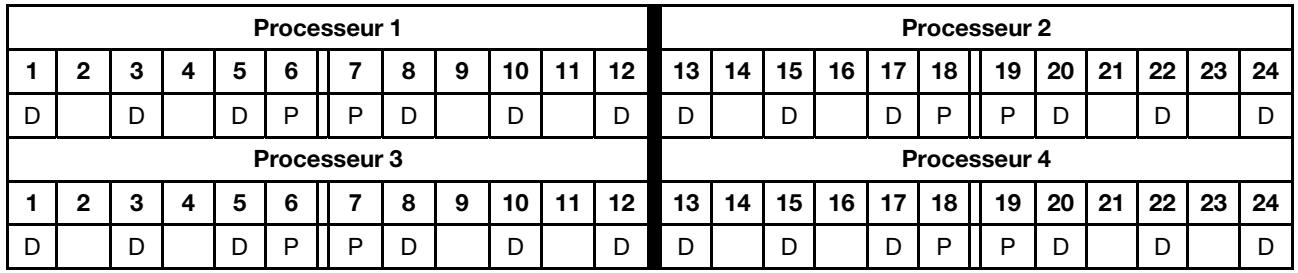

## 2 modules DCPMM/4 barrettes DRAM DIMM par processeur

Tableau 165. Mode mémoire mixte avec 2 modules DCPMM et 4 barrettes DRAM DIMM par processeur (4 processeurs)

- $\bullet$  P = DCPMM
- $\bullet$  D = DRAM DIMM

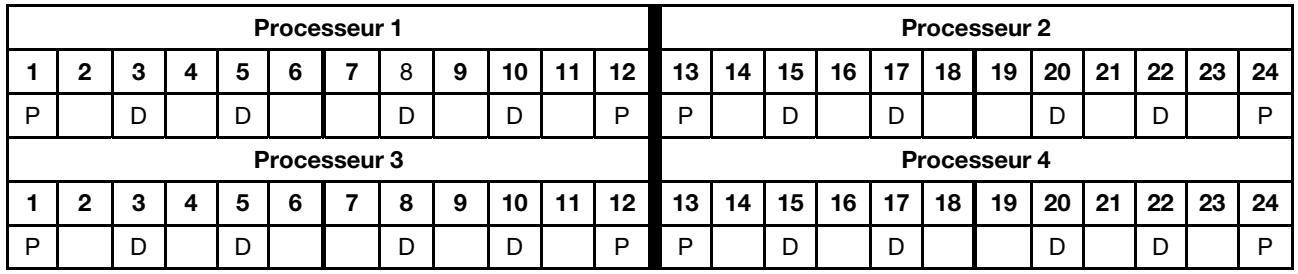

## Ordre d'installation des modules DCPMM : mode mémoire mixte avec six processeurs

Lorsque vous implémentez le mode mémoire mixte, toutes les barrettes DIMM prises en charge, quelle que soit leur capacité, peuvent être installées.

Lorsque six processeurs sont installés dans le serveur :

- Les processeurs 1 et 2 sont installés dans la carte mère inférieure du plateau de calcul inférieur.
- Les processeurs 3 et 4 sont installés dans la carte mère supérieure du plateau de calcul inférieur.
- Les processeurs 5 et 6 sont installés dans la carte mère inférieure du plateau de calcul supérieur.

Plusieurs configurations sont prises en charge avec le mode mémoire mixte à six processeurs :

- 6 modules DCPMM/6 barrettes DRAM DIMM par processeur
- 4 modules DCPMM/6 barrettes DRAM DIMM par processeur
- 2 modules DCPMM/6 barrettes DRAM DIMM par processeur
- 2 modules DCPMM/4 barrettes DRAM DIMM par processeur

### 6 modules DCPMM/6 barrettes DRAM DIMM par processeur

Tableau 166. Mode mémoire mixte avec 6 modules DCPMM et 6 barrettes DRAM DIMM par processeur (6 processeurs)

Dans le tableau ci-dessous :

- $\bullet$  P = DCPMM
- $\bullet$  D = DRAM DIMM

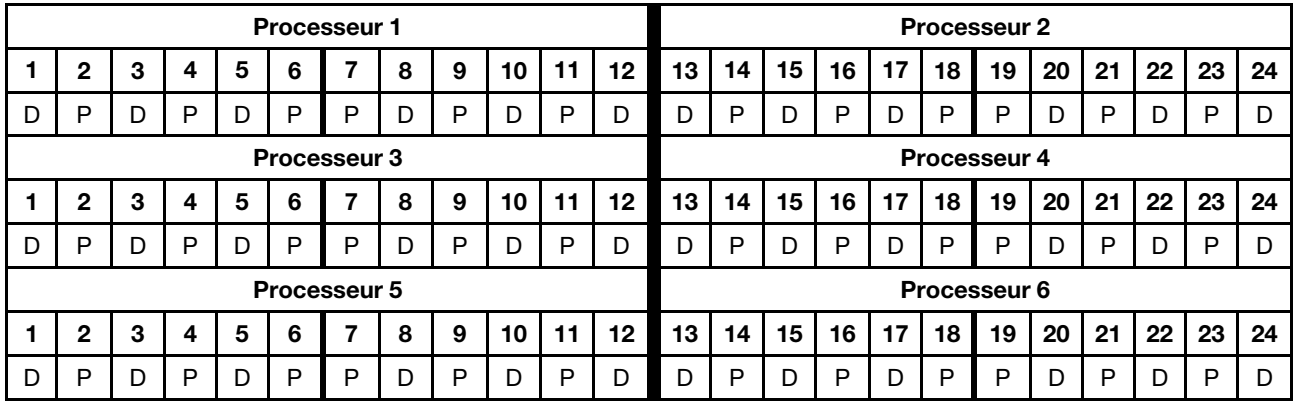

#### 4 modules DCPMM/6 barrettes DRAM DIMM par processeur

Tableau 167. Mode mémoire mixte avec 4 modules DCPMM et 6 barrettes DRAM DIMM par processeur (6 processeurs)

- $\bullet$  P = DCPMM
- $\bullet$  D = DRAM DIMM

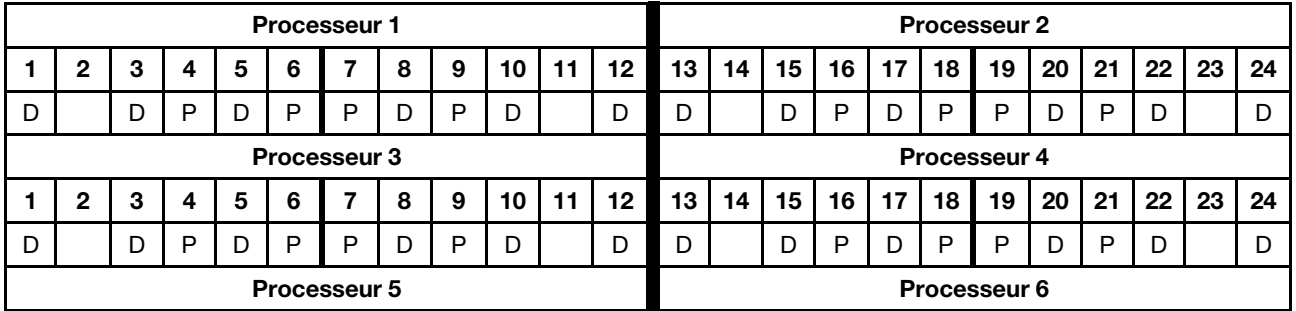

Tableau 167. Mode mémoire mixte avec 4 modules DCPMM et 6 barrettes DRAM DIMM par processeur (6 processeurs) (suite)

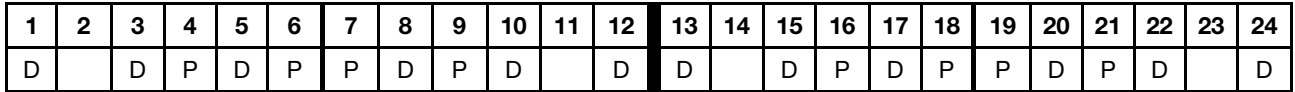

## 2 modules DCPMM/6 barrettes DRAM DIMM par processeur

Remarque : Dans cette configuration, seuls les RDIMM sont recommandés

Tableau 168. Mode mémoire mixte avec 2 modules DCPMM et 6 barrettes DRAM DIMM par processeur (6 processeurs) Dans le tableau ci-dessous :

- $\bullet$  P = DCPMM
- $\bullet$  D = DRAM DIMM

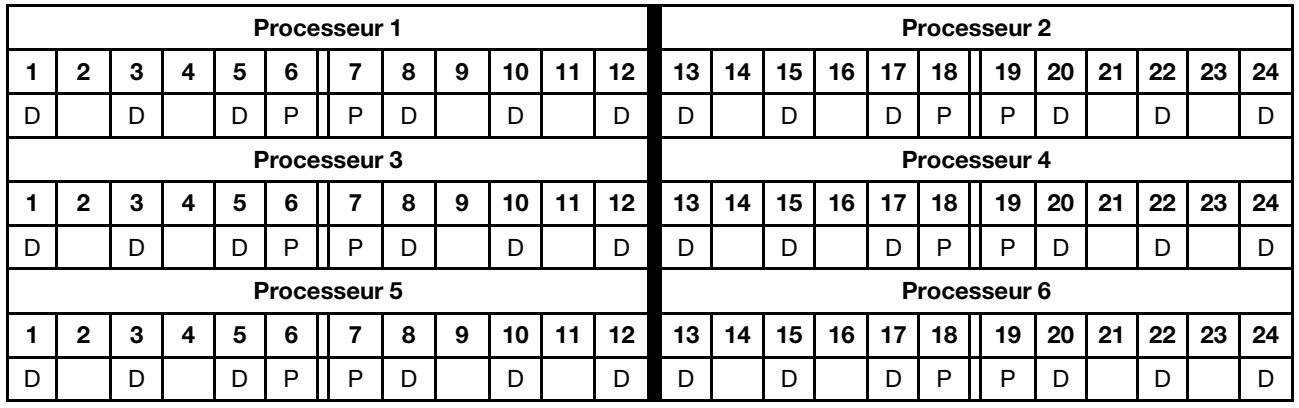

## 2 modules DCPMM/4 barrettes DRAM DIMM par processeur

Tableau 169. Mode mémoire mixte avec 2 modules DCPMM et 4 barrettes DRAM DIMM par processeur (6 processeurs)

- $\bullet$  P = DCPMM
- $\bullet$  D = DRAM DIMM

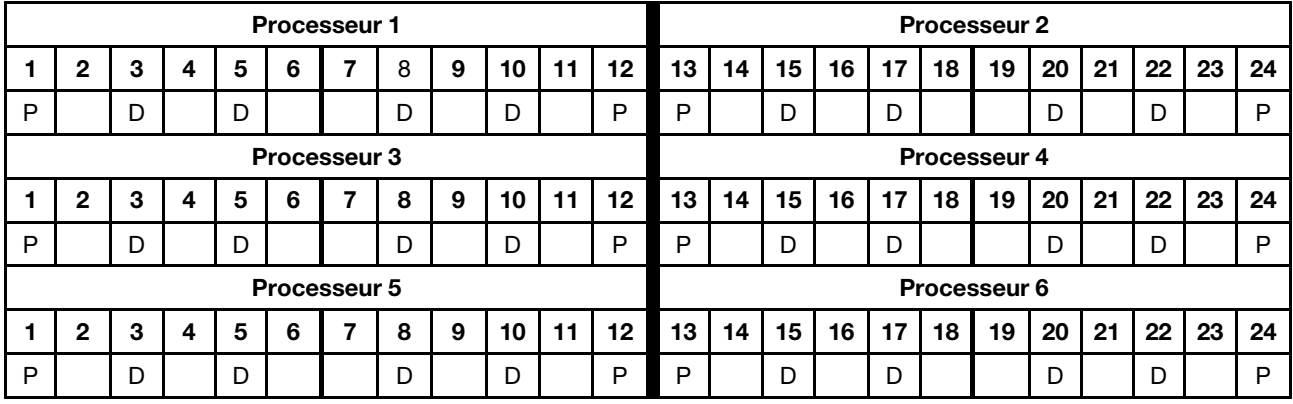

## Ordre d'installation des modules DCPMM : mode mémoire mixte avec huit processeurs

Lorsque vous implémentez le mode mémoire mixte, toutes les barrettes DIMM prises en charge, quelle que soit leur capacité, peuvent être installées.

Lorsque huit processeurs sont installés dans le serveur :

- Les processeurs 1 et 2 sont installés dans la carte mère inférieure du plateau de calcul inférieur.
- Les processeurs 3 et 4 sont installés dans la carte mère supérieure du plateau de calcul inférieur.
- Les processeurs 5 et 6 sont installés dans la carte mère inférieure du plateau de calcul supérieur.
- Les processeurs 7 et 8 sont installés dans la carte mère supérieure du plateau de calcul supérieur.

Plusieurs configurations sont prises en charge avec le mode mémoire mixte à huit processeurs :

- 6 modules DCPMM/6 barrettes DRAM DIMM par processeur
- 4 modules DCPMM/6 barrettes DRAM DIMM par processeur
- 2 modules DCPMM/6 barrettes DRAM DIMM par processeur
- 2 modules DCPMM/4 barrettes DRAM DIMM par processeur

### 6 modules DCPMM/6 barrettes DRAM DIMM par processeur

Tableau 170. Mode mémoire mixte avec 6 modules DCPMM et 6 barrettes DRAM DIMM par processeur (8 processeurs)

Dans le tableau ci-dessous :

- $\bullet$  P = DCPMM
- $\bullet$  D = DRAM DIMM

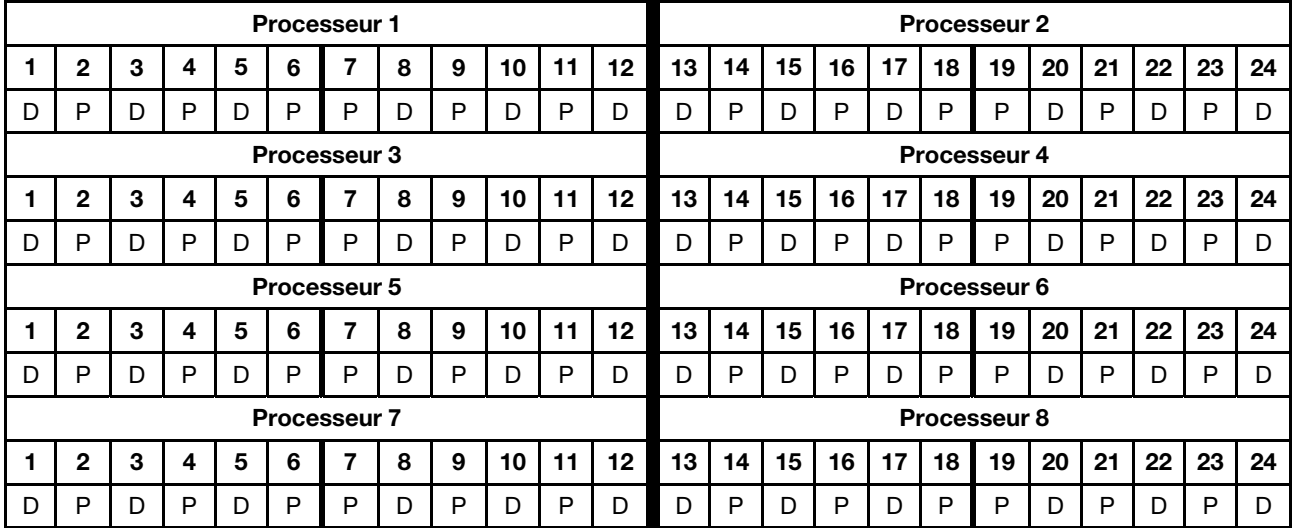

#### 4 modules DCPMM/6 barrettes DRAM DIMM par processeur

Tableau 171. Mode mémoire mixte avec 4 modules DCPMM et 6 barrettes DRAM DIMM par processeur (8 processeurs)

- $\bullet$  P = DCPMM
- $\bullet$  D = DRAM DIMM

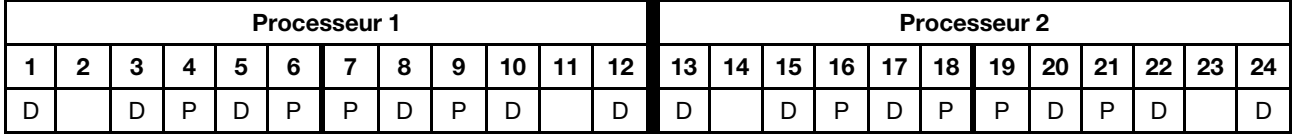

Tableau 171. Mode mémoire mixte avec 4 modules DCPMM et 6 barrettes DRAM DIMM par processeur (8 processeurs) (suite)

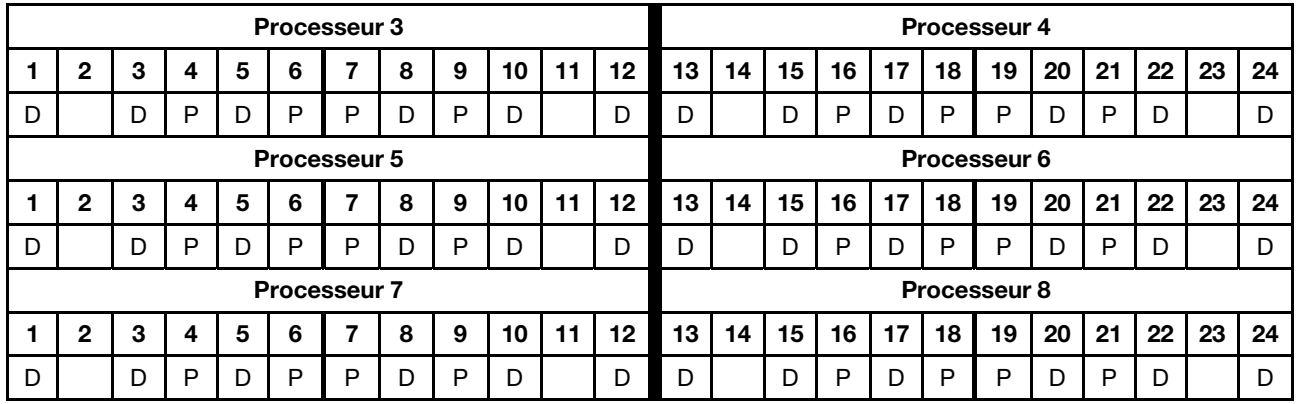

## 2 modules DCPMM/6 barrettes DRAM DIMM par processeur

Remarque : Dans cette configuration, seuls les RDIMM sont recommandés

Tableau 172. Mode mémoire mixte avec 2 modules DCPMM et 6 barrettes DRAM DIMM par processeur (8 processeurs)

Dans le tableau ci-dessous :

- $\bullet$  P = DCPMM
- $\bullet$  D = DRAM DIMM

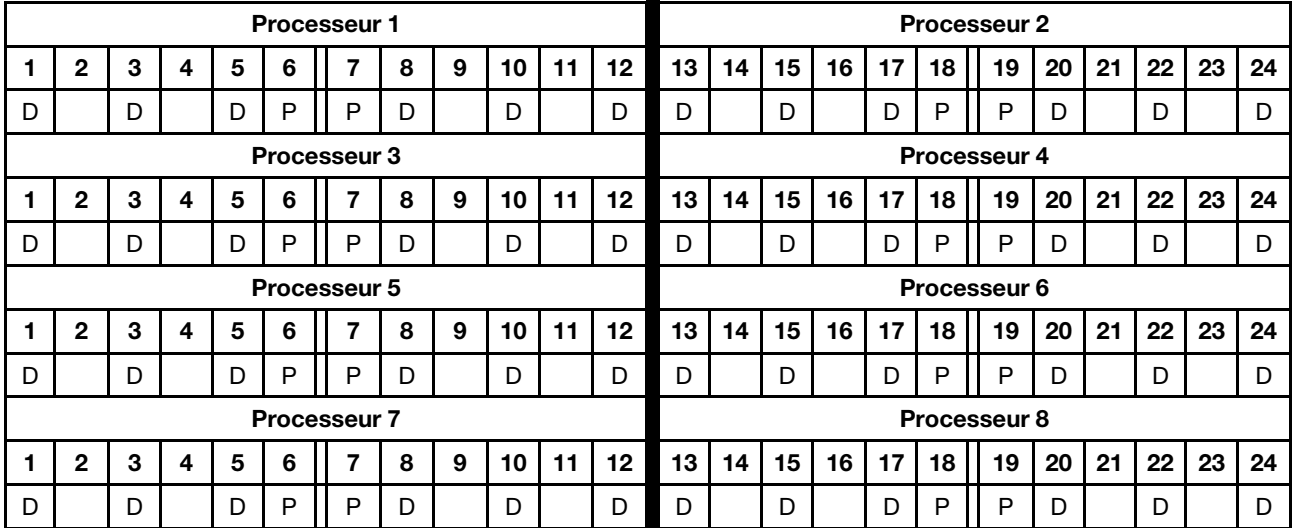

## 2 modules DCPMM/4 barrettes DRAM DIMM par processeur

Tableau 173. Mode mémoire mixte avec 2 modules DCPMM et 4 barrettes DRAM DIMM par processeur (8 processeurs)

- $\bullet$  P = DCPMM
- $\bullet$  D = DRAM DIMM

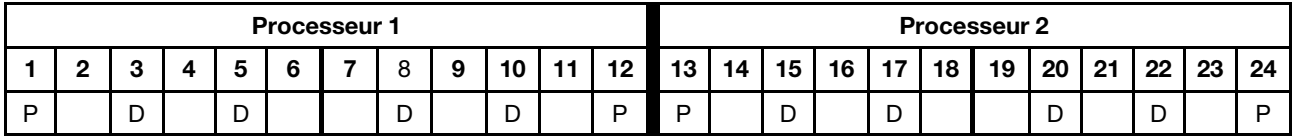

Tableau 173. Mode mémoire mixte avec 2 modules DCPMM et 4 barrettes DRAM DIMM par processeur (8 processeurs) (suite)

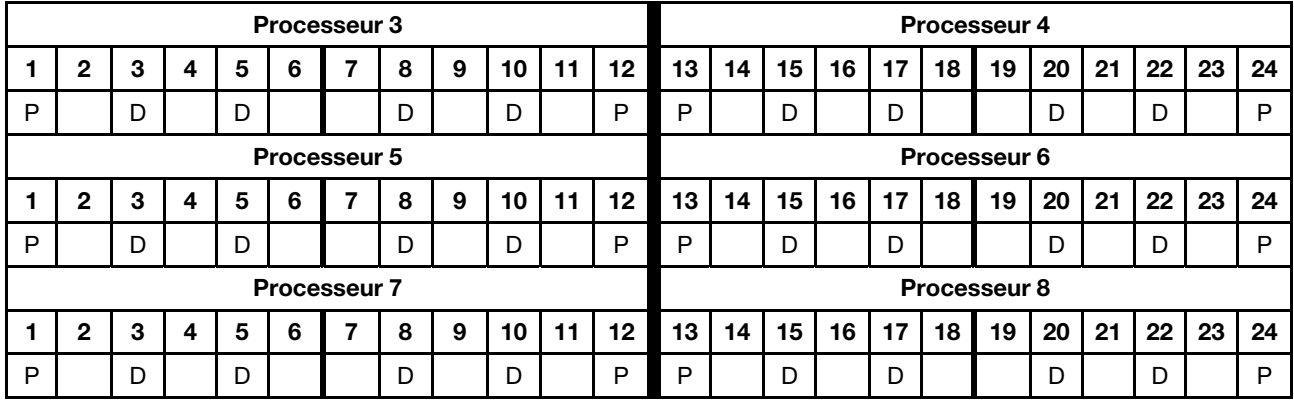

## Mode mémoire

En mode mémoire, 100 % de la capacité DCPMM est utilisée comme mémoire système. Les barrettes DRAM DIMM agissent en tant que cache.

Lorsque vous implémentez le mode mémoire, toutes les barrettes DIMM prises en charge, quelle que soit leur capacité, peuvent être installées.

## Ordre d'installation des modules DCPMM : mode mémoire avec deux processeurs

Lorsque vous implémentez le mode mémoire, toutes les barrettes DIMM prises en charge, quelle que soit leur capacité, peuvent être installées.

Lorsque deux processeurs sont installés dans le serveur :

• Les processeurs 1 et 2 sont installés dans la carte mère inférieure du plateau de calcul inférieur.

Plusieurs configurations sont prises en charge avec le mode mémoire à deux processeurs :

- 6 modules DCPMM/6 barrettes DRAM DIMM par processeur
- 4 modules DCPMM/6 barrettes DRAM DIMM par processeur
- 2 modules DCPMM/6 barrettes DRAM DIMM par processeur
- 2 modules DCPMM/4 barrettes DRAM DIMM par processeur

### 6 modules DCPMM/6 barrettes DRAM DIMM par processeur

Tableau 174. Mode mémoire avec 6 modules DCPMM et 6 barrettes DRAM DIMM par processeur (2 processeurs)

Dans le tableau ci-dessous :

- $\bullet$  P = DCPMM
- $\bullet$  D = DRAM DIMM

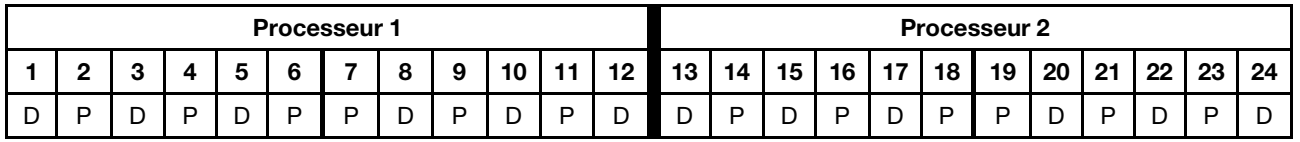

### 4 modules DCPMM/6 barrettes DRAM DIMM par processeur

Tableau 175. Mode mémoire avec 4 modules DCPMM et 6 barrettes DRAM DIMM par processeur (2 processeurs)

Dans le tableau ci-dessous :

- $\bullet$  P = DCPMM
- $\bullet$  D = DRAM DIMM

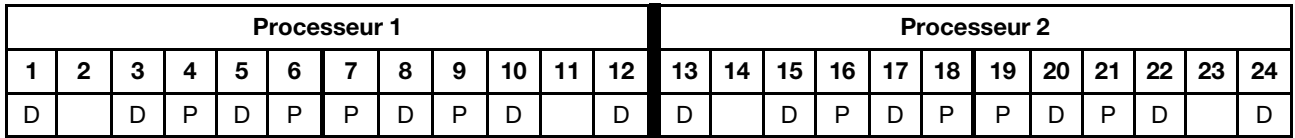

### 2 modules DCPMM/8 barrettes DRAM DIMM par processeur

Tableau 176. Mode mémoire avec 2 modules DCPMM et 8 barrettes DRAM DIMM par processeur (2 processeurs)

- $\bullet$  P = DCPMM
- $\bullet$  D = DRAM DIMM

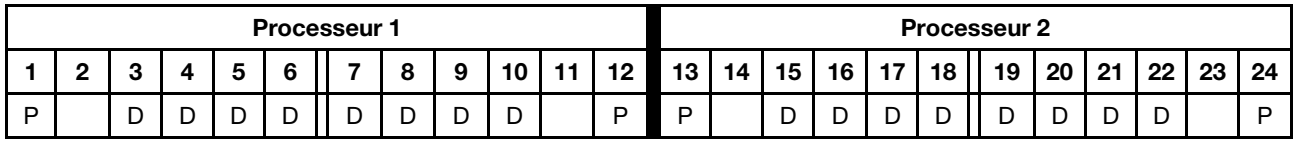

## 2 modules DCPMM/6 barrettes DRAM DIMM par processeur

Tableau 177. Mode mémoire avec 2 modules DCPMM et 6 barrettes DRAM DIMM par processeur (2 processeurs)

Dans le tableau ci-dessous :

- $\bullet$  P = DCPMM
- $\bullet$  D = DRAM DIMM

Remarque : Dans cette configuration, seuls les RDIMM sont recommandés pour les barrettes DRAM DIMM.

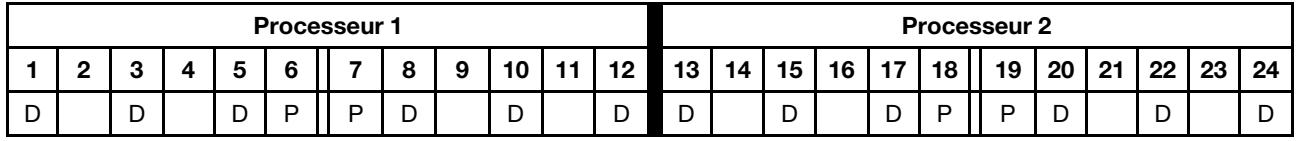

## 2 modules DCPMM/4 barrettes DRAM DIMM par processeur

Tableau 178. Mode App Direct avec 2 modules DCPMM et 4 barrettes DRAM DIMM par processeur (2 processeurs)

- $\bullet$  P = DCPMM
- $\bullet$  D = DRAM DIMM

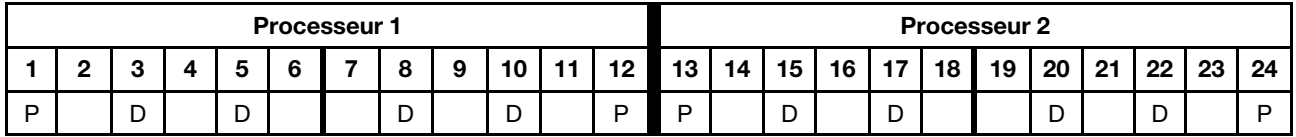

## Ordre d'installation des modules DCPMM : mode mémoire avec quatre processeurs

Lorsque vous implémentez le mode mémoire, toutes les barrettes DIMM prises en charge, quelle que soit leur capacité, peuvent être installées. Toutefois, envisagez d'utiliser des barrettes DIMM de plus de 32 Go.

Lorsque quatre processeurs sont installés dans le serveur :

- Les processeurs 1 et 2 sont installés dans la carte mère inférieure du plateau de calcul inférieur.
- Les processeurs 3 et 4 sont installés dans la carte mère supérieure du plateau de calcul inférieur.

Plusieurs configurations sont prises en charge avec le mode mémoire à quatre processeurs :

- 6 modules DCPMM/6 barrettes DRAM DIMM par processeur
- 4 modules DCPMM/6 barrettes DRAM DIMM par processeur
- 2 modules DCPMM/6 barrettes DRAM DIMM par processeur
- 2 modules DCPMM/4 barrettes DRAM DIMM par processeur

### 6 modules DCPMM/6 barrettes DRAM DIMM par processeur

Tableau 179. Mode mémoire avec 6 modules DCPMM et 6 barrettes DRAM DIMM par processeur (4 processeurs)

Dans le tableau ci-dessous :

- $\bullet$  P = DCPMM
- $\bullet$  D = DRAM DIMM

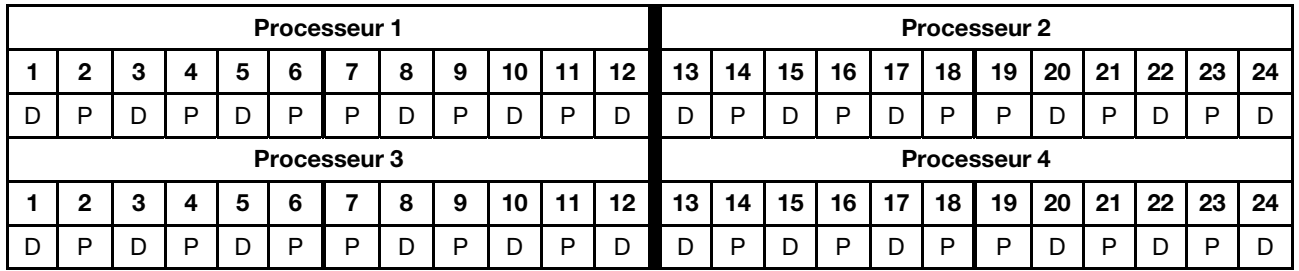

## 4 modules DCPMM/6 barrettes DRAM DIMM par processeur

Tableau 180. Mode mémoire avec 4 modules DCPMM et 6 barrettes DRAM DIMM par processeur (4 processeurs)

Dans le tableau ci-dessous :

- $\bullet$  P = DCPMM
- $\bullet$  D = DRAM DIMM

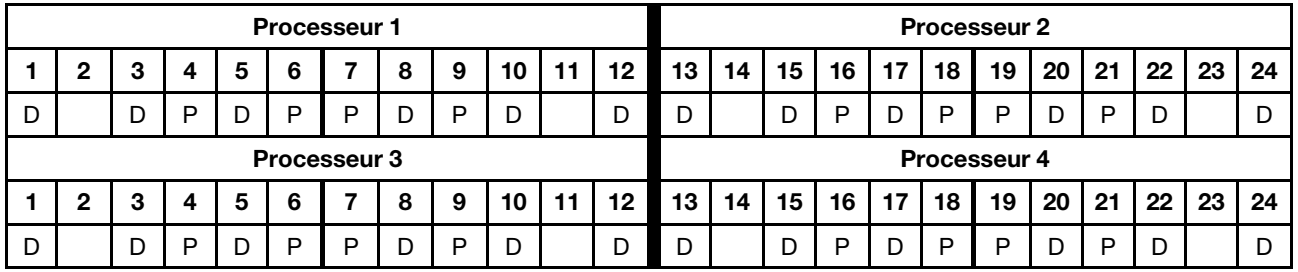

## 2 modules DCPMM/8 barrettes DRAM DIMM par processeur

Tableau 181. Mode mémoire avec 2 modules DCPMM et 8 barrettes DRAM DIMM par processeur (4 processeurs)

Dans le tableau ci-dessous :

 $\bullet$  P = DCPMM
Tableau 181. Mode mémoire avec 2 modules DCPMM et 8 barrettes DRAM DIMM par processeur (4 processeurs) (suite)

 $\bullet$  D = DRAM DIMM

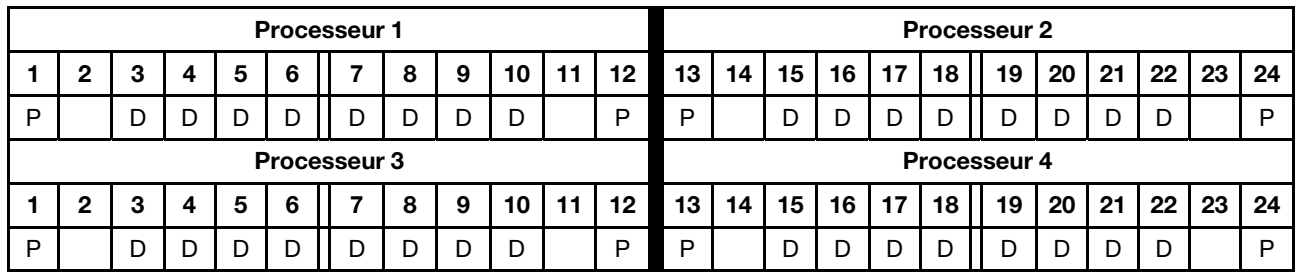

### 2 modules DCPMM/6 barrettes DRAM DIMM par processeur

Tableau 182. Mode mémoire avec 2 modules DCPMM et 6 barrettes DRAM DIMM par processeur (4 processeurs)

Dans le tableau ci-dessous :

- $\bullet$  P = DCPMM
- $\bullet$  D = DRAM DIMM

Remarque : Dans cette configuration, seuls les RDIMM sont recommandés pour les barrettes DRAM DIMM.

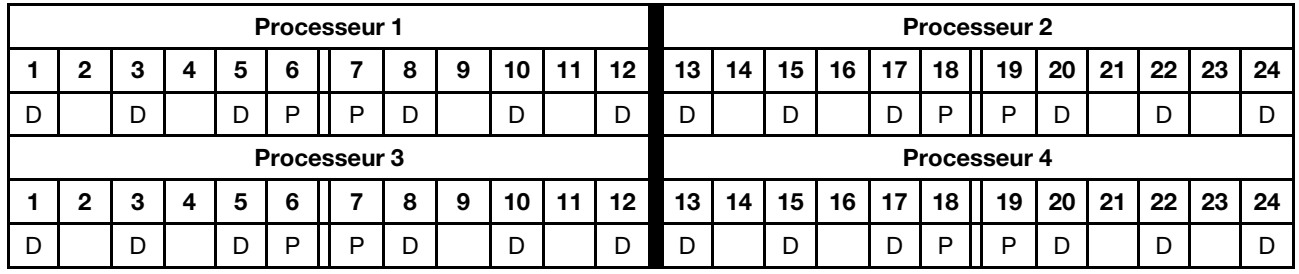

## 2 modules DCPMM/4 barrettes DRAM DIMM par processeur

Tableau 183. Mode App Direct avec 2 modules DCPMM et 4 barrettes DRAM DIMM par processeur (4 processeurs)

Dans le tableau ci-dessous :

- $\bullet$  P = DCPMM
- $\bullet$  D = DRAM DIMM

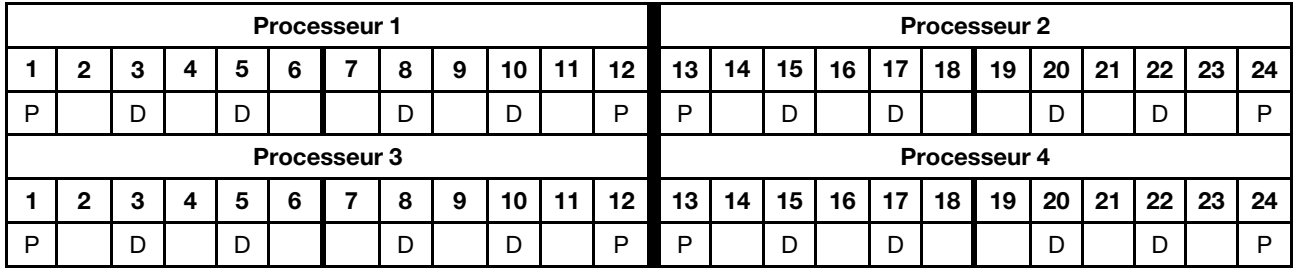

### Ordre d'installation des modules DCPMM : mode mémoire avec six processeurs

Lorsque vous implémentez le mode mémoire, toutes les barrettes DIMM prises en charge, quelle que soit leur capacité, peuvent être installées. Toutefois, envisagez d'utiliser des barrettes DIMM de plus de 32 Go.

Lorsque six processeurs sont installés dans le serveur :

- Les processeurs 1 et 2 sont installés dans la carte mère inférieure du plateau de calcul inférieur.
- Les processeurs 3 et 4 sont installés dans la carte mère supérieure du plateau de calcul inférieur.
- Les processeurs 5 et 6 sont installés dans la carte mère inférieure du plateau de calcul supérieur.

Plusieurs configurations sont prises en charge avec le mode mémoire à six processeurs :

- 6 modules DCPMM/6 barrettes DRAM DIMM par processeur
- 4 modules DCPMM/6 barrettes DRAM DIMM par processeur
- 2 modules DCPMM/6 barrettes DRAM DIMM par processeur
- 2 modules DCPMM/4 barrettes DRAM DIMM par processeur

### 6 modules DCPMM/6 barrettes DRAM DIMM par processeur

Tableau 184. Mode mémoire avec 6 modules DCPMM et 6 barrettes DRAM DIMM par processeur (6 processeurs)

Dans le tableau ci-dessous :

- $\bullet$  P = DCPMM
- $\bullet$  D = DRAM DIMM

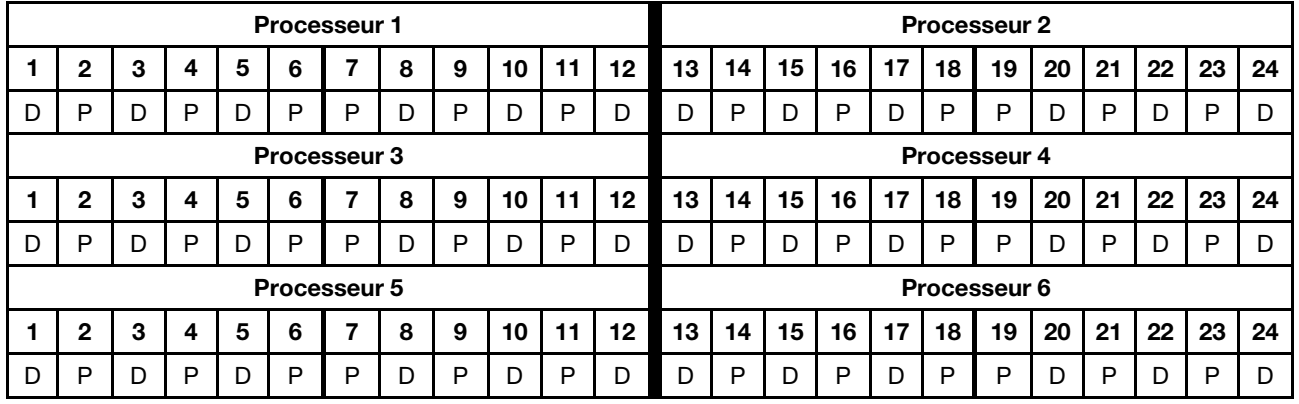

#### 4 modules DCPMM/6 barrettes DRAM DIMM par processeur

Tableau 185. Mode mémoire avec 4 modules DCPMM et 6 barrettes DRAM DIMM par processeur (6 processeurs)

Dans le tableau ci-dessous :

- $\bullet$  P = DCPMM
- $\bullet$  D = DRAM DIMM

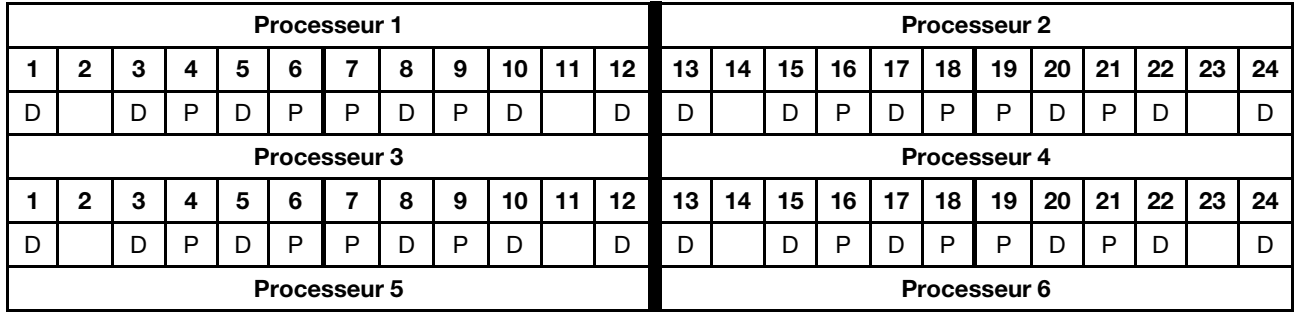

Tableau 185. Mode mémoire avec 4 modules DCPMM et 6 barrettes DRAM DIMM par processeur (6 processeurs) (suite)

|  |  |  |  |  | │ 2 │ 3 │ 4 │ 5 │ 6 ┃ 7 │ 8 │ 9 │ 10 │ 11 │ 12 ┃ 13 │ 14 │ 15 │ 16 │ 17 │18┃ 19 │ 20 │21 │22 │223 │24 │ |  |  |  |  |  |  |
|--|--|--|--|--|----------------------------------------------------------------------------------------------------|--|--|--|--|--|--|
|  |  |  |  |  |                                                                                                    |  |  |  |  |  |  |

### 2 modules DCPMM/8 barrettes DRAM DIMM par processeur

Tableau 186. Mode mémoire avec 2 modules DCPMM et 8 barrettes DRAM DIMM par processeur (6 processeurs)

Dans le tableau ci-dessous :

- $\bullet$  P = DCPMM
- $\bullet$  D = DRAM DIMM

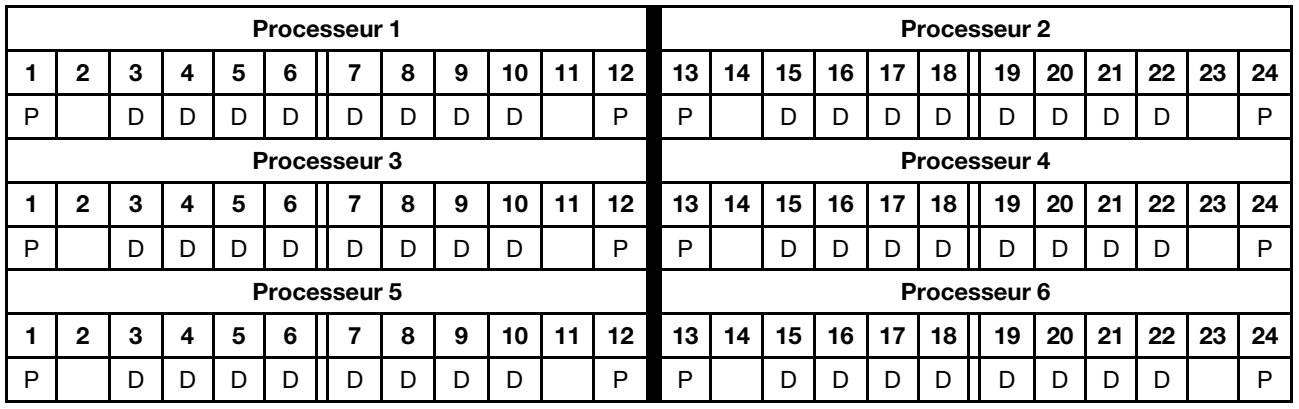

### 2 modules DCPMM/6 barrettes DRAM DIMM par processeur

Tableau 187. Mode mémoire avec 2 modules DCPMM et 6 barrettes DRAM DIMM par processeur (6 processeurs)

Dans le tableau ci-dessous :

- $\bullet$  P = DCPMM
- $\bullet$  D = DRAM DIMM

Remarque : Dans cette configuration, seuls les RDIMM sont recommandés pour les barrettes DRAM DIMM.

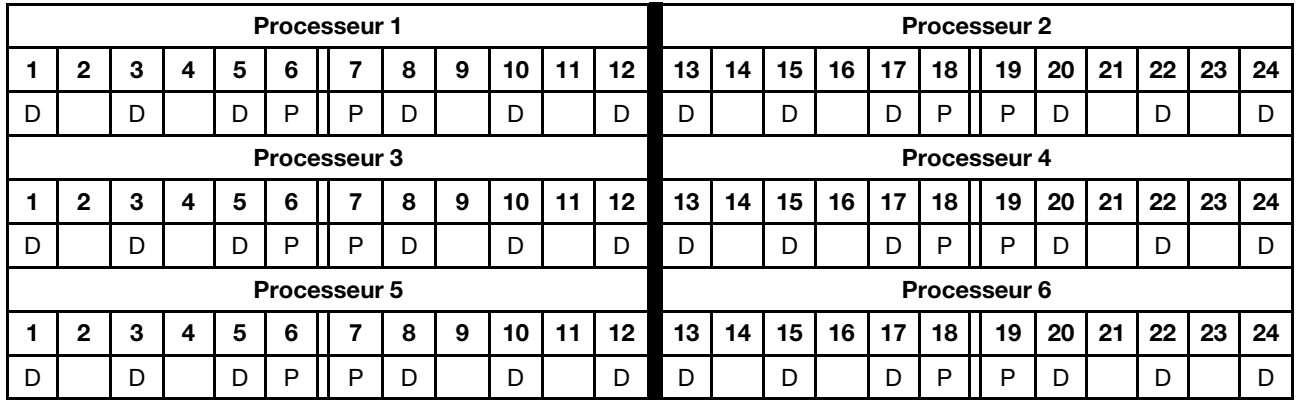

### 2 modules DCPMM/4 barrettes DRAM DIMM par processeur

Tableau 188. Mode App Direct avec 2 modules DCPMM et 4 barrettes DRAM DIMM par processeur (6 processeurs) Dans le tableau ci-dessous :

Tableau 188. Mode App Direct avec 2 modules DCPMM et 4 barrettes DRAM DIMM par processeur (6 processeurs) (suite)

- $\bullet$  P = DCPMM
- $\bullet$  D = DRAM DIMM

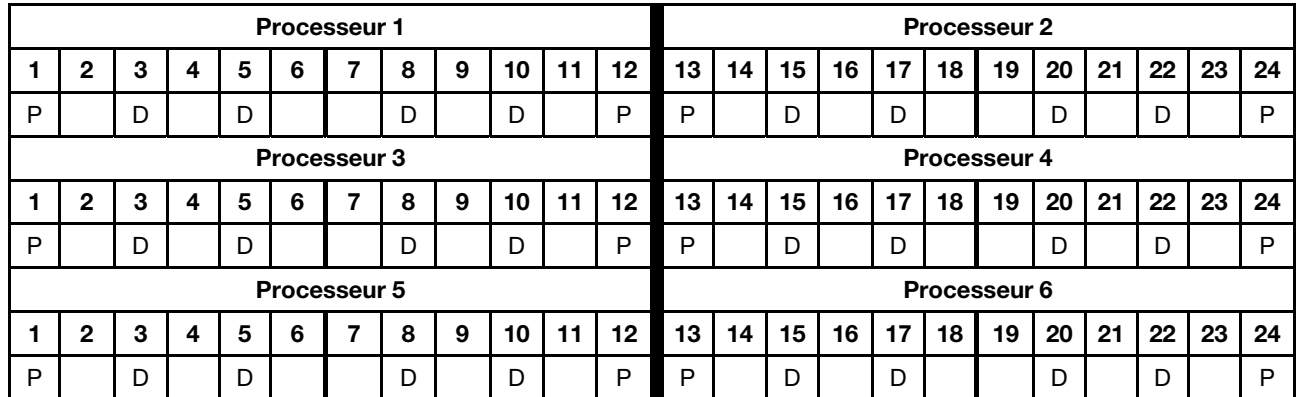

### Ordre d'installation des modules DCPMM : mode mémoire avec huit processeurs

Lorsque vous implémentez le mode mémoire, toutes les barrettes DIMM prises en charge, quelle que soit leur capacité, peuvent être installées. Toutefois, envisagez d'utiliser des barrettes DIMM de plus de 32 Go.

Lorsque huit processeurs sont installés dans le serveur :

- Les processeurs 1 et 2 sont installés dans la carte mère inférieure du plateau de calcul inférieur.
- Les processeurs 3 et 4 sont installés dans la carte mère supérieure du plateau de calcul inférieur.
- Les processeurs 5 et 6 sont installés dans la carte mère inférieure du plateau de calcul supérieur.
- Les processeurs 7 et 8 sont installés dans la carte mère supérieure du plateau de calcul supérieur.

Plusieurs configurations sont prises en charge avec le mode mémoire à huit processeurs :

- 6 modules DCPMM/6 barrettes DRAM DIMM par processeur
- 4 modules DCPMM/6 barrettes DRAM DIMM par processeur
- 2 modules DCPMM/6 barrettes DRAM DIMM par processeur
- 2 modules DCPMM/4 barrettes DRAM DIMM par processeur

### 6 modules DCPMM/6 barrettes DRAM DIMM par processeur

Tableau 189. Mode mémoire avec 6 modules DCPMM et 6 barrettes DRAM DIMM par processeur (8 processeurs)

Dans le tableau ci-dessous :

- $\bullet$  P = DCPMM
- $\bullet$  D = DRAM DIMM

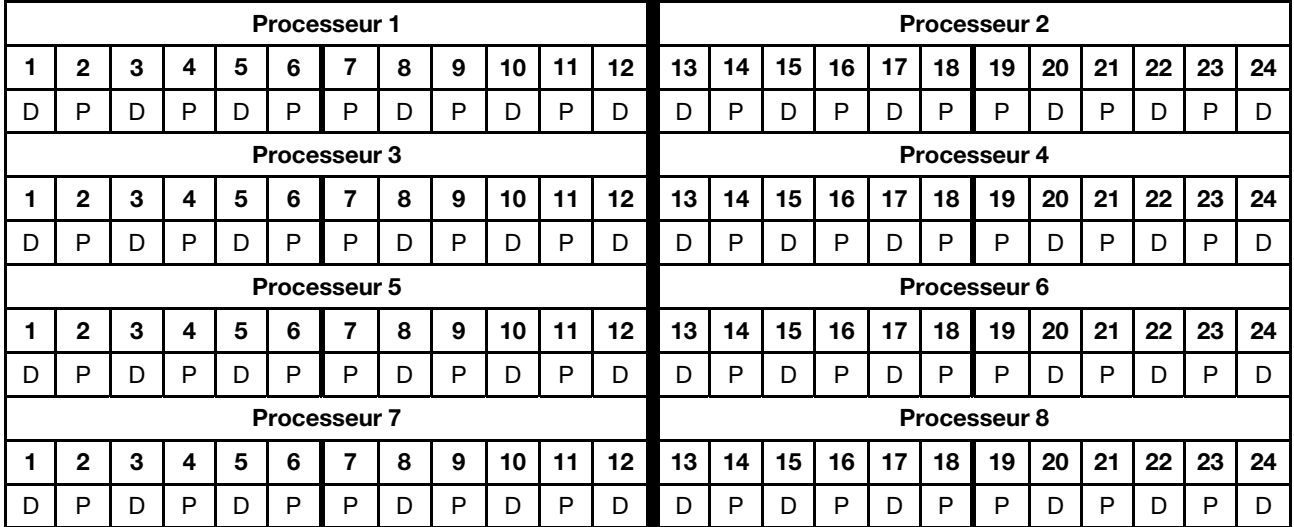

#### 4 modules DCPMM/6 barrettes DRAM DIMM par processeur

Tableau 190. Mode mémoire avec 4 modules DCPMM et 6 barrettes DRAM DIMM par processeur (8 processeurs)

Dans le tableau ci-dessous :

- $\bullet$  P = DCPMM
- $\bullet$  D = DRAM DIMM

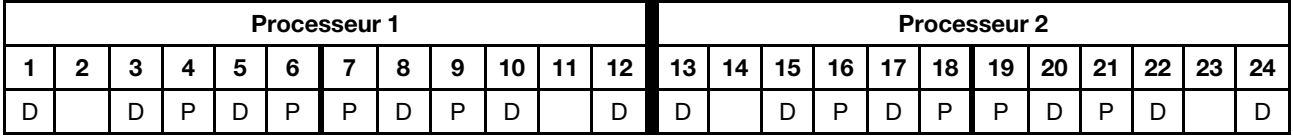

Tableau 190. Mode mémoire avec 4 modules DCPMM et 6 barrettes DRAM DIMM par processeur (8 processeurs) (suite)

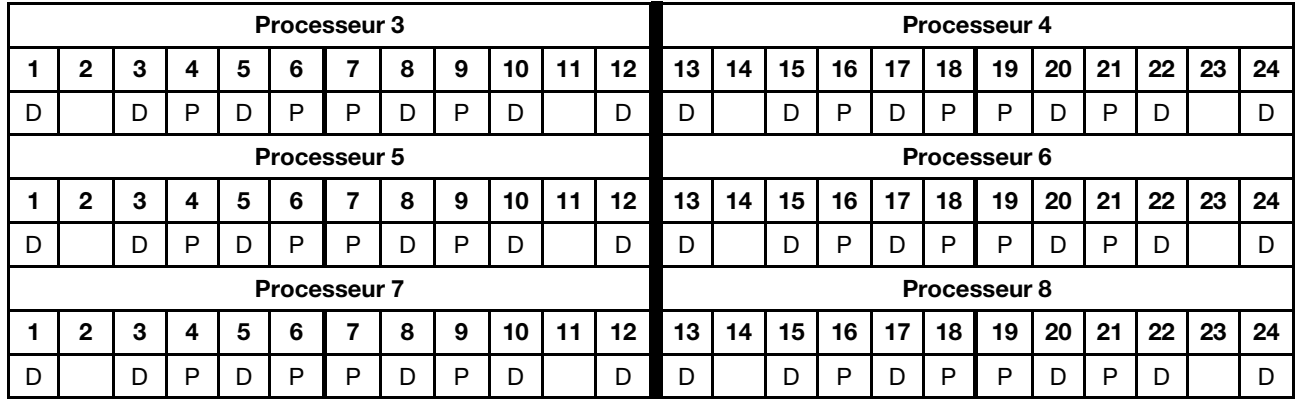

### 2 modules DCPMM/8 barrettes DRAM DIMM par processeur

Tableau 191. Mode mémoire avec 2 modules DCPMM et 8 barrettes DRAM DIMM par processeur (8 processeurs)

Dans le tableau ci-dessous :

- $\bullet$  P = DCPMM
- $\bullet$  D = DRAM DIMM

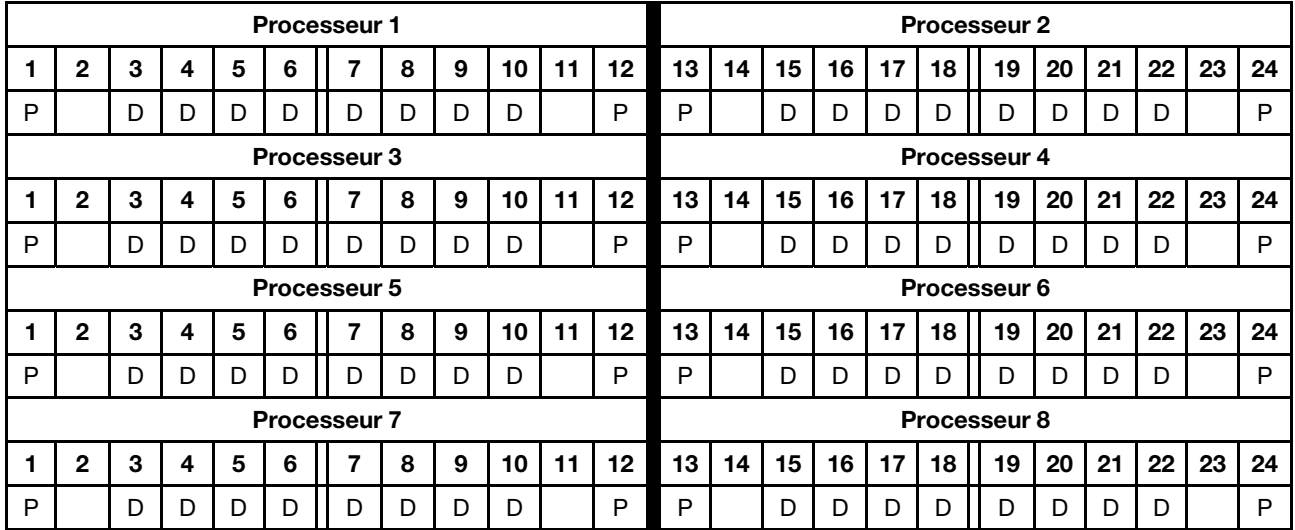

## 2 modules DCPMM/6 barrettes DRAM DIMM par processeur

Tableau 192. Mode mémoire avec 2 modules DCPMM et 6 barrettes DRAM DIMM par processeur (8 processeurs)

Dans le tableau ci-dessous :

- $\bullet$  P = DCPMM
- $\bullet$  D = DRAM DIMM

Remarque : Dans cette configuration, seuls les RDIMM sont recommandés pour les barrettes DRAM DIMM.

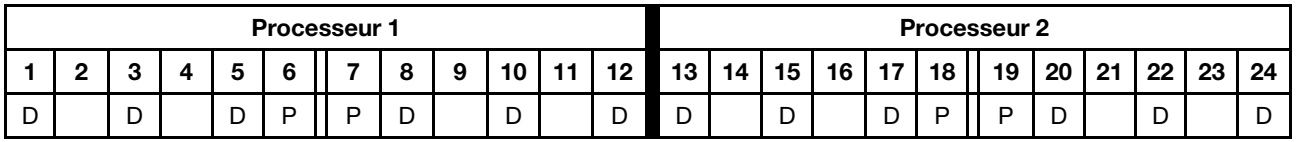

Tableau 192. Mode mémoire avec 2 modules DCPMM et 6 barrettes DRAM DIMM par processeur (8 processeurs) (suite)

|                     | <b>Processeur 3</b> |   |   |   |   |              |              |   | <b>Processeur 4</b> |    |    |                 |    |                 |    |    |    |    |    |    |    |    |    |
|---------------------|---------------------|---|---|---|---|--------------|--------------|---|---------------------|----|----|-----------------|----|-----------------|----|----|----|----|----|----|----|----|----|
|                     | $\mathbf{2}$        | 3 | 4 | 5 | 6 |              | 8            | 9 | 10                  | 11 | 12 | 13              | 14 | 15              | 16 | 17 | 18 | 19 | 20 | 21 | 22 | 23 | 24 |
| D                   |                     | D |   | D | P | P            | D            |   | D                   |    | D  | D               |    | D               |    | D  | P  | P  | D  |    | D  |    | D  |
| <b>Processeur 5</b> |                     |   |   |   |   | Processeur 6 |              |   |                     |    |    |                 |    |                 |    |    |    |    |    |    |    |    |    |
|                     | $\mathbf{2}$        | 3 | 4 | 5 | 6 |              | 8            | 9 | 10                  | 11 | 12 | 13 <sup>1</sup> | 14 | 15              | 16 | 17 | 18 | 19 | 20 | 21 | 22 | 23 | 24 |
| D                   |                     | D |   | D | P | P            | D            |   | D                   |    | D  | D               |    | D               |    | D  | P  | D  | D  |    | D  |    | D  |
|                     | <b>Processeur 7</b> |   |   |   |   |              | Processeur 8 |   |                     |    |    |                 |    |                 |    |    |    |    |    |    |    |    |    |
|                     | 2                   | 3 | 4 | 5 | 6 |              | 8            | 9 | 10                  | 11 | 12 | 13 <sup>1</sup> | 14 | 15 <sup>1</sup> | 16 | 17 | 18 | 19 | 20 | 21 | 22 | 23 | 24 |
| D                   |                     | D |   | D | P | P            | D            |   | D                   |    | D  | D               |    | D               |    | D  | P  | P  | D  |    | D  |    | D  |

### 2 modules DCPMM/4 barrettes DRAM DIMM par processeur

Tableau 193. Mode App Direct avec 2 modules DCPMM et 4 barrettes DRAM DIMM par processeur (8 processeurs) Dans le tableau ci-dessous :

- $\bullet$  P = DCPMM
- $\bullet$  D = DRAM DIMM

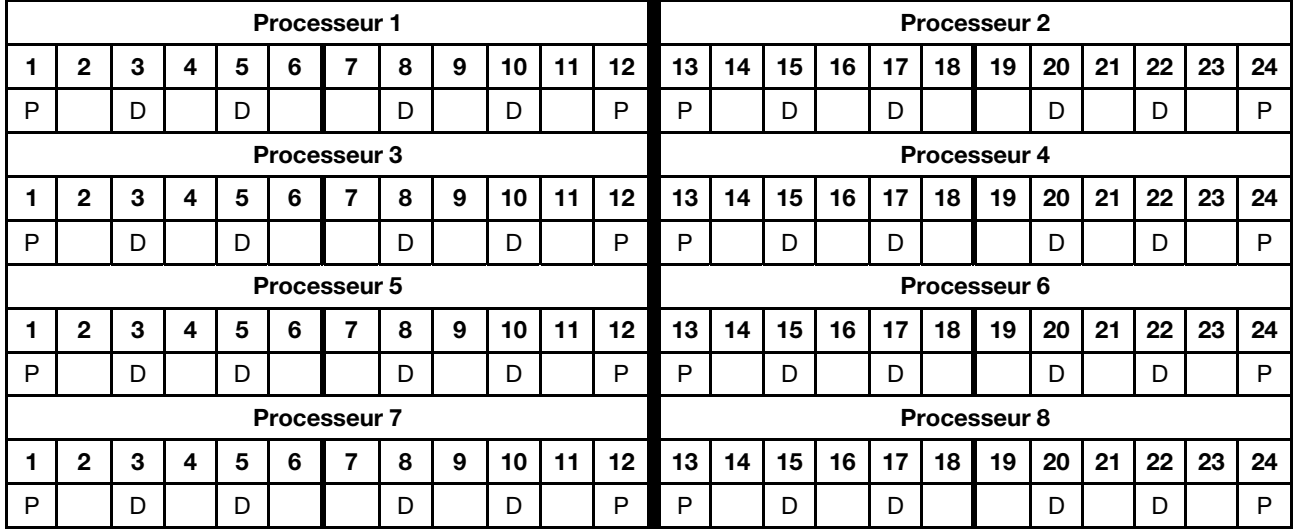

# Installation des options matérielles du serveur

Cette section explique comment effectuer l'installation initiale du matériel en option. Chaque procédure d'installation d'un composant répertorie toutes les tâches qui doivent être effectuées pour accéder au composant à remplacer.

Les procédures d'installation sont présentées dans l'ordre optimal pour réduire le travail au minimum.

Attention : Pour vous assurer que les composants que vous installez fonctionnent sans problème, lisez attentivement les consignes suivantes.

• Vérifiez que les composants que vous installez sont pris en charge par votre serveur. Pour obtenir une liste des composants en option pris en charge par le serveur, voir <https://serverproven.lenovo.com/>

- Toujours téléchargez et appliquez les microprogrammes les plus récents. Vous serez ainsi en mesure de résoudre les incidents connus et d'optimiser les performances de votre serveur. Accédez à [ThinkSystem](http://datacentersupport.lenovo.com/products/servers/thinksystem/sr950/7X12/downloads)  [SR950 Pilotes et logiciels](http://datacentersupport.lenovo.com/products/servers/thinksystem/sr950/7X12/downloads) pour télécharger les mises à jour de microprogramme pour votre serveur.
- Une bonne pratique consiste à vérifier que le serveur fonctionne correctement avant d'installer un composant en option.
- Suivez les procédures d'installation de cette section et utilisez les outils appropriés. Une installation incorrecte des composants peut être à l'origine d'une défaillance du système en raison de broches ou de connecteurs endommagés ou de câbles ou de composants mal fixés.

# Retrait du couvercle avant

Retirez le couvercle avant en appuyant sur les boutons de déverrouillage et en le tirant depuis l'avant du serveur.

Pour retirer le couvercle avant, procédez comme suit :

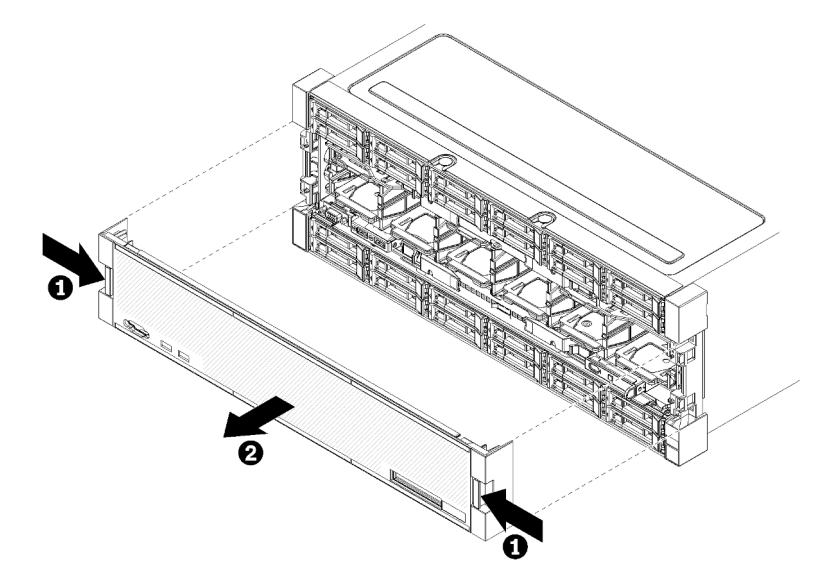

Figure 38. Retrait du couvercle avant

- Etape 1. Appuyez sur les boutons de déverrouillage de chaque côté du couvercle avant.
- Etape 2. Tirez le couvercle vers l'avant, puis retirez-le du serveur.

## Vidéo de démonstration

[Découvrez la procédure sur YouTube](https://www.youtube.com/watch?v=XaGuUh6rwc4)

# <span id="page-259-0"></span>Installation de la carte mère

Les cartes mères se trouvent dans le plateau de calcul supérieur ou inférieur, qui est accessible à l'avant du serveur.

## S002

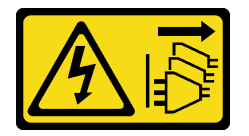

### ATTENTION :

Le bouton de mise sous tension du serveur et l'interrupteur du bloc d'alimentation ne coupent pas le courant électrique alimentant l'unité. En outre, le système peut être équipé de plusieurs cordons d'alimentation. Pour mettre l'unité hors tension, vous devez déconnecter tous les cordons de la source d'alimentation.

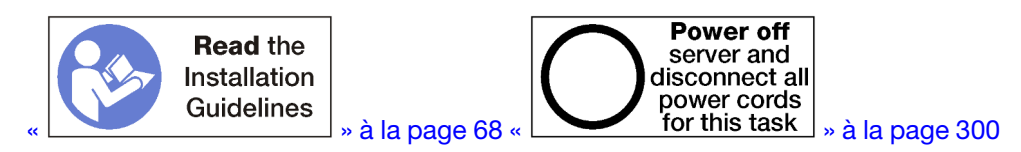

### ATTENTION :

Vérifiez que tous les cordons d'alimentation du serveur sont débranchés de leur source d'alimentation avant d'effectuer cette procédure.

### Remarques :

- Si vous installez un processeur en option ou un module de mémoire, effectuez ces tâches en premier lieu. Voir [« Installation d'un module de processeur-dissipateur thermique » à la page 258](#page-261-0) ou [« Installation d'un](#page-265-0)  [module de mémoire » à la page 262.](#page-265-0)
- Assurez-vous que des obturateurs de module de mémoire sont installés dans tous les connecteurs de module de mémoire vides.
- Vérifiez que tous les déflecteurs de la mémoire sont installés. Voir [« Remplacement d'une grille d'aération](#page-404-0) [de la mémoire » à la page 401.](#page-404-0)

Avant d'installer la carte mère :

- 1. Si le couvercle avant est installé, retirez-le. Voir [« Retrait du couvercle avant » à la page 371](#page-374-0).
- 2. Retirez le plateau de calcul sur lequel la carte mère est installée. Pour plus d'informations, voir « Retrait [d'un plateau de calcul » à la page 353](#page-356-0).

Pour installer la carte système, procédez comme suit :

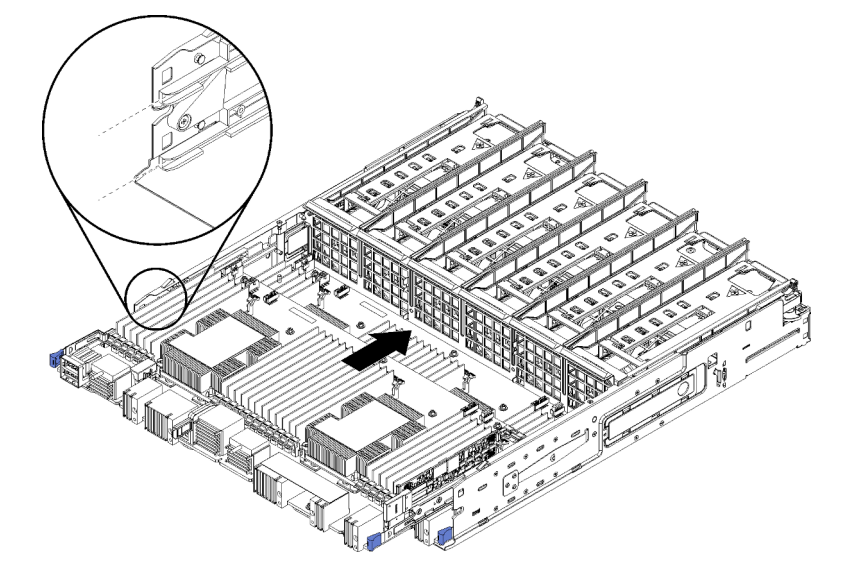

Figure 39. Installation de la carte mère

Etape 1. Alignez la carte mère avec les glissières du plateau de calcul ; ensuite, insérez la carte mère, en vous assurant que les glissières de la carte s'insèrent dans les emplacements du plateau de calcul.

- Etape 2. Faites glisser la carte mère dans le plateau de calcul jusqu'à ce que les pattes de déverrouillage s'enclenchent en position fermée.
- Etape 3. Branchez tous les câbles de la carte mère sur les connecteurs correspondants du plateau de calcul. Pour plus d'informations, voir [« Cheminement interne des câbles » à la page 45.](#page-48-0)

Après avoir installé la carte mère :

- Si vous avez installé la carte mère inférieure dans un plateau de calcul, faites glisser la carte mère supérieure ou l'obturateur pour la (ou le) réinstaller dans le plateau de calcul jusqu'à ce que les pattes de déverrouillage s'enclenchent en position fermée.
- Si vous n'avez pas d'options supplémentaires à installer dans le plateau de calcul, installez le plateau de calcul. Voir [« Installation d'un plateau de calcul » à la page 355.](#page-358-0)
- Si vous n'avez pas d'options supplémentaires à installer dans le plateau de traitement supérieur ou inférieur, installez le carter avant. Pour plus d'informations, voir [« Installation du couvercle avant » à la](#page-276-0) [page 273](#page-276-0).

### Vidéo de démonstration

### [Découvrez la procédure sur YouTube](https://www.youtube.com/watch?v=Bd2l5SUtEKw)

# <span id="page-261-0"></span>Installation d'un module de processeur-dissipateur thermique

Les processeurs sont installés sur les cartes mères accessibles depuis l'avant du serveur. Le processeur et le dissipateur thermique sont retirés ensemble comme élément d'un module de processeur-dissipateur thermique (PHM). L'installation d'un module de processeur-dissipateur thermique nécessite l'utilisation d'un tournevis Torx T30.

S002

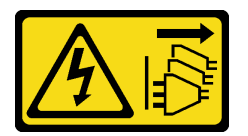

### ATTENTION :

Le bouton de mise sous tension du serveur et l'interrupteur du bloc d'alimentation ne coupent pas le courant électrique alimentant l'unité. En outre, le système peut être équipé de plusieurs cordons d'alimentation. Pour mettre l'unité hors tension, vous devez déconnecter tous les cordons de la source d'alimentation.

Remarque : Si vous installez plusieurs options relatives à la carte mère, l'installation du module de processeur-dissipateur thermique doit être effectuée en premier.

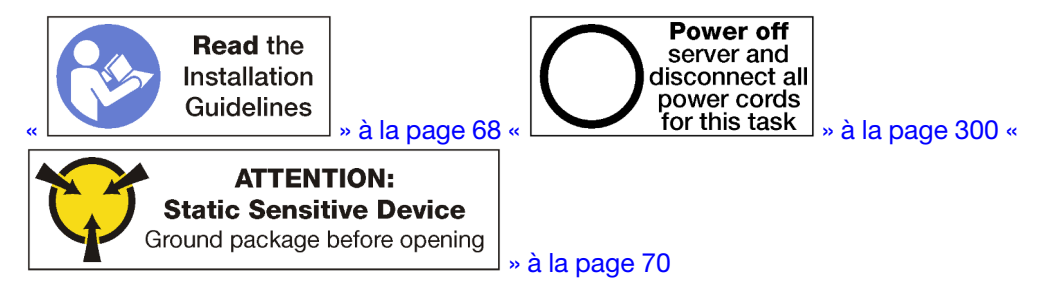

### ATTENTION :

Vérifiez que tous les cordons d'alimentation du serveur sont débranchés de leur source d'alimentation avant d'effectuer cette procédure.

### Attention :

- Chaque socket de processeur doit toujours comporter un cache ou un module de processeur-dissipateur thermique (PHM). Lorsque vous retirez ou installez un module de processeur-dissipateur thermique, protégez les sockets vides du processeur avec un cache.
- Veillez à ne pas toucher le socket ou les contacts du processeur. Les contacts du connecteur de processeur sont extrêmement fragiles et peuvent facilement être endommagés. Toute présence de contaminants sur les contacts du processeur (sueur corporelle, par exemple) peut entraîner des problèmes de connexion.
- Retirez et installez un seul module de processeur-dissipateur thermique à la fois. Si la carte mère prend en charge plusieurs processeurs, installez les modules de processeur-dissipateur thermique en commençant par le premier socket de processeur.
- Assurez-vous que rien n'entre en contact avec la pâte thermoconductrice sur le processeur ou le dissipateur thermique. Toute surface en contact peut endommager la pâte thermoconductrice et la rendre inefficace. La pâte thermoconductrice peut endommager des composants, tels que les connecteurs électriques dans le socket de processeur. Ne retirez pas le film de protection en pâte thermoconductrice d'un dissipateur thermique, sauf instruction contraire.
- Pour garantir des performances optimales, vérifiez la date de fabrication sur le nouveau dissipateur thermique et assurez-vous qu'elle n'est pas antérieure à 2 ans. Dans le cas contraire, essuyez la pâte thermoconductrice existante et appliquez-en à nouveau afin d'optimiser les performances thermiques.

### Remarques :

- Les modules de microprocesseur-dissipateur thermique ne s'insèrent que dans le socket et dans le sens où ils peuvent être installés.
- Pour obtenir la liste des processeurs pris en charge pour votre serveur, consultez le site [https://](https://serverproven.lenovo.com/) [serverproven.lenovo.com/](https://serverproven.lenovo.com/). Tous les processeurs sur le carte mère doivent avoir la même vitesse, le même nombre de cœurs et la même fréquence.
- Avant d'installer un nouveau module de processeur-dissipateur thermique ou un processeur de remplacement, mettez à jour le microprogramme du système au niveau le plus récent. Voir « Mise à jour [du microprogramme » à la page 304.](#page-307-0)
- L'installation d'un module de processeur-dissipateur thermique supplémentaire peut modifier la configuration mémoire minimale requise pour votre système. Pour obtenir la liste des relations de processeur à mémoire, voir [« Installation d'un module de mémoire » à la page 262.](#page-265-0)
- Les dispositifs en option disponibles pour votre système peuvent avoir des exigences relatives au processeur spécifiques. Voir la documentation fournie avec le dispositif en option pour plus d'informations.

Avant d'installer une unité PHM :

Remarque : Le module de processeur-dissipateur thermique de votre système peut s'avérer différent de celui des illustrations.

- 1. Retirez le carter avant. Pour plus d'informations, voir [« Retrait du couvercle avant » à la page 371.](#page-374-0)
- 2. Retirez le plateau de calcul sur lequel la carte mère est installée. Pour plus d'informations, voir « Retrait [d'un plateau de calcul » à la page 353](#page-356-0).
- 3. Si vous installez un PHM dans la carte mère inférieure, retirez la carte mère supérieure ou l'obturateur de la carte mère. Pour plus d'informations, voir [« Retrait d'une carte mère » à la page 357](#page-360-0).

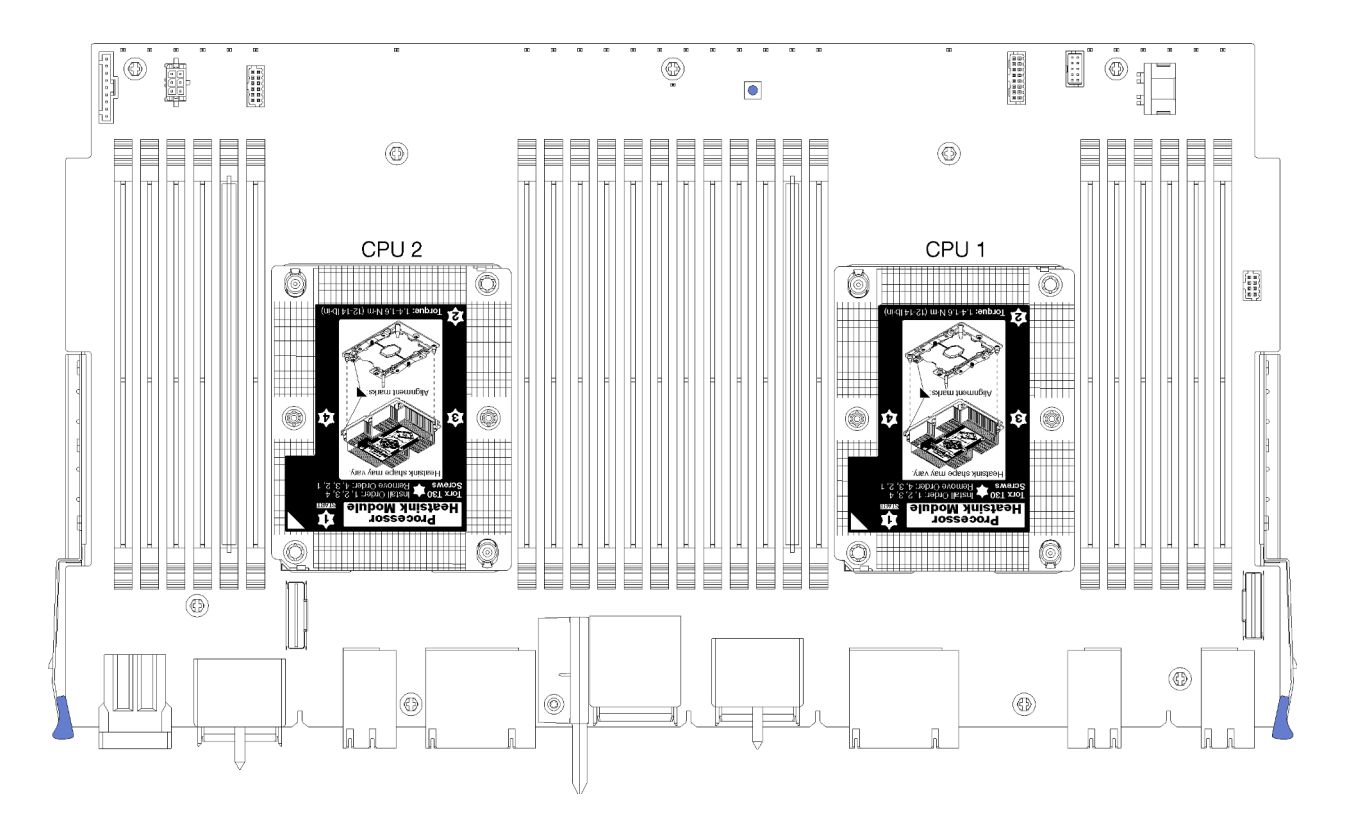

Figure 40. Emplacements de processeur sur la carte mère

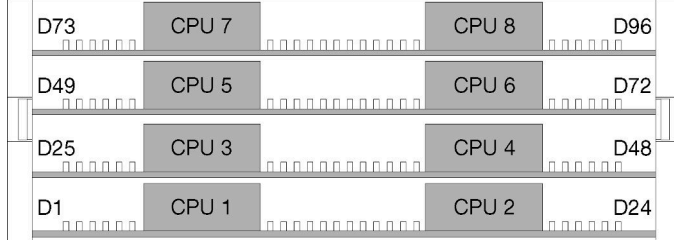

Figure 41. Disposition du processeur pour les systèmes à multiples processeurs (vue depuis l'avant du serveur)

Pour installer un module de processeur-dissipateur thermique, procédez comme suit.

- Etape 1. Retirez le cache du socket de processeur, si installé sur le socket du processeur, en plaçant vos doigts dans les demi-cercles situés à chaque extrémité du cache et en soulevant ce dernier de la carte mère.
- Etape 2. Installez le module de processeur-dissipateur thermique sur la carte mère.

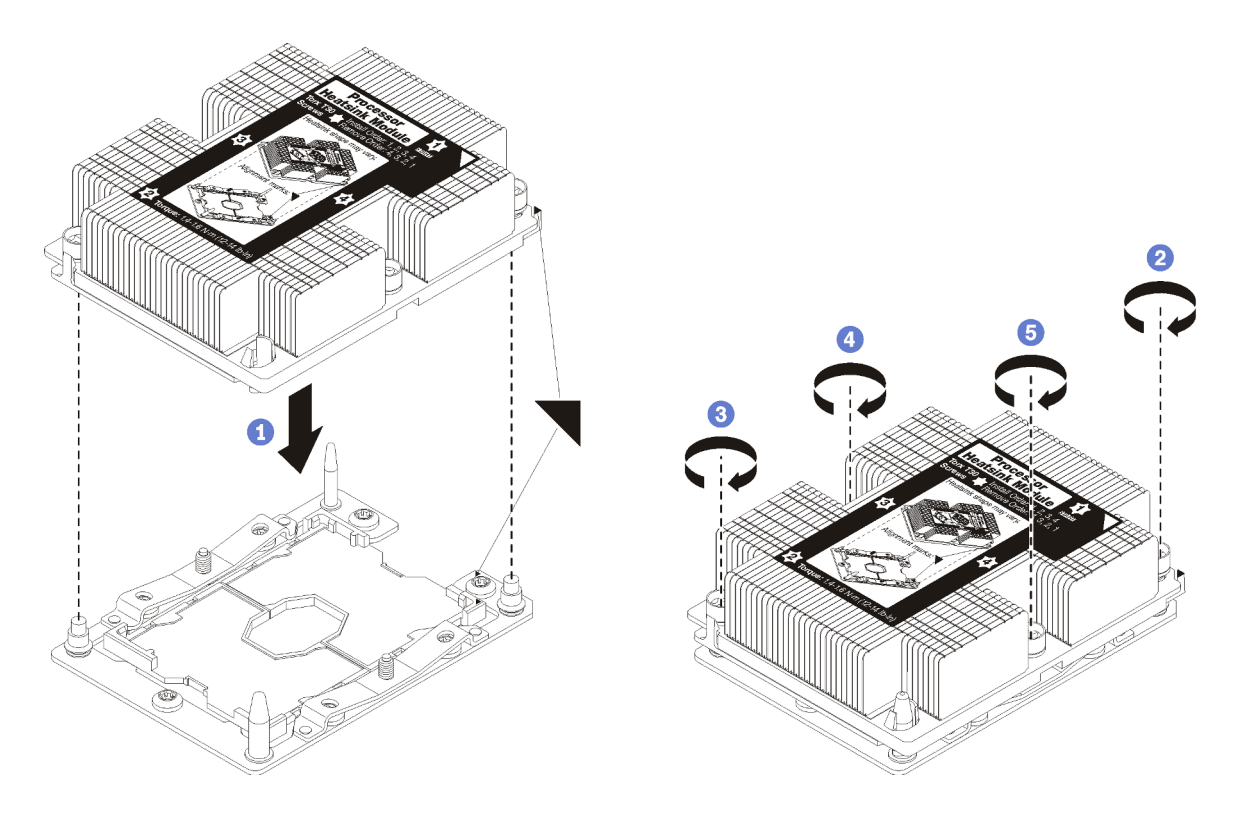

Figure 42. Installation d'une barrette PHM

a. Alignez les marques triangulaires et les broches de guidage sur le socket du processeur avec le module de microprocesseur-dissipateur thermique dans le socket de processeur.

Attention : Pour éviter d'endommager les composants, assurez-vous de suivre la séquence de serrage indiquée.

b. Serrez au maximum les attaches imperdables Torx T30, comme indiqué dans l'illustration de la séquence d'installation, sur l'étiquette du dissipateur thermique. Serrez les vis au maximum, puis assurez-vous visuellement de l'absence d'espace entre la vis épaulée située sous le dissipateur thermique et le connecteur de processeur. (Pour référence, le couple requis pour serrer les écrous au maximum est de 1,4 à 1,6 newtons- mètres, 12 à 14 pouces-livres).

Après avoir installé l'option PHM :

- 1. Si vous devez installer des modules de mémoire, installez-les. Voir [« Installation d'un module de](#page-265-0)  [mémoire » à la page 262.](#page-265-0) Installez également les obturateurs de module de mémoire, qui sont fournis avec le module de processeur-dissipateur thermique, dans tous les connecteurs de module de mémoire vides.
- 2. Installez la carte mère supérieure ou l'obturateur de la carte mère, si ces éléments ont été retirés. Pour plus d'informations, voir [« Installation d'une carte mère » à la page 358](#page-361-0).
- 3. Installez le plateau de calcul . Voir [« Installation d'un plateau de calcul » à la page 355.](#page-358-0)
- 4. Si vous n'avez pas d'options supplémentaires à installer dans le plateau de traitement supérieur ou inférieur, installez le carter avant. Pour plus d'informations, voir [« Installation du couvercle avant » à la](#page-276-0) [page 273](#page-276-0).

### Vidéo de démonstration

[Découvrez la procédure sur YouTube](https://www.youtube.com/watch?v=yBEZxe0J_Xc)

# <span id="page-265-0"></span>Installation d'un module de mémoire

Les modules de mémoire sont installés sur les cartes mère accessibles à l'avant du serveur.

S002

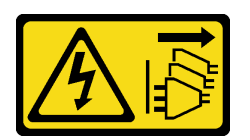

### ATTENTION :

Le bouton de mise sous tension du serveur et l'interrupteur du bloc d'alimentation ne coupent pas le courant électrique alimentant l'unité. En outre, le système peut être équipé de plusieurs cordons d'alimentation. Pour mettre l'unité hors tension, vous devez déconnecter tous les cordons de la source d'alimentation.

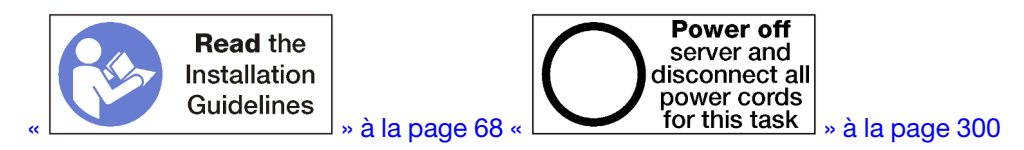

### ATTENTION :

Vérifiez que tous les cordons d'alimentation du serveur sont débranchés de leur source d'alimentation avant d'effectuer cette procédure.

Voir [« Règles et ordre d'installation d'un module de mémoire » à la page 70](#page-73-1) pour obtenir des informations détaillées sur la configuration et le paramétrage de la mémoire.

Si vous installez un processeur en option, installez-le avant d'installer des modules de mémoire. Voir [« Installation d'un module de processeur-dissipateur thermique » à la page 258.](#page-261-0)

Voir <https://serverproven.lenovo.com/> pour obtenir la liste de tous les types et capacités des modules de mémoire qui sont pris en charge pour votre serveur.

### Remarques :

- Vous ne pouvez pas combiner des modules RDIMM et LRDIMM dans le même serveur.
- Installez d'abord les barrettes DIMM de capacité supérieure (à rangs), en suivant la séquence de peuplement correspondant au mode mémoire utilisé.
- L'installation ou le retrait de barrettes DIMM modifie la configuration du serveur. Au redémarrage du serveur, un message indique que la configuration de la mémoire a changé. Il existe plusieurs manières d'afficher la configuration du serveur. Voir [« Options de gestion » à la page 28](#page-31-0) pour obtenir une description de chaque méthode de gestion et comment chacune s'applique aux différentes situations de déploiement.

Si la carte mère est déjà installée sur le serveur :

- 1. Si le couvercle avant est installé, retirez-le. Voir [« Retrait du couvercle avant » à la page 371](#page-374-0).
- 2. Retirez le plateau de calcul et la carte mère où vous installez le module de mémoire. Pour plus d'informations, voir [« Retrait d'un plateau de calcul » à la page 353](#page-356-0).
- 3. Si vous installez un module de mémoire dans la carte mère de traitement inférieure, retirez la carte mère supérieure ou l'obturateur de la carte mère. Voir [« Retrait d'une carte mère » à la page 357.](#page-360-0)

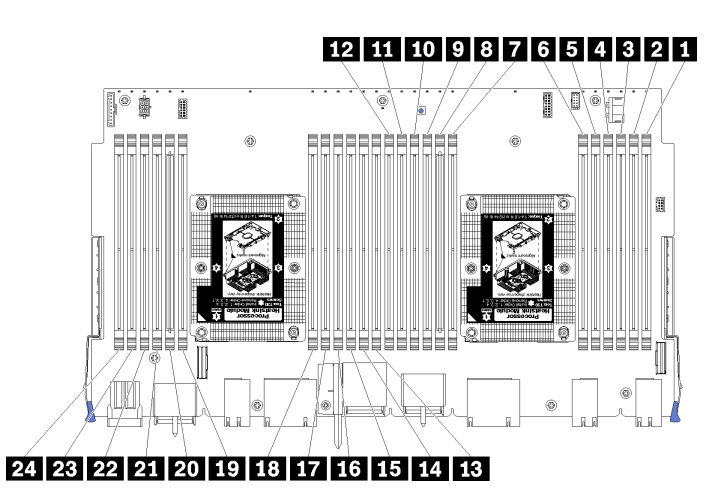

Figure 43. Emplacements des modules de mémoire

| Numéro de barrette<br><b>DIMM</b> | Carte mère 1 (carte<br>inférieure, plateau<br>inférieur), numéro<br><b>DIMM</b> | Carte mère 2 (carte<br>supérieure, plateau<br>inférieur), numéro<br><b>DIMM</b> | Carte mère 3 (carte<br>inférieure, plateau<br>supérieur), numéro<br><b>DIMM</b> | Carte mère 4 (carte<br>supérieure, plateau<br>supérieur), numéro<br><b>DIMM</b> |  |  |  |
|-----------------------------------|---------------------------------------------------------------------------------|---------------------------------------------------------------------------------|---------------------------------------------------------------------------------|---------------------------------------------------------------------------------|--|--|--|
| 1                                 | 1                                                                               | 25                                                                              | 49                                                                              | 73                                                                              |  |  |  |
| $\overline{2}$                    | $\overline{c}$                                                                  | 26                                                                              | 50                                                                              | 74                                                                              |  |  |  |
| $\mathbf{3}$                      | 3                                                                               | 27                                                                              | 51                                                                              | 75                                                                              |  |  |  |
| $\mathbf{4}$                      | $\overline{4}$                                                                  | 28                                                                              | 52                                                                              | 76                                                                              |  |  |  |
| 5                                 | $\overline{5}$                                                                  | 29                                                                              | 53                                                                              | 77                                                                              |  |  |  |
| $\overline{6}$                    | $6\phantom{a}$                                                                  | 30                                                                              | 54                                                                              | 78                                                                              |  |  |  |
| $\blacksquare$                    | $\overline{7}$                                                                  | 31                                                                              | 55                                                                              | 79                                                                              |  |  |  |
| 8 <sub>1</sub>                    | 8                                                                               | 32                                                                              | 56                                                                              | 80                                                                              |  |  |  |
| 9                                 | 9                                                                               | 33                                                                              | 57                                                                              | 81                                                                              |  |  |  |
| 10                                | 10                                                                              | 34                                                                              | 58                                                                              | 82                                                                              |  |  |  |
| 11                                | 11                                                                              | 35                                                                              | 59                                                                              | 83                                                                              |  |  |  |
| 12                                | 12                                                                              | 36                                                                              | 60                                                                              | 84                                                                              |  |  |  |
| <b>13</b>                         | 13                                                                              | 37                                                                              | 61                                                                              | 85                                                                              |  |  |  |
| 14                                | 14                                                                              | 38                                                                              | 62                                                                              | 86                                                                              |  |  |  |
| 15                                | 15                                                                              | 39                                                                              | 63                                                                              | 87                                                                              |  |  |  |
| <b>16</b>                         | 16                                                                              | 40                                                                              | 64                                                                              | 88                                                                              |  |  |  |
| $\mathbf{I}$                      | 17                                                                              | 41                                                                              | 65                                                                              | 89                                                                              |  |  |  |
| 18                                | 18                                                                              | 42                                                                              | 66                                                                              | 90                                                                              |  |  |  |
| 19                                | 19                                                                              | 43                                                                              | 67                                                                              | 91                                                                              |  |  |  |
| 20                                | 20                                                                              | 44                                                                              | 68                                                                              | 92                                                                              |  |  |  |
| 21                                | 21                                                                              | 45                                                                              | 69                                                                              | 93                                                                              |  |  |  |
| 22                                | 22                                                                              | 46                                                                              | 70                                                                              | 94                                                                              |  |  |  |

Tableau 194. Emplacements des modules de mémoire sur chaque carte mère

Tableau 194. Emplacements des modules de mémoire sur chaque carte mère (suite)

| Numéro de barrette<br><b>DIMM</b> | Carte mère 1 (carte<br>inférieure, plateau<br>inférieur), numéro<br><b>DIMM</b> | Carte mère 2 (carte<br>supérieure, plateau<br>inférieur), numéro<br><b>DIMM</b> | Carte mère 3 (carte<br>inférieure, plateau<br>supérieur), numéro<br><b>DIMM</b> | Carte mère 4 (carte<br>supérieure, plateau<br>supérieur), numéro<br><b>DIMM</b> |
|-----------------------------------|---------------------------------------------------------------------------------|---------------------------------------------------------------------------------|---------------------------------------------------------------------------------|---------------------------------------------------------------------------------|
| 23                                | 23                                                                              | 47                                                                              | 71                                                                              | 95                                                                              |
| 24                                | 24                                                                              | 48                                                                              | 72                                                                              | 96                                                                              |

Pour installer un module de mémoire, procédez comme suit :

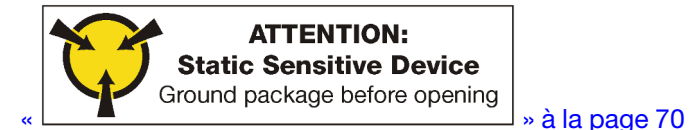

Attention : Les modules de mémoire sont sensibles aux décharges d'électricité statique et ils doivent être manipulés avec précaution. Outre les instructions standard pour la [manipulation des dispositifs sensibles](#page-73-0) :

- Utilisez toujours un bracelet antistatique lors du retrait ou de l'installation des modules de mémoire. Il est possible d'utiliser des gants antistatiques.
- Ne saisissez jamais ensemble deux modules de mémoire ou plus de sorte qu'ils se touchent. N'empilez pas les modules de mémoire directement les uns sur les autres lors du stockage.
- Ne touchez jamais les contacts de connecteur de module de mémoire ou laissez les contacts toucher l'extérieur du boîtier de connecteur de module de mémoire.
- Manipulez les modules de mémoire avec soin : ne pliez, ne faites pivoter ni ne laissez jamais tomber un module de mémoire.

Etape 1. Installez le module de mémoire.

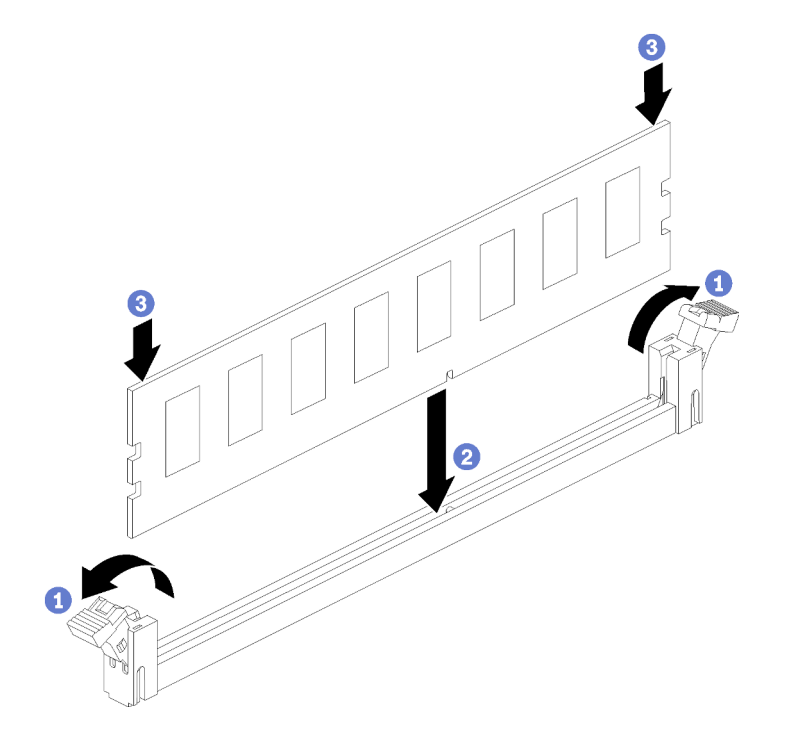

Figure 44. Installation du module de mémoire

- a. Ouvrez les pattes de retenue du module de mémoire. Si un module de mémoire est déjà installé dans le connecteur, retirez-le.
- b. Alignez les broches du module de mémoire que vous installez avec le connecteur : ensuite, insérez le module de mémoire.
- c. Appuyez fermement sur les deux extrémités du module de mémoire pour l'insérer dans le connecteur jusqu'à ce que les pattes de retenue s'enclenchent en position fermée.

Etape 2. Si vous avez d'autres modules de mémoire, faites-le maintenant.

Après installation d'un module de mémoire en option :

- 1. Installez la carte mère supérieure ou l'obturateur de la carte mère, si ces éléments ont été retirés. Pour plus d'informations, voir [« Installation d'une carte mère » à la page 358](#page-361-0).
- 2. Installez le plateau de calcul . Voir [« Installation d'un plateau de calcul » à la page 355.](#page-358-0)
- 3. Si vous n'avez pas d'options supplémentaires à installer dans le plateau de traitement supérieur ou inférieur, installez le carter avant. Pour plus d'informations, voir [« Installation du couvercle avant » à la](#page-276-0) [page 273](#page-276-0).

### Vidéo de démonstration

[Découvrez la procédure sur YouTube](https://www.youtube.com/watch?v=7rHpW8GCt0w)

# Installation d'un fond de panier d'unité de disque dur

Les fonds de panier de l'unité de disque dur sont situés dans les plateaux de calcul supérieur et inférieur, accessibles depuis l'avant du serveur. La procédure d'installation des fonds de panier dans les plateaux de calcul supérieur et inférieur est différente.

## <span id="page-268-0"></span>Installation d'un fond de panier d'unité de disque dur (plateau supérieur)

Les fonds de panier de l'unité de disque dur sont situés dans le plateau de calcul supérieur ou dans le plateau de stockage en option, accessible depuis l'avant du serveur. Il existe plusieurs types de fond de panier d'unité de disque dur. Les étapes propres à chaque fond de panier sont indiquées dans chaque procédure.

S002

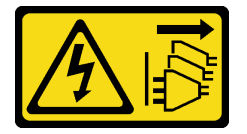

### ATTENTION :

Le bouton de mise sous tension du serveur et l'interrupteur du bloc d'alimentation ne coupent pas le courant électrique alimentant l'unité. En outre, le système peut être équipé de plusieurs cordons d'alimentation. Pour mettre l'unité hors tension, vous devez déconnecter tous les cordons de la source d'alimentation.

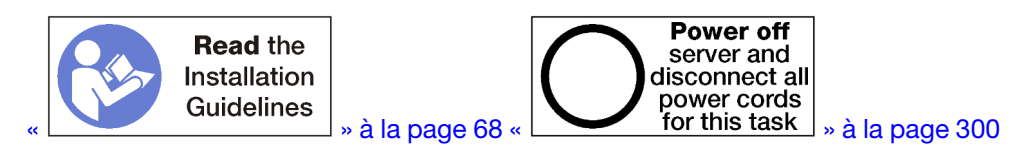

### ATTENTION :

Vérifiez que tous les cordons d'alimentation du serveur sont débranchés de leur source d'alimentation avant d'effectuer cette procédure.

Remarque : Si vous installez une carte mère, un processeur et un module de mémoire en tant qu'options dans le plateau de calcul supérieur, réalisez ces tâches au préalable. Voir [« Installation de la carte mère » à la](#page-259-0)  [page 256,](#page-259-0) [« Installation d'un module de processeur-dissipateur thermique » à la page 258](#page-261-0) ou [« Installation](#page-265-0)  [d'un module de mémoire » à la page 262](#page-265-0).

Avant d'installer le fond de panier d'unité de disque dur :

- 1. Si le couvercle avant est installé, retirez-le. Voir [« Retrait du couvercle avant » à la page 371](#page-374-0).
- 2. Déterminez l'emplacement des fonds de panier à installer. Les fonds de panier sont installés dans l'ordre suivant :
	- Pour les fonds de panier d'unité SAS uniquement, les fonds de panier doivent être installés de gauche à droite, lorsque l'on regarde depuis l'avant du serveur (fond de panier des unités 12 à 15 d'abord ; puis des unités 16 à 19 et 20 à 23).
	- Pour les fonds de panier d'unité NVMe/SAS, les fonds de panier doivent être installés de droite à gauche, lorsque l'on regarde depuis l'avant du serveur (fond de panier des unités 20 à 23 d'abord ; puis des unités 16 à 19 et 12 à 15).
	- Ces ordres de peuplement permettent de combiner les différents types de fond de panier d'unité à installer dans le serveur.
- 3. Appliquez les nouvelles étiquettes de baies d'unité en fonction des emplacements des fonds de panier déterminés à l'étape précédente. Plusieurs étiquettes de baie d'unité sont fournies avec chaque type de fond de panier d'unité pris en charge. Placez les étiquettes correspondant aux types étiquette utilisées pour votre serveur.
- 4. Retirez le plateau de calcul supérieur ou le plateau de stockage. Voir « Retrait d'un plateau de calcul » à [la page 353](#page-356-0) ou [« Retrait d'un plateau de stockage » à la page 429](#page-432-0).
- 5. Si un fond de panier d'unité de disque dur est déjà installé à cet emplacement :
	- a. Après avoir noté leurs emplacements, retirez les unités de disque dur qui sont installées dans le plateau de calcul supérieur ou dans le plateau de stockage en option. Voir [« Retrait d'une unité de](#page-375-0) [disque dur » à la page 372](#page-375-0).
	- b. Retirez le fond de panier de l'unité de disque dur. Pour plus d'informations, voir [« Retrait d'un fond de](#page-379-0) [panier d'unité de disque dur \(plateau supérieur\) » à la page 376.](#page-379-0)
- 6. Retournez le plateau.
- 7. Retirez la cage de ventilateur. Voir [« Retrait d'un boîtier de ventilateur \(plateau supérieur\) » à la page 362.](#page-365-0)

Remarque : Le fond de panier d'unité de disque dur en option est assorti de câbles de transmission de données de plusieurs longueurs. Choisissez un câble de transmission de données de la longueur minimale requise pour assurer la connexion ainsi qu'un cheminement de câble correct entre le fond de panier et le contrôleur RAID (câble SAS) ou la carte mère (câble NVMe). Pour plus d'informations, voir [« Cheminement](#page-53-0) [des câbles pour les unités » à la page 50](#page-53-0).

Pour installer le fond du panier de l'unité de disque dur dans le plateau de calcul supérieur ou dans le plateau de stockage en option, effectuez les opérations ci-après.

- <span id="page-269-0"></span>Etape 1. Branchez le cordon d'alimentation au fond de panier. Si ce câble est connecté à la carte d'interposition de stockage, il vous sera peut-être plus facile de le déconnecter à partir de la carte d'interposition de stockage, puis de le reconnecter à cette dernière une fois le fond de panier installé. Pour plus d'informations, voir [« Cheminement des câbles pour les unités » à la page 50.](#page-53-0)
- Etape 2. Installez le fond de panier d'unité de disque dur.

<span id="page-269-1"></span>Remarque : Vous devrez peut-être déconnecter les câbles existants de leurs pattes de retenue ou les déplacer sur le côté pour installer le fond de panier.

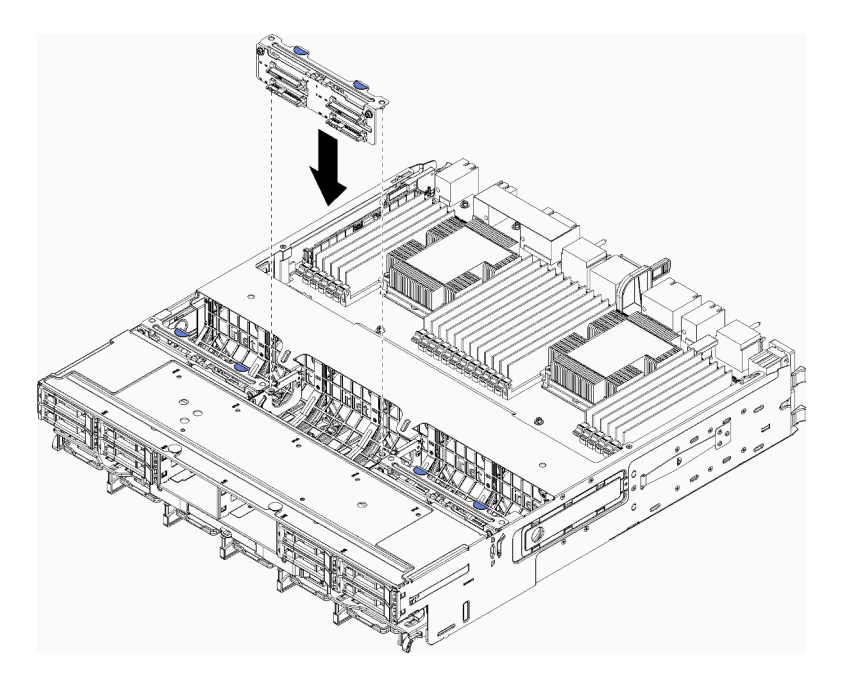

Figure 45. Installation du fond de panier de l'unité de disque dur (supérieur)

<span id="page-270-0"></span>Alignez le fond de panier avec son emplacement sur le plateau ; ensuite, insérez le fond de panier et poussez-le vers le bas jusqu'à ce qu'il soit bien installé.

- Etape 3. Connectez les câbles de transmission de données au fond de panier. (Les fonds de panier SAS ne disposent que d'un câble de transmission de données. Les fonds de panier NVMe disposent de deux câbles de transmission de données.) Pour plus d'informations, voir [« Cheminement des](#page-53-0) [câbles pour les unités » à la page 50](#page-53-0).
- Etape 4. Procédez de nouveau à [Etape 1 à la page 266,](#page-269-0) [Etape 2 à la page 266](#page-269-1) et [Etape 3 à la page 267](#page-270-0) pour chaque fond de panier d'unité de disque dur installé dans le plateau supérieur.
- Etape 5. Retournez le plateau.
- Etape 6. Acheminez et connectez les câbles de transmission de données. Pour plus d'informations, voir [« Cheminement des câbles pour les unités » à la page 50.](#page-53-0)
	- Acheminez chaque câble SAS de transmission de données vers son connecteur situé sur l'adaptateur RAID, puis connectez le câble SAS.
	- Acheminez chaque câble NVMe de transmission de données vers son connecteur situé sur la carte mère ou le plateau de stockage en option, puis connectez le câble NVMe.
- Etape 7. Vérifiez que tous les câbles d'alimentation sont bien connectés à la carte d'interposition de stockage.
- Etape 8. Vérifiez que tous les câbles sont acheminés correctement une fois qu'ils ont été connectés.

Une fois que vous avez installé le fond de panier de l'unité de disque dur :

- 1. Installez le boîtier de ventilateur. Voir [« Installation d'un boîtier de ventilateur \(plateau supérieur\) » à la](#page-369-0) [page 366](#page-369-0).
- 2. Placez le plateau à l'endroit.
- 3. Si vous n'avez pas d'options supplémentaires à installer dans le plateau de calcul supérieur ou dans le plateau de stockage, installez-le dans le châssis. Voir [« Installation d'un plateau de calcul » à la page 355](#page-358-0) ou [« Installation d'un plateau de stockage \(retrait complet\) » à la page 431](#page-434-0).
- 4. Installez les unités de disque dur que vous avez retirées du plateau de calcul supérieur ou du plateau de stockage. Chaque unité doit être installée dans son emplacement d'origine. Pour plus d'informations, voir [« Installation d'une unité de disque dur » à la page 374](#page-377-0).
- 5. Si vous n'avez pas d'options supplémentaires à installer dans le plateau de calcul supérieur ou inférieur ou dans le plateau de stockage, installez le couvercle avant. Pour plus d'informations, voir [« Installation](#page-276-0)  [du couvercle avant » à la page 273](#page-276-0).

### Vidéo de démonstration

### [Découvrez la procédure sur YouTube](https://www.youtube.com/watch?v=PnNDhUjx324)

## <span id="page-271-0"></span>Installation d'un fond de panier d'unité de disque dur (plateau inférieur)

Les fonds de panier de l'unité de disque dur sont situés dans le plateau de calcul inférieur, accessible depuis l'avant du serveur. Il existe plusieurs types de fond de panier d'unité de disque dur. Les étapes propres à chaque fond de panier sont indiquées dans chaque procédure.

S002

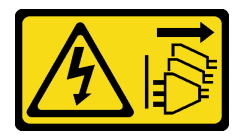

## ATTENTION :

Le bouton de mise sous tension du serveur et l'interrupteur du bloc d'alimentation ne coupent pas le courant électrique alimentant l'unité. En outre, le système peut être équipé de plusieurs cordons d'alimentation. Pour mettre l'unité hors tension, vous devez déconnecter tous les cordons de la source d'alimentation.

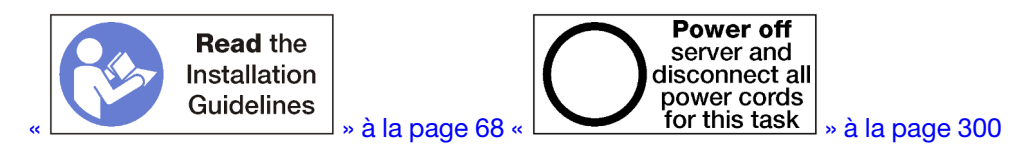

## ATTENTION :

## Vérifiez que tous les cordons d'alimentation du serveur sont débranchés de leur source d'alimentation avant d'effectuer cette procédure.

Remarque : Si vous installez une carte mère, un processeur et un module de mémoire en tant qu'options dans le plateau de calcul inférieur, réalisez ces tâches au préalable. Voir [« Installation de la carte mère » à la](#page-259-0) [page 256,](#page-259-0) [« Installation d'un module de processeur-dissipateur thermique » à la page 258](#page-261-0) ou [« Installation](#page-265-0)  [d'un module de mémoire » à la page 262](#page-265-0).

Avant d'installer le fond de panier d'unité de disque dur :

- 1. Si le couvercle avant est installé, retirez-le. Voir [« Retrait du couvercle avant » à la page 371](#page-374-0).
- 2. Déterminez l'emplacement des fonds de panier à installer. Les fonds de panier sont installés dans l'ordre suivant :
	- Pour les fonds de panier d'unité SAS uniquement, les fonds de panier doivent être installés de gauche à droite, lorsque l'on regarde depuis l'avant du serveur (fond de panier des unités 0 à 3 d'abord ; puis des unités 4 à 7 et 8 à 11).
	- Pour les fonds de panier d'unité NVMe/SAS, les fonds de panier doivent être installés de droite à gauche, lorsque l'on regarde depuis l'avant du serveur (fond de panier des unités 8 à 11 d'abord ; puis des unités 4 à 7 et 0 à 3).
- Ces ordres de peuplement permettent de combiner les différents types de fond de panier d'unité à installer dans le serveur.
- 3. Appliquez les nouvelles étiquettes de baies d'unité en fonction des emplacements des fonds de panier déterminés à l'étape précédente. Plusieurs étiquettes de baie d'unité sont fournies avec chaque type de fond de panier d'unité pris en charge. Placez les étiquettes correspondant aux types étiquette utilisées pour votre serveur.
- 4. Retirez le plateau de calcul inférieur. Pour plus d'informations, voir [« Retrait d'un plateau de calcul » à la](#page-356-0)  [page 353](#page-356-0).
- 5. Retirez la cage de ventilateur. Voir [« Retrait d'un boîtier de ventilateur \(plateau inférieur\) » à la page 364.](#page-367-0)
- 6. Déplacez ou retirez la carte d'interposition de stockage pour accéder aux fonds de panier d'unité de disque dur. Pour plus d'informations, voir [« Retrait d'une carte d'interposition de stockage \(plateau](#page-428-0)  [inférieur\) » à la page 425](#page-428-0).
- 7. Si un fond de panier d'unité de disque dur est déjà installé à cet emplacement :
	- a. Après avoir noté leurs emplacements, retirez les unités de disque dur qui sont installées dans le plateau de calcul inférieur. Voir [« Retrait d'une unité de disque dur » à la page 372.](#page-375-0)
	- b. Retirez le fond de panier de l'unité de disque dur. Pour plus d'informations, voir [« Retrait d'un fond de](#page-381-0) [panier d'unité de disque dur \(plateau inférieur\) » à la page 378](#page-381-0).
- 8. Déplacez les câbles et les harnais pour dégager la voie d'accès aux fonds de panier de l'unité de disque dur et aux connecteurs.

Remarque : Le fond de panier d'unité de disque dur en option est assorti de câbles de transmission de données de plusieurs longueurs. Choisissez un câble de transmission de données de la longueur minimale requise pour assurer la connexion ainsi qu'un cheminement de câble correct entre le fond de panier et le contrôleur RAID (câble SAS) ou la carte mère (câble NVMe). Pour plus d'informations, voir [« Cheminement](#page-53-0)  [des câbles pour les unités » à la page 50](#page-53-0).

Pour installer le fond du panier de l'unité de disque dur dans le plateau de calcul inférieur, effectuez les opérations ci-après.

- <span id="page-272-0"></span>Etape 1. Branchez le cordon d'alimentation et le câble de transmission de données au fond de panier de l'unité de disque dur. Pour plus d'informations, voir [« Cheminement des câbles pour les unités » à](#page-53-0)  [la page 50](#page-53-0).
	- a. Branchez le cordon d'alimentation au fond de panier. Si ce câble est connecté à la carte d'interposition de stockage, il vous sera peut-être plus facile de le déconnecter à partir de la carte d'interposition de stockage, puis de le reconnecter à cette dernière une fois le fond de panier installé.
	- b. Connectez les câbles de transmission de données au fond de panier. (Les fonds de panier SAS ne disposent que d'un câble de transmission de données. Les fonds de panier NVMe disposent de deux câbles de transmission de données.)
- Etape 2. Installez le fond de panier d'unité de disque dur.

<span id="page-272-1"></span>Remarque : Vous devrez peut-être déconnecter les câbles existants de leurs pattes de retenue ou les déplacer sur le côté pour installer le fond de panier.

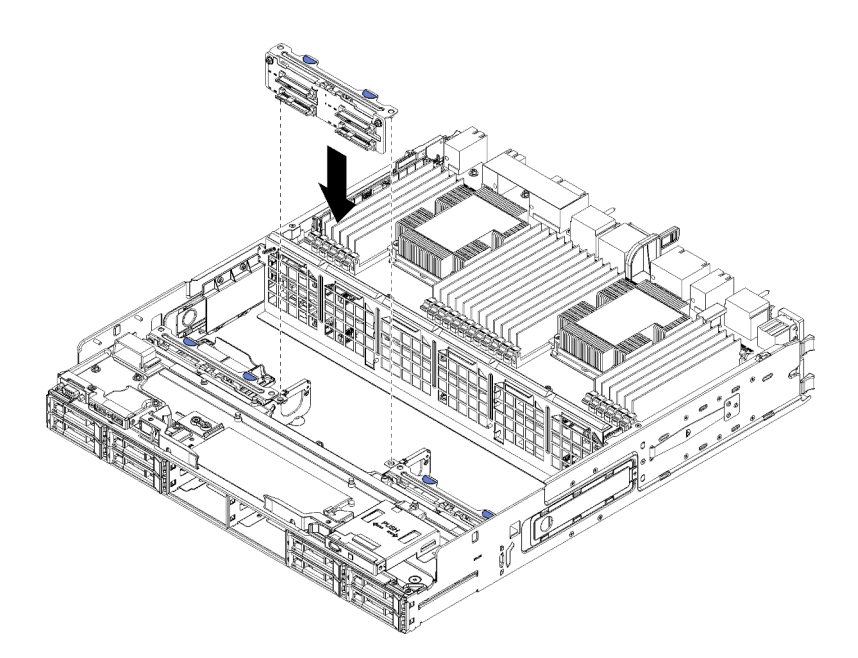

Figure 46. Installation du fond de panier de l'unité de disque dur (inférieur)

Alignez le fond de panier avec son emplacement sur le serveur ; ensuite, insérez le fond de panier et poussez-le vers le bas jusqu'à ce qu'il soit bien installé.

- Etape 3. Procédez de nouveau à [Etape 1 à la page 269](#page-272-0) et [Etape 2 à la page 269](#page-272-1) pour chaque fond de panier d'unité de disque dur installé dans le plateau de calcul inférieur.
- Etape 4. Acheminez et connectez les câbles de transmission de données. Pour plus d'informations, voir [« Cheminement des câbles pour les unités » à la page 50](#page-53-0).
	- Acheminez chaque câble SAS de transmission de données vers son connecteur situé sur l'adaptateur RAID, puis connectez le câble SAS.
	- Acheminez chaque câble NVMe de transmission de données vers son connecteur situé sur la carte mère de traitement, puis connectez le câble NVMe.
- Etape 5. Vérifiez que tous les câbles d'alimentation sont bien connectés à la carte d'interposition de stockage.
- Etape 6. Acheminez les câbles qui ont été déplacés pour accéder aux fonds de panier et aux connecteurs.

Une fois que vous avez installé le fond de panier de l'unité de disque dur :

- 1. Installez la carte d'interposition de stockage et connectez tous les câbles. Voir [« Installation d'une carte](#page-431-0)  [d'interposition de stockage \(plateau inférieur\) » à la page 428.](#page-431-0)
- 2. Vérifiez que tous les câbles sont acheminés correctement une fois qu'ils ont été connectés.
- 3. Installez le boîtier de ventilateur. Voir [« Installation d'un boîtier de ventilateur \(plateau inférieur\) » à la](#page-372-0) [page 369.](#page-372-0)
- 4. Si vous ne disposez d'aucune option supplémentaire à installer dans le plateau de calcul inférieur, installez ce dernier dans le châssis. Voir [« Installation d'un plateau de calcul » à la page 355](#page-358-0).
- 5. Installez les unités de disque dur que vous avez retirées du plateau de calcul inférieur. Chaque unité doit être installée dans son emplacement d'origine. Pour plus d'informations, voir [« Installation d'une unité](#page-377-0) [de disque dur » à la page 374](#page-377-0).
- 6. Si vous n'avez pas d'options supplémentaires à installer dans le plateau de traitement supérieur ou inférieur, installez le carter avant. Pour plus d'informations, voir [« Installation du couvercle avant » à la](#page-276-0)  [page 273.](#page-276-0)

### Vidéo de démonstration

### [Découvrez la procédure sur YouTube](https://www.youtube.com/watch?v=LL38-KB6WWM)

## Installation d'une unité de disque dur

Insérez l'unité de disque dur dans sa baie, puis rabattez la poignée de verrouillage pour verrouiller l'unité en place. Les unités de disque dur sont des dispositifs remplaçables à chaud qui peuvent être installés alors que le serveur est sous tension.

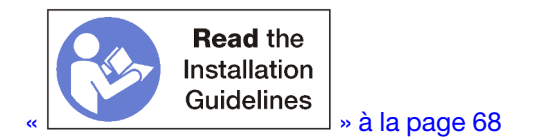

Remarque : Si vous installez un fond de panier d'unité de disque dur en option, effectuez tout d'abord cette tâche. Voir [« Installation d'un fond de panier d'unité de disque dur \(plateau supérieur\) » à la page 265](#page-268-0) ou [« Installation d'un fond de panier d'unité de disque dur \(plateau inférieur\) » à la page 268](#page-271-0).

Avant d'installer une unité de disque dur, vérifiez que celle-ci est compatible avec le serveur et sa configuration. Pour plus d'informations, voir [« Remarques sur l'installation de l'unité de disque dur » à la](#page-275-0)  [page 272](#page-275-0).

Avant d'installer une unité de disque dur :

1. Si la baie d'unité de disque dur contient un remplisseur, appuyez sur la patte de déverrouillage et retirezle de la baie.

Il existe deux types de remplisseurs d'unité de disque dur : les remplisseurs à baie unique et les remplisseurs à quatre baies. Si vous retirez un obturateur de quatre baies et que vous n'installez pas quatre unités de disque dur, vous devez installer des obturateurs de baie simples dans chacune des baies d'unité vide.

Pour installer une unité de disque dur, procédez comme suit :

Remarque : Les baies d'unité NVMe peuvent accepter des unités SATA/SAS ou NVMe.

- Etape 1. Déterminez le type d'unité que vous pouvez installer dans la baie (SATA/SAS ou NVMe) en consultant les étiquettes polycopiées au stencil à l'avant du serveur ainsi que toutes les étiquettes de baie d'unité susceptibles d'avoir été apposées à l'avant du serveur. Ces étiquettes indiquent les types de fond de panier d'unité qui sont installées. Le type d'unité doit correspondre au type de la baie d'unité. Les informations concernant le type d'unité figurent sur l'emballage de l'unité.
- Etape 2. Installez l'unité de disque dur dans la baie d'unité.

Si le serveur est en fonctionnement (allumé), le voyant d'activité vert de l'unité de disque dur doit être allumé et fixe, indiquant que l'unité est alimentée.

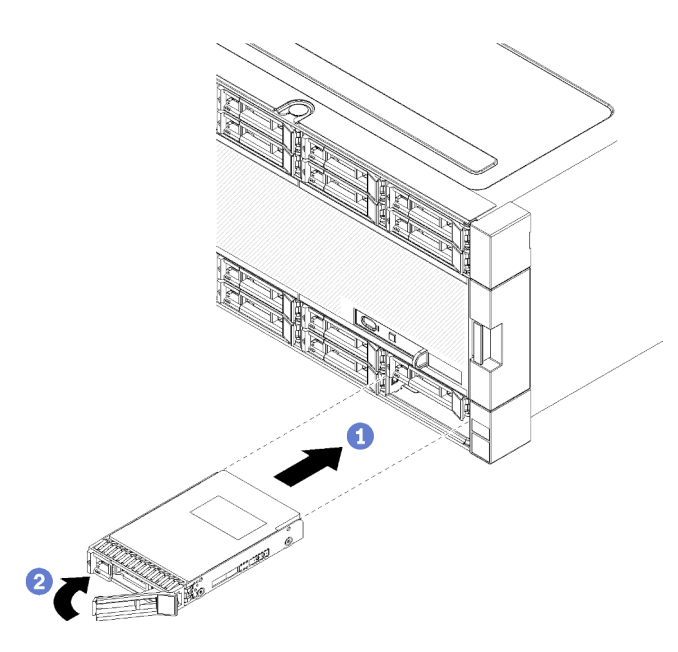

Figure 47. Installation de l'unité de disque dur

- a. Ouvrez la poignée de disque, alignez le disque avec la baie d'unité et insérez-le.
- b. Poussez l'unité dans la baie jusqu'à la butée ; ensuite, faites pivoter la poignée de disque en position fermée pour bien mettre en place l'unité et la fixer.
- Etape 3. Observez le voyant d'état de l'unité de disque dur pour vérifier que celle-ci fonctionne correctement.
	- Si le voyant d'état jaune de l'unité de disque dur est fixe, cela signifie que cette unité est défaillante et doit être remplacée.
	- Si le voyant vert d'activité de l'unité de disque dur est allumé, l'unité est alimentée, mais n'est pas en train de lire ou d'écrire des données. Si le voyant clignote, l'unité est en cours d'accès.
- Etape 4. Si vous avez d'autres unités de disque dur à installer, faites-le maintenant.

Après avoir installé toutes les unités de disque dur :

1. Installez des obturateurs dans toutes les baies d'unité de disque dur vides. Si vous avez retiré un obturateur à quatre unités et n'installez pas quatre unités de disque dur à la place, placez des obturateurs à baie unique dans les baies vides.

#### Vidéo de démonstration

#### [Découvrez la procédure sur YouTube](https://www.youtube.com/watch?v=Lgy1QEg2Ww4)

### <span id="page-275-0"></span>Remarques sur l'installation de l'unité de disque dur

Les unités de disque dur doivent être installées dans un ordre spécifique, selon la configuration d'unités de disque dur que vous mettez en place sur votre serveur.

Les paragraphes suivants décrivent les types d'unité de disque dur pris en charge par le serveur et contiennent d'autres informations que vous devez prendre en compte avant d'installer une unité de disque dur.

- Pour obtenir une liste complète des unités de disque dur prises en charge pour le serveur, voir https:// [serverproven.lenovo.com/](https://serverproven.lenovo.com/).
- Le serveur prend en charge jusqu'à 24 unités de disque dur de 2,5 pouces.
- Pour une meilleure ventilation et une protection contre les perturbations électromagnétiques, toutes les baies et tous les emplacements PCI Express doivent être occupés ou protégés par un obturateur. Lorsque vous installez une unité ou un adaptateur PCI Express, conservez le blindage électromagnétique et le panneau obturateur occupant la baie ou l'emplacement d'adaptateur PCI Express. Vous en aurez besoin si vous retirez le périphérique par la suite.
- En complément des instructions figurant dans le présent document, consultez la documentation fournie avec l'unité de disque dur.
- Ne mélangez pas des unités au format 512 octets standard et 4 ko avancé dans la même grappe RAID car cela peut entraîner des problèmes de performance.
- Consultez les instructions fournies avec l'unité pour déterminer si vous devez positionner des cavaliers ou des commutateurs sur l'unité. Si vous installez une unité de disque dur SAS ou SATA, veillez à définir l'ID SAS ou SATA correspondant.

# <span id="page-276-0"></span>Installation du couvercle avant

Installez le couvercle avant en le faisant glisser en place, puis en appuyant dessus jusqu'à ce qu'il soit bien installé.

Pour installer le couvercle avant, procédez comme suit :

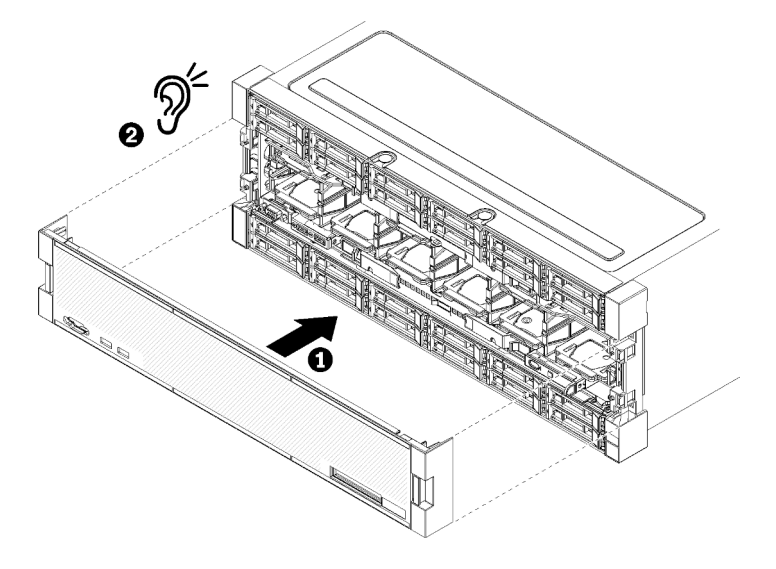

Figure 48. Installation du couvercle avant

Etape 1. Installez le couvercle à l'avant du serveur.

Remarque : Vérifiez que l'onglet d'extraction du panneau opérateur, qui permet d'accéder au panneau d'affichage LCD des informations système, traverse l'orifice du panneau d'affichage sur le couvercle avant.

Etape 2. Appuyez et faites glisser le couvercle vers l'arrière du serveur jusqu'à engager les pattes.

### Vidéo de démonstration

[Découvrez la procédure sur YouTube](https://www.youtube.com/watch?v=aXUvNFQEe08)

# Installation d'un adaptateur

Les adaptateurs se trouvent dans le plateau d'E/S accessible depuis l'arrière du serveur.

Installez l'adaptateur LOM (emplacement 9) et les autres adaptateurs qui sont installés directement dans le plateau d'E-S (adaptateurs 5 à 8) avant d'installer les adaptateurs qui se trouvent dans les cartes mezzanine du plateau d'E-S.

### Remarques sur l'installation de l'adaptateur Mellanox Innova™-2 Flex Open Programmable SmartNIC

Avant d'installer l'adaptateur Mellanox Innova™-2 Flex Open Programmable SmartNIC, consultez les instructions suivantes :

- Si vous installez l'adaptateur Mellanox Innova™-2 Flex Open programmable SmartNIC dans les ThinkSystem SR950, la valeur maximale de la température ambiante prise en charge pour le système est de 35 °C.
- L'adaptateur Mellanox Innova™-2 Flex Open Programmable SmartNIC n'est pas pris en charge dans les emplacements de carte suivants : 1, 5 et 10.
- Lors de l'installation de l'adaptateur Mellanox Innova™-2 Flex Open Programmable SmartNIC dans une configuration à 4 emplacements :
	- Jusqu'à deux de ces cartes peuvent être installées dans le système.
	- L'adaptateur Mellanox Innova™-2 Flex Open Programmable SmartNIC ne peut être installé que dans les emplacements de carte 6, 7 ou 17.
	- L'installation de deux de ces cartes dans des emplacements séquentiels adjacentes n'est pas prise en charge. Par exemple, vous ne pouvez pas installer deux cartes dans les emplacements 6 et 7.
- Lors de l'installation de l'adaptateur Mellanox Innova™-2 Flex Open Programmable SmartNIC dans une configuration à 8 emplacements :
	- Jusqu'à quatre de ces cartes peuvent être installées dans le système.
	- L'adaptateur Mellanox Innova™-2 Flex Open Programmable SmartNIC ne peut être installé que dans les emplacements de carte 2, 3, 4, 6, 7, 11, 12, 13, 14, 15, 16 ou 17.
	- L'installation de deux de ces cartes dans des emplacements séquentiels adjacentes n'est pas prise en charge. Par exemple, vous ne pouvez pas installer deux cartes dans les emplacements 2 et 3.

## <span id="page-277-0"></span>Installation d'un adaptateur LOM dans l'emplacement 9

L'adaptateur LOM dans l'emplacement 9 se trouve dans le plateau d'E-S accessible depuis l'arrière du serveur. Une fois le plateau d'E-S retiré du châssis, insérez l'adaptateur dans le plateau d'E-S.

### S002

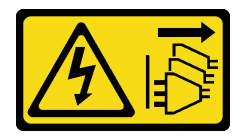

### ATTENTION :

Le bouton de mise sous tension du serveur et l'interrupteur du bloc d'alimentation ne coupent pas le courant électrique alimentant l'unité. En outre, le système peut être équipé de plusieurs cordons d'alimentation. Pour mettre l'unité hors tension, vous devez déconnecter tous les cordons de la source d'alimentation.

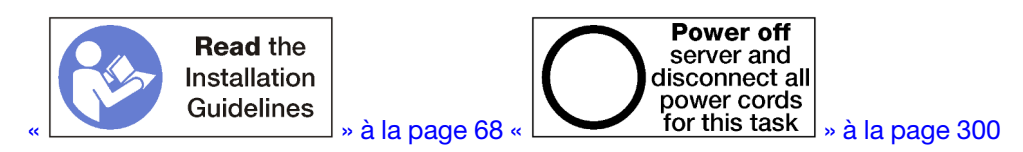

ATTENTION :

### Vérifiez que tous les cordons d'alimentation du serveur sont débranchés de leur source d'alimentation avant d'effectuer cette procédure.

Avant d'installer un adaptateur LOM en option dans l'emplacement 9 :

- 1. Si le plateau d'E/S est installé dans le serveur, retirez-le. Pour plus d'informations, voir [« Retrait du](#page-387-0) [plateau d'E-S » à la page 384](#page-387-0).
- 2. Retirez la carte mezzanine des emplacements 10 à 15 (carte mezzanine 2) pour accéder aux connecteurs de carte dans le plateau d'E-S. Voir [« Retrait de la carte mezzanine pour les](#page-415-0) [emplacements 10 à 15 \(carte mezzanine 2\) » à la page 412](#page-415-0).
- 3. Vérifiez qu'aucun remplisseur n'est installé dans l'emplacement 9.

Pour installer un adaptateur LOM dans l'emplacement 9, effectuez les opérations ci-après.

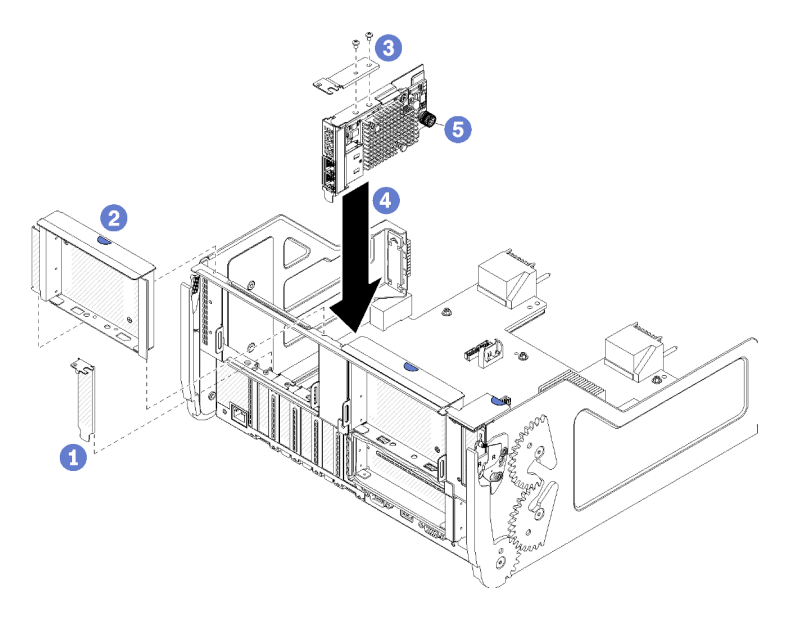

Figure 49. Installation d'un adaptateur LOM (emplacement 9)

- Etape 1. Fixez le support d'extension à la partie supérieure de l'adaptateur LOM à l'aide de deux vis.
- Etape 2. Alignez l'adaptateur avec l'emplacement 9 du plateau d'E-S et insérez-le ; appuyez ensuite sur l'adaptateur dans le plateau d'E-S jusqu'à ce que le connecteur soit correctement installé.
- Etape 3. Serrez la vis moletée imperdable, sur le côté de l'adaptateur LOM, qui fixe celui-ci à son support sur le plateau d'E-S.

Après avoir installé un adaptateur LOM en option dans l'emplacement 9 :

- 1. Si vous n'avez pas d'autre adaptateur à installer dans le plateau d'E-S ou dans la carte mezzanine pour les emplacements 10 à 15 (carte mezzanine 2), installez la carte mezzanine des emplacements 10 à 15. Voir [« Installation d'une carte mezzanine pour les emplacements 10 à 15 \(carte mezzanine 2\) » à la page](#page-422-0) [419](#page-422-0).
- 2. Si l'un des adaptateurs du plateau d'E-S dispose de câbles internes, vérifiez que ces derniers sont connectés avant d'installer le plateau d'E-S.
- 3. Si vous ne disposez d'aucune option supplémentaire à installer dans le plateau d'E/S, installez ce dernier. Pour plus d'informations, voir [« Installation du plateau d'E-S » à la page 386](#page-389-0).

### Vidéo de démonstration

### [Découvrez la procédure sur YouTube](https://www.youtube.com/watch?v=IxaH4EGTbTI)

## Installation d'un adaptateur PCIe dans les emplacements 5 à 8

Les adaptateurs PCIe des emplacements 5 à 8 se trouvent sur le plateau d'E-S accessible depuis l'arrière du serveur. Une fois le plateau d'E-S retiré du châssis, insérez l'adaptateur dans le plateau d'E-S.

Remarque : Vous ne devez pas installer une carte RAID ou un adaptateur de bus hôte dans l'emplacement 7.

S002

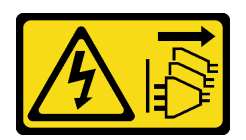

### ATTENTION :

Le bouton de mise sous tension du serveur et l'interrupteur du bloc d'alimentation ne coupent pas le courant électrique alimentant l'unité. En outre, le système peut être équipé de plusieurs cordons d'alimentation. Pour mettre l'unité hors tension, vous devez déconnecter tous les cordons de la source d'alimentation.

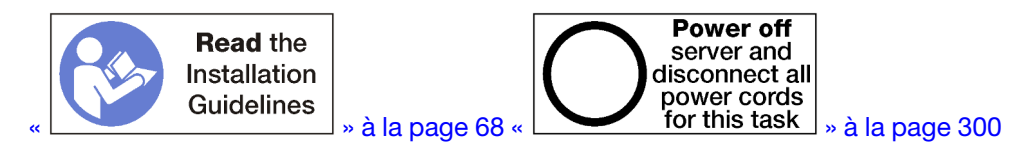

### ATTENTION :

Vérifiez que tous les cordons d'alimentation du serveur sont débranchés de leur source d'alimentation avant d'effectuer cette procédure.

Avant d'installer un adaptateur LOM en option dans les emplacements 5 à 8 :

- 1. Si le plateau d'E/S est installé dans le serveur, retirez-le. Pour plus d'informations, voir « Retrait du [plateau d'E-S » à la page 384.](#page-387-0)
- 2. Retirez la carte mezzanine ou l'obturateur de carte mezzanine des emplacements 1 à 4 (carte mezzanine de gauche) pour accéder aux connecteurs d'adaptateur dans le plateau d'E-S. Voir [« Retrait de la carte](#page-414-0) [mezzanine pour les emplacements 1 à 4 \(carte mezzanine 1\) » à la page 411.](#page-414-0)
- 3. Vérifiez qu'aucun remplisseur n'est installé dans l'emplacement où vous installez l'adaptateur.

Pour installer un adaptateur dans les emplacements 5 à 8, procédez comme suit :

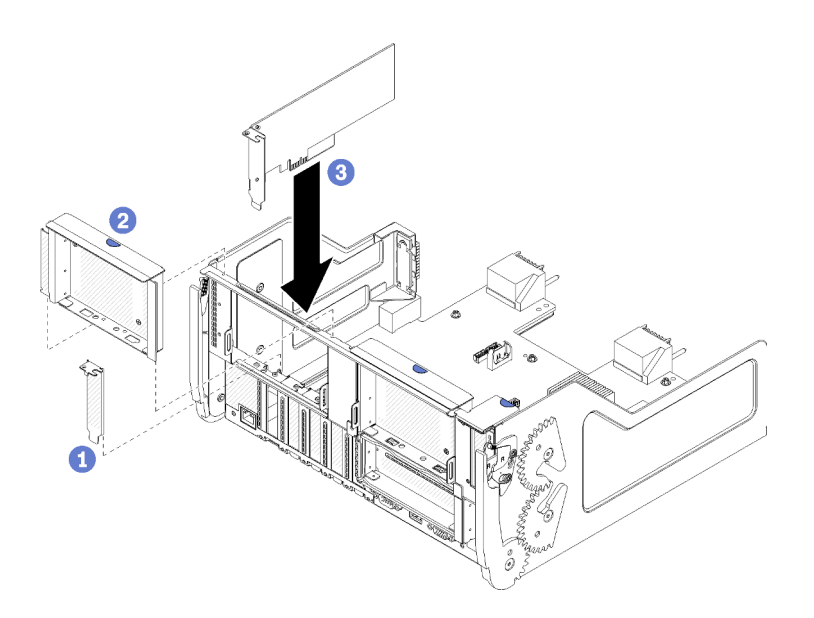

Figure 50. Installation de l'adaptateur (emplacements 5 à 8)

Etape 1. Alignez l'adaptateur avec la fente pour plateau d'E/S et insérez-le ; appuyez ensuite sur l'adaptateur dans le plateau d'E-S jusqu'à ce que le connecteur soit bien installé.

Après avoir installé un adaptateur en option dans les emplacements 5 à 8 :

- 1. Si vous n'avez pas d'autre adaptateur à installer dans le plateau d'E-S ou dans la carte mezzanine pour les emplacements 1 à 4 (carte mezzanine 1), installez la carte mezzanine ou l'obturateur de carte mezzanine pour les emplacements 1 à 4. Voir [« Installation d'une carte mezzanine pour les](#page-420-0)  [emplacements 1 à 4 \(carte mezzanine 1\) » à la page 417](#page-420-0).
- 2. Si l'un des adaptateurs du plateau d'E-S dispose de câbles internes, vérifiez que ces derniers sont connectés avant d'installer le plateau d'E-S.
- 3. Si vous ne disposez d'aucune option supplémentaire à installer dans le plateau d'E/S, installez ce dernier. Pour plus d'informations, voir [« Installation du plateau d'E-S » à la page 386](#page-389-0).

### Vidéo de démonstration

#### [Découvrez la procédure sur YouTube](https://www.youtube.com/watch?v=runqAQ5dgV8)

#### Installation d'un adaptateur PCIe dans les emplacements 1 à 4

Les adaptateurs PCIe des emplacements 1 à 4 se trouvent dans une connexion de plateau d'E/S accessible depuis l'arrière du serveur. Une fois la carte mezzanine retirée du plateau d'E-S, ouvrez le taquet de blocage et insérez l'adaptateur dans la carte mezzanine ; ensuite, fermez le taquet de blocage.

#### S002

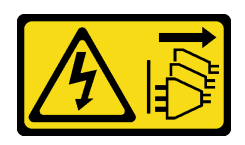

#### ATTENTION :

Le bouton de mise sous tension du serveur et l'interrupteur du bloc d'alimentation ne coupent pas le courant électrique alimentant l'unité. En outre, le système peut être équipé de plusieurs cordons d'alimentation. Pour mettre l'unité hors tension, vous devez déconnecter tous les cordons de la source d'alimentation.

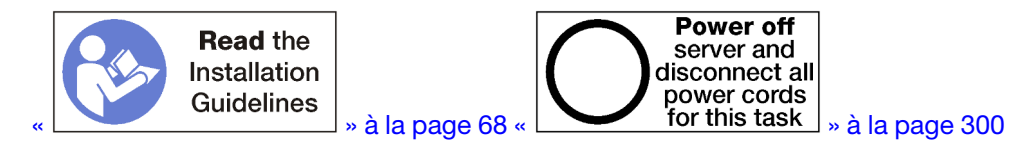

### ATTENTION :

### Vérifiez que tous les cordons d'alimentation du serveur sont débranchés de leur source d'alimentation avant d'effectuer cette procédure.

Avant d'installer un adaptateur LOM en option dans les emplacements 1 à 4 :

1. Si le plateau d'E/S est installé dans le serveur, retirez-le. Pour plus d'informations, voir [« Retrait du](#page-387-0)  [plateau d'E-S » à la page 384.](#page-387-0)

Important : Vous devez retirer la carte mezzanine du plateau d'E-S avant d'installer un adaptateur. Si vous installez une carte réseau (avec un connecteur RJ45), vérifiez qu'il existe un espace suffisant pour déconnecter le câble Ethernet de la carte après son installation.

- 2. Retirez la carte mezzanine pour les emplacements 1 à 4 (carte mezzanine 1). Voir [« Retrait de la carte](#page-414-0)  [mezzanine pour les emplacements 1 à 4 \(carte mezzanine 1\) » à la page 411.](#page-414-0)
- 3. Vérifiez qu'aucun remplisseur n'est installé dans l'emplacement où vous installez l'adaptateur.

Pour installer un adaptateur dans les emplacements 1 à 4, procédez comme suit :

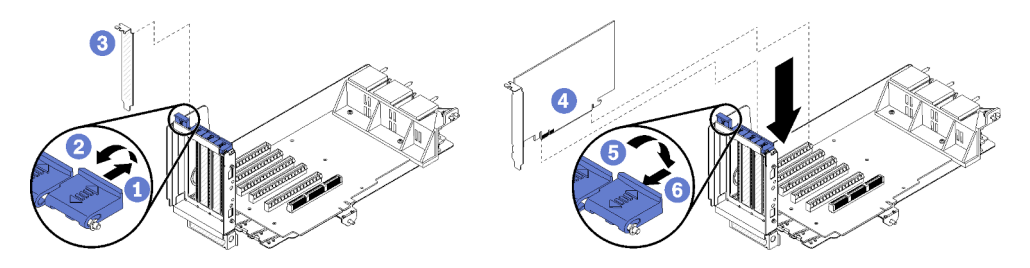

Figure 51. Installation de l'adaptateur (emplacements 1 à 4)

- Etape 1. Ouvrez le taquet de blocage.
- Etape 2. Alignez l'adaptateur avec la fente de connexion et insérez-le ; appuyez ensuite sur l'adaptateur dans la carte mezzanine jusqu'à ce que le connecteur soit bien installé.
- Etape 3. Fermez et verrouillez le taquet de blocage.

Si vous n'avez pas d'autres adaptateurs à installer dans la carte mezzanine après avoir installé l'adaptateur en option dans les emplacements 1 à 4 :

- 1. Si l'un des adaptateurs de la carte mezzanine dispose de câbles internes, vérifiez que ces derniers sont connectés avant d'installer la carte mezzanine dans le plateau d'E-S.
- 2. Installez la carte mezzanine dans le plateau d'E/S. Voir [« Installation d'une carte mezzanine pour les](#page-420-0)  [emplacements 1 à 4 \(carte mezzanine 1\) » à la page 417.](#page-420-0)
- 3. Si vous ne disposez d'aucune option supplémentaire à installer dans le plateau d'E/S, installez ce dernier. Pour plus d'informations, voir [« Installation du plateau d'E-S » à la page 386](#page-389-0).

#### Vidéo de démonstration

[Découvrez la procédure sur YouTube](https://www.youtube.com/watch?v=01-OLg_f6hc)

## Installation d'un adaptateur PCIe dans les emplacements 10 à 15

Les adaptateurs PCIe des emplacements 10 à 15 se trouvent dans une connexion de plateau d'E/S accessible depuis l'arrière du serveur. Une fois la carte mezzanine retirée du plateau d'E-S, ouvrez le taquet de blocage et insérez l'adaptateur dans la carte mezzanine ; ensuite, fermez le taquet de blocage.

### S002

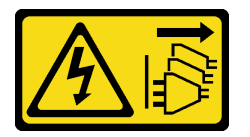

### ATTENTION :

Le bouton de mise sous tension du serveur et l'interrupteur du bloc d'alimentation ne coupent pas le courant électrique alimentant l'unité. En outre, le système peut être équipé de plusieurs cordons d'alimentation. Pour mettre l'unité hors tension, vous devez déconnecter tous les cordons de la source d'alimentation.

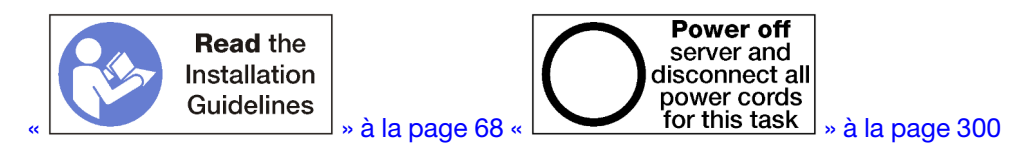

### ATTENTION :

Vérifiez que tous les cordons d'alimentation du serveur sont débranchés de leur source d'alimentation avant d'effectuer cette procédure.

Si vous installez un adaptateur LOM en option dans l'emplacement 9, installez-le avant d'installer d'autres adaptateurs de carte mezzanine des emplacements 10 à 15 (carte mezzanine 2). Pour plus d'informations, voir [« Installation d'un adaptateur LOM dans l'emplacement 9 » à la page 274](#page-277-0).

Avant d'installer un adaptateur LOM en option dans les emplacements 10 à 15 :

1. Si le plateau d'E/S est installé dans le serveur, retirez-le. Pour plus d'informations, voir [« Retrait du](#page-387-0) [plateau d'E-S » à la page 384](#page-387-0).

Important : Vous devez retirer la carte mezzanine du plateau d'E-S avant d'installer un adaptateur. Si vous installez une carte réseau (avec un connecteur RJ45), vérifiez qu'il existe un espace suffisant pour déconnecter le câble Ethernet de la carte après son installation.

- 2. Retirez la carte mezzanine des emplacements 10 à 15 (carte mezzanine 2). Voir [« Retrait de la carte](#page-415-0)  [mezzanine pour les emplacements 10 à 15 \(carte mezzanine 2\) » à la page 412](#page-415-0).
- 3. Vérifiez qu'aucun remplisseur n'est installé dans l'emplacement où vous installez l'adaptateur.

Remarque : Si vous installez un adaptateur dans l'emplacement 14 ou 15, le support de carte mezzanine en option ou un obturateur de support de carte doit être installé sur la carte mezzanine à cet emplacement. Pour plus d'informations, voir [« Installation d'un support de carte mezzanine pour les emplacements 14 à](#page-290-0)  [15 » à la page 287.](#page-290-0)

Pour installer un adaptateur dans les emplacements 10 à 15, procédez comme suit :

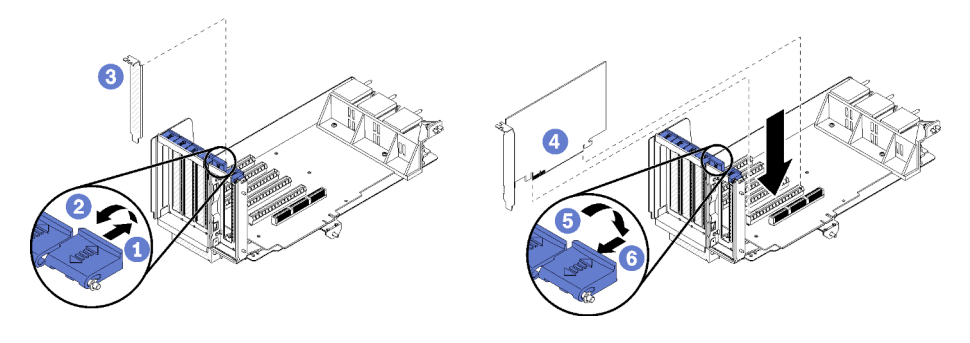

Figure 52. Installation de l'adaptateur (emplacements 10 à 15)

Etape 1. Ouvrez le taquet de blocage.

Etape 2. Alignez l'adaptateur avec la fente de connexion et insérez-le ; appuyez ensuite sur l'adaptateur dans la carte mezzanine jusqu'à ce que le connecteur soit bien installé.

Etape 3. Fermez et verrouillez le taquet de blocage.

Si vous n'avez pas d'autres adaptateurs à installer dans la carte mezzanine après avoir installé l'adaptateur en option dans les emplacements 10 à 15 :

- 1. Si l'un des adaptateurs de la carte mezzanine dispose de câbles internes, vérifiez que ces derniers sont connectés avant d'installer la carte mezzanine dans le plateau d'E-S.
- 2. Installez la carte mezzanine dans le plateau d'E/S. Voir [« Installation d'une carte mezzanine pour les](#page-422-0)  [emplacements 10 à 15 \(carte mezzanine 2\) » à la page 419.](#page-422-0)
- 3. Si vous ne disposez d'aucune option supplémentaire à installer dans le plateau d'E/S, installez ce dernier. Pour plus d'informations, voir [« Installation du plateau d'E-S » à la page 386](#page-389-0).

### Vidéo de démonstration

#### [Découvrez la procédure sur YouTube](https://www.youtube.com/watch?v=hFWDQovA6UU)

## Installation d'une carte d'E-S dans les emplacements 16 à 17

Les cartes d'E-S des emplacements 16 et 17 se trouvent dans une connexion de plateau d'E/S accessible depuis l'arrière du serveur. Une fois la carte mezzanine retirée du plateau d'E-S, ouvrez le taquet de blocage et insérez l'adaptateur dans la carte mezzanine ; ensuite, fermez le taquet de blocage.

### S002

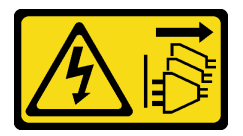

### ATTENTION :

Le bouton de mise sous tension du serveur et l'interrupteur du bloc d'alimentation ne coupent pas le courant électrique alimentant l'unité. En outre, le système peut être équipé de plusieurs cordons d'alimentation. Pour mettre l'unité hors tension, vous devez déconnecter tous les cordons de la source d'alimentation.

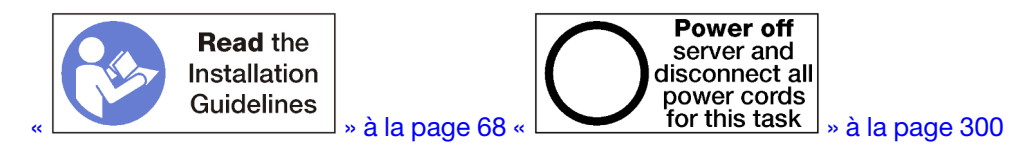

Attention : L'adaptateur installé dans l'emplacement 16 doit comporter un panneau métallique avec des trous ne dépassant pas 3,0 mm dans toutes les dimensions.

### ATTENTION :

## Vérifiez que tous les cordons d'alimentation du serveur sont débranchés de leur source d'alimentation avant d'effectuer cette procédure.

Avant d'installer un adaptateur en option dans les emplacements 16 ou 17 :

1. Si le plateau d'E/S est installé dans le serveur, retirez-le. Pour plus d'informations, voir [« Retrait du](#page-387-0) [plateau d'E-S » à la page 384](#page-387-0).

Important : Vous devez retirer la carte mezzanine du plateau d'E/S avant d'installer un adaptateur.

- 2. Retirez la carte mezzanine des emplacements 16 et 17. Voir [« Retrait de la carte mezzanine pour les](#page-419-0)  [emplacements 16 à 17 \(carte mezzanine 3\) » à la page 416](#page-419-0).
- 3. Vérifiez qu'aucun remplisseur n'est installé dans l'emplacement où vous installez l'adaptateur.

Pour installer un adaptateur dans les emplacements 16 ou 17, procédez comme suit :

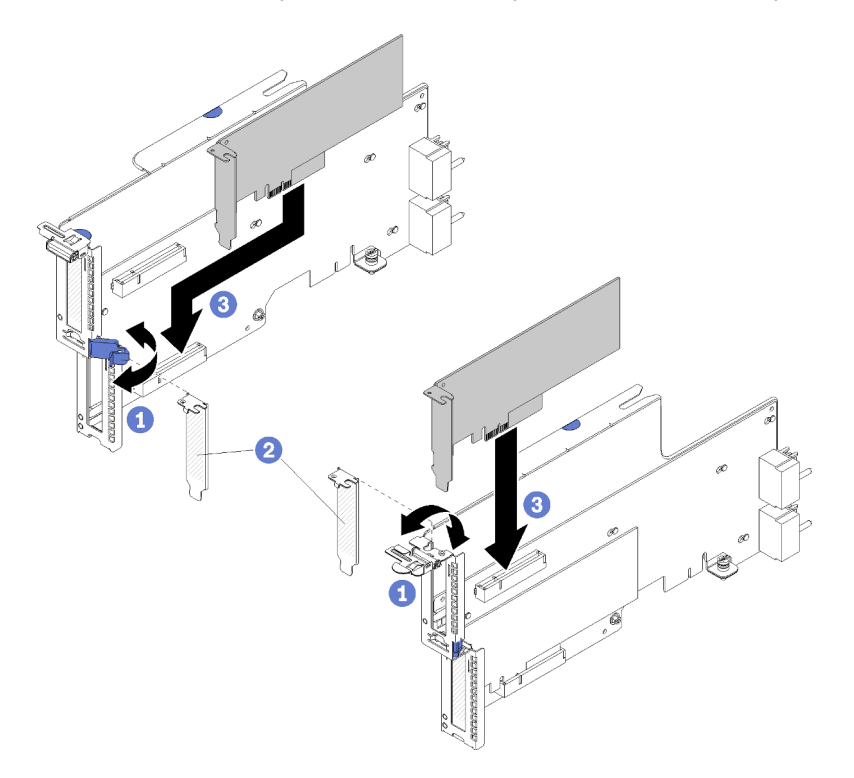

Figure 53. Installation de l'adaptateur (emplacements 16 à 17)

- Etape 1. Ouvrez le taquet de blocage.
- Etape 2. Alignez l'adaptateur avec la fente de connexion et insérez-le ; appuyez ensuite sur l'adaptateur dans la carte mezzanine jusqu'à ce que le connecteur soit bien installé.
- Etape 3. Fermez et verrouillez le taquet de blocage.

Si vous n'avez pas d'autres adaptateurs à installer dans la carte mezzanine après avoir installé l'adaptateur en option dans les logements 16 ou 17 :

1. Si l'un des adaptateurs de la carte mezzanine dispose de câbles internes, vérifiez que ces derniers sont connectés avant d'installer la carte mezzanine dans le plateau d'E-S.

- 2. Installez la carte mezzanine dans le plateau d'E/S. Voir [« Installation de la carte mezzanine pour les](#page-424-0) [emplacements 16 à 17 \(carte mezzanine 3\) » à la page 421.](#page-424-0)
- 3. Si vous ne disposez d'aucune option supplémentaire à installer dans le plateau d'E/S, installez ce dernier. Pour plus d'informations, voir [« Installation du plateau d'E-S » à la page 386](#page-389-0).

### Vidéo de démonstration

[Découvrez la procédure sur YouTube](https://www.youtube.com/watch?v=ymwJPszhwzM)

## Installation d'une unité M.2

Les informations suivantes vous indiquent comment installer une unité M.2 facultative.

S002

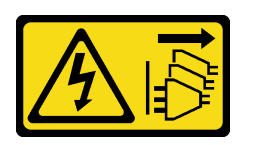

### ATTENTION :

Le bouton de mise sous tension du serveur et l'interrupteur du bloc d'alimentation ne coupent pas le courant électrique alimentant l'unité. En outre, le système peut être équipé de plusieurs cordons d'alimentation. Pour mettre l'unité hors tension, vous devez déconnecter tous les cordons de la source d'alimentation.

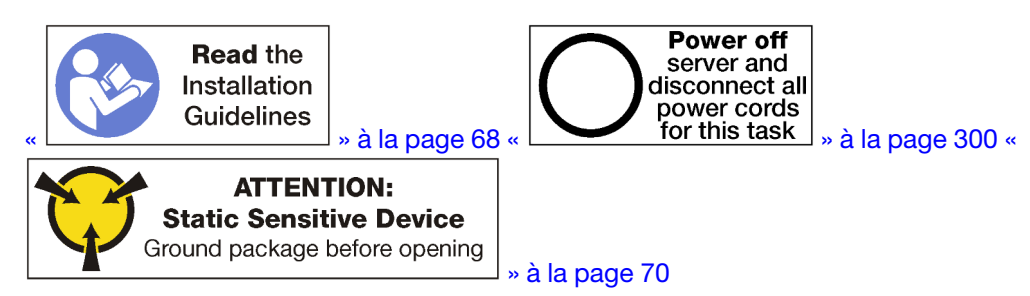

## ATTENTION :

### Vérifiez que tous les cordons d'alimentation du serveur sont débranchés de leur source d'alimentation avant d'effectuer cette procédure.

Avant d'installer une unité M.2, retirez tout fond de panier M.2 installé dans le serveur, le cas échéant. Pour plus d'informations, voir [« Retrait du fond de panier M.2 » à la page 394.](#page-397-0)

Pour installer une unité M.2 dans le fond de panier M.2, effectuez les opérations ci-après. [«](#page-73-0) 

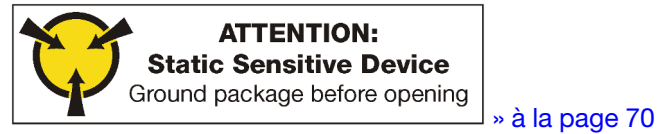

- Etape 1. Repérez le connecteur de chaque côté du fond de panier M.2.
- Etape 2. Insérez l'unité M.2.

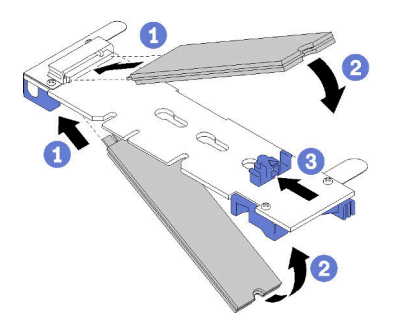

Figure 54. Insertion des unités M.2

Insérez l'unité M.2 selon un angle d'environ 30 degrés dans le connecteur, puis faites-le pivoter jusqu'à ce que l'encoche accroche le bord du crochet de retenue

### Remarques :

- Si vous installez deux unités, alignez et maintenez les deux unités avant de faire glisser le clip de retenue vers l'avant pour les fixer.
- Si vous installez une seule unité, elle doit occuper l'emplacement 0.

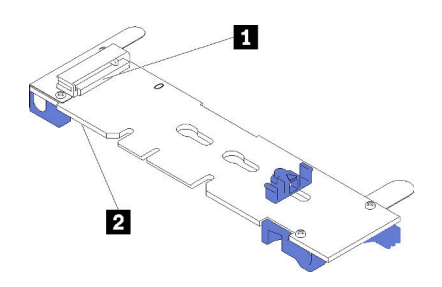

Figure 55. Emplacements des unités M.2

Tableau 195. Emplacements des unités M.2

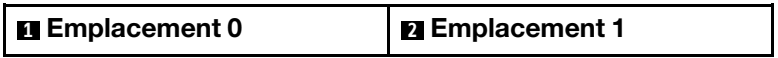

Etape 3. Fixez les unités M.2 dans le fond de panier.

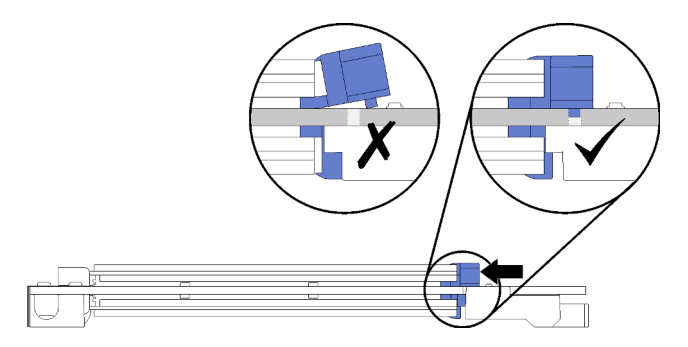

Figure 56. Fixation des unités M.2

Attention : Veillez à ce que les deux pointes du clip pénètrent dans les petits orifices du fond de panier M.2 lorsque vous faites glisser le clip vers l'avant.

Faites glisser le crochet de retenue vers l'avant (vers le connecteur) jusqu'à entendre un « clic ».

Après avoir installé une unité M.2 en option :

- 1. Installez le fond de panier M.2. Pour plus d'informations, voir [« Installation du fond de panier M.2 » à la](#page-293-0) [page 290.](#page-293-0)
- 2. Si vous ne disposez d'aucune option supplémentaire à installer dans le plateau d'E/S, installez ce dernier. Pour plus d'informations, voir [« Installation du plateau d'E-S » à la page 386](#page-389-0).

Remarque : Vous devrez configurer l'unité M.2 pour terminer l'installation. Voir les informations fournies avec l'unité M.2 en option pour plus d'informations.

### Vidéo de démonstration

[Découvrez la procédure sur YouTube](https://www.youtube.com/watch?v=PJO9VIwbIBg)

# Installation d'une carte mezzanine

Les cartes mezzanine se trouvent dans le plateau d'E/S accessible depuis l'arrière du serveur.

Installez les adaptateurs avant d'installer les cartes mezzanine.

## Installation d'une carte mezzanine pour les emplacements 1 à 4 (carte mezzanine 1)

La carte mezzanine des emplacements d'adaptateur 1 à 4 (carte mezzanine 1) se trouve dans le plateau d'E-S accessible depuis l'arrière du serveur. Après avoir installé des adaptateurs dans la carte mezzanine, insérez la carte mezzanine dans le plateau d'E/S et fixez-la avec les deux vis imperdables.

S002

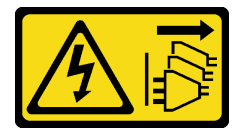

### ATTENTION :

Le bouton de mise sous tension du serveur et l'interrupteur du bloc d'alimentation ne coupent pas le courant électrique alimentant l'unité. En outre, le système peut être équipé de plusieurs cordons d'alimentation. Pour mettre l'unité hors tension, vous devez déconnecter tous les cordons de la source d'alimentation.

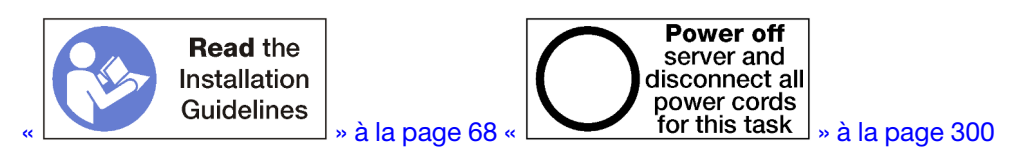

### ATTENTION :

Vérifiez que tous les cordons d'alimentation du serveur sont débranchés de leur source d'alimentation avant d'effectuer cette procédure.

Avant d'installer la carte mezzanine des emplacements 1 à 4 en option :

- 1. Si le plateau d'E/S est installé dans le serveur, retirez-le. Pour plus d'informations, voir « Retrait du [plateau d'E-S » à la page 384.](#page-387-0)
- 2. Vérifiez qu'aucune vis (élément 2 dans la figure suivante) de fixation de la carte de plateau d'E-S au plateau d'E-S ne se trouve dans un emplacement où une vis imperdable de carte mezzanine sera installée.
- 3. Assurez-vous qu'aucun obturateur de plateau d'E-S n'est installé dans les fentes de connexion 1 à 4.
- 4. Installez les adaptateurs dans la carte mezzanine. Pour plus d'informations, voir [« Installation d'un](#page-280-0) [adaptateur PCIe dans les emplacements 1 à 4 » à la page 277](#page-280-0).
- 5. Si l'un des adaptateurs de la carte mezzanine dispose de câbles internes, vérifiez que ces derniers sont connectés avant d'installer la carte mezzanine dans le plateau d'E-S.

Pour installer une carte mezzanine pour les emplacements 1 à 4, procédez comme suit :

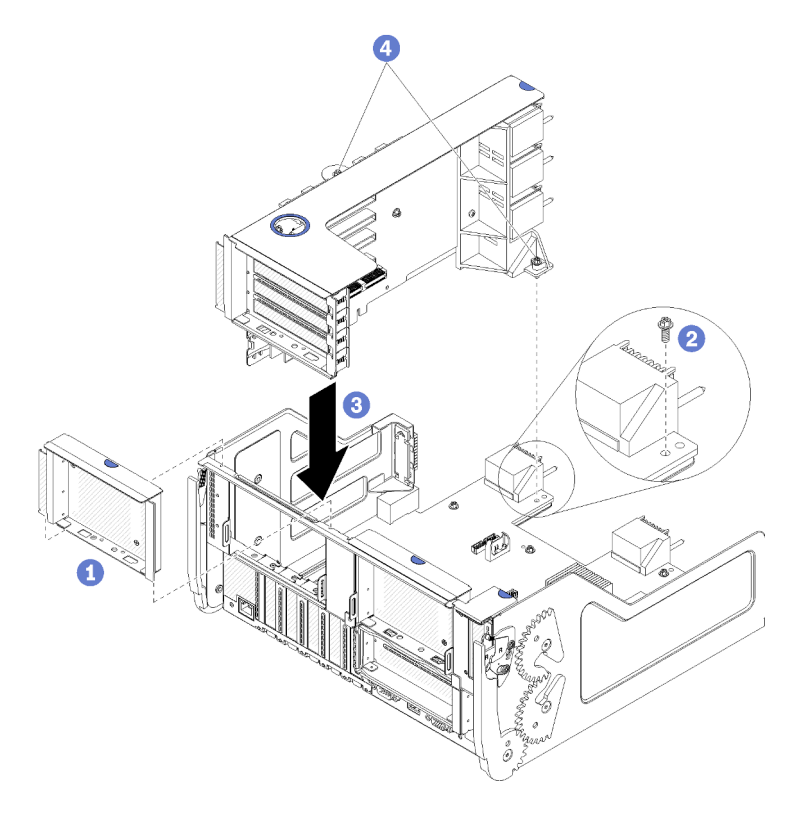

Figure 57. Installation de la carte mezzanine pour l'emplacement 1 à 4 (carte mezzanine 1)

- Etape 1. Alignez la carte mezzanine avec le plateau d'E/S et insérez-la ; appuyez ensuite sur la carte mezzanine dans le plateau d'E/S jusqu'à ce que le connecteur soit bien installé.
- Etape 2. Serrez les deux vis imperdables (éléments 4 dans la figure précédente) qui fixent la carte mezzanine à la carte de plateau d'E-S.

Si vous n'avez aucune autre option à installer dans le plateau d'E-S après l'installation de la carte mezzanine pour les emplacements 1 à 4, installez le plateau d'E-S dans le châssis. Pour plus d'informations, voir [« Installation du plateau d'E-S » à la page 386.](#page-389-0)

#### Vidéo de démonstration

#### [Découvrez la procédure sur YouTube](https://www.youtube.com/watch?v=2BI-EIU9C9k)

# Installation d'une carte mezzanine pour les emplacements 10 à 15 (carte mezzanine 2)

La carte mezzanine des emplacements d'adaptateur 10 à 15 (carte mezzanine 2) se trouve dans le plateau d'E-S accessible depuis l'arrière du serveur. Après avoir installé des adaptateurs dans la carte mezzanine, insérez la carte mezzanine dans le plateau d'E/S et fixez-la avec les deux vis imperdables.

S002

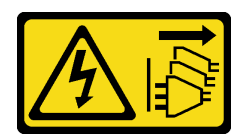

### ATTENTION :

Le bouton de mise sous tension du serveur et l'interrupteur du bloc d'alimentation ne coupent pas le courant électrique alimentant l'unité. En outre, le système peut être équipé de plusieurs cordons d'alimentation. Pour mettre l'unité hors tension, vous devez déconnecter tous les cordons de la source d'alimentation.

Installez le fond de panier M.2 en option et le support de connexion optionnel pour les emplacements 14 et 15 avant d'installer la carte mezzanine pour les emplacements d'adaptateur 10 à 15 (carte mezzanine 2).

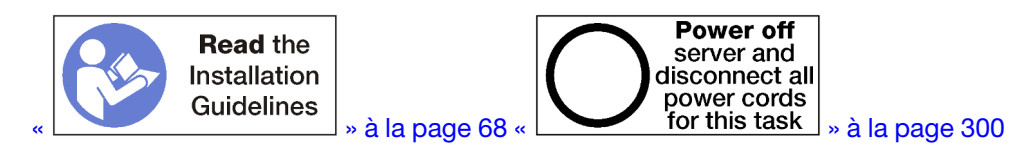

# ATTENTION :

### Vérifiez que tous les cordons d'alimentation du serveur sont débranchés de leur source d'alimentation avant d'effectuer cette procédure.

Si vous installez un adaptateur LOM en option dans l'emplacement 9, installez-le avant d'installer la carte mezzanine des emplacements 10 à 15 (carte mezzanine 2). Pour plus d'informations, voir [« Installation d'un](#page-277-0)  [adaptateur LOM dans l'emplacement 9 » à la page 274](#page-277-0).

Avant d'installer l'option carte mezzanine des emplacements 10 à 15 :

- 1. Si le plateau d'E/S est installé dans le serveur, retirez-le. Pour plus d'informations, voir [« Retrait du](#page-387-0)  [plateau d'E-S » à la page 384.](#page-387-0)
- 2. Vérifiez qu'aucune vis (élément 2 dans la figure suivante) de fixation de la carte de plateau d'E-S au plateau d'E-S ne se trouve dans un emplacement où une vis imperdable de carte mezzanine sera installée.
- 3. Vérifiez qu'aucun obturateur de plateau d'E-S n'est installé dans les fentes de connexion 10 à 15.
- 4. Si vous installez le support en option des emplacements 14 et 15, vérifiez qu'il est en place. Voir [« Installation d'un support de carte mezzanine pour les emplacements 14 à 15 » à la page 287](#page-290-0).
- 5. Installez les adaptateurs dans la carte mezzanine. Pour plus d'informations, voir [« Installation d'un](#page-282-0)  [adaptateur PCIe dans les emplacements 10 à 15 » à la page 279](#page-282-0).
- 6. Si l'un des adaptateurs de la carte mezzanine dispose de câbles internes, vérifiez que ces derniers sont connectés avant d'installer la carte mezzanine dans le plateau d'E-S.

Pour installer une carte mezzanine dans les emplacements 10 à 15, procédez comme suit :

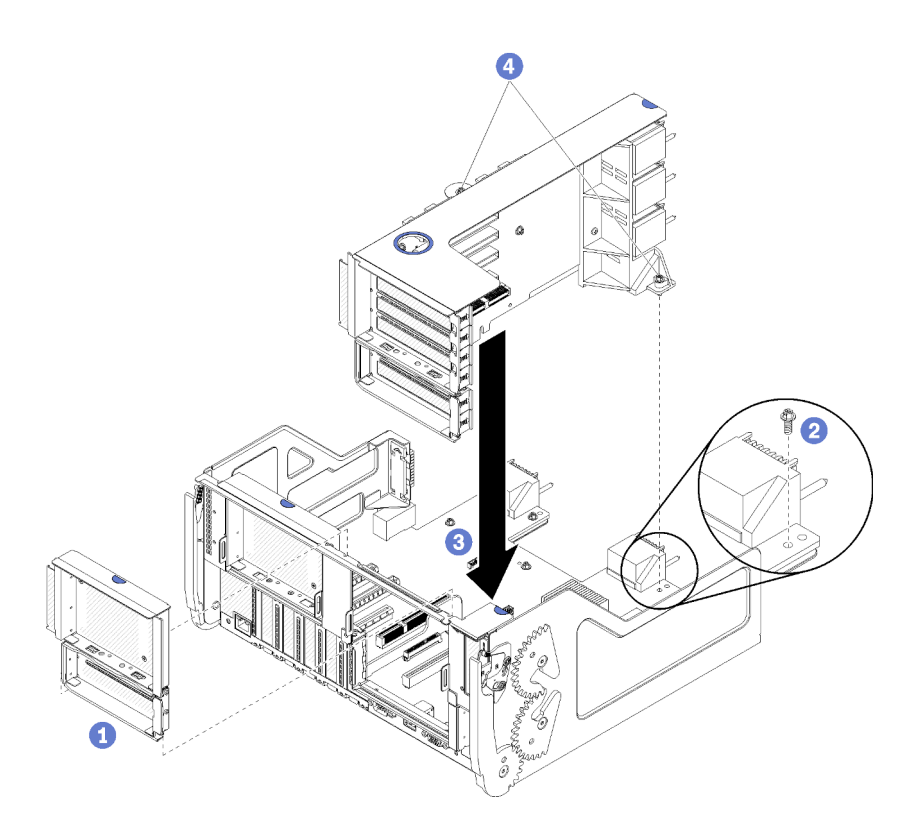

Figure 58. Installation de la carte mezzanine pour les emplacements 10 à 15 (carte mezzanine 2)

- Etape 1. Alignez la carte mezzanine avec le plateau d'E/S et insérez-la ; appuyez ensuite sur la carte mezzanine dans le plateau d'E/S jusqu'à ce que le connecteur soit bien installé.
- Etape 2. Serrez les deux vis imperdables (éléments 4 dans la figure précédente) qui fixent la carte mezzanine à la carte de plateau d'E-S.

Si vous n'avez aucune autre option à installer dans le plateau d'E-S après l'installation de la carte mezzanine pour les emplacements 10 à 15, installez le plateau d'E-S dans le châssis. Pour plus d'informations, voir [« Installation du plateau d'E-S » à la page 386.](#page-389-0)

### Vidéo de démonstration

#### [Découvrez la procédure sur YouTube](https://www.youtube.com/watch?v=Bkr8i-EfhIE)

# <span id="page-290-0"></span>Installation d'un support de carte mezzanine pour les emplacements 14 à 15

Le support de carte mezzanine pour les emplacements 14 et 15 est connecté aux emplacements 10 à 15 via une connexion de plateau d'E/S, accessible depuis l'arrière du serveur. Après avoir retiré le plateau d'E-S et la carte mezzanine des emplacements 10 à 15 (carte mezzanine 2), faites glisser le support sur la carte mezzanine jusqu'à ce que les pattes de retenue s'enclenchent.

#### S002

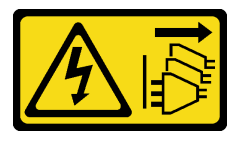

ATTENTION :

Le bouton de mise sous tension du serveur et l'interrupteur du bloc d'alimentation ne coupent pas le courant électrique alimentant l'unité. En outre, le système peut être équipé de plusieurs cordons d'alimentation. Pour mettre l'unité hors tension, vous devez déconnecter tous les cordons de la source d'alimentation.

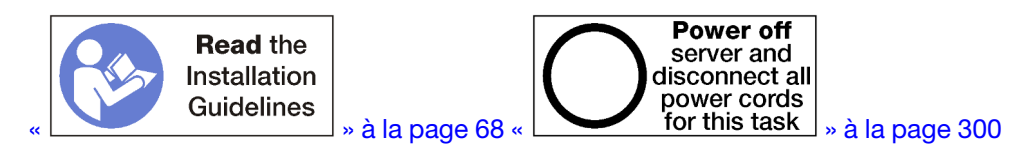

### ATTENTION :

Vérifiez que tous les cordons d'alimentation du serveur sont débranchés de leur source d'alimentation avant d'effectuer cette procédure.

Si vous installez un adaptateur LOM en option dans l'emplacement 9, installez-le avant d'installer le support de carte mezzanine pour les emplacements 14 à 15. Voir [« Installation d'un adaptateur LOM dans](#page-277-0) [l'emplacement 9 » à la page 274](#page-277-0).

Avant d'installer le support de connexion optionnel des emplacements 14 à 15 :

- 1. Si le plateau d'E/S est installé dans le serveur, retirez-le. Pour plus d'informations, voir [« Retrait du](#page-387-0)  [plateau d'E-S » à la page 384.](#page-387-0)
- 2. Retirez la carte mezzanine des emplacements 10 à 15 (carte mezzanine 2). Pour plus d'informations, voir [« Retrait de la carte mezzanine pour les emplacements 10 à 15 \(carte mezzanine 2\) » à la page 412.](#page-415-0)
- 3. Vérifiez qu'aucun remplisseur n'est installé dans le plateau d'E-S pour les emplacements 14 et 15.

Pour installer le support de la carte mezzanine, procédez comme suit :

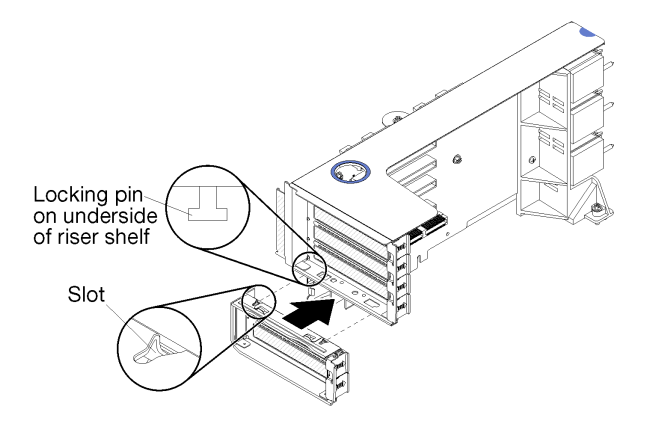

Figure 59. Installation du support de carte mezzanine (emplacements 14 et 15)

Etape 1. Alignez les emplacements du support de carte mezzanine avec ses broches et faites-le glisser pour l'installer ; appuyez ensuite sur le support de la carte mezzanine jusqu'à ce que les pattes de retenue s'enclenchent.

Après avoir installé le support de connexion optionnel des emplacements 14 à 15 :

- 1. Installez les adaptateurs dans la carte mezzanine. Pour plus d'informations, voir [« Installation d'un](#page-282-0)  [adaptateur PCIe dans les emplacements 10 à 15 » à la page 279](#page-282-0).
- 2. Si l'un des adaptateurs de la carte mezzanine dispose de câbles internes, vérifiez que ces derniers sont connectés avant d'installer la carte mezzanine dans le plateau d'E-S.
- 3. Installez la carte mezzanine dans le plateau d'E/S. Pour plus d'informations, voir [« Installation d'une](#page-422-0)  [carte mezzanine pour les emplacements 10 à 15 \(carte mezzanine 2\) » à la page 419.](#page-422-0)

4. Si vous n'avez aucune autre option à installer dans le plateau d'E/S après avoir installé la carte mezzanine, installez le plateau d'E/S dans le châssis. Pour plus d'informations, voir [« Installation du](#page-389-0)  [plateau d'E-S » à la page 386](#page-389-0).

# Installation de la carte mezzanine pour les emplacement 16 à 17

La carte mezzanine des emplacements d'adaptateur 16 et 17 se trouve dans le plateau d'E-S accessible depuis l'arrière du serveur. Après avoir installé des adaptateurs dans la carte mezzanine, insérez la carte mezzanine dans le plateau d'E/S et fixez-la avec la vis imperdable.

S002

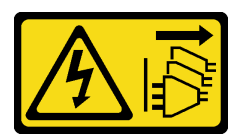

# ATTENTION :

Le bouton de mise sous tension du serveur et l'interrupteur du bloc d'alimentation ne coupent pas le courant électrique alimentant l'unité. En outre, le système peut être équipé de plusieurs cordons d'alimentation. Pour mettre l'unité hors tension, vous devez déconnecter tous les cordons de la source d'alimentation.

Avant d'installer la carte mezzanine pour les emplacements d'adaptateur 16 à 17, installez le fond de panier M.2.

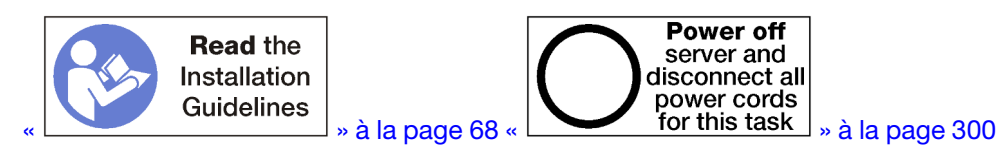

# ATTENTION :

Vérifiez que tous les cordons d'alimentation du serveur sont débranchés de leur source d'alimentation avant d'effectuer cette procédure.

Attention : N'utilisez pas la carte mezzanine des emplacements 16 et 17 avec des configurations riches en stockage à quatre sockets.

Avant d'installer la carte mezzanine en option des emplacements 16 à 17 :

- 1. Si le plateau d'E/S est installé dans le serveur, retirez-le. Pour plus d'informations, voir [« Retrait du](#page-387-0) [plateau d'E-S » à la page 384](#page-387-0).
- 2. Vérifiez qu'aucune vis (élément 2 dans la figure suivante) de fixation de la carte de plateau d'E-S au plateau d'E-S ne se trouve dans un emplacement où une vis imperdable de carte mezzanine sera installée.
- 3. Vérifiez qu'aucun obturateur de plateau d'E-S n'est installé dans les emplacements d'adaptateur 16 et 17.
- 4. Installez les adaptateurs dans la carte mezzanine. Voir [« Installation d'une carte d'E-S dans les](#page-355-0)  [emplacements 16 à 17 » à la page 352](#page-355-0).
- 5. Si l'un des adaptateurs de la carte mezzanine dispose de câbles internes, vérifiez que ces derniers sont connectés avant d'installer la carte mezzanine dans le plateau d'E-S.

Pour installer une carte mezzanine dans les emplacements 16 à 17, procédez comme suit :

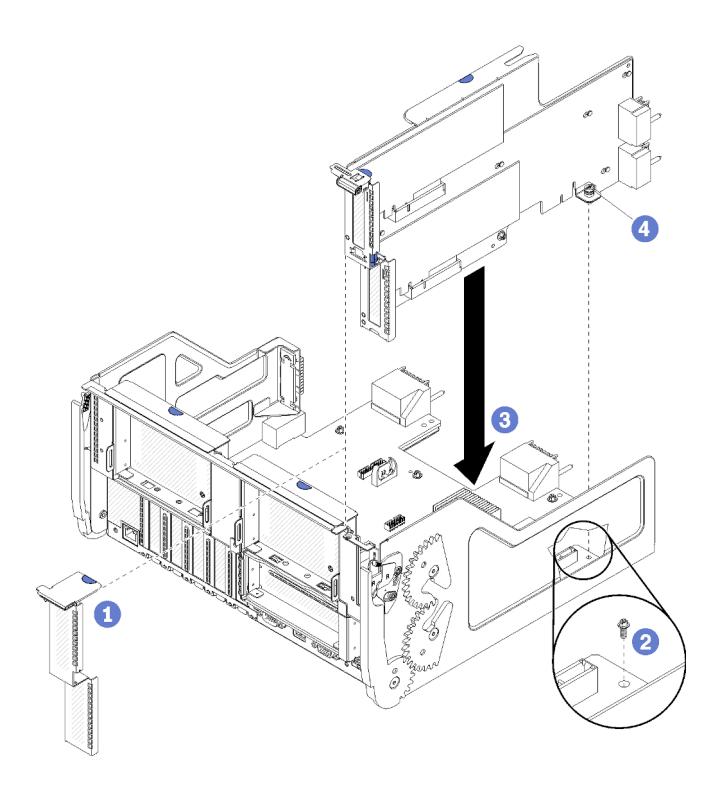

Figure 60. Installation de la carte mezzanine des emplacements 16 et 17

- Etape 1. Alignez la carte mezzanine avec le plateau d'E/S, en vous assurant que les parties latérales de la carte mezzanine s'insèrent dans les guides du plateau d'E/S, et insérez la carte mezzanine ; appuyez ensuite sur la carte mezzanine dans le plateau d'E/S jusqu'à ce que le connecteur soit bien installé.
- Etape 2. Serrez la vis imperdable (élément 4 dans la figure précédente) qui fixe la carte mezzanine à la carte de plateau d'E-S.

Si vous n'avez aucune autre option à installer dans le plateau d'E/S après avoir installé la carte mezzanine pour les emplacements 16 et 17, installez le plateau d'E-S dans le châssis. Pour plus d'informations, voir [« Installation du plateau d'E-S » à la page 386](#page-389-0).

#### Vidéo de démonstration

#### [Découvrez la procédure sur YouTube](https://www.youtube.com/watch?v=G1O82p0coaA)

#### Installation du fond de panier M.2

Le fond de panier M.2 se trouve dans le plateau d'E-S accessible depuis l'arrière du serveur. Après avoir installé des unités M.2 dans le fond de panier, insérez le fond de panier dans le plateau d'E/S et appuyez dessus pour l'installer.

#### S002

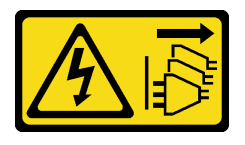

ATTENTION :

Le bouton de mise sous tension du serveur et l'interrupteur du bloc d'alimentation ne coupent pas le courant électrique alimentant l'unité. En outre, le système peut être équipé de plusieurs cordons d'alimentation. Pour mettre l'unité hors tension, vous devez déconnecter tous les cordons de la source d'alimentation.

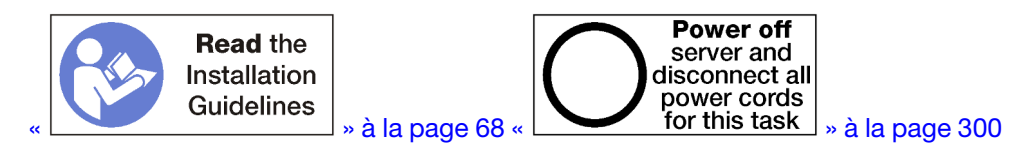

### ATTENTION :

Vérifiez que tous les cordons d'alimentation du serveur sont débranchés de leur source d'alimentation avant d'effectuer cette procédure.

Avant d'installer le fond de panier M.2, installez les unités M.2. Voir [« Installation d'une unité M.2 » à la page](#page-285-0)  [282](#page-285-0).

Avant d'installer un fond de panier M.2 en option :

- 1. Si le plateau d'E/S est installé dans le serveur, retirez-le. Pour plus d'informations, voir [« Retrait du](#page-387-0) [plateau d'E-S » à la page 384](#page-387-0).
- 2. Si la carte mezzanine des emplacements 10 à 15 (carte mezzanine 2) et la carte mezzanine des emplacements 16 et 17 sont installées, retirez l'une d'elles pour accéder au connecteur du fond de panier M.2. Voir [« Retrait de la carte mezzanine pour les emplacements 10 à 15 \(carte mezzanine 2\) » à la](#page-415-0) [page 412](#page-415-0) ou [« Retrait de la carte mezzanine pour les emplacements 16 à 17 \(carte mezzanine 3\) » à la](#page-419-0)  [page 416](#page-419-0).

Pour installer le fond de panier M.2, effectuez les opérations ci-après.

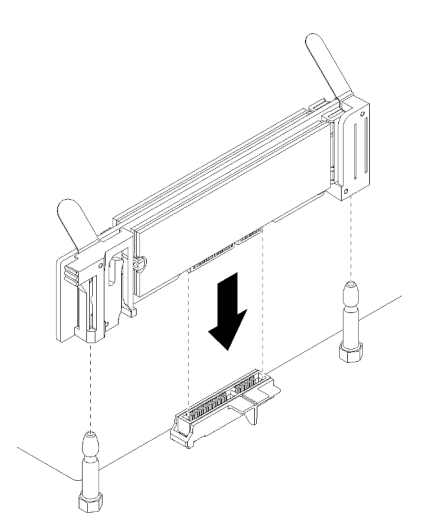

Figure 61. Installation du fond de panier M.2

- Etape 1. Alignez les ouvertures situées dans les supports en plastique qui se trouvent à chaque extrémité du fond de panier M.2 avec les broches de guidage situées sur la carte mère, puis insérez le fond de panier dans le connecteur de la carte mère.
- Etape 2. Appuyez sur le fond de panier M.2 pour le mettre en place.

Après avoir installé l'option du fond de panier M.2 :

- 1. Si vous avez retiré une carte mezzanine et n'avez pas besoin d'y installer des adaptateurs, installez-la. Voir [« Installation d'une carte mezzanine pour les emplacements 10 à 15 \(carte mezzanine 2\) » à la page](#page-422-0)  [419](#page-422-0) ou [« Installation de la carte mezzanine pour les emplacements 16 à 17 \(carte mezzanine 3\) » à la](#page-424-0) [page 421.](#page-424-0)
- 2. Si vous ne disposez d'aucune option supplémentaire à installer dans le plateau d'E/S, installez ce dernier. Pour plus d'informations, voir [« Installation du plateau d'E-S » à la page 386](#page-389-0).

### Vidéo de démonstration

[Découvrez la procédure sur YouTube](https://www.youtube.com/watch?v=PJO9VIwbIBg)

# Installation d'un bloc d'alimentation

Insérez le bloc d'alimentation dans sa baie et appuyez jusqu'à enclencher la patte de déverrouillage. Les blocs d'alimentation sont des dispositifs remplaçables à chaud qui peuvent être installés pendant que le serveur est sous tension.

#### S001

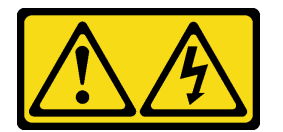

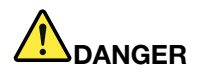

Le courant électrique provenant de l'alimentation, du téléphone et des câbles de transmission peut présenter un danger.

Pour éviter tout risque de choc électrique :

- Branchez tous les cordons d'alimentation sur une prise de courant/source d'alimentation correctement câblée et mise à la terre.
- Branchez tout équipement qui sera connecté à ce produit à des prises de courant ou des sources d'alimentation correctement câblées.
- Lorsque cela est possible, n'utilisez qu'une seule main pour brancher ou débrancher les cordons d'interface.
- Ne mettez jamais un équipement sous tension en cas d'incendie ou d'inondation, ou en présence de dommages matériels.
- L'appareil peut être équipé de plusieurs cordons d'alimentation, par conséquent pour mettre l'unité hors tension, vous devez déconnecter tous les cordons de la source d'alimentation.

#### S002

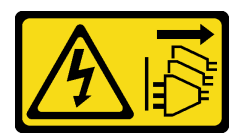

#### ATTENTION :

Le bouton de mise sous tension du serveur et l'interrupteur du bloc d'alimentation ne coupent pas le courant électrique alimentant l'unité. En outre, le système peut être équipé de plusieurs cordons d'alimentation. Pour mettre l'unité hors tension, vous devez déconnecter tous les cordons de la source d'alimentation.

S035

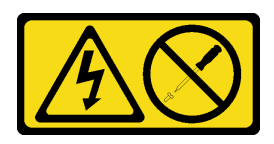

### ATTENTION :

N'ouvrez jamais un bloc d'alimentation ou tout autre élément sur lequel cette étiquette est apposée. Des niveaux dangereux de tension, courant et électricité sont présents dans les composants qui portent cette étiquette. Aucune pièce de ces composants n'est réparable. Si vous pensez qu'ils peuvent être à l'origine d'un problème, contactez un technicien de maintenance.

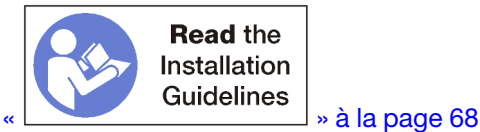

Important : Tenez compte des critères suivants lors de l'installation de blocs d'alimentation :

- Tous les blocs d'alimentation installés dans le serveur doivent avoir la même capacité.
- Les blocs d'alimentation de 1 100 watts acceptent soit une entrée de 100-127 VCA, soit une entrée de 200-240 VCA.
- Les blocs d'alimentation de 1 600 watts acceptent uniquement une entrée de 200-240 VCA.
- Le serveur prend en charge les configurations de bloc d'alimentation suivantes :
	- Pour les configurations de serveur à deux processeurs, un ou plusieurs blocs d'alimentation de 1 600 watts ou 1 100 watts.
	- Pour les configurations de serveur à quatre processeurs, au moins deux blocs d'alimentation de 1 600 watts ou 1 100 watts.
	- Pour les configurations de serveur à huit processeurs, au moins deux blocs d'alimentation de 1 600 watts ou quatre blocs d'alimentation de 1 100 watts.

Une tentative de faire fonctionner le serveur avec une configuration d'alimentation non prise en charge aura pour résultat un message « Configuration non prise en charge » dans le journal des événements système et sur le panneau frontal du système

• Les blocs d'alimentation peuvent être installés dans n'importe quelle baie de bloc d'alimentation et dans n'importe quel ordre. La redondance diffère selon le nombre de processeurs installés, le nombre de blocs d'alimentation requis pour assurer le fonctionnement du système, les baies d'alimentation remplies et le nombre de sources d'alimentation en entrée.

#### Remarques :

- Pour assurer la redondance de l'alimentation, les blocs d'alimentation des baies 1 et 3 doivent être alimentés par une source d'alimentation autre que celle des blocs d'alimentation des baies 2 et 4.
- Utilisez Lenovo Capacity Planner pour calculer la capacité d'alimentation requise en fonction de la configuration de votre serveur. Des informations supplémentaires sur Lenovo Capacity Planner sont disponibles à l'adresse suivante : <https://datacentersupport.lenovo.com/solutions/lnvo-lcp>

Avant d'installer un bloc d'alimentation :

1. Si la baie du bloc d'alimentation contient un obturateur, retirez-le de la baie.

Pour installer un bloc d'alimentation, procédez comme suit :

Etape 1. Installez le bloc d'alimentation dans la baie.

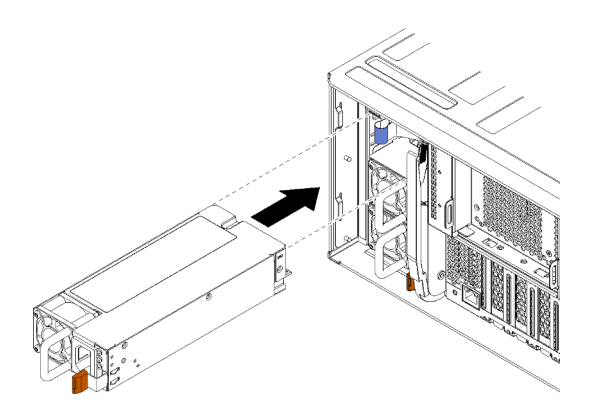

Figure 62. Installation du bloc d'alimentation

Insérez le bloc d'alimentation dans sa baie et appuyez jusqu'à enclencher la patte de déverrouillage.

Après avoir installé un bloc d'alimentation :

- 1. Si les blocs d'alimentation que vous installez sont d'une puissance en watts différente de ceux précédemment installés dans le châssis, recouvrez l'étiquette d'indication de la puissance nominale du châssis avec une nouvelle étiquette similaire, parmi celles qui sont fournies dans la fiche d'étiquettes sur l'alimentation du système, fournie avec le bloc d'alimentation en option.
- 2. Acheminez le cordon d'alimentation depuis le bloc d'alimentation jusqu'à la source d'alimentation et fixez-le.

Le cordon doit passer par le crochet de câble auto agrippant à l'arrière du serveur, afin qu'il ne se débranche pas accidentellement.

3. Connectez le cordon d'alimentation au bloc d'alimentation, puis connectez-le à la source d'alimentation.

#### Vidéo de démonstration

#### [Découvrez la procédure sur YouTube](https://www.youtube.com/watch?v=64IWeSn7K3g)

# Installation du kit de mise à niveau des performances 4S vers 8S

Un serveur ThinkSystem SR950 dans une configuration de performance à quatre sockets peut être mis à niveau à l'aide du kit de mise à niveau des performances 4S vers 8S afin qu'il prenne en charge une configuration à huit sockets. L'installation de ce kit de conversion doit être effectuée par un technicien de maintenance qualifié.

Le kit de mise à niveau des performances 4S vers 8S comprend les éléments suivants :

- Quatre carte médiane (cartes d'interconnexion)
- Neuf vis Torx (vous utiliserez huit vis, mais une vis supplémentaire est fournie, en cas de besoin)

Important : Le kit de mise à niveau des performances 4S vers 8S permet au serveur ThinkSystem SR950 de prendre en charge huit processeurs. Toutefois, les processeurs supplémentaires ne sont pas fournis avec le kit de conversion ; vous êtes responsable de l'achat du nombre et du type de processeurs souhaités. Si vous installez le kit de conversion, tous les processeurs sur le serveur doivent être des processeurs 8100 Series.

# S002

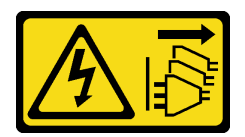

# ATTENTION :

Le bouton de mise sous tension du serveur et l'interrupteur du bloc d'alimentation ne coupent pas le courant électrique alimentant l'unité. En outre, le système peut être équipé de plusieurs cordons d'alimentation. Pour mettre l'unité hors tension, vous devez déconnecter tous les cordons de la source d'alimentation.

S014

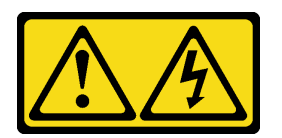

# ATTENTION :

Des niveaux dangereux de tension, courant et électricité peuvent être présents dans les composants. Seul un technicien de maintenance qualifié est habilité à retirer les carters où l'étiquette est apposée.

S037

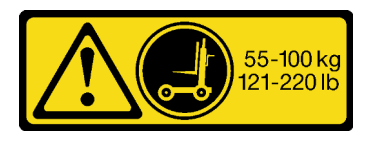

# ATTENTION :

Cette pièce ou cette unité pèse plus de 55 kg (121,2 lb). Ce composant ou cette unité doit être soulevé (e) en toute sécurité par un personnel qualifié et/ou avec un appareil de levage.

S036

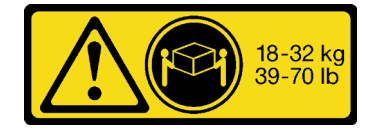

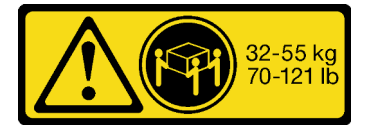

18 - 32 kg (39 - 70 lb) 32 – 55 kg (70 – 121 lb)

ATTENTION : Soulevez la machine avec précaution.

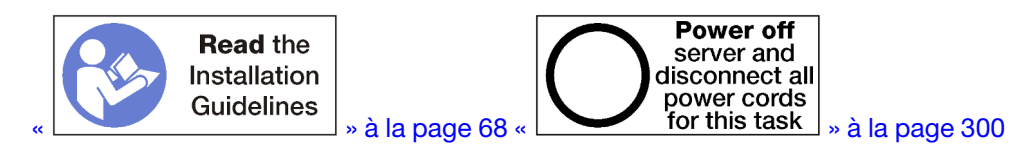

#### ATTENTION :

Vérifiez que tous les cordons d'alimentation du serveur sont débranchés de leur source d'alimentation avant d'effectuer cette procédure.

Le processus d'installation du kit de conversion requiert que vous retiriez les cartes médianes existantes (cartes d'interconnexion) dans le serveur et que vous les remplaciez par les cartes médianes fournies dans le kit de conversion. En outre, il est nécessaire d'installer un plateau de calcul supérieur dans le serveur pour tirer parti de l'ensemble des huit processeurs.

L'illustration suivante présente les différentes cartes médianes qui peuvent être installées dans votre serveur.

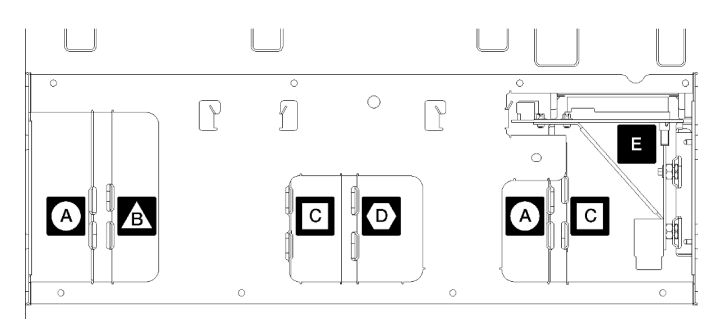

#### Figure 63. Identification de la carte médiane

#### Tableau 196. Cartes médianes

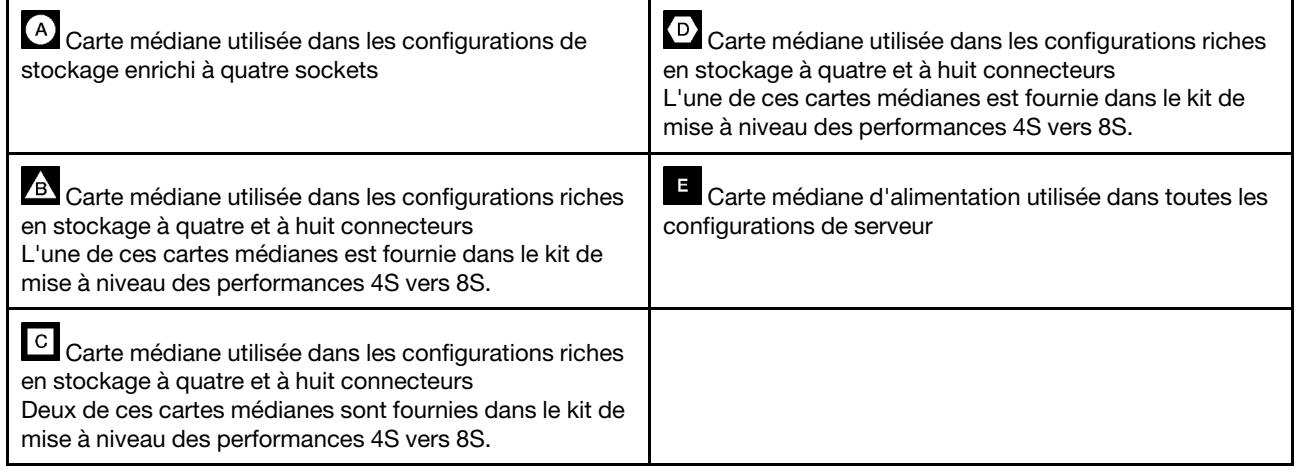

Procédez comme suit pour installer le kit de mise à niveau des performances 4S vers 8S :

- Etape 1. Vérifiez que le serveur est hors tension et déconnecté de la source d'alimentation.
- Etape 2. Déconnectez tous les câbles externes.
- Etape 3. Retirez le carter avant. Voir « Retrait du couvercle avant » dans le Guide de maintenance.
- Etape 4. Vérifiez que tous les plateaux, y compris les plateaux de calcul, le plateau de stockage et le plateau d'E-S sont retirés du serveur.
	- Pour les instructions de retrait du plateau de calcul, voir [https://pubs.lenovo.com/sr950/remove\\_](https://pubs.lenovo.com/sr950/remove_the_compute_tray.html)  the compute tray.html.
	- Pour les instructions de retrait du plateau de stockage, voir [https://pubs.lenovo.com/sr950/](https://pubs.lenovo.com/sr950/remove_the_storage_tray.html) [remove\\_the\\_storage\\_tray.html](https://pubs.lenovo.com/sr950/remove_the_storage_tray.html).
	- Pour les instructions de retrait du plateau d'E-S, voir [https://pubs.lenovo.com/sr950/remove\\_the\\_](https://pubs.lenovo.com/sr950/remove_the_io_tray.html) [io\\_tray.html](https://pubs.lenovo.com/sr950/remove_the_io_tray.html).
- Etape 5. Si le serveur est dans une armoire, retirez-le de celle-ci.

Consultez les Instructions d'installation du Lenovo ThinkSystem SR950 en armoire à l'adresse :

#### [https://pubs.lenovo.com/sr950/pdf\\_files.html](https://pubs.lenovo.com/sr950/pdf_files.html)

Etape 6. Retirez les cartes médianes du serveur (selon la configuration, vous devrez peut-être retirer jusqu'à 6 cartes médianes). Vous devez retirer les cartes médianes A (le cas échéant), B, C et D. Toutefois, il n'est pas nécessaire de retirer la carte médiane d'alimentation (carte médiane E). Voir « Identification de la carte médiane » dans le Guide de maintenance pour connaître l'emplacement de toutes les cartes médianes.

Les instructions pour le retrait des cartes médianes sont disponibles ici :

[https://pubs.lenovo.com/sr950/remove\\_a\\_midplane.html](https://pubs.lenovo.com/sr950/remove_a_midplane.html)

Remarque : Lorsque vous retirez le carter supérieur, mettez les vis au rebut. Utilisez plutôt les vis Torx qui sont fournies avec le kit de conversion (huit vis et une vis supplémentaire sont fournies).

Etape 7. Installez les cartes médianes qui sont fournies avec le kit de conversion. Installez uniquement les cartes médianes B, C et D.

Remarque : Deux cartes d'interconnexion de carte médiane C sont fournies dans le kit de conversion. Assurez-vous d'installer les deux.

Les instructions pour l'installation des cartes médianes sont disponibles ici :

#### [https://pubs.lenovo.com/sr950/install\\_a\\_midplane.html](https://pubs.lenovo.com/sr950/install_a_midplane.html)

Etape 8. Si un obturateur est installé dans la baie de plateau supérieur, vous devez le retirer et installer un plateau de calcul pour permettre l'utilisation de huit connecteurs.

Pour retirer le panneau obturateur du plateau supérieur et installer un plateau de calcul, procédez comme suit :

a. Retirez les quatre vis de fixation (deux de chaque côté) du remplisseur du plateau supérieur.

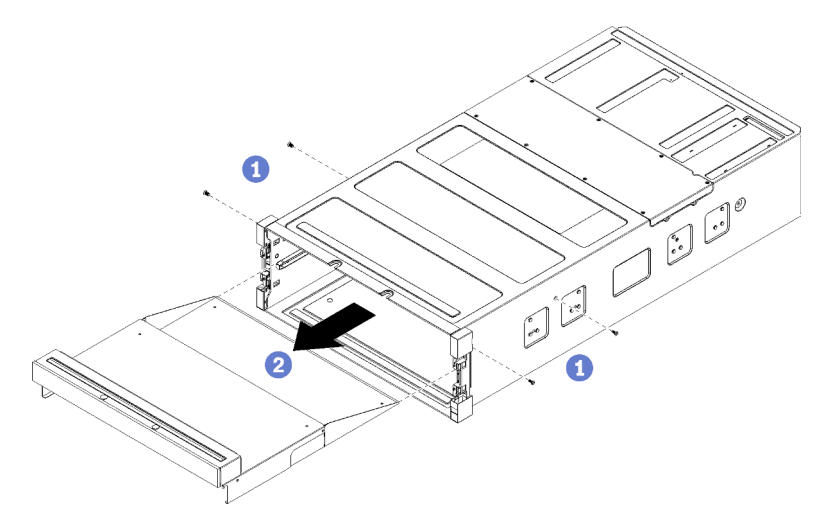

- b. Faites glisser l'obturateur du plateau supérieur pour l'extraire par l'avant du serveur.
- c. Il se peut que certains câbles soient emballés séparément avec l'option. Assurez-vous du bon branchement de tous les câbles sur la carte mère inférieure et la carte mère supérieure du plateau de calcul.

Voir [https://pubs.lenovo.com/sr950/cable\\_routing\\_common.html](https://pubs.lenovo.com/sr950/cable_routing_common.html) et [https://pubs.lenovo.com/](https://pubs.lenovo.com/sr950/cable_routing_for_drives.html) [sr950/cable\\_routing\\_for\\_drives.html](https://pubs.lenovo.com/sr950/cable_routing_for_drives.html).

d. Alignez le plateau de calcul avec l'ouverture à l'avant du châssis et insérez-le.

- e. Ouvrez complètement les leviers de dégagement du plateau de calcul et poussez ce dernier dans le châssis jusqu'à la butée.
- f. Faites pivoter les leviers de dégagement du plateau de calcul vers le centre jusqu'à ce qu'ils s'enclenchent et soient en position fermée.

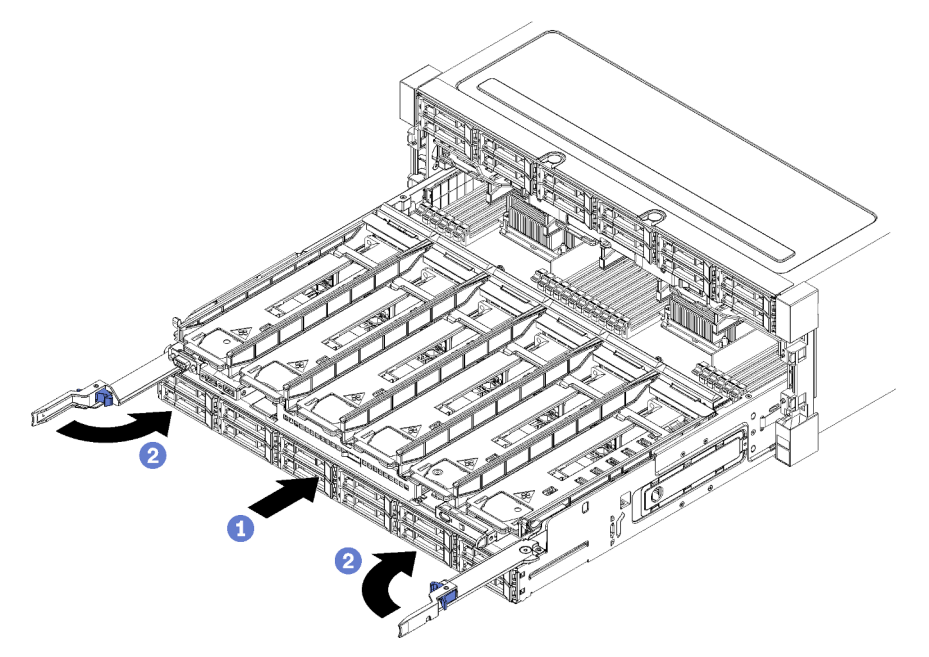

g. Retirez les obturateurs de ventilateur dans les baies de ventilateur 7 à 12 et installez les ventilateurs dans ces baies.

Voir [https://pubs.lenovo.com/sr950/install\\_the\\_fan.html](https://pubs.lenovo.com/sr950/install_the_fan.html).

Etape 9. Si un plateau de stockage est installé dans la position de plateau supérieur, vous devez le remplacer par un plateau de calcul pour tirer parti des huit processeurs.

> Remarques : Les câbles reliés au plateau de stockage sont plus longs que les câbles que vous connectez au plateau de calcul. Pour un cheminement des câbles optimal, vous devez remplacer les câbles suivants lors de la conversion d'un plateau de stockage par un plateau de calcul dans la position de tiroir supérieur :

- Câble du boîtier de ventilation. Remplacez le numéro de référence 01GW929 par le numéro de référence 01GW928.
- Câble d'alimentation de l'unité. Remplacez le numéro de référence 01GW930 par le numéro de référence 01GW917.
- Cordon d'interface de l'unité. Remplacez le numéro de référence 01GW931 par le numéro de référence 01GW918.

Pour remplacer un plateau de stockage par un plateau de calcul, procédez comme suit :

a. Retirez le plateau supérieur du serveur si ce n'est déjà fait.

Voir [https://pubs.lenovo.com/sr950/remove\\_the\\_storage\\_tray.html](https://pubs.lenovo.com/sr950/remove_the_storage_tray.html).

b. Débranchez tous les câbles des cartes de stockage.

Voir [https://pubs.lenovo.com/sr950/cable\\_routing\\_common.html](https://pubs.lenovo.com/sr950/cable_routing_common.html) et [https://pubs.lenovo.com/](https://pubs.lenovo.com/sr950/cable_routing_for_drives.html)  [sr950/cable\\_routing\\_for\\_drives.html](https://pubs.lenovo.com/sr950/cable_routing_for_drives.html).

c. Retirez l'ensemble de carte de stockage.

Voir [https://pubs.lenovo.com/sr950/remove\\_the\\_storage\\_board.html](https://pubs.lenovo.com/sr950/remove_the_storage_board.html).

d. Installez la carte mère dans la baie inférieure du plateau.

Voir [https://pubs.lenovo.com/sr950/install\\_the\\_compute\\_system\\_board.html](https://pubs.lenovo.com/sr950/install_the_compute_system_board.html).

e. Connectez les câbles à la carte mère inférieure.

Voir [https://pubs.lenovo.com/sr950/cable\\_routing\\_common.html](https://pubs.lenovo.com/sr950/cable_routing_common.html) et [https://pubs.lenovo.com/](https://pubs.lenovo.com/sr950/cable_routing_for_drives.html) [sr950/cable\\_routing\\_for\\_drives.html](https://pubs.lenovo.com/sr950/cable_routing_for_drives.html).

f. Installez la carte mère dans la baie supérieure du plateau.

Voir [https://pubs.lenovo.com/sr950/install\\_the\\_compute\\_system\\_board.html](https://pubs.lenovo.com/sr950/install_the_compute_system_board.html).

g. Connectez les câbles à la carte mère supérieure.

Voir [https://pubs.lenovo.com/sr950/cable\\_routing\\_common.html](https://pubs.lenovo.com/sr950/cable_routing_common.html) et [https://pubs.lenovo.com/](https://pubs.lenovo.com/sr950/cable_routing_for_drives.html) [sr950/cable\\_routing\\_for\\_drives.html](https://pubs.lenovo.com/sr950/cable_routing_for_drives.html)

h. Retirez les obturateurs de ventilateur dans les baies de ventilateur 8, 10 et 12 et installez les ventilateurs dans ces baies.

Voir [https://pubs.lenovo.com/sr950/install\\_the\\_fan.html](https://pubs.lenovo.com/sr950/install_the_fan.html).

Etape 10. Réinstallez le serveur dans l'armoire.

Consultez les Instructions d'installation du Lenovo ThinkSystem SR950 en armoire à l'adresse :

[https://pubs.lenovo.com/sr950/pdf\\_files.html](https://pubs.lenovo.com/sr950/pdf_files.html)

- Etape 11. Installez le plateau de calcul et le plateau d'E-S qui avaient été retirés.
	- Pour les instructions d'installation du plateau de calcul, voir [https://pubs.lenovo.com/sr950/](https://pubs.lenovo.com/sr950/install_the_compute_tray.html)  [install\\_the\\_compute\\_tray.html](https://pubs.lenovo.com/sr950/install_the_compute_tray.html).
	- Pour les instructions d'installation du plateau d'E-S, voir [https://pubs.lenovo.com/sr950/install\\_](https://pubs.lenovo.com/sr950/install_the_io_tray.htmll) [the\\_io\\_tray.html](https://pubs.lenovo.com/sr950/install_the_io_tray.htmll).
- Etape 12. Installez le couvercle avant. Pour plus d'informations, voir [« Installation du couvercle avant » à la](#page-374-0) [page 371.](#page-374-0)

Une fois l'installation terminée, rebranchez tous les câbles externes et mettez le serveur sous tension.

# Installation du serveur dans une armoire

Pour installer le serveur dans une armoire, suivez les instructions du kit d'installation des glissières correspondant aux glissières sur lesquelles le serveur sera installé.

# Câblage du serveur

Raccordez tous les câbles externes au serveur. Vous avez généralement besoin de connecter le serveur à une source d'alimentation, au réseau de données et au stockage. En outre, vous devez connecter le serveur au réseau de gestion.

### Se connecter à l'alimentation

Connectez le serveur à l'alimentation.

#### Se connecter au réseau

Connectez le serveur au réseau.

#### Se connecter au stockage

<span id="page-303-1"></span>Connectez le serveur à tous les dispositifs de stockage.

# Mise sous tension du serveur (branchement de l'alimentation d'entrée)

Après que le serveur a effectué un court auto-test (clignotement rapide du voyant de mise sous tension) une fois connecté à une entrée d'alimentation, il passe à l'état de veille (clignotement du voyant de mise sous tension une fois par seconde).

S002

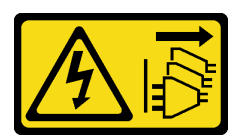

### ATTENTION :

Le bouton de mise sous tension du serveur et l'interrupteur du bloc d'alimentation ne coupent pas le courant électrique alimentant l'unité. En outre, le système peut être équipé de plusieurs cordons d'alimentation. Pour mettre l'unité hors tension, vous devez déconnecter tous les cordons de la source d'alimentation.

#### Mise sous tension du serveur

Vous pouvez mettre le serveur sous tension (voyant d'alimentation allumé) selon l'une des méthodes suivantes :

- Vous pouvez appuyer sur le bouton de mise sous tension.
- Le serveur peut démarrer ou redémarrer automatiquement après une interruption d'alimentation.
- Le serveur peut répondre aux demandes de mise sous tension distantes adressées au Lenovo XClarity Controller.

Pour plus d'informations sur la mise hors tension du serveur, voir [« Mise hors tension du serveur](#page-303-0)  [\(débranchement de l'alimentation d'entrée\) » à la page 300](#page-303-0).

# Validation de la configuration du serveur

Après la mise sous tension du serveur, vérifiez que seuls les voyants verts sont allumés. Si l'un des voyants d'erreur jaunes est allumé, cela indique un problème qui doit être l'objet d'une analyse.

# <span id="page-303-0"></span>Mise hors tension du serveur (débranchement de l'alimentation d'entrée)

Le serveur reste en état de veille lorsqu'il est connecté à une source d'alimentation, ce qui permet au Lenovo XClarity Controller de répondre aux demandes distantes de mise sous tension. Pour couper l'alimentation du serveur (voyant de mise sous tension éteint), vous devez déconnecter tous les câbles d'alimentation.

#### S002

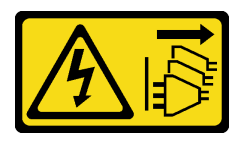

ATTENTION :

Le bouton de mise sous tension du serveur et l'interrupteur du bloc d'alimentation ne coupent pas le courant électrique alimentant l'unité. En outre, le système peut être équipé de plusieurs cordons d'alimentation. Pour mettre l'unité hors tension, vous devez déconnecter tous les cordons de la source d'alimentation.

#### Mise du serveur en veille

Pour mettre le serveur en état de veille (le voyant de mise sous tension clignote une fois par seconde) :

Remarque : Le module Lenovo XClarity Controller peut mettre le serveur en veille dans le cadre d'une réponse automatique à une erreur système critique.

- Démarrez une procédure d'arrêt normal à l'aide du système d'exploitation (si ce dernier prend en charge cette fonction).
- Appuyez sur le bouton de mise sous tension pour démarrer une procédure d'arrêt normal (si le système d'exploitation prend en charge cette fonction).
- Maintenez le bouton d'alimentation enfoncé pendant plus de 4 secondes pour forcer l'arrêt.

Lorsqu'il est en état de veille, le serveur peut répondre aux demandes de mise sous tension distantes adressées au module Lenovo XClarity Controller. Pour plus d'informations sur la mise sous tension du serveur, voir [« Mise sous tension du serveur \(branchement de l'alimentation d'entrée\) » à la page 300](#page-303-1).

# <span id="page-306-0"></span>Chapitre 4. Configuration système

Suivez ces procédures pour configurer votre système.

Remarques : La configuration minimale prise en charge pour ce serveur est comme suit :

- 2 processeurs
- 2 DIMM
- 6 ventilateurs
- 2 blocs d'alimentation

# Définition de la connexion réseau pour Lenovo XClarity Controller

Pour pouvoir accéder à Lenovo XClarity Controller via votre réseau, vous devez d'abord spécifier comment Lenovo XClarity Controller doit se connecter au réseau. Selon la façon dont la connexion réseau est mise en place, vous devrez peut-être indiquer également une adresse IP statique.

Les méthodes suivantes sont disponibles pour définir la connexion réseau pour le Lenovo XClarity Controller si vous n'utilisez pas le DHCP :

• Si un écran est connecté au serveur, vous pouvez utiliser Lenovo XClarity Provisioning Manager pour définir la connexion réseau.

Procédez comme suit pour connecter Lenovo XClarity Controller au réseau à l'aide de Lenovo XClarity Provisioning Manager.

- 1. Démarrez le serveur.
- 2. Appuyez sur la touche spécifiée dans les instructions à l'écran pour afficher l'interface Lenovo XClarity Provisioning Manager. (Pour plus de détails, consultez la section « Démarrage » de la documentation LXPM compatible avec votre serveur à l'adresse suivante : [https://pubs.lenovo.com/](https://pubs.lenovo.com/lxpm-overview/) [lxpm-overview/](https://pubs.lenovo.com/lxpm-overview/).)
- 3. Accédez à LXPM  $\rightarrow$  Configuration UEFI  $\rightarrow$  Paramètres BMC pour préciser la manière dont Lenovo XClarity Controller va se connecter au réseau.
	- Si vous optez pour une connexion IP statique, spécifiez bien une adresse IPv4 ou IPv6 disponible sur le réseau.
	- Si vous choisissez une connexion DHCP, vérifiez que l'adresse MAC du serveur a été configurée dans le serveur DHCP.
- 4. Cliquez sur OK pour appliquer les paramètres, puis patientez deux ou trois minutes.
- 5. Utilisez une adresse IPv6 ou Ipv4 pour connecter Lenovo XClarity Controller.

Important : Le nom d'utilisateur par défaut du module Lenovo XClarity Controller est USERID et le mot de passe, PASSW0RD (passw0rd avec un zéro, et non la lettre O). Cet utilisateur par défaut dispose d'un accès Superviseur. Pour une sécurité accrue, il est obligatoire de modifier ce nom d'utilisateur et ce mot de passe lors de votre configuration initiale.

• Si aucun écran n'est connecté au serveur, vous pouvez définir la connexion réseau via l'interface Lenovo XClarity Controller. Connectez un câble Ethernet de votre ordinateur portable sur le connecteur Lenovo XClarity Controller, situé à l'arrière du serveur. Pour plus d'informations sur l'emplacement du connecteur Lenovo XClarity Controller, voir [« Vue arrière » à la page 41.](#page-44-0)

Remarque : Vérifiez que vous modifiez les paramètres IP de l'ordinateur portable, pour qu'il soit sur le même réseau que les paramètres par défaut du serveur.

L'adresse IPv4 par défaut et l'adresse LLA IPv6 sont inscrites sur l'étiquette d'accès réseau Lenovo XClarity Controller qui est apposée sur l'étiquette amovible.

• Si vous utilisez l'application mobile Lenovo XClarity Administrator à partir d'un appareil mobile, vous pouvez vous connecter à Lenovo XClarity Controller via le connecteur USB Lenovo XClarity Controller situé à l'avant du serveur. Pour plus d'informations sur l'emplacement du connecteur USB Lenovo XClarity Controller, voir [« Vue avant » à la page 34.](#page-37-0)

Remarque : Le mode de connecteur USB Lenovo XClarity Controller doit être défini pour gérer Lenovo XClarity Controller (au lieu du mode USB normal). Pour passer du mode normal au mode de gestion Lenovo XClarity Controller, maintenez enfoncé pendant 3 secondes le bouton ID sur le panneau avant jusqu'à ce que son voyant clignote lentement (une fois toutes les deux secondes).

Pour vous connecter à l'aide de l'application mobile Lenovo XClarity Administrator :

- 1. Connectez le câble USB de votre appareil mobile au connecteur USB Lenovo XClarity Administrator sur le panneau avant.
- 2. Sur votre appareil mobile, activez la connexion USB.
- 3. Sur votre appareil mobile, vous devez lancer l'application mobile Lenovo XClarity Administrator.
- 4. Si la reconnaissance automatique est désactivée, cliquez sur Reconnaissance sur la page Reconnaissance USB pour vous connecter à Lenovo XClarity Controller.

Pour plus d'informations sur l'utilisation de l'application mobile Lenovo XClarity Administrator, voir :

[http://sysmgt.lenovofiles.com/help/topic/com.lenovo.lxca.doc/lxca\\_usemobileapp.html](http://sysmgt.lenovofiles.com/help/topic/com.lenovo.lxca.doc/lxca_usemobileapp.html)

# Mise à jour du microprogramme

Plusieurs options sont disponibles pour mettre à jour le microprogramme du serveur.

Vous pouvez utiliser les outils répertoriés ici pour mettre à jour le microprogramme le plus récent de votre serveur et des appareils installés sur le serveur.

- Les pratiques recommandées relatives à la mise à jour du microprogramme sont disponibles sur le site suivant :
	- <http://lenovopress.com/LP0656>
- Le microprogramme le plus récent est disponible sur le site suivant :
	- <http://datacentersupport.lenovo.com/products/servers/thinksystem/sr950/7X12/downloads>
- Vous pouvez vous abonner aux notifications produit pour rester à jour sur les mises à jour du microprogramme :
	- <https://datacentersupport.lenovo.com/tw/en/solutions/ht509500>

#### UpdateXpress System Packs (UXSP)

Lenovo publie généralement le microprogramme sous la forme de regroupements appelés UpdateXpress System Packs (UXSP). Pour vous assurer que toutes les mises à jour du microprogramme sont compatibles, vous devez mettre à jour tout le microprogramme en même temps. Si vous mettez à jour le microprogramme pour Lenovo XClarity Controller et UEFI, mettez d'abord à jour le microprogramme pour Lenovo XClarity Controller.

#### Terminologique de la méthode de mise à jour

• Mise à jour interne. L'installation ou la mise à jour est effectuée à l'aide d'un outil ou d'une application dans un système d'exploitation qui s'exécute sur l'unité centrale noyau du serveur.

- Mise à jour hors bande. L'installation ou mise à jour est effectuée par le Lenovo XClarity Controller qui collecte la mise à jour puis la dirige vers le sous-système ou le périphérique cible. Les mises à jour hors bande n'ont pas de dépendance sur un système d'exploitation qui s'exécute sur l'unité centrale noyau. Toutefois, la plupart des opérations hors bande nécessitent que le serveur soit dans l'état d'alimentation S0 (en cours de fonctionnement).
- Mise à jour sur cible. L'installation ou la mise à jour est lancée à partir d'un système d'exploitation installé et s'exécutant sur le serveur cible en lui-même.
- Mise à jour hors cible. L'installation ou la mise à jour est lancée à partir d'un périphérique informatique interagissant directement avec le Lenovo XClarity Controller du serveur.
- UpdateXpress System Packs (UXSP). Les UXSP sont des mises à jour groupées conçues et testées pour fournir le niveau de fonctionnalité, de performance et de compatibilité interdépendant. Les UXSP sont spécifiques aux types de machines et sont construits (avec mises à jour de microprogrammes et de pilotes de périphérique) pour prendre en charge des distributions de système d'exploitation Windows Server, Red Hat Enterprise Linux (RHEL) et SUSE Linux Enterprise Server (SLES) spécifiques. Des UXSP de microprogramme uniquement et spécifiques aux types de machine sont également disponibles.

### Outils de mise à jour du microprogramme

Consultez le tableau suivant pour déterminer le meilleur outil Lenovo à utiliser pour l'installation et la configuration du microprogramme :

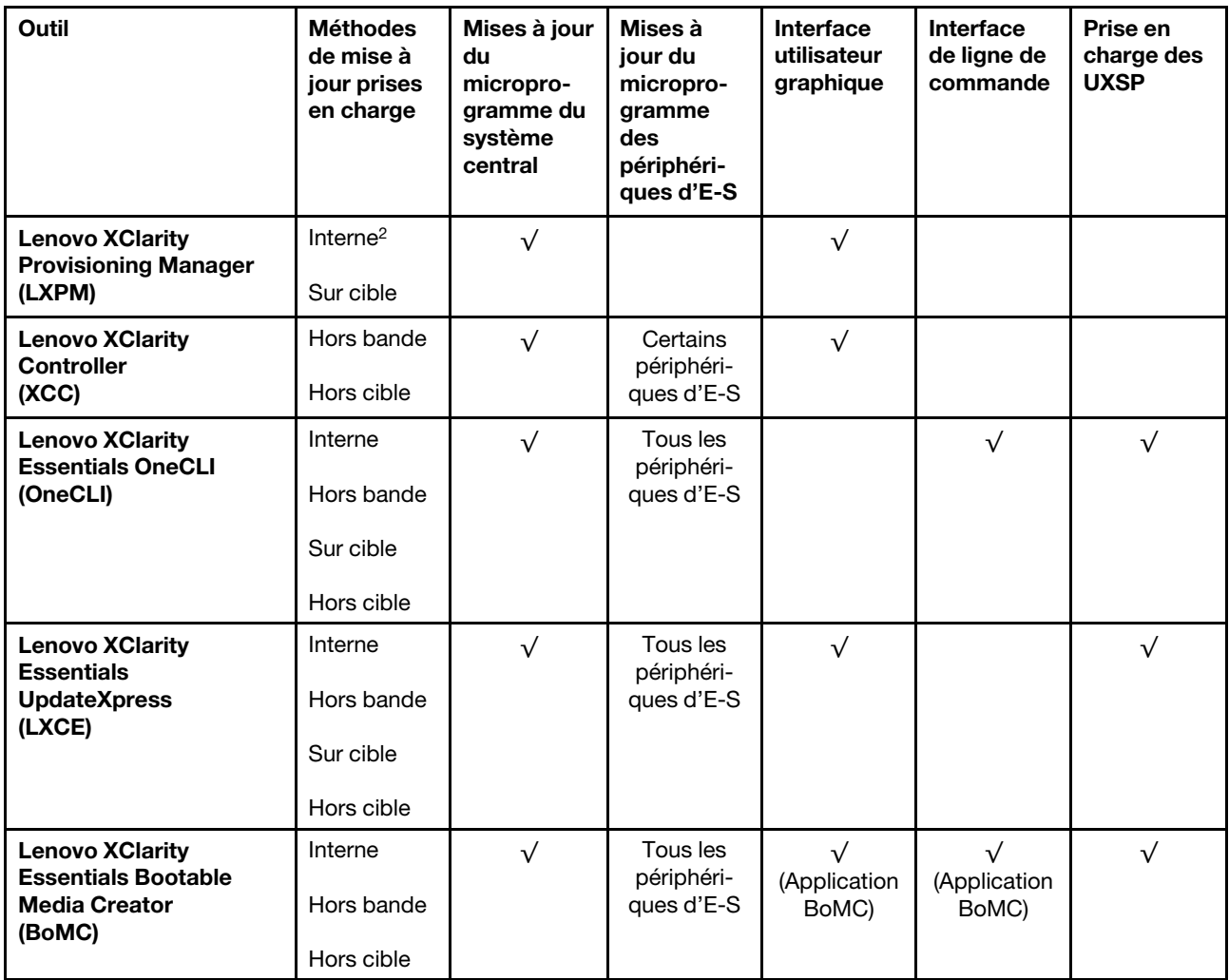

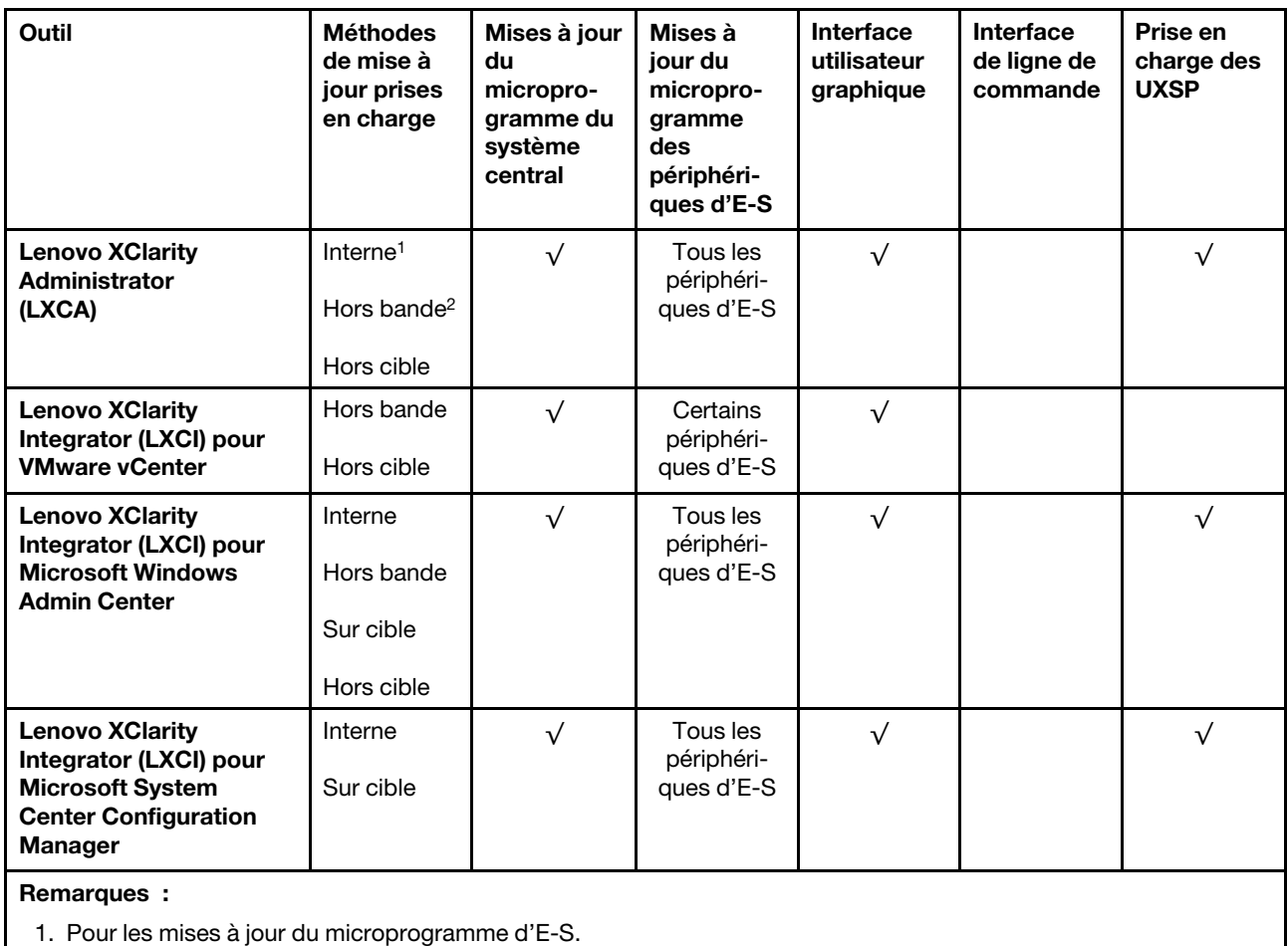

2. Pour les mises à jour du microprogramme du BMC et de l'UEFI.

# • Lenovo XClarity Provisioning Manager

Depuis Lenovo XClarity Provisioning Manager, vous pouvez mettre à jour le microprogramme de Lenovo XClarity Controller, le microprogramme UEFI et le logiciel Lenovo XClarity Provisioning Manager.

Remarque : Par défaut, l'interface utilisateur graphique Lenovo XClarity Provisioning Manager s'affiche lorsque vous démarrez le serveur et appuyez sur la touche spécifiée dans les instructions à l'écran. Si vous avez modifié cette valeur par défaut afin qu'elle corresponde à la configuration système texte, vous pouvez ouvrir l'interface graphique utilisateur à partir de l'interface de configuration du système.

Pour obtenir des informations supplémentaires sur l'utilisation de Lenovo XClarity Provisioning Manager pour mettre à jour le microprogramme, voir :

« Mise à jour du microprogramme » dans la documentation LXPM compatible avec votre serveur sur <https://pubs.lenovo.com/lxpm-overview/>

#### • Lenovo XClarity Controller

Si vous devez installer une mise à jour spécifique, vous pouvez utiliser l'interface Lenovo XClarity Controller pour un serveur spécifique.

#### Remarques :

– Pour effectuer une mise à jour interne via Windows ou Linux, le pilote du système d'exploitation doit être installé et l'interface Ethernet sur USB (parfois appelée Réseau local via USB) doit être activée.

Pour obtenir des informations supplémentaires sur la configuration d'Ethernet sur USB, consulter :

« Configuration d'Ethernet sur USB » dans la version de la documentation XCC compatible avec votre serveur sur <https://pubs.lenovo.com/lxcc-overview/>

– Si vous mettez à jour le microprogramme à l'aide de Lenovo XClarity Controller, vérifiez que vous avez téléchargé et installé les pilotes de périphérique les plus récents pour le système d'exploitation exécuté sur le serveur.

Pour obtenir des informations supplémentaires sur l'utilisation de Lenovo XClarity Controller pour mettre à jour le microprogramme, voir :

« Mise à jour du microprogramme de serveur » dans la documentation XCC compatible avec votre serveur sur <https://pubs.lenovo.com/lxcc-overview/>

#### • Lenovo XClarity Essentials OneCLI

Lenovo XClarity Essentials OneCLI est une collection d'applications de ligne de commande qui peut être utilisée pour gérer les serveurs Lenovo. Son application de mise à jour peut être utilisée pour mettre à jour le microprogramme et les pilotes de périphérique de vos serveurs. La mise à jour peut être effectuée dans le système d'exploitation hôte du serveur (en bande) ou à distance, via le module BMC du serveur (hors bande).

Pour obtenir des informations supplémentaires sur l'utilisation de Lenovo XClarity Essentials OneCLI pour mettre à jour le microprogramme, voir :

[https://pubs.lenovo.com/lxce-onecli/onecli\\_c\\_update](https://pubs.lenovo.com/lxce-onecli/onecli_c_update)

#### • Lenovo XClarity Essentials UpdateXpress

Lenovo XClarity Essentials UpdateXpress permet de mettre à jour la plupart des fonctions OneCLI via une interface utilisateur graphique (GUI). Cela permet d'acquérir et de déployer les modules de mise à jour système UpdateXpress System Pack (UXSP) et les mises à jour individuelles. Les modules UpdateXpress System Packs contiennent des mises à jour de microprogrammes et de pilotes de périphérique pour Microsoft Windows et pour Linux.

Vous pouvez vous procurer Lenovo XClarity Essentials UpdateXpress à l'adresse suivante :

<https://datacentersupport.lenovo.com/solutions/lnvo-xpress>

#### • Lenovo XClarity Essentials Bootable Media Creator

Vous pouvez utiliser Lenovo XClarity Essentials Bootable Media Creator pour créer un support amorçable approprié aux mises à jour du microprogramme, aux mises à jour des données techniques essentielles, à la collecte d'inventaire et FFDC, à la configuration système avancée, à la gestion des clés FoD, à l'effacement sécurisé, à la configuration RAID et aux diagnostics sur les serveurs pris en charge.

Vous pouvez obtenir Lenovo XClarity Essentials BoMC à l'emplacement suivant :

<https://datacentersupport.lenovo.com/solutions/lnvo-bomc>

#### • Lenovo XClarity Administrator

Si vous gérez plusieurs serveurs à l'aide de Lenovo XClarity Administrator, vous pouvez mettre à jour le microprogramme pour tous les serveurs gérés via cette interface. La gestion du microprogramme est simplifiée grâce à l'affectation de stratégies de conformité du microprogramme aux nœuds finaux gérés. Lorsque vous créez et affectez une règle de conformité aux nœuds finaux gérés, Lenovo XClarity Administrator surveille les modifications de l'inventaire pour ces nœuds finaux et marque tous ceux qui ne sont pas conformes.

Pour obtenir des informations supplémentaires sur l'utilisation de Lenovo XClarity Administrator pour mettre à jour le microprogramme, voir :

[http://sysmgt.lenovofiles.com/help/topic/com.lenovo.lxca.doc/update\\_fw.html](http://sysmgt.lenovofiles.com/help/topic/com.lenovo.lxca.doc/update_fw.html)

#### • Offres Lenovo XClarity Integrator

Les offres Lenovo XClarity Integrator peuvent intégrer des fonctions de gestion de Lenovo XClarity Administrator et de votre serveur avec le logiciel utilisé dans une certaine infrastructure de déploiement, telle que VMware vCenter, Microsoft Admin Center ou Microsoft System Center.

Pour obtenir des informations supplémentaires sur l'utilisation de Lenovo XClarity Integrator pour mettre à jour le microprogramme, voir :

<https://pubs.lenovo.com/lxci-overview/>

# Configuration du microprogramme

Plusieurs options sont disponibles pour installer et configurer le microprogramme du serveur.

Important : Ne configurez pas les mémoires mortes en option afin qu'elles soient définies sur Hérité, sauf si le support de Lenovo vous le demande. Ce paramètre empêche le chargement des pilotes UEFI pour les dispositifs d'emplacement, ce qui peut avoir des conséquences négatives pour les logiciels Lenovo, par exemple Lenovo XClarity Administrator et Lenovo XClarity Essentials OneCLI, et pour Lenovo XClarity Controller. Les conséquences négatives incluent l'impossibilité de déterminer les détails de carte d'adaptateur, comme le nom de modèle et les niveaux de microprogramme. Lorsque les informations de carte d'adaptateur ne sont pas disponibles, des informations génériques s'affichent pour le nom de modèle, par exemple « Adaptateur 06:00:00 » au lieu du nom de modèle, comme « ThinkSystem RAID 930-16i flash 4 Go ». Dans certains cas, le processus d'amorçage UEFI peut également se bloquer.

#### • Lenovo XClarity Provisioning Manager

Vous pouvez configurer les paramètres UEFI de votre serveur dans Lenovo XClarity Provisioning Manager.

Remarques : Lenovo XClarity Provisioning Manager offre une interface utilisateur graphique permettant de configurer un serveur. L'interface basée sur le texte de la configuration système (l'utilitaire Setup Utility) est également disponible. À partir de Lenovo XClarity Provisioning Manager, vous pouvez choisir de redémarrer le serveur et d'accéder à l'interface basée sur le texte. En outre, vous pouvez faire de l'interface en mode texte l'interface par défaut qui s'affiche lorsque vous lancez LXPM. Pour ce faire, cliquez sur Lenovo XClarity Provisioning Manager → Configurer UEFI → Paramètres système → <F1> Contrôle de démarrage ➙ Configuration mode texte. Pour démarrer le serveur avec une interface utilisateur graphique, choisissez Auto ou Suite d'outils.

Pour plus d'informations, voir les documents suivants :

- Lenovo XClarity Provisioning Manager Guide d'utilisation
	- Recherchez la LXPMversion de documentation compatible avec votre serveur à l'emplacement <https://pubs.lenovo.com/lxpm-overview/>
- Guide d'utilisation UEFI
	- <https://pubs.lenovo.com/uefi-overview/>
- Lenovo XClarity Essentials OneCLI

Vous pouvez utiliser l'application et les commandes de configuration pour afficher les paramètres de configuration système actuels et apporter des modifications à Lenovo XClarity Controller et UEFI. Les informations de configuration enregistrées peuvent être utilisées pour répliquer ou restaurer d'autres systèmes.

Pour plus d'informations sur la configuration du serveur à l'aide de Lenovo XClarity Essentials OneCLI, voir :

[https://pubs.lenovo.com/lxce-onecli/onecli\\_c\\_settings\\_info\\_commands](https://pubs.lenovo.com/lxce-onecli/onecli_c_settings_info_commands)

#### • Lenovo XClarity Administrator

Vous pouvez rapidement appliquer et pré-appliquer les accès de vos serveurs à l'aide d'une configuration cohérente. Les paramètres de configuration (tels que le stockage local, les adaptateurs d'E-S, les paramètres d'amorçage, le microprogramme, les ports, ainsi que les paramètres Lenovo XClarity Controller et UEFI) sont sauvegardés en tant que modèle de serveur pouvant s'appliquer à un ou plusieurs serveurs gérés. Lorsque les modèles de serveur sont mis à jour, les modifications sont automatiquement déployées sur les serveurs concernés.

Des détails spécifiques sur la mise à jour du microprogramme à l'aide de Lenovo XClarity Administrator sont disponibles à l'adresse :

[http://sysmgt.lenovofiles.com/help/topic/com.lenovo.lxca.doc/server\\_configuring.html](http://sysmgt.lenovofiles.com/help/topic/com.lenovo.lxca.doc/server_configuring.html)

#### • Lenovo XClarity Controller

Vous pouvez configurer le processeur de gestion du serveur via l'interface Web Lenovo XClarity Controller ou via l'interface de ligne de commande.

Pour plus d'informations sur la configuration du serveur à l'aide de Lenovo XClarity Controller, voir :

La section « Configuration du serveur » dans la documentation XCC compatible avec votre serveur sur <https://pubs.lenovo.com/lxcc-overview/>

# Configuration de la mémoire

Les performances mémoire dépendent de plusieurs facteurs, tels que le mode, la vitesse, les rangs et le peuplement de la mémoire, ainsi que le processeur.

Des informations supplémentaires sur l'optimisation des performances mémoire et la configuration de la mémoire sont disponibles sur le site Lenovo Press à l'adresse suivante :

#### <https://lenovopress.com/servers/options/memory>

En outre, vous bénéficiez d'un outil de configuration de mémoire, qui est disponible sur le site suivant :

#### [http://1config.lenovo.com/#/memory\\_configuration](http://1config.lenovo.com/#/memory_configuration)

Pour des informations spécifiques sur l'ordre d'installation requis des modules de mémoire dans votre serveur en fonction de [la](https://pubs.lenovo.com/sr950/pdf_files.html) configuration du système et du mode mémoire que vous implémentez, voir la [ThinkSystem SR950 Référence de remplissage de la mémoire](https://pubs.lenovo.com/sr950/pdf_files.html).

# Mode mémoire indépendant

Le mode mémoire indépendant assure le meilleur niveau de performance de la mémoire, mais il manque de protection pour les basculements.

Voir la [ThinkSystem SR950 Référence de remplissage de la mémoire](https://pubs.lenovo.com/sr950/pdf_files.html) pour connaître les exigences du mode mémoire indépendant et les séquences de peuplement recommandées des modules de mémoire.

# Mise en miroir de la mémoire

Le mode de mise en miroir fournit une redondance de la mémoire tout en réduisant de moitié la capacité de mémoire de tout le système. Les canaux de mémoire sont regroupés par paires et chaque canal reçoit les mêmes données. Si une panne se produit, le contrôleur de mémoire passe des barrettes DIMM situées sur le premier canal à celles du canal de sauvegarde.

Voir la [ThinkSystem SR950 Référence de remplissage de la mémoire](https://pubs.lenovo.com/sr950/pdf_files.html) pour connaître les exigences de la mise en miroir de la mémoire et les séquences de peuplement recommandées des modules de mémoire.

# Economie de mémoire

En mode de mise en réserve de mémoire, un rang de mémoire sert de secours pour les autres rangs du même canal en cas de défaillance. Le rang de secours est gardé en réserve et n'est pas utilisé comme mémoire active tant qu'aucune défaillance n'est signalée ; la capacité réservée étant soustraite de la quantité totale de mémoire disponible dans le système. Lorsqu'un seuil d'erreur est dépassé dans un système protégé par une mise en réserve mémoire, le contenu d'un rang défaillant des barrettes DIMM est copié dans le rang de réserve. Le rang défectueux est alors mis hors ligne, et le rang de réserve est placé en ligne et utilisé comme mémoire active à la place du rang défectueux. Puisque le processus de basculement implique de copier du contenu de mémoire, le niveau de redondance de la mémoire fourni par cette fonction est inférieur à celui fourni par la mise en miroir mémoire : la mise en miroir mémoire est l'option à préférer pour la protection des applications critiques en cas de défaillance.

Voir la [ThinkSystem SR950 Référence de remplissage de la mémoire](https://pubs.lenovo.com/sr950/pdf_files.html) pour connaître les exigences de l'économie de mémoire et les séquences de peuplement recommandées des modules de mémoire.

# Configurez DC Persistent Memory Module (DCPMM)

Suivez les instructions dans cette section pour configurer les modules DCPMM et les barrettes DRAM DIMM.

La capacité DCPMM peut agir en tant que mémoire persistante accessible pour les applications ou la mémoire système volatile. En fonction du pourcentage approximatif de la capacité DCPMM investie dans la mémoire système volatile, les trois modes de fonctionnement suivants sont possibles :

• Mode App Direct (0 % de la capacité DCPMM est utilisée comme mémoire système) :

Dans ce mode, les modules DCPMM servent de ressources de mémoire indépendantes et persistantes directement accessibles par des applications spécifiques et les barrettes DRAM DIMM agissent en tant que mémoire système.

La mémoire système volatile totale affichée dans ce mode correspond à la somme de la capacité DRAM DIMM.

# Remarques :

- Dans le mode App Direct, les barrettes DRAM DIMM installées peuvent être configurées pour le mode de mise en miroir.
- Lorsqu'un seul module DCPMM est installé pour chaque processeur, seul le mode App Direct non entrelacé est pris en charge.
- Mode mémoire mixte (1 à 99 % de la capacité DCPMM est utilisée comme mémoire système) :

Dans ce mode, un pourcentage de la capacité DCPMM est directement accessible à des applications spécifiques (App Direct), tandis que le reste sert de mémoire système. La partie App Direct du module DCPMM s'affiche comme mémoire persistante, tandis que le reste de la capacité DCPMM s'affiche comme mémoire système. Les barrettes DRAM DIMM agissent en tant que cache dans ce mode.

La mémoire système volatile totale affichée dans ce mode correspond à la capacité DCPMM investie dans la mémoire système volatile.

• Mode mémoire (100 % de la capacité DCPMM est utilisée comme mémoire système) :

Dans ce mode, les DCPMM agissent en tant que mémoire système volatile, alors que les barrettes DRAM DIMM agissent en tant que cache.

La mémoire système volatile totale affichée dans ce mode correspond à la somme de la capacité DCPMM.

# Options de gestion DCPMM

Les barrettes DCPMM peuvent être gérées avec les outils suivants :

#### • Lenovo XClarity Provisioning Manager (LXPM)

Pour ouvrir LXPM, mettez le système sous tension et appuyez sur la touche indiquée dans les instructions à l'écran dès que l'écran de logo s'affiche.\* Si un mot de passe a été défini, saisissez-le afin procéder au déverrouillage de LXPM.

Accédez à Configurer UEFI → Paramètres système → DCPMM Intel Optane pour configurer et gérer les DCPMM.

Pour plus de détails, consultez la section « Configuration UEFI » de la documentation Lenovo XClarity Provisioning Manager compatible avec votre serveur à l'adresse <https://pubs.lenovo.com/lxpm-overview/>.

Remarque : Si l'interface basée sur le texte de l'utilitaire Setup Utility s'ouvre au lieu de Lenovo XClarity Provisioning Manager, accédez à Paramètres système → <F1> Contrôle de démarrage et sélectionnez Suite d'outils. Ensuite, redémarrez le système et, dès que l'écran de logo s'affiche, appuyez sur la touche indiquée dans les instructions à l'écran pour ouvrir Lenovo XClarity Provisioning Manager.\*

### • Setup Utility

Pour accéder à Setup Utility :

- 1. Mettez le système sous tension et appuyez sur la touche indiquée dans les instructions à l'écran pour ouvrir LXPM.\*
- 2. Accédez aux **Paramètres UEFI**  $\rightarrow$  **Paramètres système**, cliquez sur le menu déroulant dans l'angle supérieur droit de l'écran et sélectionnez Configuration mode texte.
- 3. Redémarrez le système et appuyez sur la touche indiquée dans les instructions à l'écran dès que l'écran de logo s'affiche.\*

Accédez à Configuration système et gestion de l'amorçage ➙ Paramètres système ➙ DCPMM Intel Optane pour configurer et gérer les DCPMM.

### • Lenovo XClarity Essentials OneCLI

Certaines options de gestion sont disponibles dans les commandes qui sont exécutées dans le chemin d'accès Lenovo XClarity Essentials OneCLI du système d'exploitation. Consultez [https://pubs.lenovo.com/](https://pubs.lenovo.com/lxce-onecli/download_use_onecli)  [lxce-onecli/download\\_use\\_onecli](https://pubs.lenovo.com/lxce-onecli/download_use_onecli) pour savoir comment télécharger et utiliser Lenovo XClarity Essentials OneCLI.

Remarque : \*Pour plus de détails, consultez la section « Démarrage » de la documentation LXPM compatible avec votre serveur à l'adresse suivante : <https://pubs.lenovo.com/lxpm-overview/>.

Les options de gestion suivantes sont disponibles :

#### • Détails sur DCPMM Intel Optane

Sélectionnez cette option pour afficher les détails suivants pour chaque DCPMM installé :

- Version du microprogramme
- État de la configuration
- Capacité brute
- Capacité de la mémoire
- Capacité App Direct
- Capacité non configurée
- Capacité inaccessible
- Capacité réservée
- Pourcentage restant
- État de la sécurité

Vous pouvez également afficher les détails DCPMM avec la commande suivante dans OneCLI :

onecli.exe config show IntelOptanePMEM

--imm USERID:PASSW0RD@10.104.195.86

#### Remarques :

- USERID fait référence à l'ID utilisateur XCC.
- PASSW0RD fait référence au mot de passe d'utilisateur XCC.
- 10.104.195.86 fait référence à l'adresse IP.

#### • Objectifs

#### – Mode mémoire [en %]

Sélectionnez cette option pour définir le pourcentage de capacité DCPMM investi dans la mémoire système et donc le mode DCPMM :

- 0 % : mode App Direct
- 1 à 99 % : mode mémoire mixte
- 100 % : mode mémoire

Accédez à Objectifs → Mode Mémoire [%], saisissez le pourcentage de mémoire et réamorcez le système.

#### Remarques :

- Avant de passer d'un mode à un autre :
	- 1. Sauvegardez toutes les données et supprimez tous les espaces de nom créés. Accédez à Espaces de nom → Afficher/Modifier/Supprimer des noms d'espace pour supprimer les noms d'espace créés.
	- 2. Procédez à un effacement sécurisé de tous les DCPMM installés. Afin de procéder à un effacement sécurisé, accédez à Sécurité → Appuyer pour procéder à une suppression sécurisée.
- Assurez-vous que la capacité des modules DCPMM et des barrettes DRAM DIMM installés respecte la configuration système requise pour le nouveau mode (voir [« Ordre d'installation des DCPMM » à la](#page-222-0) [page 219](#page-222-0)).
- Après le redémarrage du système et l'application de la valeur d'entrée cible, la valeur affichée dans Configuration système et gestion de l'amorçage ➙ DCPMM Intel Optane ➙ Objectifs sera redéfinie selon les options par défaut sélectionnables suivantes :
	- Portée : [plateforme]
	- Mode de mémoire [%] : 0
	- Type de mémoire persistante : [App Direct]

Ces valeurs sont des options sélectionnables pour les paramètres DCPMM et ne représentent pas l'état DCPMM actuel.

En outre, vous bénéficiez d'un configurateur de mémoire, qui est disponible sur le site suivant : [http://](http://1config.lenovo.com/#/memory_configuration) [1config.lenovo.com/#/memory\\_configuration](http://1config.lenovo.com/#/memory_configuration)

Vous pouvez également définir les objectifs DCPMM avec les commandes suivantes dans OneCLI :

1. Définissez la création de l'état de l'objectif.

onecli.exe config set IntelOptanePMEM.CreateGoal Yes

--imm USERID:PASSW0RD@10.104.195.86

2. Définissez la capacité DCPMM investie dans la mémoire système volatile.

onecli.exe config set IntelOptanePMEM.MemoryModePercentage 20

--imm USERID:PASSW0RD@10.104.195.86

20 désigne le pourcentage de la capacité investie dans la mémoire système volatile.

#### 3. Définissez le mode DCPMM.

onecli.exe config set IntelOptanePMEM.PersistentMemoryType "App Direct"

--imm USERID:PASSW0RD@10.104.195.86

App Direct désigne le mode DCPMM.

### – Type de mémoire persistante

En mode App Direct et en mode mémoire mixte, les modules DCPMM connectés au même processeur par défaut sont entrelacés (ils affichent Application directe), alors que les bancs de mémoire sont utilisés par rotation. Pour les définir comme entrelacés dans Setup Utility, accédez à DCPMM Intel Optane ➙ Objectifs ➙ Type de mémoire persistante [(mode DCPMM)], sélectionnez Application directe non entrelacée et réamorcez le système.

Remarque : Si la capacité du module DCPMM App Direct n'est pas entrelacée, les zones App Direct affichées passeront d'un modèle une zone par processeur à une zone par module DCPMM.

#### • Zones

Une fois le pourcentage de la mémoire défini et le système réamorcé, les zones de la capacité App Direct seront générées automatiquement. Sélectionnez cette option pour afficher les zones App Direct.

#### • Espaces de nom

La capacité App Direct des modules DCPMM requiert la procédure suivante afin d'être pleinement disponible pour les applications.

- 1. Les espaces de nom doivent être créés en vue d'allouer une certaine capacité à chaque zone.
- 2. Le système de fichiers doit être créé et mis au format des espaces de nom dans le système d'exploitation.

Chaque zone App Direct peut être affectée dans un espace de nom. Créez des espaces de nom dans les systèmes d'exploitation suivants :

- Sous Windows : utilisez la commande Pmem.
- Sous Linux : utilisez la commande ndctl.
- Sous VMware : redémarrez le système ; VMware créera des espaces de nom automatiquement.

Après avoir créé des espaces de nom pour allouer la capacité App Direct, assurez-vous de créer et de formater le système de fichiers dans le système d'exploitation de sorte que la capacité App Direct soit accessible aux applications.

- Sécurité
	- Activer la sécurité

Attention : Par défaut, la sécurité DCPMM est désactivée. Avant d'activer la sécurité, vérifiez que toutes les réglementations nationales ou locales en matière de conformité aux lois et règlements du commerce et du chiffrement des données sont respectées. Une violation peut entraîner des problèmes juridiques.

Les modules DCPMM peuvent être sécurisés avec des phrases passe. Deux types de portée de protection de phrase passe sont disponibles pour DCPMM :

– Plateforme : choisissez cette option pour exécuter l'opération de sécurité sur toutes les unités DCPMM installées en même temps. La phrase passe de la plateforme est stockée et appliquée automatiquement pour déverrouiller les modules DCPMM avant le lancement de l'exécution du système d'exploitation, mais la phrase passe doit tout de même être désactivée manuellement en vue d'un effacement sécurisé.

Vous pouvez également activer ou désactiver la sécurité au niveau de la plateforme avec les commandes suivantes dans OneCLI :

- Activer la sécurité :
	- 1. Activez la sécurité.

onecli.exe config set IntelOptanePMEM.SecurityOperation "Enable Security"

--imm USERID:PASSW0RD@10.104.195.86

2. Définissez la phrase passe de sécurité.

onecli.exe config set IntelOptanePMEM.SecurityPassphrase "123456"

--imm USERID:PASSW0RD@10.104.195.86

La phrase passe est 123456.

- 3. Réinitialisez le système.
- Désactiver la sécurité :
	- 1. Désactiver la sécurité.

onecli.exe config set IntelOptanePMEM.SecurityOperation "Disable Security"

--imm USERID:PASSW0RD@10.104.195.86

2. Saisissez la phrase passe.

onecli.exe config set IntelOptanePMEM.SecurityPassphrase "123456"

- --imm USERID:PASSW0RD@10.104.195.86
- 3. Réinitialisez le système.
- Module DCPMM unique : choisissez cette option pour exécuter l'opération de sécurité sur une ou plusieurs unités DCPMM sélectionnées.

#### Remarques :

- Les phrases passe DCPMM uniques ne sont pas stockées dans le système et la sécurité des unités verrouillées doit être désactivée avant tout accès ou effacement sécurisé des unités.
- Veillez à toujours conserver des enregistrements du nombre d'emplacements des DCPMM verrouillés et de leurs phrases passe correspondantes. En cas de perte ou d'oubli des phrases passe, les données stockées ne peuvent être sauvegardées ou restaurées, mais vous pouvez contacter le service Lenovo pour procéder à un effacement sécurisé administratif.
- Après trois échecs de tentatives de déverrouillage, les modules DCPMM correspondants entrent dans un état « excédentaire » et affichent un message d'alerte système. Ils ne peuvent alors être déverrouillés qu'après le redémarrage du système.

Pour activer la phrase passe, accédez au site Sécurité → Appuyer pour activer la sécurité.

– Effacement sécurisé

### Remarques :

- Le mot de passe est requis pour effectuer un effacement sécurisé lorsque la sécurité est activée.
- Avant d'exécuter un effacement sécurisé, assurez-vous que ARS (Address Range Scrub) est effectué sur tous les DCPMM ou sur les DCPMM spécifiques sélectionnés. Sinon, l'effacement sécurisé ne pourra pas être démarré sur tous les DCPMM ou sur le DCPMM spécifique sélectionné, et le message de texte suivant s'affichera :

The passphrase is incorrect for single or multiple or all Intel Optane PMEMs selected, or maybe there is namespace on the selected PMEMs. Secure erase operation is not done on all Intel Optane PMEMs selected. L'effacement sécurisé efface toutes les données stockées dans l'unité DCPMM, y compris celles qui sont chiffrées. Cette méthode de suppression de données est recommandée avant le retour ou la mise au rebut d'une unité défectueuse ou le changement du mode de l'unité DCPMM. Afin de procéder à un effacement sécurisé, accédez à Sécurité → Appuyez pour procéder à une suppression sécurisée.

Vous pouvez également procéder à un effacement sécurisé au niveau de la plateforme avec la commande suivante dans OneCLI :

onecli.exe config set IntelOptanePMEM.SecurityOperation "Secure Erase Without Passphrase"

--imm USERID:PASSW0RD@10.104.195.86

#### • Configuration DCPMM

Le module DCPMM contient des cellules internes de secours qui pourront remplacer celles qui sont défectueuses. Lorsque les cellules de secours sont épuisées (0 %), un message d'erreur s'affichera ; il est alors conseillé de sauvegarder les données, de collecter le journal de service et de contacter le support Lenovo.

Un message s'affichera également lorsque le pourcentage atteindra 1 % et proposera de sélectionner un certain pourcentage (10 % par défaut). Lorsque ce message apparaît, il est recommandé de sauvegarder les données et d'exécuter les diagnostics DCPMM (voir la section « Exécuter des diagnostics » de la documentation Lenovo XClarity Provisioning Manager compatible avec votre serveur à l'adresse [https://](https://pubs.lenovo.com/lxpm-overview/) [pubs.lenovo.com/lxpm-overview/](https://pubs.lenovo.com/lxpm-overview/)). Pour ajuster le pourcentage sélectionnable requis par le message d'avertissement, accédez à DCPMM Intel Optane → Configuration DCPMM et saisissez le pourcentage.

Vous pouvez également modifier le pourcentage sélectionnable avec la commande suivante dans OneCLI :

onecli.exe config set IntelOptanePMEM.PercentageRemainingThresholds 20

--imm USERID:PASSW0RD@10.104.195.86

20 correspond au pourcentage sélectionnable.

20 correspond au pourcentage sélectionnable.

# Configuration RAID

L'utilisation de la technologie RAID (Redundant Array of Independent Disks) à des fins de stockage des données reste l'une des méthodes les plus utilisées et les plus rentables pour augmenter les performances, la disponibilité et à la capacité de stockage du serveur.

La technologie RAID accroît les performances en permettant à plusieurs unités de gérer simultanément les requêtes d'E-S. RAID elle peut également éviter de perdre des données en cas de défaillance d'une unité en reconstruisant (ou en les régénérant) les données manquantes de l'unité défectueuse à l'aide des données des unités restantes.

La grappe RAID (également appelée groupe d'unités RAID) est un ensemble de plusieurs unités physiques qui utilise une méthode courante pour répartir les données entre les unités. Une unité virtuelle (également appelée disque virtuel ou unité logique) est une partition du groupe d'unités comprenant des segments de données contigus sur les unités. L'unité virtuelle est présentée au système d'exploitation hôte sous la forme d'un disque physique pouvant être partitionné pour créer des unités logiques ou des volumes de système d'exploitation.

Une introduction à la technologie RAID est disponible sur le site Web Lenovo Press suivant :

<https://lenovopress.com/lp0578-lenovo-raid-introduction>

Des informations détaillées sur les outils de gestion et les ressources RAID sont disponibles sur le site Web Lenovo Press suivant :

<https://lenovopress.com/lp0579-lenovo-raid-management-tools-and-resources>

# Déploiement du système d'exploitation

Plusieurs options sont disponibles pour déployer un système d'exploitation sur le serveur.

#### Systèmes d'exploitation disponibles

- Microsoft Windows Server
- VMware ESXi
- Red Hat Enterprise Linux
- SUSE Linux Enterprise Server

Liste complète des systèmes d'exploitation disponibles : <https://lenovopress.lenovo.com/osig>.

#### Déploiement à base d'outils

• Multi-serveur

Outils disponibles :

– Lenovo XClarity Administrator

[http://sysmgt.lenovofiles.com/help/topic/com.lenovo.lxca.doc/compute\\_node\\_image\\_deployment.html](http://sysmgt.lenovofiles.com/help/topic/com.lenovo.lxca.doc/compute_node_image_deployment.html)

– Lenovo XClarity Essentials OneCLI

[https://pubs.lenovo.com/lxce-onecli/onecli\\_r\\_uxspi\\_proxy\\_tool](https://pubs.lenovo.com/lxce-onecli/onecli_r_uxspi_proxy_tool)

– Pack de déploiement Lenovo XClarity Integrator pour SCCM (système d'exploitation Windows uniquement)

[https://pubs.lenovo.com/lxci-deploypack-sccm/dpsccm\\_c\\_endtoend\\_deploy\\_scenario](https://pubs.lenovo.com/lxci-deploypack-sccm/dpsccm_c_endtoend_deploy_scenario)

• Serveur unique

Outils disponibles :

– Lenovo XClarity Provisioning Manager

La section « Installation du système d'exploitation » dans la documentation LXPM compatible avec votre serveur sur <https://pubs.lenovo.com/lxpm-overview/>

– Lenovo XClarity Essentials OneCLI

[https://pubs.lenovo.com/lxce-onecli/onecli\\_r\\_uxspi\\_proxy\\_tool](https://pubs.lenovo.com/lxce-onecli/onecli_r_uxspi_proxy_tool)

– Pack de déploiement Lenovo XClarity Integrator pour SCCM (système d'exploitation Windows uniquement)

[https://pubs.lenovo.com/lxci-deploypack-sccm/dpsccm\\_c\\_endtoend\\_deploy\\_scenario](https://pubs.lenovo.com/lxci-deploypack-sccm/dpsccm_c_endtoend_deploy_scenario)

#### Déploiement manuel

Si vous ne parvenez pas à accéder aux outils ci-dessus, suivez les instructions ci-dessous, téléchargez le Guide d'installation du SE correspondant et déployez le système d'exploitation manuellement en vous référant au guide.

- 1. Accédez à <https://datacentersupport.lenovo.com/solutions/server-os>.
- 2. Dans le panneau de navigation, sélectionnez un système d'exploitation et cliquez sur Resources (Ressources).

3. Repérez la zone « Guides d'installation du système d'exploitation » et cliquez sur les instructions d'installation. Ensuite, suivez les instructions pour procéder au déploiement du système d'exploitation.

# Sauvegarde de la configuration du serveur

Après avoir configuré le serveur ou avoir apporté des modifications à sa configuration, il est recommandé de créer une sauvegarde complète de la configuration du serveur.

Assurez-vous de créer des sauvegardes pour les composants serveur suivants :

#### • Processeur de gestion

Vous pouvez sauvegarder la configuration du processeur de gestion via l'interface Lenovo XClarity Controller. Pour plus d'informations sur la sauvegarde de la configuration du processeur de gestion, voir :

La section « Sauvegarde de la configuration BMC » dans la documentation XCC compatible avec votre serveur sur <https://pubs.lenovo.com/lxcc-overview/>.

Vous pouvez également utiliser la commande save à partir de Lenovo XClarity Essentials OneCLI pour créer une sauvegarde de tous les paramètres de configuration. Pour plus d'informations sur la commande save, voir :

[https://pubs.lenovo.com/lxce-onecli/onecli\\_r\\_save\\_command](https://pubs.lenovo.com/lxce-onecli/onecli_r_save_command)

#### • Système d'exploitation

Utilisez vos propres méthodes de sauvegarde pour sauvegarder le système d'exploitation et les données utilisateur du serveur.

# Mise à jour des données techniques essentielles (VPD)

Une fois la configuration initiale de votre système terminée, vous pouvez mettre à jour certaines données techniques essentielles, comme par exemple la balise d'actif et l'identificateur unique universel (UUID).

# Mise à jour de l'identificateur unique universel (UUID)

Vous pouvez, de manière facultative, mettre à jour l'identificateur unique universel (UUID).

Il existe deux méthodes pour effectuer la mise à jour de l'UUID :

• À partir de Lenovo XClarity Provisioning Manager

Pour mettre à jour l'UUID depuis Lenovo XClarity Provisioning Manager, procédez comme suit :

- 1. Démarrez le serveur et appuyez sur la touche conformément aux instructions à l'écran. (Pour plus de détails, consultez la section « Démarrage » de la documentation LXPM compatible avec votre serveur à l'adresse suivante : <https://pubs.lenovo.com/lxpm-overview/>.) L'interface Lenovo XClarity Provisioning Manager s'affiche par défaut.
- 2. Si le mot de passe administrateur est obligatoire pour le démarrage, entrez le mot de passe.
- 3. Dans la page Récapitulatif du système, cliquez sur Mise à jour VPD.
- 4. Mettez à jour l'UUID.
- À partir de Lenovo XClarity Essentials OneCLI

Lenovo XClarity Essentials OneCLI définit l'interface UUID dans Lenovo XClarity Controller. Sélectionnez l'une des méthodes suivantes pour accéder à Lenovo XClarity Controller afin de définir l'interface UUID :

- Fonctionnement depuis le système cible tel que l'accès au réseau local ou l'accès de type console à clavier (KCS)
- Accès distant au système cible (basé sur TCP/IP)

Pour mettre à jour l'UUID depuis Lenovo XClarity Essentials OneCLI, procédez comme suit :

1. Téléchargez et installez Lenovo XClarity Essentials OneCLI.

Pour télécharger Lenovo XClarity Essentials OneCLI, accédez au site suivant :

<https://datacentersupport.lenovo.com/solutions/HT116433>

- 2. Copiez et décompressez sur le serveur le package OneCLI, qui contient également d'autres fichiers nécessaires. Assurez-vous de décompresser l'outil OneCLI et les fichiers requis dans le même répertoire.
- 3. Une fois Lenovo XClarity Essentials OneCLI en place, entrez la commande suivante pour définir l'interface UUID :

onecli config createuuid SYSTEM\_PROD\_DATA.SysInfoUUID [access\_method]

Où :

#### [access\_method]

Méthode d'accès que vous avez sélectionnée parmi les méthodes suivantes :

– Accès via le réseau local avec authentification en ligne, entrez la commande : [--bmc-username <xcc\_user\_id> --bmc-password <xcc\_password>]

Où :

xcc\_user\_id

Nom de compte du module BMC/IMM/XCC (1 des 12 comptes). La valeur par défaut est USERID.

xcc\_password

Mot de passe du compte BMC/IMM/XCC (1 des 12 comptes).

La commande donnée en exemple est la suivante : onecli config createuuid SYSTEM\_PROD\_DATA.SysInfoUUID --bmc-username <xcc\_user\_id> --bmcpassword <xcc\_password>

– Accès en ligne KCS (sans authentification, limité à certains utilisateurs) :

Vous n'avez pas besoin d'indiquer une valeur pour la access\_method lorsque vous utilisez cette méthode d'accès.

La commande donnée en exemple est la suivante : onecli config createuuid SYSTEM\_PROD\_DATA.SysInfoUUID

Remarque : La méthode d'accès KCS utilise l'interface IPMI/KCS, qui requiert que le pilote IPMI soit installé.

– Accès via le réseau local distant, entrez la commande : [−−bmc <xcc\_user\_id>:<xcc\_password>@<xcc\_external\_ip>]

Où :

xcc\_external\_ip

L'adresse IP externe BMC/IMM/XCC. Il n'existe pas de valeur par défaut. Ce paramètre est obligatoire.

xcc\_user\_id

Nom de compte du module BMC/IMM/XCC (1 des 12 comptes). La valeur par défaut est USERID.

xcc\_password

Mot de passe du compte BMC/IMM/XCC (1 des 12 comptes).

Remarque : L'adresse IP externe du BMC, IMM ou XCC, le nom du compte et le mot de passe sont tous valides pour cette commande.

La commande donnée en exemple est la suivante : onecli config createuuid SYSTEM\_PROD\_DATA.SysInfoUUID −−bmc <xcc\_user\_id>:<xcc\_password>@<xcc\_ external ip>

- 4. Redémarrez le module Lenovo XClarity Controller.
- 5. Redémarrez le serveur.

# Mise à jour de la balise d'actif

Vous pouvez, de manière facultative, mettre à jour la balise d'actif

Il existe deux méthodes disponibles pour effectuer la mise à jour de la balise d'actif :

• À partir de Lenovo XClarity Provisioning Manager

Pour mettre à jour la balise d'actif à partir de Lenovo XClarity Provisioning Manager :

- 1. Démarrez le serveur et appuyez sur la touche spécifiée dans les instructions à l'écran pour afficher l'interface Lenovo XClarity Provisioning Manager.
- 2. Si le mot de passe administrateur est obligatoire pour le démarrage, entrez le mot de passe.
- 3. Dans la page Récapitulatif du système, cliquez sur Mise à jour VPD.
- 4. Mettez à jour les informations d'étiquette d'inventaire.
- À partir de Lenovo XClarity Essentials OneCLI

Lenovo XClarity Essentials OneCLI définit la balise d'actif dans Lenovo XClarity Controller. Sélectionnez l'une des méthodes suivantes pour accéder à Lenovo XClarity Controller afin de définir la balise d'actif :

- Fonctionnement depuis le système cible tel que l'accès au réseau local ou l'accès de type console à clavier (KCS)
- Accès distant au système cible (basé sur TCP/IP)

Pour mettre à jour la balise d'actif à partir de Lenovo XClarity Essentials OneCLI :

1. Téléchargez et installez Lenovo XClarity Essentials OneCLI.

Pour télécharger Lenovo XClarity Essentials OneCLI, accédez au site suivant :

<https://datacentersupport.lenovo.com/solutions/HT116433>

- 2. Copiez et décompressez sur le serveur le package OneCLI, qui contient également d'autres fichiers nécessaires. Assurez-vous de décompresser l'outil OneCLI et les fichiers requis dans le même répertoire.
- 3. Une fois Lenovo XClarity Essentials OneCLI en place, entrez la commande suivante pour définir l'interface DMI :

onecli config set SYSTEM\_PROD\_DATA.SysEncloseAssetTag <asset\_tag> [access\_method]

Où :

<asset\_tag>

Numéro d'étiquette d'inventaire du serveur. Entrez aaaaaaaaaaaaaaaaaaaaaaaaaaaaaaaaa, où aaaaaaaaaaaaaaaaaaaaaaaaaaaaaaaaa correspond au nombre d'étiquettes d'inventaire.

#### [access\_method]

Méthode d'accès que vous avez sélectionnée parmi les méthodes suivantes :

– Accès via le réseau local avec authentification en ligne, entrez la commande : [--bmc-username <xcc\_user\_id> --bmc-password <xcc\_password>]

Où :

xcc\_user\_id

Nom de compte du module BMC/IMM/XCC (1 des 12 comptes). La valeur par défaut est USERID.

xcc\_password

Mot de passe du compte BMC/IMM/XCC (1 des 12 comptes).

La commande donnée en exemple est la suivante :

onecli config set SYSTEM\_PROD\_DATA.SysEncloseAssetTag <asset\_tag> --bmc-username <xcc\_user\_id> --bmc-password <xcc\_password>

– Accès en ligne KCS (sans authentification, limité à certains utilisateurs) :

Vous n'avez pas besoin d'indiquer une valeur pour la access\_method lorsque vous utilisez cette méthode d'accès.

La commande donnée en exemple est la suivante :

onecli config set SYSTEM\_PROD\_DATA.SysEncloseAssetTag <asset\_tag>

Remarque : La méthode d'accès KCS utilise l'interface IPMI/KCS, qui requiert que le pilote IPMI soit installé.

– Accès via le réseau local distant, entrez la commande : [−−bmc <xcc\_user\_id>:<xcc\_password>@<xcc\_external\_ip>]

Où :

xcc\_external\_ip

L'adresse IP BMC/IMM/XCC. Il n'existe pas de valeur par défaut. Ce paramètre est obligatoire.

xcc\_user\_id

Compte BMC/IMM/XCC (l'un des 12 comptes). La valeur par défaut est USERID.

xcc\_password

Mot de passe du compte BMC/IMM/XCC (1 des 12 comptes).

Remarque : L'adresse IP USB/réseau local interne, ainsi que le mot de passe et le nom de compte du module BMC, IMM ou XCC sont tous valides pour cette commande.

La commande donnée en exemple est la suivante :

onecli config set SYSTEM\_PROD\_DATA.SysEncloseAssetTag <asset\_tag> --bmc <xcc\_user\_id>:<xcc password>@<xcc\_external\_ip>

4. Réinitialisez le Lenovo XClarity Controller aux paramètres par défaut. Voir la section « Réinitialisation de BMC aux paramètres d'usine par défaut » dans la documentation XCC compatible avec votre serveur sur <https://pubs.lenovo.com/lxcc-overview/>.
# <span id="page-324-2"></span>Chapitre 5. Résolution des problèmes d'installation

Les informations suivantes vous indiquent comment résoudre les problèmes susceptibles de se produire lors de la configuration de votre système.

Les informations de cette section permettent de diagnostiquer et résoudre les problèmes que vous pourriez rencontrer lors de l'installation et de la configuration initiale de votre serveur.

- [« Le serveur ne se met pas sous tension \(aucune indication que l'alimentation est connectée au serveur\) »](#page-324-0) [à la page 321](#page-324-0)
- [« Le bouton de mise sous tension ne fonctionne pas \(le serveur ne démarre pas\) » à la page 321](#page-324-1)
- [« Le serveur affiche immédiatement l'observateur d'événements d'autotest à la mise sous tension](#page-325-0) [lorsqu'il est activé » à la page 322](#page-325-0)
- [« L'hyperviseur intégré n'est pas dans la liste des unités d'amorçage » à la page 322](#page-325-1)
- [« Le serveur ne parvient pas à reconnaître un disque dur » à la page 322](#page-325-2)
- [« Mémoire système affichée inférieure à la mémoire physique installée » à la page 323](#page-326-0)
- [« Un périphérique Lenovo en option venant d'être installé ne fonctionne pas » à la page 325](#page-328-0)
- [« Le détecteur de panne de tension est affiché dans le journal des événements » à la page 325](#page-328-1)

#### <span id="page-324-0"></span>Le serveur ne se met pas sous tension (aucune indication que l'alimentation est connectée au serveur)

Procédez comme suit jusqu'à ce que le problème soit résolu :

- 1. Vérifiez le voyant de l'alimentation sur le panneau opérateur avant.
- 2. Vérifiez les voyants de l'alimentation.
- 3. Consultez l'écran LCD du panneau opérateur avant pour voir les indications d'erreur.
- 4. Recherchez dans le journal des événements tout événement lié à un problème de mise sous tension du serveur.
- 5. Vérifiez si des voyants clignotent en orange.
- 6. Débranchez et rebranchez les cordons d'alimentation.
- 7. Vérifiez que les cordons d'alimentation sont connectés à une prise électrique en état de fonctionnement qui délivre les niveaux nécessaires de puissance d'alimentation (voir les étiquettes des blocs d'alimentation pour connaître la puissance requise).
- 8. Réinstallez les blocs d'alimentation.
- 9. Remplacez les blocs d'alimentation.

#### <span id="page-324-1"></span>Le bouton de mise sous tension ne fonctionne pas (le serveur ne démarre pas)

Remarque : Le bouton d'alimentation ne fonctionne que 10 à 20 secondes après la connexion du serveur à une source d'alimentation en courant alternatif.

Vérifiez les éléments suivants pour vous aider à résoudre le problème :

- Vérifiez qu'une source d'alimentation est reliée au serveur et que les blocs d'alimentation fonctionnent. Voir [« Le serveur ne se met pas sous tension \(aucune indication que l'alimentation est connectée au](#page-324-0) [serveur\) » à la page 321.](#page-324-0)
- Vérifiez que le nombre minimum de barrettes DIMM est installé et qu'elles sont fonctionnelles pour votre configuration de processeurs.
- Si vous avez installé un périphérique en option, retirez-le et redémarrez le serveur. Si le serveur redémarre, il est alors possible que vous ayez installé plus de périphériques que le bloc d'alimentation peut en supporter.
- Vérifiez que le bouton de mise sous tension du serveur fonctionne correctement :

Réinstallez le câble du panneau d'information opérateur. Si le problème persiste, remplacez le panneau d'information opérateur.

#### <span id="page-325-0"></span>Le serveur affiche immédiatement l'observateur d'événements d'autotest à la mise sous tension lorsqu'il est activé

Procédez comme suit jusqu'à ce que le problème soit résolu.

- 1. Résolvez les erreurs détectées par les voyants de diagnostic lumineux Lightpath.
- 2. Assurez-vous que le serveur prend en charge tous les processeurs et que ces derniers correspondent en termes de vitesse et de taille du cache.

Vous pouvez consulter les détails de processeur depuis la configuration du système.

Pour déterminer si le processeur est pris en charge par le serveur, voir <https://serverproven.lenovo.com/>.

- 3. (Techniciens qualifiés uniquement) Vérifiez que le processeur 1 est correctement installé.
- 4. (Techniciens qualifiés uniquement) Retirez le processeur 2 et redémarrez le serveur.
- 5. Remplacez les composants suivants l'un après l'autre, dans l'ordre indiqué et redémarrez le serveur systématiquement :
	- a. (Techniciens qualifiés uniquement) Processeur
	- b. (Techniciens qualifiés uniquement) Carte mère

#### <span id="page-325-1"></span>L'hyperviseur intégré n'est pas dans la liste des unités d'amorçage

Procédez comme suit jusqu'à ce que le problème soit résolu.

- 1. Si vous avez récemment installé, déplacé ou effectué la maintenance du serveur, ou si l'hyperviseur intégré est utilisé pour la première fois, assurez-vous que l'unité est correctement connectée et que les connecteurs ne sont pas endommagés.
- 2. Consultez la documentation fournie avec l'unité flash de l'hyperviseur intégré pour obtenir des informations sur l'installation et la configuration.
- 3. Consultez <https://serverproven.lenovo.com/> afin de vérifier que l'unité d'hyperviseur intégrée est prise en charge pour le serveur.
- 4. Vérifiez que l'unité d'hyperviseur intégré est figure dans la liste des options d'amorçage disponibles. Depuis l'interface utilisateur du contrôleur de gestion, cliquez sur **Configuration du serveur → Options** d'amorçage.

Pour plus d'informations sur l'accès à l'interface utilisateur du contrôleur de gestion, consultez la documentation produit XClarity Controller :

#### <https://pubs.lenovo.com/lxcc-overview/>

- 5. Consultez <http://datacentersupport.lenovo.com> pour obtenir des bulletins de maintenance relatifs à l'hyperviseur intégré et au serveur.
- 6. Assurez-vous que les autres logiciels peuvent être utilisés sur le serveur afin de vous assurer que ce dernier fonctionne correctement.

#### <span id="page-325-2"></span>Le serveur ne parvient pas à reconnaître un disque dur

Procédez comme suit jusqu'à ce que le problème soit résolu.

1. Vérifiez le voyant d'état jaune correspondant sur l'unité de disque dur. S'il est allumé, il indique que l'unité est en panne.

- 2. Si le voyant d'état est allumé, retirez l'unité de la baie, attendez 45 secondes, puis réinsérez l'unité en vous assurant qu'elle est bien raccordée au fond de panier de l'unité de disque dur.
- 3. Observez le voyant d'activité vert de l'unité de disque dur associé et le voyant d'état jaune et effectuez les opérations correspondantes dans différentes situations :
	- Si le voyant d'activité vert clignote et que le voyant d'état jaune est éteint, l'unité est reconnue par le contrôleur et fonctionne correctement. Exécutez les tests de diagnostics pour les unités de disque dur. Lorsque vous démarrez un serveur et appuyez sur la touché conformément aux instructions à l'écran, le LXPM est affiché par défaut. (Pour plus d'informations, voir la section « Démarrage » dans la documentation LXPM compatible avec votre serveur à l'emplacement [https://pubs.lenovo.com/](https://pubs.lenovo.com/lxpm-overview/)  [lxpm-overview/](https://pubs.lenovo.com/lxpm-overview/).)Vous pouvez exécuter des diagnostics de disque dur depuis cette interface. Depuis la page de diagnostics, cliquez sur Exécuter un diagnostic → HDD test/Test de l'unité de disque dur. \*
	- Si le voyant d'activité vert clignote et que le voyant d'état jaune clignote lentement, l'unité est reconnue par le contrôleur et en cours de régénération.
	- Si aucun des voyants n'est allumé ou clignote, vérifiez si le fond de panier de l'unité de disque dur est correctement installé. Pour plus d'informations, passez à l'étape 4.
	- Si le voyant d'activité vert clignote et que le voyant d'état jaune est allumé, remplacez l'unité. Si l'activité des voyants reste la même, passez à l'étape Problèmes liés à l'unité de disque dur. Si l'activité des voyants change, retournez à l'étape 1.
- 4. Vérifiez que le fond de panier de l'unité de disque dur est correctement installé. Lorsqu'il est bien inséré, les supports des unités se connectent correctement au fond de panier sans le courber ni le déplacer.
- 5. Réinstallez le cordon d'alimentation du fond de panier et répétez les étapes 1 à 3.
- 6. Réinstallez le cordon d'interface du fond de panier et répétez les étapes 1 à 3.
- 7. Si vous soupçonnez un problème au niveau du cordon d'interface ou du fond de panier :
	- Remplacez le cordon d'interface du fond de panier concerné.
	- Remplacez le fond de panier concerné.
- 8. Exécutez les tests de diagnostics pour les unités de disque dur. Lorsque vous démarrez un serveur et appuyez sur la touché conformément aux instructions à l'écran, le LXPM est affiché par défaut. (Pour plus d'informations, voir la section « Démarrage » dans la documentation LXPM compatible avec votre serveur à l'emplacement <https://pubs.lenovo.com/lxpm-overview/>.) Vous pouvez exécuter des diagnostics de disque dur depuis cette interface. Depuis la page de diagnostics, cliquez sur Exécuter un diagnostic → HDD test/Test de l'unité de disque dur.\*

D'après ces tests :

- Si le fond de panier réussit le test mais que les unités ne sont pas reconnues, remplacez le cordon d'interface du fond de panier et exécutez les tests à nouveau.
- Remplacez le fond de panier.
- Si le test de l'adaptateur échoue, déconnectez le cordon d'interface du fond de panier de l'adaptateur et exécutez le test à nouveau.
- Si le test de l'adaptateur échoue, remplacez l'adaptateur.

#### <span id="page-326-0"></span>Mémoire système affichée inférieure à la mémoire physique installée

Procédez comme suit jusqu'à ce que le problème soit résolu :

- 1. Vérifiez les points suivants :
	- Aucun voyant d'erreur n'est allumé sur le panneau d'information opérateur.
	- Aucun voyant d'erreur de la barrette DIMM n'est allumé sur la carte mère.
	- Le canal de mise en miroir de la mémoire ne tient pas compte de la différence.
- Les modules de mémoire sont installés correctement.
- Vous avez installé le type de mémoire approprié.
- Si vous avez modifié la mémoire, vous avez mis à jour la configuration de la mémoire dans le Lenovo XClarity Provisioning Manager.
- Tous les bancs de mémoire sont activés. Il est possible que le serveur ait désactivé automatiquement un banc de mémoire lorsqu'il a détecté un problème ou un banc de mémoire peut avoir été désactivé manuellement.
- Il n'y a pas d'erreur de mémoire en cas de configuration minimale de la mémoire.
- Lorsque les DCPMM sont installés :
	- a. Si la mémoire est en mode App Direct ou en mode Mémoire mixte, toutes les données enregistrées sont sauvegardées et les espaces de nom créés sont supprimés avant tout remplacement de module DCPMM.
	- b. Reportez-vous à [« Configuration du DC Persistent Memory Module \(DCPMM\) » à la page 220](#page-223-0) et vérifiez si la mémoire affichée correspond à la description du mode.
	- c. Si les modules DCPMM sont récemment définis en mode mémoire, réactivez le mode App Direct et vérifiez si un espace de nom n'a pas été supprimé (consultez [« Configuration du DC Persistent](#page-223-0) [Memory Module \(DCPMM\) » à la page 220\)](#page-223-0).
	- d. Accédez à l'utilitaire Setup Utility, sélectionnez Configuration système et gestion de l'amorçage ➙ DCPMM Intel Optane ➙ Sécurité, puis vérifiez que toutes les unités DCPMM sont déverrouillées.
- 2. Réinstallez les barrettes DIMM et redémarrez le serveur.
- 3. Exécutez les diagnostics mémoire. Lorsque vous démarrez une solution et appuyez sur la touche indiquée dans les instructions à l'écran, l'interface LXPM est affichée par défaut. (Pour plus d'informations, voir la section « Démarrage » dans la documentation LXPM compatible avec votre serveur à l'emplacement <https://pubs.lenovo.com/lxpm-overview/>.) Vous pouvez exécuter des diagnostics de mémoire avec cette interface. Depuis la page de diagnostics, accédez à Exécuter un diagnostic → Test de mémoire.
- 4. Vérifiez le journal des erreurs de l'autotest à la mise sous tension :
	- Si une barrette DIMM a été désactivée par une interruption de gestion de système (SMI), remplacezla.
	- Si un module DIMM a été désactivé par l'utilisateur ou par POST, réinstallez le module DIMM, puis exécutez le Lenovo XClarity Provisioning Manager et activez le module DIMM.
- 5. Exécutez les diagnostics mémoire. Lorsque vous démarrez une solution et appuyez sur la touche indiquée dans les instructions à l'écran, l'interface LXPM est affichée par défaut. (Pour plus d'informations, voir la section « Démarrage » dans la documentation LXPM compatible avec votre serveur à l'emplacement <https://pubs.lenovo.com/lxpm-overview/>.) Vous pouvez exécuter des diagnostics de mémoire avec cette interface. Depuis la page de diagnostics, accédez à Exécuter un diagnostic → Test de mémoire ou Test DCPMM.

Remarques : Lorsque les DCPMM sont installés, exécutez les diagnostics en fonction du mode actuellement défini :

- Mode App Direct :
	- Exécutez le test mémoire pour les modules de mémoire DRAM.
	- Exécutez le test DCPMM pour les modules DCPMM.
- Mode Mémoire et Mode Mémoire mixte :

Exécutez à la fois le test mémoire et le test DCPMM pour les modules DCPMM.

6. Déplacez les barrettes DIMM défaillantes d'un canal à un autre sur le même processeur prenant en charge la configuration, puis redémarrez le serveur. Si le problème provient d'un module mémoire, remplacez-le.

Remarque : Lorsque les modules DCPMM sont installés, utilisez uniquement cette méthode en mode mémoire.

- 7. Remplacez la barrette DIMM.
- 8. Redémarrez le serveur.

### <span id="page-328-0"></span>Un périphérique Lenovo en option venant d'être installé ne fonctionne pas

- 1. Vérifiez les points suivants :
	- Le dispositif est pris en charge pour le serveur (voir <https://serverproven.lenovo.com/>).
	- Vous avez suivi les instructions d'installation fournies avec le périphérique et celui-ci est installé correctement.
	- Vous n'avez pas débranché d'autres câbles ou périphériques installés.
	- Vous avez mis à jour les informations de configuration dans l'utilitaire de configuration. Lorsque vous démarrez un serveur et appuyez sur la touché conformément aux instructions à l'écran pour afficher Setup Utility. (Pour plus d'informations, voir la section « Démarrage » dans la documentation LXPM compatible avec votre serveur à l'emplacement <https://pubs.lenovo.com/lxpm-overview/>.) Toute modification apportée à la mémoire ou à tout autre périphérique doit être suivie d'une mise à jour de la configuration.
	- Vérifiez que les derniers niveaux du microprogramme et des pilotes de périphérique sont installés. Voir les informations de [« Mise à jour du microprogramme » à la page 304](#page-307-0).
- 2. Réinstallez le périphérique que vous venez d'installer.
- 3. Remplacez le périphérique que vous venez d'installer.
- 4. Remettez en place la connexion des câbles et vérifiez que le câble ne présente aucun dommage physique.
- 5. En cas de dommage, remplacez le câble.

#### <span id="page-328-1"></span>Le détecteur de panne de tension est affiché dans le journal des événements

Procédez comme suit jusqu'à ce que le problème soit résolu.

- 1. Ramenez le système à la configuration minimale. Voir [« Spécifications » à la page 4](#page-7-0) pour le nombre de processeurs et de barrettes DIMM minimum requis.
- 2. Redémarrez le système.
	- Si le système redémarre, ajoutez chacun des éléments que vous avez retiré un par un, et redémarrez le serveur à chaque fois, jusqu'à ce que l'erreur se produise. Remplacez l'élément pour lequel l'erreur se produit.
	- Si le système ne redémarre pas, pensez à la carte mère.

# <span id="page-330-0"></span>Annexe A. Service d'aide et d'assistance

Lenovo met à votre disposition un grand nombre de services que vous pouvez contacter pour obtenir de l'aide, une assistance technique ou tout simplement pour en savoir plus sur les produits Lenovo.

Sur le Web, vous trouverez des informations à jour relatives aux systèmes, aux dispositifs en option, à Lenovo Services et support Lenovo sur :

#### <http://datacentersupport.lenovo.com>

Remarque : IBM est le prestataire de services préféré de Lenovo pour ThinkSystem.

## Avant d'appeler

Avant d'appeler, vous pouvez exécuter plusieurs étapes pour essayer de résoudre vous-même le problème. Si vous devez contacter le service, rassemblez les informations dont le technicien de maintenance aura besoin pour résoudre plus rapidement le problème.

#### Tentative de résolution du problème par vous-même

Bon nombre de problèmes peuvent être résolus sans aide extérieure. Pour cela, suivez les procédures indiquées par Lenovo dans l'aide en ligne ou dans la documentation de votre produit Lenovo. La documentation produit Lenovo décrit également les tests de diagnostic que vous pouvez exécuter. La documentation de la plupart des systèmes, des systèmes d'exploitation et des programmes contient des procédures de dépannage, ainsi que des explications sur les messages et les codes d'erreur. Si vous pensez que le problème est d'origine logicielle, consultez la documentation qui accompagne le système d'exploitation ou le programme.

La documentation des produits ThinkSystem est disponible à l'adresse suivante <https://pubs.lenovo.com/>

Vous pouvez suivre la procédure ci-dessous pour tenter de résoudre le problème vous-même :

- Vérifiez que tous les câbles sont bien connectés.
- Observez les interrupteurs d'alimentation pour vérifier que le système et les dispositifs en option éventuels sont sous tension.
- Vérifiez si des mises à jour du logiciel, du microprogramme et des pilotes de périphériques du système d'exploitation sont disponibles pour votre produit Lenovo. La Déclaration de garantie Lenovo souligne que le propriétaire du produit Lenovo (autrement dit vous) est responsable de la maintenance et de la mise à jour de tous les logiciels et microprogrammes du produit (sauf si lesdites activités sont couvertes par un autre contrat de maintenance). Votre technicien vous demandera de mettre à niveau vos logiciels et microprogrammes si ladite mise à niveau inclut une solution documentée permettant de résoudre le problème.
- Si vous avez installé un nouveau matériel ou de nouveaux logiciels dans votre environnement, consultez <https://serverproven.lenovo.com/> pour vérifier que votre produit les prend en charge.
- Pour plus d'informations sur la résolution d'un incident, accédez à <http://datacentersupport.lenovo.com>.
	- Consultez les forums Lenovo à l'adresse suivante : [https://forums.lenovo.com/t5/Datacenter-Systems/ct](https://forums.lenovo.com/t5/Datacenter-Systems/ct-p/sv_eg)[p/sv\\_eg](https://forums.lenovo.com/t5/Datacenter-Systems/ct-p/sv_eg) pour voir si d'autres personnes ont rencontré un problème identique.

#### Collecte des informations requises pour appeler le support

Si vous avez besoin du service de garantie pour votre produit Lenovo, les techniciens de maintenance peuvent vous aider plus efficacement si vous avez les informations à disposition avant de passer votre appel. Vous pouvez également accéder à <http://datacentersupport.lenovo.com/warrantylookup> pour plus d'informations sur la garantie du produit.

Rassemblez les informations suivantes pour les transmettre au technicien de maintenance. Ces données peuvent aider le technicien de maintenance à trouver rapidement une solution à votre problème et garantir que vous receviez le niveau de service attendu du contrat auquel vous avez souscrit.

- Numéros de contrat de maintenance matérielle et logicielle, le cas échéant
- Numéro de type de machine (identificateur de la machine Lenovo à 4 chiffres)
- Numéro de modèle
- Numéro de série
- Niveaux du code UEFI et du microprogramme du système
- Autres informations utiles (par exemple, les messages d'erreur et journaux)

Au lieu d'appeler Support Lenovo, vous pouvez accéder à <https://support.lenovo.com/servicerequest> pour soumettre une demande de service électronique. L'envoi d'une demande de service électronique lance la détermination d'une solution au problème en fournissant les informations pertinentes disponibles aux techniciens de maintenance. Les techniciens de maintenance Lenovo peuvent commencer à travailler sur votre solution dès que vous avez complété et déposé une demande de service électronique.

## Collecte des données de maintenance

Pour identifier clairement la cause principale d'un problème de serveur ou à la demande du support Lenovo, vous devrez peut-être collecter les données de maintenance qui peuvent être utilisées pour une analyse plus approfondie. Les données de maintenance contiennent des informations telles que les journaux des événements et l'inventaire matériel.

Les données de maintenance peuvent être collectées avec les outils suivants :

#### • Lenovo XClarity Provisioning Manager

Utilisez la fonction de collecte des données de maintenance de Lenovo XClarity Provisioning Manager pour collecter les données de maintenance du système. Vous pouvez collecter les données du journal système existantes ou exécuter un nouveau diagnostic afin de collecter de nouvelles données.

#### • Lenovo XClarity Controller

Vous pouvez utiliser l'interface Web ou CLI du Lenovo XClarity Controller pour collecter les données de maintenance pour le serveur. Le fichier peut être enregistré et envoyé au support Lenovo.

- Pour plus d'informations sur l'utilisation de l'interface Web pour la collecte des données de maintenance, reportez-vous à la section « Téléchargement des données de maintenance » dans la version de la documentation XCC compatible avec votre serveur à l'adresse [https://pubs.lenovo.com/](https://pubs.lenovo.com/lxcc-overview/)  [lxcc-overview/](https://pubs.lenovo.com/lxcc-overview/).
- Pour plus d'informations sur l'utilisation de l'outil CLI pour la collecte des données de maintenance, consultez la section « commande ffdc » dans la version de la documentation XCC compatible avec votre serveur à l'adresse <https://pubs.lenovo.com/lxcc-overview/>.

#### • Lenovo XClarity Administrator

Lenovo XClarity Administrator peut être configuré pour la collecte et l'envoi automatique de fichiers de diagnostic au support Lenovo lorsque certains événements réparables se produisent dans Lenovo XClarity Administrator et sur les nœuds finaux gérés. Vous pouvez choisir d'envoyer les fichiers de diagnostic au Support Lenovo à l'aide de la fonction d'Call Home ou à un autre prestataire de services via SFTP. Vous pouvez également collecter les fichiers de diagnostic manuellement, ouvrir un enregistrement de problème, et envoyer les fichiers de diagnostic au Centre de support Lenovo.

Vous trouverez d'autres informations sur la configuration de la notification automatique de problème au sein de Lenovo XClarity Administrator via [http://sysmgt.lenovofiles.com/help/topic/com.lenovo.lxca.doc/](http://sysmgt.lenovofiles.com/help/topic/com.lenovo.lxca.doc/admin_setupcallhome.html) [admin\\_setupcallhome.html](http://sysmgt.lenovofiles.com/help/topic/com.lenovo.lxca.doc/admin_setupcallhome.html).

#### • Lenovo XClarity Essentials OneCLI

Lenovo XClarity Essentials OneCLI dispose d'une application d'inventaire pour collecter les données de maintenance. Il peut s'exécuter à la fois de manière interne et externe. Lors d'une exécution en interne au sein du système d'exploitation hôte sur le serveur, OneCLI peut collecter des informations sur le système d'exploitation, telles que le journal des événements du système d'exploitation, en plus des données de maintenance du matériel.

Pour obtenir les données de maintenance, vous pouvez exécuter la commande getinfor. Pour plus d'informations sur l'exécution de getinfor, voir [https://pubs.lenovo.com/lxce-onecli/onecli\\_r\\_getinfor\\_](https://pubs.lenovo.com/lxce-onecli/onecli_r_getinfor_command) [command](https://pubs.lenovo.com/lxce-onecli/onecli_r_getinfor_command).

# Contact du support

Vous pouvez contacter le support pour vous aider à résoudre un problème.

Vous pouvez bénéficier du service matériel auprès d'un prestataire de services agréé par Lenovo. Pour trouver un prestataire de services autorisé par Lenovo à assurer un service de garantie, accédez à [https://](https://datacentersupport.lenovo.com/serviceprovider) [datacentersupport.lenovo.com/serviceprovider](https://datacentersupport.lenovo.com/serviceprovider) et utilisez les filtres pour effectuer une recherche dans différents pays. Pour obtenir les numéros de téléphone du support Lenovo, voir [https://](https://datacentersupport.lenovo.com/supportphonelist)  [datacentersupport.lenovo.com/supportphonelist](https://datacentersupport.lenovo.com/supportphonelist) pour plus de détails concernant votre région.

# <span id="page-334-1"></span>Annexe B. Référence de composant

Lorsque vous installez des composants en option, vous devez souvent retirer d'autres composants pour pouvoir accéder à l'emplacement d'installation.

Les emplacements des connecteurs internes et les procédures de retrait et d'installation de composants pour accéder à d'autres composants système sont indiqués dans la présente annexe.

- [« Connecteurs internes » à la page 331](#page-334-0)
- <span id="page-334-0"></span>• [« Accès aux composants » à la page 339](#page-342-0)

## Connecteurs internes

Les rubriques de cette section fournissent des informations sur les connecteurs situés à l'intérieur du serveur.

Pour en savoir plus sur les connecteurs externes situés à l'avant et à l'arrière du serveur, voir [« Vue avant » à](#page-37-0) [la page 34](#page-37-0) et [« Vue arrière » à la page 41](#page-44-0).

## Connecteurs de la carte mère

La figure ci-après présente les connecteurs internes sur la carte mère.

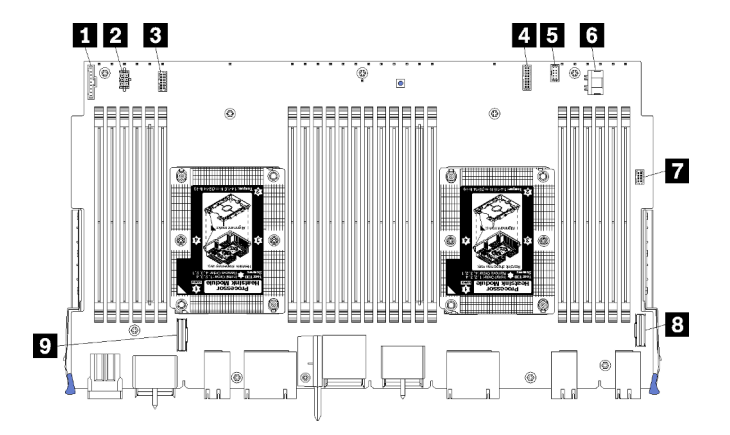

Figure 64. Connecteurs de la carte mère

Tableau 197. Connecteurs internes de la carte mère

| Légende                                                                  | Légende                                                         |
|--------------------------------------------------------------------------|-----------------------------------------------------------------|
| ■ « Connecteur du panneau frontal »                                      | <b>6</b> Connecteur d'« alimentation » de l'unité de disque dur |
| ■ « Connecteur d'alimentation » de la carte du ventilateur<br>(J56)      | Connecteur « USB » du panneau frontal                           |
| <b>El</b> Connecteur d'interface de la « carte du ventilateur »<br>(J40) | <b>■ Connecteur « PCIe/NVMe »</b>                               |
| <b>4</b> Connecteur « avant vidéo »                                      | <b>D</b> Connecteur « NVMe »                                    |
| <b>El</b> Connecteur d'« interface » de l'unité de disque dur            |                                                                 |

# Voyants de la carte mère

La figure ci-dessous présente les emplacements des voyants de diagnostic light ath et le bouton Lightpath sur la carte mère. Ces voyants permettent souvent d'identifier la source d'une erreur.

Appuyez sur le bouton de diagnostic Lightpath **3** pour activer les voyants de la carte mère pour une durée limitée lorsque la carte mère est retirée du châssis.

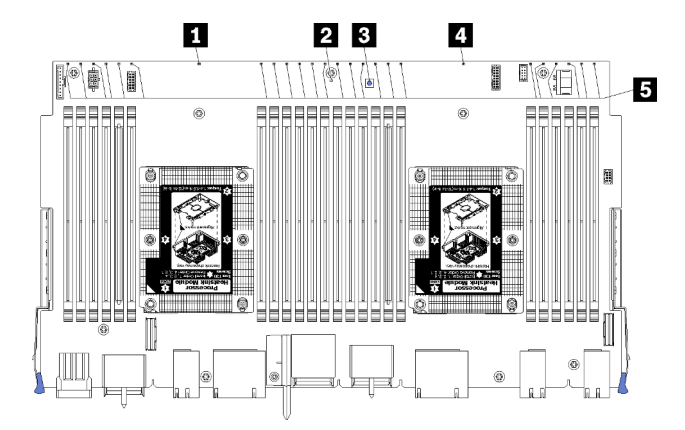

Figure 65. Voyants Lightpath de la carte mère

| <b>Voyant</b>                                                 | <b>Description</b>                                                                                  | <b>Action</b>                                                                                                    |
|---------------------------------------------------------------|----------------------------------------------------------------------------------------------------|----------------------------------------------------------------------------------------------------|
| Voyant d'erreur du<br>processeur 2                            | Voyant allumé : une erreur s'est produite<br>avec le processeur 2.                                  | Voir « Problèmes liés au processeur » dans<br>le Guide de maintenance                                                                                                    |
| 2 Voyant d'erreur de la<br>carte mère                         | Voyant allumé : une erreur s'est produite<br>sur la carte mère.                                     | Procédez comme suit :<br>1. Vérifiez le journal des événements<br>Lenovo XClarity Controller et le journal<br>des erreurs du système pour obtenir<br>plus d'informations sur l'erreur.<br>2. Si nécessaire, enregistrez puis effacez<br>le journal. |
| <b>B</b> Commutateur de<br>diagnostic Lightpath               | Appuyez sur le commutateur de diagnostic<br>Lightpath pour activer les voyants de la<br>carte mère. |                                                                                                    |
| 4 Voyant d'erreur du<br>processeur 1                          | Voyant allumé : une erreur s'est produite<br>avec le processeur 1.                                  | Voir « Problèmes liés au processeur » dans<br>le Guide de maintenance                                                                                                    |
| <b>5</b> Voyants d'erreur des<br>modules de mémoire 1 à<br>24 | Voyant allumé : une erreur s'est produite<br>avec le module de mémoire désigné.                     | Voir « Problèmes liés à la mémoire » dans le<br>Guide de maintenance                                                                                                    |

Tableau 198. Diagnostics Lightpath : actions et état des voyants de la carte mère

# Connecteurs de l'ensemble de carte de stockage

La figure ci-après présente les connecteurs internes sur l'ensemble de carte de stockage.

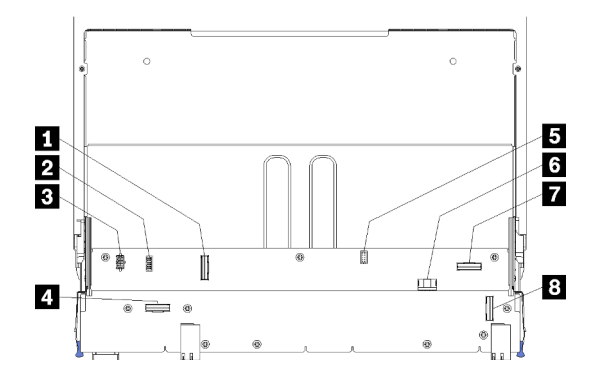

Figure 66. Connecteurs de l'ensemble de carte de stockage

Tableau 199. Connecteurs de l'ensemble de carte de stockage

| Légende                                                | Légende                                                          |
|--------------------------------------------------------|------------------------------------------------------------------|
| <b>1</b> « Connecteur NVMe »                           | <b>B</b> Connecteur d'interface du disque dur (J13)              |
| 2 Connecteur d'interface du ventilateur (J5)           | <b>6</b> Connecteur d'alimentation de l'unité de disque dur (J2) |
| <b>B</b> Connecteur d'alimentation du ventilateur (J3) | <b>T</b> Connecteur « PCIe »                                     |
| <b>4</b> Connecteur « NVMe »                           | <b>El</b> Connecteur « NVMe »                                    |

# Connecteurs du plateau d'E-S

L'illustration ci-après présente les connecteurs internes du plateau d'E-S (y compris les connecteurs des emplacements PCIe 5 à 8 et le connecteur LOM de l'emplacement 9).

Pour plus d'informations sur les connecteurs des cartes mezzanines du plateau d'E-S, voir [« Connecteurs de](#page-338-0)  [la carte mezzanine du plateau d'E-S » à la page 335](#page-338-0). Pour plus d'informations sur tous les connecteurs externes situés à l'arrière du serveur, y compris ceux sur le plateau d'E/S, voir [« Vue arrière » à la page 41](#page-44-0).

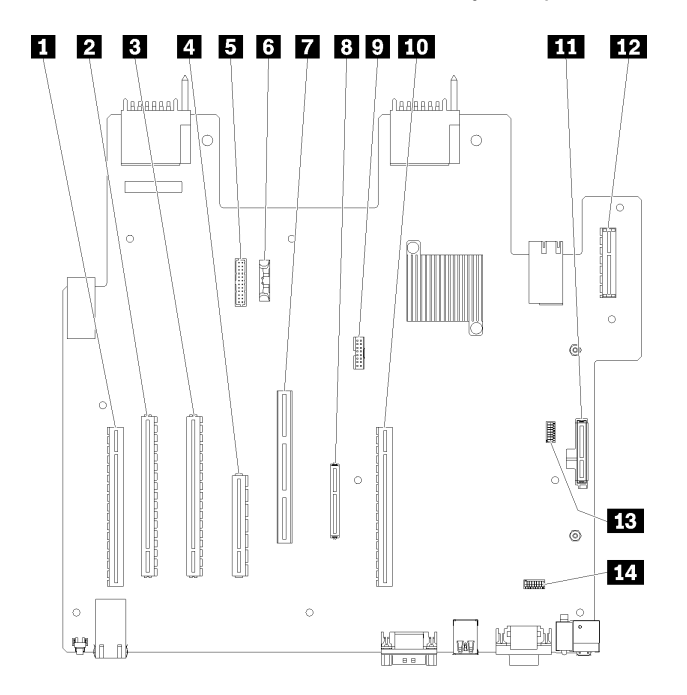

Figure 67. Connecteurs du plateau d'E-S

Tableau 200. Connecteurs du plateau d'E-S

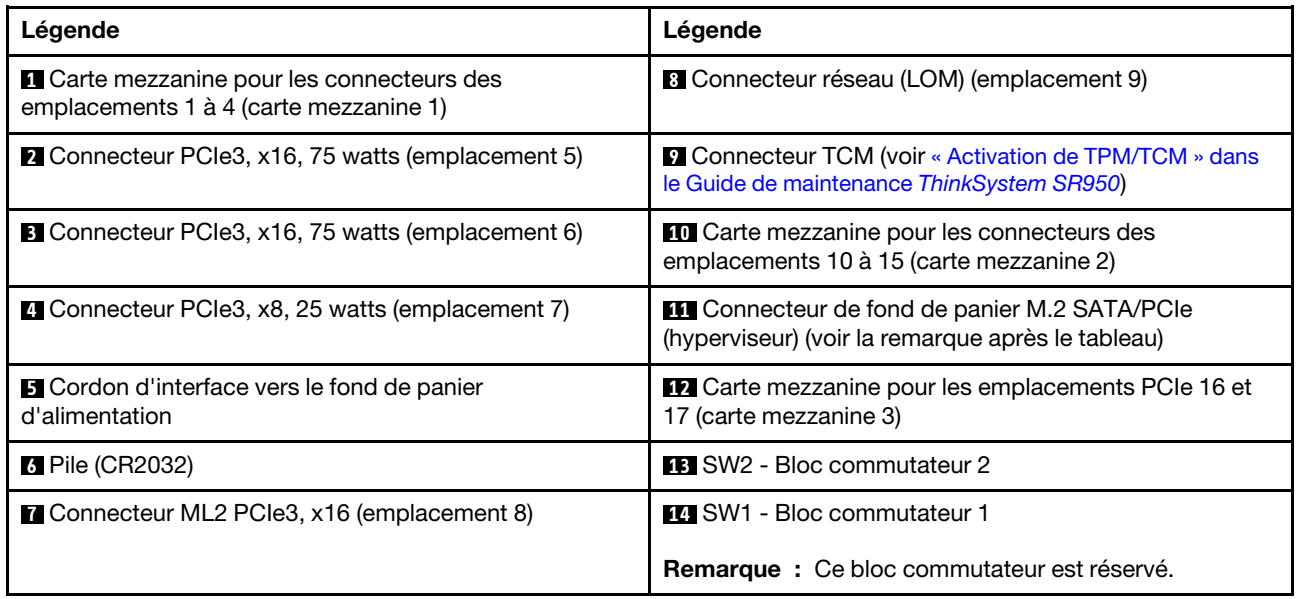

Remarques : Les « emplacements » PCIe suivants sont affectés à des composants situés ailleurs dans le serveur :

- L'emplacement PCIe 18 est affecté à la carte RAID dans le plateau inférieur.
- L'emplacement PCIe 19 est affecté à la carte RAID dans le plateau supérieur.
- L'emplacement PCIe 20 est affecté au fond de panier M.2 dans le plateau d'E-S.

## Commutateurs du plateau d'E-S

Deux blocs commutateurs se trouvent sur le plateau d'E-S.

#### SW1

Le bloc commutateur SW1 se trouve près du connecteur VGA sur le plateau d'E-S. Tous les commutateurs de ce bloc commutateur sont réservés.

#### SW2

Le bloc commutateur SW2 se trouve près du connecteur de fond de panier M2 SATA/PCIe.

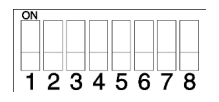

[Tableau 201 « Définition du bloc commutateur SW2 » à la page 334](#page-337-0) décrit les fonctions du bloc de commutateurs.

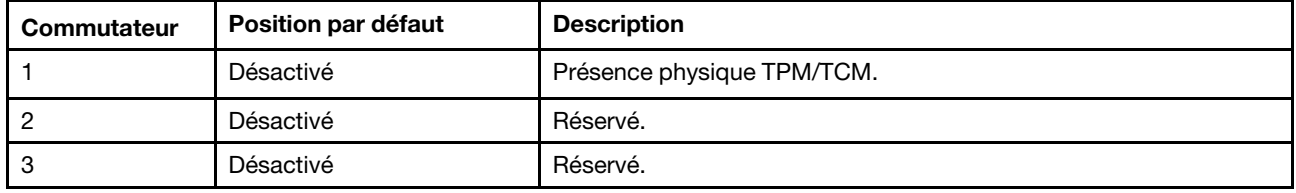

<span id="page-337-0"></span>Tableau 201. Définition du bloc commutateur SW2

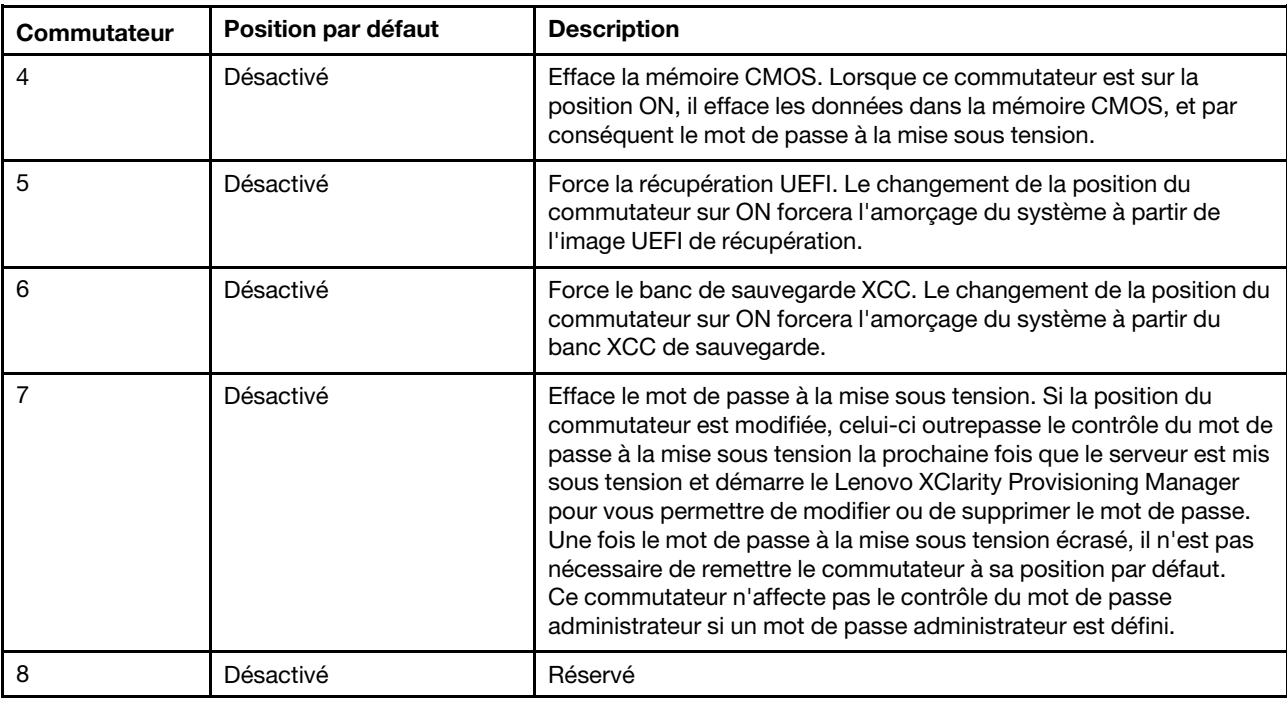

Tableau 201. Définition du bloc commutateur SW2 (suite)

#### Important :

1. Avant de modifier la position d'un commutateur ou d'un cavalier, mettez le serveur hors tension et débranchez tous les cordons d'alimentation et câbles externes. Consultez les informations des sections [https://pubs.lenovo.com/safety\\_documentation/](https://pubs.lenovo.com/safety_documentation/), [« Conseils d'installation » à la page 68](#page-71-0), [« Manipulation](#page-73-0)  [des dispositifs sensibles à l'électricité statique » à la page 70](#page-73-0) et [« Mise hors tension du serveur](#page-303-0)  [\(débranchement de l'alimentation d'entrée\) » à la page 300.](#page-303-0)

## <span id="page-338-0"></span>Connecteurs de la carte mezzanine du plateau d'E-S

Les illustrations ci-après présentent les connecteurs internes des cartes mezzanine du plateau d'E-S.

Jusqu'à trois cartes mezzanine peuvent être installées dans le plateau d'E-S. Le châssis prend en charge les configurations de carte mezzanine suivantes :

#### • Carte mezzanine 1 :

- La carte mezzanine des emplacements 1 à 4 fournit quatre connecteurs PCIe3 x8 pleine hauteur, demilongueur.
- La carte mezzanine des emplacements 1 à 4 fournit quatre connecteurs PCIe x16 pleine hauteur, demilongueur. (configurations à 8 sockets uniquement)
- La carte mezzanine des emplacements 3 et 4 fournit deux connecteurs PCIe3 x16 pleine hauteur, demi-longueur.
- Carte mezzanine 2 :
	- La carte mezzanine des emplacements 10 à 13 fournit quatre connecteurs PCIe3 x8 pleine hauteur, demi-longueur.
	- La carte mezzanine des emplacements 12 et 13 fournit deux connecteurs PCIe3 x16 pleine hauteur, demi-longueur.
	- La carte mezzanine des emplacements 10 à 15 fournit cinq connecteurs PCIe3 x16, pleine hauteur, demi-longueur et un connecteur ML2 PCIe3 x16.

#### • Carte mezzanine 3 :

– La carte mezzanine des emplacements 16 et 17 fournit deux connecteurs PCIe3 x8 pleine hauteur, demi-longueur.

#### Connecteurs de la carte mezzanine des emplacements 1 à 4 et 10 à 13

Il existe quatre connecteurs PCIe3 x8 pleine hauteur, demi-longueur, chacun se trouvant dans les cartes mezzanine des emplacements 1 à 4 (connecteur de la carte mezzanine 1) et 10 à 13 (connecteur de la carte mezzanine 2).

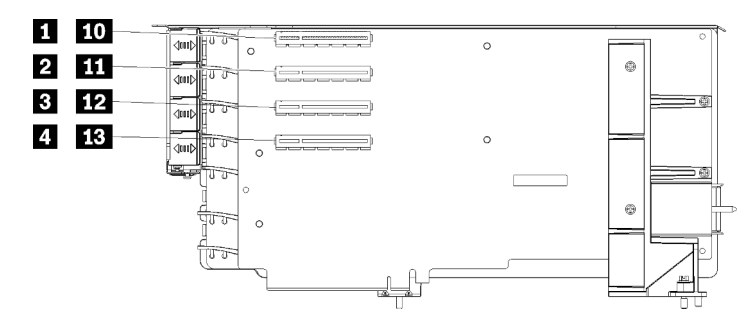

Remarque : Les légendes des emplacements **1** à **4** s'appliquent lorsque la carte mezzanine est installée dans la position mezzanine 1. Les légendes des emplacements **10** à **13** s'appliquent lorsque la carte mezzanine est installée dans la position mezzanine 2.

Figure 68. Connecteurs de la carte mezzanine des emplacements 1 à 4 et 10 à 13

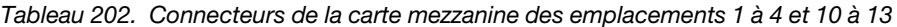

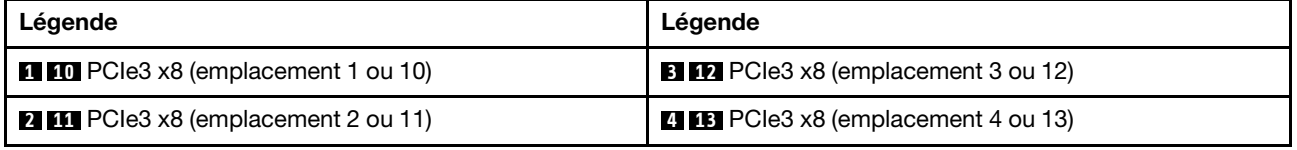

#### Connecteurs des emplacements 3 et 4 et 12 et 13

Il existe deux connecteurs PCIe3 x16 pleine hauteur, demi-longueur dans les cartes mezzanine des emplacements 3 et 4 et 12 et 13.

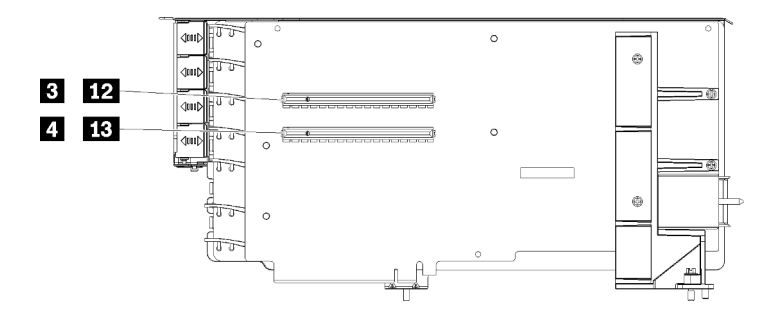

Remarque : Les légendes des emplacements **3** et **4** s'appliquent lorsque la carte mezzanine est installée dans la position mezzanine 1. Les légendes des emplacements **12** et **13** s'appliquent lorsque la carte mezzanine est installée dans la position mezzanine 2.

Figure 69. Connecteurs des cartes mezzanine des emplacements 3 et 4 et 12 et 13

Tableau 203. Connecteurs de la carte mezzanine des emplacements 14 et 15

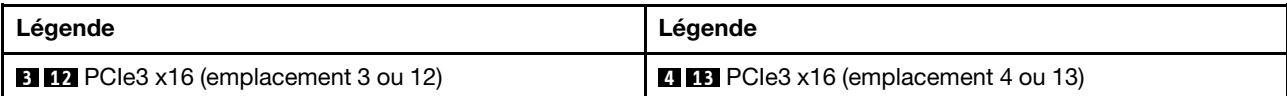

#### Connecteurs de la carte mezzanine des emplacements 10 à 15

La carte mezzanine des emplacements 10 à 15 fournit cinq connecteurs PCIe3 x16, pleine hauteur, demilongueur et un connecteur ML2 PCIe3 x16.

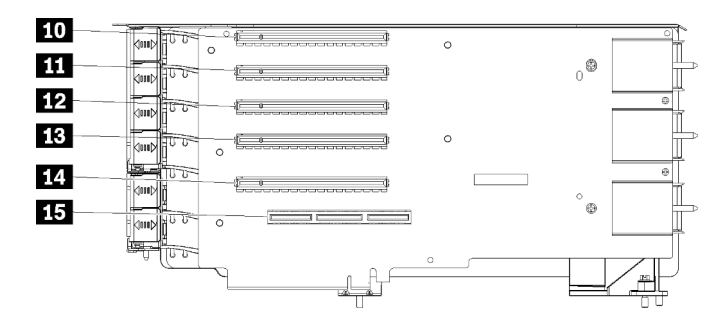

Figure 70. Connecteurs de la carte mezzanine des emplacements 10 à 15

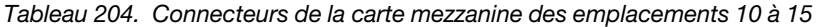

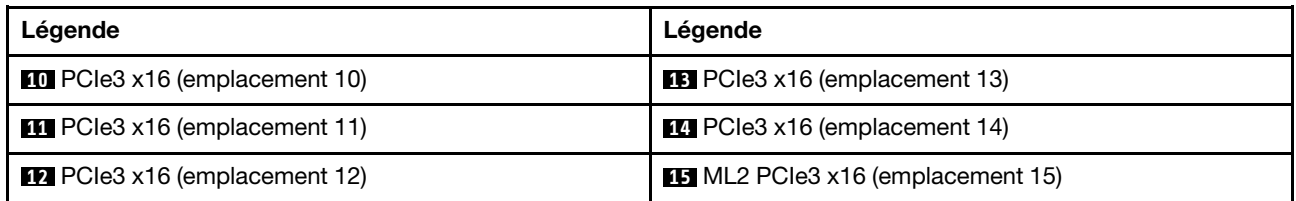

#### Carte mezzanine des emplacements 16 et 17

La carte mezzanine de l'emplacement 16 et 17 fournit deux connecteurs PCIe3 x8 pleine hauteur, demilongueur.

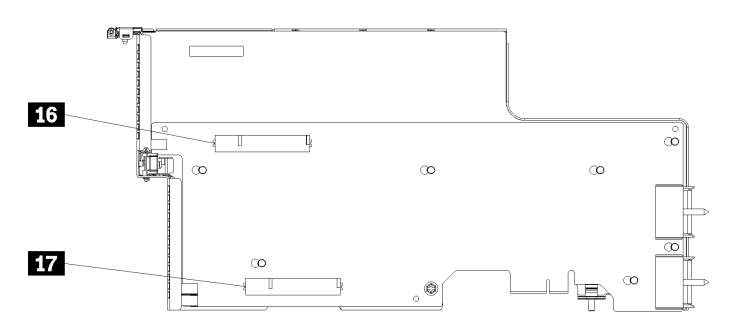

Figure 71. Connecteurs de la carte mezzanine des emplacements 16 et 17

Tableau 205. Connecteurs de la carte mezzanine des emplacements 16 et 17

| l Légende                           | Légende                             |
|-------------------------------------|-------------------------------------|
| <b>16</b> PCle3 x8 (emplacement 16) | <b>To</b> PCle3 x8 (emplacement 17) |

# Connecteurs de la carte d'interposition de stockage

La figure ci-après présente les connecteurs internes sur la carte d'interposition de stockage.

Remarque : Certains connecteurs de câble sont munis de verrous ou de taquets qui doivent être libérés pour débrancher le câble.

Pour plus d'informations sur le cheminement des câbles de la carte d'interposition de stockage, voir [« Cheminement des câbles pour les unités » à la page 50.](#page-53-0)

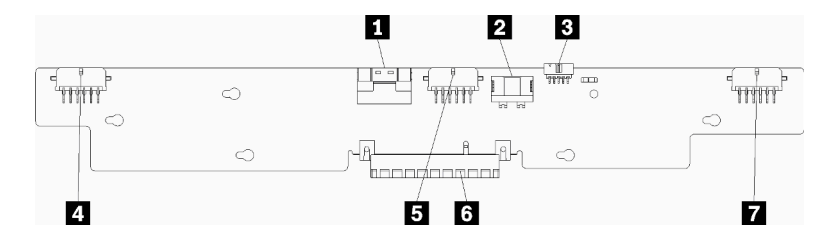

Figure 72. Connecteurs de la carte d'interposition de stockage

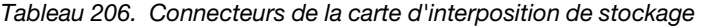

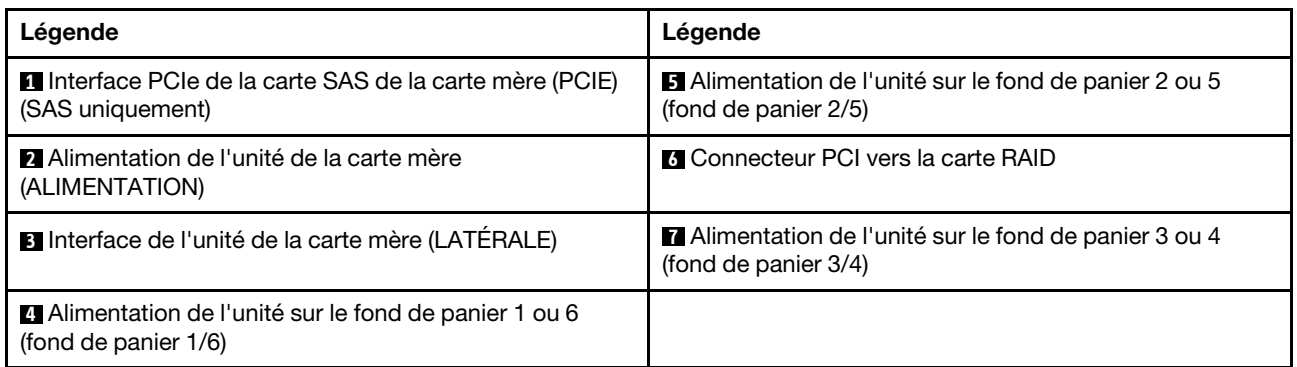

## Connecteurs de fond de panier d'unité

La figure ci-après présente les connecteurs internes sur les fonds de panier d'unité.

Remarque : Certains connecteurs de câble sont munis de verrous ou de taquets qui doivent être libérés pour débrancher le câble.

Il existe deux types de fond de panier d'unité utilisés dans le serveur : l'un contrôle uniquement les unités SAS et l'un contrôle les unités SAS et NVMe. Le cheminement des câbles pour les composants d'unité est différent pour les unités SAS et NVMe/SAS :

- [Connecteurs de fond de panier d'unité SAS](#page-342-1)
- [Connecteurs de fond de panier d'unité SAS/NVMe](#page-342-2)

Pour plus d'informations sur le cheminement des câbles de fond de panier d'unité, voir [« Cheminement des](#page-53-0)  [câbles pour les unités » à la page 50](#page-53-0).

#### Connecteurs de fond de panier d'unité SAS

<span id="page-342-1"></span>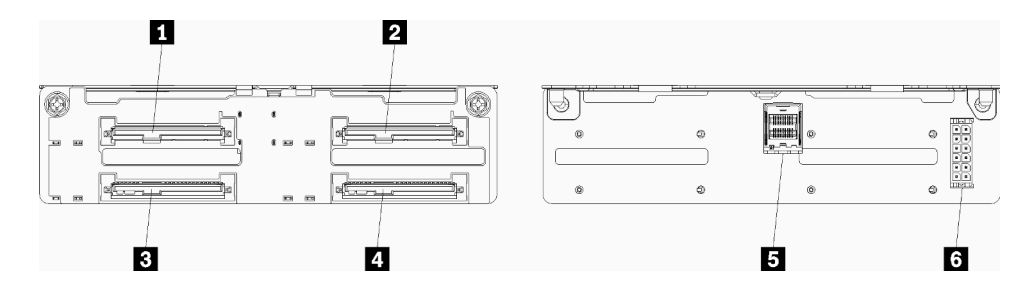

Figure 73. Connecteurs de fond de panier d'unité SAS

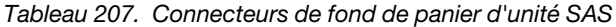

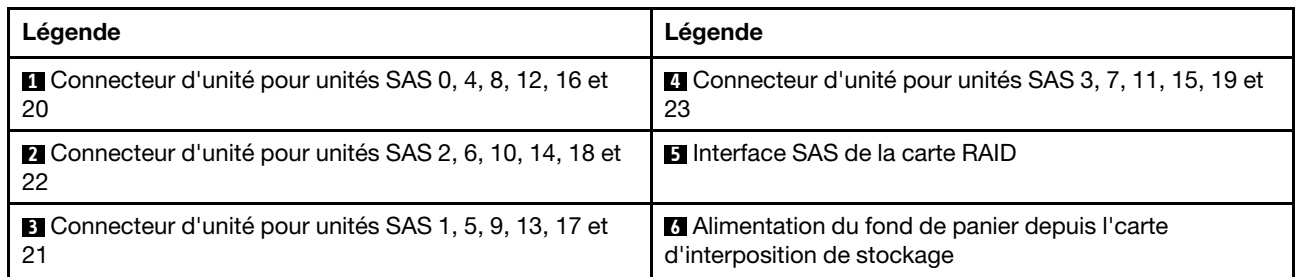

#### <span id="page-342-2"></span>Connecteurs de fond de panier d'unité SAS/NVMe

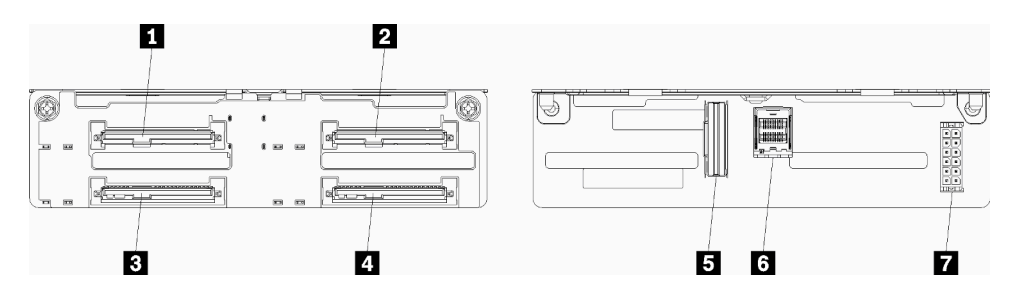

Figure 74. Connecteurs de fond de panier d'unité SAS/NVMe

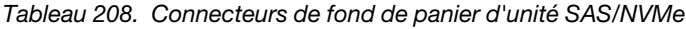

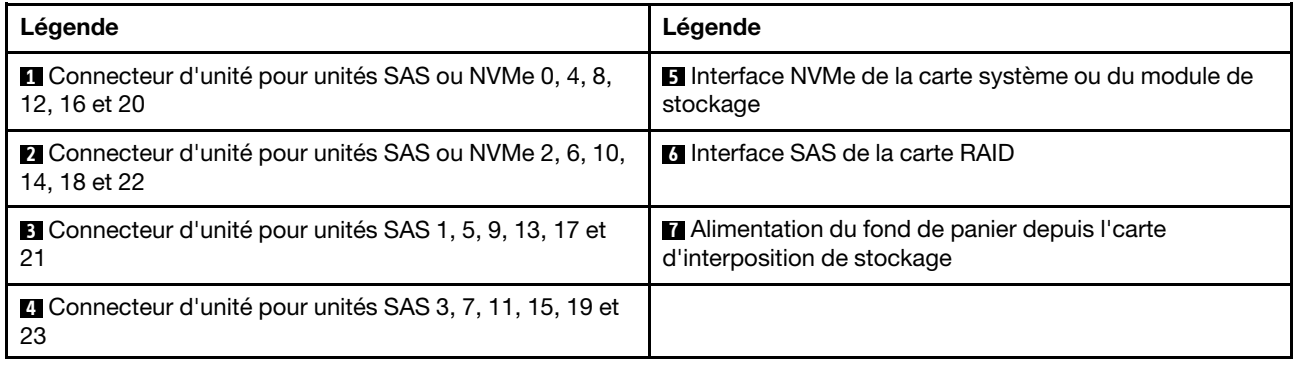

# <span id="page-342-0"></span>Accès aux composants

Lorsque vous installez des composants en option, vous devez souvent retirer d'autres composants pour pouvoir accéder à l'emplacement d'installation. Les procédures de retrait et d'installation de composants pour accéder à d'autres composants système sont disponibles dans la présente section.

# Remplacement d'un adaptateur

Les adaptateurs se trouvent dans plusieurs emplacements du plateau d'E/S accessible depuis l'arrière du serveur. Vous pouvez installer jusqu'à 17 adaptateurs dans le serveur. Les procédures d'installation et de retrait diffèrent selon le type de carte de connexion et sont décrites dans les rubriques suivantes :

- Adaptateurs PCIe 1 à 4 : voir [« Retrait d'un adaptateur PCIe des emplacements 1 à 4 » à la page 340](#page-343-0) et [« Installation d'un adaptateur PCIe dans les emplacements 1 à 4 » à la page 347](#page-350-0)
- Adaptateurs PCIe 5 à 8 et adaptateur LOM (emplacement 9) :
	- Adaptateurs PCIe 5 à 8 : voir [« Retrait d'un adaptateur PCIe des emplacements 5 à 8 » à la page 341](#page-344-0) et [« Installation d'un adaptateur PCIe dans les emplacements 5 à 8 » à la page 348](#page-351-0)
	- Adaptateur LOM (emplacement 9), voir : [« Retrait d'un adaptateur LOM de l'emplacement 9 » à la page](#page-346-0) [343](#page-346-0) et [« Installation d'un adaptateur LOM dans l'emplacement 9 » à la page 349](#page-352-0)
- Adaptateurs PCIe 10 à 15 : voir [« Retrait d'un adaptateur PCIe des emplacements 10 à 15 » à la page 344](#page-347-0) et [« Installation d'un adaptateur PCIe dans les emplacements 10 à 15 » à la page 351](#page-354-0)
- Cartes d'E-S 16 à 17 : voir [« Retrait d'un adaptateur d'E-S des emplacements 16 à 17 » à la page 345](#page-348-0) et [« Installation d'une carte d'E-S dans les emplacements 16 à 17 » à la page 352](#page-355-0)

#### Remarques sur l'installation de l'adaptateur Mellanox Innova™-2 Flex Open Programmable SmartNIC

Avant d'installer l'adaptateur Mellanox Innova™-2 Flex Open Programmable SmartNIC, consultez les instructions suivantes :

- Si vous installez l'adaptateur Mellanox Innova™-2 Flex Open programmable SmartNIC dans les ThinkSystem SR950, la valeur maximale de la température ambiante prise en charge pour le système est de 35 °C.
- L'adaptateur Mellanox Innova™-2 Flex Open Programmable SmartNIC n'est pas pris en charge dans les emplacements de carte suivants : 1, 5 et 10.
- Lors de l'installation de l'adaptateur Mellanox Innova™-2 Flex Open Programmable SmartNIC dans une configuration à 4 emplacements :
	- Jusqu'à deux de ces cartes peuvent être installées dans le système.
	- L'adaptateur Mellanox Innova™-2 Flex Open Programmable SmartNIC ne peut être installé que dans les emplacements de carte 6, 7 ou 17.
	- L'installation de deux de ces cartes dans des emplacements séquentiels adjacentes n'est pas prise en charge. Par exemple, vous ne pouvez pas installer deux cartes dans les emplacements 6 et 7.
- Lors de l'installation de l'adaptateur Mellanox Innova™-2 Flex Open Programmable SmartNIC dans une configuration à 8 emplacements :
	- Jusqu'à quatre de ces cartes peuvent être installées dans le système.
	- L'adaptateur Mellanox Innova™-2 Flex Open Programmable SmartNIC ne peut être installé que dans les emplacements de carte 2, 3, 4, 6, 7, 11, 12, 13, 14, 15, 16 ou 17.
	- L'installation de deux de ces cartes dans des emplacements séquentiels adjacentes n'est pas prise en charge. Par exemple, vous ne pouvez pas installer deux cartes dans les emplacements 2 et 3.

## <span id="page-343-0"></span>Retrait d'un adaptateur PCIe des emplacements 1 à 4

Les adaptateurs PCIe des emplacements 1 à 4 se trouvent dans une connexion de plateau d'E/S accessible depuis l'arrière du serveur. Après avoir retiré le plateau d'E-S et la carte mezzanine des emplacements 1 à 4 (carte mezzanine 1), ouvrez le taquet de blocage et retirez l'adaptateur de la carte mezzanine.

S002

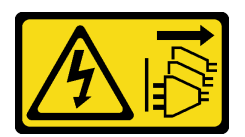

## ATTENTION :

Le bouton de mise sous tension du serveur et l'interrupteur du bloc d'alimentation ne coupent pas le courant électrique alimentant l'unité. En outre, le système peut être équipé de plusieurs cordons d'alimentation. Pour mettre l'unité hors tension, vous devez déconnecter tous les cordons de la source d'alimentation.

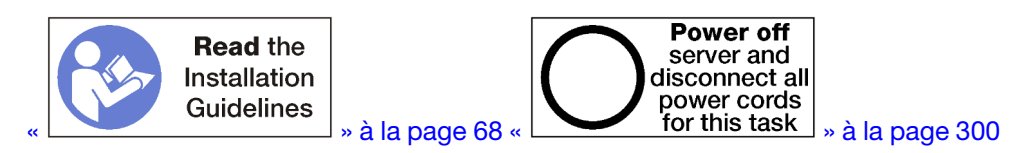

### ATTENTION :

Vérifiez que tous les cordons d'alimentation du serveur sont débranchés de leur source d'alimentation avant d'effectuer cette procédure.

Avant de retirer un adaptateur des emplacements 1 à 4 :

- 1. Débranchez et étiquetez tous les câbles connectés aux adaptateurs dans le plateau d'E/S ; ensuite, retirez le plateau d'E/S. Voir [« Retrait du plateau d'E-S » à la page 384.](#page-387-0)
- 2. Retirez la carte mezzanine pour les emplacements 1 à 4 (carte mezzanine 1). Voir [« Retrait de la carte](#page-414-0) [mezzanine pour les emplacements 1 à 4 \(carte mezzanine 1\) » à la page 411](#page-414-0).

Pour retirer un adaptateur des emplacements 1 à 4, procédez comme suit :

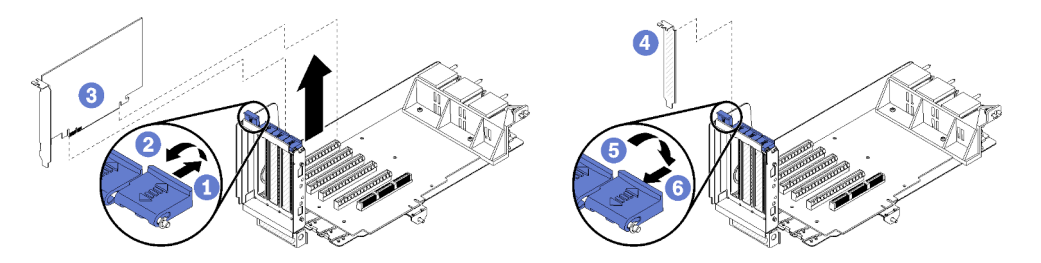

Figure 75. Retrait de l'adaptateur (emplacements 1 à 4)

- Etape 1. Ouvrez le taquet de blocage.
- Etape 2. Dégagez l'adaptateur de son connecteur situé sur la carte mezzanine et soulevez l'adaptateur de la carte mezzanine.

Après avoir retiré l'adaptateur :

Si vous devez renvoyer l'adaptateur, suivez les instructions d'emballage et utilisez les matériaux que vous avez reçus pour l'emballer.

#### Vidéo de démonstration

#### [Découvrez la procédure sur YouTube](https://www.youtube.com/watch?v=MDyRxgK-iSM)

## <span id="page-344-0"></span>Retrait d'un adaptateur PCIe des emplacements 5 à 8

Les adaptateurs PCIe des emplacements 5 à 8 se trouvent sur le plateau d'E-S accessible depuis l'arrière du serveur. Après avoir retiré le plateau d'E-S du châssis, retirez l'adaptateur du plateau d'E-S.

### S002

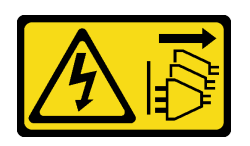

## ATTENTION :

Le bouton de mise sous tension du serveur et l'interrupteur du bloc d'alimentation ne coupent pas le courant électrique alimentant l'unité. En outre, le système peut être équipé de plusieurs cordons d'alimentation. Pour mettre l'unité hors tension, vous devez déconnecter tous les cordons de la source d'alimentation.

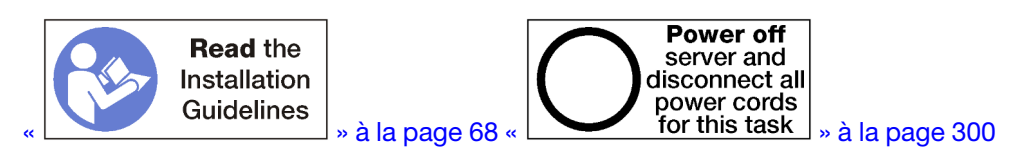

## ATTENTION :

Vérifiez que tous les cordons d'alimentation du serveur sont débranchés de leur source d'alimentation avant d'effectuer cette procédure.

Avant de retirer un adaptateur des emplacements 5 à 8 :

- 1. Débranchez et étiquetez tous les câbles connectés aux adaptateurs dans le plateau d'E/S ; ensuite, retirez le plateau d'E/S. Voir [« Retrait du plateau d'E-S » à la page 384.](#page-387-0)
- 2. Retirez la carte mezzanine des emplacements 1 à 4 (carte mezzanine 1) pour accéder aux connecteurs d'adaptateur du plateau d'E/S. Voir [« Retrait de la carte mezzanine pour les emplacements 1 à 4 \(carte](#page-414-0) [mezzanine 1\) » à la page 411](#page-414-0).

Pour retirer un adaptateur dans les emplacements 5 à 8, procédez comme suit :

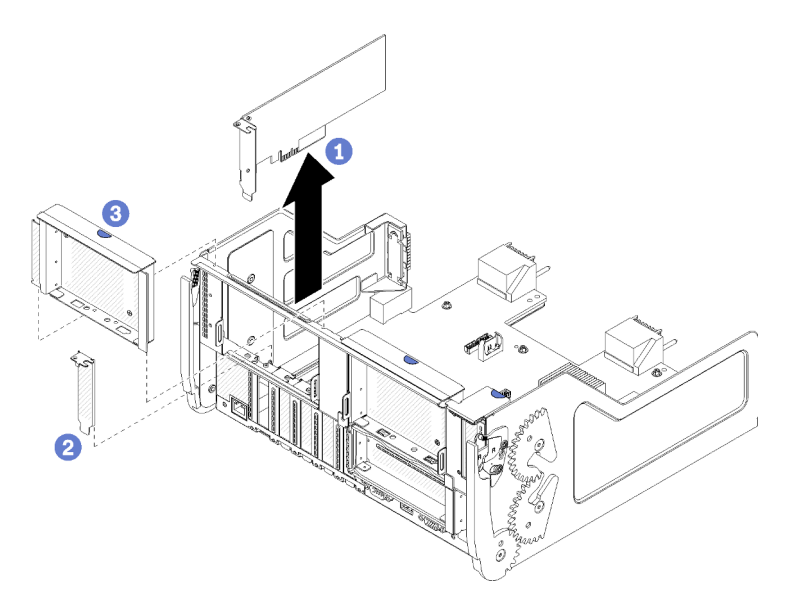

Figure 76. Retrait d'un adaptateur (emplacements 5 à 8)

Etape 1. Dégagez l'adaptateur de son connecteur situé sur le plateau d'E-S et soulevez l'adaptateur du plateau d'E-S.

Après avoir retiré l'adaptateur :

Si vous devez renvoyer l'adaptateur, suivez les instructions d'emballage et utilisez les matériaux que vous avez reçus pour l'emballer.

#### Vidéo de démonstration

[Découvrez la procédure sur YouTube](https://www.youtube.com/watch?v=mbhYrLW6Bns)

## <span id="page-346-0"></span>Retrait d'un adaptateur LOM de l'emplacement 9

L'adaptateur LOM dans l'emplacement 9 se trouve dans le plateau d'E-S accessible depuis l'arrière du serveur. Après avoir retiré le plateau d'E-S du châssis, retirez l'adaptateur du plateau d'E-S.

S002

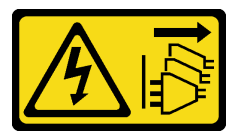

#### ATTENTION :

Le bouton de mise sous tension du serveur et l'interrupteur du bloc d'alimentation ne coupent pas le courant électrique alimentant l'unité. En outre, le système peut être équipé de plusieurs cordons d'alimentation. Pour mettre l'unité hors tension, vous devez déconnecter tous les cordons de la source d'alimentation.

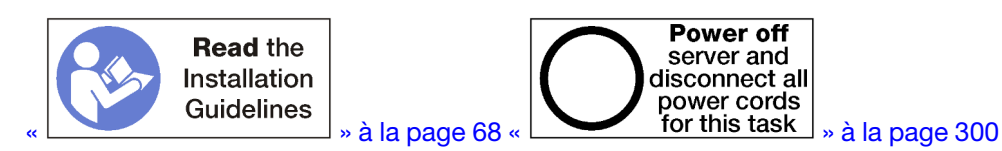

#### ATTENTION :

Vérifiez que tous les cordons d'alimentation du serveur sont débranchés de leur source d'alimentation avant d'effectuer cette procédure.

Avant de retirer un adaptateur LOM de l'emplacement 9 :

- 1. Débranchez et étiquetez tous les câbles connectés aux adaptateurs dans le plateau d'E/S ; ensuite, retirez le plateau d'E/S. Voir [« Retrait du plateau d'E-S » à la page 384.](#page-387-0)
- 2. Retirez la carte mezzanine des emplacements 10 à 15 (carte mezzanine 2) pour accéder aux connecteurs de carte dans le plateau d'E-S. Voir [« Retrait de la carte mezzanine pour les](#page-415-0) [emplacements 10 à 15 \(carte mezzanine 2\) » à la page 412](#page-415-0).

Pour retirer un adaptateur LOM de l'emplacement 9, effectuez les opérations ci-après.

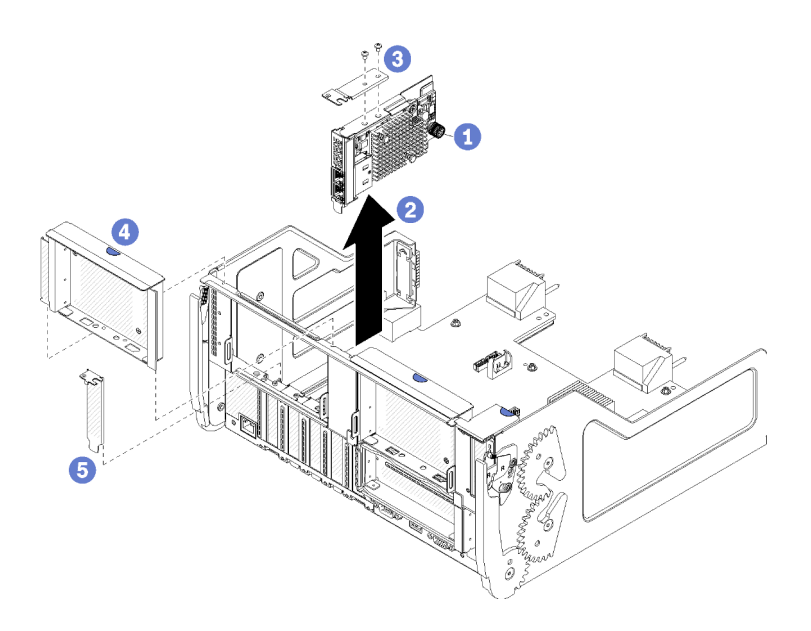

Figure 77. Retrait d'adaptateur LOM (emplacement 9)

- Etape 1. Desserrez complètement la vis moletée imperdable sur le côté de l'adaptateur LOM, qui fixe celuici à son support sur le plateau d'E-S.
- Etape 2. Dégagez l'adaptateur LOM de son connecteur situé sur le plateau d'E/S et soulevez l'adaptateur du plateau d'E/S.

Après avoir retiré un adaptateur LOM :

Si vous devez renvoyer l'adaptateur, suivez les instructions d'emballage et utilisez les matériaux que vous avez reçus pour l'emballer.

#### Vidéo de démonstration

#### [Découvrez la procédure sur YouTube](https://www.youtube.com/watch?v=IJ3hfgrTNGA)

## <span id="page-347-0"></span>Retrait d'un adaptateur PCIe des emplacements 10 à 15

Les adaptateurs PCIe des emplacements 10 à 15 se trouvent dans une connexion de plateau d'E/S accessible depuis l'arrière du serveur. Après avoir retiré le plateau d'E-S et la carte mezzanine des emplacements 10 à 15 (carte mezzanine 2), ouvrez le taquet de blocage et retirez l'adaptateur de la carte mezzanine.

S002

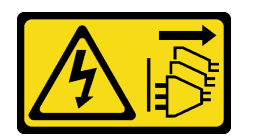

#### ATTENTION :

Le bouton de mise sous tension du serveur et l'interrupteur du bloc d'alimentation ne coupent pas le courant électrique alimentant l'unité. En outre, le système peut être équipé de plusieurs cordons d'alimentation. Pour mettre l'unité hors tension, vous devez déconnecter tous les cordons de la source d'alimentation.

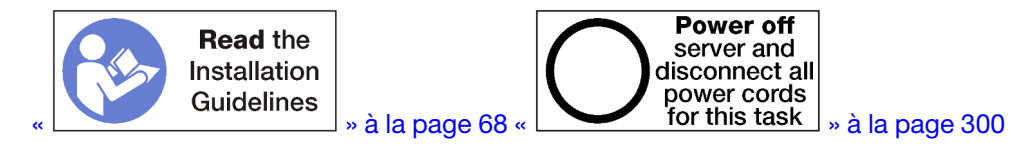

Avant de retirer un adaptateur des emplacements 10 à 15 :

- 1. Débranchez et étiquetez tous les câbles connectés aux adaptateurs dans le plateau d'E/S ; ensuite, retirez le plateau d'E/S. Voir [« Retrait du plateau d'E-S » à la page 384.](#page-387-0)
- 2. Retirez la carte mezzanine des emplacements 10 à 15 (carte mezzanine 2). Voir [« Retrait de la carte](#page-415-0)  [mezzanine pour les emplacements 10 à 15 \(carte mezzanine 2\) » à la page 412](#page-415-0).

Pour retirer un adaptateur des emplacements 10 à 15, procédez comme suit :

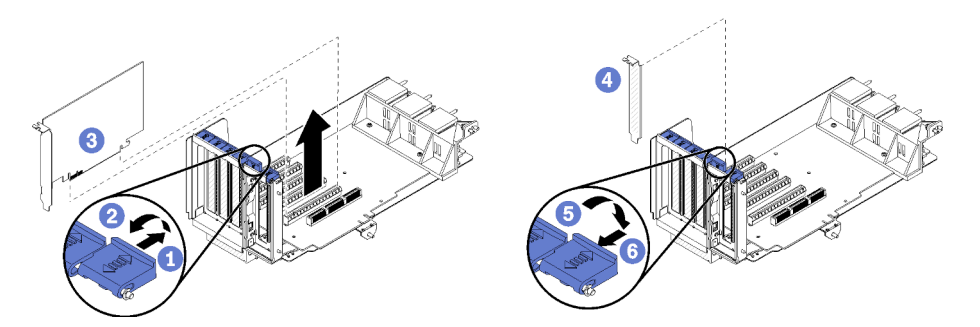

Figure 78. Retrait de l'adaptateur (emplacements 10 à 15)

- Etape 1. Ouvrez le taquet de blocage.
- Etape 2. Dégagez l'adaptateur de son connecteur situé sur la carte mezzanine et soulevez l'adaptateur de la carte mezzanine.

Après avoir retiré l'adaptateur :

#### Vidéo de démonstration

[Découvrez la procédure sur YouTube](https://www.youtube.com/watch?v=fMyIkQESNA8)

## <span id="page-348-0"></span>Retrait d'un adaptateur d'E-S des emplacements 16 à 17

Les cartes d'E-S des emplacements 16 et 17 se trouvent dans une connexion de plateau d'E/S accessible depuis l'arrière du serveur. Après avoir retiré le plateau d'E-S et la carte mezzanine des emplacements 16 et 17, ouvrez le taquet de blocage et retirez l'adaptateur de la carte mezzanine.

S002

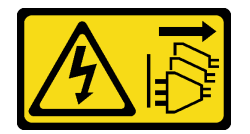

## ATTENTION :

Le bouton de mise sous tension du serveur et l'interrupteur du bloc d'alimentation ne coupent pas le courant électrique alimentant l'unité. En outre, le système peut être équipé de plusieurs cordons d'alimentation. Pour mettre l'unité hors tension, vous devez déconnecter tous les cordons de la source d'alimentation.

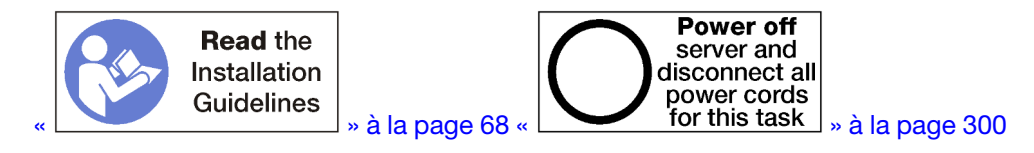

Avant de retirer un adaptateur des emplacements 16 et 17 :

- 1. Débranchez et étiquetez tous les câbles connectés aux adaptateurs dans le plateau d'E/S ; ensuite, retirez le plateau d'E/S. Voir [« Retrait du plateau d'E-S » à la page 384.](#page-387-0)
- 2. Retirez la carte mezzanine des emplacements 16 et 17. Voir [« Retrait de la carte mezzanine pour les](#page-419-0) [emplacements 16 à 17 \(carte mezzanine 3\) » à la page 416.](#page-419-0)

Pour retirer un adaptateur des emplacements 16 et 17, procédez comme suit :

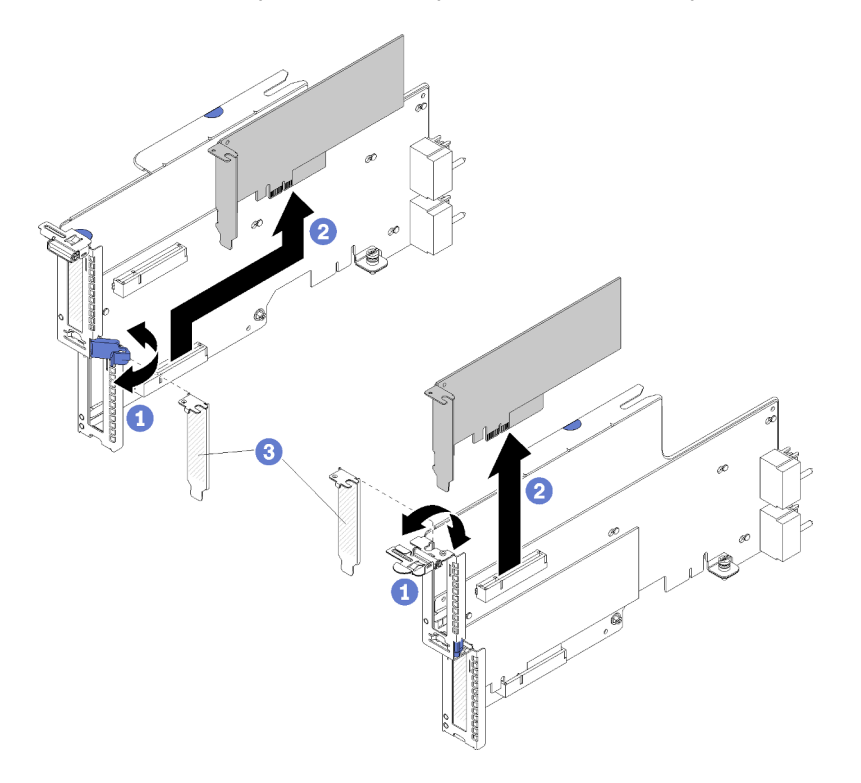

Figure 79. Retrait de l'adaptateur (emplacements 16 et 17)

- Etape 1. Ouvrez le taquet de blocage.
- Etape 2. Dégagez l'adaptateur de son connecteur situé sur la carte mezzanine et soulevez l'adaptateur de la carte mezzanine.

Après avoir retiré l'adaptateur :

Si vous devez renvoyer l'adaptateur, suivez les instructions d'emballage et utilisez les matériaux que vous avez reçus pour l'emballer.

## Vidéo de démonstration

[Découvrez la procédure sur YouTube](https://www.youtube.com/watch?v=Yrsh-nEaX60)

## <span id="page-350-0"></span>Installation d'un adaptateur PCIe dans les emplacements 1 à 4

Les adaptateurs PCIe des emplacements 1 à 4 se trouvent dans une connexion de plateau d'E/S accessible depuis l'arrière du serveur. Une fois la carte mezzanine retirée du plateau d'E-S, ouvrez le taquet de blocage et insérez l'adaptateur dans la carte mezzanine ; ensuite, fermez le taquet de blocage.

### S002

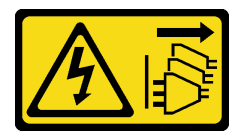

### ATTENTION :

Le bouton de mise sous tension du serveur et l'interrupteur du bloc d'alimentation ne coupent pas le courant électrique alimentant l'unité. En outre, le système peut être équipé de plusieurs cordons d'alimentation. Pour mettre l'unité hors tension, vous devez déconnecter tous les cordons de la source d'alimentation.

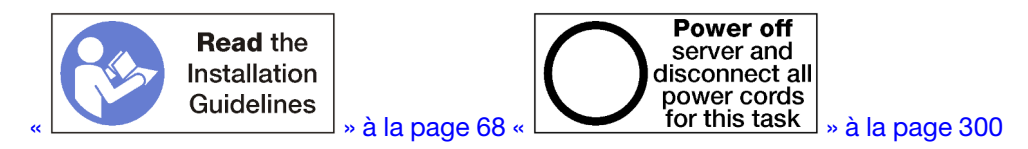

### ATTENTION :

Vérifiez que tous les cordons d'alimentation du serveur sont débranchés de leur source d'alimentation avant d'effectuer cette procédure.

Avant d'installer un adaptateur dans les emplacements 1 à 4, assurez-vous qu'aucun obturateur n'est installé dans l'emplacement où vous souhaitez installer l'adaptateur.

Important : Vous devez retirer la carte mezzanine du plateau d'E-S avant d'installer un adaptateur. Si vous installez une carte réseau (avec un connecteur RJ45), vérifiez qu'il existe un espace suffisant pour déconnecter le câble Ethernet de la carte après son installation.

Pour installer un adaptateur dans les emplacements 1 à 4, procédez comme suit :

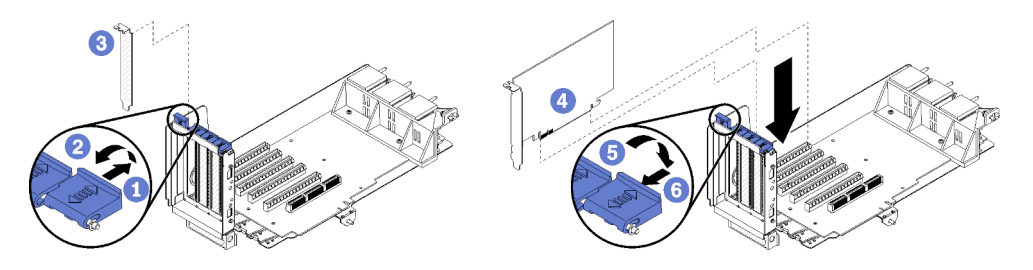

Figure 80. Installation de l'adaptateur (emplacements 1 à 4)

- Etape 1. Ouvrez le taquet de blocage.
- Etape 2. Alignez l'adaptateur avec la fente de connexion et insérez-le ; appuyez ensuite sur l'adaptateur dans la carte mezzanine jusqu'à ce que le connecteur soit bien installé.
- Etape 3. Fermez et verrouillez le taquet de blocage.

Si vous n'avez pas besoin d'effectuer d'autres opérations sur la carte mezzanine après avoir installé un adaptateur dans les emplacements 1 à 4 :

- 1. Si l'un des adaptateurs de la carte mezzanine dispose de câbles internes, vérifiez que ces derniers sont connectés avant d'installer la carte mezzanine dans le plateau d'E-S.
- 2. Installez la carte mezzanine dans le plateau d'E/S. Voir [« Installation d'une carte mezzanine pour les](#page-420-0)  [emplacements 1 à 4 \(carte mezzanine 1\) » à la page 417.](#page-420-0)
- 3. Installez le plateau d'E/S dans le châssis et connectez tous les câbles. Pour plus d'informations, voir [« Installation du plateau d'E-S » à la page 386](#page-389-0).

#### Vidéo de démonstration

#### [Découvrez la procédure sur YouTube](https://www.youtube.com/watch?v=01-OLg_f6hc)

## <span id="page-351-0"></span>Installation d'un adaptateur PCIe dans les emplacements 5 à 8

Les adaptateurs PCIe des emplacements 5 à 8 se trouvent sur le plateau d'E-S accessible depuis l'arrière du serveur. Une fois le plateau d'E-S retiré du châssis, insérez l'adaptateur dans le plateau d'E-S.

Remarque : Vous ne devez pas installer une carte RAID ou un adaptateur de bus hôte dans l'emplacement 7.

S002

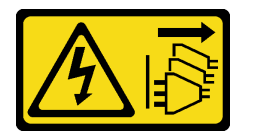

#### ATTENTION :

Le bouton de mise sous tension du serveur et l'interrupteur du bloc d'alimentation ne coupent pas le courant électrique alimentant l'unité. En outre, le système peut être équipé de plusieurs cordons d'alimentation. Pour mettre l'unité hors tension, vous devez déconnecter tous les cordons de la source d'alimentation.

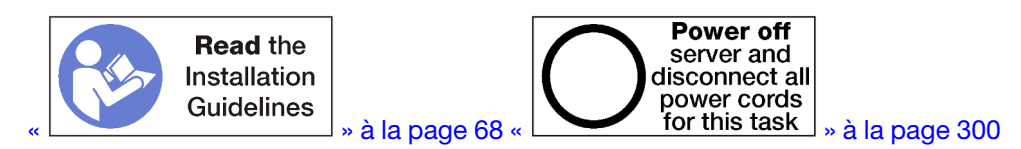

## ATTENTION :

### Vérifiez que tous les cordons d'alimentation du serveur sont débranchés de leur source d'alimentation avant d'effectuer cette procédure.

Avant d'installer un adaptateur PCIe dans les emplacements 5 à 8, assurez-vous qu'aucun obturateur n'est installé dans l'emplacement où vous souhaitez installer l'adaptateur.

Important : Vous devez retirer la carte mezzanine du plateau d'E/S avant d'installer un adaptateur.

Pour installer un adaptateur dans les emplacements 5 à 8, procédez comme suit :

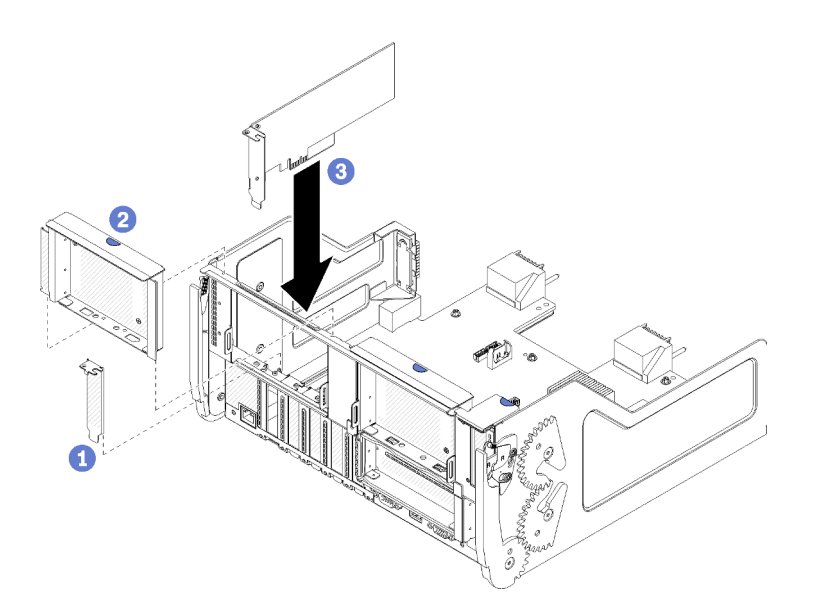

Figure 81. Installation de l'adaptateur (emplacements 5 à 8)

Etape 1. Alignez l'adaptateur avec la fente pour plateau d'E/S et insérez-le ; appuyez ensuite sur l'adaptateur dans le plateau d'E-S jusqu'à ce que le connecteur soit bien installé.

Si vous n'avez pas besoin d'effectuer d'autres opérations sur le plateau d'E-S après avoir installé un adaptateur dans les emplacements 5 à 8 :

- 1. Si l'un des adaptateurs du plateau d'E-S dispose de câbles internes, vérifiez que ces derniers sont connectés avant d'installer le plateau d'E-S.
- 2. Installez la carte mezzanine ou l'obturateur de carte mezzanine des emplacements 1 à 4 (carte mezzanine de gauche). Voir [« Installation d'une carte mezzanine pour les emplacements 1 à 4 \(carte](#page-420-0)  [mezzanine 1\) » à la page 417.](#page-420-0)
- 3. Installez le plateau d'E/S dans le châssis et connectez tous les câbles. Pour plus d'informations, voir [« Installation du plateau d'E-S » à la page 386.](#page-389-0)

#### Vidéo de démonstration

#### [Découvrez la procédure sur YouTube](https://www.youtube.com/watch?v=runqAQ5dgV8)

#### <span id="page-352-0"></span>Installation d'un adaptateur LOM dans l'emplacement 9

L'adaptateur LOM dans l'emplacement 9 se trouve dans le plateau d'E-S accessible depuis l'arrière du serveur. Une fois le plateau d'E-S retiré du châssis, insérez l'adaptateur dans le plateau d'E-S.

S002

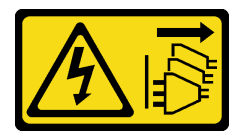

## ATTENTION :

Le bouton de mise sous tension du serveur et l'interrupteur du bloc d'alimentation ne coupent pas le courant électrique alimentant l'unité. En outre, le système peut être équipé de plusieurs cordons d'alimentation. Pour mettre l'unité hors tension, vous devez déconnecter tous les cordons de la source d'alimentation.

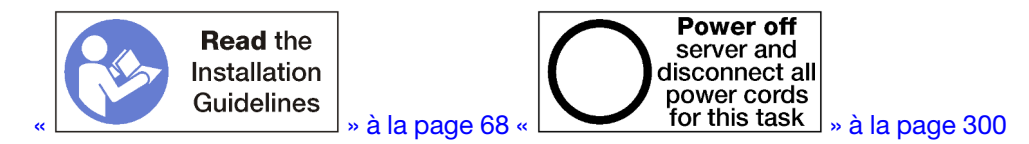

Avant d'installer un adaptateur LOM dans l'emplacement 9, vérifiez qu'aucun obturateur n'est installé dans cet emplacement.

Important : Vous devez retirer la carte mezzanine du plateau d'E/S avant d'installer un adaptateur.

Pour installer un adaptateur LOM dans l'emplacement 9, effectuez les opérations ci-après.

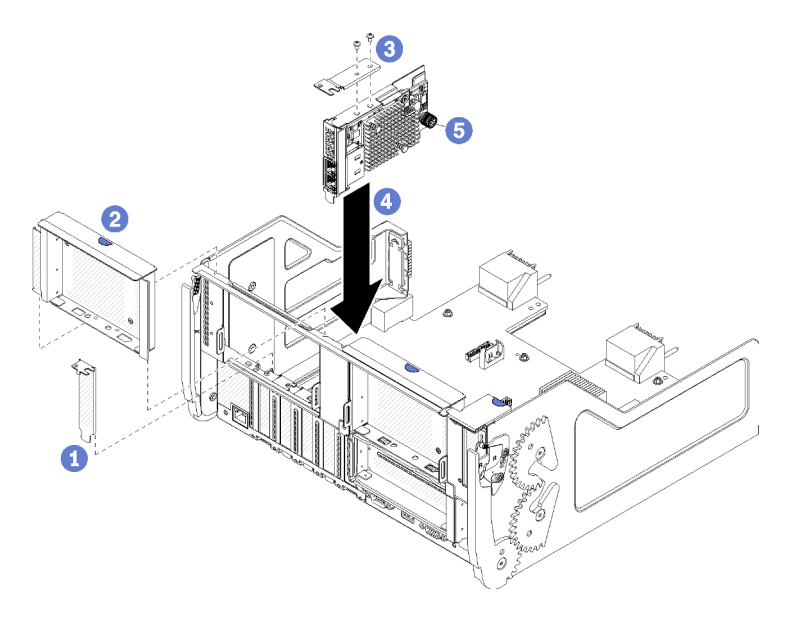

Figure 82. Installation d'un adaptateur LOM (emplacement 9)

- Etape 1. Fixez le support d'extension à la partie supérieure de l'adaptateur LOM à l'aide de deux vis.
- Etape 2. Alignez l'adaptateur avec l'emplacement 9 du plateau d'E-S et insérez-le ; appuyez ensuite sur l'adaptateur dans le plateau d'E-S jusqu'à ce que le connecteur soit correctement installé.
- Etape 3. Serrez la vis moletée imperdable, sur le côté de l'adaptateur LOM, qui fixe celui-ci à son support sur le plateau d'E-S.

Si vous n'avez pas besoin d'effectuer d'autres opérations sur le plateau d'E/S après avoir installé l'adaptateur LOM dans l'emplacement 9 :

- 1. Installez la carte mezzanine pour les emplacements 10 à 15 (carte mezzanine 2). Voir [« Installation d'une](#page-422-0) [carte mezzanine pour les emplacements 10 à 15 \(carte mezzanine 2\) » à la page 419.](#page-422-0)
- 2. Si l'un des adaptateurs du plateau d'E-S dispose de câbles internes, vérifiez que ces derniers sont connectés avant d'installer le plateau d'E-S.
- 3. Installez le plateau d'E/S dans le châssis et connectez tous les câbles. Pour plus d'informations, voir [« Installation du plateau d'E-S » à la page 386](#page-389-0).

#### Vidéo de démonstration

[Découvrez la procédure sur YouTube](https://www.youtube.com/watch?v=IxaH4EGTbTI)

## <span id="page-354-0"></span>Installation d'un adaptateur PCIe dans les emplacements 10 à 15

Les adaptateurs PCIe des emplacements 10 à 15 se trouvent dans une connexion de plateau d'E/S accessible depuis l'arrière du serveur. Une fois la carte mezzanine retirée du plateau d'E-S, ouvrez le taquet de blocage et insérez l'adaptateur dans la carte mezzanine ; ensuite, fermez le taquet de blocage.

#### S002

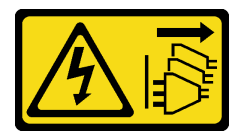

### ATTENTION :

Le bouton de mise sous tension du serveur et l'interrupteur du bloc d'alimentation ne coupent pas le courant électrique alimentant l'unité. En outre, le système peut être équipé de plusieurs cordons d'alimentation. Pour mettre l'unité hors tension, vous devez déconnecter tous les cordons de la source d'alimentation.

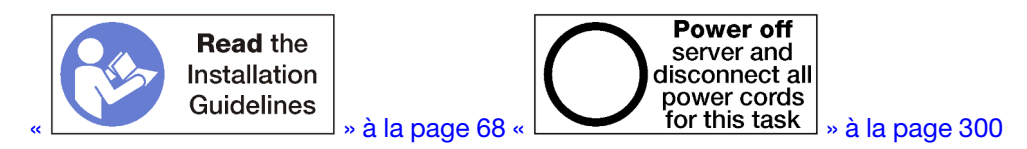

### ATTENTION :

Vérifiez que tous les cordons d'alimentation du serveur sont débranchés de leur source d'alimentation avant d'effectuer cette procédure.

Avant d'installer un adaptateur dans les emplacements 10 à 15, assurez-vous qu'aucun obturateur n'est installé dans l'emplacement où vous souhaitez installer l'adaptateur.

Important : Vous devez retirer la carte mezzanine du plateau d'E-S avant d'installer un adaptateur. Si vous installez une carte réseau (avec un connecteur RJ45), vérifiez qu'il existe un espace suffisant pour déconnecter le câble Ethernet de la carte après son installation.

Remarque : Si vous installez un adaptateur dans l'emplacement 14 ou 15, le support de carte ou un obturateur de support de carte doit être installé sur la carte mezzanine dans l'un de ces emplacements. Pour plus d'informations, voir [« Installation du support de carte mezzanine pour les emplacements 14 à 15 \(carte](#page-423-0) [mezzanine 2\) » à la page 420.](#page-423-0)

Pour installer un adaptateur dans les emplacements 10 à 15, procédez comme suit :

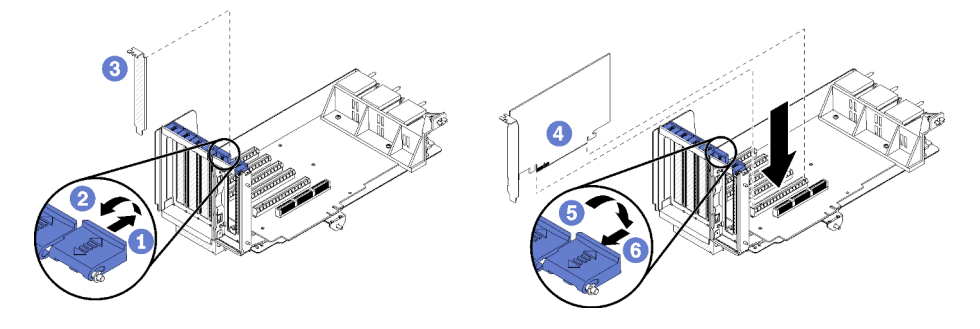

Figure 83. Installation de l'adaptateur (emplacements 10 à 15)

Etape 1. Ouvrez le taquet de blocage.

Etape 2. Alignez l'adaptateur avec la fente de connexion et insérez-le ; appuyez ensuite sur l'adaptateur dans la carte mezzanine jusqu'à ce que le connecteur soit bien installé.

Etape 3. Fermez et verrouillez le taquet de blocage.

Si vous n'avez pas besoin d'effectuer d'autres opérations sur la carte mezzanine après avoir installé un adaptateur dans les emplacements 10 à 15 :

- 1. Si l'un des adaptateurs de la carte mezzanine dispose de câbles internes, vérifiez que ces derniers sont connectés avant d'installer la carte mezzanine dans le plateau d'E-S.
- 2. Installez la carte mezzanine dans le plateau d'E/S. Voir [« Installation d'une carte mezzanine pour les](#page-420-0)  [emplacements 1 à 4 \(carte mezzanine 1\) » à la page 417.](#page-420-0)
- 3. Installez le plateau d'E/S dans le châssis et connectez tous les câbles. Pour plus d'informations, voir [« Installation du plateau d'E-S » à la page 386](#page-389-0).

#### Vidéo de démonstration

#### [Découvrez la procédure sur YouTube](https://www.youtube.com/watch?v=hFWDQovA6UU)

## <span id="page-355-0"></span>Installation d'une carte d'E-S dans les emplacements 16 à 17

Les cartes d'E-S des emplacements 16 et 17 se trouvent dans une connexion de plateau d'E/S accessible depuis l'arrière du serveur. Une fois la carte mezzanine retirée du plateau d'E-S, ouvrez le taquet de blocage et insérez l'adaptateur dans la carte mezzanine ; ensuite, fermez le taquet de blocage.

#### S002

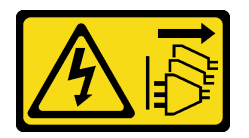

#### ATTENTION :

Le bouton de mise sous tension du serveur et l'interrupteur du bloc d'alimentation ne coupent pas le courant électrique alimentant l'unité. En outre, le système peut être équipé de plusieurs cordons d'alimentation. Pour mettre l'unité hors tension, vous devez déconnecter tous les cordons de la source d'alimentation.

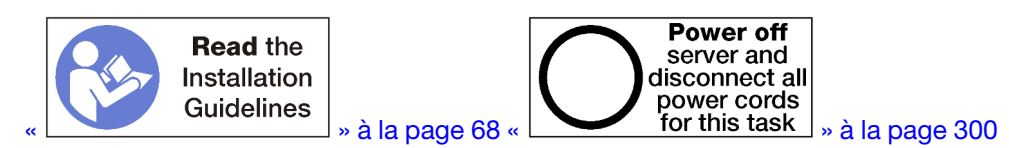

#### ATTENTION :

Vérifiez que tous les cordons d'alimentation du serveur sont débranchés de leur source d'alimentation avant d'effectuer cette procédure.

Avant d'installer un adaptateur dans les emplacements 16 ou 17, vérifiez qu'aucun obturateur n'est installé dans l'emplacement où vous souhaitez installer l'adaptateur.

Important : Vous devez retirer la carte mezzanine du plateau d'E/S avant d'installer un adaptateur.

Pour installer un adaptateur dans les emplacements 16 ou 17, procédez comme suit :

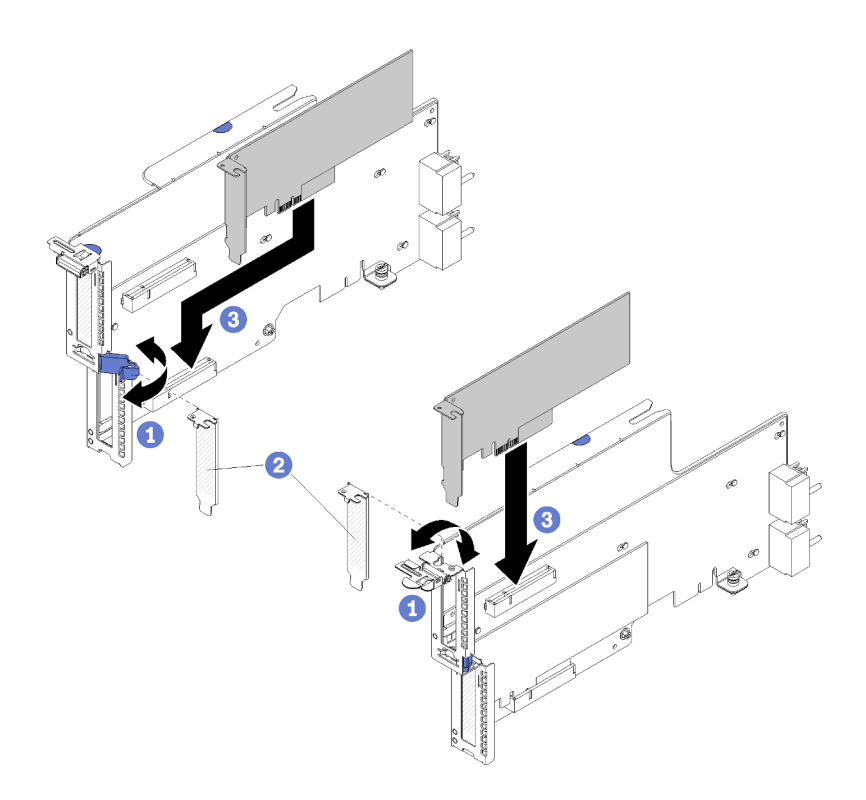

Figure 84. Installation de l'adaptateur (emplacements 16 à 17)

- Etape 1. Ouvrez le taquet de blocage.
- Etape 2. Alignez l'adaptateur avec la fente de connexion et insérez-le ; appuyez ensuite sur l'adaptateur dans la carte mezzanine jusqu'à ce que le connecteur soit bien installé.
- Etape 3. Fermez et verrouillez le taquet de blocage.

Si vous n'avez pas besoin d'effectuer d'autres opérations sur la carte mezzanine après avoir installé un adaptateur dans les emplacements 16 à 17 :

- 1. Si l'un des adaptateurs de la carte mezzanine dispose de câbles internes, vérifiez que ces derniers sont connectés avant d'installer la carte mezzanine dans le plateau d'E-S.
- 2. Installez la carte mezzanine dans le plateau d'E/S. Voir [« Installation de la carte mezzanine pour les](#page-424-0) [emplacements 16 à 17 \(carte mezzanine 3\) » à la page 421](#page-424-0).
- 3. Installez le plateau d'E/S dans le châssis et connectez tous les câbles. Pour plus d'informations, voir [« Installation du plateau d'E-S » à la page 386.](#page-389-0)

#### Vidéo de démonstration

#### [Découvrez la procédure sur YouTube](https://www.youtube.com/watch?v=ymwJPszhwzM)

## Remplacement du plateau de calcul inférieur/supérieur

Utilisez les procédures suivantes pour retirer et installer le plateau de calcul supérieur ou inférieur.

#### Retrait d'un plateau de calcul

Les plateaux de calcul inférieur et supérieur sont accessibles depuis l'avant du serveur. Ouvrez les leviers de dégagement pour extraire le plateau de calcul, en appuyant sur les pattes de déverrouillage lorsqu'il s'arrête afin de le retirer complètement du châssis.

#### S002

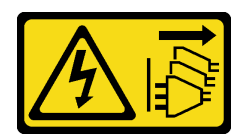

## ATTENTION :

Le bouton de mise sous tension du serveur et l'interrupteur du bloc d'alimentation ne coupent pas le courant électrique alimentant l'unité. En outre, le système peut être équipé de plusieurs cordons d'alimentation. Pour mettre l'unité hors tension, vous devez déconnecter tous les cordons de la source d'alimentation.

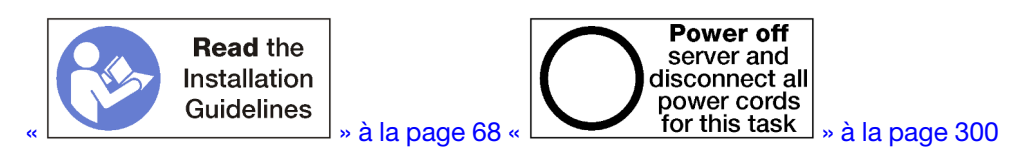

### ATTENTION :

Vérifiez que tous les cordons d'alimentation du serveur sont débranchés de leur source d'alimentation avant d'effectuer cette procédure.

Avant de retirer le plateau de calcul, retirez le couvercle avant. Pour plus d'informations, voir [« Retrait du](#page-374-0) [couvercle avant » à la page 371](#page-374-0).

Pour retirer le plateau de calcul, procédez comme suit :

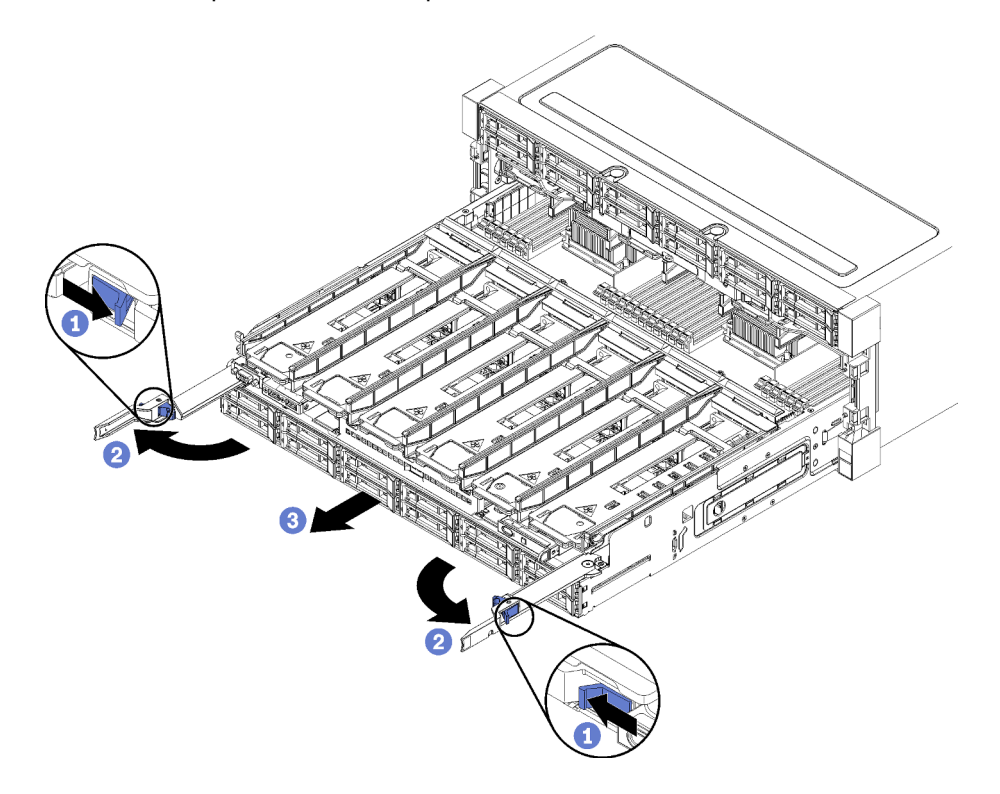

Figure 85. Retrait du plateau de calcul jusqu'à la position d'arrêt

- Etape 1. Appuyez sur le bouton de chaque levier de dégagement ; ensuite, faites pivoter en même temps les leviers de dégagement jusqu'à ce qu'ils soient perpendiculaires au châssis.
- Etape 2. Tirez le plateau de calcul vers l'avant de manière uniforme jusqu'à ce qu'il s'arrête ; ensuite, fermez les leviers de dégagement.

Etape 3. Appuyez sur les pattes de déverrouillage de chaque côté du plateau, puis faites glisser ce dernier complètement vers l'avant de manière uniforme pour l'extraire du châssis.

## Attention :

- Soyez préparé à accueillir tout le poids du plateau de calcul lorsque vous le retirez du châssis.
- N'utilisez pas les leviers de dégagement comme des poignées pour porter le plateau de calcul.

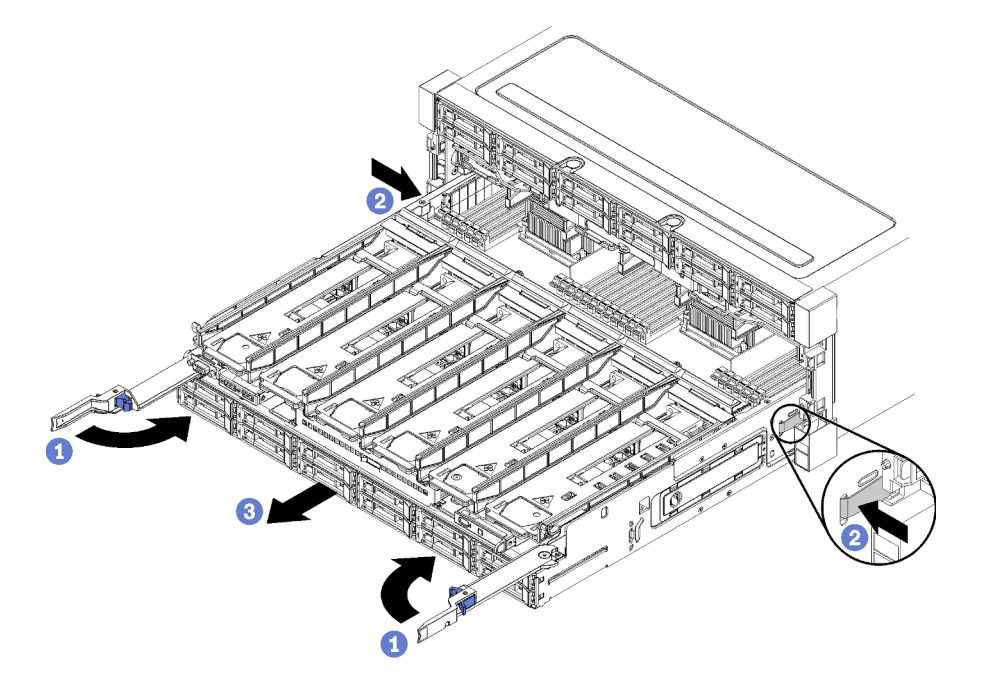

Figure 86. Retrait du plateau de calcul du châssis

Après avoir retiré le plateau de calcul :

• Si vous devez renvoyer le plateau de calcul, suivez les instructions d'emballage et utilisez les matériaux que vous avez reçus pour l'emballer.

## Vidéo de démonstration

#### [Découvrez la procédure sur YouTube](https://www.youtube.com/watch?v=RfhI7yaN2wQ)

## Installation d'un plateau de calcul

Installez le plateau de calcul en l'insérant depuis l'avant du châssis et en le poussant jusqu'à la butée, puis en fermant les leviers de dégagement.

#### S002

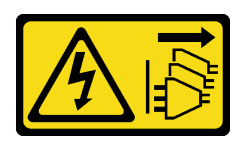

#### ATTENTION :

Le bouton de mise sous tension du serveur et l'interrupteur du bloc d'alimentation ne coupent pas le courant électrique alimentant l'unité. En outre, le système peut être équipé de plusieurs cordons d'alimentation. Pour mettre l'unité hors tension, vous devez déconnecter tous les cordons de la source d'alimentation.

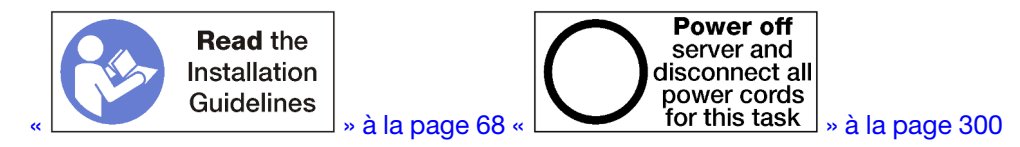

#### ATTENTION :

#### Vérifiez que tous les cordons d'alimentation du serveur sont débranchés de leur source d'alimentation avant d'effectuer cette procédure.

Avant d'installer le plateau de calcul :

- 1. Vérifiez que les câbles, les adaptateurs et autres composants sont correctement installés et que vous n'avez pas oublié d'outils ou de pièces dans le serveur.
- 2. Vérifiez que tous les câbles internes sont correctement acheminés. Pour plus d'informations, voir [« Cheminement interne des câbles » à la page 45](#page-48-0).

Procédez comme suit pour installer le plateau de calcul lorsqu'il est entièrement retiré du châssis :

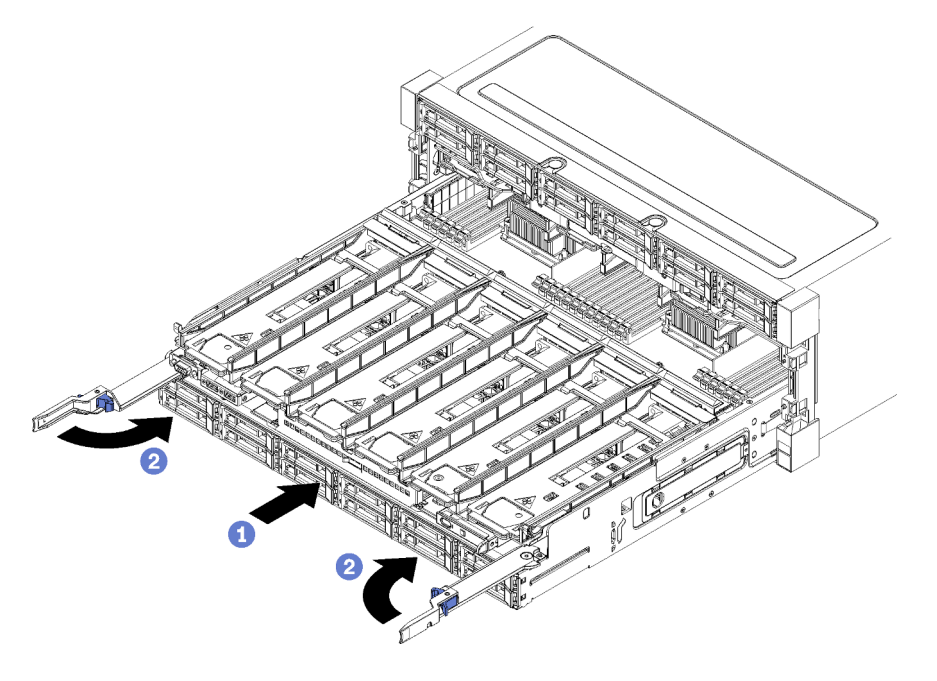

Figure 87. Installation du plateau de calcul (retrait complet)

Important : Les plateaux de calcul doivent être insérés dans le châssis avec les processeurs et la mémoire visibles depuis la partie supérieure.

- Etape 1. Alignez le plateau de calcul avec son ouverture à l'avant du châssis et insérez-le.
- Etape 2. Ouvrez complètement les leviers de dégagement du plateau de calcul et poussez ce dernier dans le châssis jusqu'à la butée.
- Etape 3. Faites pivoter les leviers de dégagement du plateau de calcul jusqu'à ce qu'ils s'enclenchent, en position fermée.

Si vous avez terminé vos procédures d'installation ou de maintenance à l'avant du châssis, installez le couvercle avant. Pour plus d'informations, voir [« Installation du couvercle avant » à la page 371.](#page-374-1)

#### Vidéo de démonstration

[Découvrez la procédure sur YouTube](https://www.youtube.com/watch?v=PrRaCjgFsdY)
# Remplacement de la carte mère

Les cartes mères se trouvent dans le plateau de calcul supérieur ou inférieur, qui est accessible à l'avant du serveur.

Important : Avant de retourner la carte mère, assurez-vous d'installer les caches du socket de l'UC de la nouvelle carte mère. Pour remplacer un cache du socket de l'UC :

- 1. Prenez un cache de socket de l'UC sur la nouvelle carte mère et orientez-le correctement au-dessus de l'assemblage de socket de l'UC sur la carte mère retirée.
- 2. Appuyez doucement sur les pattes du cache de socket de l'assemblage de socket de l'UC, en appuyant sur les bords afin d'éviter d'endommager les broches du socket. Il se peut que vous entendiez un clic sur le cache de socket, ce qui signifie qu'il est solidement fixé.
- 3. Vérifiez que le cache de socket est correctement relié à l'assemblage de socket de l'UC.

# <span id="page-360-0"></span>Retrait d'une carte mère

Retirez une carte mère en débranchant les câbles à l'intérieur du plateau de calcul, en appuyant sur les pattes de déverrouillage situées sur la carte mère et en la faisant glisser hors du plateau de calcul.

S002

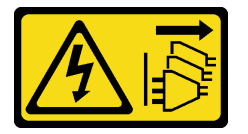

## ATTENTION :

Le bouton de mise sous tension du serveur et l'interrupteur du bloc d'alimentation ne coupent pas le courant électrique alimentant l'unité. En outre, le système peut être équipé de plusieurs cordons d'alimentation. Pour mettre l'unité hors tension, vous devez déconnecter tous les cordons de la source d'alimentation.

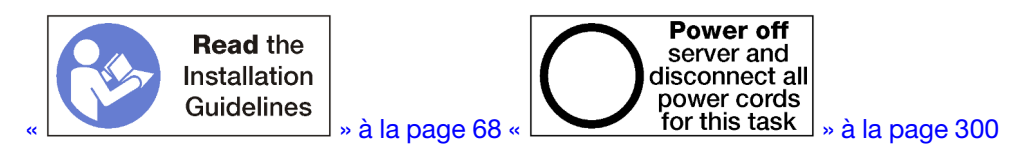

### ATTENTION :

Vérifiez que tous les cordons d'alimentation du serveur sont débranchés de leur source d'alimentation avant d'effectuer cette procédure.

Avant de retirer la carte mère :

- 1. Retirez le carter avant. Pour plus d'informations, voir [« Retrait du couvercle avant » à la page 371.](#page-374-0)
- 2. Retirez le plateau de calcul sur lequel la carte mère est installée. Pour plus d'informations, voir « Retrait [d'un plateau de calcul » à la page 353](#page-356-0).
- 3. Si vous retirez la carte mère inférieure dans un plateau de calcul, retirez tout d'abord la carte mère supérieure ou l'obturateur hors du plateau de calcul pour accéder aux connecteurs situés sur la carte mère inférieure. Consultez les instructions ci-dessous ou [« Retrait d'un obturateur de carte mère » à la](#page-363-0)  [page 360](#page-363-0).

Pour retirer la carte système, procédez comme suit :

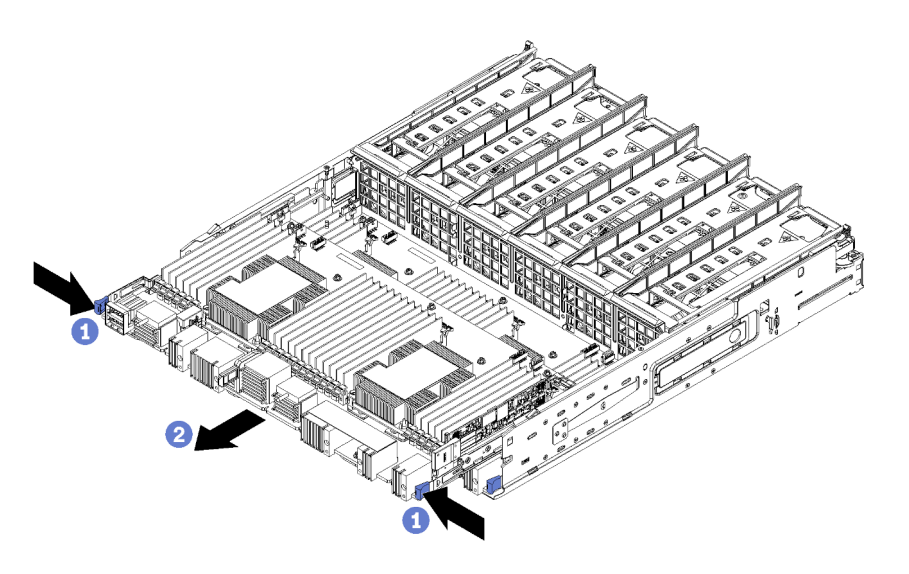

Figure 88. Retrait de la carte mère

- Etape 1. Débranchez tous les câbles de la carte mère aux connecteurs correspondants sur le plateau de calcul. Pour plus d'informations, voir [« Cheminement interne des câbles » à la page 45.](#page-48-0)
- Etape 2. Appuyez sur les pattes de déverrouillage et faites glisser la carte mère pour l'extraire du plateau de calcul.

Après avoir retiré la carte mère :

- Si vous avez retiré la carte mère supérieure et que vous n'installez pas une autre carte mère , installez un obturateur de carte mère, installez le plateau de calcul, puis le couvercle avant. Voir [« Installation d'un](#page-364-0)  [obturateur de carte mère » à la page 361,](#page-364-0) [« Installation d'un plateau de calcul » à la page 355](#page-358-0) et [« Installation du couvercle avant » à la page 371](#page-374-1).
- Si vous avez retiré la carte mère inférieure, il convient de la remplacer avant de réinstaller la carte mère supérieure ou son obturateur.
- Si vous devez retourner la carte mère, suivez les instructions d'emballage et utilisez les matériaux que vous avez reçus pour l'emballer.

Important : Avant de retourner la carte mère, assurez-vous d'installer les caches antipoussière du socket de l'UC de la nouvelle carte mère. Pour remplacer un cache antipoussière du socket de l'UC :

- 1. Prenez un cache antipoussière de l'assemblage de socket de l'UC sur la nouvelle carte mère de traitement et orientez-le correctement au-dessus de l'assemblage de socket de l'UC sur la carte mère retirée.
- 2. Appuyez doucement sur les pattes du cache antipoussière de l'assemblage de socket de l'UC, en appuyant sur les bords afin d'éviter d'endommager les broches du socket. Il se peut que vous entendiez un clic sur le cache antipoussière qui signifie qu'il est solidement fixé.
- 3. Vérifiez que le cache antipoussière est correctement relié à l'assemblage de socket de l'UC.
- Si vous prévoyez de recycler la carte mère, suivez les instructions de la section « Démontage de la carte mère en vue du recyclage » dans le Guide de maintenance pour respecter la réglementation en vigueur.

### Vidéo de démonstration

#### [Découvrez la procédure sur YouTube](https://www.youtube.com/watch?v=527Gl6AuSNQ)

# <span id="page-361-0"></span>Installation d'une carte mère

Installez une carte mère en l'insérant dans le plateau de calcul jusqu'à la butée et en connectant les câbles.

#### S002

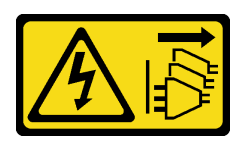

## ATTENTION :

Le bouton de mise sous tension du serveur et l'interrupteur du bloc d'alimentation ne coupent pas le courant électrique alimentant l'unité. En outre, le système peut être équipé de plusieurs cordons d'alimentation. Pour mettre l'unité hors tension, vous devez déconnecter tous les cordons de la source d'alimentation.

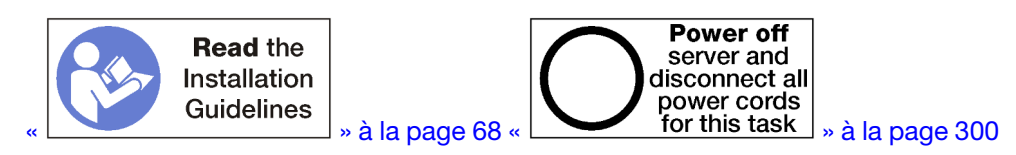

# ATTENTION :

Vérifiez que tous les cordons d'alimentation du serveur sont débranchés de leur source d'alimentation avant d'effectuer cette procédure.

Si vous installez la carte mère inférieure dans un plateau de calcul, retirez tout d'abord la carte mère supérieure ou l'obturateur du plateau de calcul pour accéder aux connecteurs situés sur la carte mère inférieure. Voir [« Retrait d'une carte mère » à la page 357](#page-360-0) ou [« Retrait d'un obturateur de carte mère » à la](#page-363-0)  [page 360](#page-363-0).

Pour installer la carte système, procédez comme suit :

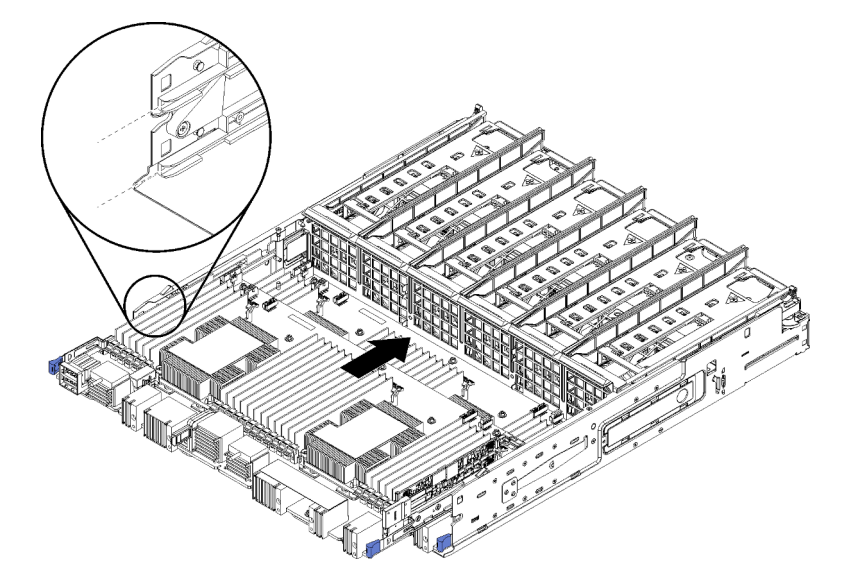

Figure 89. Installation de la carte mère

- Etape 1. Alignez la carte mère avec les glissières du plateau de calcul ; ensuite, insérez la carte mère, en vous assurant que les glissières de la carte s'insèrent dans les emplacements du plateau de calcul.
- Etape 2. Faites glisser la carte mère dans le plateau de calcul jusqu'à ce que les pattes de déverrouillage s'enclenchent en position fermée.
- Etape 3. Branchez tous les câbles de la carte mère sur les connecteurs correspondants du plateau de calcul. Pour plus d'informations, voir [« Cheminement interne des câbles » à la page 45.](#page-48-0)

Après avoir installé la carte mère :

- Si vous avez installé la carte mère inférieure dans un plateau de calcul, faites glisser la carte mère supérieure ou l'obturateur pour la (ou le) réinstaller dans le plateau de calcul jusqu'à ce que les pattes de déverrouillage s'enclenchent en position fermée.
- Si vous n'installez aucune autre carte mère, installez le plateau de calcul et le couvercle avant. Pour plus d'informations, voir [« Installation d'un plateau de calcul » à la page 355](#page-358-0) et [« Installation du couvercle](#page-374-1)  [avant » à la page 371](#page-374-1).

#### Vidéo de démonstration

#### [Découvrez la procédure sur YouTube](https://www.youtube.com/watch?v=Bd2l5SUtEKw)

# Remplacement de l'obturateur de carte mère

Les obturateurs de la carte mère se trouvent dans le plateau de calcul supérieur ou inférieur, qui est accessible à l'avant du serveur.

## <span id="page-363-0"></span>Retrait d'un obturateur de carte mère

Retirez un obturateur de carte mère en appuyant sur les pattes de déverrouillage de l'obturateur, puis en le faisant glisser pour l'extraire du plateau de calcul.

S002

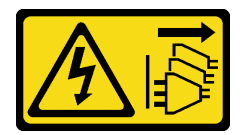

### ATTENTION :

Le bouton de mise sous tension du serveur et l'interrupteur du bloc d'alimentation ne coupent pas le courant électrique alimentant l'unité. En outre, le système peut être équipé de plusieurs cordons d'alimentation. Pour mettre l'unité hors tension, vous devez déconnecter tous les cordons de la source d'alimentation.

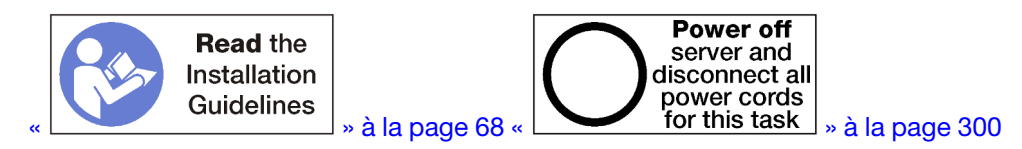

### ATTENTION :

Vérifiez que tous les cordons d'alimentation du serveur sont débranchés de leur source d'alimentation avant d'effectuer cette procédure.

Avant de retirer l'obturateur de la carte mère :

- 1. Retirez le carter avant. Pour plus d'informations, voir [« Retrait du couvercle avant » à la page 371](#page-374-0).
- 2. Retirez le plateau de calcul sur lequel l'obturateur de la carte mère est installé. Pour plus d'informations, voir [« Retrait d'un plateau de calcul » à la page 353](#page-356-0).

Pour retirer le remplisseur de la carte système, procédez comme suit :

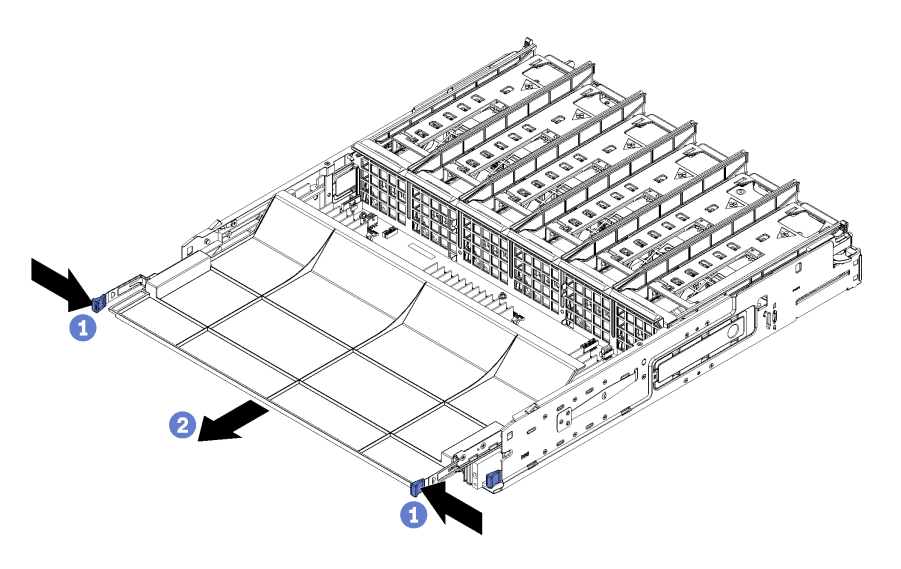

Figure 90. Retrait de l'obturateur de la carte mère

Etape 1. Appuyez sur les pattes de déverrouillage et faites glisser l'obturateur de la carte mère pour l'extraire du plateau de calcul.

Après avoir retiré l'obturateur de la carte mère :

- Si vous devez retourner l'obturateur de la carte mère, suivez les instructions d'emballage et utilisez les emballages que vous avez reçus pour l'emballer.
- Si vous prévoyez de recycler l'obturateur de la carte mère, suivez les instructions de la section « Démontage de l'obturateur de carte mère en vue du recyclage » dans le Guide de maintenance pour respecter la réglementation en vigueur.

### Vidéo de démonstration

[Découvrez la procédure sur YouTube](https://www.youtube.com/watch?v=Yo4fGpLdIGE)

# <span id="page-364-0"></span>Installation d'un obturateur de carte mère

Installez un obturateur de carte mère en l'insérant dans le plateau de calcul jusqu'à la butée.

S002

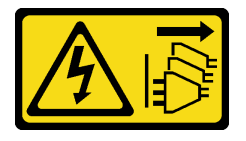

### ATTENTION :

Le bouton de mise sous tension du serveur et l'interrupteur du bloc d'alimentation ne coupent pas le courant électrique alimentant l'unité. En outre, le système peut être équipé de plusieurs cordons d'alimentation. Pour mettre l'unité hors tension, vous devez déconnecter tous les cordons de la source d'alimentation.

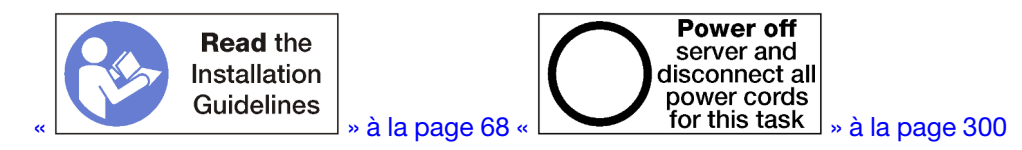

ATTENTION :

## Vérifiez que tous les cordons d'alimentation du serveur sont débranchés de leur source d'alimentation avant d'effectuer cette procédure.

Pour installer l'obturateur de la carte mère, procédez comme suit :

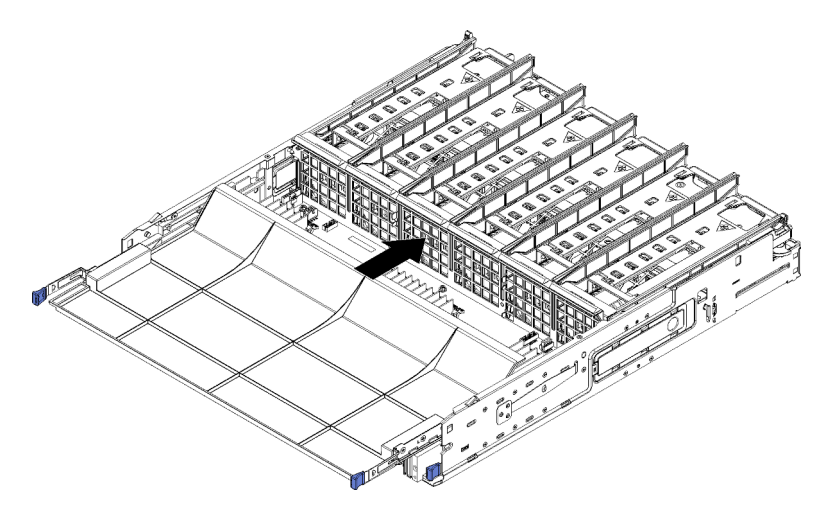

Figure 91. Installation de l'obturateur de carte mère

- Etape 1. Alignez l'obturateur de la carte mère avec les glissières du plateau de calcul ; ensuite, insérez l'obturateur de la carte mère, en vous assurant que les glissières de la carte s'insèrent dans les emplacements du plateau de calcul.
- Etape 2. Faites glisser l'obturateur de la carte mère dans le plateau de calcul jusqu'à ce que les pattes de déverrouillage s'enclenchent.

Après avoir installé l'obturateur de la carte mère, installez le plateau de calcul et le couvercle avant. Pour plus d'informations, voir [« Installation d'un plateau de calcul » à la page 355](#page-358-0) et [« Installation du couvercle avant » à](#page-374-1) [la page 371](#page-374-1).

### Vidéo de démonstration

### [Découvrez la procédure sur YouTube](https://www.youtube.com/watch?v=5KM3atcYqN8)

# Remplacement d'un boîtier de ventilateur

Les boîtiers de ventilateur sont situés dans les plateaux de traitement supérieur et inférieur ou dans le plateau de stockage en option accessible depuis l'avant du serveur. Les procédures de retrait et d'installation des boîtiers de ventilateur dans les plateaux supérieur et inférieur sont différentes.

# <span id="page-365-0"></span>Retrait d'un boîtier de ventilateur (plateau supérieur)

La cage de ventilateur supérieure est située dans le plateau de calcul supérieur ou dans le plateau de stockage en option accessible depuis l'avant du serveur. Après avoir retiré le plateau de calcul supérieur, retournez-le, appuyez sur les pattes de dégagement de la cage de ventilateur et tirez cette dernière vers l'avant du plateau pour la retirer, puis débranchez le connecteur électrique de la cage de ventilateur.

### S002

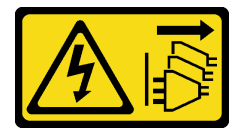

# ATTENTION :

Le bouton de mise sous tension du serveur et l'interrupteur du bloc d'alimentation ne coupent pas le courant électrique alimentant l'unité. En outre, le système peut être équipé de plusieurs cordons d'alimentation. Pour mettre l'unité hors tension, vous devez déconnecter tous les cordons de la source d'alimentation.

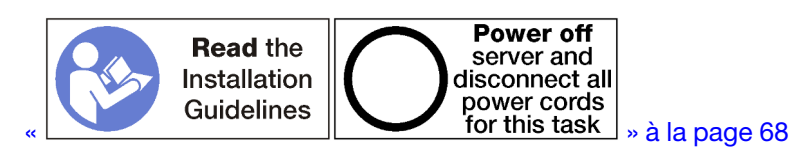

### ATTENTION :

Vérifiez que tous les cordons d'alimentation du serveur sont débranchés de leur source d'alimentation avant d'effectuer cette procédure.

Avant de retirer une cage de ventilateur supérieure :

- 1. Retirez le carter avant. Pour plus d'informations, voir [« Retrait du couvercle avant » à la page 371.](#page-374-0)
- 2. Retirez le plateau de calcul supérieur ou le plateau de stockage. Voir [« Retrait d'un plateau de calcul » à](#page-356-0)  [la page 353](#page-356-0) ou [« Retrait d'un plateau de stockage » à la page 429](#page-432-0).
- 3. Si vous avez retiré un plateau de calcul et que celui-ci est doté d'une ou plusieurs cartes mères de traitement ou d'un obturateur de carte mère, retirez ces composants. Voir [« Retrait d'une carte mère » à](#page-360-0)  [la page 357](#page-360-0) ou [« Retrait d'un obturateur de carte mère » à la page 360.](#page-363-0)
- 4. Retournez le plateau.

Pour retirer une cage de ventilateur supérieure, procédez comme suit.

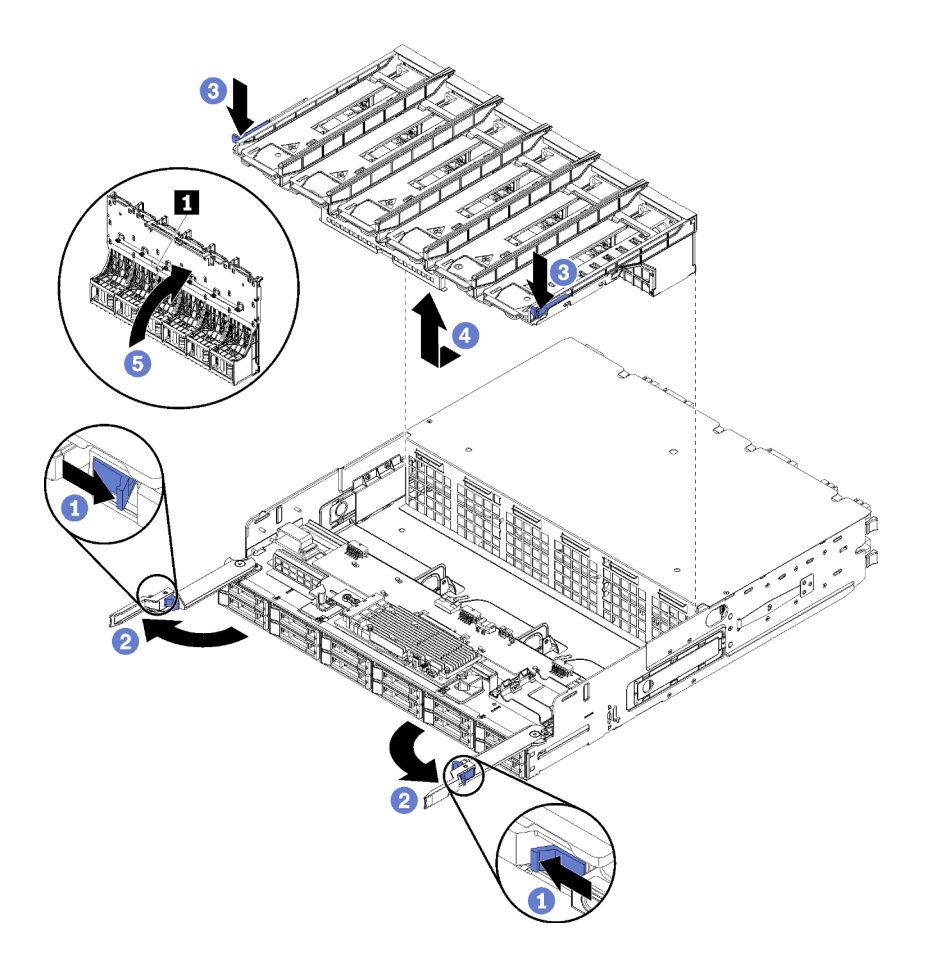

Figure 92. Retrait de la cage de ventilateur supérieure

- Etape 1. Appuyez sur le bouton de chaque levier de dégagement du plateau de calcul ou de stockage ; ensuite, faites pivoter en même temps les leviers de dégagement jusqu'à ce qu'ils soient perpendiculaires au plateau.
- Etape 2. Appuyez sur les pattes de dégagement de la cage de ventilateur, puis tirez cette dernière vers l'avant du plateau de calcul ou de stockage et soulevez-la légèrement pour accéder au connecteur situé au-dessous de la cage.
- Etape 3. Débranchez le câble du connecteur **1** sous la cage de ventilateur.

Attention : Pour éviter d'endommager les composants, soulevez la cage de ventilateur tout droit vers le haut lors de son retrait du plateau.

Etape 4. Soulevez la cage de ventilateur et retirez-la du plateau.

Si vous devez renvoyer le boîtier de ventilateur, suivez les instructions d'emballage et utilisez les matériaux que vous avez reçus pour l'emballer.

### Vidéo de démonstration

#### [Découvrez la procédure sur YouTube](https://www.youtube.com/watch?v=-vrBVebPNZs)

# <span id="page-367-0"></span>Retrait d'un boîtier de ventilateur (plateau inférieur)

La cage de ventilateur inférieure se trouve dans le plateau de calcul inférieur, accessible à l'avant du serveur. Après avoir retiré le plateau de calcul inférieur, appuyez sur les pattes de dégagement de la cage de

ventilateur et tirez cette dernière vers l'avant du plateau de calcul pour la retirer, puis débranchez le connecteur électrique de la cage de ventilateur.

S002

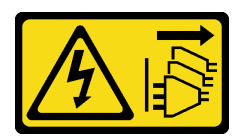

### ATTENTION :

Le bouton de mise sous tension du serveur et l'interrupteur du bloc d'alimentation ne coupent pas le courant électrique alimentant l'unité. En outre, le système peut être équipé de plusieurs cordons d'alimentation. Pour mettre l'unité hors tension, vous devez déconnecter tous les cordons de la source d'alimentation.

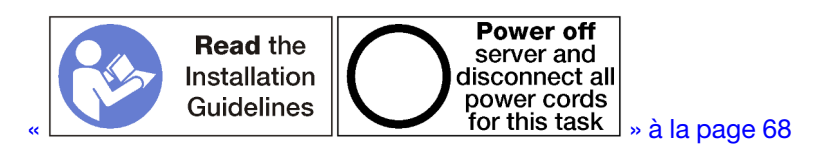

### ATTENTION :

Vérifiez que tous les cordons d'alimentation du serveur sont débranchés de leur source d'alimentation avant d'effectuer cette procédure.

Avant de retirer une cage de ventilateur inférieure :

- 1. Retirez le carter avant. Pour plus d'informations, voir [« Retrait du couvercle avant » à la page 371.](#page-374-0)
- 2. Retirez le plateau de calcul inférieur. Pour plus d'informations, voir [« Retrait d'un plateau de calcul » à la](#page-356-0)  [page 353](#page-356-0).

Pour retirer une cage de ventilateur inférieure, procédez comme suit :

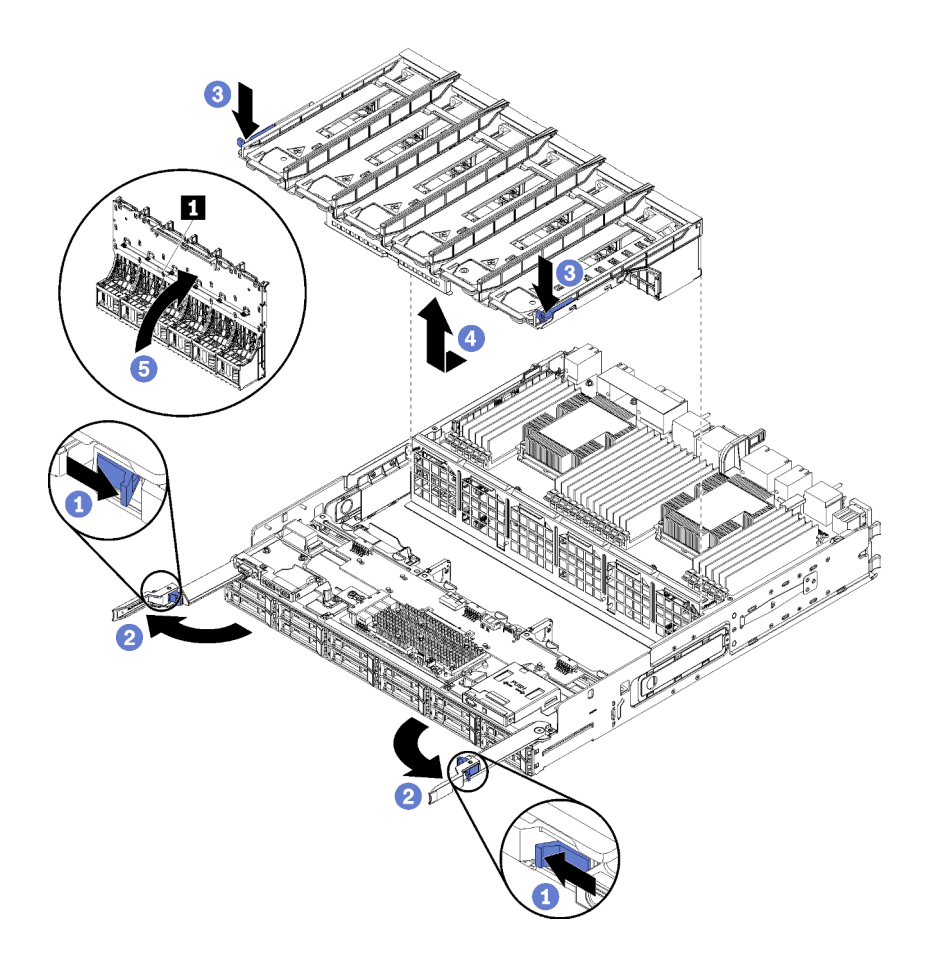

Figure 93. Retrait de la cage de ventilateur inférieure

- Etape 1. Appuyez sur le bouton de chaque levier de dégagement du plateau de calcul ; ensuite, faites pivoter en même temps les leviers de dégagement jusqu'à ce qu'ils soient perpendiculaires au plateau.
- Etape 2. Appuyez sur les pattes de dégagement de la cage de ventilateur, puis tirez cette dernière vers l'avant du plateau de calcul et soulevez-la légèrement pour accéder au connecteur situé audessous de la cage.
- Etape 3. Débranchez le câble du connecteur **1** sous la cage de ventilateur.

Attention : Pour éviter d'endommager les composants, soulevez la cage de ventilateur tout droit vers le haut lors de son retrait du plateau.

Etape 4. Soulevez la cage de ventilateur et retirez-la du plateau.

Si vous devez renvoyer le boîtier de ventilateur, suivez les instructions d'emballage et utilisez les matériaux que vous avez reçus pour l'emballer.

### Vidéo de démonstration

#### [Découvrez la procédure sur YouTube](https://www.youtube.com/watch?v=-vrBVebPNZs)

### <span id="page-369-0"></span>Installation d'un boîtier de ventilateur (plateau supérieur)

La cage de ventilateur supérieure est située dans le plateau de calcul supérieur ou dans le plateau de stockage en option accessible depuis l'avant du serveur. Les cages de ventilateur sont conçues pour être insérées et chacune d'elles ne peut être utilisée que dans un type de plateau (supérieur ou inférieur). Les numéros figurant sur les cages de ventilateur sont à l'endroit lorsque le plateau de calcul ou de stockage est installé dans le châssis. Installez la cage de ventilateur supérieure en connectant le connecteur de la cage de ventilateur électrique, en insérant la cage de ventilateur dans le plateau supérieur et en la poussant vers l'arrière jusqu'à ce qu'elle s'enclenche.

S002

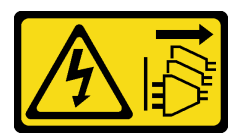

ATTENTION :

Le bouton de mise sous tension du serveur et l'interrupteur du bloc d'alimentation ne coupent pas le courant électrique alimentant l'unité. En outre, le système peut être équipé de plusieurs cordons d'alimentation. Pour mettre l'unité hors tension, vous devez déconnecter tous les cordons de la source d'alimentation.

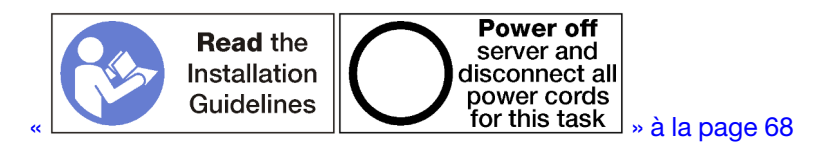

# ATTENTION :

Vérifiez que tous les cordons d'alimentation du serveur sont débranchés de leur source d'alimentation avant d'effectuer cette procédure.

Pour installer une cage de ventilateur supérieure, procédez comme suit :

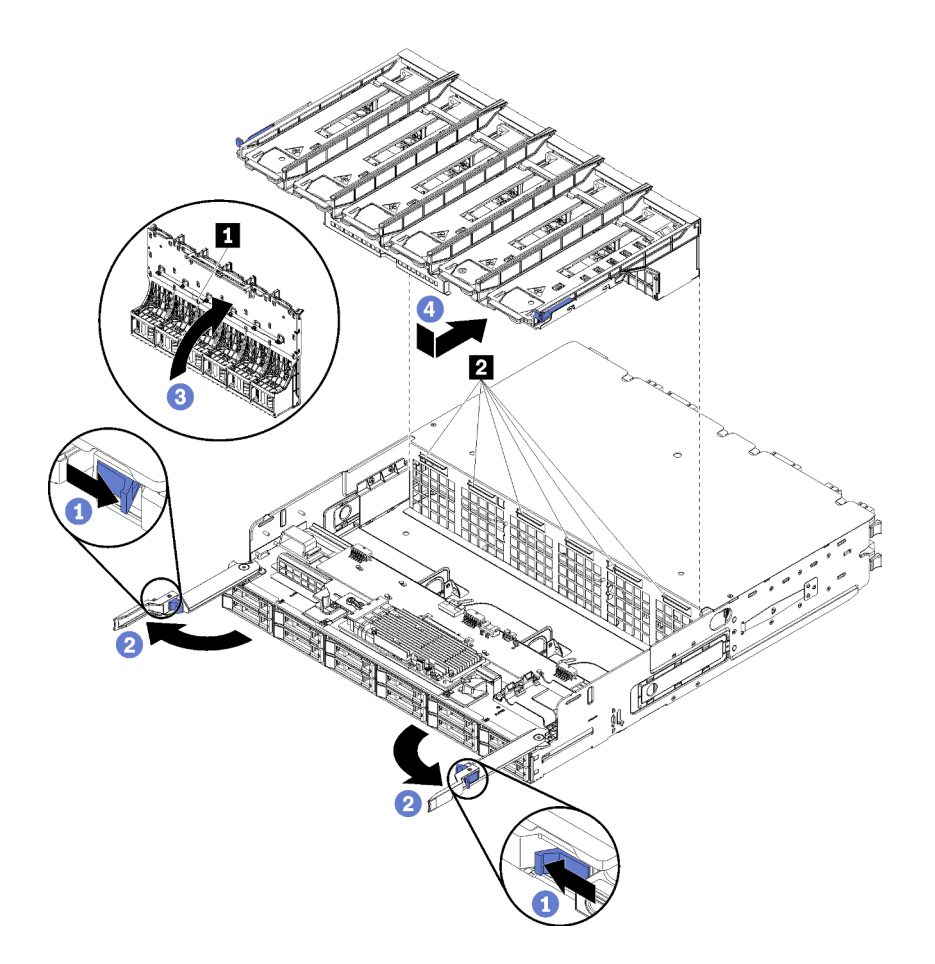

Figure 94. Installation d'une cage de ventilateur supérieure

- Etape 1. Vérifiez que la zone où la cage de ventilateur est installée est bien dégagée et que les câbles sont acheminés de sorte à permettre son insertion.
- Etape 2. Vérifiez que les leviers de dégagement du plateau de calcul ou de stockage sont ouverts et perpendiculaires au plateau.

Attention : Pour éviter d'endommager les composants, abaissez la cage de ventilateur tout droit vers le bas lors de son insertion dans le plateau.

- Etape 3. Placez la cage de ventilateur dans le plateau de calcul ou de stockage, en veillant à ce que la zone soit dégagée de tout câble ; ensuite, insérez la cage de ventilateur à fond dans le plateau.
- Etape 4. Reliez le câble au connecteur **1** au-dessous de la cage de ventilateur.
- Etape 5. Insérez la cage de ventilateur dans le plateau à fond vers le bas, en vous assurant de ne pincer aucun câble.

Important : Vérifiez que la cage de ventilateur passe sous toutes les languettes du plateau quand vous le poussez vers l'arrière. La cage de ventilateur doit être poussé à fond vers l'arrière jusqu'à être contre la cloison du plateau sur toute sa longueur.

Etape 6. Faites glisser la cage de ventilateur dans le plateau en la plaçant sous les languettes de ce dernier ( **2** dans l'illustration ci-dessus). Poussez la cage de ventilateur vers l'arrière, jusqu'à ce qu'elle s'enclenche. Si vous ne parvenez pas à placer la cage de ventilateur correctement, vérifiez qu'un câble n'obstrue pas le passage.

Après avoir installé la cage de ventilateur supérieure :

- 1. Fermez les leviers de dégagement du plateau de calcul ou de stockage.
- 2. Placez le plateau à l'endroit.
- 3. Si vous avez retiré une ou plusieurs cartes mère ou un obturateur de carte mère de traitement d'un plateau de calcul, installez-les. Voir [« Installation d'une carte mère » à la page 358](#page-361-0) ou [« Installation d'un](#page-364-0)  [obturateur de carte mère » à la page 361.](#page-364-0)
- 4. Installez le plateau de calcul supérieur ou le plateau de stockage. Voir [« Installation d'un plateau de](#page-358-0) [calcul » à la page 355](#page-358-0) ou [« Installation d'un plateau de stockage \(retrait complet\) » à la page 431.](#page-434-0)
- 5. Installez le couvercle avant. Pour plus d'informations, voir [« Installation du couvercle avant » à la page](#page-374-1)  [371](#page-374-1).

## Vidéo de démonstration

### [Découvrez la procédure sur YouTube](https://www.youtube.com/watch?v=C4O_ZCQ0mwc)

# <span id="page-372-0"></span>Installation d'un boîtier de ventilateur (plateau inférieur)

La cage de ventilateur inférieure se trouve dans le plateau de calcul inférieur, accessible à l'avant du serveur. Les cages de ventilateur sont conçues pour être insérés et chacun d'eux ne peut être utilisé que dans un seul type de plateau de calcul inférieur/supérieur. Les numéros figurant sur les cages de ventilateur sont à l'endroit lorsque le plateau de calcul est installé dans le châssis. Installez la cage de ventilateur inférieure en connectant son connecteur électrique, en insérant la cage de ventilateur dans le plateau de calcul inférieur et en la poussant vers l'arrière jusqu'à ce qu'elle s'enclenche.

### S002

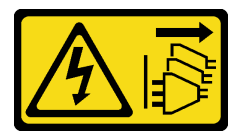

# ATTENTION :

Le bouton de mise sous tension du serveur et l'interrupteur du bloc d'alimentation ne coupent pas le courant électrique alimentant l'unité. En outre, le système peut être équipé de plusieurs cordons d'alimentation. Pour mettre l'unité hors tension, vous devez déconnecter tous les cordons de la source d'alimentation.

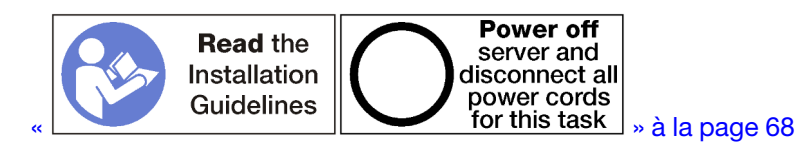

### ATTENTION :

Vérifiez que tous les cordons d'alimentation du serveur sont débranchés de leur source d'alimentation avant d'effectuer cette procédure.

Pour installer une cage de ventilateur inférieure, procédez comme suit :

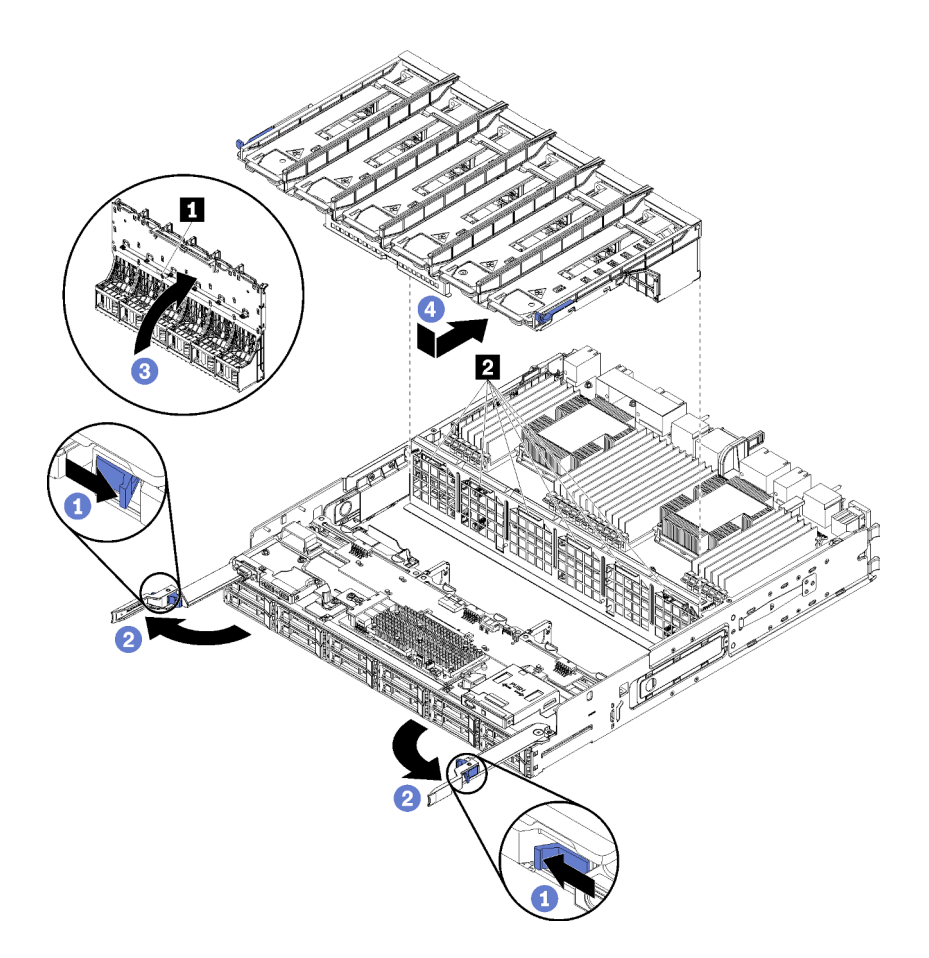

Figure 95. Installation d'une cage de ventilateur inférieure

- Etape 1. Vérifiez que la zone où la cage de ventilateur est installée est bien dégagée et que les câbles sont acheminés de sorte à permettre son insertion.
- Etape 2. Vérifiez que les leviers de dégagement du plateau de calcul sont ouverts et perpendiculaires au plateau.

Attention : Pour éviter d'endommager les composants, abaissez la cage de ventilateur tout droit vers le bas lors de son insertion dans le plateau.

- Etape 3. Placez la cage de ventilateur dans le plateau de calcul, en veillant à ce que la zone soit dégagée de tout câble ; ensuite, insérez la cage de ventilateur à fond dans le plateau.
- Etape 4. Reliez le câble au connecteur **1** au-dessous de la cage de ventilateur.
- Etape 5. Insérez la cage de ventilateur dans le plateau à fond vers le bas, en vous assurant de ne pincer aucun câble.

Important : Vérifiez que la cage de ventilateur passe sous toutes les languettes du plateau quand vous le poussez vers l'arrière. La cage de ventilateur doit être poussé à fond vers l'arrière jusqu'à être contre la cloison du plateau sur toute sa longueur.

Etape 6. Faites glisser la cage de ventilateur dans le plateau en la plaçant sous les languettes de ce dernier ( **2** dans l'illustration ci-dessus). Poussez la cage de ventilateur vers l'arrière, jusqu'à ce qu'elle s'enclenche. Si vous ne parvenez pas à placer la cage de ventilateur correctement, vérifiez qu'un câble n'obstrue pas le passage.

Après avoir installé la cage de ventilateur inférieure :

1. Fermez les leviers de dégagement du plateau de calcul.

2. Installez le plateau de calcul inférieur, puis le couvercle avant. Voir [« Installation d'un plateau de calcul »](#page-358-0) [à la page 355](#page-358-0) et [« Installation du couvercle avant » à la page 371](#page-374-1).

### Vidéo de démonstration

[Découvrez la procédure sur YouTube](https://www.youtube.com/watch?v=C4O_ZCQ0mwc)

# Remplacement d'un couvercle avant

Utilisez les procédures suivantes pour retirer et installer le couvercle avant.

# <span id="page-374-0"></span>Retrait du couvercle avant

Retirez le couvercle avant en appuyant sur les boutons de déverrouillage et en le tirant depuis l'avant du serveur.

Pour retirer le couvercle avant, procédez comme suit :

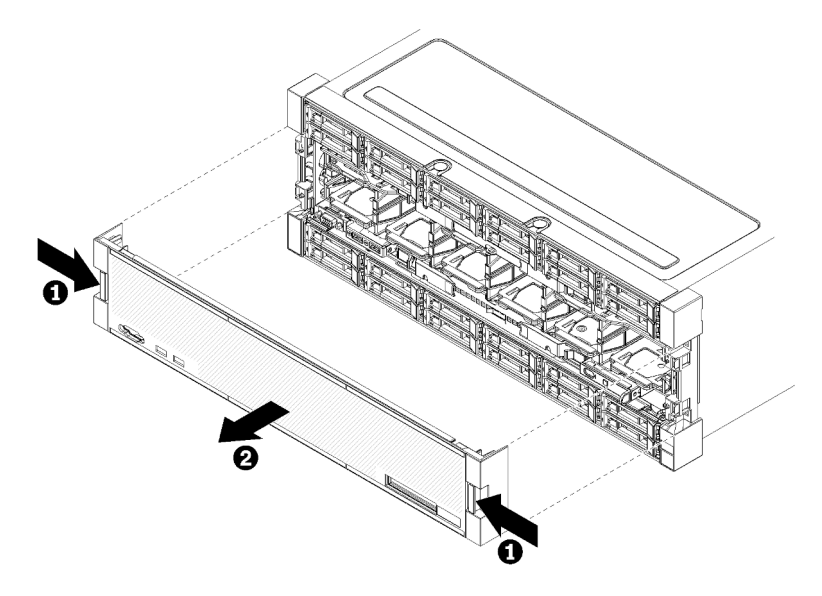

Figure 96. Retrait du couvercle avant

Etape 1. Appuyez sur les boutons de déverrouillage de chaque côté du couvercle avant.

Etape 2. Tirez le couvercle vers l'avant, puis retirez-le du serveur.

Après avoir retiré le couvercle avant :

- Si vous devez renvoyer le couvercle avant, suivez les instructions d'emballage et utilisez les emballages que vous avez reçus pour l'emballer.
- Si vous prévoyez de recycler le couvercle avant, suivez les instructions de la section « Démontage du couvercle avant en vue du recyclage » dans le Guide de maintenance pour respecter la réglementation en vigueur.

### Vidéo de démonstration

### [Découvrez la procédure sur YouTube](https://www.youtube.com/watch?v=XaGuUh6rwc4)

# <span id="page-374-1"></span>Installation du couvercle avant

Installez le couvercle avant en le faisant glisser en place, puis en appuyant dessus jusqu'à ce qu'il soit bien installé.

Pour installer le couvercle avant, procédez comme suit :

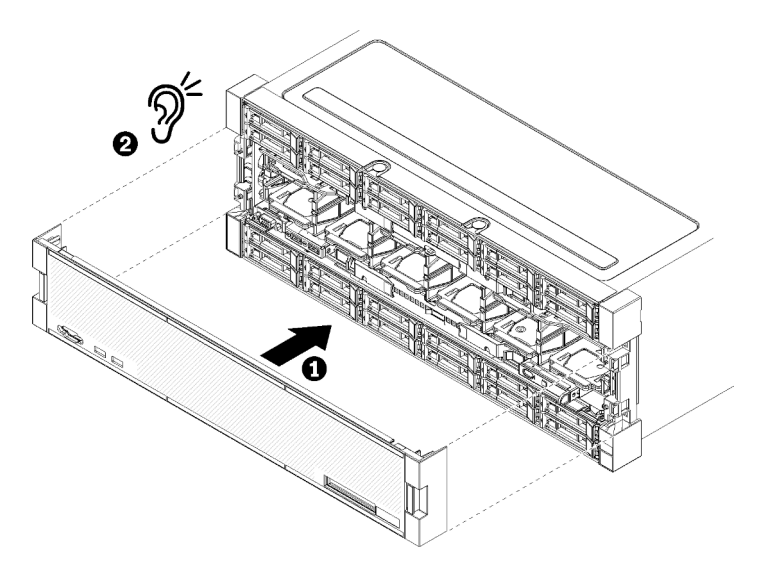

Figure 97. Installation du couvercle avant

Etape 1. Installez le couvercle à l'avant du serveur.

Remarque : Vérifiez que l'onglet d'extraction du panneau opérateur, qui permet d'accéder au panneau d'affichage LCD des informations système, traverse l'orifice du panneau d'affichage sur le couvercle avant.

Etape 2. Appuyez et faites glisser le couvercle vers l'arrière du serveur jusqu'à engager les pattes.

### Vidéo de démonstration

### [Découvrez la procédure sur YouTube](https://www.youtube.com/watch?v=aXUvNFQEe08)

# Remplacement d'une unité de disque dur

Utilisez les procédures suivantes pour retirer et installer des unités de disque dur et des obturateurs d'unité de disque dur. Les unités de disque dur se trouvent à l'avant du serveur.

# <span id="page-375-0"></span>Retrait d'une unité de disque dur

Ouvrez la poignée et tirez l'unité pour la retirer de la baie d'unité. Les unités de disque dur sont des dispositifs remplaçables à chaud qui peuvent être retirés alors que le serveur est sous tension.

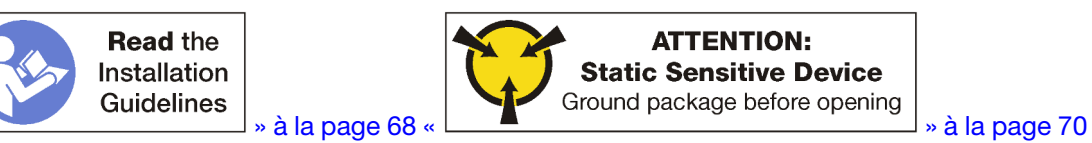

Avant de retirer une unité de disque dur :

- 1. Veillez à sauvegarder les données de votre unité, particulièrement si elle fait partie d'une grappe RAID, avant tout retrait du serveur.
	- Avant de manipuler les unités de disque, les contrôleurs d'unité de disque, les fonds de panier d'unité de disque ou les câbles d'unité de disque, sauvegardez les données les plus importantes qui y sont stockées.
- Avant de retirer tout composant d'une grappe RAID, sauvegardez toutes les informations de configuration RAID.
- 2. Si un ou plusieurs disques SSD NVMe doivent être retirés, vérifiez que l'unité est hors tension via le système d'exploitation (voir la documentation pour votre système d'exploitation pour obtenir plus d'informations et d'instructions). Le voyant d'activité (vert) de l'unité est fixe pour une unité NVMe hors tension. Consultez les étiquettes au-dessus des baies d'unité pour déterminer le type d'unité à retirer. Si les numéros de baie d'unité sont fournis avec le terme « NVMe », cela signifie que les unités installées sont des unités SSD NVMe.

Attention : Pour garantir le refroidissement adéquat du système, n'utilisez pas le serveur pendant plus de 2 minutes sans qu'une unité de disque dur ou un panneau obturateur soit installé dans chaque baie.

Pour retirer une unité de disque dur, procédez comme suit :

- Etape 1. Retenez la baie où l'unité de disque dur est installée : les unités doivent être installées dans la baie dans laquelle elles ont été retirées.
- Etape 2. Retirez l'unité de disque dur.

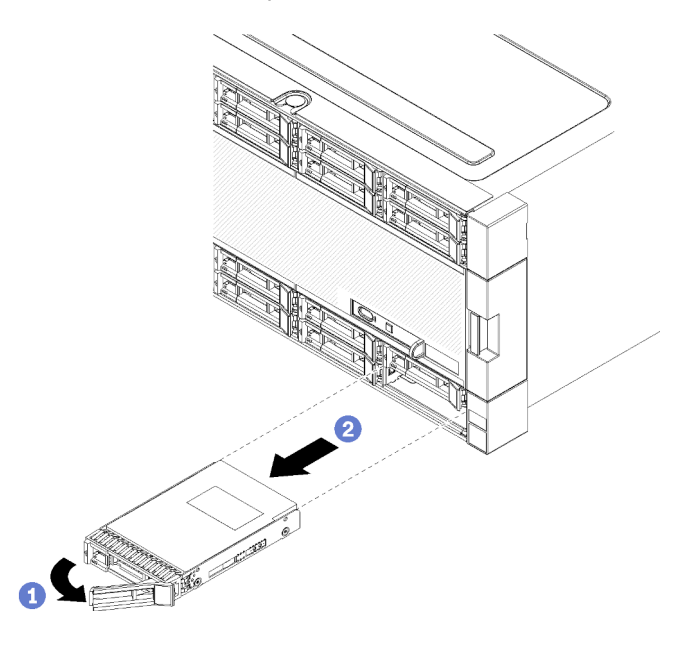

Figure 98. Installation de l'unité de disque dur

- a. Faites glisser le loquet de déblocage pour déverrouiller la poignée de l'unité, puis faites pivoter la poignée vers l'extérieur.
- b. Tirez la poignée pour retirer l'unité de la baie d'unité.

Après avoir retiré l'unité de disque dur :

- 1. Installez une unité de disque dur de remplacement ou un remplisseur dans la baie d'unité vide.
- 2. Si vous devez retourner l'unité, suivez les instructions d'emballage et utilisez les matériaux que vous avez reçus pour l'emballer.

# Vidéo de démonstration

[Découvrez la procédure sur YouTube](https://www.youtube.com/watch?v=wuVS7WkaBPY)

# <span id="page-377-0"></span>Installation d'une unité de disque dur

Insérez l'unité de disque dur dans sa baie, puis rabattez la poignée de verrouillage pour verrouiller l'unité en place. Les unités de disque dur sont des dispositifs remplaçables à chaud qui peuvent être installés alors que le serveur est sous tension.

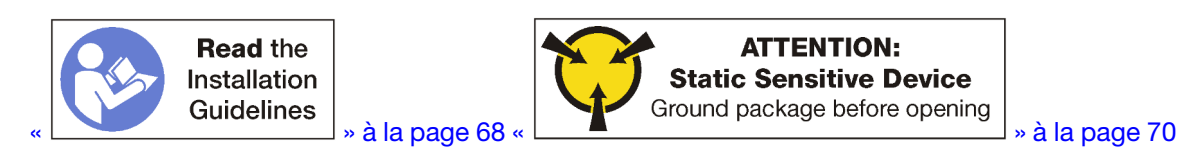

Avant d'installer une unité de disque dur, si la baie d'unité de disque dur contient un obturateur, appuyez sur la patte de déverrouillage et retirez-le de la baie.

Il existe deux types de remplisseurs d'unité de disque dur : les remplisseurs à baie unique et les remplisseurs à quatre baies. Si vous retirez un obturateur de quatre baies et que vous n'installez pas quatre unités de disque dur, vous devez installer des obturateurs de baie simples dans chacune des baies d'unité vide.

Lorsque vous remplacez une unité de disque dur précédemment installée, vérifiez que vous l'installez dans la même baie d'unité d'où elle a été retirée.

Pour installer une unité de disque dur, procédez comme suit :

Remarque : Les baies d'unité NVMe peuvent accepter des unités SATA/SAS ou NVMe.

- Etape 1. Déterminez le type d'unité que vous pouvez installer dans la baie (SATA/SAS ou NVMe) en consultant les étiquettes polycopiées au stencil à l'avant du serveur ainsi que toutes les étiquettes de baie d'unité susceptibles d'avoir été apposées à l'avant du serveur. Ces étiquettes indiquent les types de fond de panier d'unité qui sont installées. Le type d'unité doit correspondre au type de la baie d'unité. Les informations concernant le type d'unité figurent sur l'emballage de l'unité.
- Etape 2. Installez l'unité de disque dur dans la baie d'unité.

Si le serveur est en fonctionnement (allumé), le voyant d'activité vert de l'unité de disque dur doit être allumé et fixe, indiquant que l'unité est alimentée.

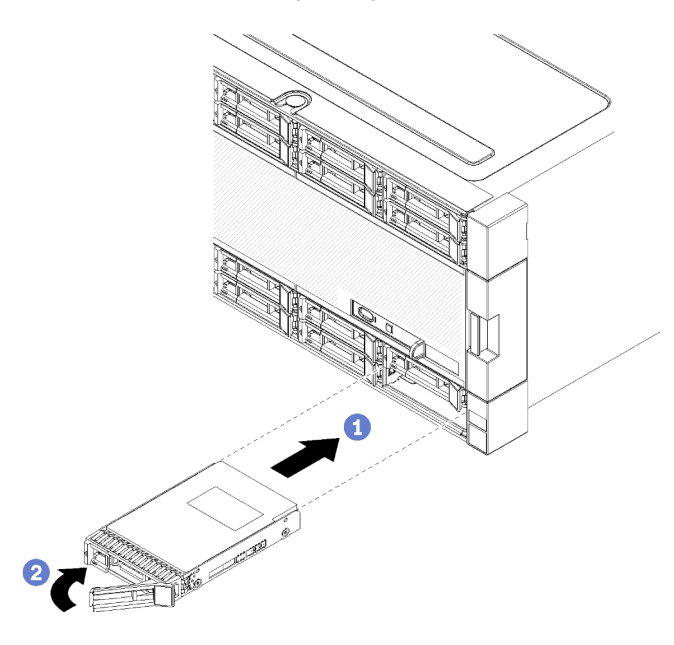

Figure 99. Installation de l'unité de disque dur

- a. Ouvrez la poignée de disque, alignez le disque avec la baie d'unité et insérez-le.
- b. Poussez l'unité dans la baie jusqu'à la butée ; ensuite, faites pivoter la poignée de disque en position fermée pour bien mettre en place l'unité et la fixer.
- Etape 3. Observez le voyant d'état de l'unité de disque dur pour vérifier que celle-ci fonctionne correctement.
	- Si le voyant d'état jaune de l'unité de disque dur est fixe, cela signifie que cette unité est défaillante et doit être remplacée.
	- Si le voyant vert d'activité de l'unité de disque dur est allumé, l'unité est alimentée, mais n'est pas en train de lire ou d'écrire des données. Si le voyant clignote, l'unité est en cours d'accès.
- Etape 4. Si vous avez d'autres unités de disque dur à installer, faites-le maintenant.

Après avoir installé toutes les unités de disque dur :

- 1. Installez des obturateurs dans toutes les baies d'unité de disque dur vides. Si vous avez retiré un obturateur à quatre unités et n'installez pas quatre unités de disque dur à la place, placez des obturateurs à baie unique dans les baies vides.
- 2. Si le serveur est configuré pour une opération RAID, il se peut que vous deviez reconfigurer les grappes de disques après avoir installé les unités de disque dur. Pour plus d'informations, voir [La « configuration](https://pubs.lenovo.com/sr950/raid_configuration.html)  RAID » dans le [ThinkSystem SR950 Guide de configuration](https://pubs.lenovo.com/sr950/raid_configuration.html).

### Vidéo de démonstration

#### [Découvrez la procédure sur YouTube](https://www.youtube.com/watch?v=Lgy1QEg2Ww4)

## Retrait d'un obturateur d'unité de disque dur

Retirez un remplisseur de disque dur en appuyant sur la patte de déverrouillage et en tirant sur le remplisseur depuis la baie. Il existe deux types de remplisseurs d'unité de disque dur : les remplisseurs à baie unique et les remplisseurs à quatre baies.

Pour retirer un remplisseur de disque dur, procédez comme suit :

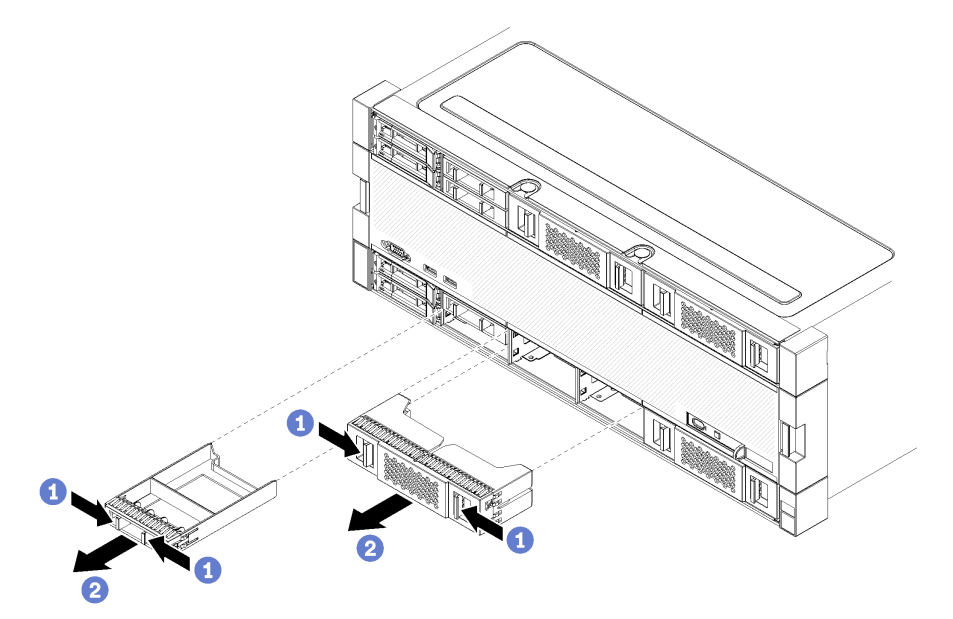

Figure 100. Retrait d'un remplisseur de disque dur

Etape 1. Appuyez sur la patte de déverrouillage, puis retirez le remplisseur de la baie

Installez des obturateurs dans toutes les baies d'unité de disque dur vides. Avant de retirer un remplisseur à quatre baies, les baies d'unité vides doivent être comblées avec un remplisseur à quatre baies, des unités de disque dur ou des remplisseurs à baie unique.

#### Vidéo de démonstration

### [Découvrez la procédure sur YouTube](https://www.youtube.com/watch?v=LFHs1T7syqg)

## Installation d'un obturateur d'unité de disque dur

Insérez le remplisseur de disque dur dans la baie et appuyez dessus pour l'installer. Il existe deux types de remplisseurs d'unité de disque dur : les remplisseurs à baie unique et les remplisseurs à quatre baies.

Pour installer un remplisseur de disque dur, procédez comme suit :

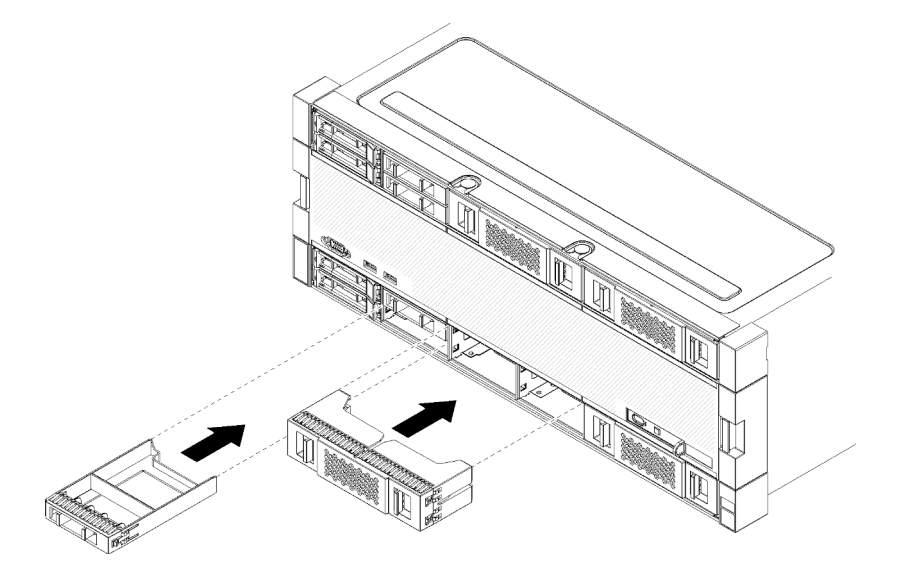

Figure 101. Installation du remplisseur de disque dur

Etape 1. Insérez le remplisseur de l'unité de disque dur dans la baie d'unité, puis appuyez dessus pour le fixer.

Installez des obturateurs dans toutes les baies d'unité de disque dur vides. Vous pouvez utiliser un remplisseur à quatre baies ou des remplisseurs à baie unique dans les baies vides.

#### Vidéo de démonstration

[Découvrez la procédure sur YouTube](https://www.youtube.com/watch?v=44UkhVJsjMI)

# Remplacement d'un fond de panier de l'unité de disque dur

Les fonds de panier de l'unité de disque dur sont situés dans les plateaux supérieur et inférieur, accessibles depuis l'avant du serveur. Les procédures de retrait et d'installation des fonds de panier dans les plateaux supérieur et inférieur sont différentes.

# Retrait d'un fond de panier d'unité de disque dur (plateau supérieur)

Les fonds de panier de l'unité de disque dur sont situés dans le plateau de calcul supérieur ou dans le plateau de stockage en option, accessible depuis l'avant du serveur. Il existe plusieurs types de fond de panier d'unité de disque dur. Les étapes propres à chaque fond de panier sont indiquées dans chaque procédure.

#### S002

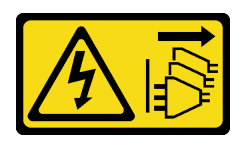

## ATTENTION :

Le bouton de mise sous tension du serveur et l'interrupteur du bloc d'alimentation ne coupent pas le courant électrique alimentant l'unité. En outre, le système peut être équipé de plusieurs cordons d'alimentation. Pour mettre l'unité hors tension, vous devez déconnecter tous les cordons de la source d'alimentation.

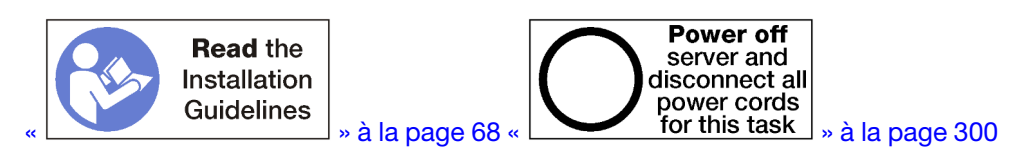

## ATTENTION :

## Vérifiez que tous les cordons d'alimentation du serveur sont débranchés de leur source d'alimentation avant d'effectuer cette procédure.

Avant de retirer le fond de panier de l'unité de disque dur :

- 1. Retirez le carter avant. Pour plus d'informations, voir [« Retrait du couvercle avant » à la page 371.](#page-374-0)
- 2. Après avoir noté leurs emplacements, retirez les unités de disque dur qui sont installées dans le plateau supérieur. Voir [« Retrait d'une unité de disque dur » à la page 372.](#page-375-0)
- 3. Retirez le plateau de calcul supérieur ou le plateau de stockage. Voir [« Retrait d'un plateau de calcul » à](#page-356-0)  [la page 353](#page-356-0) ou [« Retrait d'un plateau de stockage » à la page 429](#page-432-0).
- 4. Retournez le plateau.
- 5. Retirez la cage de ventilateur. Voir [« Retrait d'un boîtier de ventilateur \(plateau supérieur\) » à la page 362](#page-365-0).

Pour retirer le fond de panier de l'unité de disque dur, procédez comme suit :

- Etape 1. Débranchez tous les câbles d'alimentation et de données du fond de panier de l'unité de disque dur connectés à la carte d'interposition de stockage, aux connecteurs de la carte mère ou au plateau de stockage en option. Il sera peut-être plus simple de débrancher d'abord les câbles du fond de panier si vous les déconnectez de la carte d'interposition de stockage, puis de les reconnecter à cette dernière après avoir retiré le fond de panier et en avoir installé un nouveau. Vous devrez peut-être déconnecter d'autres câbles de leurs pattes de retenue ou les déplacer sur le côté pour retirer le fond de panier.
- Etape 2. Placez le plateau à l'endroit.
- Etape 3. Retirez le fond de panier de l'unité de disque dur.

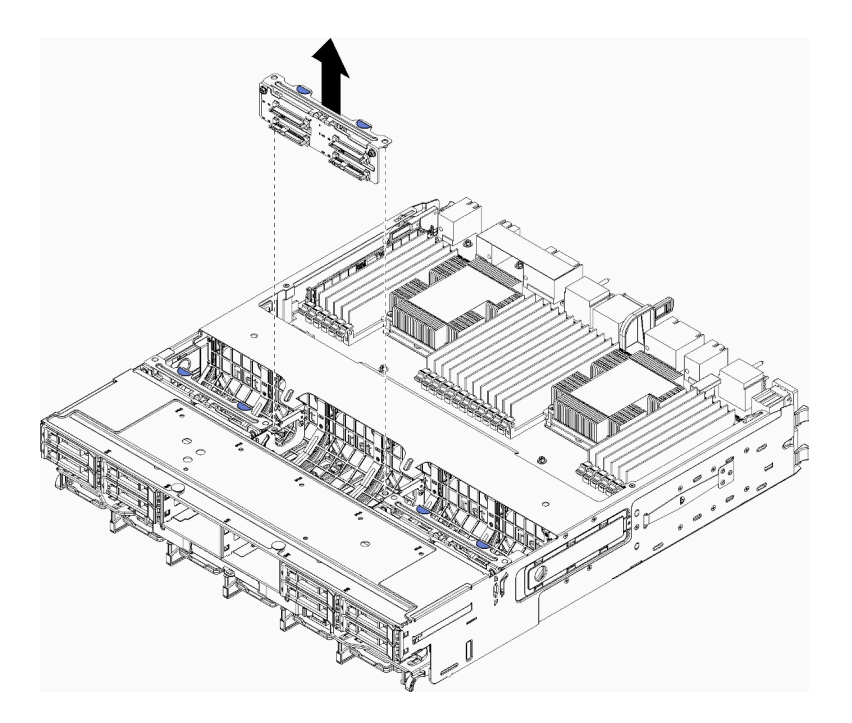

Figure 102. Retrait du fond de panier de l'unité de disque dur (supérieur)

Saisissez le fond de panier et soulevez-le pour l'extraire du plateau supérieur.

Si vous n'installez pas un autre fond de panier d'unité de disque dur après avoir retiré le fond de panier d'unité de disque dur :

- Installez le boîtier de ventilateur. Voir [« Installation d'un boîtier de ventilateur \(plateau supérieur\) » à la page](#page-369-0) [366.](#page-369-0)
- Installez le plateau de calcul supérieur ou le plateau de stockage. Voir [« Installation d'un plateau de](#page-358-0) [calcul » à la page 355](#page-358-0) ou [« Installation d'un plateau de stockage \(retrait complet\) » à la page 431.](#page-434-0)
- Installez le couvercle avant. Pour plus d'informations, voir [« Installation du couvercle avant » à la page](#page-374-1)  [371.](#page-374-1)

Si vous devez retourner le fond de panier, suivez les instructions d'emballage et utilisez les emballages fournis.

### Vidéo de démonstration

#### [Découvrez la procédure sur YouTube](https://www.youtube.com/watch?v=onJFKrCmxLw)

# Retrait d'un fond de panier d'unité de disque dur (plateau inférieur)

Les fonds de panier de l'unité de disque dur sont situés dans le plateau de calcul inférieur, accessible depuis l'avant du serveur. Il existe plusieurs types de fond de panier d'unité de disque dur. Les étapes propres à chaque fond de panier sont indiquées dans chaque procédure.

### S002

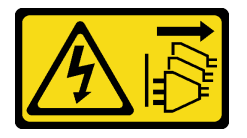

## ATTENTION :

Le bouton de mise sous tension du serveur et l'interrupteur du bloc d'alimentation ne coupent pas le courant électrique alimentant l'unité. En outre, le système peut être équipé de plusieurs cordons d'alimentation. Pour mettre l'unité hors tension, vous devez déconnecter tous les cordons de la source d'alimentation.

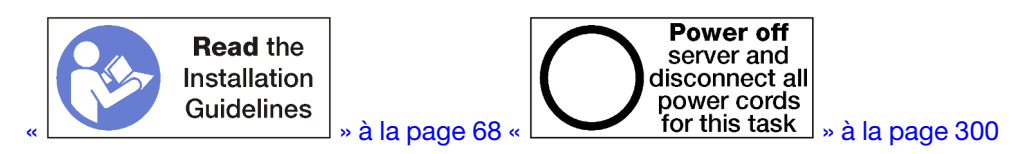

### ATTENTION :

### Vérifiez que tous les cordons d'alimentation du serveur sont débranchés de leur source d'alimentation avant d'effectuer cette procédure.

Avant de retirer le fond de panier de l'unité de disque dur :

- 1. Retirez le carter avant. Pour plus d'informations, voir [« Retrait du couvercle avant » à la page 371.](#page-374-0)
- 2. Après avoir noté leurs emplacements, retirez les unités de disque dur qui sont installées dans le plateau de calcul inférieur. Voir [« Retrait d'une unité de disque dur » à la page 372.](#page-375-0)
- 3. Retirez le plateau de calcul inférieur. Pour plus d'informations, voir [« Retrait d'un plateau de calcul » à la](#page-356-0)  [page 353](#page-356-0).
- 4. Retirez la cage de ventilateur. Voir [« Retrait d'un boîtier de ventilateur \(plateau inférieur\) » à la page 364.](#page-367-0)
- 5. Déplacez ou retirez la carte d'interposition de stockage pour accéder aux fonds de panier d'unité de disque dur. Pour plus d'informations, voir [« Retrait d'une carte d'interposition de stockage \(plateau](#page-428-0)  [inférieur\) » à la page 425](#page-428-0).
- 6. Déplacez les câbles et les harnais pour dégager la voie d'accès aux fonds de panier de l'unité de disque dur et aux connecteurs.

Pour retirer le fond de panier de l'unité de disque dur, procédez comme suit :

- Etape 1. Débranchez tous les câbles d'alimentation et de données du fond de panier de l'unité de disque dur connectés à la carte d'interposition de stockage, aux connecteurs de la carte mère ou au plateau de stockage en option. Il sera peut-être plus simple de débrancher d'abord les câbles du fond de panier si vous les déconnectez de la carte d'interposition de stockage, puis de les reconnecter à cette dernière après avoir retiré le fond de panier et en avoir installé un nouveau. Vous devrez peut-être déconnecter d'autres câbles de leurs pattes de retenue ou les déplacer sur le côté pour retirer le fond de panier.
- Etape 2. Retirez le fond de panier de l'unité de disque dur.

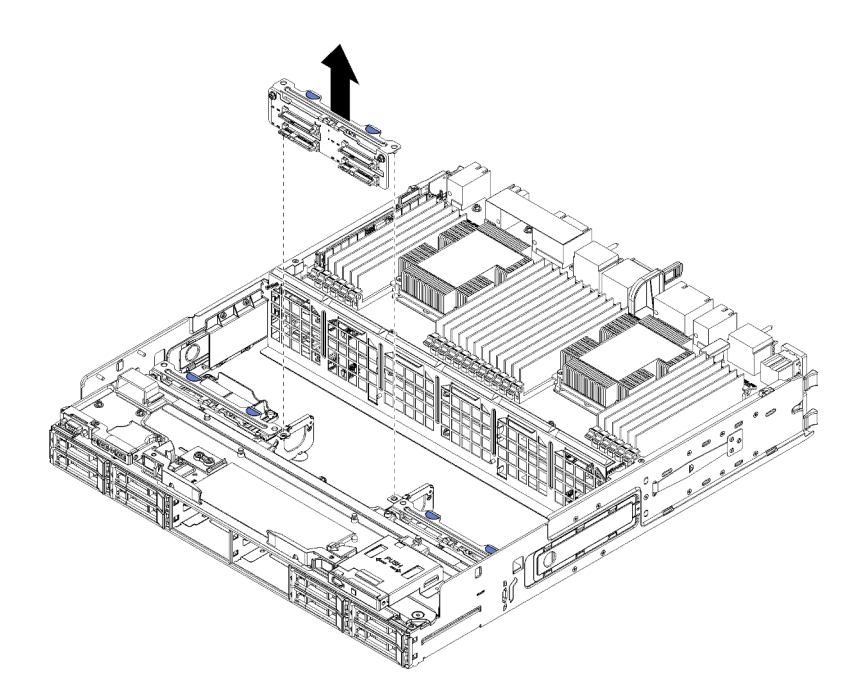

Figure 103. Retrait du fond de panier de l'unité de disque dur (inférieur)

Saisissez le fond de panier et soulevez-le pour l'extraire du plateau inférieur.

Si vous n'installez pas un autre fond de panier d'unité de disque dur après avoir retiré le fond de panier d'unité de disque dur :

- Remplacez ou repositionnez la carte d'interposition de stockage. Voir [« Installation d'une carte](#page-431-0)  [d'interposition de stockage \(plateau inférieur\) » à la page 428](#page-431-0).
- Vérifiez que tous les câbles sont correctement acheminés et connectés.
- Installez le boîtier de ventilateur. Voir [« Installation d'un boîtier de ventilateur \(plateau inférieur\) » à la page](#page-372-0)  [369.](#page-372-0)
- Installez le plateau de calcul inférieur. Voir [« Installation d'un plateau de calcul » à la page 355.](#page-358-0)
- Installez le couvercle avant. Pour plus d'informations, voir [« Installation du couvercle avant » à la page](#page-374-1)  [371.](#page-374-1)

Si vous devez retourner le fond de panier, suivez les instructions d'emballage et utilisez les emballages fournis.

### Vidéo de démonstration

#### [Découvrez la procédure sur YouTube](https://www.youtube.com/watch?v=wONgeVEp00U)

# Installation d'un fond de panier d'unité de disque dur (plateau supérieur)

Les fonds de panier de l'unité de disque dur sont situés dans le plateau de calcul supérieur ou dans le plateau de stockage en option, accessible depuis l'avant du serveur. Il existe plusieurs types de fond de panier d'unité de disque dur. Les étapes propres à chaque fond de panier sont indiquées dans chaque procédure.

S002

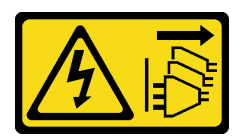

## ATTENTION :

Le bouton de mise sous tension du serveur et l'interrupteur du bloc d'alimentation ne coupent pas le courant électrique alimentant l'unité. En outre, le système peut être équipé de plusieurs cordons d'alimentation. Pour mettre l'unité hors tension, vous devez déconnecter tous les cordons de la source d'alimentation.

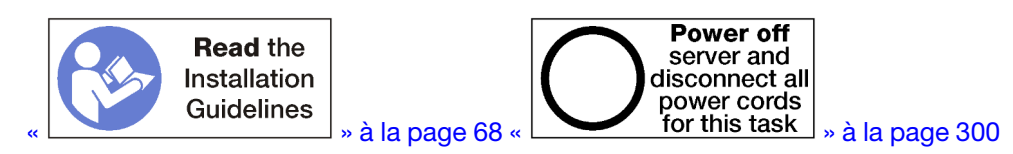

### ATTENTION :

## Vérifiez que tous les cordons d'alimentation du serveur sont débranchés de leur source d'alimentation avant d'effectuer cette procédure.

Pour installer le fond du panier de l'unité de disque dur dans le plateau de calcul supérieur ou dans le plateau de stockage en option, effectuez les opérations ci-après.

- <span id="page-384-0"></span>Etape 1. Branchez le cordon d'alimentation au fond de panier. Si ce câble est connecté à la carte d'interposition de stockage, il vous sera peut-être plus facile de le déconnecter à partir de la carte d'interposition de stockage, puis de le reconnecter à cette dernière une fois le fond de panier installé. Pour plus d'informations, voir [« Cheminement des câbles pour les unités » à la page 50](#page-53-0).
- Etape 2. Installez le fond de panier d'unité de disque dur.

<span id="page-384-1"></span>Remarque : Vous devrez peut-être déconnecter les câbles existants de leurs pattes de retenue ou les déplacer sur le côté pour installer le fond de panier.

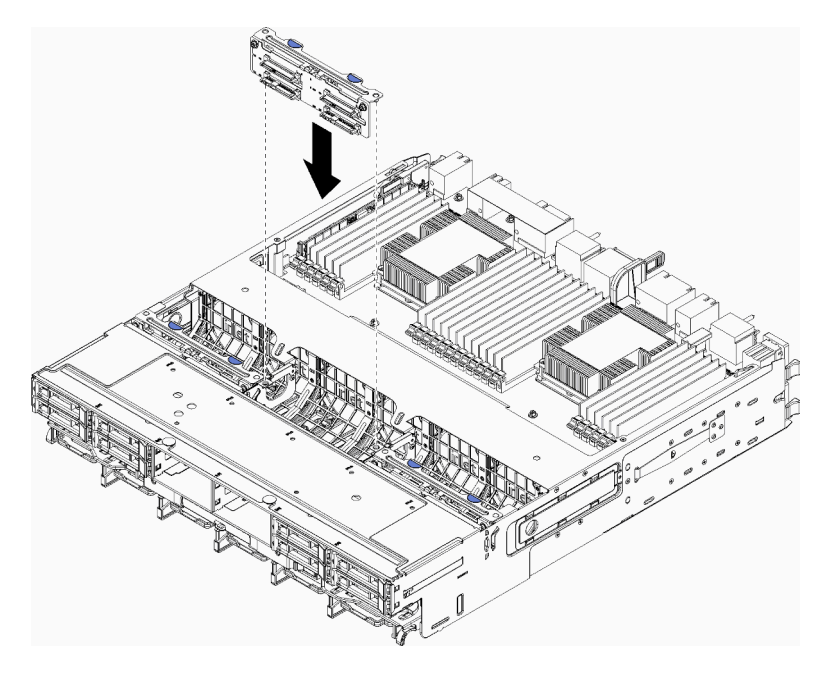

Figure 104. Installation du fond de panier de l'unité de disque dur (supérieur)

<span id="page-385-0"></span>Alignez le fond de panier avec son emplacement sur le plateau ; ensuite, insérez le fond de panier et poussez-le vers le bas jusqu'à ce qu'il soit bien installé.

- Etape 3. Connectez les câbles de transmission de données au fond de panier. (Les fonds de panier SAS ne disposent que d'un câble de transmission de données. Les fonds de panier NVMe disposent de deux câbles de transmission de données.) Pour plus d'informations, voir [« Cheminement des](#page-53-0) [câbles pour les unités » à la page 50.](#page-53-0)
- Etape 4. Procédez de nouveau à [Etape 1 à la page 381](#page-384-0), [Etape 2 à la page 381](#page-384-1) et [Etape 3 à la page 382](#page-385-0) pour chaque fond de panier d'unité de disque dur installé dans le plateau supérieur.
- Etape 5. Retournez le plateau.
- Etape 6. Acheminez et connectez les câbles de transmission de données. Pour plus d'informations, voir [« Cheminement des câbles pour les unités » à la page 50](#page-53-0).
	- Acheminez chaque câble SAS de transmission de données vers son connecteur situé sur l'adaptateur RAID, puis connectez le câble SAS.
	- Acheminez chaque câble NVMe de transmission de données vers son connecteur situé sur la carte mère ou le plateau de stockage en option, puis connectez le câble NVMe.
- Etape 7. Vérifiez que tous les câbles d'alimentation sont bien connectés à la carte d'interposition de stockage.
- Etape 8. Vérifiez que tous les câbles sont acheminés correctement une fois qu'ils ont été connectés.

Après avoir installé un fond de panier de l'unité de disque dur :

- 1. Installez le boîtier de ventilateur. Voir [« Installation d'un boîtier de ventilateur \(plateau supérieur\) » à la](#page-369-0)  [page 366.](#page-369-0)
- 2. Placez le plateau à l'endroit.
- 3. Installez le plateau de calcul supérieur ou le plateau de stockage. Voir [« Installation d'un plateau de](#page-358-0)  [calcul » à la page 355](#page-358-0) ou [« Installation d'un plateau de stockage \(retrait complet\) » à la page 431](#page-434-0).
- 4. Installez les unités de disque dur que vous avez retirées du plateau supérieur. Chaque unité doit être installée dans son emplacement d'origine. Voir [« Installation d'une unité de disque dur » à la page 374](#page-377-0).
- 5. Installez le couvercle avant. Pour plus d'informations, voir [« Installation du couvercle avant » à la page](#page-374-1) [371](#page-374-1).

## Vidéo de démonstration

#### [Découvrez la procédure sur YouTube](https://www.youtube.com/watch?v=PnNDhUjx324)

# Installation d'un fond de panier d'unité de disque dur (plateau inférieur)

Les fonds de panier de l'unité de disque dur sont situés dans le plateau de calcul inférieur, accessible depuis l'avant du serveur. Il existe plusieurs types de fond de panier d'unité de disque dur. Les étapes propres à chaque fond de panier sont indiquées dans chaque procédure.

#### S002

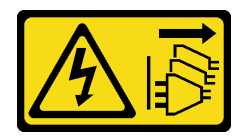

### ATTENTION :

Le bouton de mise sous tension du serveur et l'interrupteur du bloc d'alimentation ne coupent pas le courant électrique alimentant l'unité. En outre, le système peut être équipé de plusieurs cordons

d'alimentation. Pour mettre l'unité hors tension, vous devez déconnecter tous les cordons de la source d'alimentation.

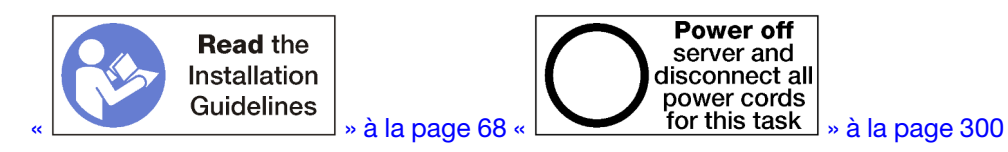

## ATTENTION :

Vérifiez que tous les cordons d'alimentation du serveur sont débranchés de leur source d'alimentation avant d'effectuer cette procédure.

Pour installer le fond du panier de l'unité de disque dur dans le plateau de calcul inférieur, effectuez les opérations ci-après.

- <span id="page-386-0"></span>Etape 1. Branchez le cordon d'alimentation et le câble de transmission de données au fond de panier de l'unité de disque dur. Pour plus d'informations, voir [« Cheminement des câbles pour les unités » à](#page-53-0)  [la page 50](#page-53-0).
	- a. Branchez le cordon d'alimentation au fond de panier. Si ce câble est connecté à la carte d'interposition de stockage, il vous sera peut-être plus facile de le déconnecter à partir de la carte d'interposition de stockage, puis de le reconnecter à cette dernière une fois le fond de panier installé.
	- b. Connectez les câbles de transmission de données au fond de panier. (Les fonds de panier SAS ne disposent que d'un câble de transmission de données. Les fonds de panier NVMe disposent de deux câbles de transmission de données.)
- Etape 2. Installez le fond de panier d'unité de disque dur.

<span id="page-386-1"></span>Remarque : Vous devrez peut-être déconnecter les câbles existants de leurs pattes de retenue ou les déplacer sur le côté pour installer le fond de panier.

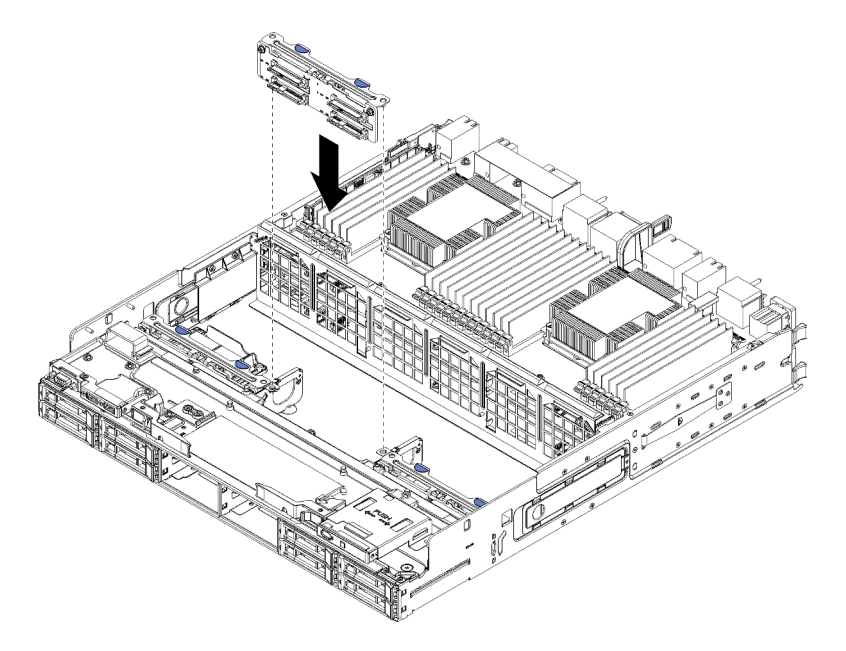

Figure 105. Installation du fond de panier de l'unité de disque dur (inférieur)

Alignez le fond de panier avec son emplacement sur le serveur ; ensuite, insérez le fond de panier et poussez-le vers le bas jusqu'à ce qu'il soit bien installé.

- Etape 3. Répétez [Etape 1 à la page 383](#page-386-0) et [Etape 2 à la page 383](#page-386-1) pour chaque fond de panier d'unité de disque dur installé dans le plateau de calcul inférieur.
- Etape 4. Acheminez et connectez les câbles de transmission de données. Pour plus d'informations, voir [« Cheminement des câbles pour les unités » à la page 50](#page-53-0).
	- Acheminez chaque câble SAS de transmission de données vers son connecteur situé sur l'adaptateur RAID, puis connectez le câble SAS.
	- Acheminez chaque câble NVMe de transmission de données vers son connecteur situé sur la carte mère de traitement, puis connectez le câble NVMe.
- Etape 5. Vérifiez que tous les câbles d'alimentation sont bien connectés à la carte d'interposition de stockage.
- Etape 6. Acheminez les câbles qui ont été déplacés pour accéder aux fonds de panier et aux connecteurs.

Après avoir installé un fond de panier de l'unité de disque dur :

- 1. Installez la carte d'interposition de stockage et connectez tous les câbles. Voir [« Installation d'une carte](#page-431-0)  [d'interposition de stockage \(plateau inférieur\) » à la page 428.](#page-431-0)
- 2. Vérifiez que tous les câbles sont acheminés correctement une fois qu'ils ont été connectés.
- 3. Installez le boîtier de ventilateur. Voir [« Installation d'un boîtier de ventilateur \(plateau inférieur\) » à la](#page-372-0) [page 369.](#page-372-0)
- 4. Installez le plateau de calcul inférieur. Voir [« Installation d'un plateau de calcul » à la page 355](#page-358-0).
- 5. Installez les unités de disque dur que vous avez retirées du plateau de calcul inférieur. Chaque unité doit être installée dans son emplacement d'origine. Pour plus d'informations, voir [« Installation d'une unité](#page-377-0) [de disque dur » à la page 374](#page-377-0).
- 6. Installez le couvercle avant. Pour plus d'informations, voir [« Installation du couvercle avant » à la page](#page-374-1) [371](#page-374-1).

### Vidéo de démonstration

#### [Découvrez la procédure sur YouTube](https://www.youtube.com/watch?v=LL38-KB6WWM)

# Remplacement du plateau d'E-S

Le plateau d'E/S est accessible à l'arrière du serveur. Le plateau d'E/S est le composant de serveur qui contient les informations d'identité de serveur. Ces informations doivent être transférées dans le nouveau plateau d'E/S pendant le remplacement de maintenance.

# Retrait du plateau d'E-S

Le plateau d'E/S est accessible à l'arrière du serveur. Ouvrez les leviers de dégagement pour extraire le plateau d'E/S. Si vous retirez le plateau d'E/S dans le cadre d'un remplacement de maintenance, vous devez transférer les informations d'identification du système vers la nouvelle carte d'E/S.

S002

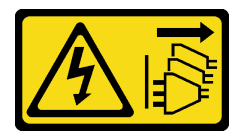

### ATTENTION :

Le bouton de mise sous tension du serveur et l'interrupteur du bloc d'alimentation ne coupent pas le courant électrique alimentant l'unité. En outre, le système peut être équipé de plusieurs cordons d'alimentation. Pour mettre l'unité hors tension, vous devez déconnecter tous les cordons de la source d'alimentation.

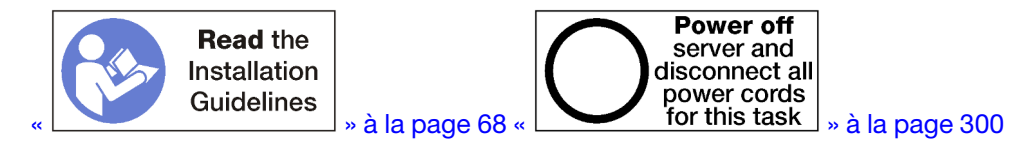

## ATTENTION :

## Vérifiez que tous les cordons d'alimentation du serveur sont débranchés de leur source d'alimentation avant d'effectuer cette procédure.

Avant de retirer le plateau d'E-S :

• Débranchez et étiquetez tous les câbles connectés aux adaptateurs dans le plateau d'E-S.

Remarque : Les informations d'identification système du serveur ThinkSystem SR950 sont stockées dans le plateau d'E-S. Si vous retirez le plateau d'E-S pour le remplacer, dans le cadre d'une opération de maintenance, vous devez transférer les informations d'identification système vers le nouveau plateau d'E-S.

• Si vous gérez le serveur à partir de Lenovo XClarity Administrator, vérifiez que vous annulez la gestion du serveur avant de retirer le plateau d'E-S. Ensuite, vous pouvez gérer à nouveau le serveur après le remplacement du plateau d'E-S.

Pour retirer le plateau d'E/S, effectuez les opérations ci-après.

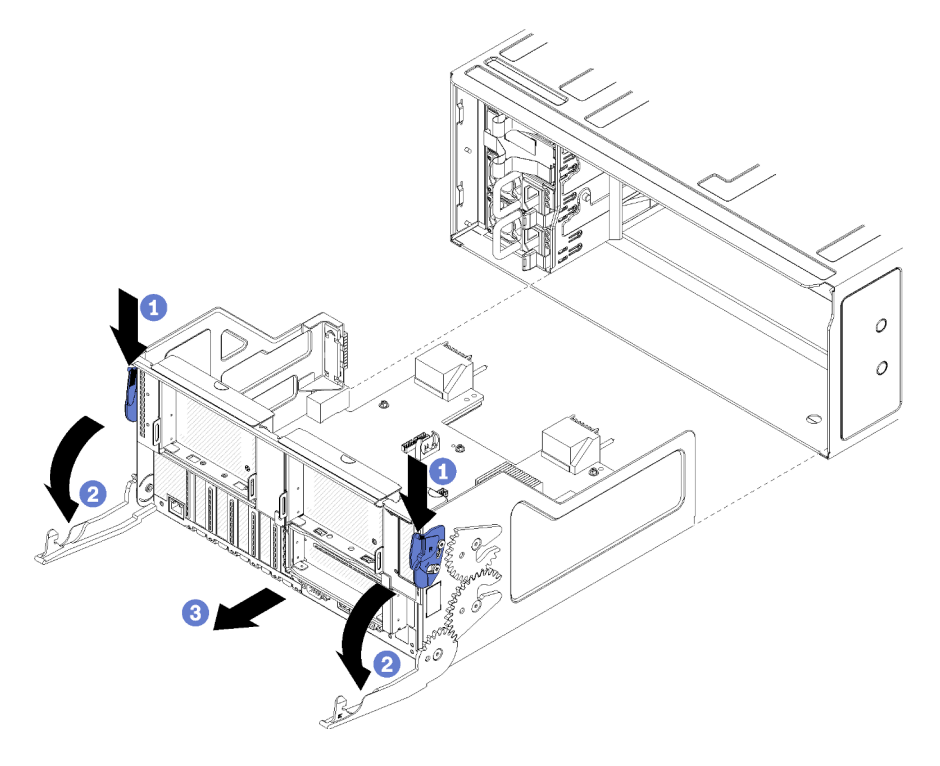

Figure 106. Retrait du plateau d'E-S

- Etape 1. Appuyez sur le bouton de chaque levier de dégagement ; ensuite, faites pivoter en même temps les leviers de dégagement jusqu'à ce qu'ils soient perpendiculaires au châssis.
- Etape 2. Tirez le plateau d'E/S hors du châssis.

Après avoir retiré le plateau d'E/S :

• Si vous devez renvoyer le plateau d'E/S, suivez les instructions d'emballage et utilisez les matériaux que vous avez reçus pour l'emballer.

### Vidéo de démonstration

#### [Découvrez la procédure sur YouTube](https://www.youtube.com/watch?v=tjejeBGKEfw)

# Installation du plateau d'E-S

Installez le plateau d'E/S en l'insérant depuis l'arrière du châssis et en le poussant jusqu'à la butée, puis en fermant les leviers de dégagement. Si vous installez un nouveau plateau d'E/S dans le cadre d'un remplacement de maintenance, vous devez transférer les informations d'identification du système pendant l'installation de la nouvelle carte d'E/S.

#### S002

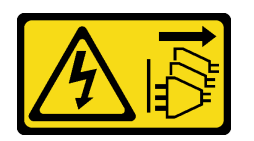

#### ATTENTION :

Le bouton de mise sous tension du serveur et l'interrupteur du bloc d'alimentation ne coupent pas le courant électrique alimentant l'unité. En outre, le système peut être équipé de plusieurs cordons d'alimentation. Pour mettre l'unité hors tension, vous devez déconnecter tous les cordons de la source d'alimentation.

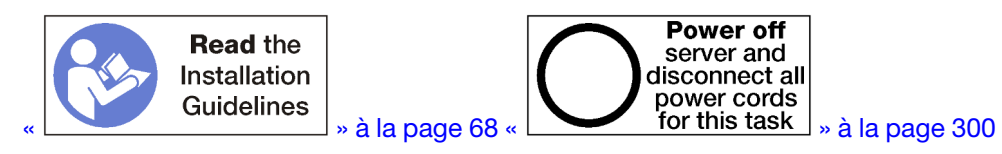

Avant d'installer le plateau de'E/S :

- 1. Vérifiez que tous les câbles, adaptateurs et autres composants du plateau d'E/S sont correctement installés et que vous n'avez pas oublié d'outils ou de pièces dans le serveur.
- 2. Vérifiez que tous les câbles internes sont correctement acheminés. Pour plus d'informations, voir [« Cheminement interne des câbles » à la page 45](#page-48-0).

Pour installer le plateau d'E/S, effectuez les opérations ci-après.

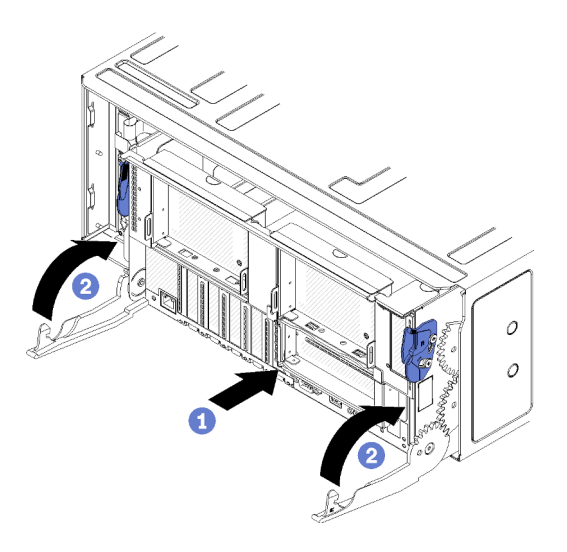

Figure 107. Installation du plateau d'E-S

Attention : Lorsque vous insérez le plateau d'E-S, ne cognez pas les connecteurs du plateau d'E-S contre le bord du châssis.

- Etape 1. Alignez le plateau d'E/S avec son ouverture à l'arrière du châssis et insérez-le. Placez le plateau à droite de l'ouverture pendant l'insertion.
- Etape 2. Ouvrez complètement les leviers de dégagement du plateau d'E/S et poussez ce dernier dans le châssis jusqu'à la butée.
- Etape 3. Faites pivoter les leviers de dégagement du plateau d'E/S jusqu'à ce qu'ils s'enclenchent, en position fermée.

Après avoir installé le plateau d'E-S

- Si vous avez terminé vos procédures d'installation ou de maintenance à l'arrière du châssis, reconnectez les câbles. Voir [« Câblage du serveur » à la page 299.](#page-302-0)
- Mettez à jour le type de machine et le numéro de série à l'aide des nouvelles données techniques essentielles du produit (VPD). Utilisez le Lenovo XClarity Provisioning Manager pour mettre à jour le type de machine et le numéro de série. Voir [« Mettez à niveau le type de machine et le numéro de série » à la](#page-390-0)  [page 387.](#page-390-0)
- Activez TPM/TCM. Pour plus d'informations, voir [« Activation de TPM/TCM » à la page 389.](#page-392-0)
- Facultativement, vous pouvez activer l'amorçage sécurisé. Voir [« Activation de l'amorçage sécurisé UEFI »](#page-396-0) [à la page 393.](#page-396-0)

### Vidéo de démonstration

### [Découvrez la procédure sur YouTube](https://www.youtube.com/watch?v=Q-sFGsHKopU)

# <span id="page-390-0"></span>Mettez à niveau le type de machine et le numéro de série

Une fois le remplacement de la carte mère effectué par des techniciens de maintenance formés, le type de machine et le numéro de série doivent être mis à jour.

Deux méthodes sont à votre disposition pour mettre à jour le type de machine et le numéro de série :

• À partir de Lenovo XClarity Provisioning Manager

Pour mettre à niveau le type de machine et le numéro de série depuis Lenovo XClarity Provisioning Manager :

- 1. Démarrez le serveur et appuyez sur la touche conformément aux instructions à l'écran pour afficher l'interface Lenovo XClarity Provisioning Manager.
- 2. Si le mot de passe administrateur est obligatoire pour le démarrage, entrez le mot de passe.
- 3. Dans la page Récapitulatif du système, cliquez sur Mise à jour VPD.
- 4. Mettez à niveau le type de machine et le numéro de série.
- À partir de Lenovo XClarity Essentials OneCLI

Lenovo XClarity Essentials OneCLI affiche le type, modèle et numéro de série dans Lenovo XClarity Controller. Sélectionnez l'une des méthodes suivantes pour accéder à Lenovo XClarity Controller afin de définir le type de machine et le numéro de série :

- Fonctionnement depuis le système cible tel que l'accès au réseau local ou l'accès de type console à clavier (KCS)
- Accès distant au système cible (basé sur TCP/IP)

Pour mettre à niveau le type de machine et le numéro de série depuis Lenovo XClarity Essentials OneCLI :

1. Téléchargez et installez Lenovo XClarity Essentials OneCLI.

Pour télécharger Lenovo XClarity Essentials OneCLI, accédez au site suivant :

<https://datacentersupport.lenovo.com/solutions/HT116433>

- 2. Copiez et décompressez sur le serveur le package OneCLI, qui contient également d'autres fichiers nécessaires. Assurez-vous de décompresser l'outil OneCLI et les fichiers requis dans le même répertoire.
- 3. Une fois Lenovo XClarity Essentials OneCLI en place, entrez les commandes suivantes pour définir le type de machine et le numéro de série :

onecli config set SYSTEM\_PROD\_DATA.SysInfoProdName <m/t\_model> [access\_method] onecli config set SYSTEM\_PROD\_DATA.SysInfoSerialNum <s/n> [access\_method] onecli config set SYSTEM\_PROD\_DATA.SysInfoProdIdentifier <system model> [access\_method] onecli config set SYSTEM\_PROD\_DATA.SysInfoProdIdentifierEx <system model> --override [access\_method]

Où :

### <m/t\_model>

Type de machine serveur et numéro de modèle. Tapez xxxxyyy, où xxxx est le type de machine et yyy est le numéro de modèle du serveur.

 $<$ s/n $>$ 

Numéro de série du serveur. Entrez zzzzzzzz, où zzzzzzz est le numéro de série.

### <system model>

Le modèle du système. Saisissez system yyyyyyyy, où yyyyyyyy est l'identificateur de produit.

### [access\_method]

Méthode d'accès que vous avez sélectionnée parmi les méthodes suivantes :

– Accès via le réseau local avec authentification en ligne, entrez la commande : [--bmc-username <xcc\_user\_id> --bmc-password <xcc\_password>]

Où :

xcc\_user\_id

Nom de compte du module BMC/IMM/XCC (1 des 12 comptes). La valeur par défaut est USERID.

#### xcc\_password

Mot de passe du compte BMC/IMM/XCC (1 des 12 comptes).

Les commandes données en exemple sont les suivantes : onecli config set SYSTEM\_PROD\_DATA.SysInfoProdName <m/t\_model> --bmc-username <xcc\_user\_id> --bmc-password <xcc\_password> onecli config set SYSTEM\_PROD\_DATA.SysInfoSerialNum <s/n> --bmc-username <xcc\_user\_id> --bmcpassword <xcc\_password> onecli config set SYSTEM\_PROD\_DATA.SysInfoProdIdentifier <system model> --bmc-username xcc\_user\_ id --bmc-password xcc\_password onecli config set SYSTEM\_PROD\_DATA.SysInfoProdIdentifierEx <system model> --override --bmcusername xcc\_user\_id --bmc-password xcc\_password

– Accès en ligne KCS (sans authentification, limité à certains utilisateurs) :

Vous n'avez pas besoin d'indiquer une valeur pour la access\_method lorsque vous utilisez cette méthode d'accès.

Les commandes données en exemple sont les suivantes : onecli config set SYSTEM\_PROD\_DATA.SysInfoProdName <m/t\_model> onecli config set SYSTEM\_PROD\_DATA.SysInfoSerialNum <s/n> onecli config set SYSTEM\_PROD\_DATA.SysInfoProdIdentifier <system model> onecli config set SYSTEM\_PROD\_DATA.SysInfoProdIdentifierEx <system model> --override

Remarque : La méthode d'accès KCS utilise l'interface IPMI/KCS, qui requiert que le pilote IPMI soit installé.

– Accès via le réseau local distant, entrez la commande : [−−bmc <xcc\_user\_id>:<xcc\_password>@<xcc\_external\_ip>]

Où :

xcc\_external\_ip

L'adresse IP BMC/IMM/XCC. Il n'existe pas de valeur par défaut. Ce paramètre est obligatoire.

- xcc\_user\_id Compte BMC/IMM/XCC (l'un des 12 comptes). La valeur par défaut est USERID.
- xcc\_password

Mot de passe du compte BMC/IMM/XCC (1 des 12 comptes).

Remarque : L'adresse IP USB/réseau local interne, ainsi que le mot de passe et le nom de compte du module BMC, IMM ou XCC sont tous valides pour cette commande.

Les commandes données en exemple sont les suivantes : onecli config set SYSTEM\_PROD\_DATA.SysInfoProdName <m/t\_model> −−bmc <xcc\_user\_id>:<xcc\_ password>@<xcc\_external\_ip> onecli config set SYSTEM\_PROD\_DATA.SysInfoSerialNum <s/n> −−bmc <xcc\_user\_id>:<xcc\_ password>@<xcc\_external\_ip>

onecli config set SYSTEM\_PROD\_DATA.SysInfoProdIdentifier <system model> −−bmc xcc\_user\_id:xcc\_ password@xcc\_external\_ip onecli config set SYSTEM\_PROD\_DATA.SysInfoProdIdentifierEx <system model> --override −−bmc xcc\_ user\_id:xcc\_password@xcc\_external\_ip

4. Réinitialisez le Lenovo XClarity Controller aux paramètres par défaut. Voir la section « Réinitialisation de BMC aux paramètres d'usine par défaut » dans la documentation XCC compatible avec votre serveur sur <https://pubs.lenovo.com/lxcc-overview/>.

# <span id="page-392-0"></span>Activation de TPM/TCM

Le serveur prend en charge le module TPM, version 1.2 ou version 2.0

Remarque : Pour les clients en Chine continentale, le module TPM intégré n'est pas pris en charge. Toutefois, les clients de Chine continentale peuvent installer un adaptateur TCM (Trusted Cryptographic Module) ou NationZ TPM (parfois appelé une carte fille). Les clients de Chine continentale doivent télécharger Lenovo Business Vantage pour activer le TCM. Pour plus d'informations, voir [https://](https://datacentersupport.lenovo.com/en/en/downloads/ds548665-18alenovo_business_vantage_-release_letter-_20171205_v221770130-for-unknown-os) datacentersupport.lenovo.com/en/en/downloads/ds548665-18alenovo\_business\_vantage\_-release\_letter-[20171205\\_v221770130-for-unknown-os](https://datacentersupport.lenovo.com/en/en/downloads/ds548665-18alenovo_business_vantage_-release_letter-_20171205_v221770130-for-unknown-os) et [https://download.lenovo.com/servers/mig/2021/02/09/43299/LBV\\_](https://download.lenovo.com/servers/mig/2021/02/09/43299/LBV_v2.2.177.0130_readme_20180903.txt) [v2.2.177.0130\\_readme\\_20180903.txt](https://download.lenovo.com/servers/mig/2021/02/09/43299/LBV_v2.2.177.0130_readme_20180903.txt).

Lorsqu'une carte mère est remplacée, vous devez vous assurer que la stratégie TPM/TCM est définie correctement.

## ATTENTION :

### Faites bien attention lorsque vous définissez la stratégie TPM/TCM. Si elle n'est pas définie correctement, la carte mère peut être inutilisable.

### Définition de la stratégie TPM

Par défaut, une carte mère de rechange est fournie avec la stratégie TPM réglée sur non définie. Vous devez modifier ce réglage de sorte qu'il corresponde à celui qui était en vigueur sur la carte mère en cours de remplacement.

Il existe deux méthodes disponibles pour définir la stratégie TPM :

• À partir de Lenovo XClarity Provisioning Manager

Pour définir la stratégie TPM à partir de Lenovo XClarity Provisioning Manager :

- 1. Démarrez le serveur et appuyez sur la touche conformément aux instructions à l'écran pour afficher l'interface Lenovo XClarity Provisioning Manager.
- 2. Si le mot de passe administrateur est obligatoire pour le démarrage, entrez le mot de passe.
- 3. Dans la page Récapitulatif du système, cliquez sur Mise à jour VPD.
- 4. Définissez la stratégie selon l'un des paramètres suivants.
	- NationZ TPM 2.0 activé Chine uniquement. Les clients de Chine continentale doivent choisir ce paramètre si un adaptateur NationZ TPM 2.0 est installé.
	- TPM activé Reste du monde. Les clients en dehors de la Chine continentale doivent choisir ce paramètre.
	- Définitivement désactivé. Les clients en Chine continentale doivent utiliser ce paramètre si aucun adaptateur TPM n'est installé.

Remarque : Bien que le paramètre non défini est disponible sous forme de paramètre de stratégie, il ne doit pas être utilisé.

• À partir de Lenovo XClarity Essentials OneCLI

Remarque : Veuillez noter qu'un utilisateur IPMI local et un mot de passe doivent être définis dans Lenovo XClarity Controller pour avoir accès à distance au système cible.

Pour définir la stratégie TPM à partir de Lenovo XClarity Essentials OneCLI :

1. Lisez TpmTcmPolicyLock pour vérifier si TPM\_TCM\_POLICY a été verrouillé : OneCli.exe config show imm.TpmTcmPolicyLock --override --imm <userid>:<password>@<ip\_address>

Remarque : La valeur du module imm.TpmTcmPolicyLock doit être « Désactivée », ce qui signifie que TPM\_TCM\_POLICY n'est PAS verrouillé et que les modifications apportées à TPM\_TCM\_ POLICY sont autorisées. Si le code de retour est « Activé », aucune modification apportée à la stratégie n'est autorisée. La carte peut néanmoins être utilisée si le paramètre souhaité est correct pour le système à remplacer.

- 2. Configurez le TPM\_TCM\_POLICY dans XCC :
	- À l'attention des clients en Chine continentale sans TPM, ou des clients devant désactiver le TPM : OneCli.exe config set imm.TpmTcmPolicy "NeitherTpmNorTcm" --override --imm <userid>:<password>@<ip\_ address>
	- À l'attention des clients en Chine continentale devant activer le TPM : OneCli.exe config set imm.TpmTcmPolicy "NationZTPM20Only" --override --imm <userid>:<password>@<ip\_ address>
	- À l'attention des clients en dehors de la Chine continentale devant activer le TPM : OneCli.exe config set imm.TpmTcmPolicy "TpmOnly" --override --imm <userid>:<password>@<ip\_address>
- 3. Problème de commande de réinitialisation pour la réinitialisation du système : OneCli.exe misc ospower reboot --imm <userid>:<password>@<ip\_address>
- 4. Relisez la valeur pour vérifier si la modification a été acceptée : OneCli.exe config show imm.TpmTcmPolicy --override --imm <userid>:<password>@<ip\_address>

### Remarques :

– Si la valeur correspond, cela signifie que TPM\_TCM\_POLICY a été défini correctement.

Le module imm.TpmTcmPolicy est défini comme suit :

- La valeur 0 utilise la chaîne « Non définie », ce qui signifie stratégie UNDEFINED.
- La valeur 1 utilise la chaîne « NeitherTpmNorTcm », ce qui signifie TPM\_PERM\_DISABLED.
- La valeur 2 utilise la chaîne « TpmOnly », ce qui signifie TPM\_ALLOWED.
- La valeur 4 utilise la chaîne « NationZTPM », ce qui veut dire NationZ\_TPM20\_ALLOWED.
- Les 4 étapes ci-dessous doivent également être utilisées pour « verrouiller » TPM\_TCM\_POLICY lors de l'utilisation des commandes OneCli/ASU :
- 5. Lisez TpmTcmPolicyLock pour vérifier si TPM\_TCM\_POLICY a été verrouillé, commande comme cidessous :

OneCli.exe config show imm.TpmTcmPolicyLock --override --imm <userid>:<password>@<ip\_address>

La valeur doit être « Désactivée », ce qui signifie que TPM\_TCM\_POLICY n'est PAS verrouillé et doit être défini.

- 6. Verrouillez TPM\_TCM\_POLICY : OneCli.exe config set imm.TpmTcmPolicyLock "Enabled"--override --imm <userid>:<password>@<ip\_address>
- 7. Problème de commande de réinitialisation pour la réinitialisation du système, commande ci-dessous : OneCli.exe misc ospower reboot --imm <userid>:<password>@<ip\_address>

Lors de la réinitialisation, l'UEFI lira la valeur à partir du module imm.TpmTcmPolicyLock, si la valeur est « Activée » et si la valeur du module imm.TpmTcmPolicy est valide, l'UEFI verrouillera le paramètre TPM\_TCM\_POLICY.

Remarque : Les valeurs valides pour imm.TpmTcmPolicy incluent « NeitherTpmNorTcm », « TpmOnly » et « NationZTPM20Only ».

Si imm.TpmTcmPolicyLock est défini sur « Activé », mais que la valeur imm.TpmTcmPolicy n'est pas valide, UEFI va rejeter la demande de « verrouillage » et définir imm.TpmTcmPolicyLock sur « Désactivé ».

8. Relisez la valeur pour vérifier si le « Verrouillage » est accepté ou rejeté. Commande ci-dessous : OneCli.exe config show imm.TpmTcmPolicy --override --imm <userid>:<password>@<ip\_address>

Remarque : Si la valeur a changé de « Désactivée » à « Activée », cela signifie que TPM\_TCM POLICY a été verrouillé avec succès. Une fois qu'une stratégie a été définie, il n'existe aucune autre méthode que le remplacement de la carte mère pour la déverrouiller.

imm.TpmTcmPolicyLock est défini comme suit :

La valeur 1 utilise la chaîne « Activé », ce qui signifie verrouiller la stratégie. Les autres valeurs ne sont pas acceptées.

#### Détection de la présence physique

Pour pouvoir valider la présence physique, il est nécessaire que la stratégie de présence physique soit activée. Par défaut, la présence physique est activée avec un délai de 30 minutes.

Il existe deux méthodes pour valider la présence physique :

- 1. Si la présence physique est activée, vous pouvez valider la présence physique via le Lenovo XClarity Provisioning Manager ou via le Lenovo XClarity Controller.
- 2. Commutez les cavaliers matériels sur la carte mère.

Remarques : Si la stratégie de présence physique a été désactivée :

- 1. Réglez le cavalier de présence physique matériel sur la carte mère afin de valider la présence physique.
- 2. Activez la stratégie de présence physique à partir de l'invite F1 (Paramètres UEFI) ou Lenovo XClarity Essentials OneCLI.

#### Valider la présence physique via Lenovo XClarity Controller

Procédez comme suit pour valider la présence physique via Lenovo XClarity Controller :

1. Connectez-vous à l'interface Lenovo XClarity Controller.

Pour plus d'informations sur la connexion à Lenovo XClarity Controller, consultez la section « Ouverture et utilisation de l'interface Web de XClarity Controller » dans la version de documentation XCC compatible avec votre serveur sur <https://pubs.lenovo.com/lxcc-overview/>.

2. Cliquez sur **Configuration BMC**  $\rightarrow$  **Sécurité** et vérifiez que la présence physique est définie sur validation.

#### Définition de la version TPM

Pour pouvoir définir la version du module TPM, la présence physique doit être validée.

Le Lenovo XClarity Provisioning Manager ou le Lenovo XClarity Essentials OneCLI peut être utilisé pour définir la version du module TPM.

Pour définir la version TPM :

- 1. Téléchargez et installez Lenovo XClarity Essentials OneCLI.
	- a. Accédez au site <http://datacentersupport.lenovo.com> et affichez la page de support de votre serveur.
	- b. Cliquez sur Drivers & Software (Pilotes et logiciels).
	- c. Recherchez la version de Lenovo XClarity Essentials OneCLI pour votre système d'exploitation et téléchargez le module.
- 2. Exécutez la commande suivante pour définir la version du TPM :

Remarque : Vous pouvez modifier la version du TPM de 1.2 à 2.0 et inversement. Cependant, vous ne pouvez pas passer d'une version à l'autre plus de 128 fois.

#### Pour définir la version du TPM sur la version 2.0 :

OneCli.exe config set TrustedComputingGroup.DeviceOperation "Update to TPM2.0 compliant" --bmc userid:password@ip\_address

#### Pour définir la version TPM sur la version 1.2 :

OneCli.exe config set TrustedComputingGroup.DeviceOperation "Update to TPM1.2 compliant" --bmc userid:password@ip\_address

où :
- <userid>:<password> correspond aux données d'identification utilisés pour accéder au BMC (interfaceLenovo XClarity Controller) de votre serveur. L'ID utilisateur par défaut est USERID, et le mot de passe par défaut est PASSW0RD (avec un zéro, et non la lettre o majuscule)
- <ip\_address> correspond à l'adresse IP du serveur BMC.

Pour plus d'informations sur la commande Lenovo XClarity Essentials OneCLI set, voir :

[https://pubs.lenovo.com/lxce-onecli/onecli\\_r\\_set\\_command](https://pubs.lenovo.com/lxce-onecli/onecli_r_set_command)

3. Vous pouvez également utiliser les commandes suivantes ASU (Advanced Settings Utility) suivantes :

```
Pour définir la version du TPM sur la version 2.0 : 
asu64 set TPMVersion.TPMVersion "Update to TPM2.0 compliant" --host <ip_address>
          --user <userid> --password <password> --override
```
#### Pour définir la version du TPM sur la version 1.2 :

```
asu64 set TPMVersion.TPMVersion "Update to TPM1.2 compliant" --host <ip_address>
          --user <userid> --password <password> --override
```
où :

- <userid> et <password> correspondent aux données d'identification utilisés pour accéder au BMC (interface Lenovo XClarity Controller) de votre serveur. L'ID utilisateur par défaut est USERID, et le mot de passe par défaut est PASSW0RD (avec un zéro, et non la lettre o majuscule)
- <ip\_address> correspond à l'adresse IP du serveur BMC.

## Activation de l'amorçage sécurisé UEFI

Si vous le souhaitez, vous pouvez activer l'amorçage sécurisé UEFI.

Il existe deux méthodes pour activer l'amorçage sécurisé UEFI :

• À partir de Lenovo XClarity Provisioning Manager

Pour activer l'amorçage sécurisé UEFI depuis Lenovo XClarity Provisioning Manager :

- 1. Démarrez le serveur et appuyez sur la touche spécifiée dans les instructions à l'écran pour afficher l'interface Lenovo XClarity Provisioning Manager. (Pour plus de détails, consultez la section « Démarrage » de la documentation LXPM compatible avec votre serveur à l'adresse suivante : <https://pubs.lenovo.com/lxpm-overview/>.)
- 2. Si le mot de passe administrateur est obligatoire pour le démarrage, entrez le mot de passe.
- 3. Dans la page de configuration UEFI, cliquez sur **Paramètres système → Sécurité → Amorcage** sécurisé.
- 4. Activez l'amorçage sécurisé et enregistrez les paramètres.
- À partir de Lenovo XClarity Essentials OneCLI

Pour activer l'amorçage sécurisé UEFI depuis Lenovo XClarity Essentials OneCLI :

1. Téléchargez et installez Lenovo XClarity Essentials OneCLI.

Pour télécharger Lenovo XClarity Essentials OneCLI, accédez au site suivant :

<https://datacentersupport.lenovo.com/solutions/HT116433>

2. Exécutez la commande suivante pour activer l'amorçage sécurisé : OneCli.exe config set SecureBootConfiguration.SecureBootSetting Enabled --bmc <userid>:<password>@<ip address>

où :

- <userid>:<password> correspond aux données d'identification utilisés pour accéder au BMC (interfaceLenovo XClarity Controller) de votre serveur. L'ID utilisateur par défaut est USERID, et le mot de passe par défaut est PASSW0RD (avec un zéro, et non la lettre o majuscule)
- <ip\_address> correspond à l'adresse IP du serveur BMC.

Pour plus d'informations sur la commande Lenovo XClarity Essentials OneCLI set, voir :

[https://pubs.lenovo.com/lxce-onecli/onecli\\_r\\_set\\_command](https://pubs.lenovo.com/lxce-onecli/onecli_r_set_command)

Remarque : Si vous avez besoin de désactiver l'amorçage sécurisé UEFI, exécutez la commande suivante :

OneCli.exe config set SecureBootConfiguration.SecureBootSetting Disabled --bmc <userid>:<password>@<ip\_ address>

# Remplacement d'un fond de panier M.2

Le fond de panier M.2 se trouve dans le plateau d'E-S accessible depuis l'arrière du serveur.

## <span id="page-397-0"></span>Retrait du fond de panier M.2

Le fond de panier M.2 se trouve dans le plateau d'E-S accessible depuis l'arrière du serveur. Après avoir retiré le plateau d'E-S et l'une des cartes mezzanine pour accéder au fond de panier M.2, soulevez et retirez le fond de panier M.2 du plateau d'E-S.

### S002

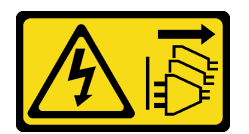

### ATTENTION :

Le bouton de mise sous tension du serveur et l'interrupteur du bloc d'alimentation ne coupent pas le courant électrique alimentant l'unité. En outre, le système peut être équipé de plusieurs cordons d'alimentation. Pour mettre l'unité hors tension, vous devez déconnecter tous les cordons de la source d'alimentation.

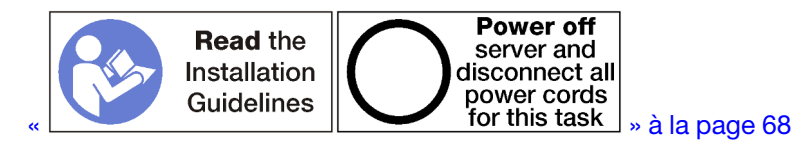

## ATTENTION :

Vérifiez que tous les cordons d'alimentation du serveur sont débranchés de leur source d'alimentation avant d'effectuer cette procédure.

Avant de retirer le fond de panier M.2 :

- 1. Débranchez et étiquetez tous les câbles connectés aux adaptateurs dans le plateau d'E/S ; ensuite, retirez le plateau d'E/S. Voir [« Retrait du plateau d'E-S » à la page 384.](#page-387-0)
- 2. Retirez la carte mezzanine des emplacements 10 à 15 (carte mezzanine 2) ou la carte mezzanine des emplacements 16 et 17 pour accéder au fond de panier M.2. Voir [« Retrait de la carte mezzanine pour](#page-415-0) [les emplacements 10 à 15 \(carte mezzanine 2\) » à la page 412](#page-415-0) ou [« Retrait de la carte mezzanine pour](#page-419-0) [les emplacements 16 à 17 \(carte mezzanine 3\) » à la page 416](#page-419-0).

Pour retirer le fond de panier M.2, effectuez les opérations ci-après.

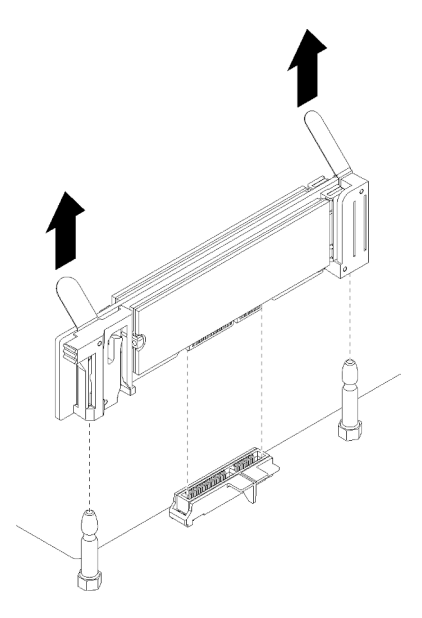

Figure 108. Retrait du fond de panier M.2

Etape 1. Retirez le fond de panier M.2 de la carte mère en soulevant les deux extrémités du fond de panier en même temps.

Remarque : Soulevez le fond de panier M.2 vers le haut lors du retrait de la carte mère.

Après avoir retiré le fond de panier M.2 :

- Si vous remplacez le fond de panier M.2, retirez les unités M.2 installées dans le fond de panier. Pour plus d'informations, voir [« Retrait d'une unité M.2 » à la page 397.](#page-400-0)
- Si vous retirez le fond de panier M.2 et que vous n'installez pas un module de remplacement :
	- 1. Installez la carte mezzanine que vous avez retirée pour accéder au fond de panier M.2. Voir [« Installation d'une carte mezzanine pour les emplacements 10 à 15 \(carte mezzanine 2\) » à la page](#page-422-0)  [419](#page-422-0) ou [« Installation de la carte mezzanine pour les emplacements 16 à 17 \(carte mezzanine 3\) » à la](#page-424-0)  [page 421.](#page-424-0)
	- 2. Installez le plateau d'E/S et connectez tous les câbles. Pour plus d'informations, voir [« Installation du](#page-389-0)  [plateau d'E-S » à la page 386.](#page-389-0)

Si vous devez retourner le fond de panier M.2, suivez les instructions d'emballage et utilisez les matériaux que vous avez reçus pour l'emballer.

#### Vidéo de démonstration

#### [Découvrez la procédure sur YouTube](https://www.youtube.com/watch?v=USuD442LKSs)

### <span id="page-398-0"></span>Installation du fond de panier M.2

Le fond de panier M.2 se trouve dans le plateau d'E-S accessible depuis l'arrière du serveur. Après avoir retiré le plateau d'E-S et l'une des cartes mezzanine pour accéder au fond de panier M.2, installez les unités M.2 dans le fond de panier, puis insérez ce dernier dans le plateau d'E-S et appuyez dessus pour le fixer.

S002

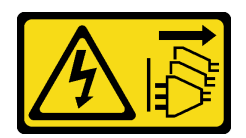

## ATTENTION :

Le bouton de mise sous tension du serveur et l'interrupteur du bloc d'alimentation ne coupent pas le courant électrique alimentant l'unité. En outre, le système peut être équipé de plusieurs cordons d'alimentation. Pour mettre l'unité hors tension, vous devez déconnecter tous les cordons de la source d'alimentation.

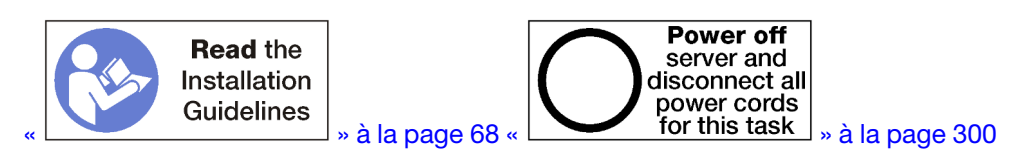

Avant d'installer le fond de panier M.2, installez les unités M.2. Voir [« Installation d'une unité M.2 » à la page](#page-402-0)  [399](#page-402-0).

Pour installer le fond de panier M.2, effectuez les opérations ci-après.

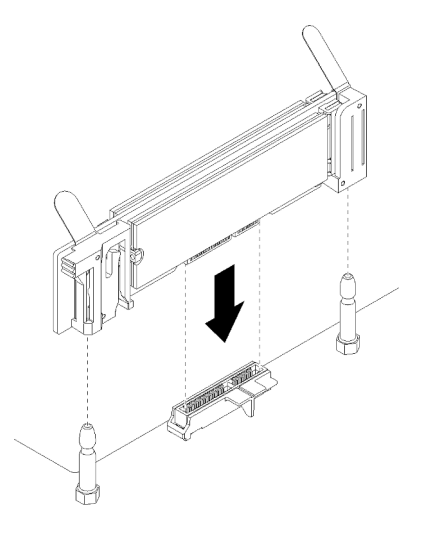

Figure 109. Installation du fond de panier M.2

- Etape 1. Alignez les ouvertures situées dans les supports en plastique qui se trouvent à chaque extrémité du fond de panier M.2 avec les broches de guidage situées sur la carte mère, puis insérez le fond de panier dans le connecteur de la carte mère.
- Etape 2. Appuyez sur le fond de panier M.2 pour le mettre en place.

Après avoir installé le fond de panier M.2, effectuez les opérations ci-après :

- 1. Installez la carte mezzanine que vous avez retirée pour accéder au fond de panier M.2. Voir [« Installation](#page-422-0)  [d'une carte mezzanine pour les emplacements 10 à 15 \(carte mezzanine 2\) » à la page 419](#page-422-0) ou [« Installation de la carte mezzanine pour les emplacements 16 à 17 \(carte mezzanine 3\) » à la page 421](#page-424-0).
- 2. Installez le plateau d'E/S et connectez tous les câbles. Pour plus d'informations, voir [« Installation du](#page-389-0)  [plateau d'E-S » à la page 386.](#page-389-0)
- 3. Pour obtenir les informations de configuration et relatives au pilote de périphérique afin de terminer l'installation, voir la documentation fournie avec le fond de panier M.2.

## Vidéo de démonstration

## [Découvrez la procédure sur YouTube](https://www.youtube.com/watch?v=PJO9VIwbIBg)

## <span id="page-400-1"></span>Ajustement du dispositif de retenue du fond de panier M.2

Le crochet de retenue du fond de panier M.2 peut être ajusté, de sorte à s'adapter aux trois tailles d'unité physique M.2.

Effectuez les étapes suivantes pour ajuster la position du crochet de retenue du fond de panier M.2 :

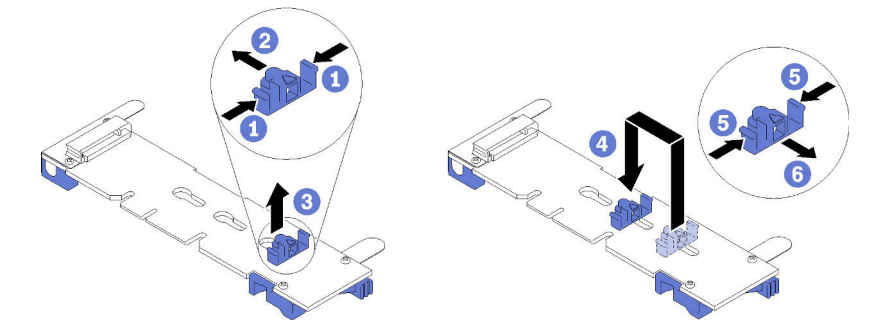

Figure 110. Ajustement du dispositif de retenue du fond de panier M.2

- Etape 1. Recherchez la serrure correcte dans laquelle doit être installé le crochet de retenue adapté à la taille de l'unité M.2 que vous installez.
- Etape 2. Appuyez sur les deux côtés du crochet de retenue et déplacez-le vers le connecteur jusqu'à ce qu'il soit sur la large ouverture de la serrure ; ensuite, retirez-le du fond de panier.
- Etape 3. Insérez le crochet de retenue dans la serrure qui correspond à la taille de votre unité M.2 ; ensuite, faites-le glisser à nouveau jusqu'à ce que les languettes de verrouillage du crochet de retenue se trouvent dans les orifices.

## Vidéo de démonstration

[Découvrez la procédure sur YouTube](https://www.youtube.com/watch?v=PJO9VIwbIBg)

# Remplacement d'une unité M.2

Les unités M.2 se trouvent dans le plateau d'E-S accessible depuis l'arrière du serveur.

## <span id="page-400-0"></span>Retrait d'une unité M.2

L'unité M.2 se trouve dans le plateau d'E-S accessible depuis l'arrière du serveur. Après avoir retiré le plateau d'E/S et le fond de panier M.2, faites glisser le dispositif de retenue du disque pour l'ouvrir, et faites pivoter l'unité M.2 du fond de panier.

S002

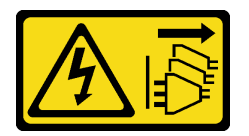

### ATTENTION :

Le bouton de mise sous tension du serveur et l'interrupteur du bloc d'alimentation ne coupent pas le courant électrique alimentant l'unité. En outre, le système peut être équipé de plusieurs cordons d'alimentation. Pour mettre l'unité hors tension, vous devez déconnecter tous les cordons de la source d'alimentation.

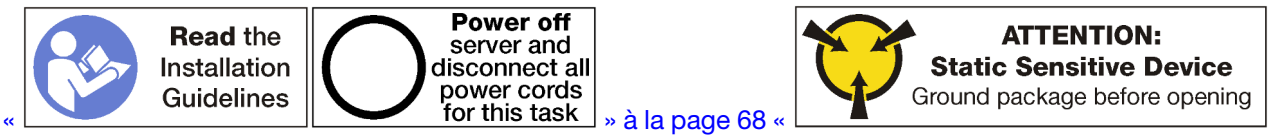

[» à la page 70](#page-73-0)

Avant de retirer une unité M.2 :

- 1. Débranchez et étiquetez tous les câbles connectés aux adaptateurs dans le plateau d'E/S ; ensuite, retirez le plateau d'E/S. Voir [« Retrait du plateau d'E-S » à la page 384.](#page-387-0)
- 2. Retirez la carte mezzanine des emplacements 10 à 15 (carte mezzanine 2) ou la carte mezzanine des emplacements 16 et 17 pour accéder au fond de panier M.2. Voir [« Retrait de la carte mezzanine pour](#page-415-0) [les emplacements 10 à 15 \(carte mezzanine 2\) » à la page 412](#page-415-0) ou [« Retrait de la carte mezzanine pour](#page-419-0) [les emplacements 16 à 17 \(carte mezzanine 3\) » à la page 416](#page-419-0).
- 3. Retirez le fond de panier M.2 de votre système. Pour plus d'informations, voir [« Retrait du fond de panier](#page-397-0)  [M.2 » à la page 394](#page-397-0).

Pour retirer une unité M.2, procédez comme suit :

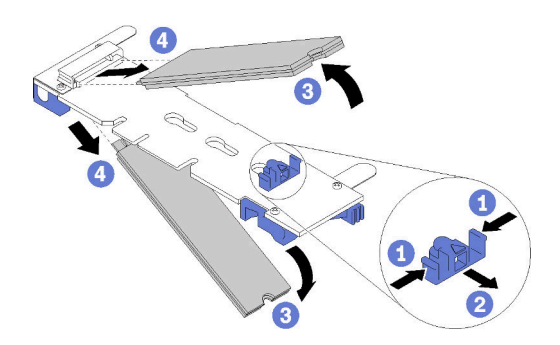

Figure 111. Retrait d'une unité M.2

- Etape 1. Appuyez sur les deux côtés du dispositif de retenue du disque et faites-le glisser hors du connecteur afin de libérer l'unité M.2. Si votre fond de panier comporte deux unités M.2, elles se dégageront toutes les deux lorsque vous ferez glisser le crochet de retenue.
- Etape 2. Faites pivoter l'unité M.2 vers le haut depuis le fond de panier et retirez-la du connecteur.

Après avoir retiré l'unité M.2, si vous retirez les fonds de panier M.2 et les pilotes sans les remplacer :

- 1. Installez la carte mezzanine que vous avez retirée pour accéder au fond de panier M.2. Voir [« Installation](#page-422-0)  [d'une carte mezzanine pour les emplacements 10 à 15 \(carte mezzanine 2\) » à la page 419](#page-422-0) ou [« Installation de la carte mezzanine pour les emplacements 16 à 17 \(carte mezzanine 3\) » à la page 421](#page-424-0).
- 2. Installez le plateau d'E/S et connectez tous les câbles. Pour plus d'informations, voir [« Installation du](#page-389-0)  [plateau d'E-S » à la page 386.](#page-389-0)

Si vous devez retourner une unité M.2, suivez les instructions d'emballage et utilisez les matériaux que vous avez reçus pour l'emballer.

### Vidéo de démonstration

[Découvrez la procédure sur YouTube](https://www.youtube.com/watch?v=USuD442LKSs)

## <span id="page-402-0"></span>Installation d'une unité M.2

Les unités M.2 se trouvent dans le plateau d'E-S accessible depuis l'arrière du serveur. Après avoir retiré le plateau d'E-S et le fond de panier M.2, insérez les unités M.2 dans le fond de panier et mettez-les en place avec le dispositif de retenue d'unité.

S002

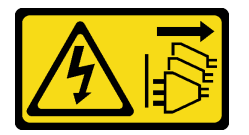

## ATTENTION :

Le bouton de mise sous tension du serveur et l'interrupteur du bloc d'alimentation ne coupent pas le courant électrique alimentant l'unité. En outre, le système peut être équipé de plusieurs cordons d'alimentation. Pour mettre l'unité hors tension, vous devez déconnecter tous les cordons de la source d'alimentation.

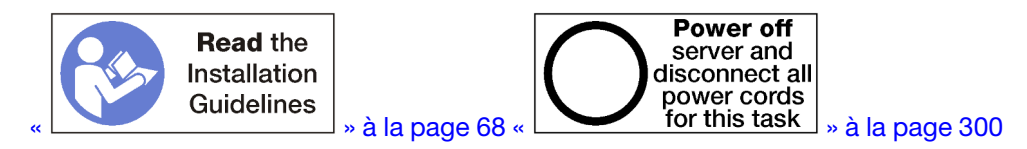

## ATTENTION :

Vérifiez que tous les cordons d'alimentation du serveur sont débranchés de leur source d'alimentation avant d'effectuer cette procédure.

Avant d'installer une unité M.2, vérifiez que le crochet de retenue du fond de panier M.2 se trouve dans la serrure adaptée à la taille de l'unité M.2 que vous installez. Pour plus d'informations, voir [« Ajustement du](#page-400-1) [dispositif de retenue du fond de panier M.2 » à la page 397.](#page-400-1)

Pour installer une unité M.2 dans le fond de panier M.2, effectuez les opérations ci-après. [«](#page-73-0) 

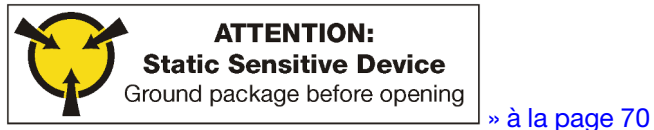

Etape 1. Repérez le connecteur de chaque côté du fond de panier M.2.

Etape 2. Insérez l'unité M.2.

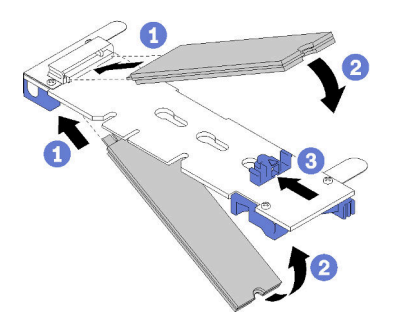

Figure 112. Insertion des unités M.2

Insérez l'unité M.2 selon un angle d'environ 30 degrés dans le connecteur, puis faites-le pivoter jusqu'à ce que l'encoche accroche le bord du crochet de retenue

### Remarques :

- Si vous installez deux unités, alignez et maintenez les deux unités avant de faire glisser le clip de retenue vers l'avant pour les fixer.
- Si vous installez une seule unité, elle doit occuper l'emplacement 0.

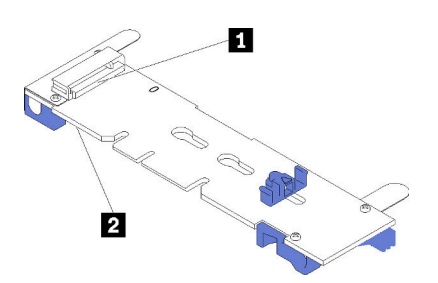

Figure 113. Emplacements des unités M.2

Tableau 209. Emplacements des unités M.2

|--|

Etape 3. Fixez les unités M.2 dans le fond de panier.

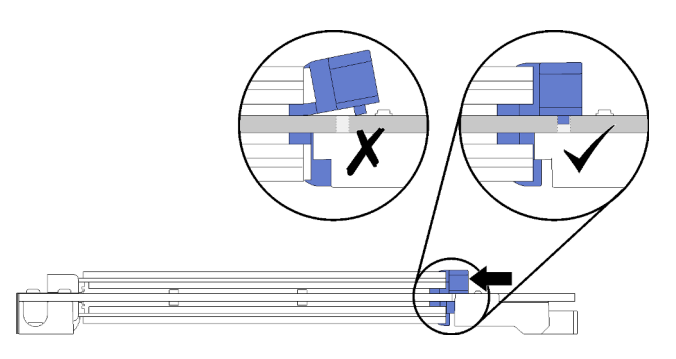

Figure 114. Fixation des unités M.2

Attention : Veillez à ce que les deux pointes du clip pénètrent dans les petits orifices du fond de panier M.2 lorsque vous faites glisser le clip vers l'avant.

Faites glisser le crochet de retenue vers l'avant (vers le connecteur) jusqu'à entendre un « clic ».

Après avoir installé une unité M.2 :

- 1. Installez le fond de panier M.2. Pour plus d'informations, voir [« Installation du fond de panier M.2 » à la](#page-398-0) [page 395.](#page-398-0)
- 2. Installez la carte mezzanine que vous avez retirée pour accéder au fond de panier M.2. Voir [« Installation](#page-422-0)  [d'une carte mezzanine pour les emplacements 10 à 15 \(carte mezzanine 2\) » à la page 419](#page-422-0) ou [« Installation de la carte mezzanine pour les emplacements 16 à 17 \(carte mezzanine 3\) » à la page 421](#page-424-0).
- 3. Installez le plateau d'E/S et connectez tous les câbles. Pour plus d'informations, voir [« Installation du](#page-389-0)  [plateau d'E-S » à la page 386.](#page-389-0)

### Vidéo de démonstration

[Découvrez la procédure sur YouTube](https://www.youtube.com/watch?v=PJO9VIwbIBg)

# Remplacement d'une grille d'aération de la mémoire

Utilisez les procédures suivantes pour remplacer une grille d'aération de la mémoire.

## Retrait d'une grille d'aération de la mémoire

Les grilles d'aération de la mémoire sont installées sur les cartes mère accessibles à l'avant du serveur.

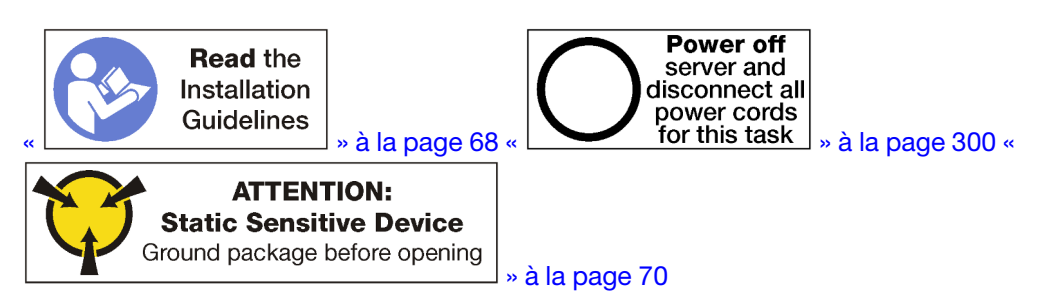

Avant de retirer une grille d'aération de la mémoire :

- 1. Retirez le carter avant. Pour plus d'informations, voir [« Retrait du couvercle avant » à la page 371.](#page-374-0)
- 2. Retirez le plateau de calcul sur lequel la carte mère et les grilles d'aération de la mémoire sont installées. Pour plus d'informations, voir [« Retrait d'un plateau de calcul » à la page 353](#page-356-0).
- 3. Si vous retirez une grille d'aération de la mémoire de la carte mère inférieure, retirez la carte mère supérieure ou l'obturateur de la carte mère. Voir [« Retrait d'une carte mère » à la page 357](#page-360-0).

Pour retirer la grille d'aération de la mémoire, effectuez les opérations ci-après.

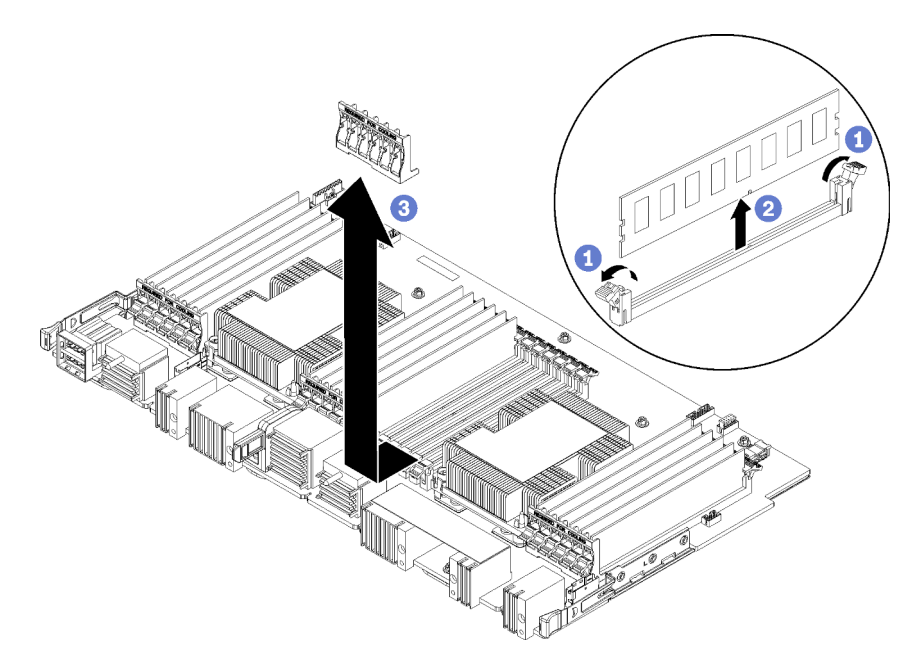

Remarque : Chaque grille d'aération de la mémoire s'étend sur les six modules de mémoire.

- Etape 1. Ouvrez les six paires de pattes de retenue du connecteur du module de mémoire étalées sur la grille d'aération de la mémoire.
- Etape 2. Faites glisser la grille d'aération de la mémoire vers le haut et dégagez-le des pattes de retenue du connecteur du module de mémoire, puis retirez la grille d'aération de la mémoire de la carte système.

Si vous devez retourner la grille d'aération de la mémoire, suivez les instructions d'emballage et utilisez les emballages fournis.

## Vidéo de démonstration

## [Découvrez la procédure sur YouTube](https://www.youtube.com/watch?v=7RcwhNt3XRU)

## Installation d'une grille d'aération de la mémoire

Les grilles d'aération de la mémoire sont installées sur les cartes mère accessibles à l'avant du serveur.

## S002

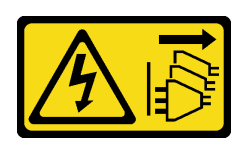

## ATTENTION :

Le bouton de mise sous tension du serveur et l'interrupteur du bloc d'alimentation ne coupent pas le courant électrique alimentant l'unité. En outre, le système peut être équipé de plusieurs cordons d'alimentation. Pour mettre l'unité hors tension, vous devez déconnecter tous les cordons de la source d'alimentation.

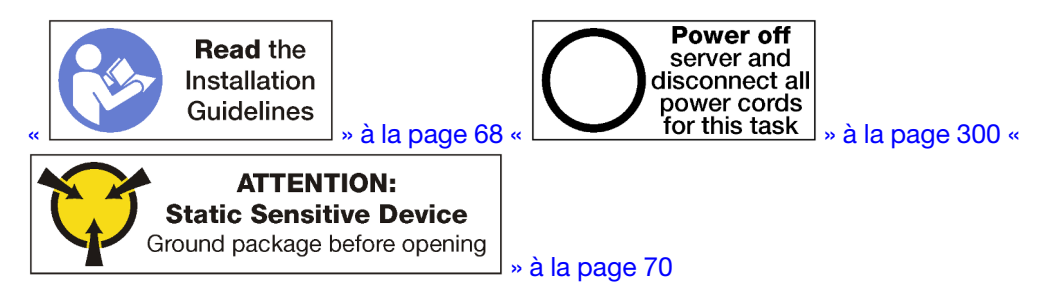

## ATTENTION :

Vérifiez que tous les cordons d'alimentation du serveur sont débranchés de leur source d'alimentation avant d'effectuer cette procédure.

Pour installer une grille d'aération de la mémoire, procédez comme suit :

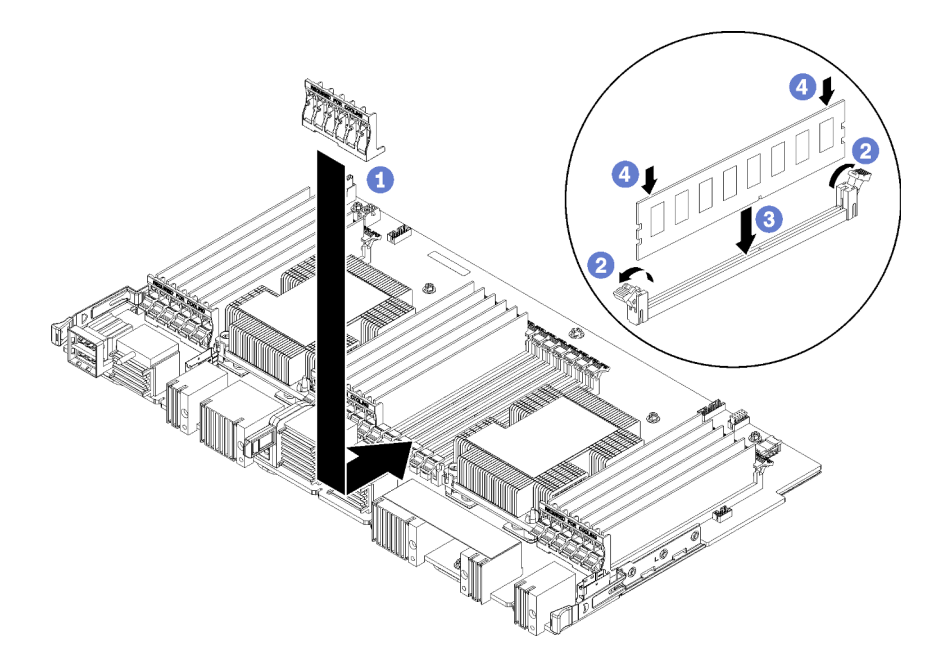

Figure 115. Installation d'une grille d'aération de la mémoire

Attention : Pour éviter d'endommager les modules de mémoire et les connecteurs de module de mémoire, vous devez ouvrir les pattes de retenue situées aux deux extrémités de chaque module de mémoire.

Remarque : Chaque grille d'aération de la mémoire s'étend sur les six modules de mémoire.

- Etape 1. Vérifiez que les six paires de pattes de retenue du connecteur du module de mémoire étalées sur la grille d'aération de la mémoire sont ouvertes.
- Etape 2. Tenez la grille d'aération de la mémoire de sorte que le texte « REQUIRED FOR COOLING » (Nécessaire au refroidissement) figurant sur le déflecteur soit le côté droit vers le haut, tournant le dos aux modules de mémoire. Ensuite, faites glisser la moitié inférieure des emplacements dans la grille d'aération, par-dessus les pattes de retenue du connecteur du module de mémoire.
- Etape 3. Faites glisser le déflecteur vers le haut et sur les pattes de retenue du module de mémoire, jusqu'à ce qu'il soit positionné sur la carte système.
- Etape 4. Vérifiez que chaque module de mémoire s'aligne avec son connecteur ; ensuite, placez chaque module de mémoire. Voir [« Installation d'un module de mémoire » à la page 407](#page-410-0) pour en savoir plus.

Remarque : Vérifiez que toutes les pattes de retenue du connecteur du module de mémoire qui s'étend sur la grille d'aération de la mémoire sont fermées, même si le module de mémoire n'est pas installé dans le connecteur.

- Etape 5. Après avoir installé chaque grille d'aération de la mémoire, vérifiez qu'elle est bien fixée en essayant de le soulever et de le retirer. L'installation de la grille d'aération a été effectuée correctement si elle reste bien en place.
- Etape 6. Si vous avez d'autres déflecteurs de la mémoire à installer, faites-le maintenant.

Après avoir installé une grille d'aération de la mémoire :

- 1. Installez la carte mère supérieure ou l'obturateur de la carte mère, si ces éléments ont été retirés. Pour plus d'informations, voir [« Installation d'une carte mère » à la page 358](#page-361-0).
- 2. Installez le plateau de calcul sur lequel la carte mère est installée. Voir [« Installation d'un plateau de](#page-358-0) [calcul » à la page 355.](#page-358-0)

3. Installez le couvercle avant. Pour plus d'informations, voir [« Installation du couvercle avant » à la page](#page-374-1) [371](#page-374-1).

## Vidéo de démonstration

[Découvrez la procédure sur YouTube](https://www.youtube.com/watch?v=o_HwVNWfFx8)

# Remplacement d'un module de mémoire

Utilisez les procédures suivantes pour remplacer un module de mémoire.

## Retrait d'un module de mémoire

Les modules de mémoire sont sur les cartes mère accessibles à l'avant du serveur.

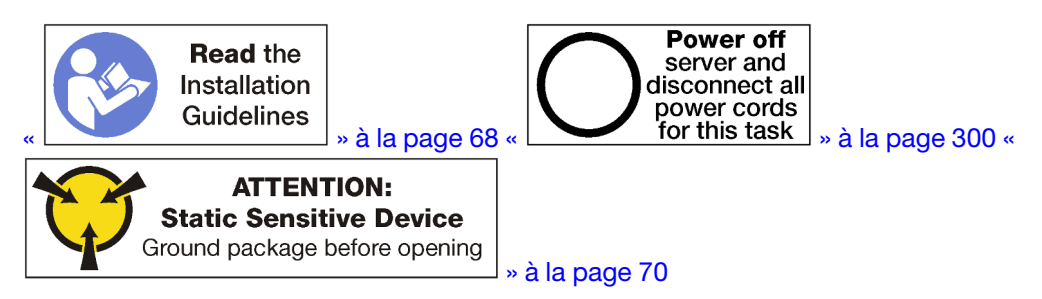

Attention : Les modules de mémoire sont sensibles aux décharges d'électricité statique et ils doivent être manipulés avec précaution. Outre les instructions standard pour la [« manipulation des dispositifs sensibles »](#page-73-0)  [à la page 70](#page-73-0) :

- Utilisez toujours un bracelet antistatique lors du retrait ou de l'installation des modules de mémoire. Il est possible d'utiliser des gants antistatiques.
- Ne saisissez jamais ensemble deux modules de mémoire ou plus de sorte qu'ils se touchent. N'empilez pas les modules de mémoire directement les uns sur les autres lors du stockage.
- Ne touchez jamais les contacts de connecteur de module de mémoire ou laissez les contacts toucher l'extérieur du boîtier de connecteur de module de mémoire.
- Manipulez les modules de mémoire avec soin : ne pliez, ne faites pivoter ni ne laissez jamais tomber un module de mémoire.

Remarque : La même procédure est utilisée pour retirer les modules de mémoire et les obturateurs de module de mémoire.

Avant de retirer un module de mémoire :

- 1. Si vous retirez un DCPMM en mode Direct App ou Mémoire mixte, veillez à sauvegarder les données stockées et à supprimer tout espace de nom créé.
- 2. Retirez le carter avant. Pour plus d'informations, voir [« Retrait du couvercle avant » à la page 371.](#page-374-0)
- 3. Retirez le plateau de calcul sur lequel la carte mère et le module de mémoire sont installés. Pour plus d'informations, voir [« Retrait d'un plateau de calcul » à la page 353.](#page-356-0)
- 4. Si vous retirez un module de mémoire de la carte mère inférieure, retirez la carte mère supérieure ou l'obturateur de la carte système. Voir [« Retrait d'une carte mère » à la page 357.](#page-360-0)

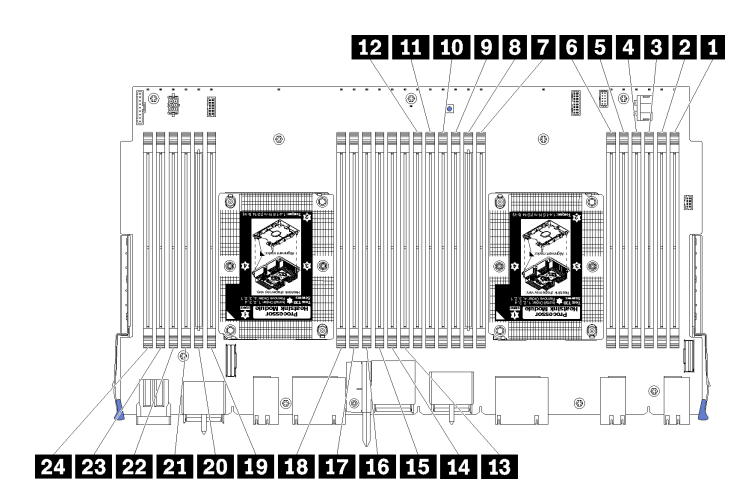

Figure 116. Emplacements des modules de mémoire

Pour retirer un module de mémoire, procédez comme suit.

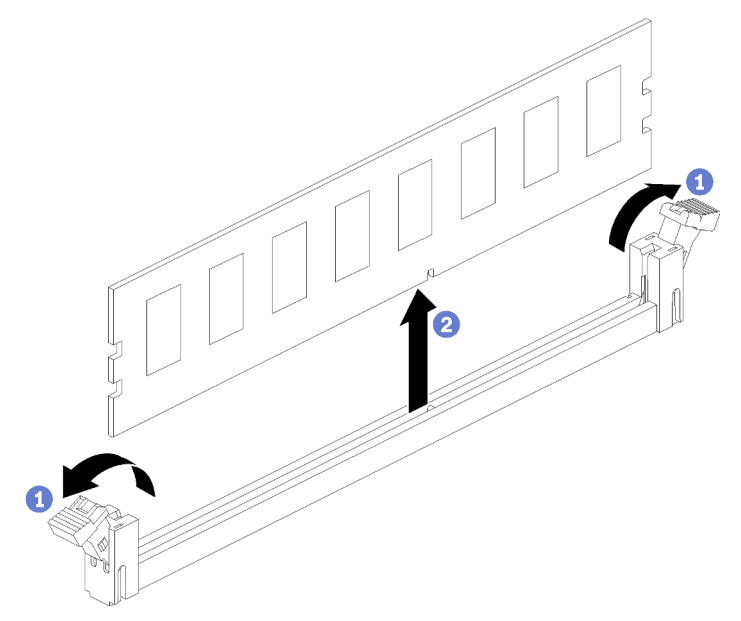

Etape 1. Ouvrez les pattes de retenue du connecteur du module de mémoire afin d'extraire ce dernier, puis retirez le module de mémoire.

Si vous ne remplacez pas le module de mémoire que vous avez retiré :

- 1. Consultez la ThinkSystem SR950Référence de peuplement de la mémoire pour prendre connaissance de l'ordre d'installation requis pour les modules de mémoire restants.
- 2. Installez un obturateur de module de mémoire, de ceux qui sont fournis à l'origine avec l'option de module de processeur-dissipateur thermique, dans tous les connecteurs de module de mémoire vides.
- 3. Installez la carte mère supérieure ou l'obturateur de la carte mère, si ces éléments ont été retirés. Pour plus d'informations, voir [« Installation d'une carte mère » à la page 358.](#page-361-0)
- 4. Installez le plateau de calcul sur lequel la carte mère est installée. Voir [« Installation d'un plateau de](#page-358-0)  [calcul » à la page 355](#page-358-0).
- 5. Installez le couvercle avant. Pour plus d'informations, voir [« Installation du couvercle avant » à la page](#page-374-1) [371](#page-374-1).

Si vous devez retourner le module de mémoire, suivez les instructions d'emballage et utilisez les emballages fournis.

## Vidéo de démonstration

## [Découvrez la procédure sur YouTube](https://www.youtube.com/watch?v=AKw6-pwwdSc)

## <span id="page-410-0"></span>Installation d'un module de mémoire

Les modules de mémoire sont sur les cartes mère accessibles à l'avant du serveur.

S002

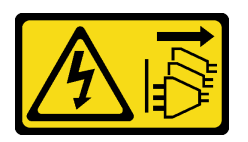

## ATTENTION :

Le bouton de mise sous tension du serveur et l'interrupteur du bloc d'alimentation ne coupent pas le courant électrique alimentant l'unité. En outre, le système peut être équipé de plusieurs cordons d'alimentation. Pour mettre l'unité hors tension, vous devez déconnecter tous les cordons de la source d'alimentation.

Voir [« Règles et ordre d'installation d'un module de mémoire » à la page 70](#page-73-1) pour obtenir des informations détaillées sur la configuration et le paramétrage de la mémoire.

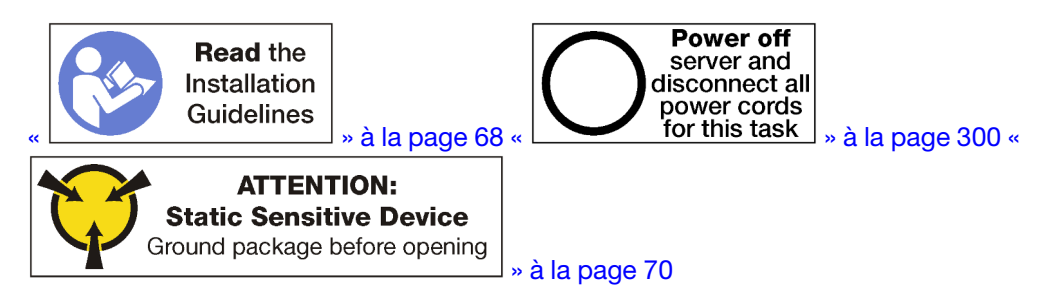

## ATTENTION :

Vérifiez que tous les cordons d'alimentation du serveur sont débranchés de leur source d'alimentation avant d'effectuer cette procédure.

Remarque : La même procédure est utilisée pour installer les modules de mémoire et les obturateurs de module de mémoire.

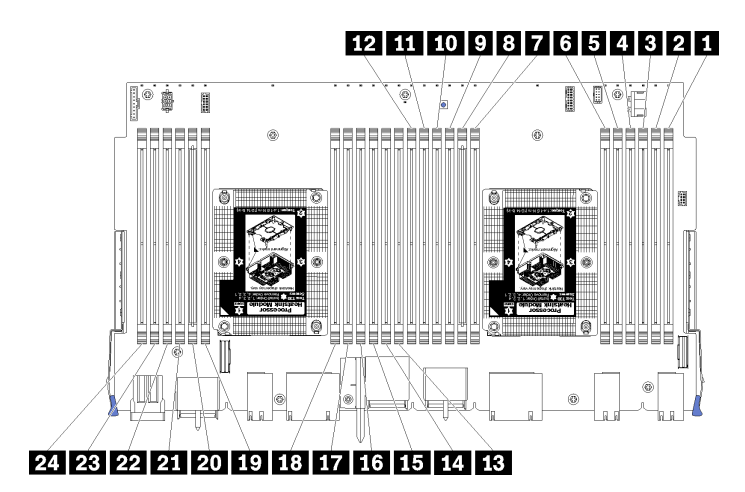

Figure 117. Emplacements des modules de mémoire

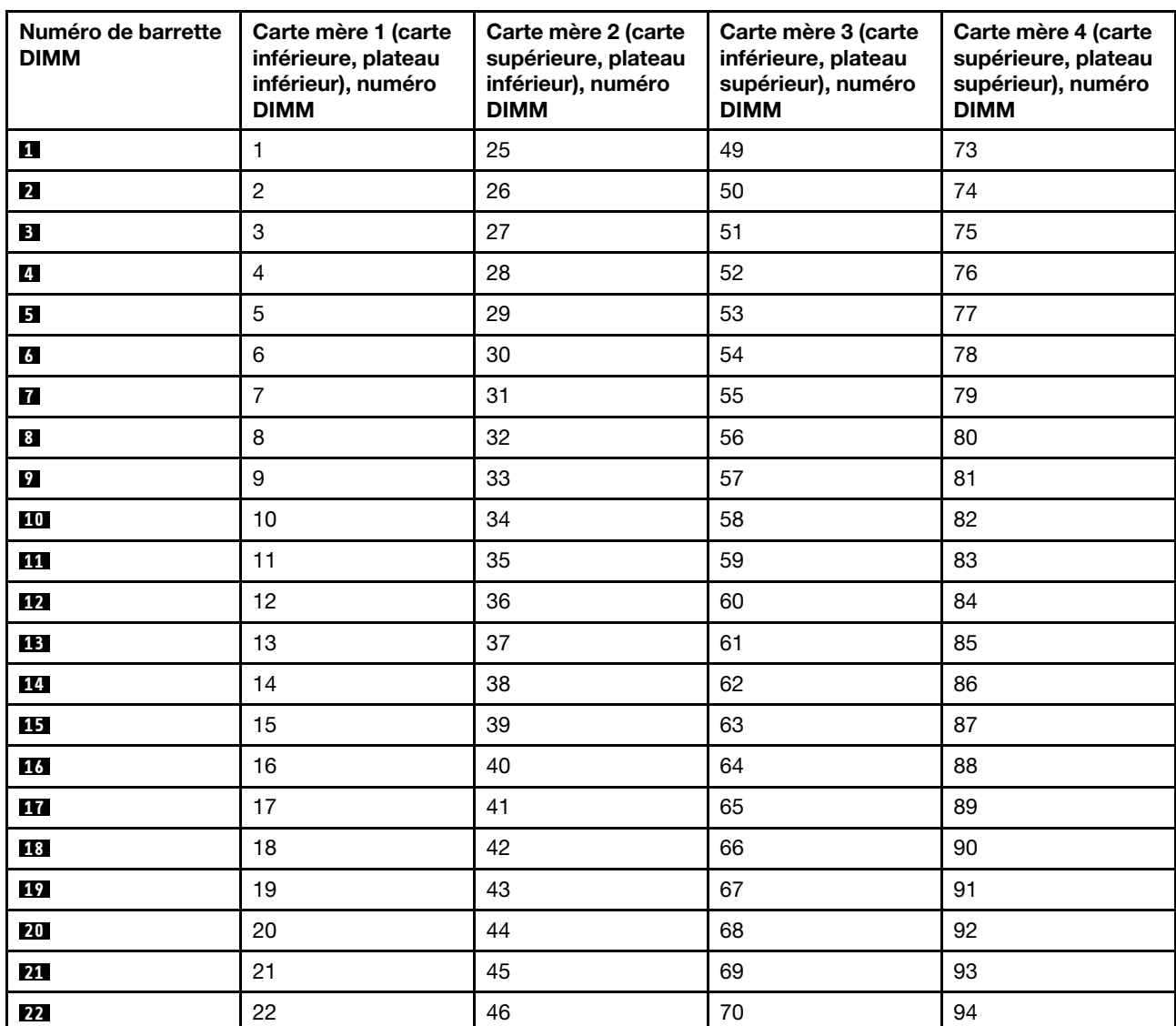

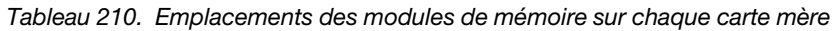

Tableau 210. Emplacements des modules de mémoire sur chaque carte mère (suite)

| Numéro de barrette<br><b>DIMM</b> | Carte mère 1 (carte<br>inférieure, plateau<br>inférieur), numéro<br><b>DIMM</b> | Carte mère 2 (carte<br>supérieure, plateau<br>inférieur), numéro<br><b>DIMM</b> | Carte mère 3 (carte<br>inférieure, plateau<br>supérieur), numéro<br><b>DIMM</b> | Carte mère 4 (carte<br>supérieure, plateau<br>supérieur), numéro<br><b>DIMM</b> |
|-----------------------------------|---------------------------------------------------------------------------------|---------------------------------------------------------------------------------|---------------------------------------------------------------------------------|---------------------------------------------------------------------------------|
| 23                                | 23                                                                              | 47                                                                              | 71                                                                              | 95                                                                              |
| 24                                | 24                                                                              | 48                                                                              | 72                                                                              | 96                                                                              |

Pour installer un module de mémoire, procédez comme suit :

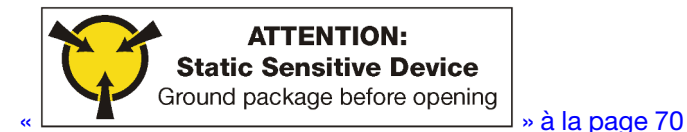

Attention : Les modules de mémoire sont sensibles aux décharges d'électricité statique et ils doivent être manipulés avec précaution. Outre les instructions standard pour la [« manipulation des dispositifs sensibles »](#page-73-0)  [à la page 70](#page-73-0) :

- Utilisez toujours un bracelet antistatique lors du retrait ou de l'installation des modules de mémoire. Il est possible d'utiliser des gants antistatiques.
- Ne saisissez jamais ensemble deux modules de mémoire ou plus de sorte qu'ils se touchent. N'empilez pas les modules de mémoire directement les uns sur les autres lors du stockage.
- Ne touchez jamais les contacts de connecteur de module de mémoire ou laissez les contacts toucher l'extérieur du boîtier de connecteur de module de mémoire.
- Manipulez les modules de mémoire avec soin : ne pliez, ne faites pivoter ni ne laissez jamais tomber un module de mémoire.

Etape 1. Installez le module de mémoire.

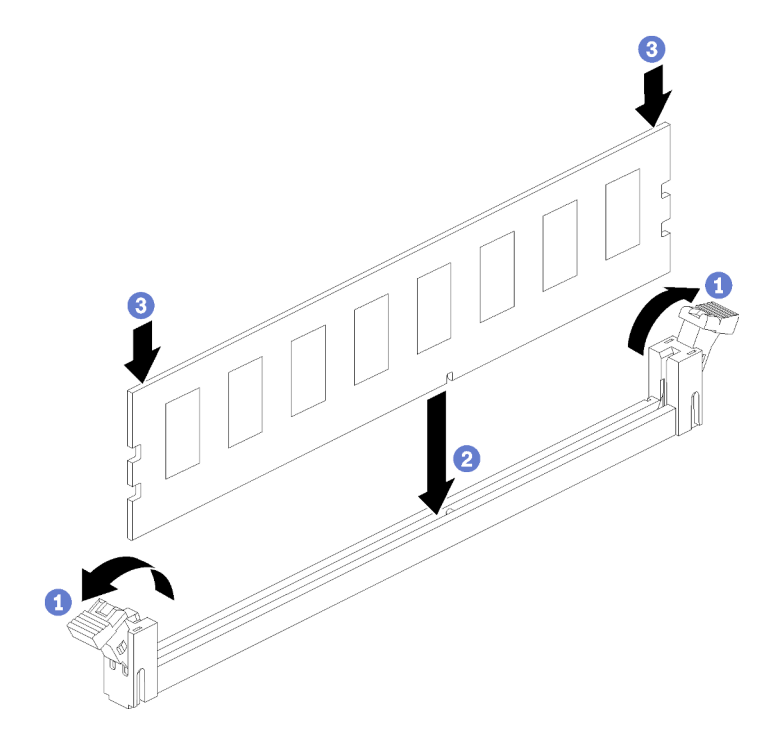

Figure 118. Installation du module de mémoire

- a. Ouvrez les pattes de retenue du module de mémoire. Si un module de mémoire est déjà installé dans le connecteur, retirez-le.
- b. Alignez les broches du module de mémoire que vous installez avec le connecteur : ensuite, insérez le module de mémoire.
- c. Appuyez fermement sur les deux extrémités du module de mémoire pour l'insérer dans le connecteur jusqu'à ce que les pattes de retenue s'enclenchent en position fermée.

Etape 2. Si vous avez d'autres modules de mémoire, faites-le maintenant.

Après avoir installé un module de mémoire :

- 1. Installez la carte mère supérieure ou l'obturateur de la carte mère, si ces éléments ont été retirés. Pour plus d'informations, voir [« Installation d'une carte mère » à la page 358.](#page-361-0)
- 2. Installez le plateau de calcul sur lequel la carte mère est installée. Voir [« Installation d'un plateau de](#page-358-0)  [calcul » à la page 355](#page-358-0).
- 3. Installez le couvercle avant. Pour plus d'informations, voir [« Installation du couvercle avant » à la page](#page-374-1) [371](#page-374-1).
- 4. Mettez le système sous tension.
- 5. Si vous avez installé un module DCPMM :
	- a. Mettez à jour le microprogramme du système vers la version la plus récente (voir [https://](https://thinksystem.lenovofiles.com/help/topic/7X12/maintenance_manual_firmware_updates.html) [thinksystem.lenovofiles.com/help/topic/7X12/maintenance\\_manual\\_firmware\\_updates.html](https://thinksystem.lenovofiles.com/help/topic/7X12/maintenance_manual_firmware_updates.html)).
	- b. Vérifiez que le microprogramme de toutes les unités DCPMM est à jour à la dernière version. Si tel n'est pas le cas, mettez-le à jour vers la dernière version (voir [https://sysmgt.lenovofiles.com/help/](https://sysmgt.lenovofiles.com/help/topic/com.lenovo.lxca.doc/update_fw.html)  [topic/com.lenovo.lxca.doc/update\\_fw.html](https://sysmgt.lenovofiles.com/help/topic/com.lenovo.lxca.doc/update_fw.html)).
	- c. Configurez les modules DCPMM et les barrettes DRAM DIMM (voir [« Configurez DC Persistent](#page-313-0) [Memory Module \(DCPMM\) » à la page 310](#page-313-0)).
	- d. Restaurez les données sauvegardées si nécessaire.

#### Vidéo de démonstration

#### [Découvrez la procédure sur YouTube](https://www.youtube.com/watch?v=7rHpW8GCt0w)

## Remplacement d'une carte mezzanine

Les cartes mezzanine se trouvent dans le plateau d'E/S accessible depuis l'arrière du serveur. Les procédures d'installation et de retrait diffèrent selon le type de carte de connexion et sont décrites dans les rubriques suivantes :

• Carte mezzanine pour les emplacements 1 à 4 (carte mezzanine 1) : voir [« Retrait de la carte mezzanine](#page-414-0)  [pour les emplacements 1 à 4 \(carte mezzanine 1\) » à la page 411](#page-414-0) et [« Installation d'une carte mezzanine](#page-420-0) [pour les emplacements 1 à 4 \(carte mezzanine 1\) » à la page 417](#page-420-0)

Remarque : Les emplacements 5 à 7, l'adaptateur réseau ML2 x16 (emplacement 8) et l'adaptateur LOM (emplacement 9) ne sont pas dotés d'une carte mezzanine ; ces adaptateurs sont directement installés dans le plateau d'E-S.

• Carte mezzanine pour les emplacements 10 à 15 (carte mezzanine 2) : voir [« Retrait de la carte mezzanine](#page-415-0)  [pour les emplacements 10 à 15 \(carte mezzanine 2\) » à la page 412](#page-415-0) et [« Installation d'une carte mezzanine](#page-422-0)  [pour les emplacements 10 à 15 \(carte mezzanine 2\) » à la page 419](#page-422-0)

Support de carte mezzanine pour les emplacements 14 à 15 (carte mezzanine 2) : voir [« Retrait du support](#page-417-0)  [de carte mezzanine pour les emplacements 14 à 15 \(carte mezzanine 2\) » à la page 414](#page-417-0) et [« Installation du](#page-423-0)  [support de carte mezzanine pour les emplacements 14 à 15 \(carte mezzanine 2\) » à la page 420](#page-423-0)

• Carte mezzanine pour les emplacements 16 à 17 (carte mezzanine 3) : voir [« Retrait de la carte mezzanine](#page-419-0) [pour les emplacements 16 à 17 \(carte mezzanine 3\) » à la page 416](#page-419-0) et [« Installation de la carte mezzanine](#page-424-0) [pour les emplacements 16 à 17 \(carte mezzanine 3\) » à la page 421](#page-424-0)

## <span id="page-414-0"></span>Retrait de la carte mezzanine pour les emplacements 1 à 4 (carte mezzanine 1)

La carte mezzanine des emplacements d'adaptateur 1 à 4 (carte mezzanine 1) se trouve dans le plateau d'E-S accessible depuis l'arrière du serveur. Après avoir retiré le plateau d'E/S, desserrez les deux vis imperdables qui fixent la carte mezzanine au plateau d'E/S ; ensuite, retirez la carte mezzanine du plateau d'E/S.

## S002

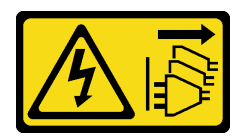

## ATTENTION :

Le bouton de mise sous tension du serveur et l'interrupteur du bloc d'alimentation ne coupent pas le courant électrique alimentant l'unité. En outre, le système peut être équipé de plusieurs cordons d'alimentation. Pour mettre l'unité hors tension, vous devez déconnecter tous les cordons de la source d'alimentation.

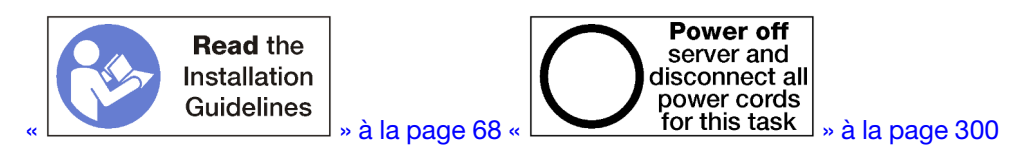

## ATTENTION :

### Vérifiez que tous les cordons d'alimentation du serveur sont débranchés de leur source d'alimentation avant d'effectuer cette procédure.

Avant de retirer la carte mezzanine des emplacements 1 et 4, déconnectez et étiquetez tous les câbles connectés aux adaptateurs du plateau d'E-S ; ensuite, retirez le plateau d'E-S. Pour plus d'informations, voir [« Retrait du plateau d'E-S » à la page 384](#page-387-0).

Pour retirer une carte mezzanine des emplacements 1 à 4 (carte mezzanine 1), procédez comme suit :

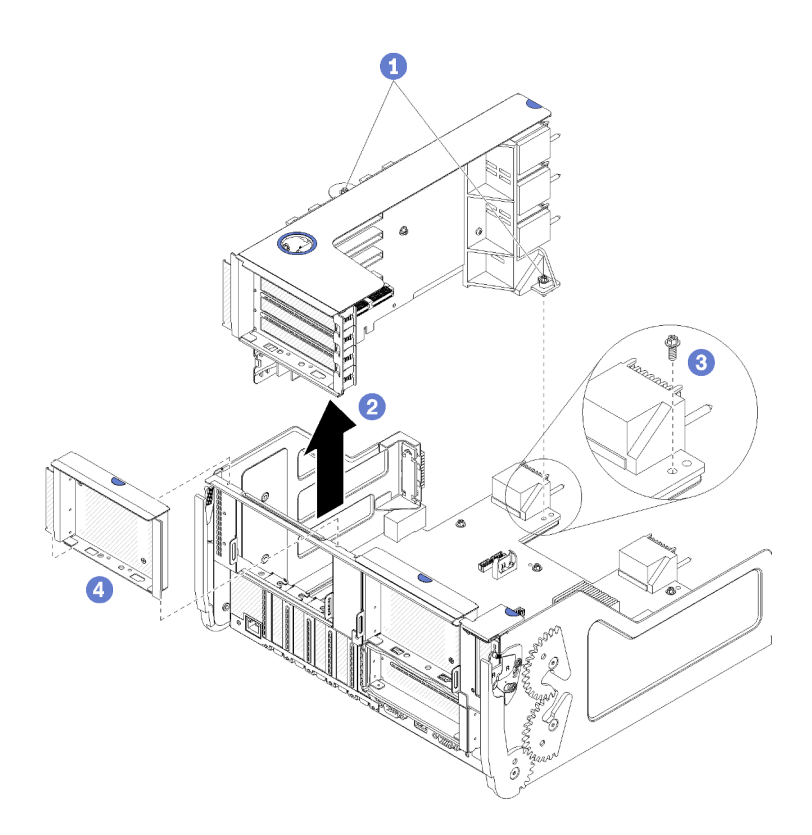

Figure 119. Retrait de la carte mezzanine des emplacements 1 à 4 (carte mezzanine 1)

- Etape 1. Desserrez les deux vis imperdables (éléments 1 dans la figure précédente) qui fixent la carte mezzanine à la carte de plateau d'E-S.
- Etape 2. Tirez la carte mezzanine vers le haut pour la sortir du plateau d'E/S.

Après avoir retiré la carte mezzanine :

- Si vous retirez la carte mezzanine et que vous n'installez pas un module de remplacement :
	- 1. Installez la vis imperdable qui fixe la carte de plateau d'E-S à ce dernier (élément 3 dans la figure). Cette vis remplace la vis imperdable située sur le bord arrière de la carte mezzanine, sous les connecteurs de carte médiane. L'emplacement de la vis est étiqueté « Retirer la vis avant d'installer la carte mezzanine » sur la carte d'E-S.
	- 2. Installez les obturateurs de plateau d'E-S dans les emplacements d'adaptateur 1 à 4 (élément 4 dans la figure).

Si vous devez retourner la carte mezzanine, suivez les instructions d'emballage et utilisez les matériaux que vous avez reçus pour l'emballer.

#### Vidéo de démonstration

#### [Découvrez la procédure sur YouTube](https://www.youtube.com/watch?v=ANleVgzXooU)

#### <span id="page-415-0"></span>Retrait de la carte mezzanine pour les emplacements 10 à 15 (carte mezzanine 2)

La carte mezzanine des emplacements d'adaptateur 10 à 15 (carte mezzanine 2) se trouve dans le plateau d'E-S accessible depuis l'arrière du serveur. Après avoir retiré le plateau d'E/S, desserrez les deux vis imperdables qui fixent la carte mezzanine au plateau d'E/S ; ensuite, retirez la carte mezzanine du plateau d'E/S.

#### S002

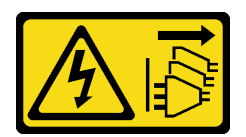

## ATTENTION :

Le bouton de mise sous tension du serveur et l'interrupteur du bloc d'alimentation ne coupent pas le courant électrique alimentant l'unité. En outre, le système peut être équipé de plusieurs cordons d'alimentation. Pour mettre l'unité hors tension, vous devez déconnecter tous les cordons de la source d'alimentation.

S002

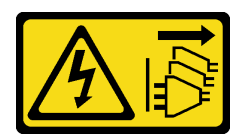

## ATTENTION :

Le bouton de mise sous tension du serveur et l'interrupteur du bloc d'alimentation ne coupent pas le courant électrique alimentant l'unité. En outre, le système peut être équipé de plusieurs cordons d'alimentation. Pour mettre l'unité hors tension, vous devez déconnecter tous les cordons de la source d'alimentation.

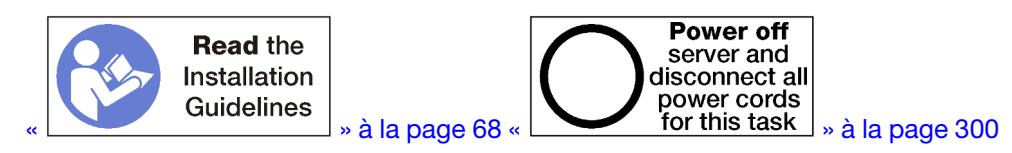

## ATTENTION :

Vérifiez que tous les cordons d'alimentation du serveur sont débranchés de leur source d'alimentation avant d'effectuer cette procédure.

Avant de retirer la carte mezzanine des emplacements 10 et 15, déconnectez et étiquetez tous les câbles connectés aux adaptateurs du plateau d'E-S ; ensuite, retirez le plateau d'E-S. Pour plus d'informations, voir [« Retrait du plateau d'E-S » à la page 384](#page-387-0).

Pour retirer une carte mezzanine des emplacements 10 à 15 (carte mezzanine 2), procédez comme suit :

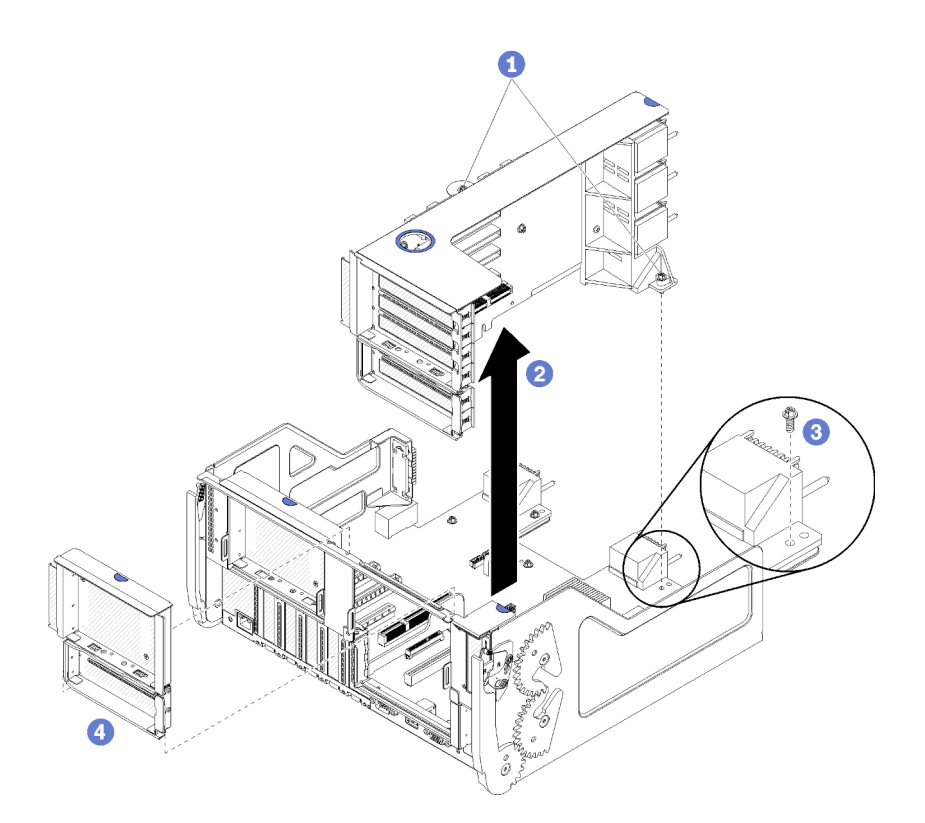

Figure 120. Retrait de la carte mezzanine des emplacements 10 à 15 (carte mezzanine 2)

- Etape 1. Desserrez les deux vis imperdables (éléments 1 dans la figure précédente) qui fixent la carte mezzanine à la carte de plateau d'E-S.
- Etape 2. Tirez la carte mezzanine vers le haut pour la sortir du plateau d'E/S.

Après avoir retiré la carte mezzanine :

- Si vous retirez la carte mezzanine et que vous n'installez pas un module de remplacement :
	- 1. Installez la vis imperdable qui fixe la carte de plateau d'E-S à ce dernier (élément 3 dans la figure). Cette vis remplace la vis imperdable située sur le bord arrière de la carte mezzanine, sous les connecteurs de carte médiane. L'emplacement de la vis est étiqueté « Retirer la vis avant d'installer la carte mezzanine » sur la carte d'E-S.
	- 2. Installez les obturateurs de plateau d'E-S dans les emplacements d'adaptateur 10 à 15 (élément 4 dans la figure).

Si vous devez retourner la carte mezzanine, suivez les instructions d'emballage et utilisez les matériaux que vous avez reçus pour l'emballer.

### Vidéo de démonstration

#### [Découvrez la procédure sur YouTube](https://www.youtube.com/watch?v=hUQJIVugVnE)

## <span id="page-417-0"></span>Retrait du support de carte mezzanine pour les emplacements 14 à 15 (carte mezzanine 2)

Le support de carte mezzanine pour les emplacements 14 et 15 est connecté aux emplacements 10 à 15 via une connexion de plateau d'E/S, accessible depuis l'arrière du serveur. Après avoir retiré le plateau d'E/S et la carte mezzanine des emplacements 10 à 15 (carte mezzanine 2) libérez les pattes de retenue et retirez le support de la carte mezzanine.

### S002

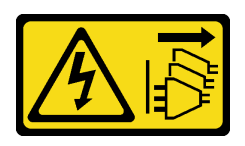

## ATTENTION :

Le bouton de mise sous tension du serveur et l'interrupteur du bloc d'alimentation ne coupent pas le courant électrique alimentant l'unité. En outre, le système peut être équipé de plusieurs cordons d'alimentation. Pour mettre l'unité hors tension, vous devez déconnecter tous les cordons de la source d'alimentation.

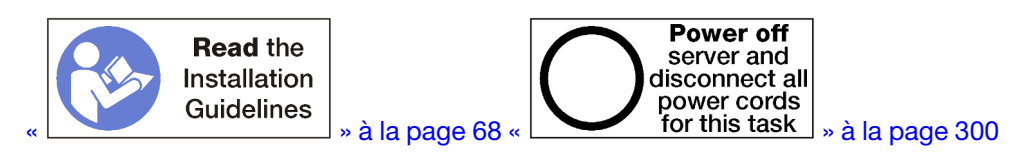

## ATTENTION :

Vérifiez que tous les cordons d'alimentation du serveur sont débranchés de leur source d'alimentation avant d'effectuer cette procédure.

Avant de retirer le support de la carte mezzanine :

- 1. Débranchez et étiquetez tous les câbles connectés aux adaptateurs dans le plateau d'E/S ; ensuite, retirez le plateau d'E/S. Pour plus d'informations, voir [« Retrait du plateau d'E-S » à la page 384.](#page-387-0)
- 2. Retirez la carte mezzanine des emplacements 10 à 15 (carte mezzanine 2). Pour plus d'informations, voir [« Retrait de la carte mezzanine pour les emplacements 10 à 15 \(carte mezzanine 2\) » à la page 412.](#page-415-0)
- 3. Retirez les adaptateurs installés dans les emplacements 14 ou 15. Voir [« Retrait d'un adaptateur PCIe](#page-347-0)  [des emplacements 10 à 15 » à la page 344.](#page-347-0)

Pour retirer le support de la carte mezzanine, procédez comme suit.

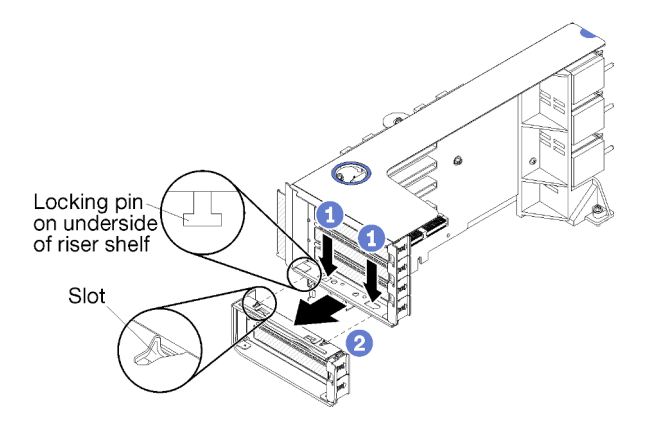

Figure 121. Retrait du support de la carte mezzanine (emplacements 14 et 15)

- Etape 1. Ouvrez les pattes de retenue.
- Etape 2. Faites glisser le support de la carte mezzanine.

Après avoir retiré le support de la carte mezzanine :

## <span id="page-419-0"></span>Retrait de la carte mezzanine pour les emplacements 16 à 17 (carte mezzanine 3)

La carte mezzanine des emplacements d'adaptateur 16 et 17 se trouve dans le plateau d'E-S accessible depuis l'arrière du serveur. Après avoir retiré le plateau d'E/S, desserrez la vis imperdable qui fixe la carte mezzanine au plateau d'E/S ; ensuite, retirez la carte mezzanine du plateau d'E/S.

## S002

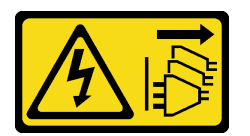

## ATTENTION :

Le bouton de mise sous tension du serveur et l'interrupteur du bloc d'alimentation ne coupent pas le courant électrique alimentant l'unité. En outre, le système peut être équipé de plusieurs cordons d'alimentation. Pour mettre l'unité hors tension, vous devez déconnecter tous les cordons de la source d'alimentation.

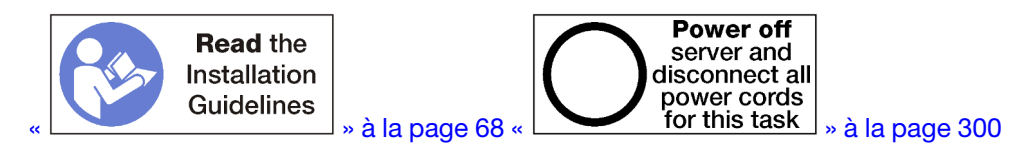

## ATTENTION :

Vérifiez que tous les cordons d'alimentation du serveur sont débranchés de leur source d'alimentation avant d'effectuer cette procédure.

Avant de retirer la carte mezzanine des emplacements 16 et 17, déconnectez et étiquetez tous les câbles connectés aux adaptateurs du plateau d'E-S ; ensuite, retirez le plateau d'E-S. Pour plus d'informations, voir [« Retrait du plateau d'E-S » à la page 384.](#page-387-0)

Pour retirer une carte mezzanine des emplacements 16 et 17, procédez comme suit :

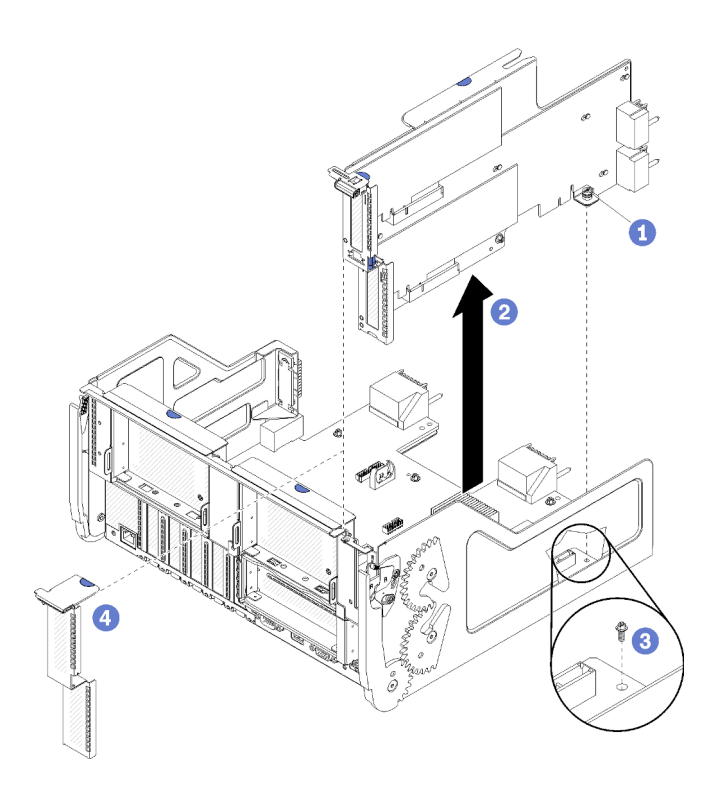

Figure 122. Retrait de la carte mezzanine des emplacements 16 et 17

- Etape 1. Desserrez la vis imperdable (élément 1 dans la figure précédente) qui fixe la carte mezzanine à la carte de plateau d'E-S.
- Etape 2. Tirez la carte mezzanine vers le haut pour la sortir du plateau d'E/S.

Après avoir retiré la carte mezzanine :

- Si vous retirez la carte mezzanine et que vous n'installez pas un module de remplacement :
	- 1. Installez la vis imperdable qui fixe la carte de plateau d'E-S à ce dernier (élément 3 dans la figure). Cette vis remplace la vis imperdable située sur le bord arrière de la carte mezzanine, sous les connecteurs de carte médiane. L'emplacement de la vis est étiqueté « Retirer la vis avant d'installer la carte mezzanine » sur la carte d'E-S.
	- 2. Installez les obturateurs de plateau d'E-S dans les emplacements d'adaptateur 16 et 17 (élément 4 dans la figure).

Si vous devez retourner la carte mezzanine, suivez les instructions d'emballage et utilisez les matériaux que vous avez reçus pour l'emballer.

#### Vidéo de démonstration

#### [Découvrez la procédure sur YouTube](https://www.youtube.com/watch?v=5qQZepJZWoI)

## <span id="page-420-0"></span>Installation d'une carte mezzanine pour les emplacements 1 à 4 (carte mezzanine 1)

La carte mezzanine des emplacements d'adaptateur 1 à 4 (carte mezzanine 1) se trouve dans le plateau d'E-S accessible depuis l'arrière du serveur. Après avoir installé des adaptateurs dans la carte mezzanine, insérez la carte mezzanine dans le plateau d'E/S et fixez-la avec les deux vis imperdables.

S002

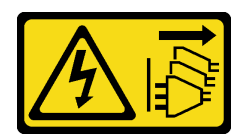

## ATTENTION :

Le bouton de mise sous tension du serveur et l'interrupteur du bloc d'alimentation ne coupent pas le courant électrique alimentant l'unité. En outre, le système peut être équipé de plusieurs cordons d'alimentation. Pour mettre l'unité hors tension, vous devez déconnecter tous les cordons de la source d'alimentation.

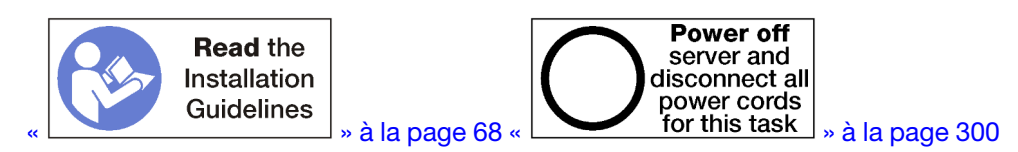

Avant d'installer la carte mezzanine des emplacements 1 à 4 :

- 1. Vérifiez qu'aucune vis (élément 2 dans la figure suivante) de fixation de la carte de plateau d'E-S au plateau d'E-S ne se trouve dans un emplacement où une vis imperdable de carte mezzanine sera installée.
- 2. Assurez-vous qu'aucun obturateur de plateau d'E-S n'est installé dans les fentes de connexion 1 à 4.
- 3. Installez les adaptateurs dans la carte mezzanine. Voir [« Installation d'un adaptateur PCIe dans les](#page-350-0) [emplacements 1 à 4 » à la page 347.](#page-350-0)
- 4. Si l'un des adaptateurs de la carte mezzanine dispose de câbles internes, vérifiez que ces derniers sont connectés avant d'installer la carte mezzanine dans le plateau d'E-S.

Pour installer une carte mezzanine pour les emplacements 1 à 4, procédez comme suit :

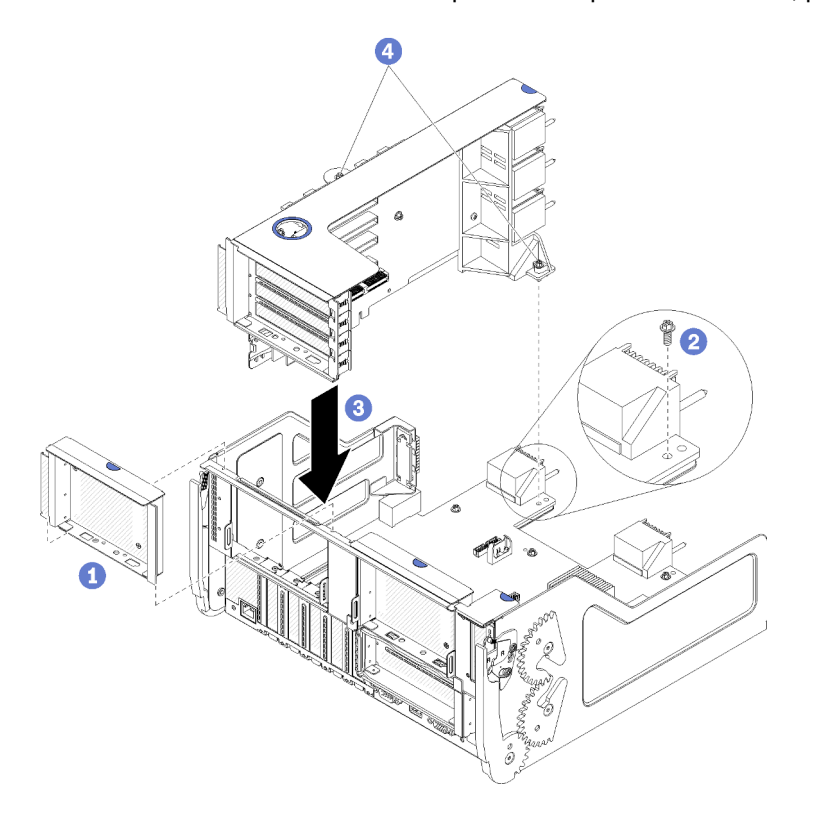

Figure 123. Installation de la carte mezzanine pour l'emplacement 1 à 4 (carte mezzanine 1)

- Etape 1. Alignez la carte mezzanine avec le plateau d'E/S et insérez-la ; appuyez ensuite sur la carte mezzanine dans le plateau d'E/S jusqu'à ce que le connecteur soit bien installé.
- Etape 2. Serrez les deux vis imperdables (éléments 4 dans la figure précédente) qui fixent la carte mezzanine à la carte de plateau d'E-S.

Si vous n'avez aucune autre opération à effectuer sur le plateau d'E-S après avoir installé la carte mezzanine pour les emplacements 1 à 4, installez le plateau d'E-S dans le châssis et branchez tous les câbles. Pour plus d'informations, voir [« Installation du plateau d'E-S » à la page 386.](#page-389-0)

## Vidéo de démonstration

## [Découvrez la procédure sur YouTube](https://www.youtube.com/watch?v=2BI-EIU9C9k)

## <span id="page-422-0"></span>Installation d'une carte mezzanine pour les emplacements 10 à 15 (carte mezzanine 2)

La carte mezzanine des emplacements d'adaptateur 10 à 15 (carte mezzanine 2) se trouve dans le plateau d'E-S accessible depuis l'arrière du serveur. Après avoir installé des adaptateurs dans la carte mezzanine, insérez la carte mezzanine dans le plateau d'E/S et fixez-la avec les deux vis imperdables.

S002

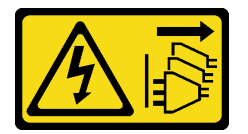

## ATTENTION :

Le bouton de mise sous tension du serveur et l'interrupteur du bloc d'alimentation ne coupent pas le courant électrique alimentant l'unité. En outre, le système peut être équipé de plusieurs cordons d'alimentation. Pour mettre l'unité hors tension, vous devez déconnecter tous les cordons de la source d'alimentation.

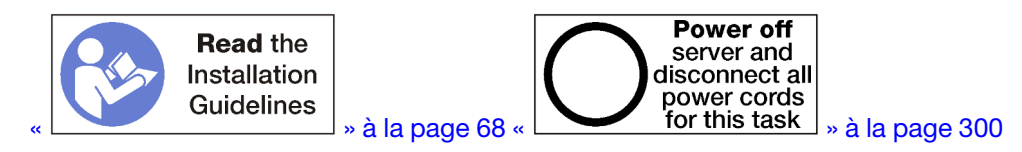

Avant d'installer la carte mezzanine des emplacements 10 à 15 :

- 1. Vérifiez qu'aucune vis (élément 2 dans la figure suivante) de fixation de la carte de plateau d'E-S au plateau d'E-S ne se trouve dans un emplacement où une vis imperdable de carte mezzanine sera installée.
- 2. Vérifiez qu'aucun obturateur de plateau d'E-S n'est installé dans les fentes de connexion 10 à 15.
- 3. Installez le support des emplacements 14 et 15, si l'un d'eux a été retiré de l'ancienne carte mezzanine. Voir [« Installation du support de carte mezzanine pour les emplacements 14 à 15 \(carte mezzanine 2\) » à](#page-423-0) [la page 420](#page-423-0).
- 4. Installez les adaptateurs dans la carte mezzanine. Voir [« Installation d'un adaptateur PCIe dans les](#page-354-0)  [emplacements 10 à 15 » à la page 351](#page-354-0).
- 5. Si l'un des adaptateurs de la carte mezzanine dispose de câbles internes, vérifiez que ces derniers sont connectés avant d'installer la carte mezzanine dans le plateau d'E-S.

Pour installer une carte mezzanine dans les emplacements 10 à 15, procédez comme suit :

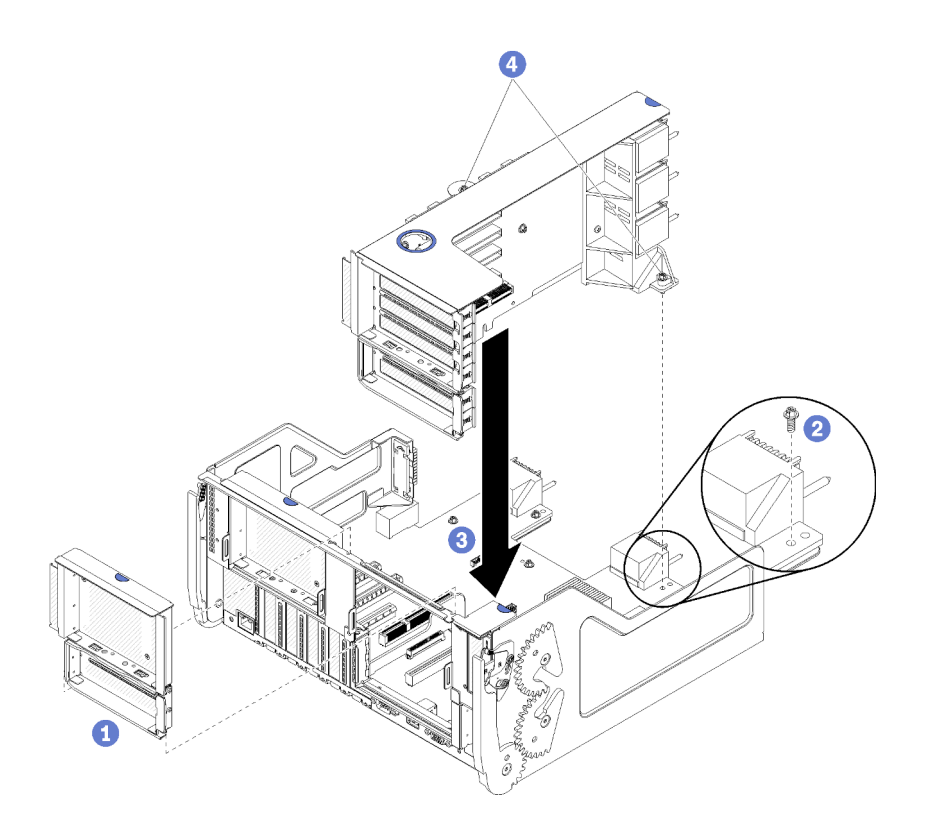

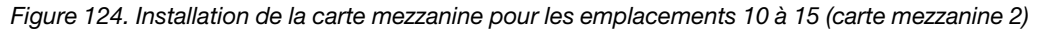

- Etape 1. Alignez la carte mezzanine avec le plateau d'E/S et insérez-la ; appuyez ensuite sur la carte mezzanine dans le plateau d'E/S jusqu'à ce que le connecteur soit bien installé.
- Etape 2. Serrez les deux vis imperdables (éléments 4 dans la figure précédente) qui fixent la carte mezzanine à la carte de plateau d'E-S.

Si vous n'avez aucune autre opération à effectuer sur le plateau d'E-S après avoir installé la carte mezzanine pour les emplacements 10 à 15, installez le plateau d'E-S dans le châssis et branchez tous les câbles. Pour plus d'informations, voir [« Installation du plateau d'E-S » à la page 386](#page-389-0).

#### Vidéo de démonstration

#### [Découvrez la procédure sur YouTube](https://www.youtube.com/watch?v=Bkr8i-EfhIE)

## <span id="page-423-0"></span>Installation du support de carte mezzanine pour les emplacements 14 à 15 (carte mezzanine 2)

Le support de carte mezzanine pour les emplacements 14 et 15 est connecté aux emplacements 10 à 15 via une connexion de plateau d'E/S, accessible depuis l'arrière du serveur. Après avoir retiré le plateau d'E-S et la carte mezzanine des emplacements 10 à 15 (carte mezzanine 2), faites glisser le support sur la carte mezzanine jusqu'à ce que les pattes de retenue s'enclenchent.

#### S002

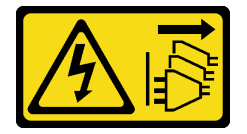

ATTENTION :

Le bouton de mise sous tension du serveur et l'interrupteur du bloc d'alimentation ne coupent pas le courant électrique alimentant l'unité. En outre, le système peut être équipé de plusieurs cordons d'alimentation. Pour mettre l'unité hors tension, vous devez déconnecter tous les cordons de la source d'alimentation.

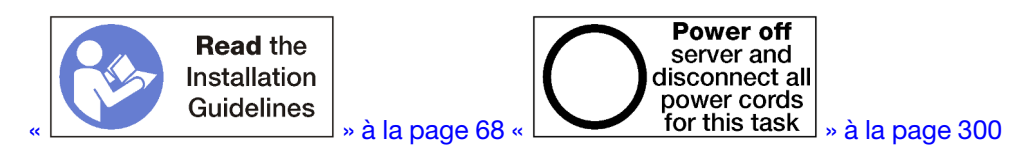

Avant d'installer le support de carte mezzanine, assurez-vous qu'aucun obturateur n'est installé sur le plateau d'E-S pour les emplacements 14 et 15.

Pour installer le support de la carte mezzanine, procédez comme suit :

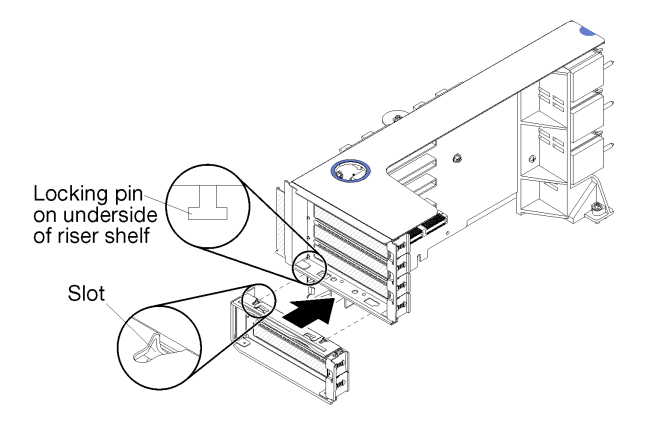

Figure 125. Installation du support de carte mezzanine (emplacements 14 et 15)

Etape 1. Alignez les emplacements du support de carte mezzanine avec ses broches et faites-le glisser pour l'installer ; appuyez ensuite sur le support de la carte mezzanine jusqu'à ce que les pattes de retenue s'enclenchent.

Si vous n'avez pas besoin d'effectuer d'autres opérations sur la carte mezzanine après avoir installé un adaptateur dans les emplacements 10 à 15 :

- 1. Installez les adaptateurs dans la carte mezzanine. Pour plus d'informations, voir [« Installation d'un](#page-354-0) [adaptateur PCIe dans les emplacements 10 à 15 » à la page 351](#page-354-0).
- 2. Si l'un des adaptateurs de la carte mezzanine dispose de câbles internes, vérifiez que ces derniers sont connectés avant d'installer la carte mezzanine dans le plateau d'E-S.
- 3. Installez la carte mezzanine dans le plateau d'E/S. Pour plus d'informations, voir [« Installation d'une](#page-422-0)  [carte mezzanine pour les emplacements 10 à 15 \(carte mezzanine 2\) » à la page 419](#page-422-0).
- 4. Installez le plateau d'E/S dans le châssis et connectez tous les câbles. Pour plus d'informations, voir [« Installation du plateau d'E-S » à la page 386.](#page-389-0)

## <span id="page-424-0"></span>Installation de la carte mezzanine pour les emplacements 16 à 17 (carte mezzanine 3)

La carte mezzanine des emplacements d'adaptateur 16 et 17 se trouve dans le plateau d'E-S accessible depuis l'arrière du serveur. Après avoir installé des adaptateurs dans la carte mezzanine, insérez la carte mezzanine dans le plateau d'E/S et fixez-la avec la vis imperdable.

S002

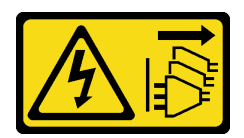

## ATTENTION :

Le bouton de mise sous tension du serveur et l'interrupteur du bloc d'alimentation ne coupent pas le courant électrique alimentant l'unité. En outre, le système peut être équipé de plusieurs cordons d'alimentation. Pour mettre l'unité hors tension, vous devez déconnecter tous les cordons de la source d'alimentation.

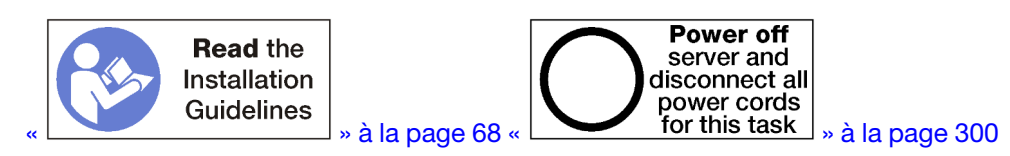

Attention : N'utilisez pas la carte mezzanine des emplacements 16 et 17 avec des configurations riches en stockage à quatre sockets.

Avant d'installer la carte mezzanine des emplacements 16 et 17 :

- 1. Vérifiez qu'aucune vis (élément 2 dans la figure suivante) de fixation de la carte de plateau d'E-S au plateau d'E-S ne se trouve dans un emplacement où une vis imperdable de carte mezzanine sera installée.
- 2. Vérifiez qu'aucun obturateur de plateau d'E-S n'est installé dans les emplacements d'adaptateur 16 et 17.
- 3. Installez les adaptateurs dans la carte mezzanine. Voir [« Installation d'une carte d'E-S dans les](#page-355-0) [emplacements 16 à 17 » à la page 352.](#page-355-0)
- 4. Si l'un des adaptateurs de la carte mezzanine dispose de câbles internes, vérifiez que ces derniers sont connectés avant d'installer la carte mezzanine dans le plateau d'E-S.

Pour installer une carte mezzanine dans les emplacements 16 à 17, procédez comme suit :

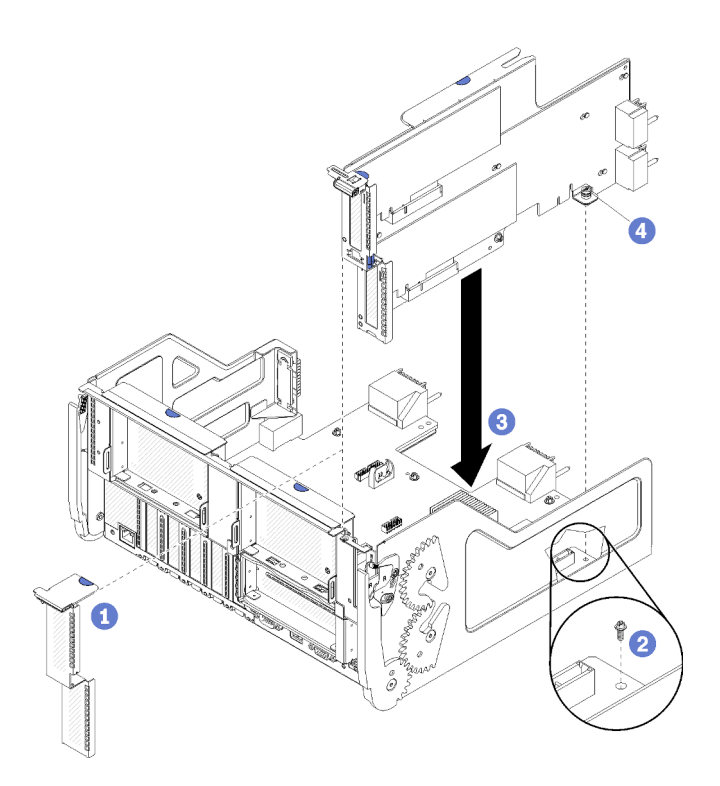

Figure 126. Installation de la carte mezzanine des emplacements 16 et 17

- Etape 1. Alignez la carte mezzanine avec le plateau d'E/S, en vous assurant que les parties latérales de la carte mezzanine s'insèrent dans les guides du plateau d'E/S, et insérez la carte mezzanine ; appuyez ensuite sur la carte mezzanine dans le plateau d'E/S jusqu'à ce que le connecteur soit bien installé.
- Etape 2. Serrez la vis imperdable (élément 4 dans la figure précédente) qui fixe la carte mezzanine à la carte de plateau d'E-S.

Si vous n'avez aucune autre opération à effectuer sur le plateau d'E-S après avoir installé la carte mezzanine des emplacements 16 et 17, installez le plateau d'E-S dans le châssis et branchez tous les câbles. Pour plus d'informations, voir [« Installation du plateau d'E-S » à la page 386.](#page-389-0)

### Vidéo de démonstration

[Découvrez la procédure sur YouTube](https://www.youtube.com/watch?v=G1O82p0coaA)

# Remplacement d'une carte d'interposition de stockage

Les cartes d'interposition de stockage sont situées dans les plateaux supérieur et inférieur, accessibles depuis l'avant du serveur. Les procédures de retrait et d'installation des cartes d'interposition de stockage dans les plateaux supérieur et inférieur sont différentes.

## Retrait d'une carte d'interposition de stockage (plateau supérieur)

La carte d'interposition de stockage supérieure est située dans le plateau de calcul supérieur ou dans le plateau de stockage en option accessible depuis l'avant du serveur. Après avoir retiré le plateau supérieur et la cage de ventilateur, débranchez la carte RAID de la carte d'interposition de stockage et soulevez-la pour dégager le passage. Ensuite, retirez la vis de fixation de la carte d'interposition de stockage et retirez cette dernière du plateau.

S002

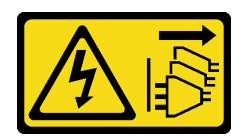

## ATTENTION :

Le bouton de mise sous tension du serveur et l'interrupteur du bloc d'alimentation ne coupent pas le courant électrique alimentant l'unité. En outre, le système peut être équipé de plusieurs cordons d'alimentation. Pour mettre l'unité hors tension, vous devez déconnecter tous les cordons de la source d'alimentation.

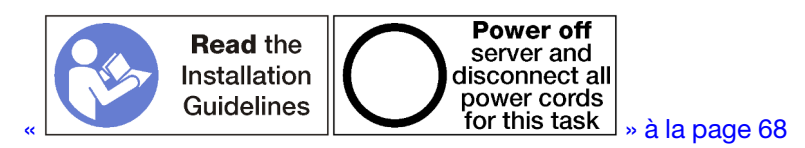

## ATTENTION :

## Vérifiez que tous les cordons d'alimentation du serveur sont débranchés de leur source d'alimentation avant d'effectuer cette procédure.

Avant de retirer une carte d'interposition de stockage supérieure.

- 1. Retirez le carter avant. Pour plus d'informations, voir [« Retrait du couvercle avant » à la page 371](#page-374-0).
- 2. Retirez le plateau de calcul supérieur ou le plateau de stockage. Voir [« Retrait d'un plateau de calcul » à](#page-356-0)  [la page 353](#page-356-0) ou [« Retrait d'un plateau de stockage » à la page 429](#page-432-0).
- 3. Si vous avez retiré un plateau de calcul et que celui-ci est doté d'une ou plusieurs cartes mère de traitement ou d'un obturateur de carte mère, retirez ces composants. Pour plus d'informations, voir [« Retrait d'une carte mère » à la page 357](#page-360-0).
- 4. Retournez le plateau et retirez la cage de ventilateur supérieure. Pour plus d'informations, voir [« Retrait](#page-365-0)  [d'un boîtier de ventilateur \(plateau supérieur\) » à la page 362](#page-365-0).

Pour retirer une carte d'interposition de stockage supérieure, procédez comme suit :

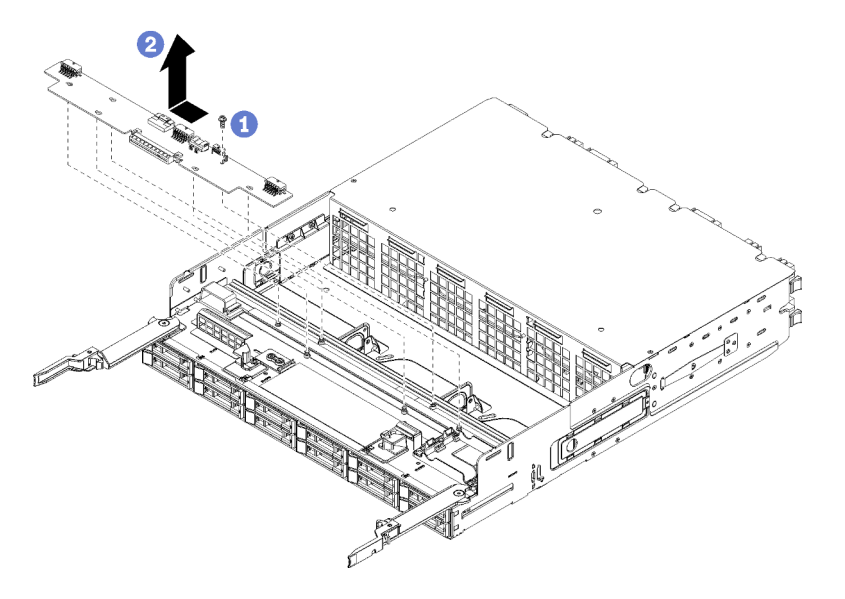

Figure 127. Retrait de la carte d'interposition de stockage supérieure

Etape 1. Débranchez tous les cordons d'alimentation et de transmission des données de la carte d'interposition de stockage.

- Etape 2. Faites glisser la carte RAID vers l'avant pour la déconnecter de la carte d'interposition de stockage ; ensuite, faites pivoter la carte RAID vers le haut. (Laissez les trois câbles connectés à la carte RAID.)
- Etape 3. Retirez la vis de fixation de la carte d'interposition de stockage.
- Etape 4. Faites glisser la carte d'interposition de stockage vers la gauche et retirez-la du plateau.

Si vous devez renvoyer la carte d'interposition de stockage, suivez les instructions d'emballage et utilisez les matériaux que vous avez reçus pour l'emballer.

### Vidéo de démonstration

#### [Découvrez la procédure sur YouTube](https://www.youtube.com/watch?v=yLC0VjufGTs)

## Retrait d'une carte d'interposition de stockage (plateau inférieur)

La carte d'interposition de stockage inférieure se trouve dans le plateau de calcul inférieur, accessible à l'avant du serveur. Après avoir retiré le plateau de calcul inférieur et la cage de ventilateur, débranchez la carte RAID de la carte d'interposition de stockage et soulevez-la pour dégager le passage. Ensuite, retirez la vis de fixation de la carte d'interposition de stockage et retirez cette dernière du plateau de calcul.

S002

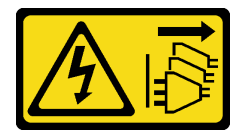

#### ATTENTION :

Le bouton de mise sous tension du serveur et l'interrupteur du bloc d'alimentation ne coupent pas le courant électrique alimentant l'unité. En outre, le système peut être équipé de plusieurs cordons d'alimentation. Pour mettre l'unité hors tension, vous devez déconnecter tous les cordons de la source d'alimentation.

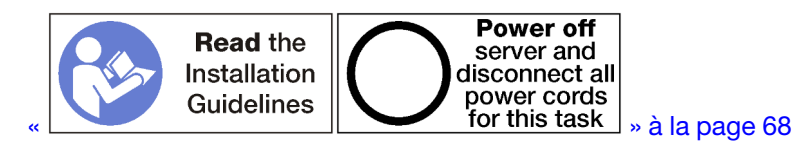

### ATTENTION :

### Vérifiez que tous les cordons d'alimentation du serveur sont débranchés de leur source d'alimentation avant d'effectuer cette procédure.

Avant de retirer une carte d'interposition de stockage inférieure.

- 1. Retirez le carter avant. Pour plus d'informations, voir [« Retrait du couvercle avant » à la page 371.](#page-374-0)
- 2. Retirez le plateau de calcul inférieur extrayez-la de la position de maintenance. Pour plus d'informations, voir [« Retrait d'un plateau de calcul » à la page 353.](#page-356-0)
- 3. Retirez la cage de ventilateur inférieure. Voir [« Retrait d'un boîtier de ventilateur \(plateau inférieur\) » à la](#page-367-0) [page 364](#page-367-0).

Pour retirer une carte d'interposition de stockage inférieure, procédez comme suit :

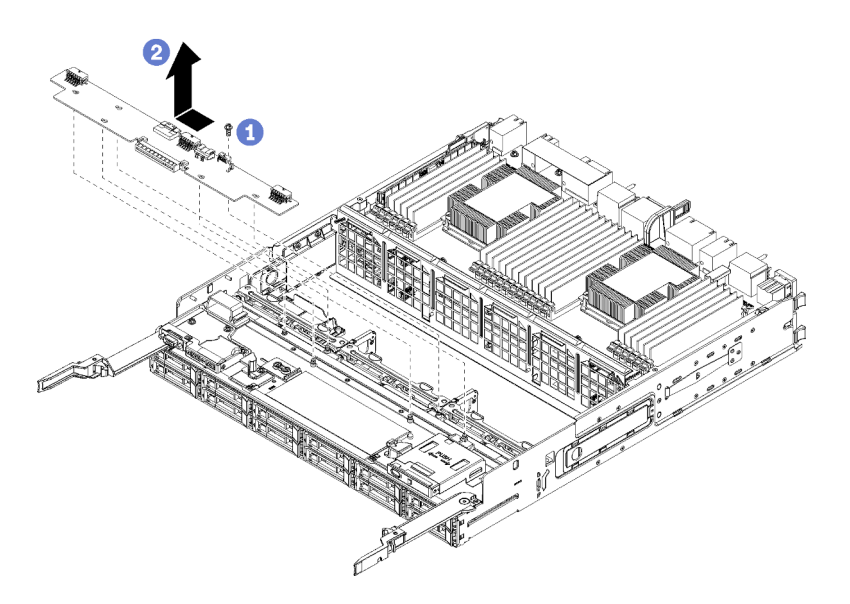

Figure 128. Retrait d'une carte d'interposition inférieure

- Etape 1. Débranchez tous les cordons d'alimentation et de transmission des données de la carte d'interposition de stockage.
- Etape 2. Faites glisser la carte RAID vers l'avant pour la déconnecter de la carte d'interposition de stockage ; ensuite, faites pivoter la carte RAID vers le haut. (Laissez les trois câbles connectés à la carte RAID.)
- Etape 3. Retirez la vis de fixation de la carte d'interposition de stockage.
- Etape 4. Faites glisser la carte d'interposition de stockage vers la gauche et retirez-la du plateau de calcul.

Si vous devez renvoyer la carte d'interposition de stockage, suivez les instructions d'emballage et utilisez les matériaux que vous avez reçus pour l'emballer.

### Vidéo de démonstration

#### [Découvrez la procédure sur YouTube](https://www.youtube.com/watch?v=w-VXVFdWy1s)

## Installation d'une carte d'interposition de stockage (plateau supérieur)

La carte d'interposition de stockage supérieure est située dans le plateau de calcul supérieur ou dans le plateau de stockage en option accessible depuis l'avant du serveur. Insérez la carte d'interposition de stockage dans le plateau supérieur et fixez-la à l'aide d'une vis ; ensuite, branchez la carte RAID à la carte d'interposition de stockage et installez le boîtier de ventilateur et le plateau supérieur.

S002

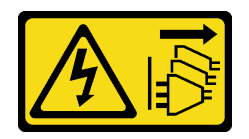

### ATTENTION :

Le bouton de mise sous tension du serveur et l'interrupteur du bloc d'alimentation ne coupent pas le courant électrique alimentant l'unité. En outre, le système peut être équipé de plusieurs cordons d'alimentation. Pour mettre l'unité hors tension, vous devez déconnecter tous les cordons de la source d'alimentation.

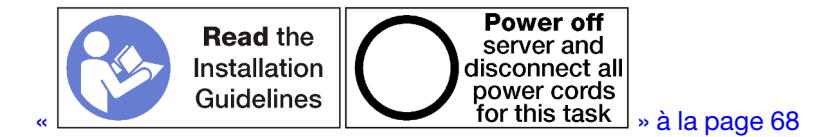

### ATTENTION :

## Vérifiez que tous les cordons d'alimentation du serveur sont débranchés de leur source d'alimentation avant d'effectuer cette procédure.

Pour installer une carte d'interposition de stockage de plateau supérieur, procédez comme suit :

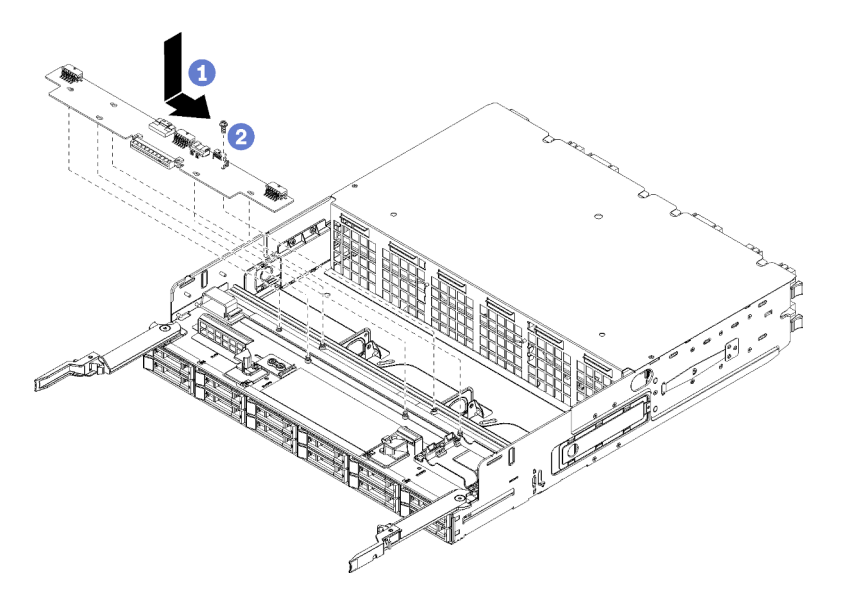

Figure 129. Installation d'une carte d'interposition de stockage de plateau supérieur

- Etape 1. Placez la carte d'interposition de stockage sur les broches du plateau ; ensuite, faites-la glisser vers la droite.
- Etape 2. Fixez la carte d'interposition de stockage à l'aide de la vis.
- Etape 3. Faites pivoter la carte RAID vers le bas et alignez-la avec le connecteur de la carte d'interposition de stockage ; ensuite, insérez la carte RAID dans la carte d'interposition de stockage.
- Etape 4. Branchez le cordon d'alimentation et les câbles de transmission des données à la carte d'interposition de stockage.

Après avoir installé la carte d'interposition supérieure :

- 1. Installez le boîtier de ventilateur supérieur. Voir [« Installation d'un boîtier de ventilateur \(plateau](#page-369-0)  [supérieur\) » à la page 366.](#page-369-0)
- 2. Placez le plateau à l'endroit.
- 3. Si vous avez retiré une ou plusieurs cartes mère ou un obturateur de carte mère de traitement d'un plateau de calcul, installez-les. Pour plus d'informations, voir [« Installation d'une carte mère » à la page](#page-361-0)  [358](#page-361-0).
- 4. Installez le plateau de calcul supérieur ou le plateau de stockage. Voir [« Installation d'un plateau de](#page-358-0) [calcul » à la page 355](#page-358-0) ou [« Installation d'un plateau de stockage \(retrait complet\) » à la page 431.](#page-434-0)
- 5. Installez le couvercle avant. Pour plus d'informations, voir [« Installation du couvercle avant » à la page](#page-374-1)  [371](#page-374-1).

### Vidéo de démonstration

## [Découvrez la procédure sur YouTube](https://www.youtube.com/watch?v=Nid3LLrxTAw)

## Installation d'une carte d'interposition de stockage (plateau inférieur)

La carte d'interposition de stockage inférieure se trouve dans le plateau de calcul inférieur, accessible à l'avant du serveur. Insérez la carte d'interposition de stockage dans le plateau de calcul inférieur et fixez-la à l'aide d'une vis ; ensuite, branchez la carte RAID sur la carte d'interposition de stockage et installez le boîtier de ventilateur et le plateau de calcul inférieur.

## S002

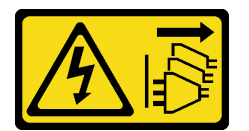

## ATTENTION :

Le bouton de mise sous tension du serveur et l'interrupteur du bloc d'alimentation ne coupent pas le courant électrique alimentant l'unité. En outre, le système peut être équipé de plusieurs cordons d'alimentation. Pour mettre l'unité hors tension, vous devez déconnecter tous les cordons de la source d'alimentation.

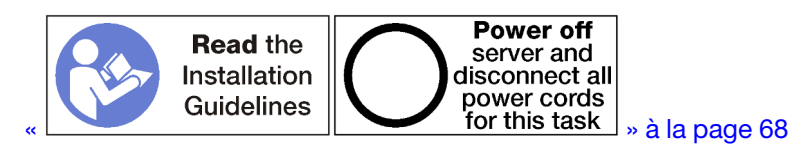

## ATTENTION :

Vérifiez que tous les cordons d'alimentation du serveur sont débranchés de leur source d'alimentation avant d'effectuer cette procédure.

Pour installer une carte d'interposition de stockage inférieure, procédez comme suit :

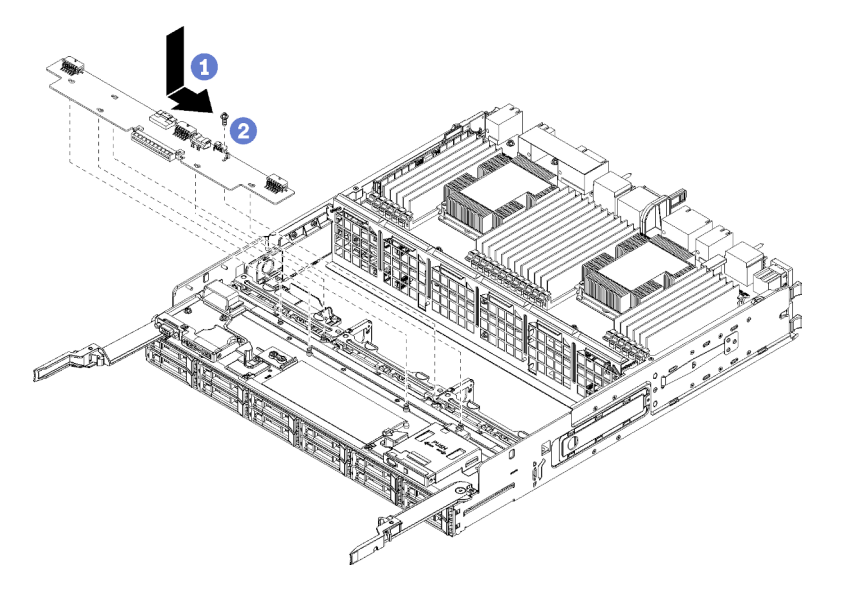

Figure 130. Installation d'une carte d'interposition inférieure

- Etape 1. Placez la carte d'interposition de stockage sur les broches du plateau de calcul ; ensuite, faites-la glisser vers la droite.
- Etape 2. Fixez la carte d'interposition de stockage à l'aide de la vis.
- Etape 3. Faites pivoter la carte RAID vers le bas et alignez-la avec le connecteur de la carte d'interposition de stockage ; ensuite, insérez la carte RAID dans la carte d'interposition de stockage.
- Etape 4. Branchez le cordon d'alimentation et les câbles de transmission des données à la carte d'interposition de stockage.

Après avoir installé la carte d'interposition de stockage :

- 1. Installez le boîtier de ventilateur inférieur. Voir [« Installation d'un boîtier de ventilateur \(plateau inférieur\) »](#page-372-0)  [à la page 369](#page-372-0).
- 2. Installez le plateau de calcul inférieur ou placez-le dans sa position de fonctionnement normale, puis placez le couvercle avant. Pour plus d'informations, voir [« Installation d'un plateau de calcul » à la page](#page-358-0)  [355](#page-358-0) et [« Installation du couvercle avant » à la page 371](#page-374-0).

### Vidéo de démonstration

[Découvrez la procédure sur YouTube](https://www.youtube.com/watch?v=qI92zMVV4rs)

### Remplacement d'un plateau de stockage

Le plateau de stockage se trouve dans la baie supérieure, accessible à l'avant du serveur. Ce périphérique en option est utilisé uniquement dans certaines configurations de serveur riches en stockage.

### <span id="page-432-0"></span>Retrait d'un plateau de stockage

Le plateau de stockage est accessible à l'avant du serveur. Ouvrez les leviers de dégagement pour extraire le plateau de stockage, en appuyant sur les pattes de déverrouillage lorsqu'il s'arrête afin de le retirer complètement du châssis.

<span id="page-432-1"></span>Attention : Si vous retirez un plateau de stockage et que vous n'envisagez pas de le remplacer, déplacez ou sauvegardez des données stockées sur les unités de disque dur dans le plateau de stockage avant de le retirer.

#### S002

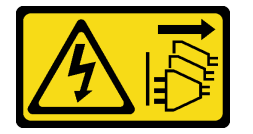

### ATTENTION :

Le bouton de mise sous tension du serveur et l'interrupteur du bloc d'alimentation ne coupent pas le courant électrique alimentant l'unité. En outre, le système peut être équipé de plusieurs cordons d'alimentation. Pour mettre l'unité hors tension, vous devez déconnecter tous les cordons de la source d'alimentation.

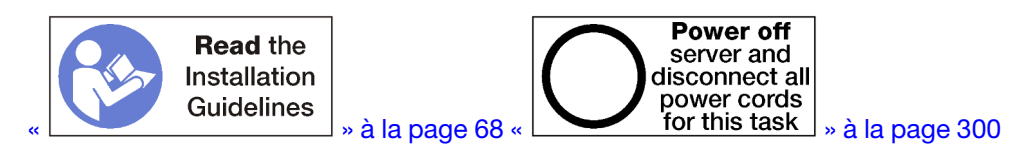

### ATTENTION :

Vérifiez que tous les cordons d'alimentation du serveur sont débranchés de leur source d'alimentation avant d'effectuer cette procédure.

Avant de retirer un plateau de stockage en option, retirez le couvercle avant. Voir [« Retrait du couvercle](#page-374-1) [avant » à la page 371](#page-374-1).

Pour retirer un plateau de stockage, procédez comme suit :

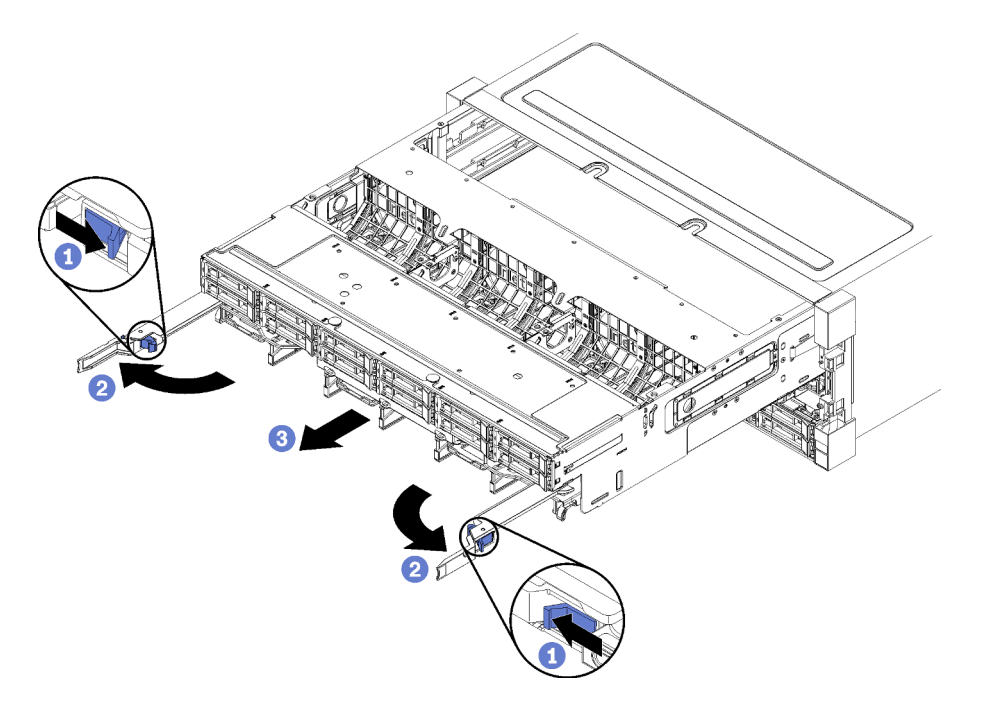

Figure 131. Retrait du plateau de stockage jusqu'à la position d'arrêt

- Etape 1. Appuyez sur le bouton de chaque levier de dégagement ; ensuite, faites pivoter en même temps les leviers de dégagement jusqu'à ce qu'ils soient perpendiculaires au châssis.
- Etape 2. Tirez le plateau de stockage vers l'avant de manière uniforme jusqu'à ce qu'il s'arrête ; ensuite, fermez les leviers de dégagement.
- Etape 3. Appuyez sur les pattes de déverrouillage de chaque côté du plateau, puis faites glisser ce dernier complètement vers l'avant de manière uniforme pour l'extraire du châssis.

### Attention :

- Soyez préparé à accueillir tout le poids du plateau de stockage lorsque vous le retirez du châssis.
- N'utilisez pas les leviers de dégagement comme des poignées pour porter le plateau de stockage.

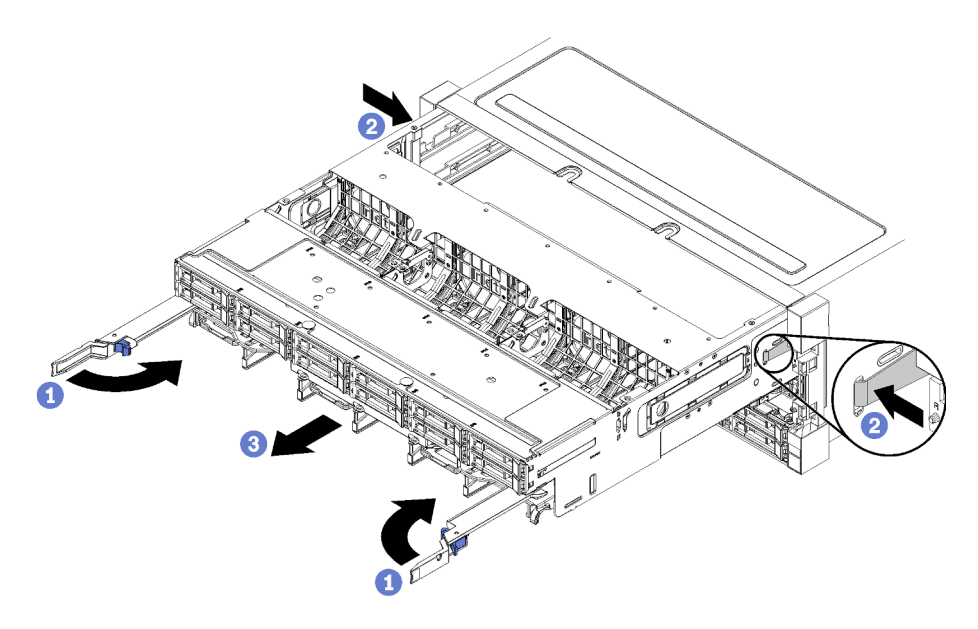

Figure 132. Retrait du plateau de stockage du châssis

Après avoir retiré le plateau de stockage :

• Si vous devez retourner le plateau de stockage, suivez les instructions d'emballage et utilisez les emballages que vous avez reçus pour l'expédition.

### Vidéo de démonstration

#### [Découvrez la procédure sur YouTube](https://www.youtube.com/watch?v=PUbtzdTcfS4)

### Installation d'un plateau de stockage (retrait complet)

Installez le plateau de stockage lorsque celui-ci est complètement retiré en l'insérant à l'avant du châssis et en le poussant jusqu'à la butée, puis en fermant les leviers de dégagement.

#### <span id="page-434-0"></span>S002

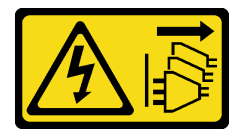

### ATTENTION :

Le bouton de mise sous tension du serveur et l'interrupteur du bloc d'alimentation ne coupent pas le courant électrique alimentant l'unité. En outre, le système peut être équipé de plusieurs cordons d'alimentation. Pour mettre l'unité hors tension, vous devez déconnecter tous les cordons de la source d'alimentation.

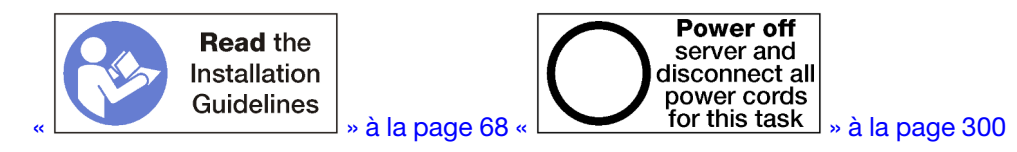

Avant d'installer un plateau de stockage en option :

1. Vérifiez que les câbles, les adaptateurs et autres composants sont correctement installés et que vous n'avez pas oublié d'outils ou de pièces dans le serveur.

2. Vérifiez que tous les câbles internes sont correctement acheminés. Pour plus d'informations, voir [« Cheminement interne des câbles » à la page 45](#page-48-0).

Procédez comme suit pour installer un plateau de stockage lorsqu'il est entièrement retiré du châssis :

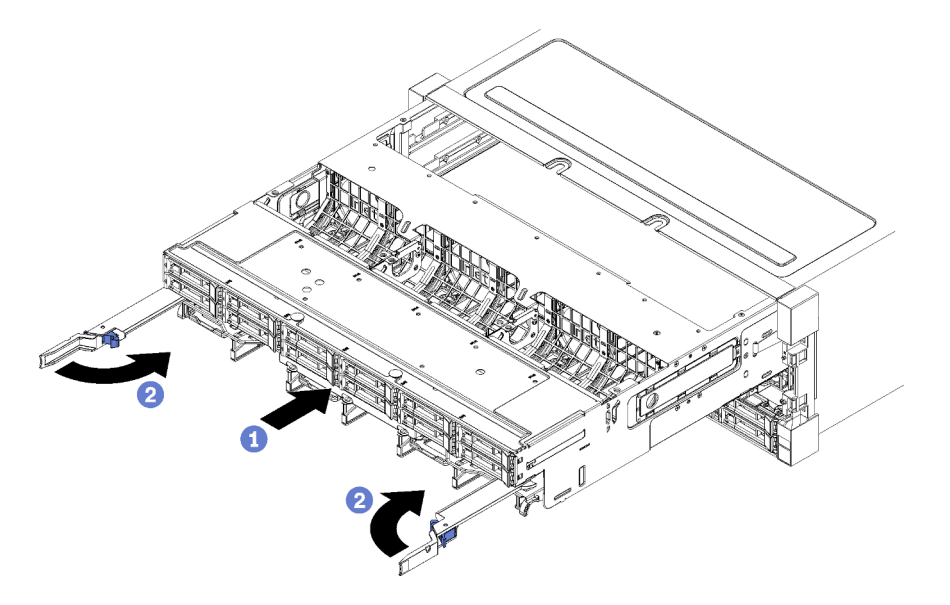

Figure 133. Installation du plateau de stockage (retrait complet)

- Etape 1. Alignez le plateau de stockage avec son ouverture dans la baie supérieure, à l'avant du châssis, et insérez-le.
- Etape 2. Ouvrez complètement les leviers de dégagement du plateau de stockage et poussez ce dernier dans le châssis jusqu'à la butée.
- Etape 3. Faites pivoter les leviers de dégagement du plateau de stockage jusqu'à ce qu'ils s'enclenchent, en position fermée.

Si vous avez terminé vos procédures d'installation ou de maintenance à l'avant du châssis, installez le couvercle avant. Pour plus d'informations, voir [« Installation du couvercle avant » à la page 371.](#page-374-0)

#### Vidéo de démonstration

[Découvrez la procédure sur YouTube](https://www.youtube.com/watch?v=ylPWnCfcGkk)

## Index

### A

accès aux composants [331](#page-334-1), [339](#page-342-0) activer TPM [389](#page-392-0) adaptateur installation [273](#page-276-0) réinstallation [340](#page-343-0) adaptateur (emplacements 1 à 4) installation [277](#page-280-0), [347](#page-350-0) retrait [340](#page-343-1) adaptateur (emplacements 10 à 15) installation [279](#page-282-0), [351](#page-354-0) retrait [344](#page-347-0) adaptateur (emplacements 16 à 17) installation [280](#page-283-0), [352](#page-355-0) retrait [345](#page-348-0) adaptateur (emplacements 5 à 8) installation [276](#page-279-0), [348](#page-351-0) retrait [341](#page-344-0) Adaptateur d'E-S installation [273](#page-276-0) adaptateur de carte mezzanine installation [284](#page-287-0) Adaptateur LOM (emplacement 9) installation [274](#page-277-0), [349](#page-352-0) retrait [343](#page-346-0) Adaptateur PCIe (emplacements 1 à 4) installation [277](#page-280-0), [347](#page-350-0) retrait [340](#page-343-1) Adaptateur PCIe (emplacements 10 à 15) installation [279](#page-282-0), [351](#page-354-0) retrait [344](#page-347-0) Adaptateur PCIe (emplacements 5 à 8) installation [276](#page-279-0), [348](#page-351-0) retrait [341](#page-344-0) Adresse locale de lien IPv6 par défaut [33](#page-36-0) adresse locale de lien IPv6 par défaut [33](#page-36-0) aide [327](#page-330-0) ajustement Crochet de retenue du fond de panier M.2 [397](#page-400-0) alimentation bouton de mise sous tension [37](#page-40-0) Amorçage sécurisé [393](#page-396-0) Amorçage sécurisé UEFI [393](#page-396-0)

## B

balise accès réseau [33](#page-36-0) Barrette DIMM installation [407](#page-410-0) installation des options [262](#page-265-0) réinstallation [405](#page-408-0) retrait [405](#page-408-1) bloc d'alimentation installation des options [292](#page-295-0) boîtier de ventilation câbles, cheminement [47](#page-50-0) réinstallation [362](#page-365-0) bouton de détection de présence [37](#page-40-0) bouton, détection de présence [37](#page-40-0) brancher le serveur [299](#page-302-0)

### C

câbles, cheminement boîtier de ventilation [47](#page-50-0) communs [47](#page-50-0) Contrôleur RAID [50](#page-53-0) fond de panier (unité) [50](#page-53-0)<br>fond de panier d'unité 50 fond de panier d'unité interposeur [50](#page-53-0) Module d'alimentation flash RAID [50](#page-53-0) panneau de configuration [47](#page-50-0) Port USB (panneau frontal) [47](#page-50-0) port USB du panneau frontal [47](#page-50-0) port vidéo (panneau frontal) [47](#page-50-0) port vidéo du panneau frontal [47](#page-50-0) unité [50](#page-53-0) cage de ventilateur (inférieure) installation [369](#page-372-1) retrait [365](#page-368-0) cage de ventilateur (supérieure) installation [367](#page-370-0) retrait [362](#page-365-1) caractéristiques [1](#page-4-0) Carte d'E-S (emplacements 16 à 17) installation [280](#page-283-0), [352](#page-355-0) retrait [345](#page-348-0) carte d'interposition de stockage réinstallation [423](#page-426-0) carte d'interposition de stockage (inférieure) installation [428](#page-431-0) retrait [425](#page-428-0) carte d'interposition de stockage (supérieure) installation [426](#page-429-0) retrait [423](#page-426-1) carte mère installation [358](#page-361-0) installation des options [256](#page-259-0) réinstallation [357](#page-360-0) retrait [357](#page-360-1) carte mezzanine installation [284](#page-287-0) réinstallation [410](#page-413-0) carte mezzanine 1 retrait [411](#page-414-0) carte mezzanine 2 retrait [412](#page-415-0) carte mezzanine de droite installation [285](#page-288-0), [419](#page-422-0) carte mezzanine de gauche installation [284](#page-287-1), [417](#page-420-0) carte mezzanine des emplacements 1 à 4 installation [284](#page-287-1), [417](#page-420-0) retrait [411](#page-414-0) carte mezzanine des emplacements 10 à 15 installation [285](#page-288-0), [419](#page-422-0) retrait [412](#page-415-0) carte mezzanine des emplacements 16 et 17 installation [289](#page-292-0), [421](#page-424-0) retrait [416](#page-419-0) carter installation [273](#page-276-1), [371](#page-374-2) réinstallation [371](#page-374-3) retrait [256,](#page-259-1) [371](#page-374-4) cheminement interne des câbles [45](#page-48-1) Code QR [33](#page-36-0) collecte des données de maintenance [328](#page-331-0) commandes et voyants opérateur, panneau d'information [37](#page-40-0) communs

câbles, cheminement [47](#page-50-0) commutateurs Plateau d'E-S [334](#page-337-0) Commutateurs du plateau d'E-S [334](#page-337-0) composants serveur [33](#page-36-0) composants serveur [33](#page-36-0) Configuration - ThinkSystem SR950 [303](#page-306-0) configuration de la mémoire [309–](#page-312-0)[310,](#page-313-0) [315](#page-318-0) configuration du serveur [67](#page-70-0) Configuration système - ThinkSystem SR950 [303](#page-306-0) configurer le microprogramme [308](#page-311-0) connecteur carte mère [331](#page-334-2) carte mezzanine [335](#page-338-0) Carte mezzanine du plateau d'E-S [335](#page-338-0) connecteurs de l'ensemble de carte de stockage [332](#page-335-0) fond de panier d'unité [338](#page-341-0) internes [331](#page-334-3) interposeur [338](#page-341-1) Pile [333](#page-336-0) Plateau d'E-S [333](#page-336-0) connecteurs de fond de panier d'unité [338](#page-341-0) connecteurs de l'ensemble de carte de stockage [332](#page-335-0) connecteurs de la batterie [333](#page-336-0) connecteurs de la carte d'interposition [338](#page-341-1) connecteurs de la carte mère [331](#page-334-2) connecteurs de la carte mezzanine [335](#page-338-0) Connecteurs de la carte mezzanine du plateau d'E-S [335](#page-338-0) Connecteurs du plateau d'E-S [333](#page-336-0) conseils d'installation [68](#page-71-1) contamination gazeuse [11](#page-14-0) contamination particulaire et gazeuse [11](#page-14-0) Contrôleur RAID câbles, cheminement [50](#page-53-0) cordons d'alimentation [66](#page-69-0) couvercle avant installation [273,](#page-276-1) [371](#page-374-2) réinstallation [371](#page-374-3) retrait [256](#page-259-1), [371](#page-374-4) création d'une page Web de support personnalisée [327](#page-330-0) Crochet de retenue du fond de panier M.2 ajustement [397](#page-400-0)

## D

DCPMM [220](#page-223-0)[–221](#page-224-0), [310](#page-313-0) dispositifs sensibles à l'électricité statique manipulation [70](#page-73-0) données de maintenance [328](#page-331-0)

## E

emplacement du connecteur interne [331](#page-334-1) en veille mise hors tension [300](#page-303-1) étiquette d'accès réseau [33](#page-36-0) Étiquette d'accès réseau [33](#page-36-0) étiquette de maintenance [33](#page-36-0) étiquette indiquant le type de machine et le modèle [33](#page-36-0) Etiquette MTM [33](#page-36-0)

## F

fond de panier (unité) câbles, cheminement [50](#page-53-0) fond de panier d'unité câbles, cheminement [50](#page-53-0) fond de panier de l'unité de disque dur (plateau inférieur) installation [382](#page-385-0)

installation des options [268](#page-271-0) retrait [378](#page-381-0) fond de panier de l'unité de disque dur (plateau supérieur) installation [380](#page-383-0) installation des options [265](#page-268-0) retrait [376](#page-379-0) fond de panier des unités de disque dur installation des options [265](#page-268-1) réinstallation [376](#page-379-1) Fond de panier M.2 installation [290,](#page-293-0) [395](#page-398-0) réinstallation [394](#page-397-0) retrait [394](#page-397-1)

## G

grille d'aération de la mémoire installation [402](#page-405-0) réinstallation [401](#page-404-0) retrait [401](#page-404-1) Grille d'aération des barrettes DIMM installation [402](#page-405-0) réinstallation [401](#page-404-0) retrait [401](#page-404-1) guide-câbles [45](#page-48-1) guides câble [45](#page-48-1)

## I

Identification du serveur [33](#page-36-0) installation adaptateur [273](#page-276-0) adaptateur (emplacements 1 à 4) [277](#page-280-0), [347](#page-350-0) adaptateur (emplacements 10 à 15) [279,](#page-282-0) [351](#page-354-0) adaptateur (emplacements 16 à 17) [280,](#page-283-0) [352](#page-355-0) adaptateur (emplacements 5 à 8) [276](#page-279-0), [348](#page-351-0) Adaptateur d'E-S [273](#page-276-0) adaptateur de carte mezzanine [284](#page-287-0) Adaptateur LOM (emplacement 9) [274,](#page-277-0) [349](#page-352-0) Adaptateur PCIe (emplacements 1 à 4) [277](#page-280-0), [347](#page-350-0) Adaptateur PCIe (emplacements 10 à 15) [279](#page-282-0), [351](#page-354-0) Adaptateur PCIe (emplacements 5 à 8) [276](#page-279-0), [348](#page-351-0) Barrette DIMM [407](#page-410-0) cage de ventilateur (inférieure) [369](#page-372-1) cage de ventilateur (supérieure) [367](#page-370-0) Carte d'E-S (emplacements 16 à 17) [280,](#page-283-0) [352](#page-355-0) carte d'interposition de stockage (inférieure) [428](#page-431-0) carte d'interposition de stockage (supérieure) [426](#page-429-0) Carte mère [358](#page-361-0) carte mezzanine [284](#page-287-0) carte mezzanine 1 [284](#page-287-1), [417](#page-420-0) carte mezzanine 2 [285](#page-288-0), [419](#page-422-0) carte mezzanine des emplacements 1 à 4 [284](#page-287-1), [417](#page-420-0) carte mezzanine des emplacements 10 à 15 [285](#page-288-0), [419](#page-422-0) carte mezzanine des emplacements 16 et 17 [289,](#page-292-0) [421](#page-424-0) couvercle avant [273,](#page-276-1) [371](#page-374-2) fond de panier de l'unité de disque dur (plateau inférieur) [382](#page-385-0) fond de panier de l'unité de disque dur (plateau supérieur) [380](#page-383-0) Fond de panier M.2 [290,](#page-293-0) [395](#page-398-0) grille d'aération de la mémoire [402](#page-405-0) Grille d'aération des barrettes DIMM [402](#page-405-0) installation module de mémoire [407](#page-410-0) obturateur (module de mémoire) [407](#page-410-0) obturateur de module de mémoire [407](#page-410-0) instructions [68](#page-71-1) Kit de mise à niveau des performances 4S vers 8S [294](#page-297-0) module de mémoire installation [407](#page-410-0)

obturateur (carte mère) [361](#page-364-0) obturateur (DIMM) [407](#page-410-0) obturateur (module de mémoire) installation [407](#page-410-0) Obturateur de la carte mère [361](#page-364-0) obturateur de module de mémoire installation [407](#page-410-0) Obturateur DIMM [407](#page-410-0) Option de mise à niveau 4S vers 8S [294](#page-297-0) panneau obturateur de l'unité de disque dur [376](#page-379-2) Plateau d'E/S [386](#page-389-0) plateau de calcul [355](#page-358-1) plateau de stockage [431](#page-434-0) support (fentes de connexion 14 et 15) [287](#page-290-0), [420](#page-423-0) support de carte mezzanine (emplacements 14 et 15) [287,](#page-290-0) [420](#page-423-0) unité de disque dur [374](#page-377-0)<br>Unité M.2 399 Unité M.2 installation d'une option microprocesseur [258](#page-261-0) module de processeur-dissipateur thermique [258](#page-261-0) Module de processeur-dissipateur thermique [258](#page-261-0) processeur [258](#page-261-0) UC [258](#page-261-0) installation des options Barrette DIMM [262](#page-265-0) bloc d'alimentation [292](#page-295-0) carte système [256](#page-259-0) fond de panier de l'unité de disque dur (plateau inférieur) [268](#page-271-0) fond de panier de l'unité de disque dur (plateau supérieur) [265](#page-268-0) fond de panier des unités de disque dur [265](#page-268-1) module de mémoire [262](#page-265-0) unité de disque dur [271](#page-274-0) Unité M.2 [282](#page-285-0) installer un serveur dans une armoire [299](#page-302-1) instructions installation des options [68](#page-71-1) mémoire [71](#page-74-0) module de mémoire [71](#page-74-0) système, fiabilité [69](#page-72-0) instructions concernant la mémoire [71](#page-74-0) instructions concernant le module de mémoire [71](#page-74-0) Intel Optane DC Persistent Memory Module [220](#page-223-0)[–221](#page-224-0) internes, connecteurs [331](#page-334-3) interposeur câbles, cheminement [50](#page-53-0) intervention à l'intérieur du serveur mise sous tension [70](#page-73-1)

# K

Kit de mise à niveau des performances 4S vers 8S [294](#page-297-0)

## L

LCD. panneau d'affichage des informations système [38](#page-41-0) Lenovo Capacity Planner [28](#page-31-0) Lenovo XClarity Essentials [28](#page-31-0) Lenovo XClarity Provisioning Manager [28](#page-31-0) libellé accès réseau [33](#page-36-0) MTM [33](#page-36-0) service [33](#page-36-0) Type/modèle de machine [33](#page-36-0) liste de contrôle de configuration du serveur [67](#page-70-1) liste des pièces [61](#page-64-0)

## M

manipulation des dispositifs sensibles à l'électricité statique [70](#page-73-0) mémoire [220](#page-223-0)[–221,](#page-224-0) [310](#page-313-0) mettre le serveur sous tension [300](#page-303-2) microprocesseur installation d'une option [258](#page-261-0) mise à jour balise d'actif [319](#page-322-0) Identificateur unique universel (UUID) [317](#page-320-0) Mise à jour des données techniques essentielles (VPD) [317](#page-320-1) mise à jour du microprogramme [304](#page-307-0) mise à jour, type de machine [387](#page-390-0) mise en miroir mémoire [127](#page-130-0), [309](#page-312-1)  ordre d'installation d'un module de mémoire [127](#page-130-0) ordre d'installation d'un module de mémoire (2 UC) [128](#page-131-0)<br>ordre d'installation d'un module de mémoire (3 UC) 130 ordre d'installation d'un module de mémoire (3 UC) [130](#page-133-0) ordre d'installation d'un module de mémoire (4 UC) [135](#page-138-0) ordre d'installation d'un module de mémoire (6 UC) [142](#page-145-0)<br>ordre d'installation d'un module de mémoire (8 UC) 157 ordre d'installation d'un module de mémoire (8 UC) [157](#page-160-0) Ordre d'installation des barrettes DIMM [127](#page-130-0) Ordre d'installation des barrettes DIMM (2 UC) [128](#page-131-0)<br>Ordre d'installation des barrettes DIMM (3 UC) 130 Ordre d'installation des barrettes DIMM (3 UC) Ordre d'installation des barrettes DIMM (4 UC) [135](#page-138-0) Ordre d'installation des barrettes DIMM (6 UC) [142](#page-145-0)<br>Ordre d'installation des barrettes DIMM (8 UC) 157 Ordre d'installation des barrettes DIMM (8 UC) mise en réserve mémoire [182,](#page-185-0) [310](#page-313-1) ordre d'installation d'un module de mémoire [182](#page-185-0) ordre d'installation d'un module de mémoire (2 UC) [183](#page-186-0) ordre d'installation d'un module de mémoire (3 UC) [184](#page-187-0) ordre d'installation d'un module de mémoire (4 UC) [188](#page-191-0) ordre d'installation d'un module de mémoire (6 UC) [192](#page-195-0)<br>ordre d'installation d'un module de mémoire (8 UC) 204 ordre d'installation d'un module de mémoire (8 UC) Ordre d'installation des barrettes DIMM [182](#page-185-0) Ordre d'installation des barrettes DIMM (2 UC) [183](#page-186-0)<br>Ordre d'installation des barrettes DIMM (3 UC) 184 Ordre d'installation des barrettes DIMM (3 UC) Ordre d'installation des barrettes DIMM (4 UC) [188](#page-191-0)<br>Ordre d'installation des barrettes DIMM (6 UC) 192 Ordre d'installation des barrettes DIMM (6 UC) Ordre d'installation des barrettes DIMM (8 UC) [204](#page-207-0) mise hors tension du serveur [300](#page-303-1)  en veille [300](#page-303-1) Mise sous tension du serveur [300](#page-303-2) Mode App Direct Ordre d'installation des DCPMM (2 processeurs) [223](#page-226-0) Ordre d'installation des DCPMM (4 processeurs) [226](#page-229-0) Ordre d'installation des DCPMM (6 processeurs) [229](#page-232-0) Ordre d'installation des DCPMM (8 processeurs) [233](#page-236-0) Mode Mémoire Ordre d'installation des DCPMM (2 processeurs) [246](#page-249-0) Ordre d'installation des DCPMM (4 processeurs) [248](#page-251-0) Ordre d'installation des DCPMM (6 processeurs) [250](#page-253-0) Ordre d'installation des DCPMM (8 processeurs) mode mémoire indépendant [76,](#page-79-0) [309](#page-312-2) ordre d'installation d'un module de mémoire [76](#page-79-0) ordre d'installation d'un module de mémoire (2 UC) [77](#page-80-0) ordre d'installation d'un module de mémoire (3 UC) [78](#page-81-0) ordre d'installation d'un module de mémoire (4 UC) [83](#page-86-0)<br>ordre d'installation d'un module de mémoire (6 UC) 88 ordre d'installation d'un module de mémoire (6 UC) ordre d'installation d'un module de mémoire (8 UC) [99](#page-102-0) Ordre d'installation des barrettes DIMM [76](#page-79-0) Ordre d'installation des barrettes DIMM (2 UC) [77](#page-80-0) Ordre d'installation des barrettes DIMM (3 UC) [78](#page-81-0) Ordre d'installation des barrettes DIMM (4 UC) [83](#page-86-0)<br>Ordre d'installation des barrettes DIMM (6 UC) 88 Ordre d'installation des barrettes DIMM (6 UC) [88](#page-91-0) Ordre d'installation des barrettes DIMM (8 UC) [99](#page-102-0) Mode mémoire mixte Ordre d'installation des DCPMM (2 processeurs) [237](#page-240-0) Ordre d'installation des DCPMM (4 processeurs) [239](#page-242-0) Ordre d'installation des DCPMM (6 processeurs) [241](#page-244-0) Ordre d'installation des DCPMM (8 processeurs) [243](#page-246-0) mode mémoire sans mise en miroir Ordre d'installation des barrettes DIMM [76](#page-79-0) Ordre d'installation des barrettes DIMM (2 UC) [77](#page-80-0)

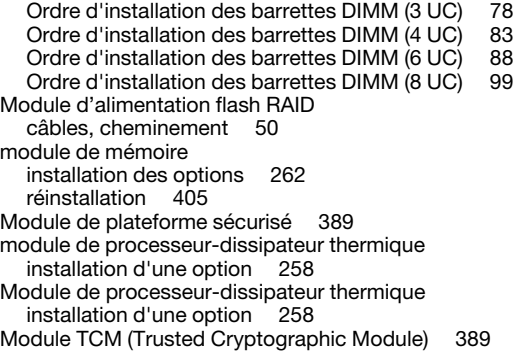

## N

Nom d'hôte IPv4 par défaut [33](#page-36-0) nom d'hôte par défaut IPv4 [33](#page-36-0) numéro de série [387](#page-390-0) numéros de téléphone du service et support logiciel [329](#page-332-0)

## O

Obtenir de l'aide [327](#page-330-0) obturateur (carte mère) installation [361](#page-364-0) réinstallation [360](#page-363-0) obturateur (carte système) retrait [360](#page-363-1) obturateur (DIMM) installation [407](#page-410-0) retrait [405](#page-408-1) obturateur de la carte mère installation [361](#page-364-0)<br>réinstallation 360 réinstallation retrait [360](#page-363-1) Obturateur DIMM installation [407](#page-410-0) retrait [405](#page-408-1) obturateur, unité de disque dur réinstallation [372](#page-375-0) offres de gestion [28](#page-31-0) Option de mise à niveau 4S vers 8S [294](#page-297-0) options matérielles installation [255](#page-258-0) ordre d'installation Barrette DIMM [70](#page-73-2), [75](#page-78-0) Barrette DIMM (mise en miroir mémoire — 2 UC) [128](#page-131-0) Barrette DIMM (mise en miroir mémoire — 3 UC) [130](#page-133-0) Barrette DIMM (mise en miroir mémoire — 4 UC) [135](#page-138-0) Barrette DIMM (mise en miroir mémoire — 6 UC) [142](#page-145-0) Barrette DIMM (mise en miroir mémoire — 8 UC) [157](#page-160-0) Barrette DIMM (mise en miroir mémoire) [127](#page-130-0) Barrette DIMM (mode mémoire indépendant — 2 UC) [77](#page-80-0) Barrette DIMM (mode mémoire indépendant — 3 UC) [78](#page-81-0) Barrette DIMM (mode mémoire indépendant - 4 UC) [83](#page-86-0)<br>Barrette DIMM (mode mémoire indépendant - 6 UC) 88 Barrette DIMM (mode mémoire indépendant - 6 UC) Barrette DIMM (mode mémoire indépendant - 8 UC) [99](#page-102-0)<br>Barrettes DIMM (mise en réserve mémoire - 2 UC) 183 Barrettes DIMM (mise en réserve mémoire - 2 UC) [183](#page-186-0)<br>Barrettes DIMM (mise en réserve mémoire - 3 UC) 184 Barrettes DIMM (mise en réserve mémoire - 3 UC) Barrettes DIMM (mise en réserve mémoire — 4 UC) [188](#page-191-0) Barrettes DIMM (mise en réserve mémoire — 6 UC) [192](#page-195-0) Barrettes DIMM (mise en réserve mémoire — 8 UC) [204](#page-207-0) Barrettes DIMM (mise en réserve mémoire) [182](#page-185-0) DCPMM [75,](#page-78-0) [219](#page-222-0) DCPMM (mode App Direct — 2 processeurs) [223](#page-226-0)  $DCPMM$  (mode App Direct  $-4$  processeurs) DCPMM (mode App Direct — 6 processeurs) [229](#page-232-0) DCPMM (mode App Direct — 8 processeurs) [233](#page-236-0)

DCPMM (Mode mémoire mixte — 2 processeurs) [237](#page-240-0) DCPMM (Mode mémoire mixte - 4 processeurs) DCPMM (Mode mémoire mixte — 6 processeurs) [241](#page-244-0) DCPMM (Mode mémoire mixte — 8 processeurs) [243](#page-246-0) DIMM (mode mémoire indépendant) [76](#page-79-0) DRAM DIMM [75](#page-78-0) Module DCPMM (Mode mémoire — 2 processeurs) [246](#page-249-0) Module DCPMM (Mode mémoire — 4 processeurs) [248](#page-251-0) Module DCPMM (Mode mémoire — 6 processeurs) [250](#page-253-0) Module DCPMM (Mode mémoire - 8 processeurs) module de mémoire [70](#page-73-2) module de mémoire (mise en miroir mémoire — 2 UC) [128](#page-131-0) module de mémoire (mise en miroir mémoire — 3 UC) [130](#page-133-0) module de mémoire (mise en miroir mémoire — 4 UC) [135](#page-138-0) module de mémoire (mise en miroir mémoire — 6 UC) [142](#page-145-0) module de mémoire (mise en miroir mémoire — 8 UC) [157](#page-160-0) module de mémoire (mise en miroir mémoire) [127](#page-130-0) module de mémoire (mise en réserve mémoire — 2 UC) [183](#page-186-0) module de mémoire (mise en réserve mémoire — 3 UC) [184](#page-187-0) module de mémoire (mise en réserve mémoire — 4 UC) [188](#page-191-0) module de mémoire (mise en réserve mémoire — 6 UC) [192](#page-195-0) module de mémoire (mise en réserve mémoire — 8 UC) [204](#page-207-0) module de mémoire (mise en réserve mémoire) [182](#page-185-0) module de mémoire (mode mémoire indépendant — 2 UC) [77](#page-80-0) module de mémoire (mode mémoire indépendant — 3 UC) [78](#page-81-0) module de mémoire (mode mémoire indépendant — 4 UC) [83](#page-86-0) module de mémoire (mode mémoire indépendant — 6 UC) [88](#page-91-0) module de mémoire (mode mémoire indépendant — 8 UC) [99](#page-102-0) module de mémoire (mode mémoire indépendant) [76](#page-79-0) unité de disque dur [272](#page-275-0) ordre d'installation d'un module de mémoire mise en miroir mémoire [127](#page-130-0) mise en miroir mémoire (2 UC) [128](#page-131-0) mise en miroir mémoire (3 UC) [130](#page-133-0) mise en miroir mémoire (4 UC) [135](#page-138-0) mise en miroir mémoire (6 UC) [142](#page-145-0) mise en miroir mémoire (8 UC) [157](#page-160-0) mise en réserve mémoire [182](#page-185-0) mise en réserve mémoire (2 UC) [183](#page-186-0) mise en réserve mémoire (3 UC) [184](#page-187-0) mise en réserve mémoire (4 UC) [188](#page-191-0) mise en réserve mémoire (6 UC) [192](#page-195-0) mise en réserve mémoire (8 UC) [204](#page-207-0) mode mémoire indépendant mode mémoire indépendant (2 UC) [77](#page-80-0) mode mémoire indépendant (3 UC) [78](#page-81-0) mode mémoire indépendant (4 UC) [83](#page-86-0)<br>mode mémoire indépendant (6 UC) 88 mode mémoire indépendant (6 UC) mode mémoire indépendant (8 UC) [99](#page-102-0) Ordre d'installation des barrettes DIMM mise en miroir mémoire [127](#page-130-0) mise en miroir mémoire (2 UC) [128](#page-131-0) mise en miroir mémoire (3 UC) [130](#page-133-0) mise en miroir mémoire (4 UC) [135](#page-138-0) mise en miroir mémoire (6 UC) [142](#page-145-0) mise en miroir mémoire (8 UC) [157](#page-160-0) mise en réserve mémoire [182](#page-185-0) mise en réserve mémoire (2 UC) [183](#page-186-0) mise en réserve mémoire (3 UC) [184](#page-187-0)<br>mise en réserve mémoire (4 UC) 188 mise en réserve mémoire (4 UC) [188](#page-191-0)<br>mise en réserve mémoire (6 UC) 192 mise en réserve mémoire (6 UC) mise en réserve mémoire (8 UC) [204](#page-207-0) mode mémoire indépendant [76](#page-79-0) mode mémoire indépendant (2 UC) [77](#page-80-0) mode mémoire indépendant (3 UC) [78](#page-81-0) mode mémoire indépendant (4 UC) [83](#page-86-0)<br>mode mémoire indépendant (6 UC) 88 mode mémoire indépendant (6 UC) mode mémoire indépendant (8 UC) [99](#page-102-0)<br>mode mémoire sans mise en miroir 76 mode mémoire sans mise en miroir

mode mémoire sans mise en miroir (2 UC) [77](#page-80-0)

mode mémoire sans mise en miroir (3 UC) [78](#page-81-0)<br>mode mémoire sans mise en miroir (4 UC) 83 mode mémoire sans mise en miroir (4 UC) [83](#page-86-0) mode mémoire sans mise en miroir (6 UC) [88](#page-91-0)<br>mode mémoire sans mise en miroir (8 UC) 99 mode mémoire sans mise en miroir (8 UC) Ordre d'installation des barrettes DRAM DIMM [75](#page-78-0) Ordre d'installation des DCPMM 219<br>Mode App Direct (2 processeurs) 223 Mode App Direct (2 processeurs) Mode App Direct (4 processeurs) [226](#page-229-0) Mode App Direct (6 processeurs) [229](#page-232-0)<br>Mode App Direct (8 processeurs) 233 Mode App Direct (8 processeurs) Mode mémoire (2 processeurs) [246](#page-249-0)<br>Mode mémoire (4 processeurs) 248 Mode mémoire (4 processeurs) [248](#page-251-0)<br>Mode mémoire (6 processeurs) 250 Mode mémoire (6 processeurs) Mode mémoire (8 processeurs) [253](#page-256-0) Mode mémoire mixte (2 processeurs) [237](#page-240-0) Mode mémoire mixte (4 processeurs) [239](#page-242-0) Mode mémoire mixte (6 processeurs) [241](#page-244-0) Mode mémoire mixte (8 processeurs) [243](#page-246-0) ordre d'installation des unités de disque dur [272](#page-275-0) Ordre d'installation des barrettes DIMM [70](#page-73-2), [75](#page-78-0)

### P

page Web de support personnalisée [327](#page-330-0)<br>page Web de support, personnalisée 327 page Web de support, personnalisée Panneau d'affichage LCD des informations système [38](#page-41-0) panneau de configuration câbles, cheminement [47](#page-50-0) panneau obturateur de l'unité de disque dur installation [376](#page-379-2) réinstallation [372](#page-375-0) retrait [375](#page-378-0) panneau opérateur avant commandes et voyants [37](#page-40-0) particulaire, contamination [11](#page-14-0) plateau de calcul installation [355](#page-358-1) réinstallation [353](#page-356-0) retrait [353](#page-356-1) plateau de stockage installation [431](#page-434-0) réinstallation [429](#page-432-0) retrait [429](#page-432-1) Plateau E/S installation [386](#page-389-0) réinstallation [384](#page-387-0) retrait [384](#page-387-1) Port USB (panneau frontal) câbles, cheminement [47](#page-50-0) port USB du panneau frontal câbles, cheminement [47](#page-50-0) port vidéo (panneau frontal) câbles, cheminement [47](#page-50-0) port vidéo du panneau frontal câbles, cheminement [47](#page-50-0) présence physique [392](#page-395-0) Problèmes courants liés à l'installation [321](#page-324-0) processeur installation d'une option [258](#page-261-0)

## R

Règles et ordre d'installation d'un module de mémoire [70](#page-73-2) réinstallation adaptateur [340](#page-343-0) Barrette DIMM [405](#page-408-0) boîtier de ventilation [362](#page-365-0) carte d'interposition de stockage [423](#page-426-0) Carte mère [357](#page-360-0) carte mezzanine [410](#page-413-0) couvercle avant [371](#page-374-3) fond de panier des unités de disque dur [376](#page-379-1)

Fond de panier M.2 [394](#page-397-0) grille d'aération de la mémoire [401](#page-404-0) Grille d'aération des barrettes DIMM [401](#page-404-0) module de mémoire [405](#page-408-0) obturateur (Carte Mère) [360](#page-363-0) Obturateur de la carte mère [360](#page-363-0) panneau obturateur de l'unité de disque dur [372](#page-375-0) plateau de calcul [353](#page-356-0) plateau de stockage [429](#page-432-0) Plateau E/S [384](#page-387-0) unité de disque dur [372](#page-375-0) Unité M.2 [397](#page-400-1) remarques sur la fiabilité du système [69](#page-72-0) retrait adaptateur (emplacements 1 à 4) [340](#page-343-1) adaptateur (emplacements 10 à 15) [344](#page-347-0) adaptateur (emplacements 16 à 17) [345](#page-348-0) adaptateur (emplacements 5 à 8) [341](#page-344-0) Adaptateur LOM (emplacement 9) [343](#page-346-0) Adaptateur PCIe (emplacements 1 à 4) [340](#page-343-1) Adaptateur PCIe (emplacements 10 à 15) [344](#page-347-0) Adaptateur PCIe (emplacements 5 à 8) [341](#page-344-0) Barrette DIMM [405](#page-408-1) cage de ventilateur (inférieure) [365](#page-368-0) cage de ventilateur (supérieure) [362](#page-365-1) Carte d'E-S (emplacements 16 à 17) [345](#page-348-0) carte d'interposition de stockage (inférieure) [425](#page-428-0) carte d'interposition de stockage (supérieure) [423](#page-426-1) carte mère [357](#page-360-1) carte mezzanine de droite [412](#page-415-0) carte mezzanine de gauche [411](#page-414-0) carte mezzanine des emplacements 1 à 4 [411](#page-414-0) carte mezzanine des emplacements 10 à 15 [412](#page-415-0) carte mezzanine des emplacements 16 et 17 [416](#page-419-0) couvercle avant [256](#page-259-1), [371](#page-374-4) fond de panier de l'unité de disque dur (plateau inférieur) [378](#page-381-0) fond de panier de l'unité de disque dur (plateau supérieur) [376](#page-379-0) Fond de panier M.2 [394](#page-397-1) grille d'aération de la mémoire [401](#page-404-1) Grille d'aération des barrettes DIMM [401](#page-404-1) module de mémoire retrait [405](#page-408-1) obturateur (carte mère) [360](#page-363-1) obturateur (DIMM) [405](#page-408-1) obturateur (module de mémoire) retrait [405](#page-408-1) obturateur de la carte mère [360](#page-363-1) obturateur de module de mémoire retrait [405](#page-408-1) Obturateur DIMM [405](#page-408-1) panneau obturateur de l'unité de disque dur [375](#page-378-0) plateau de calcul [353](#page-356-1) plateau de stockage [429](#page-432-1) Plateau E/S [384](#page-387-1) retrait module de mémoire [405](#page-408-1) obturateur (module de mémoire) [405](#page-408-1) obturateur de module de mémoire [405](#page-408-1) support (fentes de connexion 14 et 15) [414](#page-417-0) support de carte mezzanine (emplacements 14 et 15) [414](#page-417-0) unité de disque dur [372](#page-375-1) Unité M.2 [397](#page-400-2)

### S

sauvegarde de la configuration du serveur [317](#page-320-2) serveur identification [33](#page-36-0) mise hors tension [300](#page-303-1)<br>mise sous tension 300 mise sous tension vue arrière [41](#page-44-0)

service et support avant d'appeler [327](#page-330-1) logiciel [329](#page-332-0) matériel [329](#page-332-0) service et support matériel et numéros de téléphone [329](#page-332-0) Stratégie TPM [390](#page-393-0) support (fentes de connexion 14 et 15) installation [287,](#page-290-0) [420](#page-423-0) retrait [414](#page-417-0) support de carte mezzanine (emplacements 14 et 15) installation [287,](#page-290-0) [420](#page-423-0) retrait [414](#page-417-0) système voyant d'erreur à l'avant [37](#page-40-0) voyant de localisation, à l'avant [37](#page-40-0) Système voyant d'information [37](#page-40-0)

# T

TCM [389](#page-392-0) téléphone, numéros [329](#page-332-0) TPM [389](#page-392-0) TPM 1.2 [392](#page-395-1) TPM 2.0 [392](#page-395-1)

# U

UC installation d'une option [258](#page-261-0) unité câbles, cheminement [50](#page-53-0) unité de disque dur installation [374](#page-377-0) installation des options [271](#page-274-0) réinstallation [372](#page-375-0) Unité M.2 installation [399](#page-402-0)

installation des options [282](#page-285-0) réinstallation [397](#page-400-1) retrait [397](#page-400-2) unités de disque dur retrait [372](#page-375-1) unités, sensibles à l'électricité statique manipulation [70](#page-73-0)

## V

valider présence physique [392](#page-395-0) valider la configuration du serveur [300](#page-303-0) Version TPM [392](#page-395-1) voyant activité de l'unité de disque dur [37](#page-40-1) état de l'unité de disque dur [37](#page-40-2) état de l'unité SSD [37](#page-40-2) Voyant [37](#page-40-0) alimentation [37](#page-40-0) erreur système [37](#page-40-0) information système [37](#page-40-0) localisation système [37](#page-40-0) voyant d'activité de l'unité de disque dur [37](#page-40-1) voyant d'activité de l'unité SSD [37](#page-40-1) voyant d'alimentation [37](#page-40-0) voyant d'état de l'unité de disque dur [37](#page-40-2) voyant d'état de l'unité SSD [37](#page-40-2) voyant de vue arrière [43](#page-46-0) Voyants carte mère [332](#page-335-1) diagnostic [332](#page-335-1) Lightpath [332](#page-335-1) voyants de diagnostic [332](#page-335-1)<br>voyants de la carte mère 332 voyants de la carte mère voyants Lightpath [332](#page-335-1) vue arrière du serveur [41](#page-44-0) vue avant [34](#page-37-0)

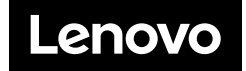